# **NebulaGraph Database Manual**

**v3.0.1**

*Min Wu, Yao Zhou, Cooper Liang, Foesa Yang, Max Zhu, Abby Huang*

*2022 Vesoft Inc.*

## Table of contents

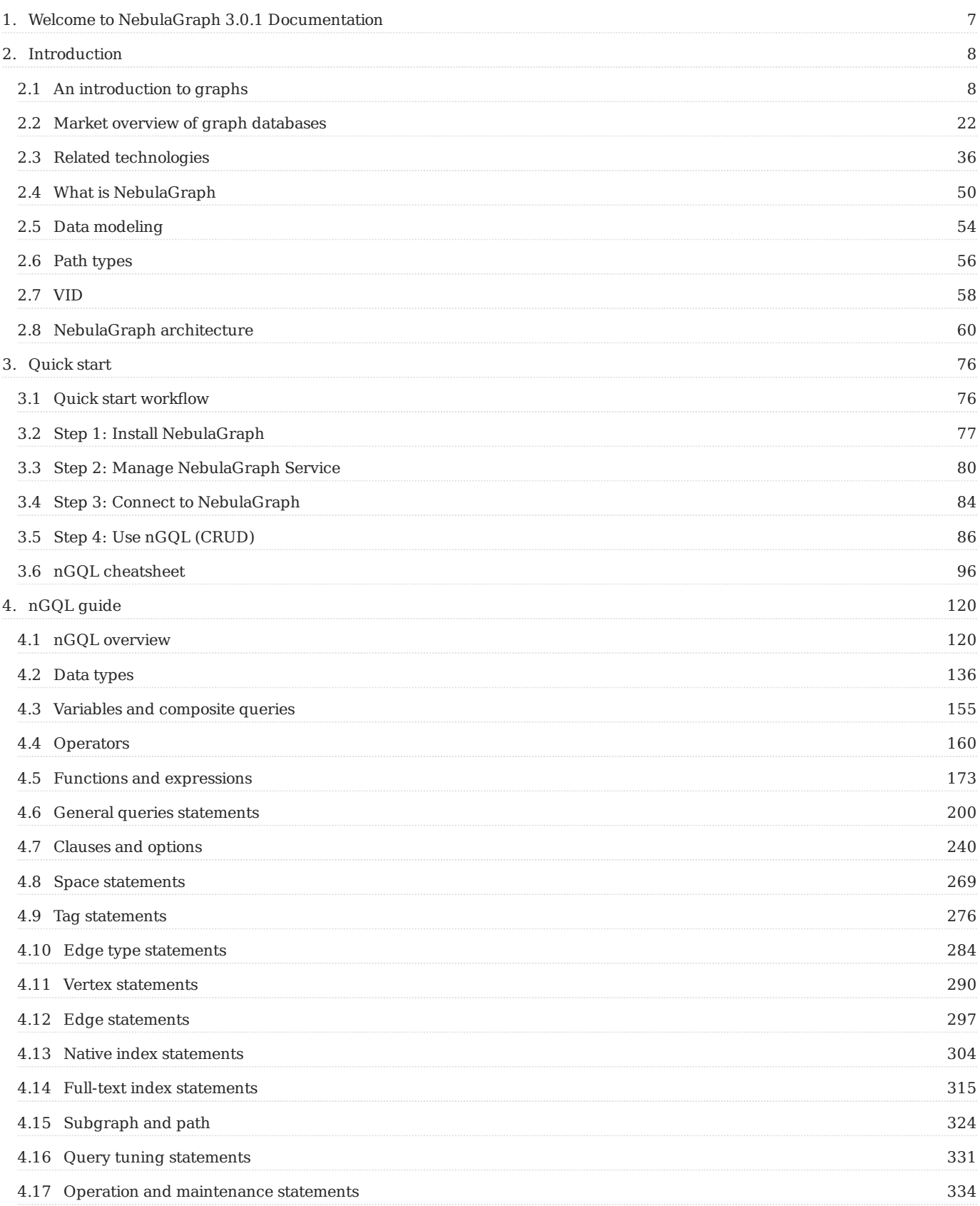

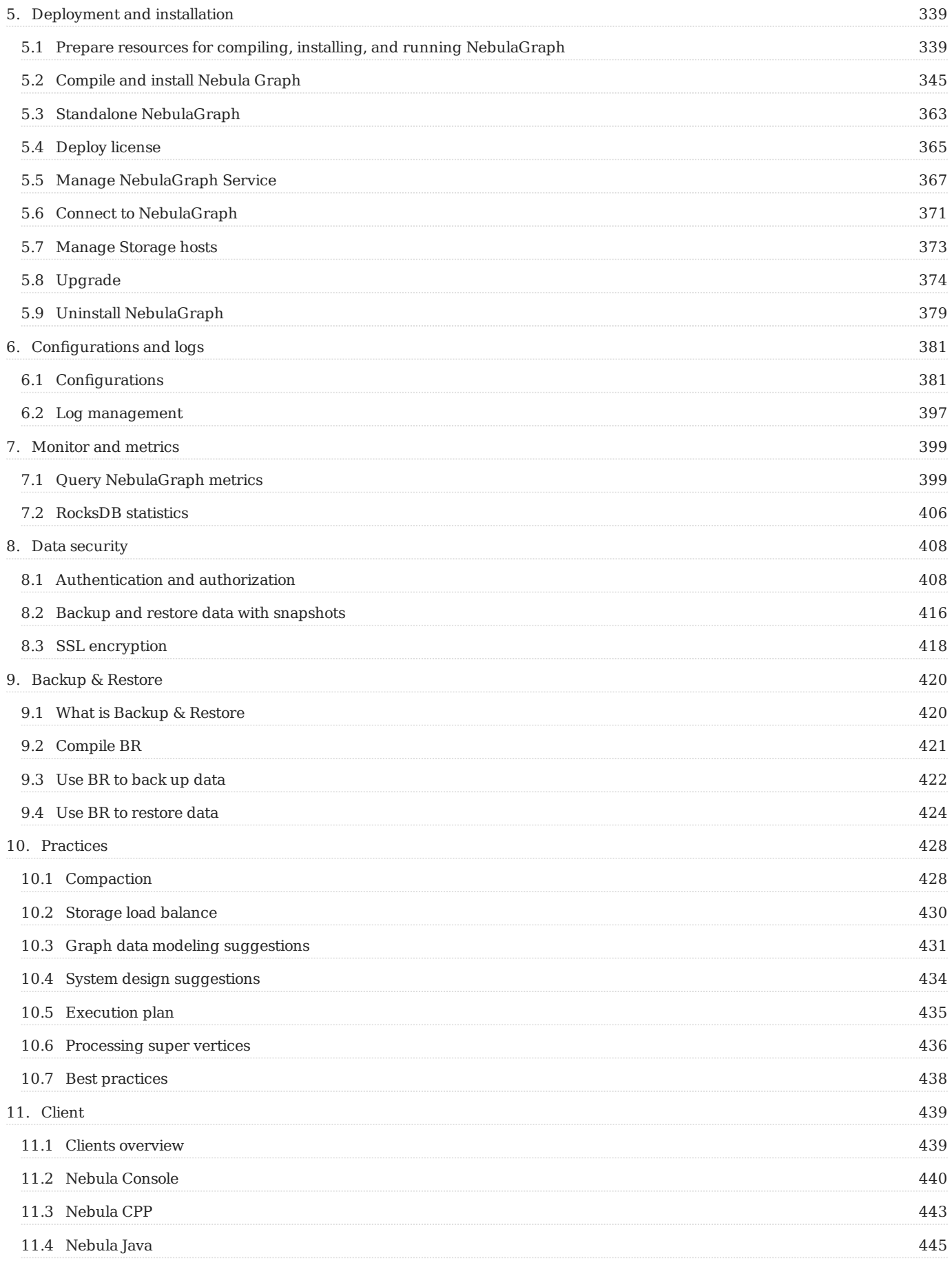

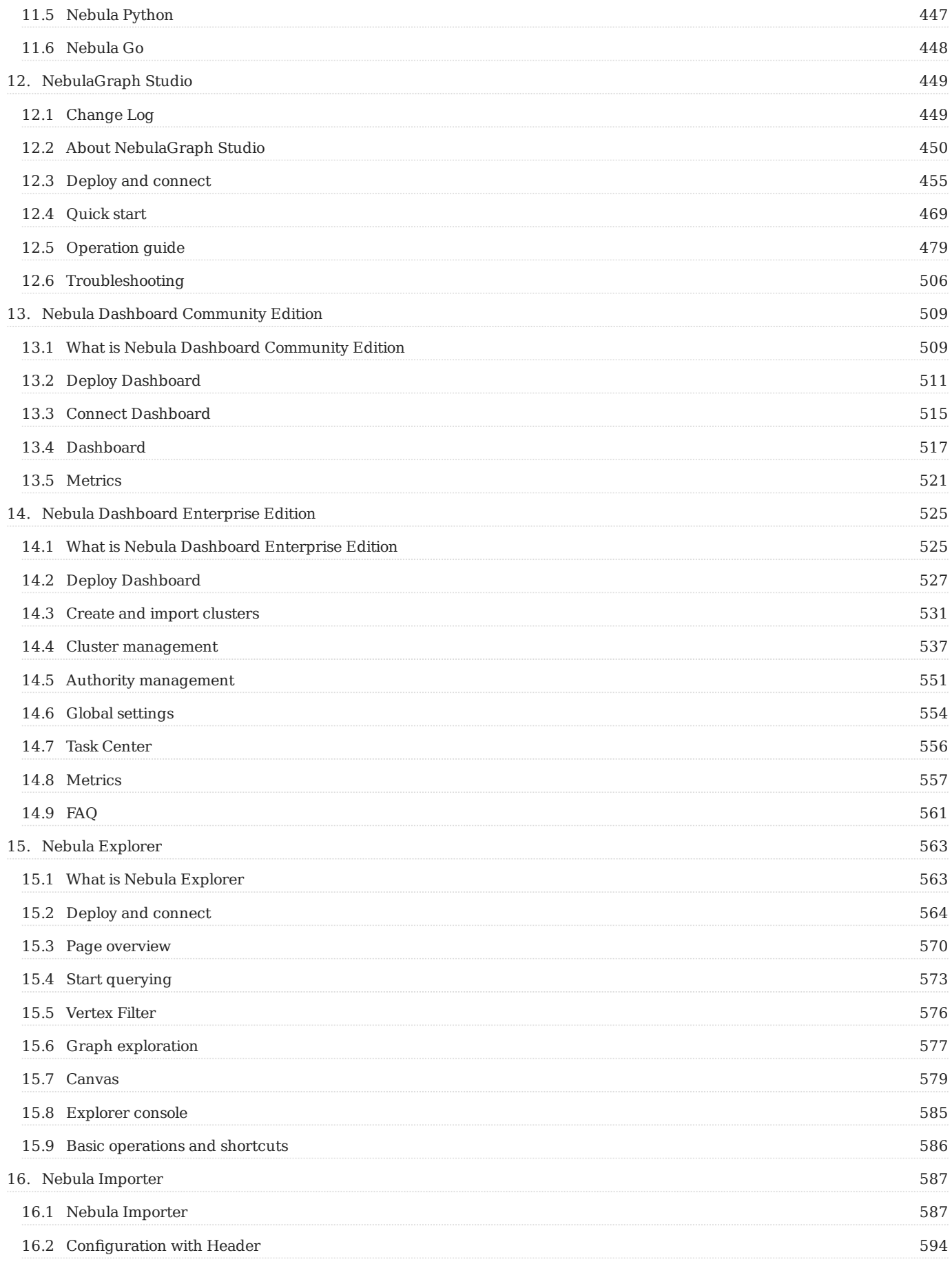

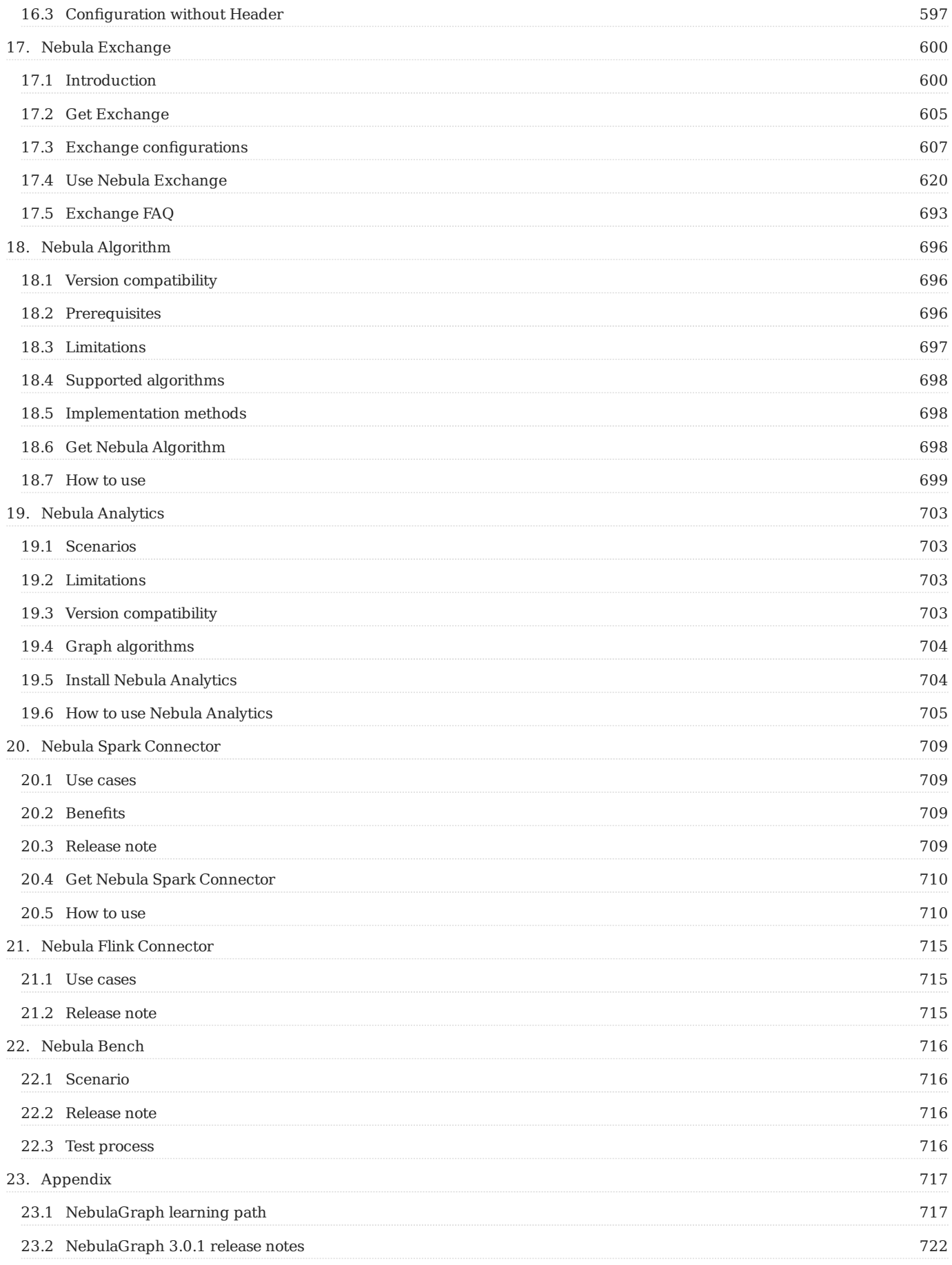

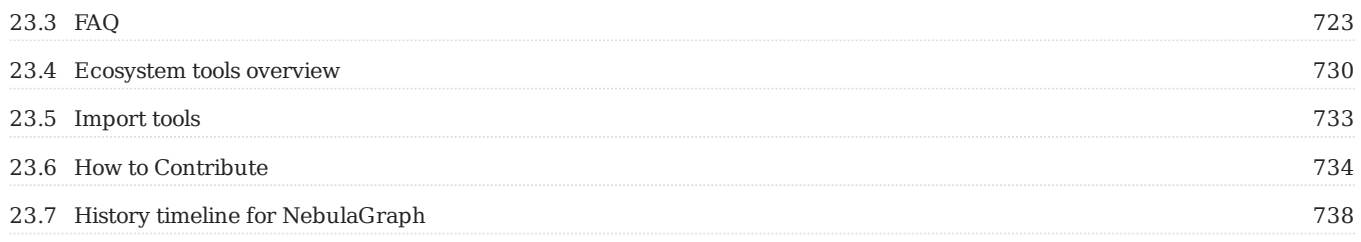

## <span id="page-6-0"></span>1. Welcome to NebulaGraph 3.0.1 Documentation

## **Danger**

A [new version](https://docs.nebula-graph.io/) has been released.

Last update: March 13, 2023

### <span id="page-7-0"></span>2. Introduction

### <span id="page-7-1"></span>2.1 An introduction to graphs

People from tech giants (such as Amazon and Facebook) to small research teams are devoting significant resources to exploring the potential of graph databases to solve data relationships problems. What exactly is a graph database? What can it do? Where does it fit in the database landscape? To answer these questions, we first need to understand graphs.

Graphs are one of the main areas of research in computer science. Graphs can efficiently solve many of the problems that exist today. This topic will start with graphs to explain the advantages of graph databases and their great potential in modern application development, and then describe the differences between distributed graph databases and several other types of databases.

### 2.1.1 What are graphs?

Graphs are everywhere. When hearing the word graph, many people think of bar charts or line charts, because sometimes we call them graphs, which show the connections between two or more data systems. The simplest example is the following picture, which shows the number of NebulaGraph GitHub repository stars over time.

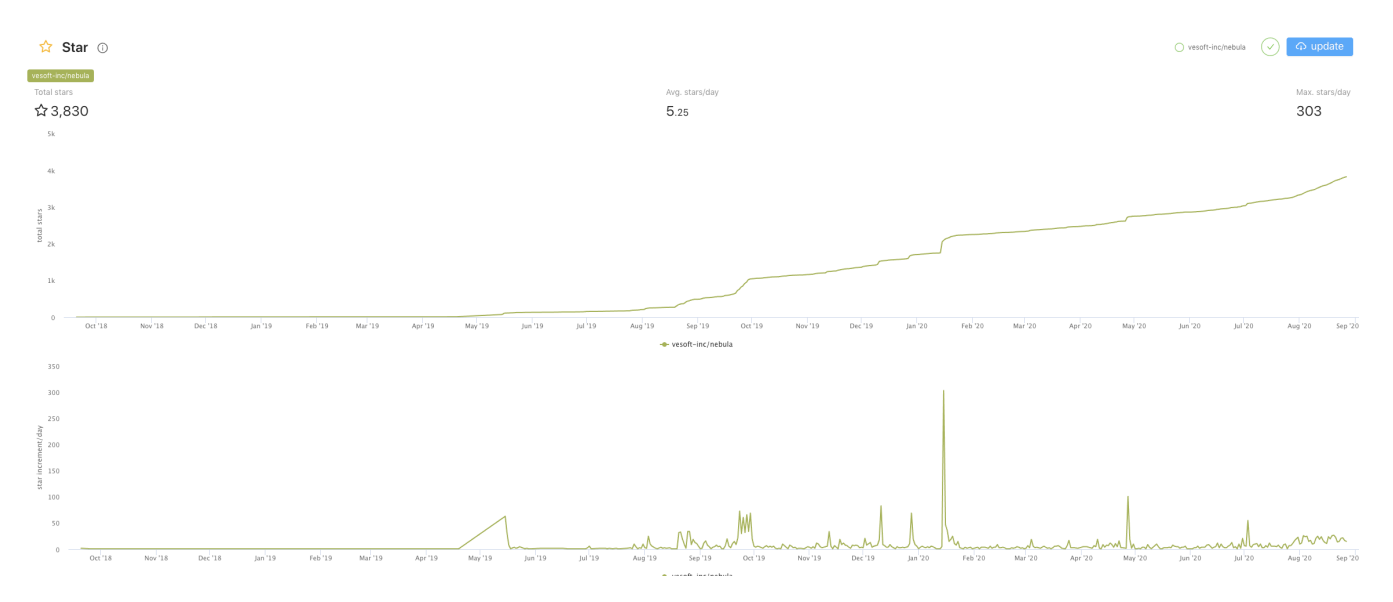

This type of diagram is often called a line chart. As you can see, the number of starts rises over time. A line chart can show data changes over time (depending on the scale settings). Here we have given only examples of line charts. There are various graphs, such as pie charts, bar charts, etc.

Another kind of diagram is often used in daily conversation, such as image recognition, retouched photos. This type of diagram is called a picture/photo/image.

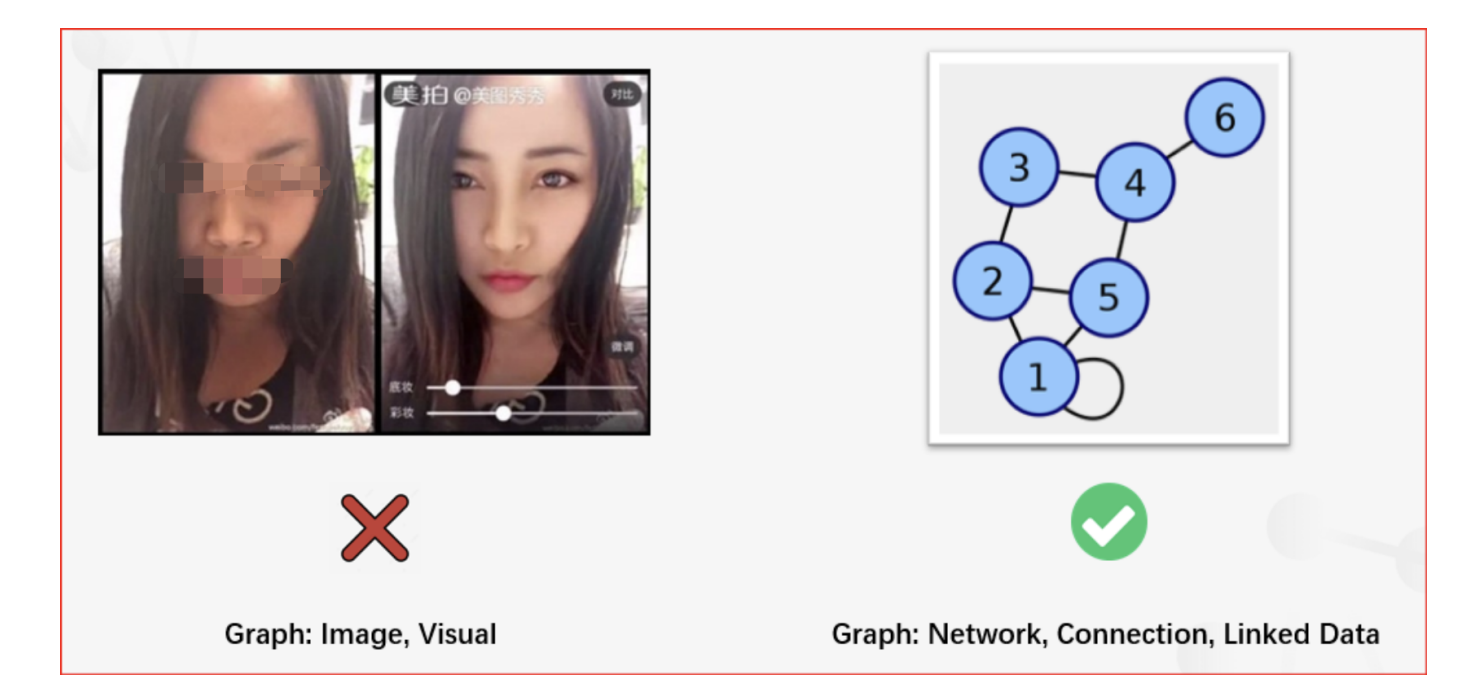

The diagram we discuss in this topic is a different concept, the graph in graph theory.

In graph theory, a branch of mathematics, graphs are used to represent the relationships between entities. A graph consists of several small dots (called vertices or nodes) and lines or curves (called edges) that connect these dots. The term graph was proposed by Sylvester in 1878.

The following picture is what this topic calls a graph.

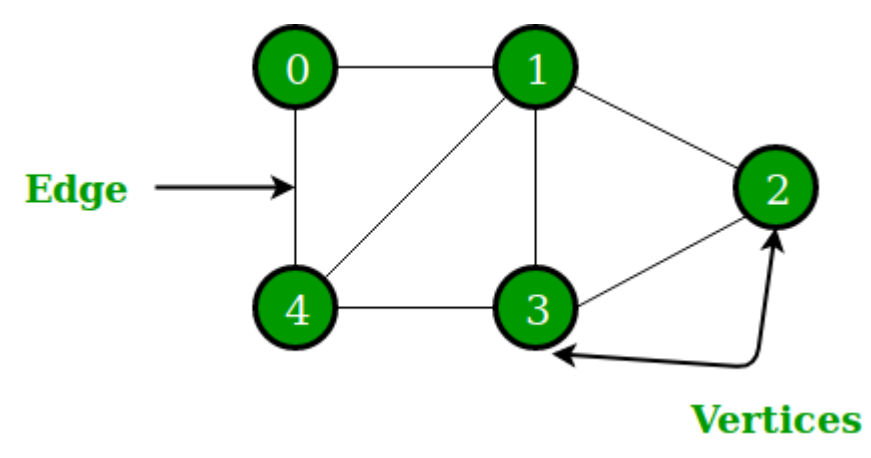

Simply put, graph theory is the study of graphs. Graph theory began in the early 18th century with the problem of the Seven Bridges of Königsberg. Königsberg was then a Prussian city (now part of Russia, renamed Kaliningrad). The river Preger crossed Königsberg and not only divided Königsberg into two parts, but also formed two small islands in the middle of the river. This divided the city into four areas, each connected by seven bridges. There was a game associated with Königsberg at the time, namely how to cross each bridge only once and navigate the entire four areas of the city. A simplified view of the seven bridges is shown below. Try to find the answer to this game if you are interested **[1](#page-20-0)**.

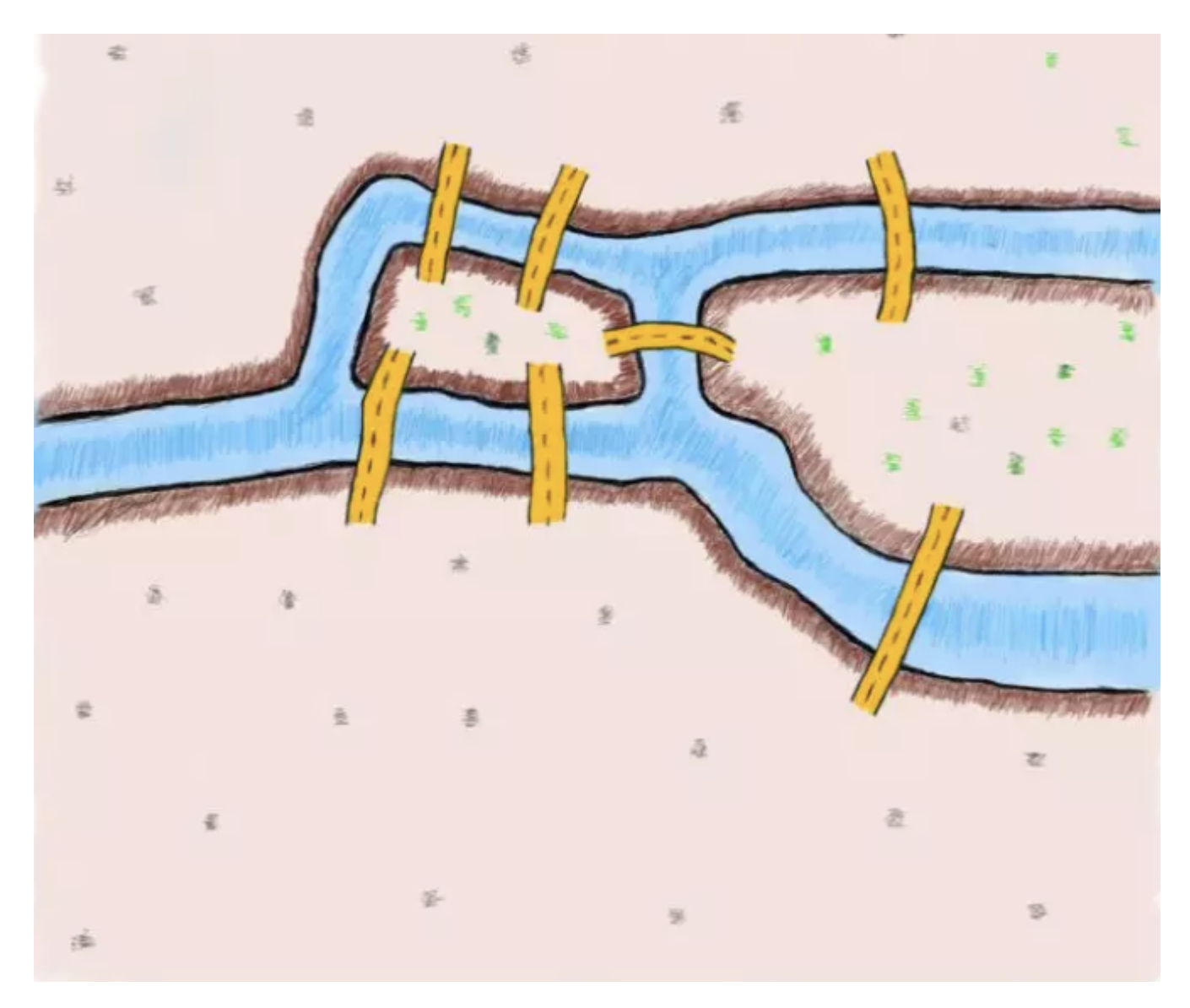

To solve this problem, the great mathematician Euler by abstracting the four regions of the city into points and the seven bridges connecting the city into edges connecting the points, proved that the problem was unsolvable. The simplified abstract diagram is as follows **[2](#page-20-1)**.

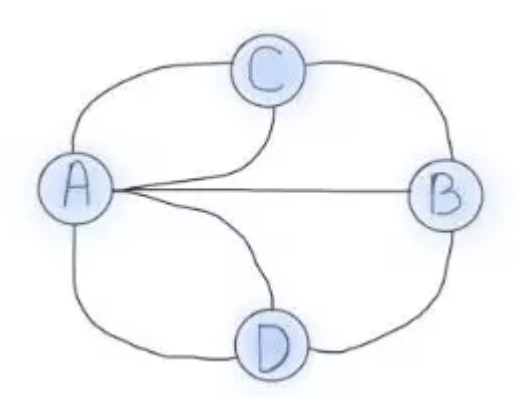

The four dots in the picture represent the four regions of Königsberg, and the lines between the dots represent the seven bridges connecting the four regions. It is easy to see that the area connected by the even-numbered bridges can be easily passed because different routes can be chosen to come and go. The areas connected by the odd-numbered bridges can only be used as starting or endings points because the same route can only be taken once. The number of edges associated with a node is called the node degree. Now it can be shown that the Königsberg problem can only be solved if two nodes have odd degrees and the other nodes

have even degrees, i.e., two regions must have an even number of bridges and the remaining regions have an odd number of bridges. However, as we know from the above picture, there is no even number of bridges in any region of Königsberg, so this puzzle is unsolvable.

### 2.1.2 Property graphs

From a mathematical point of view, graph theory studies the relationships between modeled objects. However, it is common to extend the underlying graph model. The extended graphs are called the **attribute graph model**. A property graph usually consists of the following components.

- Node, an object or entity. In this topic, nodes are called vertices.
- Relationship between nodes. In this topic, relationships are called edges. Usually, the edges can be directed or undirected to indicate a relationship between two entities.
- There can be properties on nodes and edges. •

In real life, there are many examples of property graphs.

For example, Qichacha or BOSS Zhipin use graphs to model business equity relationships. A vertex is usually a natural person or a business, and the edge is the equity relationship between a person and a business. The properties on vertices can be the name, age, ID number, etc. of the natural person. The properties on edges can be the investment amount, investment time, position such as director and supervisor.

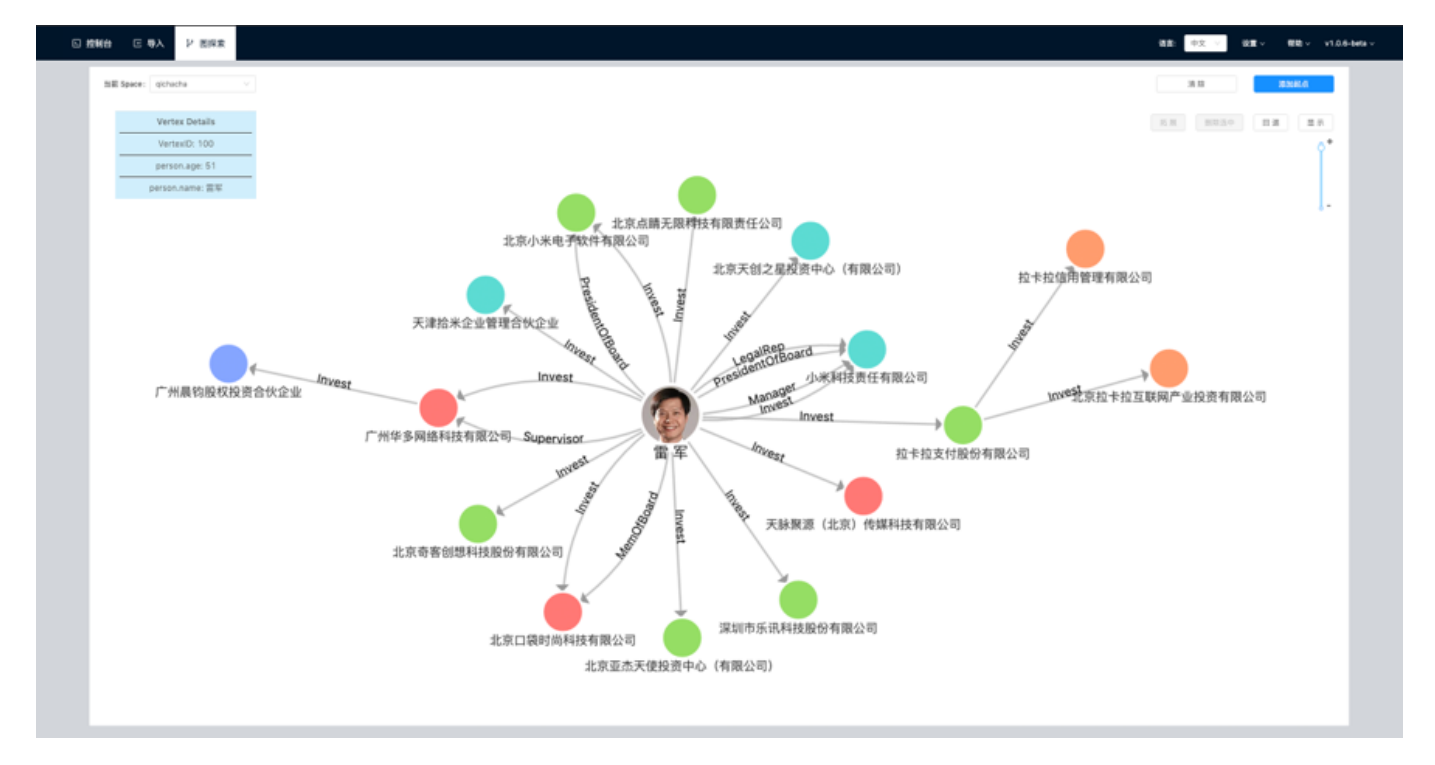

A vertex can be a listed company and an edge can be a correlation between listed companies. The vertex property can be a stock code, abbreviation, market capitalization, sector, etc. The edge property can be the time-series correlation coefficient of the stock price **[3](#page-20-2)**.

The graph relationship can also be similar to the character relationship in a TV series like Game of Thrones **[4](#page-20-3)**. Vertices are the characters. Edges are the interactions between the characters. Vertex properties are the character's names, ages, camps, etc., and edge properties are the number of interactions between two characters.

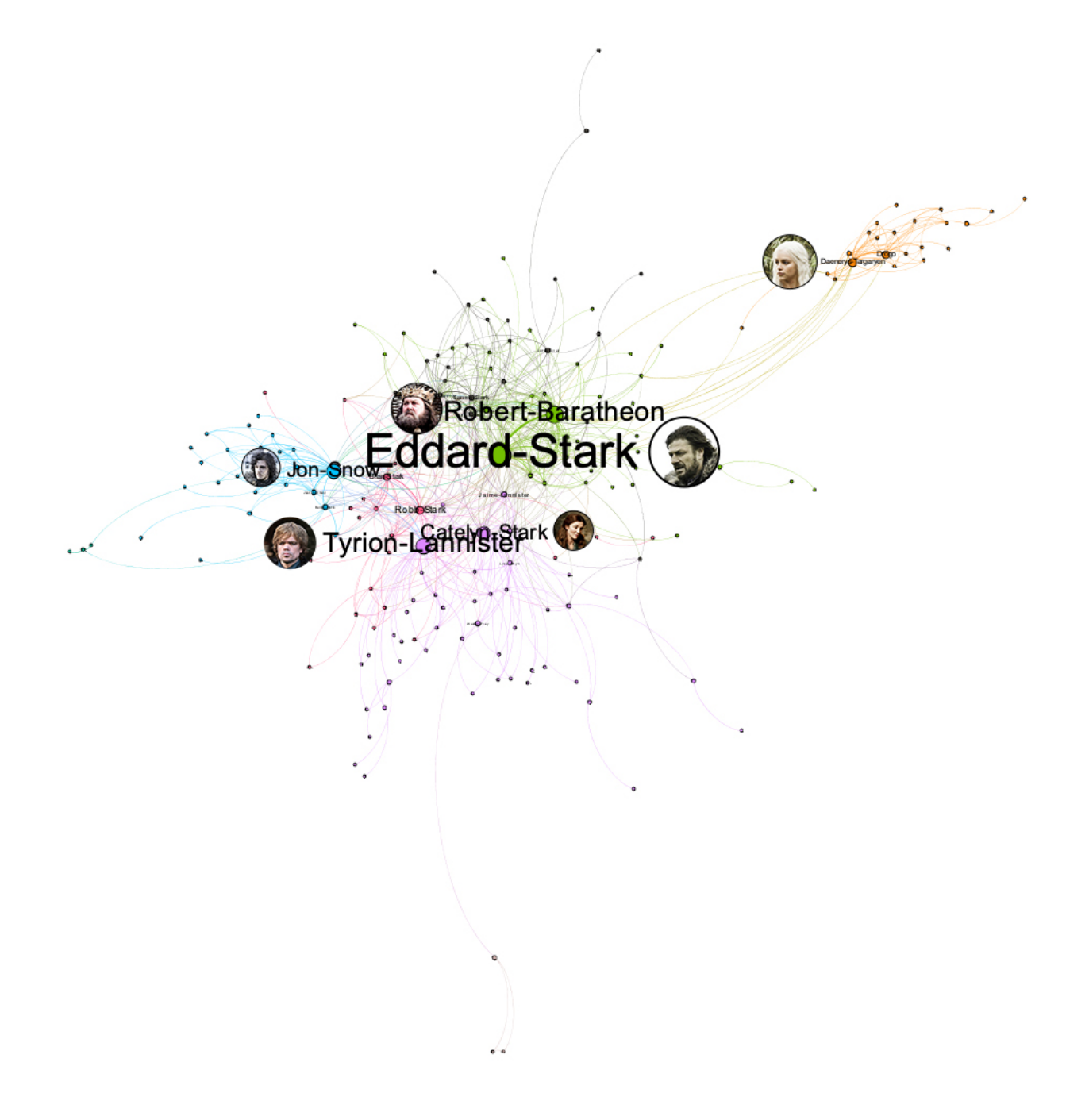

Graphs are also used for governance within IT systems. For example, a company like WeBank has a very large data warehouse and corresponding data warehouse management tools. These management tools record the ETL relationships between the Hive tables in the data warehouse through Job implementation **[5](#page-20-4)**. Such ETL relationships can be very easily presented and managed in the form of graphs, and the root cause can be easily traced when problems arise.

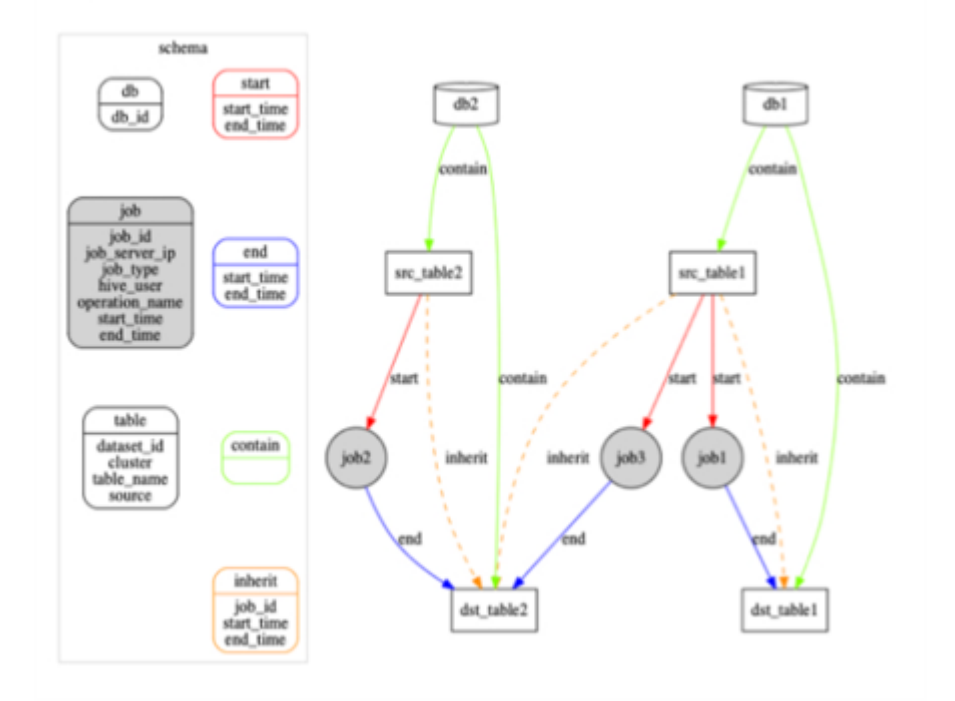

Graphs can also be used to document the invocation relationships between the intricate microservices within a large IT system **[6](#page-20-5)**, which is used by operations teams for service governance. Here each point represents a microservice and the edge represents the invocation relationship between two microservices; thus, Ops can easily find invocation links with availability below a threshold (99.99%) or discover microservice nodes that would be particularly affected by a failure.

Graphs are also used to record the invocation relationships between the intricate microservices **[6](#page-20-5)**. Each vertex represents a microservice and an edge represents the invocation relationship between two microservices. This allows Ops to easily find call links with availability below a threshold (99.99%), or to discover microservice nodes where a failure would have a particularly large impact.

Graphs can also be used to improve the efficiency of code development. Graphs store function call relationships between codes **[6](#page-20-5)** to improve the efficiency of reviewing and testing the code. In such a graph, each vertex is a function or variable, each edge is a call relationship between functions or variables. When there is a new code commit, one can more easily see other interfaces that may be affected, which helps testers better assess potential go-live risks.

In addition, we can discover more scenarios by adding some temporal information as opposed to a static property graph that does not change.

For example, inside a network of interbank account fund flows **[7](#page-20-6)**, a vertex is an account, an edge is the transfer record between accounts. Edge properties record the time, amount, etc. of the transfer. Companies can use graph technology to easily explore the graph to discover obvious misappropriation of funds, paying back a load to with the loan, loan gang scams, and other phenomena.

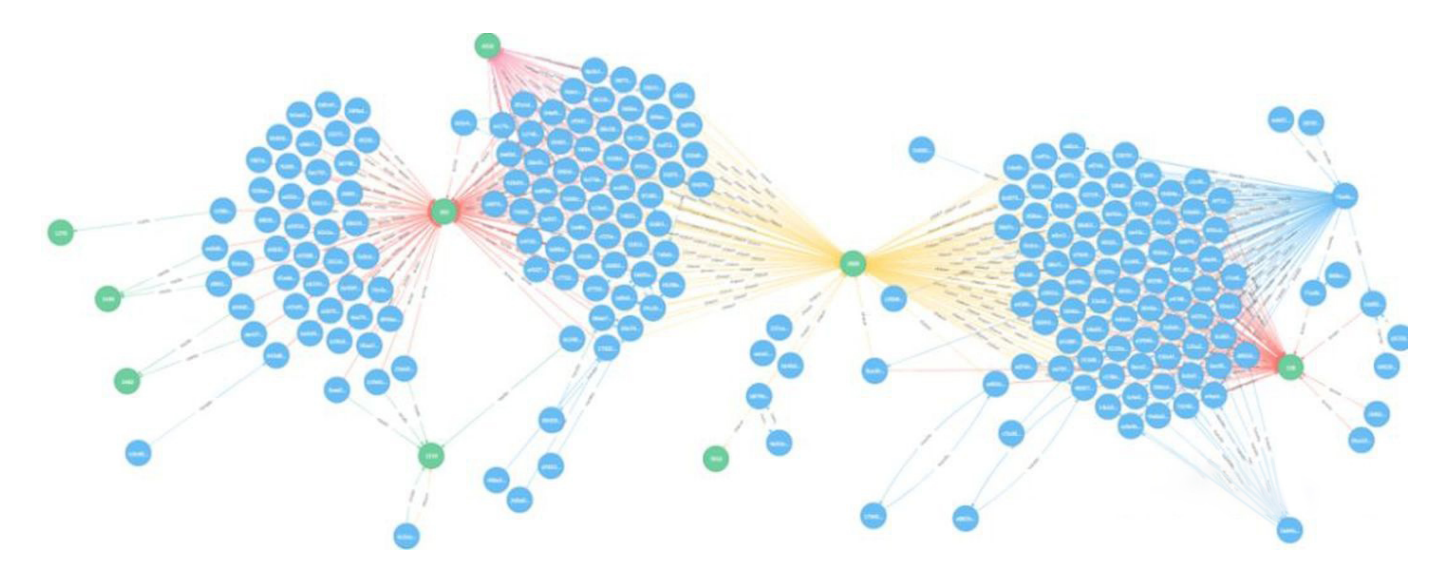

The same approach can be used to explore the discovery of the flow of cryptocurrencies.

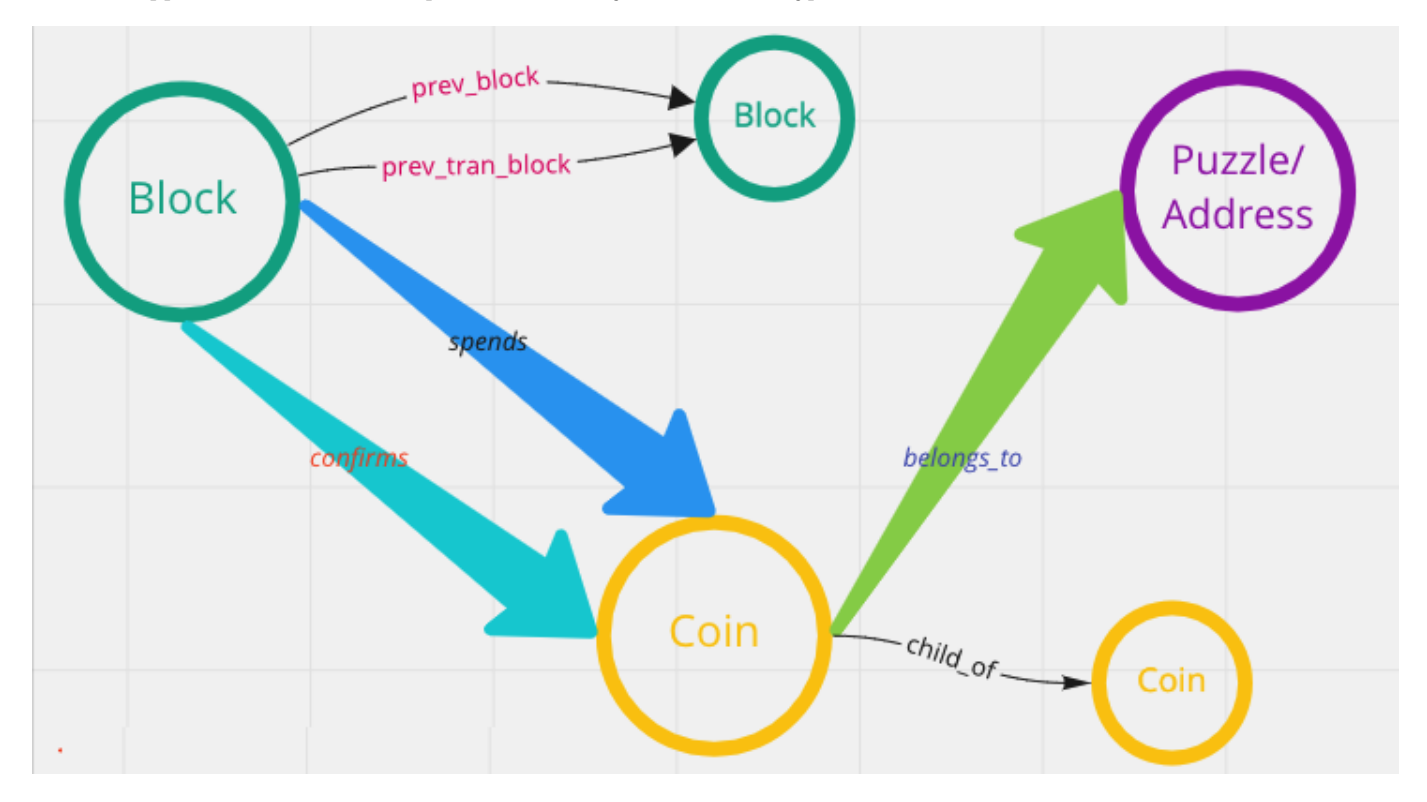

In a network of accounts and devices **[8](#page-20-7)**, vertices can be accounts, mobile devices, and WIFI networks, edges are the login relationships between these accounts and mobile devices, and the access relationships between mobile devices and WIFI networks.

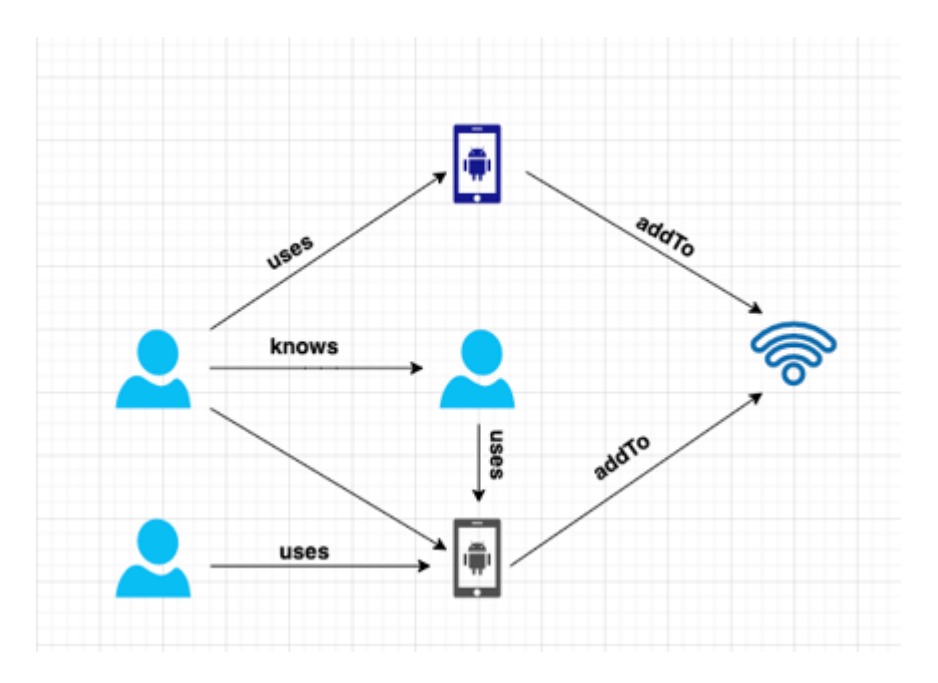

These graph data records the characteristic of the network black production operations. Some big companies such as 360 DigiTech**[8](#page-20-7)**, Kuaishou**[9](#page-20-8)**, WeChat**[10](#page-20-9)**, Zhihu**[11](#page-20-10)**, and Ctrip Finance all identified over a million crime groups through technology.

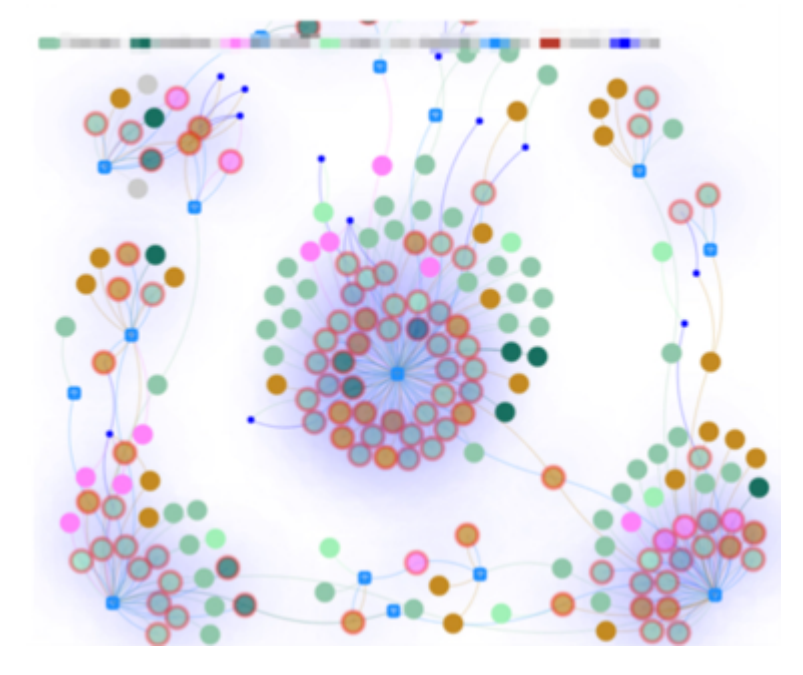

In addition to the dimension of time, you can find more scenarios for property graphs by adding some geographic location information.

For an example of tracing the source of the Coronavirus Disease (COVID-19) **[12](#page-20-11)**, vertices are the person and edges are the contact between people. Vertex properties are the information of the person's ID card and onset time, and edge properties are the time and geographical location of the close contact between people, etc. It provides help for health prevention departments to quickly identify high-risk people and their behavioral trajectories.

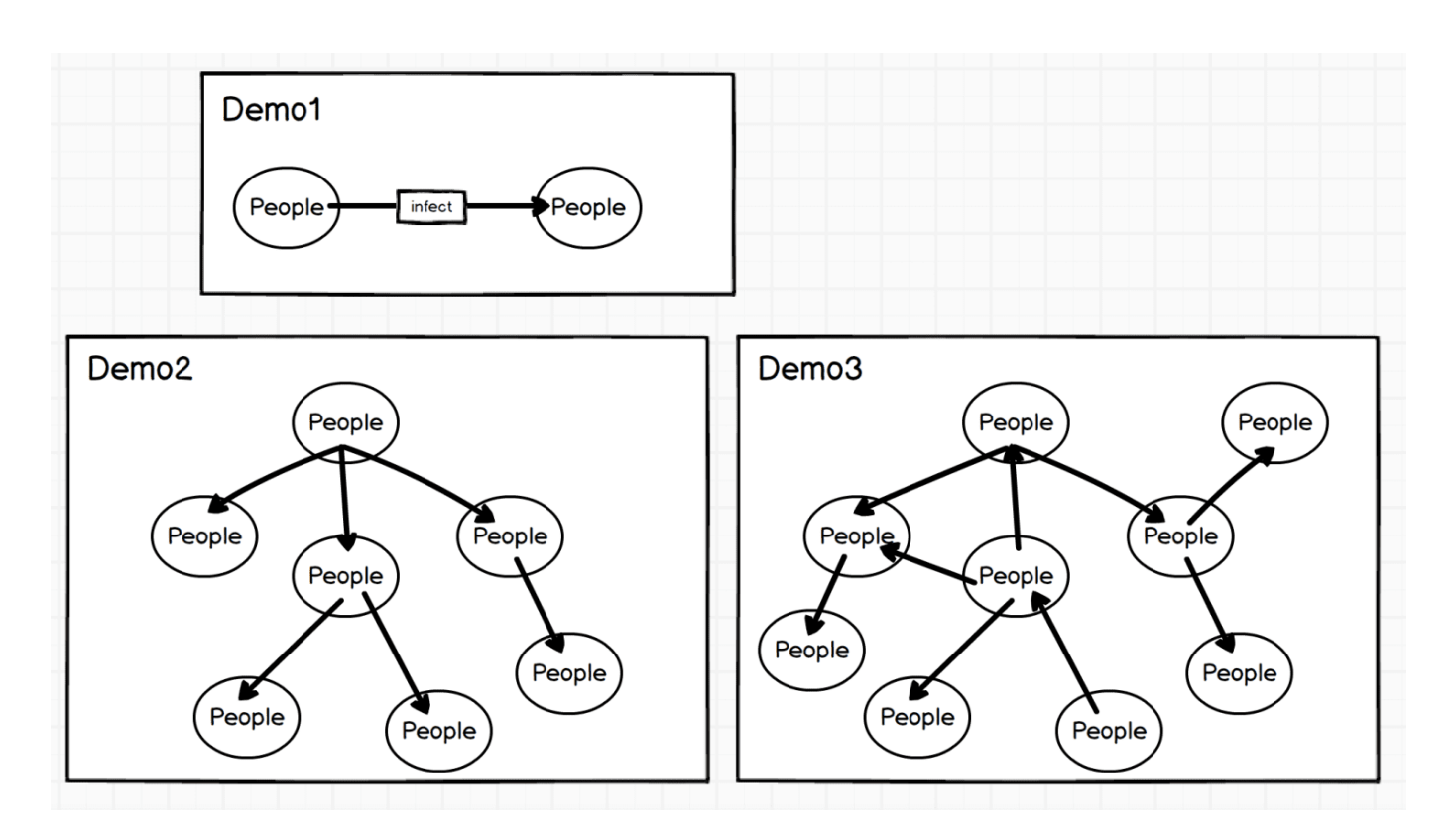

The combination of geographic location and graph is also used in some O2O scenarios, such as real-time food recommendation based on POI (Point-of-Interest) **[13](#page-20-12)**, which enables local life service platform companies like Meituan to recommend more suitable businesses in real-time when consumers open the APP.

A graph is also used for knowledge inference. Huawei, Vivo, OPPO, WeChat, Meituan, and other companies use graphs for the representation of the underlying knowledge relationships.

### 2.1.3 Why do we use graph databases?

Although relational databases and semi-structured databases such as XML/JSON can be used to describe a graph-structured data model, a graph (database) not only describes the graph structure and stores data itself but also focuses on handling the associative relationships between the data. Specifically, graph databases have several advantages:

Graphs are a more visual and intuitive way of representing knowledge to human brains. This allows us to focus on the business • problem itself rather than how to describe the problem as a particular structure of the database (e.g., a table structure).

It is easier to show the characteristic of the data in graphs. Such as transfer paths and nearby communities. To analyze the • relationships of characters and character importance in Game of Thrones, data displayed with tables is not as intuitive as with graphs.

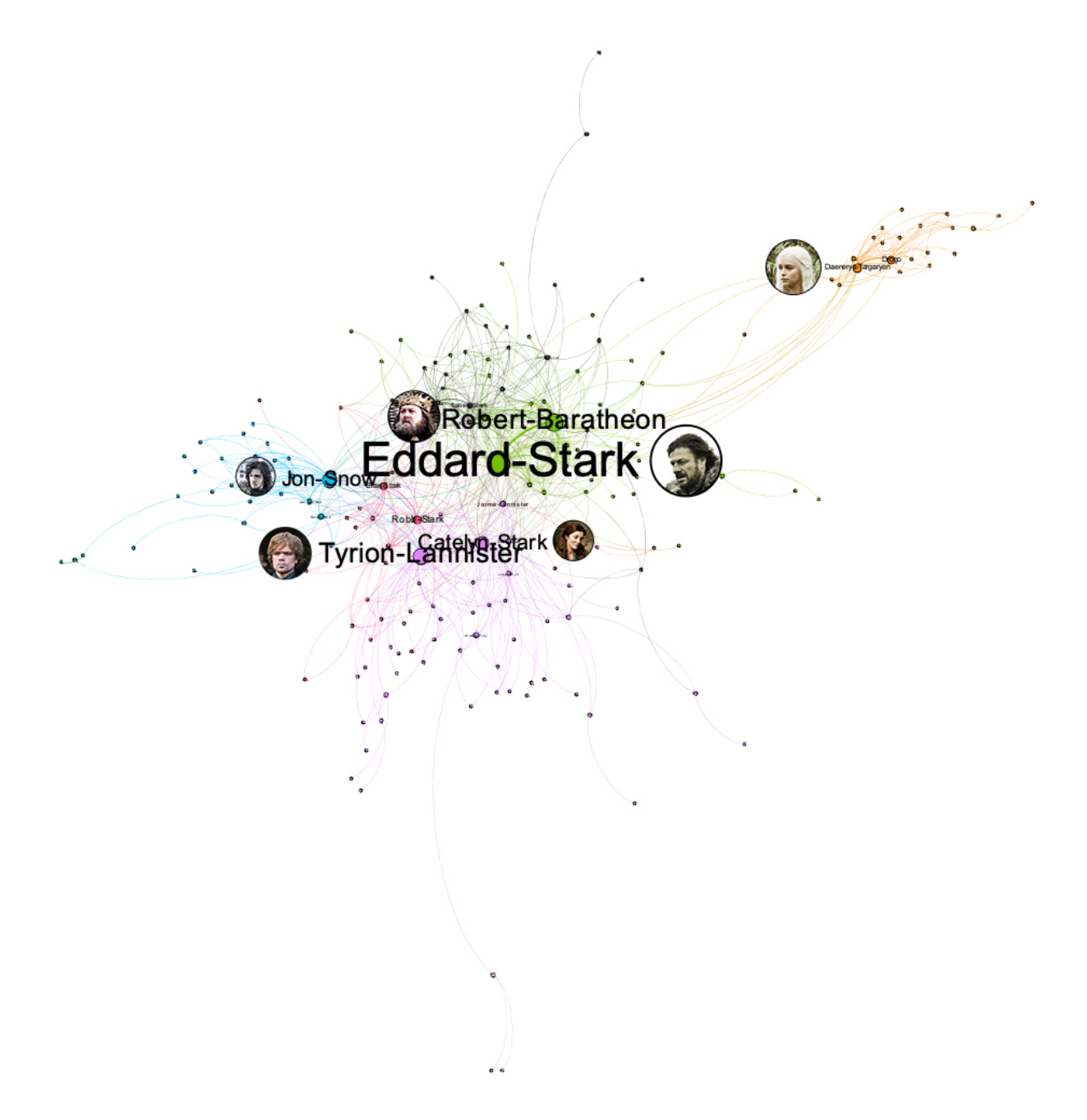

Especially when some central vertices are deleted:

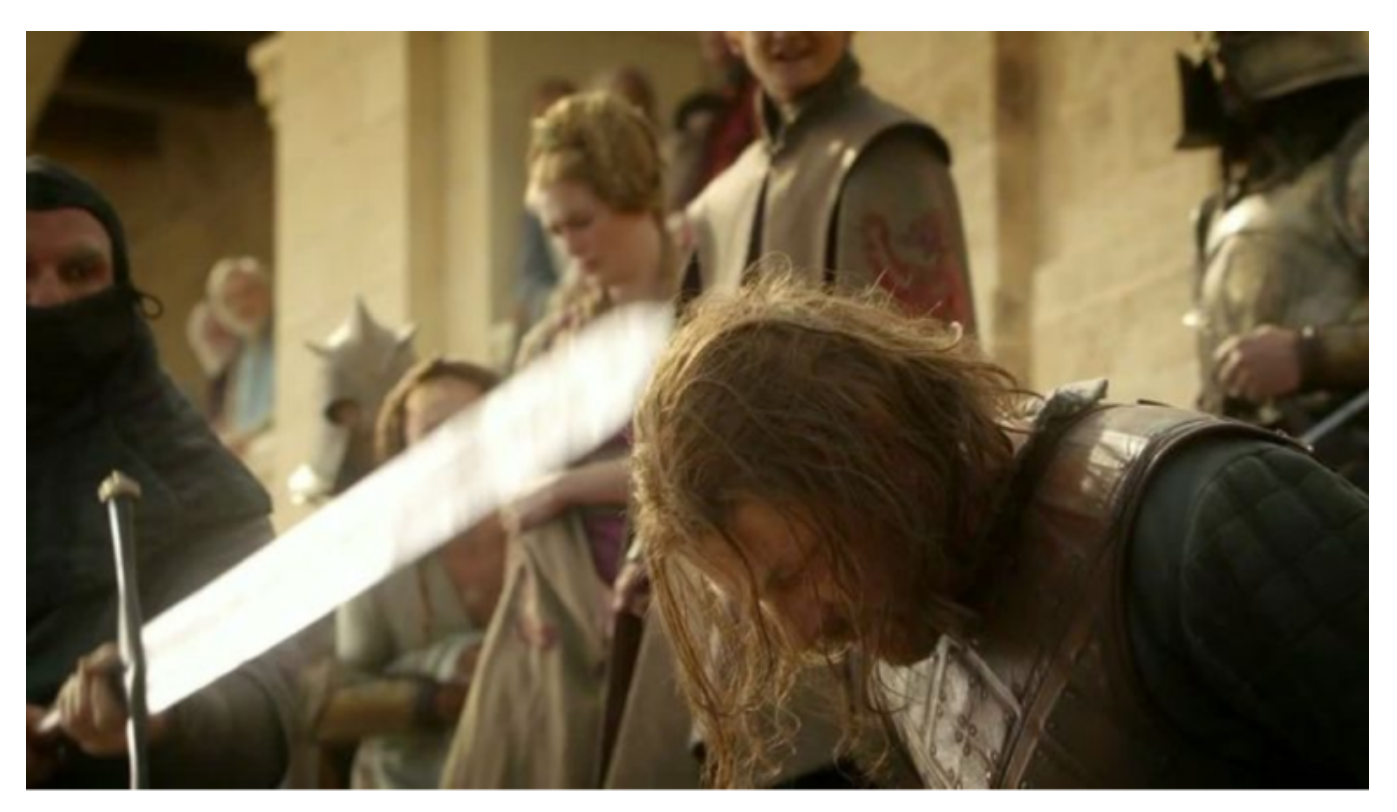

Adding an edge can completely change the entire topology.

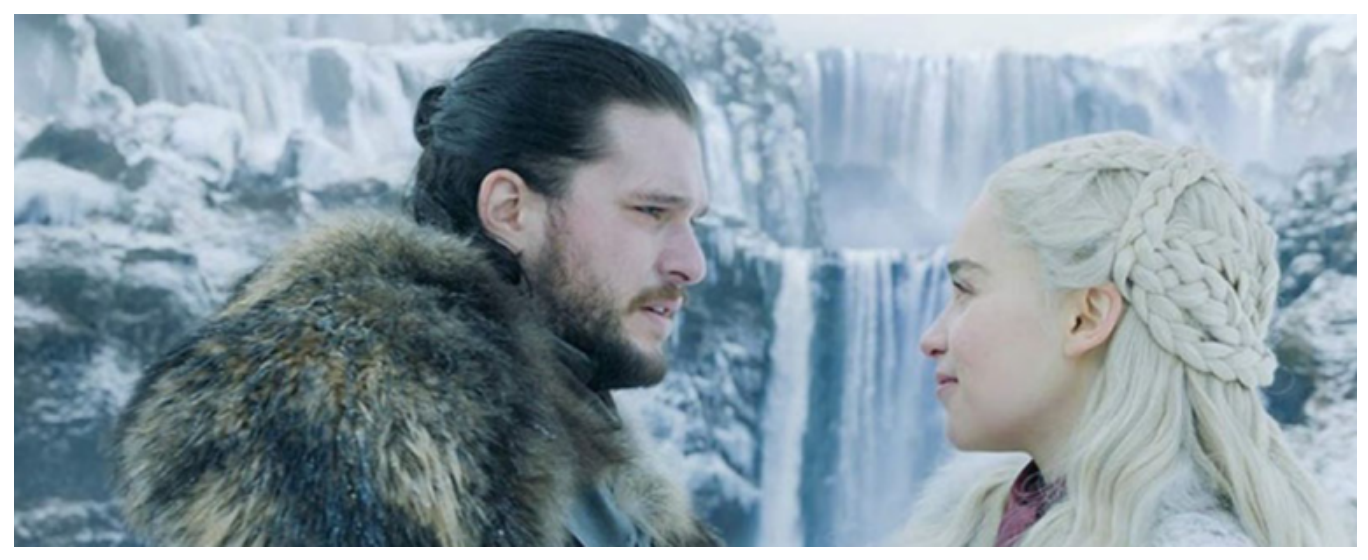

We can intuitively sense the importance of minor changes in graphs rather than in tables.

Graph query language is designed based on graph structures. The following is a query example in LDBC. Requirements: Query • the posts posted by a person, and query the corresponding replies (the replies themselves will also be replied multiple times). Since the posting time and reply time both meet certain conditions, you can sort the results according to the number of replies.

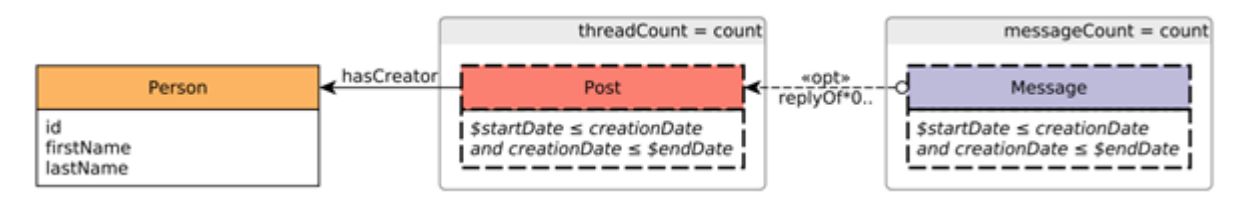

Write querying statements using PostgreSQL:

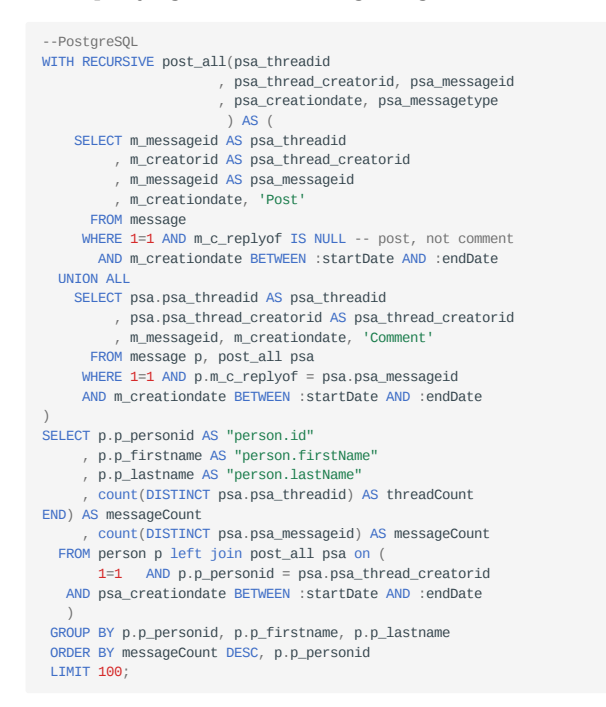

Write querying statements using Cypher designed especially for graphs:

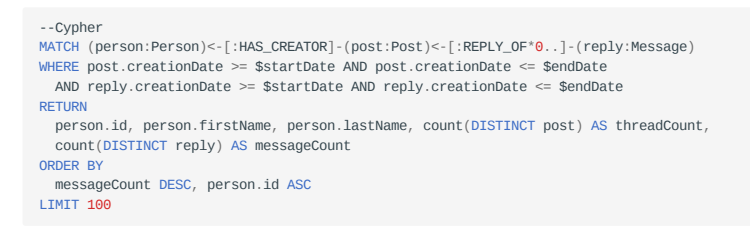

- Graph traversal (corresponding to Join in SQL) is much more efficient because the storage and query engines are designed specifically for the structure of the graph.
- Graph databases have a wide range of application scenarios. Examples include data integration (knowledge graph), personalized recommendations, fraud, and threat detection, risk analysis, and compliance, identity (and control) verification, IT infrastructure management, supply chain, and logistics, social network research, etc.
- According to the literature <sup>[14](#page-20-13)</sup>, the fields that use graph technology are (from the greatest to least): information technology (IT), research in academia, finance, laboratories in industry, government, healthcare, defense, pharmaceuticals, retail, and ecommerce, transportation, telecommunications, and insurance.
- In 2019, according to Gartner's questionnaire research, 27% of customers (500 groups) are using graph databases and 20% have plans to use them.

### 2.1.4 RDF

### This topic does not discuss the RDF data model due to space limitations.

- <span id="page-20-0"></span>1. Souce of the picture: https://medium.freecodecamp.org/i-dont-understand-graph-theory-1c96572a1401.
- <span id="page-20-1"></span>2. Source of the picture: https://medium.freecodecamp.org/i-dont-understand-graph-theory-1c96572a1401
- <span id="page-20-2"></span>3. https://nebula-graph.com.cn/posts/stock-interrelation-analysis-jgrapht-nebula-graph/
- <span id="page-20-3"></span>https://nebula-graph.com.cn/posts/game-of-thrones-relationship-networkx-gephi-nebula-graph/ 4.
- <span id="page-20-4"></span>5. https://nebula-graph.com.cn/posts/practicing-nebula-graph-webank/
- <span id="page-20-5"></span>https://nebula-graph.com.cn/posts/meituan-graph-database-platform-practice/ 6.
- <span id="page-20-6"></span>https://zhuanlan.zhihu.com/p/90635957 7.
- <span id="page-20-7"></span>8. https://nebula-graph.com.cn/posts/graph-database-data-connections-insight/
- <span id="page-20-8"></span>https://nebula-graph.com.cn/posts/kuaishou-security-intelligence-platform-with-nebula-graph/ 9.
- <span id="page-20-9"></span>10. https://nebula-graph.com.cn/posts/nebula-graph-for-social-networking/
- <span id="page-20-10"></span>11. https://mp.weixin.qq.com/s/K2QinpR5Rplw1teHpHtf4w
- <span id="page-20-11"></span>12. https://nebula-graph.com.cn/posts/detect-corona-virus-spreading-with-graph-database/
- <span id="page-20-12"></span>13. https://nebula-graph.com.cn/posts/meituan-graph-database-platform-practice/
- <span id="page-20-13"></span>14. https://arxiv.org/abs/1709.03188

Last update: March 13, 2023

### <span id="page-21-0"></span>2.2 Market overview of graph databases

Now that we have discussed what a graph is, let's move on to further understanding graph databases developed based on graph theory and the property graph model.

Different graph databases may differ slightly in terms of terminology, but in the end, they all talk about vertices, edges, and properties. As for more advanced features such as labels, indexes, constraints, TTL, long tasks, stored procedures, and UDFs, these advanced features will vary significantly from one graph database to another.

Graph databases use graphs to store data, and graphs are one of the closest to highly flexible, high-performance data structures. A graph database is a storage engine specifically designed to store and retrieve large information, which efficiently stores data as vertices and edges and allows high-performance retrieval and querying of these vertex-edge structures. We can also add properties to these vertices and edges.

### 2.2.1 Third-party services market predictions

### **DB-Engines ranking**

According to DB-Engines.com, the world's leading database ranking site, graph databases have been the fastest growing database category since 2013 **[1](#page-33-0)**.

The site counts trends in the popularity of each category based on several metrics, including records and trends based on search engines such as Google, technical topics discussed on major IT technology forums and social networking sites, job posting changes on job boards. 371 database products are included in the site and are divided into 12 categories. Of these 12 categories, a category like graph databases is growing much faster than any of the others.

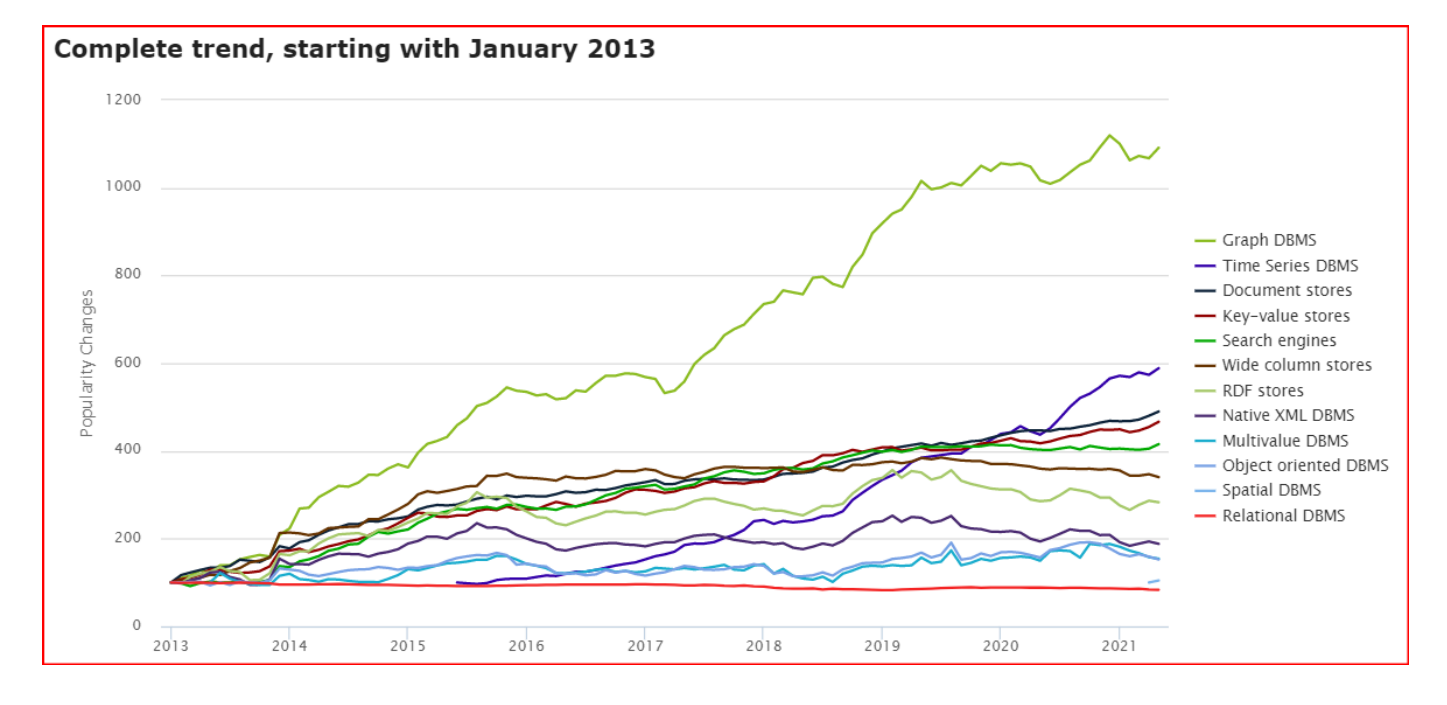

### **Gartner's predictions**

Gartner, one of the world's top think tanks, identified graph databases as a major business intelligence and analytics technology trend long before 2013 **[2](#page-33-1)**. At that time, big data was hot as ever, and data scientists were in a hot position.

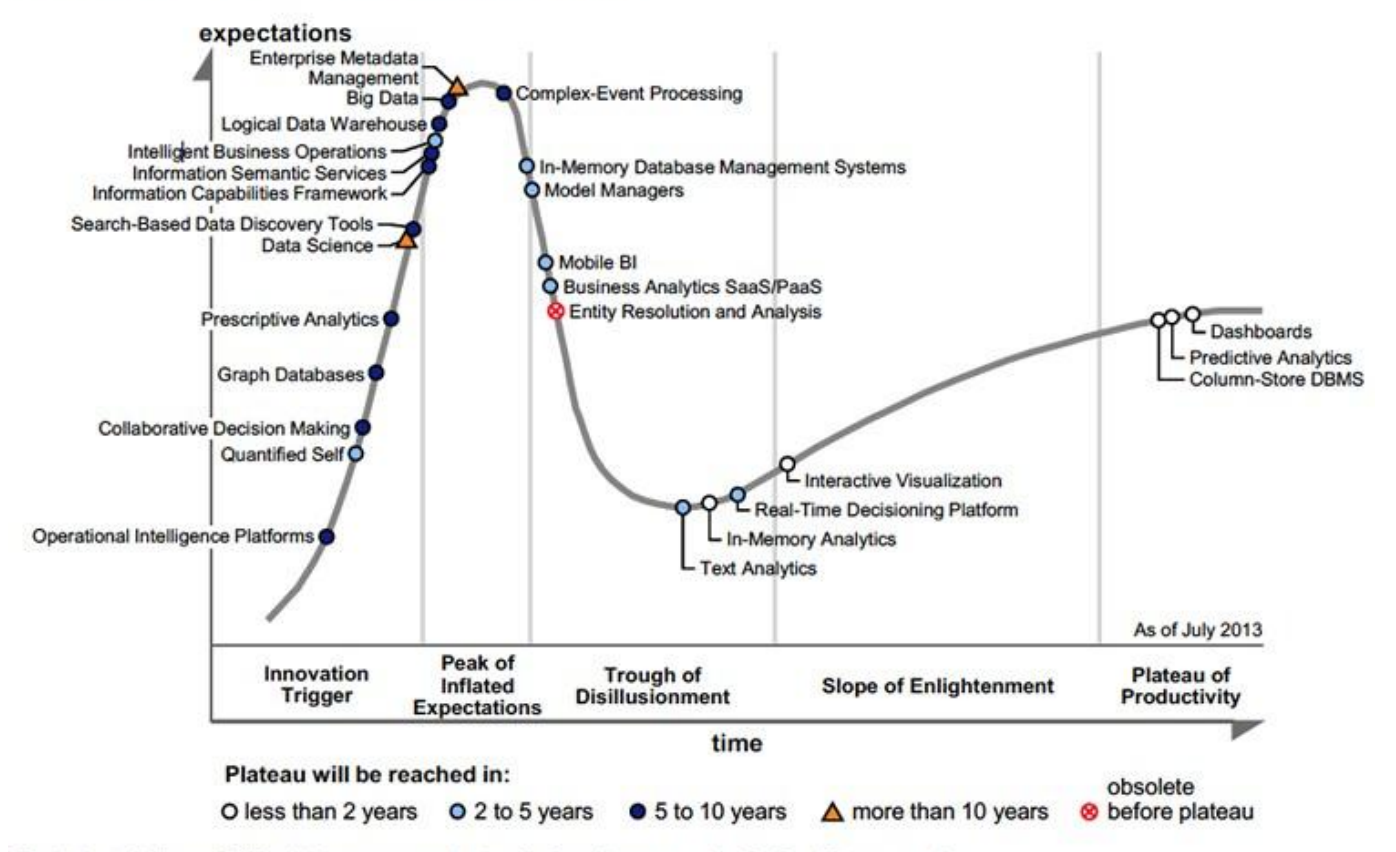

### Figure 1. Hype Cycle for Business Intelligence and Analytics, 2013

BI = business intelligence; DBMS = database management system; SaaS = software as a service; PaaS = platform as a service

Until recently, graph databases and related graph technologies were ranked in the Top 10 Data and Analytics Trends for 2021 **[3](#page-33-2)**.

## **Gartner Top 10 Data and Analytics Trends, 2021**

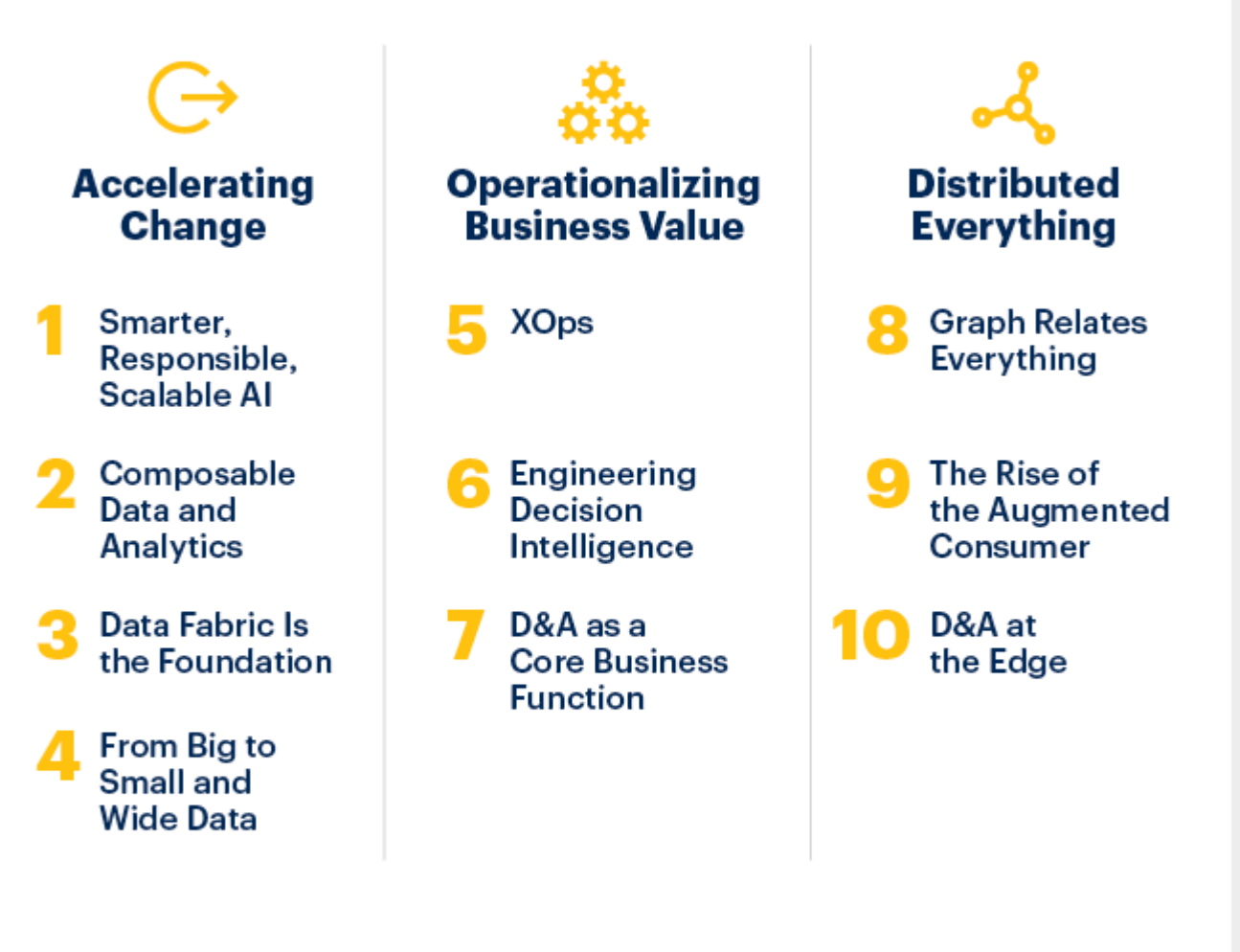

## gartner.com/SmarterWithGartner

Source: Gartner @ 2021 Gartner, Inc. All rights reserved. CTMKT 1164473

## **Gartner**

### **Trend 8: Graph Relates Everything**

Graphs form the foundation of many modern data and analytics capabilities to find relationships between people, places, things, events, and locations across diverse data assets. D&A leaders rely on graphs to quickly answer complex business questions which require contextual awareness and an understanding of the nature of connections and strengths across multiple entities.

Gartner predicts that by 2025, graph technologies will be used in 80% of data and analytics innovations, up from 10% in 2021, facilitating rapid decision-making across the organization.

It can be noted that Gartner's predictions match the DB-Engines ranking well. There is usually a period of rapid bubble development, then a plateau period, followed by a new bubble period due to the emergence of new technologies, and then a plateau period. And so on in a spiral.

### **Market size of graph databases**

<span id="page-24-0"></span>According to statistics and forecasts from Verifiedmarketresearc**[4](#page-33-3)**, fnfresearch**[5](#page-33-4)**, MarketsandMarkets**[6](#page-33-5)**, and Gartner**[7](#page-33-6)**, the global graph database market size to grow from about USD 0.8 billion in 2019 to USD 3-4 billion by 2026, at a Compound Annual Growth Rate (CAGR) of about 25%, which corresponds to about 5%-10% market share of the global database market.

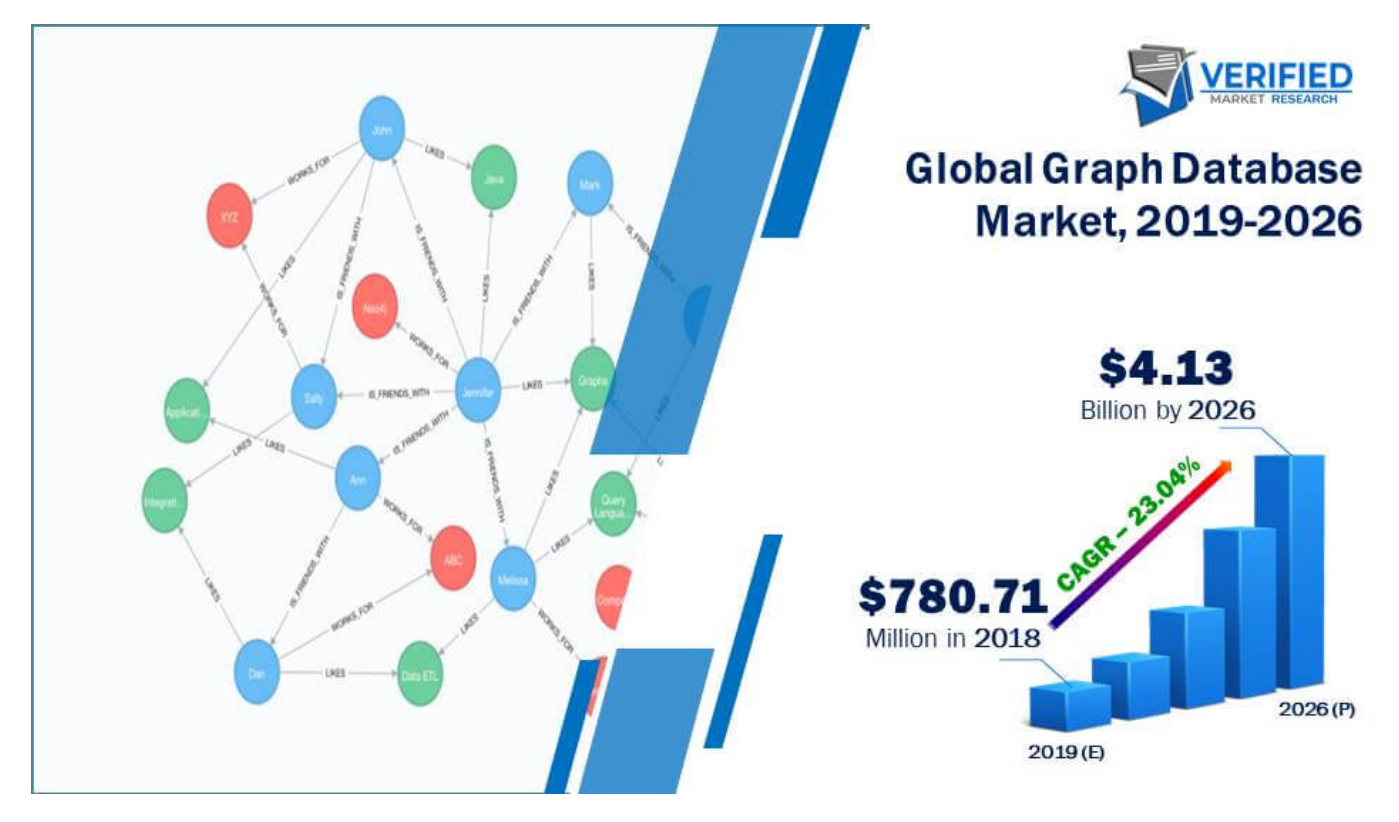

### 2.2.2 Market participants

### **Neo4j, the pioneer of (first generation) graph databases**

Although some graph-like data models and products, and the corresponding graph language G/G+ had been proposed in the 1970s (e.g. CODASYL **[8](#page-33-7)**). But it is Neo4j, the main pioneer in this market, that has really made the concept of graph databases popular, and even the two main terms (labeled) property graphs and graph databases were first introduced and practiced by Neo4j.

!!! Info "This section on the history of Neo4j and the graph query language it created, Cypher, is largely excerpted from the ISO WG3 paper *An overview of the recent history of Graph Query Languages* **[10](#page-33-8)** and **[9](#page-33-9)**. To take into account the latest two years of development, the content mentioned in this topic has been abridged and updated by the authors of this book.

### **About GQL (Graph Query Language) and the development of an International Standard**

Readers familiar with databases are probably aware of the Structured Query Language SQL. by using SQL, people access databases in a way that is close to natural language. Before SQL was widely adopted and standardized, the market for relational databases was very fragmented. Each vendor's product had a completely different way of accessing. Developers of the database product itself, developers of the tools surrounding the database product, and end-users of the database, all had to learn each product. When the SQL-89 standard was developed in 1989, the entire relational database market quickly focus on SQL-89. This greatly reduced the learning costs for the people mentioned above.

GQL (Graph Query Language) assumes a role similar to SQL in the field of graph databases. Uses interacts with graphs with GQL. Unlike international standards such as SQL-89, there are no international standards for GQL. Two mainstream graph languages are Neo4j's Cypher and Apache TinkerPop's Gremlin. The former is often referred to as the DQL, Declarative Query Language. DQL tells the system "what to do", regardless of "how to do". The latter is referred to as the IQL, Imperative Query Language. IQL explicitly specifies the system's actions.

The GQL International Standard is in the process of being developed.

**OVERVIEW OF THE RECENT HISTORY OF GRAPH DATABASES**

- In 2000, the idea of modeling data as a network came to the founders of Neo4j.
- In 2001, Neo4j developed the earliest core part of the code.
- In 2007, Neo4j started operating as a company.
- In 2009, Neo4j borrowed XPath as a graph query language. Gremlin <sup>[11](#page-33-10)</sup> is also similar to XPath.
- In 2010, Marko Rodriguez, a Neo4j employee, used the term Property Graph to describe the data model of Neo4j and TinkerPop (Gremlin).
- In 2011, the first public version Neo4j 1.4 was released, and the first version of Cypher was released.
- In 2012, Neo4j 1.8 enabled you to write a Cypher. Neo4j 2.0 added labels and indexes. Cypher became a declarative graph query language.
- In 2015, Cypher was opened up by Neo4j through the openCypher project.
- In 2017, the ISO WG3 organization discussed how to use SQL to query property graph data.
- In 2018, Starting from the Neo4j 3.5 GA, the core of Neo4j only for the Enterprise Edition will no longer be open source.
- In 2019, ISO officially established two projects ISO/IEC JTC 1 N 14279 and ISO/IEC JTC 1/SC 32 N 3228 to develop an international standard for graph database language.
- In 2021, the \$325 million Series F funding round for Neo4j marks the largest investment round in database history.

**THE EARLY HISTORY OF NEO4J**

The data model property graph was first conceived in 2000. The founders of Neo4j were developing a media management system, and the schema of the system was often changed. To adapt to such changes, Peter Neubauer, one of the founders, wanted to enable the system to be modeled to a conceptually interconnected network. A group of graduate students at the Indian Institute of Technology Bombay implemented the earliest prototypes. Emil Eifrém, the Neo4j co-founder, and these students spent a week extending Peter's idea into a more abstract model: vertices were connected by relationships, and key-values were used as properties of vertices and relationships. They developed a Java API to interact with this data model and implemented an abstraction layer on top of the relational database.

Although this network model greatly improved productivity, its performance has been poor. So Johan Svensson, Neo4j co-founder, put a lot of effort into implementing a native data management system, that is Neo4j. For the first few years, Neo4j was successful as an in-house product. In 2007, the intellectual property of Neo4j was transferred to an independent database company.

In the first public release of Neo4j ( Neo4j 1.4郾2011), the data model was consisted of vertices and typed edges. Vertices and edges have properties. The early versions of Neo4j did not have indexes. Applications had to construct their search structure from the root vertex. Because this was very unwieldy for the applications, Neo4j 2.0 (2013.12) introduced a new concept label on vertices. Based on labels, Neo4j can index some predefined vertex properties.

"Vertex", "Relationship", "Property", "Relationships can only have one label.", "Vertices can have zero or multiple labels.". All these concepts form the data model definitions for Neo4j property graphs. With the later addition of indexing, Cypher became the main

way of interacting with Neo4j. This is because the application developer only needs to focus on the data itself, not on the search structure that the developer built himself as mentioned above.

### **THE CREATION OF GREMLIN**

Gremlin is a graph query language based on Apache TinkerPop, which is close in style to a sequence of function (procedure) calls. Initially, Neo4j was queried through the Java API. applications could embed the query engine as a library into the application and then use the API to query the graph.

The early Neo4j employees Tobias Lindaaker, Ivarsson, Peter Neubauer, and Marko Rodriguez used XPath as a graph query. Groovy provides loop structures, branching, and computation. This was the original prototype of Gremlin, the first version of which was released in November 2009.

Later, Marko found a lot of problems with using two different parsers (XPath and Groovy) at the same time and changed Gremlin to a Domain Specific Language (DSL) based on Groovy.

#### **THE CREATION OF CYPHER**

Gremlin, like Neo4j's Java API, was originally intended to be a procedural way of expressing how to query databases. It uses shorter syntaxes to query and remotely access databases through the network. The procedural nature of Gremlin requires users to know the best way to query results, which is still burdensome for application developers. Over the last 30 years, the declarative language SQL has been a great success. SQL can separate the declarative way to get data from how the engine gets data. So the Neo4j engineers wanted to develop a declarative graph query language.

In 2010, Andrés Taylor joined Neo4j as an engineer. Inspired by SQL, he started a project to develop graph query language, which was released as Neo4j 1.4 in 2011. The language is the ancestor of most graph query languages today - Cypher.

Cypher's syntax is based on the use of ASCII art to describe graph patterns. This approach originally came from the annotations on how to describe graph patterns in the source code. An example can be seen as follows.

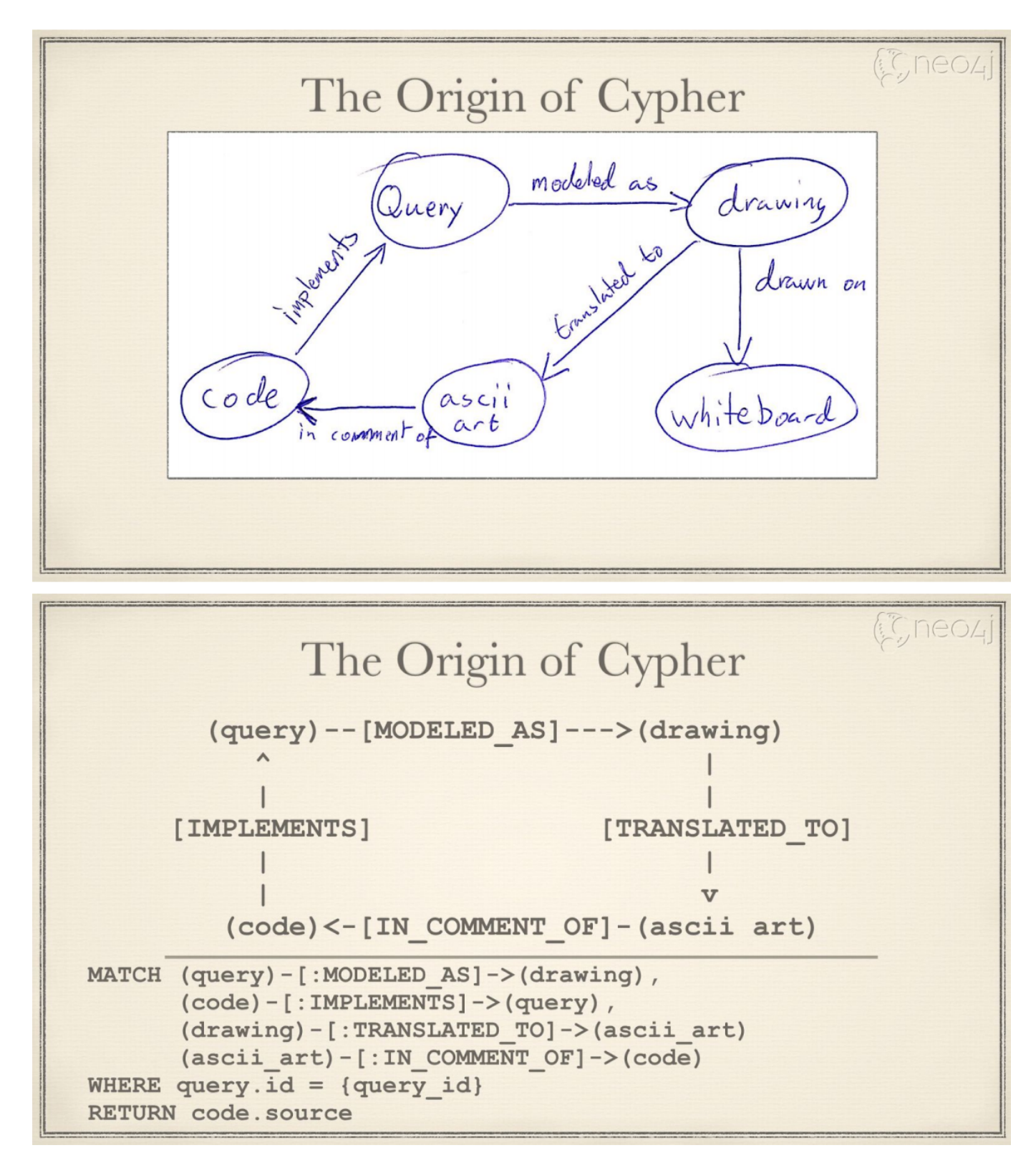

Simply put, ASCII art uses printable text to describe vertices and edges. Cypher syntax uses () for vertices and -[]-> for edges. (query)-[modeled as]->(drawing) is used to represent a simple graph relationship (which can also be called graph schema): the starting vertex - query , the destination vertex - drawing , and the edge - modeled as .

The first version of Cypher implemented graph reading, but users should specify vertices from which to start querying. Only from these vertices could graph schema matching be supported.

In a later version, Neo4j 1.8, released in October 2012, Cypher added the ability to modify graphs. However, queries still need to specify which nodes to start from.

In December 2013, Neo4j 2.0 introduced the concept of a label, which is essentially an index. This allows the query engine to use the index to select the vertices matched by the schema, without requiring the user to specify the vertex to start the query.

With the popularity of Neo4j, Cypher has a wide community of developers and is widely used in a variety of industries. It is still the most popular graph query language.

In September 2015, Neo4j established the openCypher Implementors Group (oCIG) to open source Cypher to openCypher, to govern and advance the evolution of the language itself through open source.

#### **SUBSEQUENT EVENTS**

Cypher has inspired a series of graph query languages, including:

2015, Oracle released PGQL, a graph language used by the graph engine PGX.

2016, the Linked Data Benchmarking Council (short for LDBC) an industry-renowned benchmarking organization for graph performance, released G-CORE.

2018, RedisGraph, a Redis-based graph library, adopted Cypher as its graph language.

2019, the International Standards Organization ISO started two projects to initiate the process of developing an international standard for graph languages based on existing industry achievements such as openCypher, PGQL, GSQL**[12](#page-33-11)**, and G-CORE.

2019, NebulaGraph released NebulaGraph Query Language (nGQL) based on openCypher.

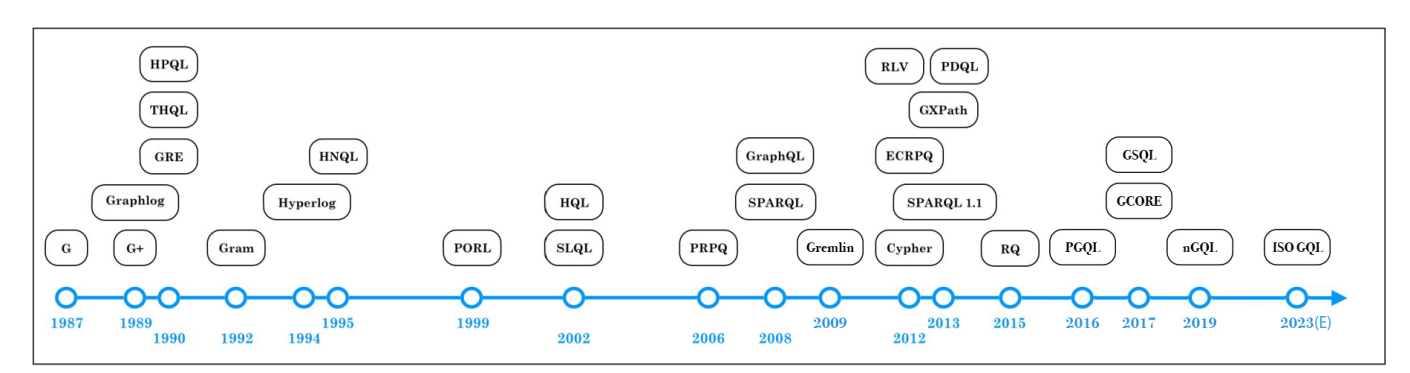

### **Distributed graph databases**

From 2005 to 2010, with the release of Google's cloud computing "Troika", various distributed architectures became increasingly popular, including Hadoop and Cassandra, which have been open-sourced. Several implications are as follows:

- The technical and cost advantages of distributed systems over single machines (e.g. Neo4j) or small machines are more obvious due 1. to the increasing volume of data and computation. Distributed systems allow applications to access these thousands of machines as if they were local systems, without the need for much modification at the code level.
- The open-source approach allows more people to know emerging technologies and feedback to the community in a more cost-2. effective way, including code developers, data scientists, and product managers.

Strictly speaking, Neo4j also offers several distributed capabilities, which are quite different from the industry's sense of the distributed system.

• Neo4j 3. x requires that the full amount of data must be stored on a single machine. Although it supports full replication and high availability between multiple machines, the data cannot be sliced into different subgraphs.

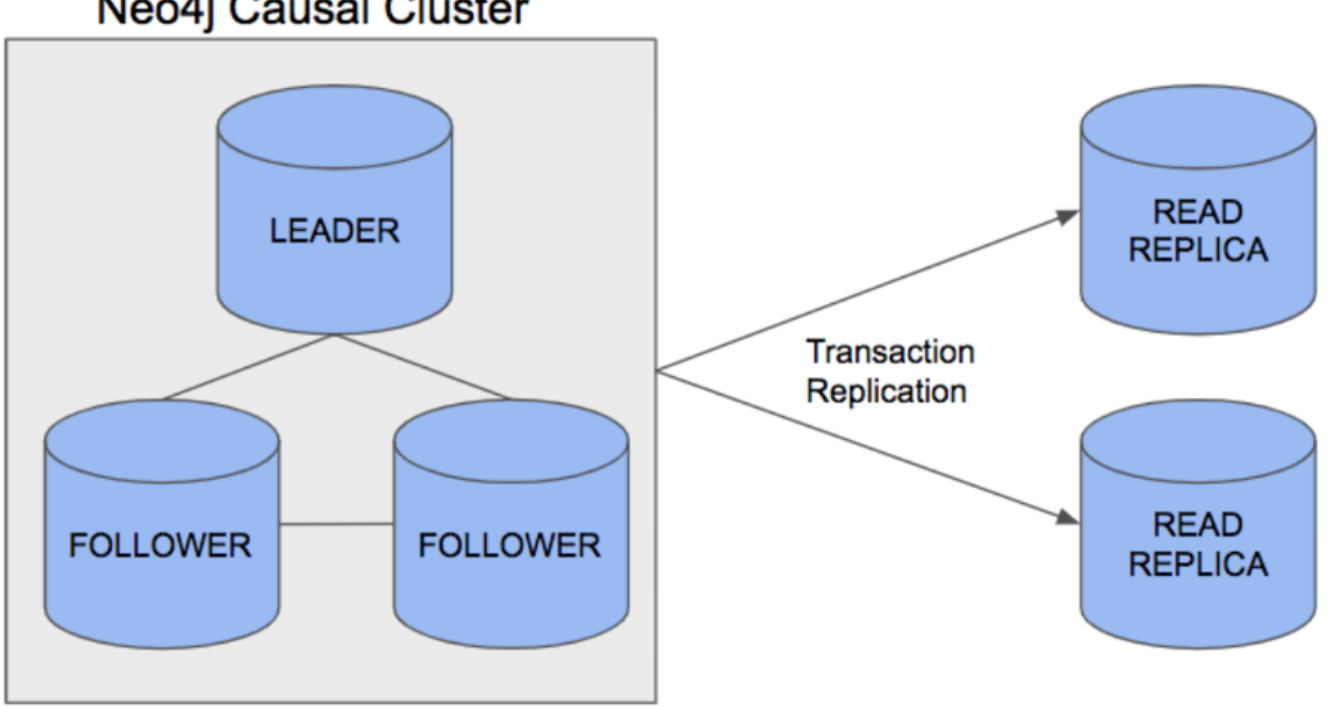

## Neo4j Causal Cluster

Cluster architecture

Neo4j 4. x stores a part of data on different machines (subgraphs), and then the application layer assembles data in a certain • way (called Fabric)**[13](#page-33-12)** and distributes the reads and writes to each machine. This approach requires a log of involvement and work from the application layer code. For example, designing how to place different subgraphs on which machines they should be placed and how to assemble some of the results obtained from each machine into the final result.

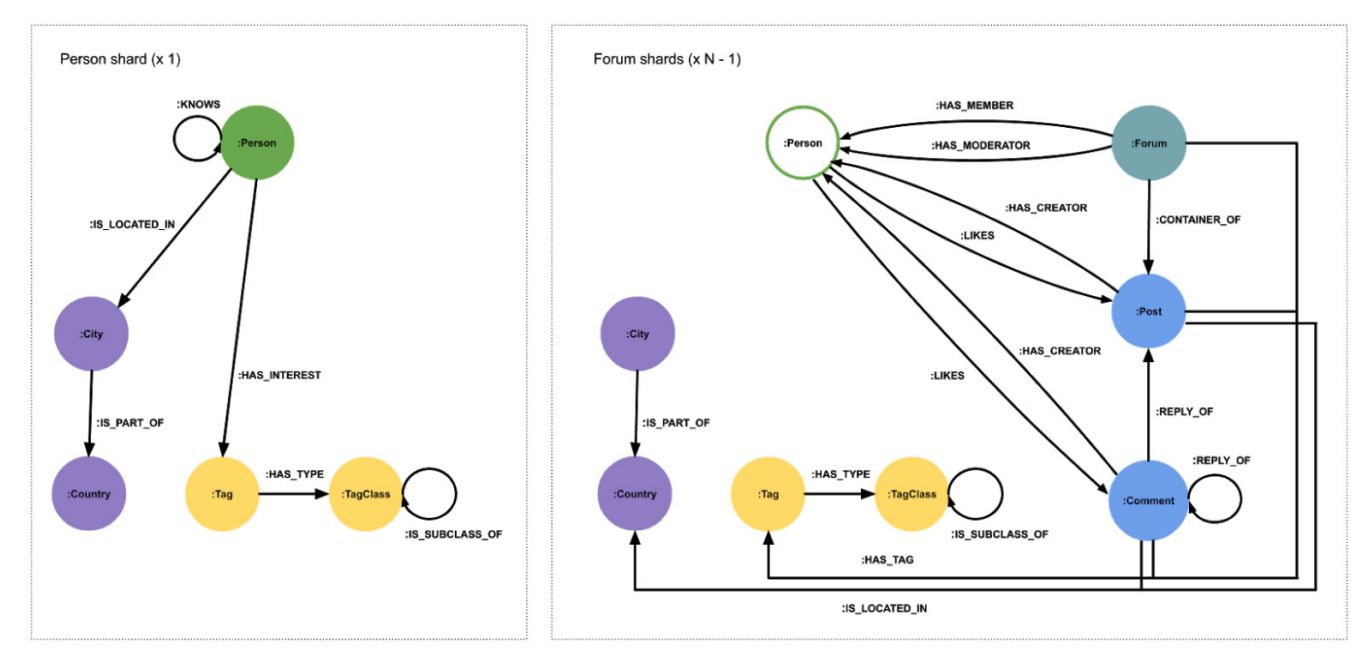

The style of its syntax is as follows:

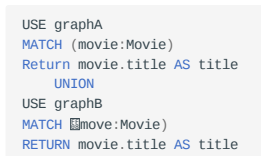

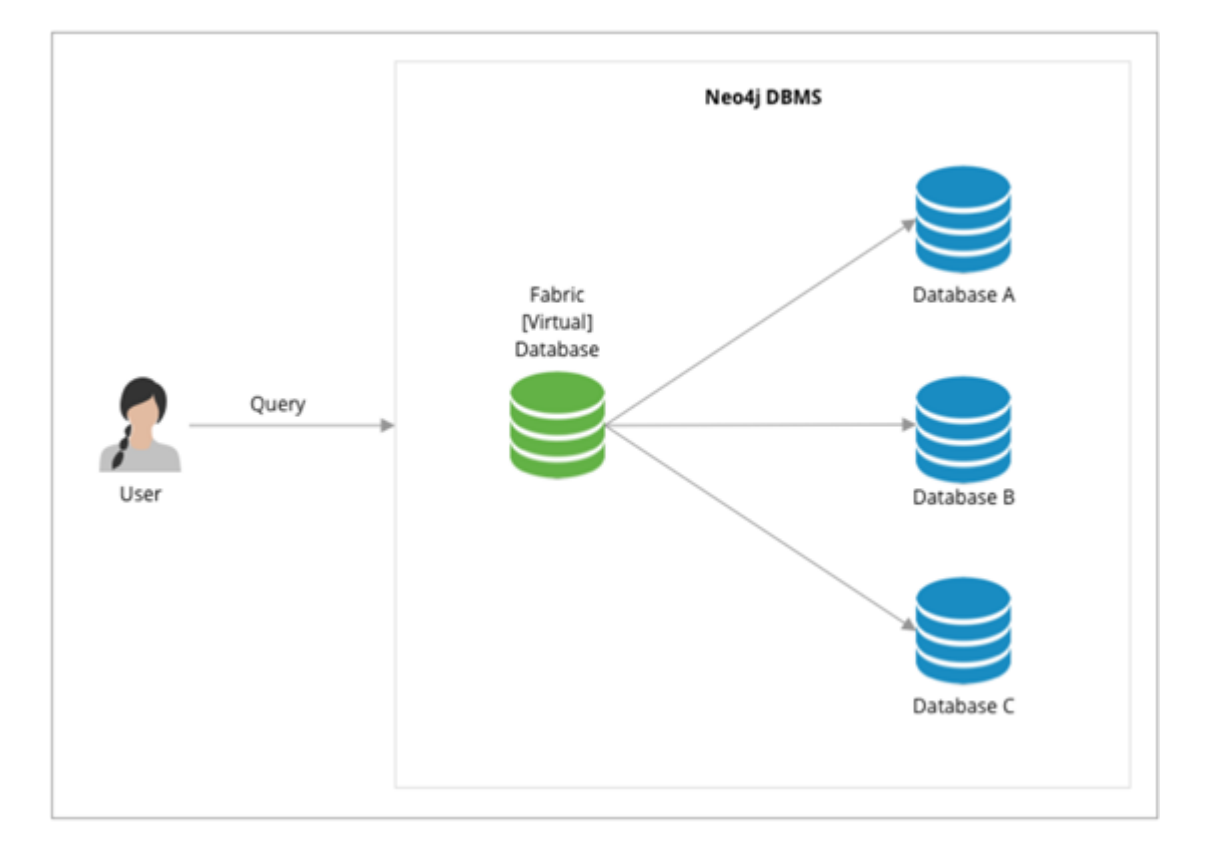

**THE SECOND GENERATION (DISTRIBUTED) GRAPH DATABASE: TITAN AND ITS SUCCESSOR JANUSGRAPH**

In 2011, Aurelius was founded to develop an open-source distributed graph database called Titan **[14](#page-33-13)**. By the first official release of Titan in 2015, the backend of Titan can support many major distributed storage architectures (e.g. Cassandra, HBase, Elasticsearch, BerkeleyDB) and can reuse many of the conveniences of the Hadoop ecosystem, with Gremlin as a unified query language on the frontend. It is easy for programmers to use, develop and participate in the community. Large-scale graphs could be sharded and stored on HBase or Cassandra (which were relatively mature distributed storage solutions at the time), and the Gremlin language was relatively full-featured though slightly lengthy. The whole solution was competitive at that time (2011-2015).

The following picture shows the growth of Titan and Neo4j stars on Github.com from 2012 to 2015.

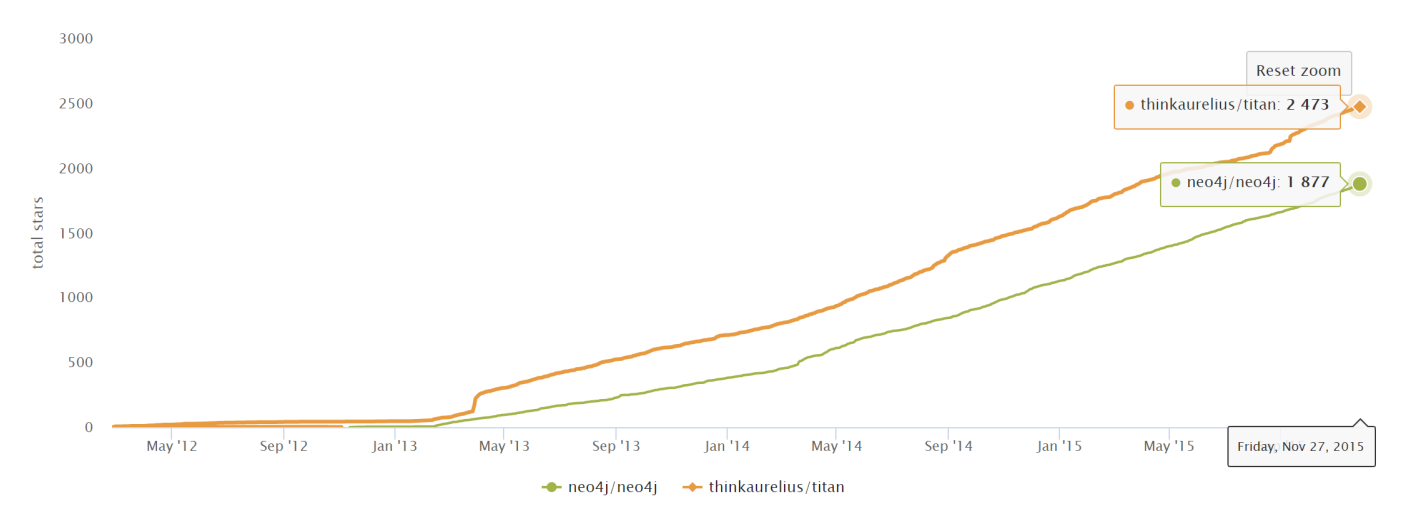

After Aurelius (Titan) was acquired by DataStax in 2015, Titan was gradually transformed into a closed-source commercial product(DataStax Enterprise Graph).

After the acquisition of Aurelius(Titan), there has been a strong demand for an open-source distributed graph database, and there were not many mature and active products in the market. In the era of big data, data is still being generated in a steady stream, far faster than Moore's Law. The Linux Foundation, along with some technology giants (Expero, Google, GRAKN.AI, Hortonworks, IBM, and Amazon) replicated and forked the original Titan project and started it as a new project JanusGraph**[15](#page-33-14)**. Most of the community work including development, testing, release, and promotion, has been gradually shifted to the new JanusGraph<sup>30</sup> 02

The following graph shows the evolution of daily code commits (pull requests) for the two projects, and we can see:

- Although Aurelius(Titan) still has some activity in its open-source code after its acquisition in 2015, the growth rate has slowed down 1. significantly. This reflects the strength of the community.
- After the new project was started in January 2017, its community became active quickly, surpassing the number of pull requests 2. accumulated by Titan in the past 5 years in just one year. At the same time, the open-source Titan came to a halt.

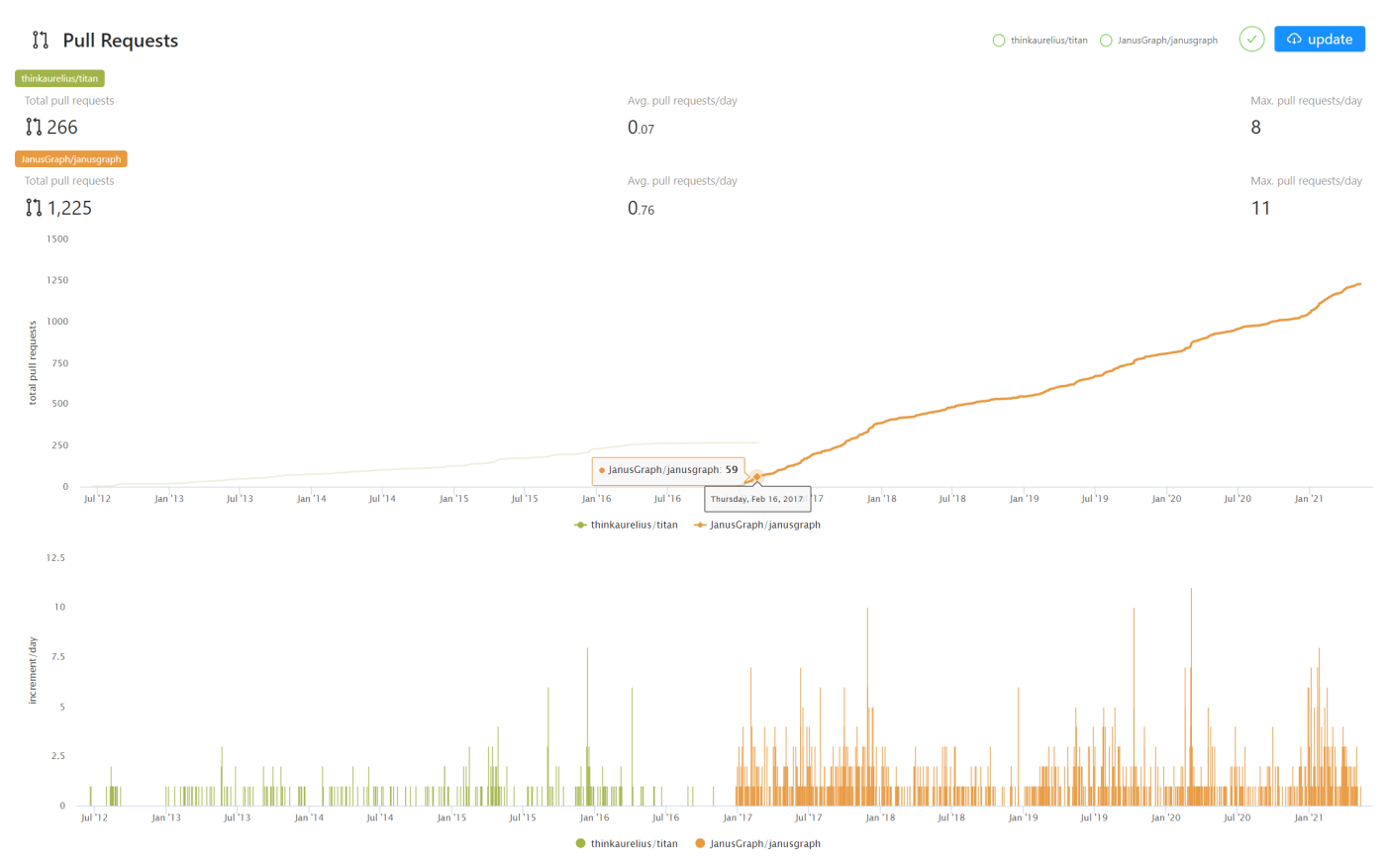

**FAMOUS PRODUCTS OF THE SAME PERIOD ORIENTDB, TIGERGRAPH, ARANGODB, AND DGRAPH**

In addition to JanusGraph managed by the Linux Foundation, more vendors have been joined the overall market. Some distributed graph databases that were developed by commercial companies use different data models and access methods.

The following table only lists the main differences.

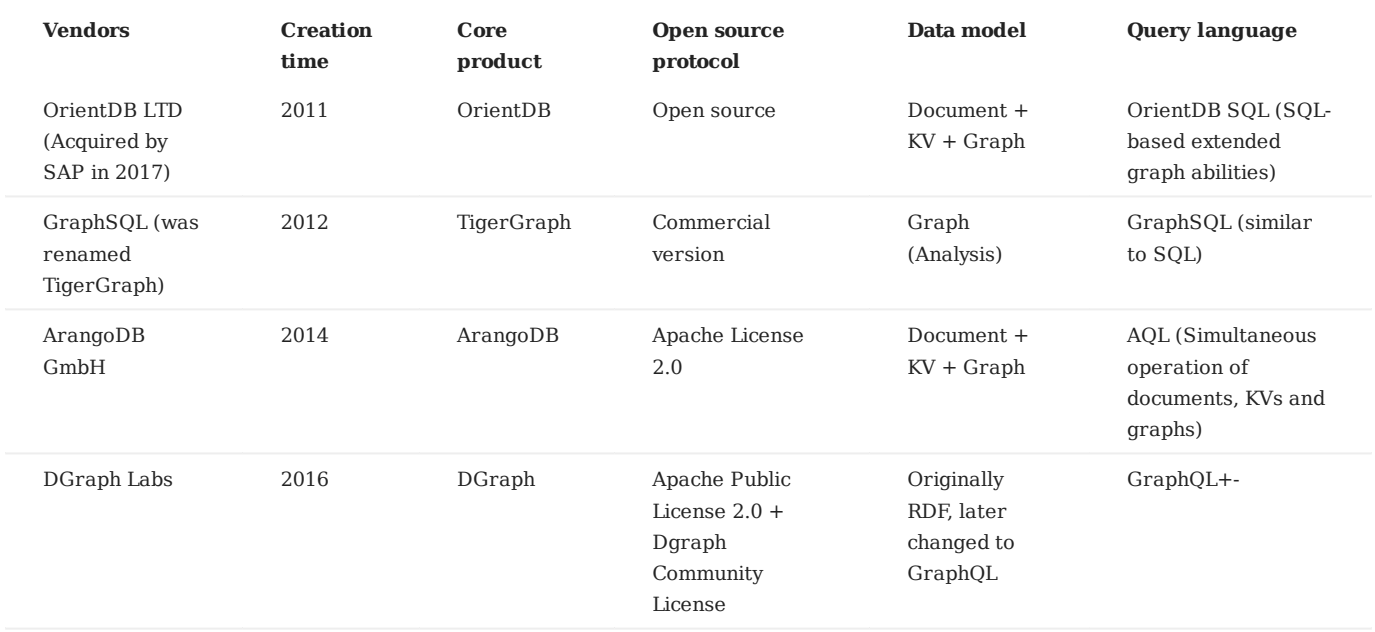

**TRADITIONAL GIANTS MICROSOFT, AMAZON, AND ORACLE**

In addition to vendors focused on graph products, traditional giants have also entered the graph database field.

Microsoft Azure Cosmos DB**[16](#page-33-15)** is a multimodal database cloud service on the Microsoft cloud that provides SQL, document, graph, key-value, and other capabilities. Amazon AWS Neptune**[17](#page-33-16)** is a graph database cloud service provided by AWS support property graphs and RDF two data models. Oracle Graph**[18](#page-33-17)** is a product of the relational database giant Oracle in the direction of graph technology and graph databases.

**NEBULAGRAPH, A NEW GENERATION OF OPEN-SOURCE DISTRIBUTED GRAPH DATABASES**

In the following topics, we will formally introduce NebulaGraph, a new generation of open-source distributed graph databases.

- <span id="page-33-0"></span>1. https://db-engines.com/en/ranking\_categories
- <span id="page-33-1"></span>https://www.yellowfinbi.com/blog/2014/06/yfcommunitynews-big-data-analytics-the-need-for-pragmatism-tangible-benefits-and-real-world-2. case-165305  $\leftrightarrow$
- <span id="page-33-2"></span>https://www.gartner.com/smarterwithgartner/gartner-top-10-data-and-analytics-trends-for-2021/ 3.
- <span id="page-33-3"></span>https://www.verifiedmarketresearch.com/product/graph-database-market/ 4.
- <span id="page-33-4"></span>https://www.globenewswire.com/ne[ws](#page-24-0)-release/2021/01/28/2165742/0/en/Global-Graph-Database-Market-Size-Share-to-Exceed-USD-4-500- 5. Million-By-2026-Facts-Factors.html  $\leftarrow$
- <span id="page-33-5"></span>https://www.marketsandmarkets.com/Market-Reports/graph-database-market-126230231.html 6.
- <span id="page-33-6"></span>https://www.gartner.com/en/newsroom/press-releases/2019-07-01-gartner-says-the-future-of-the-database-market-is-the 7.
- <span id="page-33-7"></span>https://www.amazon.com/Designing-Data-Intensive-Applications-Reliable-Maintainable/dp/1449373321 8.
- <span id="page-33-9"></span>I. F. Cruz, A. O. Mendelzon, and P. T. Wood. A Graphical Query Language Supporting Recursion. In Proceedings of the Association for 9. Computing Machinery Special Interest Group on Management of Data, pages 323–330. ACM Press, May 1987.
- <span id="page-33-8"></span>10. "An overview of the recent history of Graph Query Languages". Authors: Tobias Lindaaker, U.S. National Expert.Date: 2018-05-14
- <span id="page-33-10"></span>11. Gremlin is a graph language developed based on [Apache TinkerPop.](https://tinkerpop.apache.org/)
- <span id="page-33-11"></span>12. https://docs.tigergraph.com/dev/gsql-ref
- <span id="page-33-12"></span>13. https://neo4j.com/fosdem20/
- <span id="page-33-13"></span>14. https://github.com/thinkaurelius/titan
- <span id="page-33-14"></span>15. https://github.com/JanusGraph/janusgraph
- <span id="page-33-15"></span>16. https://azure.microsoft.com/en-us/free/cosmos-db/
- <span id="page-33-16"></span>17. https://aws.amazon.com/cn/neptune/
- <span id="page-33-17"></span>18. https://www.oracle.com/database/graph/

Last update: March 13, 2023

### <span id="page-35-0"></span>2.3 Related technologies

This topic introduces databases and graph-related technologies that are closely related to distributed graph databases.

### 2.3.1 Databases

### **Relational databases**

A relational database is a database that uses a relational model to organize data. The relational model is a two-dimensional table model, and a relational database consists of two-dimensional tables and the relationships between them. When it comes to relational databases, most people think of MySQL, one of the most popular database management systems that support database operations using the most common structured query language (SQL) and stores data in the form of tables, rows, and columns. This approach to storing data is derived from the relational data model proposed by Edgar Frank Codd in 1970.

In a relational database, a table can be created for each type of data to be stored. For example, the player table is used to store all player information, the team table is used to store team information. Each row of data in a SQL table must contain a primary key. The primary key is a unique identifier for the row of data. Generally, the primary key is self-incrementing with the number of rows as the field ID. Relational databases have served the computer industry very well since their inception and will continue to do so for a long time to come.

If you have used Excel, WPS, or other similar applications, you have a rough idea of how relational databases work. First, you set up the columns, then you add rows of data under the corresponding columns. You can average or otherwise aggregate the data in a column, similar to averaging in a relational database MySQL. Pivot tables in Excel are the equivalent of querying data in a relational database MySQL using aggregation functions and CASE statements. An Excel file can have multiple tables, and a single table is equivalent to a single table in MySQL. An Excel file is similar to a MySQL database.

### **RELATIONSHIPS IN RELATIONAL DATABASES**

Unlike graph databases, edges in relational databases (or SQL-type databases) are also stored as entities in specialized edge tables. Two tables are created, player and team, and then player team is created as an edge table. Edge tables are usually formed by joining related tables. For example, here the edge table player team is made by joining the player table and the team table.

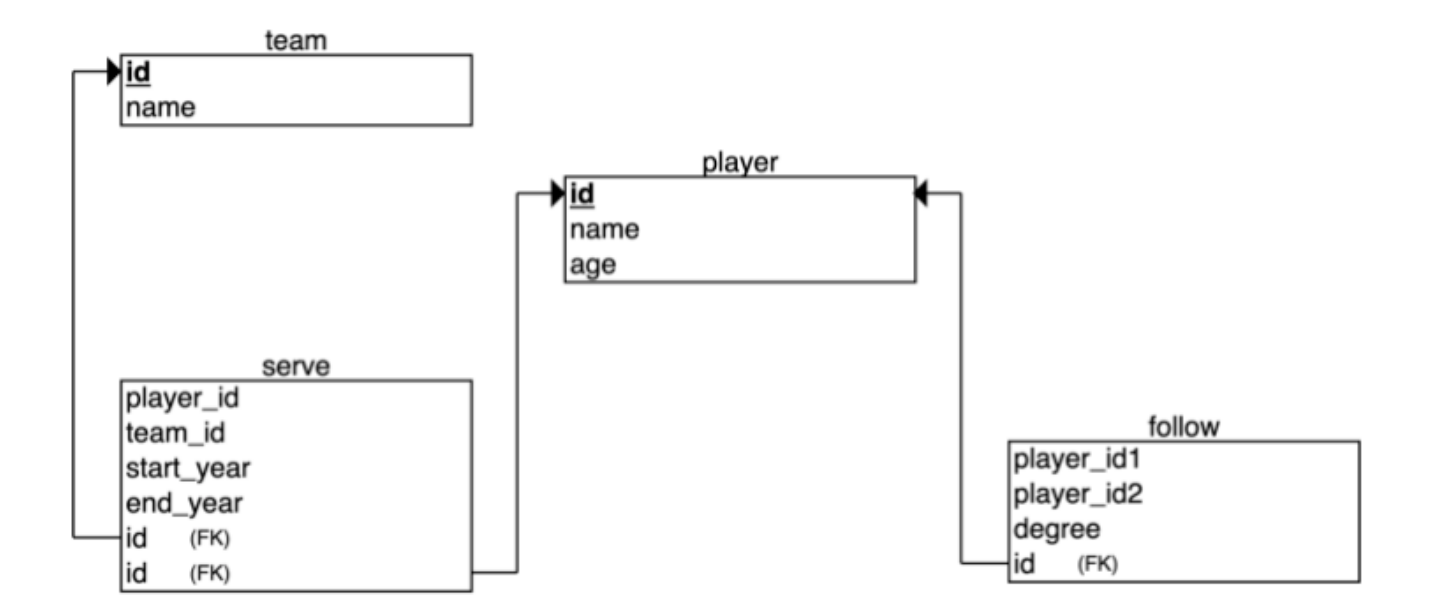
The way of storing edges is not a big problem when associating small data sets, but problems arise when there are too many relationships in a relational database. Specifically, when you want to query just one player's teammates, you have to join all the data in the table and then filter out all the data you don't need, which puts a huge strain on the relational database when your dataset reaches a certain size. If you want to associate multiple different tables, the system may not be able to respond before the join bombs.

#### **ORIGINS OF RELATIONAL DATABASES**

As mentioned above, the relational data model was first proposed by Edgar Frank Codd, an IBM engineer, in 1970. Codd wrote several papers on database management systems that addressed the potential of the relational data model. The relational data model does not rely on linked lists of data (mesh or hierarchical data), but more on data sets. Using the mathematical method of tuple calculus, he argued that these datasets can perform the same tasks as a navigational database. The only requirement was that the relational data model needed a suitable query language to guarantee the consistency requirements of the database. This became the inspiration for declarative query languages such as Structured Query Language (SQL). IBM's System R was one of the first implementations of such a system. But Software Development Laboratories, a small company founded by ex-IBM people and one illustrious Mr.Larry Ellison, beat IBM to the market with the product that would become known as Oracle.

Since the relational database was a trendy term at the time, many database vendors preferred to use it in their product names, even though their products were not actually relational. To prevent this and reduce the misuse of the relational data model, Codd introduced the famous Codd's 12 Rules. All relational data systems must follow Codd's 12 Rules.

### **NoSQL databases**

Graph databases are not the only alternative that can overcome the shortcomings of relational databases. There are many nonrelational database products on the market that can be called NoSQL. The term NoSQL was first introduced in the late 1990s and can be interpreted as "not SQL" or "not only SQL". For the sake of understanding, NoSQL can be interpreted as a "non-relational database" here. Unlike relational databases, the data storage and retrieval mechanisms provided by NoSQL databases are not modeled based on table relationships. NoSQL databases can be divided into four categories.

- Key-value Data Store
- Columnar Store •
- Document Store
- Graph Store •

The following describes the four types of NoSQL databases.

#### **KEY-VALUE DATA STORE**

Key-value databases store data in unique key-value pairs. Unlike relational databases, key-value stores do not have tables and columns. A key-value database itself is like a large table with many columns (i.e., keys). In a key-value store database, data are stored and queried by means of keys, usually implemented as hash lists. This is much simpler than traditional SQL databases, and for some web applications, it is sufficient.

The advantage of the key-value model for IT systems is that it is simple and easy to deploy. In most cases, this type of storage works well for unrelated data. If you are just storing data without querying it, there is no problem using this storage method. However, if the DBA only queries or updates some of the values, the key-value model becomes inefficient. Common key-value storage databases include Redis, Voldemort, and Oracle BDB.

#### **COLUMNAR STORE**

A NoSQL database's columnar store has many similarities to a NoSQL database's key-value store because the columnar store is still using keys for storage and retrieval. The difference is that in a columnar store database, the column is the smallest storage unit, and each column consists of a key, a value, and a timestamp for version control and conflict resolution. This is particularly useful when scaling in a distributed manner, as timestamps can be used to locate expired data when the database is updated. Because of the good scalability of columnar storage, the columnar store is suitable for very large data sets. Common columnar storage databases include HBase, Cassandra, HadoopDB, etc.

### **DOCUMENT STORE**

A NoSQL database document store is a key-value-based database, but with enhanced functionality. Data is still stored as keys, but the values in a document store are structured documents, not just a string or a single value. That is, because of the increased information structure, document stores are able to perform more optimized queries and make data retrieval easier. Therefore, document stores are particularly well suited for storing, indexing, and managing document-oriented data or similar semistructured data.

Technically speaking, as a semi-structured unit of information, a document in a document store can be any form of document available, including XML, JSON, YAML, etc., depending on the design of the database vendor. For example, JSON is a common choice. While JSON is not the best choice for structured data, JSON-type data can be used in both front-end and back-end applications. Common document storage databases include MongoDB, CouchDB, Terrastore, etc.

#### **GRAPH STORE**

The last class of NoSQL databases is graph databases. NebulaGraph, is also a graph database. Although graph databases are also NoSQL databases, graph databases are fundamentally different from the above-mentioned NoSQL databases. Graph databases store data in the form of points, edges, and attributes. Its advantages include high flexibility, support for complex graph algorithms, and can be used to build complex relational graphs. We will discuss graph databases in detail in the subsequent topics. But in this topic, you just need to know that a graph database is a NoSQL type of database. Common graph databases include NebulaGraph, Neo4j, OrientDB, etc.

### 2.3.2 Graph-related technologies

Take a look at a panoramic view of graph technology in 2020 **[1](#page-47-0)**.

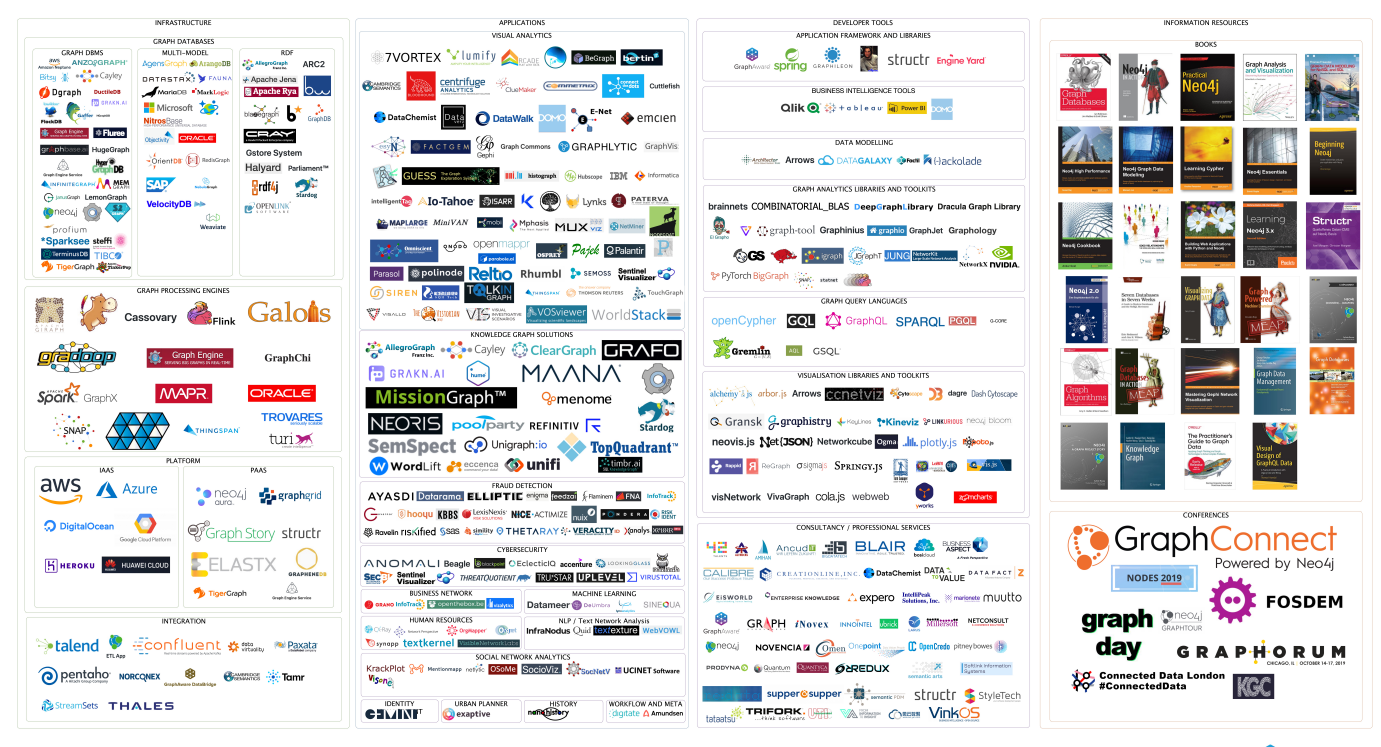

**GRAPH TECHNOLOGY LANDSCAPE 2020** 

 $2020_v$ 

Credits: GraphCoding CraphAware

There are many technologies that are related to graphs, which can be broadly classified into these categories:

- Infrastructure: including graph databases, graph computing (processing) engines, graph deep learning, cloud services, etc.
- Applications: including visualization, knowledge graph, anti-fraud, cyber security, social network, etc.
- Development tools: including graph query languages, modeling tools, development frameworks, and libraries.
- E-books **[2](#page-47-1)** and conferences, etc. •

### **Graph language**

In the previous topic, we introduced the history of graph languages. In this section, we make a classification of the functions of graph languages.

- Nearest neighbor query (NNS): Query the neighboring edges, neighbors, or K-hops neighbors.
- Find one/all subgraphs that satisfy a given graph pattern. This problem is very close to Subgraph Isomorphism two seemingly different graphs that are actually identical [  $\hat{ }$  subiso] as shown below.

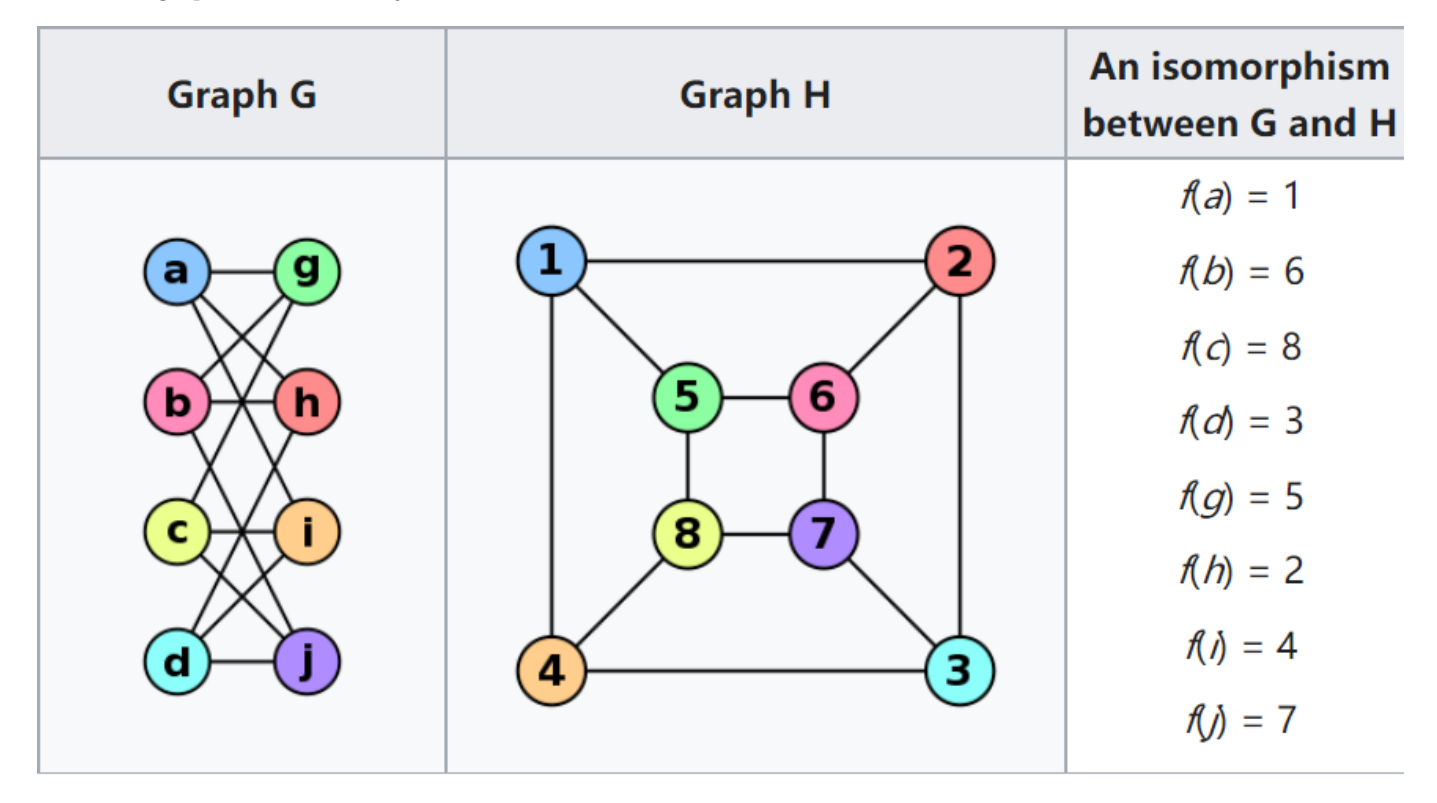

- Reachability (connectivity) problems: The most common reachability problem is the shortest path problem. Such problems are usually described in terms of Regular Path Query - a series of connected groups of vertices forming a path that needs to satisfy some regular expression.
- Analytic problems: It is related to some convergent operators, such as Average, Count, Max, Vertex Degree. Measures the distance between all two vertices, the degree of interaction between a vertex and other vertices.

### **Graph database and graph processing systems**

A graph system usually includes a complex data pipeline **[4](#page-47-2)**. From the data source (the left side of the picture below) to the processing output (the right side), multiple data processing steps and systems are used, such as the ETL module, Graph OLTP module, OLAP module, BI, and knowledge graph.

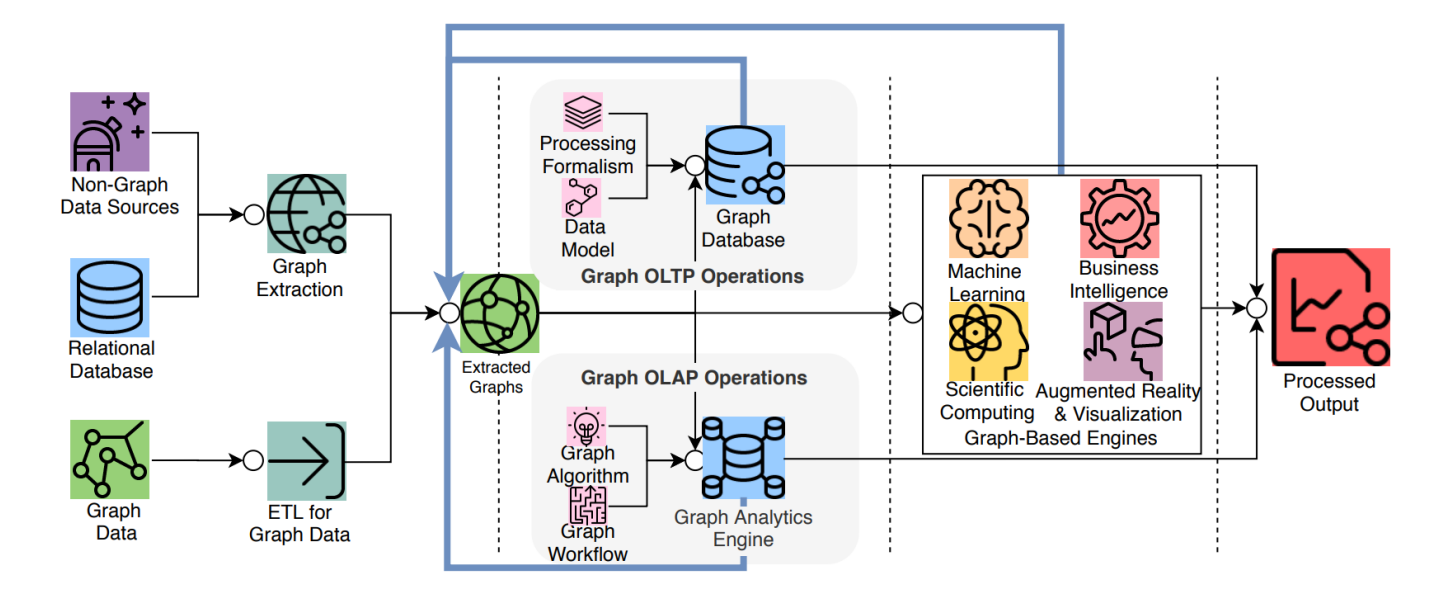

Graph databases and graph processing systems have different origins and specialties (and weaknesses).

- (Online) The graph database is designed for persistent storage management of graphs and efficient subgraph operations. Hard disks and network) are the target operating devices, physical/logical data mapping, data integrity, and (fault) consistency are the main goals. Each request typically involves only a small part of the full graph and can usually be done on a single server. Request latency is usually in milliseconds or seconds, and request concurrency is typically in the thousands or hundreds of thousands. The early Neo4j was one of the origins of the graph database space.
- <span id="page-39-0"></span>• (Offline) The graph processing system is for high-volume, parallel, iterative, processing, and analysis of the full graph. Memory and network are the target operating devices. Each request involves all graph vertices and requires all servers to be involved in its completion. The latency of a single request is in the range of minutes to hours (days). The request concurrency is in single digits. Google's Pregel **[5](#page-47-3)** represents the typical origin of graph processing systems. Its point-centric programming abstraction and BSP's operational model constitute a programming paradigm that is a more graph-friendly API abstraction than the previous Hadoop Map-Reduce.

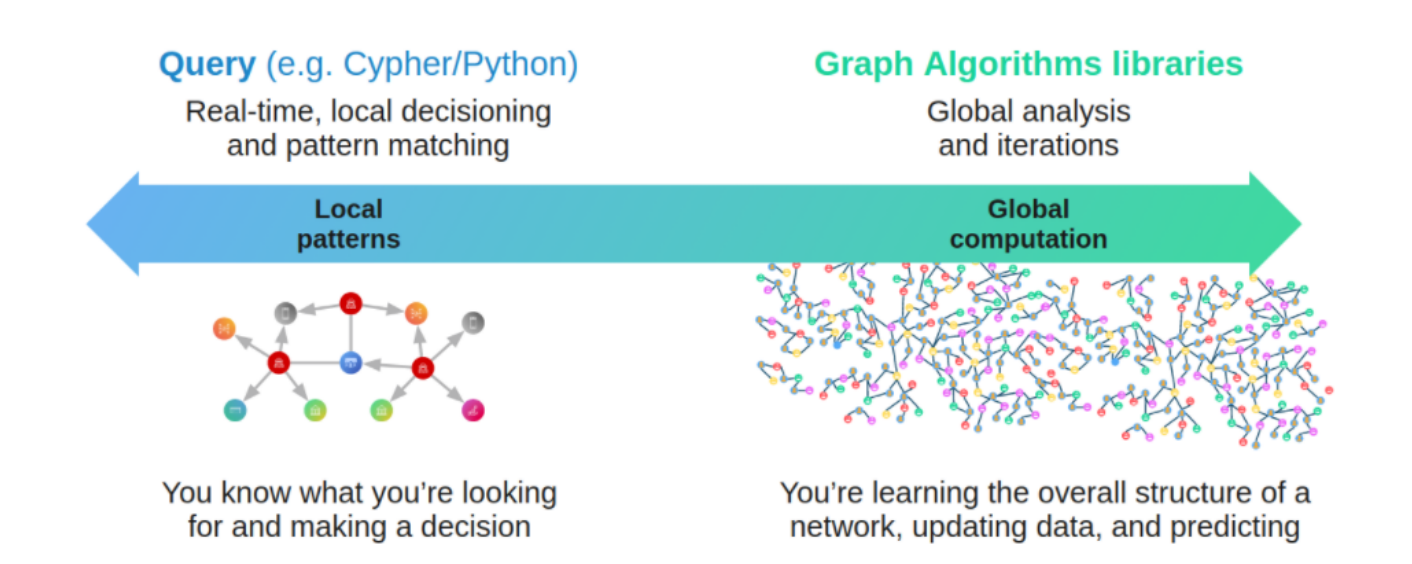

**[6](#page-47-4)**

### **Graph sharding methods**

**[7](#page-47-5)**

For large-scale graph data, it is difficult to store it in the memory of a single server, and even just storing the graph structure itself is not enough. By increasing the capacity of a single server, its cost price usually rises exponentially.

As the volume of data increases, for example, 100 billion data already exceeds the capacity of all commercially available servers on the market.

There is another option is to shard data and place each shard on a different server to increase reliability and performance. For NoSQL systems, such as key-value or document systems, the sharding method is intuitive and natural. Each record and data unit can usually be placed on a different server based on the key or docID.

However, the sharding of data structures like graphs is usually less intuitive, because usually, graphs are "fully connected" and each vertex can be connected to any other vertex in usually 6 hops.

And it has been theoretically proven that the graph sharding problem is NP.

When distributing the entire graph data across multiple servers, the cross-server network access latency is 10 times higher than the hardware (memory) access time inside the same server. Therefore, for some depth-first traversal scenarios, a large number of cross-network accesses occur, resulting in extremely high overall latency.

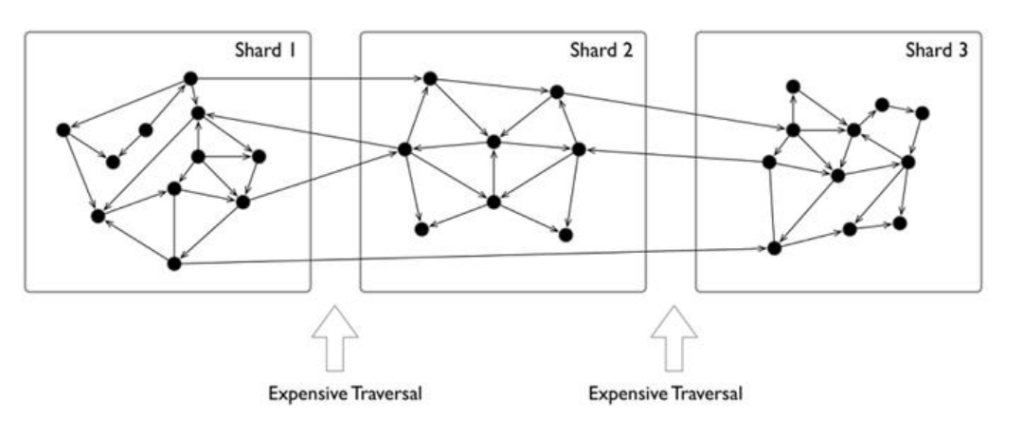

Usually, graphs have a clear power-law distribution. A small number of vertices have much denser neighboring edges than the average vertices. While processing these vertices can usually be within the same server, reducing cross-network access, also means that these servers will be far more stressed than the average.

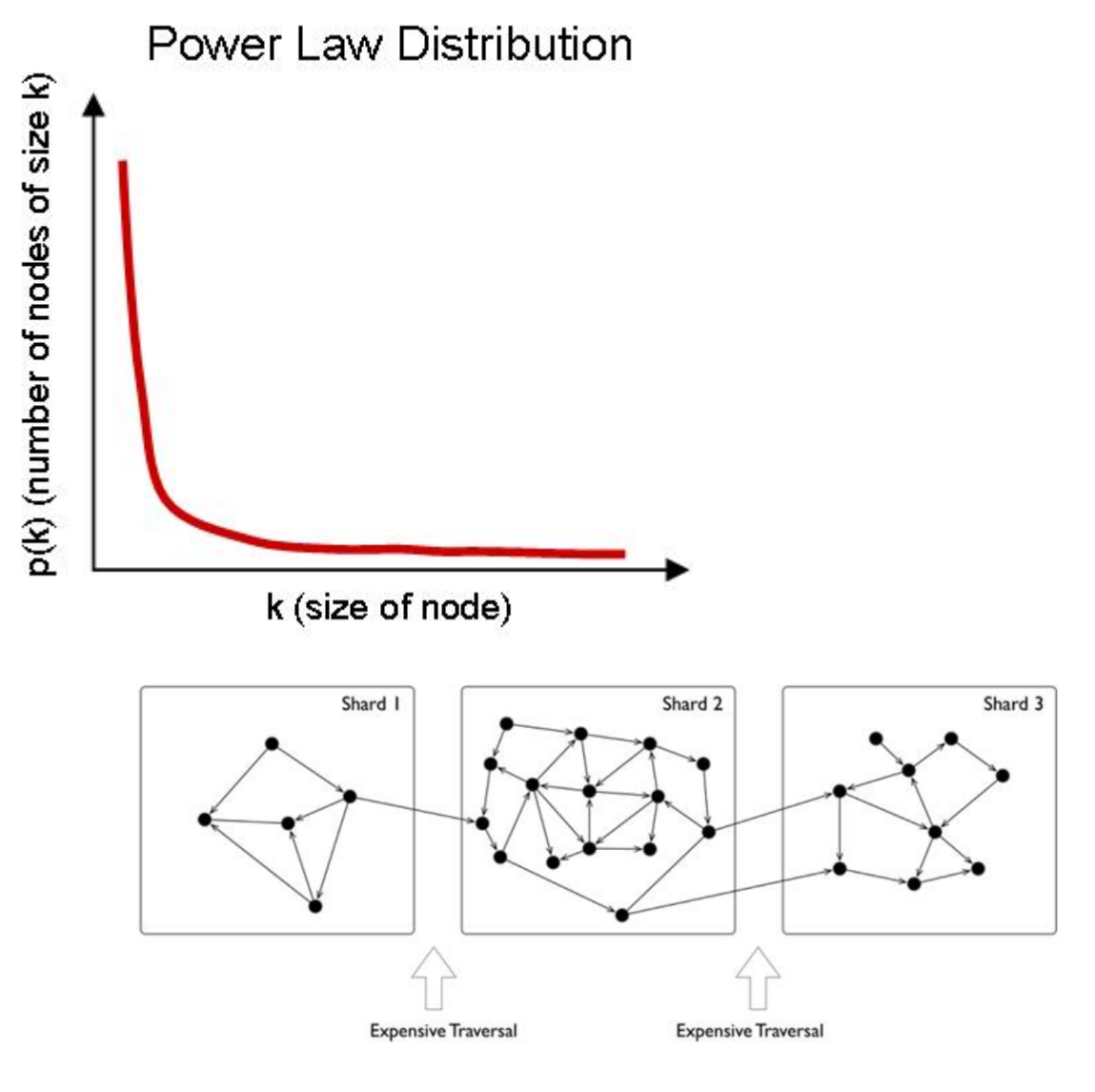

The common graph sharding methods are as follows:

• Biased application-level sharding: The application layer senses and controls which shard each vertex and edge should locate on, which can generally be judged based on the type of points and edges. A set of vertices of the same type is placed on one sharding and another set of vertices of the same type is placed on another sharding. Of course, for high reliability, the sharding itself can also be made multiple copies. When used by the application, the desired vertices and edges are fetched from each shard, and then on the off-application side (or some proxy server-side), the fetched data is assembled into the final result. This is typically represented by the Neo4j 4. x Fabric.

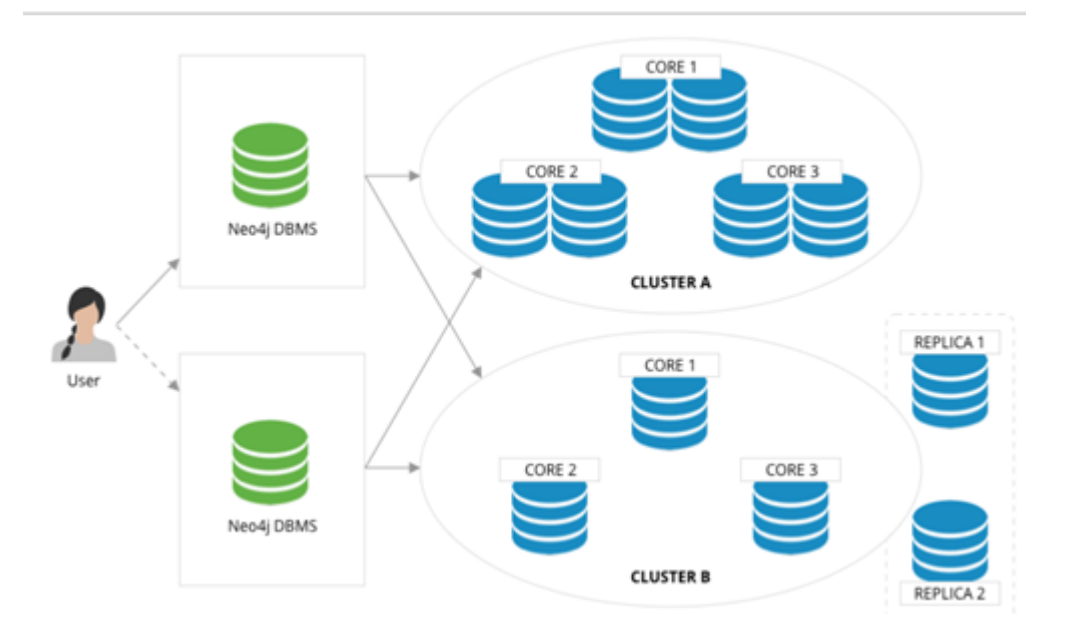

- Using a distributed cache layer: Add a memory cache layer on the top of the hard disk and cache important portions of the sharding and data and preheat that cache.
- Adding read-only replicas or views: Add read-only replicas or create a view for some of the graph sharding, and pass the heavier load of read requests through these sharding servers.
- Performing fine-grained graph sharding: Form multiple small partitions of vertices and edges instead of one large sharding, and then place the more correlated partitions on the same server as much as possible. <sup>[8](#page-47-6)</sup>题

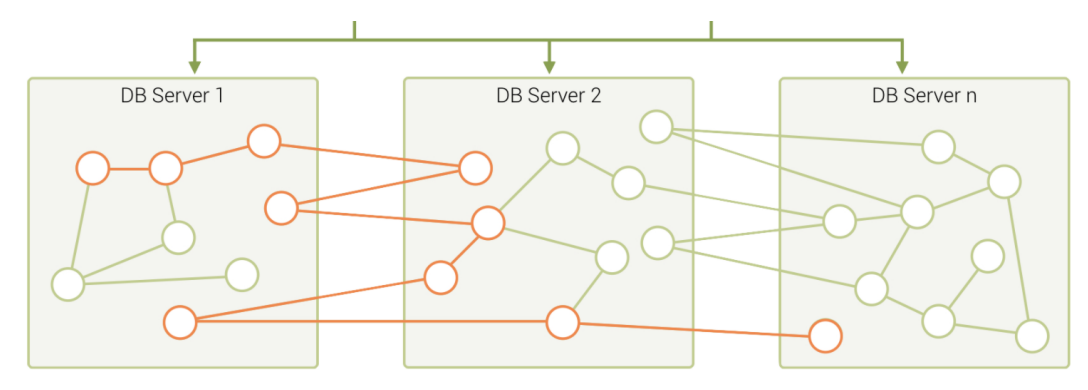

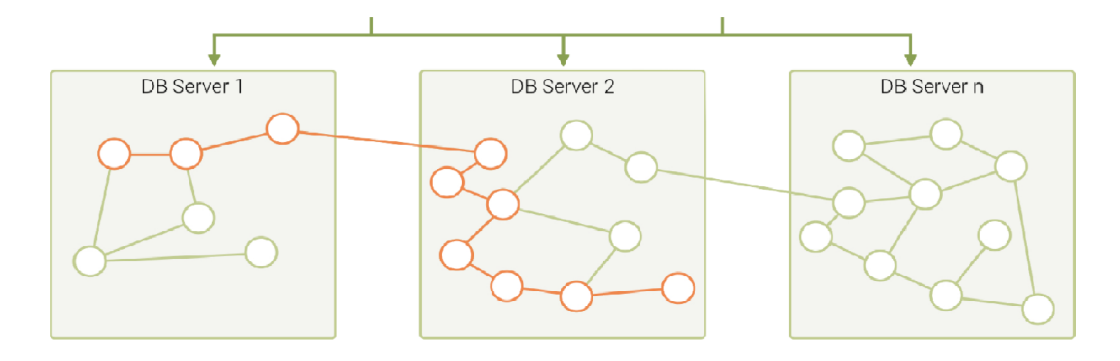

A mixture of these approaches is also used in specific engineering practices. Usually, offline graph processing systems perform some degree of graph preprocessing to improve the locality through an ETL process, while online graph database systems usually choose a periodic data rebalancing process to improve data locality.

### **Technical challenges**

In the literature **[9](#page-47-7)**, a thorough investigation of graphs and challenges is done, and the following lists the top ten graph technology challenges.

- Scalability: Loading and upgrading big graphs, performing graph computation and graph traversal, use of triggers and supernodes.
- Visualization: Customizable layouts, rendering and display big images, and display dynamic and updated display.
- Query language and programming API: Language expressiveness, standards compatibility, compatibility with existing systems, design of subqueries, and associative queries across multiple graphs.
- Faster graph algorithms. •
- Easy to use (configuration and usage) •
- Performance metrics and testing
- General graph technology software (e.g., to handle offline, online, streaming computations.
- ETL •
- Debug and test

### **Open-source graph tools on single machines**

There is a common misconception about graph databases that any data access involving graph structure needs to be stored in a graph database.

When the amount of data is not large, single machine memory is enough to store the data. You can use some single machine opensource tools to store tens of millions of vertices and edges.

- JGraphT<sup>[10](#page-47-8)</sup>: A well-known open-source Java graph theory library, which implements a considerable number of efficient graph algorithms.
- igraph<sup>[11](#page-47-9)</sup>: A lightweight and powerful library, supporting R, Python, and  $C++$ .
- Network $X^{12}$  $X^{12}$  $X^{12}$ : The first choice for data scientists doing graph theory analysis.
- Cytoscape**[13](#page-47-11)**: A powerful visual open-source graph analysis tool. •
- Gephi**[14](#page-47-12)**: A powerful visual open-source graph analysis tool. •
- arrows.app<sup>[15](#page-47-13)</sup>: A simple brain mapping tool for visually generating Cypher statements.

### **Industry databases and benchmarks**

### **LDBC**

 $\rm LDBC^{16}$  $\rm LDBC^{16}$  $\rm LDBC^{16}$  (Linked Data Benchmark Councillis a non-profit organization composed of hardware and software giants such as Oracle, Intel and mainstream graph database vendors such as Neo4j and TigerGraph, which is the benchmark guide developer and test result publisher for graphs and has a high influence in the industry.

FF SNB (Social Network Benchmark09is one of the benchmarks developed by the Linked Data Benchmark Committee (LDBC) for graph databases and is divided into two scenarios: interactive query (Interactive) and business intelligence (BI). Its role is similar to that of TPC-C, TPC-H, and other tests in SQL-type databases, which can help users compare the functions, performance, and capacity of various graph database products.

An SNB dataset simulates the relationship between people and posts of a social network, taking into account the distribution properties of the social network, the activity of people, and other social information.

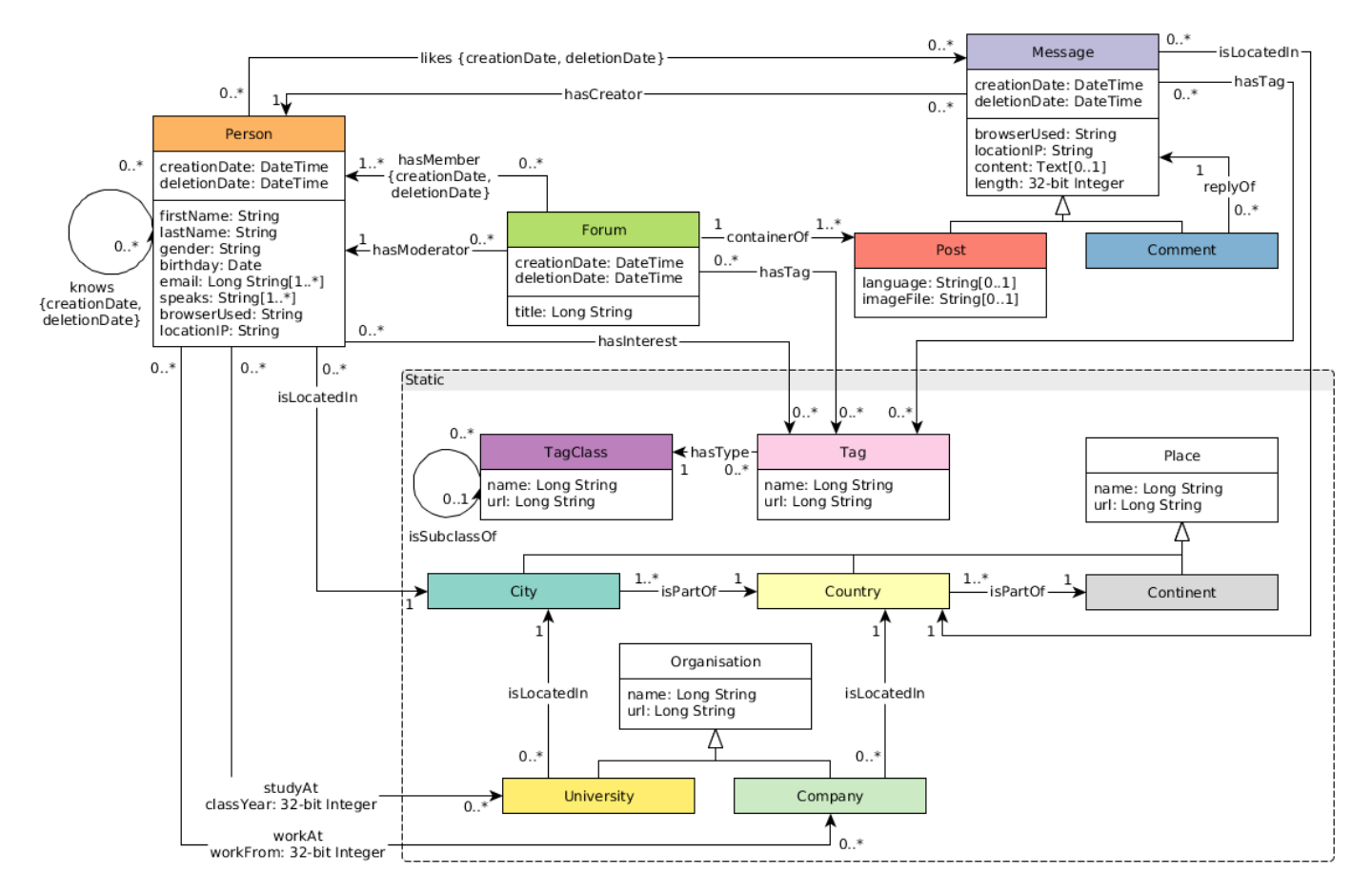

The standard data size ranges from 0.1 GB (scale factor 0.1) to 1000 GB (sf 1000). Larger data sets of 10 TB and 100 TB can also be generated. The number of vertices and edges is as shown below.

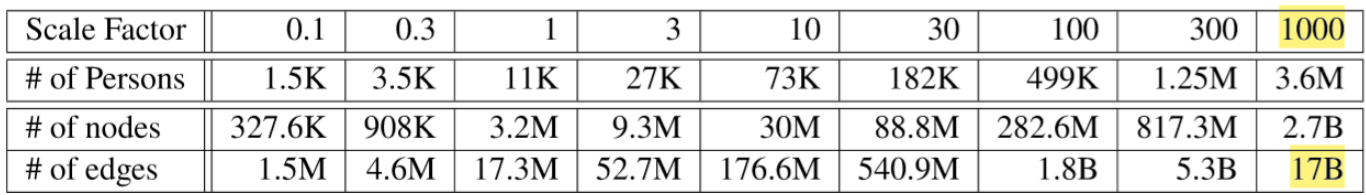

# 2.3.3 Trends

**Graph technologies of different origins and goals are learning from and integrating with each other**

# Convergence of Capabilities in the Graph DBMS Landscape

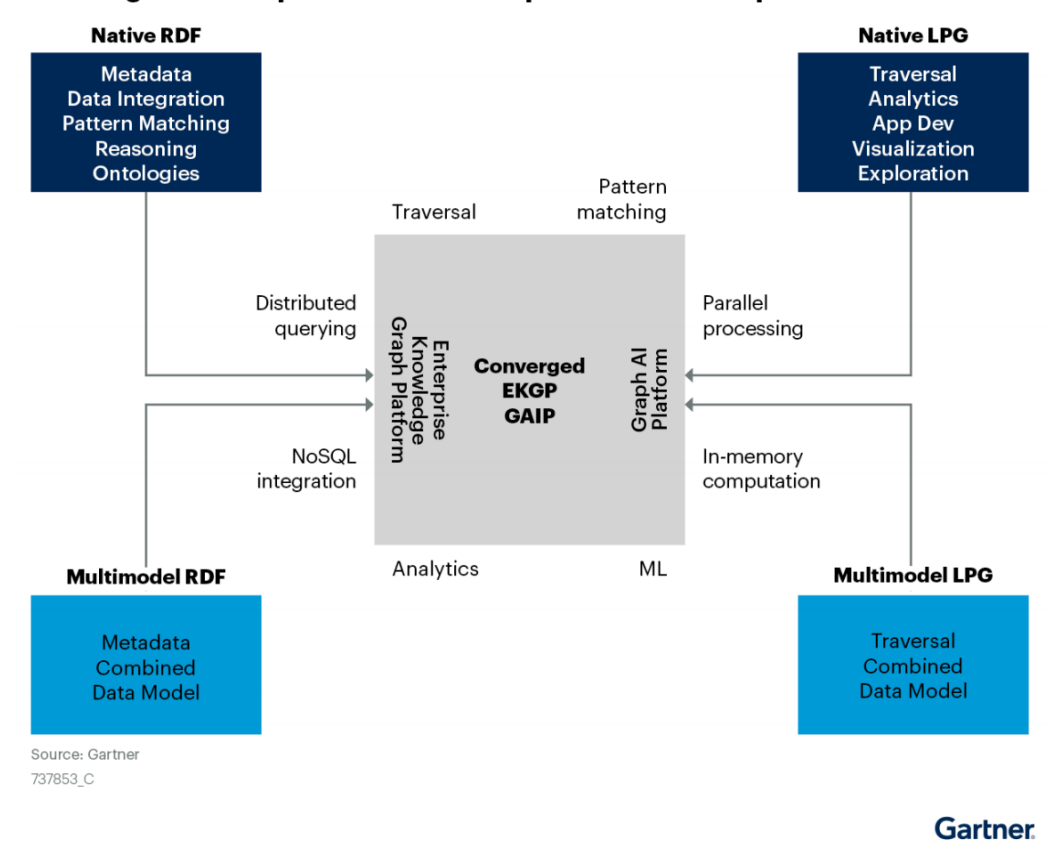

# **The trends in cloud computing place higher demands on scalability.**

According to Gartner's projections, cloud services have been growing at a rapid rate and penetration **[17](#page-47-15)**. A large number of commercial software is gradually moving from a completely local and private model 10 years ago to a cloud services-based business model. One of the major advantages of cloud services is that they offer near-infinite scalability. It requires that various cloud infrastructure-based software must have a better ability to scale up and down quickly and elastically.

# Worldwide Public Cloud Service Revenue Forecast, 2018 - 2022

(Billions of U.S. Dollars) Source: Gartner April 2, 2019

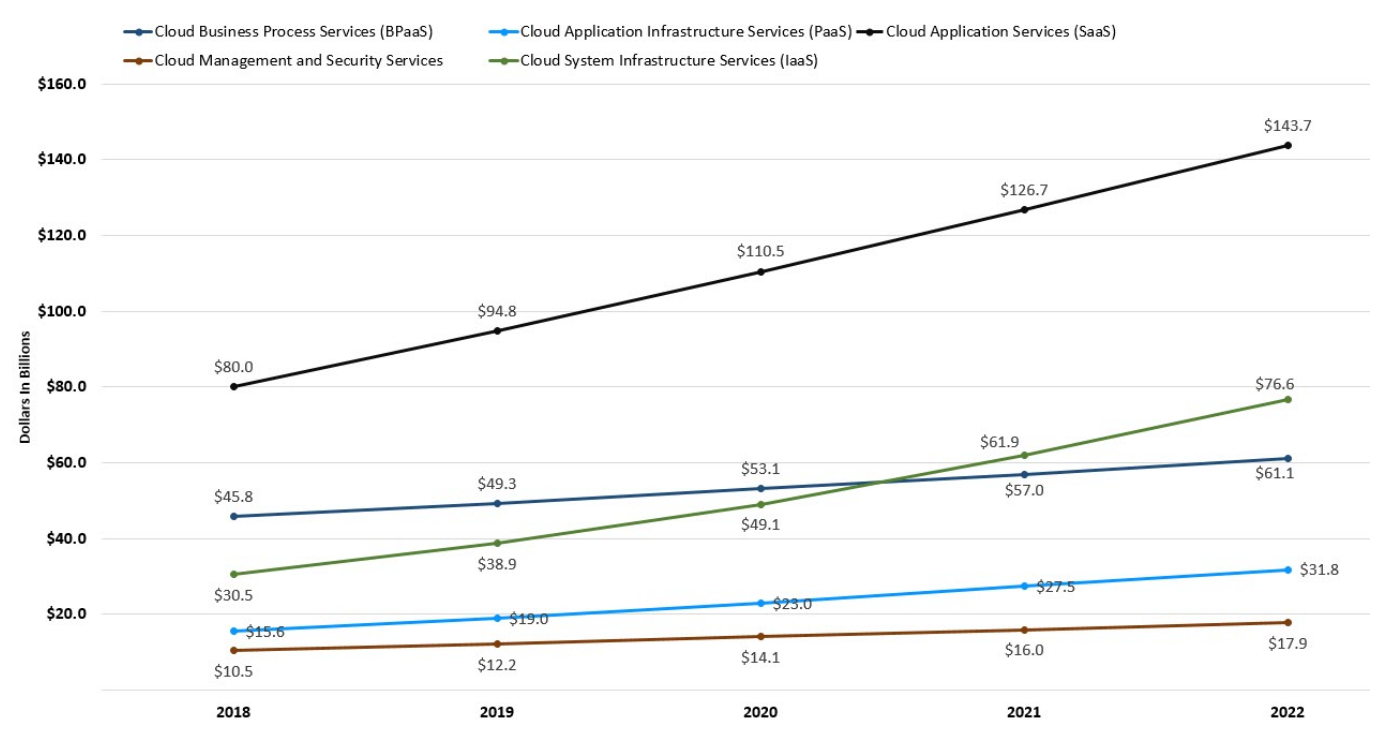

# **Trends in hardware that SSD will be the mainstream persistent device**

Hardware determines software architecture. From the 1950s, when Moore's Law was discovered, to the 00s, when multi-core was introduced, hardware trends and speeds have profoundly determined software architecture. Database systems are mostly designed around "hard disk + memory", high-performance computing systems are mostly designed around "memory + CPU", and distributed systems are designed completely differently for 1 gigabit, 10 gigabits, and RDMA.

Graph traversals are featured as random access. Early graph database systems adopted the large memory + HDD architecture. By designing some data structure in memory, random access can be achieved in memory (B+ trees, Hash tables) for the purpose of optimizing graph topology traversal. And then the random access was converted into sequential reads and writes suitable for HDDs. The entire software architecture (including the storage and compute layers) must be based on and built around such IO processes. With the decline in SSD prices **[18](#page-47-16)**, SSDs are replacing HDDs as the dominant device. Friendly random access, deep IO queue, fast access are the features of SSD that differ from HDD's highly repetitive sequence, random latency, and easily damaged disk. The redesign for all software architectures becomes a heavy historical technical burden.

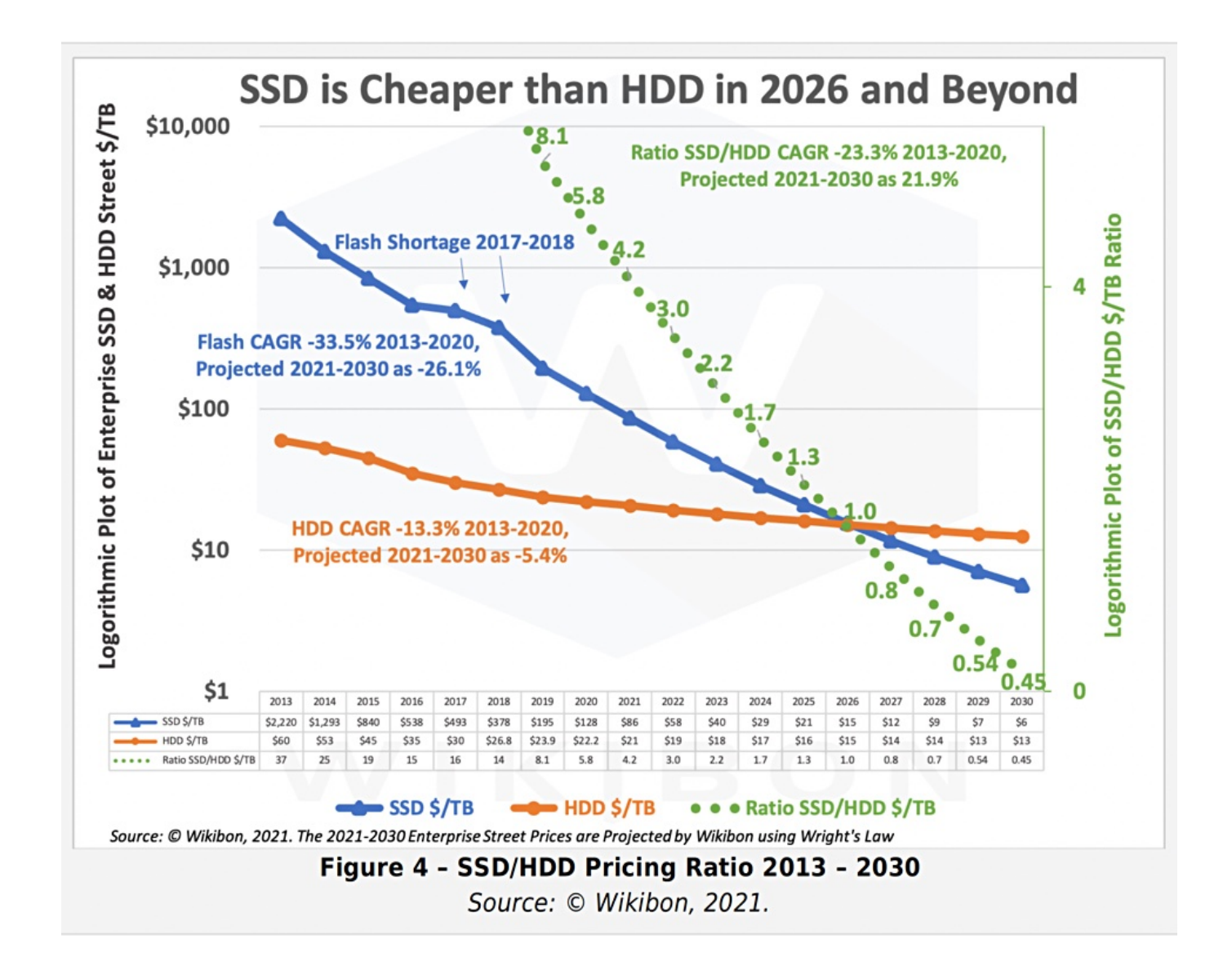

- <span id="page-47-0"></span>https://graphaware.com/graphaware/2020/02/17/graph-technology-landscape-2020.html 1.
- <span id="page-47-1"></span>2. Electronic copies are available for learning purposes by contacting [Author.](mailto:min.wu@vesoft.com)
- 3. https://en.wikipedia.org/wiki/Graph\_isomorphism
- <span id="page-47-2"></span>The Future is Big Graphs! A Community View on Graph Processing Systems. https://arxiv.org/abs/2012.06171 4.
- <span id="page-47-3"></span>G. Malewicz, M. H. Austern, A. J. Bik, J. C. Dehnert, I. Horn, N. Leiser, and G. Czajkowski. Pregel: a system for large-scale graph 5. processing. [In](#page-39-0) Proceedings of the International Conference on Management of data (SIGMOD), pages 135–146, New York, NY, USA, 2010. ACM $\leftarrow$
- <span id="page-47-4"></span>https://neo4j.com/graphacademy/training-iga-40/02-iga-40-overview-of-graph-algorithms/ 6.
- <span id="page-47-5"></span>7. https://livebook.manning.com/book/graph-powered-machine-learning/welcome/v-8/
- <span id="page-47-6"></span>8. https://www.arangodb.com/learn/graphs/using-smartgraphs-arangodb/
- <span id="page-47-7"></span>https://arxiv.org/abs/1709.03188 9.
- <span id="page-47-8"></span>10. https://jgrapht.org/
- <span id="page-47-9"></span>11. https://igraph.org/
- <span id="page-47-10"></span>12. https://networkx.org/
- <span id="page-47-11"></span>13. https://cytoscape.org/
- <span id="page-47-12"></span>14. https://gephi.org/
- <span id="page-47-13"></span>15. https://arrows.app/
- <span id="page-47-14"></span>16. https://github.com/ldbc/ldbc\_snb\_docs
- <span id="page-47-15"></span>17. https://cloudcomputing-news.net/news/2019/apr/15/public-cloud-soaring-to-331b-by-2022-according-to-gartner/
- <span id="page-47-16"></span>18. https://blocksandfiles.com/2021/01/25/wikibon-ssds-vs-hard-drives-wrights-law/

Last update: March 13, 2023

# 2.4 What is NebulaGraph

NebulaGraph is an open-source, distributed, easily scalable, and native graph database. It is capable of hosting graphs with hundreds of billions of vertices and trillions of edges, and serving queries with millisecond-latency.

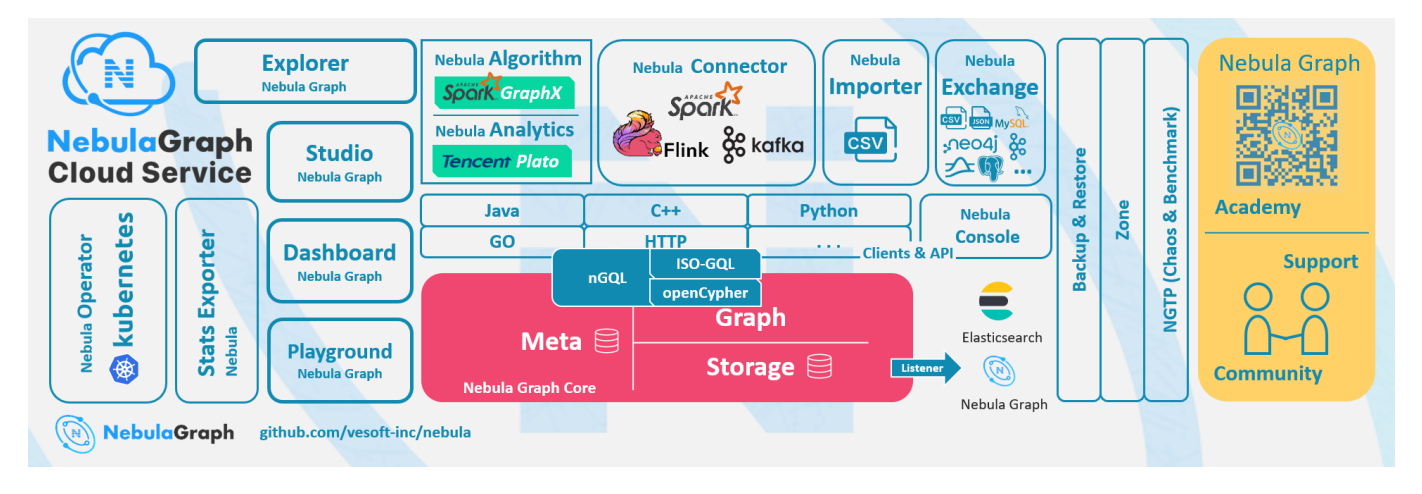

# 2.4.1 What is a graph database

A graph database, such as NebulaGraph, is a database that specializes in storing vast graph networks and retrieving information from them. It efficiently stores data as vertices (nodes) and edges (relationships) in labeled property graphs. Properties can be attached to both vertices and edges. Each vertex can have one or multiple tags (labels).

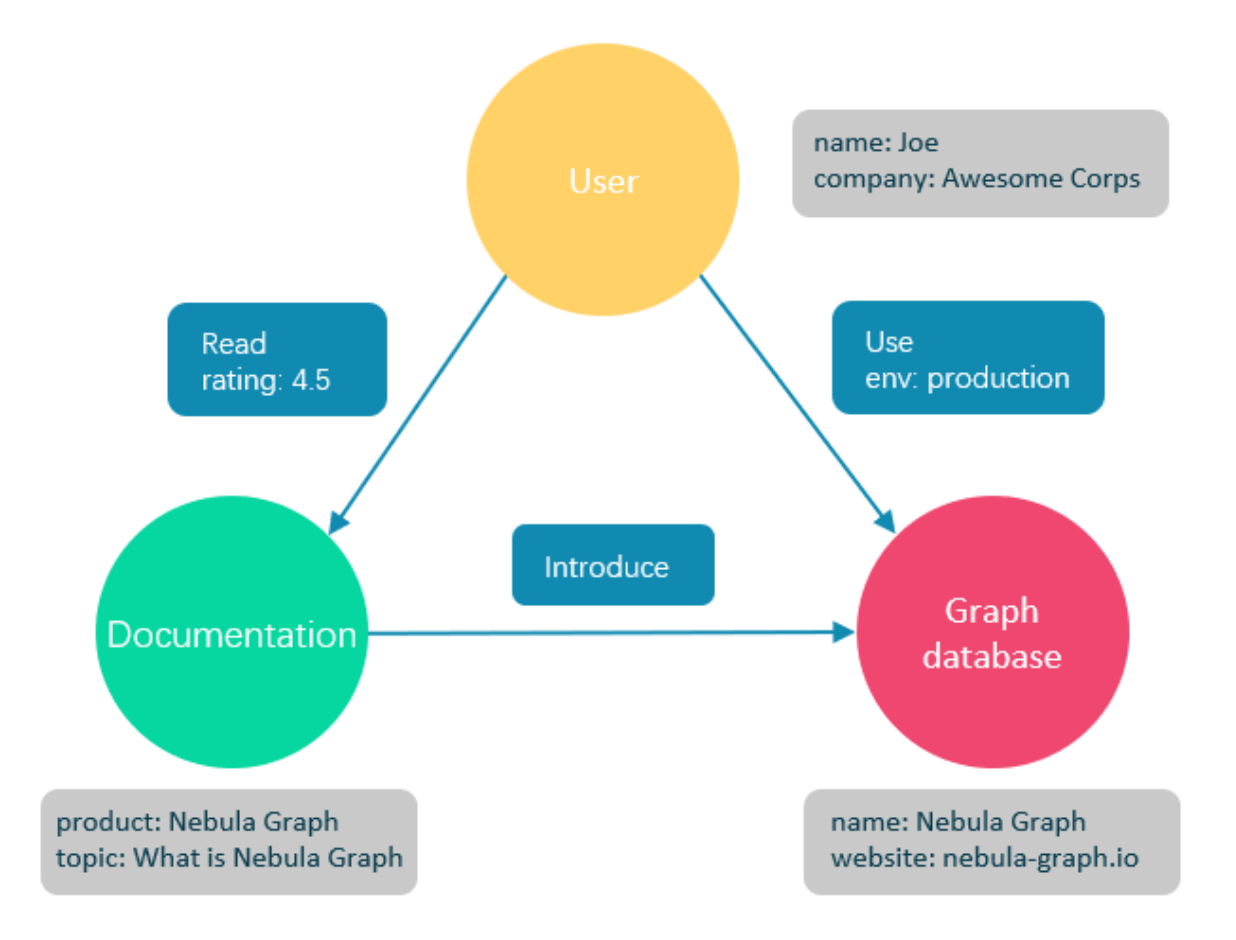

Graph databases are well suited for storing most kinds of data models abstracted from reality. Things are connected in almost all fields in the world. Modeling systems like relational databases extract the relationships between entities and squeeze them into table columns alone, with their types and properties stored in other columns or even other tables. This makes the data management time-consuming and cost-ineffective.

NebulaGraph, as a typical native graph database, allows you to store the rich relationships as edges with edge types and properties directly attached to them.

# 2.4.2 Advantages of NebulaGraph

# **Open-source**

NebulaGraph is open under the Apache 2.0. More and more people such as database developers, data scientists, security experts, and algorithm engineers are participating in the designing and development of NebulaGraph. To join the opening of source code and ideas, surf the [NebulaGraph GitHub page](https://github.com/vesoft-inc/nebula-graph).

### **Outstanding performance**

Written in C++ and born for graph, NebulaGraph handles graph queries in milliseconds. Among most databases, NebulaGraph shows superior performance in providing graph data services. The larger the data size, the greater the superiority of NebulaGraph. For more information, see [NebulaGraph benchmarking.](https://discuss.nebula-graph.io/t/nebula-graph-1-0-benchmark-report/581)

### **High scalability**

NebulaGraph is designed in a shared-nothing architecture and supports scaling in and out without interrupting the database service.

### **Developer friendly**

NebulaGraph supports clients in popular programming languages like Java, Python, C++, and Go, and more are being developed. For more information, see NebulaGraph [clients.](#page-729-0)

#### **Reliable access control**

NebulaGraph supports strict role-based access control and external authentication servers such as LDAP (Lightweight Directory Access Protocol) servers to enhance data security. For more information, see [Authentication and authorization](#page-407-0).

### **Diversified ecosystem**

More and more native tools of NebulaGraph have been released, such as [NebulaGraph Studio,](https://github.com/vesoft-inc/nebula-web-docker) [Nebula Console,](https://github.com/vesoft-inc/nebula-console) and [Nebula](https://github.com/vesoft-inc/nebula-exchange) [Exchange](https://github.com/vesoft-inc/nebula-exchange). For more ecosystem tools, see [Ecosystem tools overview.](#page-729-0)

Besides, NebulaGraph has the ability to be integrated with many cutting-edge technologies, such as Spark, Flink, and HBase, for the purpose of mutual strengthening in a world of increasing challenges and chances.

#### **OpenCypher-compatible query language**

The native NebulaGraph Query Language, also known as nGQL, is a declarative, openCypher-compatible textual query language. It is easy to understand and easy to use. For more information, see [nGQL guide](#page-119-0).

### **Future-oriented hardware with balanced reading and writing**

Solid-state drives have extremely high performance and [they are getting cheaper.](https://blocksandfiles.com/wp-content/uploads/2021/01/Wikibon-SSD-less-than-HDD-in-2026.jpg) NebulaGraph is a product based on SSD. Compared with products based on HDD and large memory, it is more suitable for future hardware trends and easier to achieve balanced reading and writing.

#### **Easy data modeling and high flexibility**

You can easily model the connected data into NebulaGraph for your business without forcing them into a structure such as a relational table, and properties can be added, updated, and deleted freely. For more information, see [Data modeling](#page-53-0).

### **High popularity**

NebulaGraph is being used by tech leaders such as Tencent, Vivo, Meituan, and JD Digits. For more information, visit the [NebulaGraph o](https://nebula-graph.io/)fficial website.

### 2.4.3 Use cases

NebulaGraph can be used to support various graph-based scenarios. To spare the time spent on pushing the kinds of data mentioned in this section into relational databases and on bothering with join queries, use NebulaGraph.

### **Fraud detection**

Financial institutions have to traverse countless transactions to piece together potential crimes and understand how combinations of transactions and devices might be related to a single fraud scheme. This kind of scenario can be modeled in graphs, and with the help of NebulaGraph, fraud rings and other sophisticated scams can be easily detected.

# **Real-time recommendation**

NebulaGraph offers the ability to instantly process the real-time information produced by a visitor and make accurate recommendations on articles, videos, products, and services.

### **Intelligent question-answer system**

Natural languages can be transformed into knowledge graphs and stored in NebulaGraph. A question organized in a natural language can be resolved by a semantic parser in an intelligent question-answer system and re-organized. Then, possible answers to the question can be retrieved from the knowledge graph and provided to the one who asked the question.

# **Social networking**

Information on people and their relationships are typical graph data. NebulaGraph can easily handle the social networking information of billions of people and trillions of relationships, and provide lightning-fast queries for friend recommendations and job promotions in the case of massive concurrency.

# 2.4.4 Related links

- Off[icial website](https://www.vesoft.com/en/)
- [Docs](https://docs.nebula-graph.io/master/)
- [Blog](https://nebula-graph.io/posts/)
- [Forum](https://discuss.nebula-graph.io) •
- [GitHub](https://github.com/vesoft-inc) •

Last update: March 13, 2023

# <span id="page-53-0"></span>2.5 Data modeling

A data model is a model that organizes data and specifies how they are related to one another. This topic describes the Nebula Graph data model and provides suggestions for data modeling with NebulaGraph.

# 2.5.1 Data structures

NebulaGraph data model uses six data structures to store data. They are graph spaces, vertices, edges, tags, edge types and properties.

- **Graph spaces**: Graph spaces are used to isolate data from different teams or programs. Data stored in different graph spaces are securely isolated. Storage replications, privileges, and partitions can be assigned.
- **Vertices**: Vertices are used to store entities. •
- In NebulaGraph, vertices are identified with vertex identifiers (i.e. VID). The VID must be unique in the same graph space. VID should be int64, or fixed\_string(N).
- A vertex has zero to multiple tags. •

# **Compatibility**

In NebulaGraph 2.x a vertex must have at least one tag. And in NebulaGraph 3.0.1, a tag is not required for a vertex.

- **Edges**: Edges are used to connect vertices. An edge is a connection or behavior between two vertices.
- There can be multiple edges between two vertices. •
- Edges are directed. -> identifies the directions of edges. Edges can be traversed in either direction. •
- An edge is identified uniquely with <a source vertex, an edge type, a rank value, and a destination vertex>. Edges have no EID.
- An edge must have one and only one edge type. •
- The rank value is an immutable user-assigned 64-bit signed integer. It identifies the edges with the same edge type between two vertices. Edges are sorted by their rank values. The edge with the greatest rank value is listed first. The default rank value is zero.
- Tags: Tags are used to categorize vertices. Vertices that have the same tag share the same definition of properties.
- **Edge types**: Edge types are used to categorize edges. Edges that have the same edge type share the same definition of properties.
- **Properties**: Properties are key-value pairs. Both vertices and edges are containers for properties.

# **Note**

Tags and Edge types are similar to "vertex tables" and "edge tables" in the relational databases.

# 2.5.2 Directed property graph

NebulaGraph stores data in directed property graphs. A directed property graph has a set of vertices connected by directed edges. Both vertices and edges can have properties. A directed property graph is represented as:

# $G = \langle V, E, P_{V'} P_F \rangle$

- **V** is a set of vertices. •
- **E** is a set of directed edges. •
- $P_V$  is the property of vertices.
- $P_E$  is the property of edges.

The following table is an example of the structure of the basketball player dataset. We have two types of vertices, that is **player** and **team**, and two types of edges, that is **serve** and **follow**.

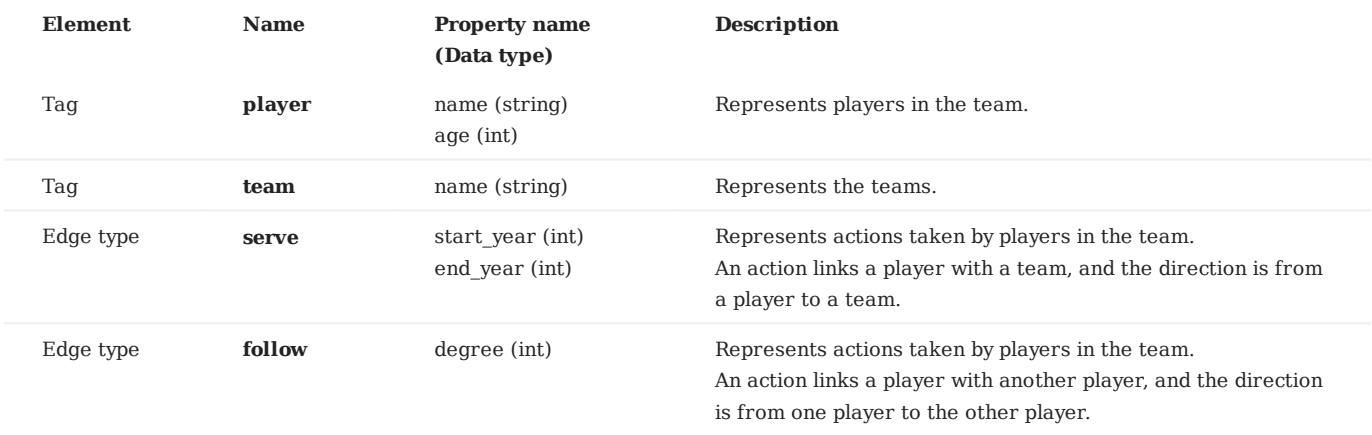

**Note**

NebulaGraph supports only directed edges.

# **Compatibility**

NebulaGraph 3.0.1 allows dangling edges. Therefore, when adding or deleting, you need to ensure the corresponding source vertex and destination vertex of an edge exist. For details, see [INSERT VERTEX](#page-289-0), [DELETE VERTEX,](#page-291-0) [INSERT EDGE,](#page-296-0) and [DELETE EDGE.](#page-298-0)

The MERGE statement in openCypher is not supported.

Last update: March 13, 2023

# 2.6 Path types

In graph theory, a path in a graph is a finite or infinite sequence of edges which joins a sequence of vertices. Paths are fundamental concepts of graph theory.

Paths can be categorized into 3 types: walk , trail , and path . For more information, see [Wikipedia](https://en.wikipedia.org/wiki/Path_(graph_theory)#Walk,_trail,_path).

The following figure is an example for a brief introduction.

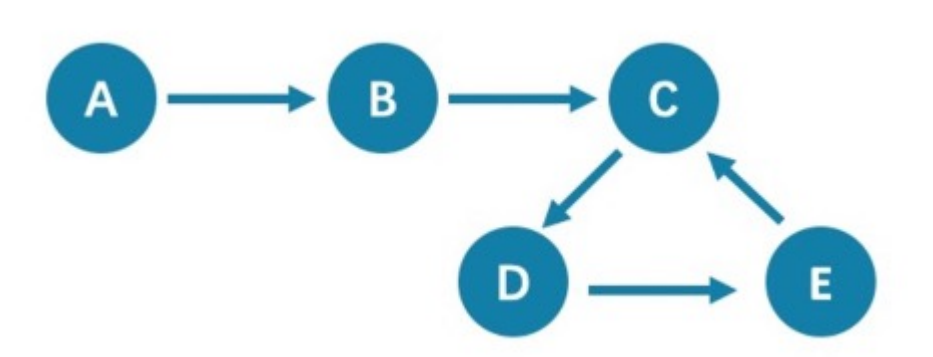

# 2.6.1 Walk

A walk is a finite or infinite sequence of edges. Both vertices and edges can be repeatedly visited in graph traversal.

In the above figure C, D, and E form a cycle. So, this figure contains infinite paths, such as A->B->C->D->E, A->B->C->D->E->C, and A- $>B->C->D->=-D$ .

# **Note**

GO statements use walk .

# 2.6.2 Trail

A trail is a finite sequence of edges. Only vertices can be repeatedly visited in graph traversal. The Seven Bridges of Königsberg is a typical trail .

In the above figure, edges cannot be repeatedly visited. So, this figure contains finite paths. The longest path in this figure consists of 5 edges: A->B->C->D->E->C .

# **Note**

MATCH , FIND PATH , and GET SUBGRAPH statements use trail .

There are two special cases of trail, cycle and circuit . The following figure is an example for a brief introduction.

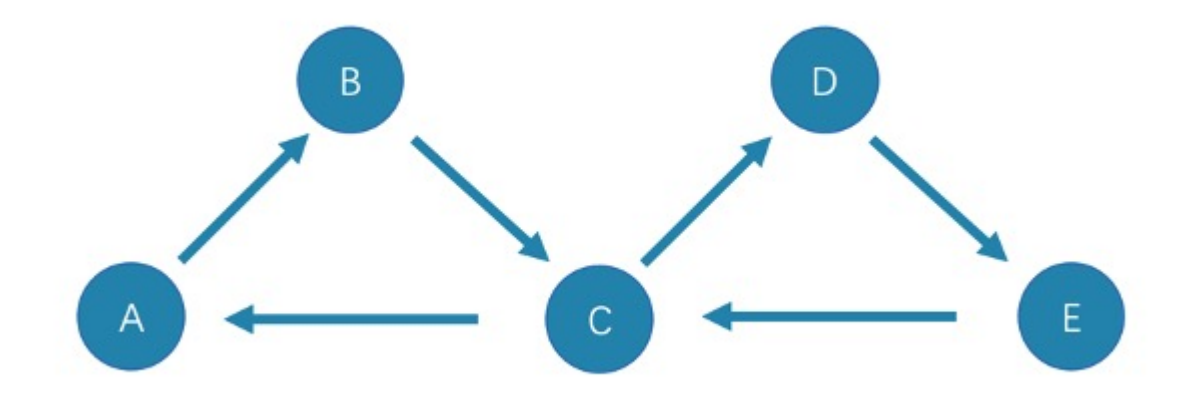

• cycle

A cycle refers to a closed trail . Only the terminal vertices can be repeatedly visited. The longest path in this figure consists of 3 edges: A->B->C->A or C->D->E->C .

• circuit

A circuit refers to a closed trail . Edges cannot be repeatedly visited in graph traversal. Apart from the terminal vertices, other vertices can also be repeatedly visited. The longest path in this figure: A->B->C->D->E->C->A .

# 2.6.3 Path

A path is a finite sequence of edges. Neither vertices nor edges can be repeatedly visited in graph traversal.

So, the above figure contains finite paths. The longest path in this figure consists of 4 edges: A->B->C->D->E.

Last update: January 14, 2022

# 2.7 VID

In NebulaGraph, a vertex is uniquely identified by its ID, which is called a VID or a Vertex ID.

# 2.7.1 Features

- The data types of VIDs are restricted to FIXED\_STRING(<N>) or INT64. One graph space can only select one VID type.
- A VID in a graph space is unique. It functions just as a primary key in a relational database. VIDs in different graph spaces are independent.
- The VID generation method must be set by users, because NebulaGraph does not provide auto increasing ID, or UUID.
- Vertices with the same VID will be identified as the same one. For example:
- A VID is the unique identifier of an entity, like a person's ID card number. A tag means the type of an entity, such as driver, and boss. Different tags define two groups of different properties, such as driving license number, driving age, order amount, order taking alt, and job number, payroll, debt ceiling, business phone number.
- When two INSERT statements (neither uses a parameter of IF NOT EXISTS) with the same VID and tag are operated at the same time, the latter INSERT will overwrite the former.
- When two INSERT statements with the same VID but different tags, like TAG A and TAG B, are operated at the same time, the operation of Tag A will not affect Tag B .
- VIDs will usually be indexed and stored into memory (in the way of LSM-tree). Thus, direct access to VIDs enjoys peak performance.

# 2.7.2 VID Operation

- NebulaGraph 1.x only supports INT64 while NebulaGraph 2.x supports INT64 and FIXED\_STRING(<N>). In CREATE SPACE, VID types can be set via vid\_type.
- id() function can be used to specify or locate a VID.
- LOOKUP or MATCH statements can be used to find a VID via property index. •
- Direct access to vertices statements via VIDs enjoys peak performance, such as DELETE xxx WHERE id(xxx) == "player100" or GO FROM "player100". Finding VIDs via properties and then operating the graph will cause poor performance, such as LOOKUP | GO FROM \$-.ids, which will run both LOOKUP and | one more time.

# 2.7.3 VID Generation

VIDs can be generated via applications. Here are some tips:

- (Optimal) Directly take a unique primary key or property as a VID. Property access depends on the VID. •
- Generate a VID via a unique combination of properties. Property access depends on property index.
- Generate a VID via algorithms like snowflake. Property access depends on property index. •
- If short primary keys greatly outnumber long primary keys, do not enlarge the N of FIXED\_STRING(<N>) too much. Otherwise, it will occupy a lot of memory and hard disks, and slow down performance. Generate VIDs via BASE64, MD5, hash by encoding and splicing.
- If you generate int64 VID via hash, the probability of collision is about 1/10 when there are 1 billion vertices. The number of edges has no concern with the probability of collision.

# 2.7.4 Define and modify a VID and its data type

The data type of a VID must be defined when you [create the graph space.](#page-268-0) Once defined, it cannot be modified.

A VID is set when you [insert a vertex](#page-289-0) and cannot be modified.

# 2.7.5 Query start vid and global scan

In most cases, the execution plan of query statements in NebulaGraph (MATCH, GO, and LOOKUP) must query the start vid in a certain way.

There are only two ways to locate start vid :

- For example, GO FROM "player100" OVER explicitly indicates in the statement that start vid is "player100". 1.
- For example, LOOKUP ON player WHERE player.name == "Tony Parker" or MATCH (v:player {name:"Tony Parker"}) locates start vid by the 2. index of the property player.name .

# **Caution**

For example, match (n) return n; returns an error: Scan vertices or edges need to specify a limit number, or limit number can not push down. , because it is a global scan, you must use the LIMIT clause to limit the number of returns.

Last update: March 13, 2023

# 2.8 NebulaGraph architecture

# 2.8.1 Architecture overview

NebulaGraph consists of three services: the Graph Service, the Storage Service, and the Meta Service. It applies the separation of storage and computing architecture.

Each service has its executable binaries and processes launched from the binaries. Users can deploy a NebulaGraph cluster on a single machine or multiple machines using these binaries.

The following figure shows the architecture of a typical NebulaGraph cluster.

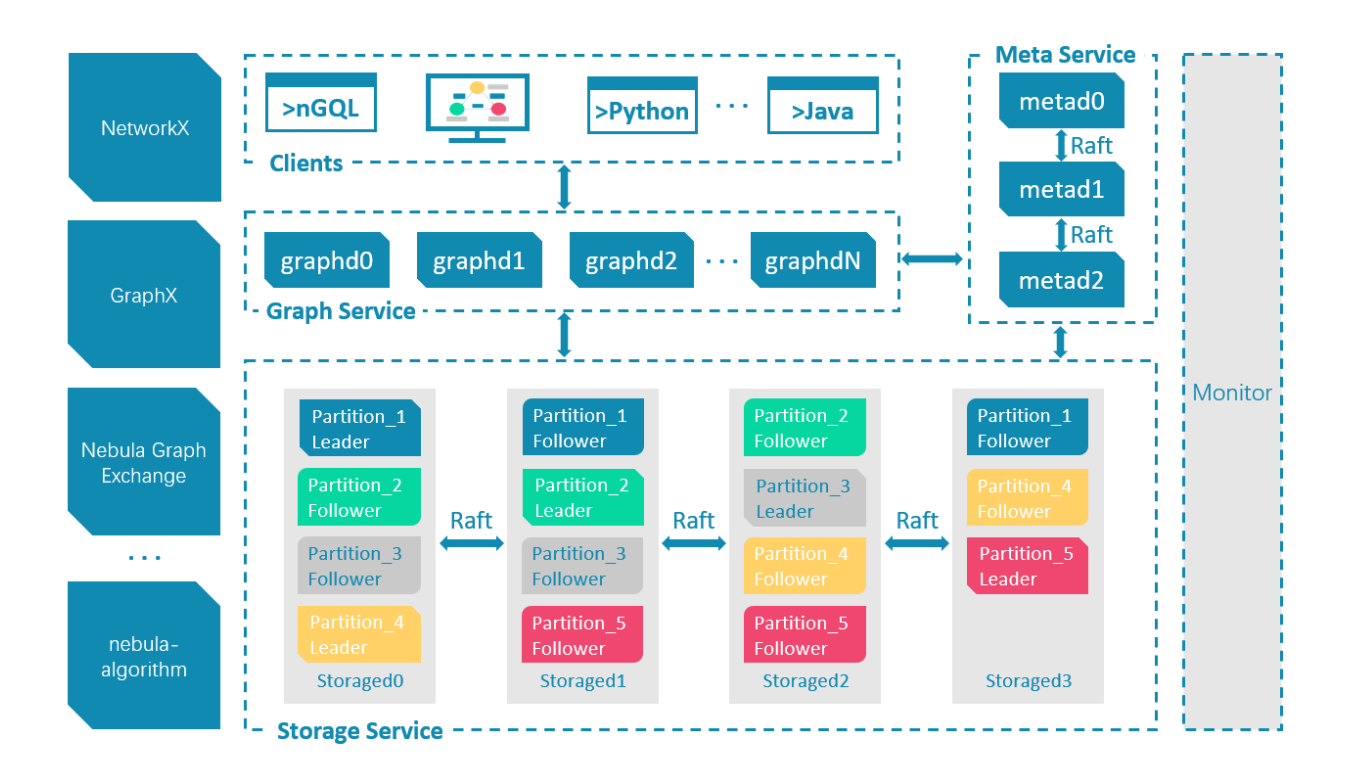

### **The Meta Service**

The Meta Service in the NebulaGraph architecture is run by the nebula-metad processes. It is responsible for metadata management, such as schema operations, cluster administration, and user privilege management.

For details on the Meta Service, see [Meta Service.](#page-61-0)

# **The Graph Service and the Storage Service**

NebulaGraph applies the separation of storage and computing architecture. The Graph Service is responsible for querying. The Storage Service is responsible for storage. They are run by different processes, i.e., nebula-graphd and nebula-storaged. The benefits of the separation of storage and computing architecture are as follows:

Great scalability •

The separated structure makes both the Graph Service and the Storage Service flexible and easy to scale in or out.

• High availability

If part of the Graph Service fails, the data stored by the Storage Service suffers no loss. And if the rest part of the Graph Service is still able to serve the clients, service recovery can be performed quickly, even unfelt by the users.

Cost-effective •

The separation of storage and computing architecture provides a higher resource utilization rate, and it enables clients to manage the cost flexibly according to business demands.

• Open to more possibilities

With the ability to run separately, the Graph Service may work with multiple types of storage engines, and the Storage Service may also serve more types of computing engines.

For details on the Graph Service and the Storage Service, see [Graph Service](#page-63-0) and [Storage Service](#page-67-0).

```
Last update: March 13, 2023
```
# <span id="page-61-0"></span>2.8.2 Meta Service

This topic introduces the architecture and functions of the Meta Service.

### **The architecture of the Meta Service**

The architecture of the Meta Service is as follows:

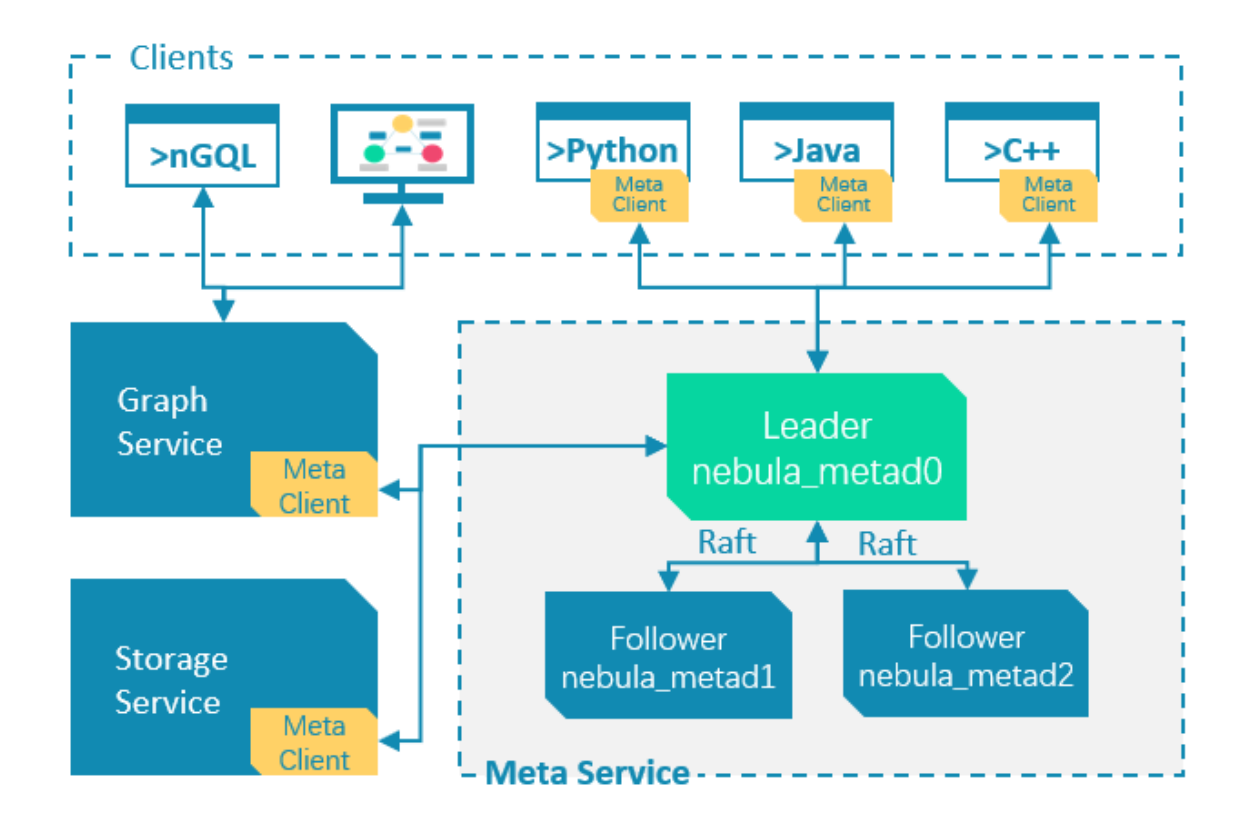

The Meta Service is run by nebula-metad processes. Users can deploy nebula-metad processes according to the scenario:

- In a test environment, users can deploy one or three nebula-metad processes on different machines or a single machine.
- In a production environment, we recommend that users deploy three nebula-metad processes on different machines for high availability.

All the nebula-metad processes form a Raft-based cluster, with one process as the leader and the others as the followers.

The leader is elected by the majorities and only the leader can provide service to the clients or other components of NebulaGraph. The followers will be run in a standby way and each has a data replication of the leader. Once the leader fails, one of the followers will be elected as the new leader.

# **Note**

The data of the leader and the followers will keep consistent through Raft. Thus the breakdown and election of the leader will not cause data inconsistency. For more information on Raft, see [Storage service architecture](#page-73-0).

# **Functions of the Meta Service**

**MANAGES USER ACCOUNTS**

The Meta Service stores the information of user accounts and the privileges granted to the accounts. When the clients send queries to the Meta Service through an account, the Meta Service checks the account information and whether the account has the right privileges to execute the queries or not.

For more information on NebulaGraph access control, see [Authentication.](#page-407-0)

### **MANAGES PARTITIONS**

The Meta Service stores and manages the locations of the storage partitions and helps balance the partitions.

#### **MANAGES GRAPH SPACES**

NebulaGraph supports multiple graph spaces. Data stored in different graph spaces are securely isolated. The Meta Service stores the metadata of all graph spaces and tracks the changes of them, such as adding or dropping a graph space.

### **MANAGES SCHEMA INFORMATION**

NebulaGraph is a strong-typed graph database. Its schema contains tags (i.e., the vertex types), edge types, tag properties, and edge type properties.

The Meta Service stores the schema information. Besides, it performs the addition, modification, and deletion of the schema, and logs the versions of them.

For more information on NebulaGraph schema, see [Data model.](#page-53-0)

#### **MANAGES TTL INFORMATION**

The Meta Service stores the definition of TTL (Time to Live) options which are used to control data expiration. The Storage Service takes care of the expiring and evicting processes. For more information, see [TTL.](#page-255-0)

**MANAGES JOBS**

The Job Management module in the Meta Service is responsible for the creation, queuing, querying, and deletion of jobs.

Last update: March 13, 2023

# <span id="page-63-0"></span>2.8.3 Graph Service

The Graph Service is used to process the query. It has four submodules: Parser, Validator, Planner, and Executor. This topic will describe the Graph Service accordingly.

### **The architecture of the Graph Service**

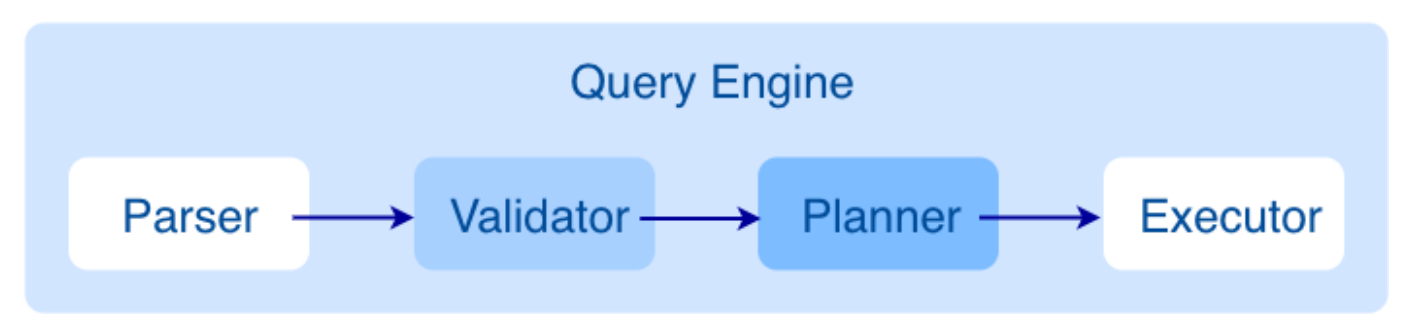

After a query is sent to the Graph Service, it will be processed by the following four submodules:

- **Parser**: Performs lexical analysis and syntax analysis. 1.
- **Validator**: Validates the statements. 2.
- **Planner**: Generates and optimizes the execution plans. 3.
- **Executor**: Executes the operators. 4.

# **Parser**

After receiving a request, the statements will be parsed by Parser composed of Flex (lexical analysis tool) and Bison (syntax analysis tool), and its corresponding AST will be generated. Statements will be directly intercepted in this stage because of its invalid syntax.

For example, the structure of the AST of GO FROM "Tim" OVER like WHERE properties(edge).likeness > 8.0 YIELD dst(edge) is shown in the following figure.

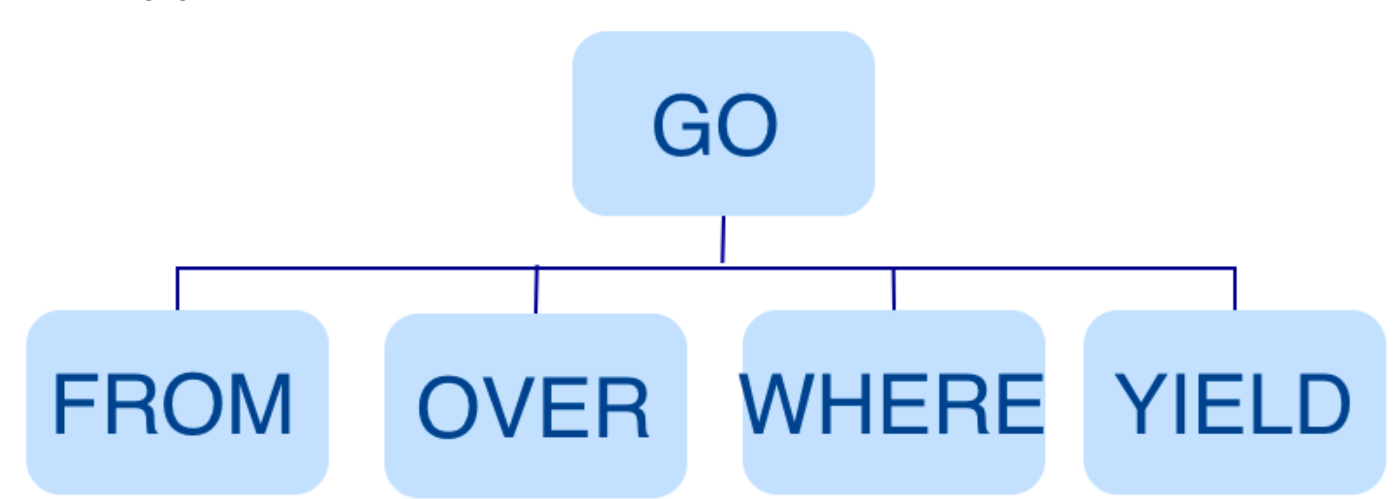

# **Validator**

Validator performs a series of validations on the AST. It mainly works on these tasks:

Validating metadata •

Validator will validate whether the metadata is correct or not.

When parsing the OVER, WHERE, and YIELD clauses, Validator looks up the Schema and verifies whether the edge type and tag data exist or not. For an INSERT statement, Validator verifies whether the types of the inserted data are the same as the ones defined in the Schema.

Validating contextual reference •

Validator will verify whether the cited variable exists or not, or whether the cited property is variable or not.

For composite statements, like \$var = GO FROM "Tim" OVER like YIELD dst(edge) AS ID; GO FROM \$var.ID OVER serve YIELD dst(edge) , Validator verifies first to see if var is defined, and then to check if the ID property is attached to the var variable.

• Validating type inference

Validator infers what type the result of an expression is and verifies the type against the specified clause.

For example, the WHERE clause requires the result to be a bool value, a NULL value, or empty.

• Validating the information of  $*$ 

Validator needs to verify all the Schema that involves \* when verifying the clause if there is a \* in the statement.

Take a statement like GO FROM "Tim" OVER \* YIELD dst(edge), properties(edge).likeness, dst(edge) as an example. When verifying the OVER clause, Validator needs to verify all the edge types. If the edge type includes like and serve , the statement would be GO FROM "Tim" OVER like,serve YIELD dst(edge), properties(edge).likeness, dst(edge) .

Validating input and output •

Validator will check the consistency of the clauses before and after the  $\top$ .

In the statement GO FROM "Tim" OVER like YIELD dst(edge) AS ID | GO FROM \$-.ID OVER serve YIELD dst(edge) , Validator will verify whether  $\frac{1}{2}$ . ID is defined in the clause before the  $\left| \right|$ .

When the validation succeeds, an execution plan will be generated. Its data structure will be stored in the src/planner directory.

### **Planner**

In the nebula-graphd.conf file, when enable optimizer is set to be false, Planner will not optimize the execution plans generated by Validator. It will be executed by Executor directly.

In the nebula-graphd.conf file, when enable\_optimizer is set to be true , Planner will optimize the execution plans generated by Validator. The structure is as follows.

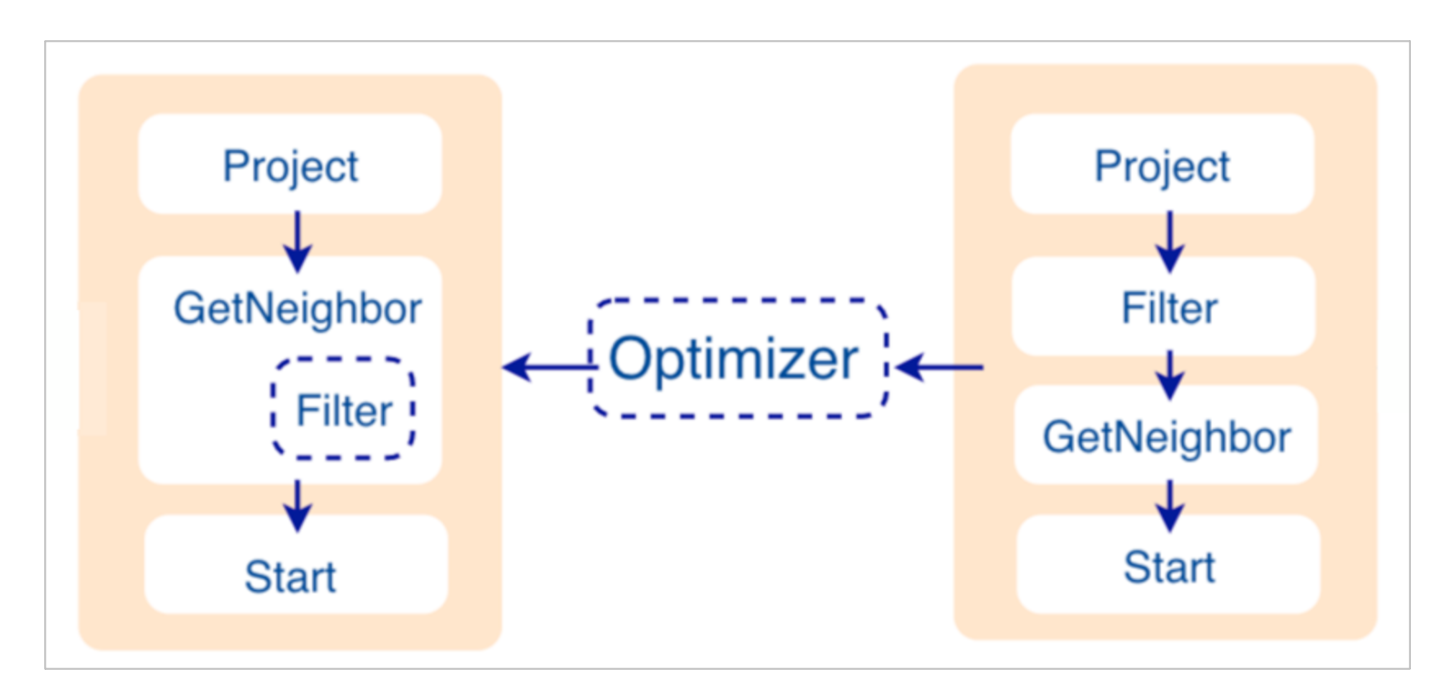

## • Before optimization

In the execution plan on the right side of the preceding figure, each node directly depends on other nodes. For example, the root node Project depends on the Filter node, the Filter node depends on the GetNeighbor node, and so on, up to the leaf node Start . Then the execution plan is (not truly) executed.

During this stage, every node has its input and output variables, which are stored in a hash table. The execution plan is not truly executed, so the value of each key in the associated hash table is empty (except for the Start node, where the input variables hold the starting data), and the hash table is defined in src/context/ExecutionContext.cpp under the nebula-graph repository.

For example, if the hash table is named as ResultMap when creating the Filter node, users can determine that the node takes data from ResultMap["GN1"] , then puts the result into ResultMap["Filter2"] , and so on. All these work as the input and output of each node.

### • Process of optimization

The optimization rules that Planner has implemented so far are considered RBO (Rule-Based Optimization), namely the predefined optimization rules. The CBO (Cost-Based Optimization) feature is under development. The optimized code is in the src/ optimizer/ directory under the nebula-graph repository.

RBO is a "bottom-up" exploration process. For each rule, the root node of the execution plan (in this case, the Project node) is the entry point, and step by step along with the node dependencies, it reaches the node at the bottom to see if it matches the rule.

As shown in the preceding figure, when the Filter node is explored, it is found that its children node is GetNeighbors, which matches successfully with the pre-defined rules, so a transformation is initiated to integrate the Filter node into the GetNeighbors node, the Filter node is removed, and then the process continues to the next rule. Therefore, when the GetNeighbor operator calls interfaces of the Storage layer to get the neighboring edges of a vertex during the execution stage, the Storage layer will directly filter out the unqualified edges internally. Such optimization greatly reduces the amount of data transfer, which is commonly known as filter pushdown.

### **Executor**

The Executor module consists of Scheduler and Executor. The Scheduler generates the corresponding execution operators against the execution plan, starting from the leaf nodes and ending at the root node. The structure is as follows.

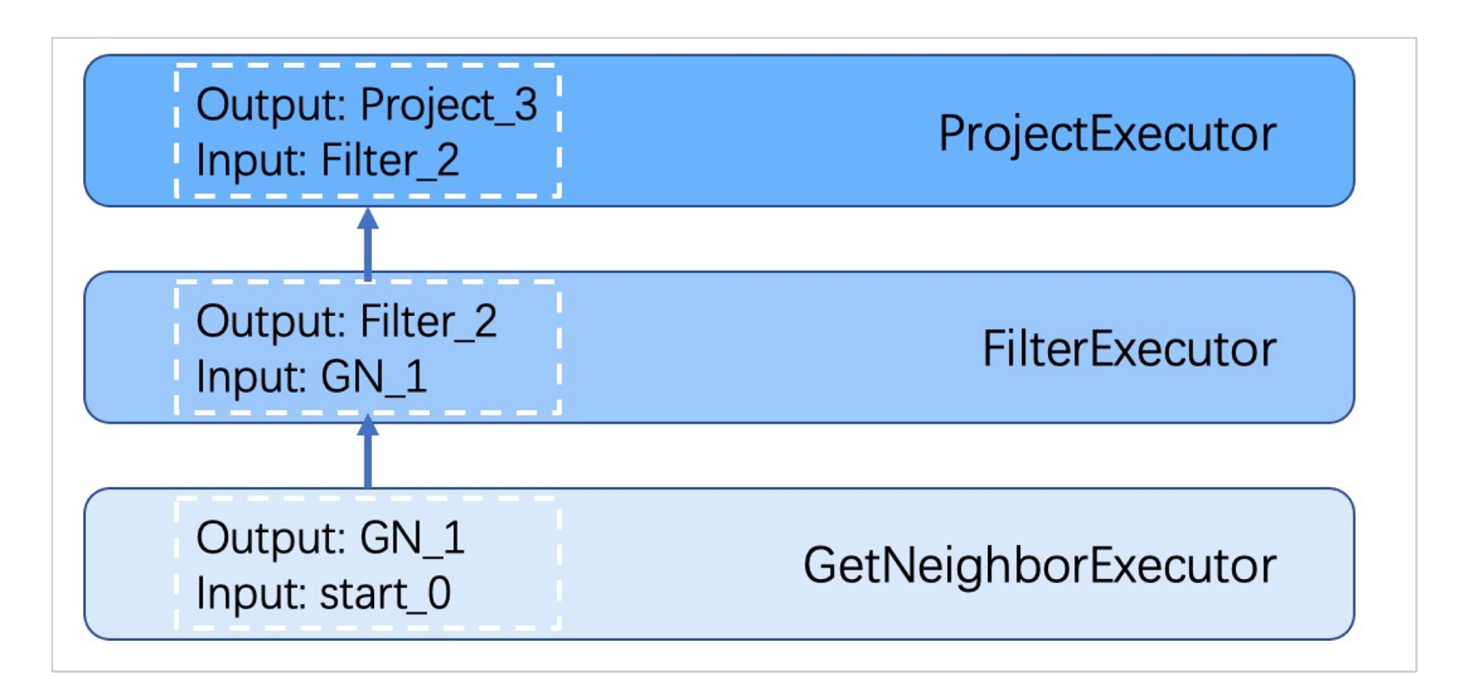

Each node of the execution plan has one execution operator node, whose input and output have been determined in the execution plan. Each operator only needs to get the values for the input variables, compute them, and finally put the results into the corresponding output variables. Therefore, it is only necessary to execute step by step from Start , and the result of the last operator is returned to the user as the final result.

### **Source code hierarchy**

The source code hierarchy under the nebula-graph repository is as follows.

```
|--src
                       //contexts for validation and execution
    |--daemons
    |--executor //execution operators
    |--mock
   |--optimizer //optimization rules<br>|--parser //lexical analysis are
   |--parser //lexical analysis and syntax analysis<br>|--parser //lexical analysis and syntax analysis<br>|--planner //structure of the execution plans
                       //structure of the execution plans
    |--scheduler //scheduler
    |--service
|--util //basic components
|--validator //validation of the statements
    .<br>|--visitor
```
Last update: February 23, 2022

# <span id="page-67-0"></span>2.8.4 Storage Service

The persistent data of NebulaGraph have two parts. One is the [Meta Service](#page-61-0) that stores the meta-related data.

The other is the Storage Service that stores the data, which is run by the nebula-storaged process. This topic will describe the architecture of the Storage Service.

### **Advantages**

- High performance (Customized built-in KVStore)
- Great scalability (Shared-nothing architecture, not rely on NAS/SAN-like devices)
- Strong consistency (Raft)
- High availability (Raft)
- Supports synchronizing with the third party systems, such as [Elasticsearch](#page-315-0).

# **The architecture of the Storage Service**

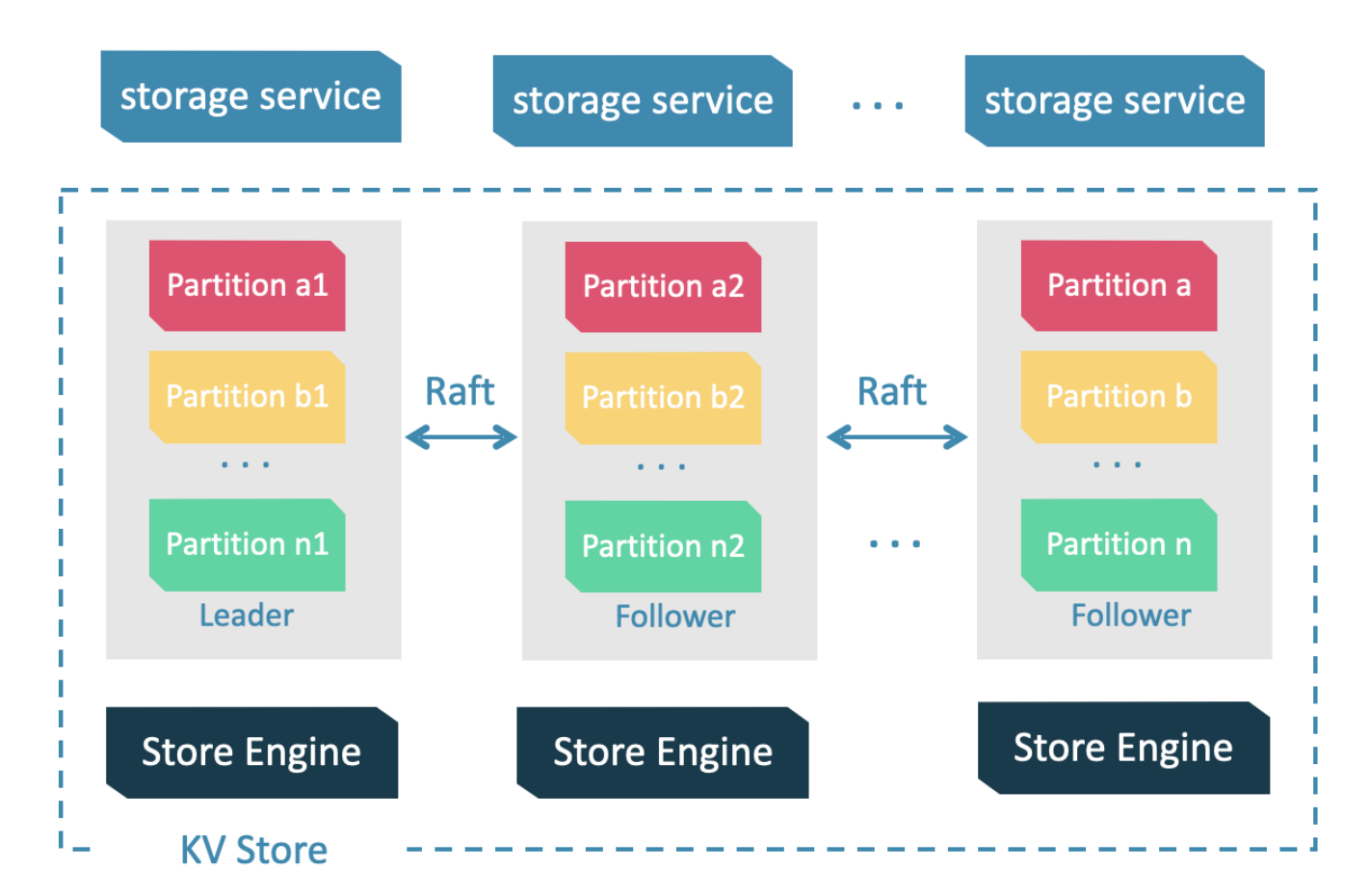

The Storage Service is run by the nebula-storaged process. Users can deploy nebula-storaged processes on different occasions. For example, users can deploy 1 nebula-storaged process in a test environment and deploy 3 nebula-storaged processes in a production environment.

All the nebula-storaged processes consist of a Raft-based cluster. There are three layers in the Storage Service:

• Storage interface

The top layer is the storage interface. It defines a set of APIs that are related to the graph concepts. These API requests will be translated into a set of KV operations targeting the corresponding [Partition.](#page-70-0) For example:

- getNeighbors : queries the in-edge or out-edge of a set of vertices, returns the edges and the corresponding properties, and supports conditional filtering.
- insert vertex/edge : inserts a vertex or edge and its properties.
- getProps : gets the properties of a vertex or an edge.

It is this layer that makes the Storage Service a real graph storage. Otherwise, it is just a KV storage.

Consensus •

Below the storage interface is the consensus layer that implements [Multi Group Raft,](#page-73-1) which ensures the strong consistency and high availability of the Storage Service.

Store engine •

The bottom layer is the local storage engine library, providing operations like get , put , and scan on local disks. The related interfaces are stored in KVStore.h and KVEngine.h files. You can develop your own local store plugins based on your needs.

The following will describe some features of the Storage Service based on the above architecture.

### **KVStore**

NebulaGraph develops and customizes its built-in KVStore for the following reasons.

- It is a high-performance KVStore.
- It is provided as a (kv) library and can be easily developed for the filter pushdown purpose. As a strong-typed database, how to provide Schema during pushdown is the key to efficiency for NebulaGraph.
- It has strong data consistency.

Therefore, NebulaGraph develops its own KVStore with RocksDB as the local storage engine. The advantages are as follows.

- For multiple local hard disks, NebulaGraph can make full use of its concurrent capacities through deploying multiple data directories.
- The Meta Service manages all the Storage servers. All the partition distribution data and current machine status can be found in the meta service. Accordingly, users can execute a manual load balancing plan in meta service.

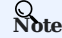

NebulaGraph does not support auto load balancing because auto data transfer will affect online business.

- NebulaGraph provides its own WAL mode so one can customize the WAL. Each partition owns its WAL.
- One NebulaGraph KVStore cluster supports multiple graph spaces, and each graph space has its own partition number and replica copies. Different graph spaces are isolated physically from each other in the same cluster.

### **Data storage structure**

Graphs consist of vertices and edges. NebulaGraph uses key-value pairs to store vertices, edges, and their properties. Vertices and edges are stored in keys and their properties are stored in values. Such structure enables efficient property filtering.

### • The storage structure of vertices

Different from NebulaGraph version 2.x, version 3.x added a new key for each vertex. Compared to the old key that still exists, the new key has no TagID field and no value. Vertices in NebulaGraph can now live without tags owing to the new key.

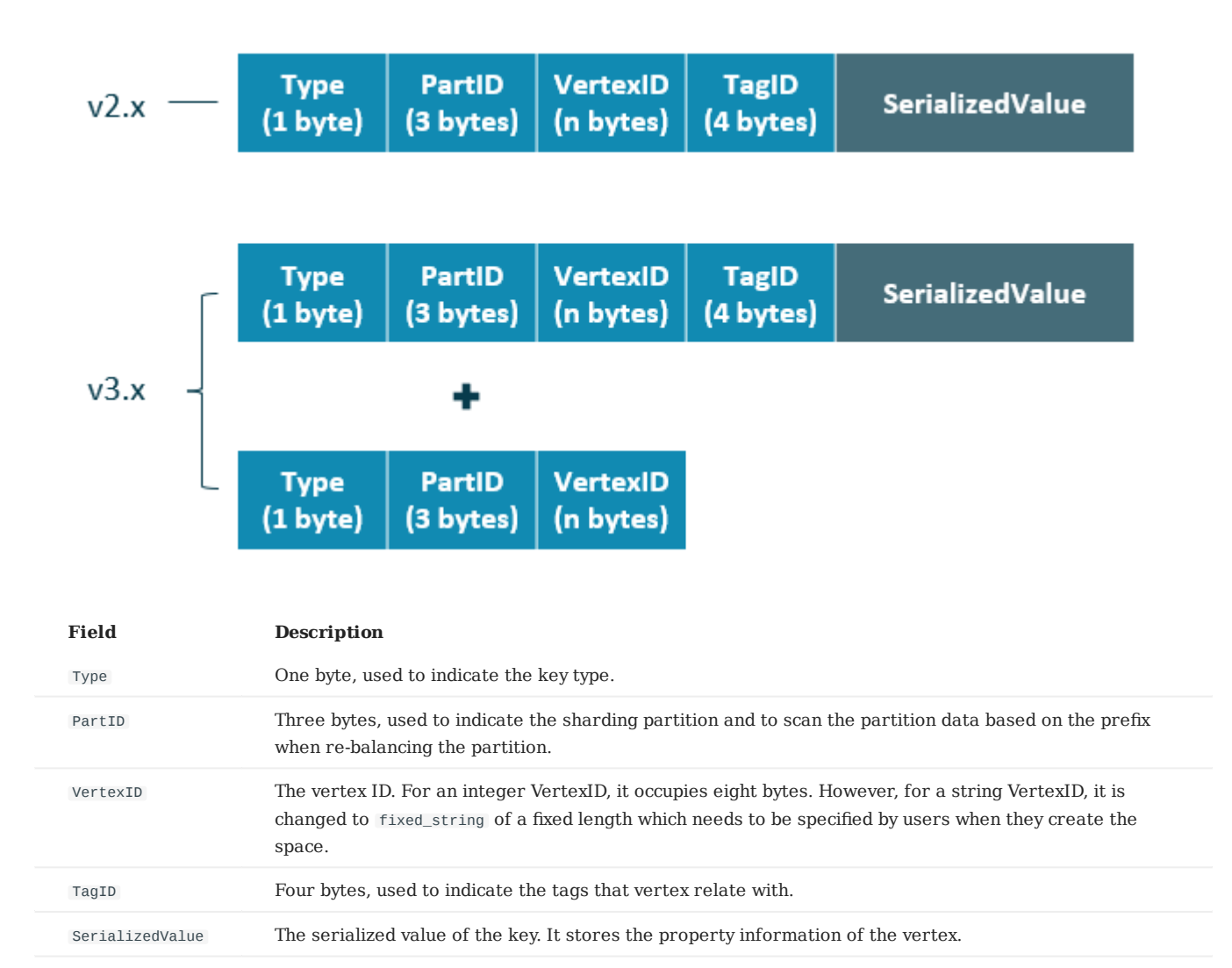

## • The storage structure of edges

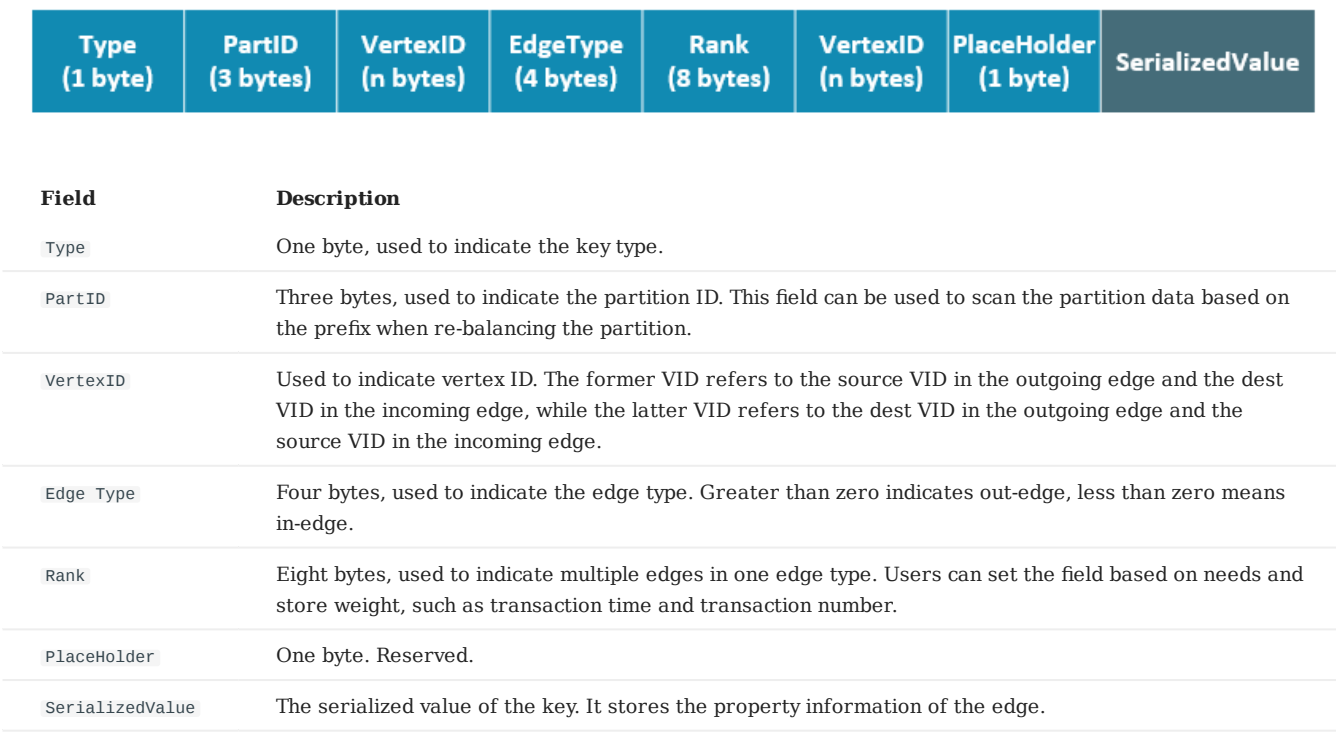

**PROPERTY DESCRIPTIONS**

NebulaGraph uses strong-typed Schema.

NebulaGraph will store the properties of vertex and edges in order after encoding them. Since the length of properties is fixed, queries can be made in no time according to offset. Before decoding, NebulaGraph needs to get (and cache) the schema information in the Meta Service. In addition, when encoding properties, NebulaGraph will add the corresponding schema version to support online schema change.

# <span id="page-70-0"></span>**Data partitioning**

Since in an ultra-large-scale relational network, vertices can be as many as tens to hundreds of billions, and edges are even more than trillions. Even if only vertices and edges are stored, the storage capacity of both exceeds that of ordinary servers. Therefore, NebulaGraph uses hash to shard the graph elements and store them in different partitions.

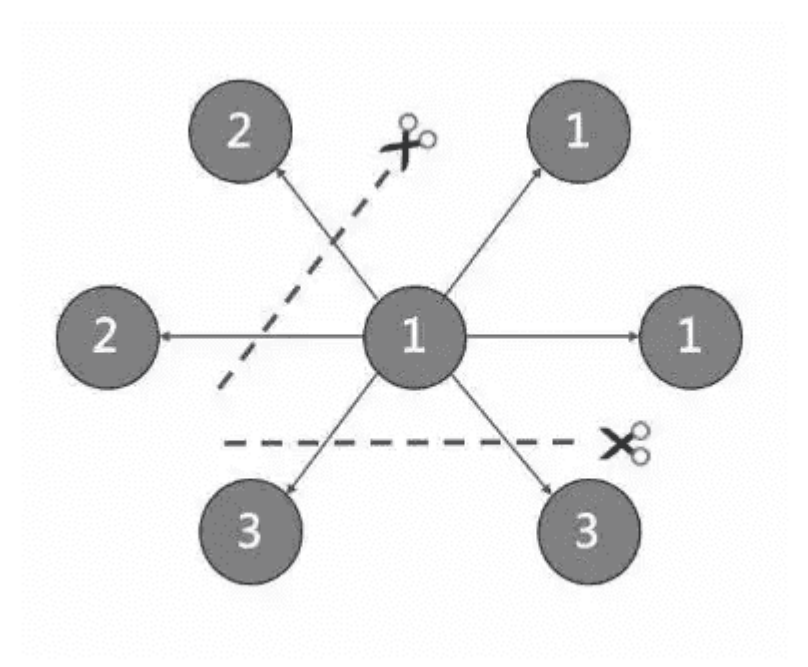

**EDGE PARTITIONING AND STORAGE AMPLIFICATION**

In NebulaGraph, an edge corresponds to two key-value pairs on the hard disk. When there are lots of edges and each has many properties, storage amplification will be obvious. The storage format of edges is shown in the figure below.

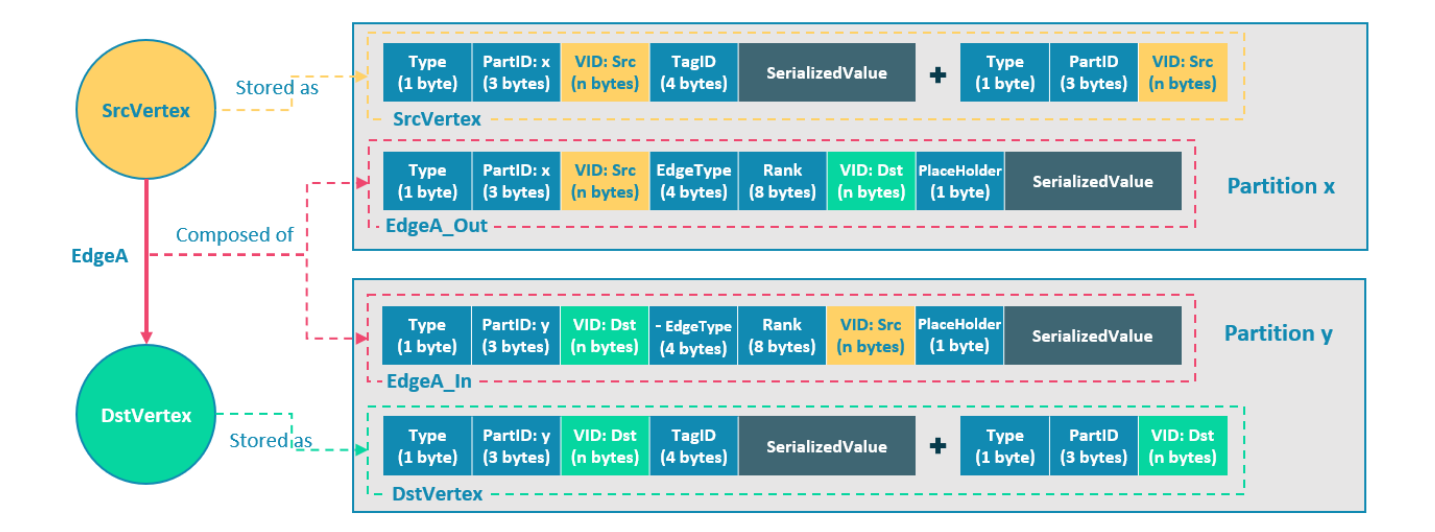
In this example, ScrVertex connects DstVertex via EdgeA, forming the path of (SrcVertex)-[EdgeA]->(DstVertex) . ScrVertex, DstVertex, and EdgeA will all be stored in Partition x and Partition y as four key-value pairs in the storage layer. Details are as follows:

- The key value of SrcVertex is stored in Partition x. Key fields include Type, PartID(x), VID(Src), and TagID. SerializedValue, namely Value, refers to serialized vertex properties.
- The first key value of EdgeA, namely EdgeA Out, is stored in the same partition as the ScrVertex. Key fields include Type, PartID(x), VID(Src), EdgeType(+ means out-edge), Rank(0), VID(Dst), and PlaceHolder. SerializedValue, namely Value, refers to serialized edge properties.
- The key value of DstVertex is stored in Partition y. Key fields include Type, PartID(y), VID(Dst), and TagID. SerializedValue, namely Value, refers to serialized vertex properties.
- The second key value of EdgeA, namely EdgeA In, is stored in the same partition as the DstVertex. Key fields include Type, PartID(y), VID(Dst), EdgeType(- means in-edge), Rank(0), VID(Src), and PlaceHolder. SerializedValue, namely Value, refers to serialized edge properties, which is exactly the same as that in EdgeA\_Out.

EdgeA\_Out and EdgeA\_In are stored in storage layer with opposite directions, constituting EdgeA logically. EdgeA\_Out is used for traversal requests starting from SrcVertex, such as (a)-[]->() ; EdgeA\_In is used for traversal requests starting from DstVertex, such as  $() - [] ->(a)$ .

Like EdgeA\_Out and EdgeA\_In, NebulaGraph redundantly stores the information of each edge, which doubles the actual capacities needed for edge storage. The key corresponding to the edge occupies a small hard disk space, but the space occupied by Value is proportional to the length and amount of the property value. Therefore, it will occupy a relatively large hard disk space if the property value of the edge is large or there are many edge property values.

To ensure the final consistency of the two key-value pairs when operating on edges, enable the [TOSS function](#page-385-0). After that, the operation will be performed in Partition x first where the out-edge is located, and then in Partition y where the in-edge is located. Finally, the result is returned. -->

**PARTITION ALGORITHM**

NebulaGraph uses a **static Hash** strategy to shard data through a modulo operation on vertex ID. All the out-keys, in-keys, and tag data will be placed in the same partition. In this way, query efficiency is increased dramatically.

### **Note**

The number of partitions needs to be determined when users are creating a graph space since it cannot be changed afterward. Users are supposed to take into consideration the demands of future business when setting it.

When inserting into NebulaGraph, vertices and edges are distributed across different partitions. And the partitions are located on different machines. The number of partitions is set in the CREATE SPACE statement and cannot be changed afterward.

If certain vertices need to be placed on the same partition (i.e., on the same machine), see [Formula/code.](https://github.com/vesoft-inc/nebula-common/blob/master/src/common/clients/meta/MetaClient.cpp)

The following code will briefly describe the relationship between VID and partition.

```
// If VertexID occupies 8 bytes, it will be stored in int64 to be compatible with the version 1.0.
uint64_t vid = 0;
if (id.size() == 8) {
     memcpy(static_cast<void*>(&vid), id.data(), 8);
} else {
     MurmurHash2 hash;
    vid = hash(id.data());
}
PartitionID pId = vid % numParts + 1;
```
Roughly speaking, after hashing a fixed string to int64, (the hashing of int64 is the number itself), do modulo, and then plus one, namely:

 $pId = vid % numParts + 1$ :

Parameters and descriptions of the preceding formula are as follows:

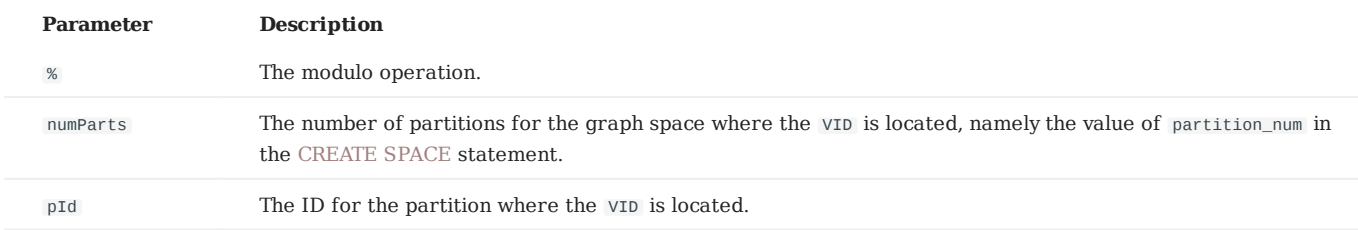

Suppose there are 100 partitions, the vertices with VID 1, 101, and 1001 will be stored on the same partition. But, the mapping between the partition ID and the machine address is random. Therefore, we cannot assume that any two partitions are located on the same machine.

#### **Raft**

#### **RAFT IMPLEMENTATION**

In a distributed system, one data usually has multiple replicas so that the system can still run normally even if a few copies fail. It requires certain technical means to ensure consistency between replicas.

Basic principle: Raft is designed to ensure consistency between replicas. Raft uses election between replicas, and the (candidate) replica that wins more than half of the votes will become the Leader, providing external services on behalf of all replicas. The rest Followers will play backups. When the Leader fails (due to communication failure, operation and maintenance commands, etc.), the rest Followers will conduct a new round of elections and vote for a new Leader. The Leader and Followers will detect each other's survival through heartbeats and write them to the hard disk in Raft-wal mode. Replicas that do not respond to more than multiple heartbeats will be considered faulty.

# **Note**

Raft-wal needs to be written into the hard disk periodically. If hard disk bottlenecks to write, Raft will fail to send a heartbeat and conduct a new round of elections. If the hard disk IO is severely blocked, there will be no Leader for a long time.

Read and write: For every writing request of the clients, the Leader will initiate a Raft-wal and synchronize it with the Followers. Only after over half replicas have received the Raft-wal will it return to the clients successfully. For every reading request of the clients, it will get to the Leader directly, while Followers will not be involved.

Failure: Scenario 1: Take a (space) cluster of a single replica as an example. If the system has only one replica, the Leader will be itself. If failure happens, the system will be completely unavailable. Scenario 2: Take a (space) cluster of three replicas as an example. If the system has three replicas, one of them will be the Leader and the rest will be the Followers. If the Leader fails, the rest two can still vote for a new Leader (and a Follower), and the system is still available. But if any of the two Followers fails again, the system will be completely unavailable due to inadequate voters.

# **Note**

Raft and HDFS have different modes of duplication. Raft is based on a quorum vote, so the number of replicas cannot be even.

#### **MULTI GROUP RAFT**

The Storage Service supports a distributed cluster architecture, so NebulaGraph implements Multi Group Raft according to Raft protocol. Each Raft group stores all the replicas of each partition. One replica is the leader, while others are followers. In this way, NebulaGraph achieves strong consistency and high availability. The functions of Raft are as follows.

NebulaGraph uses Multi Group Raft to improve performance when there are many partitions because Raft-wal cannot be NULL. When there are too many partitions, costs will increase, such as storing information in Raft group, WAL files, or batch operation in low load.

There are two key points to implement the Multi Raft Group:

• To share transport layer

Each Raft Group sends messages to its corresponding peers. So if the transport layer cannot be shared, the connection costs will be very high.

• To share thread pool

Raft Groups share the same thread pool to prevent starting too many threads and a high context switch cost.

#### **BATCH**

For each partition, it is necessary to do a batch to improve throughput when writing the WAL serially. As NebulaGraph uses WAL to implement some special functions, batches need to be grouped, which is a feature of NebulaGraph.

For example, lock-free CAS operations will execute after all the previous WALs are committed. So for a batch, if there are several WALs in CAS type, we need to divide this batch into several smaller groups and make sure they are committed serially.

#### **TRANSFER LEADERSHIP**

Transfer leadership is extremely important for balance. When moving a partition from one machine to another, NebulaGraph first checks if the source is a leader. If so, it should be moved to another peer. After data migration is completed, it is important to [balance leader distribution](#page-429-0) again.

When a transfer leadership command is committed, the leader will abandon its leadership and the followers will start a leader election.

#### **PEER CHANGES**

To avoid split-brain, when members in a Raft Group change, an intermediate state is required. In such a state, the quorum of the old group and new group always have an overlap. Thus it prevents the old or new group from making decisions unilaterally. To make it even simpler, in his doctoral thesis Diego Ongaro suggests adding or removing a peer once to ensure the overlap between the quorum of the new group and the old group. NebulaGraph also uses this approach, except that the way to add or remove a member is different. For details, please refer to addPeer/removePeer in the Raft Part class.

#### **Differences with HDFS**

The Storage Service is a Raft-based distributed architecture, which has certain differences with that of HDFS. For example:

- The Storage Service ensures consistency through Raft. Usually, the number of its replicas is odd to elect a leader. However, DataNode used by HDFS ensures consistency through NameNode, which has no limit on the number of replicas.
- In the Storage Service, only the replicas of the leader can read and write, while in HDFS all the replicas can do so.
- In the Storage Service, the number of replicas needs to be determined when creating a space, since it cannot be changed afterward. But in HDFS, the number of replicas can be changed freely.
- The Storage Service can access the file system directly. While the applications of HDFS (such as HBase) have to access HDFS before the file system, which requires more RPC times.

In a word, the Storage Service is more lightweight with some functions simplified and its architecture is simpler than HDFS, which can effectively improve the read and write performance of a smaller block of data.

Last update: March 13, 2023

# 3. Quick start

# 3.1 Quick start workflow

The quick start introduces the simplest workflow to use NebulaGraph, including deploying NebulaGraph, connecting to NebulaGraph, and doing basic CRUD.

### 3.1.1 Documents

Users can quickly deploy and use NebulaGraph in the following steps.

#### 1. [Deploy NebulaGraph](#page-76-0)

Users can use the RPM or DEB file to quickly deploy NebulaGraph. For other ways to deploy NebulaGraph and corresponding preparations, see [deployment and installation.](#page-338-0)

#### 2. [Start NebulaGraph](#page-79-0)

Users need to start NebulaGraph after deployment.

3. [Connect to NebulaGraph](#page-83-0)

Then users can use clients to connect to NebulaGraph. NebulaGraph supports a variety of clients. This topic will describe how to use Nebula Console to connect to NebulaGraph.

[CRUD in NebulaGraph](#page-85-0) 4.

Users can use nGQL (NebulaGraph Query Language) to run CRUD after connecting to NebulaGraph.

Last update: March 13, 2023

# <span id="page-76-0"></span>3.2 Step 1: Install NebulaGraph

RPM and DEB are common package formats on Linux systems. This topic shows how to quickly install NebulaGraph with the RPM or DEB package.

### 3.2.1 Prerequisites

Prepare the right [resources](https://docs.nebula-graph.io/3.0.1/4.deployment-and-installation/1.resource-preparations/).

# **Note**

The console is not complied or packaged with NebulaGraph server binaries. You can install [nebula-console](https://github.com/vesoft-inc/nebula-console) by yourself.

**Enterpriseonly**

For the Enterprise Edition, please send email to inquiry@vesoft.com.

### 3.2.2 Download the package from cloud service

#### Download the released version. •

#### URL:

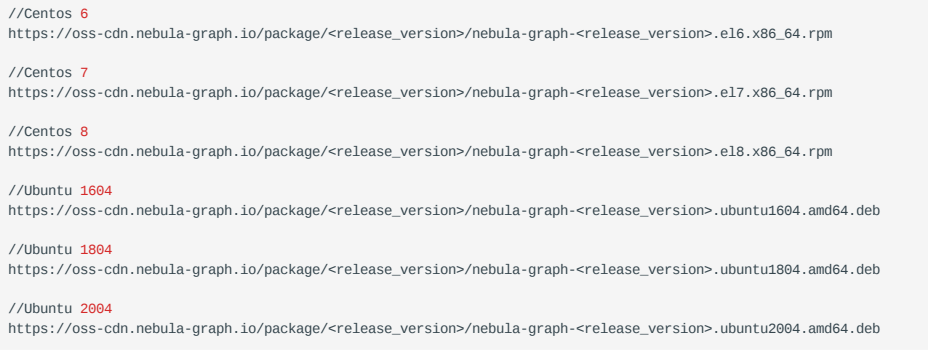

For example, download the release package 3.0.1 for Centos 7.5 :

wget https://oss-cdn.nebula-graph.io/package/3.0.1/nebula-graph-3.0.1.el7.x86\_64.rpm<br>wget https://oss-cdn.nebula-graph.io/package/3.0.1/nebula-graph-3.0.1.el7.x86\_64.rpm.sha256sum.txt

Download the release package 3.0.1 for Ubuntu 1804 :

```
wget https://oss-cdn.nebula-graph.io/package/3.0.1/nebula-graph-3.0.1.ubuntu1804.amd64.deb
wget https://oss-cdn.nebula-graph.io/package/3.0.1/nebula-graph-3.0.1.ubuntu1804.amd64.deb.sha256sum.txt
```
• Download the nightly version.

# **Danger**

- Nightly versions are usually used to test new features. Do not use it in a production environment.
- Nightly versions may not be built successfully every night. And the names may change from day to day.

#### URL:

# //Centos 6 //Centos 7

https://oss-cdn.nebula-graph.io/package/nightly/<yyyy.mm.dd>/nebula-graph-<yyyy.mm.dd>-nightly.el6.x86\_64.rpm

https://oss-cdn.nebula-graph.io/package/nightly/<yyyy.mm.dd>/nebula-graph-<yyyy.mm.dd>-nightly.el7.x86\_64.rpm

#### //Centos 8

https://oss-cdn.nebula-graph.io/package/nightly/<yyyy.mm.dd>/nebula-graph-<yyyy.mm.dd>-nightly.el8.x86\_64.rpm

#### //Ubuntu 1604

https://oss-cdn.nebula-graph.io/package/nightly/<yyyy.mm.dd>/nebula-graph-<yyyy.mm.dd>-nightly.ubuntu1604.amd64.deb

#### //Ubuntu 1804

https://oss-cdn.nebula-graph.io/package/nightly/<yyyy.mm.dd>/nebula-graph-<yyyy.mm.dd>-nightly.ubuntu1804.amd64.deb

//Ubuntu 2004

https://oss-cdn.nebula-graph.io/package/nightly/<yyyy.mm.dd>/nebula-graph-<yyyy.mm.dd>-nightly.ubuntu2004.amd64.deb

#### For example, download the Centos 7.5 package developed and built in 2021.11.28 :

wget https://oss-cdn.nebula-graph.io/package/nightly/2021.11.28/nebula-graph-2021.11.28-nightly.el7.x86\_64.rpm wget https://oss-cdn.nebula-graph.io/package/nightly/2021.11.28/nebula-graph-2021.11.28-nightly.el7.x86\_64.rpm.sha256sum.txt

#### For example, download the Ubuntu 1804 package developed and built in 2021.11.28 :

wget https://oss-cdn.nebula-graph.io/package/nightly/2021.11.28/nebula-graph-2021.11.28-nightly.ubuntu1804.amd64.deb<br>wget https://oss-cdn.nebula-graph.io/package/nightly/2021.11.28/nebula-graph-2021.11.28-nightly.ubuntu180

#### 3.2.3 Install NebulaGraph

• Use the following syntax to install with an RPM package.

\$ sudo rpm -ivh --prefix=<installation\_path> <package\_name>

The option --prefix indicates the installation path. The default path is /usr/local/nebula/.

For example, to install an RPM package in the default path for the 3.0.1 version, run the following command.

sudo rpm -ivh nebula-graph-3.0.1.el7.x86\_64.rpm

Use the following syntax to install with a DEB package. •

\$ sudo dpkg -i <package\_name>

# **Note**

Customizing the installation path is not supported when installing NebulaGraph with a DEB package. The default installation path is /usr/local/nebula/ .

For example, to install a DEB package for the 3.0.1 version, run the following command.

sudo dpkg -i nebula-graph-3.0.1.ubuntu1804.amd64.deb

# **Note**

The default installation path is /usr/local/nebula/ .

## 3.2.4 Next to do

- (Enterprise Edition[\)Deploy license](https://docs.nebula-graph.com.cn/3.0.1/4.deployment-and-installation/deploy-license) •
- [Start NebulaGraph](https://docs.nebula-graph.io/3.0.1/2.quick-start/5.start-stop-service/) •
- [Connect to NebulaGraph](https://docs.nebula-graph.io/3.0.1/2.quick-start/3.connect-to-nebula-graph/) •

Last update: March 13, 2023

# <span id="page-79-0"></span>3.3 Step 2: Manage NebulaGraph Service

You can use the nebula.service script to start, stop, restart, terminate, and check the NebulaGraph services. This topic takes starting, stopping and checking the NebulaGraph services for examples.

nebula.service is stored in the /usr/local/nebula/scripts directory by default, which is also the default installation path of NebulaGraph. If you have customized the path, use the actual path in your environment.

### 3.3.1 Syntax

\$ sudo /usr/local/nebula/scripts/nebula.service [-v] [-c <config\_file\_path>] <start|stop|restart|kill|status> <metad|graphd|storaged|all>

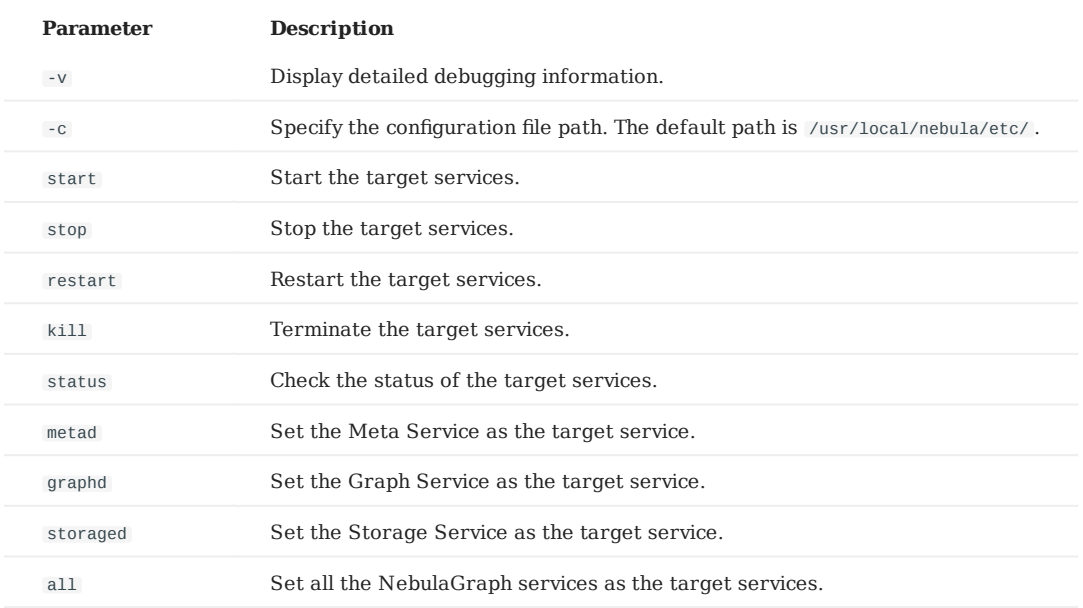

### 3.3.2 Start NebulaGraph

### **In non-container environment**

Run the following command to start NebulaGraph.

```
$ sudo /usr/local/nebula/scripts/nebula.service start all
[INFO] Starting nebula-metad...
[INFO] Done
[INFO] Starting nebula-graphd...
[INFO] Done
[INFO] Starting nebula-storaged...
[INFO] Done
```
### **In docker container (deployed with docker-compose)**

Run the following command in the nebula-docker-compose/ directory to start NebulaGraph.

```
[nebula-docker-compose]$ docker-compose up -d
Building with native build. Learn about native build in Compose here: https://docs.docker.com/go/compose-native-build/<br>Creating network "nebula-docker-compose_nebula-net" with the default driver
Creating nebula-docker-compose_metad0_1 ... done
Creating nebula-docker-compose_metad2_1 ... done
Creating nebula-docker-compose_metad1_1 ... done
Creating nebula-docker-compose_storaged2_1 ... done
Creating nebula-docker-compose_graphd1_1 ... done
Creating nebula-docker-compose_storaged1_1 ... done
Creating nebula-docker-compose_storaged0_1 ... done
Creating nebula-docker-compose_graphd2_1 ... done
Creating nebula-docker-compose_graphd_1 ... done
```
### 3.3.3 Stop NebulaGraph

### **Danger**

Do not run kill -9 to forcibly terminate the processes. Otherwise, there is a low probability of data loss.

#### **In non-container environment**

Run the following command to stop NebulaGraph.

```
$ sudo /usr/local/nebula/scripts/nebula.service stop all
[INFO] Stopping nebula-metad.
[INFO] Done
[INFO] Stopping nebula-graphd...
[INFO] Done
.<br>[INFO] Stopping nebula-storaged...
[INFO] Done
```
#### **In docker container (deployed with docker-compose)**

Run the following command in the nebula-docker-compose/ directory to stop NebulaGraph.

```
nebula-docker-compose]$ docker-compose down
Stopping nebula-docker-compose_graphd_1 ... done
Stopping nebula-docker-compose_graphd2_1 ... done
Stopping nebula-docker-compose_storaged0_1 ... done
Stopping nebula-docker-compose_storaged1_1 ... done<br>Stopping nebula-docker-compose_storaged1_1 ... done
Stopping nebula-docker-compose_graphd1_1
Stopping nebula-docker-compose_storaged2_1 ... done
Stopping nebula-docker-compose_metad1_1 ... done
Stopping nebula-docker-compose_metad2_1 ... done
Stopping nebula-docker-compose_metad0_1 ... done<br>Removing nebula-docker-compose_graphd_1 ... done
Removing nebula-docker-compose_graphd_1
Removing nebula-docker-compose_graphd2_1 ... done
Removing nebula-docker-compose_storaged0_1 ... done
Removing nebula-docker-compose_storaged1_1 ... done
Removing nebula-docker-compose_graphd1_1 ... done
Removing nebula-docker-compose_storaged2_1 ... done<br>Removing nebula-docker-compose_metad1_1 ... done
Removing nebula-dockey-compose_metad1_1
Removing nebula-docker-compose_metad2_1 ... done<br>Removing nebula-docker-compose metad0 1 ... done
Removing nebula-docker-compose_metad0_1
Removing network nebula-docker-compose_nebula-net
```
# **Note**

If you are using a developing or nightly version for testing and have compatibility issues, try to run docker-compose down -v to **DELETE** all data stored in NebulaGraph and import data again.

#### 3.3.4 Check the service status

#### **In non-container environment**

Run the following command to check the service status of NebulaGraph.

\$ sudo /usr/local/nebula/scripts/nebula.service status all

• NebulaGraph is running normally if the following information is returned.

```
[INFO] nebula-metad(02b2091): Running as 26601, Listening on 9559
[INFO] nebula-graphd(02b2091): Running as 26644, Listening on 9669
[INFO] nebula-storaged(02b2091): Running as 26709, Listening on 9779
```
# **Note**

After starting NebulaGraph, the port of the nebula-storaged process is shown in red. Because the nebula-storaged process waits for the nebula-metad to add the current Storage service during the startup process. The Storage works after it receives the ready signal. Starting from NebulaGraph 3.0.0, the Meta service cannot directly read or write data in the Storage service that you add in the configuration file. The configuration file only registers the Storage service to the Meta service. You must run the ADD HOSTS command to enable the Meta to read and write data in the Storage service. For more information, see [Manage Storage hosts](#page-372-0).

• If the returned result is similar to the following one, there is a problem. You may also go to the [NebulaGraph community](https://discuss.nebula-graph.io/) for help.

[INFO] nebula-metad: Running as 25600, Listening on 9559 [INFO] nebula-graphd: Exited [INFO] nebula-storaged: Running as 25646, Listening on 9779

The NebulaGraph services consist of the Meta Service, Graph Service, and Storage Service. The configuration files for all three services are stored in the /usr/local/nebula/etc/ directory by default. You can check the configuration files according to the returned result to troubleshoot problems.

#### **In docker container (deployed with docker-compose)**

Run the following command in the nebula-docker-compose/ directory to check the service status of NebulaGraph.

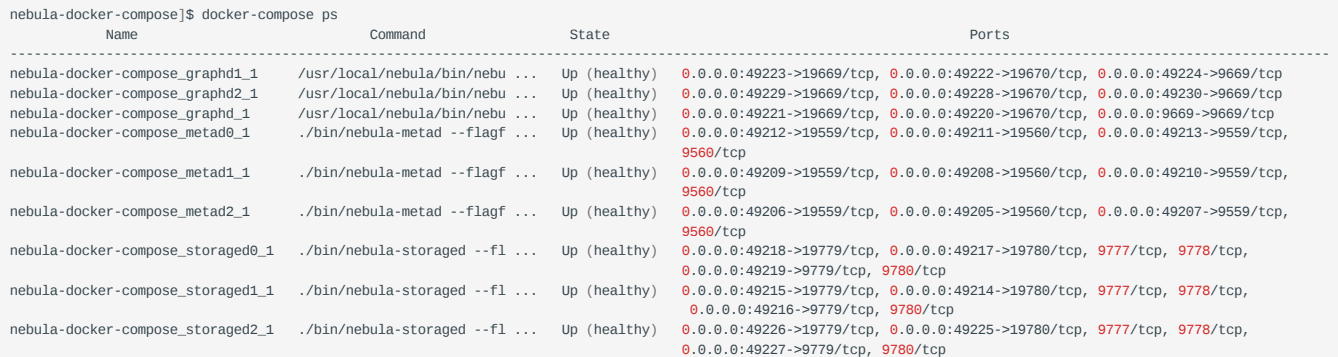

If the service is abnormal, you can first confirm the abnormal container name (such as nebula-docker-compose graphd2 1).

Then you can execute docker ps to view the corresponding CONTAINER ID (such as 2a6c56c405f5).

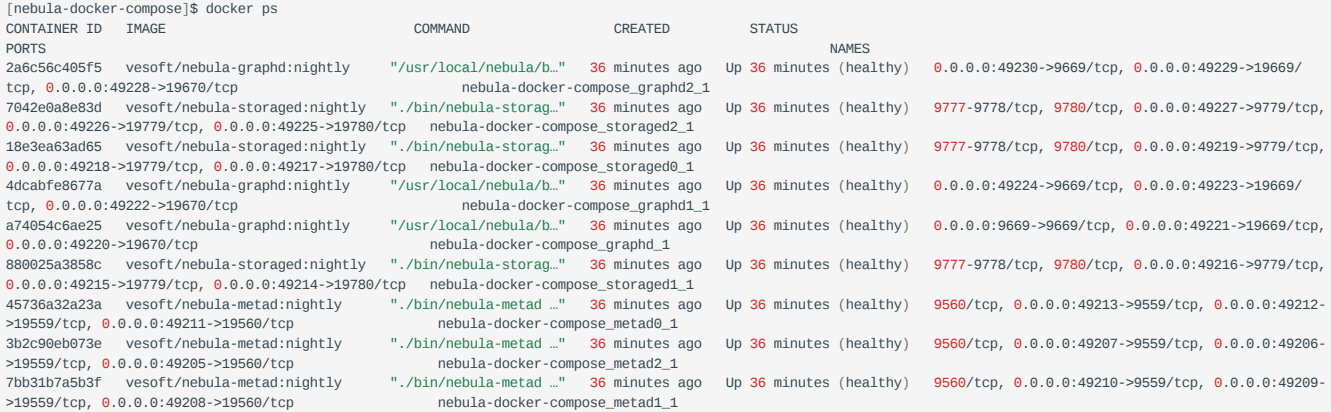

Use the CONTAINER ID to log in the container and troubleshoot.

nebula-docker-compose]\$ docker exec -it 2a6c56c405f5 bash [root@2a6c56c405f5 nebula]#

### 3.3.5 Next to do

[Connect to NebulaGraph](https://docs.nebula-graph.io/3.0.1/2.quick-start/3.connect-to-nebula-graph/)

Last update: March 13, 2023

# <span id="page-83-0"></span>3.4 Step 3: Connect to NebulaGraph

NebulaGraph supports multiple types of clients, including a CLI client, a GUI client, and clients developed in popular programming languages. This topic provides an overview of NebulaGraph clients and basic instructions on how to use the native CLI client, Nebula Console.

### 3.4.1 NebulaGraph clients

You can use supported [clients or console](https://docs.nebula-graph.io/3.0.1/20.appendix/6.eco-tool-version/) to connect to NebulaGraph.

### 3.4.2 Use Nebula Console to connect to NebulaGraph

#### **Prerequisites**

- You have started [NebulaGraph services](https://docs.nebula-graph.io/3.0.1/4.deployment-and-installation/manage-service/). •
- The machine you plan to run Nebula Console on has network access to NebulaGraph services.
- The Nebula Console version is compatible with the NebulaGraph version.

# **Note**

The same version of Nebula Console and NebulaGraph is the most compatible. There may be compatibility issues when connecting to NebulaGraph with a different version of Nebula Console. You may be unable to connenct to NebulaGraph due to the compatibiltiy issue and an error message incompatible version between client and server is displayed.

### **Steps**

1. On the [nebula-console](https://github.com/vesoft-inc/nebula-console/releases) page, select a Nebula Console version and click **Assets**.

# **Note**

We recommend that you select the **latest** release.

- 2. In the **Assets** area, find the correct binary file for the machine where you want to run Nebula Console and download the file to the machine.
- 3. (Optional) Rename the binary file to nebula-console for convenience.

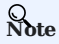

For Windows, rename the file to nebula-console.exe .

On the machine to run Nebula Console, grant the execute permission of the nebula-console binary file to the user. 4.

# **Note**

For Windows, skip this step.

\$ chmod 111 nebula-console

- 5. In the command line interface, change the working directory to the one where the nebula-console binary file is stored.
- 6. Run the following command to connect to NebulaGraph.
- For Linux or macOS: •

```
$ ./nebula-console -addr <ip> -port <port> -u <username> -p <password>
[-t 120] [-e "nGQL_statement" | -f filename.nGQL]
```
#### For Windows: •

> nebula-console.exe -addr <ip> -port <port> -u <username> -p <password> [-t 120] [-e "nGQL\_statement" | -f filename.nGQL]

#### Parameters and descriptions are as follows.

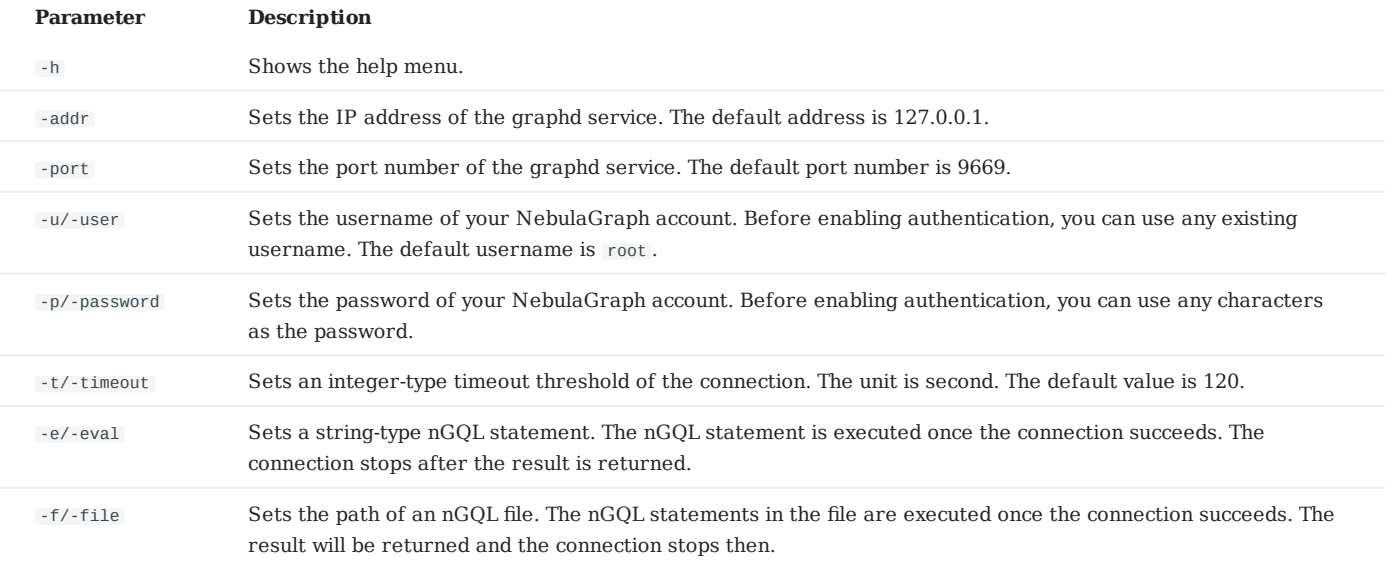

You can find more details in the [Nebula Console Repository](https://github.com/vesoft-inc/nebula-console/tree/v3.0.0).

Last update: March 13, 2023

# <span id="page-85-0"></span>3.5 Step 4: Use nGQL (CRUD)

This topic will describe the basic CRUD operations in NebulaGraph.

For more information, see [nGQL guide](#page-119-0).

### 3.5.1 Graph space and NebulaGraph schema

A NebulaGraph instance consists of one or more graph spaces. Graph spaces are physically isolated from each other. You can use different graph spaces in the same instance to store different datasets.

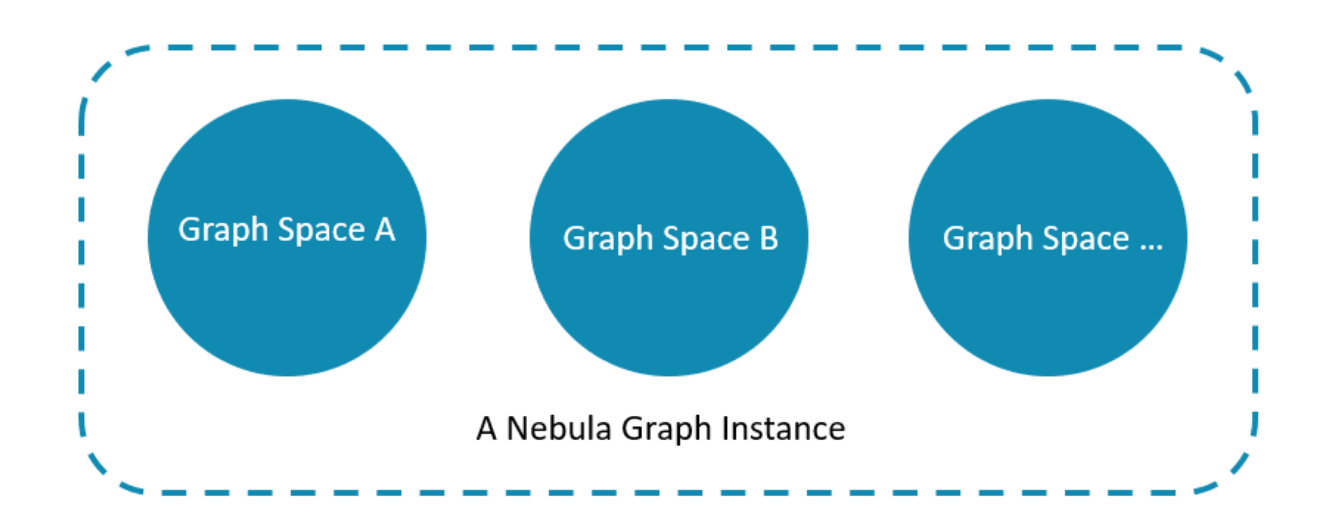

To insert data into a graph space, define a schema for the graph database. NebulaGraph schema is based on the following components.

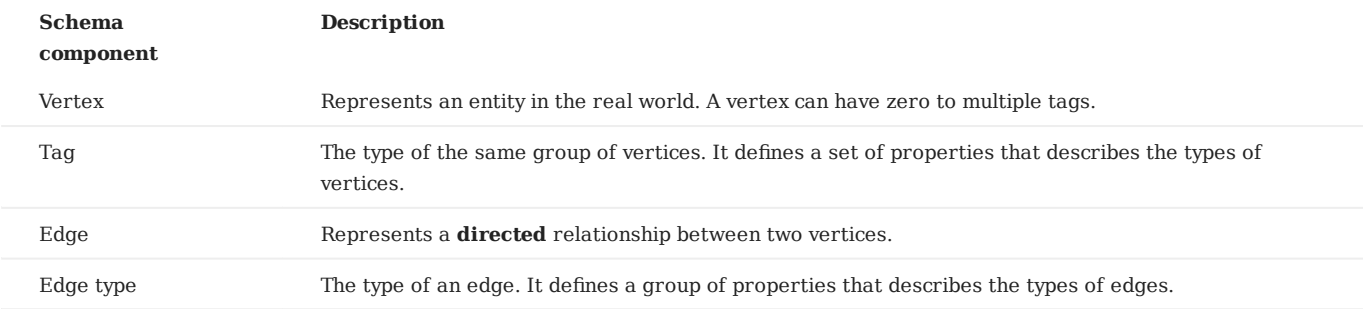

For more information, see [Data modeling.](#page-53-0)

In this topic, we will use the following dataset to demonstrate basic CRUD operations.

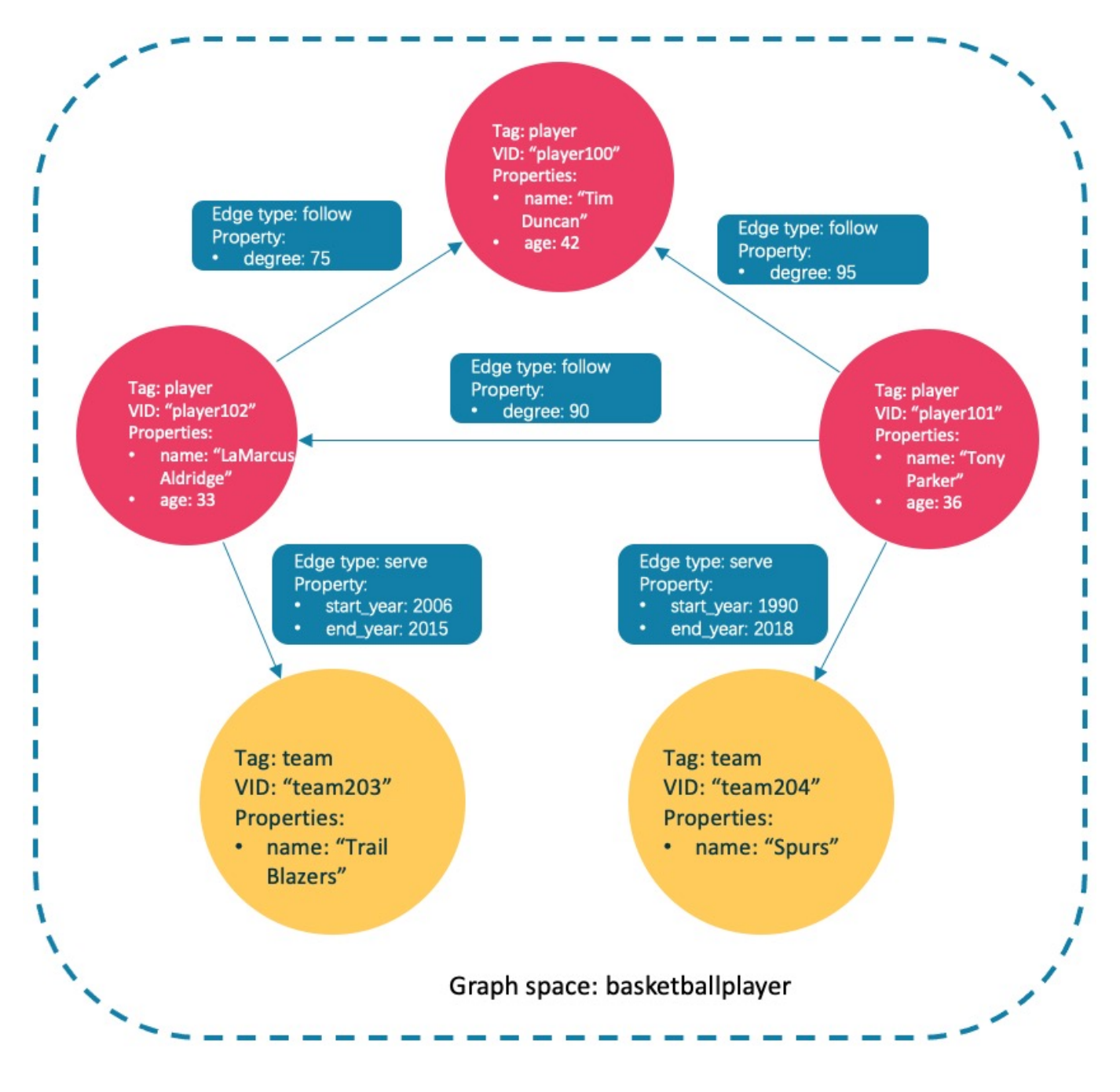

### 3.5.2 Manage the Storage services in a NebulaGraph cluster

First, add the Storage services to a NebulaGraph cluster.

# **Compatibility**

From NebulaGraph version 3.0.0, the Storage services added in the configuration files **CANNOT** be read or written directly. The configuration files only register the Storage services into the Meta services. You must run the ADD HOSTS command to read and write data on Storage servers.

ADD HOSTS <ip>:<port> [,<ip>:<port> ...];

### $Example 1$

nebula> ADD HOSTS 192.168.10.100:9779, 192.168.10.101:9779, 192.168.10.102:9779;

#### 3.5.3 Check the machine status in the NebulaGraph cluster

We recommend that you check the machine status to make sure that all the Storage services are connected to the Meta services. Run SHOW HOSTS as follows.

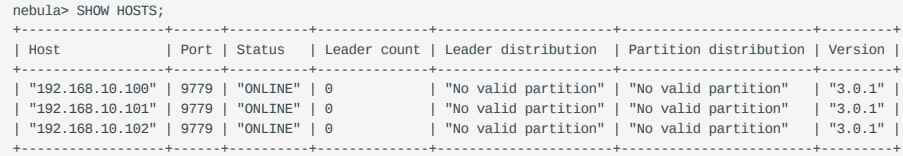

From the **Status** column of the table in the returned results, you can see that all the Storage services are online.

#### **Async implementation of CREATE and ALTER**

# **Caution**

In NebulaGraph, the following CREATE or ALTER commands are implemented in an async way and take effect in the **next** heartbeat cycle. Otherwise, an error will be returned. To make sure the follow-up operations work as expected, Wait for two heartbeat cycles, i.e., 20 seconds.

- CREATE SPACE •
- CREATE TAG •
- CREATE EDGE •
- ALTER TAG •
- ALTER EDGE •
- CREATE TAG INDEX •
- CREATE EDGE INDEX •

# **Note**

The default heartbeat interval is 10 seconds. To change the heartbeat interval, modify the heartbeat\_interval\_secs parameter in the confi[guration](#page-380-0) files for all services.

#### 3.5.4 Create and use a graph space

#### **nGQL syntax**

Create a graph space: •

```
CREATE SPACE [IF NOT EXISTS] <graph_space_name> (
[partition_num = <partition_number>,]
[replica_factor = <replica_number>,]
vid_type = {FIXED_STRING(<N>) | INT64}
)
[COMMENT = '<comment>'];
```
For more information on parameters, see [CREATE SPACE](#page-268-0).

• List graph spaces and check if the creation is successful:

nebula> SHOW SPACES;

Use a graph space: •

USE <graph\_space\_name>;

#### **Examples**

1. Use the following statement to create a graph space named basketballplayer.

nebula> CREATE SPACE basketballplayer(partition\_num=15, replica\_factor=1, vid\_type=fixed\_string(30));

Check the partition distribution with SHOW HOSTS to make sure that the partitions are distributed in a balanced way. 2.

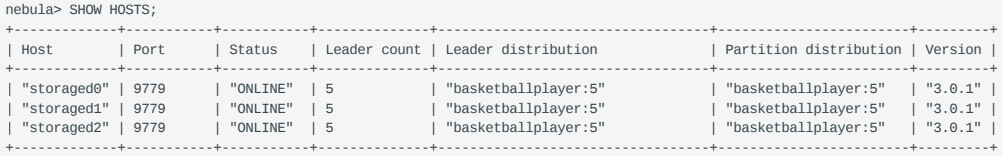

If the **Leader distribution** is uneven, use BALANCE LEADER to redistribute the partitions. For more information, see [BALANCE](#page-429-0).

#### Use the basketballplayer graph space. 3.

nebula[(none)]> USE basketballplayer;

You can use SHOW SPACES to check the graph space you created.

```
nebula> SHOW SPACES;
+--------------------+
| Name |
| "basketballplayer" |
+--------------------+
```
### 3.5.5 Create tags and edge types

#### **nGQL syntax**

```
CREATE {TAG | EDGE} [IF NOT EXISTS] {<tag_name> | <edge_type_name>}
\sqrt{2} <prop_name> <data_type> [NULL | NOT NULL] [DEFAULT <default_value>] [COMMENT '<comment>']
       [{, <prop_name> <data_type> [NULL | NOT NULL] [DEFAULT <default_value>] [COMMENT '<comment>']} ...] 
\qquad \qquad [TTL_DURATION = <ttl_duration>]
 [TTL_COL = <prop_name>]
 [COMMENT = '<comment>'];
```
For more information on parameters, see [CREATE TAG](#page-275-0) and [CREATE EDGE.](#page-283-0)

#### **Examples**

Create tags player and team , and edge types follow and serve . Descriptions are as follows.

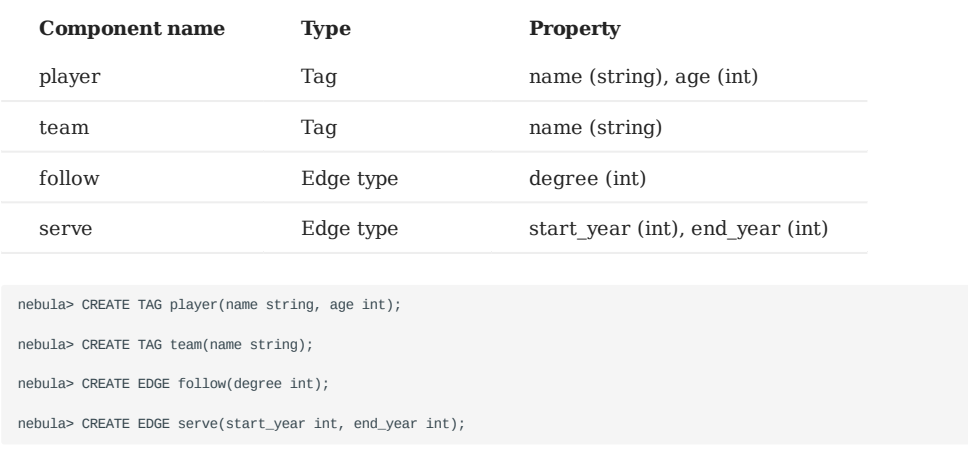

#### 3.5.6 Insert vertices and edges

You can use the INSERT statement to insert vertices or edges based on existing tags or edge types.

#### **nGQL syntax**

• Insert vertices:

```
INSERT VERTEX [IF NOT EXISTS] [tag_props, [tag_props] ...]
VALUES <vid>: ([prop_value_list])
tag_props:
   tag_name ([prop_name_list])
prop_name_list:
    [prop_name [, prop_name] ...]
prop_value_list:
    [prop_value [, prop_value] ...]
```
vid is short for Vertex ID. A vid must be a unique string value in a graph space. For details, see [INSERT VERTEX](#page-289-0).

• Insert edges:

```
INSERT EDGE [IF NOT EXISTS] <edge_type> ( <prop_name_list> ) VALUES<br><src_vid> -> <dst_vid>[@<rank>] : ( <prop_value_list> ), ...];<br>[, <src_vid> -> <dst_vid>[@<rank>] : ( <prop_value_list> ), ...];
 \frac{1}{2} <prop_name_list> ::=
[ <prop_name> [, <prop_name> ] ...]
  <prop_value_list> ::=
[\begin{array}{ccc} \texttt{<prop\_value>} & \texttt{[, & \texttt{<prop\_value>} } & \texttt{] } & \texttt{...} \end{array}]
```
For more information on parameters, see [INSERT EDGE](#page-296-0).

#### **Examples**

#### • Insert vertices representing basketball players and teams:

nebula> INSERT VERTEX player(name, age) VALUES "player100":("Tim Duncan", 42); nebula> INSERT VERTEX player(name, age) VALUES "player101":("Tony Parker", 36); nebula> INSERT VERTEX player(name, age) VALUES "player102":("LaMarcus Aldridge", 33); nebula> INSERT VERTEX team(name) VALUES "team203":("Trail Blazers"), "team204":("Spurs");

• Insert edges representing the relations between basketball players and teams:

nebula> INSERT EDGE follow(degree) VALUES "player101" -> "player100":(95); nebula> INSERT EDGE follow(degree) VALUES "player101" -> "player102":(90); nebula> INSERT EDGE follow(degree) VALUES "player102" -> "player100":(75); nebula> INSERT EDGE serve(start\_year, end\_year) VALUES "player101" -> "team204":(1999, 2018),"player102" -> "team203":(2006, 2015);

#### 3.5.7 Read data

- The [GO](#page-213-0) statement can traverse the database based on specific conditions. A 60 traversal starts from one or more vertices, along one or more edges, and returns information in a form specified in the YIELD clause.
- The [FETCH](#page-217-0) statement is used to get properties from vertices or edges.
- The [LOOKUP](#page-208-0) statement is based on [indexes.](#page-93-0) It is used together with the WHERE clause to search for the data that meet the specific conditions.
- The [MATCH](#page-199-0) statement is the most commonly used statement for graph data querying. It can describe all kinds of graph patterns, but it relies on [indexes](#page-93-0) to match data patterns in NebulaGraph. Therefore, its performance still needs optimization.

#### **nGQL syntax**

GO •

GO [[<M> TO] <N> STEPS ] FROM <vertex\_list> OVER <edge\_type\_list> [{REVERSELY | BIDIRECT}] [ WHERE <conditions> ] YIELD [DISTINCT] <return\_list> [{ SAMPLE <sample\_list> | <limit\_by\_list\_clause> }]

- [| GROUP BY {<col\_name> | expression> | <position>} YIELD <col\_name>]<br>[| ORDER BY <expression> [{ASC | DESC}]]
- [| LIMIT [<offset>,] <number\_rows>];
- FETCH

#### • Fetch properties on tags:

```
FETCH PROP ON {<tag_name>[, tag_name ...] | *}
<vid> [, vid ...]
YIELD <return_list> [AS <alias>];
```
#### • Fetch properties on edges:

```
FETCH PROP ON <edge_type> <src_vid> -> <dst_vid>[@<rank>] [, <src_vid> -> <dst_vid> ...]
YIELD <output>;
```
LOOKUP •

```
LOOKUP ON {<vertex_tag> | <edge_type>}
[WHERE <expression> [AND <expression> ...]]
YIELD <return_list> [AS <alias>];
<return_list>
  <prop_name> [AS <col_alias>] [, <prop_name> [AS <prop_alias>] ...];
```
#### • MATCH

MATCH <pattern> [<clause\_1>] RETURN <output> [<clause\_2>];

#### **Examples of GO statement**

• Search for the players that the player with VID player101 follows.

```
nebula> GO FROM "player101" OVER follow YIELD id($$);
+-------------+
| id({\$}\+-------------+
| "player100" |
| "player102" |
```

```
| "player125" |
 +-------------+
```
• Filter the players that the player with VID player101 follows whose age is equal to or greater than 35. Rename the corresponding columns in the results with Teammate and Age .

```
nebula> GO FROM "player101" OVER follow WHERE properties($$).age >= 35 \
        YIELD properties($$).name AS Teammate, properties($$).age AS Age;
+-----------------+-----+
| Teammate
   +-----------------+-----+
| "Tim Duncan" | 42 |
| "Manu Ginobili" | 41 |
+-----------------+-----+
```
| Clause/Sign | Description | |-------------+---------------------------------------------------------------------| | YIELD | Specifies what values or results you want to return from the query.  $||$   $\ast$  | Represents the target vertices.  $|| \setminus ||$  A line-breaker.  $||$ 

- Search for the players that the player with VID player101 follows. Then retrieve the teams of the players that the player with VID player100 follows. To combine the two queries, use a pipe or a temporary variable.
- With a pipe: •

```
nebula> GO FROM "player101" OVER follow YIELD dst(edge) AS id | \
            GO FROM $-.id OVER serve YIELD properties($$).name AS Team, \
           properties($^).name AS Player;<br>-----------+----------------------
+-----------------+---------------------+
 | Team | Player |
+-----------------+---------------------+
| "Spurs" | "Tim Duncan" |
| "Trail Blazers" | "LaMarcus Aldridge" |
| "Spurs" | "LaMarcus Aldridge" |
| "Spurs" | "Manu Ginobili" |
+-----------------+---------------------+
   Clause/Sign Description
```
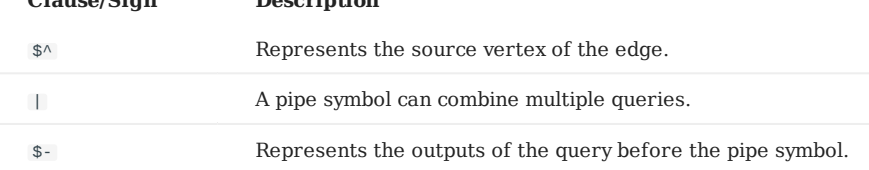

• With a temporary variable:

# **Note**

Once a composite statement is submitted to the server as a whole, the life cycle of the temporary variables in the statement ends.

```
nebula> $var = GO FROM "player101" OVER follow YIELD dst(edge) AS id; \
        GO FROM $var.id OVER serve YIELD properties($$).name AS Team,
         properties($^).name AS Player;
+-----------------+---------------------+
| Team | Player |
-<br>+------------------+<br>| "Spurs" |
                   | "Tim Duncan"
 | "Trail Blazers" | "LaMarcus Aldridge" |
| "Spurs"        | "LaMarcus Aldridge" |<br>| "Spurs"        | "Manu Ginobili"    |
+-----------------+---------------------+
```
#### **Example of FETCH statement**

Use FETCH : Fetch the properties of the player with VID player100 .

```
nebula> FETCH PROP ON player "player100" YIELD properties(vertex);
+-------------------------------+
| properties(VERTEX) |
+-------------------------------+
| {age: 42, name: "Tim Duncan"} |
+-------------------------------+
```
### **Note**

The examples of LOOKUP and MATCH statements are in [indexes.](#page-93-0)

#### 3.5.8 Update vertices and edges

Users can use the UPDATE or the UPSERT statements to update existing data.

UPSERT is the combination of UPDATE and INSERT . If you update a vertex or an edge with UPSERT , the database will insert a new vertex or edge if it does not exist.

# **Note**

UPSERT operates serially in a partition-based order. Therefore, it is slower than INSERT OR UPDATE . And UPSERT has concurrency only between multiple partitions.

#### **nGQL syntax**

UPDATE vertices: •

```
UPDATE VERTEX <vid> SET <properties to be updated>
[WHEN <condition>] [YIELD <columns>];
```
• UPDATE edges:

```
UPDATE EDGE <source vid> -> <destination vid> [@rank] OF <edge_type>
SET <properties to be updated> [WHEN <condition>] [YIELD <columns to be output>];
```
UPSERT vertices or edges: •

```
UPSERT {VERTEX <vid> | EDGE <edge_type>} SET <update_columns>
[WHEN <condition>] [YIELD <columns>];
```
#### **Examples**

• UPDATE the name property of the vertex with VID player100 and check the result with the FETCH statement.

```
nebula> UPDATE VERTEX "player100" SET player.name = "Tim";
nebula> FETCH PROP ON player "player100" YIELD properties(vertex);
+------------------------+
| properties(VERTEX) |
+------------------------+
| {age: 42, name: "Tim"} |
              +------------------------+
```
• UPDATE the degree property of an edge and check the result with the FETCH statement.

nebula> UPDATE EDGE "player101" -> "player100" OF follow SET degree = 96; nebula> FETCH PROP ON follow "player101" -> "player100" YIELD properties(edge); +------------------+ | properties(EDGE) | +------------------+ | {degree: 96} | +------------------+

• Insert a vertex with VID player111 and UPSERT it.

```
nebula> INSERT VERTEX player(name,age) VALUES "player111":("David West", 38);
nebula> UPSERT VERTEX "player111" SET player.name = "David", player.age = $^.player.age + 11 \
 WHEN $^.player.name == "David West" AND $^.player.age > 20 \
 YIELD $^.player.name AS Name, $^.player.age AS Age;
+---------+-----+
| Name | Age |
| "David" | 49 |
+---------+-----+
```
#### 3.5.9 Delete vertices and edges

#### **nGQL syntax**

• Delete vertices:

DELETE VERTEX <vid1>[, <vid2>...]

• Delete edges:

```
DELETE EDGE <edge_type> <src_vid> -> <dst_vid>[@<rank>]
[, <src_vid> -> <dst_vid>...]
```
#### **Examples**

• Delete vertices:

nebula> DELETE VERTEX "player111", "team203";

• Delete edges:

nebula> DELETE EDGE follow "player101" -> "team204";

#### <span id="page-93-0"></span>3.5.10 About indexes

Users can add indexes to tags and edge types with the [CREATE INDEX](#page-305-0) statement.

### **Must-read for using indexes**

Both MATCH and LOOKUP statements depend on the indexes. But indexes can dramatically reduce the write performance (as much as 90% or even more). **DO NOT** use indexes in production environments unless you are fully aware of their influences on your service.

Users **MUST** rebuild indexes for pre-existing data. Otherwise, the pre-existing data cannot be indexed and therefore cannot be returned in MATCH or LOOKUP statements. For more information, see [REBUILD INDEX.](#page-311-0)

#### **nGQL syntax**

Create an index: •

```
CREATE {TAG | EDGE} INDEX [IF NOT EXISTS] <index_name>
ON {<tag_name> | <edge_name>} ([<prop_name_list>]) [COMMENT = '<comment>'];
```
Rebuild an index: •

REBUILD {TAG | EDGE} INDEX <index\_name>;

# **Note**

Define the index length when creating an index for a variable-length property. In UTF-8 encoding, a non-ascii character occupies 3 bytes. You should set an appropriate index length according to the variable-length property. For example, the index should be 30 bytes for 10 non-ascii characters. For more information, see [CREATE INDEX](#page-305-0)

#### **Examples of LOOKUP and MATCH (index-based)**

Make sure there is an [index](#page-93-0) for LOOKUP or MATCH to use. If there is not, create an index first.

Find the information of the vertex with the tag player and its value of the name property is Tony Parker .

This example creates the index player\_index\_1 on the name property.

```
nebula> CREATE TAG INDEX IF NOT EXISTS player_index_1 ON player(name(20));
```
This example rebuilds the index to make sure it takes effect on pre-existing data.

nebula> REBUILD TAG INDEX player\_index\_1 +------------+ | New Job Id | +------------+ | 31 | +------------+

This example uses the LOOKUP statement to retrieve the vertex property.

```
nebula> LOOKUP ON player WHERE player.name == "Tony Parker" \<br>YIELD properties(vertex).name AS name, properties(vertex).age AS age;<br>+-------------+-----+
| name | age |
+---------------+-----+
| "Tony Parker" | 36 |
+---------------+-----+
```
### This example uses the MATCH statement to retrieve the vertex property.

nebula> MATCH (v:player{name:"Tony Parker"}) RETURN v; +-----------------------------------------------------+ | v | +-----------------------------------------------------+ | ("player101" :player{age: 36, name: "Tony Parker"}) | +-----------------------------------------------------+

Last update: March 13, 2023

# 3.6 nGQL cheatsheet

### 3.6.1 Functions

 $\bullet$  [Math functions](#page-173-0)

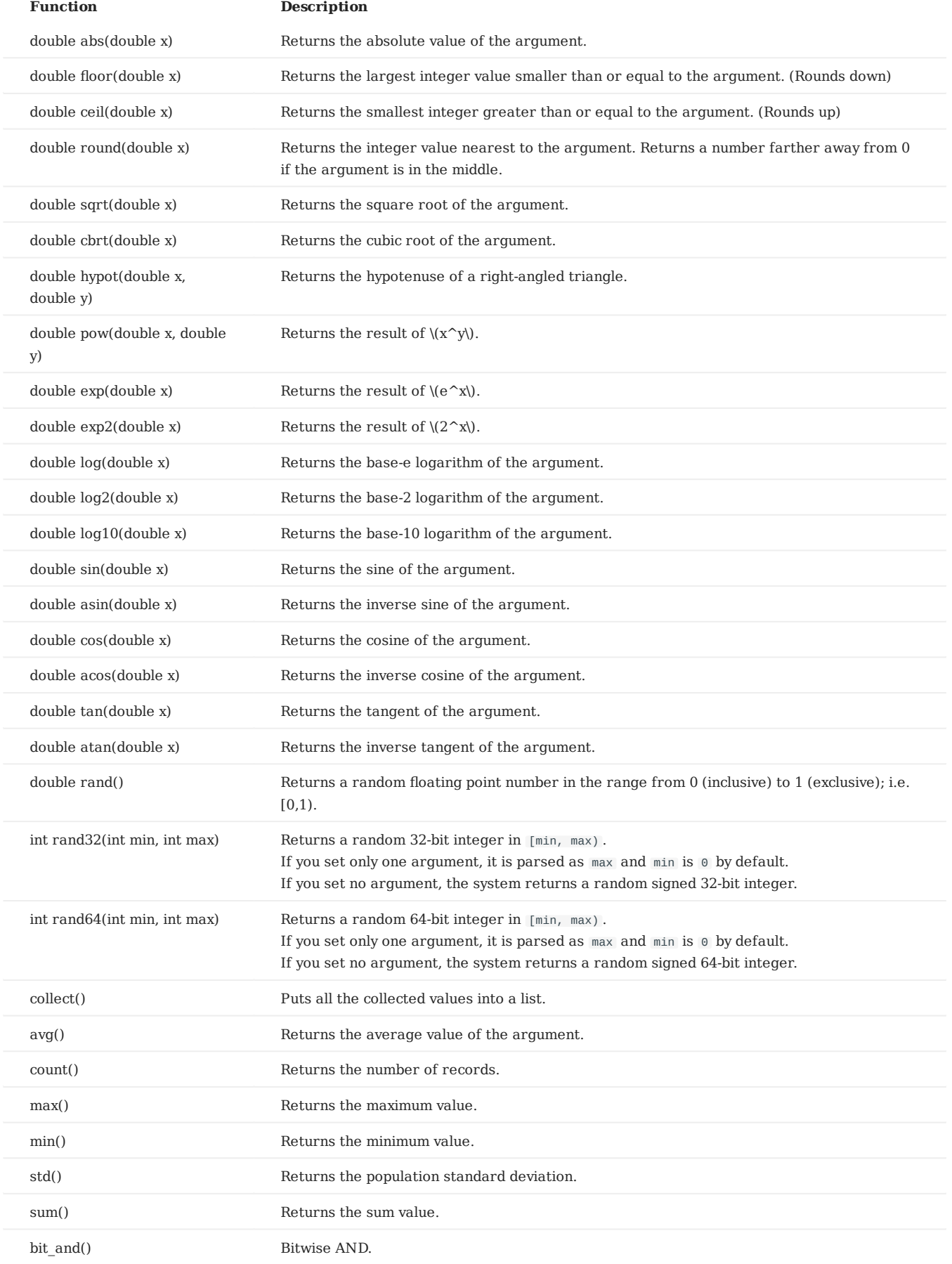

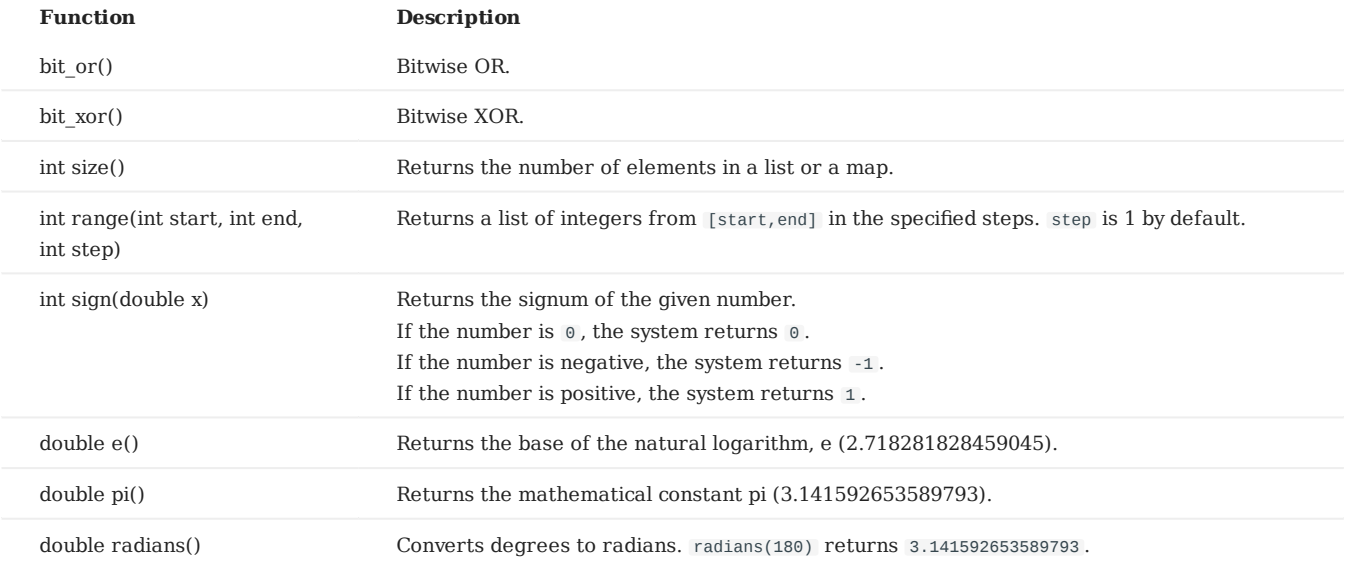

# [String functions](#page-176-0) •

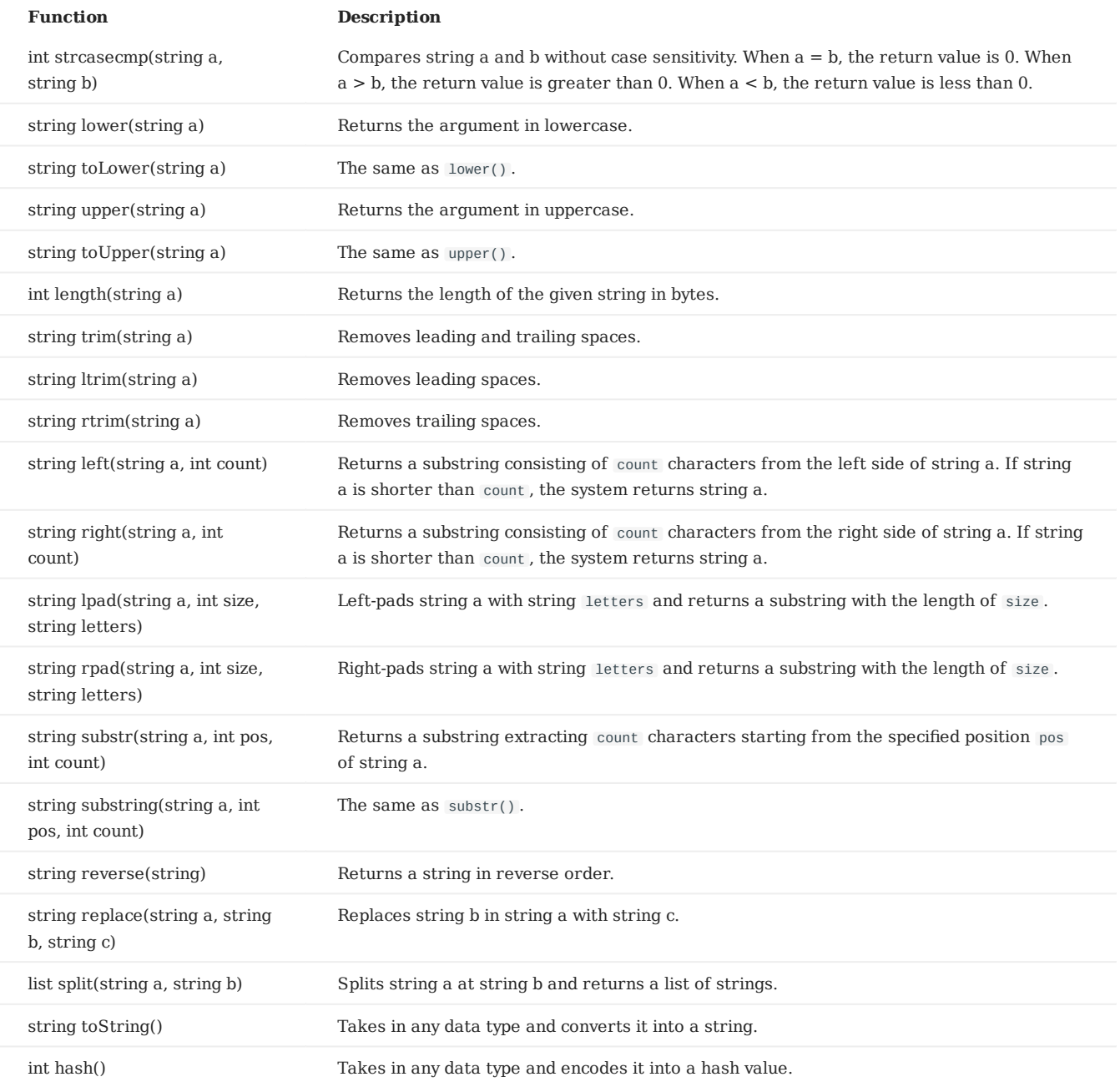

#### • [Data and time functions](#page-178-0)

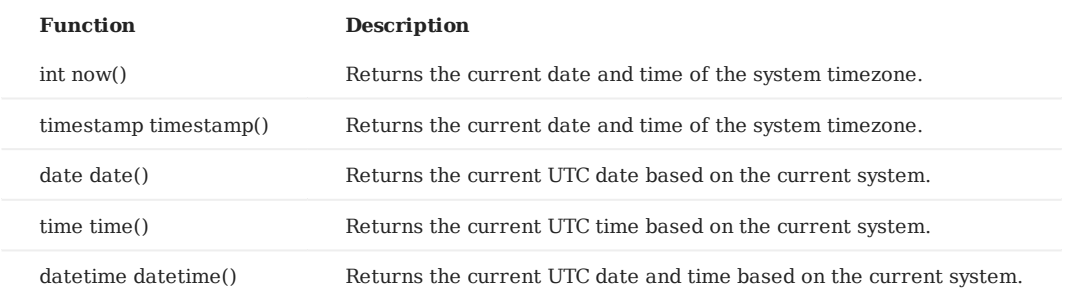

# [Schema functions](#page-179-0) •

#### For nGQL statements •

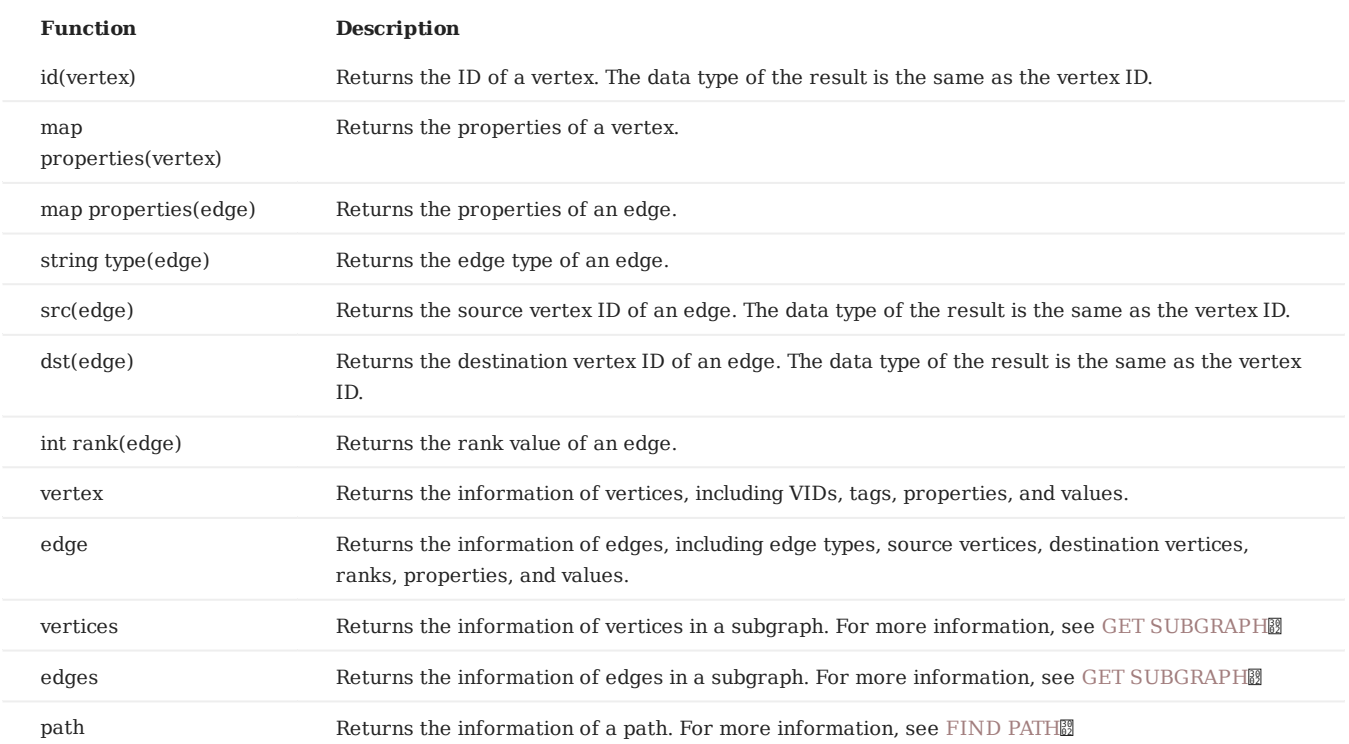

#### • For statements compatible with openCypher

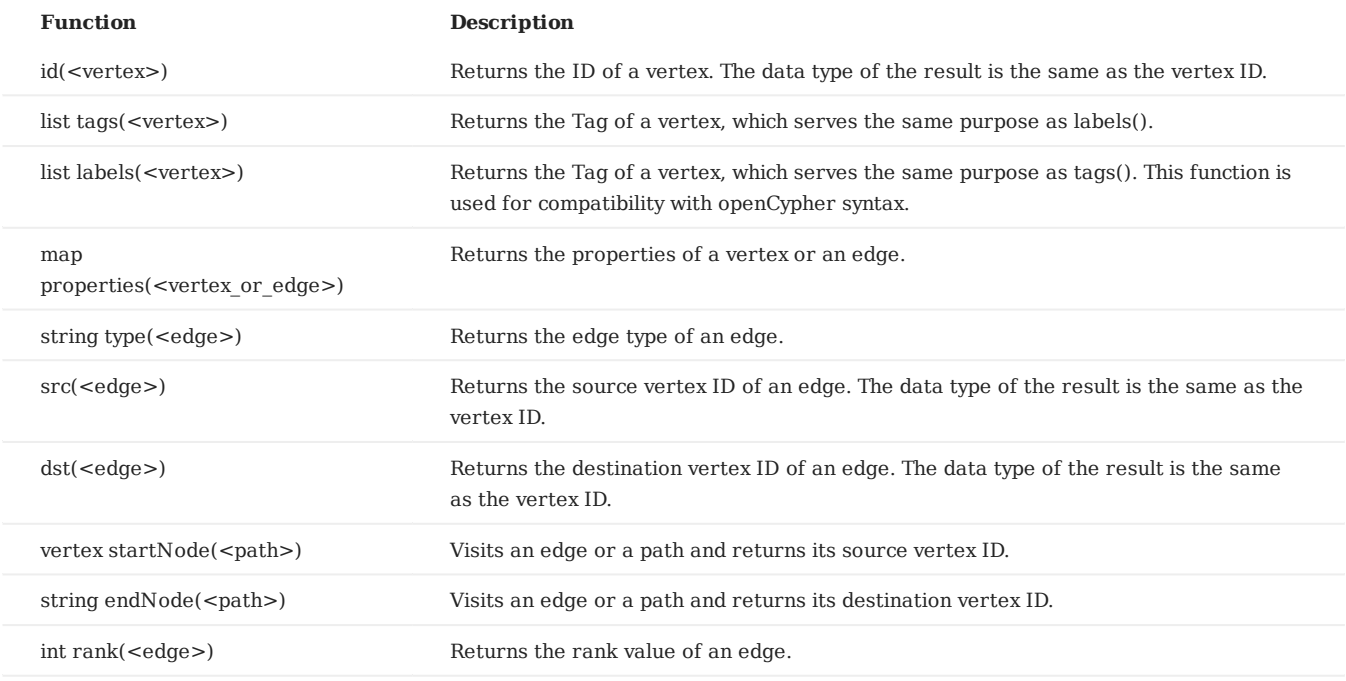

# [List functions](#page-183-0) •

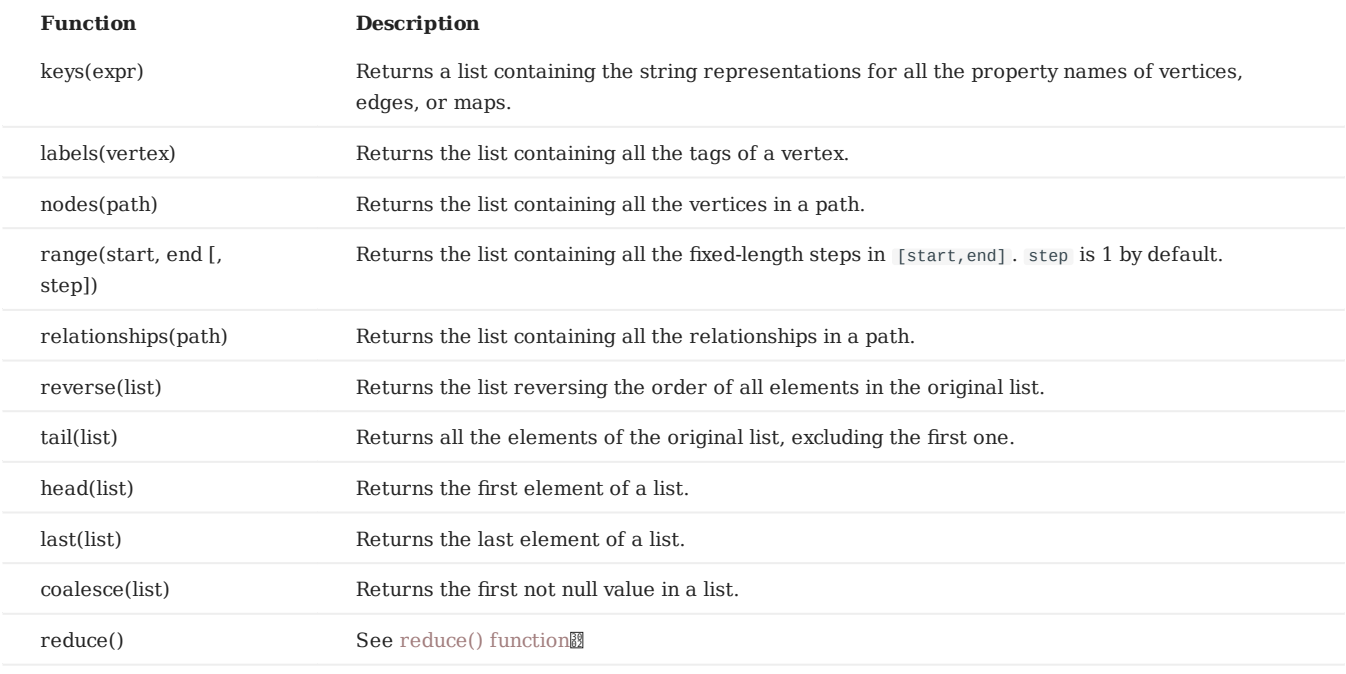

#### • [count\(\) function](#page-185-0)

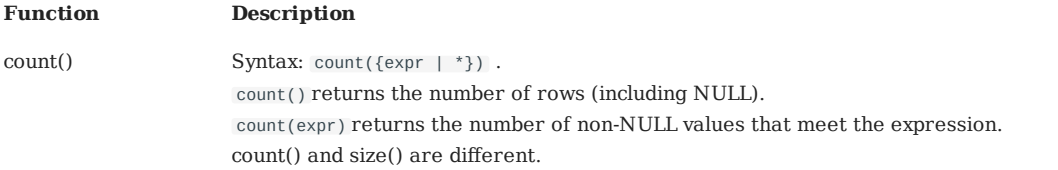

#### • [collect\(\) function](#page-187-0)

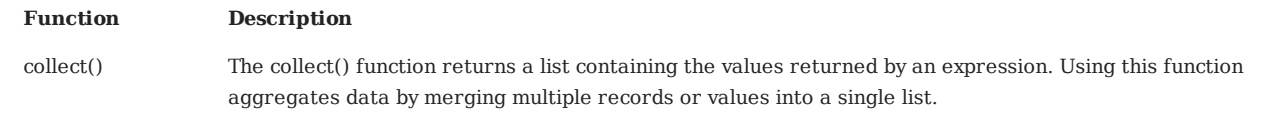

#### • [reduce\(\) function](#page-188-0)

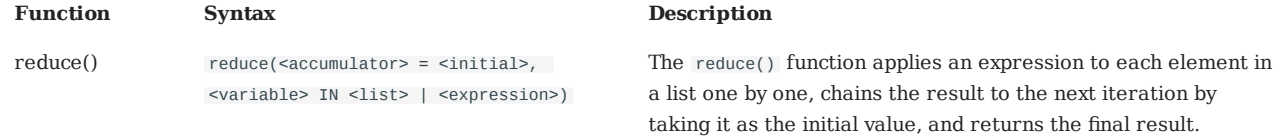

#### • [hash\(\) function](#page-190-0)

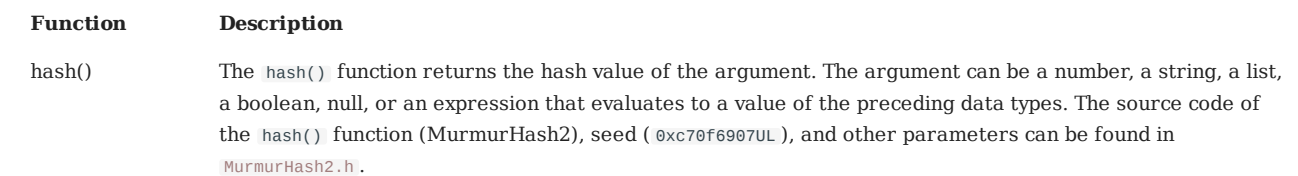

# [concat\(\) function](#page-192-0) •

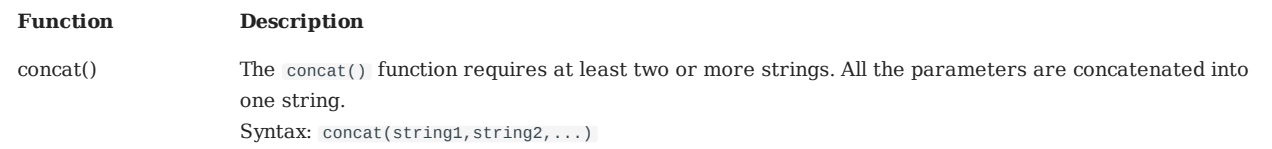

• concat ws() function

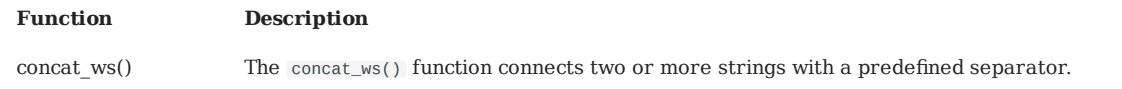

#### • [Predicate functions](#page-194-0)

Predicate functions return true or false. They are most commonly used in WHERE clauses.

<predicate>(<variable> IN <list> WHERE <condition>)

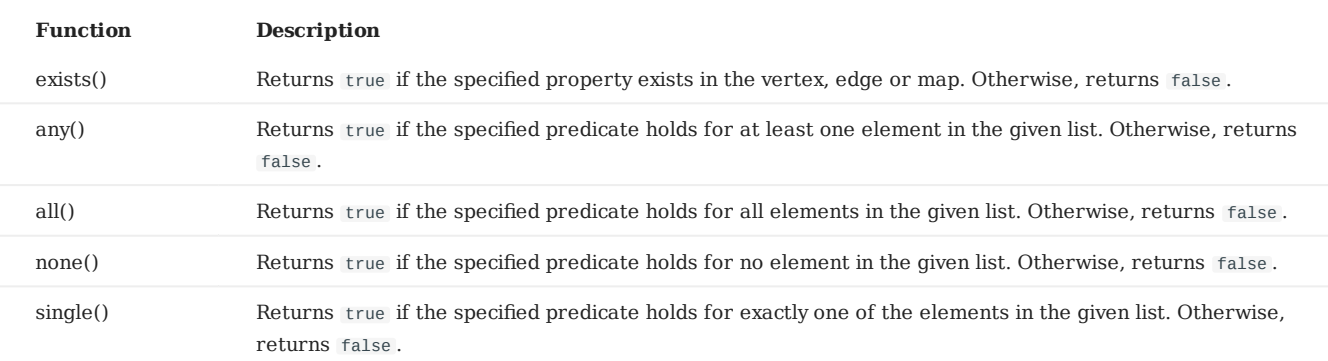

#### [CASE expressions](#page-181-0) •

The CASE expression uses conditions to filter the result of an nGQL query statement. It is usually used in the YIELD and RETURN clauses. The CASE expression will traverse all the conditions. When the first condition is met, the CASE expression stops reading the conditions and returns the result. If no conditions are met, it returns the result in the ELSE clause. If there is no ELSE clause and no conditions are met, it returns NULL .

Syntax:

```
CASE <comparer>
WHEN <value> THEN <result>
[WHEN ...]
[ELSE <default>]
END
```
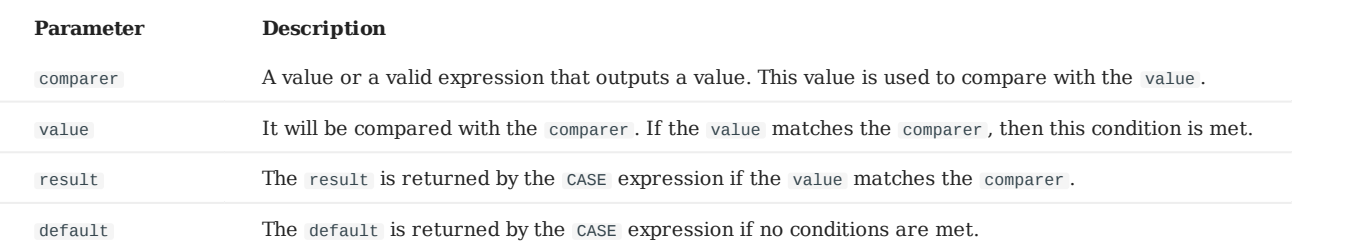

### 3.6.2 General queries statements

• [MATCH](#page-199-0)

MATCH <pattern> [<clause\_1>] RETURN <output> [<clause\_2>];

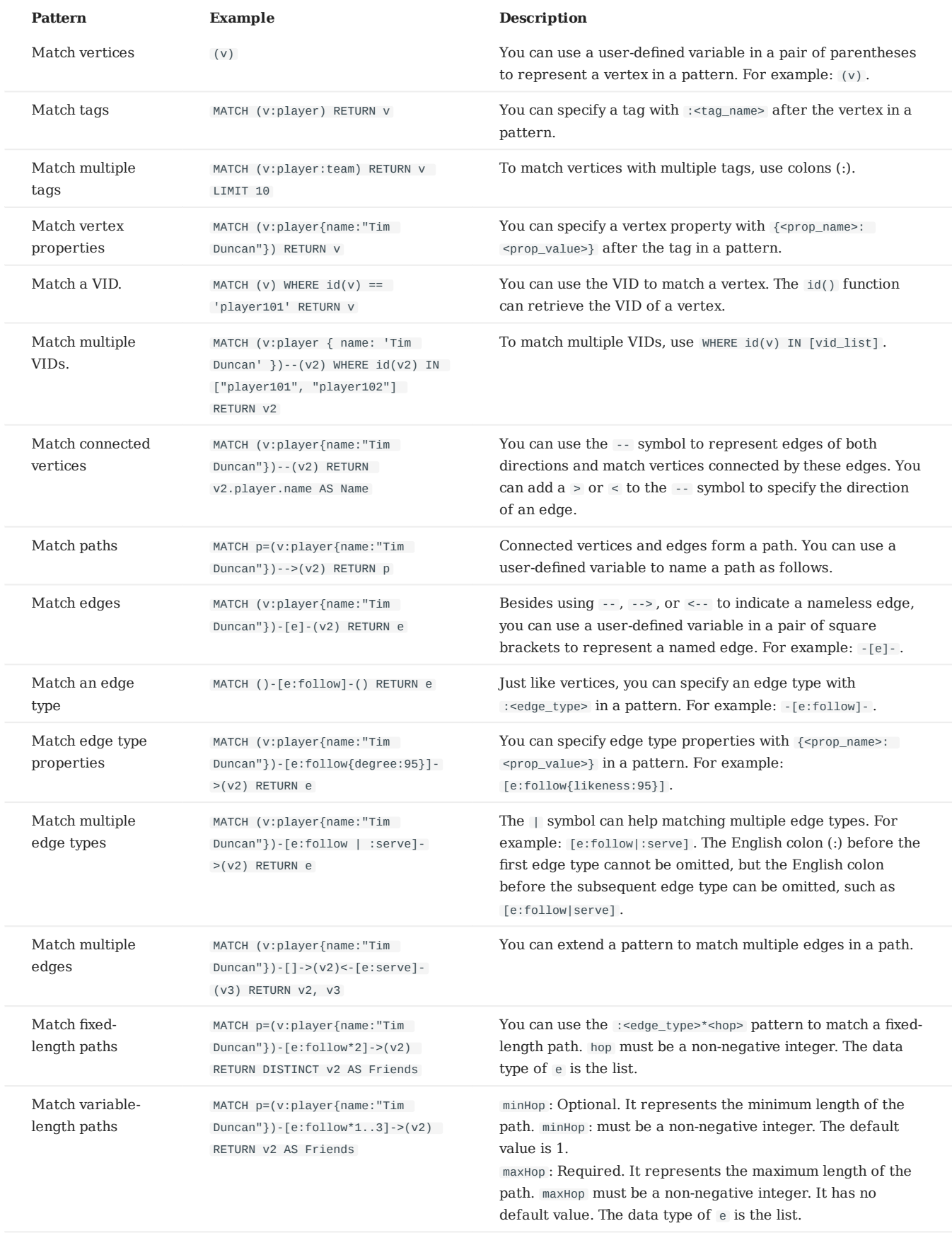

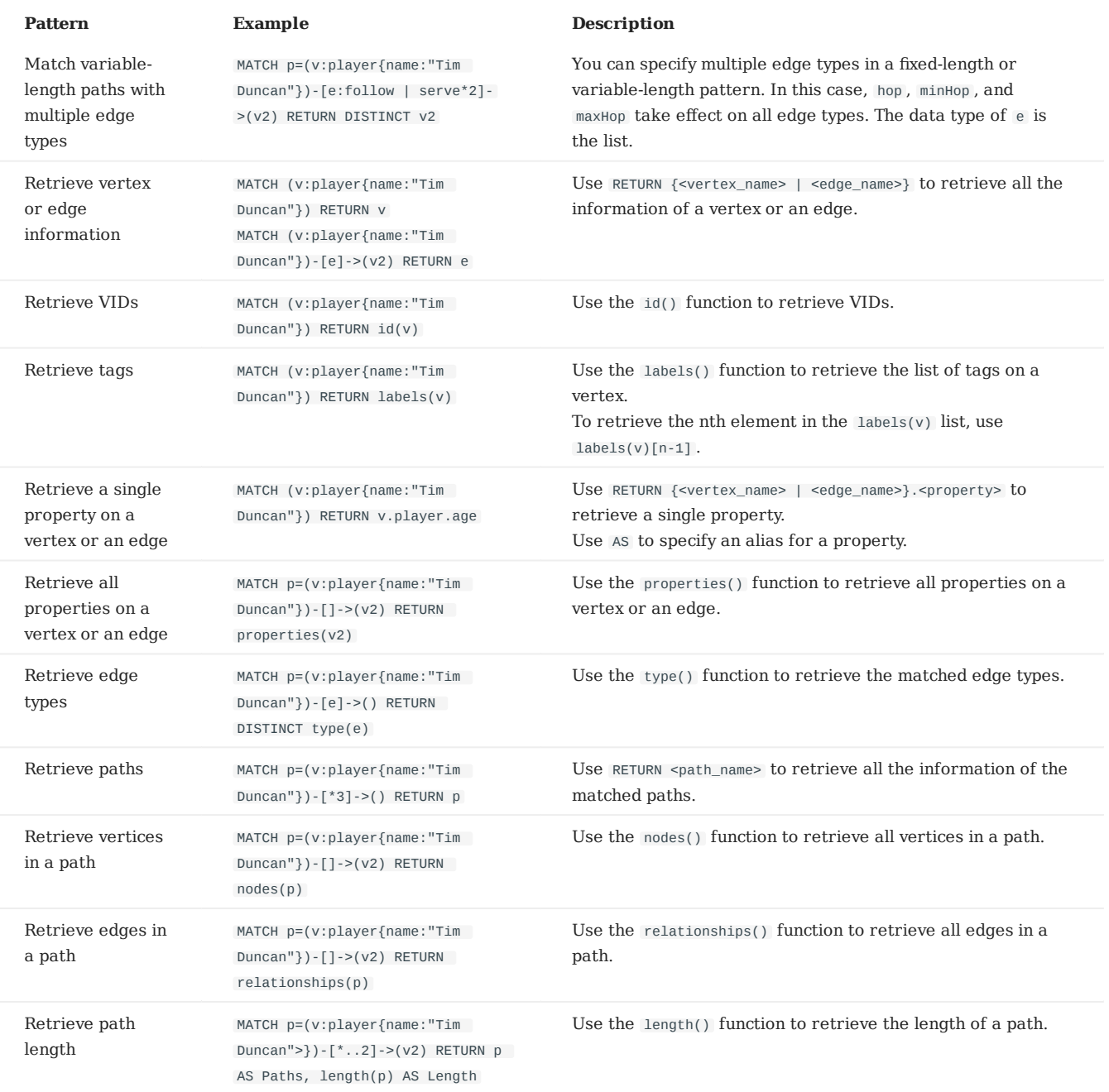

#### • [OPTIONAL MATCH](#page-207-0)

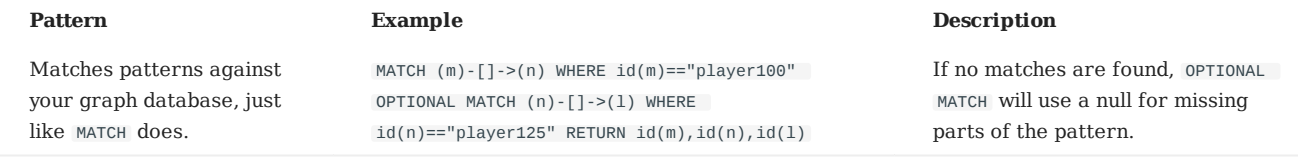

# [LOOKUP](#page-208-0) •

LOOKUP ON {<vertex\_tag> | <edge\_type>}<br>[WHERE <expression> [AND <expression> ...]]<br>YIELD <return\_list> [AS <alias>]

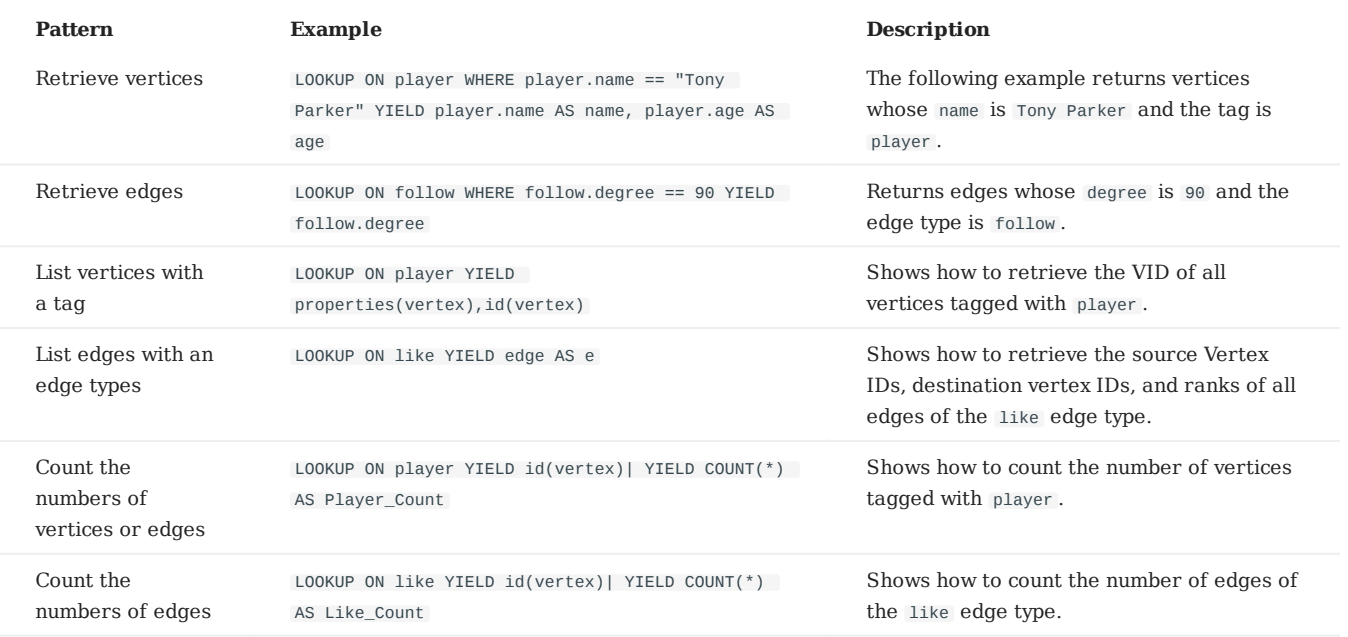

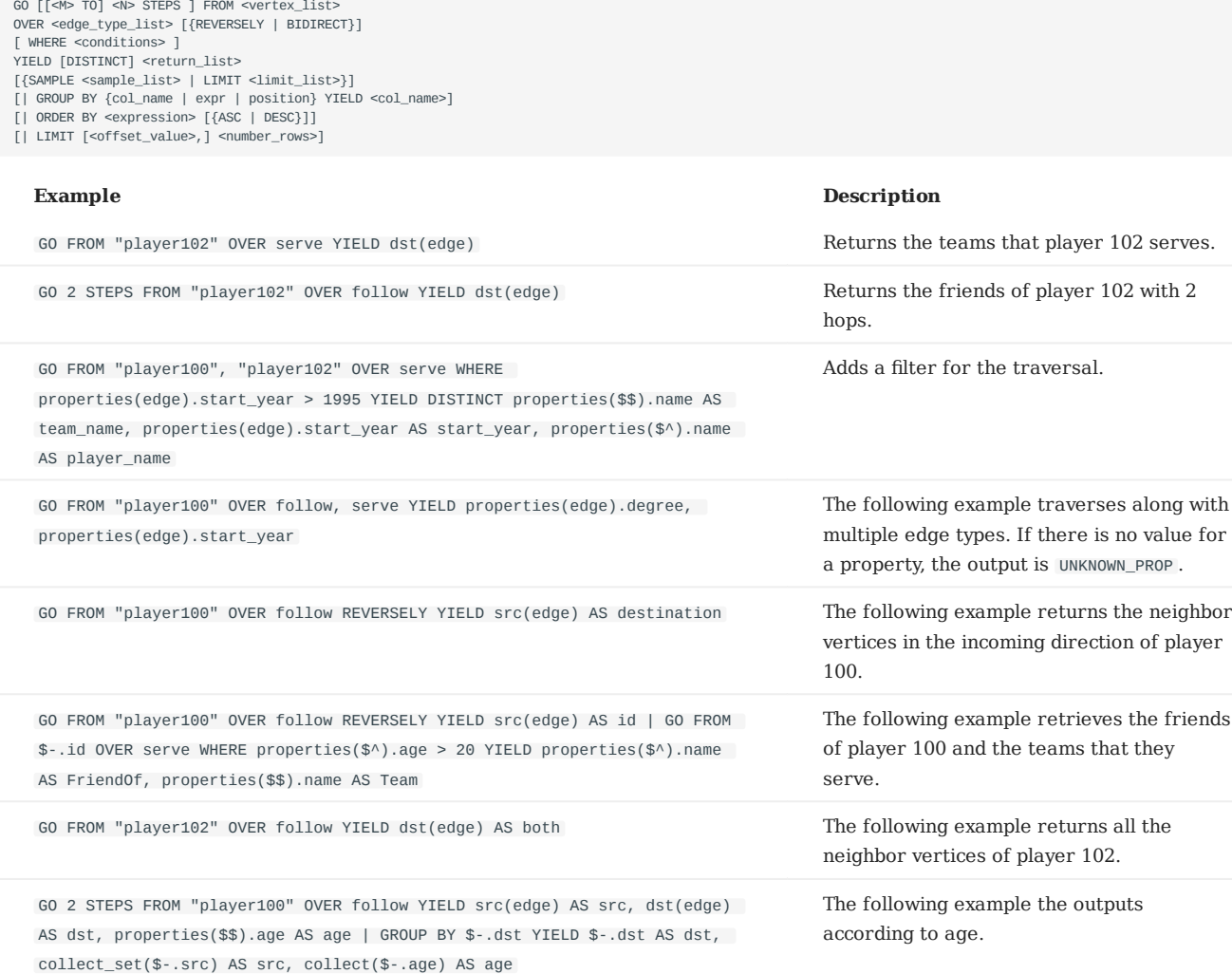
# [FETCH](#page-217-0) •

#### • Fetch vertex properties

```
FETCH PROP ON {<tag_name>[, tag_name ...] | *} 
<vid> [, vid ...] 
YIELD <return_list> [AS <alias>]
```
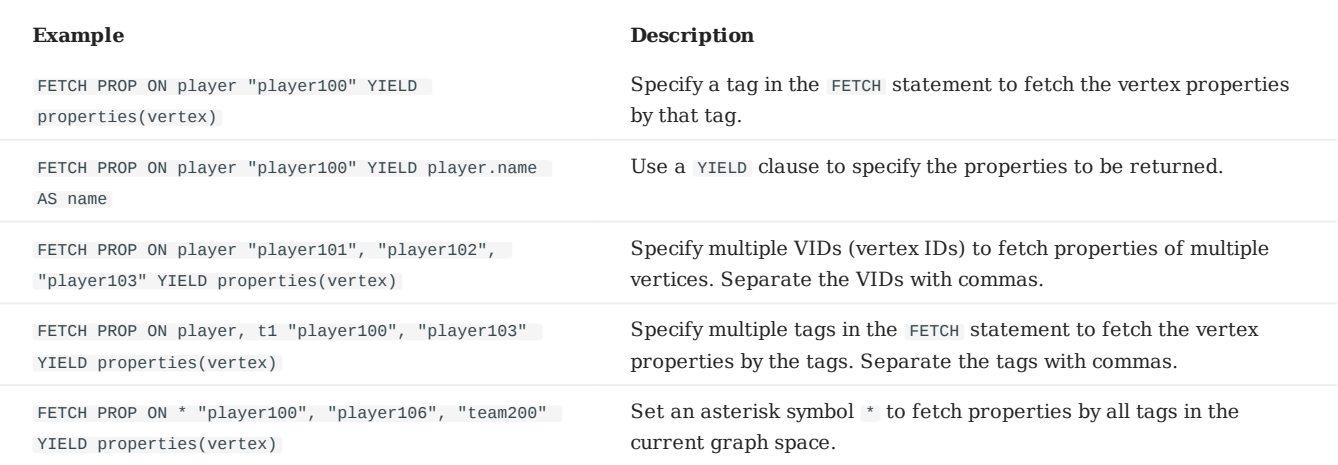

#### Fetch edge properties •

FETCH PROP ON <edge\_type> <src\_vid> -> <dst\_vid>[@<rank>] [, <src\_vid> -> <dst\_vid> ...] YIELD <output>;

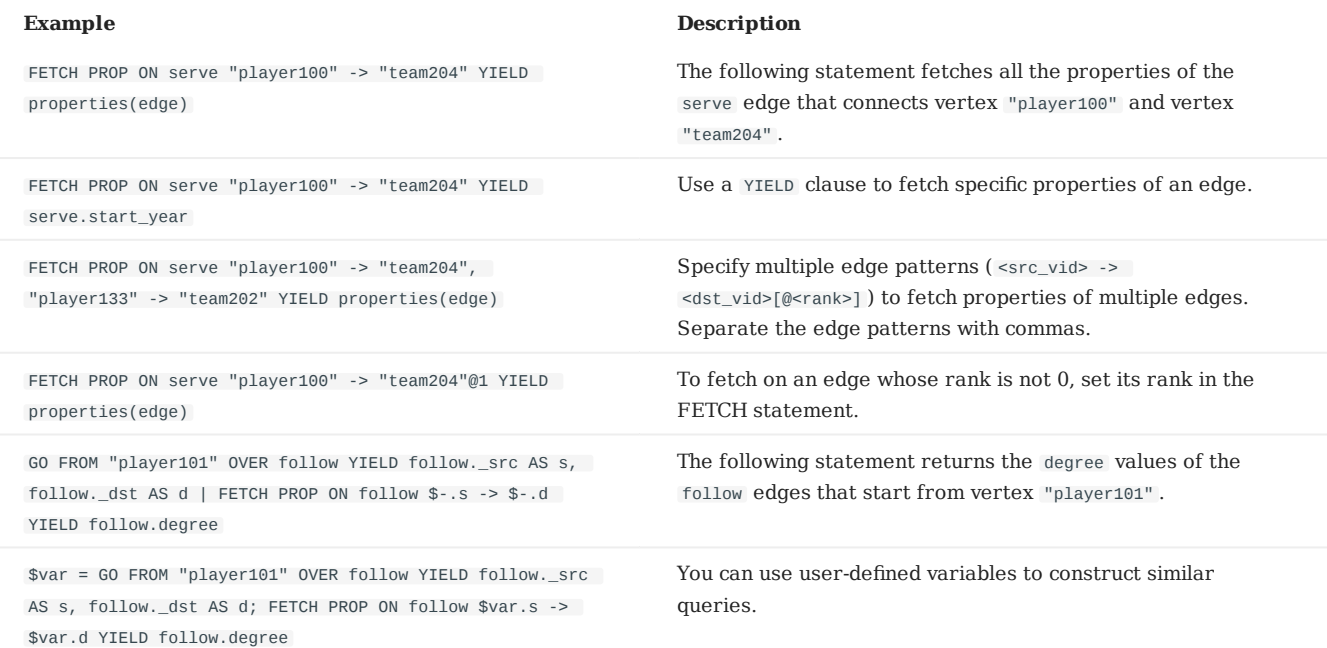

# • SHOW

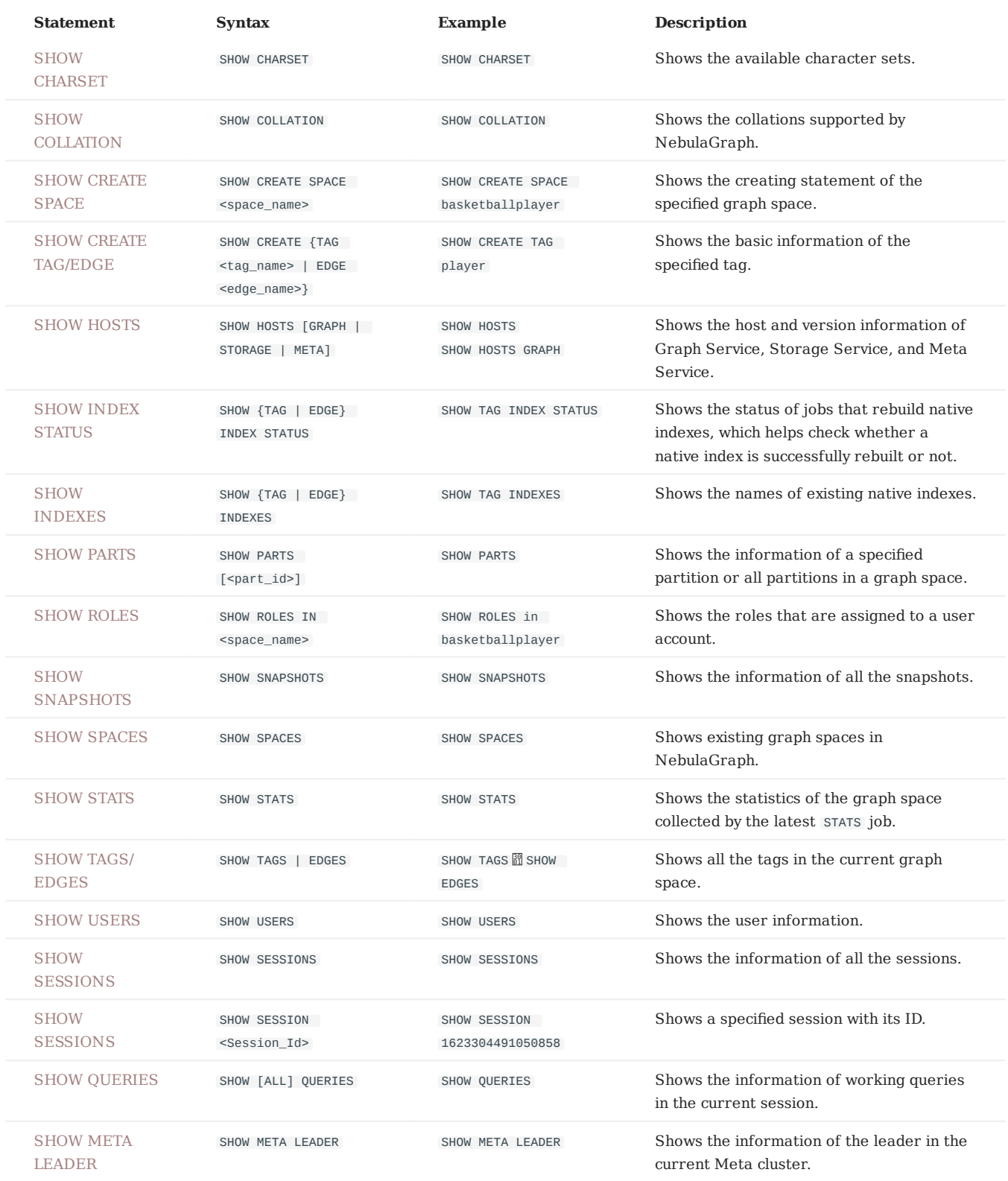

# 3.6.3 Clauses and options

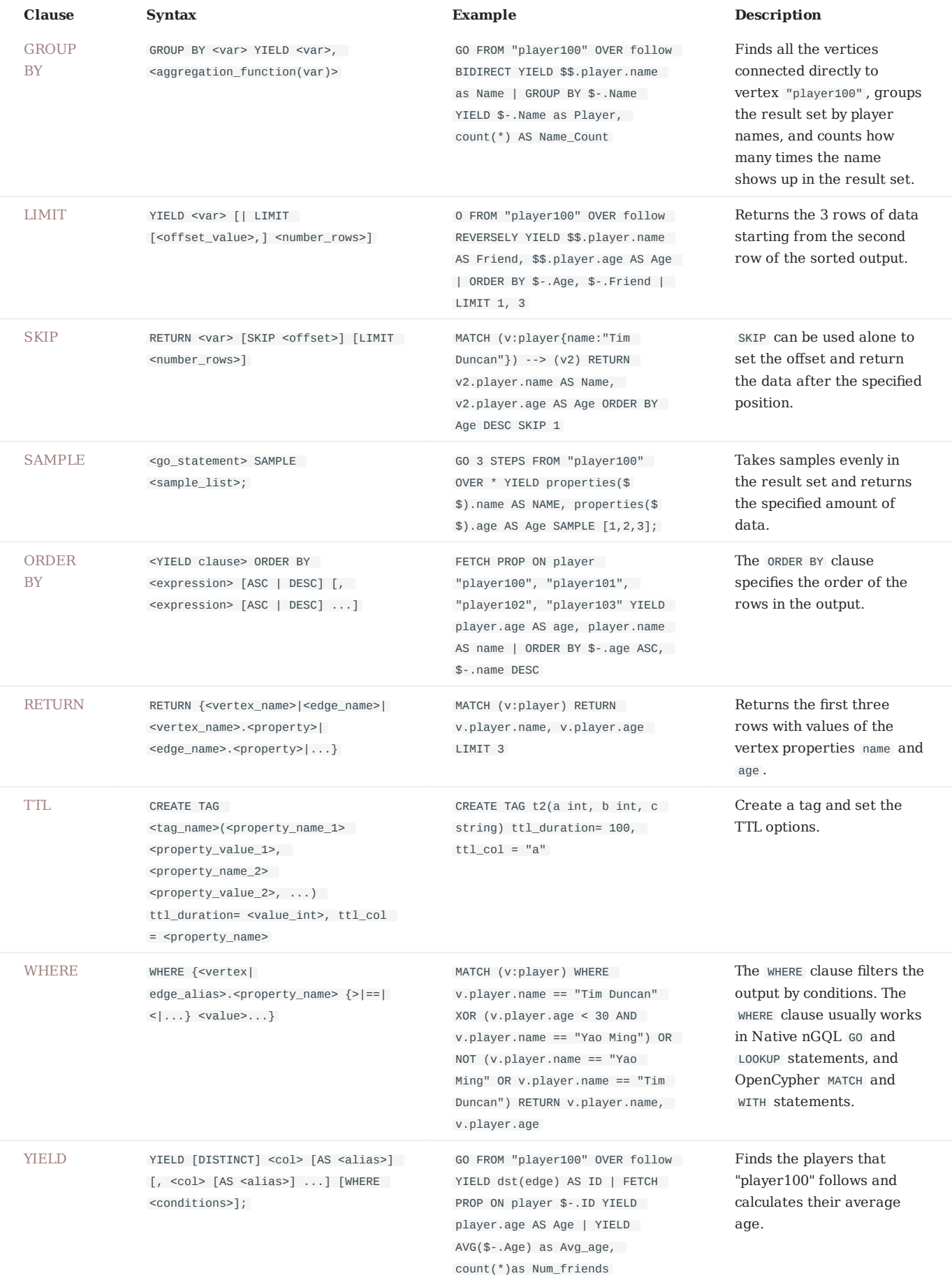

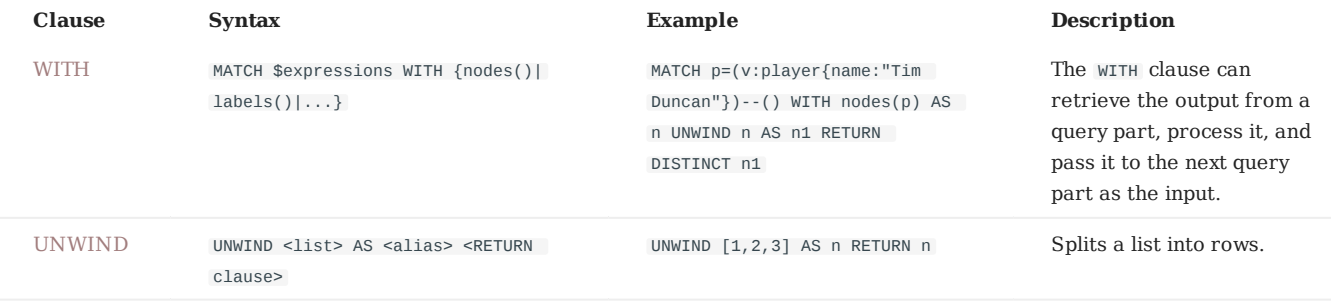

# 3.6.4 Space statements

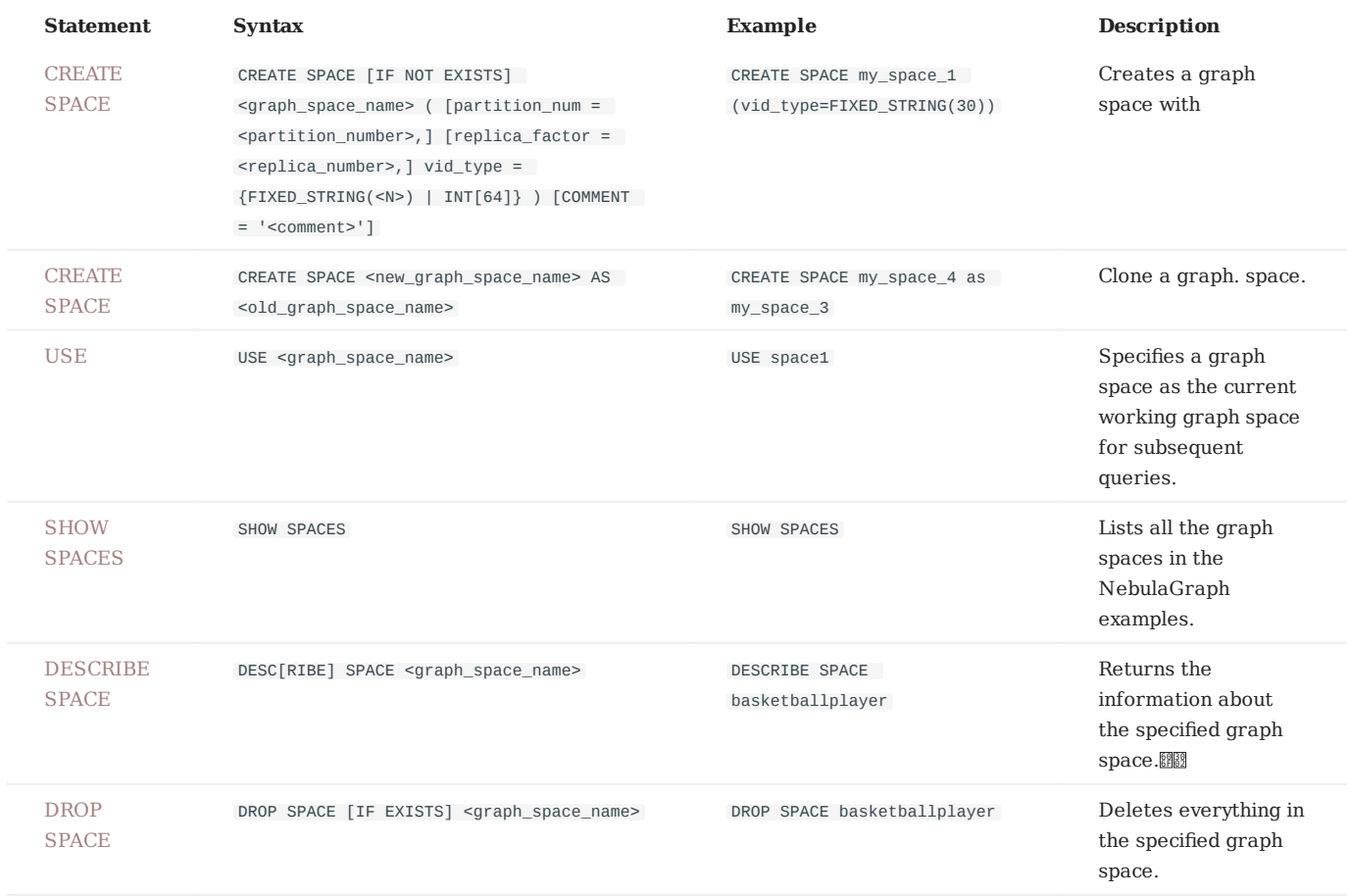

# 3.6.5 TAG statements

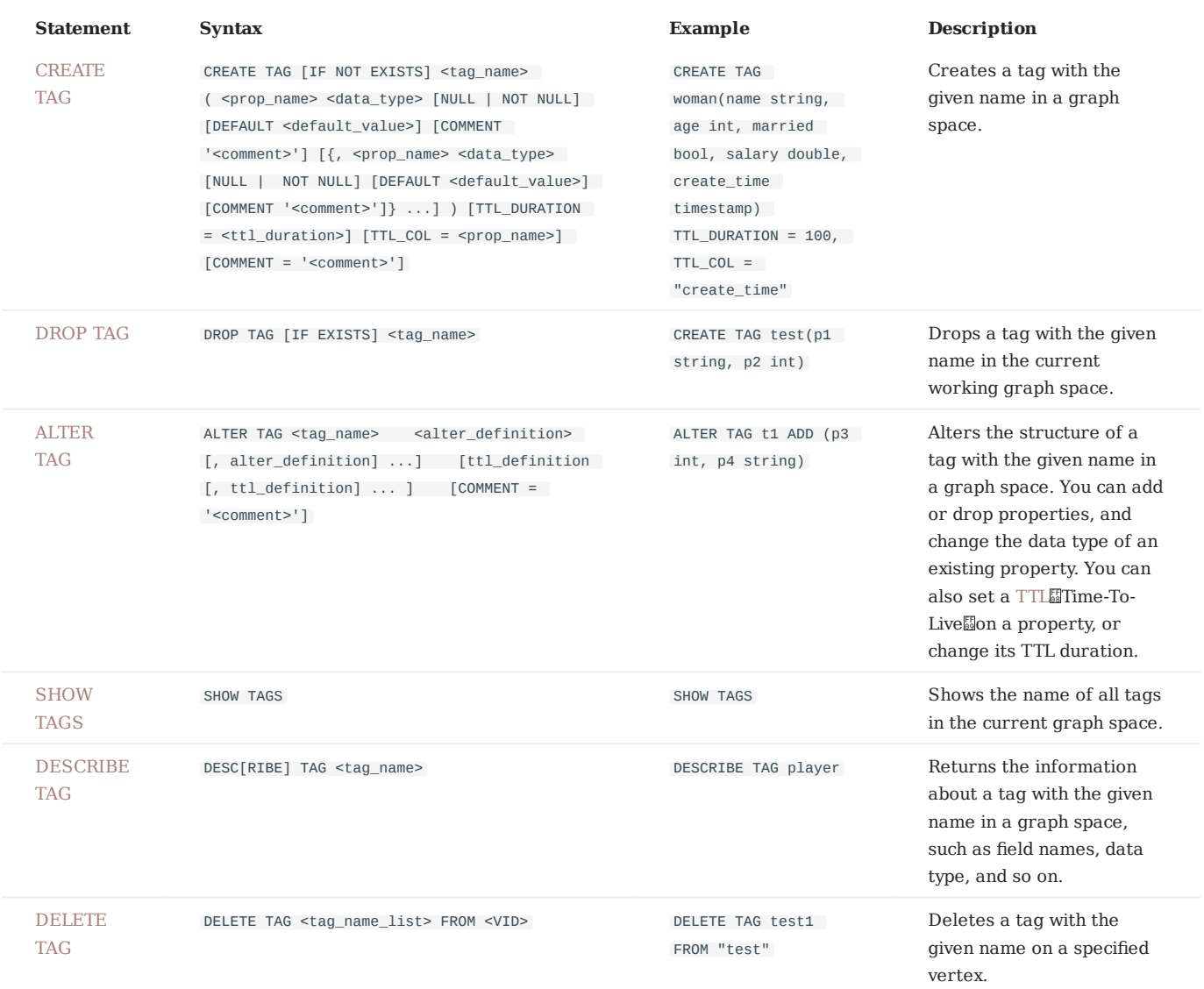

# 3.6.6 Edge type statements

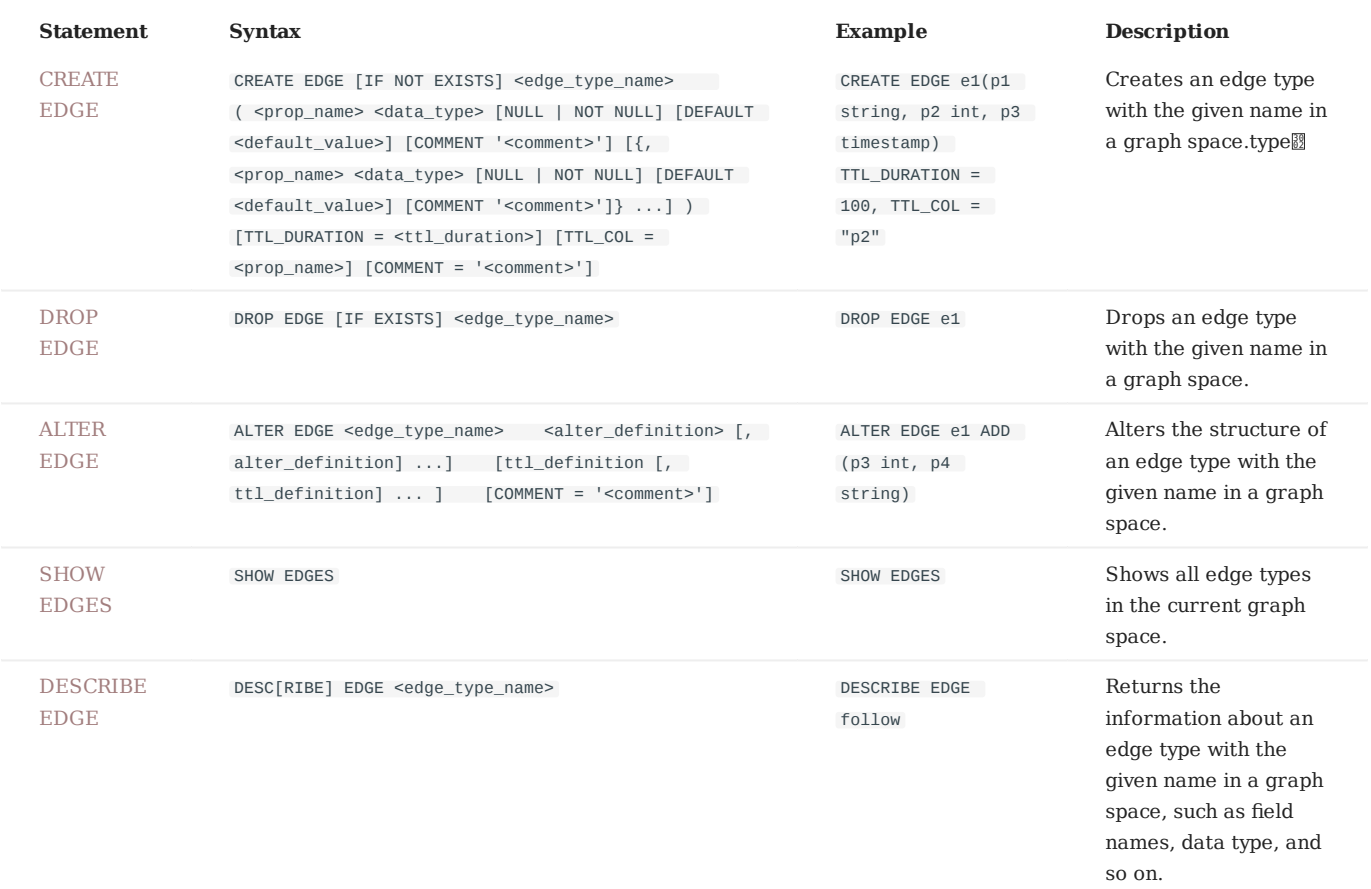

# 3.6.7 Vertex statements

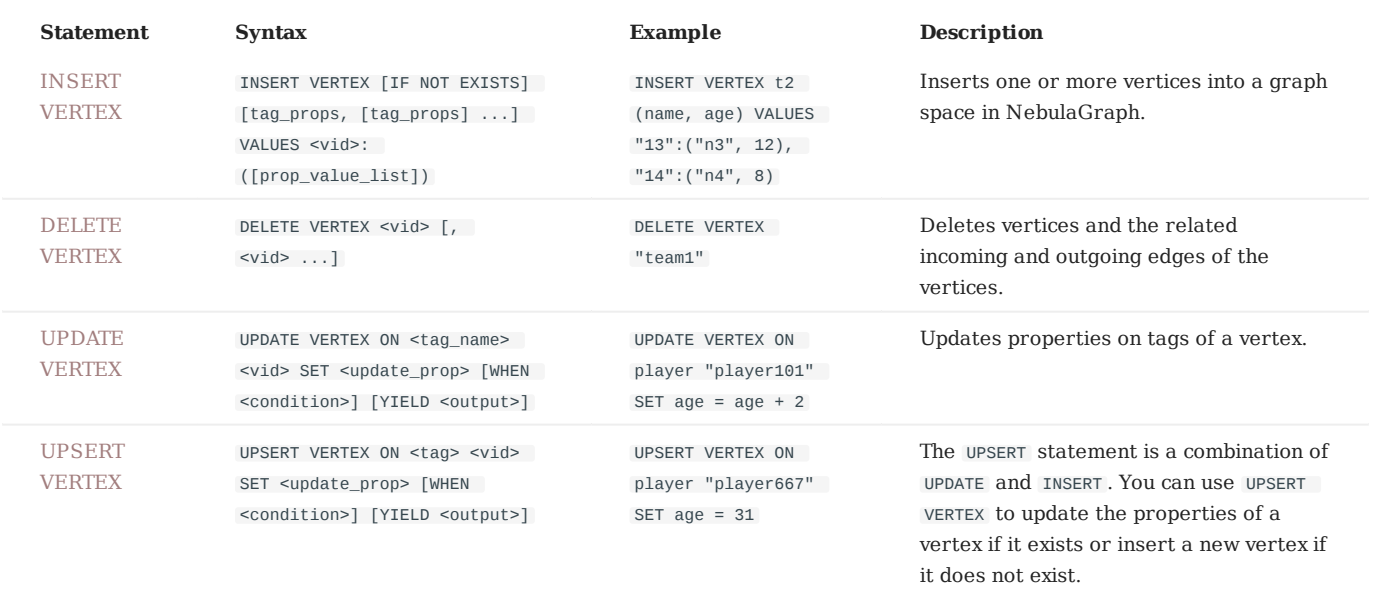

# 3.6.8 Edge statements

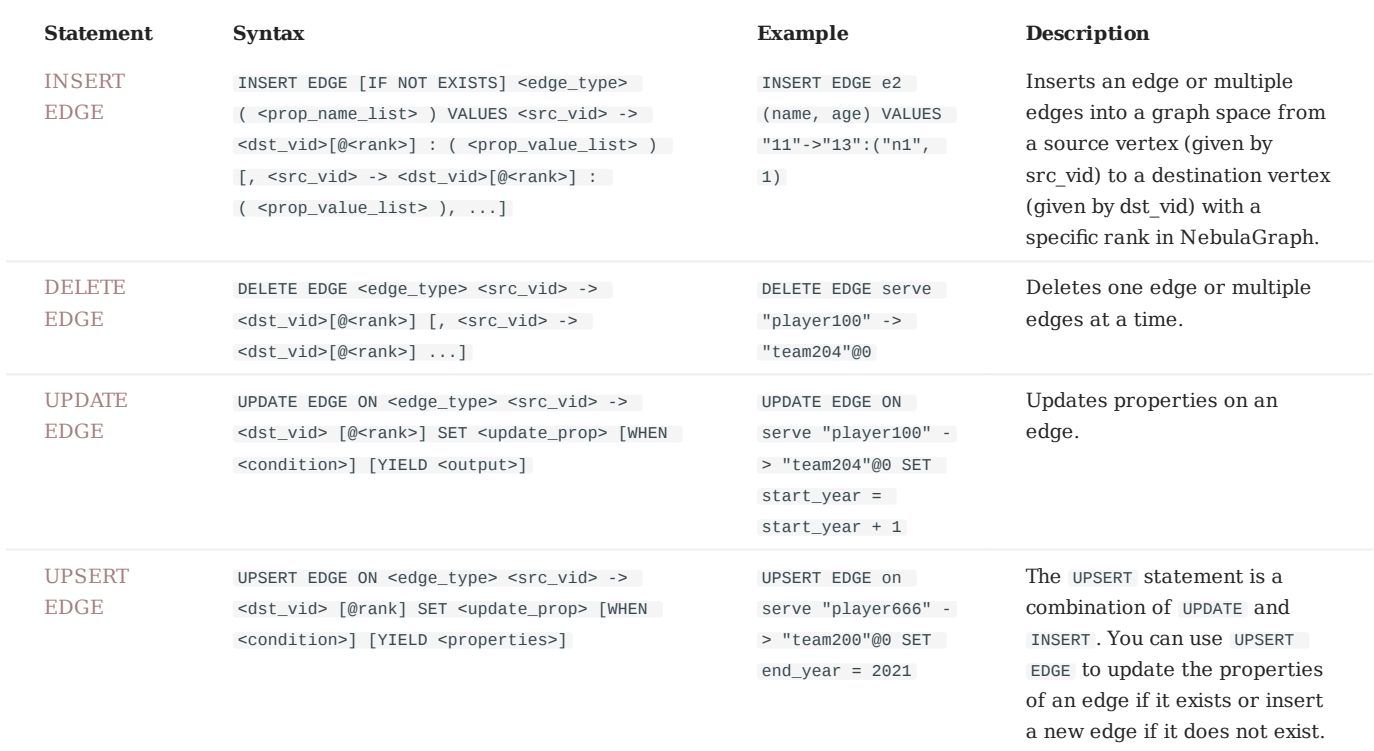

# 3.6.9 Index

### • Native index

You can use native indexes together with LOOKUP and MATCH statements.

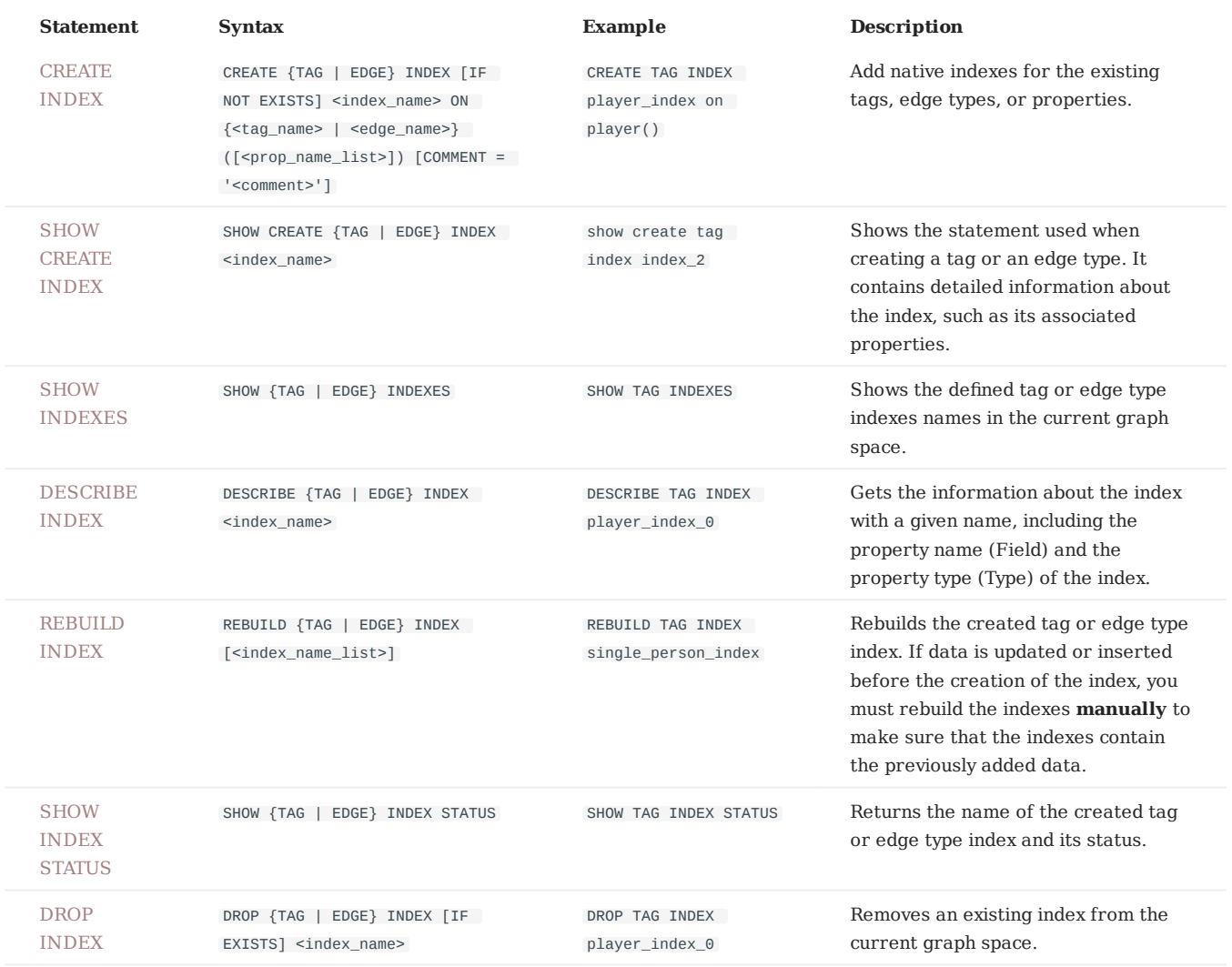

# [Full-text index](#page-315-0) •

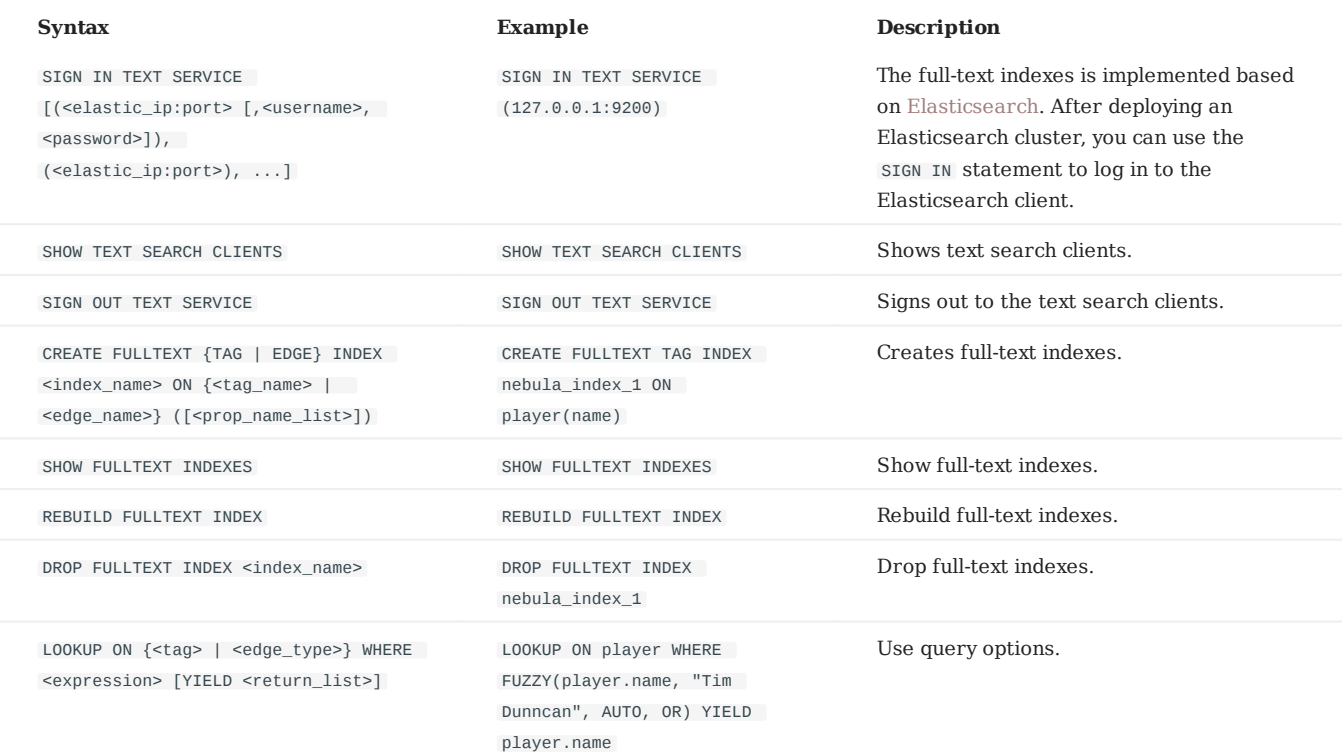

# 3.6.10 Subgraph and path statements

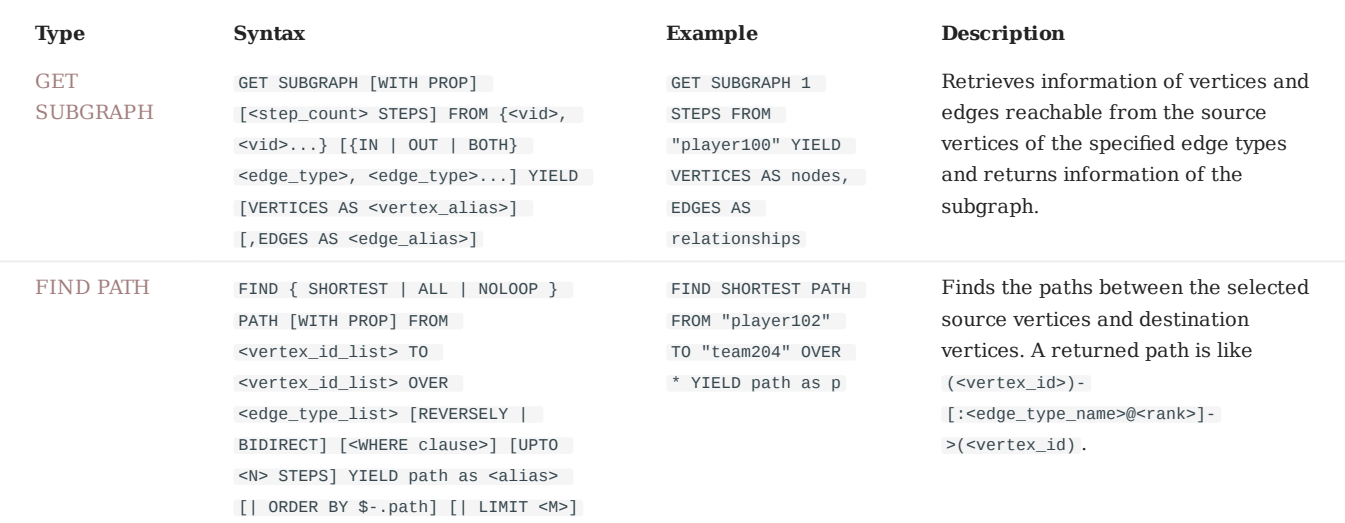

# 3.6.11 Query tuning statements

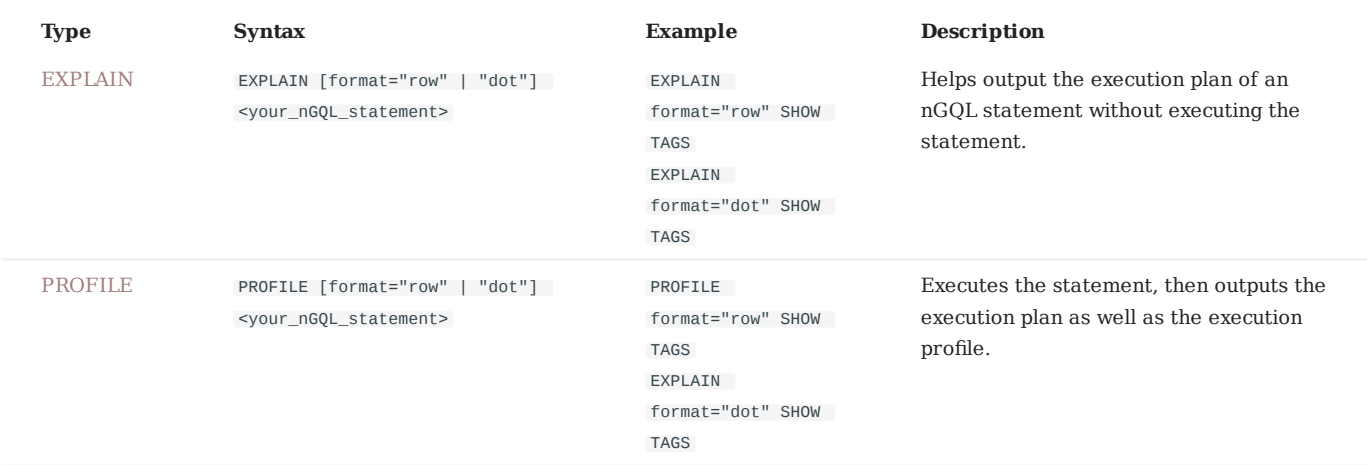

# 3.6.12 Operation and maintenance statements

#### • [BALANCE](#page-333-0)

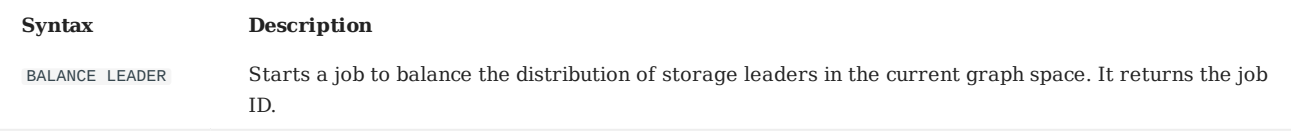

#### [Job statements](#page-334-0) •

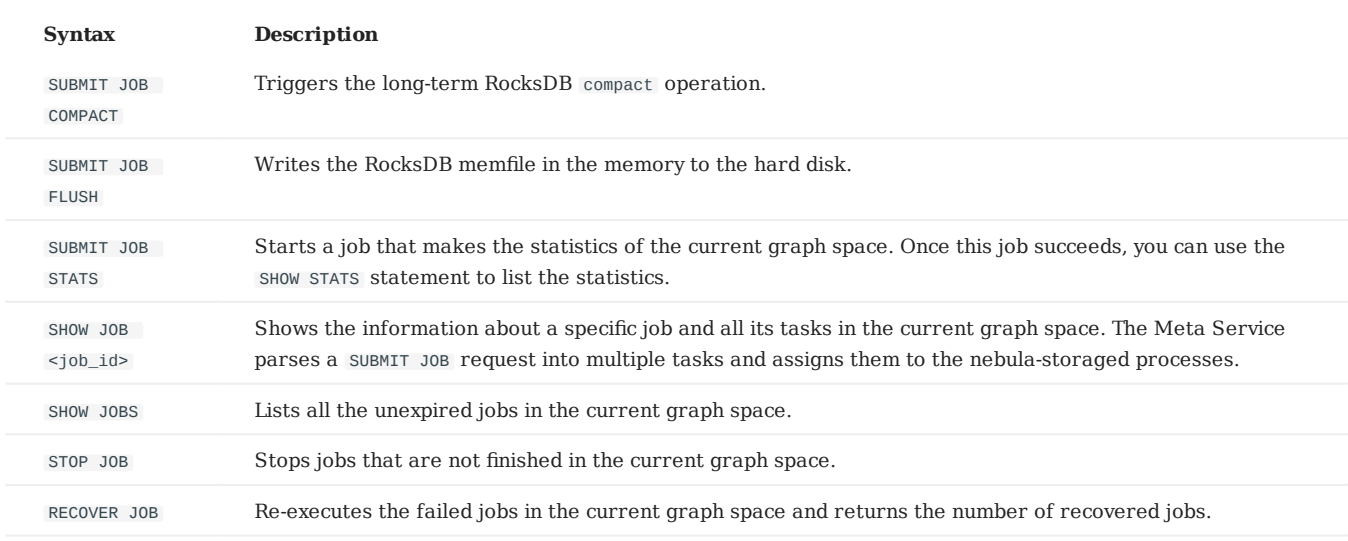

#### • [Kill queries](#page-337-0)

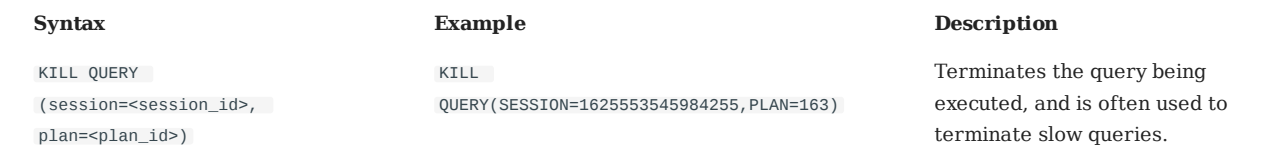

# 4. nGQL guide

# 4.1 nGQL overview

# 4.1.1 NebulaGraph Query Language (nGQL)

This topic gives an introduction to the query language of NebulaGraph, nGQL.

### **What is nGQL**

nGQL is a declarative graph query language for NebulaGraph. It allows expressive and efficient [graph patterns](#page-123-0). nGQL is designed for both developers and operations professionals. nGQL is an SQL-like query language, so it's easy to learn.

nGQL is a project in progress. New features and optimizations are done steadily. There can be differences between syntax and implementation. Submit an [issue](https://github.com/vesoft-inc/nebula-graph/issues) to inform the NebulaGraph team if you find a new issue of this type. NebulaGraph 3.0 or later releases will support [openCypher 9](https://www.opencypher.org/resources).

### **What can nGQL do**

- Supports graph traversals
- Supports pattern match
- Supports aggregation
- Supports graph mutation
- Supports access control
- Supports composite queries
- Supports index
- Supports most openCypher 9 graph query syntax (but mutations and controls syntax are not supported)

## **Example data Basketballplayer**

Users can download the example data [Basketballplayer](https://docs.nebula-graph.io/2.0/basketballplayer-2.X.ngql) in NebulaGraph. After downloading the example data, you can import it to NebulaGraph by using the -f option in [NebulaGraph Console](#page-83-0).

# **Note**

Ensure that you have executed the ADD HOSTS command to add the Storage service to your NebulaGraph cluster before importing the example data. For more information, see [Manage Storage hosts](#page-372-0).

# **Placeholder identifiers and values**

Refer to the following standards in nGQL:

- (Draft) ISO/IEC JTC1 N14279 SC 32 Database Languages GQL
- (Draft) ISO/IEC JTC1 SC32 N3228 SQL Property Graph Queries SQLPGQ
- OpenCypher 9

In template code, any token that is not a keyword, a literal value, or punctuation is a placeholder identifier or a placeholder value.

For details of the symbols in nGQL syntax, see the following table:

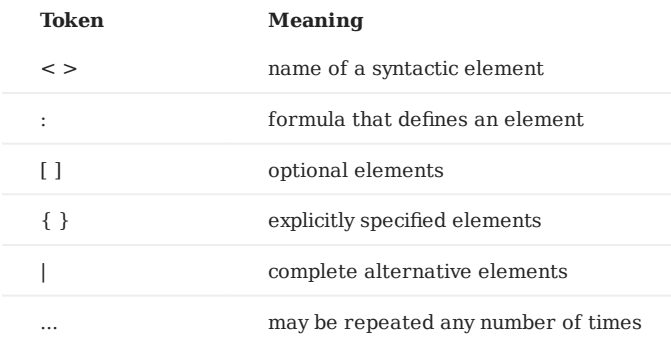

#### For example, create vertices in nGQL syntax:

```
INSERT VERTEX [IF NOT EXISTS] [tag_props, [tag_props] ...]
VALUES <vid>: ([prop_value_list])
tag_props:
   tag_name ([prop_name_list])
prop_name_list:
 [prop_name [, prop_name] ...]
prop_value_list:
    [prop_value [, prop_value] ...]
```
#### Example statement:

nebula> CREATE TAG IF NOT EXISTS player(name string, age int);

#### **About openCypher compatibility**

#### **NATIVE NGQL AND OPENCYPHER**

Native nGQL is the part of a graph query language designed and implemented by NebulaGraph. OpenCypher is a graph query language maintained by openCypher Implementers Group.

The latest release is openCypher 9. The compatible parts of openCypher in nGQL are called openCypher compatible sentences (short as openCypher).

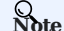

 $nGQL$  = native  $nGQL$  + openCypher compatible sentences

**Undefined behavior**

Do not put together native nGQL and openCypher compatible sentences in one composite statement because this behavior is undefined.

**IS NGQL COMPATIBLE WITH OPENCYPHER 9 COMPLETELY?**

NO.

# **nGQL is partially compatible with DQL in openCypher 9**

nGQL is designed to be compatible with part of DQL (match) and is not planned to be compatible with any DDL, DML, or DCL.

Multiple known incompatible items are listed in [NebulaGraph Issues.](https://github.com/vesoft-inc/nebula-graph/issues?q=is-3Aissue+is-3Aopen+label-3Aincompatible) Submit an issue with the incompatible tag if you find a new issue of this type. Users can search in this manual with the keyword compatibility to find major compatibility issues.

**WHAT ARE THE MAJOR DIFFERENCES BETWEEN NGQL AND OPENCYPHER 9?**

The following are some major differences (by design incompatible) between nGQL and openCypher.

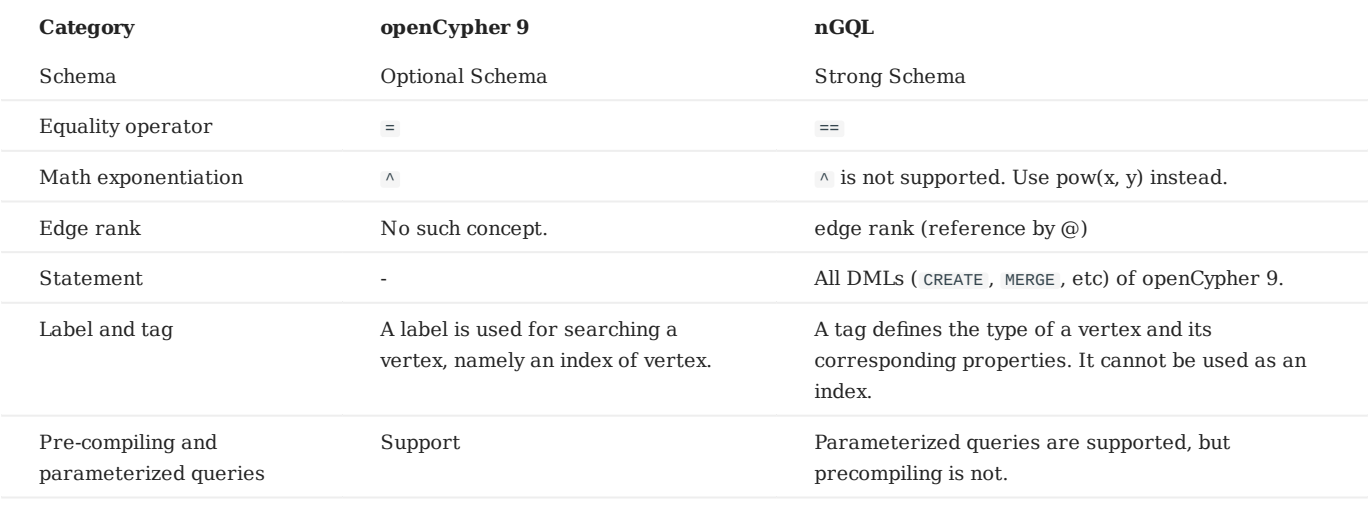

**Compatibility**

[OpenCypher 9](http://www.opencypher.org/) and [Cypher](https://neo4j.com/developer/cypher/) have some differences in grammar and licence. For example,

- 1. Cypher requires that **All Cypher statements are explicitly run within a transaction**. While openCypher has no such requirement. And nGQL does not support transactions.
- Cypher has a variety of constraints, including Unique node property constraints, Node property existence constraints, Relationship 2. property existence constraints, and Node key constraints. While OpenCypher has no such constraints. As a strong schema system, most of the constraints mentioned above can be solved through schema definitions (including NOT NULL) in nGQL. The only function that cannot be supported is the UNIQUE constraint.
- Cypher has APoC, while openCypher 9 does not have APoC. Cypher has Blot protocol support requirements, while openCypher 9 does 3. not.

**WHERE CAN I FIND MORE NGQL EXAMPLES?**

Users can find more than 2500 nGQL examples in the [features](https://github.com/vesoft-inc/nebula-graph/tree/master/tests/tck/features) directory on the NebulaGraph GitHub page.

The features directory consists of .feature files. Each file records scenarios that you can use as nGQL examples. Here is an example:

```
Feature: Basic match
   Background:
    Given a graph with space named "basketballplayer"
   Scenario: Single node
    When executing query:
"""<br>MATCH (v:player {name: "Yao Ming"}) RETURN v;
""""
    Then the result should be, in any order, with relax comparison:
 | v |
 | ("player133" :player{age: 38, name: "Yao Ming"}) |
   Scenario: One step
     When executing query:
 """
 MATCH (v1:player{name: "LeBron James"}) -[r]-> (v2)
      RETURN type(r) AS Type, v2.player.name AS Na
 """
 Then the result should be, in any order:
      | Type | Name
        "follow" | "Ray Allen"
        | "serve" | "Lakers" |
                | "Heat"
       | "serve" | "Cavaliers" |
```
Feature: Comparison of where clause

Background:

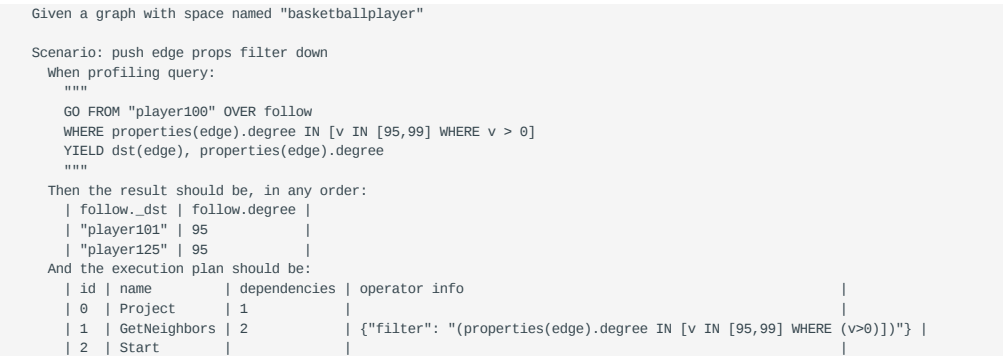

The keywords in the preceding example are described as follows.

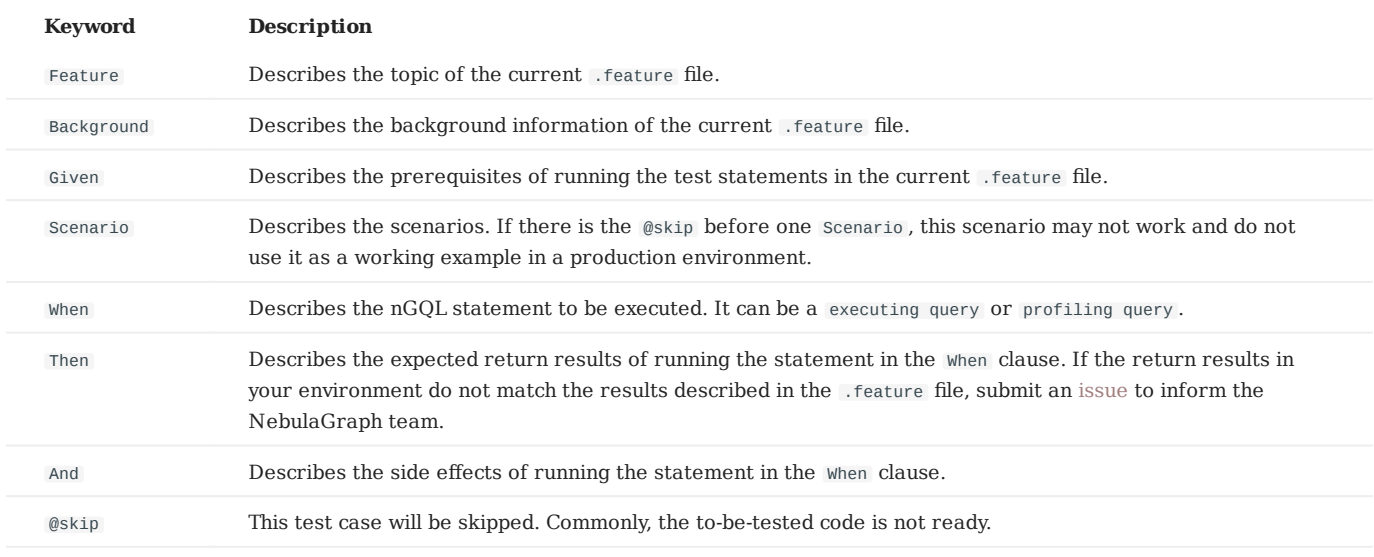

Welcome to [add more tck case](https://github.com/vesoft-inc/nebula-graph/tree/master/tests) and return automatically to the using statements in CI/CD.

**DOES IT SUPPORT TINKERPOP GREMLIN?**

No. And no plan to support that.

**DOES NEBULAGRAPH SUPPORT W3C RDF (SPARQL) OR GRAPHQL?**

No. And no plan to support that.

The data model of NebulaGraph is the property graph. And as a strong schema system, NebulaGraph does not support RDF.

NebulaGraph Query Language does not support SPARQL nor GraphQL .

### <span id="page-123-0"></span>4.1.2 Patterns

Patterns and graph pattern matching are the very heart of a graph query language. This topic will describe the patterns in NebulaGraph, some of which have not yet been implemented.

#### **Patterns for vertices**

A vertex is described using a pair of parentheses and is typically given a name. For example:

(a)

This simple pattern describes a single vertex and names that vertex using the variable a .

#### **Patterns for related vertices**

A more powerful construct is a pattern that describes multiple vertices and edges between them. Patterns describe an edge by employing an arrow between two vertices. For example:

 $(a) - [ ] ->(b)$ 

This pattern describes a very simple data structure: two vertices and a single edge from one to the other. In this example, the two vertices are named as a and b respectively and the edge is directed : it goes from a to b .

This manner of describing vertices and edges can be extended to cover an arbitrary number of vertices and the edges between them, for example:

#### (a)-[]->(b)<-[]-(c)

Such a series of connected vertices and edges is called a path .

Note that the naming of the vertices in these patterns is only necessary when one needs to refer to the same vertex again, either later in the pattern or elsewhere in the query. If not, the name may be omitted as follows:

#### (a)-[]->()<-[]-(c)

#### **Patterns for tags**

# **Note**

The concept of tag in nGQL has a few differences from that of label in openCypher. For example, users must create a tag before using it. And a tag also defines the type of properties.

In addition to simply describing the vertices in the graphs, patterns can also describe the tags of the vertices. For example:

(a:User)-[]->(b)

Patterns can also describe a vertex that has multiple tags. For example:

(a:User:Admin)-[]->(b)

#### **Patterns for properties**

Vertices and edges are the fundamental elements in a graph. In nGQL, properties are added to them for richer models.

In the patterns, the properties can be expressed as follows: some key-value pairs are enclosed in curly brackets and separated by commas. For example, a vertex with two properties will be like:

(a {name: 'Andres', sport: 'Brazilian Ju-Jitsu'})

One of the edges that connect to this vertex can be like:

(a)-[{blocked: false}]->(b)

#### **Patterns for edges**

The simplest way to describe an edge is by using the arrow between two vertices, as in the previous examples.

Users can describe an edge and its direction using the following statement. If users do not care about its direction, the arrowhead can be omitted. For example:

(a)-[]-(b)

Like vertices, edges can also be named. A pair of square brackets will be used to separate the arrow and the variable will be placed between them. For example:

 $(a) - [r] ->(b)$ 

Like the tags on vertices, edges can also have types. To describe an edge with a specific type, use the pattern as follows:

(a)-[r:REL\_TYPE]->(b)

An edge can only have one edge type. But if we'd like to describe some data such that the edge could have a set of types, then they can all be listed in the pattern, separating them with the pipe symbol | like this:

(a)-[r:TYPE1|TYPE2]->(b)

Like vertices, the name of an edge can be omitted. For example:

(a)-[:REL\_TYPE]->(b)

#### **Variable-length pattern**

Rather than describing a long path using a sequence of many vertex and edge descriptions in a pattern, many edges (and the intermediate vertices) can be described by specifying a length in the edge description of a pattern. For example:

(a)-[\*2]->(b)

The following pattern describes a graph of three vertices and two edges, all in one path (a path of length 2). It is equivalent to:

(a)-[]->()-[]->(b)

The range of lengths can also be specified. Such edge patterns are called variable-length edges . For example:

 $(a)$ -[\*3..5]->(b)

The preceding example defines a path with a minimum length of 3 and a maximum length of 5.

It describes a graph of either 4 vertices and 3 edges, 5 vertices and 4 edges, or 6 vertices and 5 edges, all connected in a single path.

The lower bound can be omitted. For example, to describe paths of length 5 or less, use:

 $(a)$ - $[$ \*..5]->(b)

# **Note**

The upper bound must be specified. The following are **NOT** accepted.

 $(a) - [ *3..] ->(b)$  $(a) - [ * ] - > (b)$ 

# **Assigning to path variables**

As described above, a series of connected vertices and edges is called a path . nGQL allows paths to be named using variables. For example:

 $p = (a) - [ *3 \dots 5] - > (b)$ 

Users can do this in the MATCH statement.

# 4.1.3 Comments

This topic will describe the comments in nGQL.

### **Legacy version compatibility**

- In NebulaGraph 1.x, there are four comment styles:  $#$ ,  $-$ ,  $//$ ,  $/*$   $*/$ .
- Since NebulaGraph 2.x, -- cannot be used as comments.

# **Examples**

```
nebula> # Do nothing in this line
 nebula> RETURN 1+1; # This comment continues to the end of this line.<br>nebula> RETURN 1+1; // This comment continues to the end of this line.<br>nebula> RETURN 11 + This is an in-line comment. */ + 1 == 2;<br>nebula> RETURN 11 +
m<br>nebula> RETURN 11 +<br>/* Multi-line comment.
Use a backslash as a line break. \setminus*/ 12;
```
In nGQL statement, the backslash  $\,\vee\,$  in a line indicates a line break.

# **OpenCypher compatibility**

- In nGQL, you must add a  $\setminus$  at the end of every line, even in multi-line comments /\* \*/.
- In openCypher, there is no need to use  $a \setminus as$  a line break.

```
/* openCypher style:
The following comment
spans more than
one line */
MATCH (n:label)
RETURN n;
\prime^* nGQL style: \setminus
```

```
The following comment \setminusspans more than \qquad \qquad \setminus<br>one line */ \qquad \qquad \setminusMATCH (n:tag) \setminusRETURN n;
```
# 4.1.4 Identifier case sensitivity

#### **Identifiers are Case-Sensitive**

The following statements will not work because they refer to two different spaces, i.e. my\_space and MY\_SPACE .

```
nebula> CREATE SPACE IF NOT EXISTS my_space (vid_type=FIXED_STRING(30));
nebula> use MY_SPACE;
[ERROR (-8)]: SpaceNotFound:
```
## **Keywords and Reserved Words are Case-Insensitive**

The following statements are equivalent since show and spaces are keywords.

nebula> show spaces; nebula> SHOW SPACES; nebula> SHOW spaces; nebula> show SPACES;

# **Functions are Case-Insensitive**

Functions are case-insensitive. For example, count(),  $COUNT()$ , and  $CounT()$  are equivalent.

```
nebula> WITH [NULL, 1, 1, 2, 2] As a \<br>UNWIND a AS b \
          RETURN count(b), COUNT(*), couNT(DISTINCT b);
+----------+----------+-------------------+
| count(b) | COUNT(^*) | couNT(distinct b) |+----------+----------+-------------------+
| 4 | 5 | 2 |
+----------+----------+-------------------+
```
Last update: January 14, 2022

# 4.1.5 Keywords

Keywords have significance in nGQL. It can be classified into reserved keywords and non-reserved keywords. It is not recommend to use keywords in schema.

If you must use keywords in schema:

- Non-reserved keywords are permitted as identifiers without quoting. •
- To use special characters or reserved keywords as identifiers, quote them with backticks such as AND.

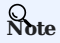

Keywords are case-insensitive.

nebula> CREATE TAG TAG(name string); [ERROR (-7)]: SyntaxError: syntax error near `TAG' nebula> CREATE TAG `TAG` (name string); Execution succeeded nebula> CREATE TAG SPACE(name string); Execution succeeded

nebula> CREATE TAG 豳[IIII string);<br>Execution succeeded

nebula> CREATE TAG `國%special characters&\*+-\*/` (`q~國國」 wer` string); Execution succeeded

# **Reserved keywords**

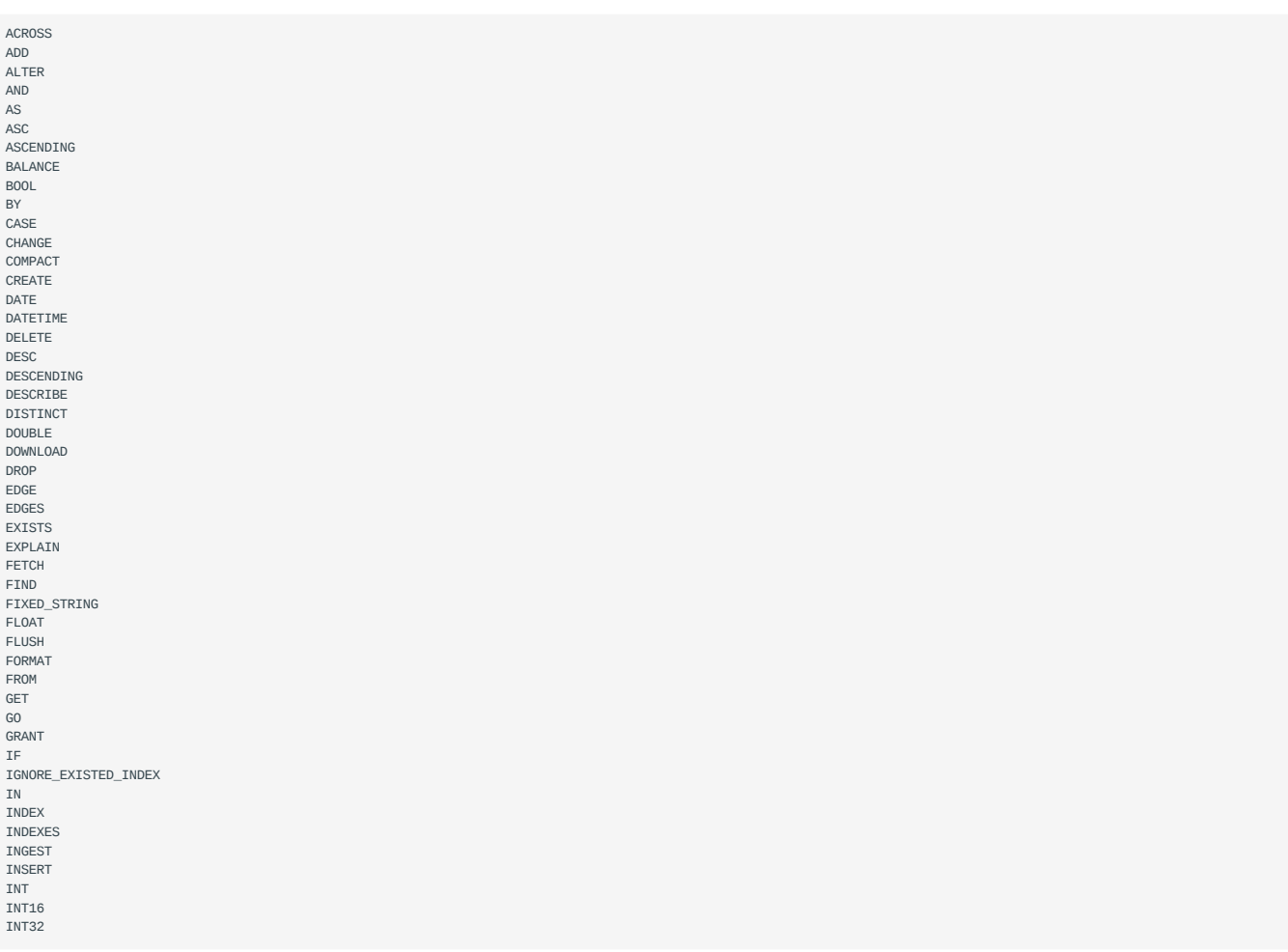

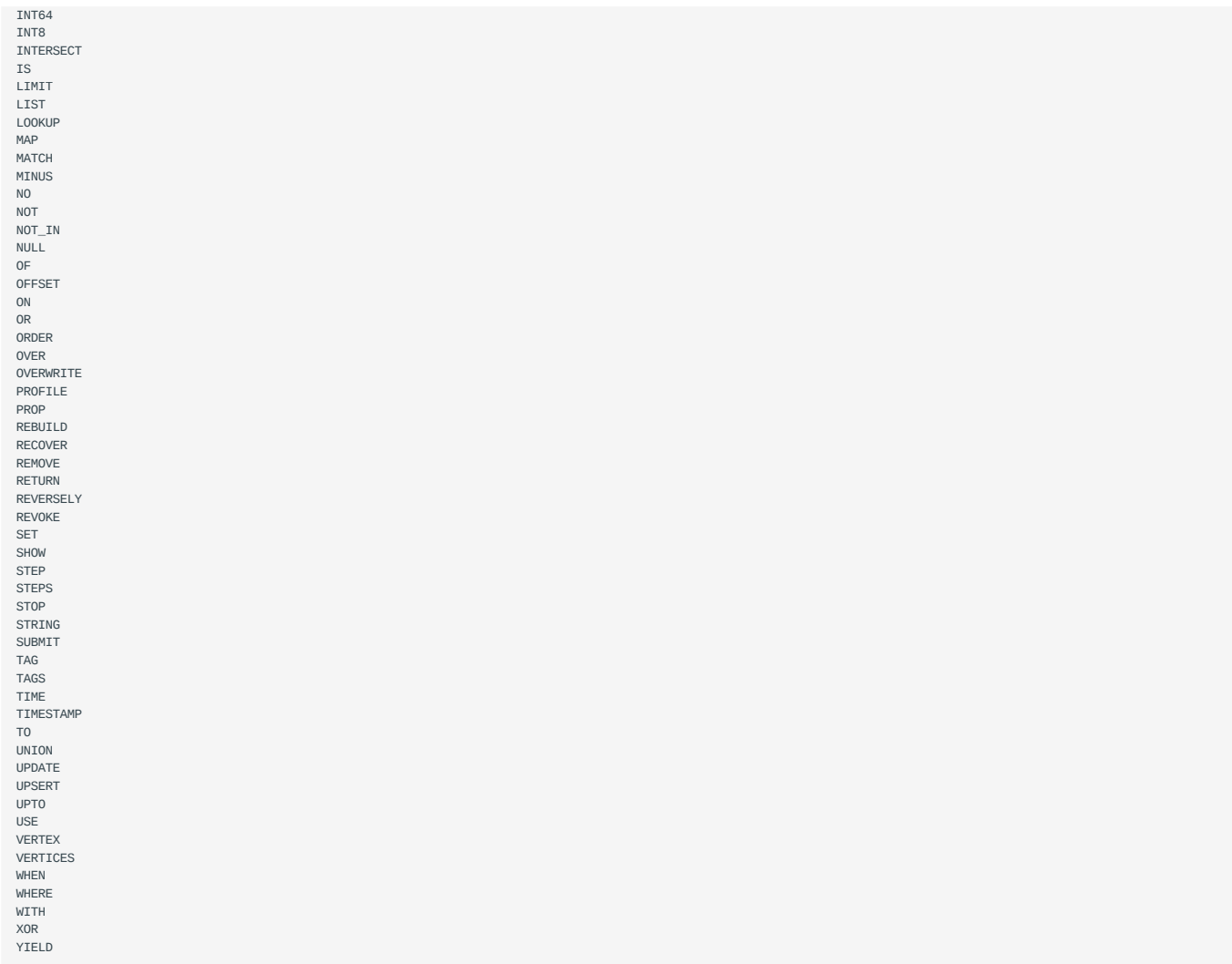

# **Non-reserved keywords**

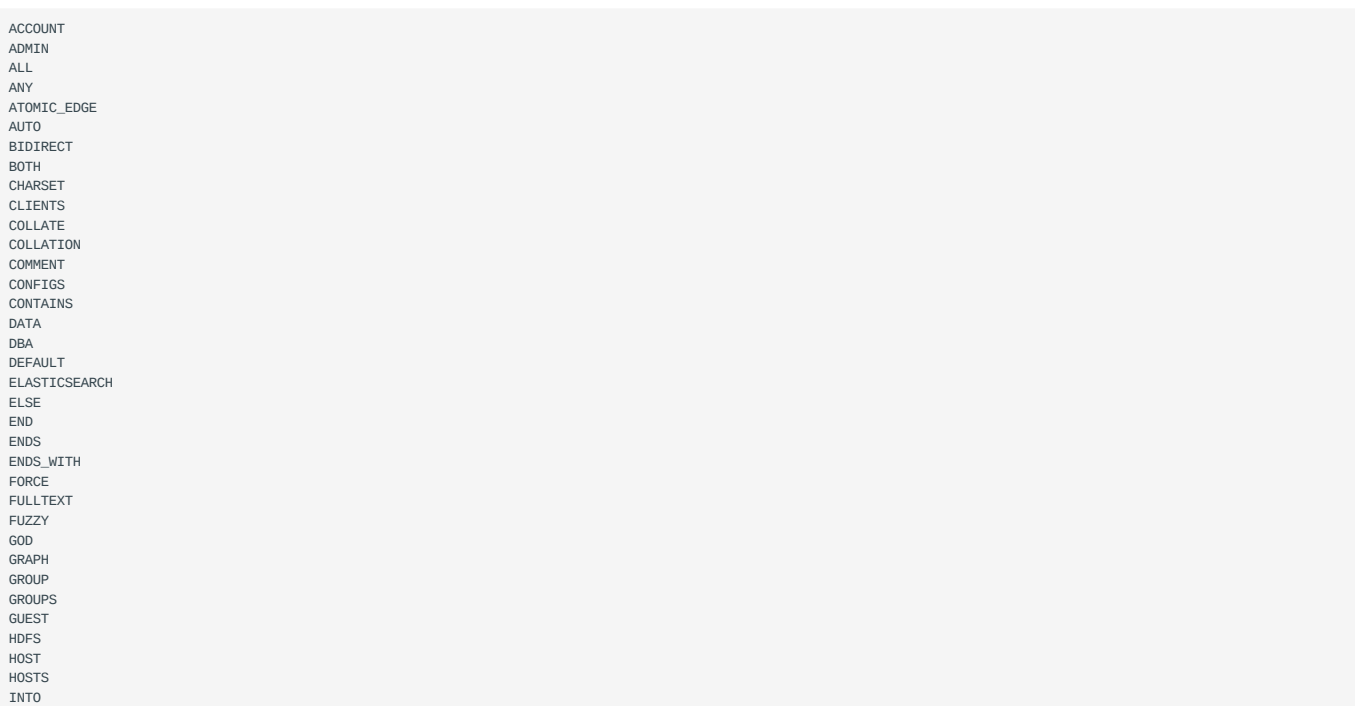

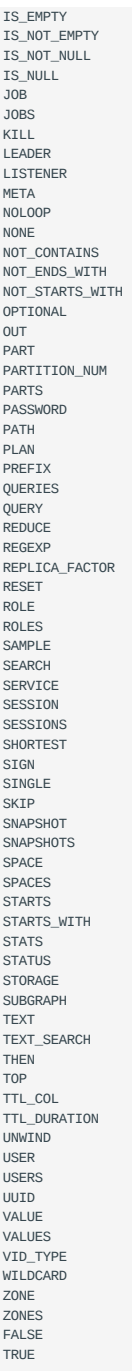

### 4.1.6 nGQL style guide

nGQL does not have strict formatting requirements, but creating nGQL statements according to an appropriate and uniform style can improve readability and avoid ambiguity. Using the same nGQL style in the same organization or project helps reduce maintenance costs and avoid problems caused by format confusion or misunderstanding. This topic will provide a style guide for writing nGQL statements.

# **Compatibility**

The styles of nGQL and [Cypher Style Guide](https://s3.amazonaws.com/artifacts.opencypher.org/M15/docs/style-guide.pdf) are different.

### **Newline**

1. Start a new line to write a clause.

#### Not recommended:

GO FROM "player100" OVER follow REVERSELY YIELD src(edge) AS id;

#### Recommended:

GO FROM "player100" \ OVER follow REVERSELY \ YIELD src(edge) AS id;

#### 2. Start a new line to write different statements in a composite statement.

#### Not recommended:

```
GO FROM "player100" OVER follow REVERSELY YIELD src(edge) AS id | GO FROM $-.id \
OVER serve WHERE properties($^).age > 20 YIELD properties($^).name AS FriendOf, properties($$).name AS Team;
```
#### Recommended:

```
GO FROM "player100" \
OVER follow REVERSELY \
YIELD src(edge) AS id | \
GO FROM $-.id OVER serve \
WHERE properties($^).age > 20 \
YIELD properties($^).name AS FriendOf, properties($$).name AS Team;
```
#### 3. If the clause exceeds 80 characters, start a new line at the appropriate place.

#### Not recommended:

```
MATCH (v:player{name:"Tim Duncan"})-[e]->(v2) \
WHERE (v2.player.name STARTS WITH "Y" AND v2.player.age > 35 AND v2.player.age < v.player.age) OR (v2.player.name STARTS WITH "T" AND v2.player.age < 45 AND 
v2.player.age > v.player.age) \
RETURN v2;
```
#### Recommended:

```
MATCH (v:player{name:"Tim Duncan"})-[e]->(v2) \
WHERE (v2.player.name STARTS WITH "Y" AND v2.player.age > 35 AND v2.player.age < v.player.age) \
OR (v2.player.name STARTS WITH "T" AND v2.player.age < 45 AND v2.player.age > v.player.age) \
RETURN v2;
```
# **Note**

If needed, you can also start a new line for better understanding, even if the clause does not exceed 80 characters.

#### **Identifier naming**

In nGQL statements, characters other than keywords, punctuation marks, and blanks are all identifiers. Recommended methods to name the identifiers are as follows.

1. Use singular nouns to name tags, and use the base form of verbs or verb phrases to form Edge types.

Not recommended:

MATCH p=(v:players)-[e:are\_following]-(v2) \ RETURN nodes(p);

#### Recommended:

```
MATCH p=(v:player)\text{-}[e:follow]\text{-}(v2)RETURN nodes(p);
```
2. Use the snake case to name identifiers, and connect words with underscores () with all the letters lowercase.

#### Not recommended:

```
MATCH (v:basketballTeam) \
RETURN V<sup>:</sup>
```
#### Recommended:

```
MATCH (v:basketball_team) \
RETURN v;
```
3. Use uppercase keywords and lowercase variables.

#### Not recommended:

go from "player100" over Follow

#### Recommended:

GO FROM "player100" OVER follow

### **Pattern**

1. Start a new line on the right side of the arrow indicating an edge when writing patterns.

### Not recommended:

```
MATCH (v:player{name: "Tim Duncan", age: 42}) \
-[e:follow]->()-[e:serve]->()<--(v2) \
RETURN v, e, v2;
```
#### Recommended:

```
MATCH (v:player{name: "Tim Duncan", age: 42})-[e:follow]-> \
()-[e:serve]->()<--(v2) \
RETURN v, e, v2;
```
#### 2. Anonymize the vertices and edges that do not need to be queried.

#### Not recommended:

```
MATCH (v:player)-[e:follow]->(v2) \
RETURN v;
```
# Recommended:

MATCH (v:player)-[:follow]->() \ RETURN v;

#### 3. Place named vertices in front of anonymous vertices.

# Not recommended:

```
MATCH ()-[:follow]->(v) \setminusRETURN v;
```
#### Recommended:

MATCH (v)<-[:follow]-() \ RETURN v;

#### **String**

The strings should be surrounded by double quotes.

#### Not recommended:

RETURN 'Hello Nebula!';

#### Recommended:

RETURN "Hello Nebula!\"123\"";

**Note**

When single or double quotes need to be nested in a string, use a backslash () to escape. For example:

RETURN "\"NebulaGraph is amazing,\" the user says.";

#### **Statement termination**

End the nGQL statements with an English semicolon (;). 1.

Not recommended:

FETCH PROP ON player "player100"

### Recommended:

FETCH PROP ON player "player100";

Use a pipe (|) to separate a composite statement, and end the statement with an English semicolon at the end of the last line. Using 2. an English semicolon before a pipe will cause the statement to fail.

Not supported:

```
GO FROM "player100" \
OVER follow \
YIELD dst(edge) AS id: | \
GO FROM $-.idOVER serve \
YIELD properties($$).name AS Team, properties($^).name AS Player;
```
Supported:

```
GO FROM "player100" \
OVER follow \
YIELD dst(edge) AS id | \
GO FROM $-.idOVER serve \
YIELD properties($$).name AS Team, properties($^).name AS Player;
```
In a composite statement that contains user-defined variables, use an English semicolon to end the statements that define the 3. variables. If you do not follow the rules to add a semicolon or use a pipe to end the composite statement, the execution will fail.

Not supported:

 $svar = 60$  FROM "player100" \ OVER follow \ YIELD follow. dst AS id \ GO FROM \$var.id \ OVER serve \ YIELD \$\$.team.name AS Team, \$^.player.name AS Player;

Not supported:

\$var = GO FROM "player100" \<br>OVER follow \<br>YIELD follow.\_dst AS id | \<br>OVER serve \<br>OVER serve \<br>OVER serve \<br>YIELD \$\$.team.name AS Team, \$^.player.name AS Player;

# Supported:

\$var = GO FROM "player100" \<br>OVER follow \<br>YIELD follow.\_dst AS id; \<br>OVER serve \<br>OVER serve \<br>OVER serve \<br>YIELD \$\$.team.name AS Team, \$^.player.name AS Player;

# 4.2 Data types

## 4.2.1 Numeric types

nGQL supports both integer and floating-point number.

#### **Integer**

Signed 64-bit integer (INT64), 32-bit integer (INT32), 16-bit integer (INT16), and 8-bit integer (INT8) are supported.

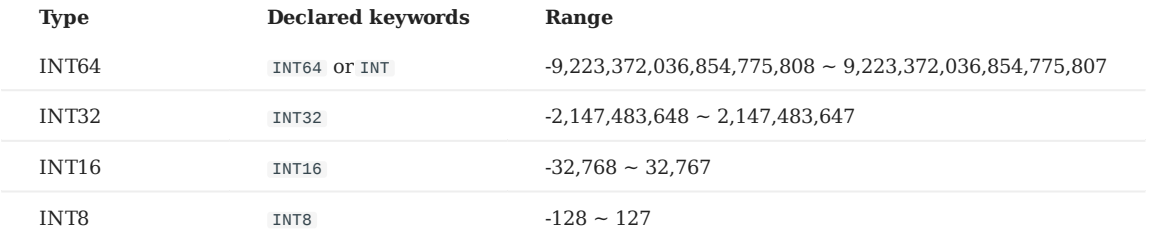

### **Floating-point number**

Both single-precision floating-point format (FLOAT) and double-precision floating-point format (DOUBLE) are supported.

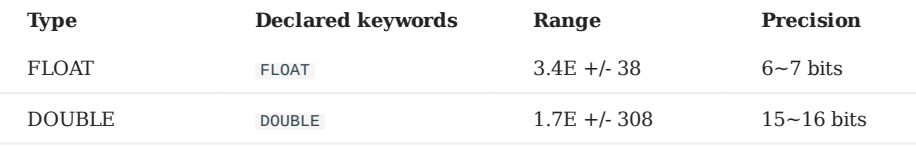

Scientific notation is also supported, such as 1e2 , 1.1e2 , .3e4 , 1.e4 , and -1234E-10 .

# **Note**

The data type of DECIMAL in MySQL is not supported.

### **Reading and writing of data values**

When writing and reading different types of data, nGQL complies with the following rules:

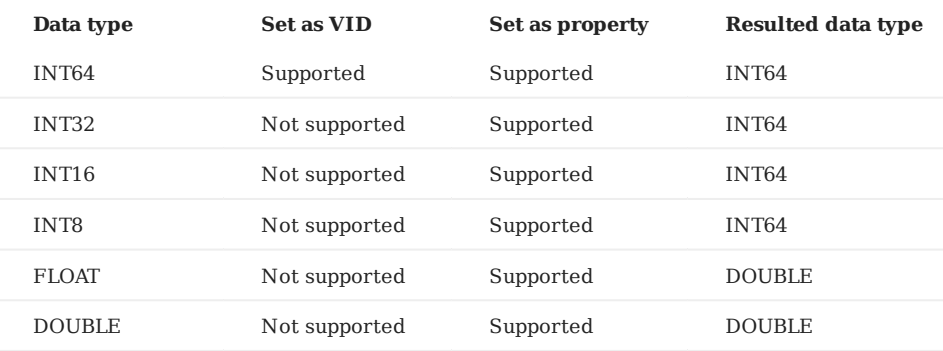

For example, nGQL does not support setting [VID](#page-57-0) as INT8, but supports setting a certain property type of [TAG](#page-275-0) or [Edge type](#page-283-0) as INT8. When using the nGQL statement to read the property of INT8, the resulted type is INT64.

- Multiple formats are supported:
- Decimal, such as 123456.
- Hexadecimal, such as 0x1e240.
- Octal, such as 0361100 . •

However, NebulaGraph will parse the written non-decimal value into a decimal value and save it. The value read is decimal.

For example, the type of the property score is INT. The value of  $\infty$ b is assigned to it through the INSERT statement. If querying the property value with statements such as FETCH, you will get the result 11 , which is the decimal result of the hexadecimal 0xb .

• Round a FLOAT/DOUBLE value when inserting it to an INT column.

# 4.2.2 Boolean

A boolean data type is declared with the bool keyword and can only take the values true or false .

nGQL supports using boolean in the following ways:

- Define the data type of the property value as a boolean. •
- Use boolean as judgment conditions in the WHERE clause.

Last update: January 14, 2022

## 4.2.3 String

Fixed-length strings and variable-length strings are supported.

#### **Declaration and literal representation**

The string type is declared with the keywords of:

- STRING: Variable-length strings.
- FIXED\_STRING(<length>): Fixed-length strings. <length> is the length of the string, such as FIXED\_STRING(32).

A string type is used to store a sequence of characters (text). The literal constant is a sequence of characters of any length surrounded by double or single quotes. For example, "Hello, Cooper" or 'Hello, Cooper' .

#### **String reading and writing**

Nebula Graph supports using string types in the following ways:

- Define the data type of [VID](#page-57-0) as a fixed-length string.
- Set the variable-length string as the Schema name, including the names of the graph space, tag, edge type, and property.
- Define the data type of the property as a fixed-length or variable-length string.

### For example:

• Define the data type of the property as a fixed-length string

nebula> CREATE TAG IF NOT EXISTS t1 (p1 FIXED\_STRING(10));

• Define the data type of the property as a variable-length string

nebula> CREATE TAG IF NOT EXISTS t2 (p2 STRING);

When the fixed-length string you try to write exceeds the length limit:

- If the fixed-length string is a property, the writing will succeed, and NebulaGraph will truncate the string and only store the part that meets the length limit.
- If the fixed-length string is a VID, the writing will fail and NebulaGraph will return an error.

#### **Escape characters**

Line breaks are not allowed in a string. Escape characters are supported within strings, for example:

- "\n\t\r\b\f" •
- "\110ello world" •

#### **OpenCypher compatibility**

There are some tiny differences between openCypher and Cypher, as well as nGQL. The following is what openCypher requires. Single quotes cannot be converted to double quotes.

```
# File: Literals.feature
Feature: Literals
Background:
    Given any graph
  Scenario: Return a single-quoted string
    When executing query:
""""
      RETURN '' AS literal
""""
     Then the result should be, in any order:
       | literal |
```
| '' | # Note: it should return single-quotes as openCypher required. And no side effects

# While Cypher accepts both single quotes and double quotes as the return results. nGQL follows the Cypher way.

nebula > YIELD '' AS quote1, "" AS quote2, "'" AS quote3, '"' AS quote4 +--------+--------+--------+--------+ | quote1 | quote2 | quote3 | quote4 | +-------+-------+--------+--------+<br>| "" | "" | "" | """ |<br>+-------+--------+--------+-------+

### 4.2.4 Date and time types

This topic will describe the DATE , TIME , DATETIME , TIMESTAMP , and DURATION types.

#### **Precautions**

• While inserting time-type property values with DATE, TIME, and DATETIME, NebulaGraph transforms them to a UTC time according to the timezone specified with the timezone\_name parameter in the confi[guration](#page-380-0) files.

# **Note**

To change the timezone, modify the timezone\_name value in the configuration files of all NebulaGraph services.

- date(), time(), and datetime() can convert a time-type property with a specified timezone. For example, datetime("2017-03-04 22:30:40.003000+08:00") or datetime("2017-03-04T22:30:40.003000[Asia/Shanghai]") .
- date(), time(), datetime(), and timestamp() all accept empty parameters to return the current date, time, and datetime.
- date(), time(), and datetime() all accept the property name to return a specific property value of itself. For example, date().month returns the current month, while time("02:59:40").minute returns the minutes of the importing time.

#### **OpenCypher Compatibility**

In nGQL:

- Year, month, day, hour, minute, second, millisecond, and microsecond are supported, while the nanosecond is not supported.
- localdatetime() is not supported.
- Most string time formats are not supported. The exceptions are YYYY-MM-DDThh:mm:ss and YYYY-MM-DD hh:mm:ss .
- The single-digit string time format is supported. For example, time("1:1:1").

### **DATE**

The DATE type is used for values with a date part but no time part. Nebula Graph retrieves and displays DATE values in the YYYY-MM-DD format. The supported range is -32768-01-01 to 32767-12-31 .

The properties of date() include year , month , and day .

### **TIME**

The TIME type is used for values with a time part but no date part. Nebula Graph retrieves and displays TIME values in hh:mm:ss.msmsmsususus format. The supported range is 00:00:00.000000 to 23:59:59.999999 .

The properties of time() include hour , minute , and second .

#### **DATETIME**

The DATETIME type is used for values that contain both date and time parts. Nebula Graph retrieves and displays DATETIME values in YYYY-MM-DDThh:mm:ss.msmsmsususus format. The supported range is -32768-01-01T00:00:00.000000 to 32767-12-31T23:59:59.999999 .

The properties of datetime() include year , month , day , hour , minute , and second .

### **TIMESTAMP**

The TIMESTAMP data type is used for values that contain both date and time parts. It has a range of 1970-01-01T00:00:01 UTC to 2262-04-11T23:47:16 UTC.

TIMESTAMP has the following features:

- Stored and displayed in the form of a timestamp, such as 1615974839, which means 2021-03-17T17:53:59
- Supported TIMESTAMP querying methods: timestamp and timestamp() function.
- Supported TIMESTAMP inserting methods: timestamp, timestamp() function, and now() function.
- timestamp() function accepts empty parameters to get the timestamp of the current timezone and also accepts a string type parameter.

```
# Return the current time
nebula> RETURN timestamp();
+-------------+
| timestamp() |
+-------------+
| 1625469277 |
+-------------+
nebula> RETURN timestamp("2022-01-05T06:18:43");
+----------------------------------+
| timestamp("2022-01-05T06:18:43") |
                 +----------------------------------+
| 1641363523 |
+----------------------------------+
```
# **Legacy version compatibility**

In NebulaGraph versions earlier than 3.0.0, the time string passed into the timestamp() function could include milliseconds and microseconds. As of version 3.0.0, the time string passed into the timestamp() function cannot include milliseconds and microseconds.

The underlying storage data type is **int64**. •

#### **DURATION**

The DURATION data type is used to indicate a period of time. Map data that are freely combined by years, months, days, hours, minutes , and seconds indicates the DURATION .

DURATION has the following features:

- Creating indexes for DURATION is not supported.
- DURATION can be used to calculate the specified time.

#### **Examples**

1. Create a tag named date1 with three properties: DATE, TIME, and DATETIME.

nebula> CREATE TAG IF NOT EXISTS date1(p1 date, p2 time, p3 datetime);

#### 2. Insert a vertex named test1.

nebula> INSERT VERTEX date1(p1, p2, p3) VALUES "test1":(date("2021-03-17"), time("17:53:59"), datetime("2017-03-04T22:30:40.003000[Asia/Shanghai]"));

#### 3. Return the content of the property p1 on test1.

```
nebula> CREATE TAG INDEX IF NOT EXISTS date1_index ON date1(p1);
nebula> REBUILD TAG INDEX date1_index;
nebula> MATCH (v:date1) RETURN v.date1.p1;
+------------------+
| v.date1.p1.month |
+------------------+
| 3 |
+------------------+
```
#### Create a tag named school with the property of TIMESTAMP . 4.

nebula> CREATE TAG IF NOT EXISTS school(name string , found\_time timestamp);

# $5.$  Insert a vertex named DUT with a found-time timestamp of "1988-03-01T08:00:00".

# Insert as a timestamp. The corresponding timestamp of 1988-03-01T08:00:00 is 573177600, or 573206400 UTC.<br>nebula> INSERT VERTEX school(name, found\_time) VALUES "DUT":("DUT", 573206400);

# Insert in the form of date and time. nebula> INSERT VERTEX school(name, found\_time) VALUES "DUT":("DUT", timestamp("1988-03-01T08:00:00"));

#### 6. Insert a vertex named dut and store time with  $now()$  or timestamp() functions.

# Use now() function to store time nebula> INSERT VERTEX school(name, found\_time) VALUES "dut":("dut", now()); # Use timestamp() function to store time

nebula> INSERT VERTEX school(name, found\_time) VALUES "dut":("dut", timestamp());

#### You can also use WITH statement to set a specific date and time, or to perform calculations. For example:

nebula> WITH time({hour: 12, minute: 31, second: 14, millisecond:111, microsecond: 222}) AS d RETURN d; +-----------------+  $| d$ +-----------------+ | 12:31:14.111222 | .<br>+----------------nebula> WITH date({year: 1984, month: 10, day: 11}) AS  $\times$  RETURN  $\times$  + 1; +------------+ | (x+1) | +------------+ | 1984-10-12 | +------------+ nebula> WITH date('1984-10-11') as x, duration({years: 12, days: 14, hours: 99, minutes: 12}) as d \ RETURN  $x + d$  AS sum,  $x - d$  AS diff; +------------+------------+ | sum | diff | +------------+------------+ | 1996-10-29 | 1972-09-23 | +------------+------------+

# 4.2.5 NULL

You can set the properties for vertices or edges to NULL. Also, you can set the NOT NULL constraint to make sure that the property values are NOT NULL. If not specified, the property is set to NULL by default.

#### **Logical operations with NULL**

Here is the truth table for AND , OR , XOR , and NOT .

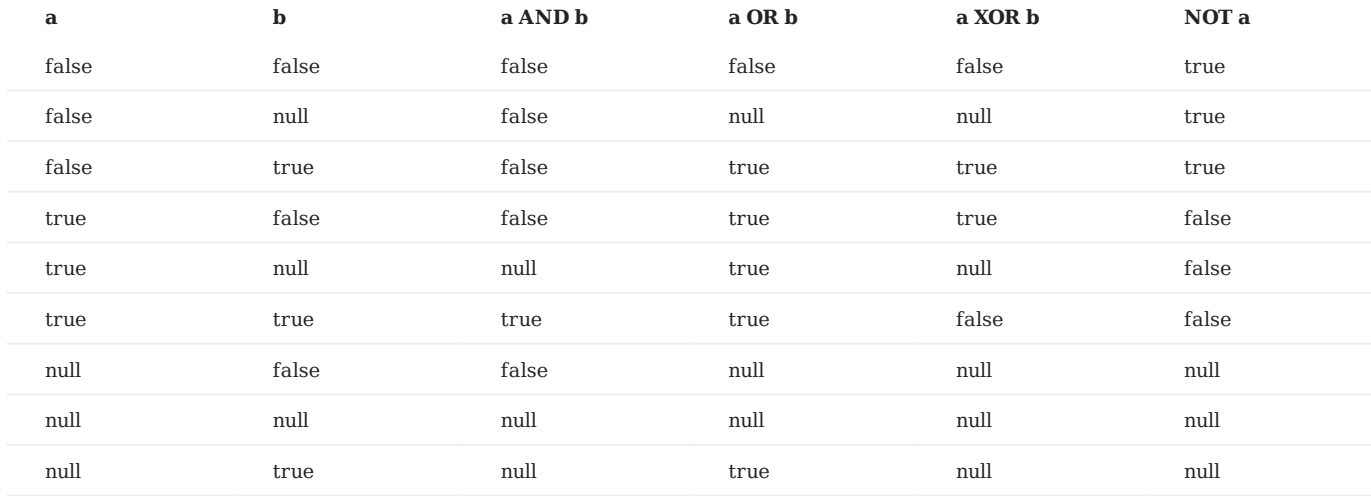

#### **OpenCypher compatibility**

The comparisons and operations about NULL are different from openCypher. There may be changes later.

**COMPARISONS WITH NULL**

The comparison operations with NULL are incompatible with openCypher.

**OPERATIONS AND RETURN WITH NULL**

The NULL operations and RETURN with NULL are incompatible with openCypher.

## **Examples**

**USE NOT NULL**

Create a tag named player . Specify the property name as NOT NULL .

nebula> CREATE TAG IF NOT EXISTS player(name string NOT NULL, age int);

Use SHOW to create tag statements. The property name is NOT NULL . The property age is NULL by default.

```
nebula> SHOW CREATE TAG player;
+-----------+-----------------------------------+
| Tag | Create Tag |
+-----------+-----------------------------------+
| "student" | "CREATE TAG `player` ( |
|              | `name` string NOT NULL,              |<br>|              | `age` int64 NULL                  |
                  | | ) ttl_duration = 0, ttl_col = """ |
+-----------+-----------------------------------+
```
Insert the vertex Kobe. The property age can be NULL.

nebula> INSERT VERTEX player(name, age) VALUES "Kobe":("Kobe",null);
**USE NOT NULL AND SET THE DEFAULT**

### Create a tag named player. Specify the property age as NOT NULL. The default value is 18.

nebula> CREATE TAG IF NOT EXISTS player(name string, age int NOT NULL DEFAULT 18);

### Insert the vertex Kobe . Specify the property name only.

nebula> INSERT VERTEX player(name) VALUES "Kobe":("Kobe");

#### Query the vertex Kobe . The property age is 18 by default.

nebula> FETCH PROP ON player "Kobe" YIELD properties(vertex); +--------------------------+ | properties(VERTEX) | +--------------------------+ | {age: 18, name: "Kobe"} | +--------------------------+

Last update: January 14, 2022

### 4.2.6 Lists

The list is a composite data type. A list is a sequence of values. Individual elements in a list can be accessed by their positions.

A list starts with a left square bracket [ and ends with a right square bracket ]. A list contains zero, one, or more expressions. List elements are separated from each other with commas ( , ). Whitespace around elements is ignored in the list, thus line breaks, tab stops, and blanks can be used for formatting.

#### **OpenCypher compatibility**

A composite data type (i.e. set, map, and list) **CANNOT** be stored as properties of vertices or edges.

#### **List operations**

You can use the preset [list function](#page-183-0) to operate the list, or use the index to filter the elements in the list.

**INDEX SYNTAX**

[M] [M..N] [M..] [..N]

The index of nGQL supports queries from front to back, starting from 0. 0 means the first element, 1 means the second element, and so on. It also supports queries from back to front, starting from -1. -1 means the last element, -2 means the penultimate element, and so on.

- [M]: represents the element whose index is M.
- [M..N]: represents the elements whose indexes are greater or equal to M but smaller than N. Return empty when N is 0.
- [M..]: represents the elements whose indexes are greater or equal to M.
- [..N]: represents the elements whose indexes are smaller than N. Return empty when N is 0.

### **Note**

- Return empty if the index is out of bounds, while return normally if the index is within the bound.
- Return empty if  $M \geq N$ .
- When querying a single element, if M is null, return BAD\_TYPE. When conducting a range query, if M or N is null, return null.

#### **Examples**

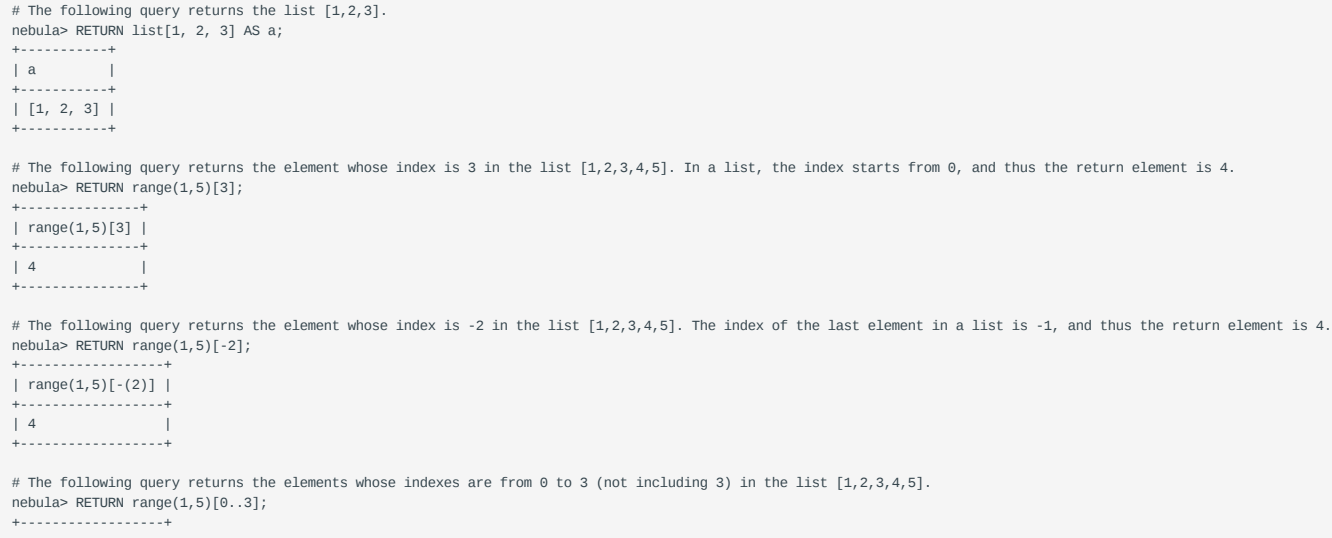

```
\frac{1}{2} range(1,5)[0.3] |
  +------------------+
 [1, 2, 3]+------------------+
  # The following query returns the elements whose indexes are greater than 2 in the list [1,2,3,4,5].
nebula> RETURN range(1,5)[3..] AS a;
  +--------+
  | a |+--------+
| [4, 5] |
  +--------+
  # The following query returns the elements whose indexes are smaller than 3.
nebula> WITH list[1, 2, 3, 4, 5] AS a \
           RETURN a[..3] AS r;
  +-----------+
  \mid r \mid |
   .<br>+-----------
  | [1, 2, 3] |
  +-----------+
 # The following query filters the elements whose indexes are greater than 2 in the list [1,2,3,4,5], calculate them respectively, and returns them.
  nebula> RETURN [n IN range(1,5) WHERE n > 2 | n + 10] AS a;
  +--------------+
  |a \rangle | |+---------------
  | [13, 14, 15] |
  +--------------+
  # The following query returns the elements from the first to the penultimate (inclusive) in the list [1, 2, 3].
nebula> YIELD list[1, 2, 3][0..-1] AS a;
  +--------+
  | a |+--------+
  | [1, 2] |
   +--------+
 # The following query returns the elements from the first (exclusive) to the third backward in the list [1, 2, 3, 4, 5].
  nebula> YIELD list[1, 2, 3, 4, 5][-3..-1] AS a;
  +--------+
 | a |+----------<br>+---------
 | [3, 4] |
  +--------+
  # The following query sets the variables and returns the elements whose indexes are 1 and 2.
nebula> $var = YIELD 1 AS f, 3 AS t; \
          YIELD list[1, 2, 3][$var.f..$var.t] AS a;
  +--------+
  | a |
+--------+
 | [2, 3] |
  +--------+
  # The following query returns empty because the index is out of bound. It will return normally when the index is within the bound.
  nebula> RETURN list[1, 2, 3, 4, 5] [0..10] AS a;
  +-----------------+
  | a |
   +-----------------+
 | [1, 2, 3, 4, 5] |
  +-----------------+
 nebula> RETURN list[1, 2, 3] [-5..5] AS a;
  +-----------+
  | a+-----------+
| [1, 2, 3] |
  +-----------+
  # The following query returns empty because there is a [0..0].
nebula> RETURN list[1, 2, 3, 4, 5] [0..0] AS a;
  +----+
  | a |
  + - - - -\left| \begin{array}{c} \hline \hline \hline \hline \hline \hline \end{array} \right|+----+
 # The following query returns empty because of M ≥ N.
 nebula> RETURN list[1, 2, 3, 4, 5] [3..1] AS a;
  +----+
  | a |
  +----+
  \left| \begin{array}{c} \hline \end{array} \right|+----+
  # When conduct a range query, if `M` or `N` is null, return `null`.
 nebula> WITH list[1,2,3] AS a \
           RETURN a[0..null] as r;
  +----------+
  \vert r \vert |
   .<br>+-----------
  | __NULL__ |
  +----------+
```

```
# The following query calculates the elements in the list [1,2,3,4,5] respectively and returns them without the list head.
nebula> RETURN tail([n IN range(1, 5) | 2 * n - 10]) AS a;
+-----------------+
| a |
  +-----------------+
\begin{bmatrix} -6 & -4 & -2 & 0 \end{bmatrix}+-----------------+
# The following query takes the elements in the list [1,2,3] as true and return.
nebula> RETURN [n IN range(1, 3) WHERE true | n] AS r;
+-----------+
| r.<br>+------------
| [1, 2, 3] |
+-----------+
# The following query returns the length of the list [1,2,3].
nebula> RETURN size(list[1,2,3]);
+-------------------+
| size(list[1,2,3]) |
  +-------------------+
| 3 |
+-------------------+
# The following query calculates the elements in the list [92,90] and runs a conditional judgment in a where clause.
nebula> GO FROM "player100" OVER follow WHERE properties(edge).degree NOT IN [x IN [92, 90] | x + $$.player.age] \
         YIELD dst(edge) AS id, properties(edge).degree AS degree;
+-------------+--------+
               | degree |
+-------------+--------+
| "player101" | 95 |
| "player102" | 90 |
+-------------+--------+
# The following query takes the query result of the MATCH statement as the elements in a list. Then it calculates and returns them.<br>nebula> MATCH p = (n:player{name:"Tim Duncan"})-[:follow]->(m) \
        RETURN [n IN nodes(p) | n.age + 100] AS r;
+------------+
| r |+------------+
| [142, 136] |
| [142, 133] |
```
+------------+

#### **OpenCypher compatibility**

• In openCypher, return null when querying a single out-of-bound element. However, in nGQL, return out\_of\_range when querying a single out-of-bound element.

```
nebula> RETURN range(0,5)[-12];
 +-------------------+
| range(0,5)[-(12)] |
 +-------------------+
| OUT_OF_RANGE |
 +-------------------+
```
• A composite data type (i.e., set, map, and list) **CAN NOT** be stored as properties for vertices or edges.

It is recommended to modify the graph modeling method. The composite data type should be modeled as an adjacent edge of a vertex, rather than its property. Each adjacent edge can be dynamically added or deleted. The rank values of the adjacent edges can be used for sequencing.

• Patterns are not supported in the list. For example,  $[(src) - []->(m) \mid m.name]$ .

```
Last update: January 14, 2022
```
### 4.2.7 Sets

The set is a composite data type. A set is a set of values. Unlike a List, values in a set are unordered and each value must be unique.

A set starts with a left curly bracket { and ends with a right curly bracket }. A set contains zero, one, or more expressions. Set elements are separated from each other with commas ( , ). Whitespace around elements is ignored in the set, thus line breaks, tab stops, and blanks can be used for formatting.

#### **OpenCypher compatibility**

- A composite data type (i.e. set, map, and list) **CANNOT** be stored as properties of vertices or edges. •
- A set is not a data type in openCypher, but in nGQL, users can use the set. •

#### **Examples**

```
# The following query returns the set {1, 2, 3}.
nebula> RETURN set{1, 2, 3} AS a;
+-----------+
| a |
+-----------+
| {3, 2, 1} |
+-----------+
# The following query returns the set {1,2}, Because the set does not allow repeating elements, and the order is unordered.
nebula> RETURN set{1, 2, 1} AS a;
+--------+
| a |
| {2, 1} |
+--------+
# The following query checks whether the set has the specified element 1.
nebula> RETURN 1 IN set{1, 2} AS a;
+------+
| a |+------+
| true |
+------+
# The following query counts the number of elements in the set.
nebula> YIELD size(set{1, 2, 1}) AS a;
+---+
| a |
+ - -| 2 |
+---+
# The following query returns a set of target vertex property values.
nebula> GO FROM "player100" OVER follow \
         YIELD set{properties($$).name,properties($$).age} as a;
+-----------------------+
| a |
+-----------------------+
| {36, "Tony Parker"} |
| {41, "Manu Ginobili"} |
+-----------------------+
```
Last update: January 14, 2022

### 4.2.8 Maps

The map is a composite data type. Maps are unordered collections of key-value pairs. In maps, the key is a string. The value can have any data type. You can get the map element by using map['key'].

A map starts with a left curly bracket  $\{$  and ends with a right curly bracket  $\}$ . A map contains zero, one, or more key-value pairs. Map elements are separated from each other with commas  $($ ,  $)$ . Whitespace around elements is ignored in the map, thus line breaks, tab stops, and blanks can be used for formatting.

### **OpenCypher compatibility**

- A composite data type (i.e. set, map, and list) **CANNOT** be stored as properties of vertices or edges. •
- Map projection is not supported.

#### **Examples**

```
# The following query returns the simple map.
nebula> YIELD map{key1: 'Value1', Key2: 'Value2'} as a;
+----------------------------------+
| a |
+----------------------------------+
| {Key2: "Value2", key1: "Value1"} |
+----------------------------------+
# The following query returns the list type map.
nebula> YIELD map{listKey: [{inner: 'Map1'}, {inner: 'Map2'}]} as a;
                                +-----------------------------------------------+
| a |
                +-----------------------------------------------+
| {listKey: [{inner: "Map1"}, {inner: "Map2"}]} |
                +-----------------------------------------------+
# The following query returns the hybrid type map.
nebula> RETURN map{a: LIST[1,2], b: SET{1,2,1}, c: "hee"} as a;
+----------------------------------+
| a |
+----------------------------------+
| {a: [1, 2], b: {2, 1}, c: "hee"} |
+----------------------------------+
# The following query returns the specified element in a map
nebula> RETURN map{a: LIST[1,2], b: SET{1,2,1}, c: "hee"}["b"] AS b;
+--------+
| b+--------+
| {2, 1} |
+--------+
# The following query checks whether the map has the specified key, not support checks whether the map has the specified value yet.
nebula> RETURN "a" IN MAP{a:1, b:2} AS a;
+------+
| a |
+------+
| true |
+------+
```
Last update: January 14, 2022

### <span id="page-150-0"></span>4.2.9 Type Conversion/Type coercions

Converting an expression of a given type to another type is known as type conversion.

### **Legacy version compatibility**

- nGQL 1.0 adopts the c-style of type conversion (implicitly or explicitly): (type\_name)expression. For example, the results of YIELD (int)(TRUE) is 1 . But it is error-prone to users who are not familiar with the C language.
- since nGQL 2.0, the openCypher way of type coercions is adopted.

#### **Type coercions functions**

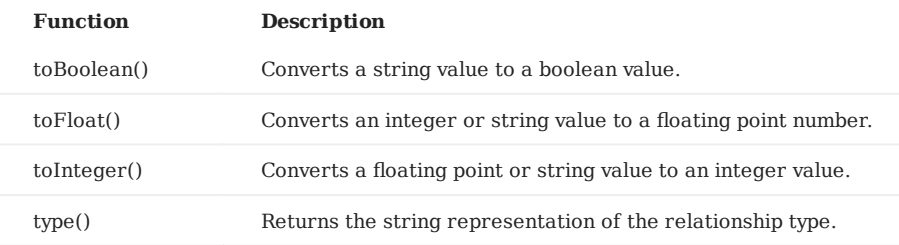

### **Examples**

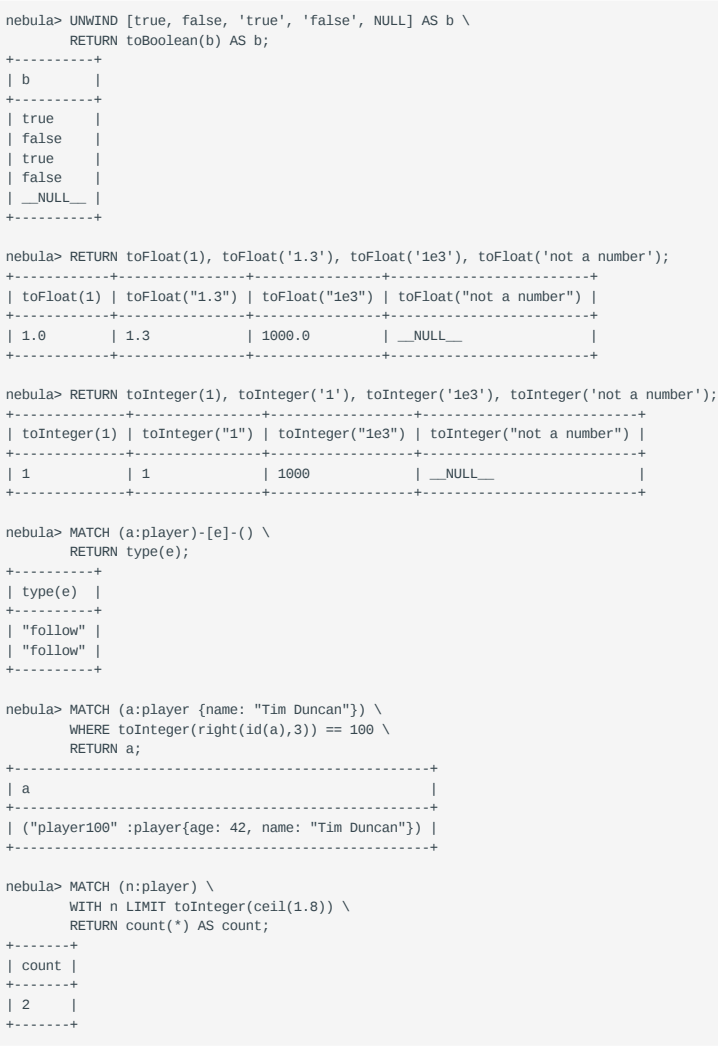

Last update: February 8, 2022

### 4.2.10 Geography

Geography is a data type composed of latitude and longitude that represents geospatial information. NebulaGraph currently supports Point, LineString, and Polygon in [Simple Features](https://en.wikipedia.org/wiki/Simple_Features) and some functions in [SQL-MM 3,](https://www.techrepublic.com/index.php/resource-library/whitepapers/sql-mm-spatial-the-standard-to-manage-spatial-data-in-relational-database-systems/) such as part of the core geo parsing, construction, formatting, conversion, predicates, and dimensions.

### **Type description**

A point is the basic data type of geography, which is determined by a latitude and a longitude. For example, "POINT(3 8)" means that the longitude is 3° and the latitude is 8° . Multiple points can form a linestring or a polygon.

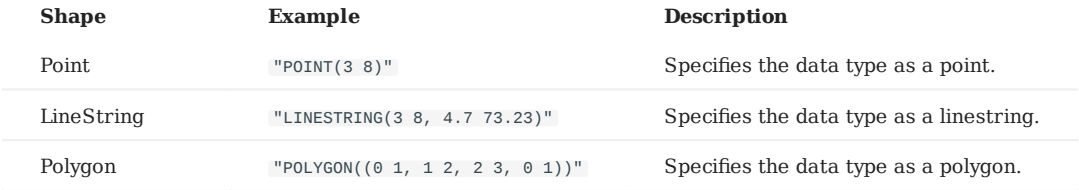

### **Examples**

For functions about the geography data type, see [Geography functions](#page-196-0).

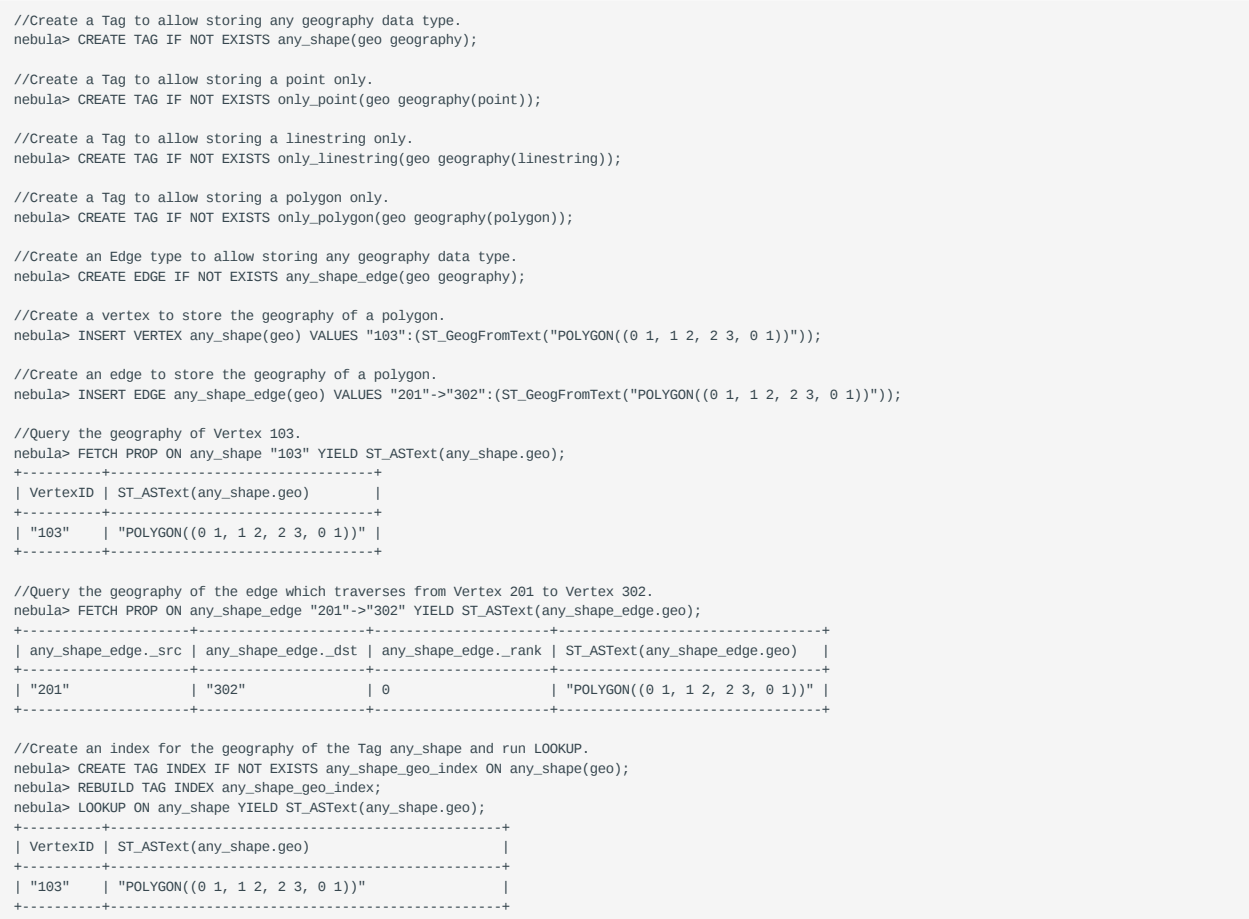

When creating an index for geography properties, you can specify the parameters for the index.

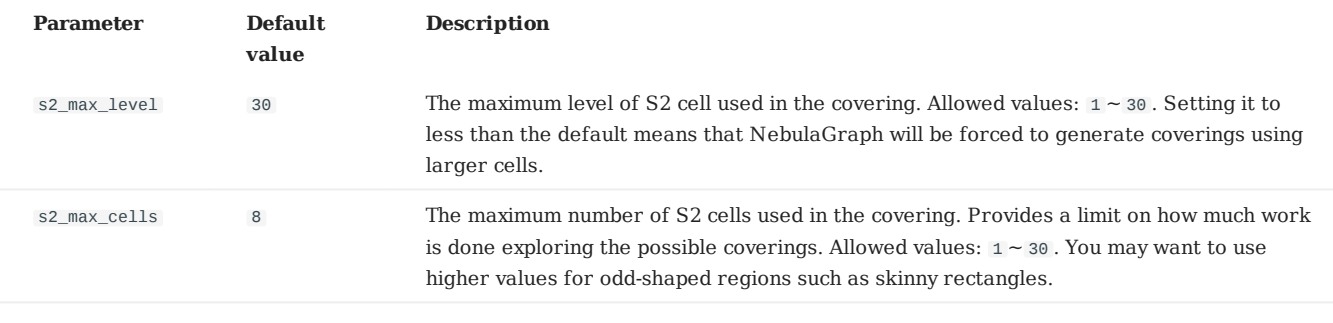

**Note**

Specifying the above two parameters does not affect the Point type of property. The s2\_max\_level value of the Point type is forced to be 30 .

nebula> CREATE TAG INDEX IF NOT EXISTS any\_shape\_geo\_index ON any\_shape(geo) with (s2\_max\_level=30, s2\_max\_cells=8);

### 4.3 Variables and composite queries

### <span id="page-154-0"></span>4.3.1 Composite queries (clause structure)

Composite queries put data from different queries together. They then use filters, group-bys, or sorting before returning the combined return results.

Nebula Graph supports three methods to run composite queries (or sub-queries):

- (openCypher) Clauses are chained together, and they feed intermediate result sets between each other.
- (Native nGQL) More than one query can be batched together, separated by semicolons (;). The result of the last query is returned as the result of the batch.
- (Native nGQL) Queries can be piped together by using the pipe ( |). The result of the previous query can be used as the input of the next query.

#### **OpenCypher compatibility**

In a composite query, **do not** put together openCypher and native nGQL clauses in one statement. For example, this statement is undefined: MATCH ... | GO ... | YIELD ... .

- If you are in the openCypher way (MATCH, RETURN, WITH, etc), do not introduce any pipe or semicolons to combine the subclauses.
- If you are in the native nGQL way (FETCH, GO, LOOKUP, etc), you must use pipe or semicolons to combine the sub-clauses.

### **Undefined behavior**

Do not put together native nGQL and openCypher compatible sentences in one composite statement because this behavior is undefined.

### **Composite queries are not transactional queries (as in SQL/Cypher)**

For example, a query is composed of three sub-queries: A B C, A | B | C or A; B; C. In that A is a read operation, B is a computation operation, and C is a write operation. If any part fails in the execution, the whole result will be undefined. There is no rollback. What is written depends on the query executor.

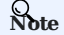

OpenCypher has no requirement of transaction .

#### **Examples**

• OpenCypher compatibility statement

```
# Connect multiple queries with clauses.
nebula> MATCH p=(v:player{name:"Tim Duncan"})--() \
            WITH nodes(p) AS n \setminus
```
UNWIND  $n$  AS  $n1 \setminus$ RETURN DISTINCT n1;

#### • Native nGQL (Semicolon queries)

# Only return edges. nebula> SHOW TAGS; SHOW EDGES;

```
# Insert multiple vertices.<br>nebula> INSERT VERTEX player(name, age) VALUES "player100":("Tim Duncan", 42); \<br>INSERT VERTEX player(name, age) VALUES "player101":("Tony Parker", 36); \<br>INSERT VERTEX player(name, age) VALUES
```
#### • Native nGQL (Pipe queries)

```
# Connect multiple queries with pipes.
nebula> GO FROM "player100" OVER follow YIELD dst(edge) AS id | \
 GO FROM $-.id OVER serve YIELD properties($$).name AS Team, \
 properties($^).name AS Player;
+-----------+-----------------+
| Team | Player |
+-----------+-----------------+
| "Spurs" | "Tony Parker" |
| "Hornets" | "Tony Parker" |
| "Spurs" | "Manu Ginobili" |
+-----------+-----------------+
```
Last update: January 14, 2022

### 4.3.2 User-defined variables

User-defined variables allow passing the result of one statement to another.

### **OpenCypher compatibility**

In openCypher, when you refer to the vertex, edge, or path of a variable, you need to name it first. For example:

```
nebula> MATCH (v:player{name:"Tim Duncan"}) RETURN v;
+----------------------------------------------------+
\vert v \vert+----------------------------------------------------+
| ("player100" :player{name: "Tim Duncan", age: 42}) |
    +----------------------------------------------------+
```
The user-defined variable in the preceding query is  $v$ .

#### **Native nGQL**

User-defined variables are written as \$var\_name . The var\_name consists of letters, numbers, or underline characters. Any other characters are not permitted.

The user-defined variables are valid only at the current execution (namely, in this composite query). When the execution ends, the user-defined variables will be automatically expired. The user-defined variables in one statement **CANNOT** be used in any other clients, executions, or sessions.

You can use user-defined variables in composite queries. Details about composite queries, see [Composite queries.](#page-154-0)

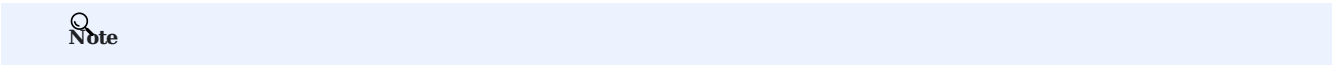

User-defined variables are case-sensitive.

### **Example**

```
nebula> $var = GO FROM "player100" OVER follow YIELD dst(edge) AS id; \
 GO FROM $var.id OVER serve YIELD properties($$).name AS Team, \
 properties($^).name AS Player;
+-----------+-----------------+
| Team | Player |
+-----------+-----------------+
| "Spurs" | "Tony Parker" |
| "Hornets" | "Tony Parker" |
| "Spurs" | "Manu Ginobili" |
  +-----------+-----------------+
```
Last update: January 14, 2022

### <span id="page-157-0"></span>4.3.3 Property reference

You can refer to the properties of a vertex or an edge in WHERE and YIELD syntax.

### **Note**

This function applies to native nGQL only.

### **Property reference for vertex**

**FOR SOURCE VERTEX**

\$^.<tag\_name>.<prop\_name>

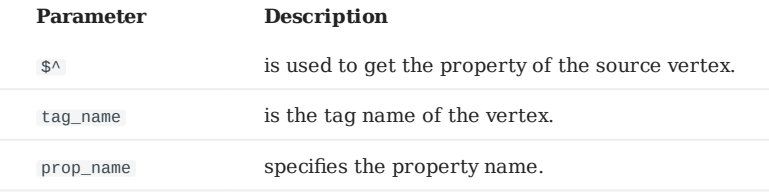

**FOR DESTINATION VERTEX**

\$\$.<tag\_name>.<prop\_name>

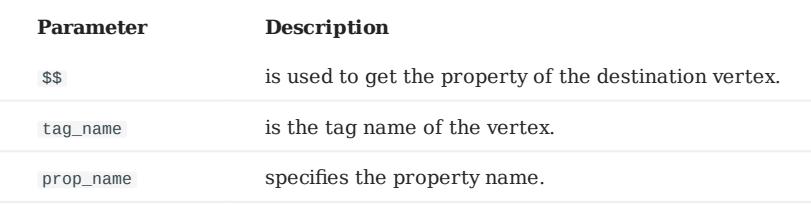

### **Property reference for edge**

**FOR USER-DEFINED EDGE PROPERTY**

<edge\_type>.<prop\_name>

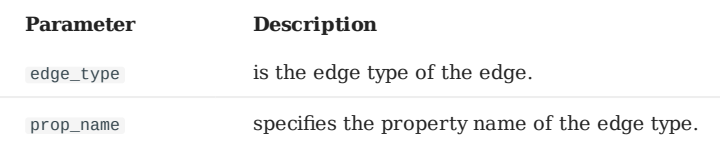

**FOR BUILT-IN PROPERTIES**

Apart from the user-defined edge property, there are four built-in properties in each edge:

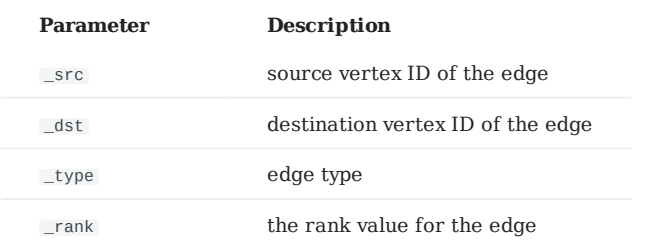

#### **Examples**

The following query returns the name property of the player tag on the source vertex and the age property of the player tag on the destination vertex.

```
nebula> GO FROM "player100" OVER follow YIELD $^.player.name AS startName, $$.player.age AS endAge;
+--------------+--------+
| startName | endAge |
+--------------+--------+
| "Tim Duncan" | 36 |
|<br>| "Tim Duncan" | 41
+--------------+--------+
```
The following query returns the degree property of the edge type follow .

```
nebula> GO FROM "player100" OVER follow YIELD follow.degree;
+---------------+
| follow.degree |
+95| 95 |
+---------------+
```
The following query returns the source vertex, the destination vertex, the edge type, and the edge rank value of the edge type follow .

nebula> GO FROM "player100" OVER follow YIELD follow.\_src, follow.\_dst, follow.\_type, follow.\_rank; +-------------+-------------+--------------+--------------+ | follow.\_src | follow.\_dst | follow.\_type | follow.\_rank | +-------------+-------------+--------------+--------------+ | "player100" | "player101" | 17 | 0 | | "player100" | "player125" | 17 | 0 | +-------------+-------------+--------------+--------------+

# **Legacy version compatibility**

NebulaGraph 2.6.0 and later versions support the new [Schema function.](#page-179-0) Similar statements as the above examples are written as follows in 3.0.1.

GO FROM "player100" OVER follow YIELD properties(\$^).name AS startName, properties(\$\$).age AS endAge; GO FROM "player100" OVER follow YIELD properties(edge).degree; GO FROM "player100" OVER follow YIELD src(edge), dst(edge), type(edge), rank(edge);

In 3.0.1, NebulaGraph is still compatible with the old syntax.

### 4.4 Operators

### 4.4.1 Comparison operators

NebulaGraph supports the following comparison operators.

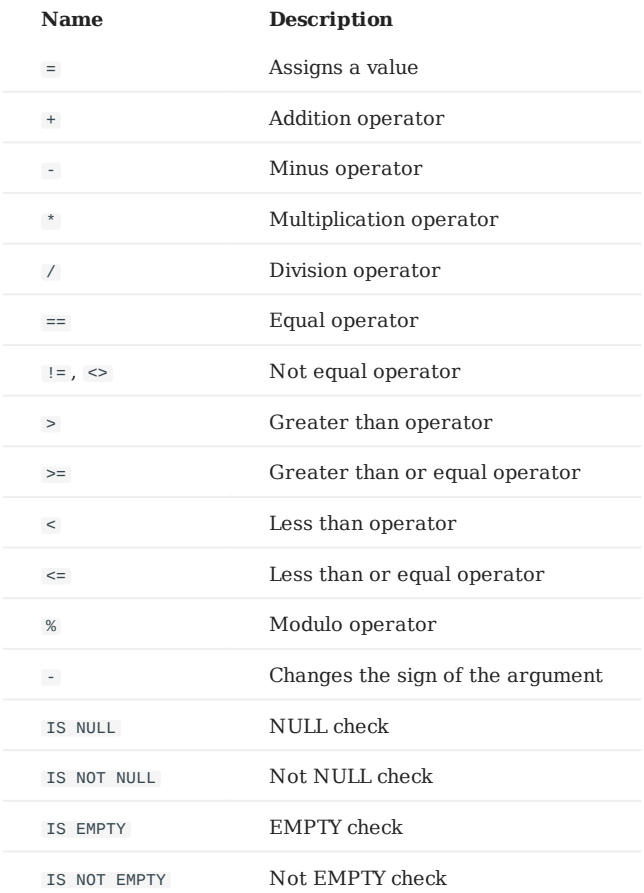

The result of the comparison operation is true or false .

## **Note**

- Comparability between values of different types is often undefined. The result could be NULL or others.
- EMPTY is currently used only for checking, and does not support functions or operations such as GROUP BY, count(), sum(), max(), hash(),  $collect()$ ,  $+$   $or$   $*$ .

### **OpenCypher compatibility**

openCypher does not have EMPTY . Thus EMPTY is not supported in MATCH statements.

### **Examples**

#### **==**

String comparisons are case-sensitive. Values of different types are not equal.

### **Note**

The equal operator is  $=$  in nGQL, while in openCypher it is  $=$ .

```
nebula> RETURN 'A' == 'a', toUpper('A') == toUpper('a'), toLower('A') == toLower('a');
 +------------+------------------------------+------------------------------+
| ("A"=="a") | (toUpper("A")==toUpper("a")) | (toLower("A")==toLower("a")) |
                            +------------+------------------------------+------------------------------+
| false | true | true | true | true | true | true | true | true | true | true | true | true | true | true | true | true | true | true | true | true | true | true | true | true | true | true | true | true | true | true | tr
                        +------------+------------------------------+------------------------------+
nebula> RETURN '2' == 2, toInteger('2') == 2;
 +----------+---------------------+
| ("2"==2) | (toInteger("2")==2) |
```
**>**

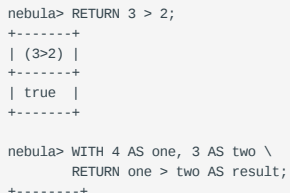

+----------+---------------------+ | false | true | +----------+---------------------+

| result | +--------+ | true | +--------+

**>=**

```
nebula> RETURN 2 \ge 2"2", 2 \ge 2;
+----------+--------+
| (2)="2") | (2)=2) |<br>+-----------+--------+
 +----------+--------+
| __NULL__ | true |
+----------+--------+
```
**<**

```
nebula> YIELD 2.0 < 1.9;
 +---------+
| (2<1.9) |
     +---------+
| false |
  .<br>+---------
```
**<=**

```
nebula > YIELD 0.11 \le 0.11;
 +--------------+
| (0.11<=0.11) |
 +--------------+
 | true |
+--------------+
```
**!=**

```
nebula> YIELD 1 != '1';
 +----------+
| (1!="1") |
 +----------+
| true |
+----------+
```
#### **IS [NOT] NULL**

```
nebula> RETURN null IS NULL AS value1, null == null AS value2, null != null AS value3;
+--------+----------+----------+
| value1 | value2 | value3 |
+--------+----------+----------+
| true | __NULL__ | __NULL__ |
+--------+----------+----------+
```
nebula> RETURN length(NULL), size(NULL), count(NULL), NULL IS NULL, NULL IS NOT NULL, sin(NULL), NULL + NULL, [1, NULL] IS NULL;

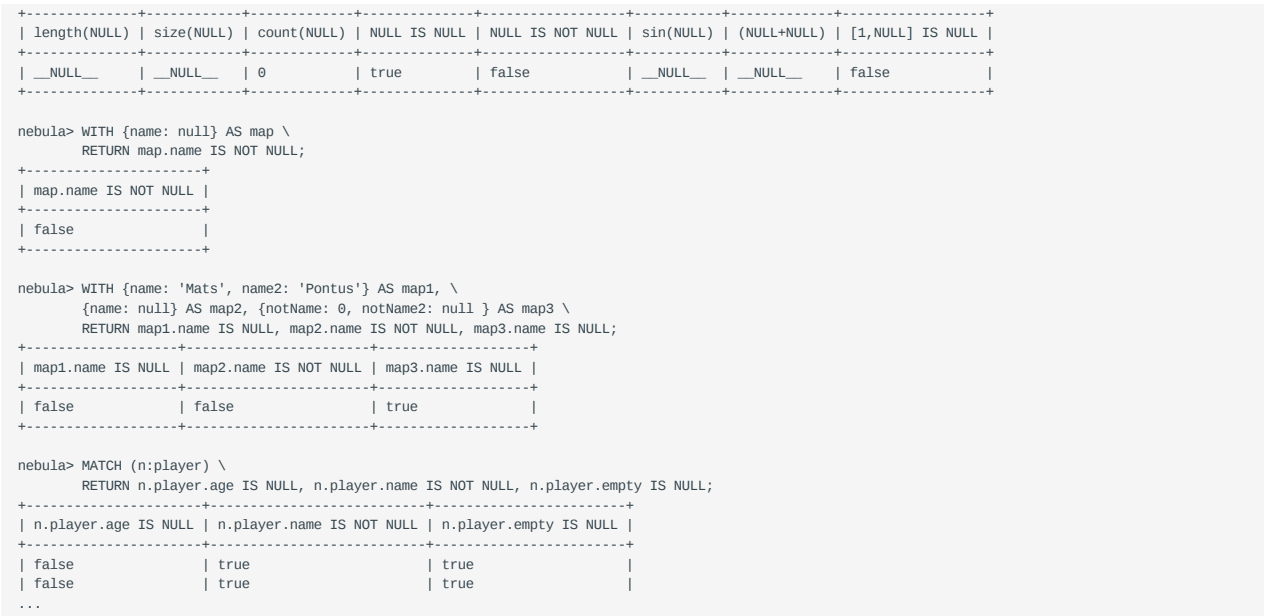

### **IS [NOT] EMPTY**

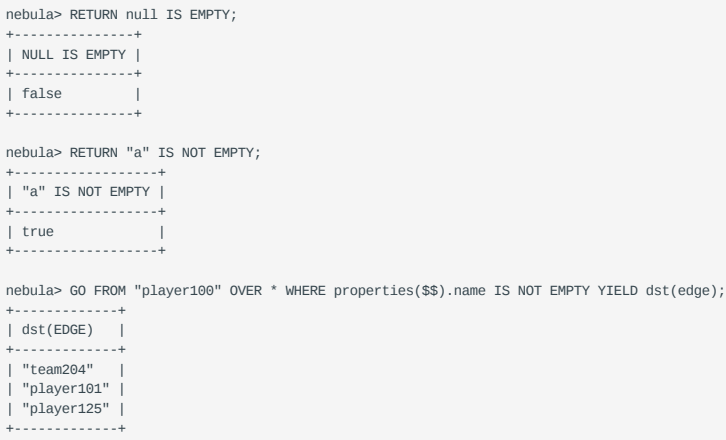

### 4.4.2 Boolean operators

NebulaGraph supports the following boolean operators.

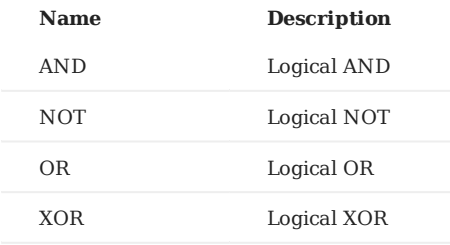

For the precedence of the operators, refer to [Operator Precedence](#page-171-0).

For the logical operations with  $NULL$  , refer to  $NULL$  .

### **Legacy version compatibility**

Non-zero numbers cannot be converted to boolean values. •

### <span id="page-163-0"></span>4.4.3 Pipe operators

Multiple queries can be combined using pipe operators in nGQL.

#### **OpenCypher compatibility**

Pipe operators apply to native nGQL only.

### **Syntax**

One major difference between nGQL and SQL is how sub-queries are composed.

- In SQL, sub-queries are nested in the query statements.
- In nGQL, the shell style PIPE (1) is introduced into the sub-queries.

#### **Examples**

```
nebula> GO FROM "player100" OVER follow \
 YIELD dst(edge) AS dstid, properties($$).name AS Name | \
 GO FROM $-.dstid OVER follow YIELD dst(edge);
+-------------+
| dst(EDGE) |
+-------------+
| "player100" |
  | "player102" |
  "player125"
| "player100" |
+-------------+
```
If there is no YIELD clause to define the output, the destination vertex ID is returned by default. If a YIELD clause is applied, the output is defined by the YIELD clause.

Users must define aliases in the YIELD clause for the reference operator \$- to use, just like \$-.dstid in the preceding example.

### **Performance tips**

In NebulaGraph, pipes will affect the performance. Take  $A \mid B$  as an example, the effects are as follows:

- 1. Pipe operators operate synchronously. That is, the data can enter the pipe clause as a whole after the execution of clause A before the pipe operator is completed.
- 2. Pipe operators need to be serialized and deserialized, which is executed in a single thread.
- 3. If A sends a large amount of data to  $\parallel$ , the entire query request may be very slow. You can try to split this statement.
- a. Send A from the application,
- b. Split the return results on the application,
- c. Send to multiple graphd processes concurrently,
- Every graphd process executes part of B. d.

This is usually much faster than executing a complete  $A \mid B$  with a single graphd process.

### 4.4.4 Reference operators

NGQL provides reference operators to represent a property in a WHERE or YIELD clause, or the output of the statement before the pipe operator in a composite query.

### **OpenCypher compatibility**

Reference operators apply to native nGQL only.

### **Reference operator List**

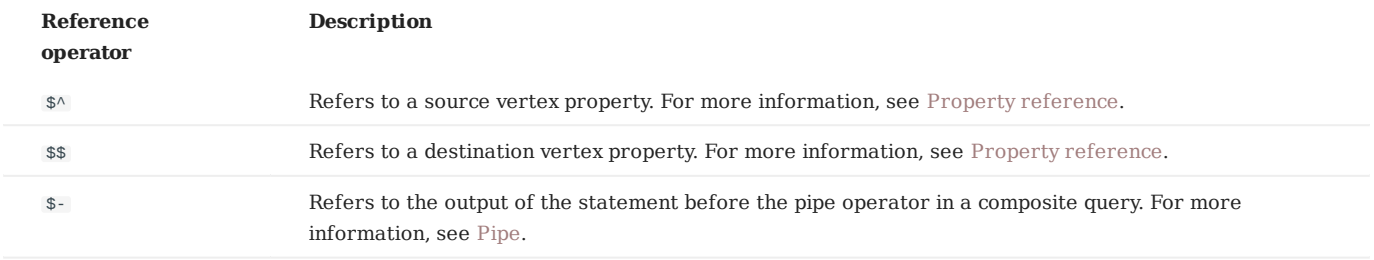

### **Examples**

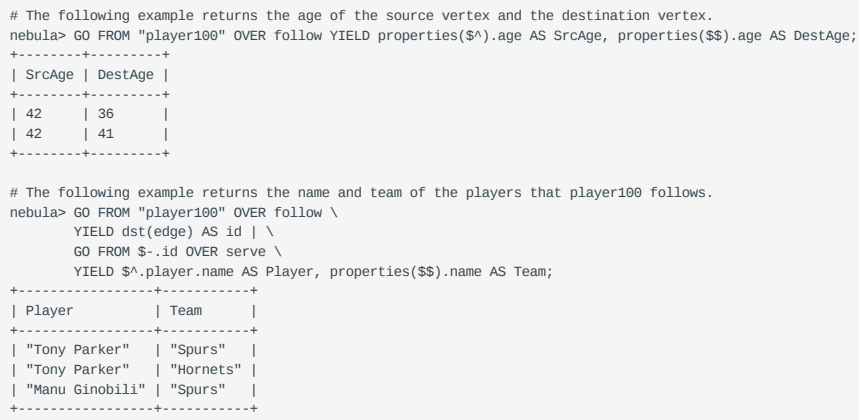

Last update: January 14, 2022

### 4.4.5 Set operators

This topic will describe the set operators, including UNION, UNION ALL, INTERSECT, and MINUS. To combine multiple queries, use these set operators.

All set operators have equal precedence. If a nGQL statement contains multiple set operators, NebulaGraph will evaluate them from left to right unless parentheses explicitly specify another order.

#### **OpenCypher compatibility**

Set operators apply to native nGQL only.

#### **UNION, UNION DISTINCT, and UNION ALL**

```
<left> UNION [DISTINCT | ALL] <right> [ UNION [DISTINCT | ALL] <right> ...]
```
- Operator UNION DISTINCT (or by short UNION) returns the union of two sets A and B without duplicated elements.
- Operator UNION ALL returns the union of two sets A and B with duplicated elements.
- The <left> and <right> must have the same number of columns and data types. Different data types are converted according to the [Type Conversion.](#page-150-0)

**EXAMPLES**

```
# The following statement returns the union of two query results without duplicated elements.
nebula> GO FROM "player102" OVER follow YIELD dst(edge) \
         UNION \
         GO FROM "player100" OVER follow YIELD dst(edge);
+-------------+
| dst(EDGE) |
+-------------+
| "player100" |
 | "player101" |
| "player125" |
+-------------+
# The following statement returns the union of two query results with duplicated elements.
nebula> GO FROM "player102" OVER follow YIELD dst(edge) \
        UNION ALL
         GO FROM "player100" OVER follow YIELD dst(edge);
+-------------+
| dst(EDGE) |
+-------------+
| "player100" |
| "player101" |
 "player101"
| "player125" |
+-------------+
# UNION can also work with the YIELD statement. The DISTINCT keyword will check duplication by all the columns for every line, and remove duplicated lines if every 
column is the same.
nebula> GO FROM "player102" OVER follow \
         YIELD dst(edge) AS id, properties(edge).degree AS Degree, properties($$).age AS Age \
 UNION /* DISTINCT */ \
 GO FROM "player100" OVER follow \
         YIELD dst(edge) AS id, properties(edge).degree AS Degree, properties($$).age AS Age;
+-------------+--------+-----+
| id | Degree | Age |
+-------------+--------+-----+
| "player100" | 75 | 42 |
| "player101" | 75 | 36 |
 |<br>| "player101" | 95 | 36<br>| 95 | 41
| "player125" | 95
+-------------+--------+-----+
```
#### **INTERSECT**

```
<left> INTERSECT <right>
```
- Operator INTERSECT returns the intersection of two sets A and B (denoted by  $A \cap B$ ).
- Similar to UNION, the left and right must have the same number of columns and data types. Different data types are converted according to the [Type Conversion](#page-150-0).

```
EXAMPLE
```

```
nebula> GO FROM "player102" OVER follow \
         YIELD dst(edge) AS id, properties(edge).degree AS Degree, properties($$).age AS Age \
         INTERSECT \
         GO FROM "player100" OVER follow \
         YIELD dst(edge) AS id, properties(edge).degree AS Degree, properties($$).age AS Age;
+----+--------+-----+
| id | Degree | Age |
+----+--------+-----+
+----+--------+-----+
```
#### **MINUS**

<left> MINUS <right>

Operator MINUS returns the subtraction (or difference) of two sets A and B (denoted by A-B ). Always pay attention to the order of left and right . The set A-B consists of elements that are in A but not in B.

**EXAMPLE**

```
nebula> GO FROM "player100" OVER follow YIELD dst(edge) \
         MINUS<sup>3</sup>
         GO FROM "player102" OVER follow YIELD dst(edge);
+-------------+
| dst(EDGE) |
+-------------+
| "player125" |
+-------------+
nebula> GO FROM "player102" OVER follow YIELD dst(edge) \
         MTNIJS
         GO FROM "player100" OVER follow YIELD dst(edge);
+-------------+
| dst(EDGE) |
+-------------+
| "player100" |
    +-------------+
```
#### **Precedence of the set operators and pipe operators**

Please note that when a query contains a pipe | and a set operator, the pipe takes precedence. Refer to [Pipe](#page-163-0) for details. The query GO FROM 1 UNION GO FROM 2 | GO FROM 3 is the same as the query GO FROM 1 UNION (GO FROM 2 | GO FROM 3) .

**EXAMPLES**

```
nebula> GO FROM "player102" OVER follow \
         YIELD dst(edge) AS play_dst \
         UNION \
         GO FROM "team200" OVER serve REVERSELY \
         YIELD src(edge) AS play_src \
         | GO FROM $-.play_src OVER follow YIELD dst(edge) AS play_dst;
+-------------+
| play_dst |
+-------------+
| "player100" |
 "player101"
 "player117"
| "player105" |
+-------------+
```
# nebula> GO FROM "player102" OVER follow YIELD follow.\_dst AS play\_dst  $UNION$ GO FROM "team200" OVER serve REVERSELY YIELD serve.\_dst AS play\_dst \ GO FROM \$-.play\_dst OVER follow YIELD follow.\_dst AS play\_dst;

The above query executes the statements in the red bar first and then executes the statement in the green box.

The parentheses can change the execution priority. For example:

nebula> (GO FROM "player102" OVER follow \ YIELD dst(edge) AS play\_dst \ UNION \ GO FROM "team200" OVER serve REVERSELY \ YIELD src(edge) AS play\_dst) \ | GO FROM \$-.play\_dst OVER follow YIELD dst(edge) AS play\_dst;

In the above query, the statements within the parentheses take precedence. That is, the UNION operation will be executed first, and its output will be executed as the input of the next operation with pipes.

### 4.4.6 String operators

You can use the following string operators for concatenating, querying, and matching.

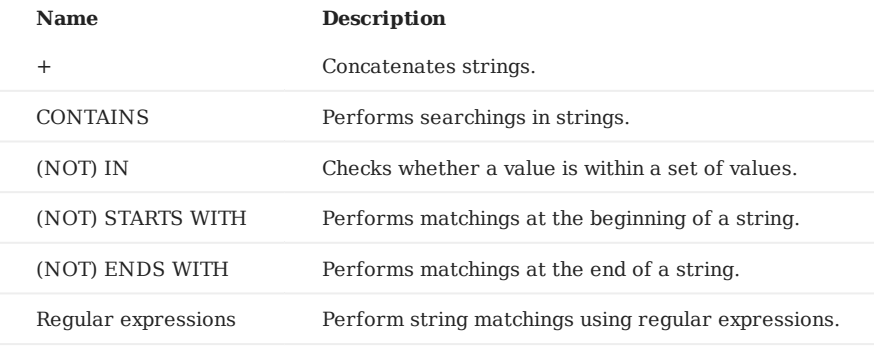

**Note**

All the string searchings or matchings are case-sensitive.

#### **Examples**

**+**

```
nebula> RETURN 'a' + 'b';
+-----------+
| ("a"+"b") |
+-----------+
| "ab" |
+-----------+
nebula> UNWIND 'a' AS a UNWIND 'b' AS b RETURN a + b;
+-------+
| (a+b) |
+-------+
| "ab" |
+-------+
```
#### **CONTAINS**

The CONTAINS operator requires string types on both left and right sides.

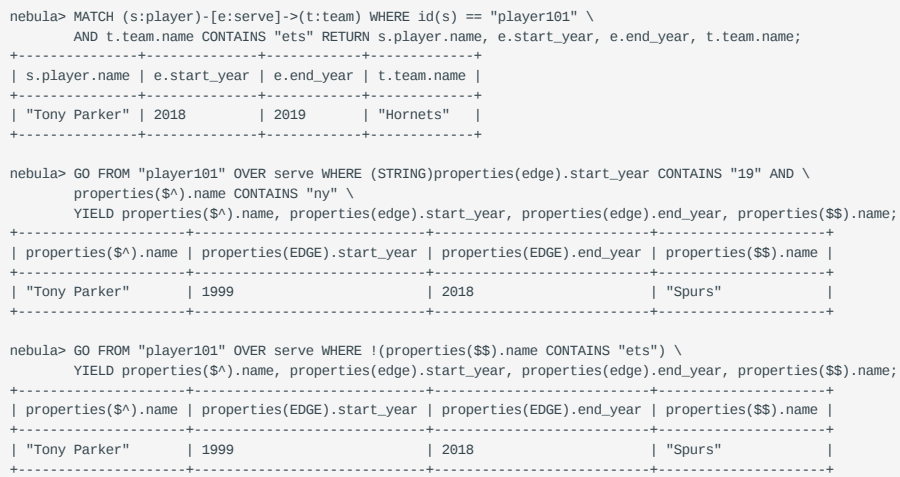

**(NOT) IN**

nebula> RETURN 1 IN [1,2,3], "Yao" NOT IN ["Yi", "Tim", "Kobe"], NULL IN ["Yi", "Tim", "Kobe"]; +----------------+------------------------------------+-------------------------------+ | (1 IN [1,2,3]) | ("Yao" NOT IN ["Yi","Tim","Kobe"]) | (NULL IN ["Yi","Tim","Kobe"]) | +----------------+------------------------------------+-------------------------------+ | true | true | \_\_NULL\_\_ | +----------------+------------------------------------+-------------------------------+

#### **(NOT) STARTS WITH**

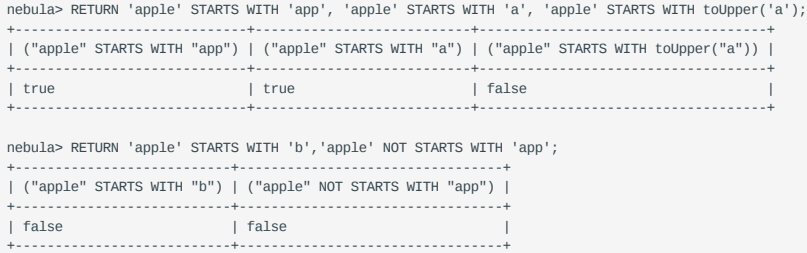

#### **(NOT) ENDS WITH**

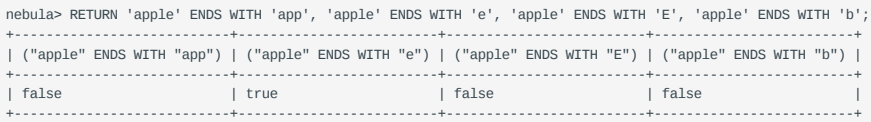

**REGULAR EXPRESSIONS**

### **Note**

Regular expressions cannot work with native nGQL statements ( $\omega$ , FETCH, LOOKUP, etc.). Use it in openCypher only (MATCH, WHERE, etc.).

NebulaGraph supports filtering by using regular expressions. The regular expression syntax is inherited from std::regex . You can match on regular expressions by using =~ 'regexp' . For example:

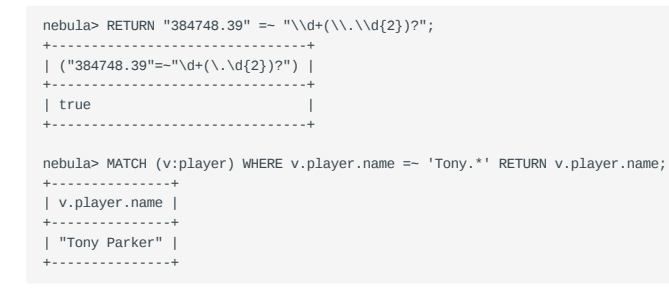

### 4.4.7 List operators

NebulaGraph supports the following list operators:

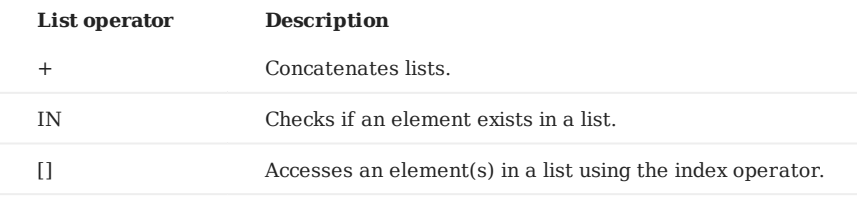

### **Examples**

```
nebula> YIELD [1,2,3,4,5]+[6,7] AS myList;
+-----------------------+
| myList |
     +----<br>......................
| [1, 2, 3, 4, 5, 6, 7] |
+-----------------------+
nebula> RETURN size([NULL, 1, 2]);
+ - - - -| size([NULL,1,2]) |
+------------------+
| 3 |
+------------------+
nebula> RETURN NULL IN [NULL, 1];
+--------------------+
| (NULL IN [NULL,1]) |
+--------------------+
| __NULL__ |
+--------------------+
nebula> WITH [2, 3, 4, 5] AS numberlist \
 UNWIND numberlist AS number \
 WITH number \
 WHERE number IN [2, 3, 8] \
 RETURN number;
+--------+
| number |
+--------+
| 2 |
\frac{1}{3}+--------+
nebula> WITH ['Anne', 'John', 'Bill', 'Diane', 'Eve'] AS names RETURN names[1] AS result;
+ - - - -| result |
+--------+
| "John" |
+--------+
```
### <span id="page-171-0"></span>4.4.8 Operator precedence

The following list shows the precedence of nGQL operators in descending order. Operators that are shown together on a line have the same precedence.

- - (negative number)
- $\bullet$  !, NOT
- $\bullet$  \*, /, %
- $- + +$
- $\bullet$  ==, >=, >, <=, <, <>, !=
- AND •
- OR , XOR •
- $\bullet$  = (assignment)

For operators that occur at the same precedence level within an expression, evaluation proceeds left to right, with the exception that assignments evaluate right to left.

The precedence of operators determines the order of evaluation of terms in an expression. To modify this order and group terms explicitly, use parentheses.

### **Examples**

```
nebula> RETURN 2+3*5;
+-----------+
| (2+(3*5)) |
+-----------+
\begin{array}{ccc} \n & 17 & \n \end{array}+nebula> RETURN (2+3)*5;
+-----------+
(2+3)*5+-----------+
| 25 |
+-----------+
```
#### **OpenCypher compatibility**

In openCypher, comparisons can be chained arbitrarily, e.g.,  $x < y \le z$  is equivalent to  $x < y$  AND  $y \le z$  in openCypher.

But in nGQL,  $x < y \le z$  is equivalent to  $(x < y) \le z$ . The result of  $(x < y)$  is a boolean. Compare it with an integer z, and you will get the final result NULL .

Last update: January 14, 2022

# 4.5 Functions and expressions

### 4.5.1 Built-in math functions

### **Function descriptions**

NebulaGraph supports the following built-in math functions:

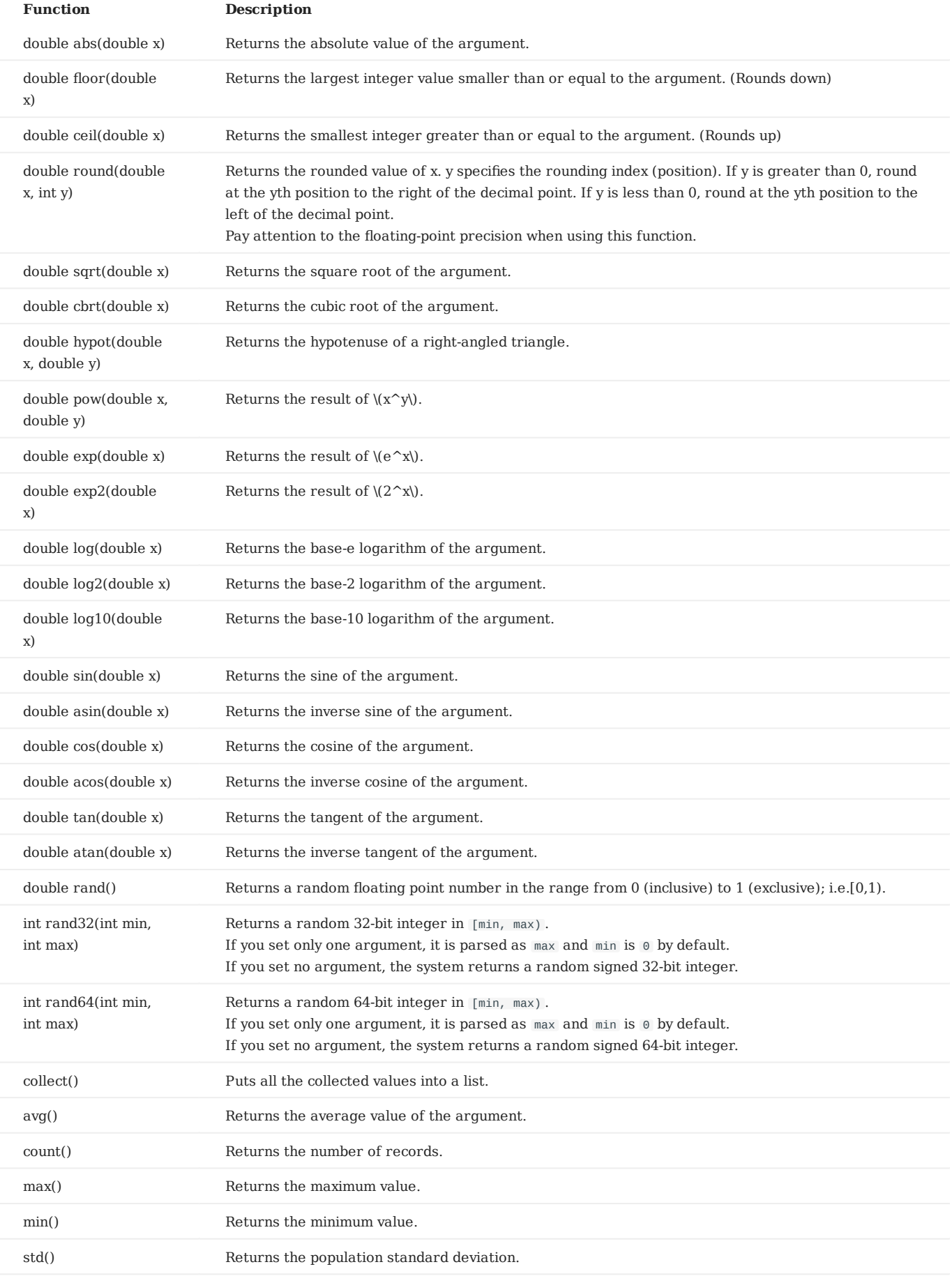

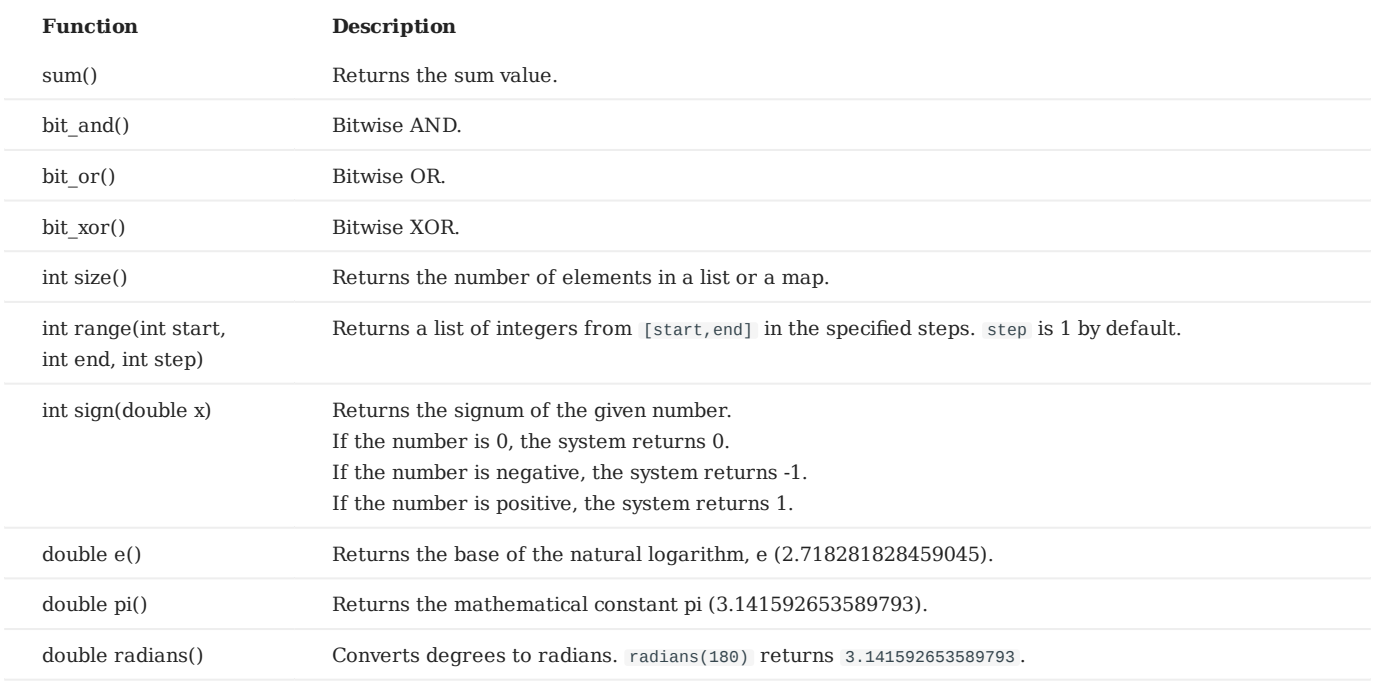

**Note**

If the argument is  $NULL$ , the output is undefined.

### **Example**

```
# The following statement supports aggregate functions.
nebula> GO FROM "player100" OVER follow YIELD dst(edge) AS dst, properties($$).age AS age \
 | GROUP BY $-.dst \
                 YIELD \
  $-.dst AS dst, \
 toInteger((sum($-.age)/count($-.age)))+avg(distinct $-.age+1)+1 AS statistics;
+----------------+--------<br>| dst          | statist
 | dst | statistics |
+-------------+------------+
 | "player125" | 84.0 |
| "player101" | 74.0 |
+-------------+------------+
Got 2 rows (time spent 4739/5064 us)
```
### 4.5.2 Built-in string functions

NebulaGraph supports the following built-in string functions:

# **Note**

Like SQL, the position index of nGQL starts from  $\overline{1}$ , while in C language it starts from  $\overline{0}$ .

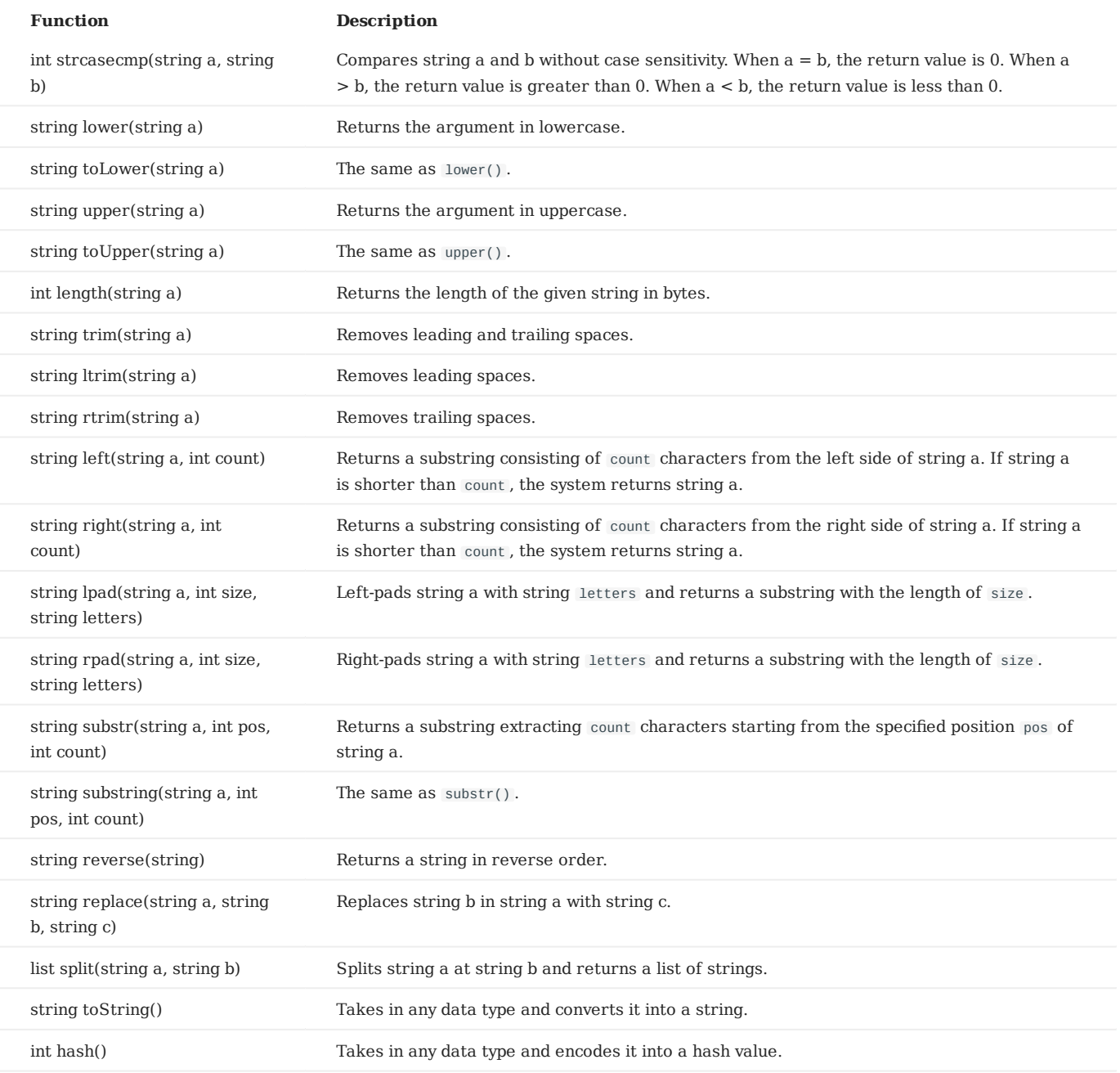

# **Note**

If the argument is  $\textsc{null}$  , the return is undefined.

### **Explanations for the return of substr() and substring()**

- The position index starts from  $\circ$ .
- If pos is 0, the whole string is returned.
- If pos is greater than the maximum string index, an empty string is returned.
- If pos is a negative number, BAD\_DATA is returned.
- If count is omitted, the function returns the substring starting at the position given by pos and extending to the end of the string.
- If count is 0, an empty string is returned.
- Using NULL as any of the argument of substr() will cause [an issue.](https://github.com/vesoft-inc/nebula-graph/issues/878)

### **OpenCypher compatibility**

- In openCypher, if a is null, null is returned.
- In openCypher, if pos is 0, the returned substring starts from the first character, and extend to count characters.
- In openCypher, if either pos or count is null or a negative integer, an issue is raised.

### 4.5.3 Built-in date and time functions

NebulaGraph supports the following built-in date and time functions:

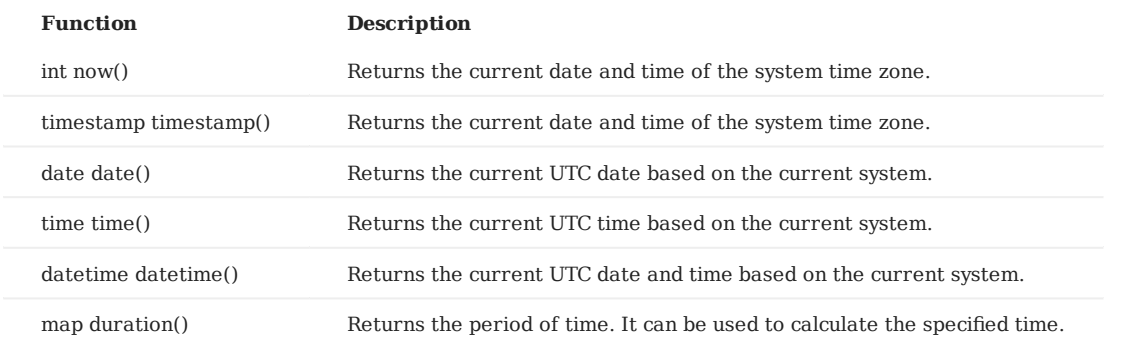

For more information, see [Date and time types.](#page-140-0)

### **Examples**

nebula> RETURN now(), timestamp(), date(), time(), datetime(); +------------+-------------+------------+-----------------+----------------------------+ | now() | timestamp() | date() | time() | datetime() | +------------+-------------+------------+-----------------+----------------------------+ | 1640057560 | 1640057560 | 2021-12-21 | 03:32:40.351000 | 2021-12-21T03:32:40.351000 | +------------+-------------+------------+-----------------+----------------------------+

### <span id="page-179-0"></span>4.5.4 Schema functions

NebulaGraph supports the following schema functions.

### **For nGQL statements**

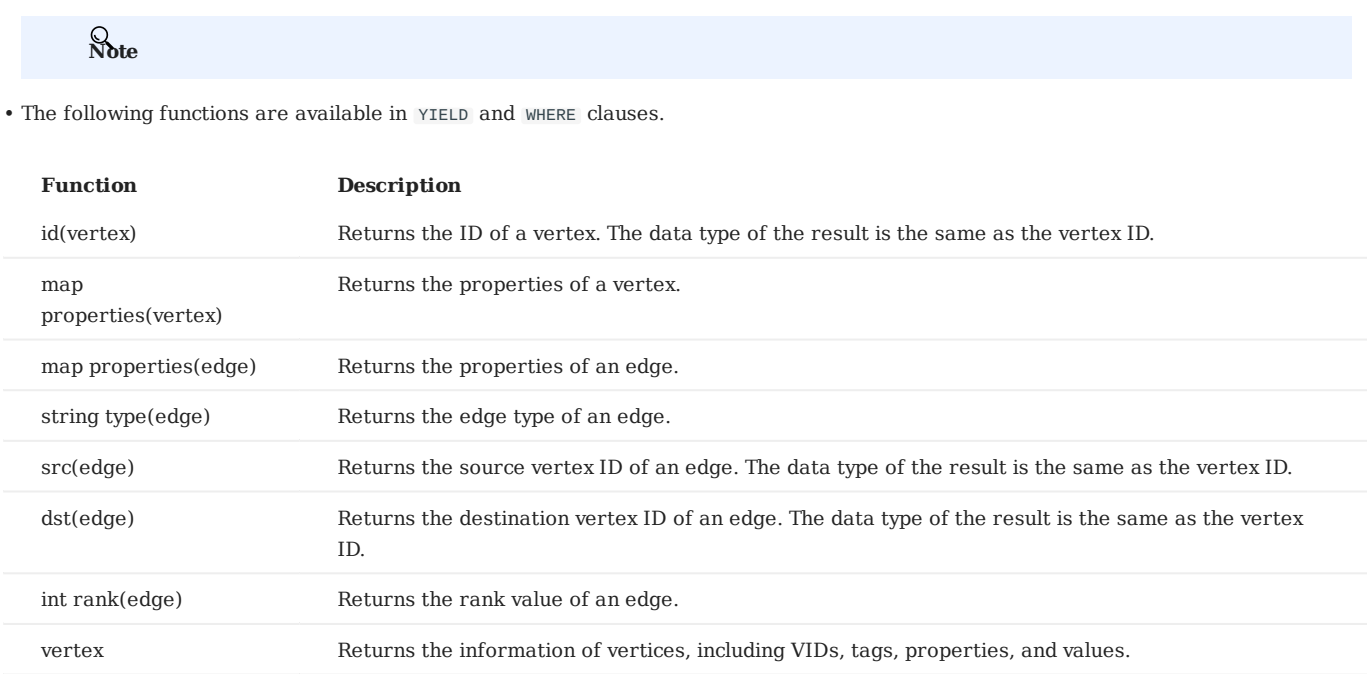

edges Returns the information of edges in a subgraph. For more information, see [GET SUBGRAPH](#page-323-0)<sup>30</sup> 02 path Returns the information of a path. For more information, see [FIND PATH](#page-328-0)<sup>30</sup> 02 **Note**

edge Returns the information of edges, including edge types, source vertices, destination vertices, ranks,

vertices served by Returns the information of vertices in a subgraph. For more information, see [GET SUBGRAPH](#page-323-0)飂

properties, and values.

Since vertex, edge, vertices, edges, and path are keywords, you need to use AS <alias> to set the alias, such as GO FROM "player100" OVER follow YIELD edge AS e; .
## **For statements compatible with openCypher**

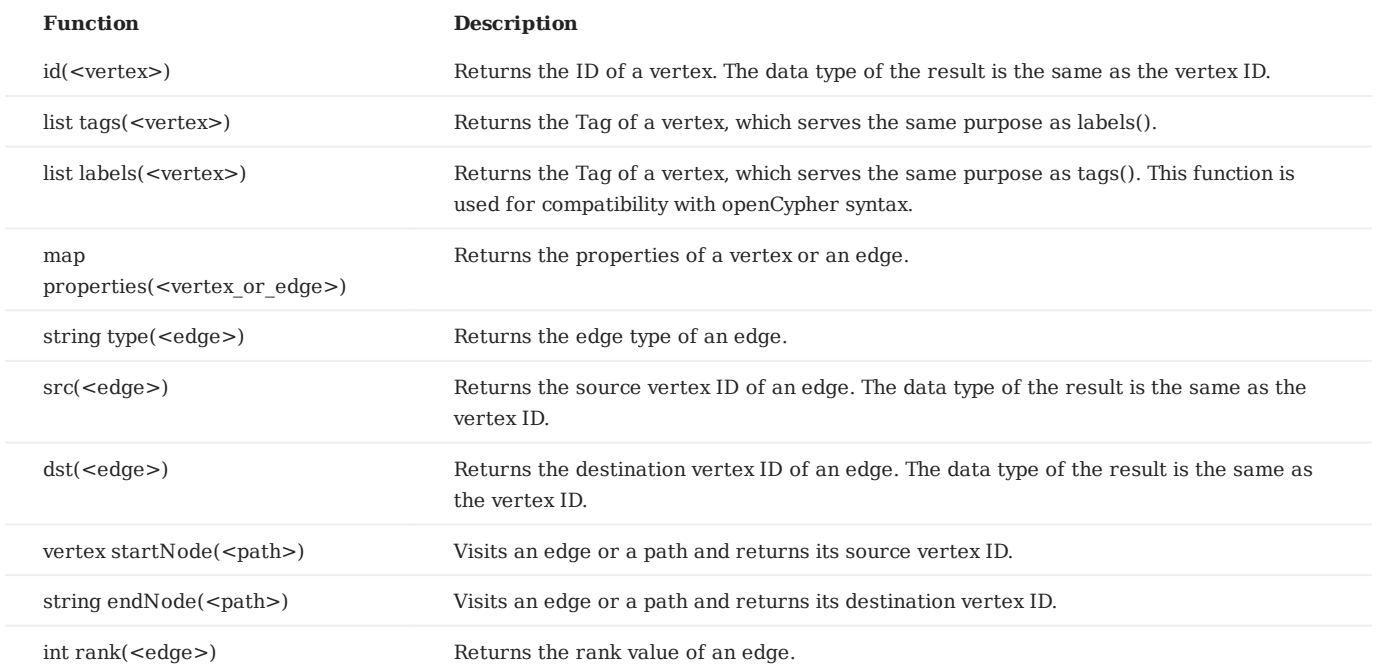

### **Examples**

```
nebula> GO FROM "player100" OVER follow REVERSELY \
 YIELD src(edge) AS destination;
+-------------+
| destination |
+-------------+
| "player101" |
| "player102" |
...
nebula> LOOKUP ON player WHERE player.age > 45 YIELD id(vertex);
+-------------+
| id(VERTEX) |
+-------------+
| "player144" |
| "player140" |
+-------------+
nebula> MATCH (a:player) WHERE id(a) == "player100" \setminus RETURN tags(a), labels(a), properties(a);
+------------+------------+-------------------------------+
| tags(a) | labels(a) | properties(a) |
+------------+------------+-------------------------------+
| ["player"] | ["player"] | {age: 42, name: "Tim Duncan"} |
+------------+------------+-------------------------------+
nebula> MATCH p = (a : player {name : "Tim Duncan"}\} - [r:serve] - (t) \setminus RETURN type(r), rank(r);
+---------+---------+
| type(r) | rank(r) |
+---------+---------+
| "serve" | 0 |
 +---------+---------+
nebula> MATCH p = (a : player \{name : "Tim Duncan"}\} - [r:serve] - (t) \setminus RETURN startNode(p), endNode(p);
+----------------------------------------------------+----------------------------------+
| startNode(p) | endNode(p) |
+----------------------------------------------------+----------------------------------+
| ("player100" :player{age: 42, name: "Tim Duncan"}) | ("team204" :team{name: "Spurs"}) |
  +----------------------------------------------------+----------------------------------+
```
Last update: March 13, 2023

## 4.5.5 CASE expressions

The CASE expression uses conditions to filter the result of an nGOL query statement. It is usually used in the YIELD and RETURN clauses. nGQL provides two forms of CASE expressions just like openCypher: the simple form and the generic form.

The CASE expression will traverse all the conditions. When the first condition is met, the CASE expression stops reading the conditions and returns the result. If no conditions are met, it returns the result in the ELSE clause. If there is no ELSE clause and no conditions are met, it returns NULL .

## **The simple form of CASE expressions**

**SYNTAX**

```
CASE <comparer>
WHEN <value> THEN <result>
[WHEN ...]
[ELSE <default>]
END
```
**Caution**

Always remember to end the CASE expression with an END .

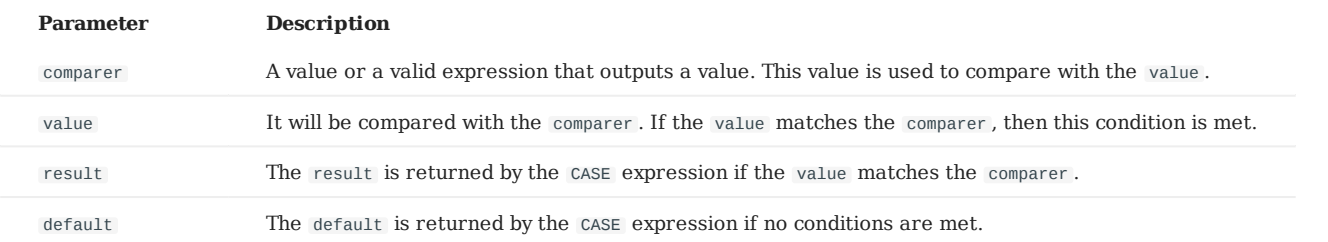

**EXAMPLES**

nebula> RETURN \  $CASE 2+3$ WHEN 4 THEN  $\theta$  \ WHEN 5 THEN  $1 \setminus$ ELSE  $-1 \ \backslash$  END \ AS result; +--------+ | result | +--------+  $\begin{vmatrix} 1 & 1 & 1 \end{vmatrix}$ +--------+ nebula> GO FROM "player100" OVER follow \ YIELD properties(\$\$).name AS Name, \ CASE properties(\$\$).age > 35 \ WHEN true THEN "Yes" \ WHEN false THEN "No" \ ELSE "Nah" \

 $END \setminus$  AS Age\_above\_35; +-----------------+--------------+ | Name | Age\_above\_35 | +-----------------+--------------+ | "Tony Parker" | "Yes" |<br>| "Manu Ginobili" | "Yes" | +-----------------+--------------+

#### **The generic form of CASE expressions**

## **SYNTAX**

CASE WHEN <condition> THEN <result> [WHEN ...]

```
[ELSE <default>]
END
```
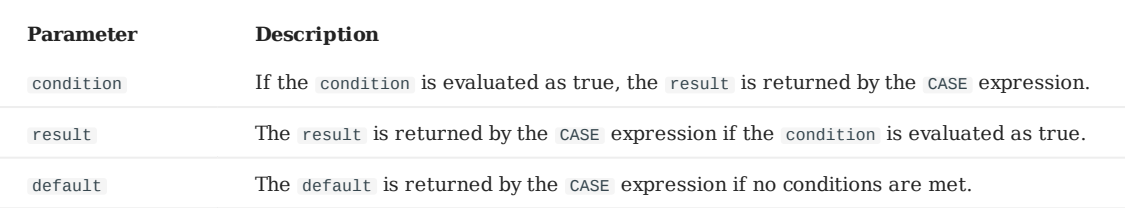

**EXAMPLES**

```
nebula> YIELD \
        CASE WHEN 4 > 5 THEN 0 \setminusWHEN 3+4==7 THEN 1 \
         ELSE 2 \
         END \
         AS result;
+--------+
| result |
+--------+
| 1 +--------+
nebula> MATCH (v:player) WHERE v.player.age > 30 \
        RETURN v.player.name AS Name,
         CASE \
         WHEN v.player.name STARTS WITH "T" THEN "Yes" \
        ELSE "No" \
         END \
         AS Starts_with_T;
+---------------------+---------------+
| Name | Starts with T |
+---------------------+---------------+
| "Tim" | "Yes" |
 "-----<br>"LaMarcus Aldridge" | "No"<br>"Tony Parker" | "Yes"
 "Tony Parker"
+---------------------+---------------+
```
#### **Differences between the simple form and the generic form**

To avoid the misuse of the simple form and the generic form, it is important to understand their differences. The following example can help explain them.

```
nebula> GO FROM "player100" OVER follow \
 YIELD properties($$).name AS Name, properties($$).age AS Age, \
 CASE properties($$).age \
         WHEN properties($$).age > 35 THEN "Yes" \
          ELSE "No" \
         END \lambda AS Age_above_35;
+-----------------+-----+--------------+
  | Name | Age | Age_above_35 |
+-----------------+-----+--------------+
| "Tony Parker" | 36 | "No" |
| "Manu Ginobili" | 41 | "No" |
+-----------------+-----+--------------+
```
The preceding GO query is intended to output Yes when the player's age is above 35. However, in this example, when the player's age is 36, the actual output is not as expected: It is No instead of Yes .

This is because the query uses the CASE expression in the simple form, and a comparison between the values of \$\$.player.age and \$\$.player.age > 35 is made. When the player age is 36:

- The value of  $$. player . age is 36. It is an integer.$
- \$\$.player.age > 35 is evaluated to be true. It is a boolean.

The values of \$\$.player.age and \$\$.player.age > 35 do not match. Therefore, the condition is not met and No is returned.

```
Last update: February 8, 2022
```
## 4.5.6 List functions

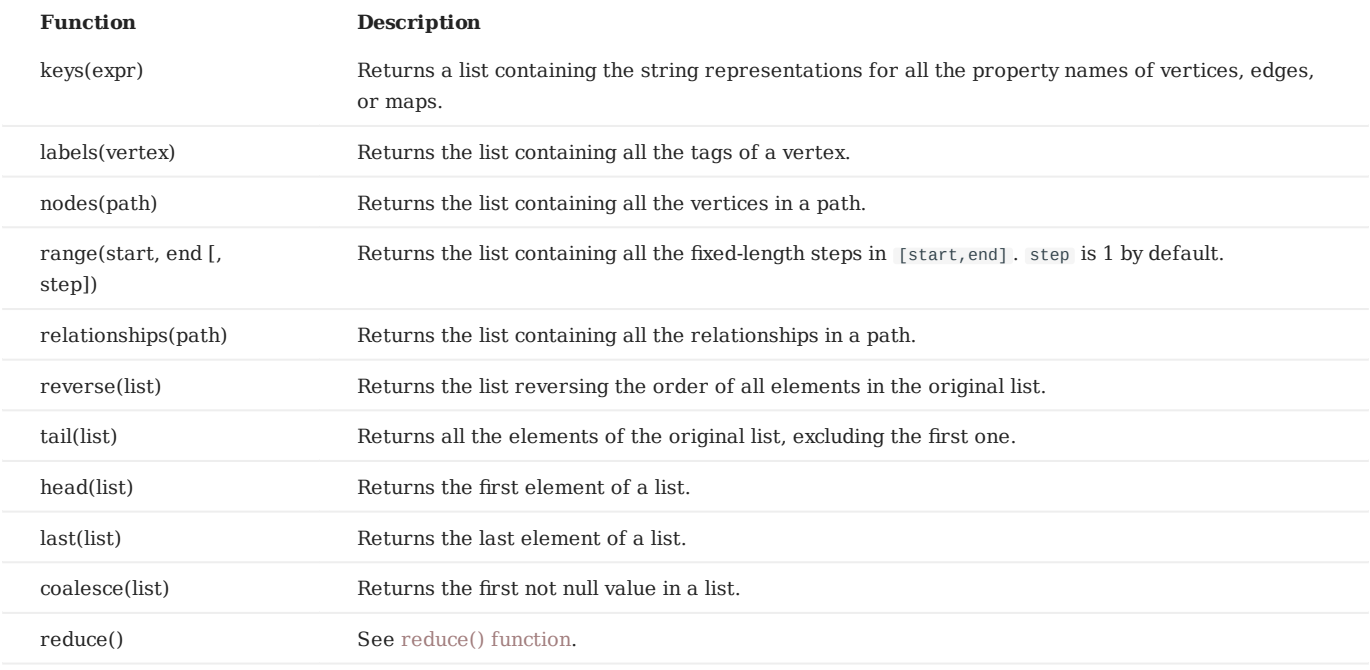

## NebulaGraph supports the following list functions:

**Note**

If the argument is NULL , the output is undefined.

## **Examples**

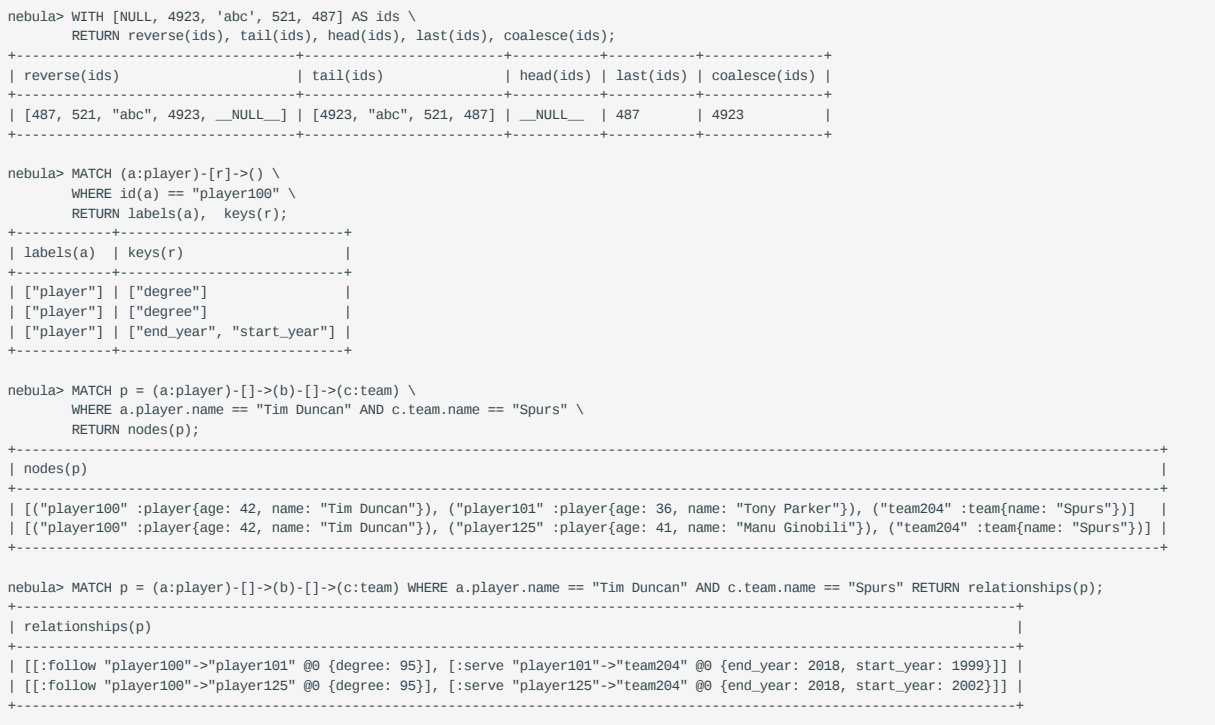

Last update: March 13, 2023

## 4.5.7 count() function

The count() function counts the number of the specified values or rows.

- (Native nGQL) You can use count() and GROUP BY together to group and count the number of specific values. Use YIELD to return.
- (OpenCypher style) You can use count () and RETURN. GROUP BY is not necessary.

#### **Syntax**

count({expr | \*})

- count(\*) returns the number of rows (including NULL).
- count(expr) returns the number of non-NULL values that meet the expression.
- count() and size() are different.

#### **EXAMPLES**

```
nebula> WITH [NULL, 1, 1, 2, 2] As a UNWIND a AS bRETURN count(b), count(*), count(DISTINCT b);
      +----------+----------+-------------------+
| count(b) | count(*) | count(distinct b) |
 +----------+----------+-------------------+
| 4 | 5 | 2 |
+----------+----------+-------------------+
```
# The statement in the following example searches for the people whom `player101` follows and people who follow `player101`, i.e. a bidirectional query.<br>nebula> GO FROM "player101" OVER follow BIDIRECT \

 YIELD properties(\$\$).name AS Name \ | GROUP BY \$-.Name YIELD \$-.Name, count(\*);

```
+---------------------+----------+
                           | count(*)
 +---------------------+----------+
| "LaMarcus Aldridge" | 2<br>| "Tim Duncan" | 2
 "Tim Duncan"
|<br>| "Marco Belinelli" | 1<br>| "Manu Ginobili" | 1
| "Manu Ginobili" | 1<br>| "Boris Diaw" | 1
 "Boris Diaw"
| "Dejounte Murray" | 1
+---------------------+----------+
```
The preceding example retrieves two columns:

- \$ -. Name : the names of the people.
- count(\*) : how many times the names show up.

Because there are no duplicate names in the basketballplayer dataset, the number 2 in the column count(\*) shows that the person in that row and player101 have followed each other.

```
# a: The statement in the following example retrieves the age distribution of the players in the dataset.
nebula> LOOKUP ON player \
 YIELD player.age As playerage \
 | GROUP BY $-.playerage \
         .<br>YIELD $-.playerage as age, count(*) AS number \
         | ORDER BY $-.number DESC, $-.age DESC;
+-----+--------+
| age | number |
+-----+--------+
| 34 | 4 |
| 33 | 4| 30 | 4 |
| 29 | 4|<br>| 38 | 3
+-----+--------+
...
# b: The statement in the following example retrieves the age distribution of the players in the dataset.
nebula> MATCH (n:player) \
         RETURN n.player.age as age, count(*) as number \
         ORDER BY number DESC, age DESC;
+-----+--------+
```
| age | number |

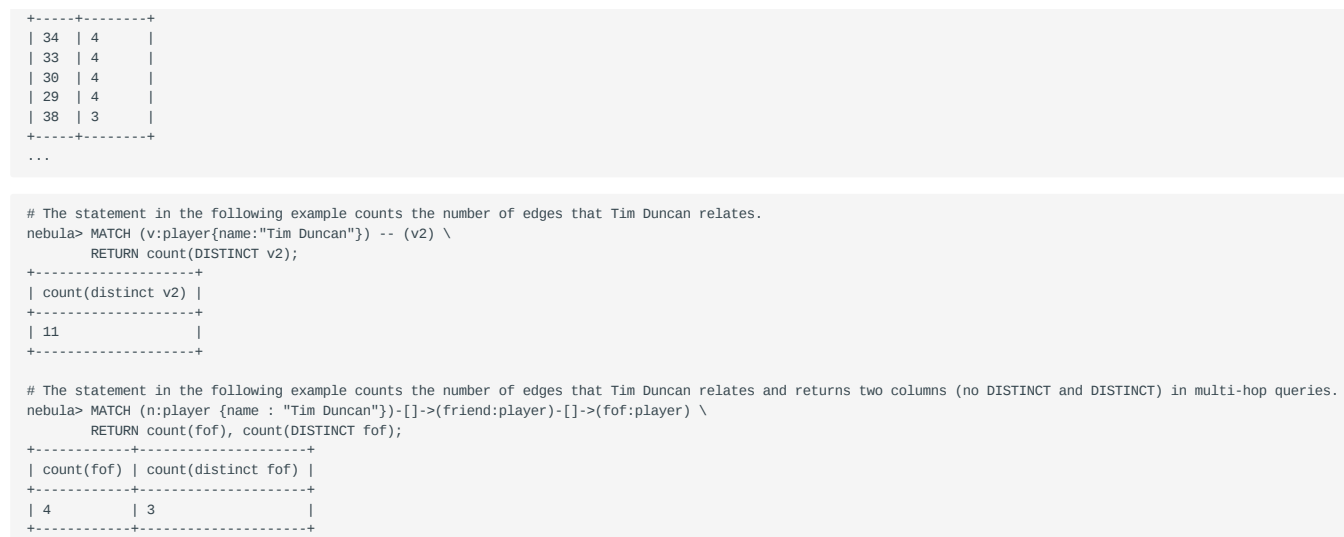

Last update: January 14, 2022

## 4.5.8 collect()

The collect() function returns a list containing the values returned by an expression. Using this function aggregates data by merging multiple records or values into a single list.

The aggregate function collect() works like GROUP BY in SQL.

## **Examples**

```
nebula> UNWIND [1, 2, 1] AS a \setminus RETURN a;
+---+
| a |
+---+
| 1 |
| 2 |
|1|+---+
nebula> UNWIND [1, 2, 1] AS a \setminus RETURN collect(a);
+------------+
| collect(a) |
+------------+
| [1, 2, 1] |
+------------+
nebula> UNWIND [1, 2, 1] AS a \
 RETURN a, collect(a), size(collect(a));
+---+------------+------------------+
| a | collect(a) | size(COLLECT(a)) |
        +---+------------+------------------+
\begin{array}{c|cc} | & 2 & | & 2 \\ | & 1 & | & 1, & 1 \end{array} \qquad \quad \begin{array}{c|cc} | & 1 & \\ | & 2 & | & 2 \end{array}| 1 | [1, 1]+---+------------+------------------+
# The following examples sort the results in descending order, limit output rows to 3, and collect the output into a list.œ
nebula> UNWIND ["c", "b", "a", "d" ] AS p \
 WITH p AS q \
          ORDER BY q DESC LIMIT 3 \
         RETURN collect(q);
+-----------------+
| collect(q) |
+-----------------+
| ["d", "c", "b"] |
nebula> WITH [1, 1, 2, 2] AS coll \nn UNWIND coll AS x \
         WITH DISTINCT x \
          RETURN collect(x) AS ss;
+--------+
| ss
+--------+
| [1, 2] |
+--------+
nebula> MATCH (n:player) \
         RETURN collect(n.player.age);
+---------------------------------------------------------------+
| collect(n.player.age) |
                              +---------------------------------------------------------------+
| [32, 32, 34, 29, 41, 40, 33, 25, 40, 37, ...
...
# The following example aggregates all the players' names by their ages.
nebula> MATCH (n:player) \
 RETURN n.player.age AS age, collect(n.player.name);
+-----+--------------------------------------------------------------------------+
| age | collect(n.player.name) |
+-----+--------------------------------------------------------------------------+
| 24 | ["Giannis Antetokounmpo"] |
| 20 | ["Luka Doncic"] |
| 25 | ["Joel Embiid", "Kyle Anderson"] |
+-----+--------------------------------------------------------------------------+
...
```
Last update: January 14, 2022

## <span id="page-188-0"></span>4.5.9 reduce() function

This topic will describe the reduce function.

## **OpenCypher Compatibility**

In openCypher, the reduce() function is not defined. nGQL will implement the reduce() function in the Cypher way.

## **Syntax**

The reduce() function applies an expression to each element in a list one by one, chains the result to the next iteration by taking it as the initial value, and returns the final result. This function iterates each element e in the given list, runs the expression on e , accumulates the result with the initial value, and store the new result in the accumulator as the initial value of the next iteration. It works like the fold or reduce method in functional languages such as Lisp and Scala.

reduce(<accumulator> = <initial>, <variable> IN <list> | <expression>)

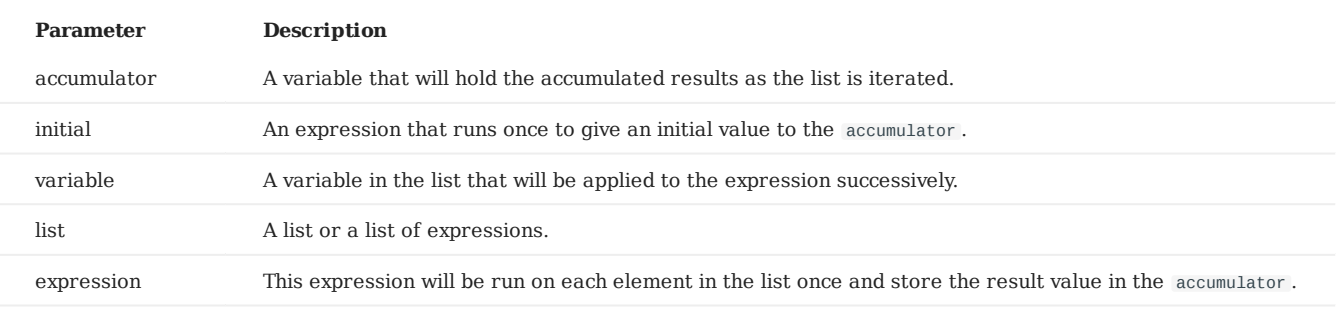

```
Note
```
The type of the value returned depends on the parameters provided, along with the semantics of the expression.

### **Examples**

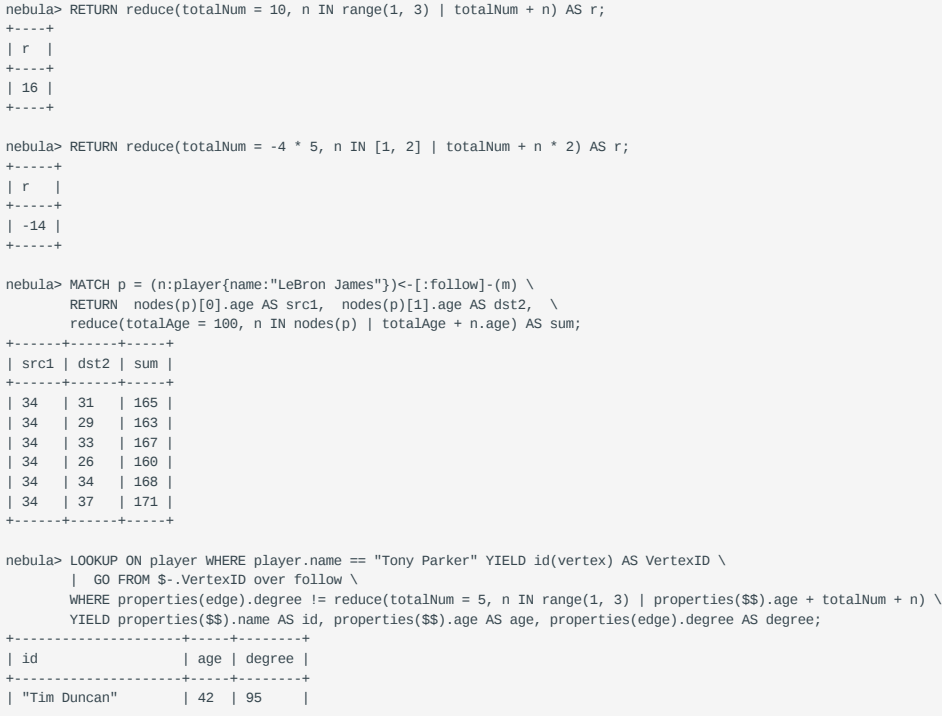

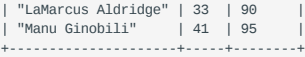

Last update: January 14, 2022

## 4.5.10 hash function

The hash() function returns the hash value of the argument. The argument can be a number, a string, a list, a boolean, null, or an expression that evaluates to a value of the preceding data types.

The source code of the hash() function (MurmurHash2), seed ( $\alpha$ xc70f6907UL), and other parameters can be found in [MurmurHash2.h](https://github.com/vesoft-inc/nebula/blob/master/src/common/base/MurmurHash2.h).

For Java, the hash function operates as follows.

MurmurHash2.hash64("to\_be\_hashed".getBytes(),"to\_be\_hashed".getBytes().length, 0xc70f6907)

## **Legacy version compatibility**

In nGQL 1.0, when nGQL does not support string VIDs, a common practice is to hash the strings first and then use the values as VIDs. But in nGQL 2.0, both string VIDs and integer VIDs are supported, so there is no need to use hash() to set VIDs.

#### **Hash a number**

nebula> YIELD hash(-123); +--------------+ | hash(-(123)) | +--------------+  $| -123$  | +--------------+

### **Hash a string**

```
nebula> YIELD hash("to_be_hashed");
+----------------------+
| hash(to_be_hashed) |
+----------------------+
| -1098333533029391540 |
+----------------------+
```
## **Hash a list**

```
nebula> YIELD hash([1,2,3]);
+----------------+
| hash([1,2,3]) |
+----------------+
| 11093822460243 |
+----------------+
```
#### **Hash a boolean**

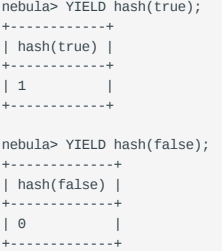

## **Hash NULL**

nebula> YIELD hash(NULL); +------------+ | hash(NULL) | +------------+  $\vert -1 \vert$  | +------------+

## **Hash an expression**

nebula> YIELD hash(toLower("HELLO NEBULA")); +-------------------------------+ | hash(toLower("HELLO NEBULA")) | +-------------------------------+ | -8481157362655072082 | +-------------------------------+

Last update: January 14, 2022

## 4.5.11 concat function

The concat() and concat  $ws($ ) functions return strings concatenated by one or more strings.

#### **concat() function**

The concat() function requires at least two or more strings. All the parameters are concatenated into one string.

- If there is only one string, the string itself is returned.
- If any one of the strings is NULL, NULL is returned.

#### **SYNTAX**

concat(string1,string2,...)

**EXAMPLES**

```
//This example concatenates 1, 2, and 3.
nebula> RETURN concat("1","2","3") AS r;
+-------+
| r |+-------+
| "123" |
+-------+
//In this example, one of the string is NULL.
nebula> RETURN concat("1","2",NULL) AS r;
+----------+
| r \rangle |+----------+
| __NULL__ |
+----------+
nebula> GO FROM "player100" over follow \
         YIELD concat(src(edge), properties($^).age, properties($$).name, properties(edge).degree) AS A;
+------------------------------+
| A |
+------------------------------+
| "player10042Tony Parker95" |
| "player10042Manu Ginobili95" |
+------------------------------+
```
#### **concat\_ws() function**

The concat\_ws() function connects two or more strings with a predefined separator.

- If the separator is NULL, the concat\_ws() function returns NULL.
- If the separator is not NULL and there is only one string, the string itself is returned.
- If the separator is not NULL and there is a NULL in the strings, NULL is ignored during the concatenation.

#### **SYNTAX**

concat\_ws(separator,string1,string2,...)

### **EXAMPLES**

```
//This example concatenates a, b, and c with the separator +.
nebula> RETURN concat_ws("+","a","b","c") AS r;
+---------+
| r+---------+
| "a+b+c" |
+---------+
//In this example, the separator is NULL.
neubla> RETURN concat ws(NULL,"a","b","c") AS r;
+----------+
| r+----------+
| __NULL__ |
+----------+
```
//In this example, the separator is + and there is a NULL in the strings.

nebula> RETURN concat\_ws("+","a",NULL,"b","c") AS r; +---------+ | r | +---------+ | "a+b+c" | +---------+ //In this example, the separator is + and there is only one string. nebula> RETURN concat\_ws("+","a") AS r; +-----+ | r | +-----+ | "a" | +-----+ nebula> GO FROM "player100" over follow \<br>YIELD concat\_ws(" ",src(edge), properties(\$^).age, properties(\$\$).name, properties(edge).degree) AS A;<br>+-------------------------------+ | A | +---------------------------------+ | "player100 42 Tony Parker 95" | | "player100 42 Manu Ginobili 95" | +---------------------------------+

Last update: January 14, 2022

## 4.5.12 Predicate functions

Predicate functions return true or false. They are most commonly used in WHERE clauses.

NebulaGraph supports the following predicate functions:

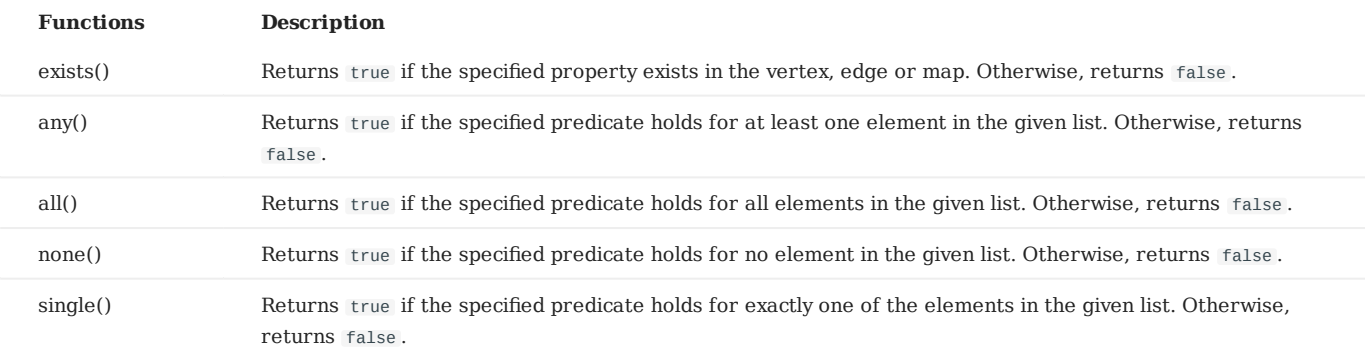

## **Note**

NULL is returned if the list is NULL or all of its elements are NULL.

# **Compatibility**

In openCypher, only function exists() is defined and specified. The other functions are implement-dependent.

## **Syntax**

<predicate>(<variable> IN <list> WHERE <condition>)

## **Examples**

```
nebula> RETURN any(n IN [1, 2, 3, 4, 5, NULL]WHERE n > 2) AS r;
+------+
| r |
+------+
| true |
+------+
nebula> RETURN single(n IN range(1, 5) \
      WHERE n == 3) AS r;
+------+
| r |
+------+
| true |
+------+
nebula> RETURN none(n IN range(1, 3) \
      WHERE n == 0) AS r;
+------+
| r |
+------+
| true |
+------+
nebula> WITH [1, 2, 3, 4, 5, NULL] AS a \setminusRETURN any (n IN a WHERE n > 2);
+-------------------------+
| any(n IN a WHERE (n>2)) |
     +-------------------------+
| true |
+-------------------------+
nebula> MATCH p = (n:player{name:"LeBron James"})<-[:follow]-(m) \
 RETURN nodes(p)[0].name AS n1, nodes(p)[1].name AS n2, \
 all(n IN nodes(p) WHERE n.name NOT STARTS WITH "D") AS b;
+----------------+-------------------+-------+
| n1 | n2
+----------------+-------------------+-------+
```
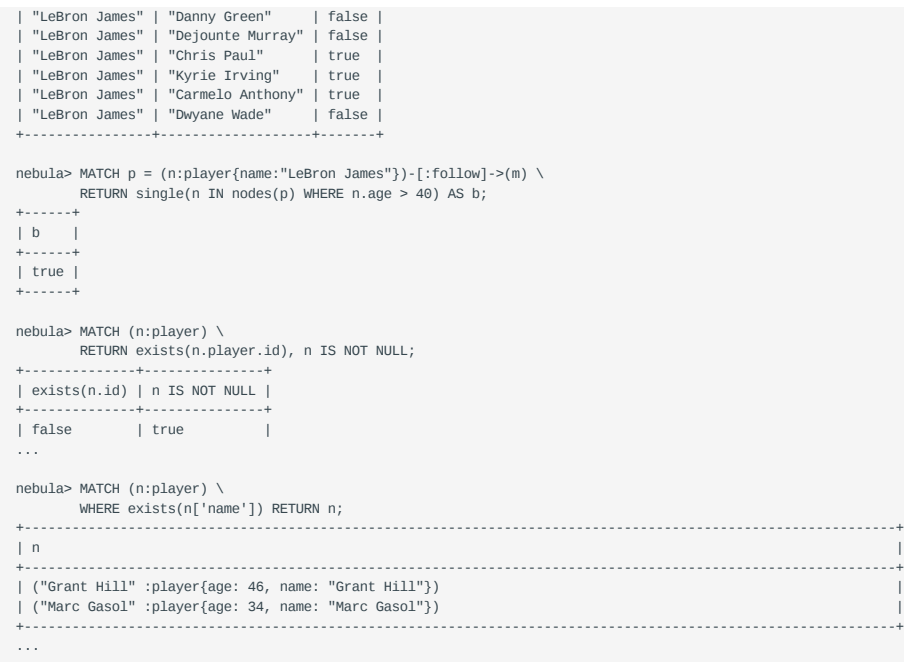

Last update: March 13, 2023

## 4.5.13 Geography functions

Geography functions are used to generate or perform operations on the value of the geography data type.

For descriptions of the geography data types, see [Geography.](#page-152-0)

### **Descriptions**

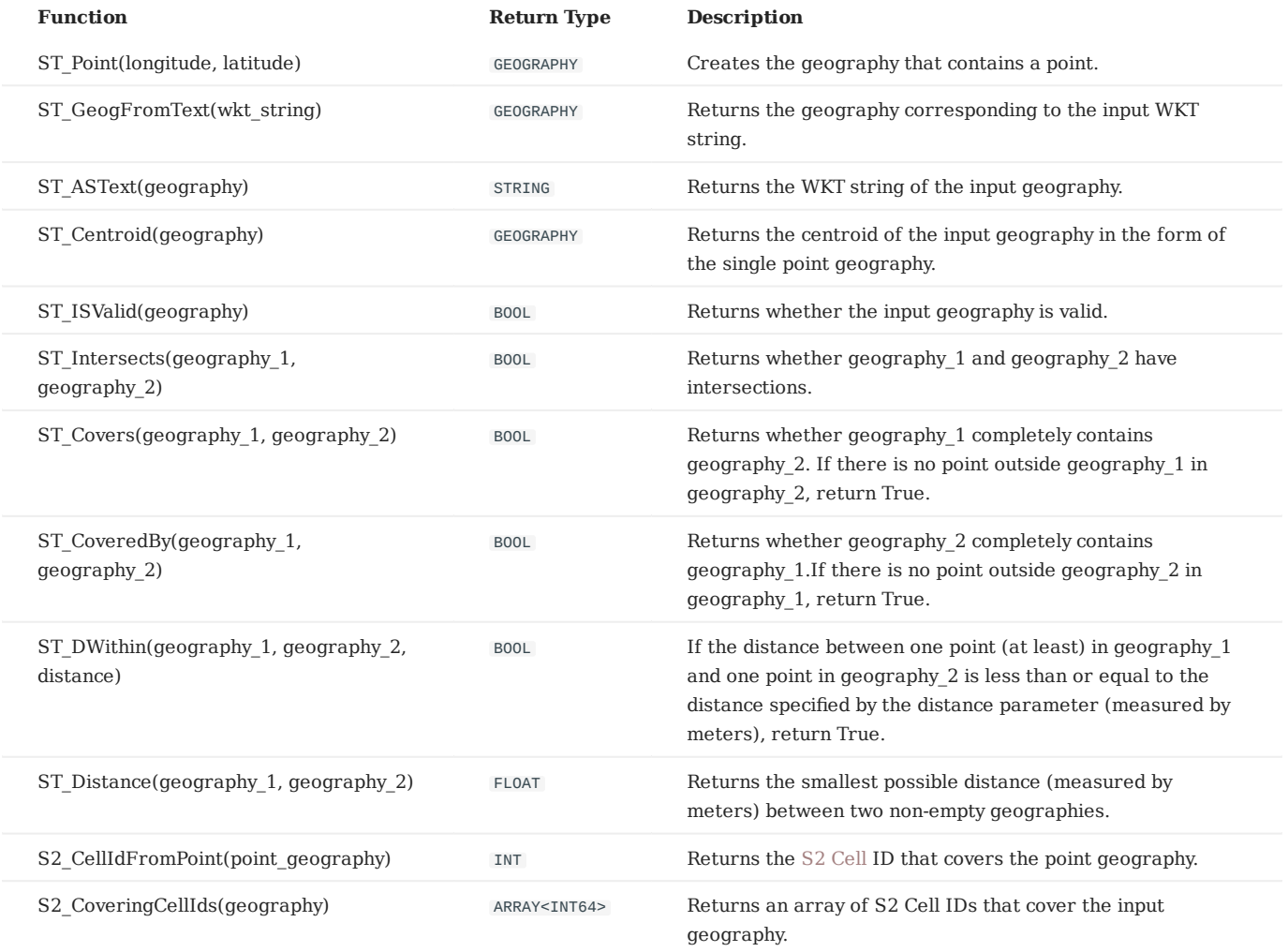

## **Examples**

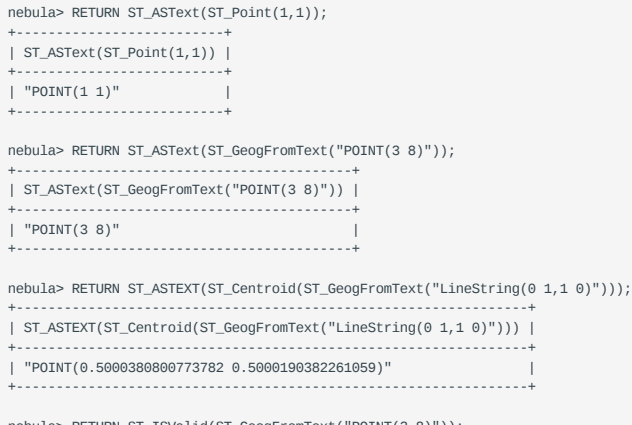

nebula> RETURN ST\_ISValid(ST\_GeogFromText("POINT(3 8)")); +-------------------------------------------+

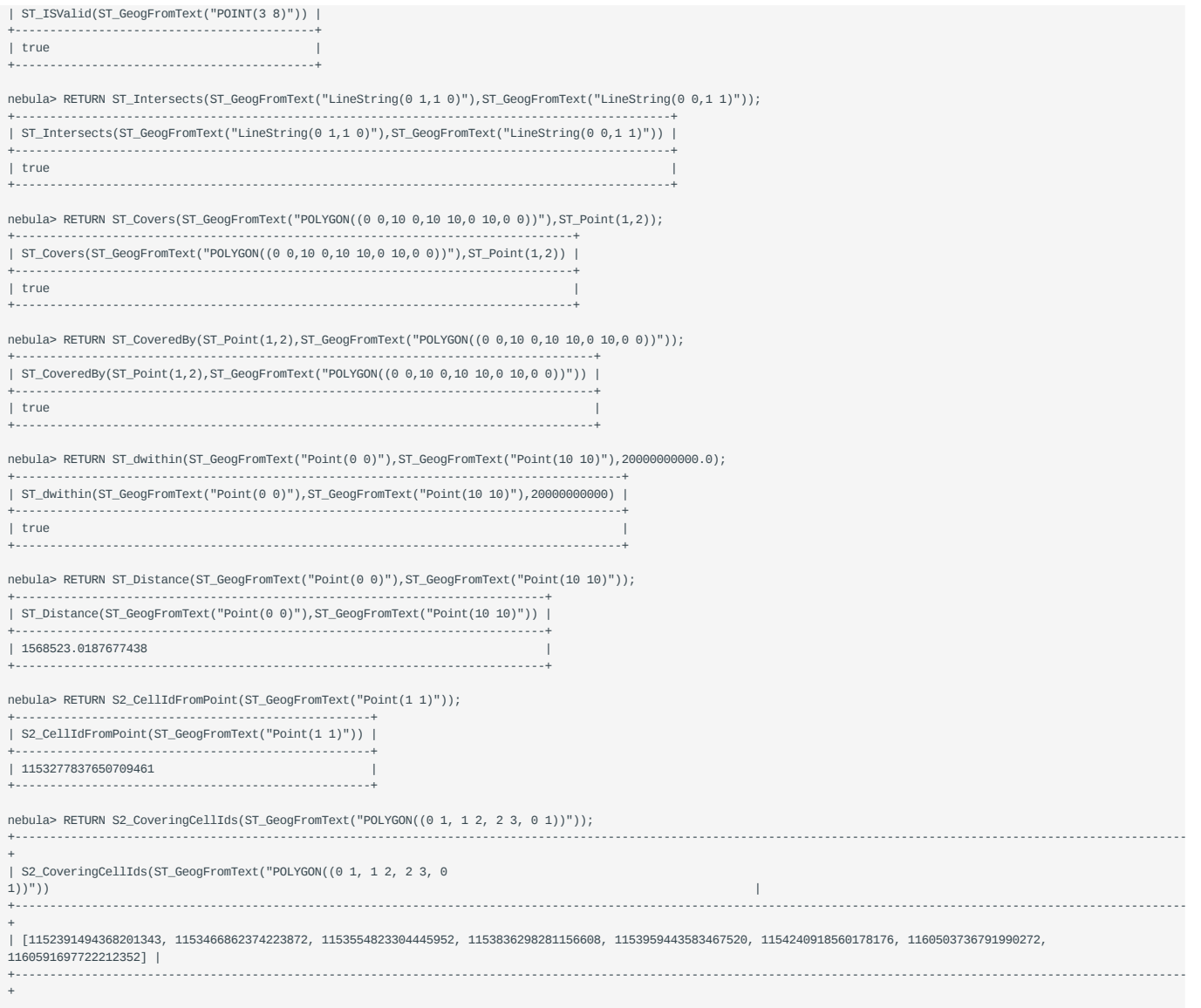

Last update: January 14, 2022

## 4.5.14 User-defined functions

## **OpenCypher compatibility**

User-defined functions (UDF) and storage processes are not yet supported nor designed in NebulaGraph 3.0.1.

Last update: March 13, 2023

## 4.6 General queries statements

## 4.6.1 MATCH

The MATCH statement supports searching based on pattern matching.

A MATCH statement defines a search pattern and uses it to match data stored in NebulaGraph and to retrieve them in the form defined in the RETURN clause.

The examples in this topic use the [basketballplayer](#page-119-0) dataset as the sample dataset.

#### **Syntax**

The syntax of MATCH is relatively more flexible compared with that of other query statements such as GO or LOOKUP . But generally, it can be summarized as follows.

MATCH <pattern> [<clause\_1>] RETURN <output> [<clause\_2>];

- pattern: For the detailed description of patterns, see [Patterns](#page-123-0). The MATCH statement supports matching one or multiple patterns. Multiple patterns are separated by commas (,). For example:  $(a)$ -[]->(b),(c)-[]->(d).
- clause\_1: The WHERE, WITH, UNWIND, and OPTIONAL MATCH clauses are supported, and the MATCH clause can also be used.
- output : Define the output to be returned. You can rename the output column by using As.
- clause\_2: The ORDER BY and LIMIT clauses are supported.

## **Precautions**

## **Legacy version compatibility**

Starting from NebulaGraph version 3.0.0, in order to distinguish the properties of different tags, you need to specify a tag name when querying properties. The original statement RETURN variable\_name.property\_name is changed to RETURN variable\_name.<tag\_name>.property\_name .

## **Note**

Currently the match statement cannot find dangling edges.

- The MATCH statement retrieves data according to the RETURN clause.
- The path type of the MATCH statement is trail. That is, only vertices can be repeatedly visited in the graph traversal. Edges cannot be repeatedly visited. For details, see [path.](#page-55-0)
- In a valid MATCH statement, the VID of a specific vertex must be specified with the id() function in the WHERE clause. There is no need to create an index.
- When traversing all vertices and edges with MATCH, such as MATCH (v) RETURN v LIMIT N, there is no need to create an index, but you need to use LIMIT to limit the number of output results.
- When traversing all vertices of the specified Tag or edge of the specified Edge Type, such as MATCH (v:player) RETURN v LIMIT N, there is no need to create an index, but you need to use LIMIT to limit the number of output results.
- In addition to the foregoing, make sure there is at least one index in the MATCH statement. How to create native indexes, see [CREATE INDEX.](#page-305-0)

## **Using patterns in MATCH statements**

**CREATE INDEXES**

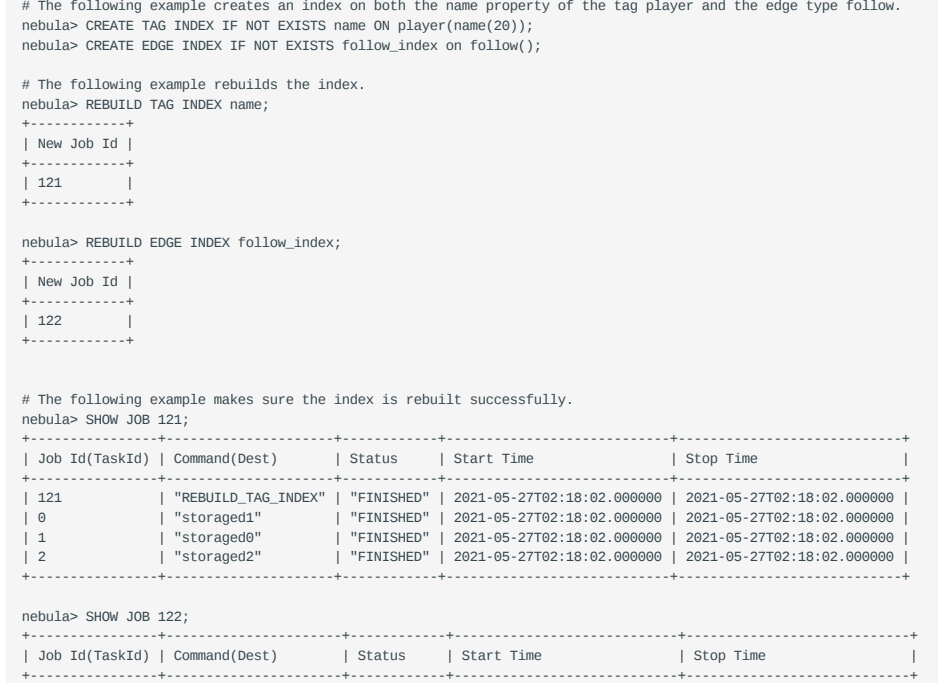

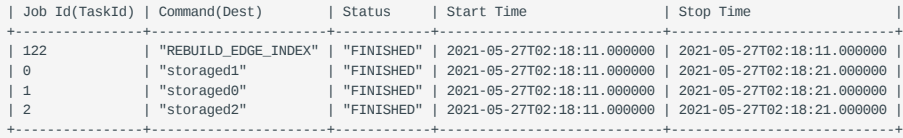

**MATCH VERTICES**

# **Legacy version compatibility**

In NebulaGraph versions earlier than 3.0.0, nGQL does not support MATCH (v) RETURN v.

As of version 3.0.0, nGQL support MATCH (v) RETURN v LIMIT n, there is no need to create an index, but you must use LIMIT to limit the number of output results. nGQL still does not support MATCH (v) RETURN v .

You can use a user-defined variable in a pair of parentheses to represent a vertex in a pattern. For example: (v).

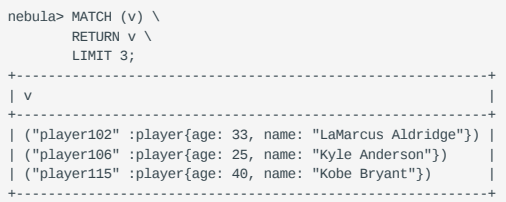

**MATCH TAGS**

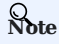

In NebulaGraph versions earlier than 3.0.0, the prerequisite for matching a tag is that the tag itself has an index or a certain property of the tag has an index. As of version 3.0.0, there is no need to create an index for matching a tag, but you need to use LIMIT to limit the number of output results.

You can specify a tag with :<tag\_name> after the vertex in a pattern.

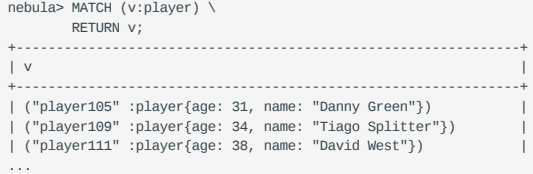

To match vertices with multiple tags, use colons (:).

```
nebula> CREATE TAG actor (name string, age int);
nebula> INSERT VERTEX actor(name, age) VALUES "player100":("Tim Duncan", 42);
nebula> MATCH (v:player:actor) \
         RETURN v \
        LIMIT 10;
+----------------------------------------------------------------------------------------+
| v |
+----------------------------------------------------------------------------------------+
| ("player100" :actor{age: 42, name: "Tim Duncan"} :player{age: 42, name: "Tim Duncan"}) |
      +----------------------------------------------------------------------------------------+
```
**MATCH VERTEX PROPERTIES**

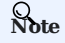

The prerequisite for matching a vertex property is that the tag itself has an index of the corresponding property. Otherwise, you cannot execute the MATCH statement to match the property.

You can specify a vertex property with {<prop\_name>: <prop\_value>} after the tag in a pattern.

```
# The following example uses the name property to match a vertex.
nebula> MATCH (v:player{name:"Tim Duncan"}) \
        RETURN v;
+----------------------------------------------------+
\vert v \vert+----------------------------------------------------+
| ("player100" :player{age: 42, name: "Tim Duncan"}) |
                                  +----------------------------------------------------+
```
The WHERE clause can do the same thing:

```
nebula> MATCH (v:player) \
       WHERE v.player.name == "Tim Duncan" \ \ \ \ \ RETURN v;
+----------------------------------------------------+
\vert v \vert+----------------------------------------------------+
| ("player100" :player{age: 42, name: "Tim Duncan"}) |
+----------------------------------------------------+
```
## **OpenCypher compatibility**

In openCypher 9,  $=$  is the equality operator. However, in nGQL,  $=$  is the equality operator and  $=$  is the assignment operator (as in  $C++$  or Java).

**MATCH VIDS**

You can use the VID to match a vertex. The id() function can retrieve the VID of a vertex.

```
nebula> MATCH (v) \
       WHERE id(v) == 'player101' \setminus RETURN v;
+-----------------------------------------------------+
\vert v \vert+-----------------------------------------------------+
| ("player101" :player{age: 36, name: "Tony Parker"}) |
    +-----------------------------------------------------+
```
To match multiple VIDs, use WHERE id(v) IN [vid\_list] .

```
nebula> MATCH (v:player { name: 'Tim Duncan' })--(v2) \
        WHERE id(v2) IN ["player101", "player102"] \
        RETURN v2;
```

```
+-----------------------------------------------------------+
\sqrt{2}+-----------------------------------------------------------+
| ("player101" :player{age: 36, name: "Tony Parker"}) |
| ("player101" :player{age: 36, name: "Tony Parker"}) |
| ("player102" :player{age: 33, name: "LaMarcus Aldridge"}) |
+-----------------------------------------------------------+
```
**MATCH CONNECTED VERTICES**

You can use the  $-$  symbol to represent edges of both directions and match vertices connected by these edges.

## **Legacy version compatibility**

In nGQL 1.x, the -- symbol is used for inline comments. Starting from nGQL 2.x, the -- symbol represents an incoming or outgoing edge.

```
nebula> MATCH (v:player{name:"Tim Duncan"})--(v2) \
         RETURN v2.player.name AS Name;
+---------------------+
| Name |
+---------------------+
| "Manu Ginobili" |
| "Manu Ginobili" |
| "Tiago Splitter" |
...
```
You can add a  $>$  or  $\lt$  to the  $-$  symbol to specify the direction of an edge.

In the following example,  $\cdots$  represents an edge that starts from  $\vee$  and points to  $\vee$ 2. To  $\vee$ , this is an outgoing edge, and to  $\vee$ 2 this is an incoming edge.

```
nebula> MATCH (v:player{name:"Tim Duncan"})-->(v2:player) \
        RETURN v2.player.name AS Name;
+-----------------+
| Name |
.<br>+-----------
| "Manu Ginobili" |
| "Tony Parker" |
+-----------------+
```
To query the properties of the target vertices, use the CASE expression.

```
nebula> MATCH (v:player{name:"Tim Duncan"})--(v2) \
         RETURN \
         CASE WHEN v2.team.name IS NOT NULL \
        THEN v2.team.name \
        WHEN v2.player.name IS NOT NULL \
         THEN v2.player.name END AS Name;
+---------------------+
| Name |
 +---------------------+
| "Manu Ginobili" |
 | "Manu Ginobili" |
| "Spurs" |
| "Dejounte Murray" |
...
```
To extend the pattern, you can add more vertices and edges.

```
nebula> MATCH (v:player{name:"Tim Duncan"})-->(v2)<--(v3) \
         RETURN v3.player.name AS Name;
+---------------------+
| Name |
| "Dejounte Murray" |
  "LaMarcus Aldridge"
| "Marco Belinelli" |
...
```
If you do not need to refer to a vertex, you can omit the variable representing it in the parentheses.

```
nebula> MATCH (v:player{name:"Tim Duncan"})-->()<--(v3) \
        RETURN v3.player.name AS Name;
      +---------------------+
| Name |
+---------------------+
| "Dejounte Murray" |
| "LaMarcus Aldridge" |
```
| "Marco Belinelli" | ...

#### **MATCH PATHS**

Connected vertices and edges form a path. You can use a user-defined variable to name a path as follows.

```
nebula> MATCH p=(v:player{name:"Tim Duncan"})-->(v2) \
         RETURN p;
+----------------------------------------------------------------------------------------------------+
\vert p \vert+----------------------------------------------------------------------------------------------------+
| <("player100" :player{age: 42, name: "Tim Duncan"})-[:serve@0 {end_year: 2016, start_year: 1997}]->("team204" :team{name: "Spurs"})> |
| <("player100" :player{age: 42, name: "Tim Duncan"})-[:follow@0 {degree: 95}]->("player101" :player{age: 36, name: "Tony Parker"})>  |<br>| <("player100" :player{age: 42, name: "Tim Duncan"})-[:follow@0 {degree: 95}]->("play
+----------------------------------------------------------------------------------------------------+
```
# **OpenCypher compatibility**

In nGQL, the @ symbol represents the rank of an edge, but openCypher has no such concept.

**MATCH EDGES**

# **OpenCypher compatibility**

In NebulaGraph versions earlier than 3.0.0, the prerequisite for matching a edge is that the edge itself has an index or a certain property of the edge has an index. As of version 3.0.0, there is no need to create an index for matching a edge, but you need to use LIMIT to limit the number of output results and you must specify the direction of the edge.

```
nebula> MATCH ()<-[e]-() \setminusRETURN e \setminus LIMIT 3;
+----------------------------------------------------+
| e |+----------------------------------------------------+
| [:follow "player101"->"player102" @0 {degree: 90}] |
| [:follow "player103"->"player102" @0 {degree: 70}] |
| [:follow "player135"->"player102" @0 {degree: 80}] |
 +----------------------------------------------------+
```
#### **MATCH EDGE TYPES**

Just like vertices, you can specify edge types with :<edge\_type> in a pattern. For example: -[e:follow]- .

## **P**<sub>renCypher compatibility</sub>

In NebulaGraph versions earlier than 3.0.0, the prerequisite for matching a edge type is that the edge type itself has an index or a certain property of the edge type has an index. As of version 3.0.0, there is no need to create an index for matching a edge type, but you need to use LIMIT to limit the number of output results and you must specify the direction of the edge.

```
nebula> MATCH ()-[e:follow]->() \
        RETURN e \
        limit 3;
+----------------------------------------------------+
| e || [:follow "player102"->"player100" @0 {degree: 75}] |
| [:follow "player102"->"player101" @0 {degree: 75}] |
| [:follow "player129"->"player116" @0 {degree: 90}] |
               +----------------------------------------------------+
```
# Before you execute the following statement, you must create an index on the edge type itself or a certain property of the edge type nebula> MATCH ()-[e:follow]-() \

```
 RETURN e;
+-----------------------------------------------------+
| e |+-----------------------------------------------------+
| [:follow "player126"->"player116" @0 {degree: 13}] |
| [:follow "player142"->"player117" @0 {degree: 90}] |
   | [:follow "player136"->"player117" @0 {degree: 90}] |
| [:follow "player136"->"player148" @0 {degree: 85}] |
···
```
**MATCH EDGE TYPE PROPERTIES**

## **Note**

The prerequisite for matching an edge type property is that the edge type itself has an index of the corresponding property. Otherwise, you cannot execute the MATCH statement to match the property.

You can specify edge type properties with {<prop\_name>: <prop\_value>} in a pattern. For example: [e:follow{likeness:95}].

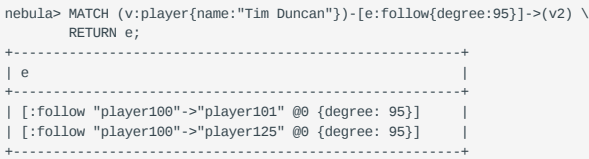

**MATCH MULTIPLE EDGE TYPES**

The | symbol can help matching multiple edge types. For example: [e:follow|:serve] . The English colon (:) before the first edge type cannot be omitted, but the English colon before the subsequent edge type can be omitted, such as [e:follow|serve] .

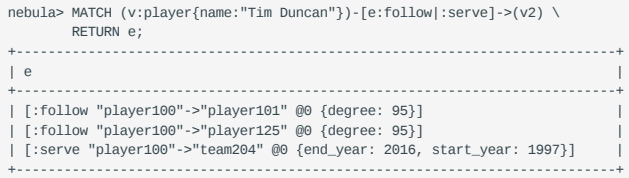

**MATCH MULTIPLE EDGES**

#### You can extend a pattern to match multiple edges in a path.

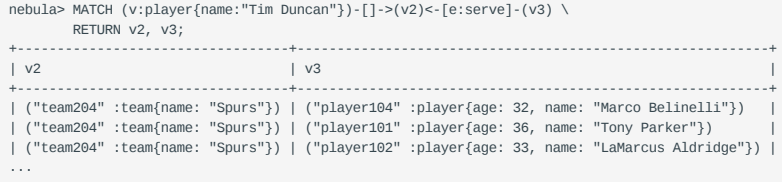

**MATCH FIXED-LENGTH PATHS**

You can use the :<edge\_type>\*<hop> pattern to match a fixed-length path. hop must be a non-negative integer.

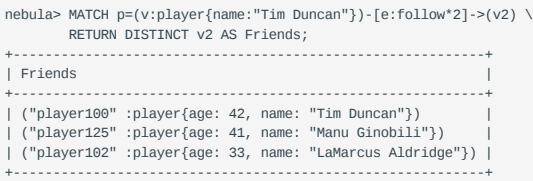

## If hop is 0, the pattern will match the source vertex of the path.

nebula> MATCH (v:player{name:"Tim Duncan"}) -[\*0]-> (v2) \ RETURN v2;<br>.................. +----------------------------------------------------+  $\vert$  v2  $\vert$ +----------------------------------------------------+ | ("player100" :player{age: 42, name: "Tim Duncan"}) | +----------------------------------------------------+

## **Note**

When you conditionally filter on multi-hop edges, such as -[e:follow\*2]->, note that the e is a list of edges instead of a single edge.

For example, the following statement is correct from the syntax point of view which may not get your expected query result, because the e is a list without the .degree property.

```
nebula> MATCH p=(v:player{name:"Tim Duncan"})-[e:follow*2]->(v2) \
 WHERE e.degree > 1 \
 RETURN DISTINCT v2 AS Friends;
```
The correct statement is as follows:

```
nebula> MATCH p=(v:player{name:"Tim Duncan"})-[e:follow*2]->(v2) \
 WHERE ALL(e_ in e WHERE e_.degree > 0) \
 RETURN DISTINCT v2 AS Friends;
```
Further, the following statement is for filtering the properties of the first-hop edge in multi-hop edges:

```
nebula> MATCH p=(v:player{name:"Tim Duncan"})-[e:follow*2]->(v2) \
 WHERE e[0].degree > 98 \
 RETURN DISTINCT v2 AS Friends;
```
#### **MATCH VARIABLE-LENGTH PATHS**

You can use the : <edge\_type>\*[minHop]..<maxHop> pattern to match variable-length paths.

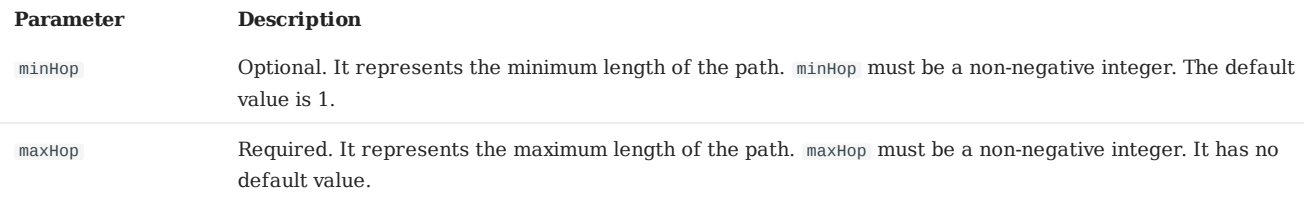

# **OpenCypher compatibility**

In openCypher, maxHop is optional and defaults to infinity. When no bounds are given, .. can be omitted. However, in nGQL, maxHop is required. And .. cannot be omitted.

```
nebula> MATCH p=(v:player{name:"Tim Duncan"})-[e:follow*1..3]->(v2) \
         RETURN v2 AS Friends;
           +-----------------------------------------------------------+
| Friends |
+-----------------------------------------------------------+
| ("player101" :player{age: 36, name: "Tony Parker"}) |
 | ("player125" :player{age: 41, name: "Manu Ginobili"}) |
| ("player100" :player{age: 42, name: "Tim Duncan"}) |
...
```
You can use the DISTINCT keyword to aggregate duplicate results.

nebula> MATCH p=(v:player{name:"Tim Duncan"})-[e:follow\*1..3]->(v2:player) \ RETURN DISTINCT v2 AS Friends, count(v2); +-----------------------------------------------------------+-----------+  $\vert$  count(v2)  $\vert$ +-----------------------------------------------------------+-----------+ | ("player102" :player{age: 33, name: "LaMarcus Aldridge"}) | 1 | | ("player100" :player{age: 42, name: "Tim Duncan"}) | 4 | | ("player101" :player{age: 36, name: "Tony Parker"}) | 3 | | ("player125" :player{age: 41, name: "Manu Ginobili"}) | 3 | +-----------------------------------------------------------+-----------+

If minHop is  $\circ$ , the pattern will match the source vertex of the path. Compared to the preceding statement, the following example uses  $\theta$  as the minHop. So in the following result set, "Tim Duncan" is counted one more time than it is in the preceding result set because it is the source vertex.

```
nebula> MATCH p=(v:player{name:"Tim Duncan"})-[e:follow*0..3]->(v2:player) \
      RETURN DISTINCT v2 AS Friends, count(v2);
+-----------------------------------------------------------+-----------+
| Friends | count(v2) |
```
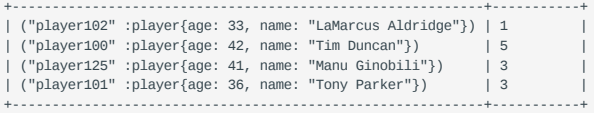

**MATCH VARIABLE-LENGTH PATHS WITH MULTIPLE EDGE TYPES**

You can specify multiple edge types in a fixed-length or variable-length pattern. In this case, hop, minHop, and maxHop take effect on all edge types.

```
nebula> MATCH p=(v:player{name:"Tim Duncan"})-[e:follow|serve*2]->(v2) \
 RETURN DISTINCT v2;
+-----------------------------------------------------------+
\sqrt{2}+-----------------------------------------------------------+
| ("team204" :team{name: "Spurs"}) |
| ("player100" :player{age: 42, name: "Tim Duncan"}) |<br>| ("team215" :team{name: "Hornets"})<br>| ("player125" :player{age: 41, name: "Manu Ginobili"}) |<br>| ("player102" :player{age: 33, name: "LaMarcus Aldridge"}) |<br>+---------
```
**MATCH MULTIPLE PATTERNS**

You can separate multiple patterns with commas (,).

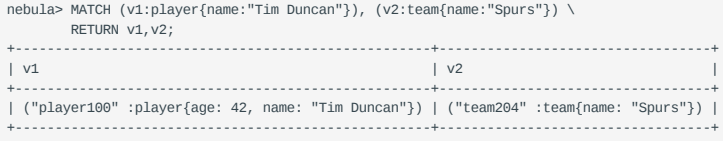

## **Retrieve with multiple match**

Multiple MATCH can be used when different patterns have different filtering criteria and return the rows that exactly match the pattern.

```
nebula> MATCH (m)-[]->(n) WHERE id(m)=="player100" \
 MATCH (n)-[]->(l) WHERE id(n)=="player125" \
            RETURN id(m),id(n),id(l);<br>-------+--------------+----
+-------------+-------------+-------------+
| id(m) | id(n) | id(l) |
+-------------+-------------+-------------+
| "player100" | "player125" | "team204" |
| "player100" | "player125" | "player100" |
+-------------+-------------+-------------+
```
## **Retrieve with optional match**

See [OPTIONAL MATCH](#page-207-0)<u>翻</u>

## **Performance**

In NebulaGraph, the performance and resource usage of the MATCH statement have been optimized. But we still recommend to use GO, LOOKUP,  $\vert$ , and FETCH instead of MATCH when high performance is required.

Last update: March 13, 2023

## <span id="page-207-0"></span>4.6.2 OPTIONAL MATCH

The OPTIONAL MATCH clause is used to search for the pattern described in it. OPTIONAL MATCH matches patterns against your graph database, just like MATCH does. The difference is that if no matches are found, OPTIONAL MATCH will use a null for missing parts of the pattern.

## **OpenCypher Compatibility**

This topic applies to the openCypher syntax in nGQL only.

#### **Example**

The example of the use of OPTIONAL MATCH in the MATCH statement is as follows:

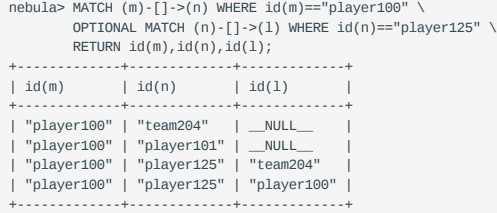

Using multiple MATCH instead of OPTIONAL MATCH returns rows that match the pattern exactly. The example is as follows:

```
nebula> MATCH (m)-[]->(n) WHERE id(m)=="player100" \
 MATCH (n)-[]->(l) WHERE id(n)=="player125" \
               RETURN id(m), id(n), id(1);+-------------+-------------+-------------+
             \begin{array}{c|c|c|c|c} \hline \text{ } & \text{ if } d(n) & \text{ if } d(1) & \text{ } \ \hline \end{array}+-------------+-------------+-------------+
| "player100" | "player125" | "team204" |
| "player100" | "player125" | "player100" |
 +-------------+-------------+-------------+
```
Last update: January 14, 2022

## 4.6.3 LOOKUP

The LOOKUP statement traverses data based on indexes. You can use LOOKUP for the following purposes:

- Search for the specific data based on conditions defined by the WHERE clause.
- List vertices with a tag: retrieve the VID of all vertices with a tag. •
- List edges with an edge type: retrieve the source vertex IDs, destination vertex IDs, and ranks of all edges with an edge type.
- Count the number of vertices or edges with a tag or an edge type. •

### **OpenCypher compatibility**

This topic applies to native nGQL only.

#### **Precautions**

- Correct use of indexes can speed up queries, but indexes can dramatically reduce the write performance. The performance reduction can be 90% or even more. **DO NOT** use indexes in production environments unless you are fully aware of their influences on your service.
- If the specified property is not indexed when using the LOOKUP statement, NebulaGraph randomly selects one of the available indexes.

For example, the tag player has two properties, name and age . Both the tag player itself and the property name have indexes, but the property age has no indexes. When running LOOKUP ON player WHERE player.age == 36 YIELD player.name; , NebulaGraph randomly uses one of the indexes of the tag player and the property name .

# **Legacy version compatibility**

Before the release 2.5.0, if the specified property is not indexed when using the LOOKUP statement, NebulaGraph reports an error and does not use other indexes.

#### **Prerequisites**

Before using the LOOKUP statement, make sure that at least one index is created. If there are already related vertices, edges, or properties before an index is created, the user must [rebuild the index](#page-311-0) after creating the index to make it valid.

## **Syntax**

```
LOOKUP ON {<vertex_tag> | <edge_type>}
[WHERE <expression> [AND <expression> ...]]
YIELD <return_list> [AS <alias>];
<return_list>
      <prop_name> [AS <col_alias>] [, <prop_name> [AS <prop_alias>] ...];
```
- WHERE <expression>: filters data with specified conditions. Both AND and OR are supported between different expressions. For more information, see [WHERE](#page-257-0).
- YIELD : Define the output to be returned. For details, see [YIELD](#page-261-0) . •
- As : Set an alias.

#### **Limitations of using WHERE in LOOKUP**

The WHERE clause in a LOOKUP statement does not support the following operations:

- $•$   $$-$  and  $$^{\wedge}$ .
- In relational expressions, operators are not supported to have field names on both sides, such as tagName.prop1> tagName.prop2.
- Nested AliasProp expressions in operation expressions and function expressions are not supported.
- The xor operation is not supported.

#### **Retrieve vertices**

The following example returns vertices whose name is Tony Parker and the tag is player .

```
nebula> CREATE TAG INDEX IF NOT EXISTS index_player ON player(name(30), age);
nebula> REBUILD TAG INDEX index_player;
+------------+
| New Job Id |
  +------------+
| 15 |
+------------+
nebula> LOOKUP ON player \
       WHERE player.name == "Tony Parker" \setminus YIELD id(vertex);
+---------------+
| id(VERTEX) |
  +---------------+
| "player101" |
        +---------------+
nebula> LOOKUP ON player \
          WHERE player.name == "Tony Parker" \
          YIELD properties(vertex).name AS name, properties(vertex).age AS age;
+---------------+-----+
| name | age |
+---------------+-----+
| "Tony Parker" | 36 |
+---------------+-----+
nebula> LOOKUP ON player \
 WHERE player.age > 45 \
 YIELD id(vertex);
+-------------+
| id(VERTEX) |
+-------------+
| "player144" |
| "player140" |
+-------------+
nebula> LOOKUP ON player \
 WHERE player.name STARTS WITH "B" \
 AND player.age IN [22,30] \
           YIELD properties(vertex).name, properties(vertex).age;
+-------------------------+------------------------+
| properties(VERTEX).name | properties(VERTEX).age |
     +-------------------------+------------------------+
| "Ben Simmons" | 22<br>| "Blake Griffin" | 30
| "Blake Griffin"
               +-------------------------+------------------------+
nebula> LOOKUP ON player \
          WHERE player.name == "Kobe Bryant"\
           YIELD id(vertex) AS VertexID, properties(vertex).name AS name |\
           GO FROM $-.VertexID OVER serve \
          YIELD $-.name, properties(edge).start_year, properties(edge).end_year, properties($$).name;
+---------------+-----------------------------+---------------------------+---------------------+
| $-.name | properties(EDGE).start_year | properties(EDGE).end_year | properties($$).name |
+---------------+-----------------------------+---------------------------+---------------------+
| "Kobe Bryant" | 1996 | 2016 | 2016 | "Lakers"
 +---------------+-----------------------------+---------------------------+---------------------+
```
#### **Retrieve edges**

The following example returns edges whose degree is 90 and the edge type is follow .

nebula> CREATE EDGE INDEX IF NOT EXISTS index\_follow ON follow(degree); nebula> REBUILD EDGE INDEX index\_follow; +------------+ | New Job Id |

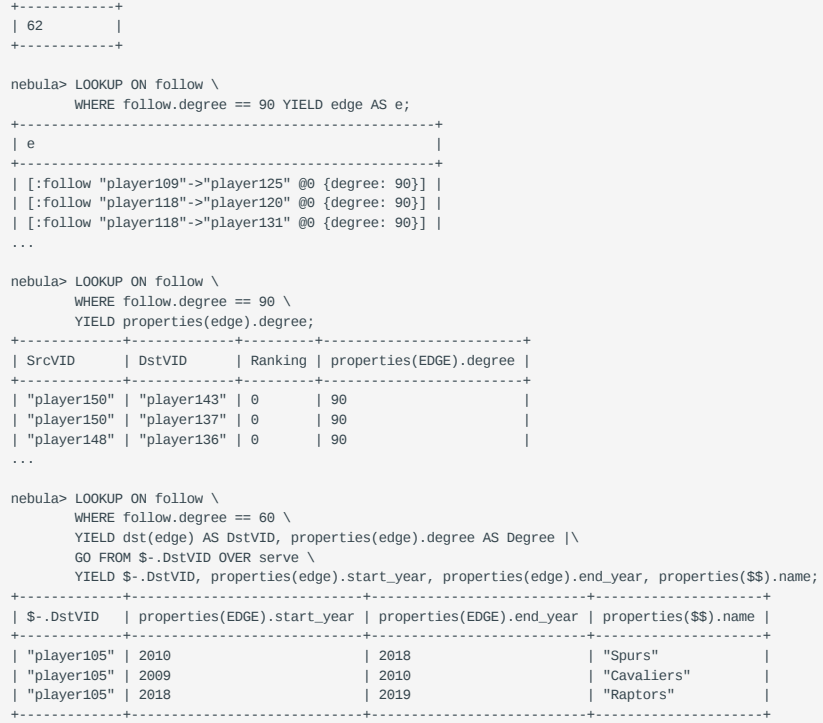

## **List vertices or edges with a tag or an edge type**

To list vertices or edges with a tag or an edge type, at least one index must exist on the tag, the edge type, or its property.

For example, if there is a player tag with a name property and an age property, to retrieve the VID of all vertices tagged with player , there has to be an index on the player tag itself, the name property, or the age property.

• The following example shows how to retrieve the VID of all vertices tagged with player.

```
nebula> CREATE TAG IF NOT EXISTS player(name string,age int);
nebula> CREATE TAG INDEX IF NOT EXISTS player index on player();
nebula> REBUILD TAG INDEX player index:
+------------+
| New Job Id |
 +------------+
| 66 |
+------------+
nebula> INSERT VERTEX player(name, age) \
         VALUES "player100":("Tim Duncan", 42), "player101":("Tony Parker", 36);
The following statement retrieves the VID of all vertices with the tag `player`. It is similar to `MATCH (n:player) RETURN id(n) /*, n */`.
nebula> LOOKUP ON player YIELD id(vertex);
+-------------+
| id(VERTEX) |
```
+-------------+ | "player100" | | "player101" |

...

...

• The following example shows how to retrieve the source Vertex IDs, destination vertex IDs, and ranks of all edges of the follow edge type.

```
nebula> CREATE EDGE IF NOT EXISTS follow(degree int);
nebula> CREATE EDGE INDEX IF NOT EXISTS follow_index on follow();
nebula> REBUILD EDGE INDEX follow_index;
+------------+
| New Job Id |
+------------+
| 88 |
+------------+
nebula> INSERT EDGE follow(degree) \
         VALUES "player100"->"player101":(95);
The following statement retrieves all edges with the edge type `follow`. It is similar to `MATCH (s)-[e:follow]->(d) RETURN id(s), rank(e), id(d) /*, type(e) */`.
nebula)> LOOKUP ON follow YIELD edge AS e;
+-----------------------------------------------------+
| e +-----------------------------------------------------+
| [:follow "player105"->"player100" @0 {degree: 70}] |
| [:follow "player105"->"player116" @0 {degree: 80}] |
| [:follow "player109"->"player100" @0 {degree: 80}] |
```
#### **Count the numbers of vertices or edges**

The following example shows how to count the number of vertices tagged with player and edges of the follow edge type.

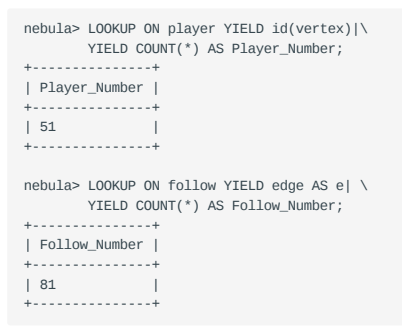

**Note**

You can also use [SHOW STATS](#page-231-0) to count the numbers of vertices or edges.

Last update: March 13, 2023

## 4.6.4 GO

GO traverses in a graph with specified filters and returns results.

## **OpenCypher compatibility**

This topic applies to native nGQL only.

## **Syntax**

```
GO [[<M> TO] <N> STEPS ] FROM <vertex_list><br>OVER <edge_type_list> [{REVERSELY | BIDIRECT}]<br>[ WHERE <conditions> ]<br>YIELD [DISTINCT] <rreturn_list><br>[{SAMPLE <sample_list> | <limit_by_list_clause>}]<br>[[ GROUP BY {col_name | ex
<vertex_list> ::=
 <vid> [, <vid> ...]
<edge_type_list> ::=
 edge_type [, edge_type ...]
 | *
```

```
<return_list> ::=
     <col_name> [AS <col_alias>] [, <col_name> [AS <col_alias>] ...]
```
• <N> STEPS : specifies the hop number. If not specified, the default value for N is one . When N is zero, NebulaGraph does not traverse any edges and returns nothing.

## **Note**

The path type of the GO statement is walk , which means both vertices and edges can be repeatedly visited in graph traversal. For more information, see [Path](#page-55-0).

- M TO N STEPS: traverses from M to N hops. When M is zero, the output is the same as that of M is one. That is, the output of GO 0 TO 2 and GO 1 TO 2 are the same.
- <vertex\_list>: represents a list of vertex IDs separated by commas, or a special place holder  $\epsilon$ -.id. For more information, see [Pipe.](#page-163-0)
- <edge\_type\_list>: represents a list of edge types which the traversal can go through.
- REVERSELY | BIDIRECT: defines the direction of the query. By default, the GO statement searches for outgoing edges of <vertex\_list> . If REVERSELY is set, GO searches for incoming edges. If BIDIRECT is set, GO searches for edges of both directions.
- WHERE <expression> : specifies the traversal filters. You can use the WHERE clause for the source vertices, the edges, and the destination vertices. You can use it together with AND , OR , NOT , and XOR . For more information, see [WHERE.](#page-257-0)

## **Note**

There are some restrictions for the WHERE clause when you traverse along with multiple edge types. For example, WHERE edge1.prop1 > edge2.prop2 is not supported.

- YIELD [DISTINCT] <return\_list>: defines the output to be returned. It is recommended to use the [Schema function](#page-179-0) to fill in <return\_list> . src(edge) , dst(edge) , type(edge) ) , rank(edge) , etc., are currently supported, while nested functions are not. For more information, see [YIELD.](#page-261-0)
- • [SAMPLE](#page-245-0) <sample\_list>: takes samples from the result set. For more information, see SAMPLE.
- <limit\_by\_list\_clause>: limits the number of outputs during the traversal process. For more information, see [LIMIT](#page-241-0).
- GROUP BY: groups the output into subgroups based on the value of the specified property. For more information, see [GROUP BY.](#page-239-0) After grouping, you need to use YIELD again to define the output that needs to be returned.
- ORDER BY : sorts outputs with specified orders. For more information, see [ORDER BY.](#page-247-0)

## **Note**

When the sorting method is not specified, the output orders can be different for the same query.

• [LIMIT](#page-241-0) [<offset>, ] <number\_rows>]: limits the number of rows of the output. For more information, see LIMIT.

## **Examples**

+-------------+

```
# The following example returns the teams that player 102 serves.
nebula> GO FROM "player102" OVER serve YIELD dst(edge);
+-----------+
| dst(EDGE) |
+-----------+
  | "team203" |
| "team204" |
+-----------+
# The following example returns the friends of player 102 with 2 hops.
nebula> GO 2 STEPS FROM "player102" OVER follow YIELD dst(edge);
+-------------+
| dst(EDGE) |
```
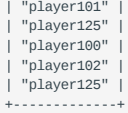

# The following example adds a filter for the traversal. nebula> GO FROM "player100", "player102" OVER serve \

WHERE properties(edge).start\_year > 1995 \

YIELD DISTINCT properties(\$\$).name AS team\_name, properties(edge).start\_year AS start\_year, properties(\$^).name AS player\_name;

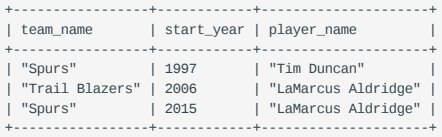

# The following example traverses along with multiple edge types. If there is no value for a property, the output is UNKNOWN\_PROP. nebula> GO FROM "player100" OVER follow, serve \ YIELD properties(edge).degree, properties(edge).start\_year;

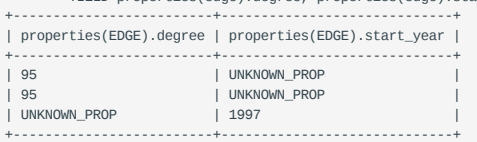

# The following example returns the neighbor vertices in the incoming direction of player 100. nebula> GO FROM "player100" OVER follow REVERSELY \ YIELD src(edge) AS destination; +-------------+

| destination | +-------------+ | "player101" | | "player102" | ...

# This MATCH query shares the same semantics with the preceding GO query. nebula> MATCH (v)<-[e:follow]- (v2) WHERE id(v) == 'player100' \ RETURN id(v2) AS destination;

+-------------+ | destination | +-------------+ | "player101" | | "player102" | +-------------+

...

...

# The following example retrieves the friends of player 100 and the teams that they serve.

nebula> GO FROM "player100" OVER follow REVERSELY

YIELD src(edge) AS id | \ GO FROM \$-.id OVER serve

WHERE properties( $\$ ^{\wedge}).age > 20 \

YIELD properties(\$^).name AS FriendOf, properties(\$\$).name AS Team;

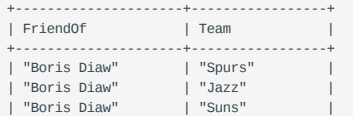

# This MATCH query shares the same semantics with the preceding GO query. nebula> MATCH (v)<-[e:follow]- (v2)-[e2:serve]->(v3) \ WHERE id(v) == 'player100' \ RETURN v2.player.name AS FriendOf, v3.team.name AS Team;

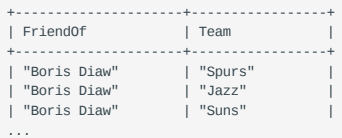

# The following example retrieves the friends of player 100 within 1 or 2 hops. nebula> GO 1 TO 2 STEPS FROM "player100" OVER follow \ YIELD dst(edge) AS destination;

+-------------+ | destination | +-------------+ | "player101" |

| "player125" | ...

# This MATCH query shares the same semantics with the preceding GO query. nebula> MATCH  $(v) - [e:follow^*1..2] ->(v2)$
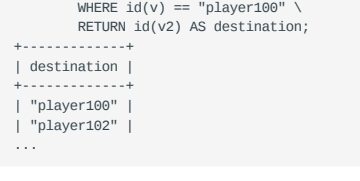

# The following example the outputs according to age. nebula> GO 2 STEPS FROM "player100" OVER follow \ YIELD src(edge) AS src, dst(edge) AS dst, properties(\$\$).age AS age \ | GROUP BY \$-.dst \ YIELD \$-.dst AS dst, collect\_set(\$-.src) AS src, collect(\$-.age) AS age; +-------------+----------------------------+----------+ | dst | src | age | +-------------+----------------------------+----------+ | "player125" | ["player101"] | [41] | | "player100" | ["player125", "player101"] | [42, 42] | | "player102" | ["player101"] | [33] | +-------------+----------------------------+----------+

# The following example groups the outputs and restricts the number of rows of the outputs. nebula> \$a = GO FROM "player100" OVER follow YIELD src(edge) AS src, dst(edge) AS dst; \ GO 2 STEPS FROM \$a.dst OVER follow \ YIELD \$a.src AS src, \$a.dst, src(edge), dst(edge) \ | ORDER BY \$-.src | OFFSET 1 LIMIT 2; +-------------+-------------+-------------+-------------+ | src | \$a.dst | follow.\_src | follow.\_dst | +-------------+-------------+-------------+-------------+ | "player100" | "player125" | "player100" | "player101" | | "player100" | "player101" | "player100" | "player125" |

+-------------+-------------+-------------+-------------+

# The following example determines if \$\$.player.name IS NOT EMPTY. nebula> GO FROM "player100" OVER follow WHERE properties(\$\$).name IS NOT EMPTY YIELD dst(edge);

+-------------+ | follow.\_dst |

+-------------+

| "player125" | | "player101" |

+-------------+

## 4.6.5 FETCH

The FETCH statement retrieves the properties of the specified vertices or edges.

#### **OpenCypher Compatibility**

This topic applies to native nGQL only.

#### **Fetch vertex properties**

**SYNTAX**

FETCH PROP ON { < tag\_name > [, tag\_name ... ] | \* } <vid> [, vid ...] YIELD <return\_list> [AS <alias>];

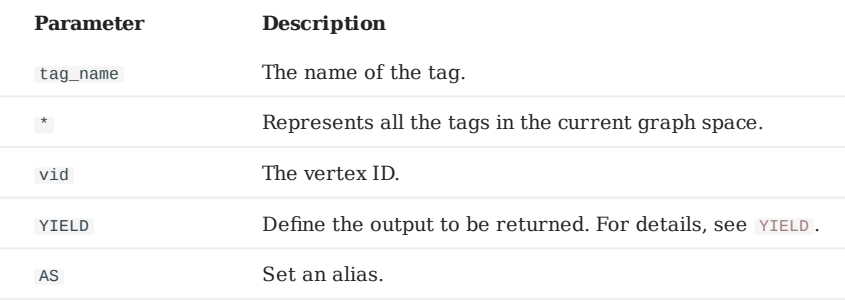

**FETCH VERTEX PROPERTIES BY ONE TAG**

Specify a tag in the FETCH statement to fetch the vertex properties by that tag.

```
nebula> FETCH PROP ON player "player100" YIELD properties(vertex);
+-------------------------------+
| properties(VERTEX) |
       +-------------------------------+
| {age: 42, name: "Tim Duncan"} |
       +-------------------------------+
```
**FETCH SPECIFIC PROPERTIES OF A VERTEX**

Use a YIELD clause to specify the properties to be returned.

```
nebula> FETCH PROP ON player "player100" \
        YIELD properties(vertex).name AS name;
+--------------+
| name |
  .......<br>--------------
| "Tim Duncan" |
+--------------+
```
**FETCH PROPERTIES OF MULTIPLE VERTICES**

Specify multiple VIDs (vertex IDs) to fetch properties of multiple vertices. Separate the VIDs with commas.

```
nebula> FETCH PROP ON player "player101", "player102", "player103" YIELD properties(vertex);
                            +--------------------------------------+
| properties(VERTEX) |
                        +--------------------------------------+
| {age: 33, name: "LaMarcus Aldridge"} |
| {age: 40, name: "Tony Parker"} |
| {age: 32, name: "Rudy Gay"} |
+--------------------------------------+
```
**FETCH VERTEX PROPERTIES BY MULTIPLE TAGS**

Specify multiple tags in the FETCH statement to fetch the vertex properties by the tags. Separate the tags with commas.

```
# The following example creates a new tag t1.
nebula> CREATE TAG IF NOT EXISTS t1(a string, b int);
```
# The following example attaches t1 to the vertex "player100". nebula> INSERT VERTEX t1(a, b) VALUES "player100":("Hello", 100);

# The following example fetches the properties of vertex "player100" by the tags player and t1. nebula> FETCH PROP ON player, t1 "player100" YIELD vertex AS v;

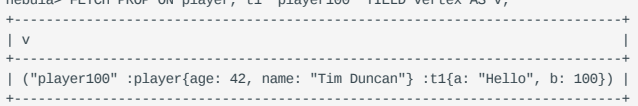

#### You can combine multiple tags with multiple VIDs in a FETCH statement.

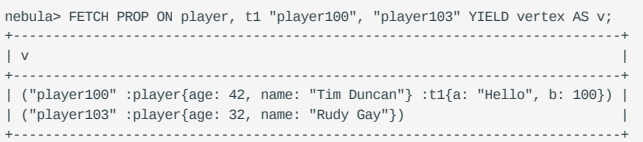

**FETCH VERTEX PROPERTIES BY ALL TAGS**

## Set an asterisk symbol  $*$  to fetch properties by all tags in the current graph space.

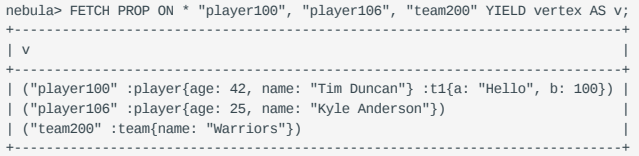

#### **Fetch edge properties**

#### **SYNTAX**

FETCH PROP ON <edge\_type> <src\_vid> -> <dst\_vid>[@<rank>] [, <src\_vid> -> <dst\_vid> ...] YIELD <output>;

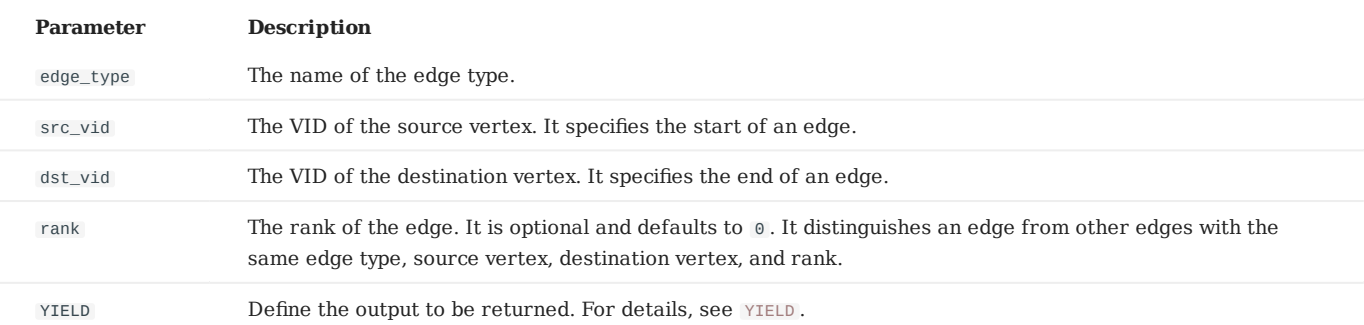

**FETCH ALL PROPERTIES OF AN EDGE**

The following statement fetches all the properties of the serve edge that connects vertex "player100" and vertex "team204" .

nebula> FETCH PROP ON serve "player100" -> "team204" YIELD properties(edge); +------------------------------------+ | properties(EDGE) | +------------------------------------+ | {end\_year: 2016, start\_year: 1997} | +------------------------------------+

**FETCH SPECIFIC PROPERTIES OF AN EDGE**

Use a YIELD clause to fetch specific properties of an edge.

```
nebula> FETCH PROP ON serve "player100" -> "team204" \
        YIELD properties(edge).start_year;
+-----------------------------+
| properties(EDGE).start_year |
+-----------------------------+
| 1997 |
+-----------------------------+
```
**FETCH PROPERTIES OF MULTIPLE EDGES**

Specify multiple edge patterns ( <src\_vid> -> <dst\_vid>[@<rank>] ) to fetch properties of multiple edges. Separate the edge patterns with commas.

```
nebula> FETCH PROP ON serve "player100" -> "team204", "player133" -> "team202" YIELD edge AS e;
+-----------------------------------------------------------------------+
\vert e \vert+-----------------------------------------------------------------------+
| [:serve "player100"->"team204" @0 {end_year: 2016, start_year: 1997}] |
| [:serve "player133"->"team202" @0 {end_year: 2011, start_year: 2002}] |
           +-----------------------------------------------------------------------+
```
#### **Fetch properties based on edge rank**

If there are multiple edges with the same edge type, source vertex, and destination vertex, you can specify the rank to fetch the properties on the correct edge.

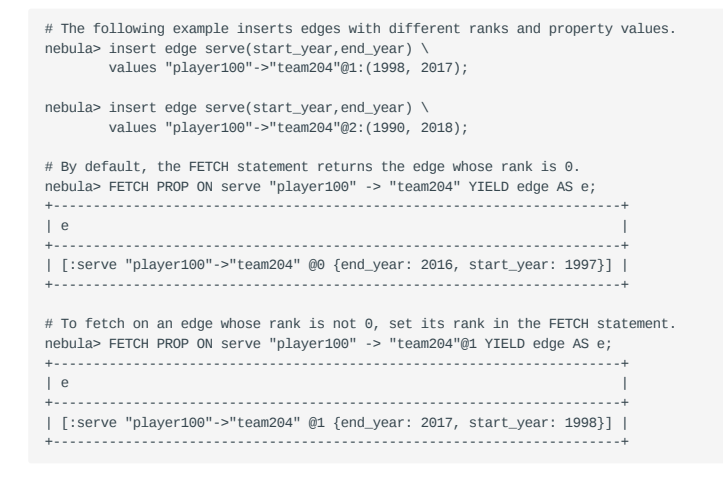

#### **Use FETCH in composite queries**

A common way to use FETCH is to combine it with native nGQL such as GO .

The following statement returns the degree values of the follow edges that start from vertex "player101" .

```
nebula> GO FROM "player101" OVER follow \
 YIELD src(edge) AS s, dst(edge) AS d \
            | FETCH PROP ON follow $-.s -> $-.d \
           YIELD properties(edge).degree;
+-------------------------+
| properties(EDGE).degree |
+-------------------------+
| 95 |
| 90 |
| 95 |
+-------------------------+
```
Or you can use user-defined variables to construct similar queries.

```
nebula> $var = GO FROM "player101" OVER follow \
        YIELD src(edge) AS s, dst(edge) AS d; \
        FETCH PROP ON follow $var.s -> $var.d \
         YIELD properties(edge).degree;
+-------------------------+
| properties(EDGE).degree |
+-------------------------+
| 95 |
| 90
| 95 |
+-------------------------+
```
For more information about composite queries, see [Composite queries \(clause structure\).](#page-154-0)

## 4.6.6 SHOW

## **SHOW CHARSET**

The SHOW CHARSET statement shows the available character sets.

Currently available types are utf8 and utf8mb4 . The default charset type is utf8 . NebulaGraph extends the uft8 to support fourbyte characters. Therefore utf8 and utf8mb4 are equivalent.

#### **SYNTAX**

SHOW CHARSET;

#### **EXAMPLE**

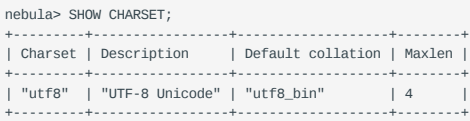

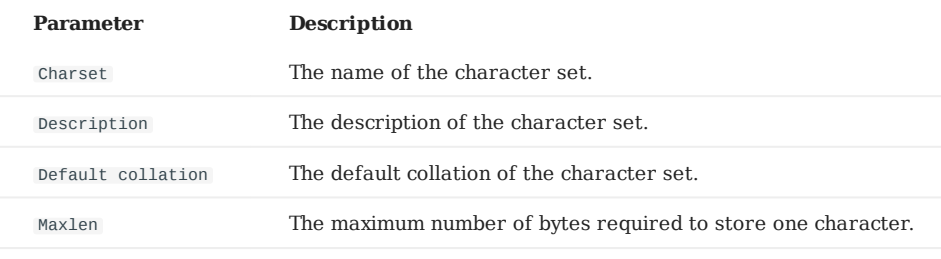

## **SHOW COLLATION**

The SHOW COLLATION statement shows the collations supported by NebulaGraph.

Currently available types are: utf8\_bin , utf8\_general\_ci , utf8mb4\_bin , and utf8mb4\_general\_ci .

- When the character set is utf8 , the default collate is utf8\_bin . •
- When the character set is utf8mb4 , the default collate is utf8mb4\_bin . •
- Both utf8mb4\_bin and utf8mb4\_general\_ci are case-insensitive.

#### **SYNTAX**

SHOW COLLATION;

## **EXAMPLE**

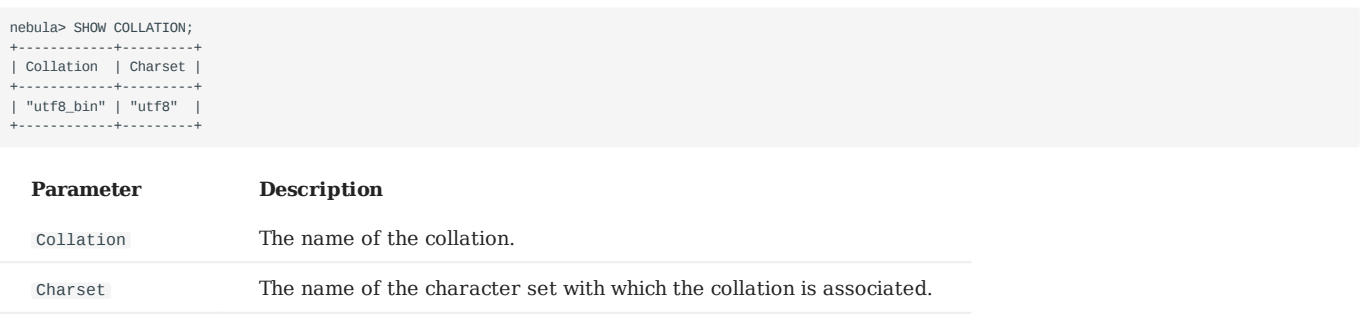

### **SHOW CREATE SPACE**

The SHOW CREATE SPACE statement shows the creating statement of the specified graph space.

For details about the graph space information, see [CREATE SPACE.](#page-268-0)

#### **SYNTAX**

SHOW CREATE SPACE <space\_name>;

#### **EXAMPLE**

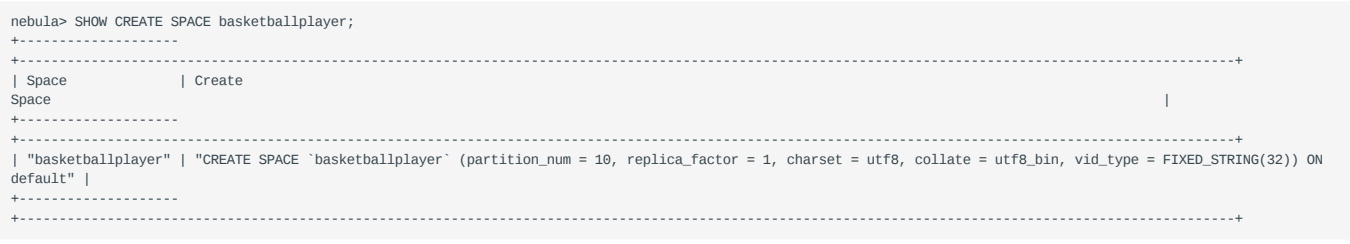

#### **SHOW CREATE TAG/EDGE**

The SHOW CREATE TAG statement shows the basic information of the specified tag. For details about the tag, see [CREATE TAG](#page-275-0).

The SHOW CREATE EDGE statement shows the basic information of the specified edge type. For details about the edge type, see [CREATE EDGE](#page-283-0).

#### **SYNTAX**

SHOW CREATE {TAG <tag\_name> | EDGE <edge\_name>};

#### **EXAMPLES**

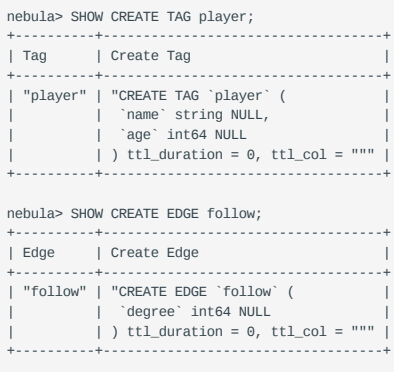

#### **SHOW HOSTS**

The SHOW HOSTS statement shows the host and version information of Graph Service, Storage Service, and Meta Service.

**SYNTAX**

SHOW HOSTS [GRAPH | STORAGE | META];

# **Note**

For a NebulaGraph cluster installed with the source code, the version of the cluster will not be displayed in the output after executing the command SHOW HOSTS (GRAPH | STORAGE | META) with the service name.

**EXAMPLES**

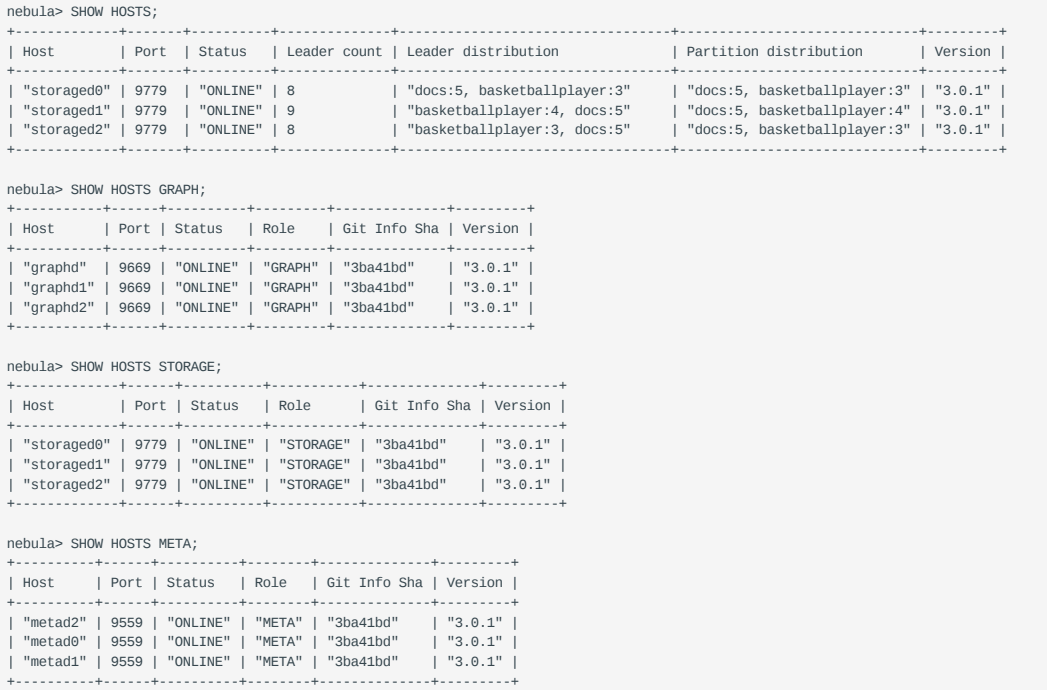

## **SHOW INDEX STATUS**

The SHOW INDEX STATUS statement shows the status of jobs that rebuild native indexes, which helps check whether a native index is successfully rebuilt or not.

**SYNTAX**

SHOW {TAG | EDGE} INDEX STATUS;

#### **EXAMPLES**

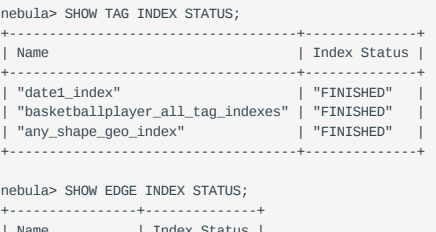

| Index Status |<br>+-----------------+--------------+<br>| "follow\_index" | "FINISHED" |<br>+---------------+---------------+

**RELATED TOPICS**

- [Job manager and the JOB statements](#page-334-0) •
- [REBUILD NATIVE INDEX](#page-311-0)

## **SHOW INDEXES**

The SHOW INDEXES statement shows the names of existing native indexes.

#### **SYNTAX**

SHOW {TAG | EDGE} INDEXES;

#### **EXAMPLES**

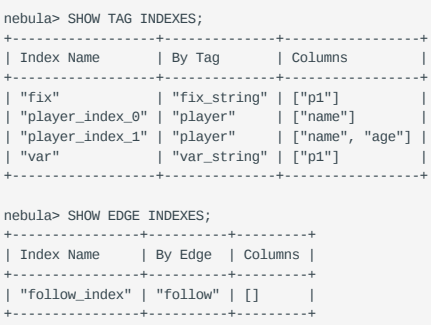

# **Legacy version compatibility**

In NebulaGraph 2.x, SHOW TAG/EDGE INDEXES only returns Names .

## **SHOW PARTS**

The SHOW PARTS statement shows the information of a specified partition or all partitions in a graph space.

#### **SYNTAX**

SHOW PARTS [<part\_id>];

#### **EXAMPLES**

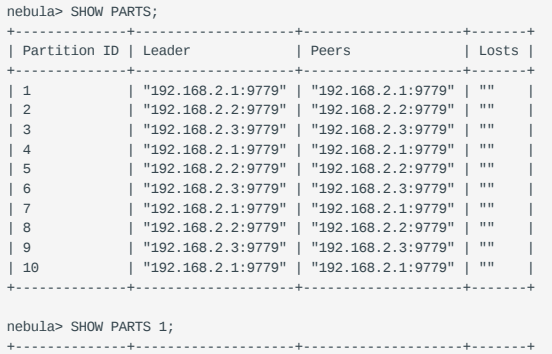

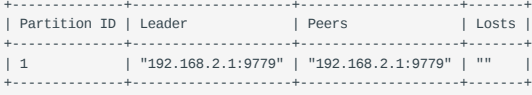

The descriptions are as follows.

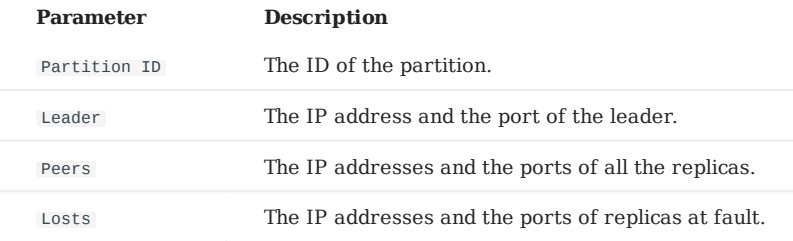

## **SHOW ROLES**

The SHOW ROLES statement shows the roles that are assigned to a user account.

The return message differs according to the role of the user who is running this statement:

- If the user is a GOD or ADMIN and is granted access to the specified graph space, NebulaGraph shows all roles in this graph space except for GOD .
- If the user is a DBA, USER, or GUEST and is granted access to the specified graph space, NebulaGraph shows the user's own role in this graph space.
- If the user does not have access to the specified graph space, NebulaGraph returns PermissionError.

For more information about roles, see [Roles and privileges.](#page-411-0)

**SYNTAX**

SHOW ROLES IN <space\_name>;

**EXAMPLE**

```
nebula> SHOW ROLES in basketballplayer;
 +---------+-----------+
| Account | Role Type |
 +---------+-----------+
| "user1" | "ADMIN" |
 +---------+-----------+
```
#### **SHOW SNAPSHOTS**

The SHOW SNAPSHOTS statement shows the information of all the snapshots.

For how to create a snapshot and backup data, see [Snapshot](#page-415-0).

**ROLE REQUIREMENT**

Only the root user who has the GOD role can use the SHOW SNAPSHOTS statement.

**SYNTAX**

SHOW SNAPSHOTS;

#### **EXAMPLE**

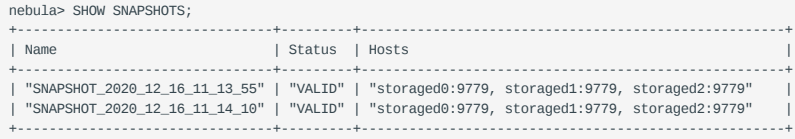

## **SHOW SPACES**

The SHOW SPACES statement shows existing graph spaces in NebulaGraph.

For how to create a graph space, see [CREATE SPACE.](#page-268-0)

#### **SYNTAX**

SHOW SPACES;

#### **EXAMPLE**

```
nebula> SHOW SPACES;
  +---------------------+
| Name |
+---------------------+
| "docs" |
| "basketballplayer" |
  +---------------------+
```
## **SHOW STATS**

The SHOW STATS statement shows the statistics of the graph space collected by the latest STATS job.

The statistics include the following information:

- The number of vertices in the graph space
- The number of edges in the graph space
- The number of vertices of each tag
- The number of edges of each edge type •

#### **PREREQUISITES**

You have to run the SUBMIT JOB STATS statement in the graph space where you want to collect statistics. For more information, see [SUBMIT JOB STATS.](#page-334-0)

**Caution**

The result of the SHOW STATS statement is based on the last executed SUBMIT JOB STATS statement. If you want to update the result, run SUBMIT JOB STATS again. Otherwise the statistics will be wrong.

#### **SYNTAX**

SHOW STATS;

**EXAMPLES**

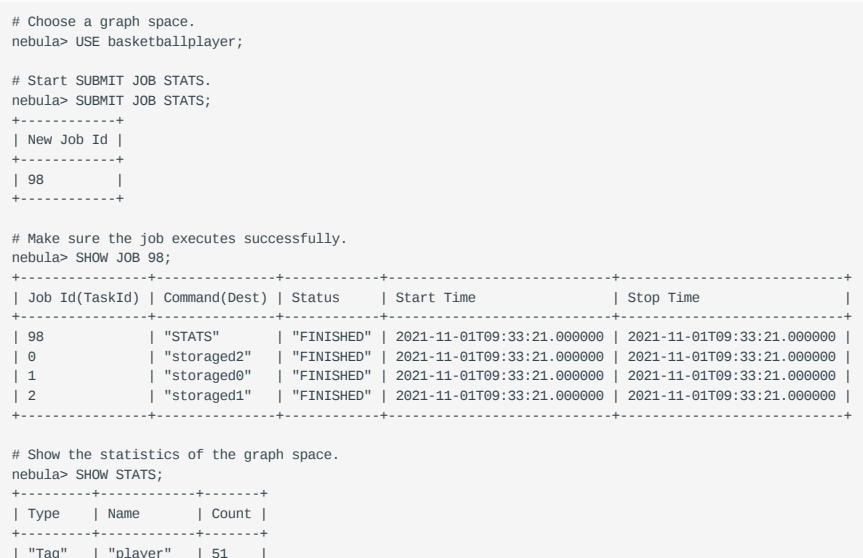

| player | 51<br>| "team" | 30 | "Tag" | "team" | 30 | | "Edge" | "follow" | 81 | | "Edge" | "serve" | 152<br>| "Edge" | "serve" | 152<br>| "Space" | "vertices" | 81  $"vertices" | 81$ <br> $"edges" | 233"$ "Space" | "edges" +---------+------------+-------+

## **SHOW TAGS/EDGES**

The SHOW TAGS statement shows all the tags in the current graph space.

The SHOW EDGES statement shows all the edge types in the current graph space.

**SYNTAX**

SHOW {TAGS | EDGES};

#### **EXAMPLES**

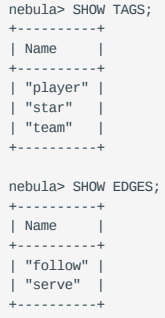

### **SHOW USERS**

The SHOW USERS statement shows the user information.

**ROLE REQUIREMENT**

Only the root user who has the GOD role can use the SHOW USERS statement.

**SYNTAX**

SHOW USERS;

**EXAMPLE**

nebula> SHOW USERS; +---------+ | Account | +---------+ | "root" | | "user1" | +---------+

#### **SHOW SESSIONS**

When a user logs in to the database, a corresponding session will be created and users can query for session information.

The SHOW SESSIONS statement shows the information of all the sessions. It can also show a specified session with its ID.

**PRECAUTIONS**

- The client will call the API release to release the session and clear the session information when you run exit after the operation ends. If you exit the database in an unexpected way and the session timeout duration is not set via session\_idle\_timeout\_secs in [nebula-graphd.conf](#page-385-0), the session will not be released automatically. For those sessions that are not automatically released, you need to delete them manually (TODO: coding).
- SHOW SESSIONS queries the session information of all the Graph services.
- SHOW LOCAL SESSIONS queries the session information of the currently connected Graph service and does not query the session information of other Graph services.
- SHOW SESSION <Session\_Id> queries the session information with a specific session id.

#### **SYNTAX**

SHOW [LOCAL] SESSIONS; SHOW SESSION <Session\_Id>;

#### **EXAMPLES**

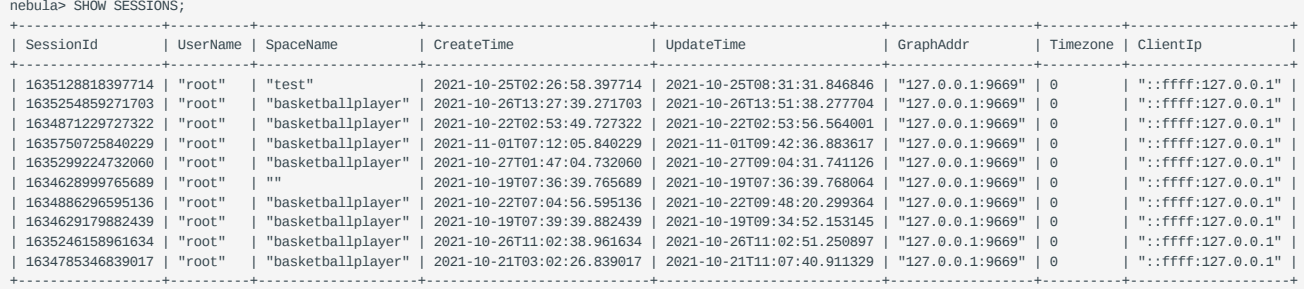

nebula> SHOW SESSION 1635254859271703;

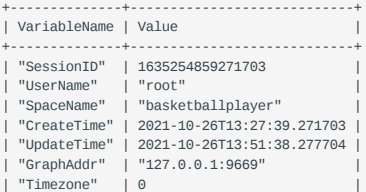

| "ClientIp" | "::ffff:127.0.0.1" | +--------------+----------------------------+

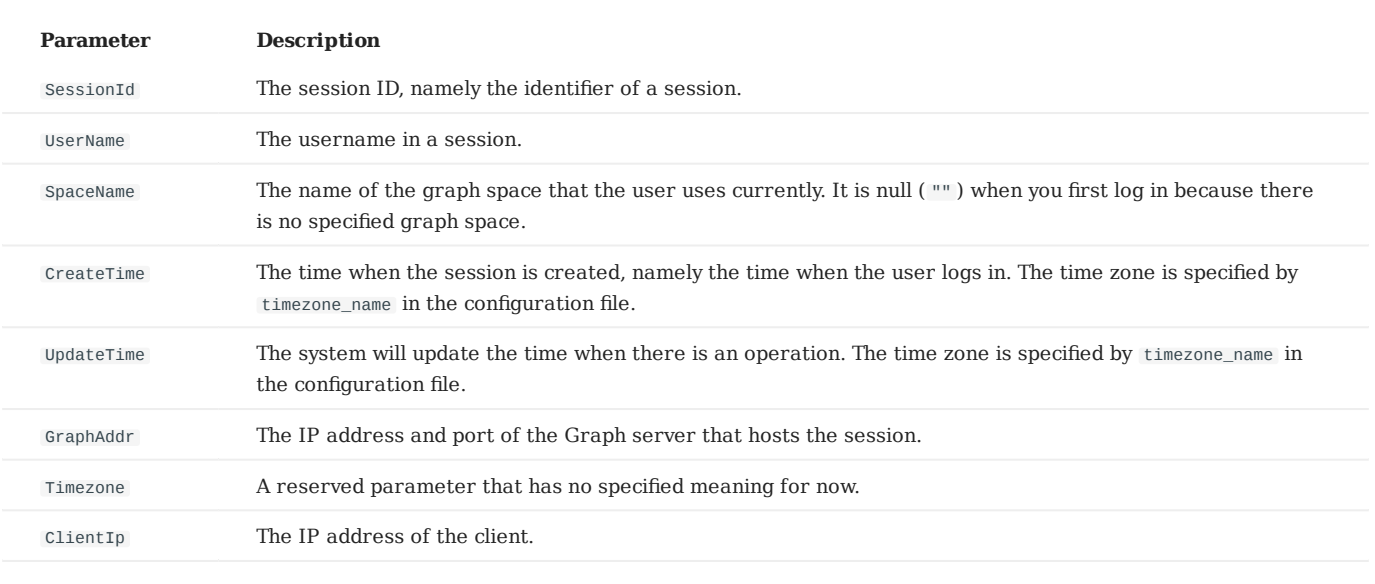

## **SHOW QUERIES**

The SHOW QUERIES statement shows the information of working queries in the current session.

## **Note**

To terminate queries, see [Kill Query.](#page-337-0)

#### **PRECAUTIONS**

- The SHOW LOCAL QUERIES statement gets the status of queries in the current session from the local cache with almost no latency.
- The show queries statement gets the information of queries in all the sessions from the Meta Service. The information will be synchronized to the Meta Service according to the interval defined by session\_reclaim\_interval\_secs . Therefore the information that you get from the client may belong to the last synchronization interval.

**SYNTAX**

SHOW [LOCAL] QUERIES;

#### **EXAMPLES**

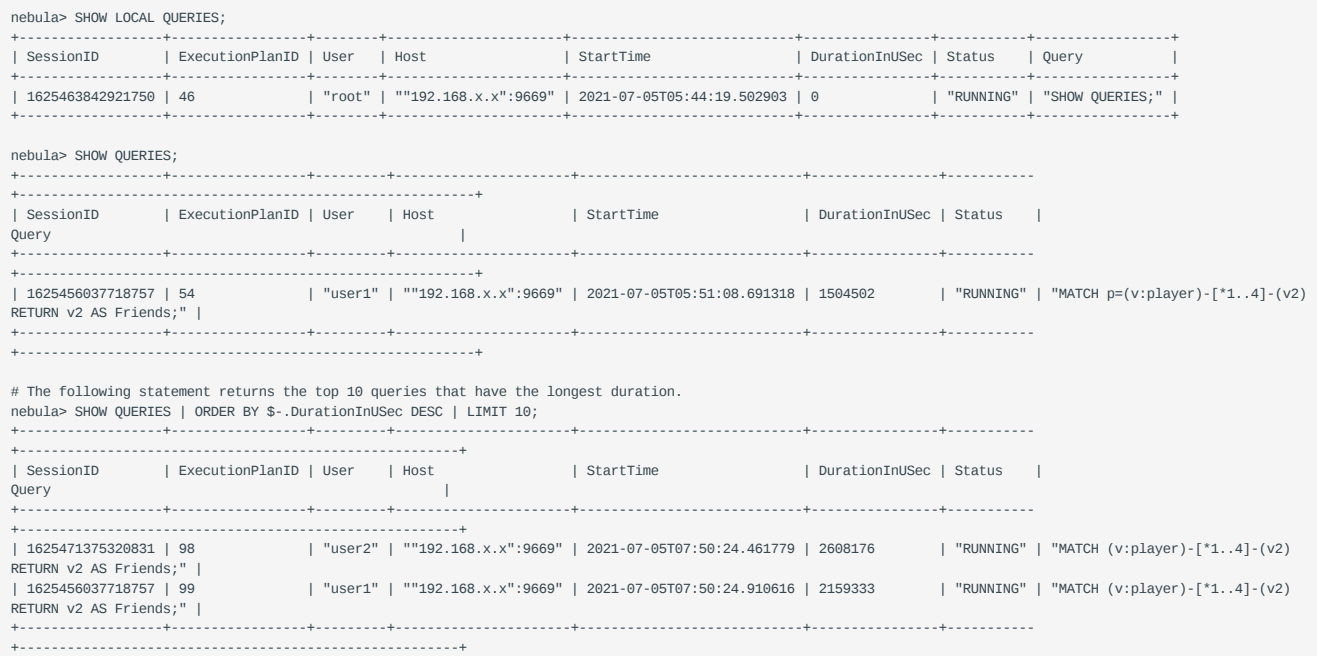

#### The descriptions are as follows.

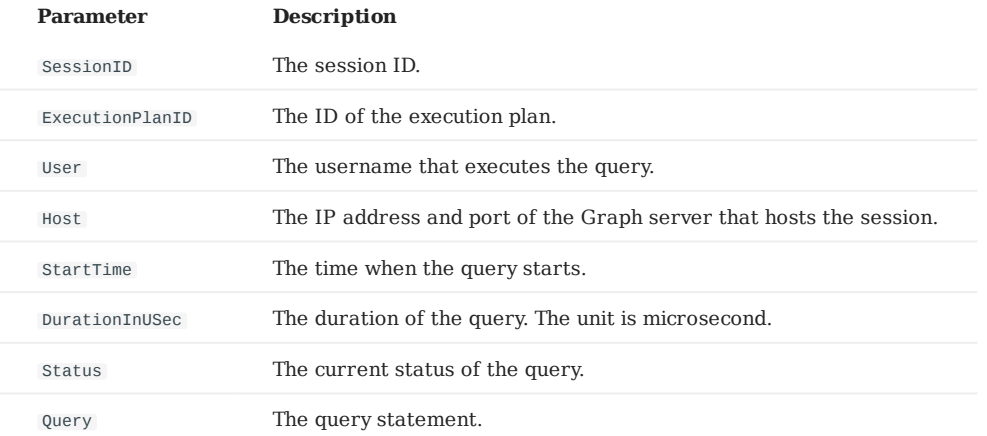

## **SHOW META LEADER**

The SHOW META LEADER statement shows the information of the leader in the current Meta cluster.

For more information about the Meta service, see [Meta service](#page-61-0).

#### **SYNTAX**

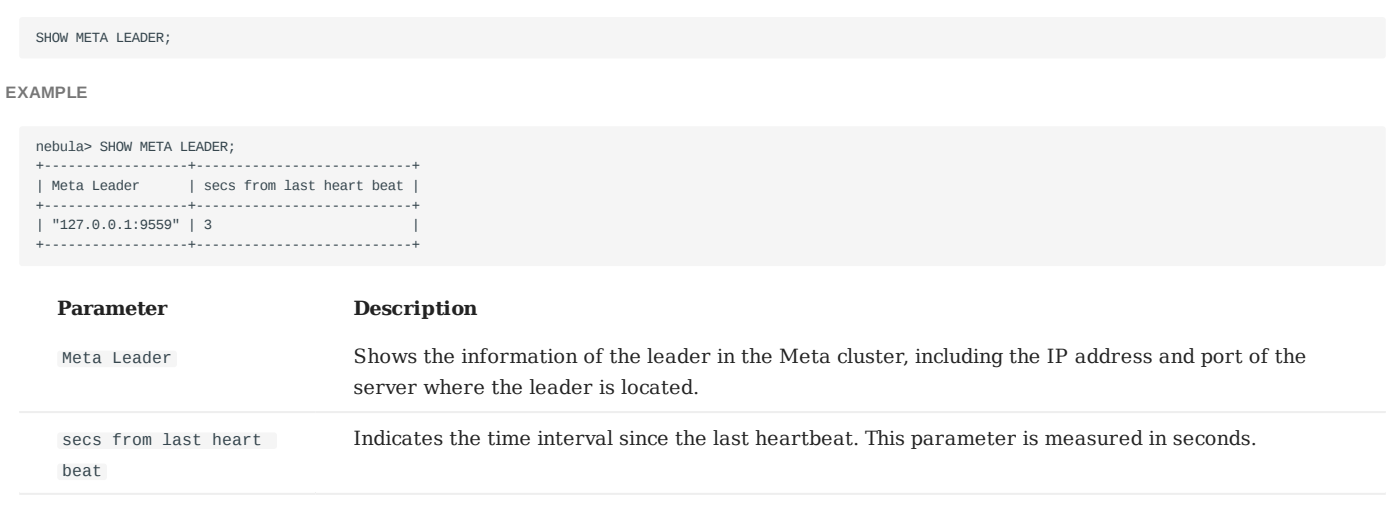

# 4.7 Clauses and options

#### 4.7.1 GROUP BY

The GROUP BY clause can be used to aggregate data.

#### **OpenCypher Compatibility**

This topic applies to native nGQL only.

You can also use the [count\(\)](#page-185-0) function to aggregate data.

nebula> MATCH (v:player)<-[:follow]-(:player) RETURN v.player.name AS Name, count(\*) as cnt ORDER BY cnt DESC;

```
+----------------------+-----+
                                | cnt |+----------------------+-----+
| "Tim Duncan" | 10<br>| "LeBron James" | 6
 |<br>| LeBron James" | 6<br>| "Tony Parker" | 5
| "Tony Parker" | 5<br>| "Chris Paul" | 4
| "Chris Paul" | 4<br>| "Manu Ginobili" | 4
 "Manu Ginobili"
+----------------------+-----+
...
```
#### **Syntax**

The GROUP BY clause groups the rows with the same value. Then operations such as counting, sorting, and calculation can be applied.

The GROUP BY clause works after the pipe symbol (|) and before a YIELD clause.

| GROUP BY <var> YIELD <var>, <aggregation\_function(var)>

The aggregation\_function() function supports  $avg()$ , sum(), max(), min(), count(), collect(), and std().

#### **Examples**

The following statement finds all the vertices connected directly to vertex "player100" , groups the result set by player names, and counts how many times the name shows up in the result set.

```
nebula> GO FROM "player100" OVER follow BIDIRECT \
           YIELD properties($$).name as Name \
          | GROUP BY $-.Name
         YIELD $-.Name as Player, count(*) AS Name Count:
+-----------------------+-<br>| Plaver |
                         | Name_Count |
             +---------------------+------------+
| "Shaquille O'Neal" | 1 |
| "Tiago Splitter" | 1 |
| "Manu Ginobili" | 2 |
| "Boris Diaw"      | 1            |<br>| "LaMarcus Aldridge" | 1          |
 |<br>| "Tony Parker" | 2<br>| "Marco Belinelli" | 1
 "Marco Belinelli"
| "Dejounte Murray" | 1 |
  "Danny Green" | 1
| "Aron Baynes" | 1
  +---------------------+------------+
```
#### **Group and calculate with functions**

The following statement finds all the vertices connected directly to vertex "player100" , groups the result set by source vertices, and returns the sum of degree values.

```
nebula> GO FROM "player100" OVER follow \
        YIELD src(edge) AS player, properties(edge).degree AS degree \
         | GROUP BY $-.player \
         YIELD sum($-.degree);
```
+----------------+ | sum(\$-.degree) | +----------------+ | 190 | +----------------+

For more information about the sum() function, see [Built-in math functions.](#page-173-0)

## 4.7.2 LIMIT AND SKIP

The LIMIT clause constrains the number of rows in the output. The usage of LIMIT in native nGQL statements and openCypher compatible statements is different.

- Native nGQL: Generally, a pipe | needs to be used before the LIMIT clause. The offset parameter can be set or omitted directly after the LIMIT statement.
- OpenCypher compatible statements: No pipes are permitted before the LIMIT clause. And you can use SKIP to indicate an offset.

**Note**

When using LIMIT in either syntax above, it is important to use an ORDER BY clause that constrains the output into a unique order. Otherwise, you will get an unpredictable subset of the output.

# **Legacy version compatibility**

In NebulaGraph 2.6.0, GO statements support the new LIMIT syntax. Some operators related to LIMIT support computing pushdown.

#### **LIMIT in native nGQL statements**

In native nGQL, LIMIT has general syntax and exclusive syntax in GO statements.

**GENERAL LIMIT SYNTAX IN NATIVE NGQL STATEMENTS**

In native nGQL, the general LIMIT syntax works the same as in sq. The LIMIT clause accepts one or two parameters. The values of both parameters must be non-negative integers and be used after a pipe. The syntax and description are as follows:

... | LIMIT [<offset>,] <number\_rows>;

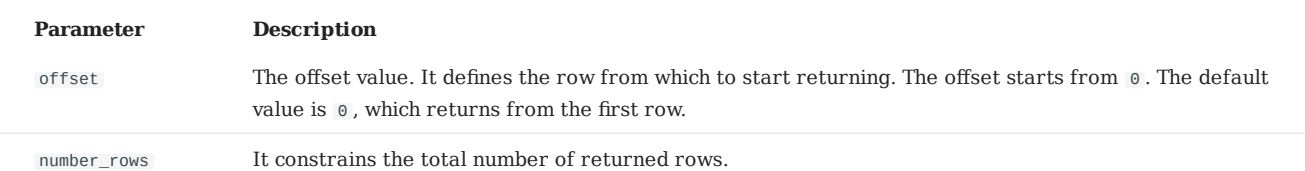

#### For example:

```
# The following example returns the top 3 rows of data from the result.
nebula> LOOKUP ON player YIELD id(vertex)|\
        LIMIT 3;
+-------------+
| id(VERTEX) |
+-------------+
| "player100" |
  | "player101" |
| "player102" |
+-------------+
# The following example returns the 3 rows of data starting from the second row of the sorted output.
nebula> GO FROM "player100" OVER follow REVERSELY \
         YIELD properties($$).name AS Friend, properties($$).age AS Age \
         | ORDER BY $-.Age, $-.Friend \
         | LIMIT 1, 3;
+-------------------+-----+
                     | Age |
    +-------------------+-----+
| "Danny Green" | 31 |
  "Aron Baynes" | 32
 | "Marco Belinelli" | 32 |
```
**LIMIT IN GO STATEMENTS**

+-------------------+-----+

In addition to the general syntax in the native nGQL, the LIMIT in the GO statement also supports limiting the number of output results based on edges.

#### Syntax:

<go\_statement> LIMIT <limit\_list>;

limit\_list is a list. Elements in the list must be natural numbers, and the number of elements must be the same as the maximum number of STEPS in the GO statement. The following takes GO 1 TO 3 STEPS FROM "A" OVER \* LIMIT <limit\_list> as an example to introduce this usage of LIMIT in detail.

- The list limit\_list must contain 3 natural numbers, such as  $60$  1 TO 3 STEPS FROM "A" OVER \* LIMIT  $[1,2,4]$ .
- 1 in LIMIT [1,2,4] means that the system automatically selects 1 edge to continue traversal in the first step. 2 means to select 2 edges to continue traversal in the second step. 4 indicates that 4 edges are selected to continue traversal in the third step.
- Because  $\omega$  1 to 3 STEPS means to return all the traversal results from the first to third steps, all the red edges and their source and destination vertices in the figure below will be matched by this GO statement. And the yellow edges represent there is no path selected when the GO statement traverses. If it is not GO 1 TO 3 STEPS but GO 3 STEPS , it will only match the red edges of the third step and the vertices at both ends.

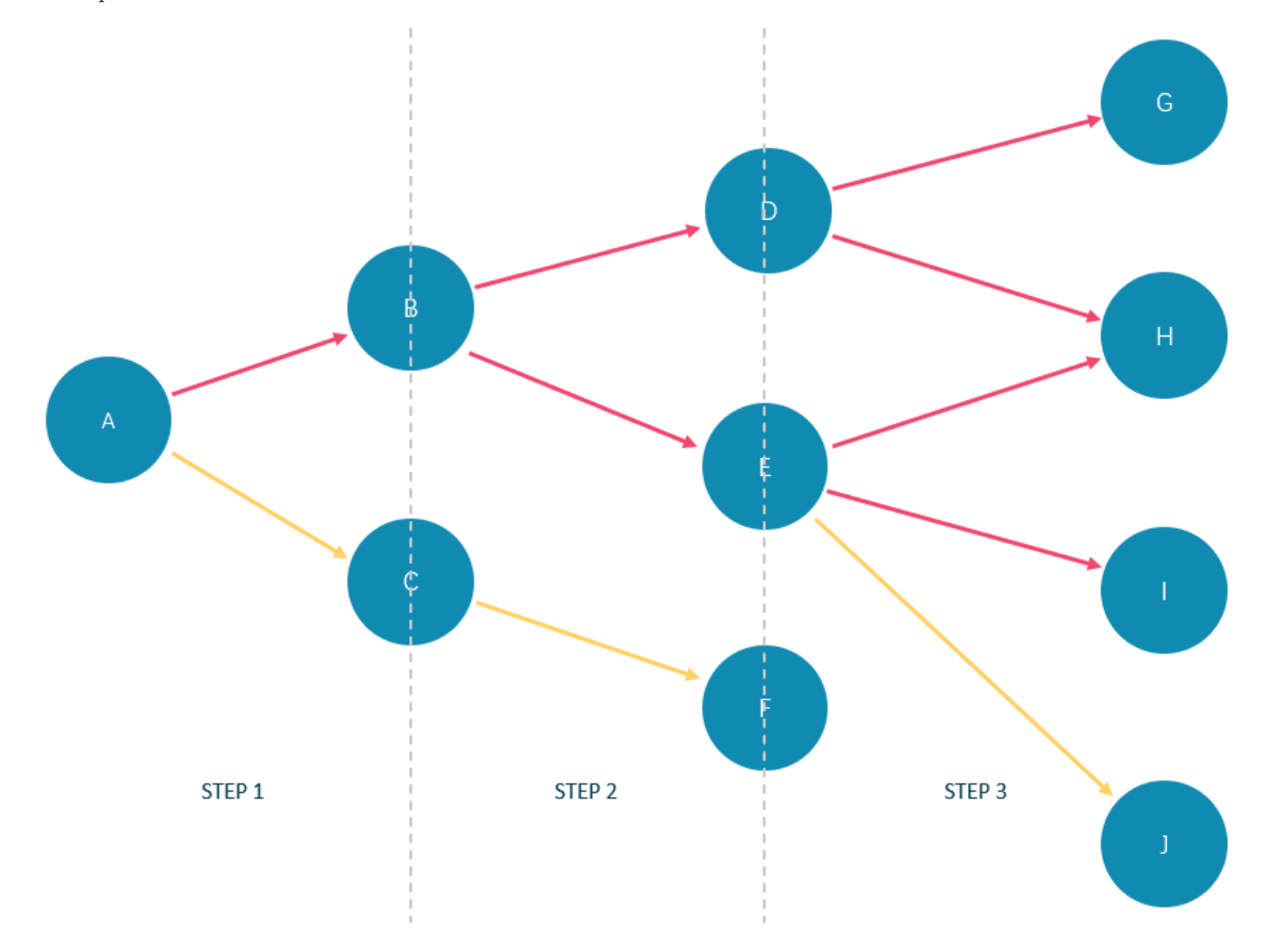

In the basketballplayer dataset, the example is as follows:

nebula> GO 3 STEPS FROM "player100" \ OVER  $* \ \backslash$  YIELD properties(\$\$).name AS NAME, properties(\$\$).age AS Age \ LIMIT  $[3,3,3]$ ; +-----------------+--------------+ | NAME | Age +-----------------+--------------+ | "Spurs" | UNKNOWN\_PROP | "Tony Parker" | 36<br>"Manu Ginobili" | 41 | "Manu Ginobili" +-----------------+--------------+ nebula> GO 3 STEPS FROM "player102" OVER \* \ YIELD dst(edge) \ LIMIT [rand32(5),rand32(5),rand32(5)];

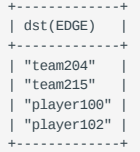

#### **LIMIT in openCypher compatible statements**

In openCypher compatible statements such as MATCH, there is no need to use a pipe when LIMIT is used. The syntax and description are as follows:

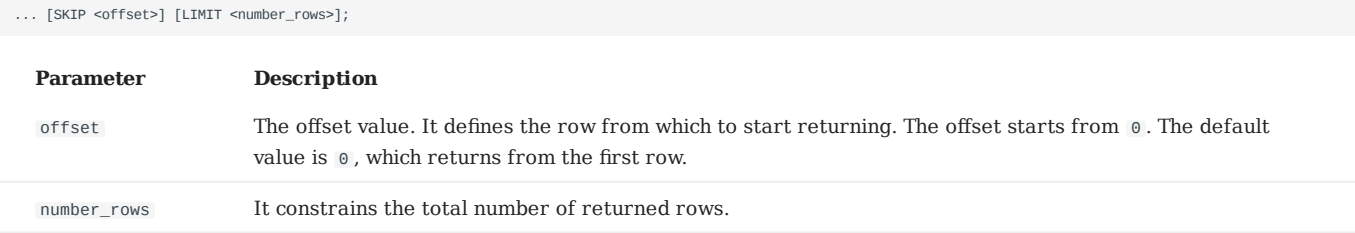

Both offset and number\_rows accept expressions, but the result of the expression must be a non-negative integer.

**Note**

Fraction expressions composed of two integers are automatically floored to integers. For example, 8/6 is floored to 1.

**EXAMPLES OF LIMIT**

LIMIT can be used alone to return a specified number of results.

```
nebula> MATCH (v:player) RETURN v.player.name AS Name, v.player.age AS Age \
         ORDER BY Age LIMIT 5;
+-------------------------+-----+
| Name | Age |
+-------------------------+-----+
| "Luka Doncic" | 20<br>| "Ben Simmons" | 22
| "Ben Simmons" | 22 |
| "Kristaps Porzingis" | 23 |
| "Giannis Antetokounmpo" | 24 |
| "Kyle Anderson" | 25
      +-------------------------+-----+
nebula> MATCH (v:player) RETURN v.player.name AS Name, v.player.age AS Age \
         ORDER BY Age LIMIT rand32(5);
+-------------------------+-----+
                               | Name | Age |
-<br>+----------------------------+-----<br>| "Luka Doncic" | 20
| "Luka Doncic" | 20<br>| "Ben Simmons" | 22
  "Ben Simmons"
 | "Kristaps Porzingis" | 23 |
| "Giannis Antetokounmpo" | 24 |
  +-------------------------+-----+
```
**EXAMPLES OF SKIP**

SKIP can be used alone to set the offset and return the data after the specified position.

nebula> MATCH (v:player{name:"Tim Duncan"}) --> (v2) \ RETURN v2.player.name AS Name, v2.player.age AS Age \ ORDER BY Age DESC SKIP 1; +-----------------+-----+ | Name | Age | +-----------------+-----+ | "Manu Ginobili" | 41 | | "Tony Parker" | 36 | +-----------------+-----+ nebula> MATCH (v:player{name:"Tim Duncan"}) --> (v2) \ RETURN v2.player.name AS Name, v2.player.age AS Age \ ORDER BY Age DESC SKIP 1+1; +---------------+-----+ | Name | Age | +---------------+-----+

| "Tony Parker" | 36 | +---------------+-----+

#### **EXAMPLE OF SKIP AND LIMIT**

SKIP and LIMIT can be used together to return the specified amount of data starting from the specified position.

```
nebula> MATCH (v:player{name:"Tim Duncan"}) --> (v2) \<br>RETURN v2.player.name AS Name, v2.player.age AS Age \<br>ORDER BY Age DESC SKIP 1 LIMIT 1;<br>+--------------+-----+
| Name | Age |
+-----------------+-----+
| "Manu Ginobili" | 41 |
+-----------------+-----+
```
## 4.7.3 SAMPLE

The SAMPLE clause takes samples evenly in the result set and returns the specified amount of data.

SAMPLE can be used in GO statements only. The syntax is as follows:

<go\_statement> SAMPLE <sample\_list>;

sample\_list is a list. Elements in the list must be natural numbers, and the number of elements must be the same as the maximum number of STEPS in the GO statement. The following takes GO 1 TO 3 STEPS FROM "A" OVER \* SAMPLE <sample\_list> as an example to introduce this usage of SAMPLE in detail.

- The list sample\_list must contain 3 natural numbers, such as  $60$  1 TO 3 STEPS FROM "A" OVER \* SAMPLE  $[1,2,4]$ .
- 1 in SAMPLE [1,2,4] means that the system automatically selects 1 edge to continue traversal in the first step. 2 means to select 2 edges to continue traversal in the second step. 4 indicates that 4 edges are selected to continue traversal in the third step. If there is no matched edge in a certain step or the number of matched edges is less than the specified number, the actual number will be returned.
- Because  $\omega$  1 to 3 STEPS means to return all the traversal results from the first to third steps, all the red edges and their source and destination vertices in the figure below will be matched by this GO statement. And the yellow edges represent there is no path selected when the GO statement traverses. If it is not  $60 1 70 3$  STEPS but  $60 3$  STEPS, it will only match the red edges of the third step and the vertices at both ends.

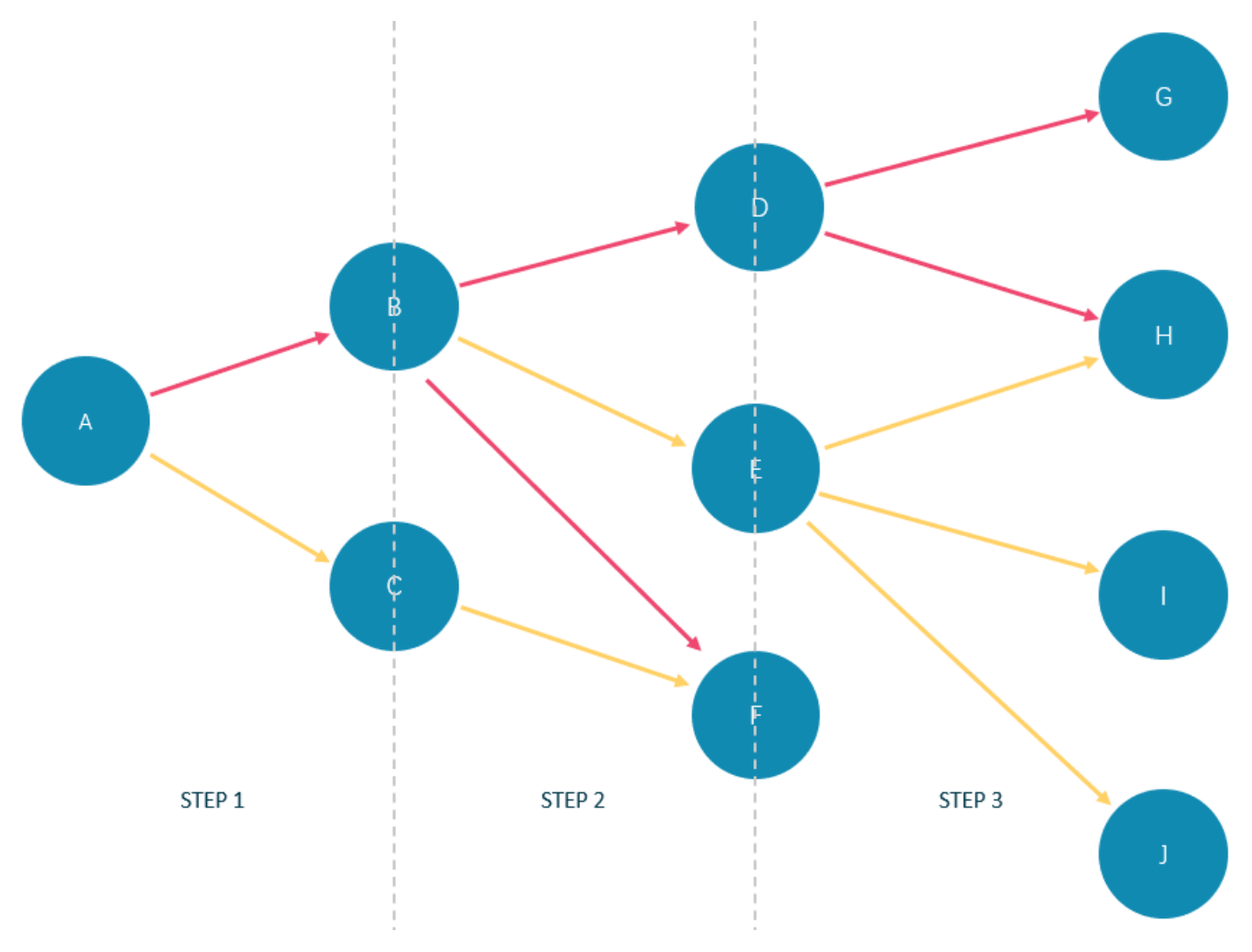

In the basketballplayer dataset, the example is as follows:

```
nebula> GO 3 STEPS FROM "player100" \
        OVER * \lambda
```
 YIELD properties(\$\$).name AS NAME, properties(\$\$).age AS Age \ SAMPLE [1,2,3]; +-----------------+--------------+ | NAME | Age | +-----------------+--------------+ | "Spurs" | UNKNOWN\_PROP |<br>| "Tony Parker" | 36 | |<br>| "Manu Ginobili" | 41 | |<br>+-----------------+-------------nebula> GO 1 TO 3 STEPS FROM "player100" \<br>OVER \* \<br>YIELD properties(\$\$).name AS NAME, properties(\$\$).age AS Age \ SAMPLE [2,2,2];<br>+-----------------------+----+<br>| NAME | Age |<br>+---------------------+----+ | "Manu Ginobili" | 41 |<br>| "Tony Parker" | 36 |<br>| "LaMarcus Aldridge" | 33 |<br>| "Tony Parker" | 36 |<br>| "Tim Duncan" | 42 |<br>| "Tim Duncan" | 42 |<br>| "Tim Duncan" | 42 |

## 4.7.4 ORDER BY

The ORDER BY clause specifies the order of the rows in the output.

- Native nGQL: You must use a pipe ( ) and an order by clause after YIELD clause.
- OpenCypher style: No pipes are permitted. The ORDER BY clause follows a RETURN clause.

There are two order options:

- ASC: Ascending. ASC is the default order.
- DESC : Descending.

#### **Native nGQL Syntax**

```
<YIELD clause>
ORDER BY <expression> [ASC | DESC] [, <expression> [ASC | DESC] ...];
```
**Compatibility**

In the native nGOL syntax,  $\hat{s}$ . must be used after ORDER BY. But it is not required in releases prior to 2.5.0.

**EXAMPLES**

```
nebula> FETCH PROP ON player "player100", "player101", "player102", "player103" \
          YIELD player.age AS age, player.name AS name \
         | ORDER BY $-.age ASC, $-.name DESC;
         +-----+---------------------+
| age | name |
+-----+---------------------+
| 32 | "Rudy Gay" |
| 33 | "LaMarcus Aldridge" |
| 36 | "Tony Parker" |
| 42 | "Tim Duncan" |
+-----+---------------------+
nebula> $var = GO FROM "player100" OVER follow \
         YIELD dst(edge) AS dst; \
        ORDER BY $var.dst DESC;
+-------------+
\vert dst
+-------------+
| "player125" |
| "player101" |
+-------------+
```
#### **OpenCypher Syntax**

<RETURN clause> ORDER BY <expression> [ASC | DESC] [, <expression> [ASC | DESC] ...];

**EXAMPLES**

```
nebula> MATCH (v:player) RETURN v.player.name AS Name, v.player.age AS Age \
  ORDER BY Name DESC;
+-----------------+-----+
 | Name | Age |
 .<br>+------------------+--
 | "Yao Ming" | 38
 | "Vince Carter" | 42
 | "Tracy McGrady" | 39 |
| "Tony Parker" | 36 |
| "Tim Duncan" | 42 |
 +-----------------+-----+
 ...
 # In the following example, nGQL sorts the rows by age first. If multiple people are of the same age, nGQL will then sort them by name.<br>nebula> MATCH (v:player) RETURN v.player.age AS Age, v.player.name AS Name  \
          ORDER BY Age DESC, Name ASC;
 +-----+-------------------+
 | Age | Name |
 +-----+-------------------+
| 47 | "Shaquille O'Neal" |
| 46 | "Grant Hill" |
```
| 45 | "Jason Kidd" | | 45 | "Steve Nash" | +-----+-------------------+ ...

#### **Order of NULL values**

nGQL lists NULL values at the end of the output for ascending sorting, and at the start for descending sorting.

```
nebula> MATCH (v:player{name:"Tim Duncan"}) --> (v2) \
 RETURN v2.player.name AS Name, v2.player.age AS Age \
             ORDER BY Age;
+-----------------+--------------+
| Name | Age |
+-----------------+--------------+
| "Tony Parker" | 36 |<br>| "Manu Ginobili" | 41 |<br>| "Spurs" | UNKNOWN_PROP |<br>+-----------------+--------------
nebula> MATCH (v:player{name:"Tim Duncan"}) --> (v2) \
 RETURN v2.player.name AS Name, v2.player.age AS Age \
 ORDER BY Age DESC;
+-----------------+--------------+
| Name | Age |
+-----------------+--------------+
| "Spurs" | UNKNOWN_PROP |
| "Manu Ginobili" | 41 |
| "Tony Parker" | 36 |
+-----------------+--------------+
```
## 4.7.5 RETURN

The RETURN clause defines the output of an nGQL query. To return multiple fields, separate them with commas.

RETURN can lead a clause or a statement:

- A RETURN clause can work in openCypher statements in nGQL, such as MATCH or UNWIND.
- A RETURN statement can work independently to output the result of an expression. •

#### **OpenCypher compatibility**

This topic applies to the openCypher syntax in nGQL only. For native nGQL, use [YIELD](#page-261-0).

RETURN does not support the following openCypher features yet.

• Return variables with uncommon characters, for example:

```
MATCH (`non-english_characters`:player) \
RETURN `non-english_characters`;
```
• Set a pattern in the RETURN clause and return all elements that this pattern matches, for example:

```
MATCH (v:player) \
RETURN (v)-[e]->(v2);
```
#### **Map order description**

When RETURN returns the map data structure, the order of key-value pairs is undefined.

```
nebula> RETURN {age: 32, name: "Marco Belinelli"};
+------------------------------------+
| {age:32,name:"Marco Belinelli"} |
+------------------------------------+
| {age: 32, name: "Marco Belinelli"} |
+------------------------------------+
nebula> RETURN {zage: 32, name: "Marco Belinelli"};
+-------------------------------------+
| {zage:32,name:"Marco Belinelli"} |
+-------------------------------------+
| {name: "Marco Belinelli", zage: 32} |
   +-------------------------------------+
```
#### **Return vertices**

```
nebula> MATCH (v:player) \
          RETURN v;
+---------------------------------------------------------------+
| v |
   +---------------------------------------------------------------+
| ("player104" :player{age: 32, name: "Marco Belinelli"}) |
| ("player107" :player{age: 32, name: "Aron Baynes"}) |
| ("player116" :player{age: 34, name: "LeBron James"}) |
| ("player120" :player{age: 29, name: "James Harden"}) |
| ("player125" :player{age: 41, name: "Manu Ginobili"}) |
+---------------------------------------------------------------+
...
```
#### **Return edges**

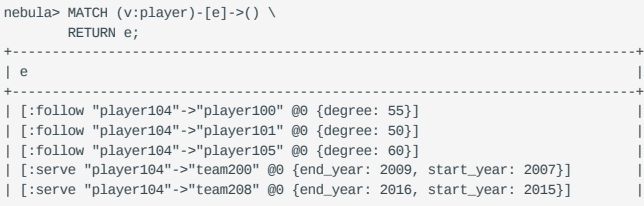

+------------------------------------------------------------------------------+ ...

#### **RETURN VIDS**

Use the id() function to retrieve VIDs.

```
nebula> MATCH (v:player{name:"Tim Duncan"}) \
         RETURN id(v);
+-------------+
| id(v)+-------------+
| "player100" |
    +-------------+
```
**RETURN TAG**

Use the labels() function to return the list of tags on a vertex.

```
nebula> MATCH (v:player{name:"Tim Duncan"}) \
       RETURN labels(v);
+------------+
| labels(v) |
+------------+
| ["player"] |
+------------+
```
To retrieve the nth element in the labels(v) list, use labels(v)[n-1]. The following example shows how to use labels(v)[0] to return the first tag in the list.

```
nebula> MATCH (v:player{name:"Tim Duncan"}) \
          RETURN labels(v)[0];
+--------------+
| labels(v)[0] |
+--------------+
| "player" |
 +--------------+
```
#### **Return properties**

To return a vertex or edge property, use the {<vertex\_name>|<edge\_name>}.<property> syntax.

```
nebula> MATCH (v:player) \
          RETURN v.player.name, v.player.age \
        LIMIT 3;
+------------------+--------------+
| v.player.name | v.player.age |
+------------------+--------------+
| "Danny Green" | 31 |
| "Tiago Splitter" | 34 |
| "David West" | 38 |
+------------------+--------------+
```
Use the properties() function to return all properties on a vertex or an edge.

```
nebula> MATCH p=(v:player{name:"Tim Duncan"})-[]->(v2) \
  RETURN properties(v2);
+----------------------------------+
| properties(v2) |
                       +----------------------------------+
| {name: "Spurs"} |
| {age: 36, name: "Tony Parker"} |
 | {age: 41, name: "Manu Ginobili"} |
+----------------------------------+
```
#### **Return edge type**

Use the type() function to return the matched edge types.

```
nebula> MATCH p=(v:player{name:"Tim Duncan"})-[e]->() \
        RETURN DISTINCT type(e);
+----------+
| type(e) |
+----------+
| "serve" |
| "follow" |
+----------+
```
#### **RETURN PATHS**

Use RETURN <path\_name> to return all the information of the matched paths.

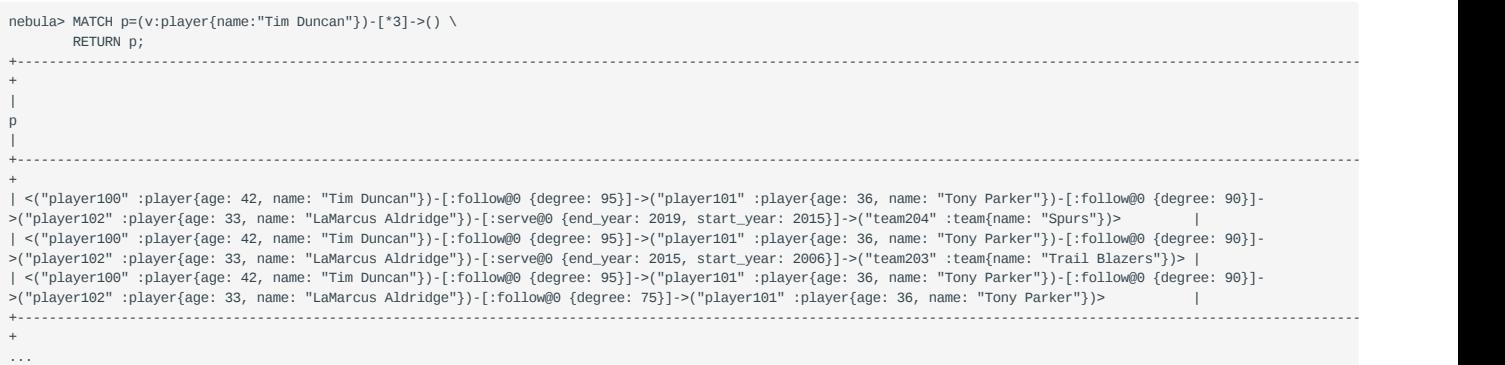

**RETURN VERTICES IN A PATH**

Use the nodes() function to return all vertices in a path.

```
nebula> MATCH p=(v:player{name:"Tim Duncan"})-[]->(v2) \
 RETURN nodes(p);
+----------------------------------------------------------------------------------------------------+
 \vert nodes(p) \vert+----------------------------------------------------------------------------------------------------+
| [("player100" :star{} :player{age: 42, name: "Tim Duncan"}), ("player204" :team{name: "Spurs"})] |
| [("player100" :star{} :player{age: 42, name: "Tim Duncan"}), ("player101" :player{name: "Tony Parker", age: 36})] |
| [("player100" :star{} :player{age: 42, name: "Tim Duncan"}), ("player125" :player{name: "Manu Ginobili", age: 41})] |
+----------------------------------------------------------------------------------------------------+
```
**RETURN EDGES IN A PATH**

Use the relationships() function to return all edges in a path.

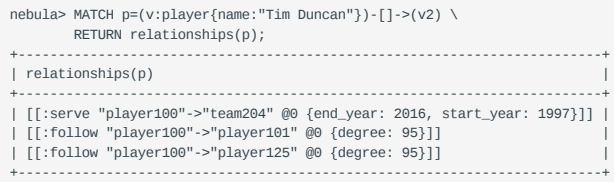

**RETURN PATH LENGTH**

Use the length() function to return the length of a path.
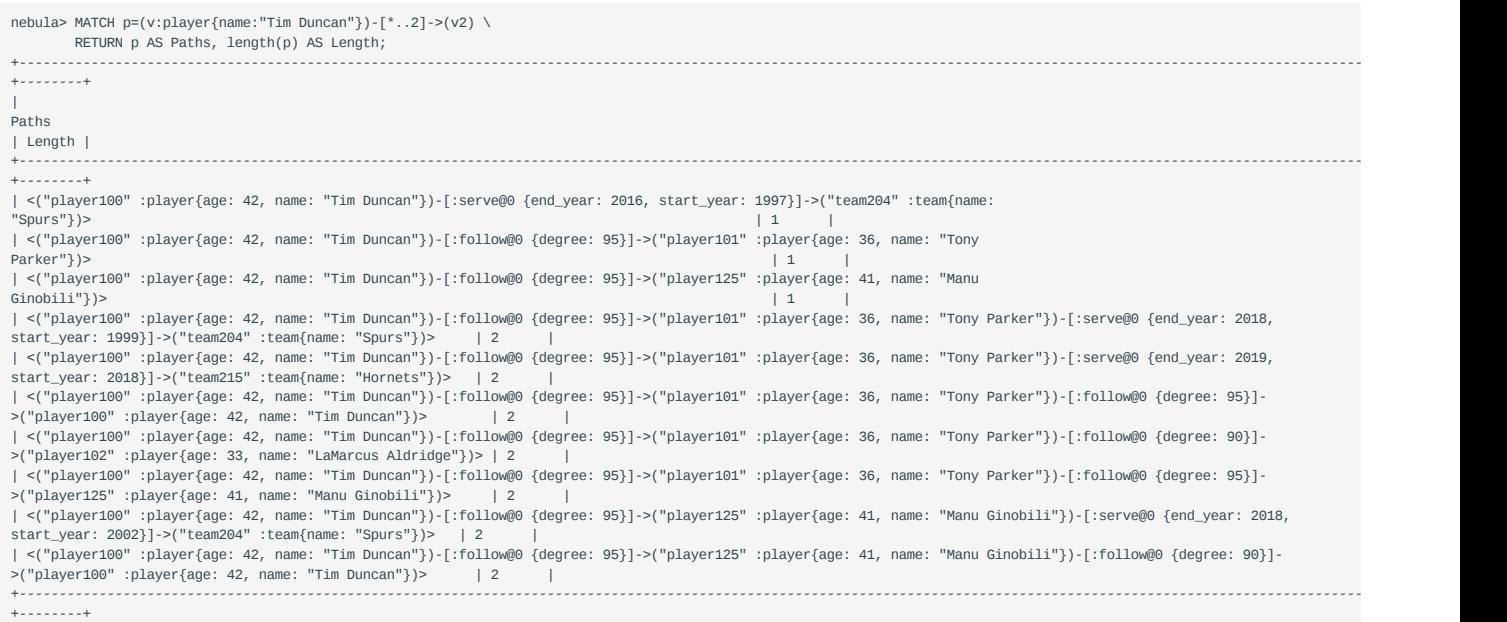

## **Return all elements**

To return all the elements that this pattern matches, use an asterisk (\*).

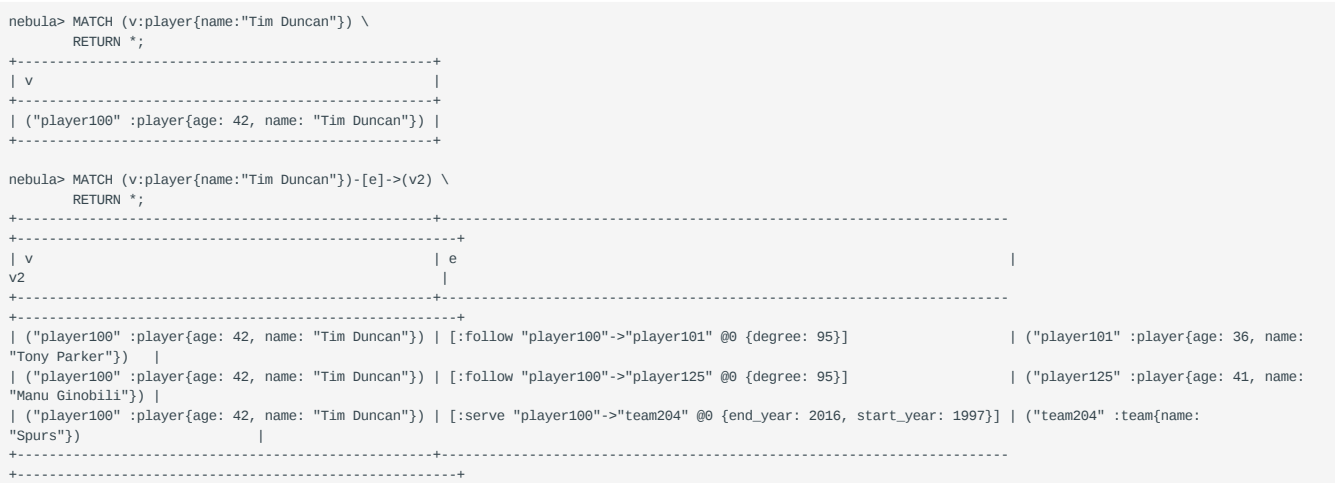

## **Rename a field**

Use the AS <alias> syntax to rename a field in the output.

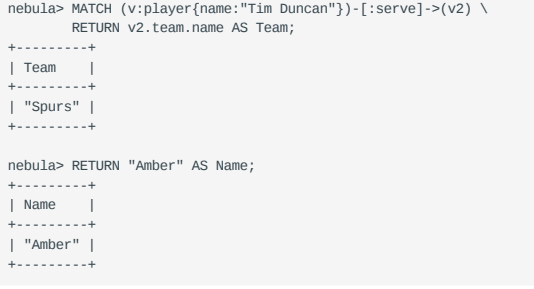

## **Return a non-existing property**

If a property matched does not exist, NULL is returned.

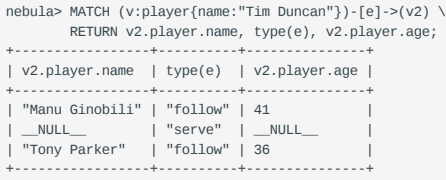

## **Return expression results**

To return the results of expressions such as literals, functions, or predicates, set them in a RETURN clause.

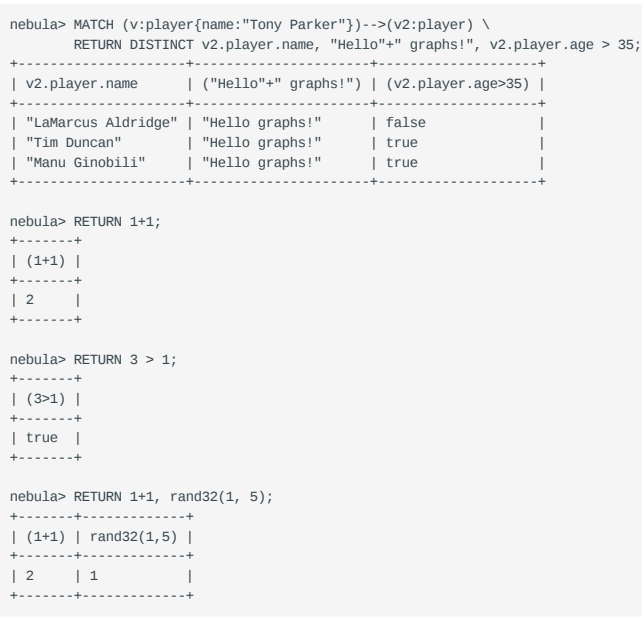

## **Return unique fields**

Use DISTINCT to remove duplicate fields in the result set.

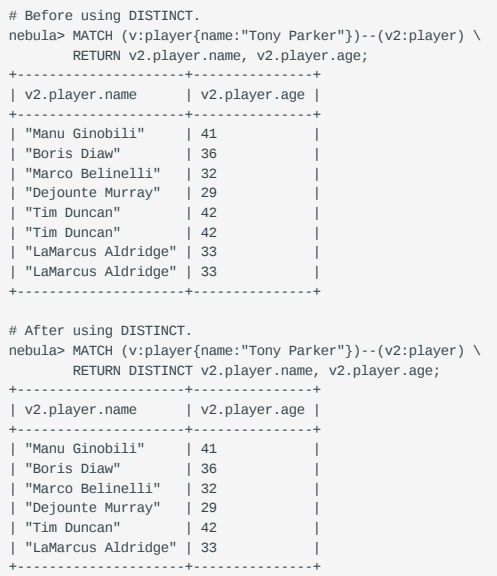

Last update: February 8, 2022

## <span id="page-255-0"></span>4.7.6 TTL

TTL (Time To Live) specifies a timeout for a property. Once timed out, the property expires.

## **OpenCypher Compatibility**

This topic applies to native nGQL only.

### **Precautions**

- You CANNOT modify a property schema with TTL options on it. •
- TTL options and indexes have coexistence issues. •
- TTL options and indexes CANNOT coexist on a tag or an edge type. If there is an index on a property, you cannot set TTL options on other properties.
- If there are TTL options on a tag, an edge type, or a property, you can still add an index on them.

### **Data expiration and deletion**

**VERTEX PROPERTY EXPIRATION**

Vertex property expiration has the following impact.

- If a vertex has only one tag, once a property of the vertex expires, the vertex expires.
- If a vertex has multiple tags, once a property of the vertex expires, properties bound to the same tag with the expired property also expire, but the vertex does not expire and other properties of it remain untouched.

**EDGE PROPERTY EXPIRATION**

Since an edge can have only one edge type, once an edge property expires, the edge expires.

#### **DATA DELETION**

The expired data are still stored on the disk, but queries will filter them out.

NebulaGraph automatically deletes the expired data and reclaims the disk space during the next [compaction](#page-427-0).

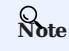

If TTL is [disabled](#page-256-0), the corresponding data deleted after the last compaction can be queried again.

## **TTL options**

The native nGQL TTL feature has the following options.

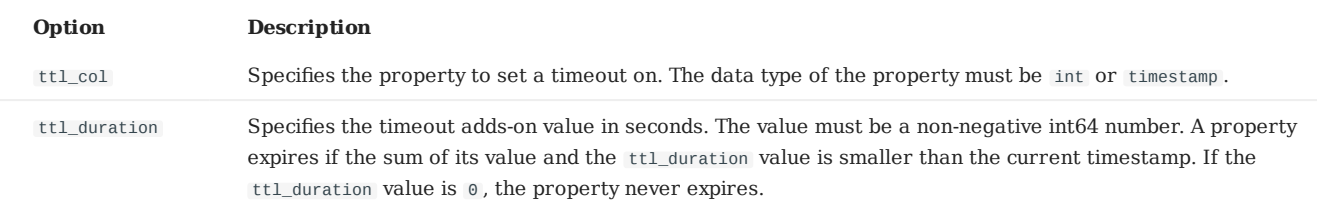

## **Use TTL options**

You must use the TTL options together to set a valid timeout on a property.

**SET A TIMEOUT IF A TAG OR AN EDGE TYPE EXISTS**

If a tag or an edge type is already created, to set a timeout on a property bound to the tag or edge type, use ALTER to update the tag or edge type.

```
# Create a tag.
nebula> CREATE TAG IF NOT EXISTS t1 (a timestamp);
 # Use ALTER to update the tag and set the TTL options.
nebula> ALTER TAG t1 ttl_col = "a", ttl_duration = 5;
 # Insert a vertex with tag t1. The vertex expires 5 seconds after the insertion.
nebula> INSERT VERTEX t1(a) values "101":(now());
```
**SET A TIMEOUT WHEN CREATING A TAG OR AN EDGE TYPE**

Use TTL options in the CREATE statement to set a timeout when creating a tag or an edge type. For more information, see [CREATE](#page-275-0) [TAG](#page-275-0) and [CREATE EDGE.](#page-283-0)

```
# Create a tag and set the TTL options.
nebula> CREATE TAG IF NOT EXISTS t2(a int, b int, c string) ttl_duration= 100, ttl_col = "a";
# Insert a vertex with tag t2. The timeout timestamp is 1648197238 (1648197138 + 100).
nebula> INSERT VERTEX t2(a, b, c) values "102":(1648197138, 30, "Hello");
```
#### <span id="page-256-0"></span>**Remove a timeout**

To disable TTL and remove the timeout on a property, you can use the following approaches.

• Drop the property with the timeout.

nebula> ALTER TAG t1 DROP (a);

• Set ttl\_col to an empty string.

nebula> ALTER TAG t1 ttl\_col = "";

• Set ttl\_duration to 0. This operation keeps the TTL options and prevents the property from expiring and the property schema from being modified.

nebula> ALTER TAG t1 ttl\_duration = 0;

## <span id="page-257-0"></span>4.7.7 WHERE

The WHERE clause filters the output by conditions.

The WHERE clause usually works in the following queries:

- Native nGQL: such as GO and LOOKUP.
- OpenCypher syntax: such as MATCH and WITH.

### **OpenCypher compatibility**

- Using patterns in WHERE is not supported (TODO: planning), for example WHERE  $(v)$ --> $(v)$ .
- [Filtering on edge rank](#page-258-0) is a native nGQL feature. To retrieve the rank value in openCypher statements, use the rank() function, such as MATCH (:player)-[e:follow]->() RETURN rank(e); .

## **Basic usage**

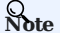

In the following examples,  $$$  and  $$^{\wedge}$  are reference operators. For more information, see [Operators](#page-164-0).

**DEFINE CONDITIONS WITH BOOLEAN OPERATORS**

Use the boolean operators NOT , AND , OR , and XOR to define conditions in WHERE clauses. For the precedence of the operators, see [Precedence](#page-171-0).

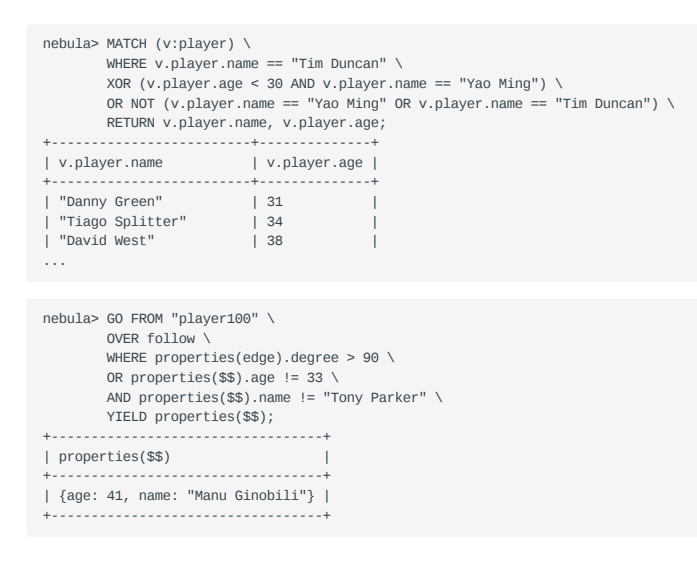

#### **FILTER ON PROPERTIES**

Use vertex or edge properties to define conditions in WHERE clauses.

• Filter on a vertex property:

```
nebula> MATCH (v:player)-[e]->(v2) \
 WHERE v2.player.age < 25 \
 RETURN v2.player.name, v2.player.age;
              +----------------------+---------------+
| v2.player.name | v2.player.age |
+----------------------+---------------+
| "Ben Simmons" | 22 |
| "Luka Doncic" | 20
| "Kristaps Porzingis" | 23 |
+----------------------+---------------+
```
nebula> GO FROM "player100" OVER follow \ WHERE \$^.player.age >= 42 \ YIELD dst(edge); +-------------+ | dst(EDGE) | +-------------+ +-------------+ | "player101" | | "player125" |

#### • Filter on an edge property:

+-------------+

```
nebula> MATCH (v:player)-[e]->() \
            WHERE e.start_year < 2000 \
            RETURN DISTINCT v.player.name, v.player.age;
 +--------------------+--------------+
| v.player.name | v.player.age |
+--------------------+--------------+
 | "Tony Parker"       | 36              |<br>| "Tim Duncan"        | 42          |<br>| "Grant Hill"       | 46          |
...
nebula> GO FROM "player100" OVER follow \
          WHERE follow.degree > 90 \
            YIELD dst(edge);
 +-------------+
| dst(EDGE) |
 +-------------+
| "player101" |
   "player125"
```
**FILTER ON DYNAMICALLY-CALCULATED PROPERTIES**

```
nebula> MATCH (v:player) \
         WHERE v[toLower("AGE")] < 21 \
         RETURN v.player.name, v.player.age;
+---------------+-------+
| v.name | v.age |
+---------------+-------+
| "Luka Doncic" | 20 |
+---------------+-------+
```
#### **FILTER ON EXISTING PROPERTIES**

+-------------+

```
nebula> MATCH (v:player) \
             WHERE exists(v.\text{player.age}) RETURN v.player.name, v.player.age;
+-------------------------+--------------+
 | v.player.name | v.player.age |
+-------------------------+--------------+
| "Danny Green" | 31<br>| "Tiago Splitter" | 34<br>| "David West" | 38
 | "Tiago Splitter"        | 34            |<br>| "David West"          | 38          |
...
```
<span id="page-258-0"></span>**FILTER ON EDGE RANK**

In nGQL, if a group of edges has the same source vertex, destination vertex, and properties, the only thing that distinguishes them is the rank. Use rank conditions in WHERE clauses to filter such edges.

# The following example creates test data. nebula> CREATE SPACE IF NOT EXISTS test (vid\_type=FIXED\_STRING(30)); nebula> USE test;

nebula> CREATE EDGE IF NOT EXISTS e1(p1 int); nebula> CREATE TAG IF NOT EXISTS person(p1 int); nebula> INSERT VERTEX person(p1) VALUES "1":(1); nebula> INSERT VERTEX person(p1) VALUES "2":(2); nebula> INSERT EDGE e1(p1) VALUES "1"->"2"@0:(10); nebula> INSERT EDGE e1(p1) VALUES "1"->"2"@1:(11); nebula> INSERT EDGE e1(p1) VALUES "1"->"2"@2:(12); nebula> INSERT EDGE e1(p1) VALUES "1"->"2"@3:(13); nebula> INSERT EDGE e1(p1) VALUES "1"->"2"@4:(14); nebula> INSERT EDGE e1(p1) VALUES "1"->"2"@5:(15);  $nebula$  INSERT EDGE e1(p1) VALUES "1"->"2" $@6:(16)$ ; # The following example use rank to filter edges and retrieves edges with a rank greater than 2. nebula> GO FROM "1" \ OVER e1 \ WHERE rank(edge) >  $2 \sqrt{ }$  YIELD src(edge), dst(edge), rank(edge) AS Rank, properties(edge).p1 | \ ORDER BY \$-.Rank DESC; +-----------+-----------+------+---------------------+ | src(EDGE) | dst(EDGE) | Rank | properties(EDGE).p1 | +------------+-----------+------+----<br>| "1" | "2" | 6 | 16 | "1" | "2" | 6 | 16 | | "1" | "2" | 5 | 15 | | "1" | "2" | 4 | 14<br>| "1" | "2" | 3 | 13 | "1" | "2" | 3 | 13 | +-----------+-----------+------+---------------------+

#### **Filter on strings**

Use STARTS WITH , ENDS WITH , or CONTAINS in WHERE clauses to match a specific part of a string. String matching is case-sensitive.

#### **STARTS WITH**

STARTS WITH will match the beginning of a string.

The following example uses STARTS WITH "T" to retrieve the information of players whose name starts with T.

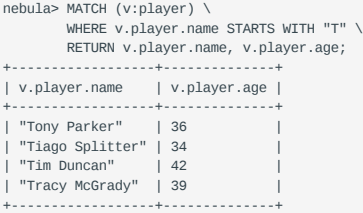

If you use STARTS WITH "t" in the preceding statement, an empty set is returned because no name in the dataset starts with the lowercase t .

```
nebula> MATCH (v:player) \
         WHERE v.player.name STARTS WITH "t" \
         RETURN v.player.name, v.player.age;
Empty set (time spent 5080/6474 us)
```
#### **ENDS WITH**

ENDS WITH will match the ending of a string.

The following example uses ENDS WITH "r" to retrieve the information of players whose name ends with  $r$ .

```
nebula> MATCH (v:player) \
         WHERE v.player.name ENDS WITH "r" \
         RETURN v.player.name, v.player.age;
+------------------+--------------+
| v.player.name | v.player.age |
    +------------------+--------------+
| "Tony Parker"
 | "Tiago Splitter" | 34 |
| "Vince Carter" | 42 |
+------------------+--------------+
```
#### **CONTAINS**

CONTAINS will match a certain part of a string.

The following example uses CONTAINS "Pa" to match the information of players whose name contains Pa .

```
nebula> MATCH (v:player) \
  WHERE v.player.name CONTAINS "Pa" \
 RETURN v.player.name, v.player.age;
+---------------+--------------+
| v.player.name | v.player.age |
  +---------------+--------------+
 | "Paul George" | 28 |<br>| "Tony Parker" | 36 |<br>| "Paul Gasol" | 38 |<br>| "Chris Paul" | 33 |
```
### **NEGATIVE STRING MATCHING**

+---------------+--------------+

You can use the boolean operator NOT to negate a string matching condition.

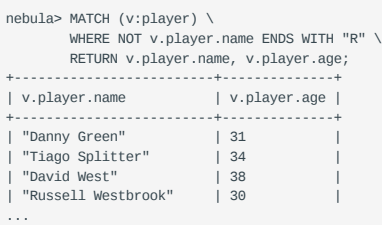

## **Filter on lists**

**MATCH VALUES IN A LIST**

Use the IN operator to check if a value is in a specific list.

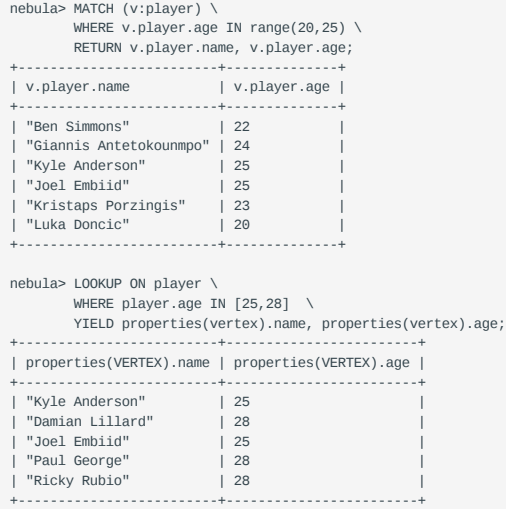

**MATCH VALUES NOT IN A LIST**

Use  $NOT$  before  $IN$  to rule out the values in a list.

```
nebula> MATCH (v:player) \
  WHERE v.player.age NOT IN range(20,25) \
 RETURN v.player.name AS Name, v.player.age AS Age \
           ORDER BY Age;
+---------------------+-----+
| Name | Age |
+---------------------+-----+
 | "Kyrie Irving" | 26 |<br>| "Damian Lillard" | 27 |<br>| "Damian Lillard" | 28 |<br>| "Ricky Rubio" | 28 |
 +---------------------+-----+
 ...
```
## 4.7.8 YIELD

YIELD defines the output of an nGQL query.

YIELD can lead a clause or a statement:

• A YIELD clause works in nGQL statements such as GO, FETCH, or LOOKUP and must be defined to return the result.

• A YIELD statement works in a composite query or independently.

## **OpenCypher compatibility**

This topic applies to native nGQL only. For the openCypher syntax, use [RETURN](#page-249-0).

YIELD has different functions in openCypher and nGQL.

• In openCypher, YIELD is used in the CALL[...YIELD] clause to specify the output of the procedure call.

## **Note**

NGQL does not support CALL[…YIELD] yet.

• In nGQL, YIELD works like RETURN in openCypher.

**Note**

In the following examples, \$\$ and \$- are reference operators. For more information, see [Operators](#page-164-0).

### **YIELD clauses**

### **SYNTAX**

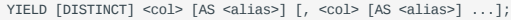

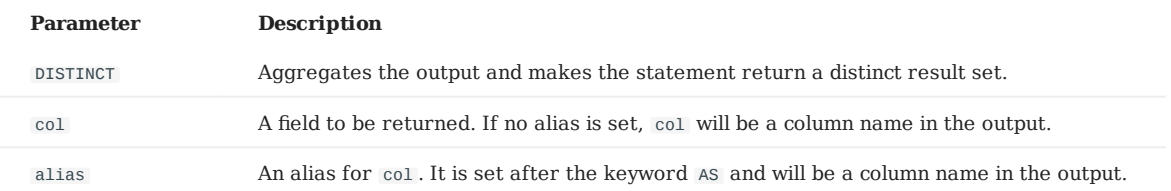

**USE A YIELD CLAUSE IN A STATEMENT**

#### • Use YIELD with GO:

```
nebula> GO FROM "player100" OVER follow \
        YIELD properties($$).name AS Friend, properties($$).age AS Age;
+-----------------+-----+
| Friend
 +-----------------+-----+
| "Tony Parker" | 36 |
```
| "Manu Ginobili" | 41 | +-----------------+-----+

#### • Use YIELD with FETCH:

nebula> FETCH PROP ON player "player100" \ YIELD properties(vertex).name; +-------------------------+ | properties(VERTEX).name | +-------------------------+ | "Tim Duncan" | +-------------------------+

#### • Use YIELD with LOOKUP:

```
nebula> LOOKUP ON player WHERE player.name == "Tony Parker" \
        YIELD properties(vertex).name, properties(vertex).age;
+-------------------------+------------------------+
| properties(VERTEX).name | properties(VERTEX).age |
        +-------------------------+------------------------+
| "Tony Parker"
+-------------------------+------------------------+
```
### **YIELD statements**

#### **SYNTAX**

```
YIELD [DISTINCT] <col> [AS <alias>] [, <col> [AS <alias>] ...]
[WHERE <conditions>];
```
| Parameter | Description | |--------------+----------------------------------------------------------------------------------------------------| | DISTINCT | Aggregates the output and makes the statement return a distinct result set. | | col | A field to be returned. If no alias is set, col will be a column name in the output. | | alias | An alias for col. It is set after the keyword As and will be a column name in the output. | | conditions | Conditions set in a WHERE clause to filter the output. For more information, see [WHERE](#page-257-0) . |

**USE A YIELD STATEMENT IN A COMPOSITE QUERY**

In a [composite query,](#page-154-0) a YIELD statement accepts, filters, and modifies the result set of the preceding statement, and then outputs it.

The following query finds the players that "player100" follows and calculates their average age.

```
nebula> GO FROM "player100" OVER follow \
 YIELD dst(edge) AS ID \
 | FETCH PROP ON player $-.ID \
           YIELD properties(vertex).age AS Age \
          | YIELD AVG($-.Age) as Avg_age, count(*)as Num_friends;
+---------+-------------+
| Avg_age | Num_friends |
         +---------+-------------+
| 38.5 | 2+---------+-------------+
```
The following query finds the players that "player101" follows with the follow degrees greater than 90.

```
nebula> $var1 = GO FROM "player101" OVER follow \
         YIELD properties(edge).degree AS Degree, dst(edge) as ID; \
         YIELD $var1.ID AS ID WHERE $var1.Degree > 90;
+-------------+
\overline{1}+-------------+
| "player100" |
 "player125"
+-------------+
```
**USE A STANDALONE YIELD STATEMENT**

A YIELD statement can calculate a valid expression and output the result.

```
nebula> YIELD rand32(1, 6);
+-------------+
| rand32(1,6) |+-------------+
| 3 |
 +-------------+
nebula> YIELD "Hel" + "\tlo" AS string1, ", World!" AS string2;
```
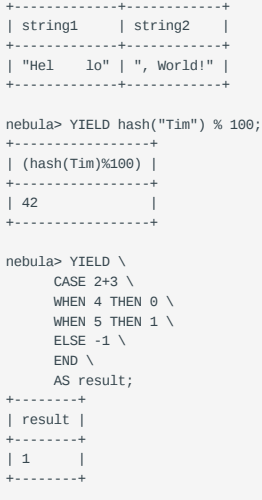

Last update: January 14, 2022

## 4.7.9 WITH

The WITH clause can retrieve the output from a query part, process it, and pass it to the next query part as the input.

### **OpenCypher compatibility**

This topic applies to openCypher syntax only.

**Note**

WITH has a similar function with the [Pipe](#page-163-0) symbol in native nGQL, but they work in different ways. DO NOT use pipe symbols in the openCypher syntax or use WITH in native nGQL statements.

#### **Combine statements and form a composite query**

Use a WITH clause to combine statements and transfer the output of a statement as the input of another statement.

**EXAMPLE 1**

The following statement:

1. Matches a path.

- 2. Outputs all the vertices on the path to a list with the nodes() function.
- Unwinds the list into rows. 3.
- Removes duplicated vertices and returns a set of distinct vertices. 4.

```
nebula> MATCH p=(v:player{name:"Tim Duncan"})--() \
         WITH nodes(p) AS n \setminus UNWIND n AS n1 \
         RETURN DISTINCT n1;
+-----------------------------------------------------------+
\vert n1 \vert+-----------------------------------------------------------+
| ("player100" :player{age: 42, name: "Tim Duncan"}) |
| ("player101" :player{age: 36, name: "Tony Parker"}) |
| ("team204" :team{name: "Spurs"}) |
| ("player102" :player{age: 33, name: "LaMarcus Aldridge"}) |
| ("player125" :player{age: 41, name: "Manu Ginobili"}) |
| ("player104" :player{age: 32, name: "Marco Belinelli"}) |
| ("player144" :player{age: 47, name: "Shaquille O'Neal"}) |
| ("player105" :player{age: 31, name: "Danny Green"}) |
| ("player113" :player{age: 29, name: "Dejounte Murray"}) |
 | ("player107" :player{age: 32, name: "Aron Baynes"}) |
| ("player109" :player{age: 34, name: "Tiago Splitter"}) |
| ("player108" :player{age: 36, name: "Boris Diaw"}) |
```
**EXAMPLE 2**

The following statement:

1. Matches the vertex with the VID player100.

+-----------------------------------------------------------+

- 2. Outputs all the tags of the vertex into a list with the labels() function.
- Unwinds the list into rows. 3.
- 4. Returns the output.

```
nebula> MATCH (v) \
         WHERE id(y)=="player100" \
         WITH labels(v) AS tags_unf \
         UNWIND tags_unf AS tags_f \backslash RETURN tags_f;
+| tags_f |
+----------+
| "star" |
 | "player" |
| "person" |
+----------+
```
## **Filter composite queries**

WITH can work as a filter in the middle of a composite query.

```
nebula> MATCH (v:player)-->(v2:player) \
 WITH DISTINCT v2 AS v2, v2.player.age AS Age \
          ORDER BY Age \
         WHERE Age<25
         RETURN v2.player.name AS Name, Age;
+----------------------+-----+
| Name | Age |
+----------------------+-----+
| "Luka Doncic" | 20 |
| "Ben Simmons" | 22 |
| "Kristaps Porzingis" | 23 |
+----------------------+-----+
```
## **Process the output before using collect()**

Use a WITH clause to sort and limit the output before using collect() to transform the output into a list.

```
nebula> MATCH (v:player) \
          WITH v.player.name AS Name \
          ORDER BY Name DESC \
         LIMIT 3 \
          RETURN collect(Name);
+-----------------------------------------------+
| collect(Name) |
+-----------------------------------------------+
| ["Yao Ming", "Vince Carter", "Tracy McGrady"] |
+-----------------------------------------------+
```
### **Use with RETURN**

Set an alias using a WITH clause, and then output the result through a RETURN clause.

```
nebula> WITH [1, 2, 3] AS list RETURN 3 IN list AS r;
+------+
| r |
+------+
| true |
+------+
nebula> WITH 4 AS one, 3 AS two RETURN one > two AS result;
+--------+
| result |
+--------+
| true |
+--------+
```
Last update: January 14, 2022

## 4.7.10 UNWIND

The UNWIND statement splits a list into separated rows.

UNWIND can function as an individual statement or a clause in a statement.

#### **Syntax**

```
UNWIND <list> AS <alias> <RETURN clause>;
```
### **Split a list**

The following example splits the list [1,2,3] into three rows.

```
nebula> UNWIND [1,2,3] AS n RETURN n;
+---+
| n |
+---+
 | 1 |
| 2 |
\frac{1}{3} \frac{1}{3}+---+
```
### **Return a list with distinct items**

Use WITH DISTINCT in the UNWIND statement to return a list with distinct items.

**EXAMPLE 1**

The following statement:

- 1. Splits the list  $[1, 1, 2, 2, 3, 3]$  into rows.
- 2. Removes duplicated rows.

Sorts the rows. 3.

4. Transforms the rows to a list.

```
nebula> WITH [1,1,2,2,3,3] AS n \
         UNWIND n AS r \
        WITH DISTINCT r AS r \setminus ORDER BY r \
         RETURN collect(r);
+------------+
| collect(r) |
+------------+
| [1, 2, 3] |
```
## **Example 2**

+------------+

The following statement:

- 1. Outputs the vertices on the matched path into a list.
- 2. Splits the list into rows.
- 3. Removes duplicated rows.
- 4. Transforms the rows to a list.

```
nebula> MATCH p=(v:player{name:"Tim Duncan"})--(v2) \
              WITH nodes(p) AS n \setminus UNWIND n AS r \
 WITH DISTINCT r AS r \
               RETURN collect(r);
+----------------------------------------------------------------------------------------------------+
 | collect(r) |
+----------------------------------------------------------------------------------------------------+
| [("player100" :player{age: 42, name: "Tim Duncan"}), ("player101" :player{age: 36, name: "Tony Parker"}), | 
|("team204" :team{name: "Spurs"}), ("player102" :player{age: 33, name: "LaMarcus Aldridge"}), |
```
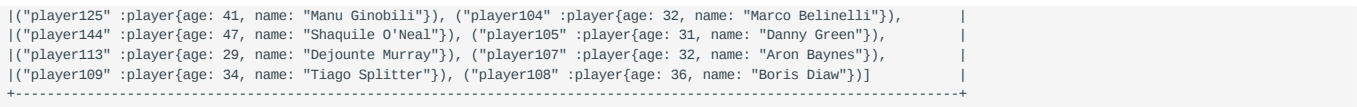

Last update: January 18, 2022

## 4.8 Space statements

## <span id="page-268-0"></span>4.8.1 CREATE SPACE

Graph spaces are used to store data in a physically isolated way in NebulaGraph, which is similar to the database concept in MySQL. The CREATE SPACE statement can create a new graph space or clone the schema of an existing graph space.

## **Prerequisites**

Only the God role can use the CREATE SPACE statement. For more information, see [AUTHENTICATION](#page-407-0).

### **Syntax**

**CREATE GRAPH SPACES**

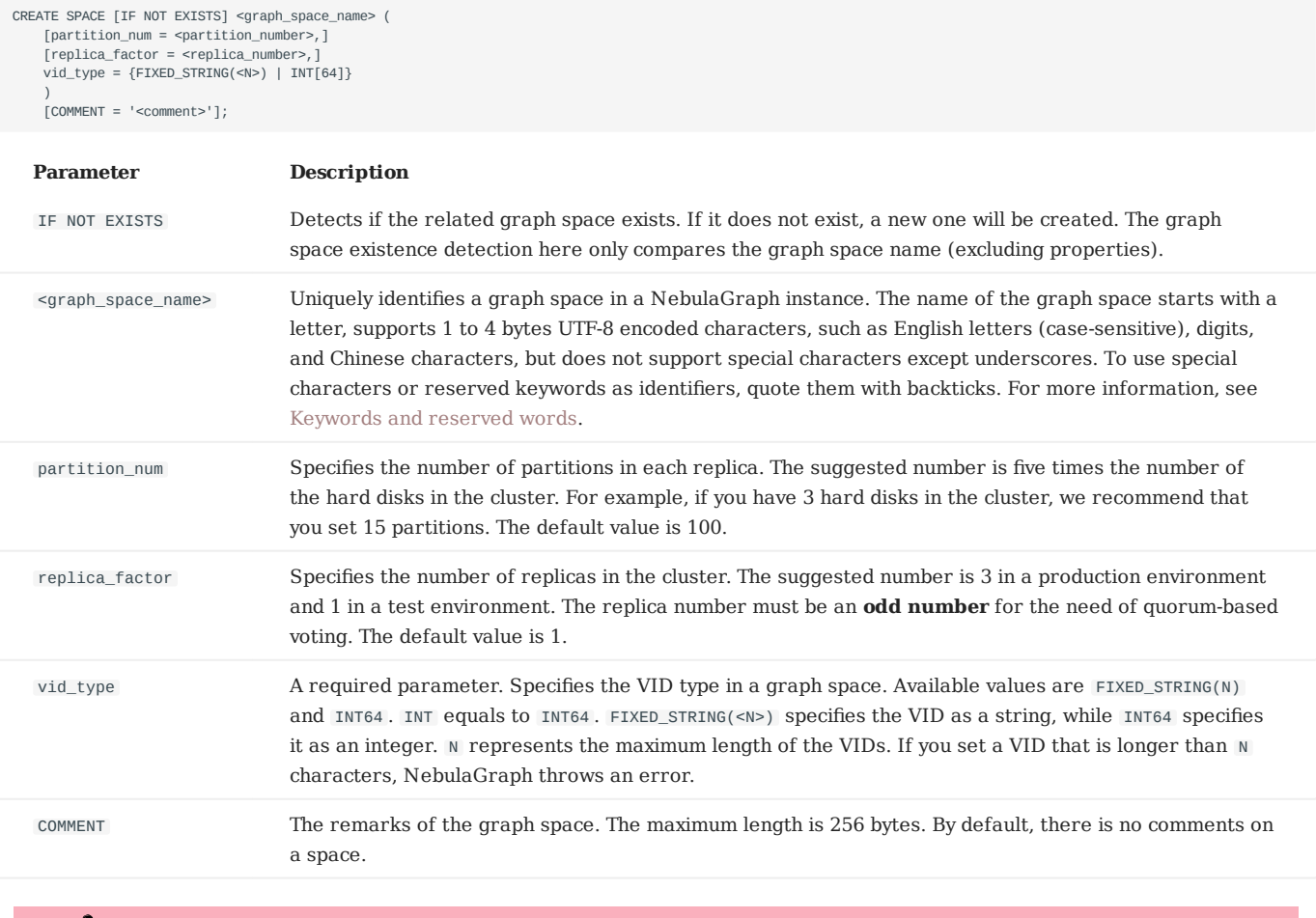

## **Caution**

If the replica number is set to one, you will not be able to load balance or scale out the NebulaGraph Storage Service with the [BALANCE](#page-429-0) statement.

## **Restrictions on VID type change and VID length**

The length of the VID should not be longer than  $N$  characters. If it exceeds  $N$ , NebulaGraph throws The VID must be a 64-bit integer or a string fitting space vertex id length limit. .

## **Note**

graph\_space\_name , partition\_num , replica\_factor , vid\_type , and comment cannot be modified once set. To modify them, drop the current working graph space with [DROP SPACE](#page-274-0) and create a new one with CREATE SPACE .

#### **CLONE GRAPH SPACES**

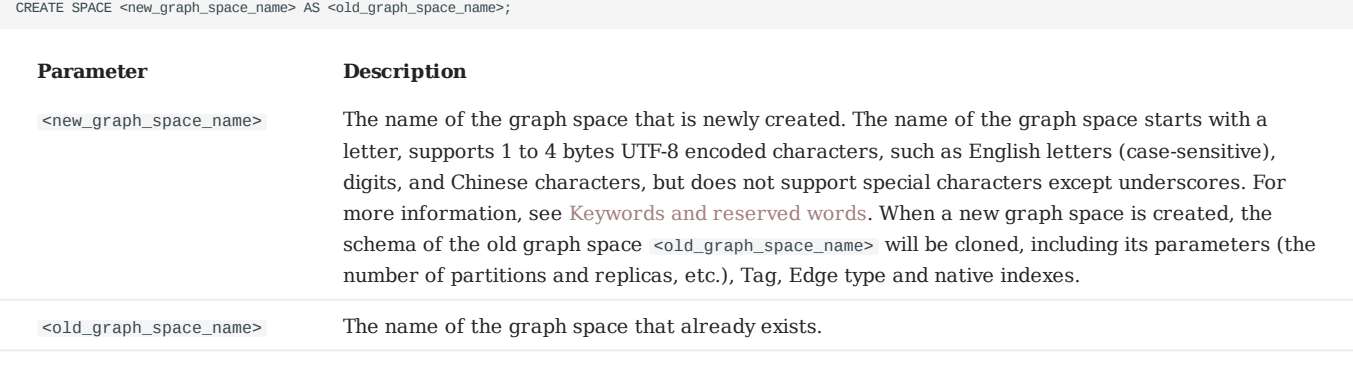

#### **Examples**

# The following example creates a graph space with a specified VID type and the maximum length. Other fields still use the default values. nebula> CREATE SPACE IF NOT EXISTS my\_space\_1 (vid\_type=FIXED\_STRING(30));

# The following example creates a graph space with a specified partition number, replica number, and VID type. nebula> CREATE SPACE IF NOT EXISTS my\_space\_2 (partition\_num=15, replica\_factor=1, vid\_type=FIXED\_STRING(30));

# The following example creates a graph space with a specified partition number, replica number, and VID type, and adds a comment on it.<br>nebula> CREATE SPACE IF NOT EXISTS my\_space\_3 (partition\_num=15, replica\_factor=1, v

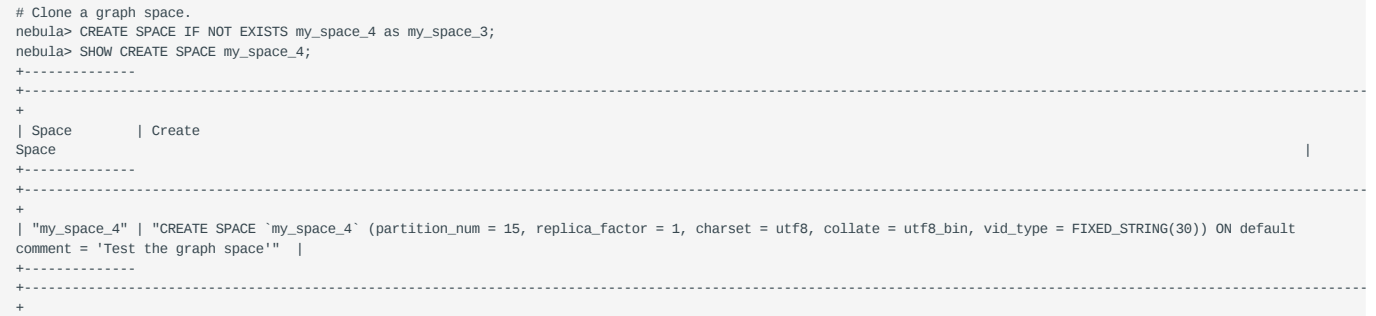

### **Implementation of the operation**

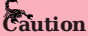

Trying to use a newly created graph space may fail because the creation is implemented asynchronously. To make sure the follow-up operations work as expected, Wait for two heartbeat cycles, i.e., 20 seconds. To change the heartbeat interval, modify the heartbeat\_interval\_secs parameter in the confi[guration](#page-380-0) files for all services. If the heartbeat interval is too short (i.e., less than 5 seconds), disconnection between peers may happen because of the misjudgment of machines in the distributed system.

### **Check partition distribution**

On some large clusters, the partition distribution is possibly unbalanced because of the different startup times. You can run the following command to do a check of the machine distribution.

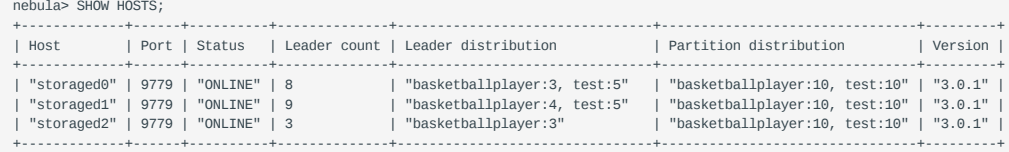

To balance the request loads, use the following command.

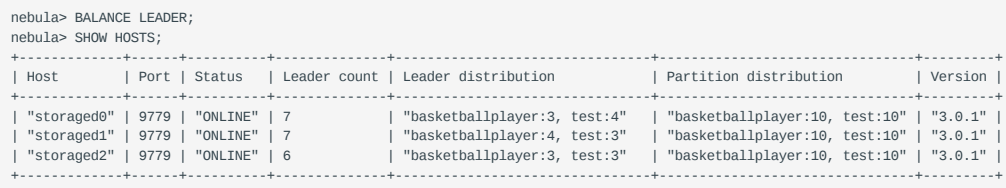

## 4.8.2 USE

USE specifies a graph space as the current working graph space for subsequent queries.

## **Prerequisites**

Running the USE statement requires some [privileges](#page-411-0) for the graph space. Otherwise, NebulaGraph throws an error.

#### **Syntax**

USE <graph\_space\_name>;

### **Examples**

```
# The following example creates two sample spaces.
nebula> CREATE SPACE IF NOT EXISTS space1 (vid_type=FIXED_STRING(30));
nebula> CREATE SPACE IF NOT EXISTS space2 (vid_type=FIXED_STRING(30));
```
# The following example specifies space1 as the current working graph space. nebula> USE space1;

# The following example specifies space2 as the current working graph space. Hereafter, you cannot read any data from space1, because these vertices and edges being traversed have no relevance with space1. nebula> USE space2;

## **Caution**

You cannot use two graph spaces in one statement.

Different from Fabric Cypher, graph spaces in NebulaGraph are fully isolated from each other. Making a graph space as the working graph space prevents you from accessing other spaces. The only way to traverse in a new graph space is to switch by the USE statement. In Fabric Cypher, you can use two graph spaces in one statement (using the USE + CALL syntax). But in NebulaGraph, you can only use one graph space in one statement.

## <span id="page-272-0"></span>4.8.3 SHOW SPACES

SHOW SPACES lists all the graph spaces in the NebulaGraph examples.

## **Syntax**

SHOW SPACES;

## **Example**

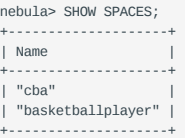

To create graph spaces, see [CREATE SPACE.](#page-268-0)

## 4.8.4 DESCRIBE SPACE

DESCRIBE SPACE returns the information about the specified graph space.

## **Syntax**

You can use DESC instead of DESCRIBE for short.

```
DESC[RIBE] SPACE <graph_space_name>;
```
The DESCRIBE SPACE statement is different from the SHOW SPACES statement. For details about SHOW SPACES , see [SHOW SPACES.](#page-272-0)

### **Example**

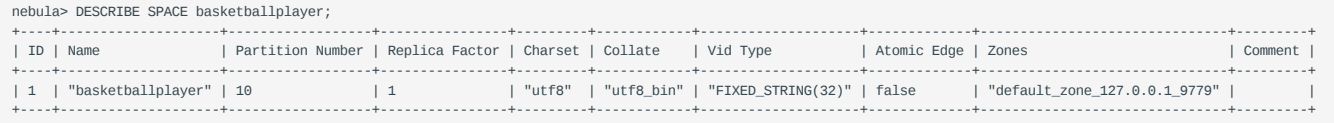

Last update: February 14, 2022

## <span id="page-274-0"></span>4.8.5 DROP SPACE

DROP SPACE deletes everything in the specified graph space.

## **Prerequisites**

Only the God role can use the DROP SPACE statement. For more information, see [AUTHENTICATION](#page-407-0).

## **Syntax**

DROP SPACE [IF EXISTS] <graph\_space\_name>;

You can use the IF EXISTS keywords when dropping spaces. These keywords automatically detect if the related graph space exists. If it exists, it will be deleted. Otherwise, no graph space will be deleted.

The DROP SPACE statement does not remove all the files and directories from the disk. To remove all the files and directories, add auto\_remove\_invalid\_space=true to the Storage Service configuration file. For the file path, see [Storage Service con](#page-389-0)figurations.

## **Caution**

**BE CAUTIOUS** about running the DROP SPACE statement.

Last update: January 14, 2022

## 4.9 Tag statements

## <span id="page-275-0"></span>4.9.1 CREATE TAG

CREATE TAG creates a tag with the given name in a graph space.

## **OpenCypher compatibility**

Tags in nGQL are similar to labels in openCypher. But they are also quite different. For example, the ways to create them are different.

- In openCypher, labels are created together with vertices in CREATE statements.
- In nGQL, tags are created separately using CREATE TAG statements. Tags in nGQL are more like tables in MySQL.

## **Prerequisites**

Running the CREATE TAG statement requires some [privileges](#page-411-0) for the graph space. Otherwise, NebulaGraph throws an error.

## **Syntax**

To create a tag in a specific graph space, you must specify the current working space with the USE statement.

CREATE TAG [IF NOT EXISTS] <tag\_name>  $\sqrt{2}$  <prop\_name> <data\_type> [NULL | NOT NULL] [DEFAULT <default\_value>] [COMMENT '<comment>'] [{, <prop\_name> <data\_type> [NULL | NOT NULL] [DEFAULT <default\_value>] [COMMENT '<comment>']} ...] ) [TTL\_DURATION = <ttl\_duration>]

```
 [TTL_COL = <prop_name>]
 [COMMENT = '<comment>'];
```
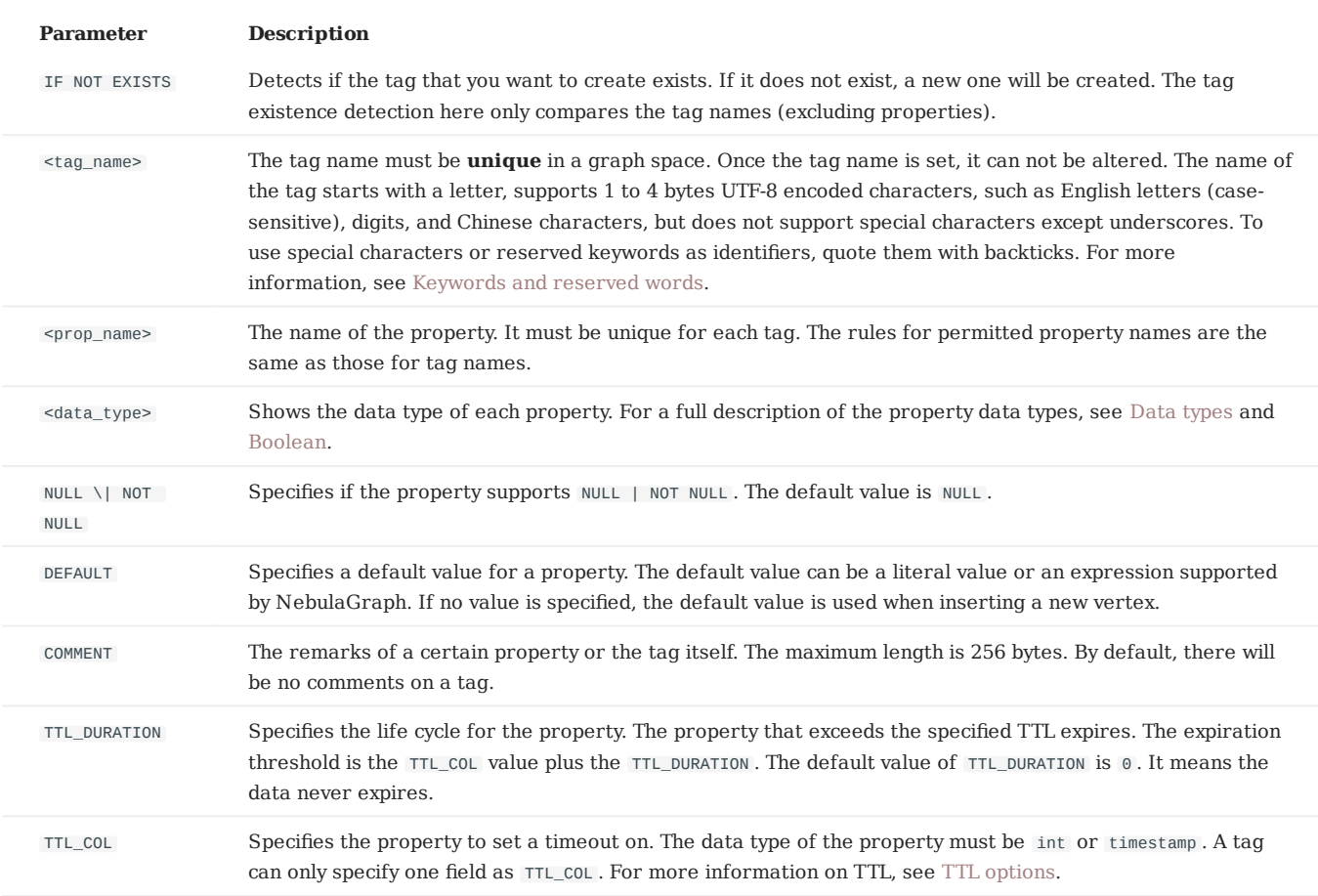

#### **EXAMPLES**

nebula> CREATE TAG IF NOT EXISTS player(name string, age int);

# The following example creates a tag with no properties. nebula> CREATE TAG IF NOT EXISTS no\_property();

# The following example creates a tag with a default value. nebula> CREATE TAG IF NOT EXISTS player\_with\_default(name string, age int DEFAULT 20); # In the following example, the TTL of the create\_time field is set to be 100 seconds.

nebula> CREATE TAG IF NOT EXISTS woman(name string, age int, \ married bool, salary double, create\_time timestamp) \ TTL\_DURATION = 100, TTL\_COL = "create\_time";

### **Implementation of the operation**

Trying to use a newly created tag may fail because the creation of the tag is implemented asynchronously. To make sure the followup operations work as expected, Wait for two heartbeat cycles, i.e., 20 seconds.

To change the heartbeat interval, modify the heartbeat\_interval\_secs parameter in the confi[guration](#page-380-0) files for all services.

## 4.9.2 DROP TAG

DROP TAG drops a tag with the given name in the current working graph space.

A vertex can have one or more tags.

- If a vertex has only one tag, the vertex **CANNOT** be accessed after you drop it. But its edges are available. The vertex will be dropped in the next compaction.
- If a vertex has multiple tags, the vertex is still accessible after you drop one of them. But all the properties defined by this dropped tag **CANNOT** be accessed.

This operation only deletes the Schema data. All the files or directories in the disk will not be deleted directly until the next compaction.

#### **Prerequisites**

- Running the DROP TAG statement requires some [privileges](#page-411-0) for the graph space. Otherwise, NebulaGraph throws an error.
- Before you drop a tag, make sure that the tag does not have any indexes. Otherwise, the conflict error ([ERROR (-8)]: Conflict! ) will be returned when you run the DROP TAG statement. To drop an index, see [DROP INDEX](#page-313-0).

### **Syntax**

DROP TAG [IF EXISTS] <tag\_name>;

- IF NOT EXISTS: Detects if the tag that you want to drop exists. Only when it exists will it be dropped.
- tag\_name : Specifies the tag name that you want to drop. You can drop only one tag in one statement.

## **Example**

```
nebula> CREATE TAG IF NOT EXISTS test(p1 string, p2 int);
nebula> DROP TAG test;
```
## **Note**

In nGQL, there is no such statement to drop a certain tag of a vertex with the given name.

- In openCypher, you can use the statement REMOVE v:LABEL to drop the tag LABLE of the vertex v.
- In nGQL, after CREATE TAG and INSERT VERTEX, you can add a TAG on the vertex. But there is no way to drop the TAG afterward.

We recommend you to add a field to identify the logical deletion in the schema. For example, add removed to the schema of each tag.

## 4.9.3 ALTER TAG

ALTER TAG alters the structure of a tag with the given name in a graph space. You can add or drop properties, and change the data type of an existing property. You can also set a [TTL](#page-255-0) (Time-To-Live) on a property, or change its TTL duration.

### **Prerequisites**

- Running the ALTER TAG statement requires some [privileges](#page-411-0) for the graph space. Otherwise, NebulaGraph throws an error.
- Before you alter properties for a tag, make sure that the properties are not indexed. If the properties contain any indexes, the conflict error [ERROR (-8)]: Conflict! will occur when you ALTER TAG . For more information on dropping an index, see [DROP](#page-313-0) [INDEX.](#page-313-0)

#### **Syntax**

```
ALTER TAG <tag_name>
 <alter_definition> [[, alter_definition] ...]
 [ttl_definition [, ttl_definition] ... ]
 [COMMENT = '<comment>'];
alter_definition:
| ADD (prop_name data_type [NULL | NOT NULL] [DEFAULT <default_value>] [COMMENT '<comment>'])
          (prop_name)
| CHANGE (prop_name data_type [NULL | NOT NULL] [DEFAULT <default_value>] [COMMENT '<comment>'])
ttl_definition:
    TTL_DURATION = ttl duration, TTL COL = prop_name
```
- tag\_name : Specifies the tag name that you want to alter. You can alter only one tag in one statement. Before you alter a tag, make sure that the tag exists in the current working graph space. If the tag does not exist, an error will occur when you alter it.
- Multiple ADD, DROP, and CHANGE clauses are permitted in a single ALTER TAG statement, separated by commas.

#### **Examples**

```
nebula> CREATE TAG IF NOT EXISTS t1 (p1 string, p2 int);
nebula> ALTER TAG t1 ADD (p3 int, p4 string);
nebula> ALTER TAG t1 TTL_DURATION = 2, TTL_COL = "p2";
nebula> ALTER TAG t1 COMMENT = 'test1';
nebula> ALTER TAG t1 ADD (p5 double NOT NULL DEFAULT 0.4 COMMENT 'p5') COMMENT='test2';
```
#### **Implementation of the operation**

Trying to use a newly altered tag may fail because the alteration of the tag is implemented asynchronously. To make sure the follow-up operations work as expected, Wait for two heartbeat cycles, i.e., 20 seconds.

To change the heartbeat interval, modify the heartbeat\_interval\_secs parameter in the confi[guration](#page-380-0) files for all services.

## 4.9.4 SHOW TAGS

The SHOW TAGS statement shows the name of all tags in the current graph space.

You do not need any privileges for the graph space to run the SHOW TAGS statement. But the returned results are different based on [role privileges.](#page-411-0)

### **Syntax**

SHOW TAGS;

## **Examples**

nebula> SHOW TAGS; +----------+ | Name | +----------+ | "player" | | "team" | +----------+

Last update: January 14, 2022

## 4.9.5 DESCRIBE TAG

DESCRIBE TAG returns the information about a tag with the given name in a graph space, such as field names, data type, and so on.

## **Prerequisite**

Running the DESCRIBE TAG statement requires some [privileges](#page-411-0) for the graph space. Otherwise, NebulaGraph throws an error.

## **Syntax**

DESC[RIBE] TAG <tag\_name>;

You can use DESC instead of DESCRIBE for short.

## **Example**

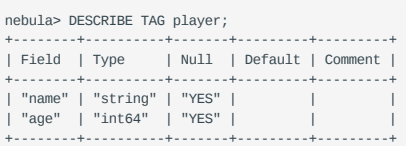

## 4.9.6 DELETE TAG

DELETE TAG deletes a tag with the given name on a specified vertex.

### **Prerequisites**

Running the DELETE TAG statement requires some [privileges](#page-411-0) for the graph space. Otherwise, NebulaGraph throws an error.

### **Syntax**

DELETE TAG <tag\_name\_list> FROM <VID>;

- tag\_name\_list : Specifies the name of the tag. Multiple tags are separated with commas (,). \* means all tags.
- VID: Specifies the VID of the tag to delete.

### **Example**

```
nebula> CREATE TAG IF NOT EXISTS test1(p1 string, p2 int);
nebula> CREATE TAG IF NOT EXISTS test2(p3 string, p4 int);<br>nebula> INSERT VERTEX test1(p1, p2),test2(p3, p4) VALUES "test":("123", 1, "456", 2);<br>nebula> FETCH PROP ON * "test" YIELD vertex AS v;
+------------------------------------------------------------+
| v |
+------------------------------------------------------------+
| ("test" :test1{p1: "123", p2: 1} :test2{p3: "456", p4: 2}) |
                                      +------------------------------------------------------------+
nebula> DELETE TAG test1 FROM "test";
nebula> FETCH PROP ON * "test" YIELD vertex AS v;
+-----------------------------------+
| v |
+-----------------------------------+
| ("test" :test2{p3: "456", p4: 2}) |
+-----------------------------------+
nebula> DELETE TAG * FROM "test";
nebula> FETCH PROP ON * "test" YIELD vertex AS v;
+---+
| v |
+ - - - ++---+
```
# **Compatibility**

- In openCypher, you can use the statement REMOVE v:LABEL to delete the tag LABEL of the vertex v.
- DELETE TAG and DROP TAG have the same semantics but different syntax. In nGQL, use DELETE TAG.

## 4.9.7 Add and delete tags

OpenCypher has the features of SET label and REMOVE label to speed up the process of querying or labeling.

NebulaGraph achieves the same operations by creating and inserting tags to an existing vertex, which can quickly query vertices based on the tag name. Users can also run DELETE TAG to delete some vertices that are no longer needed.

### **Examples**

For example, in the basketballplayer data set, some basketball players are also team shareholders. Users can create an index for the shareholder tag shareholder for quick search. If the player is no longer a shareholder, users can delete the shareholder tag of the corresponding player by DELETE TAG .

```
//This example creates the shareholder tag and index.
nebula> CREATE TAG IF NOT EXISTS shareholder();
nebula> CREATE TAG INDEX IF NOT EXISTS shareholder_tag on shareholder();
//This example adds a tag on the vertex.
nebula> INSERT VERTEX shareholder() VALUES "player100":();
nebula> INSERT VERTEX shareholder() VALUES "player101":();
//This example queries all the shareholders.
nebula> MATCH (v:shareholder) RETURN v;
+--------------------------------------------------------------------+
| v |
+--------------------------------------------------------------------+
| ("player100" :player{age: 42, name: "Tim Duncan"} :shareholder{}) |
| ("player101" :player{age: 36, name: "Tony Parker"} :shareholder{}) |
     +--------------------------------------------------------------------+
nebula> LOOKUP ON shareholder YIELD id(vertex);
+-------------+
| id(VERTEX) |
+-------------+
| "player100" |
| "player101" |
+-------------+
//In this example, the "player100" is no longer a shareholder.
nebula> DELETE TAG shareholder FROM "player100";
nebula> LOOKUP ON shareholder YIELD id(vertex);
+-------------+
| id(VERTEX) |
+-------------+
| "player101" |
+-------------+
```
## **Note**

If the index is created after inserting the test data, use the REBUILD TAG INDEX <index\_name\_list>; statement to rebuild the index.

## 4.10 Edge type statements

## <span id="page-283-0"></span>4.10.1 CREATE EDGE

CREATE EDGE creates an edge type with the given name in a graph space.

## **OpenCypher compatibility**

Edge types in nGQL are similar to relationship types in openCypher. But they are also quite different. For example, the ways to create them are different.

- In openCypher, relationship types are created together with vertices in CREATE statements.
- In nGQL, edge types are created separately using CREATE EDGE statements. Edge types in nGQL are more like tables in MySQL.

## **Prerequisites**

Running the CREATE EDGE statement requires some [privileges](#page-411-0) for the graph space. Otherwise, NebulaGraph throws an error.

### **Syntax**

To create an edge type in a specific graph space, you must specify the current working space with the USE statement.

CREATE EDGE [IF NOT EXISTS] <edge\_type\_name>  $\sqrt{2}$  <prop\_name> <data\_type> [NULL | NOT NULL] [DEFAULT <default\_value>] [COMMENT '<comment>'] [{, <prop\_name> <data\_type> [NULL | NOT NULL] [DEFAULT <default\_value>] [COMMENT '<comment>']} ...] ) [TTL\_DURATION = <ttl\_duration>] [TTL\_COL = <prop\_name>] [COMMENT = '<comment>'];

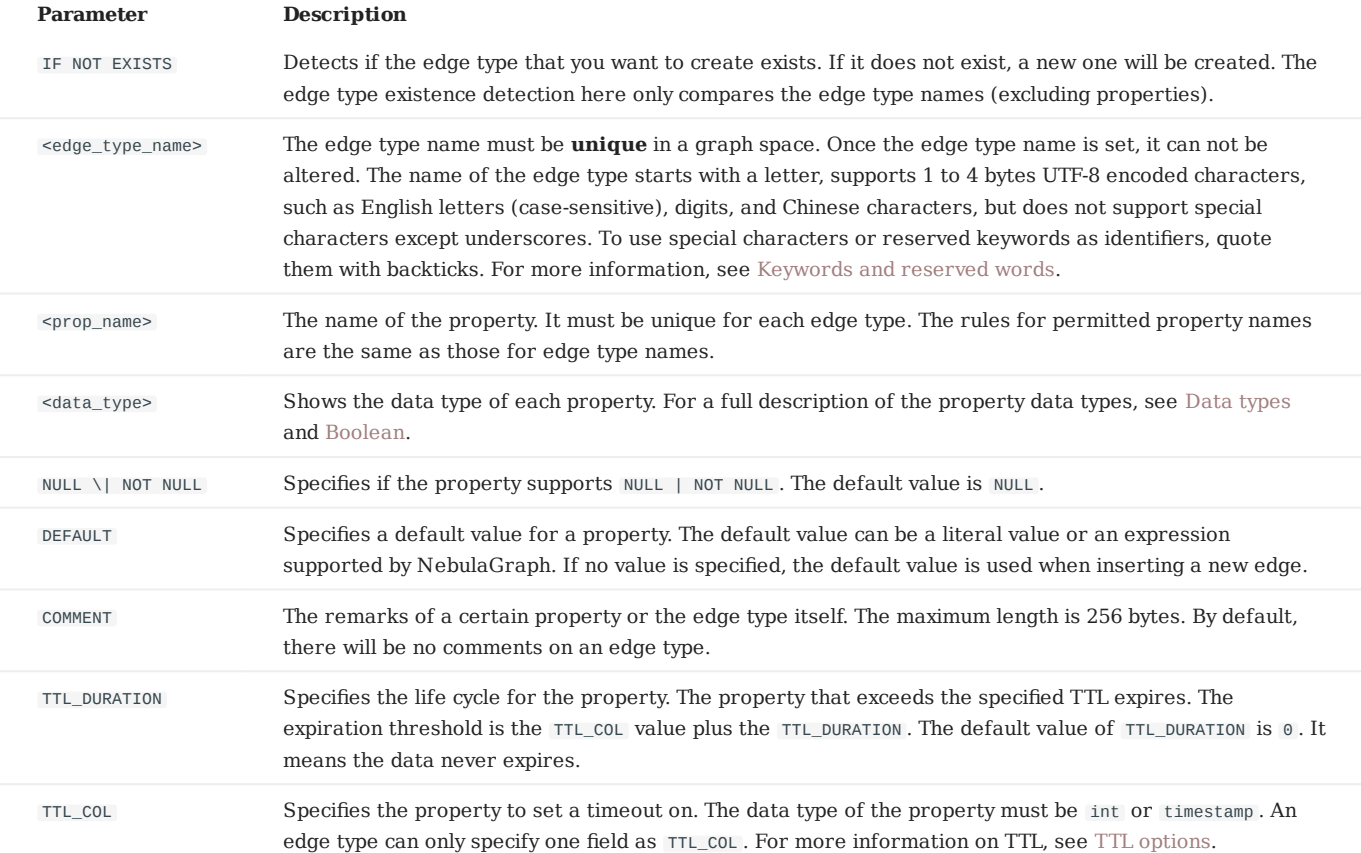

#### **EXAMPLES**

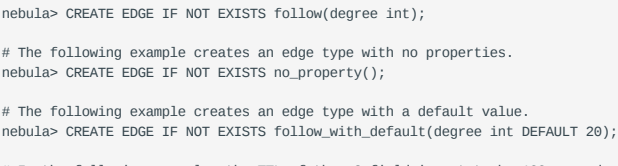

# In the following example, the TTL of the p2 field is set to be 100 seconds. nebula> CREATE EDGE IF NOT EXISTS e1(p1 string, p2 int, p3 timestamp) \ TTL\_DURATION = 100, TTL\_COL = "p2";

## **Implementation of the operation**

Trying to use a newly created edge type may fail because the creation of the edge type is implemented asynchronously. To make sure the follow-up operations work as expected, Wait for two heartbeat cycles, i.e., 20 seconds.

To change the heartbeat interval, modify the heartbeat\_interval\_secs parameter in the confi[guration](#page-380-0) files for all services.

## 4.10.2 DROP EDGE

DROP EDGE drops an edge type with the given name in a graph space.

An edge can have only one edge type. After you drop it, the edge **CANNOT** be accessed. The edge will be deleted in the next compaction.

This operation only deletes the Schema data. All the files or directories in the disk will not be deleted directly until the next compaction.

### **Prerequisites**

- Running the DROP EDGE statement requires some [privileges](#page-411-0) for the graph space. Otherwise, NebulaGraph throws an error.
- Before you drop an edge type, make sure that the edge type does not have any indexes. Otherwise, the conflict error ([ERROR (-8)]: Conflict! ) will be returned. To drop an index, see [DROP INDEX](#page-313-0).

#### **Syntax**

DROP EDGE [IF EXISTS] <edge\_type\_name>

### **Edge type name**

- IF NOT EXISTS: Detects if the edge type that you want to drop exists. Only when it exists will it be dropped.
- edge\_type\_name : Specifies the edge type name that you want to drop. You can drop only one edge type in one statement.

### **Example**

nebula> CREATE EDGE IF NOT EXISTS e1(p1 string, p2 int); nebula> DROP EDGE e1;

## 4.10.3 ALTER EDGE

ALTER EDGE alters the structure of an edge type with the given name in a graph space. You can add or drop properties, and change the data type of an existing property. You can also set a [TTL](#page-255-0) (Time-To-Live) on a property, or change its TTL duration.

### **Prerequisites**

- Running the ALTER EDGE statement requires some [privileges](#page-411-0) for the graph space. Otherwise, NebulaGraph throws an error.
- Before you alter properties for an edge type, make sure that the properties are not indexed. If the properties contain any indexes, the conflict error [ERROR (-8)]: Conflict! will occur when you ALTER EDGE . For more information on dropping an index, see [DROP INDEX](#page-313-0).

#### **Syntax**

```
ALTER EDGE <edge_type_name>
 <alter_definition> [, alter_definition] ...]
 [ttl_definition [, ttl_definition] ... ]
     [COMMENT = '<comment>'];
alter_definition:
| ADD (prop_name data_type)
| DROP (prop_name)
| DROP (prop_name)<br>| CHANGE (prop_name data_type)
ttl_definition:
     _<br>TTL_DURATION = ttl_duration, TTL_COL = prop_name
```
- edge\_type\_name : Specifies the edge type name that you want to alter. You can alter only one edge type in one statement. Before you alter an edge type, make sure that the edge type exists in the graph space. If the edge type does not exist, an error occurs when you alter it.
- Multiple ADD, DROP, and CHANGE clauses are permitted in a single ALTER EDGE statement, separated by commas.

#### **Example**

```
nebula> CREATE EDGE IF NOT EXISTS e1(p1 string, p2 int);
nebula> ALTER EDGE e1 ADD (p3 int, p4 string);
nebula> ALTER EDGE e1 TTL_DURATION = 2, TTL_COL = "p2";
nebula> ALTER EDGE e1 COMMENT = 'edge1';
```
#### **Implementation of the operation**

Trying to use a newly altered edge type may fail because the alteration of the edge type is implemented asynchronously. To make sure the follow-up operations work as expected, Wait for two heartbeat cycles, i.e., 20 seconds.

To change the heartbeat interval, modify the heartbeat interval secs parameter in the confi[guration](#page-380-0) files for all services.

## 4.10.4 SHOW EDGES

SHOW EDGES shows all edge types in the current graph space.

You do not need any privileges for the graph space to run the SHOW EDGES statement. But the returned results are different based on [role privileges.](#page-411-0)

### **Syntax**

SHOW EDGES;

## **Example**

nebula> SHOW EDGES; +----------+ | Name | +----------+ | "follow" | | "serve" | +----------+

Last update: January 14, 2022
## 4.10.5 DESCRIBE EDGE

DESCRIBE EDGE returns the information about an edge type with the given name in a graph space, such as field names, data type, and so on.

## **Prerequisites**

Running the DESCRIBE EDGE statement requires some [privileges](#page-411-0) for the graph space. Otherwise, NebulaGraph throws an error.

## **Syntax**

DESC[RIBE] EDGE <edge\_type\_name>

You can use DESC instead of DESCRIBE for short.

#### **Example**

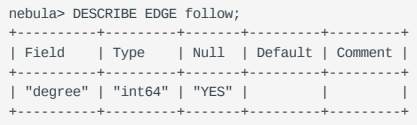

## 4.11 Vertex statements

## 4.11.1 INSERT VERTEX

The INSERT VERTEX statement inserts one or more vertices into a graph space in NebulaGraph.

#### **Prerequisites**

Running the INSERT VERTEX statement requires some [privileges](#page-411-0) for the graph space. Otherwise, NebulaGraph throws an error.

## **Syntax**

```
INSERT VERTEX [IF NOT EXISTS] [tag_props, [tag_props] ...]
VALUES VID: ([prop_value_list])
tag_props:
   tag_name ([prop_name_list])
prop_name_list:
    [prop_name [, prop_name] ...]
prop_value_list:
    [prop_value [, prop_value] ...]
```
• IF NOT EXISTS detects if the VID that you want to insert exists. If it does not exist, a new one will be inserted.

# **Note**

- IF NOT EXISTS only compares the names of the VID and the tag (excluding properties).
- IF NOT EXISTS will read to check whether the data exists, which will have a significant impact on performance.
- tag\_name denotes the tag (vertex type), which must be created before INSERT VERTEX. For more information, see [CREATE TAG](#page-275-0).

# **Caution**

NebulaGraph 3.0.1 supports inserting vertices without tags.

- prop\_name\_list contains the names of the properties on the tag.
- VID is the vertex ID. In NebulaGraph 2.0, string and integer VID types are supported. The VID type is set when a graph space is created. For more information, see [CREATE SPACE.](#page-268-0)
- prop\_value\_list must provide the property values according to the prop\_name\_list. When the NOT NULL constraint is set for a given property, an error is returned if no property is given. When the default value for a property is NULL , you can omit to specify the property value. For details, see [CREATE TAG](#page-275-0).

## **Caution**

INSERT VERTEX and CREATE have different semantics.

- The semantics of INSERT VERTEX is closer to that of INSERT in NoSQL (key-value), or UPSERT (UPDATE OR INSERT) in SQL.
- When two INSERT statements (neither uses IF NOT EXISTS) with the same VID and TAG are operated at the same time, the latter INSERT will overwrite the former.
- When two INSERT statements with the same VID but different TAGS are operated at the same time, the operation of different tags will not overwrite each other.

Examples are as follows.

#### **Examples**

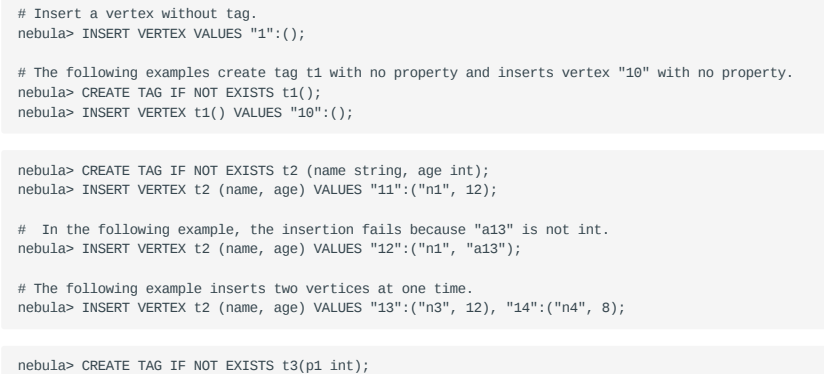

# The following example inserts vertex "21" with two tags. nebula> INSERT VERTEX t3 (p1), t4(p2) VALUES "21": (321, "hello");

nebula> CREATE TAG IF NOT EXISTS t4(p2 string);

A vertex can be inserted/written with new values multiple times. Only the last written values can be read.

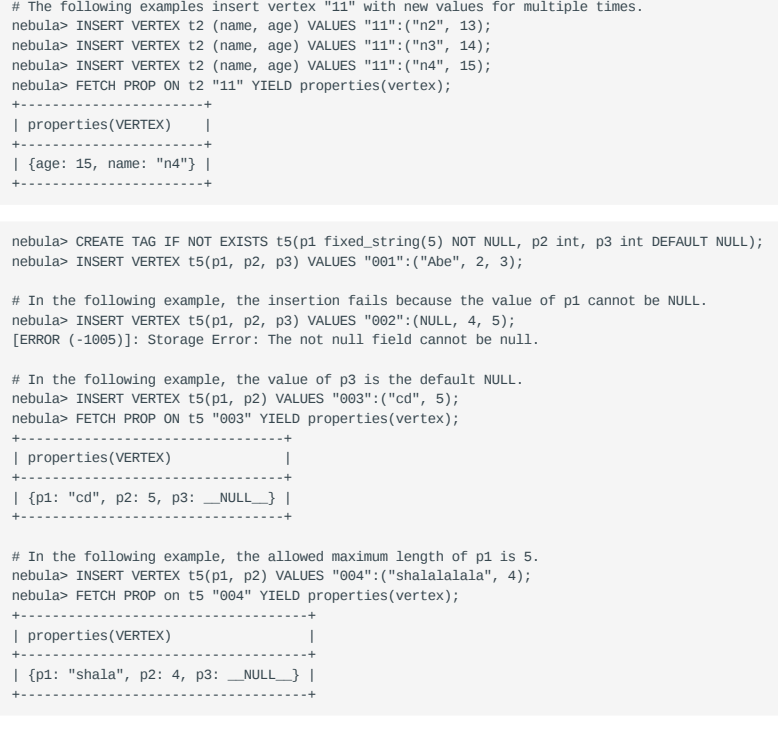

If you insert a vertex that already exists with IF NOT EXISTS, there will be no modification.

# The following example inserts vertex "1".<br>nebula> INSERT VERTEX t2 (name, age) VALUES "1":("n2", 13);<br># Modify vertex "1" with IF NOT EXISTS. But there will be no modification as vertex "1" already exists.<br>nebula> INSERT +-----------------------+ | properties(VERTEX) | +-----------------------+ | {age: 13, name: "n2"} | +-----------------------+

## <span id="page-291-0"></span>4.11.2 DELETE VERTEX

By default, the DELETE VERTEX statement deletes vertices but the incoming and outgoing edges of the vertices.

# **Compatibility**

- NebulaGraph 2.x deletes vertices and their incoming and outgoing edges.
- NebulaGraph 3.0.1 only deletes the vertices, and does not delete the related outgoing and incoming edges of the vertices. At this time, there will be dangling edges by default.

The DELETE VERTEX statement deletes one vertex or multiple vertices at a time. You can use DELETE VERTEX together with pipes. For more information about pipe, see [Pipe operator](#page-163-0).

## **Note**

- DELETE VERTEX deletes vertices directly. •
- DELETE TAG deletes a tag with the given name on a specified vertex.

## **Syntax**

DELETE VERTEX <vid> [, <vid> ...] [WITH EDGE];

• WITH EDGE: deletes vertices and the related incoming and outgoing edges of the vertices.

#### **Examples**

This query deletes the vertex whose ID is "team1".

# Delete the vertex whose VID is 'team1' but the related incoming and outgoing edges are not deleted. nebula> DELETE VERTEX "team1";

# Delete the vertex whose VID is `team1` and the related incoming and outgoing edges. nebula> DELETE VERTEX "team1" WITH EDGE;

This query shows that you can use DELETE VERTEX together with pipe to delete vertices.

nebula> GO FROM "player100" OVER serve WHERE properties(edge).start\_year == "2021" YIELD dst(edge) AS id | DELETE VERTEX \$-.id;

## **Process of deleting vertices**

Once NebulaGraph deletes the vertices, all edges (incoming and outgoing edges) of the target vertex will become dangling edges. When NebulaGraph deletes the vertices WITH EDGE, NebulaGraph traverses the incoming and outgoing edges related to the vertices and deletes them all. Then NebulaGraph deletes the vertices.

## **Caution**

- Atomic deletion is not supported during the entire process for now. Please retry when a failure occurs to avoid partial deletion, which will cause pendent edges.
- Deleting a supernode takes a lot of time. To avoid connection timeout before the deletion is complete, you can modify the parameter --storage\_client\_timeout\_ms in nebula-graphd.conf to extend the timeout period.

## 4.11.3 UPDATE VERTEX

The UPDATE VERTEX statement updates properties on tags of a vertex.

In NebulaGraph, UPDATE VERTEX supports compare-and-set (CAS).

# **Note**

An UPDATE VERTEX statement can only update properties on **ONE TAG** of a vertex.

#### **Syntax**

```
UPDATE VERTEX ON <tag_name> <vid>
SET <update_prop>
[WHEN <condition>]
[YIELD <output>]
```
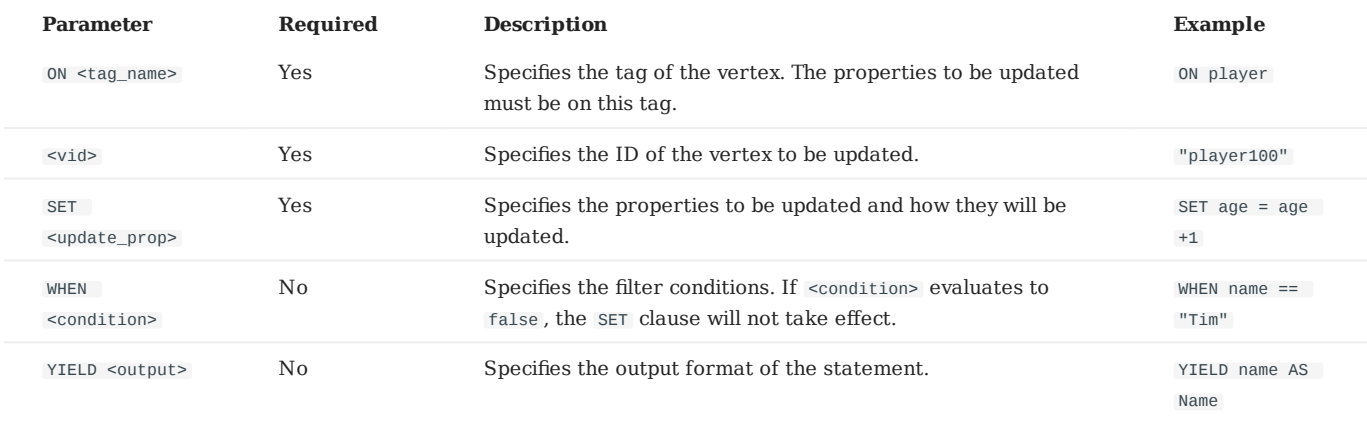

#### **Example**

```
// This query checks the properties of vertex "player101".
nebula> FETCH PROP ON player "player101" YIELD properties(vertex);
+--------------------------------+
| properties(VERTEX) |
+--------------------------------+
| {age: 36, name: "Tony Parker"} |
+--------------------------------+
// This query updates the age property and returns name and the new age.
nebula> UPDATE VERTEX ON player "player101" \
 SET age = age + 2 \
 WHEN name == "Tony Parker" \
 YIELD name AS Name, age AS Age;
+---------------+-----+
| Name | Age |
+---------------+-----+
| "Tony Parker" | 38 |
+---------------+-----+
```
## 4.11.4 UPSERT VERTEX

The UPSERT statement is a combination of UPDATE and INSERT . You can use UPSERT VERTEX to update the properties of a vertex if it exists or insert a new vertex if it does not exist.

# **Note**

An UPSERT VERTEX statement can only update the properties on **ONE TAG** of a vertex.

The performance of UPSERT is much lower than that of INSERT because UPSERT is a read-modify-write serialization operation at the partition level.

**Danger**

Don't use UPSERT for scenarios with highly concurrent writes. You can use UPDATE or INSERT instead.

## **Syntax**

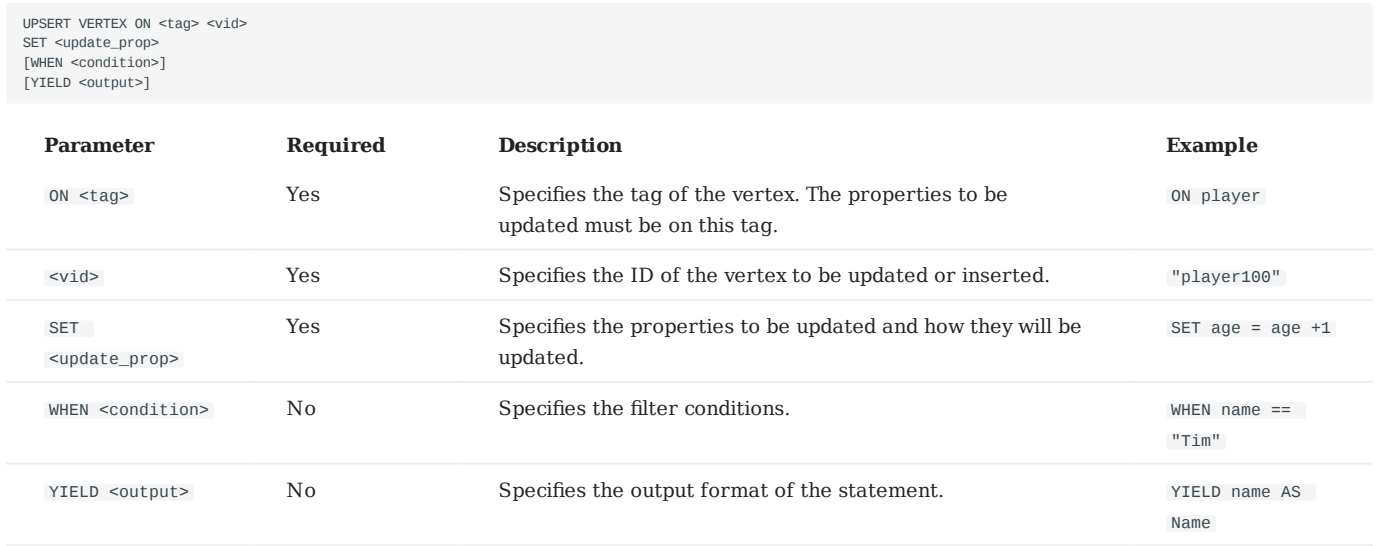

## **Insert a vertex if it does not exist**

If a vertex does not exist, it is created no matter the conditions in the WHEN clause are met or not, and the SET clause always takes effect. The property values of the new vertex depend on:

- How the SET clause is defined.
- Whether the property has a default value.

For example, if:

- The vertex to be inserted will have properties name and age based on the tag player.
- The SET clause specifies that age = 30.

Then the property values in different cases are listed as follows:

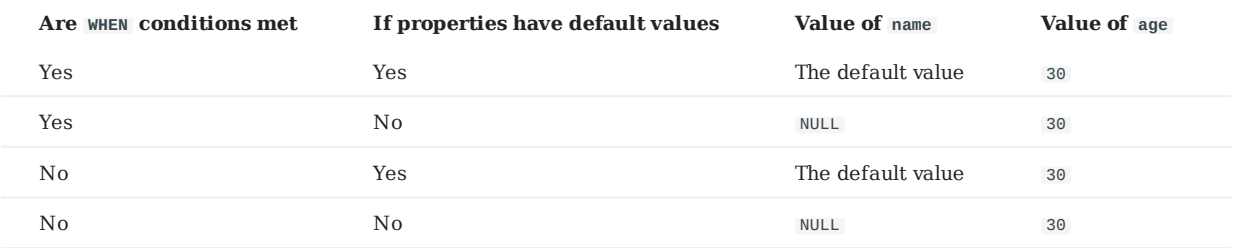

Here are some examples:

```
// This query checks if the following three vertices exist. The result "Empty set" indicates that the vertices do not exist.
nebula> FETCH PROP ON * "player666", "player667", "player668" YIELD properties(vertex);
+--------------------+
| properties(VERTEX) |
+--------------------+
+--------------------+
Empty set
nebula> UPSERT VERTEX ON player "player666" \
 SET age = 30 \
 WHEN name == "Joe" \
         YIELD name AS Name, age AS Age;
+----------+----------+
| Name | Age
      \cdot . . . . .
| NULL | 30
+----------+----------+
nebula> UPSERT VERTEX ON player "player666" \
 SET age = 31 \
 WHEN name == "Joe" \
        YIELD name AS Name, age AS Age;
+----------+-----+
| Name | Age |
+----------+-----+
| __NULL__ | 30 |
+----------+-----+
nebula> UPSERT VERTEX ON player "player667" \
        SET age = 31 \sqrt{ } YIELD name AS Name, age AS Age;
+----------+-----+
| Name | Age |
+----------+-----+
| __NULL__ | 31 |
+----------+-----+
nebula> UPSERT VERTEX ON player "player668" \
        SET name = "Amber", age = age + 1 YIELD name AS Name, age AS Age;
+---------+----------+
| Name | Age |
+---------+----------+
| "Amber" | __NULL__ |
+---------+----------+
```
In the last query of the preceding examples, since age has no default value, when the vertex is created, age is NULL , and age =  $aq = + 1$  does not take effect. But if age has a default value,  $aqe = aqe + 1$  will take effect. For example:

```
nebula> CREATE TAG IF NOT EXISTS player_with_default(name string, age int DEFAULT 20);
Execution succeeded
nebula> UPSERT VERTEX ON player_with_default "player101" \
       SET age = age + 1 \
         YIELD name AS Name, age AS Age;
+----------+-----+
| Name | Age |
+----------+-----+
| __NULL__ | 21 |
  +----------+-----+
```
## **Update a vertex if it exists**

If the vertex exists and the WHEN conditions are met, the vertex is updated.

```
nebula> FETCH PROP ON player "player101" YIELD properties(vertex);
+--------------------------------+
```

```
| properties(VERTEX) |
+--------------------------------+
| {age: 36, name: "Tony Parker"} |
+--------------------------------+
 nebula> UPSERT VERTEX ON player "player101" \<br>
SET age = age + 2 \<br>
WHEN name == "Tony Parker" \<br>
YIELD name AS Name, age AS Age;<br>+--------------+-----+
 | Name | Age |
+---------------+-----+
| "Tony Parker" | 38 |
+---------------+-----+
```
If the vertex exists and the WHEN conditions are not met, the update does not take effect.

```
nebula> FETCH PROP ON player "player101" YIELD properties(vertex);
+ - - - - -| properties(VERTEX) |
+--------------------------------+
| {age: 38, name: "Tony Parker"} |
+--------------------------------+
nebula> UPSERT VERTEX ON player "player101" \
 SET age = age + 2 \
 WHEN name == "Someone else" \
 YIELD name AS Name, age AS Age;
+---------------+-----+
| Name | Age |
+---------------+-----+
| "Tony Parker" | 38 |
+---------------+-----+
```
Last update: February 8, 2022

## 4.12 Edge statements

## 4.12.1 INSERT EDGE

The INSERT EDGE statement inserts an edge or multiple edges into a graph space from a source vertex (given by src vid) to a destination vertex (given by dst\_vid) with a specific rank in NebulaGraph.

When inserting an edge that already exists, INSERT VERTEX **overrides** the edge.

#### **Syntax**

```
INSERT EDGE [IF NOT EXISTS] <edge_type> ( <prop_name_list> ) VALUES 
<src_vid> -> <dst_vid>[@<rank>] : ( <prop_value_list> )
[, <src_vid> -> <dst_vid>[@<rank>] : ( <prop_value_list> ), ...];
\langleorop_name_list> ::=
  \lceil <prop_name> \rceil, <prop_name> \rceil ...
<sub>error</sub> value list > ::=</sub>
   [ <prop_value> [, <prop_value> ] ...]
```
• IF NOT EXISTS detects if the edge that you want to insert exists. If it does not exist, a new one will be inserted.

# **Note**

- IF NOT EXISTS only detects whether exist and does not detect whether the property values overlap.
- IF NOT EXISTS will read to check whether the data exists, which will have a significant impact on performance.
- <edge\_type> denotes the edge type, which must be created before INSERT EDGE . Only one edge type can be specified in this statement.
- <prop\_name\_list> is the property name list in the given <edge\_type>.
- src\_vid is the VID of the source vertex. It specifies the start of an edge.
- dst\_vid is the VID of the destination vertex. It specifies the end of an edge.
- rank is optional. It specifies the edge rank of the same edge type. If not specified, the default value is  $\circ$ . You can insert many edges with the same edge type, source vertex, and destination vertex by using different rank values.

#### **enCypher compatibility**

OpenCypher has no such concept as rank.

• <prop\_value\_list> must provide the value list according to <prop\_name\_list>. If the property values do not match the data type in the edge type, an error is returned. When the NOT NULL constraint is set for a given property, an error is returned if no property is given. When the default value for a property is NULL, you can omit to specify the property value. For details, see [CREATE](#page-283-0) [EDGE.](#page-283-0)

## **Examples**

```
# The following example creates edge type e1 with no property and inserts an edge from vertex "10" to vertex "11" with no property.
nebula> CREATE EDGE IF NOT EXISTS e1(); 
nebula> INSERT EDGE e1 () VALUES "10"->"11":(); 
# The following example inserts an edge from vertex "10" to vertex "11" with no property. The edge rank is 1.
nebula> INSERT EDGE e1 () VALUES "10"->"11"@1:(); 
nebula> CREATE EDGE IF NOT EXISTS e2 (name string, age int); 
nebula> INSERT EDGE e2 (name, age) VALUES "11"->"13":("n1", 1);
```
# The following example creates edge type e2 with two properties. nebula> INSERT EDGE e2 (name, age) VALUES \

```
12" - 5"13" \cdot ("n1" - 1), 13" - 5"14" \cdot ("n2" - 2);
```
# In the following example, the insertion fails because "a13" is not int. nebula> INSERT EDGE e2 (name, age) VALUES "11"->"13":("n1", "a13");

An edge can be inserted/written with property values multiple times. Only the last written values can be read.

```
The following examples insert edge e2 with the new values for multiple times.
nebula> INSERT EDGE e2 (name, age) VALUES "11"->"13":("n1", 12);<br>nebula> INSERT EDGE e2 (name, age) VALUES "11"->"13":("n1", 13);<br>nebula> INSERT EDGE e2 (name, age) VALUES "11"->"13":("n1", 14);<br>nebula> FETCH PROP ON e2 "1
+-------------------------------------------+
| e |+-------------------------------------------+
| [:e2 "11"->"13" @0 {age: 14, name: "n1"}] |
      +-------------------------------------------+
```
If you insert an edge that already exists with IF NOT EXISTS , there will be no modification.

```
# The following example inserts edge e2 from vertex "14" to vertex "15".
nebula> INSERT EDGE e2 (name, age) VALUES "14"->"15"@1:("n1", 12);
# The following example alters the edge with IF NOT EXISTS. But there will be no alteration because edge e2 already exists.
nebula> INSERT EDGE IF NOT EXISTS e2 (name, age) VALUES "14"->"15"@1:("n2", 13);
nebula> FETCH PROP ON e2 "14"->"15"@1 YIELD edge AS e;
+-------------------------------------------+
| e |+-------------------------------------------+
| [:e2 "14"->"15" @1 {age: 12, name: "n1"}] |
```
# **Note**

- NebulaGraph 3.0.1 allows dangling edges. Therefore, you can write the edge before the source vertex or the destination vertex exists. At this time, you can get the (not written) vertex VID through <edgetype>.\_src or <edgetype>.\_dst (which is not recommended).
- Atomic operation is not guaranteed during the entire process for now. If it fails, please try again. Otherwise, partial writing will occur. At this time, the behavior of reading the data is undefined.
- Concurrently writing the same edge will cause an edge conflict error, so please try again later.
- The inserting speed of an edge is about half that of a vertex. Because in the storaged process, the insertion of an edge involves two tasks, while the insertion of a vertex involves only one task.

## 4.12.2 DELETE EDGE

The DELETE EDGE statement deletes one edge or multiple edges at a time. You can use DELETE EDGE together with pipe operators. For more information, see [PIPE OPERATORS.](#page-163-0)

To delete all the outgoing edges for a vertex, please delete the vertex. For more information, see [DELETE VERTEX](#page-291-0).

#### **Syntax**

DELETE EDGE <edge\_type> <src\_vid> -> <dst\_vid>[@<rank>] [, <src\_vid> -> <dst\_vid>[@<rank>] ...]

## **Examples**

```
nebula> DELETE EDGE serve "player100" -> "team204"@0;
```
The following example shows that you can use DELETE EDGE together with pipe operators to delete edges that meet the conditions.

```
nebula> GO FROM "player100" OVER follow \
 WHERE dst(edge) == "team204" \<br>YIELD src(edge) AS src, dst(edge) AS dst, rank(edge) AS rank \<br>| DELETE EDGE follow $-.src->$-.dst @ $-.rank;
```
Last update: January 18, 2022

## 4.12.3 UPDATE EDGE

The UPDATE EDGE statement updates properties on an edge.

In NebulaGraph, UPDATE EDGE supports compare-and-swap (CAS).

#### **Syntax**

UPDATE EDGE ON <edge\_type> <src\_vid> -> <dst\_vid> [@<rank>] SET <update\_prop> [WHEN <condition>] [YIELD <output>]

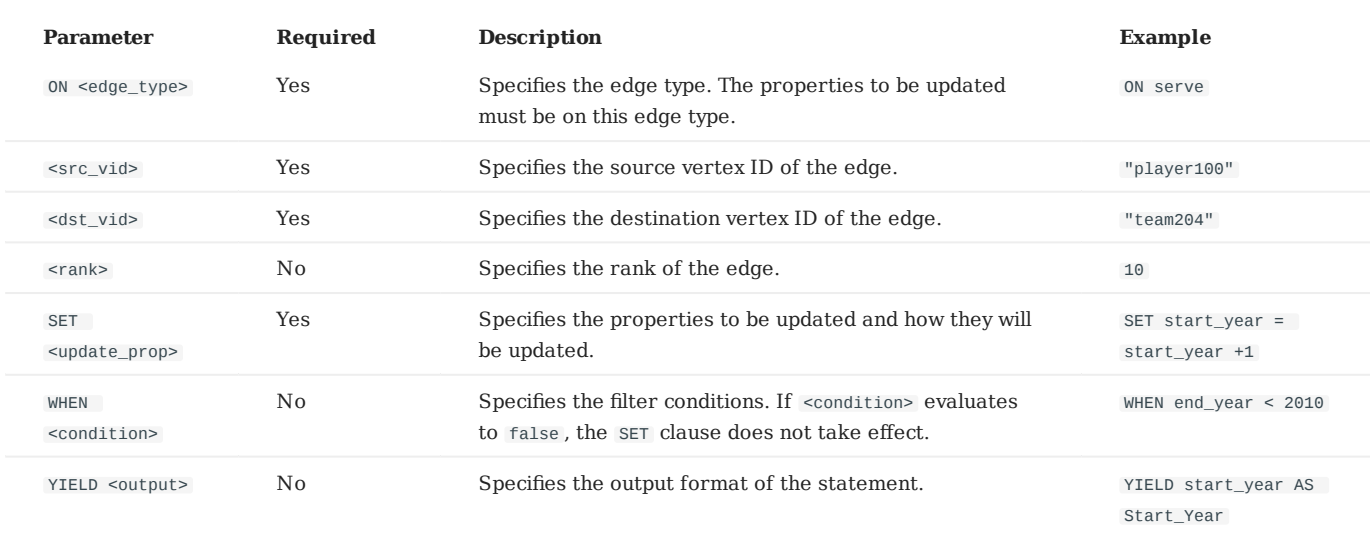

#### **Example**

The following example checks the properties of the edge with the GO statement.

```
nebula> GO FROM "player100" \
         OVER serve \
 YIELD properties(edge).start_year, properties(edge).end_year;
+------------------+----------------+
| serve.start_year | serve.end_year |
+------------------+----------------+
| 1997 | 2016 |
+------------------+----------------+
```
The following example updates the start\_year property and returns the end\_year and the new start\_year .

```
nebula> UPDATE EDGE on serve "player100" -> "team204"@0 \<br>SET start_year = start_year + 1 \<br>WHEN end_year > 2010 \
          YIELD start_year, end_year;
+------------+----------+
| start_year | end_year |
+------------+----------+
| 1998 | 2016 |
+------------+----------+
```
## 4.12.4 UPSERT EDGE

The UPSERT statement is a combination of UPDATE and INSERT . You can use UPSERT EDGE to update the properties of an edge if it exists or insert a new edge if it does not exist.

The performance of UPSERT is much lower than that of INSERT because UPSERT is a read-modify-write serialization operation at the partition level.

# **Danger**

Do not use UPSERT for scenarios with highly concurrent writes. You can use UPDATE or INSERT instead.

## **Syntax**

UPSERT EDGE ON <edge\_type> <src\_vid> -> <dst\_vid> [@rank] SET <update\_prop> [WHEN <condition>] [YIELD <properties>]

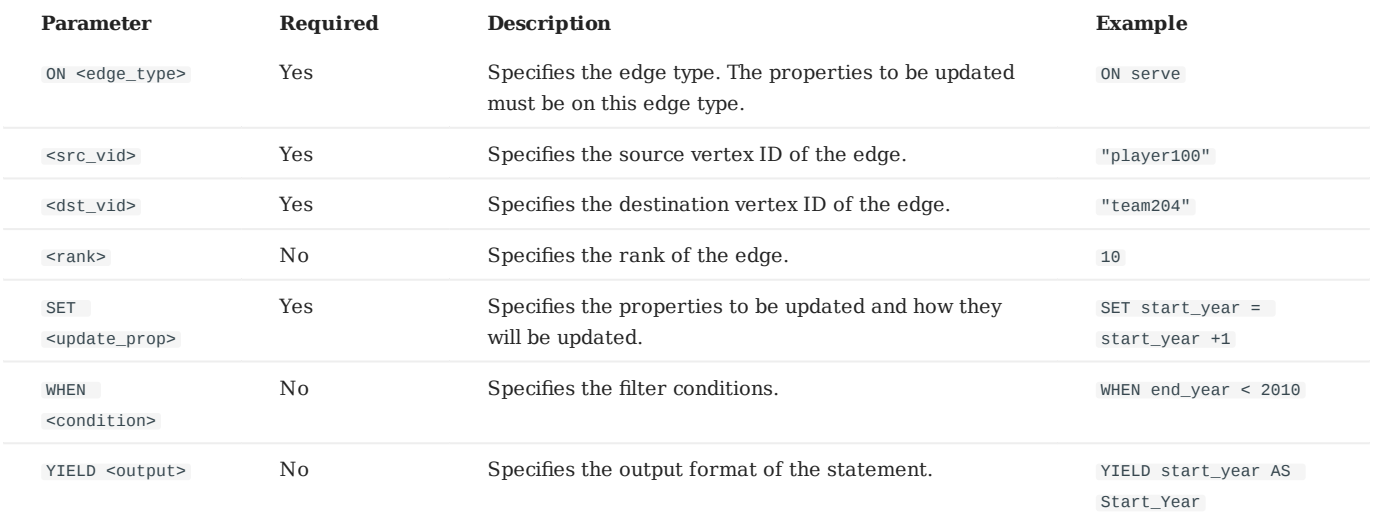

## **Insert an edge if it does not exist**

If an edge does not exist, it is created no matter the conditions in the WHEN clause are met or not, and the SET clause takes effect. The property values of the new edge depend on:

- How the SET clause is defined.
- Whether the property has a default value. •

For example, if:

- The edge to be inserted will have properties start\_year and end\_year based on the edge type serve.
- The SET clause specifies that end\_year = 2021.

Then the property values in different cases are listed as follows:

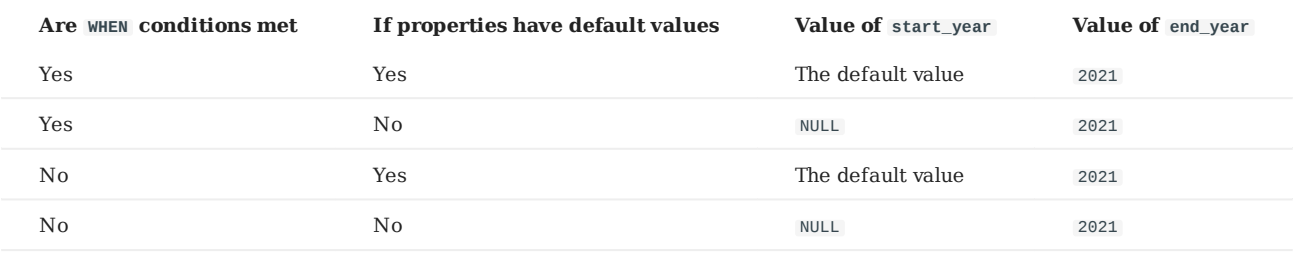

#### Here are some examples:

```
// This example checks if the following three vertices have any outgoing serve edge. The result "Empty set" indicates that such an edge does not exist.
nebula> GO FROM "player666", "player667", "player668" \
 OVER serve \
 YIELD properties(edge).start_year, properties(edge).end_year;
+-----------------------------+---------------------------+
| properties(EDGE).start_year | properties(EDGE).end_year |
+-----------------------------+---------------------------+
+-----------------------------+---------------------------+
Empty set
nebula> UPSERT EDGE on serve \
           "player666" -> "team200"@0 \
          SET end year = 2021 \
          WHEN end_year == 2010 \sqrt{ } YIELD start_year, end_year;
+------------+----------+
| start_year | end_year |
+------------+----------+
| __NULL__ | 2021 |
+------------+----------+
nebula> UPSERT EDGE on serve \
 "player666" -> "team200"@0 \
 SET end_year = 2022 \
          WHEN end_year == 2010 \sqrt{ } YIELD start_year, end_year;
+------------+----------+
| start_year | end_year |
+------------+----------+
| __NULL__ | 2021 |
+------------+----------+
nebula> UPSERT EDGE on serve \
           "player667" -> "team200"@0 \
          SET end_year = 2022 \sqrt{ } YIELD start_year, end_year;
+------------+----------+
| start_year | end_year |
+------------+----------+
| __NULL__ | 2022 |
+------------+----------+
nebula> UPSERT EDGE on serve \
           "player668" -> "team200"@0 \
         SET start_year = 2000, end_year = end_year + 1 \vee YIELD start_year, end_year;
        +------------+----------+
| start_year | end_year |
   +------------+----------+
| 2000 | __NULL__ |
+------------+----------+
```
In the last query of the preceding example, since end\_year has no default value, when the edge is created, end\_year is NULL , and end\_year = end\_year + 1 does not take effect. But if end\_year has a default value, end\_year = end\_year + 1 will take effect. For example:

```
nebula> CREATE EDGE IF NOT EXISTS serve_with_default(start_year int, end_year int DEFAULT 2010);
Execution succeeded
 nebula> UPSERT EDGE on serve_with_default \
 "player668" -> "team200" \
 SET end_year = end_year + 1 \
            YIELD start_year, end_year;
+------------+----------+
| start_year | end_year |
            +------------+----------+
 | __NULL__ | 2011  |<br>+-------------+----------+
```
## **Update an edge if it exists**

If the edge exists and the WHEN conditions are met, the edge is updated.

```
nebula> MATCH (v:player{name:"Ben Simmons"})-[e:serve]-(v2) \
         RETURN e;
+-----------------------------------------------------------------------+
| e |
+-----------------------------------------------------------------------+
| [:serve "player149"->"team219" @0 {end_year: 2019, start_year: 2016}] |
+-----------------------------------------------------------------------+
nebula> UPSERT EDGE on serve \
 "player149" -> "team219" \
 SET end_year = end_year + 1 \
        WHEN start_year == 2016 \text{ N} YIELD start_year, end_year;
+------------+----------+
| start_year | end_year |
 +------------+----------+
| 2016 | 2020 |
+------------+----------+
```
If the edge exists and the WHEN conditions are not met, the update does not take effect.

```
nebula> MATCH (v:player{name:"Ben Simmons"})-[e:serve]-(v2) \
         RETURN e;
+-----------------------------------------------------------------------+
| e |
+-----------------------------------------------------------------------+
| [:serve "player149"->"team219" @0 {end_year: 2020, start_year: 2016}] |
+-----------------------------------------------------------------------+
nebula> UPSERT EDGE on serve \
 "player149" -> "team219" \
 SET end_year = end_year + 1 \
          WHEN start_year != 2016 \
        YIELD start_year, end_year;
+------------+----------+
| start_year | end_year |
+------------+----------+
| 2016 | 2020 |
+------------+----------+
```
Last update: February 8, 2022

## 4.13 Native index statements

### 4.13.1 Index overview

Indexes are built to fast process graph queries. Nebula Graph supports two kinds of indexes: native indexes and full-text indexes. This topic introduces the index types and helps choose the right index.

### **Native indexes**

Native indexes allow querying data based on a given property. Features are as follows.

- There are two kinds of native indexes: tag index and edge type index.
- Native indexes must be updated manually. You can use the REBUILD INDEX statement to update native indexes.
- Native indexes support indexing multiple properties on a tag or an edge type (composite indexes), but do not support indexing across multiple tags or edge types.

**OPERATIONS ON NATIVE INDEXES**

- [CREATE INDEX](#page-305-0) •
- [SHOW CREATE INDEX](#page-309-0)
- [SHOW INDEXES](#page-308-0)
- [DESCRIBE INDEX](#page-310-0) •
- [REBUILD INDEX](#page-311-0)
- [SHOW INDEX STATUS](#page-312-0)
- [DROP INDEX](#page-313-0)
- [LOOKUP](#page-208-0) •
- [MATCH](#page-199-0)

### **Full-text indexes**

Full-text indexes are used to do prefix, wildcard, regexp, and fuzzy search on a string property. Features are as follows.

- Full-text indexes allow indexing just one property. •
- Only strings within a specified length (no longer than 256 bytes) are indexed.
- Full-text indexes do not support logical operations such as AND, OR, and NOT.

## **Note**

To do complete string matches, use native indexes.

```
OPERATIONS ON FULL-TEXT INDEXES
```
Before doing any operations on full-text indexes, please make sure that you deploy full-text indexes. Details on full-text indexes deployment, see [Deploy Elasticsearch](#page-315-0) and [Deploy Listener.](#page-317-0)

At this time, full-text indexes are created automatically on the Elasticsearch cluster. And rebuilding or altering full-text indexes are not supported. To drop full-text indexes, you need to drop them on the Elasticsearch cluster manually.

To query full-text indexes, see [Search with full-text indexes.](#page-320-0)

## **Null values**

Indexes do not support indexing null values.

## **Range queries**

In addition to querying single results from native indexes, you can also do range queries. Not all the native indexes support range queries. You can only do range searches for numeric, date, and time type properties.

Last update: January 14, 2022

## <span id="page-305-0"></span>4.13.2 CREATE INDEX

### **Prerequisites**

Before you create an index, make sure that the relative tag or edge type is created. For how to create tags or edge types, see [CREATE TAG](#page-275-0) and [CREATE EDGE](#page-283-0).

For how to create full-text indexes, see [Deploy full-text index](#page-315-0).

#### **Must-read for using indexes**

The concept and using restrictions of indexes are comparatively complex. You can use it together with LOOKUP and MATCH statements.

You can use CREATE INDEX to add native indexes for the existing tags, edge types, or properties. They are usually called as tag indexes, edge type indexes, and property indexes.

- Tag indexes and edge type indexes apply to queries related to the tag and the edge type, but do not apply to queries that are based on certain properties on the tag. For example, you can use LOOKUP to retrieve all the vertices with the tag player .
- Property indexes apply to property-based queries. For example, you can use the age property to retrieve the VID of all vertices that meet age  $== 19$ .

If a property index  $i$ <sub>TA</sub> is created for the property A of the tag  $\tau$ , the indexes can be replaced as follows (the same for edge type indexes):

- The query engine can use i\_TA to replace i\_T.
- In the MATCH statement, i\_T cannot replace i\_TA for querying properties.
- In the LOOKUP statement,  $i$ <sub>I</sub> may replace  $i$ <sub>I</sub>A for querying properties.

# **Legacy version compatibility**

In previous releases, the tag or edge type index in the LOOKUP statement cannot replace the property index for property queries.

Although the same results can be obtained by using alternative indexes for queries, the query performance varies according to the selected index.

# **Caution**

Indexes can dramatically reduce the write performance. The performance reduction can be as much as 90% or even more. **DO NOT** use indexes in production environments unless you are fully aware of their influences on your service.

Indexes cannot make queries faster. It can only locate a vertex or an edge according to properties or count the number of vertices or edges.

Long indexes decrease the scan performance of the Storage Service and use more memory. We suggest that you set the indexing length the same as that of the longest string to be indexed. The longest index length is 256 bytes.

If you must use indexes, we suggest that you:

- 1. Import the data into NebulaGraph.
- 2. Create indexes.
- 3. [Rebuild indexes](#page-311-0).
- After the index is created and the data is imported, you can use [LOOKUP](#page-208-0) or [MATCH](#page-199-0) to retrieve the data. You do not need to specify 4. which indexes to use in a query, NebulaGraph figures that out by itself.

# **Note**

If you create an index before importing the data, the importing speed will be extremely slow due to the reduction in the write performance.

Keep  $-$ -disable auto compaction = false during daily incremental writing.

The newly created index will not take effect immediately. Trying to use a newly created index (such as LOOKUP or REBUILD INDEX) may fail and return can't find xxx in the space because the creation is implemented asynchronously. To make sure the follow-up operations work as expected, Wait for two heartbeat cycles, i.e., 20 seconds. To change the heartbeat interval, modify the heartbeat interval secs in the confi[guration](#page-380-0) files for all services.

# **Danger**

After creating a new index, or dropping the old index and creating a new one with the same name again, you must REBUILD INDEX. Otherwise, these data cannot be returned in the MATCH and LOOKUP statements.

#### **Syntax**

CREATE {TAG | EDGE} INDEX [IF NOT EXISTS] <index\_name> ON {<tag\_name> | <edge\_name>} ([<prop\_name\_list>]) [COMMENT '<comment>'];

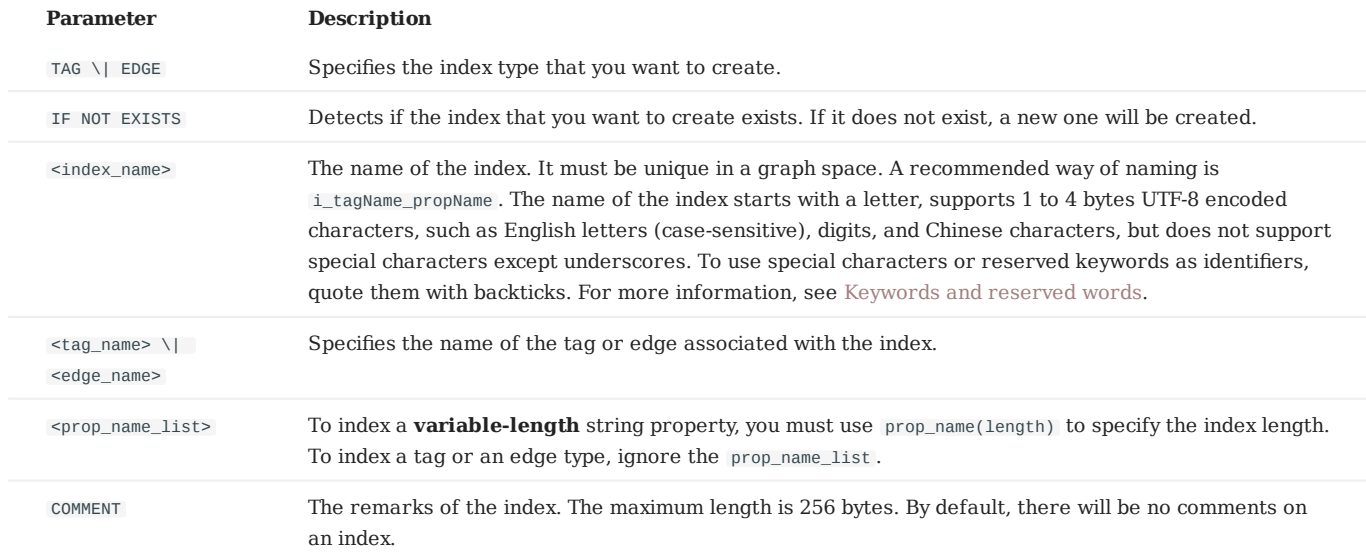

#### **Create tag/edge type indexes**

nebula> CREATE TAG INDEX IF NOT EXISTS player\_index on player();

nebula> CREATE EDGE INDEX IF NOT EXISTS follow\_index on follow();

After indexing a tag or an edge type, you can use the LOOKUP statement to retrieve the VID of all vertices with the tag , or the source vertex ID, destination vertex ID, and ranks of all edges with the edge type . For more information, see [LOOKUP](#page-208-0).

#### **Create single-property indexes**

nebula> CREATE TAG INDEX IF NOT EXISTS player\_index\_0 on player(name(10));

The preceding example creates an index for the name property on all vertices carrying the player tag. This example creates an index using the first 10 characters of the name property.

<sup>#</sup> To index a variable-length string property, you need to specify the index length.

nebula> CREATE TAG IF NOT EXISTS var\_string(p1 string);

nebula> CREATE TAG INDEX IF NOT EXISTS var ON var string(p1(10));

# To index a fixed-length string property, you do not need to specify the index length. nebula> CREATE TAG IF NOT EXISTS fix\_string(p1 FIXED\_STRING(10)); nebula> CREATE TAG INDEX IF NOT EXISTS fix ON fix\_string(p1);

nebula> CREATE EDGE INDEX IF NOT EXISTS follow\_index\_0 on follow(degree);

## **Create composite property indexes**

An index on multiple properties on a tag (or an edge type) is called a composite property index.

nebula> CREATE TAG INDEX IF NOT EXISTS player\_index\_1 on player(name(10), age);

**Caution**

Creating composite property indexes across multiple tags or edge types is not supported.

**Note**

NebulaGraph follows the left matching principle to select indexes.

## <span id="page-308-0"></span>4.13.3 SHOW INDEXES

SHOW INDEXES shows the defined tag or edge type indexes names in the current graph space.

## **Syntax**

SHOW {TAG | EDGE} INDEXES

## **Examples**

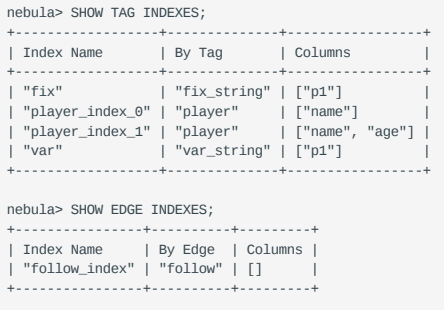

# **Legacy version compatibility**

In NebulaGraph 2.x, the SHOW TAG/EDGE INDEXES statement only returns Names.

## <span id="page-309-0"></span>4.13.4 SHOW CREATE INDEX

SHOW CREATE INDEX shows the statement used when creating a tag or an edge type. It contains detailed information about the index, such as its associated properties.

### **Syntax**

SHOW CREATE {TAG | EDGE} INDEX <index\_name>;

#### **Examples**

You can run SHOW TAG INDEXES to list all tag indexes, and then use SHOW CREATE TAG INDEX to show the information about the creation of the specified index.

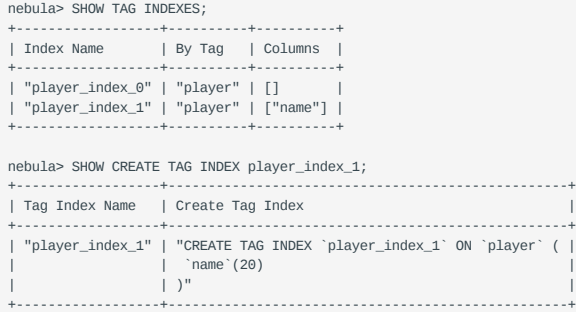

Edge indexes can be queried through a similar approach.

```
nebula> SHOW EDGE INDEXES;
          +----------------+----------+---------+
| Index Name | By Edge | Columns |
+----------------+----------+---------+
| "follow_index" | "follow" | [] |
+----------------+----------+---------+
nebula> SHOW CREATE EDGE INDEX follow_index;
                +-----------------+-------------------------------------------------+
| Edge Index Name | Create Edge Index |
            +-----------------+-------------------------------------------------+
| "follow_index" | "CREATE EDGE INDEX `follow_index` ON `follow` ( |
| | )" |
+-----------------+-------------------------------------------------+
```
**Legacy version compatibility**

In NebulaGraph 2.0.1, the SHOW TAG/EDGE INDEXES statement only returns Names.

## <span id="page-310-0"></span>4.13.5 DESCRIBE INDEX

DESCRIBE INDEX can get the information about the index with a given name, including the property name (Field) and the property type (Type) of the index.

## **Syntax**

DESCRIBE {TAG | EDGE} INDEX <index\_name>;

## **Examples**

nebula> DESCRIBE TAG INDEX player\_index\_0; +--------+--------------------+ | Field | Type | +--------+--------------------+ | "name" | "fixed\_string(30)" | +--------+--------------------+ nebula> DESCRIBE TAG INDEX player\_index\_1; +--------+--------------------+ | Field | Type | +--------+--------------------+ | "name" | "fixed\_string(10)" | | "age" | "int64" | +--------+--------------------+

Last update: January 14, 2022

## <span id="page-311-0"></span>4.13.6 REBUILD INDEX

## **Danger**

If data is updated or inserted before the creation of the index, you must rebuild the indexes **manually** to make sure that the indexes contain the previously added data. Otherwise, you cannot use LOOKUP and MATCH to query the data based on the index. If the index is created before any data insertion, there is no need to rebuild the index.

During the rebuilding, all queries skip the index and perform sequential scans. This means that the return results can be different because not all the data is indexed during rebuilding.

You can use REBUILD INDEX to rebuild the created tag or edge type index. For details on how to create an index, see [CREATE](#page-305-0) [INDEX](#page-305-0).

## **Syntax**

```
REBUILD {TAG | EDGE} INDEX [<index_name_list>];
<index_name_list>::=
    [index_name [, index_name] ...]
```
- Multiple indexes are permitted in a single REBUILD statement, separated by commas. When the index name is not specified, all tag or edge indexes are rebuilt.
- After the rebuilding is complete, you can use the SHOW {TAG | EDGE} INDEX STATUS command to check if the index is successfully rebuilt. For details on index status, see [SHOW INDEX STATUS.](#page-312-0)

### **Examples**

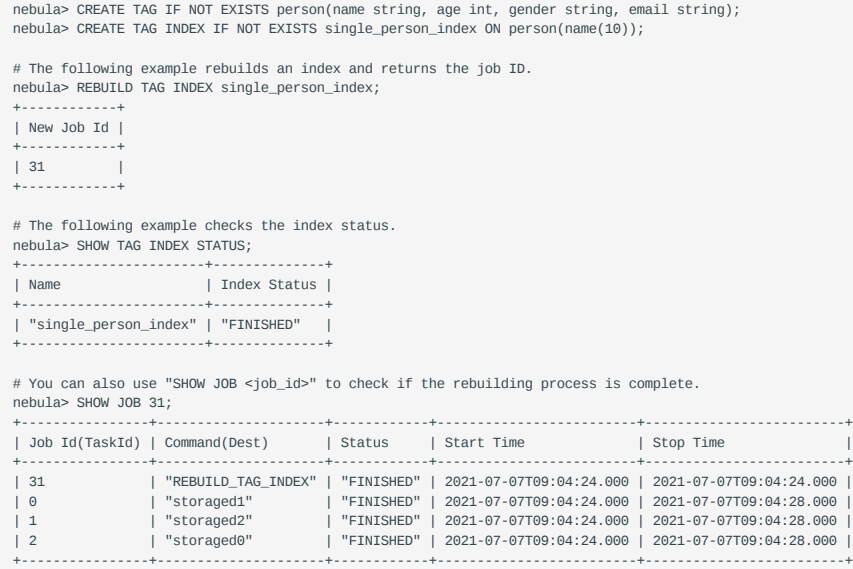

NebulaGraph creates a job to rebuild the index. The job ID is displayed in the preceding return message. To check if the rebuilding process is complete, use the SHOW JOB <job\_id> statement. For more information, see [SHOW JOB.](#page-334-0)

## <span id="page-312-0"></span>4.13.7 SHOW INDEX STATUS

SHOW INDEX STATUS returns the name of the created tag or edge type index and its status of job.

The index status includes:

- QUEUE : The job is in a queue.
- RUNNING : The job is running.
- FINISHED: The job is finished.
- FAILED: The job has failed.
- STOPPED: The job has stopped.
- INVALID: The job is invalid.

# **Note**

For details on how to create an index, see [CREATE INDEX](#page-305-0).

## **Syntax**

SHOW {TAG | EDGE} INDEX STATUS;

## **Example**

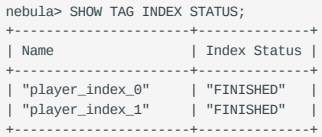

Last update: January 14, 2022

## <span id="page-313-0"></span>4.13.8 DROP INDEX

DROP INDEX removes an existing index from the current graph space.

## **Prerequisite**

Running the DROP INDEX statement requires some [privileges](#page-411-0) of DROP TAG INDEX and DROP EDGE INDEX in the given graph space. Otherwise, NebulaGraph throws an error.

## **Syntax**

DROP {TAG | EDGE} INDEX [IF EXISTS] <index\_name>;

IF NOT EXISTS : Detects whether the index that you want to drop exists. If it exists, it will be dropped.

## **Example**

nebula> DROP TAG INDEX player\_index\_0;

# 4.14 Full-text index statements

## <span id="page-314-0"></span>4.14.1 Full-text index restrictions

# **Caution**

This topic introduces the restrictions for full-text indexes. Please read the restrictions very carefully before using the full-text indexes.

For now, full-text search has the following limitations:

- Currently, full-text search supports LOOKUP statements only. 1.
- 2. The maximum indexing string length is 256 bytes. The part of data that exceeds 256 bytes will not be indexed.
- If there is a full-text index on the tag/edge type, the tag/edge type cannot be deleted or modified. 3.
- One tag/edge type can only have one full-text index. 4.
- 5. The type of properties must be string.
- Full-text index can not be applied to search multiple tags/edge types. 6.
- Sorting for the returned results of the full-text search is not supported. Data is returned in the order of data insertion. 7.
- 8. Full-text index can not search properties with value NULL.
- Altering Elasticsearch indexes is not supported at this time. 9.
- 10. The pipe operator is not supported.
- 11. WHERE clauses supports full-text search only working on single terms.
- 12. Full-text indexes are not deleted together with the graph space.
- 13. Make sure that you start the Elasticsearch cluster and Nebula Graph at the same time. If not, the data writing on the Elasticsearch cluster can be incomplete.
- 14. Do not contain  $\cdot$  or  $\setminus$  in the vertex or edge values. If not, an error will be caused in the Elasticsearch cluster storage.
- 15. It may take a while for Elasticsearch to create indexes. If Nebula Graph warns no index is found, wait for the index to take effect (however, the waiting time is unknown and there is no code to check).
- 16. NebulaGraph clusters deployed with K8s do not support the full-text search feature.

## <span id="page-315-0"></span>4.14.2 Deploy full-text index

Nebula Graph full-text indexes are powered by [Elasticsearch](https://en.wikipedia.org/wiki/Elasticsearch). This means that you can use Elasticsearch full-text query language to retrieve what you want. Full-text indexes are managed through built-in procedures. They can be created only for variable STRING and FIXED\_STRING properties when the listener cluster and the Elasticsearch cluster are deployed.

## **Precaution**

Before you start using the full-text index, please make sure that you know the [restrictions.](#page-314-0)

#### **Deploy Elasticsearch cluster**

To deploy an Elasticsearch cluster, see [Kubernetes Elasticsearch deployment](https://www.elastic.co/guide/en/cloud-on-k8s/current/k8s-deploy-elasticsearch.html) or [Elasticsearch installation.](https://www.elastic.co/guide/en/elasticsearch/reference/7.15/targz.html)

When the Elasticsearch cluster is started, add the template file for the Nebula Graph full-text index. For more information on index templates, see [Elasticsearch Document](https://www.elastic.co/guide/en/elasticsearch/reference/current/index-templates.html).

Take the following sample template for example:

```
{
  "template": "nebula*",
    "settings": {
        "index": {
           "number_of_shards": 3,
          "number_of_replicas": 1
       }
    },
"mappings": {<br>
"troperties" : {<br>
"tag_id" : { "type" : "long" },<br>
"column_id" : { "type" : "text" },<br>
"value" :{ "type" : "keyword"}<br>}
    }
}
```
Make sure that you specify the following fields in strict accordance with the preceding template format:

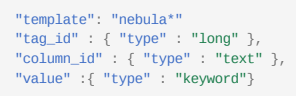

# **Caution**

When creating a full-text index, start the index name with nebula .

For example:

```
curl -H "Content-Type: application/json; charset=utf-8" -XPUT http://127.0.0.1:9200/_template/nebula_index_template -d '
{
 "template": "nebula*",
    "settings": {
      "index": {
         "number_of_shards": 3,
         "number_of_replicas": 1
     }
 },
    ..<br>"mappings": {
 "properties" : {
 "tag_id" : { "type" : "long" },
 "column_id" : { "type" : "text" },
 "value" :{ "type" : "keyword"}
 }
}'<br>}'
```
You can configure the Elasticsearch to meet your business needs. To customize the Elasticsearch, see [Elasticsearch Document.](https://www.elastic.co/guide/en/elasticsearch/reference/current/settings.html)

## **Sign in to the text search clients**

When the Elasticsearch cluster is deployed, use the SIGN IN statement to sign in to the Elasticsearch clients. Multiple elastic\_ip:port pairs are separated with commas. You must use the IPs and the port number in the configuration file for the Elasticsearch.

#### **SYNTAX**

SIGN IN TEXT SERVICE (<elastic\_ip:port>, {HTTP | HTTPS} [,"<username>", "<password>"]) [, (<elastic\_ip:port>, ...)];

#### **EXAMPLE**

nebula> SIGN IN TEXT SERVICE (127.0.0.1:9200, HTTP);

## **Note**

Elasticsearch does not have a username or password by default. If you configured a username and password, you need to specify them in the SIGN IN statement.

## **Show text search clients**

The SHOW TEXT SEARCH CLIENTS statement can list the text search clients.

**SYNTAX**

SHOW TEXT SEARCH CLIENTS:

**EXAMPLE**

nebula> SHOW TEXT SEARCH CLIENTS; +-------------+------+ | Port |<br>|--------------+-------------+------+ | "127.0.0.1" | 9200 | | "127.0.0.1" | 9200 | | "127.0.0.1" | 9200 | +-------------+------+

#### **Sign out to the text search clients**

The SIGN OUT TEXT SERVICE statement can sign out all the text search clients.

**SYNTAX**

SIGN OUT TEXT SERVICE;

**EXAMPLE**

nebula> SIGN OUT TEXT SERVICE;

## <span id="page-317-0"></span>4.14.3 Deploy Raft Listener for Nebula Storage service

Full-text index data is written to the Elasticsearch cluster asynchronously. The Raft Listener (Listener for short) is a separate process that fetches data from the Storage Service and writes them into the Elasticsearch cluster.

## **Prerequisites**

- You have read and fully understood the [restrictions](#page-314-0) for using full-text indexes.
- You have [deployed a NebulaGraph cluster](#page-357-0).
- You have [deploy a Elasticsearch cluster](#page-315-0).
- You have prepared at least one extra Storage Server. To use the full-text search, you must run one or more Storage Server as the Raft Listener.

#### **Precautions**

- The Storage Service that you want to run as the Listener must have the same or later release with all the other Nebula Graph services in the cluster.
- For now, you can only add all Listeners to a graph space once and for all. Trying to add a new Listener to a graph space that already has a Listener will fail. To add all Listeners, set them in one statement.

#### **Deployment process**

**STEP 1: INSTALL THE STORAGE SERVICE**

The Listener process and the storaged process use the same binary file. However, their configuration files and using ports are different. You can install NebulaGraph on all servers that need to deploy a Listener, but only the Storage service can be used. For details, see [Install NebulaGraph by RPM or DEB Package](#page-348-0).

**STEP 2: PREPARE THE CONFIGURATION FILE FOR THE LISTENER**

You have to prepare a corresponding configuration file on the machine that you want to deploy a Listener. The file must be named as nebula-storaged-listener.conf and stored in the etc directory. A [template](https://github.com/vesoft-inc/nebula-storage/blob/master/conf/nebula-storaged-listener.conf.production) is provided for your reference. Note that the file suffix .production should be removed.

Most configurations are the same as the configurations of [Storage Service](#page-389-0). This topic only introduces the differences.

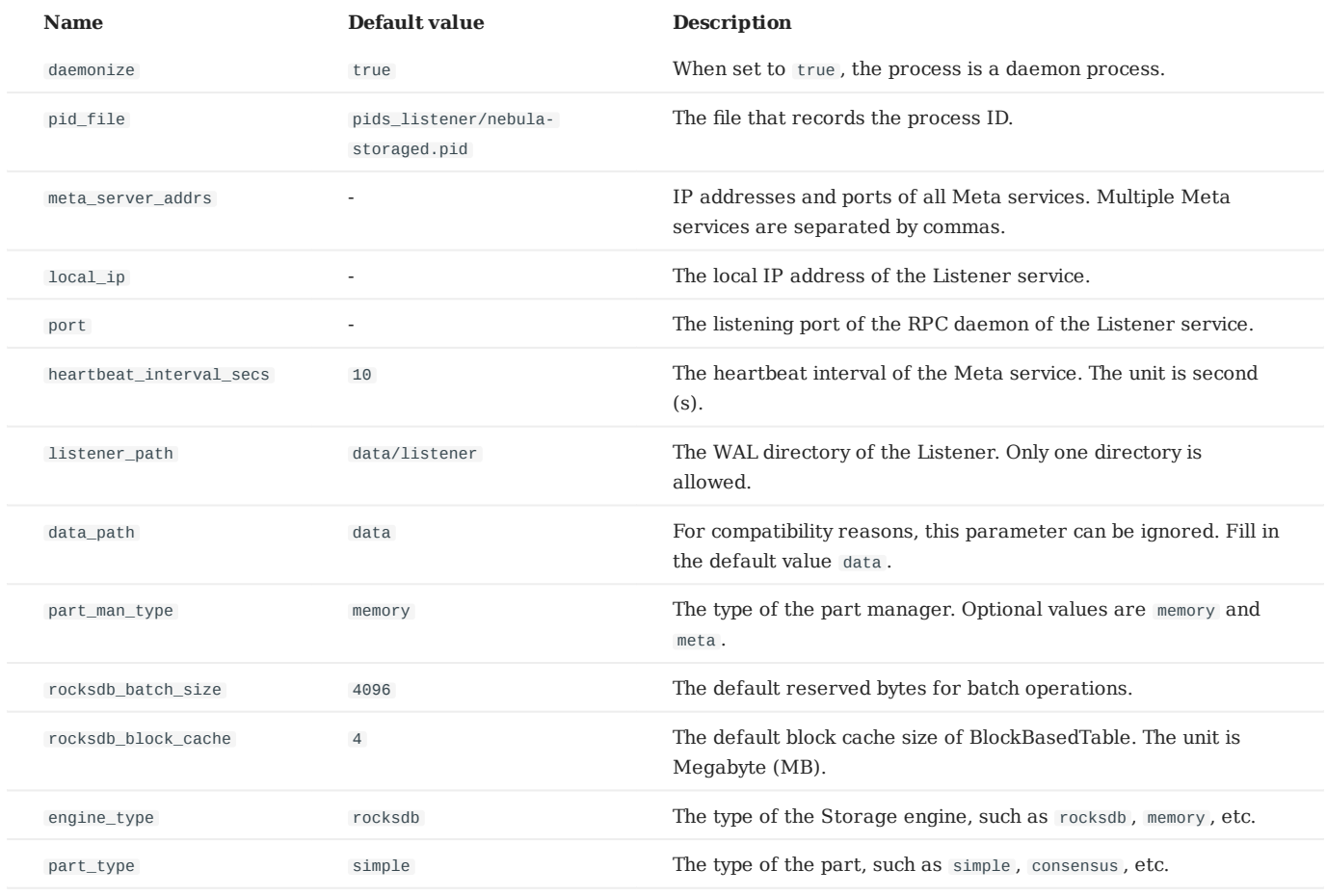

## **Note**

Use real IP addresses in the configuration file instead of domain names or loopback IP addresses such as 127.0.0.1 .

**STEP 3: START LISTENERS**

Run the following command to start the Listener.

./bin/nebula-storaged --flagfile <listener\_config\_path>/nebula-storaged-listener.conf

\${listener\_config\_path} is the path where you store the Listener configuration file.

**STEP 4: ADD LISTENERS TO NEBULAGRAPH**

[Connect to NebulaGraph](#page-83-0) and run [USE <space>](#page-271-0) to enter the graph space that you want to create full-text indexes for. Then run the following statement to add a Listener into NebulaGraph.

ADD LISTENER ELASTICSEARCH <listener\_ip:port> [,<listener\_ip:port>, ...]

## **Warning**

You must use real IPs for a Listener.

Add all Listeners in one statement completely.

nebula> ADD LISTENER ELASTICSEARCH 192.168.8.5:9789,192.168.8.6:9789;

## **Show Listeners**

Run the SHOW LISTENER statement to list all Listeners.

**EXAMPLE**

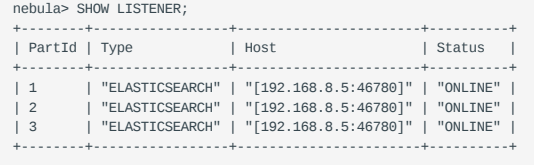

### **Remove Listeners**

Run the REMOVE LISTENER ELASTICSEARCH statement to remove all Listeners in a graph space.

**EXAMPLE**

nebula> REMOVE LISTENER ELASTICSEARCH;

**Danger**

After the Listener is deleted, it cannot be added again. Therefore, the synchronization to the ES cluster cannot be continued and the text index data will be incomplete. If needed, you can only recreate the graph space.

#### **Next**

After deploying the [Elasticsearch cluster](#page-315-0) and the Listener, full-text indexes are created automatically on the Elasticsearch cluster. Users can do full-text search now. For more information, see [Full-Text search](#page-320-0).

## <span id="page-320-0"></span>4.14.4 Full-text indexes

Full-text indexes are used to do prefix, wildcard, regexp, and fuzzy search on a string property.

You can use the WHERE clause to specify the search strings in LOOKUP statements.

#### **Prerequisite**

Before using the full-text index, make sure that you have deployed a Elasticsearch cluster and a Listener cluster. For more information, see [Deploy Elasticsearch](#page-315-0) and [Deploy Listener.](#page-317-0)

#### **Precaution**

Before using the full-text index, make sure that you know the [restrictions](#page-314-0).

#### **Natural language full-text search**

A natural language search interprets the search string as a phrase in natural human language. The search is case-insensitive. By default, each substring (separated by spaces) will be searched separately. For example, there are three vertices with the tag player . The tag player contains the property name . The name of these three vertices are Kevin Durant, Tim Duncan, and David Beckham . Now that the full-text index of player.name is established, these three vertices will be queried when using the prefix search statement LOOKUP ON player WHERE PREFIX(player.name,"d"); .

## **Syntax**

**CREATE FULL-TEXT INDEXES**

CREATE FULLTEXT {TAG | EDGE} INDEX <index\_name> ON {<tag\_name> | <edge\_name>} ([<prop\_name\_list>]);

**SHOW FULL-TEXT INDEXES**

SHOW FULLTEXT INDEXES:

**REBUILD FULL-TEXT INDEXES**

REBUILD FULLTEXT INDEX;

**DROP FULL-TEXT INDEXES**

DROP FULLTEXT INDEX <index\_name>;

**USE QUERY OPTIONS**

LOOKUP ON {<tag> | <edge\_type>} WHERE <expression> [YIELD <return\_list>];

<expression> ::= PREFIX | WILDCARD | REGEXP | FUZZY <return\_list> <prop\_name> [AS <prop\_alias>] [, <prop\_name> [AS <prop\_alias>] ...]

- PREFIX(schema\_name.prop\_name, prefix\_string, row\_limit, timeout)
- WILDCARD(schema\_name.prop\_name, wildcard\_string, row\_limit, timeout)
- REGEXP(schema\_name.prop\_name, regexp\_string, row\_limit, timeout)
- FUZZY(schema\_name.prop\_name, fuzzy\_string, fuzziness, operator, row\_limit, timeout)
- fuzziness (optional): Maximum edit distance allowed for matching. The default value is AUTO. For other valid values and more information, see [Elasticsearch document](https://www.elastic.co/guide/en/elasticsearch/reference/6.8/common-options.html#fuzziness).
- operator (optional): Boolean logic used to interpret the text. Valid values are OR (default) and AND.
- row\_limit (optional): Specifies the number of rows to return. The default value is 100.
- timeout (optional): Specifies the timeout time. The default value is 200ms.

### **Examples**

// This example creates the graph space.

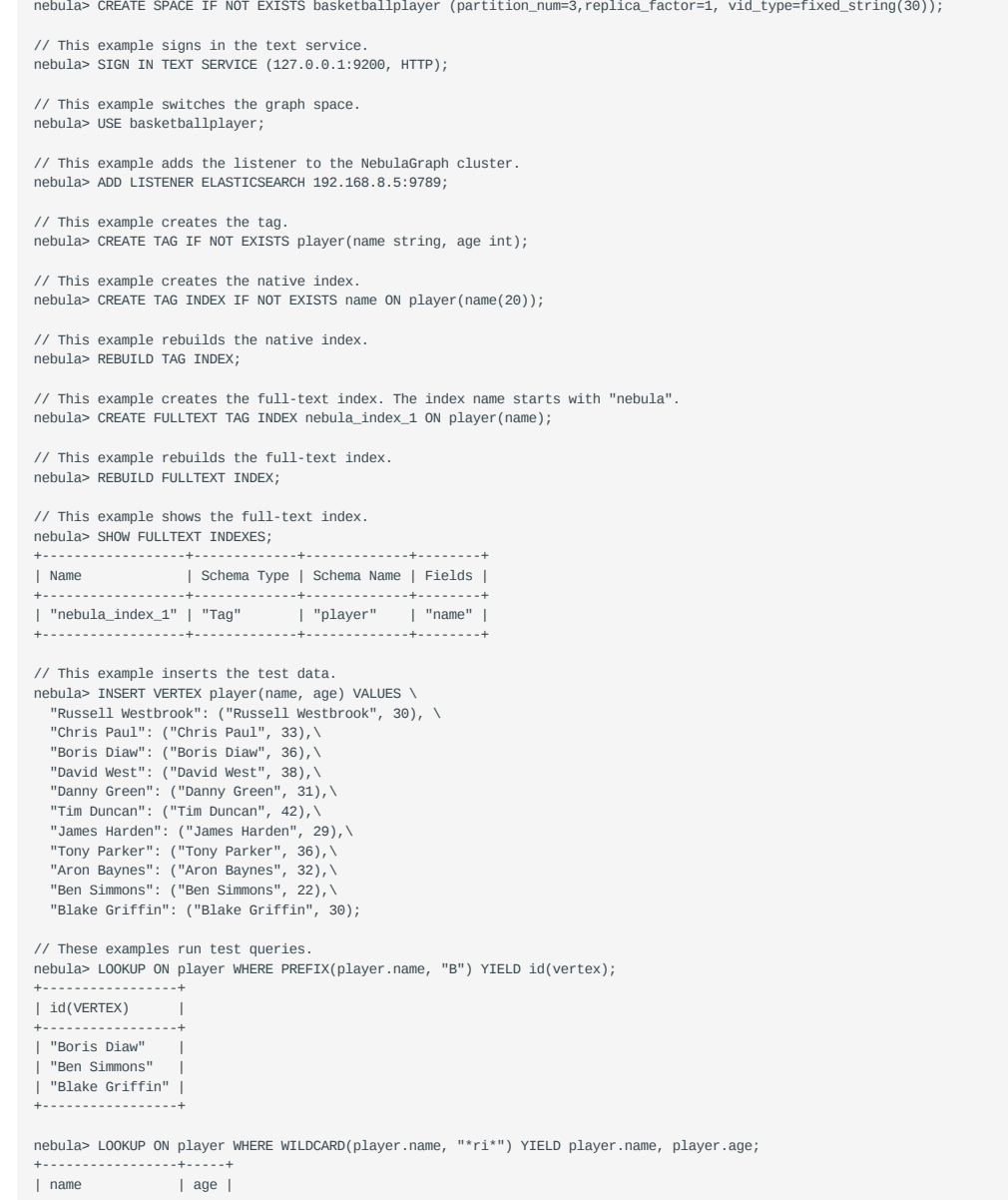

```
| "Boris Diaw" | 36 |
| "Blake Griffin" | 30 |
+-----------------+-----+
nebula> LOOKUP ON player WHERE WILDCARD(player.name, "*ri*") | YIELD count(*);
+ - - - - - -| count(*) |+--------<br>|3| 3 |
+----------+
nebula> LOOKUP ON player WHERE REGEXP(player.name, "R.*") YIELD player.name, player.age;
+---------------------+-----+
| name | age |
+---------------------+-----+
| "Russell Westbrook" | 30 |
+---------------------+-----+
nebula> LOOKUP ON player WHERE REGEXP(player.name, ".*") YIELD id(vertex);
               +---------------------+
| id(VERTEX) |
 +---------------------+
| "Danny Green" |
| "David West" |
...
nebula> LOOKUP ON player WHERE FUZZY(player.name, "Tim Dunncan", AUTO, OR) YIELD player.name;
+--------------+
| name |
+--------------+
| "Tim Duncan" |
+--------------+
// This example drops the full-text index.
nebula> DROP FULLTEXT INDEX nebula_index_1;
```

```
Last update: March 13, 2023
```
# 4.15 Subgraph and path

## 4.15.1 GET SUBGRAPH

The GET SUBGRAPH statement retrieves information of vertices and edges reachable from the source vertices of the specified edge types and returns information of the subgraph.

## **Syntax**

```
GET SUBGRAPH [WITH PROP] [<step_count> STEPS] FROM {<vid>, <vid>...}
[{IN | OUT | BOTH} <edge_type>, <edge_type>...]
YIELD {[VERTICES AS <vertex_alias>] [,EDGES AS <edge_alias>]};
```
- WITH PROP shows the properties. If not specified, the properties will be hidden.
- step\_count specifies the number of hops from the source vertices and returns the subgraph from 0 to step\_count hops. It must be a non-negative integer. Its default value is 1.
- vid specifies the vertex IDs.
- edge\_type specifies the edge type. You can use IN, out, and BOTH to specify the traversal direction of the edge type. The default is BOTH .
- YIELD defines the output that needs to be returned. You can return only vertices or edges. A column alias must be set.

# **Note**

The path type of GET SUBGRAPH is trail . Only vertices can be repeatedly visited in graph traversal. For more information, see [Path](#page-55-0).

## **Examples**

The following graph is used as the sample.
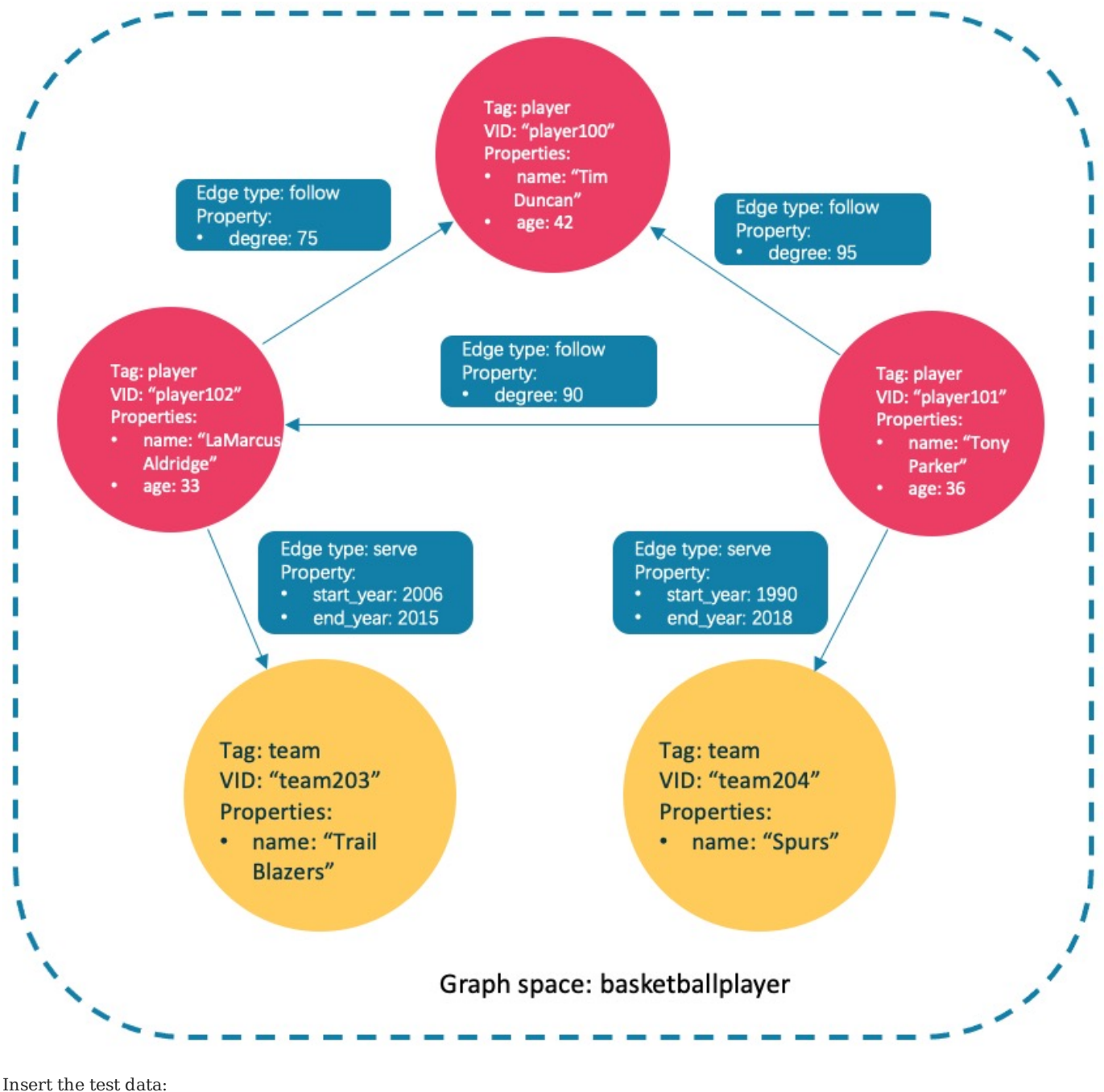

nebula> CREATE SPACE IF NOT EXISTS subgraph(partition\_num=15, replica\_factor=1, vid\_type=fixed\_string(30)); nebula> USE subgraph; nebula> CREATE TAG IF NOT EXISTS player(name string, age int); nebula> CREATE TAG IF NOT EXISTS team(name string);<br>nebula> CREATE EDGE IF NOT EXISTS follow(degree int);<br>nebula> CREATE EDGE IF NOT EXISTS forve(start\_year int, end\_year int);<br>nebula> INSERT VERTEX player(name, age) VALUE

| [("player101" :player{})] | [[:serve "player101"->"team204" @0 {}], [:follow "player101"->"player100" @0 {}],

nebula> INSERT EDGE follow(degree) VALUES "player102" -> "player100":(75); nebula> INSERT EDGE serve(start\_year, end\_year) VALUES "player101" -> "team204":(1999, 2018),"player102" -> "team203":(2006, 2015);

• This example goes one step from the vertex player 101 over all edge types and gets the subgraph.

+------------------------------------------------------------------------- +----------------------------------------------------------------------------------------------------+

relationships | +------------------------------------------------------------------------- +----------------------------------------------------------------------------------------------------+

+----------------------------------------------------------------------------------------------------+

[:follow "player101"->"player102" @0 {}]] |<br>| [("team204" :team{}), ("player100" :player{}), ("player102" :player{})] | [[:follow "player102"->"player100" @0

nebula> GET SUBGRAPH 1 STEPS FROM "player101" YIELD VERTICES AS nodes, EDGES AS relationships;

{}]] | +-------------------------------------------------------------------------

 $\vert$  nodes  $\vert$ 

The returned subgraph is as follows. and the contract and Tag: player VID: "player100" **Properties:** · name: "Tim Edge type: follow Duncan" Property: age: 42 Property: degree: 75 Edge type: follow Tag: player Property:

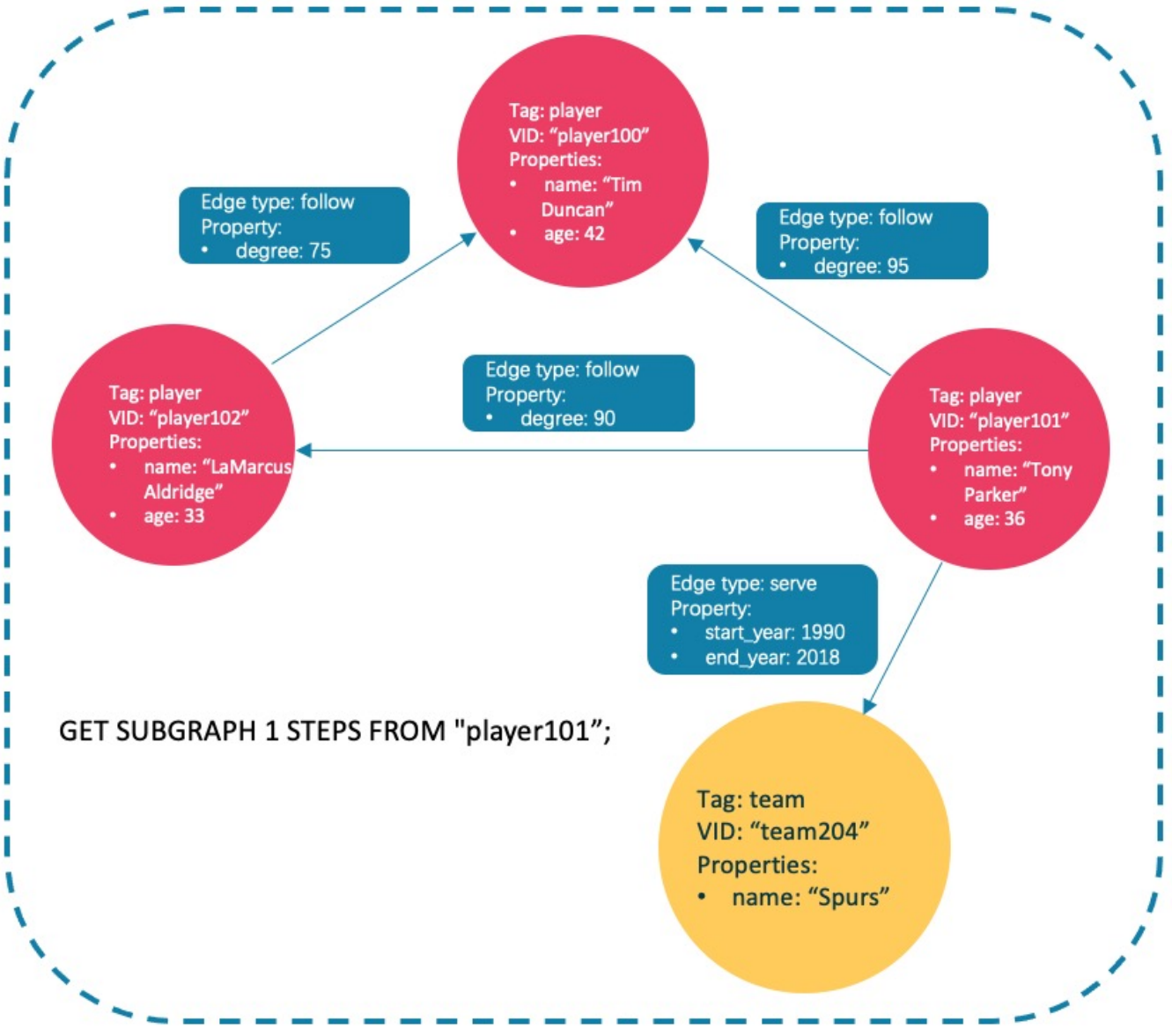

• This example goes one step from the vertex player101 over incoming follow edges and gets the subgraph.

nebula> GET SUBGRAPH 1 STEPS FROM "player101" IN follow YIELD VERTICES AS nodes, EDGES AS relationships; +---------------------------+---------------+ | nodes | relationships | +---------------------------+---------------+ | [("player101" :player{})] | [] | | [] | [] |  $+ - - - - - -$ 

There is no incoming follow edge to player101 , so only the vertex player101 is returned.

• This example goes one step from the vertex player101 over outgoing serve edges, gets the subgraph, and shows the property of the edge.

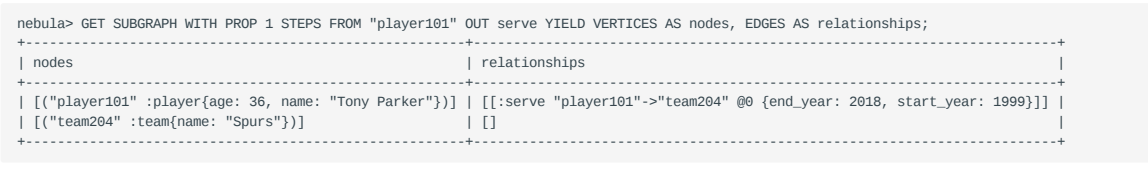

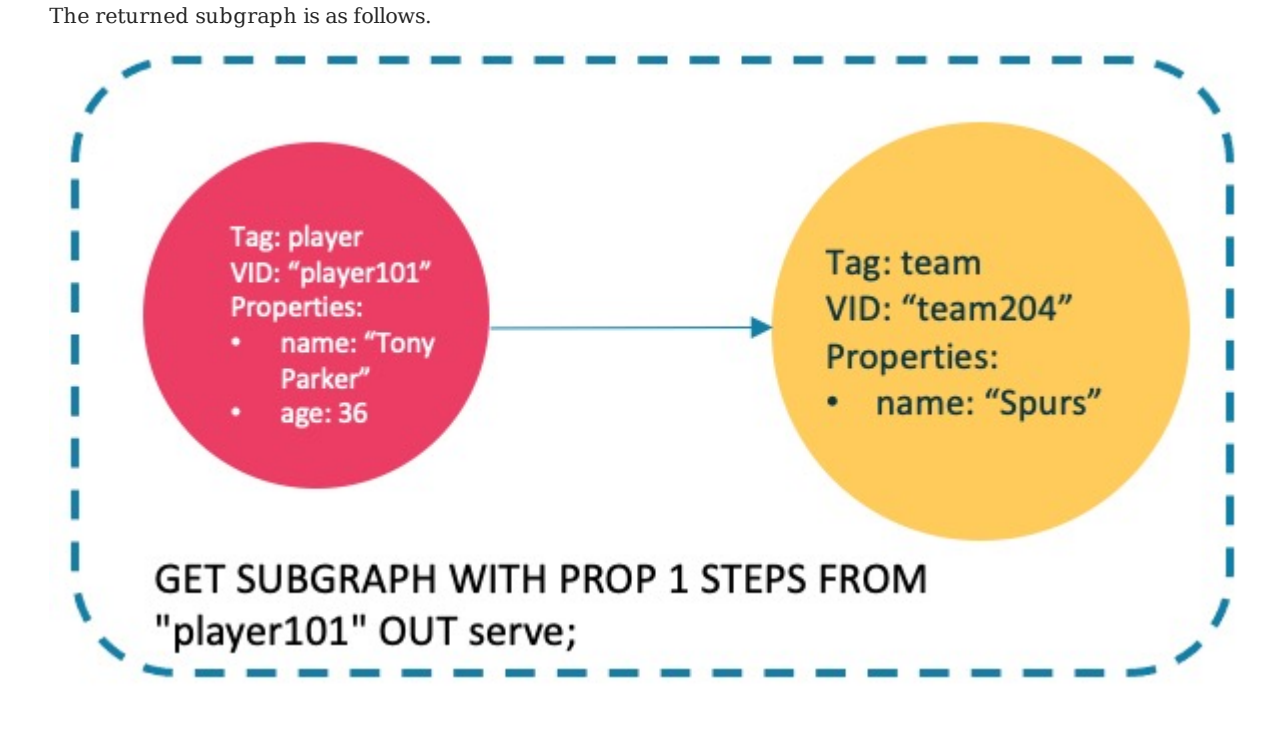

# **FAQ**

**WHY IS THE NUMBER OF HOPS IN THE RETURNED RESULT GREATER THAN STEP\_COUNT ?**

To show the completeness of the subgraph, an additional hop is made on all vertices that meet the conditions. The following graph is used as the sample.

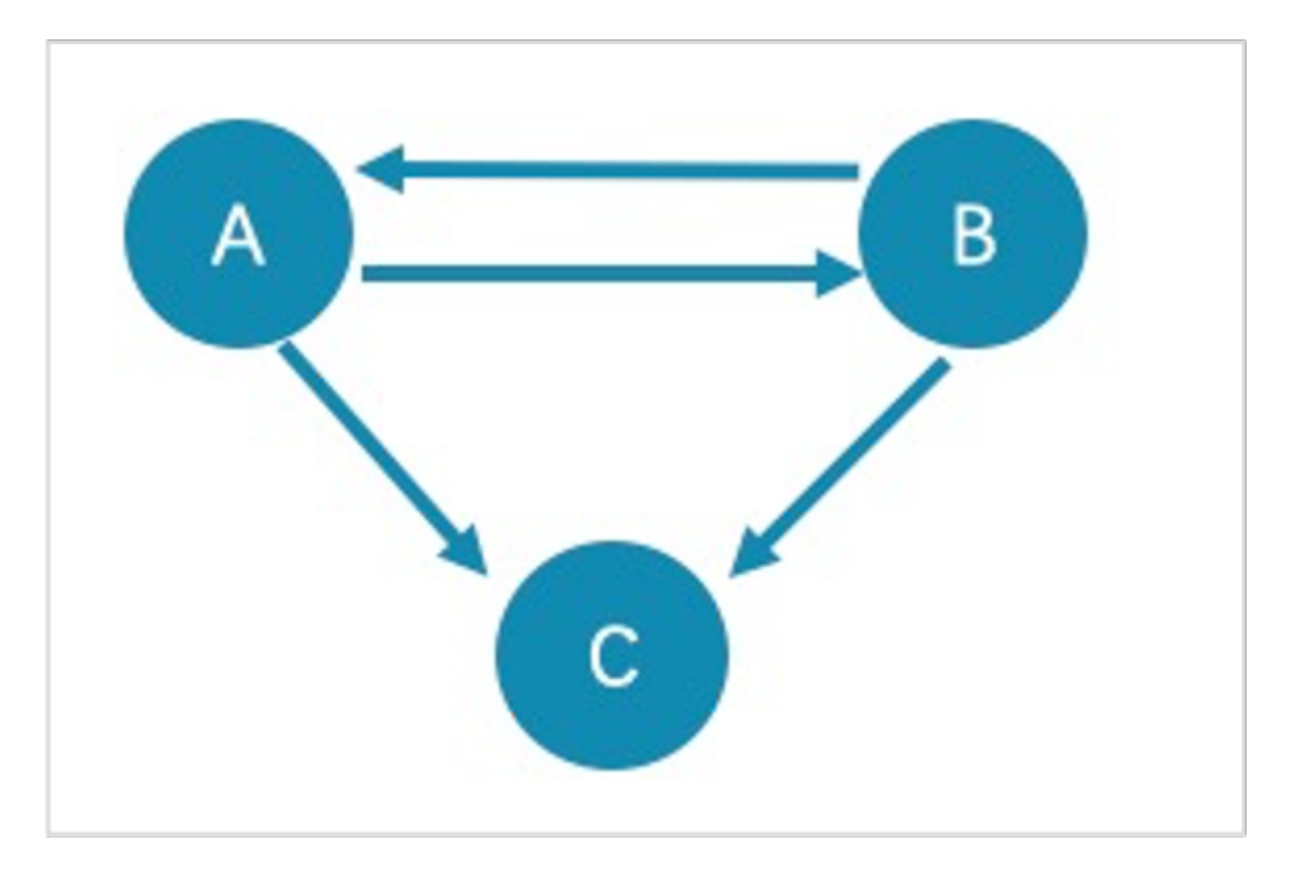

- The returned paths of GET SUBGRAPH 1 STEPS FROM "A"; are A->B, B->A, and A->C. To show the completeness of the subgraph, an additional hop is made on all vertices that meet the conditions, namely B->C .
- The returned path of GET SUBGRAPH 1 STEPS FROM "A" IN follow; is B->A. To show the completeness of the subgraph, an additional hop is made on all vertices that meet the conditions, namely A->B .

If you only query paths or vertices that meet the conditions, we suggest you use [MATCH](#page-199-0) or [GO.](#page-213-0) The example is as follows.

nebula> MATCH p= (v:player) -- (v2) WHERE id(v)=="A" RETURN p; nebula> GO 1 STEPS FROM "A" OVER follow YIELD id(vertex);

**WHY IS THE NUMBER OF HOPS IN THE RETURNED RESULT LOWER THAN STEP\_COUNT ?**

The query stops when there is not enough subgraph data and will not return the null value.

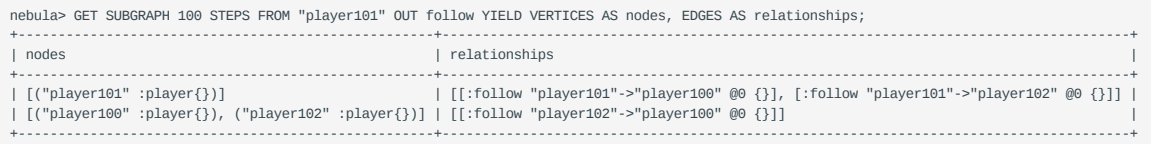

Last update: January 14, 2022

# 4.15.2 FIND PATH

The FIND PATH statement finds the paths between the selected source vertices and destination vertices.

#### **Syntax**

```
FIND { SHORTEST | ALL | NOLOOP } PATH [WITH PROP] FROM <vertex_id_list> TO <vertex_id_list>
OVER <edge_type_list> [REVERSELY | BIDIRECT] 
[<WHERE clause>] [UPTO <N> STEPS] 
YIELD path as <alias>
[| ORDER BY $-.path] [| LIMIT <M>];
<vertex_id_list> ::=
     [vertex_id [, vertex_id] ...]
```
- SHORTEST finds the shortest path.
- ALL finds all the paths. •
- NOLOOP finds the paths without circles.
- WITH PROP shows properties of vertices and edges. If not specified, properties will be hidden.
- <vertex\_id\_list> is a list of vertex IDs separated with commas (,). It supports  $\hat{s}$  and  $\hat{s}$ var .
- <edge\_type\_list> is a list of edge types separated with commas (,). \* is all edge types.
- REVERSELY | BIDIRECT specifies the direction. REVERSELY is reverse graph traversal while BIDIRECT is bidirectional graph traversal.
- <WHERE clause> filters properties of edges. •
- $\bullet$  <N> is the maximum hop number of the path. The default value is  $\circ$ .
- <M> specifies the maximum number of rows to return.

# **Note**

The path type of FIND PATH is trail . Only vertices can be repeatedly visited in graph traversal. For more information, see [Path](#page-55-0).

#### **Limitations**

- When a list of source and/or destination vertex IDs are specified, the paths between any source vertices and the destination vertices will be returned.
- There can be cycles when searching all paths. •
- FIND PATH only supports filtering properties of edges with WHERE clauses. Filtering properties of vertices and functions are not supported for now.
- FIND PATH is a single-thread procedure, so it uses much memory.

#### **Examples**

A returned path is like (<vertex\_id>)-[:<edge\_type\_name>@<rank>]->(<vertex\_id) .

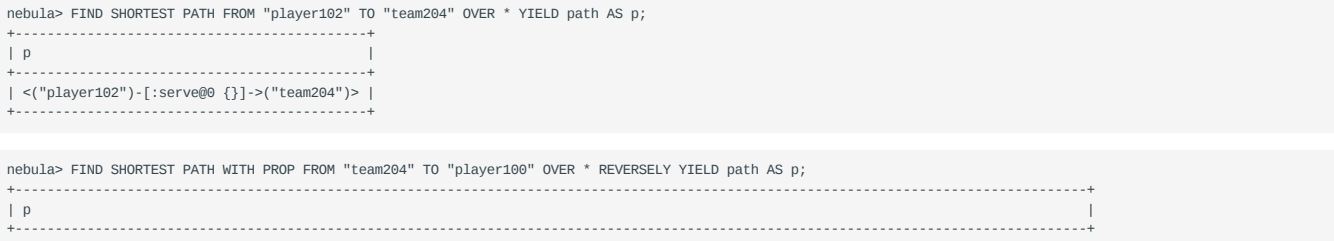

| <("team204" :team{name: "Spurs"})<-[:serve@0 {end\_year: 2016, start\_year: 1997}]-("player100" :player{age: 42, name: "Tim Duncan"})> | +----------------------------------------------------------------------------------------------------+ nebula> FIND ALL PATH FROM "player100" TO "team204" OVER \* WHERE follow.degree is EMPTY or follow.degree >=0 YIELD path AS p; +------------------------------------------------------------------------------+  $\vert$  p  $\vert$ +------------------------------------------------------------------------------+ | <("player100")-[:serve@0 {}]->("team204")><br>| <("player100")-[:follow@0 {}]->("player125")-[:serve@0 {}]->("team204")> |<br>| <("player100")-[:follow@0 {}]->("player101")-[:serve@0 {}]->("team204")> | |... | +------------------------------------------------------------------------------+ nebula> FIND NOLOOP PATH FROM "player100" TO "team204" OVER \* YIELD path AS p; +----------------------------------------------------------------------------------------------------+  $\vert$  p  $\vert$ +----------------------------------------------------------------------------------------------------+ | <("player100")-[:serve@0 {}]->("team204")><br>| <("player100")-[:follow@0 {}]->("player125")-[:serve@0 {}]->("team204")><br>| <("player100")-[:follow@0 {}]->("player125")-[:serve@0 {}]->("team204")><br>| <("player100")-[:follow@0 | <("player100")-[:follow@0 {}]->("player101")-[:follow@0 {}]->("player102")-[:serve@0 {}]->("team204")> | +----------------------------------------------------------------------------------------------------+

#### **FAQ**

**DOES IT SUPPORT THE WHERE CLAUSE TO ACHIEVE CONDITIONAL FILTERING DURING GRAPH TRAVERSAL?**

FIND PATH only supports filtering properties of edges with WHERE clauses, such as FIND ALL PATH FROM "player100" TO "team204" OVER \* WHERE follow.degree is EMPTY or follow.degree >=0;.

Filtering properties of vertices is not supported for now.

Last update: January 17, 2022

# 4.16 Query tuning statements

### 4.16.1 EXPLAIN and PROFILE

EXPLAIN helps output the execution plan of an nGQL statement without executing the statement.

PROFILE executes the statement, then outputs the execution plan as well as the execution profile. You can optimize the queries for better performance according to the execution plan and profile.

### **Execution Plan**

The execution plan is determined by the execution planner in the NebulaGraph query engine.

The execution planner processes the parsed nGQL statements into actions . An action is the smallest unit that can be executed. A typical action fetches all neighbors of a given vertex, gets the properties of an edge, and filters vertices or edges based on the given conditions. Each action is assigned to an operator that performs the action.

For example, a SHOW TAGS statement is processed into two actions and assigned to a Start operator and a ShowTags operator , while a more complex GO statement may be processed into more than 10 actions and assigned to 10 operators.

#### **Syntax**

#### EXPLAIN •

EXPLAIN [format="row" | "dot"] <your\_nGQL\_statement>;

• PROFILE

PROFILE [format="row" | "dot"] <your\_nGQL\_statement>;

#### **Output formats**

The output of an EXPLAIN or a PROFILE statement has two formats, the default row format and the dot format. You can use the format option to modify the output format. Omitting the format option indicates using the default row format.

### **The row format**

The row format outputs the return message in a table as follows.

EXPLAIN •

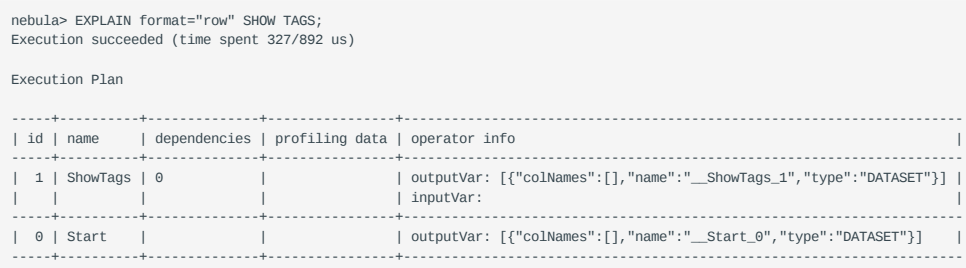

#### • PROFILE

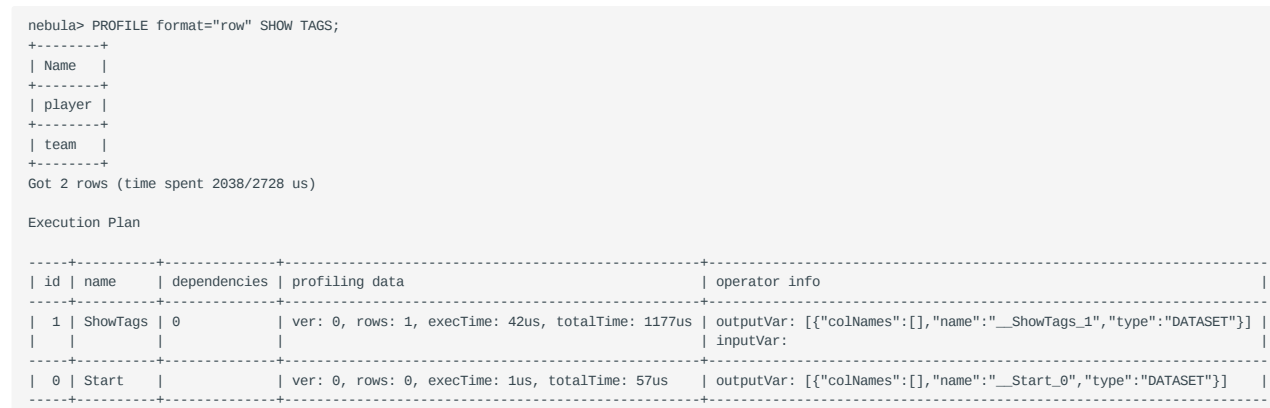

### The descriptions are as follows.

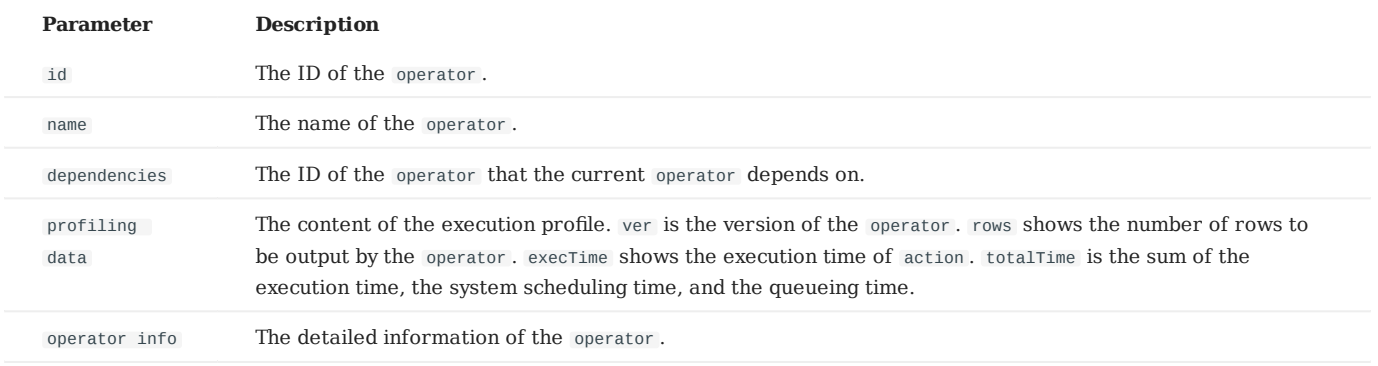

### **The dot format**

You can use the format="dot" option to output the return message in the dot language, and then use Graphviz to generate a graph of the plan.

# **Note**

Graphviz is open source graph visualization software. Graphviz provides an online tool for previewing DOT language files and exporting them to other formats such as SVG or JSON. For more information, see [Graphviz Online.](https://dreampuf.github.io/GraphvizOnline/)

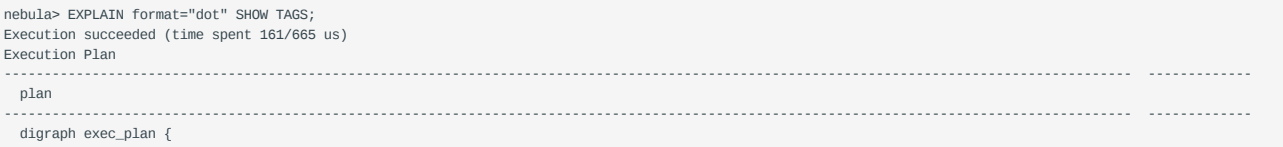

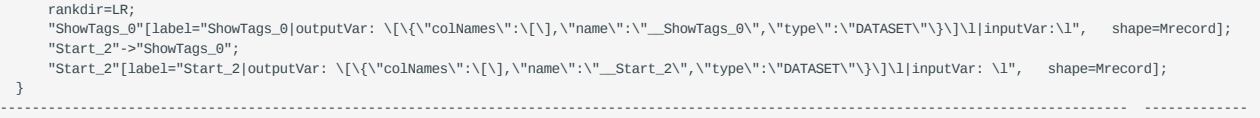

# The Graphviz graph transformed from the above DOT statement is as follows.

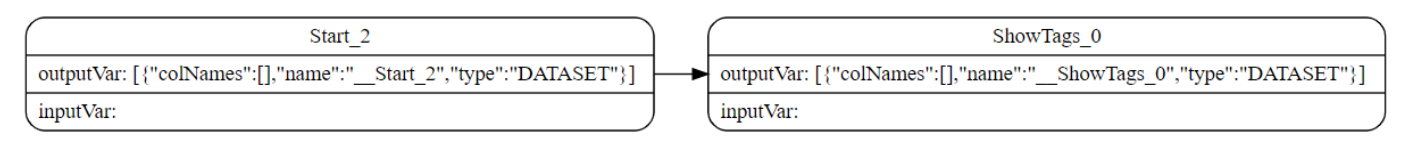

Last update: March 13, 2023

# 4.17 Operation and maintenance statements

# 4.17.1 BALANCE syntax

The BALANCE statements support the load balancing operations of the NebulaGraph Storage services. For more information about storage load balancing and examples for using the BALANCE statements, see [Storage load balance](#page-429-0).

# **Legacy version compatibility**

The BALANCE DATA commands are not supported.

The BALANCE statements are listed as follows.

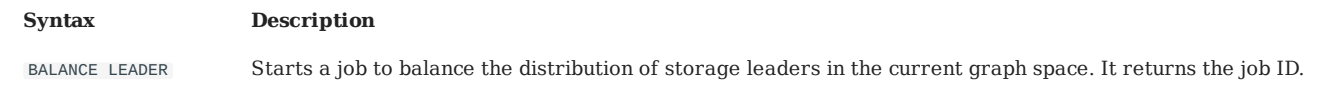

For details about how to view, stop, and restart a job, see [Job manager and the JOB statements](#page-334-0) $\mathbb B$ 

Last update: March 13, 2023

### <span id="page-334-0"></span>4.17.2 Job manager and the JOB statements

The long-term tasks run by the Storage Service are called jobs, such as COMPACT , FLUSH , and STATS . These jobs can be timeconsuming if the data amount in the graph space is large. The job manager helps you run, show, stop, and recover jobs.

**Note**

# All job management commands can be executed only after selecting a graph space.

### **SUBMIT JOB COMPACT**

The SUBMIT JOB COMPACT statement triggers the long-term RocksDB compact operation in the current graph space.

For more information about compact configuration, see [Storage Service con](#page-389-0)figuration.

#### For example:

```
nebula> SUBMIT JOB COMPACT;
+------------+
| New Job Id |
    +------------+
| 40 |
+------------+
```
#### **SUBMIT JOB FLUSH**

The SUBMIT JOB FLUSH statement writes the RocksDB memfile in the memory to the hard disk in the current graph space.

For example:

```
nebula> SUBMIT JOB FLUSH;
+------------+
| New Job Id |
   +------------+
| 96 |
 +------------+
```
#### **SUBMIT JOB STATS**

The SUBMIT JOB STATS statement starts a job that makes the statistics of the current graph space. Once this job succeeds, you can use the SHOW STATS statement to list the statistics. For more information, see [SHOW STATS](#page-231-0).

# **Note**

If the data stored in the graph space changes, in order to get the latest statistics, you have to run SUBMIT JOB STATS again.

For example:

nebula> SUBMIT JOB STATS; +------------+ | New Job Id | +------------+  $\begin{array}{ccc} \n & 34 & \n \end{array}$ +------------+

#### **SHOW JOB**

The Meta Service parses a SUBMIT JOB request into multiple tasks and assigns them to the nebula-storaged processes. The SHOW JOB <job\_id> statement shows the information about a specific job and all its tasks in the current graph space.

job\_id is returned when you run the SUBMIT JOB statement.

#### For example:

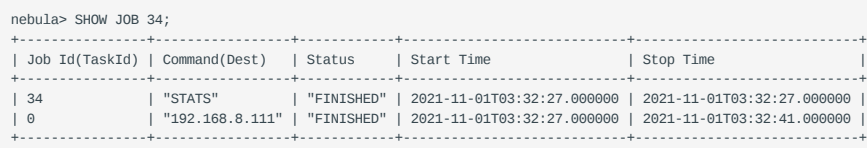

The descriptions are as follows.

| Parameter | Description | |------------------+----------------------------------------------------------------------------------------------------| | Job Id(TaskId) | The first row shows the job ID and the other rows show the task IDs. | | Command(Dest) | The first row shows the command executed and the other rows show on which storaged processes the task is running. | | Status | Shows the status of the job or task. For more information, see [Job status.](#page-335-0) | | Start Time | Shows a timestamp indicating the time when the job or task enters the RUNNING phase. | | Stop Time | Shows a timestamp indicating the time when the job or task gets FINISHED , FAILED , or STOPPED . |

<span id="page-335-0"></span>**JOB STATUS**

The descriptions are as follows.

| Status | Description | |----------+----------------------------------------------------------------------------------------------------| | QUEUE | The job or task is waiting in a queue. The Start Time is empty in this phase. || RUNNING | The job or task is running. The Start Time shows the beginning time of this phase. | | FINISHED | The job or task is successfully finished. The Stop Time shows the time when the job or task enters this phase. | | FAILED | The job or task has failed. The Stop Time shows the time when the job or task enters this phase. | | STOPPED | The job or task is stopped without running. The Stop Time shows the time when the job or task enters this phase. | | REMOVED | The job or task is removed. |

The description of switching the status is described as follows.

Queue -- running -- finished -- removed  $\qquad \qquad \backslash$  \ \ -- failed -- / \ \ / \ ---------- stopped -/

#### **SHOW JOBS**

The SHOW JOBS statement lists all the unexpired jobs in the current graph space.

The default job expiration interval is one week. You can change it by modifying the job\_expired\_secs parameter of the Meta Service. For how to modify job\_expired\_secs, see [Meta Service con](#page-382-0)figuration.

For example:

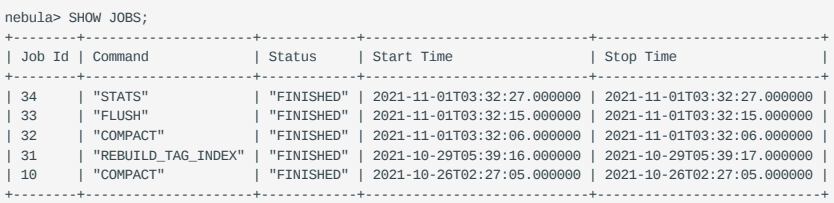

#### **STOP JOB**

The STOP JOB <job\_id> statement stops jobs that are not finished in the current graph space.

#### For example:

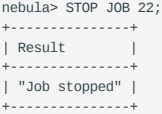

### **RECOVER JOB**

The RECOVER JOB [<job\_id>] statement re-executes the jobs that status is QUEUE , FAILED or STOPPED in the current graph space and returns the number of recovered jobs. If <job\_id> is not specified, re-execution is performed from the earliest job and the number of jobs that have been recovered is returned.

### For example:

```
nebula> RECOVER JOB;
 +-------------------+
| Recovered job num |
 +-------------------+
| 5 job recovered |
        +-------------------+
```
### **FAQ**

**HOW TO TROUBLESHOOT JOB PROBLEMS?**

The SUBMIT JOB operations use the HTTP port. Please check if the HTTP ports on the machines where the Storage Service is running are working well. You can use the following command to debug.

curl "http://{storaged-ip}:19779/admin?space={space\_name}&op=compact"

Last update: January 20, 2022

# 4.17.3 Kill queries

KILL QUERY can terminate the query being executed, and is often used to terminate slow queries.

# **Syntax**

KILL QUERY (session=<session\_id>, plan=<plan\_id>);

- session\_id : The ID of the session. •
- plan\_id: The ID of the execution plan.

The ID of the session and the ID of the execution plan can uniquely determine a query. Both can be obtained through the [SHOW](#page-236-0) [QUERIES](#page-236-0) statement.

#### **Examples**

This example executes KILL QUERY in one session to terminate the query in another session.

nebula> KILL QUERY(SESSION=1625553545984255,PLAN=163);

The query will be terminated and the following information will be returned.

[ERROR (-1005)]: Execution had been killed

Last update: January 14, 2022

# 5. Deployment and installation

# <span id="page-338-0"></span>5.1 Prepare resources for compiling, installing, and running NebulaGraph

This topic describes the requirements and suggestions for compiling and installing NebulaGraph, as well as how to estimate the resource you need to reserve for running a NebulaGraph cluster.

# 5.1.1 Requirements for compiling the NebulaGraph source code

### **Hardware requirements for compiling NebulaGraph**

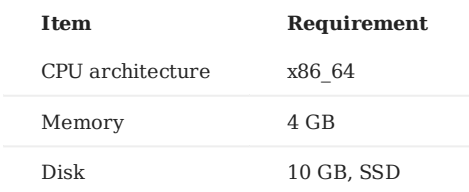

### **Supported operating systems for compiling NebulaGraph**

For now, we can only compile NebulaGraph in the Linux system. We recommend that you use any Linux system with kernel version 4.15 or above.

# **Note**

To install NebulaGraph on Linux systems with kernel version lower than required, use [RPM/DEB packages](#page-348-0) or [TAR](#page-351-0) files.

# **Software requirements for compiling NebulaGraph**

You must have the correct version of the software listed below to compile NebulaGraph. If they are not as required or you are not sure, follow the steps in Prepare software for compiling NebulaGraph to get them ready.

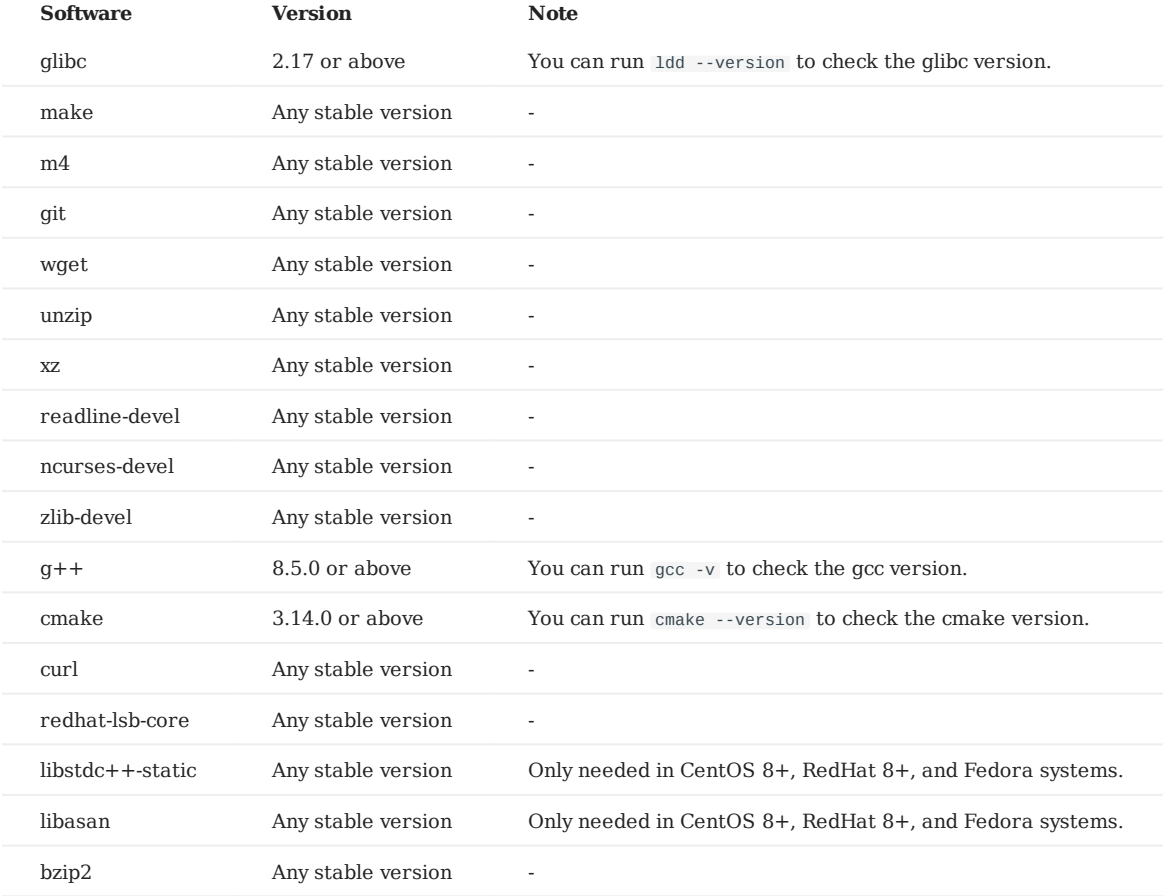

Other third-party software will be automatically downloaded and installed to the build directory at the configure (cmake) stage.

#### **Prepare software for compiling NebulaGraph**

If part of the dependencies are missing or the versions does not meet the requirements, manually install them with the following steps. You can skip unnecessary dependencies or steps according to your needs.

- 1. Install dependencies.
- For CentOS, RedHat, and Fedora users, run the following commands.

```
$ yum update
$ yum install -y make \
                  m4 \lambdagit \lambda wget \
                   unzip \
                   xz \
 readline-devel \
 ncurses-devel \
                   zlib-devel \
                   gcc \
                  qcc-c++ cmake \
                   curl \
                   redhat-lsb-core \
                   bzip2
   // For CentOS 8+, RedHat 8+, and Fedora, install libstdc++-static and libasan as well
$ yum install -y libstdc++-static libasan
```
For Debian and Ubuntu users, run the following commands. •

```
$ apt-get update
$ apt-get install -y make \
                       mA \lambdagit \lambdawget \
                       unzip \
                       xz-utils \
                       curl \lambdalsb-core \
                       build-essential \
                       libreadline-dev \
                       ncurses-dev \
                       cmake '
                       gettext
```
- Check if the GCC and cmake on your host are in the right version. See Software requirements for compiling NebulaGraph for the 2. required versions.
	- \$ g++ --version \$ cmake --version

If your GCC and CMake are in the right versions, then you are all set and you can ignore the subsequent steps. If they are not, select and perform the needed steps as follows.

- If the CMake version is incorrect, visit the CMake official website to install the required version. 3.
- If the G++ version is incorrect, visit the G++ official website or follow the instructions below to to install the required version. 4.
- For CentOS users, run: •

```
yum install centos-release-scl
yum install devtoolset-11
scl enable devtoolset-11 'bash'
```
#### For Ubuntu users, run: •

```
add-apt-repository ppa:ubuntu-toolchain-r/test
apt install gcc-11 g++-11
```
#### 5.1.2 Requirements and suggestions for installing NebulaGraph in test environments

#### **Hardware requirements for test environments**

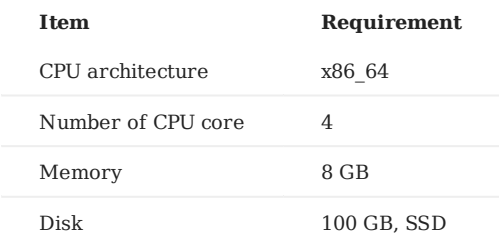

#### **Supported operating systems for test environments**

For now, we can only install NebulaGraph in the Linux system. To install NebulaGraph in a test environment, we recommend that you use any Linux system with kernel version 3.9 or above.

#### **Suggested service architecture for test environments**

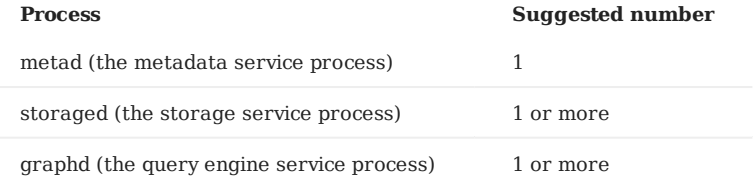

For example, for a single-machine test environment, you can deploy 1 metad, 1 storaged, and 1 graphd processes in the machine.

For a more common test environment, such as a cluster of 3 machines (named as A, B, and C), you can deploy NebulaGraph as follows:

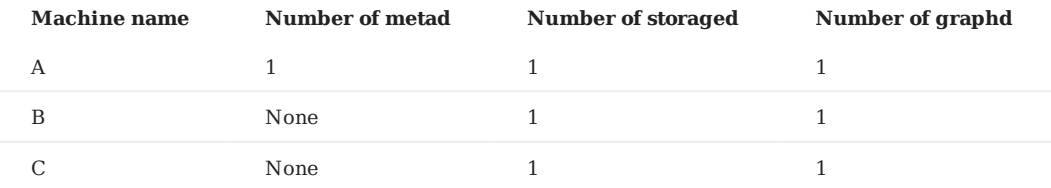

### 5.1.3 Requirements and suggestions for installing NebulaGraph in production environments

#### **Hardware requirements for production environments**

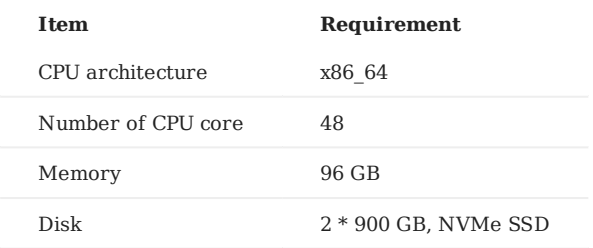

#### **Supported operating systems for production environments**

For now, we can only install NebulaGraph in the Linux system. To install NebulaGraph in a production environment, we recommend that you use any Linux system with kernel version 3.9 or above.

Users can adjust some of the kernel parameters to better accommodate the need for running NebulaGraph. For more information, see [kernel con](#page-394-0)figuration.

# **Suggested service architecture for production environments**

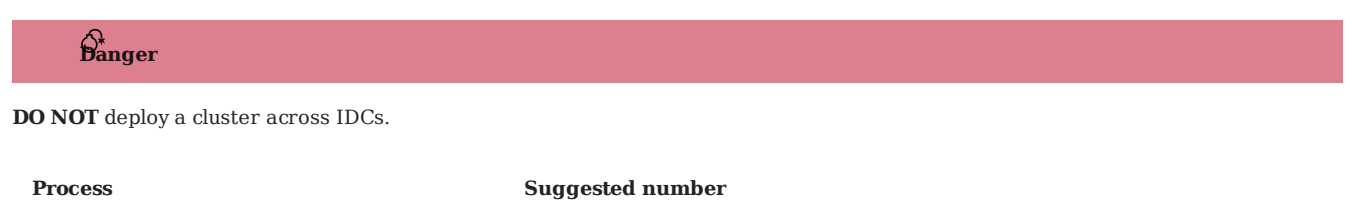

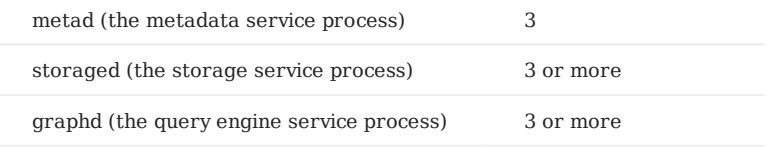

Each metad process automatically creates and maintains a replica of the metadata. Usually, you need to deploy three metad processes and only three.

The number of storaged processes does not affect the number of graph space replicas.

Users can deploy multiple processes on a single machine. For example, on a cluster of 5 machines (named as A, B, C, D, and E), you can deploy NebulaGraph as follows:

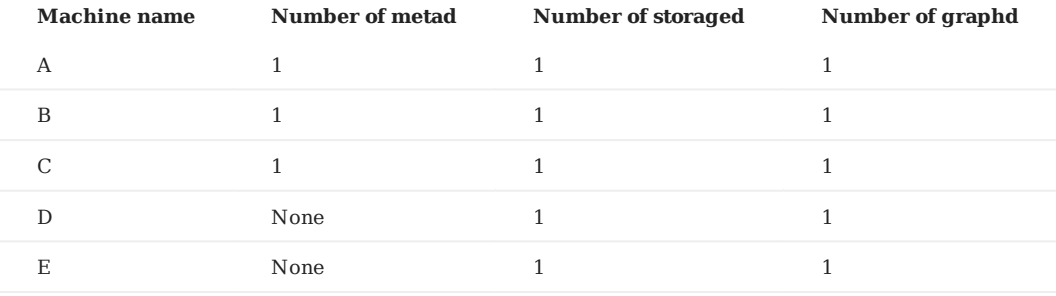

### 5.1.4 Capacity requirements for running a NebulaGraph cluster

Users can estimate the memory, disk space, and partition number needed for a NebulaGraph cluster of 3 replicas as follows.

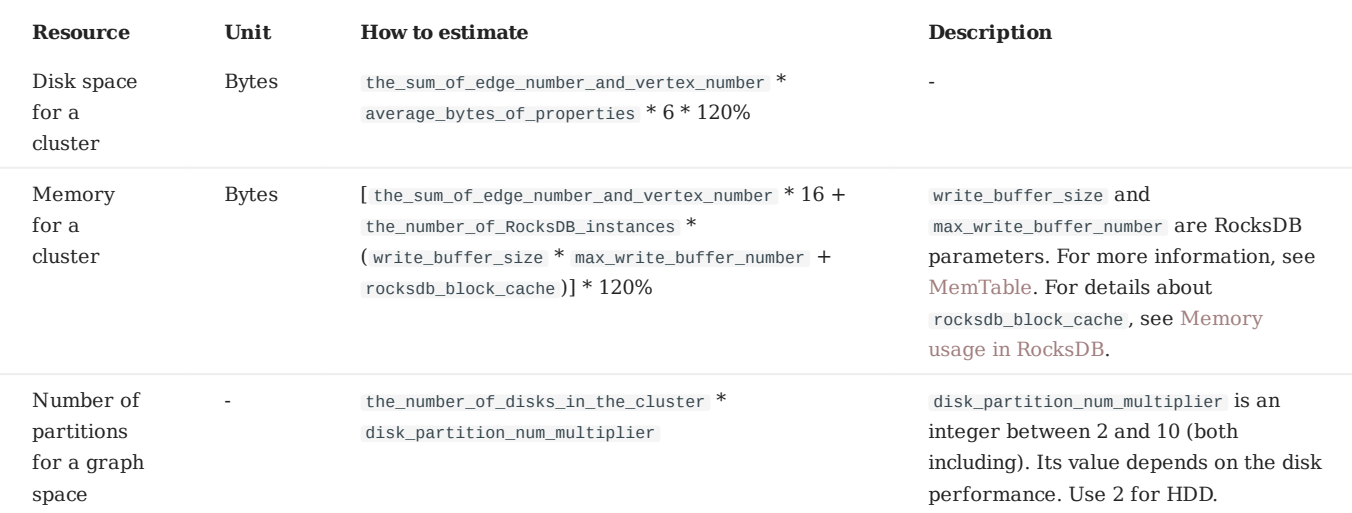

• Question 1: Why do we multiply the disk space and memory by 120%?

Answer: The extra 20% is for buffer.

• Question 2: How to get the number of RocksDB instances?

Answer: Each directory in the --data path item in the etc/nebula-storaged.conf file corresponds to a RocksDB instance. Count the number of directories to get the RocksDB instance number.

# **Note**

Users can decrease the memory size occupied by the bloom filter by adding --enable\_partitioned\_index\_filter=true in etc/nebulastoraged.conf . But it may decrease the read performance in some random-seek cases.

# 5.1.5 FAQ

### **About storage devices**

NebulaGraph is designed and implemented for NVMe SSD. All default parameters are optimized for the SSD devices and require extremely high IOPS and low latency.

- Due to the poor IOPS capability and long random seek latency, HDD is not recommended. Users may encounter many problems when using HDD.
- Do not use remote storage devices, such as NAS or SAN. Do not connect an external virtual hard disk based on HDFS or Ceph.
- Do not use RAID. •

Use local SSD devices. •

### **About CPU architecture**

# **<u>S**</u><br><u>Enterpriseonly</u>

Only NebulaGraph 3.0.1 Enterprise Eidtion can be run or compiled directly on ARM architectures (including Apple Mac M1 or Huawei Kunpeng). Contact inquiry@vesoft.com for business supports.

# 5.2 Compile and install Nebula Graph

# <span id="page-344-0"></span>5.2.1 Install NebulaGraph by compiling the source code

Installing NebulaGraph from the source code allows you to customize the compiling and installation settings and test the latest features.

### **Prerequisites**

- Users have to prepare correct resources described in [Prepare resources for compiling, installing, and running NebulaGraph.](#page-338-0)
- The host to be installed with NebulaGraph has access to the Internet.

#### **Installation steps**

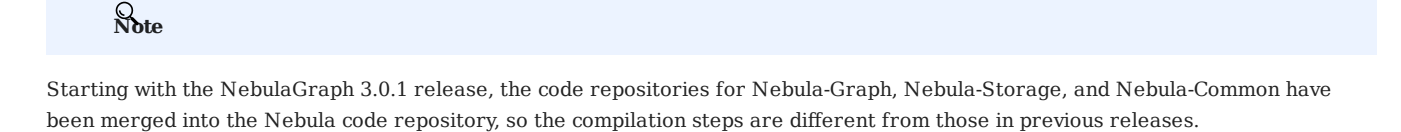

1. Use Git to clone the source code of NebulaGraph to the host.

• [Recommended] To install NebulaGraph 3.0.1, run the following command.

\$ git clone --branch v3.0.1 https://github.com/vesoft-inc/nebula.git

• To install the latest developing release, run the following command to clone the source code from the master branch.

\$ git clone https://github.com/vesoft-inc/nebula.git

2. Make the nebula directory the current working directory.

\$ cd nebula

3. Create a build directory and make it the current working directory.

\$ mkdir build && cd build

4. Generate Makefile with CMake.

# **Note**

The installation path is /usr/local/nebula by default. To customize it, add the -DCMAKE\_INSTALL\_PREFIX=<installation\_path> CMake variable in the following command.

For more information about CMake variables, see [CMake variables](#page-346-0).

\$ cmake -DCMAKE\_INSTALL\_PREFIX=/usr/local/nebula -DENABLE\_TESTING=OFF -DCMAKE\_BUILD\_TYPE=Release ..

#### 5. Compile NebulaGraph.

# **Note**

Check [Prepare resources for compiling, installing, and running NebulaGraph](#page-338-0).

To speed up the compiling, use the  $-j$  option to set a concurrent number N. It should be  $\{\min\{\text{CPU}\core\ number,$  $\frac{\text{the memory size(GB)}{2}}\).$ 

 $$ make -j{N} # E.g., make -j2$ 

6. Install NebulaGraph.

\$ sudo make install

7. The configuration files in the etc/ directory (/usr/local/nebula/etc by default) are references. Users can create their own configuration files accordingly. If you want to use the scripts in the script directory to start, stop, restart, and kill the service, and check the service status, the configuration files have to be named as nebula-graph.conf , nebula-metad.conf , and nebula-storaged.conf .

#### **Update the master branch**

The source code of the master branch changes frequently. If the corresponding NebulaGraph release is installed, update it in the following steps.

- 1. In the nebula directory, run git pull upstream master to update the source code.
- 2. In the nebula/build directory, run make  $-j\{N\}$  and make install again.

### **Next to do**

(Enterprise Edition[\)Deploy license](#page-364-0) •

• [Manage NebulaGraph services](#page-79-0)

#### <span id="page-346-0"></span>**CMake variables**

**USAGE OF CMAKE VARIABLES**

```
$ cmake -D<variable>=<value> ...
```
The following CMake variables can be used at the configure (cmake) stage to adjust the compiling settings.

#### **CMAKE\_INSTALL\_PREFIX**

CMAKE\_INSTALL\_PREFIX specifies the path where the service modules, scripts, configuration files are installed. The default path is / usr/local/nebula .

#### **ENABLE\_WERROR**

ENABLE\_WERROR is ON by default and it makes all warnings into errors. You can set it to OFF if needed.

#### **ENABLE\_TESTING**

ENABLE\_TESTING is ON by default and unit tests are built with the NebulaGraph services. If you just need the service modules, set it to OFF .

#### **ENABLE\_ASAN**

ENABLE ASAN is OFF by default and the building of ASan (AddressSanitizer), a memory error detector, is disabled. To enable it, set ENABLE\_ASAN to ON . This variable is intended for NebulaGraph developers.

#### **CMAKE\_BUILD\_TYPE**

NebulaGraph supports the following building types of MAKE\_BUILD\_TYPE :

• Debug

The default value of CMAKE\_BUILD\_TYPE . It indicates building NebulaGraph with the debug info but not the optimization options.

Release •

It indicates building NebulaGraph with the optimization options but not the debug info.

RelWithDebInfo •

It indicates building NebulaGraph with the optimization options and the debug info.

MinSizeRel •

It indicates building NebulaGraph with the optimization options for controlling the code size but not the debug info.

#### **ENABLE\_INCLUDE\_WHAT\_YOU\_USE**

ENABLE\_INCLUDE\_WHAT\_YOU\_USE is OFF by default. When set to ON and include-what-you-use is installed on the system, the system reports redundant headers contained in the project source code during makefile generation.

#### **NEBULA\_USE\_LINKER**

Specifies the program linker on the system. The available values are:

- bfd , the default value, indicates that ld.bfd is applied as the linker. •
- 11d, indicates that ld.lld, if installed on the system, is applied as the linker.
- gold, indicates that ld.gold, if installed on the system, is applied as the linker.

#### **CMAKE\_C\_COMPILER/CMAKE\_CXX\_COMPILER**

Usually, CMake locates and uses a  $C/C++$  compiler installed in the host automatically. But if your compiler is not installed at the standard path, or if you want to use a different one, run the command as follows to specify the installation path of the target compiler:

\$ cmake -DCMAKE\_C\_COMPILER=<path\_to\_gcc/bin/gcc> -DCMAKE\_CXX\_COMPILER=<path\_to\_gcc/bin/g++> .. \$ cmake -DCMAKE\_C\_COMPILER=<path\_to\_clang/bin/clang> -DCMAKE\_CXX\_COMPILER=<path\_to\_clang/bin/clang++> ..

#### **ENABLE\_CCACHE**

ENABLE\_CCACHE is ON by default and Ccache (compiler cache) is used to speed up the compiling of NebulaGraph.

To disable ccache , setting ENABLE\_CCACHE to OFF is not enough. On some platforms, the ccache installation hooks up or precedes the compiler. In such a case, you have to set an environment variable export CCACHE\_DISABLE=true or add a line disable=true in ~/.ccache/ccache.conf as well. For more information, see the ccache off[icial documentation.](https://ccache.dev/manual/3.7.6.html)

**NEBULA\_THIRDPARTY\_ROOT**

NEBULA\_THIRDPARTY\_ROOT specifies the path where the third party software is installed. By default it is /opt/vesoft/third-party .

#### **Examine problems**

If the compiling fails, we suggest you:

- Check whether the operating system release meets the requirements and whether the memory and hard disk space are sufficient. 1.
- 2. Check whether the [third-party](#page-338-0) is installed correctly.
- 3. Use make -j1 to reduce the compiling concurrency.

Last update: March 13, 2023

# <span id="page-348-0"></span>5.2.2 Install NebulaGraph with RPM or DEB package

RPM and DEB are common package formats on Linux systems. This topic shows how to quickly install NebulaGraph with the RPM or DEB package.

### **Prerequisites**

Prepare the right [resources](https://docs.nebula-graph.io/3.0.1/4.deployment-and-installation/1.resource-preparations/).

# **Note**

The console is not complied or packaged with NebulaGraph server binaries. You can install [nebula-console](https://github.com/vesoft-inc/nebula-console) by yourself.

**S***Enterpriseonly* 

For the Enterprise Edition, please send email to inquiry@vesoft.com.

#### **Download the package from cloud service**

• Download the released version.

URL:

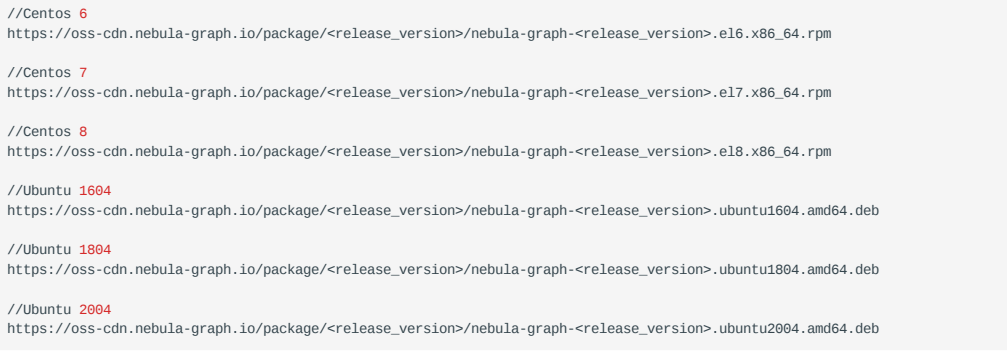

For example, download the release package 3.0.1 for Centos 7.5 :

wget https://oss-cdn.nebula-graph.io/package/3.0.1/nebula-graph-3.0.1.el7.x86\_64.rpm<br>wget https://oss-cdn.nebula-graph.io/package/3.0.1/nebula-graph-3.0.1.el7.x86\_64.rpm.sha256sum.txt

Download the release package 3.0.1 for Ubuntu 1804 :

```
wget https://oss-cdn.nebula-graph.io/package/3.0.1/nebula-graph-3.0.1.ubuntu1804.amd64.deb
wget https://oss-cdn.nebula-graph.io/package/3.0.1/nebula-graph-3.0.1.ubuntu1804.amd64.deb.sha256sum.txt
```
• Download the nightly version.

# **Danger**

- Nightly versions are usually used to test new features. Do not use it in a production environment.
- Nightly versions may not be built successfully every night. And the names may change from day to day.

#### URL:

#### //Centos 6

https://oss-cdn.nebula-graph.io/package/nightly/<yyyy.mm.dd>/nebula-graph-<yyyy.mm.dd>-nightly.el6.x86\_64.rpm

//Centos 7 https://oss-cdn.nebula-graph.io/package/nightly/<yyyy.mm.dd>/nebula-graph-<yyyy.mm.dd>-nightly.el7.x86\_64.rpm

#### //Centos 8

https://oss-cdn.nebula-graph.io/package/nightly/<yyyy.mm.dd>/nebula-graph-<yyyy.mm.dd>-nightly.el8.x86\_64.rpm

#### //Ubuntu 1604

https://oss-cdn.nebula-graph.io/package/nightly/<yyyy.mm.dd>/nebula-graph-<yyyy.mm.dd>-nightly.ubuntu1604.amd64.deb

#### //Ubuntu 1804

https://oss-cdn.nebula-graph.io/package/nightly/<yyyy.mm.dd>/nebula-graph-<yyyy.mm.dd>-nightly.ubuntu1804.amd64.deb

//Ubuntu 2004

https://oss-cdn.nebula-graph.io/package/nightly/<yyyy.mm.dd>/nebula-graph-<yyyy.mm.dd>-nightly.ubuntu2004.amd64.deb

#### For example, download the Centos 7.5 package developed and built in 2021.11.28 :

wget https://oss-cdn.nebula-graph.io/package/nightly/2021.11.28/nebula-graph-2021.11.28-nightly.el7.x86\_64.rpm wget https://oss-cdn.nebula-graph.io/package/nightly/2021.11.28/nebula-graph-2021.11.28-nightly.el7.x86\_64.rpm.sha256sum.txt

#### For example, download the Ubuntu 1804 package developed and built in 2021.11.28 :

wget https://oss-cdn.nebula-graph.io/package/nightly/2021.11.28/nebula-graph-2021.11.28-nightly.ubuntu1804.amd64.deb wget https://oss-cdn.nebula-graph.io/package/nightly/2021.11.28/nebula-graph-2021.11.28-nightly.ubuntu1804.amd64.deb.sha256sum.txt

#### **Install NebulaGraph**

Use the following syntax to install with an RPM package. •

```
$ sudo rpm -ivh --prefix=<installation_path> <package_name>
```
The option --prefix indicates the installation path. The default path is /usr/local/nebula/.

For example, to install an RPM package in the default path for the 3.0.1 version, run the following command.

sudo rpm -ivh nebula-graph-3.0.1.el7.x86\_64.rpm

Use the following syntax to install with a DEB package. •

\$ sudo dpkg -i <package\_name>

# **Note**

Customizing the installation path is not supported when installing NebulaGraph with a DEB package. The default installation path is /usr/local/nebula/ .

For example, to install a DEB package for the 3.0.1 version, run the following command.

sudo dpkg -i nebula-graph-3.0.1.ubuntu1804.amd64.deb

# **Note**

The default installation path is /usr/local/nebula/.

# **Next to do**

- (Enterprise Edition[\)Deploy license](https://docs.nebula-graph.com.cn/3.0.1/4.deployment-and-installation/deploy-license) •
- [Start NebulaGraph](https://docs.nebula-graph.io/3.0.1/2.quick-start/5.start-stop-service/) •
- [Connect to NebulaGraph](https://docs.nebula-graph.io/3.0.1/2.quick-start/3.connect-to-nebula-graph/) •

Last update: March 13, 2023

#### <span id="page-351-0"></span>5.2.3 Install NebulaGraph with the tar.gz file

You can install NebulaGraph by downloading the tar.gz file.

### **Note**

NebulaGraph provides installing with the tar.gz file starting from version 2.6.0.

#### **Installation steps**

1. Download the NebulaGraph tar.gz file using the following address.

Before downloading, you need to replace <release\_version> with the version you want to download.

For example, to download the NebulaGraph v3.0.1 tar.gz file for centos 7.5, run the following command: //Centos 7 https://oss-cdn.nebula-graph.com.cn/package/<release\_version>/nebula-graph-<release\_version>.el7.x86\_64.tar.gz //Checksum https://oss-cdn.nebula-graph.com.cn/package/<release\_version>/nebula-graph-<release\_version>.el7.x86\_64.tar.gz.sha256sum.txt //Centos 8 https://oss-cdn.nebula-graph.com.cn/package/<release\_version>/nebula-graph-<release\_version>.el8.x86\_64.tar.gz //Checksum https://oss-cdn.nebula-graph.com.cn/package/<release\_version>/nebula-graph-<release\_version>.el8.x86\_64.tar.gz.sha256sum.txt //Ubuntu 1604 https://oss-cdn.nebula-graph.com.cn/package/<release\_version>/nebula-graph-<release\_version>.ubuntu1604.amd64.tar.gz //Checksum https://oss-cdn.nebula-graph.com.cn/package/<release\_version>/nebula-graph-<release\_version>.ubuntu1604.amd64.tar.gz.sha256sum.txt //Ubuntu 1804 https://oss-cdn.nebula-graph.com.cn/package/<release\_version>/nebula-graph-<release\_version>.ubuntu1804.amd64.tar.gz //Checksum https://oss-cdn.nebula-graph.com.cn/package/<release\_version>/nebula-graph-<release\_version>.ubuntu1804.amd64.tar.gz.sha256sum.txt //Ubuntu 2004 https://oss-cdn.nebula-graph.com.cn/package/<release\_version>/nebula-graph-<release\_version>.ubuntu2004.amd64.tar.gz //Checksum https://oss-cdn.nebula-graph.com.cn/package/<release\_version>/nebula-graph-<release\_version>.ubuntu2004.amd64.tar.gz.sha256sum.txt

wget https://oss-cdn.nebula-graph.com.cn/package/3.0.1/nebula-graph-3.0.1.el7.x86\_64.tar.gz

#### 2. Decompress the tar.gz file to the NebulaGraph installation directory.

tar -xvzf <tar.gz\_file\_name> -C <install\_path>

- tar.gz\_file\_name specifies the name of the tar.gz file. •
- install\_path specifies the installation path.

For example:

tar -xvzf nebula-graph-2.6.0.el7.x86\_64.tar.gz -C /home/joe/nebula/install

3. Modify the name of the configuration file.

Enter the decompressed directory, rename the files nebula-graphd.conf.default , nebula-metad.conf.default , and nebulastoraged.conf.default in the subdirectory etc , and delete .default to apply the default configuration of NebulaGraph. To modify the configuration, see Confi[gurations](#page-380-0).

So far, you have installed NebulaGraph successfully.

#### **Next to do**

- (Enterprise Edition[\)Deploy license](#page-364-0) •
- [Manage NebulaGraph services](#page-366-0)

Last update: March 13, 2023

### 5.2.4 Deploy NebulaGraph with Docker Compose

Using Docker Compose can quickly deploy NebulaGraph services based on the prepared configuration file. It is only recommended to use this method when testing functions of NebulaGraph.

#### **Prerequisites**

• You have installed the following applications on your host.

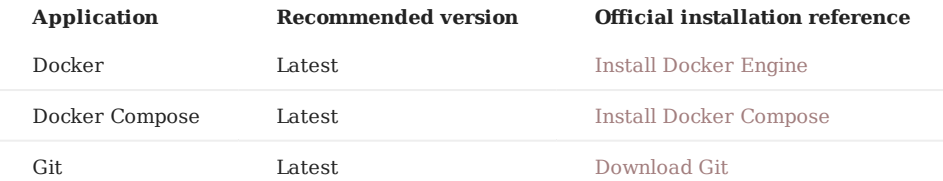

- If you are deploying NebulaGraph as a non-root user, grant the user with Docker-related privileges. For detailed instructions, see [Manage Docker as a non-root user.](https://docs.docker.com/engine/install/linux-postinstall/#manage-docker-as-a-non-root-user)
- You have started the Docker service on your host.
- If you have already deployed another version of NebulaGraph with Docker Compose on your host, to avoid compatibility issues, you need to delete the nebula-docker-compose/data directory.

#### **How to deploy and connect to NebulaGraph**

1. Clone the 3.0.1 branch of the nebula-docker-compose repository to your host with Git.

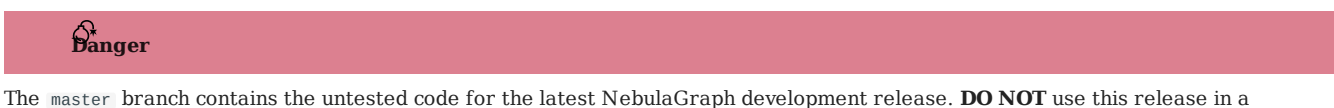

production environment.

\$ git clone -b v3.0.1 https://github.com/vesoft-inc/nebula-docker-compose.git

2. Go to the nebula-docker-compose directory.

\$ cd nebula-docker-compose/

3. Run the following command to start all the NebulaGraph services.

# **Note**

Update the NebulaGraph images and [Nebula Console images](#page-356-0) first if they are out of date.

```
[nebula-docker-compose]$ docker-compose up -d
Creating nebula-docker-compose_metad0_1 ... done
Creating nebula-docker-compose_metad2_1 ... done
Creating nebula-docker-compose_metad1_1 ... done
\begin{minipage}[c]{0.9\linewidth} \texttt{Creating nebula-doker-compose\_graphd\_1} & \ldots & \texttt{done} \\ \texttt{Creating nebula-doker-compose\_graphd\_1} & \ldots & \texttt{done} \end{minipage}\texttt{Creating nebula-dacker-compose\_graphd\_1} \vspace{-0.1cm}Creating nebula-docker-compose_graphd1_1 ... done
Creating nebula-docker-compose_storaged0_1 ... done
Creating nebula-docker-compose_storaged2_1 ... done
Creating nebula-docker-compose_storaged1_1 ... done
```
# **Note**

For more information of the preceding services, see [NebulaGraph architecture](#page-59-0).

- Connect to NebulaGraph. 4.
- a. Run the following command to start a new docker container with the Nebula Console image, and connect the container to the network where NebulaGraph is deployed (nebula-docker-compose\_nebula-net).

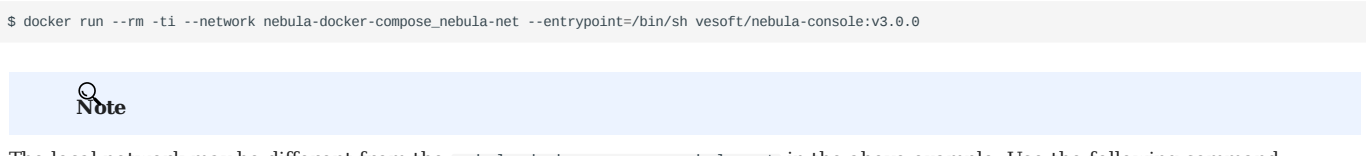

The local network may be different from the nebula-docker-compose\_nebula-net in the above example. Use the following command.

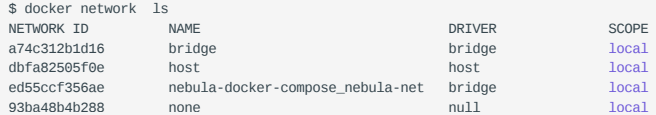

Connect to NebulaGraph with Nebula Console. b.

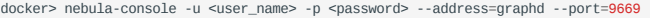

**Note**

By default, the authentication is off, you can only log in with an existing username (the default is root ) and any password. To turn it on, see [Enable authentication](#page-407-0).

c. Run the following commands to make the nebula-storaged processes to the available state.

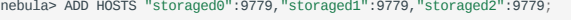

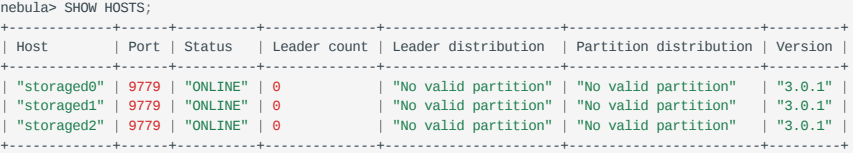

# **Note**

Starting from NebulaGraph version 3.0.0, the nebula-storaged service reported to metad needs to execute 'ADD HOSTS' manually before it can be used.

5. Run exit twice to switch back to your terminal (shell). You can run Step 4 to log in to NebulaGraph again.

### **Check the NebulaGraph service status and ports**

Run docker-compose ps to list all the services of NebulaGraph and their status and ports.

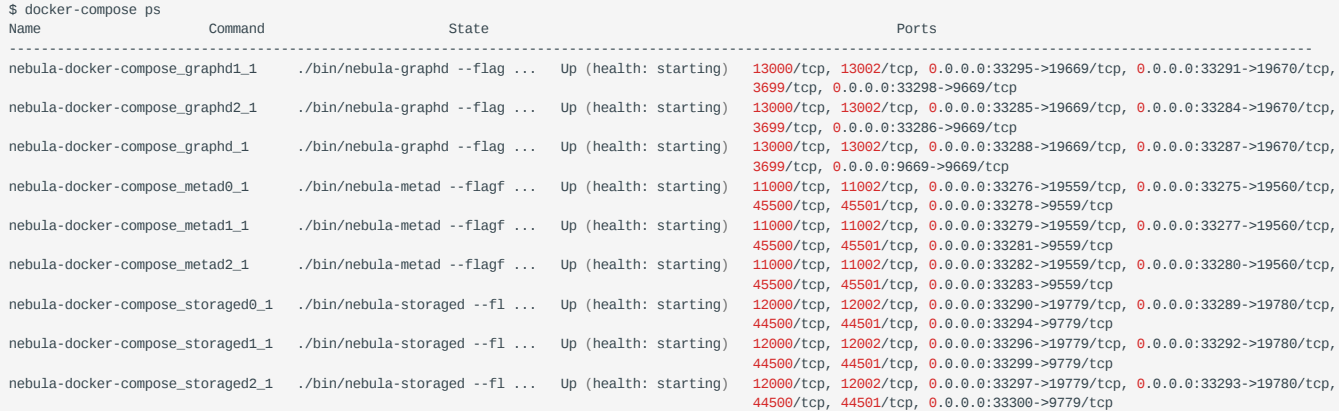

NebulaGraph provides services to the clients through port 9669 by default. To use other ports, modify the docker-compose.yaml file in the nebula-docker-compose directory and restart the NebulaGraph services.

#### **Check the service data and logs**

All the data and logs of NebulaGraph are stored persistently in the nebula-docker-compose/data and nebula-docker-compose/logs directories.

The structure of the directories is as follows:

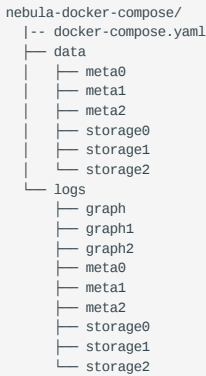

#### **Stop the NebulaGraph services**

You can run the following command to stop the NebulaGraph services:

\$ docker-compose down

The following information indicates you have successfully stopped the NebulaGraph services:

```
Stopping nebula-docker-compose_graphd2_1 ... done
Stopping nebula-docker-compose_graphd1_1 ... done<br>Stopping nebula-docker-compose_graphd_1 ... done
Stopping nebula-docker-compose_graphd_1
Stopping nebula-docker-compose_storaged1_1 ... done
Stopping nebula-docker-compose storaged2_1 ... done
Stopping nebula-docker-compose_storaged0_1 ... done
\texttt{Stoping nebula-doker-compose\_metal0\_1} \qquad \ldots \quad \texttt{done} \qquad \texttt{Stoping nebula-doker-compose\_metal1\_1} \qquad \ldots \quad \texttt{done}Stopping nebula-docker-compose_metad1_1 ... done<br>Stopping nebula-docker-compose_metad2_1 ... done
Stopping nebula-docker-compose_metad2_1
Removing nebula-docker-compose_graphd2_1 ... done<br>Removing nebula-docker-compose_graphd1_1 ... done
Removing nebula-docker-compose_graphd1_1 ... done<br>Removing nebula-docker-compose_graphd_1 ... done
\begin{minipage}[c]{0.9\linewidth} \textbf{Remove} & \textbf{nebula-doker-compose\_graphd\_1} \end{minipage}Removing nebula-docker-compose_storaged1_1 ... done
Removing nebula-docker-compose_storaged2_1 ... done
Removing nebula-docker-compose_storaged0_1 ... done<br>Removing nebula-docker-compose_metad0_1 ... done
Removing nebula-docker-compose_metad0_1 ... done<br>Removing nebula-docker-compose_metad1_1 ... done
\begin{minipage}[c]{0.9\linewidth} \textbf{Remove} \textbf{True} \end{minipage} \begin{minipage}[c]{0.9\linewidth} \textbf{Remove} \textbf{True} \end{minipage} \begin{minipage}[c]{0.9\linewidth} \textbf{Remove} \textbf{True} \end{minipage} \begin{minipage}[c]{0.9\linewidth} \textbf{True} \end{minipage} \begin{minipage}[c]{0.9\linewidth} \textbf{True} \end{minipage} \begin{minipage}[c]{0.9\linewidth} \textbf{True} \end{minipage} \begin{minipage}[c]{0.9\linewidth} \textbf{True} \end{minipage} \begin{minipageRemoving nebula-docker-compose_metad2_1 ... done
Removing network nebula-docker-compose_nebula-net
```
# **Danger**

The parameter -v in the command docker-compose down -v will **delete** all your local NebulaGraph storage data. Try this command if you are using the nightly release and having some compatibility issues.

#### **Modify configurations**

The configuration file of NebulaGraph deployed by Docker Compose is nebula-docker-compose/docker-compose.yaml . To make the new configuration take effect, modify the configuration in this file and restart the service.

For more instructions, see Confi[gurations](#page-380-0).

### **FAQ**

**HOW TO FIX THE DOCKER MAPPING TO EXTERNAL PORTS?**

To set the ports of corresponding services as fixed mapping, modify the docker-compose.yaml in the nebula-docker-compose directory. For example:

```
graphd:
     image: vesoft/nebula-graphd:v3.0.1
 ...
     ports:
 - 9669:9669
 - 19669
       - 19670
```
9669:9669 indicates the internal port 9669 is uniformly mapped to external ports, while 19669 indicates the internal port 19669 is randomly mapped to external ports.

**HOW TO UPGRADE OR UPDATE THE DOCKER IMAGES OF NEBULAGRAPH SERVICES**

- 1. In the nebula-docker-compose/docker-compose.yaml file, change all the image values to the required image version.
- In the nebula-docker-compose directory, run docker-compose pull to update the images of the Graph Service, Storage Service, and Meta 2. Service.
- 3. Run docker-compose up -d to start the NebulaGraph services again.
- After connecting to NebulaGraph with Nebula Console, run SHOW HOSTS GRAPH , SHOW HOSTS STORAGE , or SHOW HOSTS META to check the 4. version of the responding service respectively.

**ERROR: TOOMANYREQUESTS WHEN DOCKER-COMPOSE PULL**

You may meet the following error.

ERROR: toomanyrequests: You have reached your pull rate limit. You may increase the limit by authenticating and upgrading: https:// www.docker.com/increase-rate-limit .

You have met the rate limit of Docker Hub. Learn more on [Understanding Docker Hub Rate Limiting](https://www.docker.com/increase-rate-limit).

<span id="page-356-0"></span>**HOW TO UPDATE THE NEBULA CONSOLE CLIENT**

To update the Nebula Console client, run the following command.

docker pull vesoft/nebula-console:v3.0.0

### **Related documents**

- [Install and deploy NebulaGraph with the source code](#page-344-0)
- [Install NebulaGraph by RPM or DEB](#page-348-0)
- [Connect to NebulaGraph](#page-370-0) •

Last update: March 13, 2023

### 5.2.5 Deploy a NebulaGraph cluster with RPM/DEB package on multiple servers

For now, NebulaGraph does not provide an official deployment tool. Users can deploy a NebulaGraph cluster with RPM or DEB package manually. This topic provides an example of deploying a NebulaGraph cluster on multiple servers (machines).

#### **Deployment**

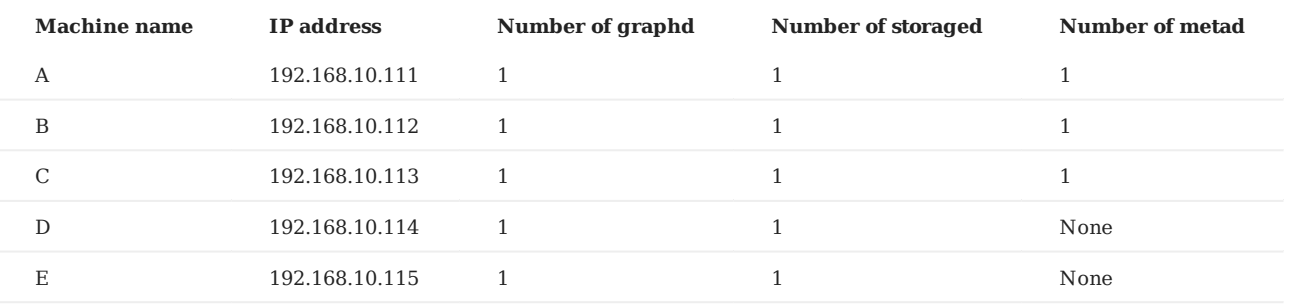

#### **Prerequisites**

- Prepare 5 machines for deploying the cluster.
- Use the NTP service to synchronize time in the cluster. •

#### **Manual deployment process**

**STEP 1: INSTALL NEBULAGRAPH**

Install NebulaGraph on each machine in the cluster. Available approaches of installation are as follows.

- [Install NebulaGraph with RPM or DEB package](#page-348-0)
- [Install NebulaGraph by compiling the source code](#page-344-0)

**STEP 2: MODIFY THE CONFIGURATIONS**

To deploy NebulaGraph according to your requirements, you have to modify the configuration files.

All the configuration files for NebulaGraph, including nebula-graphd.conf , nebula-metad.conf , and nebula-storaged.conf , are stored in the etc directory in the installation path. You only need to modify the configuration for the corresponding service on the machines. The configurations that need to be modified for each machine are as follows.

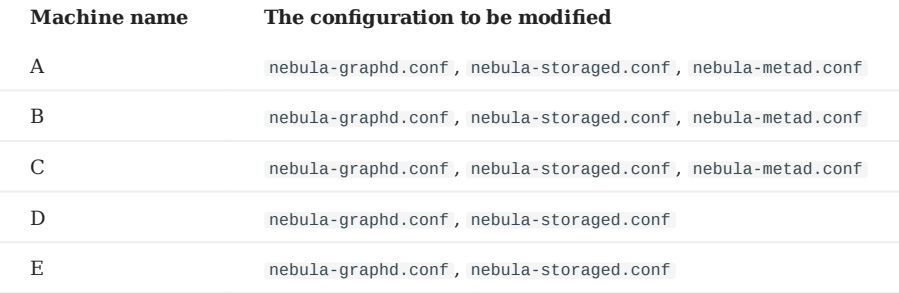

Users can refer to the content of the following configurations, which only show part of the cluster settings. The hidden content uses the default setting so that users can better understand the relationship between the servers in the NebulaGraph cluster.

# **Note**

The main configuration to be modified is meta\_server\_addrs . All configurations need to fill in the IP addresses and ports of all Meta services. At the same time, local\_ip needs to be modified as the network IP address of the machine itself. For detailed descriptions of the configuration parameters, see:

- [Meta Service con](#page-382-0)figurations
- [Graph Service con](#page-385-0)figurations
- [Storage Service con](#page-389-0)figurations
- Deploy machine A
- nebula-graphd.conf •

########## networking ##########

- # Comma separated Meta Server Addresses --meta\_server\_addrs=192.168.10.111:9559,192.168.10.112:9559,192.168.10.113:9559
- # Local IP used to identify the nebula-graphd process.
- # Change it to an address other than loopback if the service is distributed or # will be accessed remotely.
- 
- --local\_ip=192.168.10.111
- # Network device to listen on --listen\_netdev=any
- # Port to listen on
- --port=9669

#### nebula-storaged.conf •

########## networking ##########

- # Comma separated Meta server addresses
- --meta\_server\_addrs=192.168.10.111:9559,192.168.10.112:9559,192.168.10.113:9559
- # Local IP used to identify the nebula-storaged process. # Change it to an address other than loopback if the service is distributed or
- # will be accessed remotely.
- --local\_ip=192.168.10.111
- # Storage daemon listening port
- --port=9779

#### nebula-metad.conf •

########## networking ########## # Comma separated Meta Server addresses

- --meta\_server\_addrs=192.168.10.111:9559,192.168.10.112:9559,192.168.10.113:9559
- # Local IP used to identify the nebula-metad process.
- # Change it to an address other than loopback if the service is distributed or # will be accessed remotely.
- 
- --local\_ip=192.168.10.111
- # Meta daemon listening port --port=9559

# Deploy machine B •

#### • nebula-graphd.conf

########## networking ##########

- # Comma separated Meta Server Addresses
- --meta\_server\_addrs=192.168.10.111:9559,192.168.10.112:9559,192.168.10.113:9559 # Local IP used to identify the nebula-graphd process.
- # Change it to an address other than loopback if the service is distributed or
- # will be accessed remotely.
- --local\_ip=192.168.10.112
- # Network device to listen on
- --listen\_netdev=any # Port to listen on
- --port=9669

#### nebula-storaged.conf •

- ########## networking ##########
- # Comma separated Meta server addresses --meta\_server\_addrs=192.168.10.111:9559,192.168.10.112:9559,192.168.10.113:9559
- # Local IP used to identify the nebula-storaged process.
- # Change it to an address other than loopback if the service is distributed or
- # will be accessed remotely.
- --local\_ip=192.168.10.112
- # Storage daemon listening port
- --port=9779

#### nebula-metad.conf •

########## networking ##########

- # Comma separated Meta Server addresses
- --meta\_server\_addrs=192.168.10.111:9559,192.168.10.112:9559,192.168.10.113:9559
- # Local IP used to identify the nebula-metad process. # Change it to an address other than loopback if the service is distributed or
- # will be accessed remotely.
- --local\_ip=192.168.10.112
- # Meta daemon listening port
- --port=9559

#### • Deploy machine C

#### • nebula-graphd.conf

########## networking ##########

- # Comma separated Meta Server Addresses --meta\_server\_addrs=192.168.10.111:9559,192.168.10.112:9559,192.168.10.113:9559
- # Local IP used to identify the nebula-graphd process.
- # Change it to an address other than loopback if the service is distributed or
- # will be accessed remotely.
- --local\_ip=192.168.10.113
- # Network device to listen on
- --listen\_netdev=any
- # Port to listen on
- --port=9669

#### nebula-storaged.conf •

- ########## networking ##########
- # Comma separated Meta server addresses --meta\_server\_addrs=192.168.10.111:9559,192.168.10.112:9559,192.168.10.113:9559
- # Local IP used to identify the nebula-storaged process.
- # Change it to an address other than loopback if the service is distributed or
- # will be accessed remotely.
- --local\_ip=192.168.10.113
- # Storage daemon listening port

--port=9779

#### nebula-metad.conf •

- ########## networking ##########
- # Comma separated Meta Server addresses
- --meta\_server\_addrs=192.168.10.111:9559,192.168.10.112:9559,192.168.10.113:9559
- # Local IP used to identify the nebula-metad process. # Change it to an address other than loopback if the service is distributed or
- 
- # will be accessed remotely. --local\_ip=192.168.10.113
- 
- # Meta daemon listening port --port=9559
# Deploy machine D •

#### • nebula-graphd.conf

########## networking ##########

- # Comma separated Meta Server Addresses
- --meta\_server\_addrs=192.168.10.111:9559,192.168.10.112:9559,192.168.10.113:9559 # Local IP used to identify the nebula-graphd process.
- # Change it to an address other than loopback if the service is distributed or
- # will be accessed remotely.
- --local\_ip=192.168.10.114
- # Network device to listen on
- --listen\_netdev=any # Port to listen on
- --port=9669

#### nebula-storaged.conf •

########## networking ##########

- # Comma separated Meta server addresses --meta\_server\_addrs=192.168.10.111:9559,192.168.10.112:9559,192.168.10.113:9559
- # Local IP used to identify the nebula-storaged process.
- # Change it to an address other than loopback if the service is distributed or
- # will be accessed remotely.
- --local\_ip=192.168.10.114
- # Storage daemon listening port

--port=9779

#### • Deploy machine E

#### • nebula-graphd.conf

- ########## networking ##########
- # Comma separated Meta Server Addresses
- --meta\_server\_addrs=192.168.10.111:9559,192.168.10.112:9559,192.168.10.113:9559
- # Local IP used to identify the nebula-graphd process. # Change it to an address other than loopback if the service is distributed or
- # will be accessed remotely.
- --local\_ip=192.168.10.115
- # Network device to listen on
- --listen\_netdev=any
- 
- # Port to listen on --port=9669

#### nebula-storaged.conf •

########## networking ########## # Comma separated Meta server addresses

- --meta\_server\_addrs=192.168.10.111:9559,192.168.10.112:9559,192.168.10.113:9559
- 
- # Local IP used to identify the nebula-storaged process. # Change it to an address other than loopback if the service is distributed or
- # will be accessed remotely.
- --local\_ip=192.168.10.115
- # Storage daemon listening port
- --port=9779

**STEP 3: START THE CLUSTER**

### Start the corresponding service on **each machine**. Descriptions are as follows.

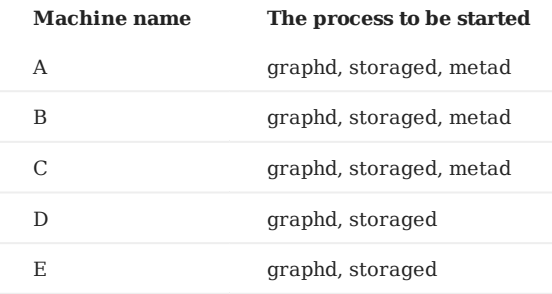

### The command to start the NebulaGraph services is as follows.

sudo /usr/local/nebula/scripts/nebula.service start <metad|graphd|storaged|all>

**Note**

- Make sure all the processes of services on each machine are started. Otherwise, you will fail to start NebulaGraph.
- When the graphd process, the storaged process, and the metad process are all started, you can use all instead.
- /usr/local/nebula is the default installation path for NebulaGraph. Use the actual path if you have customized the path. For more information about how to start and stop the services, see [Manage NebulaGraph services.](#page-366-0)

```
STEP 4: ADD HOSTS
```
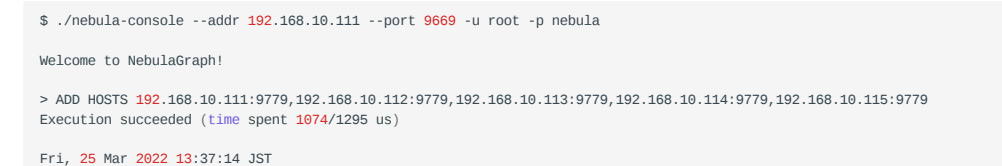

**STEP 5: CHECK THE CLUSTER STATUS**

Install the native CLI client [Nebula Console,](#page-83-0) then connect to any machine that has started the graphd process, and run SHOW HOSTS to check the cluster status. For example:

```
$ ./nebula-console --addr 192.168.10.111 --port 9669 -u root -p nebula
2021/05/25 01:41:19 [INFO] connection pool is initialized successfully
Welcome to NebulaGraph!
> SHOW HOSTS;
         +------------------+------+----------+--------------+----------------------+------------------------+---------+
| Host | Port | Status | Leader count | Leader distribution | Partition distribution | Version |
+------------------+------+----------+--------------+----------------------+------------------------+---------+
| "192.168.10.111" | 9779 | "ONLINE" | 0 | "No valid partition" | "No valid partition" | "3.0.1" |
 | "192.168.10.112" | 9779 | "ONLINE" | 0 | "No valid partition" | "No valid partition" | "3.0.1" |
| "192.168.10.113" | 9779 | "ONLINE" | 0               | "No valid partition" | "No valid partition"   | "3.0.1" |<br>| "192.168.10.114" | 9779 | "ONLINE" | 0             | "No valid partition" | "No valid partition"   | "3.0
 | "192.168.10.115" | 9779 | "ONLINE" | 0 | "No valid partition" | "No valid partition" | "3.0.1" |
 +------------------+------+----------+--------------+----------------------+------------------------+---------+
```
# 5.3 Standalone NebulaGraph

Standalone NebulaGraph merges the Meta, Storage, and Graph services into a single process deployed on a single machine. This topic introduces scenarios, deployment steps, etc. of standalone NebulaGraph.

### 5.3.1 Background

The traditional NebulaGraph consists of three services, each service having executable binary files and the corresponding process. Processes communicate with each other by RPC. In standalone NebulaGraph, the three processes corresponding to the three services are combined into one process. For more information about NebulaGraph, see [Architecture overview.](#page-59-0)

### 5.3.2 Scenarios

Small data sizes and low availability requirements. For example, test environments that are limited by the number of machines, scenarios that are only used to verify functionality.

### **Danger**

Do not use standalone NebulaGraph in production environments.

### 5.3.3 Limitations

- Single service instance per machine.
- High availability and reliability not supported.

### 5.3.4 Resource requirements

For information about the resource requirements for standalone NebulaGraph, see [Software requirements for compiling](#page-338-0) [NebulaGraph](#page-338-0).

### 5.3.5 Steps

Currently, you can only install standalone NebulaGraph with the source code. The steps are similar to those of the multi-process NebulaGraph. You only need to modify the step **Generate Makefile with CMake** by adding -DENABLE\_STANDALONE\_VERSION=on to the command. For example:

cmake -DCMAKE\_INSTALL\_PREFIX=/usr/local/nebula -DENABLE\_TESTING=OFF -DENABLE\_STANDALONE\_VERSION=on -DCMAKE\_BUILD\_TYPE=Release ..

For more information about installation details, see [Install NebulaGraph by compiling the source code](#page-344-0).

After installing standalone NebulaGraph, see the topic [connect to Service](#page-370-0) to connect to NebulaGraph databases.

### 5.3.6 Configuration file

The path to the configuration file for standalone NebulaGraph is /usr/local/nebula/etc by default.

You can run sudo cat nebula-standalone.conf.default to see the file content. The parameters and the corresponding descriptions in the file are generally the same as the configurations for multi-process NebulaGraph except for the following parameters.

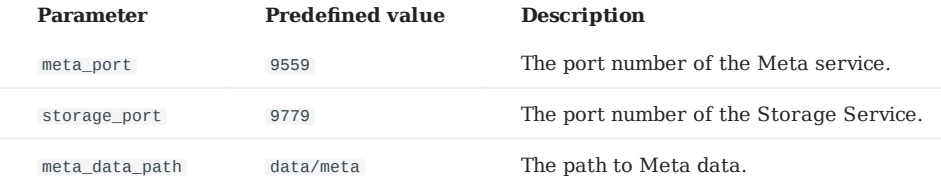

You can run commands to check configurable parameters and the corresponding descriptions. For details, see Confi[gurations](#page-380-0).

# <span id="page-364-0"></span>5.4 Deploy license

NebulaGraph Enterprise Edition requires the user to deploy a license file before starting the Enterprise Edition. This topic describes how to deploy a license file for the Enterprise Edition.

# **Enterpriseonly**

License is a software authorization certificate provided for users of the Enterprise Edition. Users of the Enterprise Edition can send email to inquiry@vesoft.com to apply for a license file.

### 5.4.1 Precautions

- If the license file is not deployed, NebulaGraph Enterprise Edition cannot be started.
- Do not modify the license file, otherwise the license will become invalid.
- If the license is about to expire, send email to inquiry@vesoft.com to apply for renewal.
- The transition period after the license expires is 3 days:
- If you start the Enterprise Edition within 7 days before the license expires or on the day the license expires, a log will be printed as a reminder.
- The license can still be used for 3 days after it expires. •
- If the license has expired for 3 days, you will not be able to start the Enterprise Edition, and a log will be printed as a reminder.

### 5.4.2 License description

You can use cat to view the content of the license file (nebula.license). The example is as follows:

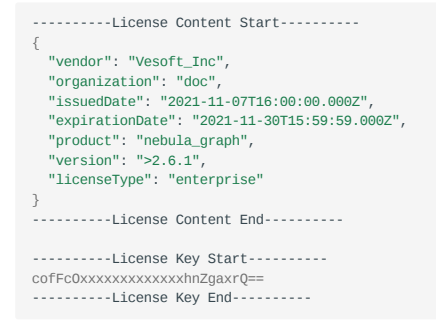

The license file contains information such as issuedDate and expirationDate. The description is as follows.

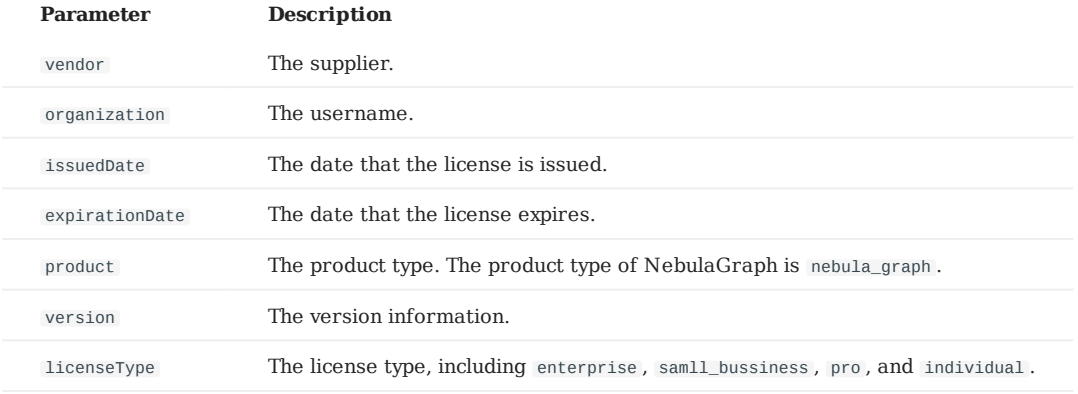

### 5.4.3 Steps

- 1. Send email to inquiry@vesoft.com to apply for the NebulaGraph Enterprise Edition package.
- 2. [Install NebulaGraph](#page-348-0) Enterprise Edition. The installation method is the same as the Community Edition. See Install NebulaGraph [with RPM or DEB package](#page-348-0).
- 3. Send email to inquiry@vesoft.com to apply for the license file nebula.license.
- Upload the license file to all hosts that contain Meta services. The path is in the share/resources/ of each Meta service installation 4. directory.

# **Note**

For the upload address of the license file for ecosystem tools, refer to the document of [Ecosystem tools overview](#page-729-0).

# <span id="page-366-0"></span>5.5 Manage NebulaGraph Service

You can use the nebula.service script to start, stop, restart, terminate, and check the NebulaGraph services. This topic takes starting, stopping and checking the NebulaGraph services for examples.

nebula.service is stored in the /usr/local/nebula/scripts directory by default, which is also the default installation path of NebulaGraph. If you have customized the path, use the actual path in your environment.

### 5.5.1 Syntax

\$ sudo /usr/local/nebula/scripts/nebula.service [-v] [-c <config\_file\_path>] <start|stop|restart|kill|status> <metad|graphd|storaged|all>

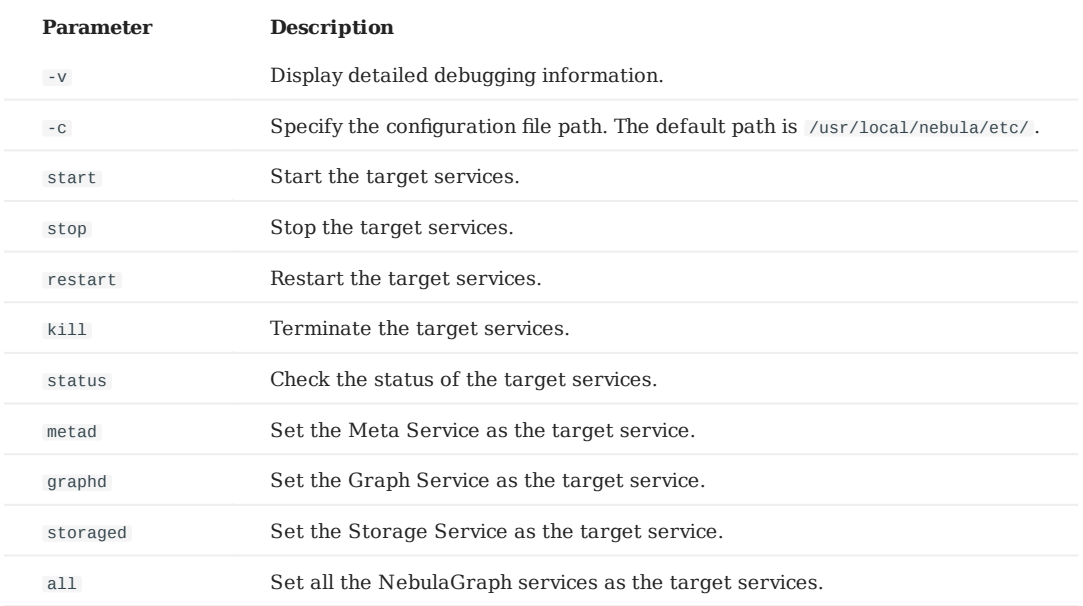

### 5.5.2 Start NebulaGraph

### **In non-container environment**

Run the following command to start NebulaGraph.

```
$ sudo /usr/local/nebula/scripts/nebula.service start all
[INFO] Starting nebula-metad...
[INFO] Done
[INFO] Starting nebula-graphd...
[INFO] Done
[INFO] Starting nebula-storaged...
[INFO] Done
```
# **In docker container (deployed with docker-compose)**

Run the following command in the nebula-docker-compose/ directory to start NebulaGraph.

```
[nebula-docker-compose]$ docker-compose up -d
Building with native build. Learn about native build in Compose here: https://docs.docker.com/go/compose-native-build/<br>Creating network "nebula-docker-compose_nebula-net" with the default driver
Creating nebula-docker-compose_metad0_1 ... done
Creating nebula-docker-compose_metad2_1 ... done
Creating nebula-docker-compose_metad1_1 ... done
Creating nebula-docker-compose_storaged2_1 ... done
Creating nebula-docker-compose_graphd1_1 ... done
Creating nebula-docker-compose_storaged1_1 ... done
Creating nebula-docker-compose_storaged0_1 ... done
Creating nebula-docker-compose_graphd2_1 ... done
Creating nebula-docker-compose_graphd_1 ... done
```
### 5.5.3 Stop NebulaGraph

# **Danger**

Do not run kill -9 to forcibly terminate the processes. Otherwise, there is a low probability of data loss.

#### **In non-container environment**

Run the following command to stop NebulaGraph.

```
$ sudo /usr/local/nebula/scripts/nebula.service stop all
[INFO] Stopping nebula-metad.
[INFO] Done
[INFO] Stopping nebula-graphd...
[INFO] Done
.<br>[INFO] Stopping nebula-storaged...
[INFO] Done
```
### **In docker container (deployed with docker-compose)**

Run the following command in the nebula-docker-compose/ directory to stop NebulaGraph.

```
nebula-docker-compose]$ docker-compose down
Stopping nebula-docker-compose_graphd_1 ... done
Stopping nebula-docker-compose_graphd2_1 ... done
Stopping nebula-docker-compose_storaged0_1 ... done
Stopping nebula-docker-compose_storaged1_1 ... done<br>Stopping nebula-docker-compose_storaged1_1 ... done
Stopping nebula-docker-compose_graphd1_1
Stopping nebula-docker-compose_storaged2_1 ... done
Stopping nebula-docker-compose_metad1_1 ... done
Stopping nebula-docker-compose_metad2_1 ... done
Stopping nebula-docker-compose_metad0_1 ... done<br>Removing nebula-docker-compose_graphd_1 ... done
Removing nebula-docker-compose_graphd_1
Removing nebula-docker-compose_graphd2_1 ... done
Removing nebula-docker-compose_storaged0_1 ... done
Removing nebula-docker-compose_storaged1_1 ... done
Removing nebula-docker-compose_graphd1_1 ... done
Removing nebula-docker-compose_storaged2_1 ... done<br>Removing nebula-docker-compose_metad1_1 ... done
Removing nebula-dockey-compose_metad1_1
Removing nebula-docker-compose_metad2_1 ... done<br>Removing nebula-docker-compose metad0 1 ... done
\begin{minipage}[c]{0.5\textwidth} \centering \begin{tabular}{l} \textbf{Removing nebula-dockey-reimages} \end{tabular} \end{minipage} \end{minipage} \begin{minipage}[c]{0.5\textwidth} \centering \begin{tabular}{l} \textbf{Remoidal D1} \end{tabular} \end{minipage} \end{minipage} \caption{Example of \textbf{Remoidal D1} and \textbf{Remoidal D2} \end{minipage} \begin{minipage}[c]{0.5\textwidth} \centering \begin{tabular}{l} \textbf{Remoidal D2} \end{tabular} \end{minipage} \end{minipage} \begin{minipage}[c]{0.5\textwidth} \Removing network nebula-docker-compose_nebula-net
```
# **Note**

If you are using a developing or nightly version for testing and have compatibility issues, try to run docker-compose down -v to **DELETE** all data stored in NebulaGraph and import data again.

### 5.5.4 Check the service status

#### **In non-container environment**

Run the following command to check the service status of NebulaGraph.

\$ sudo /usr/local/nebula/scripts/nebula.service status all

• NebulaGraph is running normally if the following information is returned.

```
[INFO] nebula-metad(02b2091): Running as 26601, Listening on 9559
[INFO] nebula-graphd(02b2091): Running as 26644, Listening on 9669
[INFO] nebula-storaged(02b2091): Running as 26709, Listening on 9779
```
# **Note**

After starting NebulaGraph, the port of the nebula-storaged process is shown in red. Because the nebula-storaged process waits for the nebula-metad to add the current Storage service during the startup process. The Storage works after it receives the ready signal. Starting from NebulaGraph 3.0.0, the Meta service cannot directly read or write data in the Storage service that you add in the configuration file. The configuration file only registers the Storage service to the Meta service. You must run the ADD HOSTS command to enable the Meta to read and write data in the Storage service. For more information, see [Manage Storage hosts](#page-372-0).

• If the returned result is similar to the following one, there is a problem. You may also go to the [NebulaGraph community](https://discuss.nebula-graph.io/) for help.

[INFO] nebula-metad: Running as 25600, Listening on 9559 [INFO] nebula-graphd: Exited [INFO] nebula-storaged: Running as 25646, Listening on 9779

The NebulaGraph services consist of the Meta Service, Graph Service, and Storage Service. The configuration files for all three services are stored in the /usr/local/nebula/etc/ directory by default. You can check the configuration files according to the returned result to troubleshoot problems.

#### **In docker container (deployed with docker-compose)**

Run the following command in the nebula-docker-compose/ directory to check the service status of NebulaGraph.

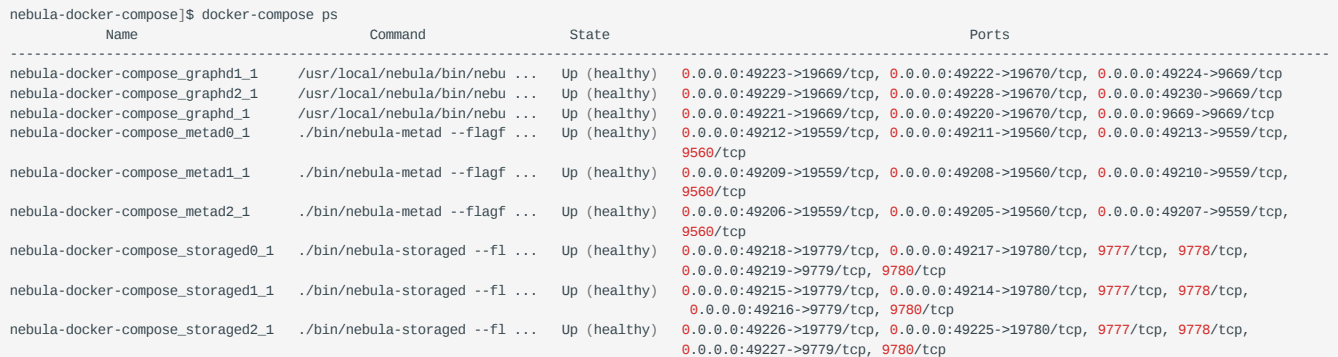

If the service is abnormal, you can first confirm the abnormal container name (such as nebula-docker-compose graphd2  $1$ ).

Then you can execute docker ps to view the corresponding CONTAINER ID (such as 2a6c56c405f5).

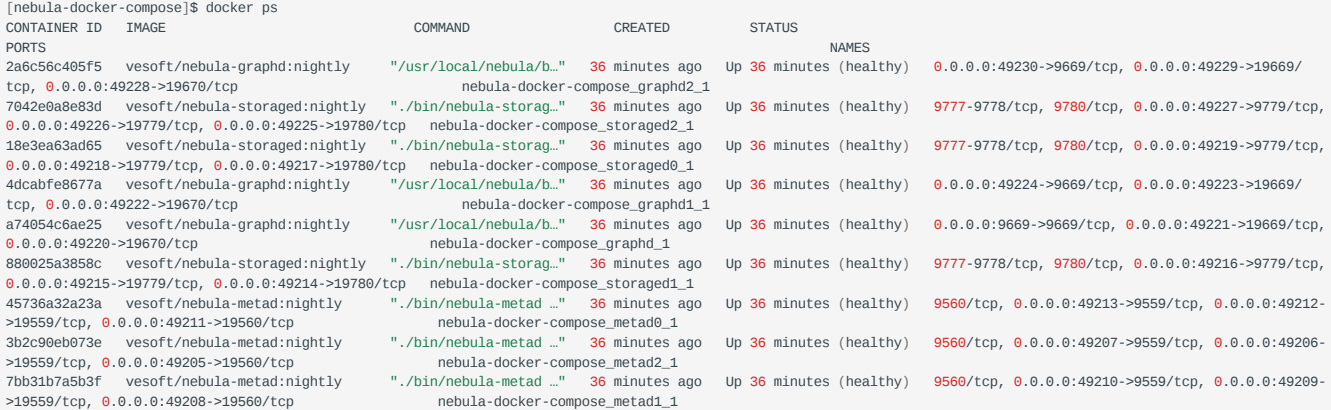

Use the CONTAINER ID to log in the container and troubleshoot.

nebula-docker-compose]\$ docker exec -it 2a6c56c405f5 bash [root@2a6c56c405f5 nebula]#

# 5.5.5 Next to do

[Connect to NebulaGraph](https://docs.nebula-graph.io/3.0.1/2.quick-start/3.connect-to-nebula-graph/)

# <span id="page-370-0"></span>5.6 Connect to NebulaGraph

NebulaGraph supports multiple types of clients, including a CLI client, a GUI client, and clients developed in popular programming languages. This topic provides an overview of NebulaGraph clients and basic instructions on how to use the native CLI client, Nebula Console.

### 5.6.1 NebulaGraph clients

You can use supported [clients or console](https://docs.nebula-graph.io/3.0.1/20.appendix/6.eco-tool-version/) to connect to NebulaGraph.

### 5.6.2 Use Nebula Console to connect to NebulaGraph

### **Prerequisites**

- You have started [NebulaGraph services](https://docs.nebula-graph.io/3.0.1/4.deployment-and-installation/manage-service/). •
- The machine you plan to run Nebula Console on has network access to NebulaGraph services.
- The Nebula Console version is compatible with the NebulaGraph version.

# **Note**

The same version of Nebula Console and NebulaGraph is the most compatible. There may be compatibility issues when connecting to NebulaGraph with a different version of Nebula Console. You may be unable to connenct to NebulaGraph due to the compatibiltiy issue and an error message incompatible version between client and server is displayed.

### **Steps**

1. On the [nebula-console](https://github.com/vesoft-inc/nebula-console/releases) page, select a Nebula Console version and click **Assets**.

# **Note**

We recommend that you select the **latest** release.

- 2. In the **Assets** area, find the correct binary file for the machine where you want to run Nebula Console and download the file to the machine.
- (Optional) Rename the binary file to nebula-console for convenience. 3.

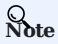

For Windows, rename the file to nebula-console.exe .

On the machine to run Nebula Console, grant the execute permission of the nebula-console binary file to the user. 4.

# **Note**

For Windows, skip this step.

\$ chmod 111 nebula-console

- 5. In the command line interface, change the working directory to the one where the nebula-console binary file is stored.
- 6. Run the following command to connect to NebulaGraph.
- For Linux or macOS: •

```
$ ./nebula-console -addr <ip> -port <port> -u <username> -p <password>
[-t 120] [-e "nGQL_statement" | -f filename.nGQL]
```
#### For Windows: •

> nebula-console.exe -addr <ip> -port <port> -u <username> -p <password> [-t 120] [-e "nGQL\_statement" | -f filename.nGQL]

### Parameters and descriptions are as follows.

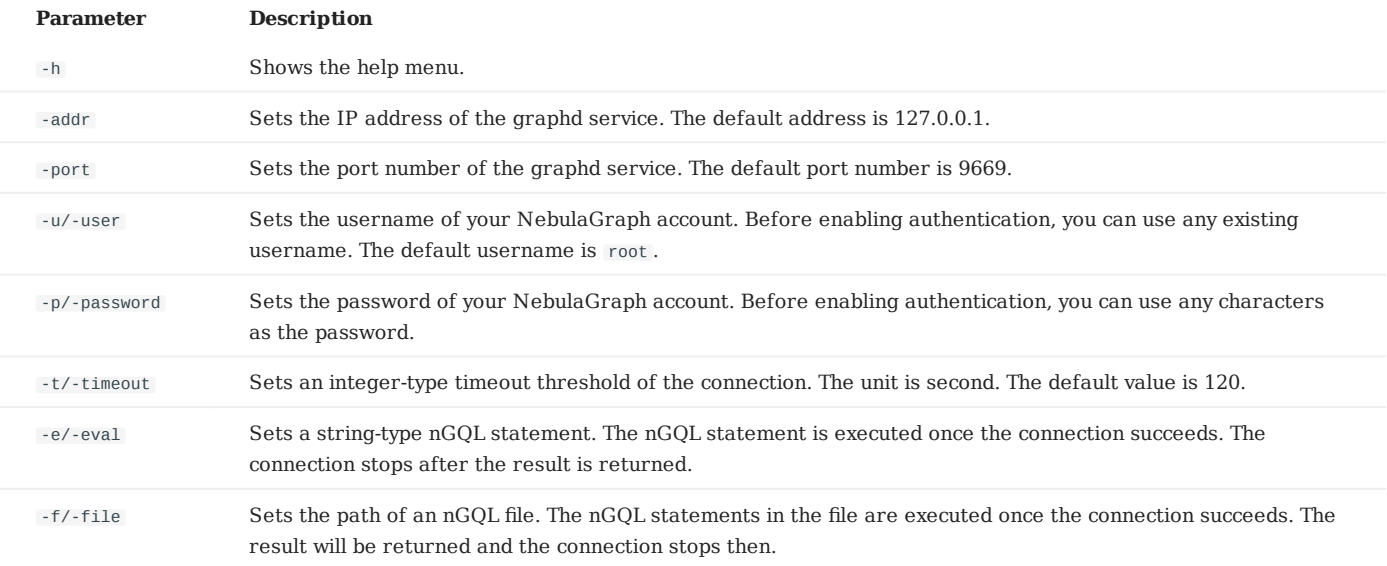

You can find more details in the [Nebula Console Repository](https://github.com/vesoft-inc/nebula-console/tree/v3.0.0).

# <span id="page-372-0"></span>5.7 Manage Storage hosts

Starting from NebulaGraph 3.0.0, setting Storage hosts in the configuration files only registers the hosts on the Meta side, but does not add them into the cluster. You must run the ADD HOSTS statement to add the Storage hosts.

### 5.7.1 Add Storage hosts

Add the Storage hosts to a NebulaGraph cluster.

```
ADD HOSTS <ip>:<port> [,<ip>:<port> ...];
```
**Note**

- To make sure the follow-up operations work as expected, wait for two heartbeat cycles, i.e., 20 seconds, and then run SHOW HOSTS to check whether the host is online.

- Make sure that the IP address and port number are the same as those in the configuration file. For example, the default IP address and port number in standalone deployment are 127.0.0.1:9779 .

### 5.7.2 Drop Storage hosts

Delete the Storage hosts from cluster.

**Note**

You can not delete an in-use Storage host directly. Delete the associated graph space before deleting the Storage host.

DROP HOSTS <ip>:<port> [,<ip>:<port> ...];

# 5.8 Upgrade

### 5.8.1 Upgrade NebulaGraph from version 2.x to 3.0.1

This topic describes how to upgrade NebulaGraph from version 2.x to 3.0.1, taking upgrading from version 2.6.1 to 3.0.1 as an example.

### **Applicable source versions**

This topic applies to upgrading NebulaGraph from 2.0.0 and later 2.x versions to 3.0.1. It does not apply to historical versions earlier than 2.0.0, including the 1.x versions.

To upgrade NebulaGraph from historical versions to 3.0.1:

- 1. Upgrade it to the latest 2.x version according to the docs of that version.
- Follow this topic to upgrade it to 3.0.1. 2.

# **Caution**

To upgrade NebulaGraph from versions earlier than 2.0.0 (including the 1.x versions) to 3.0.1, you need to find the date\_time\_zonespec.csv in the share/resources directory of 3.0.1 files, and then copy it to the same directory in the NebulaGraph installation path.

### **Limitations**

- Rolling Upgrade is not supported. You must stop all the NebulaGraph services before the upgrade.
- There is no upgrade script. You have to manually upgrade each server in the cluster.
- This topic does not apply to scenarios where NebulaGraph is deployed with Docker, including Docker Swarm, Docker Compose, and K8s.
- You must upgrade the old NebulaGraph services on the same machines they are deployed. **DO NOT** change the IP addresses, configuration files of the machines, and **DO NOT** change the cluster topology.
- The hard disk space left on each machine should be **two times** as much as the space taken by the original data directories. Half of the reserved space is for storing the manual backup of data. The other half is for storing the WALs copied to the dst\_db\_path and the new keys generated to support vertices with no tags.
- Known issues that could cause data loss are listed on [GitHub known issues](https://github.com/vesoft-inc/nebula-graph/issues/857). The issues are all related to altering schema or default values.
- **DO NOT** use soft links to switch the data directories.
- You must have the sudo privileges to complete the steps in this topic. •

### **Upgrade influences**

• Data swelling

The NebulaGraph 3.x version expands the original data format with one more key per vertex, so the data takes up more space after the upgrade.

The format of the new key is:

Type (1 byte) + Partition ID (3 bytes) + VID (size depends on the data type).

The value of the new key is empty. The extra space taken can be calculated based on the number of vertices and the data type of the VID. For example, if there are 100 million vertices in the dataset and the VIDs are INT64, the new key will take 100 million  $x(1 + 3 + 8) = 1.2$  billion bytes, i.e., about 1.2 GB.

• Client compatibility

After the upgrade, you will not be able to connect to NebulaGraph from old clients. You will need to upgrade all clients to a version compatible with NebulaGraph 3.0.1.

Configuration changes •

A few configuration parameters have been changed. For more information, see the release notes and configuration docs.

nGQL compatibility •

The nGQL syntax is partially incompatible:

- Disable the YIELD clause to return custom variables.
- The YIELD clause is required in the FETCH, GO, LOOKUP, FIND PATH and GET SUBGRAPH statements.
- It is required to specify a tag to query properties of a vertex in a MATCH statement. For example, from return v.name to return v.player.name .

**Caution**

There may be other undiscovered influences. Before the upgrade, we recommend that you read the release notes and user manual carefully, and keep an eye on the [posts](https://discuss.nebula-graph.io/) on the forum and [issues](https://github.com/vesoft-inc/nebula/issues) on Github.

### **Preparations before the upgrade**

• Download the TAR file of NebulaGraph 3.0.1 according to your operating system and system architecture. You need the binary files during the upgrade. Find the TAR file on [the download page.](https://nebula-graph.io/download/)

# **Note**

You can also get the new binaries from the source code or the RPM/DEB package.

• Locate the data files based on the value of the data\_path parameters in the Storage and Meta configurations, and backup the data files. The default paths are nebula/data/storage and nebula/data/meta .

# **Danger**

The old data will not be automatically backed up during the upgrade. You must manually back up the data to avoid data loss.

- Backup the configuration files.
- Collect the statistics of all graph spaces before the upgrade. After the upgrade, you can collect again and compare the results to make sure that no data is lost. To collect the statistics:
- a. Run SUBMIT JOB STATS.
- b. Run show jobs and record the result.

### **Upgrade steps**

1. Stop all NebulaGraph services.

<nebula\_install\_path>/scripts/nebula.service stop all

nebula\_install\_path indicates the installation path of NebulaGraph.

The storaged progress needs around 1 minute to flush data. You can run nebula.service status all to check if all services are stopped. For more information about starting and stopping services, see [Manage services](#page-366-0).

# **Note**

If the services are not fully stopped in 20 minutes, stop upgrading and ask for help on [the forum](https://discuss.nebula-graph.io/) or [Github.](https://github.com/vesoft-inc/nebula/issues)

In the target path where you unpacked the TAR file, use the binaries in the bin directory to replace the old binaries in the bin 2. directory in the NebulaGraph installation path.

# **Note**

Update the binary of the corresponding service on each NebulaGraph server.

- 3. Modify the following parameters in all Graph configuration files to accommodate the value range of the new version. If the parameter values are within the specified range, skip this step.
- Set a value in [1,604800] for session\_idle\_timeout\_secs. The recommended value is 28800.
- Set a value in [1,604800] for client\_idle\_timeout\_secs. The recommended value is 28800.

The default values of these parameters in the 2.x versions are not within the range of the new version. If you do not change the default values, the upgrade will fail. For detailed parameter description, see [Graph Service Con](#page-385-0)figuration.

4. Start all Meta services.

<nebula\_install\_path>/scripts/nebula-metad.service start

Once started, the Meta services take several seconds to elect a leader.

To verify that Meta services are all started, you can start any Graph server, connect to it through Nebula Console, and run [SHOW](#page-224-0)  [HOSTS meta](#page-224-0) and [SHOW META LEADER](#page-238-0) . If the status of Meta services are correctly returned, the services are successfully started.

**Note**

If the operation fails, stop the upgrade and ask for help on [the forum](https://discuss.nebula-graph.com.cn/) or [GitHub.](https://github.com/vesoft-inc/nebula/issues)

5. Use the new db upgrader file in the bin directory to upgrade the format of old data.

# **Danger**

This step DOES NOT back up the Storage data. To avoid data loss, before executing this step, make sure that you have followed the **Preparations before the upgrade** section and backed up the Meta data and Storage data.

Command syntax:

```
<nebula_install_path>/bin/db_upgrader \
--src_db_path=<old_storage_data_path> \
--dst_db_path=<data_backup_path>
--upgrade_meta_server=<meta_server_ip>:<port>[, <meta_server_ip>:<port> ...] \
--upgrade_version=2:3
```
- old\_storage\_data\_path indicates the path of the Storage data. It is defined by the data\_path parameter in the Storage configuration files.
- data\_backup\_path indicates a custom path for data backup. **This option does not work for the current version and the old data will not be backed up to any path.**
- meta\_server\_ip and port indicate the IP address and port number of a Meta server.
- 2:3 indicates that the upgrade is from version 2.x to 3.x.

Example for the test in this topic:

```
<nebula_install_path>/bin/db_upgrader \
--src_db_path=/usr/local/nebula/data/storage \
--dst_db_path=/home/vesoft/nebula/data-backup \
--upgrade_meta_server=192.168.8.132:9559 \
--upgrade_version=2:3
```
**Note**

If the operation fails, stop the upgrade and ask for help on [the forum](https://discuss.nebula-graph.com.cn/) or [GitHub.](https://github.com/vesoft-inc/nebula/issues)

6. Start all the Graph and Storage services.

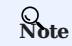

If the operation fails, stop the upgrade and ask for help on [the forum](https://discuss.nebula-graph.com.cn/) or [GitHub.](https://github.com/vesoft-inc/nebula/issues)

Connect to the new version of NebulaGraph to verify that services are available and data are complete. For how to connect, see 7. [Connect to NebulaGraph](#page-370-0).

Currently, there is no official way to check whether the upgrade is successful. You can run the following reference statements to test the upgrade:

nebula> SHOW HOSTS; nebula> SHOW HOSTS storage; nebula> SHOW SPACES; nebula> USE <space\_name> nebula> SHOW PARTS; nebula> SUBMIT JOB STATS; nebula> SHOW STATS; nebula> MATCH (v) RETURN v LIMIT 5;

You can also test against new features in version  $3.0.1$ .

### **Upgrade failure and rollback**

If the upgrade fails, stop all NebulaGraph services of the new version, recover the old configuration files and binaries, and start the services of the old version.

All NebulaGraph clients in use must be switched to the old version.

### **FAQ**

**CAN I WRITE THROUGH THE CLIENT DURING THE UPGRADE?**

A: No. You must stop all NebulaGraph services during the upgrade.

**HOW TO UPGRADE IF A MACHINE HAS ONLY THE GRAPH SERVICE, BUT NOT THE STORAGE SERVICE?**

A: You only need to update the configuration files and binaries of the Graph Service.

**HOW TO RESOLVE THE ERROR PERMISSION DENIED ?**

A: Try again with the sudo privileges.

**IS THERE ANY CHANGE IN GFLAGS?**

A: Yes. For more information, see the release notes and configuration docs.

**IS THERE A TOOL OR SOLUTION FOR VERIFYING DATA CONSISTENCY AFTER THE UPGRADE?**

A: No. But if you only want to check the number of vertices and edges, run SUBMIT JOB STATS and SHOW STATS after the upgrade, and compare the result with the result that you recorded before the upgrade.

**HOW TO SOLVE THE ISSUE THAT STORAGE IS OFFLINE AND LEADER COUNT IS 0 ?**

A: Run the following statement to add the Storage hosts into the cluster manually.

ADD HOSTS <ip>:<port>[, <ip>:<port> ...];

### For example:

ADD HOSTS 192.168.10.100:9779, 192.168.10.101:9779, 192.168.10.102:9779;

If the issue persists, ask for help on [the forum](https://discuss.nebula-graph.com.cn/) or [GitHub](https://github.com/vesoft-inc/nebula/issues).

**WHY THE JOB TYPE CHANGED AFTER THE UPGRADE, BUT JOB ID REMAINS THE SAME?**

A: SHOW JOBS depends on an internal ID to identify job types, but in NebulaGraph 2.5.0 the internal ID changed in [this pull request](https://github.com/vesoft-inc/nebula-common/pull/562/files), so this issue happens after upgrading from a version earlier than 2.5.0.

# 5.9 Uninstall NebulaGraph

This topic describes how to uninstall NebulaGraph.

# **Caution**

Before re-installing NebulaGraph on a machine, follow this topic to completely uninstall the old NebulaGraph, in case the remaining data interferes with the new services, including inconsistencies between Meta services.

### 5.9.1 Prerequisite

The NebulaGraph services should be stopped before the uninstallation. For more information, see [Manage NebulaGraph services.](#page-79-0)

### 5.9.2 Step 1: Delete data files of the Storage and Meta Services

If you have modified the data\_path in the configuration files for the Meta Service and Storage Service, the directories where NebulaGraph stores data may not be in the installation path of NebulaGraph. Check the configuration files to confirm the data paths, and then manually delete the directories to clear all data.

# **Note**

For a NebulaGraph cluster, delete the data files of all Storage and Meta servers.

#### 1. Check the [Storage Service disk settings](#page-391-0). For example:

```
########## Disk ##########
# Root data path. Split by comma. e.g. --data_path=/disk1/path1/,/disk2/path2/
# One path per Rocksdb instance.
--data_path=/nebula/data/storage
```
2. Check the Metad Service configurations and find the corresponding metadata directories.

#### 3. Delete the data and the directories found in step 2.

### 5.9.3 Step 2: Delete the installation directories

# **Note**

Delete all installation directories, including the cluster.id file in them.

The default installation path is /usr/local/nebula , which is specified by --prefix while installing NebulaGraph.

### **Uninstall NebulaGraph deployed with source code**

Find the installation directories of NebulaGraph, and delete them all.

### **Uninstall NebulaGraph deployed with RPM packages**

1. Run the following command to get the NebulaGraph version.

\$ rpm -qa | grep "nebula"

The return message is as follows.

nebula-graph-3.0.1-1.x86\_64

2. Run the following command to uninstall NebulaGraph.

sudo rpm -e <nebula\_version>

### For example:

sudo rpm -e nebula-graph-3.0.1-1.x86\_64

3. Delete the installation directories.

### **Uninstall NebulaGraph deployed with DEB packages**

1. Run the following command to get the NebulaGraph version.

\$ dpkg -l | grep "nebula"

The return message is as follows.

- ii nebula-graph 3.0.1 amd64 Nebula Package built using CMake
- 2. Run the following command to uninstall NebulaGraph.

sudo dpkg -r <nebula\_version>

For example:

sudo dpkg -r nebula-graph

3. Delete the installation directories.

### **Uninstall NebulaGraph deployed with Docker Compose**

1. In the nebula-docker-compose directory, run the following command to stop the NebulaGraph services.

docker-compose down -v

2. Delete the nebula-docker-compose directory.

# 6. Configurations and logs

# 6.1 Configurations

### <span id="page-380-0"></span>6.1.1 Configurations

NebulaGraph builds the configurations based on the gfl[ags](https://gflags.github.io/gflags/) repository. Most configurations are flags. When the NebulaGraph service starts, it will get the configuration information from Confi[guration](#page-381-0) files by default. Configurations that are not in the file apply the default values.

**Note**

- Because there are many configurations and they may change as NebulaGraph develops, this topic will not introduce all configurations. To get detailed descriptions of configurations, follow the instructions below.
- It is not recommended to modify the configurations that are not introduced in this topic, unless you are familiar with the source code and fully understand the function of configurations.

**Legacy version compatibility**

In the topic of 1.x, we provide a method of using the conFIGS command to modify the configurations in the cache. However, using this method in a production environment can easily cause inconsistencies of configurations between clusters and the local. Therefore, this method will no longer be introduced in the topic of 2.x.

### **Get the configuration list and descriptions**

Use the following command to get all the configuration information of the service corresponding to the binary file:

<binary> --help

### For example:

# Get the help information from Meta \$ /usr/local/nebula/bin/nebula-metad --help

# Get the help information from Graph \$ /usr/local/nebula/bin/nebula-graphd --help

# Get the help information from Storage \$ /usr/local/nebula/bin/nebula-storaged --help

The above examples use the default storage path /usr/local/nebula/bin/ . If you modify the installation path of NebulaGraph, use the actual path to query the configurations.

### **Get configurations**

Use the curl command to get the value of the running configurations.

# **Legacy version compatibility**

The curl commands and parameters in NebulaGraph v2.x. are different from NebulaGraph v1.x.

### For example:

```
# Get the running configurations from Meta
curl 127.0.0.1:19559/flags
```
# Get the running configurations from Graph curl 127.0.0.1:19669/flags

# Get the running configurations from Storage curl 127.0.0.1:19779/flags

# **Note**

In an actual environment, use the real host IP address instead of 127.0.0.1 in the above example.

### <span id="page-381-0"></span>**Configuration files**

**CONFIGURATION FILES FOR CLUSTERS INSTALLED FROM SOURCE, WITH AN RPM/DEB PACKAGE, OR A TAR PACKAGE**

NebulaGraph provides two initial configuration files for each service, <service\_name>.conf.default and <service\_name>.conf.production . You can use them in different scenarios conveniently. For clusters installed from source and with a RPM/DEB package, the default path is /usr/local/nebula/etc/ . For clusters installed with a TAR package, the path is <install\_path>/<tar\_package\_directory>/etc .

The configuration values in the initial configuration file are for reference only and can be adjusted according to actual needs. To use the initial configuration file, choose one of the above two files and delete the suffix .default or .production to make it valid.

# **Caution**

To ensure the availability of services, the configurations of the same service must be consistent, except for the local IP address local\_ip . For example, three Storage servers are deployed in one NebulaGraph cluster. The configurations of the three Storage servers need to be the same, except for the IP address.

The initial configuration files corresponding to each service are as follows.

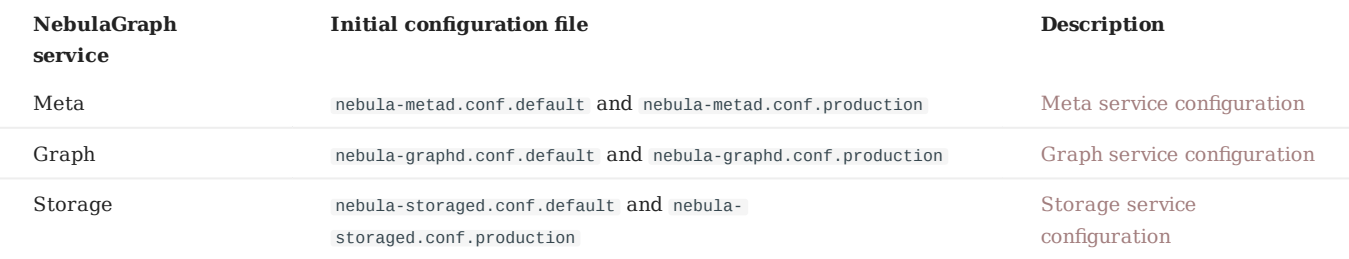

Each initial configuration file of all services contains local\_config . The default value is true , which means that the NebulaGraph service will get configurations from its configuration files and start it.

# **Caution**

It is not recommended to modify the value of local\_config to false . If modified, the NebulaGraph service will first read the cached configurations, which may cause configuration inconsistencies between clusters and cause unknown risks.

**CONFIGURATION FILES FOR CLUSTERS INSTALLED WITH DOCKER COMPOSE**

For clusters installed with Docker Compose, the configuration file's default installation path of the cluster is <install\_path>/nebuladocker-compose/docker-compose.yaml . The parameters in the command field of the file are the launch parameters for each service.

### <span id="page-382-0"></span>6.1.2 Meta Service configuration

NebulaGraph provides two initial configuration files for the Meta Service, nebula-metad.conf.default and nebulametad.conf.production . Users can use them in different scenarios conveniently. The default file path is /usr/local/nebula/etc/ .

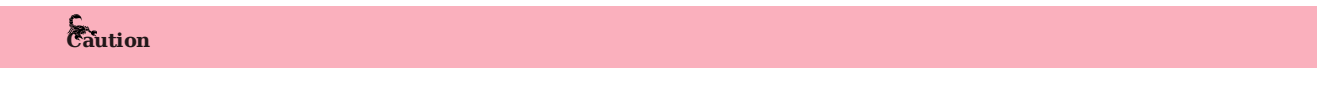

- It is not recommended to modify the value of local\_config to false. If modified, the NebulaGraph service will first read the cached configurations, which may cause configuration inconsistencies between clusters and cause unknown risks.
- It is not recommended to modify the configurations that are not introduced in this topic, unless you are familiar with the source code and fully understand the function of configurations.

### **How to use the configuration files**

To use the initial configuration file, choose one of the above two files and delete the suffix .default or .production from the initial configuration file for the Meta Service to apply the configurations defined in it.

### **About parameter values**

If a parameter is not set in the configuration file, NebulaGraph uses the default value. Not all parameters are predefined. And the predefined parameters in the two initial configuration files are different. This topic uses the parameters in nebulametad.conf.default .

For all parameters and their current values, see Confi[gurations](#page-380-0).

### **Basics configurations**

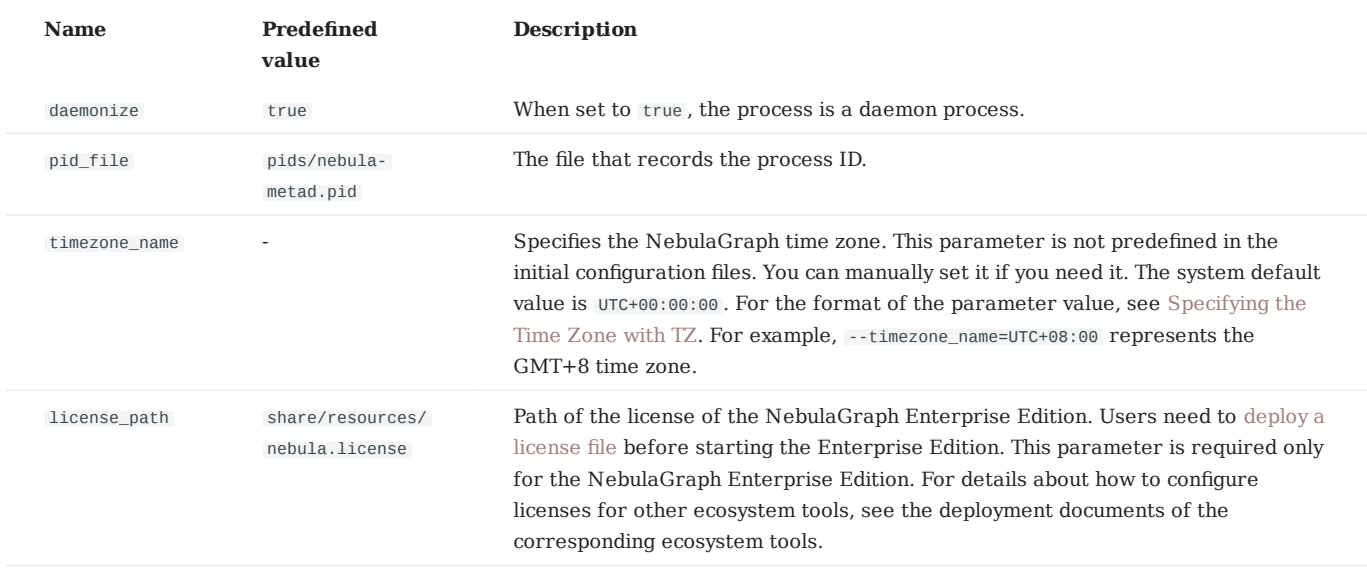

# **Note**

• While inserting property values of [time types,](#page-140-0) NebulaGraph transforms time types (except TIMESTAMP) to the corresponding UTC according to the time zone specified by timezone\_name . The time-type values returned by nGQL queries are all UTC time.

• timezone\_name is only used to transform the data stored in NebulaGraph. Other time-related data of the NebulaGraph processes still uses the default time zone of the host, such as the log printing time.

# **Logging configurations**

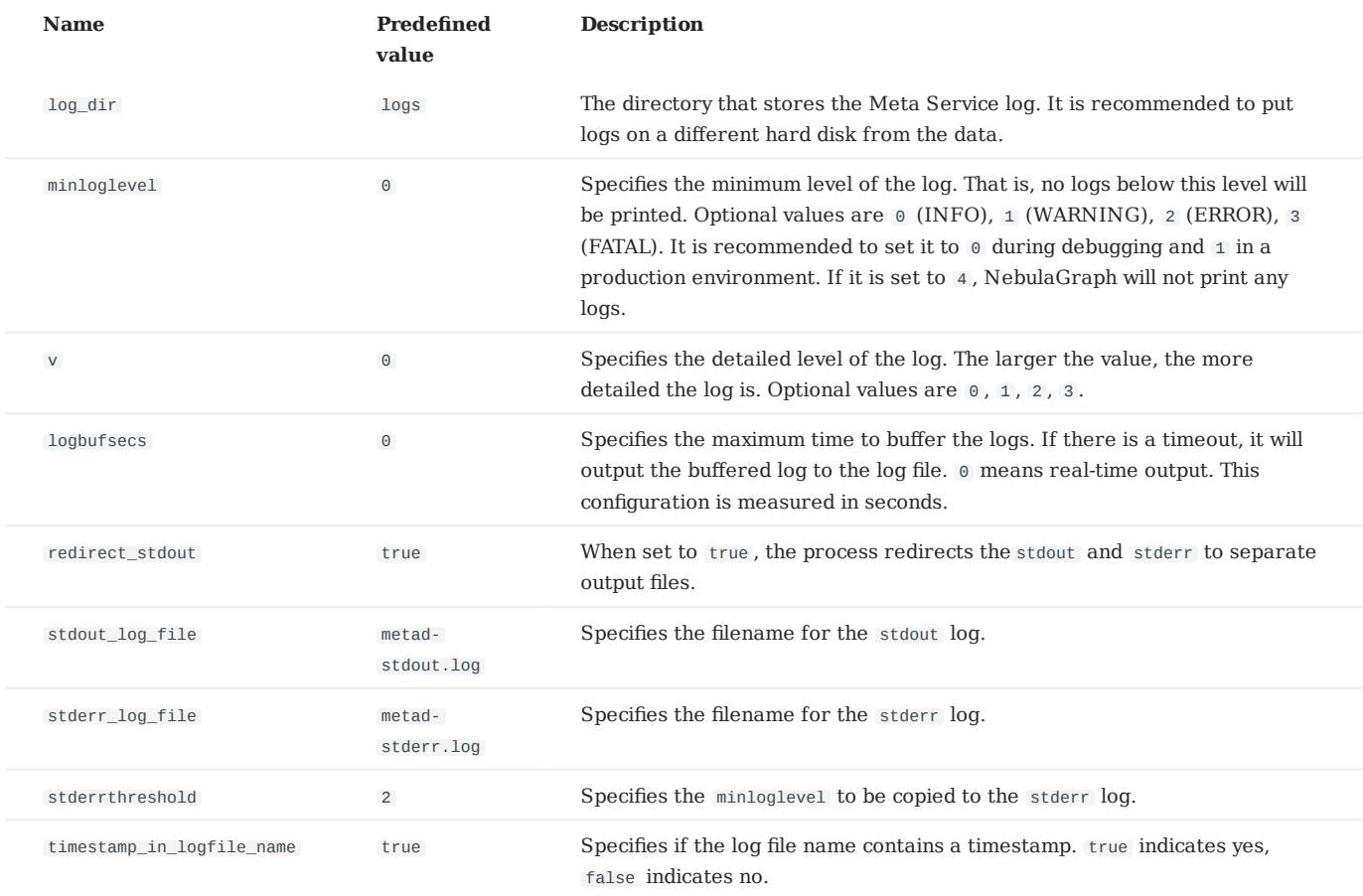

# **Networking configurations**

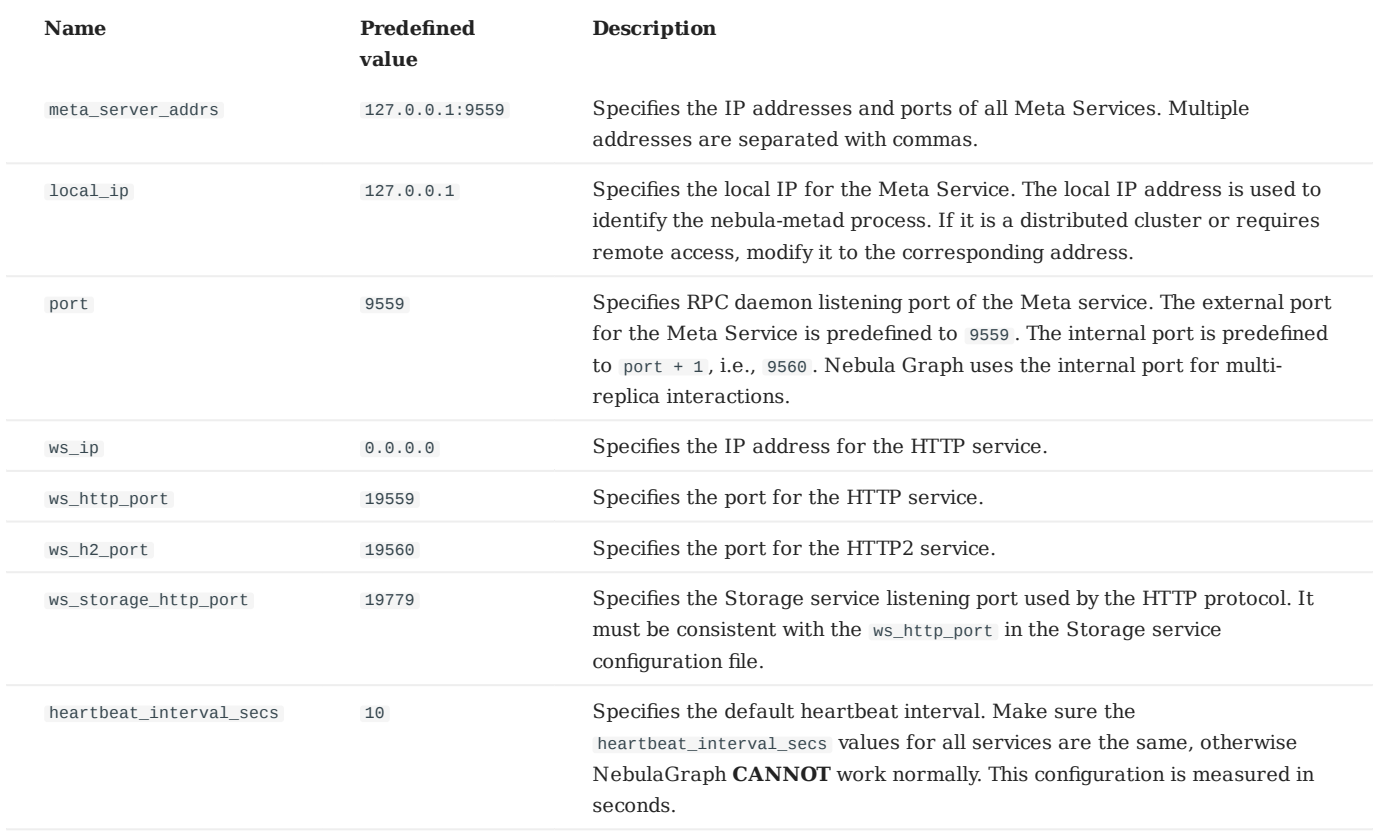

**Caution**

The real IP address must be used in the configuration file. Otherwise, 127.0.0.1/0.0.0.0 cannot be parsed correctly in some cases.

# **Storage configurations**

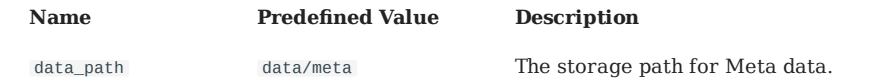

**Misc configurations**

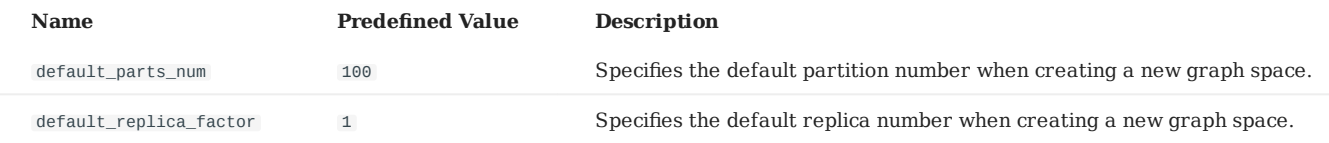

### **RocksDB options configurations**

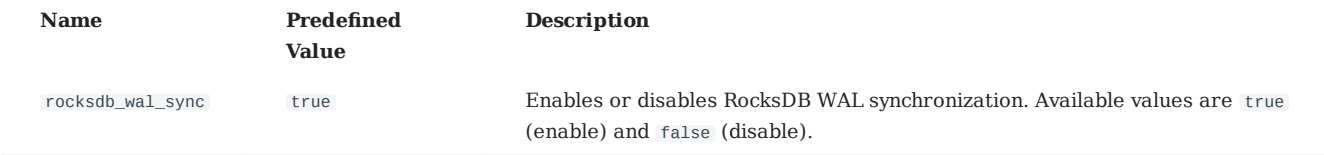

### <span id="page-385-0"></span>6.1.3 Graph Service configuration

NebulaGraph provides two initial configuration files for the Graph Service, nebula-graphd.conf.default and nebulagraphd.conf.production . Users can use them in different scenarios conveniently. The default file path is /usr/local/nebula/etc/ .

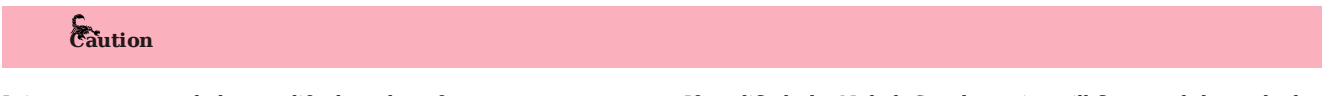

- It is not recommended to modify the value of local\_config to false. If modified, the NebulaGraph service will first read the cached configurations, which may cause configuration inconsistencies between clusters and cause unknown risks.
- It is not recommended to modify the configurations that are not introduced in this topic, unless you are familiar with the source code and fully understand the function of configurations.

### **How to use the configuration files**

To use the initial configuration file, choose one of the above two files and delete the suffix .default or .production from the initial configuration file for the Meta Service to apply the configurations defined in it.

### **About parameter values**

If a parameter is not set in the configuration file, NebulaGraph uses the default value. Not all parameters are predefined. And the predefined parameters in the two initial configuration files are different. This topic uses the parameters in nebulametad.conf.default .

For all parameters and their current values, see Confi[gurations](#page-380-0).

### **Basics configurations**

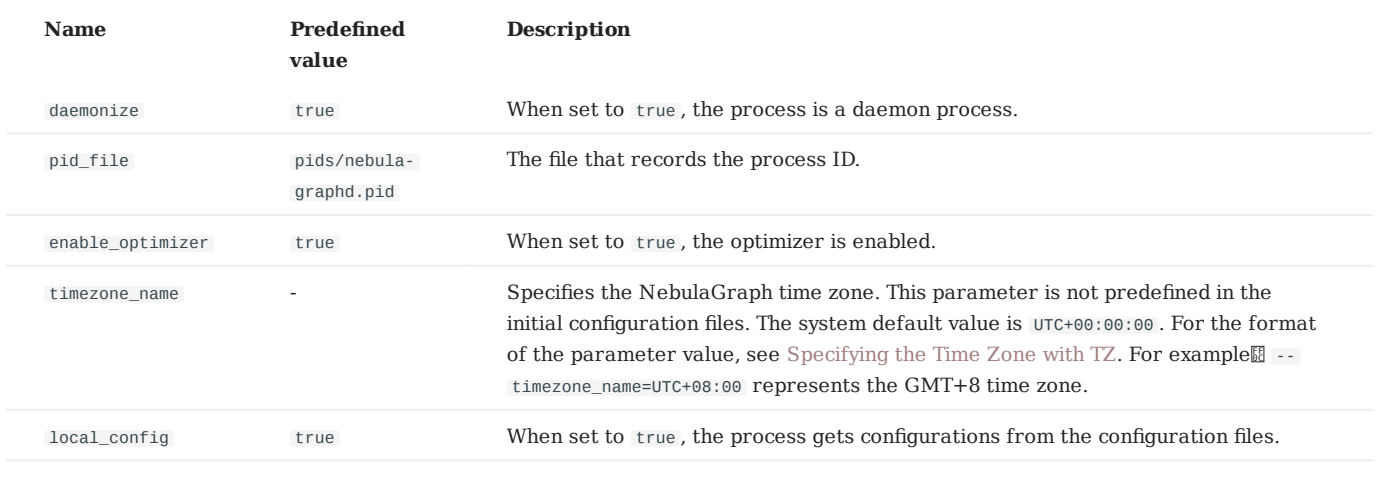

# **Note**

- While inserting property values of [time types,](#page-140-0) NebulaGraph transforms time types (except TIMESTAMP) to the corresponding UTC according to the time zone specified by timezone\_name . The time-type values returned by nGQL queries are all UTC time.
- timezone\_name is only used to transform the data stored in NebulaGraph. Other time-related data of the NebulaGraph processes still uses the default time zone of the host, such as the log printing time.

# **Logging configurations**

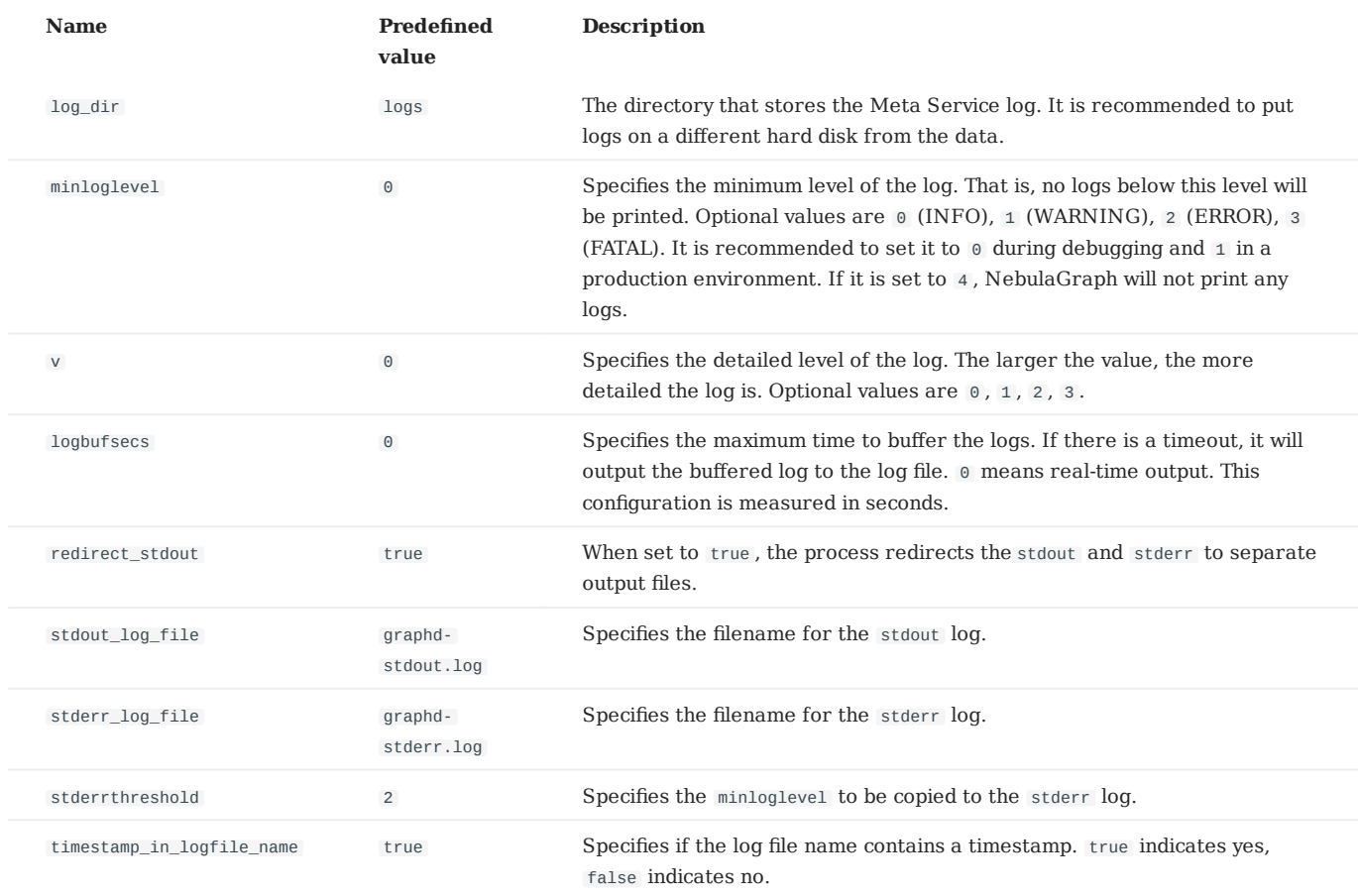

# **Query configurations**

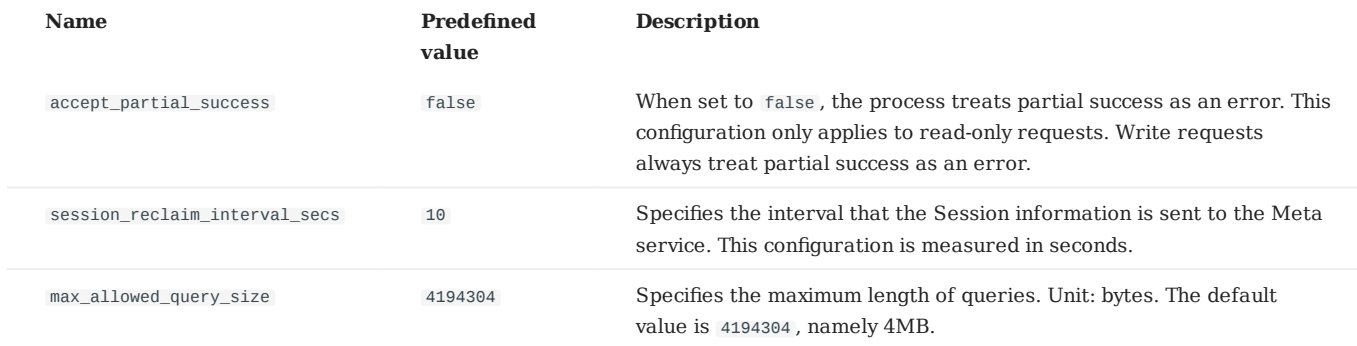

# **Networking configurations**

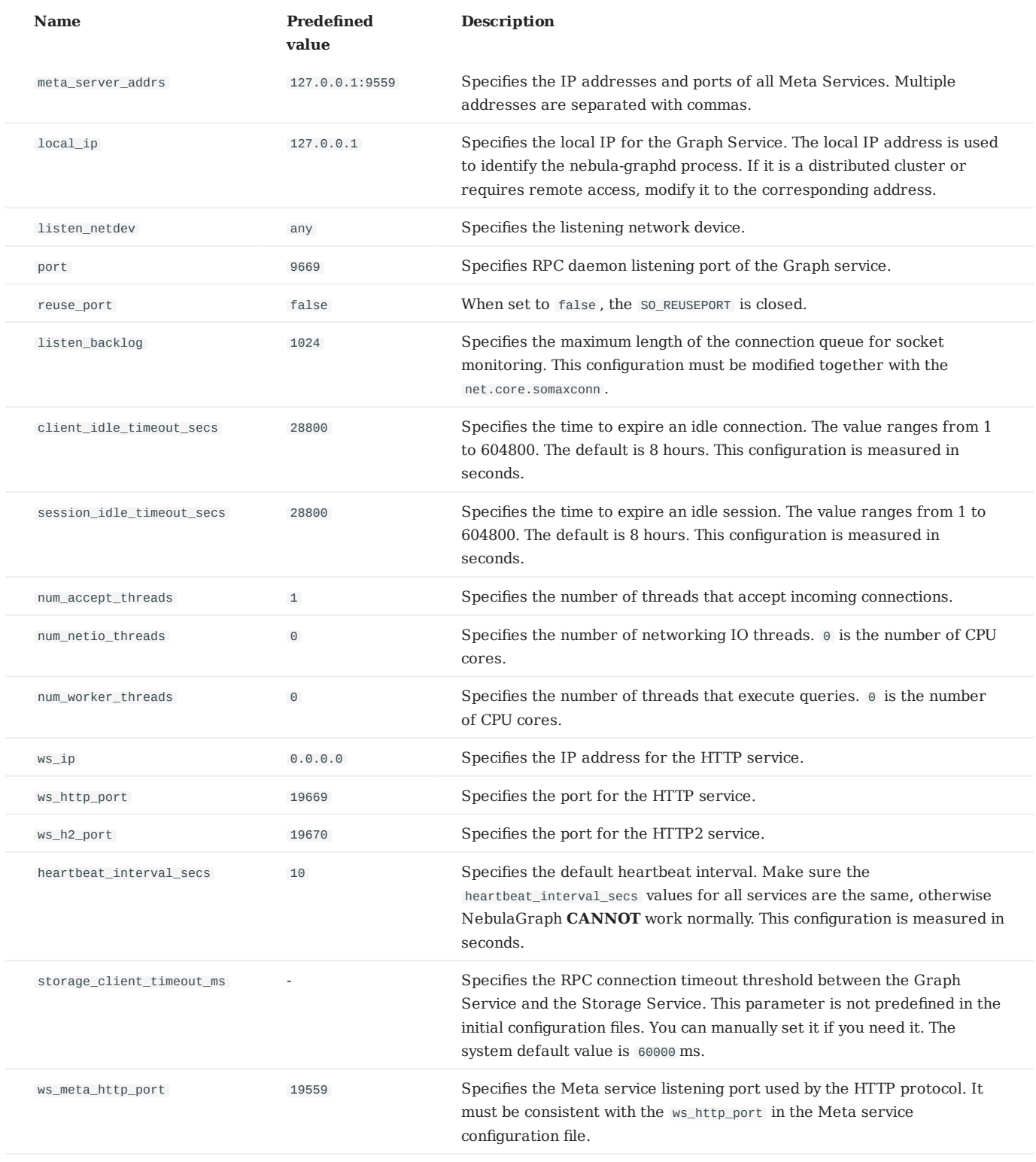

**Caution**

The real IP address must be used in the configuration file. Otherwise, 127.0.0.1/0.0.0.0 cannot be parsed correctly in some cases.

### **Charset and collate configurations**

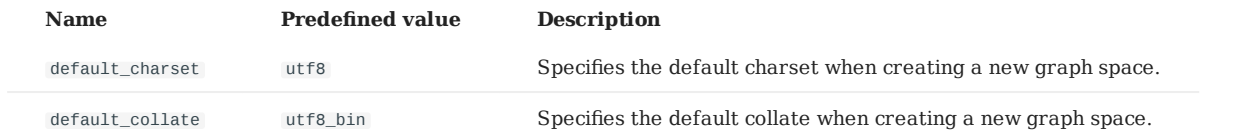

### **Authorization configurations**

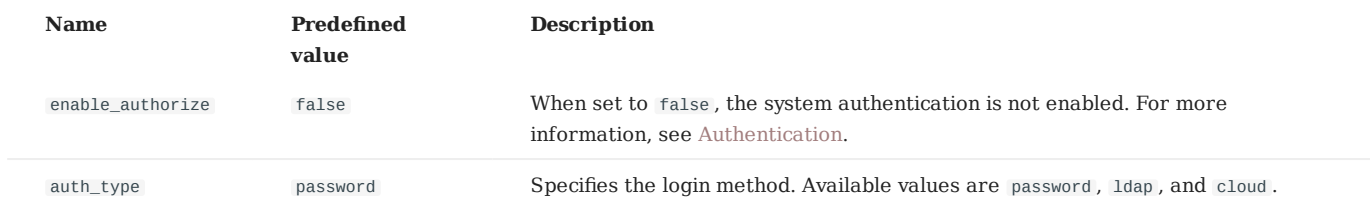

### **Memory configurations**

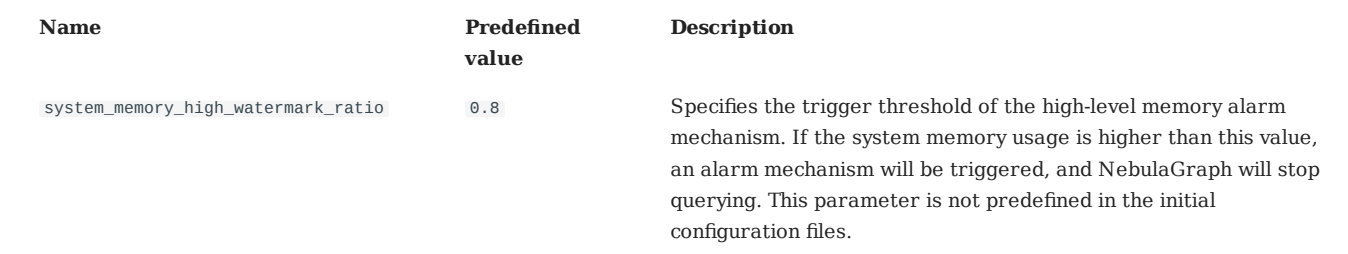

### **Metrics configurations**

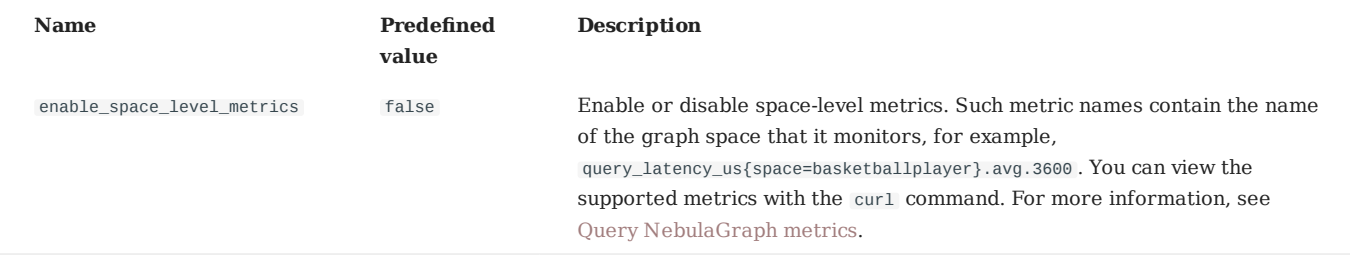

### **Experimental configurations**

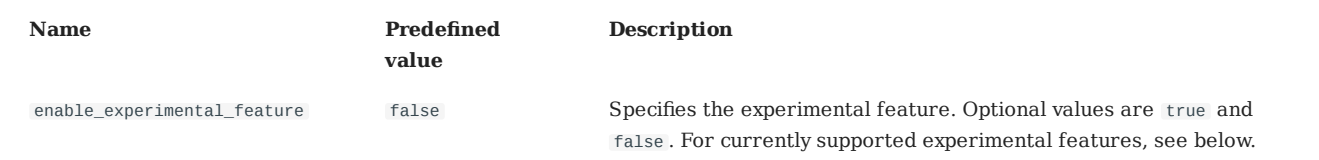

**EXPERIMENTAL FEATURES**

**Name Description** TOSS The TOSS (Transaction on Storage Side) function is used to ensure the final consistency of the INSERT , UPDATE , UPSERT , or DELETE operations on edges (because one edge logically corresponds to two key-value pairs on the hard disk). After the TOSS function is enabled, the time delay of related operations will be increased by about one time.

### <span id="page-389-0"></span>6.1.4 Storage Service configurations

NebulaGraph provides two initial configuration files for the Storage Service, nebula-storaged.conf.default and nebulastoraged.conf.production . Users can use them in different scenarios conveniently. The default file path is /usr/local/nebula/etc/ .

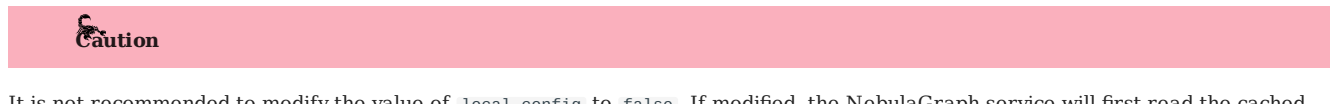

- It is not recommended to modify the value of local\_config to false. If modified, the NebulaGraph service will first read the cached configurations, which may cause configuration inconsistencies between clusters and cause unknown risks.
- It is not recommended to modify the configurations that are not introduced in this topic, unless you are familiar with the source code and fully understand the function of configurations.

### **How to use the configuration files**

To use the initial configuration file, choose one of the above two files and delete the suffix .default or .production from the initial configuration file for the Meta Service to apply the configurations defined in it.

### **About parameter values**

If a parameter is not set in the configuration file, NebulaGraph uses the default value. Not all parameters are predefined. And the predefined parameters in the two initial configuration files are different. This topic uses the parameters in nebulametad.conf.default . For parameters that are not included in nebula-metad.conf.default , see nebula-storaged.conf.production .

# **Note**

The configurations of the Raft Listener and the Storage service are different. For details, see [Deploy Raft listener](#page-317-0).

For all parameters and their current values, see Confi[gurations](#page-380-0).

### **Basics configurations**

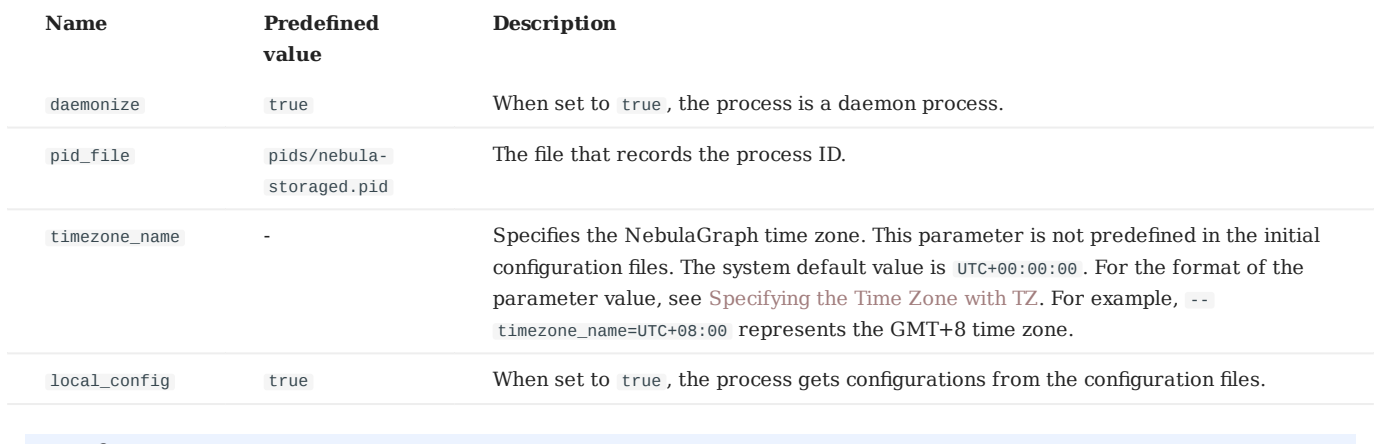

# **Note**

- While inserting property values of [time types,](#page-140-0) NebulaGraph transforms time types (except TIMESTAMP) to the corresponding UTC according to the time zone specified by timezone\_name . The time-type values returned by nGQL queries are all UTC.
- timezone\_name is only used to transform the data stored in NebulaGraph. Other time-related data of the NebulaGraph processes still uses the default time zone of the host, such as the log printing time.

# **Logging configurations**

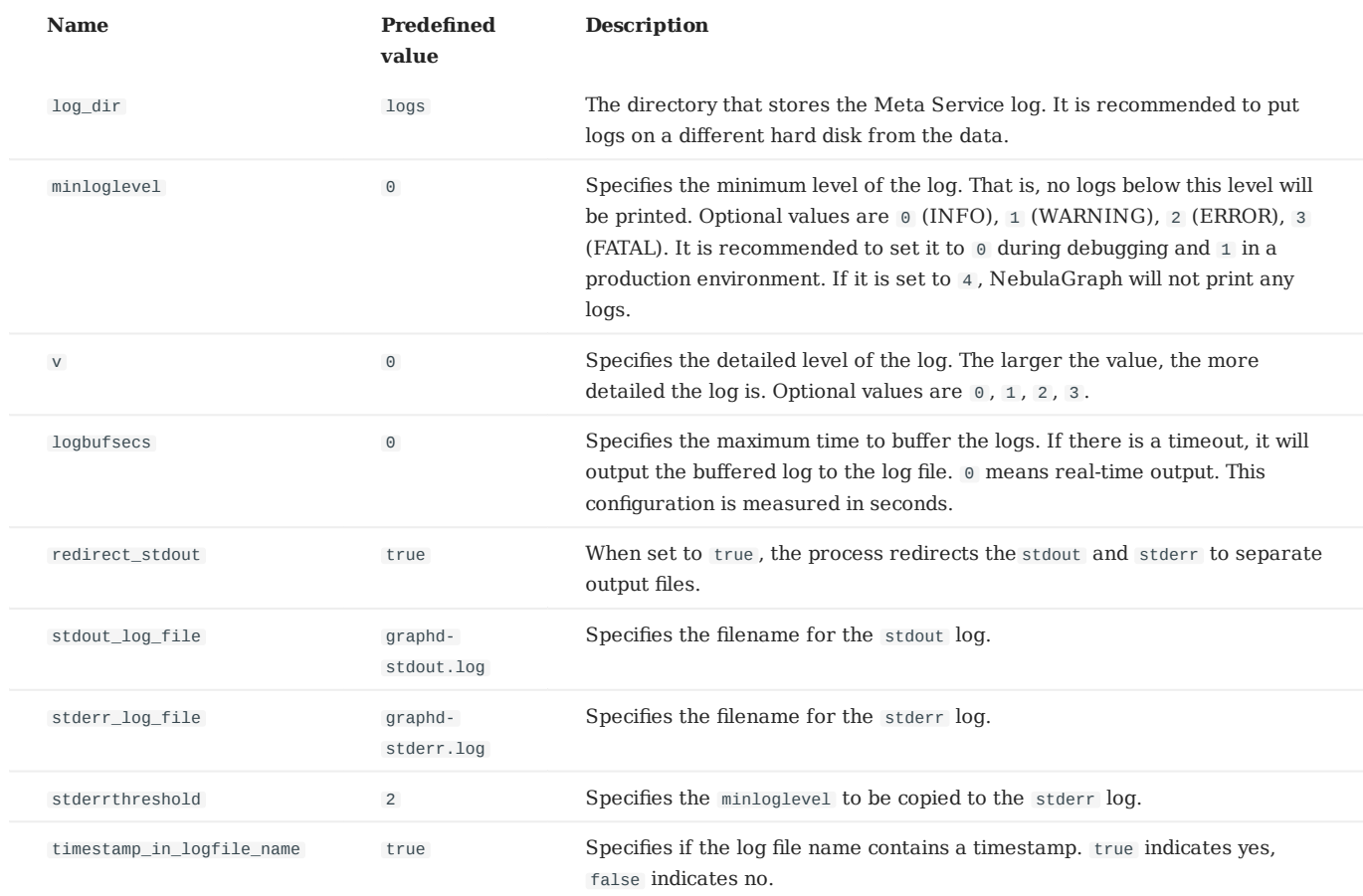

# **Networking configurations**

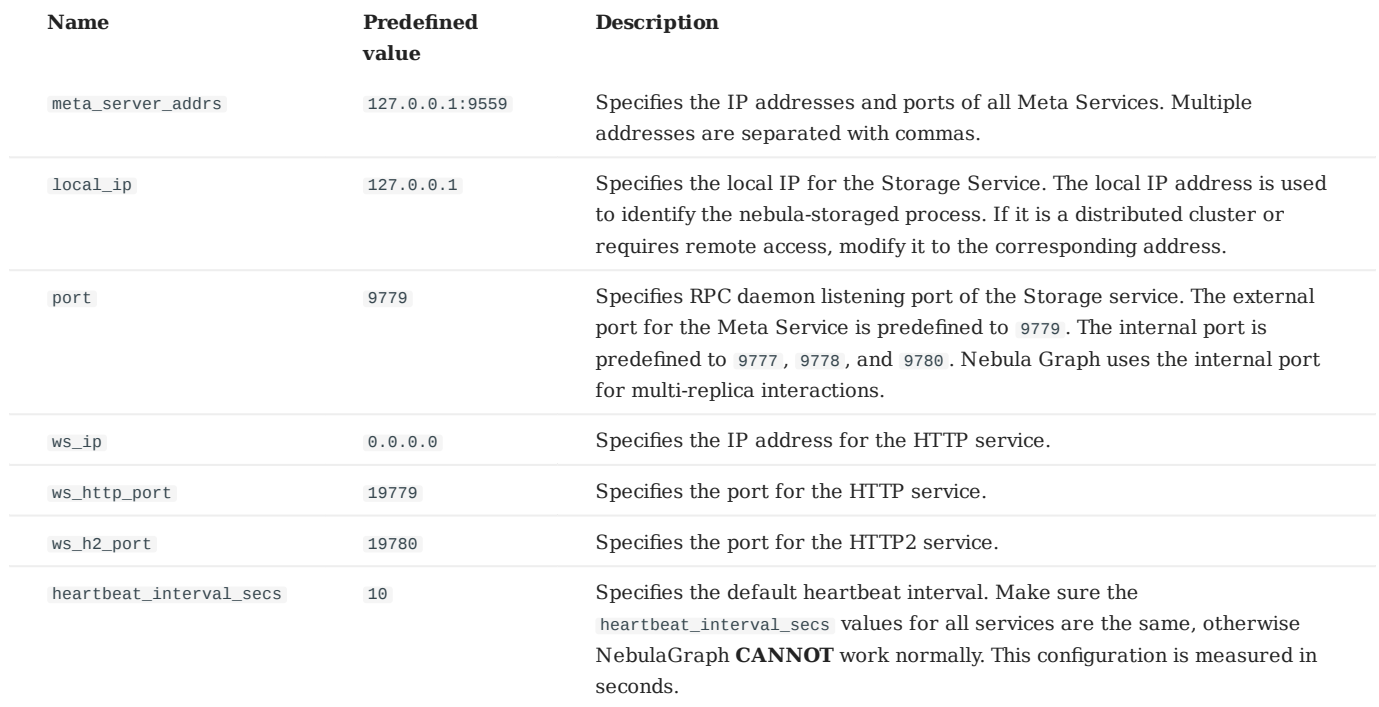

# **Caution**

The real IP address must be used in the configuration file. Otherwise, 127.0.0.1/0.0.0.0 cannot be parsed correctly in some cases.

# **Raft configurations**

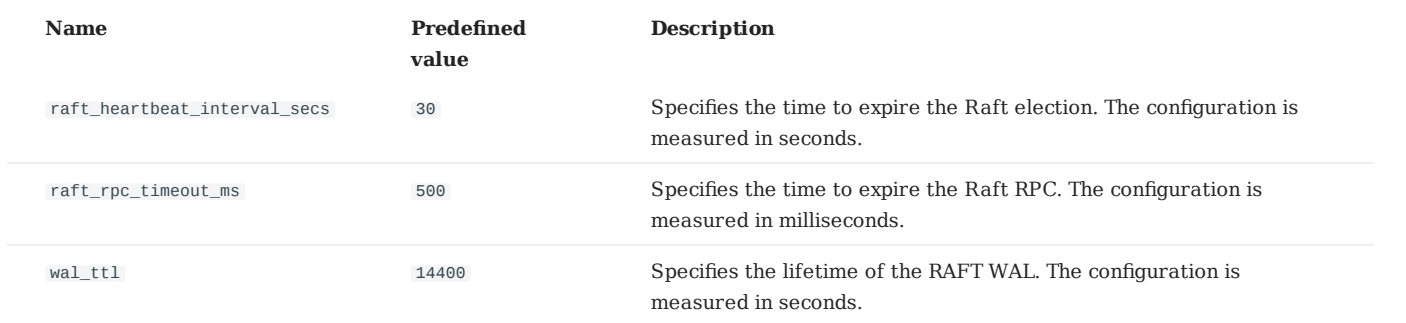

# <span id="page-391-0"></span>**Disk configurations**

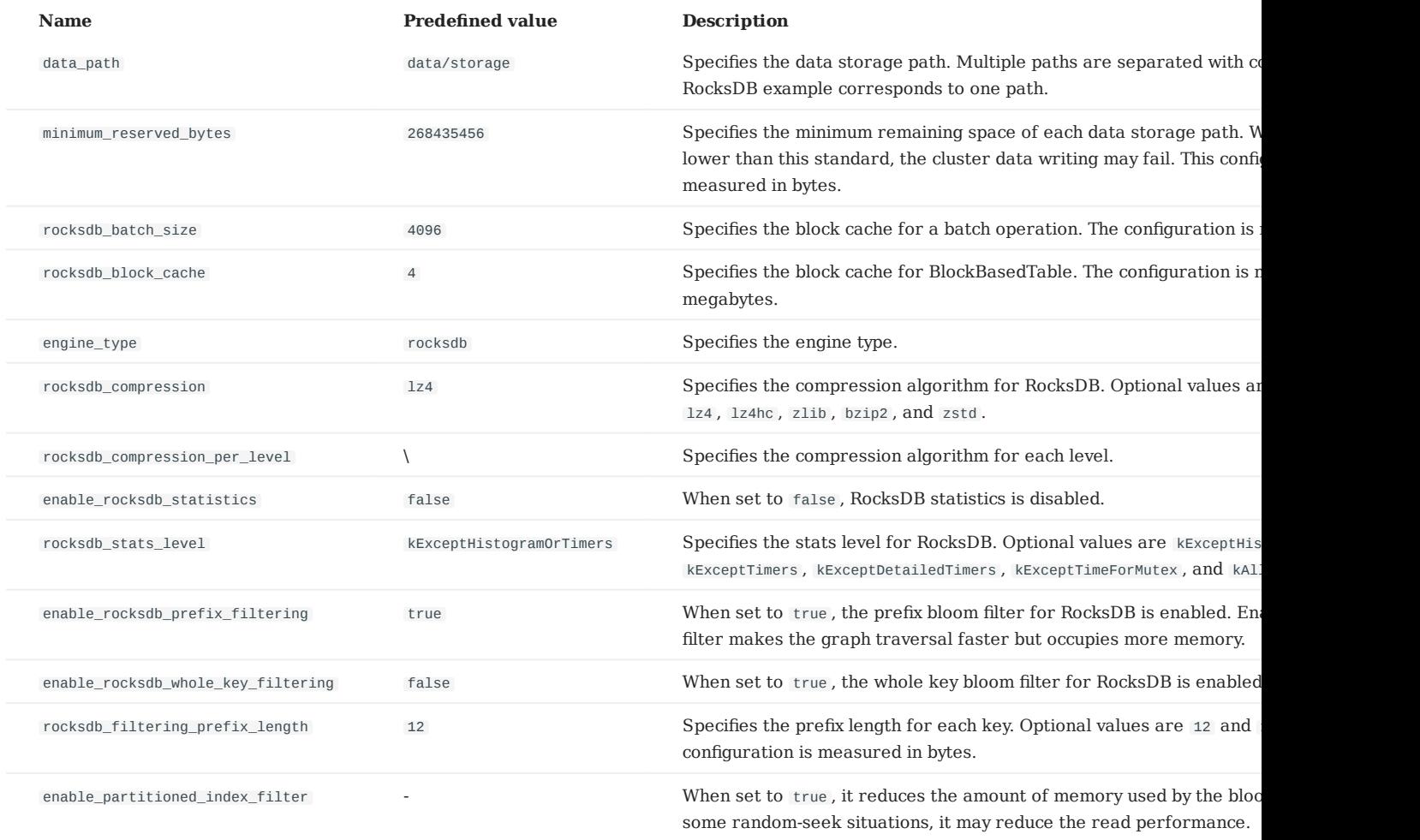

### **Key-Value separation configurations**

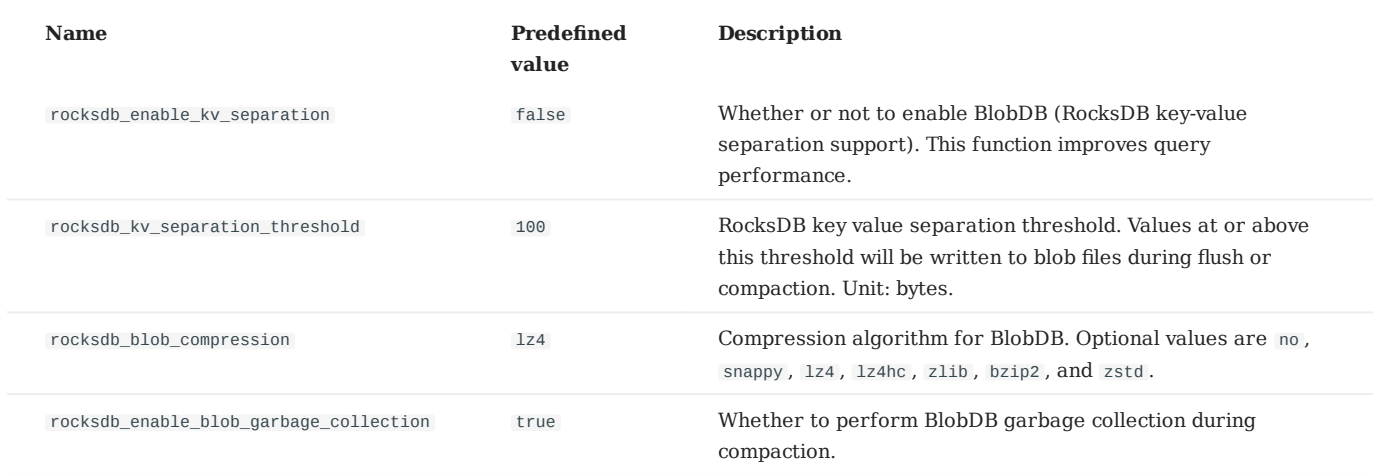

### **misc configurations**

**Caution**

The configuration snapshot in the following table is different from the snapshot in NebulaGraph. The snapshot here refers to the stock data on the leader when synchronizing Raft.

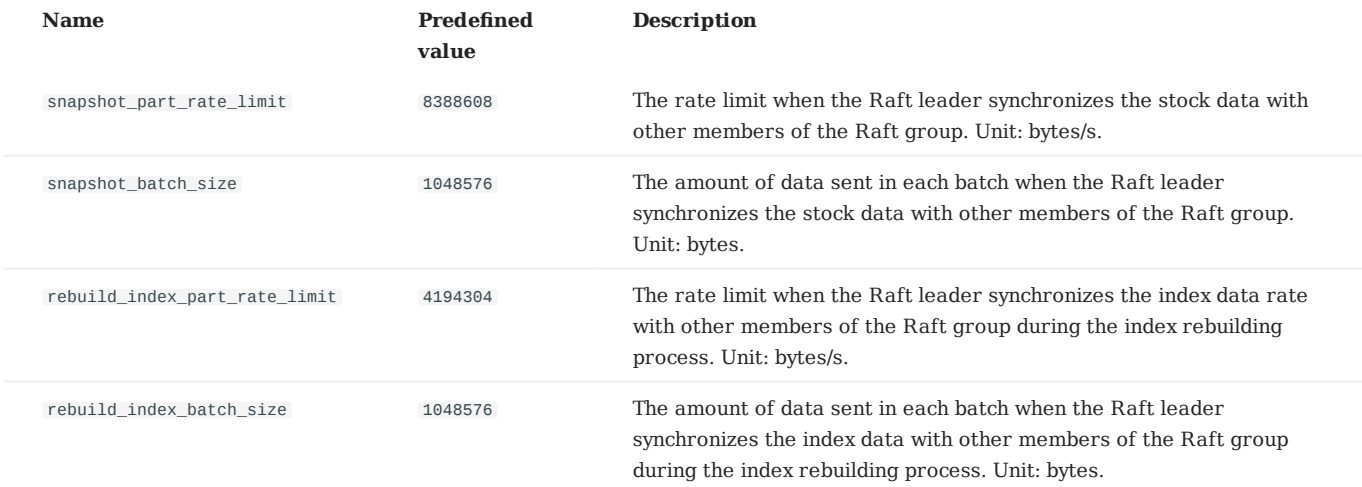

### **RocksDB options**

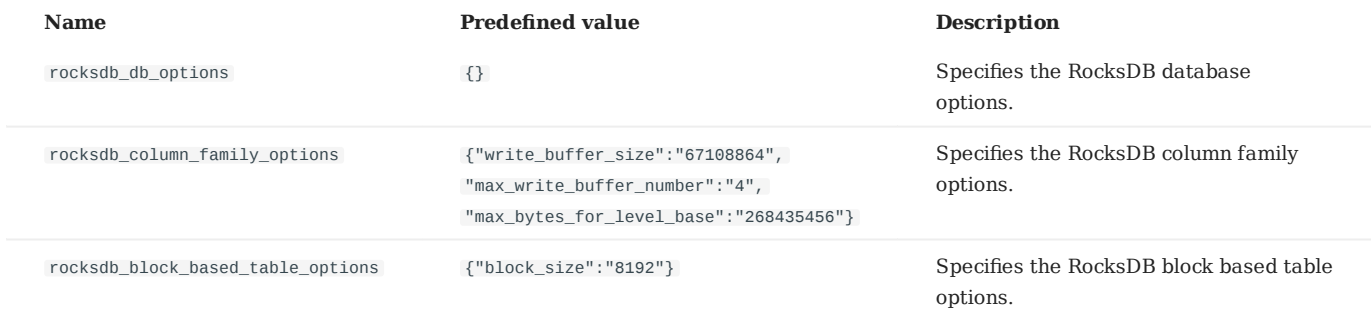

The format of the RocksDB option is  $\{``\verb!''": ``\verb!''\}$  . Multiple options are separated with commas.

Supported options of rocksdb\_db\_options and rocksdb\_column\_family\_options are listed as follows.

rocksdb\_db\_options •

max\_total\_wal\_size delete\_obsolete\_files\_period\_micros max\_background\_jobs stats\_dump\_period\_sec compaction\_readahead\_size writable\_file\_max\_buffer\_size bytes\_per\_sync wal\_bytes\_per\_sync delayed\_write\_rate avoid\_flush\_during\_shutdown max\_open\_files stats\_persist\_period\_sec stats\_history\_buffer\_size strict\_bytes\_per\_sync enable\_rocksdb\_prefix\_filtering enable\_rocksdb\_whole\_key\_filtering rocksdb\_filtering\_prefix\_length num\_compaction\_threads rate\_limit

rocksdb\_column\_family\_options •

write\_buffer\_size max\_write\_buffer\_number level0\_file\_num\_compaction\_trigger level0\_slowdown\_writes\_trigger level0\_stop\_writes\_trigger target\_file\_size\_base target\_file\_size\_multiplier max\_bytes\_for\_level\_base max\_bytes\_for\_level\_multiplier disable\_auto\_compactions

For more information, see RocksDB off[icial documentation](https://rocksdb.org/).

### **For super-Large vertices**

When the query starting from each vertex gets an edge, truncate it directly to avoid too many neighboring edges on the superlarge vertex, because a single query occupies too much hard disk and memory. Or you can truncate a certain number of edges specified in the Max\_edge\_returned\_per\_vertex parameter. Excess edges will not be returned. This parameter applies to all spaces.

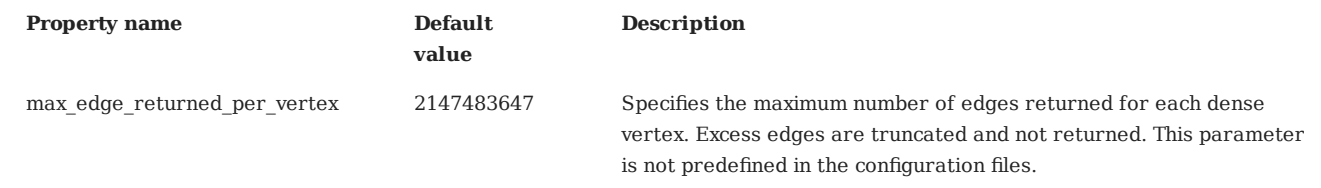

# **Compatibility**

The reservoir sampling algorithm in NebulaGraph 1.x is no longer supported in NebulaGraph 3.0.1.

### **Storage configurations for large dataset**

When you have a large dataset (in the RocksDB directory) and your memory is tight, we suggest that you set the enable\_partitioned\_index\_filter parameter to true . The performance is affected because RocksDB indexes are cached.

### 6.1.5 Kernel configurations

This topic introduces the Kernel configurations in Nebula Graph.

#### **Resource control**

**ULIMIT PRECAUTIONS**

The ulimit command specifies the resource threshold for the current shell session. The precautions are as follows:

- The changes made by ulimit only take effect for the current session or child process.
- The resource threshold (soft threshold) cannot exceed the hard threshold.
- Common users cannot use commands to adjust the hard threshold, even with sudo.
- To modify the system level or adjust the hard threshold, edit the file /etc/security/limits.conf. This method requires re-login to take effect.

#### **ULIMIT -C**

ulimit -c limits the size of the core dumps. We recommend that you set it to unlimited . The command is:

ulimit -c unlimited

#### **ULIMIT -N**

ulimit -n limits the number of open files. We recommend that you set it to more than 100,000. For example:

ulimit -n 130000

#### **Memory**

### **VM.SWAPPINESS**

vm.swappiness specifies the percentage of the available memory before starting swap. The greater the value, the more likely the swap occurs. We recommend that you set it to 0. When set to 0, the page cache is removed first. Note that when vm.swappiness is 0, it does not mean that there is no swap.

#### **VM.MIN\_FREE\_KBYTES**

vm.min\_free\_kbytes specifies the minimum number of kilobytes available kept by Linux VM. If you have a large system memory, we recommend that you increase this value. For example, if your physical memory 128GB, set it to 5GB. If the value is not big enough, the system cannot apply for enough continuous physical memory.

#### **VM.MAX\_MAP\_COUNT**

vm.max\_map\_count limits the maximum number of vma (virtual memory area) for a process. The default value is 65530 . It is enough for most applications. If your memory application fails because the memory consumption is large, increase the vm.max\_map\_count value.

### **VM.DIRTY\_\***

These values control the dirty data cache for the system. For write-intensive scenarios, you can make adjustments based on your needs (throughput priority or delay priority). We recommend that you use the system default value.

**TRANSPARENT HUGE PAGE**

For better delay performance, you must disable the transparent huge pages (THP). The command is:

```
root# echo never > /sys/kernel/mm/transparent_hugepage/enabled
root# echo never > /sys/kernel/mm/transparent_hugepage/defrag
root# swapoff -a && swapon -a
```
#### **Networking**

**NET.IPV4.TCP\_SLOW\_START\_AFTER\_IDLE**

The default value of net.ipv4.tcp slow start after idle is 1. If set, the congestion window is timed out after an idle period. We recommend that you set it to 0 , especially for long fat scenarios (high latency and large bandwidth).

### **NET.CORE.SOMAXCONN**

net.core.somaxconn specifies the maximum number of connection queues listened by the socket. The default value is 128 . For scenarios with a large number of burst connections, we recommend that you set it to greater than 1024 .

**NET.IPV4.TCP\_MAX\_SYN\_BACKLOG**

net.ipv4.tcp\_max\_syn\_backlog specifies the maximum number of TCP connections in the SYN\_RECV (semi-connected) state. The setting rule for this parameter is the same as that of net.core.somaxconn .

**NET.CORE.NETDEV\_MAX\_BACKLOG**

net.core.netdev max backlog specifies the maximum number of packets. The default value is 1000. We recommend that you increase it to greater than 10,000 , especially for 10G network adapters.

#### **NET.IPV4.TCP\_KEEPALIVE\_\***

These values keep parameters alive for TCP connections. For applications that use a 4-layer transparent load balancer, if the idle connection is disconnected unexpectedly, decrease the values of tcp\_keepalive\_time and tcp\_keepalive\_intvl .

#### **NET.IPV4.TCP\_RMEM/WMEM**

net.ipv4.tcp\_wmem/rmem specifies the minimum, default, and maximum size of the buffer pool sent/received by the TCP socket. For long fat links, we recommend that you increase the default value to bandwidth (GB) \* RTT (ms).

#### **SCHEDULER**

For SSD devices, we recommend that you set scheduler to noop or none. The path is /sys/block/DEV\_NAME/queue/scheduler.

#### **Other parameters**

#### **KERNEL.CORE\_PATTERN**

we recommend that you set it to core and set kernel.core\_uses\_pid to 1 .

### **Modify parameters**

**SYSCTL**

• sysctl <conf\_name>

Checks the current parameter value.

• sysctl -w <conf\_name> =< value>

Modifies the parameter value. The modification takes effect immediately. The original value is restored after restarting.

sysctl -p [<file\_path>] •

Loads Linux parameter values from the specified configuration file. The default path is /etc/sysctl.conf .

**PRLIMIT**

The prlimit command gets and sets process resource limits. You can modify the hard threshold by using it and the sudo command. For example, prlimit --nofile = 130000 --pid = \$\$ adjusts the maximum number of open files permitted by the current process to 14000 . And the modification takes effect immediately. Note that this command is only available in RedHat 7u or higher versions.

```
Last update: January 14, 2022
```
## 6.2 Log management

### 6.2.1 Logs

**NebulaGraph** uses [glog](https://github.com/google/glog) to print logs, uses gfl[ags](https://gflags.github.io/gflags/) to control the severity level of the log, and provides an HTTP interface to dynamically change the log level at runtime to facilitate tracking.

#### **Log directory**

The default log directory is /usr/local/nebula/logs/ .

If the log directory is deleted while NebulaGraph is running, the log would not continue to be printed. However, this operation will not affect the services. To recover the logs, restart the services.

#### <span id="page-396-0"></span>**Parameter descriptions**

- minloglevel : Specifies the minimum level of the log. That is, no logs below this level will be printed. Optional values are 0 (INFO), 1 (WARNING), 2 (ERROR), 3 (FATAL). It is recommended to set it to  $\theta$  during debugging and 1 in a production environment. If it is set to 4 , NebulaGraph will not print any logs.
- v: Specifies the detailed level of the log. The larger the value, the more detailed the log is. Optional values are  $0, 1, 2, 3$ .

The default severity level for the metad, graphd, and storaged logs can be found in their respective configuration files. The default path is /usr/local/nebula/etc/ .

#### **Check the severity level**

Check all the flag values (log values included) of the current gflags with the following command.

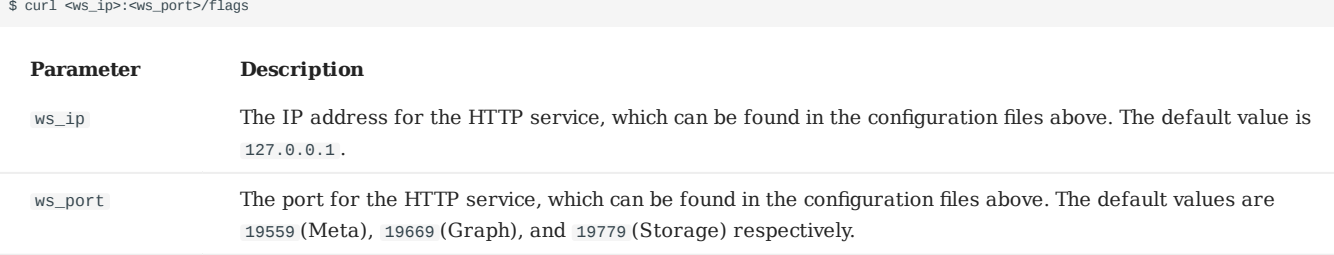

Examples are as follows:

Check the current minloglevel in the Meta service: •

\$ curl 127.0.0.1:19559/flags | grep 'minloglevel'

• Check the current  $\vee$  in the Storage service:

\$ curl 127.0.0.1:19779/flags | grep -w 'v'

#### **Change the severity level**

Change the severity level of the log with the following command.

\$ curl -X PUT -H "Content-Type: application/json" -d '{"<key>":<value>[,"<key>":<value>]}' "<ws\_ip>:<ws\_port>/flags"

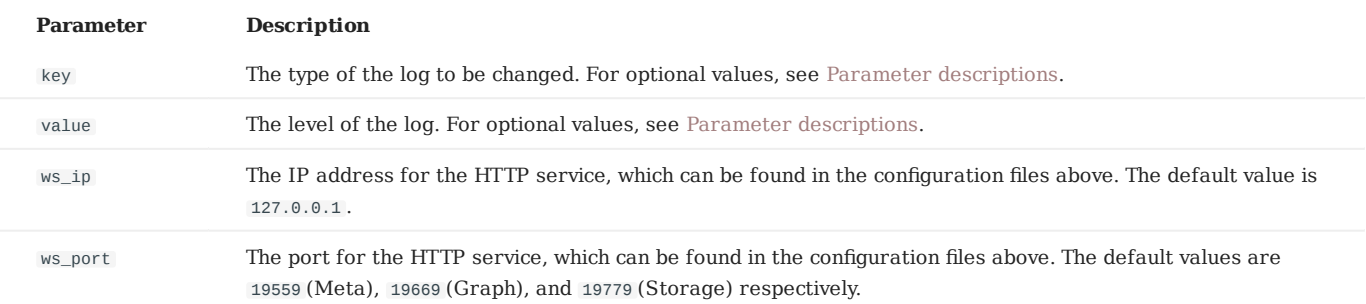

#### Examples are as follows:

\$ curl -X PUT -H "Content-Type: application/json" -d '{"minloglevel":0,"v":3}' "127.0.0.1:19779/flags" # storaged<br>\$ curl -X PUT -H "Content-Type: application/json" -d '{"minloglevel":0,"v":3}' "127.0.0.1:19669/flags" # gra

If the log level is changed while NebulaGraph is running, it will be restored to the level set in the configuration file after restarting the service. To permanently modify it, see Confi[guration](#page-380-0) files.

#### **RocksDB logs**

RocksDB logs are usually used to debug RocksDB parameters and stored in /usr/local/nebula/data/storage/nebula/\$id/data/LOG. \$id is the ID of the example.

# 7. Monitor and metrics

## 7.1 Query NebulaGraph metrics

NebulaGraph supports querying the monitoring metrics through HTTP ports.

### 7.1.1 Metrics structure

Each metric of NebulaGraph consists of three fields: name, type, and time range. The fields are separated by periods, for example, num\_queries.sum.600 . Different NebulaGraph services (Graph, Storage, or Meta) support different metrics. The detailed description is as follows.

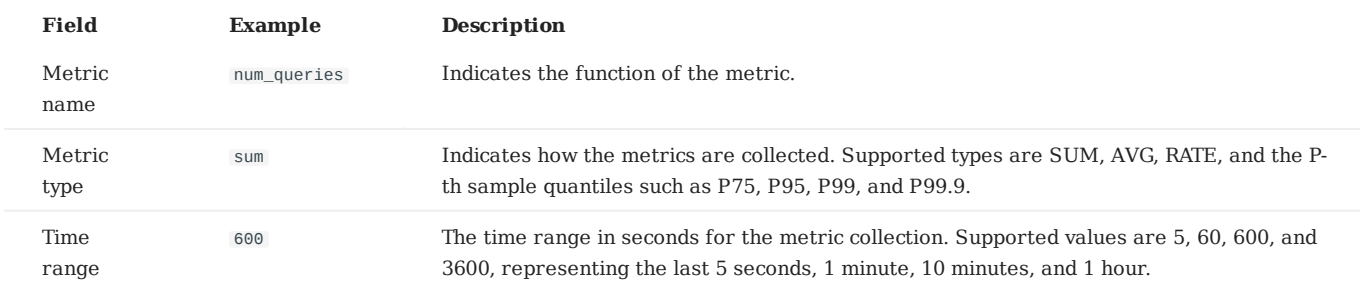

#### **Space-level metrics**

The Graph service supports a set of space-level metrics that record the information of different graph spaces separately.

To enable space-level metrics, set the value of enable\_space\_level\_metrics to true in the Graph service configuration file before starting NebulaGraph. For details about how to modify the configuration, see Confi[guration Management.](#page-380-0)

## **Note**

Space-level metrics can be queried only by querying all metrics, for example, curl -G "http://192.168.8.40:19559/stats" . The return result contains the graph space name in the form of '{space=space\_name}', for example, num\_active\_queries{space=basketballplayer}.sum.5=0 .

### 7.1.2 Query metrics over HTTP

#### **Syntax**

curl -G "http://<ip>:<port>/stats?stats=<metric\_name\_list> [&format=json]"

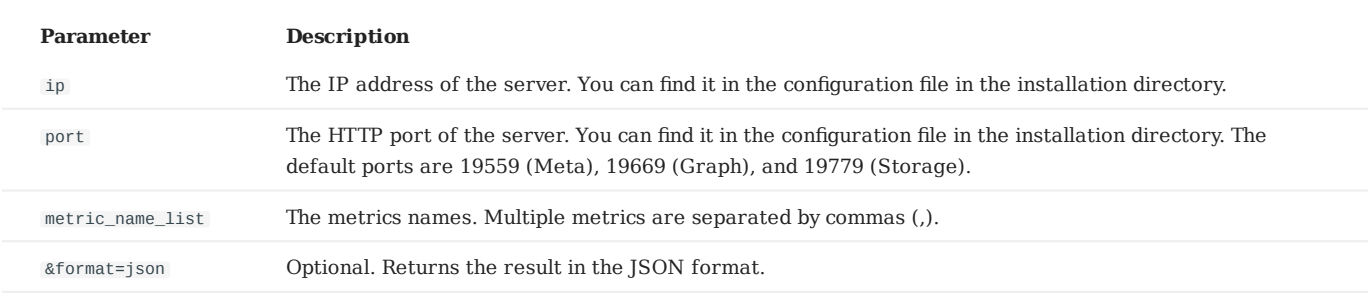

# **Note**

If NebulaGraph is deployed with [Docker Compose,](#page-353-0) run docker-compose ps to check the ports that are mapped from the service ports inside of the container and then query through them.

#### **Examples**

• Query a single metric

Query the query number in the last 10 minutes in the Graph Service.

\$ curl -G "http://192.168.8.40:19669/stats?stats=num\_queries.sum.600" num\_queries.sum.600=400

• Query multiple metrics

Query the following metrics together:

The average heartbeat latency in the last 1 minute. •

• The average latency of the slowest 1% heartbeats, i.e., the P99 heartbeats, in the last 10 minutes.

\$ curl -G "http://192.168.8.40:19559/stats?stats=heartbeat\_latency\_us.avg.60,heartbeat\_latency\_us.p99.600" heartbeat\_latency\_us.avg.60=281 heartbeat\_latency\_us.p99.600=985

• Return a JSON result.

Query the number of new vertices in the Storage Service in the last 10 minutes and return the result in the JSON format.

\$ curl -G "http://192.168.8.40:19779/stats?stats=num\_add\_vertices.sum.600&format=json" [{"value":1,"name":"num\_add\_vertices.sum.600"}]

Query all metrics in a service. •

If no metric is specified in the query, NebulaGraph returns all metrics in the service.

\$ curl -G "http://192.168.8.40:19559/stats" heartbeat\_latency\_us.avg.5=304<br>heartbeat\_latency\_us.avg.60=308 heartbeat\_latency\_us.avg.600=299 heartbeat\_latency\_us.avg.3600=285 heartbeat\_latency\_us.p75.5=652 heartbeat\_latency\_us.p75.60=669 heartbeat\_latency\_us.p75.600=651 heartbeat\_latency\_us.p75.3600=642 heartbeat\_latency\_us.p95.5=930 heartbeat\_latency\_us.p95.60=963 heartbeat\_latency\_us.p95.600=933 heartbeat\_latency\_us.p95.3600=929 heartbeat\_latency\_us.p99.5=986 heartbeat\_latency\_us.p99.60=1409 heartbeat\_latency\_us.p99.600=989 heartbeat\_latency\_us.p99.3600=986 num\_heartbeats.rate.5=0 num\_heartbeats.rate.60=0 num\_heartbeats.rate.600=0 num\_heartbeats.rate.3600=0 num\_heartbeats.sum.5=2 num\_heartbeats.sum.60=40 num\_heartbeats.sum.600=394 num\_heartbeats.sum.3600=2364 ...

## 7.1.3 Metric description

## **Graph**

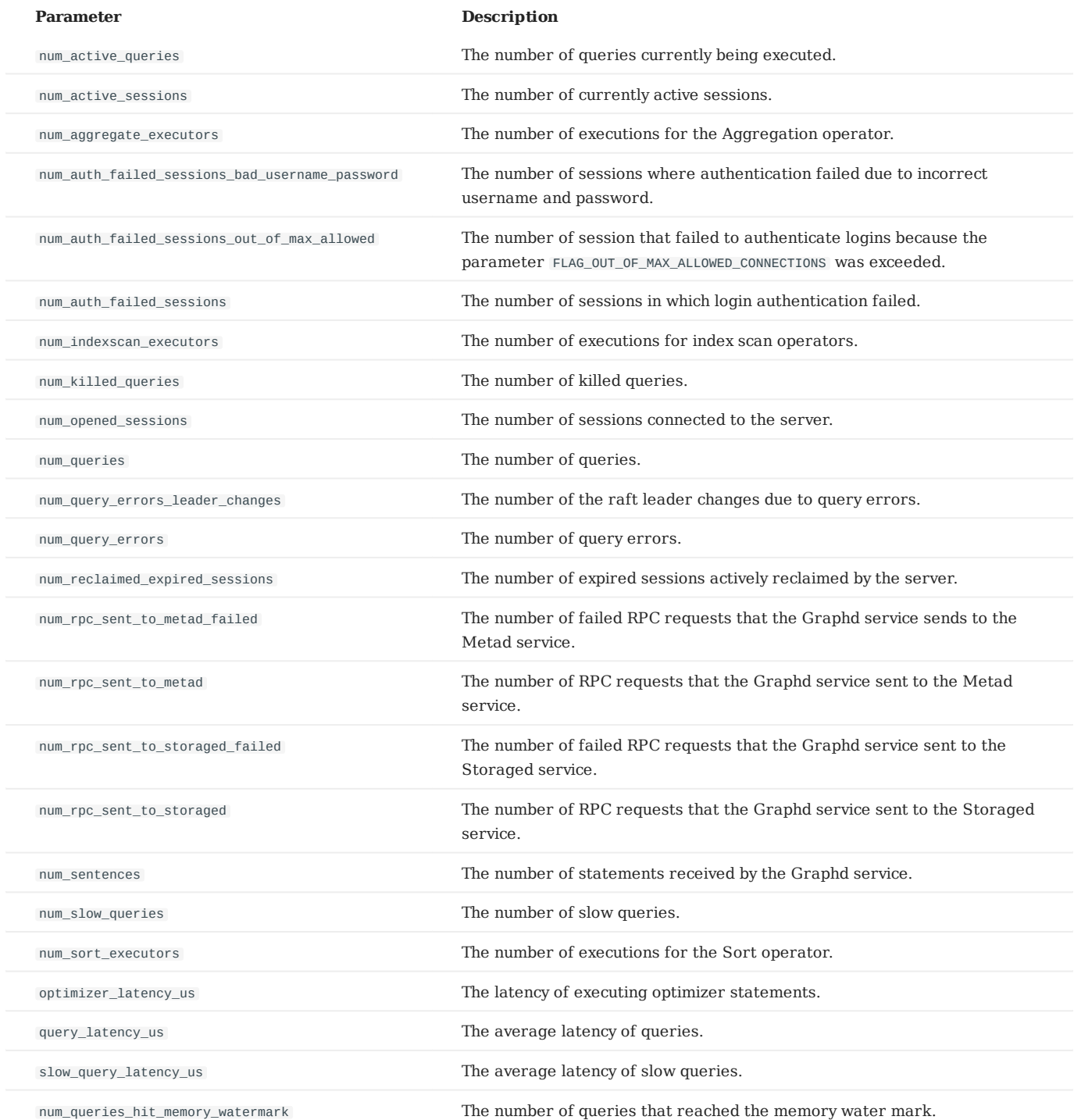

### **Meta**

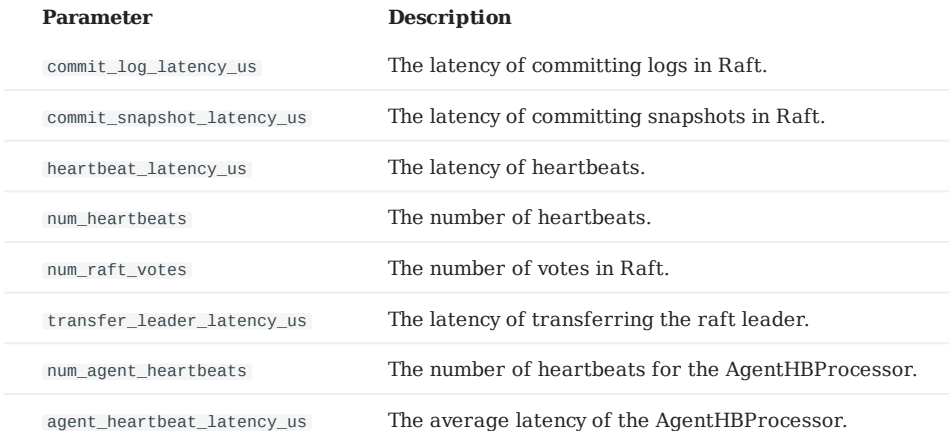

**Storage**

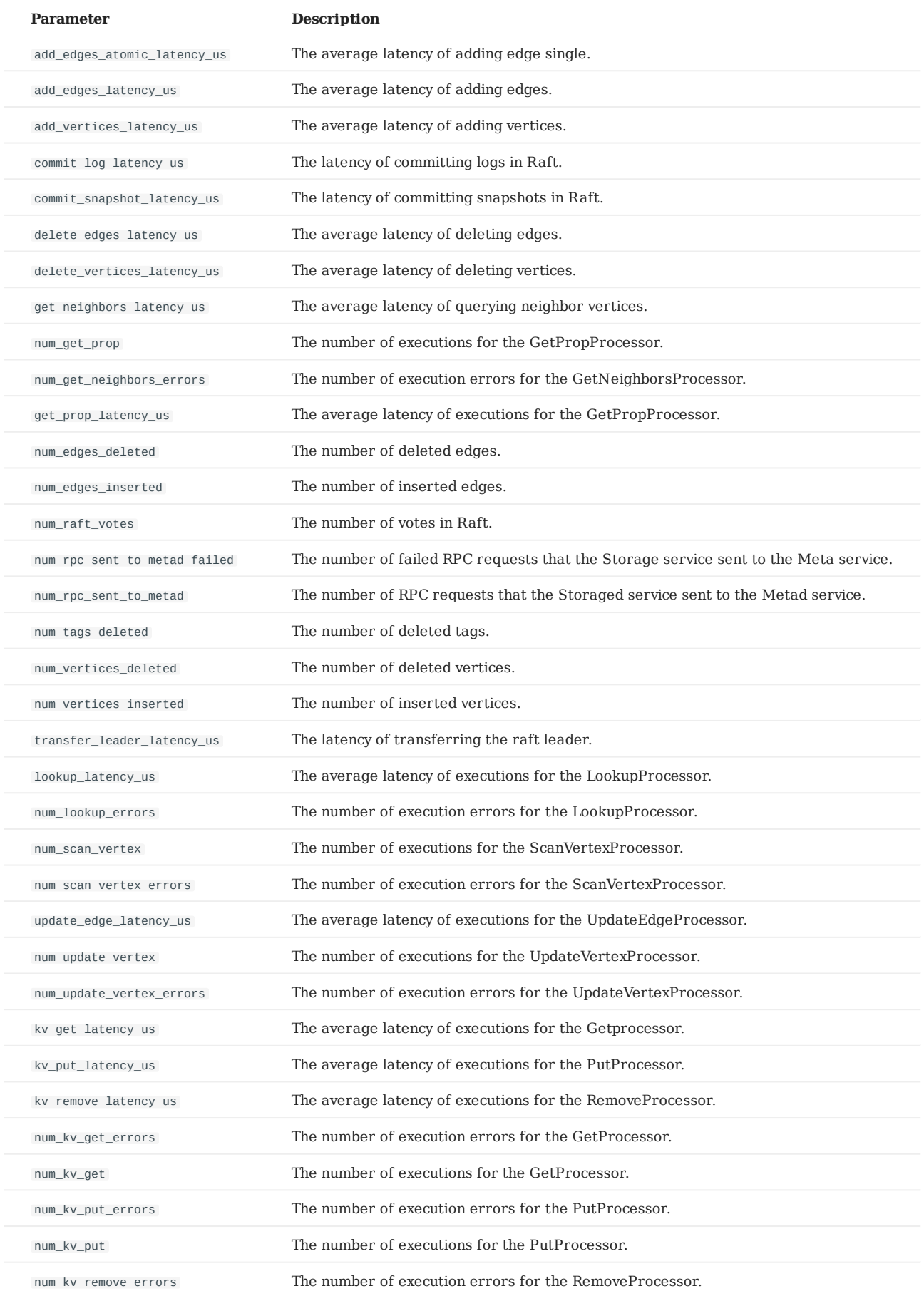

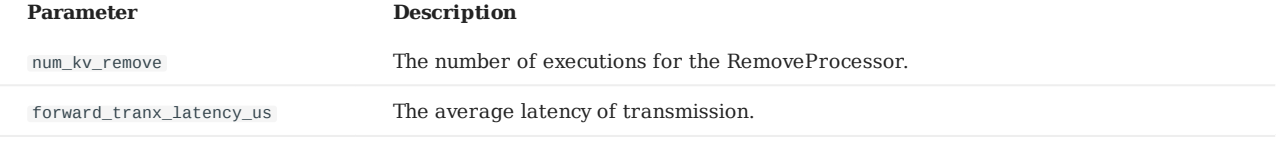

### **Space-level**

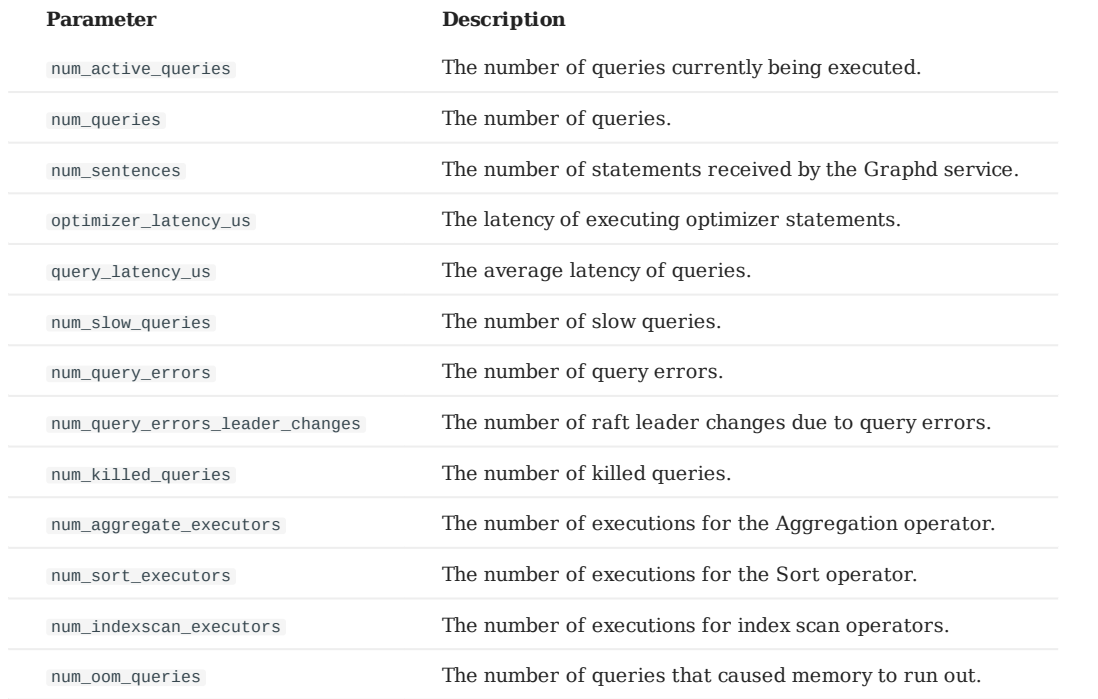

## 7.2 RocksDB statistics

NebulaGraph uses RocksDB as the underlying storage. This topic describes how to collect and show the RocksDB statistics of NebulaGraph.

#### 7.2.1 Enable RocksDB

By default, the function of RocksDB statistics is disabled. To enable RocksDB statistics, you need to:

- 1. Modify the --enable\_rocksdb\_statistics parameter as true in the nebula-storaged.conf file. The default path of the configuration file is /use/local/nebula/etc .
- 2. Restart the service to make the modification valid.

#### 7.2.2 Get RocksDB statistics

Users can use the built-in HTTP service in the storage service to get the following types of statistics. Results in the JSON format are supported.

- All RocksDB statistics.
- Specified RocksDB statistics.

#### 7.2.3 Examples

Use the following command to get all RocksDB statistics:

curl -L "http://\${storage\_ip}:\${port}/rocksdb\_stats"

#### For example:

```
curl -L "http://172.28.2.1:19779/rocksdb_stats"
rocksdb.blobdb.blob.file.bytes.read=0
rocksdb.blobdb.blob.file.bytes.written=0
rocksdb.blobdb.blob.file.bytes.synced=0
...
```
Use the following command to get specified RocksDB statistics:

curl -L "http://\${storage\_ip}:\${port}/rocksdb\_stats?stats=\${stats\_name}"

For example, use the following command to get the information of rocksdb.bytes.read and rocksdb.block.cache.add .

curl -L "http://172.28.2.1:19779/rocksdb\_stats?stats=rocksdb.bytes.read,rocksdb.block.cache.add" rocksdb.block.cache.add=14 rocksdb.bytes.read=1632

Use the following command to get specified RocksDB statistics in the JSON format:

curl -L "http://\${storage\_ip}:\${port}/rocksdb\_stats?stats=\${stats\_name}&format=json"

For example, use the following command to get the information of rocksdb.bytes.read and rocksdb.block.cache.add and return the results in the JSON format.

curl -L "http://172.28.2.1:19779/rocksdb\_stats?stats=rocksdb.bytes.read,rocksdb.block.cache.add&format=json" [ { "rocksdb.block.cache.add": 1 }, { "rocksdb.bytes.read": 160 } ]

# 8. Data security

## 8.1 Authentication and authorization

### <span id="page-407-0"></span>8.1.1 Authentication

NebulaGraph replies on local authentication or LDAP authentication to implement access control.

NebulaGraph creates a session when a client connects to it. The session stores information about the connection, including the user information. If the authentication system is enabled, the session will be mapped to corresponding users.

**Note**

By default, the authentication is disabled and NebulaGraph allows connections with the username root and any password.

NebulaGraph supports local authentication and LDAP authentication.

#### **Local authentication**

Local authentication indicates that usernames and passwords are stored locally on the server, with the passwords encrypted. Users will be authenticated when trying to visit NebulaGraph.

**ENABLE LOCAL AUTHENTICATION**

- 1. Modify the nebula-graphd.conf file (/usr/local/nebula/etc/ is the default path) to set the following parameters:
- --enable\_authorize: Set its value to true to enable authentication.
- --failed\_login\_attempts : This parameter is optional, and you need to add this parameter manually. Specify the attempts of continuously entering incorrect passwords for a single Graph service. When the number exceeds the limitation, your account will be locked. For multiple Graph services, the allowed attempts are number of services \* failed\_login\_attempts .
- --password\_lock\_time\_in\_secs: This parameter is optional, and you need to add this parameter manually. Specify the time how long your account is locked after multiple incorrect password entries are entered. Unit: second.
- 2. Restart the NebulaGraph services. For how to restart, see [Manage NebulaGraph services.](#page-79-0)

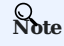

You can use the username root and password nebula to log into NebulaGraph after enabling local authentication. This account has the build-in God role. For more information about roles, see [Roles and privileges.](#page-411-0)

#### **LDAP authentication**

Lightweight Directory Access Protocol (LDAP) is a lightweight client-server protocol for accessing directories and building a centralized account management system. LDAP authentication and local authentication can be enabled at the same time, but LDAP authentication has a higher priority. If the local authentication server and the LDAP server both have the information of user Amber , NebulaGraph reads from the LDAP server first.

**ENABLE LDAP AUTHENTICATION**

**S**<br>Exterpriseonly

Contact inquiry@vesoft.com.

#### <span id="page-408-0"></span>8.1.2 User management

User management is an indispensable part of NebulaGraph access control. This topic describes how to manage users and roles.

After [enabling authentication,](#page-407-0) only valid users can connect to NebulaGraph and access the resources according to the [user roles](#page-411-0).

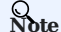

- By default, the authentication is disabled. NebulaGraph allows connections with the username root and any password.
- Once the role of a user is modified, the user has to re-login to make the new role takes effect.

### **CREATE USER**

The root user with the **GOD** role can run CREATE USER to create a new user.

• Syntax

CREATE USER [IF NOT EXISTS] <user\_name> [WITH PASSWORD '<password>'];

Example •

nebula> CREATE USER user1 WITH PASSWORD 'nebula';

#### **GRANT ROLE**

Users with the **GOD** role or the **ADMIN** role can run GRANT ROLE to assign a built-in role in a graph space to a user. For more information about NebulaGraph built-in roles, see [Roles and privileges.](#page-411-0)

• Syntax

GRANT ROLE <role\_type> ON <space\_name> TO <user\_name>;

Example •

nebula> GRANT ROLE USER ON basketballplayer TO user1;

#### **REVOKE ROLE**

Users with the **GOD** role or the **ADMIN** role can run REVOKE ROLE to revoke the built-in role of a user in a graph space. For more information about NebulaGraph built-in roles, see [Roles and privileges.](#page-411-0)

• Syntax

REVOKE ROLE <role\_type> ON <space\_name> FROM <user\_name>;

Example •

nebula> REVOKE ROLE USER ON basketballplayer FROM user1;

### **DESCRIBE USER**

Users can run DESCRIBE USER to list the roles for a specified user.

• Syntax

```
DESCRIBE USER <user_name>;
DESC USER <user_name>;
```
#### Example •

```
nebula> DESCRIBE USER user1;
       +---------+--------------------+
| role | space |
 +---------+--------------------+
| "ADMIN" | "basketballplayer" |
 .<br>+----------+-----------------------+
```
### **SHOW ROLES**

Users can run SHOW ROLES to list the roles in a graph space.

#### • Syntax

SHOW ROLES IN <space\_name>;

#### Example •

```
nebula> SHOW ROLES IN basketballplayer;
+---------+-----------+
| Account | Role Type |
+---------+-----------+
| "user1" | "ADMIN" |
+---------+-----------+
```
#### **CHANGE PASSWORD**

Users can run CHANGE PASSWORD to set a new password for a user. The old password is needed when setting a new one.

#### • Syntax

CHANGE PASSWORD <user\_name> FROM '<old\_password>' TO '<new\_password>';

#### • Example

nebula> CHANGE PASSWORD user1 FROM 'nebula' TO 'nebula123';

### **ALTER USER**

The root user with the **GOD** role can run ALTER USER to set a new password for a user. The old password is not needed when setting a new one.

#### • Syntax

ALTER USER <user\_name> WITH PASSWORD '<password>';

• Example

nebula> ALTER USER user1 WITH PASSWORD 'nebula';

#### **DROP USER**

The root user with the **GOD** role can run DROP USER to remove a user.

## **Note**

Removing a user does not close the current session of the user, and the user role still takes effect in the session until the session is closed.

#### • Syntax

DROP USER [IF EXISTS] <user\_name>;

#### • Example

nebula> DROP USER user1;

### **SHOW USERS**

The root user with the **GOD** role can run SHOW USERS to list all the users.

#### • Syntax

SHOW USERS;

#### • Example

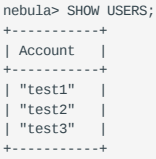

### <span id="page-411-0"></span>8.1.3 Roles and privileges

A role is a collection of privileges. You can assign a role to a [user](#page-408-0) for access control.

#### **Built-in roles**

NebulaGraph does not support custom roles, but it has multiple built-in roles:

- GOD •
- GOD is the original role with **all privileges** not limited to graph spaces. It is similar to root in Linux and administrator in Windows.
- When the Meta Service is initialized, the one and only GOD role user root is automatically created with the password nebula.

## **Caution**

Modify the password for root timely for security.

- One cluster can only have one user with the GOD role. This user can manage all graph spaces in a cluster.
- Manual authorization of the God role is not supported. Only the root user with the default God role can be used.
- ADMIN •
- An ADMIN role can **read and write** both the Schema and the data in a specific graph space.
- An ADMIN role of a graph space can grant DBA, USER, and GUEST roles in the graph space to other users.

## **Note**

Only roles lower than ADMIN can be authorized to other users.

#### • DBA

- A DBA role can **read and write** both the Schema and the data in a specific graph space.
- A DBA role of a graph space CANNOT grant roles to other users. •
- USER •
- A USER role can **read and write** data in a specific graph space. •
- The Schema information is **read-only** to the USER roles in a graph space.
- GUEST •
- A GUEST role can **only read** the Schema and the data in a specific graph space.

## **Note**

- NebulaGraph does not support custom roles. Users can only use the default built-in roles.
- A user can have only one role in a graph space. For authenticated users, see [User management.](#page-408-0)

## **Role privileges and allowed nGQL**

The privileges of roles and the nGQL statements that each role can use are listed as follows.

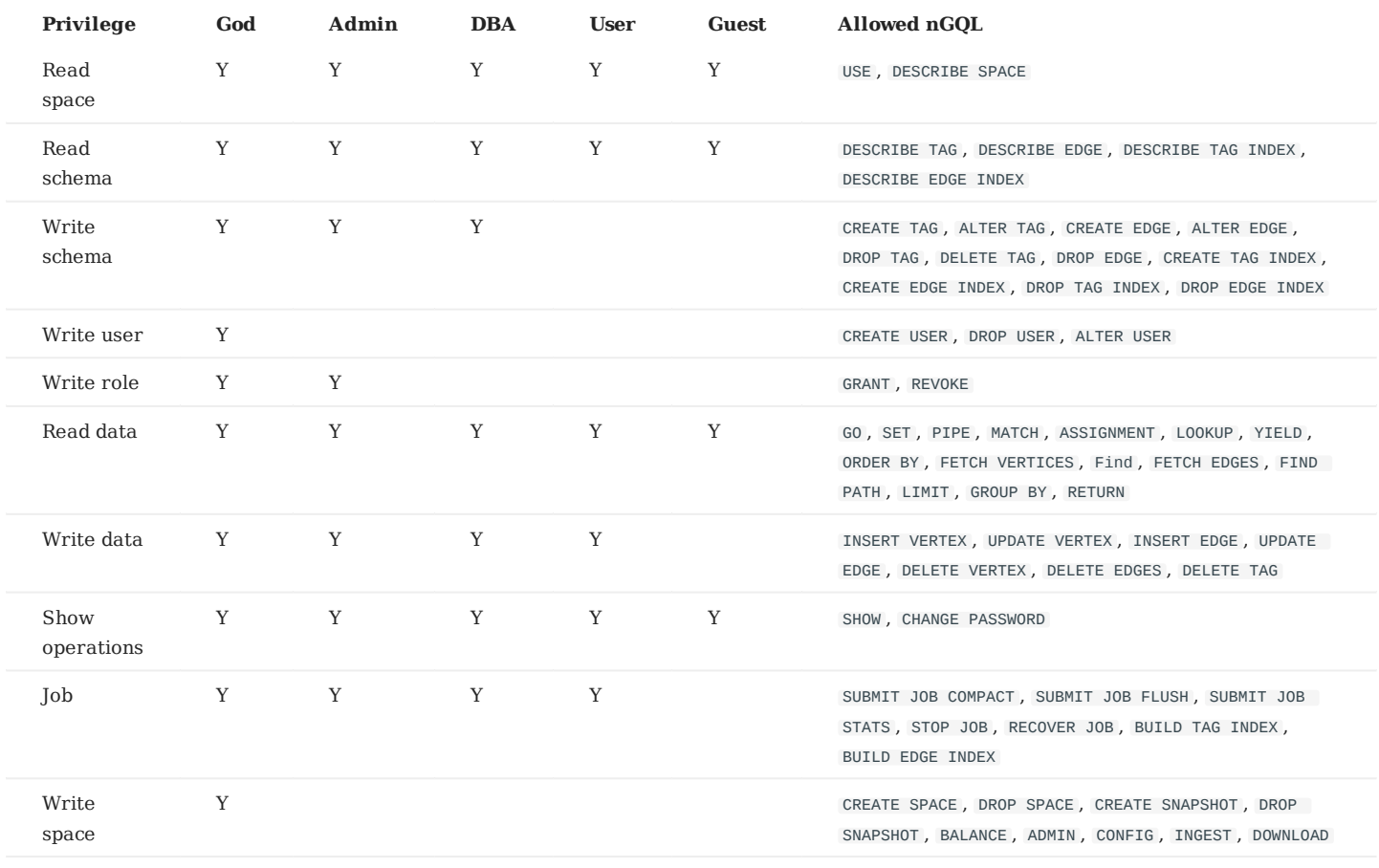

**Caution**

• The results of show operations are limited to the role of a user. For example, all users can run show spaces, but the results only include the graph spaces that the users have privileges.

• Only the GOD role can run SHOW USERS and SHOW SNAPSHOTS.

### 8.1.4 OpenLDAP authentication

This topic introduces how to connect NebulaGraph to the OpenLDAP server and use the DN (Distinguished Name) and password defined in OpenLDAP for authentication.

## **Enterpriseonly**

This feature is supported by the Enterprise Edition only.

### **Authentication method**

After the OpenLDAP authentication is enabled and users log into NebulaGraph with the account and password, NebulaGraph checks whether the login account exists in the Meta service. If the account exists, NebulaGraph finds the corresponding DN in OpenLDAP according to the authentication method and verifies the password.

OpenLDAP supports two authentication methods: simple bind authentication (SimpleBindAuth) and search bind authentication (SearchBindAuth).

#### **SIMPLEBINDAUTH**

Simple bind authentication splices the login account and the configuration information of Graph services into a DN that can be recognized by OpenLDAP, and then authenticates on OpenLDAP based on the DN and password.

#### **SEARCHBINDAUTH**

Search bind authentication reads the Graph service configuration information and queries whether the uid in the configuration matches the login account. If they match, search bind authentication reads the DN, and then uses the DN and password to verify on OpenLDAP.

#### **Prerequisites**

- [OpenLDAP](https://www.openldap.org/) is installed.
- The account and password are imported on OpenLDAP. •
- The server where OpenLDAP is located has opened the corresponding authentication port.

#### **Procedures**

Take the existing account test2 and password passwdtest2 on OpenLDAP as an example.

1. [Connect to NebulaGraph](#page-370-0), create and authorize the shadow account test2 corresponding to OpenLDAP.

```
nebula> CREATE USER test2 WITH PASSWORD '';
nebula> GRANT ROLE ADMIN ON basketballplayer TO test2;
```
!!! note

When creating an account in NebulaGraph, the password can be set arbitrarily.

#### Edit the configuration file nebula-graphd.conf (The default path is /usr/local/nebula/etc/ ): 2.

#### • SimpleBindAuth (Recommended)

- # Whether to get the configuration information from the configuration file.
- --local\_config=true # Whether to enable authentication.
- --enable\_authorize=true
- # Authentication methods include password, ldap, and cloud.
- --auth\_type=ldap
- # The address of the OpenLDAP server. --ldap\_server=192.168.8.211
- # The port of the OpenLDAP server.
- --ldap\_port=389
- # The name of the Schema in OpenLDAP.
- --ldap\_scheme=ldap
- # The prefix of DN. --ldap\_prefix=uid=
- # The suffix of DN.
- --ldap\_suffix=,ou=it,dc=sys,dc=com

#### • SearchBindAuth

- # Whether to get the configuration information from the configuration file.
- --local\_config=true # Whether to enable authentication.
- --enable\_authorize=true
- # Authentication methods include password, ldap, and cloud.
- --auth\_type=ldap
- # The address of the OpenLDAP server.
- --ldap\_server=192.168.8.211 # The port of the OpenLDAP server.
- --ldap\_port=389
- # The name of the Schema in OpenLDAP.
- --ldap\_scheme=ldap
- # The DN that binds the target.
- --ldap\_basedn=ou=it,dc=sys,dc=com

3. [Restart NebulaGraph services](#page-366-0) to make the new configuration valid.

#### 4. Run the login test.

\$ ./nebula-console --addr 127.0.0.1 --port 9669 -u test2 -p passwdtest2 2021/09/08 03:49:39 [INFO] connection pool is initialized successfully

Welcome to NebulaGraph!

#### !!! note

After using OpenLDAP for authentication, local users (including `root`) cannot log in normally.

## 8.2 Backup and restore data with snapshots

NebulaGraph supports using snapshots to back up and restore data. When data loss or misoperation occurs, the data will be restored through the snapshot.

#### 8.2.1 Prerequisites

NebulaGraph [authentication](#page-407-0) is disabled by default. In this case, all users can use the snapshot feature.

If authentication is enabled, only the GOD role user can use the snapshot feature. For more information about roles, see [Roles and](#page-411-0) [privileges](#page-411-0).

#### 8.2.2 Precautions

- To prevent data loss, create a snapshot as soon as the system structure changes, for example, after operations such as ADD HOST, DROP HOST , CREATE SPACE , DROP SPACE , and BALANCE are performed.
- NebulaGraph cannot automatically delete the invalid files created by a failed snapshot task. You have to manually delete them by using [DROP SNAPSHOT](#page-416-0) .
- Customizing the storage path for snapshots is not supported for now. The default path is /usr/local/nebula/data.

### 8.2.3 Snapshot form and path

NebulaGraph snapshots are stored in the form of directories with names like SNAPSHOT\_2021\_03\_09\_08\_43\_12. The suffix 2021\_03\_09\_08\_43\_12 is generated automatically based on the creation time (UTC).

When a snapshot is created, snapshot directories will be automatically created in the checkpoints directory on the leader Meta server and each Storage server.

To fast locate the path where the snapshots are stored, you can use the Linux command find . For example:

```
$ find |grep 'SNAPSHOT_2021_03_09_08_43_12'
./data/meta2/nebula/0/checkpoints/SNAPSHOT_2021_03_09_08_43_12
./data/meta2/nebula/0/checkpoints/SNAPSHOT_2021_03_09_08_43_12/data
./data/meta2/nebula/0/checkpoints/SNAPSHOT_2021_03_09_08_43_12/data/000081.sst
...
```
#### 8.2.4 Create snapshots

Run CREATE SNAPSHOT to create a snapshot for all the graph spaces based on the current time for NebulaGraph. Creating a snapshot for a specific graph space is not supported yet.

### **Note**

If the creation fails, [delete the snapshot](#page-416-0) and try again.

```
nebula> CREATE SNAPSHOT;
```
#### 8.2.5 View snapshots

To view all existing snapshots, run SHOW SNAPSHOTS .

```
nebula> SHOW SNAPSHOTS;
+---------------------------<br>| Name
                                     | Status | Hosts
 +--------------------------------+---------+------------------+
  "SNAPSHOT_2021_03_09_08_43_12" | "VALID" |
 | "SNAPSHOT_2021_03_09_09_10_52" | "VALID" | "127.0.0.1:9779" |
+--------------------------------+---------+------------------+
```
The parameters in the return information are described as follows.

| Parameter | Description | |----------- +----------------------------------------------------------------------------------------------------| | Name | The name of the snapshot directory. The prefix SNAPSHOT indicates that the file is a snapshot file, and the suffix indicates the time the snapshot was created (UTC). | | Status | The status of the snapshot. VALID indicates that the creation succeeded, while INVALID indicates that it failed.  $\Box$  Hosts  $\Box$  IP addresses and ports of all Storage servers at the time the snapshot was created.

#### <span id="page-416-0"></span>8.2.6 Delete snapshots

To delete a snapshot with the given name, run DROP SNAPSHOT .

DROP SNAPSHOT <snapshot\_name>;

#### Example:

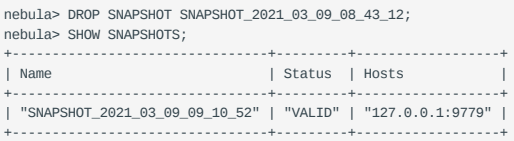

#### 8.2.7 Restore data with snapshots

Currently, there is no command to restore data with snapshots. You need to manually copy the snapshot file to the corresponding folder, or you can make it by using a shell script. The logic implements as follows:

After the snapshot is created, the checkpoints directory is generated in the installation directory of the leader Meta server and all 1. Storage servers, and saves the created snapshot. Taking this topic as an example, when there are two graph spaces, the snapshots created are saved in /usr/local/nebula/data/meta/nebula/0/checkpoints , /usr/local/nebula/data/storage/ nebula/3/checkpoints and /usr/ local/nebula/data/storage/nebula/4/checkpoints .

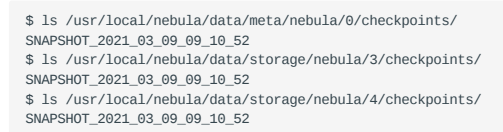

2. To restore the lost data through snapshots, you can take a snapshot at an appropriate time, copy the folders data and wal in the corresponding snapshot directory to its parent directory (at the same level with checkpoints ) to overwrite the previous data and wal , and then restart the cluster.

## **Caution**

The data and wal directories of all Meta servers should be overwritten at the same time. Otherwise, the new leader Meta server will use the latest Meta data after a cluster is restarted.

## 8.3 SSL encryption

NebulaGraph supports data transmission with SSL encryption between clients, the Graph service, the Meta service, and the Storage service. This topic describes how to enable SSL encryption.

### 8.3.1 Precaution

Enabling SSL encryption will slightly affect the performance, such as causing operation latency.

#### 8.3.2 Parameters

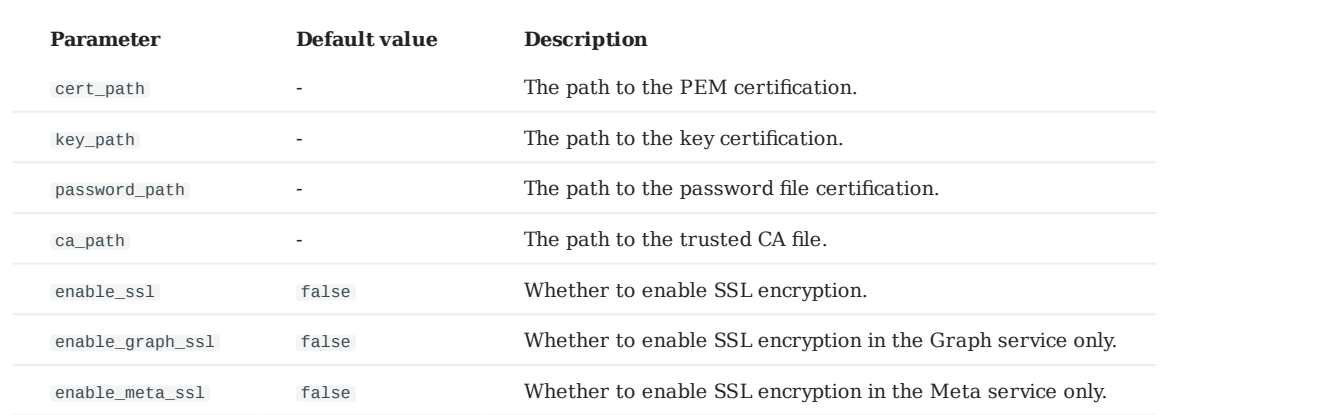

#### 8.3.3 Certificate modes

To use SSL encryption, SSL certificates are required. NebulaGraph supports two certificate modes.

Self-signed certificate mode •

In this mode, users need to make the signed certificate by themselves and set cert\_path , key\_path , and password\_path in the corresponding file according to encryption policies.

CA-signed certificate mode •

In this mode, users need to apply for the signed certificate from a certificate authority and set cert\_path , key\_path , and password\_path in the corresponding file according to encryption policies.

#### 8.3.4 Encryption policies

NebulaGraph supports three encryption policies. For details, see [Usage explanation](https://github.com/vesoft-inc/nebula/blob/a67d166b284cae1b534bf8d19c936ee38bf12e29/docs/rfcs/0001-ssl-transportation.md#usage-explanation).

Encrypt the data transmission between clients, the Graph service, the Meta service, and the Storage service. •

Add enable\_ssl = true to the configuration files of nebula-graphd.conf, nebula-metad.conf, and nebula-storaged.conf.

Encrypt the data transmission between clients and the Graph service. •

This policy applies to the case that the clusters are set in the same server room. Only the port of the Graph service is open to the outside because other services can communicate over the internal network without encryption. Add enable\_graph\_ssl = true to the configuration file of nebula-graphd.conf .

Encrypt the data transmission related to the Meta service in the cluster. •

This policy applies to transporting classified information to the Meta service. Add enable\_meta\_ssl = true to the configuration files of nebula-graphd.conf , nebula-metad.conf , and nebula-storaged.conf .

### 8.3.5 Steps

- Ensure the certificate mode and the encryption policy. 1.
- 2. Add the certificate configuration and the policy configuration in corresponding files.

For example, the three configuration files need to be set as follows when using a self-signed certificate and encrypt data transmission between clients, the Graph service, the Meta service, and the Storage service.

- --cert\_path=xxxxxx --key\_path=xxxxx --password\_path=xxxxxx --enable\_ssl=true
- 3. Set the SSL and the trusted CA in clients. For code examples, see [nebula-test-run.py.](https://github.com/vesoft-inc/nebula/blob/v3.0.1/tests/nebula-test-run.py)

# 9. Backup & Restore

## 9.1 What is Backup & Restore

Backup & Restore (BR for short) is a Command-Line Interface (CLI) tool to back up data of graph spaces of NebulaGraph and to restore data from the backup files.

### 9.1.1 Features

The BR has the following features. It supports:

- Backing up and restoring data in a one-click operation. •
- Restoring data in the following backup file types:
- Local Disk (SSD or HDD). It is recommend to use local disk in test environment only. •
- Amazon S3 compatible interface, such as Alibaba Cloud OSS, MinIO $^{\circ\circ\circ}$ Ceph RGW, etc.
- Backing up and restoring the entire NebulaGraph cluster.
- Backing up data of specified graph spaces (experimental). •

### 9.1.2 Limitations

- Supports NebulaGraph v3.0.1 only.
- Supports full backup, but not incremental backup.
- Currently, Nebula Listener and full-text indexes do not support backup. •
- Auto deployment and restoration are supported when there is only one metad process configured in the local file
- If you back up data to the local disk, the backup files will be saved in the local path of each server. You can also mount the NFS on your host to restore the backup data to a different host.
- The backup graph space can be restored to the original cluster only. Cross clusters restoration is not supported.
- During the backup process, both DDL and DML statements in the specified graph spaces are blocked. We recommend that you do the operation within the low peak period of the business, for example, from 2:00 AM to 5:00 AM.
- Supports restoration of data on clusters of the same topologies only, which means both clusters must have exactly the same number of hosts.
- We recommend that you restore the data OFFLINE because it requires removing the data and restart the service.
- If you backup data of a specified graph space in cluster A, the backup files CAN NOT be restored to cluster B. Restore specified graph space will delete all other graph space in the cluster. (experimental).

### 9.1.3 How to use BR

To use the BR, follow these steps:

#### 1. [Compile BR](#page-420-0).

- 2. [Use BR to back up data](#page-421-0).
- [Use BR to restore data from backup](#page-423-0) files. 3.

# <span id="page-420-0"></span>9.2 Compile BR

For now, the BR is not provided as a package. You need to compile the BR first.

### 9.2.1 Prerequisites

To compile the BR, do a check of these:

- [Go](https://github.com/golang/go) 1.14.x or a later version is installed. •
- make is installed.

#### 9.2.2 Procedures

To compile the BR, follow these steps:

1. Clone the nebula-br repository to your machine.

git clone https://github.com/vesoft-inc/nebula-br.git

2. Change to the br directory.

cd nebula-br

#### 3. Compile the BR.

make

Users can enter bin/br version on the command line. If the following results are returned, the BR is compiled successfully.

[nebula-br]\$ bin/br version Nebula Backup And Restore Utility Tool,V-0.6.0

Last update: February 16, 2022

## <span id="page-421-0"></span>9.3 Use BR to back up data

After the BR is compiled, you can back up data of the entire graph space. This topic introduces how to use the BR to back up data.

#### 9.3.1 Prerequisites

To back up data with the BR, do a check of these:

- The BR is compiled. For more information, see [Compile BR](#page-420-0). •
- The NebulaGraph services are running.
- The [nebula-agent](https://github.com/vesoft-inc/nebula-agent) has been downloaded and the nebula-agent service is running on each host in the cluster.
- If you store the backup files locally, create a directory with the same absolute path on the meta servers, the storage servers, and the BR machine for the backup files and get the absolute path. Make sure the account has write privileges for this directory.

## **Note**

In the production environment, we recommend that you mount Network File System (NFS) storage to the meta servers, the storage servers, and the BR machine for local backup, or use Amazon S3 or Alibaba Cloud OSS for remote backup. When you restore the data from local files, you must manually move these backup files to a specified directory, which causes redundant data and troubles. For more information, see [Restore data from backup](#page-423-0) files.

#### 9.3.2 Procedure

Run the following command to perform a full backup for the entire cluster.

## **Note**

Make sure that the local path where the backup file is stored exists.

\$ ./bin/br backup full --meta <ip\_address> --storage <storage\_path>

#### For example:

• Run the following command to perform a full backup for the entire cluster whose meta service address is 127.0.0.1:9559, and save the backup file to /home/nebula/backup/.

## **Caution**

If there are multiple metad addresses, you can use any one of them.

\$ ./bin/br backup full --meta "127.0.0.1:9559" --storage "local:///home/nebula/backup/"

• Run the following command to perform a full backup for the entire cluster whose meta service address is 127.0.0.1:9559, and save the backup file to backup in the br-test bucket of the object storage service compatible with S3 protocol.

\$ ./bin/br backup full --meta "127.0.0.1:9559" --s3.endpoint "http://127.0.0.1:9000" --storage="s3://br-test/backup/" --s3.access\_key=minioadmin - s3.secret\_key=minioadmin --s3.region=default

### The parameters are as follows.

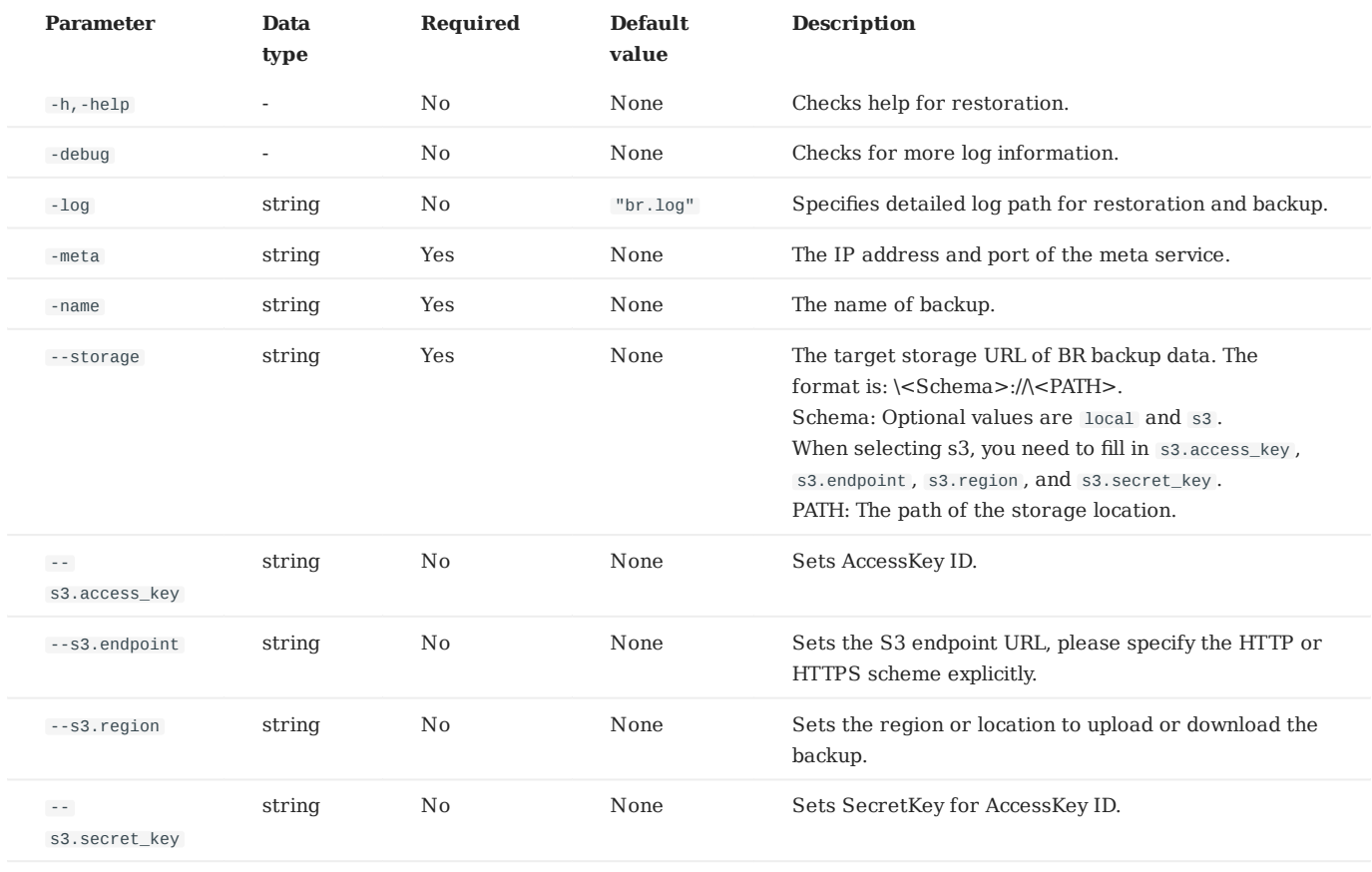

### 9.3.3 Next to do

After the backup files are generated, you can use the BR to restore them for NebulaGraph. For more information, see [Use BR to](#page-423-0) [restore data](#page-423-0).

## <span id="page-423-0"></span>9.4 Use BR to restore data

If you use the BR to back up data, you can use it to restore the data to NebulaGraph. This topic introduces how to use the BR to restore data from backup files.

## **Caution**

During the restoration process, the data on the target NebulaGraph cluster is removed and then is replaced with the data from the backup files. If necessary, back up the data on the target cluster.

**Caution**

The restoration process is performed OFFLINE.

#### 9.4.1 Prerequisites

To restore data with the BR, do a check of these:

- The BR is compiled. For more information, see [Compile BR](#page-420-0). •
- Download [nebula-agent](https://github.com/vesoft-inc/nebula-agent) and start the agent service in each cluster(including metad, storaged, graphd) host.
- No application is connected to the target NebulaGraph cluster.
- Make sure that the target and the source NebulaGraph clusters have the same topology, which means that they have exactly the same number of hosts. The number of data folders for each host is consistently distributed.

#### 9.4.2 Procedures

1. Users can use the following command to list the existing backup information:

\$ ./bin/br show --storage <ip\_address>

For example, run the following command to list the backup information in the local /home/nebula/backup path.

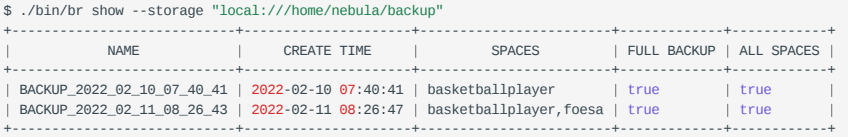

Or, you can run the following command to list the backup information stored in S3 URL  $ss://127.0.0.1:9000/br-test/backup$ .

\$ ./bin/br show --s3.endpoint "http://127.0.0.1:9000" --storage="s3://br-test/backup/" --s3.access\_key=minioadmin --s3.secret\_key=minioadmin --s3.region=default

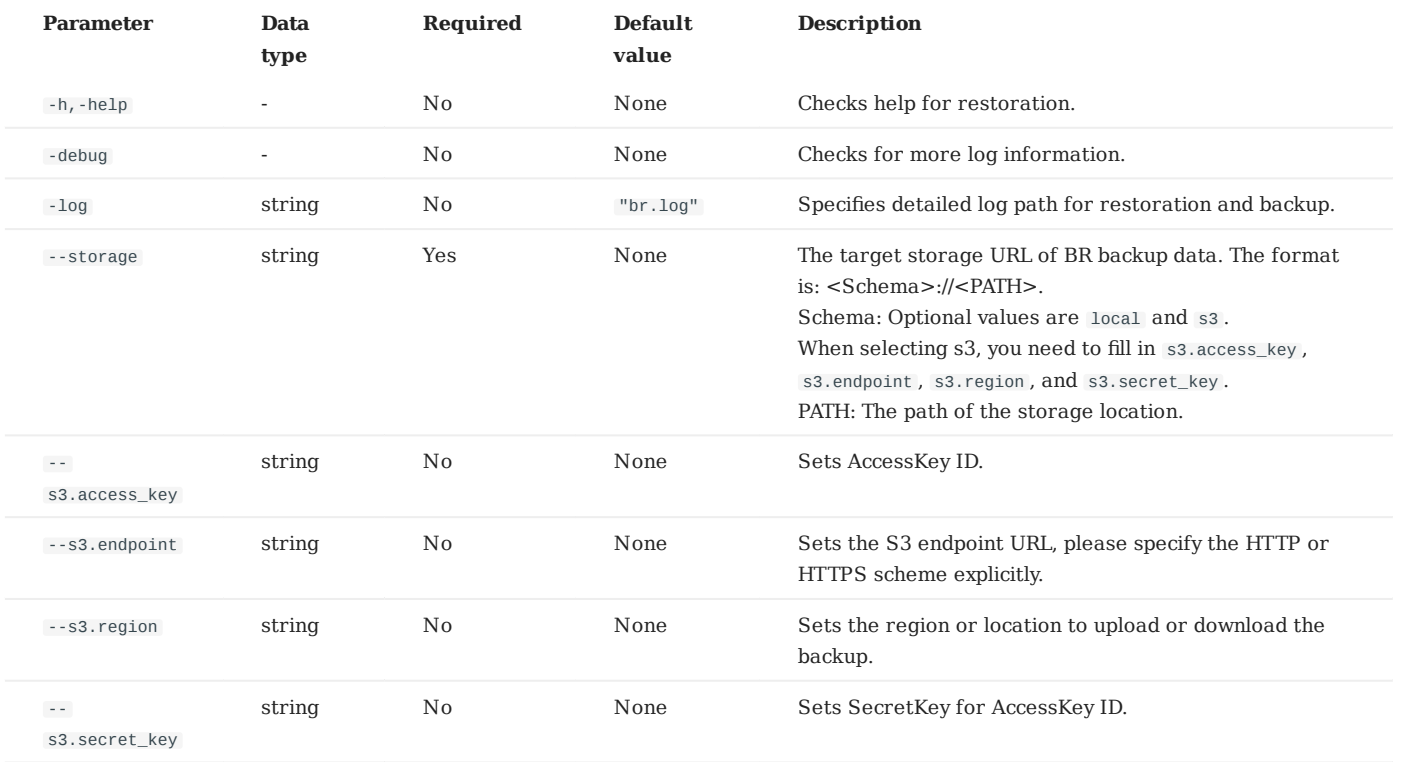

#### 2. Run the following command to restore data.

\$ ./bin/br restore full --meta <ip\_address> --storage <storage\_path> --name <backup\_name>

For example, run the following command to upload the backup files from the local /home/nebula/backup/ to the cluster where the meta service's address is 127.0.0.1:9559 .

\$ ./bin/br restore full --meta "127.0.0.1:9559" --storage "local:///home/nebula/backup/" --name BACKUP\_2021\_12\_08\_18\_38\_08

Or, you can run the following command to upload the backup files from the S3 URL s3://127.0.0.1:9000/br-test/backup .

\$ ./bin/br restore full --meta "127.0.0.1:9559" --s3.endpoint "http://127.0.0.1:9000" --storage="s3://br-test/backup/" --s3.access\_key=minioadmin --<br>s3.secret\_key=minioadmin --s3.region="default" --name BACKUP\_2021\_12\_08\_1

If the following information is returned, the data is restored successfully.

Restore succeed.

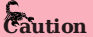

If your new cluster hosts' IPs are not all the same as the backup cluster, after restoration, you should run add hosts to add the Storage host IPs in the new cluster one by one.

### The parameters are as follows.

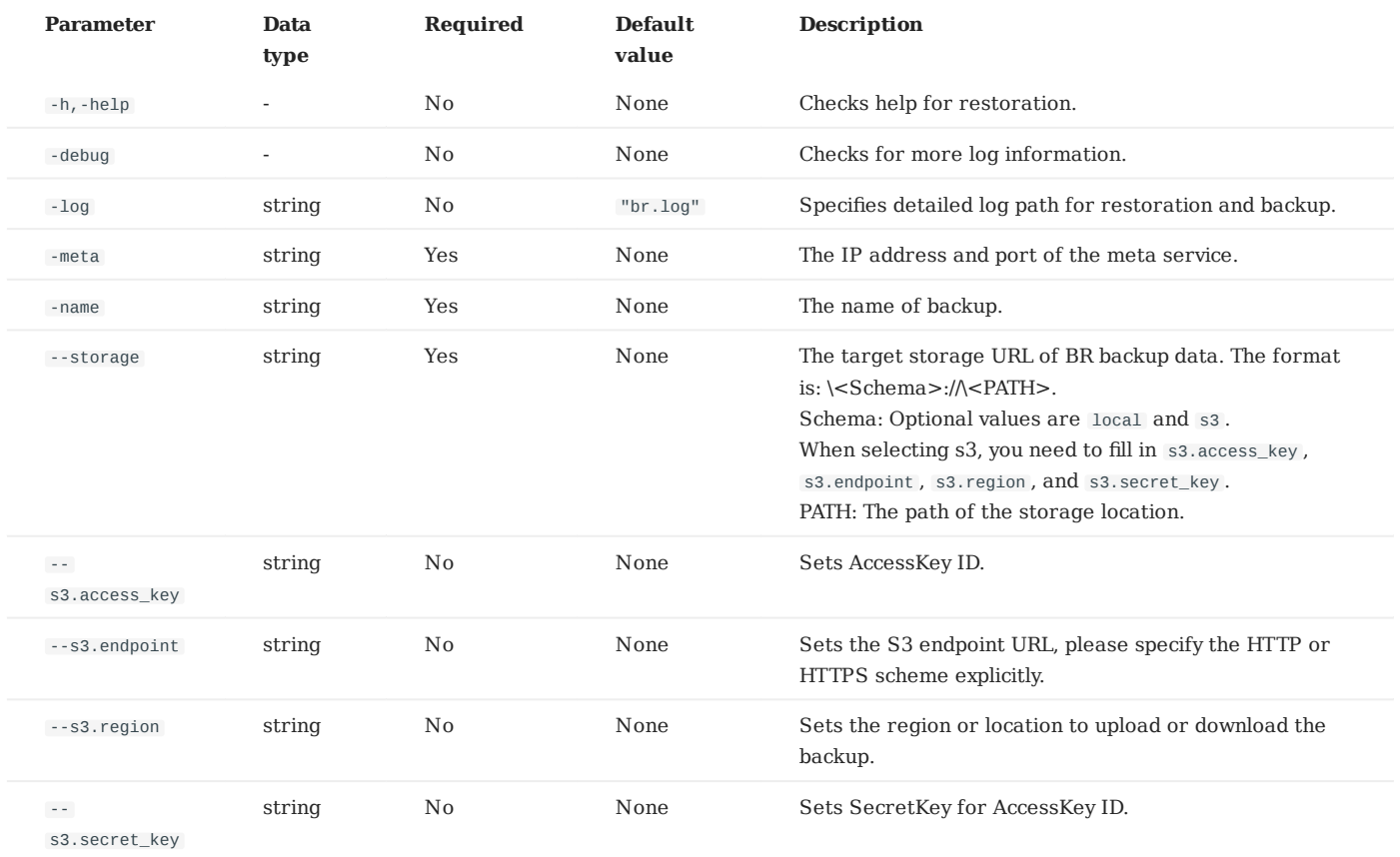

3. Run the following command to clean up temporary files if any error occurred during backup. It will clean the files in cluster and external storage. You could also use it to clean up old backups files in external storage.

\$ ./bin/br cleanup --meta <ip\_address> --storage <storage\_path> --name <backup\_name>

## The parameters are as follows.

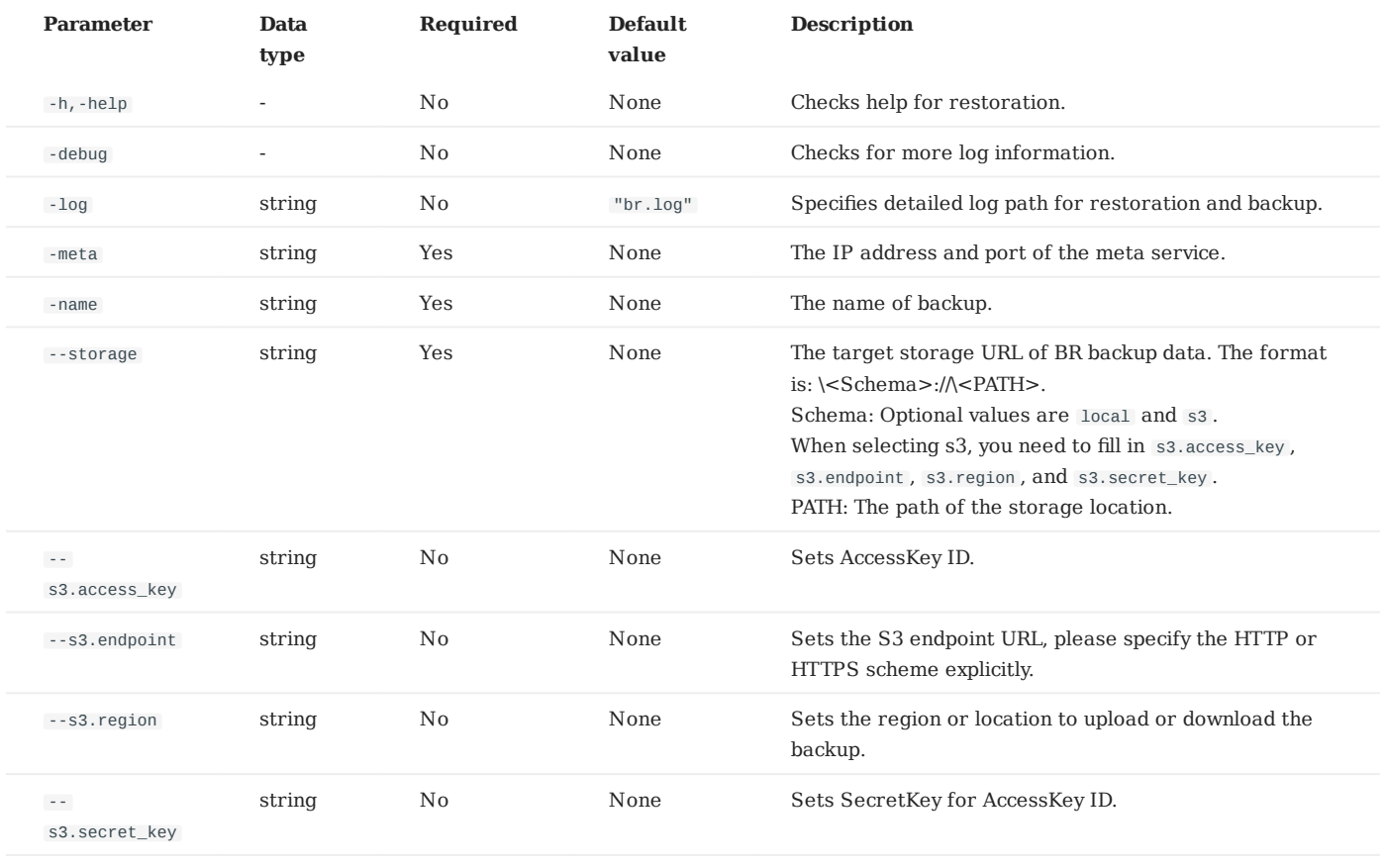

# 10. Practices

## 10.1 Compaction

This topic gives some information about compaction.

In NebulaGraph, Compaction is the most important background process and has an important effect on performance.

Compaction reads the data that is written on the hard disk, then re-organizes the data structure and the indexes, and then writes back to the hard disk. The read performance can increase by times after compaction. Thus, to get high read performance, trigger compaction (full compaction ) manually when writing a large amount of data into Nebula Graph.

### **Note**

Note that compaction leads to long-time hard disk IO. We suggest that users do compaction during off-peak hours (for example, early morning).

NebulaGraph has two types of compaction : automatic compaction and full compaction .

#### 10.1.1 Automatic compaction

Automatic compaction is automatically triggered when the system reads data, writes data, or the system restarts. The read performance can increase in a short time. Automatic compaction is enabled by default. But once triggered during peak hours, it can cause unexpected IO occupancy that has an unwanted effect on the performance.

#### 10.1.2 Full compaction

Full compaction enables large-scale background operations for a graph space such as merging files, deleting the data expired by TTL. This operation needs to be initiated manually. Use the following statements to enable full compaction :

## **Note**

We recommend you to do the full compaction during off-peak hours because full compaction has a lot of IO operations.

nebula> USE <your\_graph\_space>; nebula> SUBMIT JOB COMPACT;

The preceding statement returns the job ID. To show the compaction progress, use the following statement:

nebula> SHOW JOB <job\_id>;

#### 10.1.3 Operation suggestions

These are some operation suggestions to keep Nebula Graph performing well.

- After data import is done, run SUBMIT JOB COMPACT . •
- Run SUBMIT JOB COMPACT periodically during off-peak hours (e.g. early morning).
- To control the read and write traffic limitation for compactions, set the following parameter in the nebula-storaged.conf configuration file.

<sup>#</sup> Limit the read/write rate to 20MB/s. --rocksdb\_rate\_limit=20 (in MB/s)

#### 10.1.4 FAQ

#### **"Where are the logs related to Compaction stored?"**

By default, the logs are stored under the LOG file in the /usr/local/nebula/data/storage/nebula/{1}/data/ directory, or similar to LOG.old.1625797988509303 . You can find the following content.

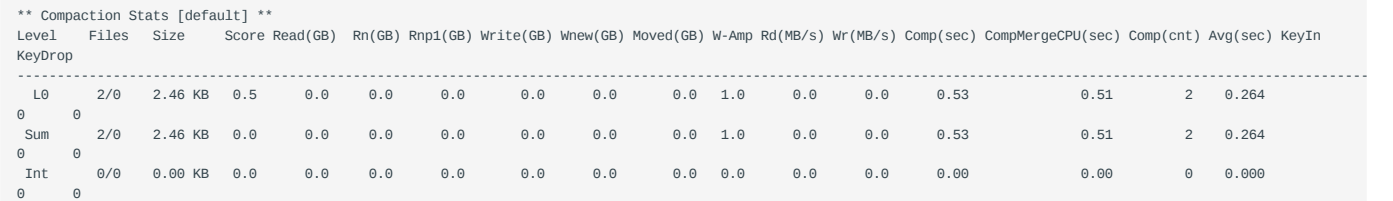

If the number of L0 files is large, the read performance will be greatly affected and compaction can be triggered.

#### **"Can I do full compactions for multiple graph spaces at the same time?"**

Yes, you can. But the IO is much larger at this time and the efficiency may be affected.

### **"How much time does it take for full compactions ?"**

When rocksdb\_rate\_limit is set to 20, you can estimate the full compaction time by dividing the hard disk usage by the rocksdb\_rate\_limit . If you do not set the rocksdb\_rate\_limit value, the empirical value is around 50 MB/s.

#### **"Can I modify --rocksdb\_rate\_limit dynamically?"**

No, you cannot.

#### **"Can I stop a full compaction after it starts?"**

No, you cannot. When you start a full compaction, you have to wait till it is done. This is the limitation of RocksDB.

# 10.2 Storage load balance

You can use the BALANCE statement to balance the distribution of partitions and Raft leaders, or clear some Storage servers for easy maintenance. For details, see [BALANCE](#page-333-0).

**Legacy version compatibility**

The BALANCE DATA commands are not supported.

### 10.2.1 Balance leader distribution

To balance the raft leaders, run BALANCE LEADER .

#### **Example**

nebula> BALANCE LEADER;

nebula> SHOW HOSTS;

Run SHOW HOSTS to check the balance result.

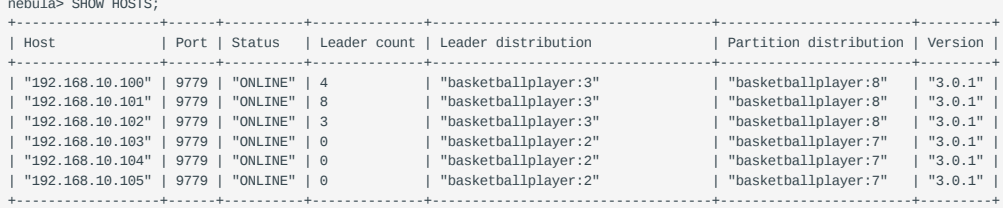

# **Caution**

In NebulaGraph 3.0.1, switching leaders will cause a large number of short-term request errors (Storage Error E\_RPC\_FAILURE ). For solutions, see [FAQ.](#page-722-0)

## 10.3 Graph data modeling suggestions

This topic provides general suggestions for modeling data in NebulaGraph.

## **Note**

The following suggestions may not apply to some special scenarios. In these cases, find help in the [NebulaGraph community](https://discuss.nebula-graph.io/).

### 10.3.1 Model for performance

There is no perfect method to model in Nebula Graph. Graph modeling depends on the questions that you want to know from the data. Your data drives your graph model. Graph data modeling is intuitive and convenient. Create your data model based on your business model. Test your model and gradually optimize it to fit your business. To get better performance, you can change or redesign your model multiple times.

#### **Design and evaluate the most important queries**

Usually, various types of queries are validated in test scenarios to assess the overall capabilities of the system. However, in most production scenarios, there are not many types of frequently used queries. You can optimize the data model based on key queries selected according to the Pareto (80/20) principle.

#### **No predefined bonds between Tags and Edge types**

Define the bonds between Tags and Edge types in the application, not NebulaGraph. There are no statements that could get the bonds between Tags and Edge types.

#### **Tags/Edge types predefine a set of properties**

While creating Tags or Edge types, you need to define a set of properties. Properties are part of the NebulaGraph Schema.

#### **Control changes in the business model and the data model**

Changes here refer to changes in business models and data models (meta-information), not changes in the data itself.

Some graph databases are designed to be Schema-free, so their data modeling, including the modeling of the graph topology and properties, can be very flexible. Properties can be re-modeled to graph topology, and vice versa. Such systems are often specifically optimized for graph topology access.

NebulaGraph 3.0.1 is a strong-Schema (row storage) system, which means that the business model should not change frequently. For example, the property Schema should not change. It is similar to avoiding ALTER TABLE in MySQL.

On the contrary, vertices and their edges can be added or deleted at low costs. Thus, the easy-to-change part of the business model should be transformed to vertices or edges, rather than properties.

For example, in a business model, people have relatively fixed properties such as age, gender, and name. But their contact, place of visit, trade account, and login device are often changing. The former is suitable for modeling as properties and the latter as vertices or edges.

#### **Set temporary properties through self-loop edges**

As a strong Schema system, NebulaGraph does not support List-type properties. And using ALTER TAG costs too much. If you need to add some temporary properties or List-type properties to a vertex, you can first create an edge type with the required properties, and then insert one or more edges that direct to the vertex itself. The figure is as follows.

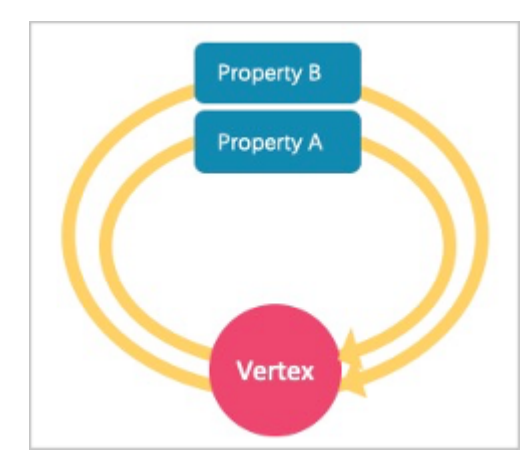

To retrieve temporary properties of vertices, fetch from self-loop edges. For example:

```
//Create the edge type and insert the loop property.
nebula> CREATE EDGE IF NOT EXISTS temp(tmp int);
nebula> INSERT EDGE temp(tmp) VALUES "player100"->"player100"@1:(1);
nebula> INSERT EDGE temp(tmp) VALUES "player100"->"player100"@2:(2);
nebula> INSERT EDGE temp(tmp) VALUES "player100"->"player100"@3:(3);
//After the data is inserted, you can query the loop property by general query statements, for example:
nebula> GO FROM "player100" OVER temp YIELD properties(edge).tmp;
+----------------------+
| properties(EDGE).tmp |
+----------------------+
\vert 1\vert 2
| 3 |
+----------------------+
//If you want the results to be returned in the form of a List, you can use a function, for example:
nebula> MATCH (v1:player)-[e:temp]->() return collect(e.tmp);
+----------------+
| collect(e.tmp) |
+----------------+
[1, 2, 3]+----------------+
```
#### **Breadth-first traversal over depth-first traversal**

- NebulaGraph has lower performance for depth-first traversal based on the Graph topology, and better performance for breadthfirst traversal and obtaining properties. For example, if model A contains properties "name", "age", and "eye color", it is recommended to create a tag person and add properties name , age , and eye\_color to it. If you create a tag eye\_color and an edge type has , and then create an edge to represent the eye color owned by the person, the traversal performance will not be high.
- The performance of finding an edge by an edge property is close to that of finding a vertex by a vertex property. For some databases, it is recommended to re-model edge properties as those of the intermediate vertices. For example, model the pattern (src)-[edge {P1, P2}]->(dst) as (src)-[edge1]->(i\_node {P1, P2})-[edge2]->(dst) . With NebulaGraph 3.0.1, you can use (src)-[edge {P1, P2}]->(dst) directly to decrease the depth of the traversal and increase the performance.

#### **Edge directions**

To query in the opposite direction of an edge, use the following syntax:

(dst)<-[edge]-(src) or GO FROM dst REVERSELY .

If you do not care about the directions or want to query against both directions, use the following syntax:

(src)-[edge]-(dst) or GO FROM src BIDIRECT .

Therefore, there is no need to insert the same edge redundantly in the reversed direction.
#### **Set tag properties appropriately**

Put a group of properties that are on the same level into the same tag. Different groups represent different concepts.

#### **Use indexes correctly**

Using property indexes helps find VIDs through properties, but can lead to performance reduction by 90% or even more. Only use an index when you need to find vertices or edges through their properties.

#### **Design VIDs appropriately**

See [VID](#page-57-0).

# **Long texts**

Do not use long texts to create edge properties. Edge properties are stored twice and long texts lead to greater write amplification. For how edges properties are stored, see [Storage architecture](#page-67-0). It is recommended to store long texts in HBase or Elasticsearch and store its address in NebulaGraph.

#### 10.3.2 Dynamic graphs (sequence graphs) are not supported

In some scenarios, graphs need to have the time information to describe how the structure of the entire graph changes over time.**[1](#page-432-0)**

The Rank field on Edges in NebulaGraph 3.0.1 can be used to store time in int64, but no field on vertices can do this because if you store the time information as property values, it will be covered by new insertion. Thus NebulaGraph does not support sequence graphs.

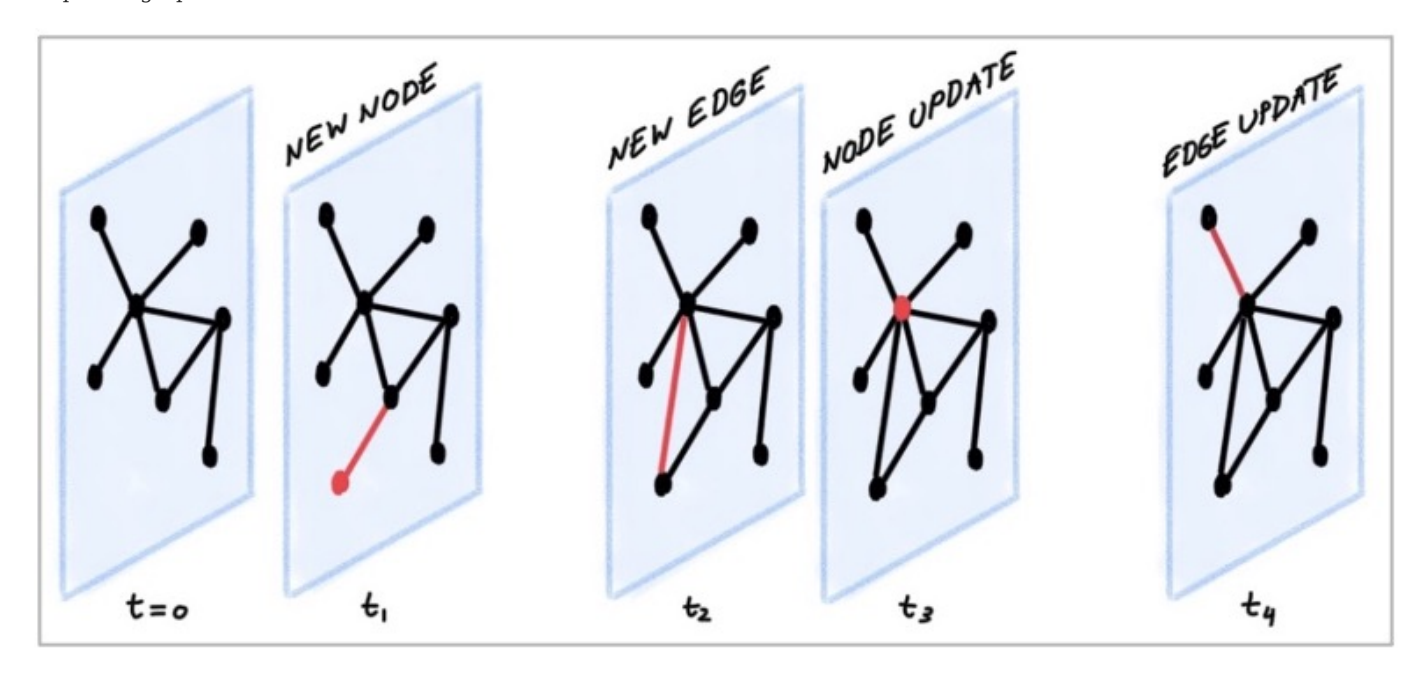

<span id="page-432-0"></span>1. https://blog.twitter.com/engineering/en\_us/topics/insights/2021/temporal-graph-networks  $\leftrightarrow$ 

# 10.4 System design suggestions

## 10.4.1 QPS or low-latency first

- NebulaGraph 3.0.1 is good at handling small requests with high concurrency. In such scenarios, the whole graph is huge, containing maybe trillions of vertices or edges, but the subgraphs accessed by each request are not large (containing millions of vertices or edges), and the latency of a single request is low. The concurrent number of such requests, i.e., the QPS, can be huge.
- On the other hand, in interactive analysis scenarios, the request concurrency is usually not high, but the subgraphs accessed by each request are large, with thousands of millions of vertices or edges. To lower the latency of big requests in such scenarios, you can split big requests into multiple small requests in the application, and concurrently send them to multiple graphd processes. This can decrease the memory used by each graphd process as well. Besides, you can use [Nebula Algorithm](#page-695-0) for such scenarios.

### 10.4.2 Data transmission and optimization

- Read/write balance. NebulaGraph fits into OLTP scenarios with balanced read/write, i.e., concurrent write and read. It is not suitable for OLAP scenarios that usually need to write once and read many times.
- Select different write methods. For large batches of data writing, use SST files. For small batches of data writing, use INSERT.
- Run compaction and BALANCE jobs to optimize data format and storage distribution at the right time.
- NebulaGraph 3.0.1 does not support transactions and isolation in the relational database and is closer to NoSQL.

### 10.4.3 Query preheating and data preheating

Preheat on the application side:

- The Grapd process does not support pre-compiling queries and generating corresponding query plans, nor can it cache previous query results.
- The Storagd process does not support preheating data. Only the LSM-Tree and BloomFilter of RocksDB are loaded into memory at startup.
- Once accessed, vertices and edges are cached respectively in two types of LRU cache of the Storage Service.

# 10.5 Execution plan

NebulaGraph 3.0.1 applies rule-based execution plans. Users cannot change execution plans, pre-compile queries (and corresponding plan cache), or accelerate queries by specifying indexes.

To view the execution plan and executive summary, see [EXPLAIN and PROFILE.](#page-330-0)

# 10.6 Processing super vertices

#### 10.6.1 Principle introduction

In graph theory, a super vertex, also known as a dense vertex, is a vertex with an extremely high number of adjacent edges. The edges can be outgoing or incoming.

Super vertices are very common because of the power-law distribution. For example, popular leaders in social networks (Internet celebrities), top stocks in the stock market, Big Four in the banking system, hubs in transportation networks, websites with high clicking rates on the Internet, and best sellers in E-commerce.

In NebulaGraph 3.0.1, a vertex and its properties form a key-value pair , with its VID and other meta information as the key . Its Out-Edge Key-Value and In-Edge Key-Value are stored in [the same partition](#page-67-0) in the form of LSM-trees in hard disks and caches.

Therefore, directed traversals from this vertex and directed traversals ending at this vertex both involve either a large number of sequential IO scans (ideally, after [Compaction](#page-427-0) or a large number of random IO (frequent writes to the vertex and its ingoing and outgoing edges ).

As a rule of thumb, a vertex is considered dense when the number of its edges exceeds 10,000. Some special cases require additional consideration**1** 

# **Note**

In NebulaGraph 3.0.1, there is not any data structure to store the out/in degree for each vertex. Therefore, there is no direct method to know whether it is a super vertex or not. You can try to use Spark to count the degrees periodically.

#### **Indexes for duplicate properties**

In a property graph, there is another class of cases similar to super vertices: **a property has a very high duplication rate**, i.e., many vertices with the same tag but different VIDs have identical property and property values.

Property indexes in NebulaGraph 3.0.1 are designed to reuse the functionality of RocksDB in the Storage Service, in which case indexes are modeled as keys with the same prefix . If the lookup of a property fails to hit the cache, it is processed as a random seek and a sequential prefix scan on the hard disk to find the corresponding VID. After that, the graph is usually traversed from this vertex, so that another random read and sequential scan for the corresponding key-value of this vertex will be triggered. The higher the duplication rate, the larger the scan range.

For more information about property indexes, see [How indexing works in NebulaGraph.](https://nebula-graph.io/posts/how-indexing-works-in-nebula-graph/)

Usually, special design and processing are required when the number of duplicate property values exceeds 10,000.

#### **Suggested solutions**

**SOLUTIONS AT THE DATABASE END**

- 1. [Truncation:](#page-389-0) Only return a certain number (a threshold) of edges, and do not return other edges exceeding this threshold.
- [Compact](#page-427-0): Reorganize the order of data in RocksDB to reduce random reads and increase sequential reads. 2.

#### **SOLUTIONS AT THE APPLICATION END**

Break up some of the super vertices according to their business significance:

• Delete multiple edges and merge them into one.

For example, in the transfer scenario (Account\_A)-[TRANSFER]->(Account\_B) , each transfer record is modeled as an edge between account A and account B, then there may be tens of thousands of transfer records between (Account\_A) and (Account\_B) .

In such scenarios, merge obsolete transfer details on a daily, weekly, or monthly basis. That is, batch-delete old edges and replace them with a small number of edges representing monthly total and times . And keep the transfer details of the latest month.

• Split an edge into multiple edges of different types.

For example, in the (Airport)<-[DEPART]-(Flight) scenario, the departure of each flight is modeled as an edge between a flight and an airport. Departures from a big airport might be enormous.

According to different airlines, divide the DEPART edge type into finer edge types, such as DEPART\_CEAIR, DEPART\_CSAIR, etc. Specify the departing airline in queries (graph traversal).

• Split vertices.

For example, in the loan network (person)-[BORROW]->(bank), large bank A will have a very large number of loans and borrowers. In such scenarios, you can split the large vertex A into connected sub-vertices A1, A2, and A3.

(Person1)-[BORROW]->(BankA1), (Person2)-[BORROW]->(BankA2), (Person2)-[BORROW]->(BankA3); (BankA1)-[BELONGS\_TO]->(BankA), (BankA2)-[BELONGS\_TO]->(BankA), (BankA3)-[BELONGS\_TO]->(BankA).

A1, A2, and A3 can either be three real branches of bank A, such as Beijing branch, Shanghai branch, and Zhejiang branch, or three virtual branches set up according to certain rules, such as A1: 1-1000, A2: 1001-10000 and A3: 10000+ according to the number of loans. In this way, any operation on A is converted into three separate operations on A1, A2, and A3.

# 10.7 Best practices

NebulaGraph is used in a variety of industries. This topic presents a few best practices for using NebulaGraph. For more best practices, see [Blog.](https://nebula-graph.io/posts/)

## 10.7.1 Scenarios

- [Use cases](https://nebula-graph.io/tags/use-cases/) •
- [User review](https://nebula-graph.io/tags/user-review/)
- [Performance](https://nebula-graph.io/tags/performance/)

# 10.7.2 Kernel

- [NebulaGraph Source Code Explained: Variable-Length Pattern Matching](https://nebula-graph.io/posts/nebula-graph-source-code-reading-06/)
- [Adding a Test Case for NebulaGraph](https://nebula-graph.io/posts/add-test-case-nebula-graph/) •
- [BDD-Based Integration Testing Framework for NebulaGraph: Part](https://nebula-graph.io/posts/bdd-testing-practice/) I
- [BDD-Based Integration Testing Framework for NebulaGraph: Part II](https://nebula-graph.io/posts/bdd-testing-practice-volume-2/)
- [Understanding Subgraph in NebulaGraph 2.0](https://nebula-graph.io/posts/nebula-graph-subgraph-introduction/) •
- [Full-Text Indexing in NebulaGraph 2.0](https://nebula-graph.io/posts/how-fulltext-index-works/) •

### 10.7.3 Ecosystem tool

- [Validating Import Performance of Nebula Importer](https://nebula-graph.io/posts/nebula-importer-practice/)
- [Ecosystem Tools: NebulaGraph Dashboard for Monitoring](https://nebula-graph.io/posts/what-is-nebula-dashboard/) •
- [Visualizing Graph Data with Nebula Explorer](https://nebula-graph.io/posts/what-is-nebula-explorer/)

# 11. Client

# 11.1 Clients overview

NebulaGraph supports multiple types of clients for users to connect to and manage the NebulaGraph database.

- [Nebula Console:](#page-439-0) the native CLI client •
- [Nebula CPP:](#page-442-0) the NebulaGraph client for C++
- [Nebula Java:](#page-444-0) the NebulaGraph client for Java
- [Nebula Python](#page-446-0): the NebulaGraph client for Python
- [Nebula Go:](#page-447-0) the NebulaGraph client for Golang

# **Note**

For now, only Nebula Java is thread-safe.

# <span id="page-439-0"></span>11.2 Nebula Console

Nebula Console is a native CLI client for NebulaGraph. It can be used to connect a NebulaGraph cluster and execute queries. It can also support special commands to manage parameters, export query results, import test datasets, etc. This topic describes these special commands.

To connect NebulaGraph using Nebula Console, see [Step 3: Connect to NebulaGraph](#page-83-0).

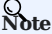

The commands are case insensitive.

#### 11.2.1 Manage parameters

You can save parameters for parameterized queries.

**Note**

- Setting a parameter as a VID in a query is not supported.
- Parameters are not supported in SAMPLE clauses.
- Parameters are deleted when their sessions are released. •
- The command to save a parameter is as follows:

nebula> :param <param\_name> => <param\_value>;

The example is as follows:

```
nebula> :param p1 => "Tim Duncan";
nebula> MATCH (v:player{name:$p1})-[:follow]->(n) RETURN v,n;
+----------------------------------------------------+-------------------------------------------------------+
 | v | n |
 +----------------------------------------------------+-------------------------------------------------------+
| ("player100" :player{age: 42, name: "Tim Duncan"}) | ("player125" :player{age: 41, name: "Manu Ginobili"}) |
| ("player100" :player{age: 42, name: "Tim Duncan"}) | ("player101" :player{age: 36, name: "Tony Parker"}) |
 +----------------------------------------------------+-------------------------------------------------------+
nebula> :param p2 => {"a":3,"b":false,"c":"Tim Duncan"};
nebula> RETURN $p2.b AS b;
 +-------+
| b |+-------+
| false |
```
• The command to view the saved parameters is as follows:

nebula> :params;

+-------+

• The command to delete a specified parameter is as follows:

nebula> :param <param\_name> =>;

## 11.2.2 Export query results

Export query results, which can be saved as a CSV file or DOT file.

# **Note**

- The exported file is stored in the working directory, i.e., what the linux command pwd shows.
- This command only works for the next query statement.
- You can copy the contents of the DOT file and paste them in [GraphvizOnline](https://dreampuf.github.io/GraphvizOnline/) to generate a visualized execution plan.
- The command to export a csv file is as follows:

nebula> :CSV <file\_name.csv>;

• The command to export a DOT file is as follows:

nebula> :dot <file\_name.dot>

The example is as follows:

```
nebula> :dot a.dot
nebula> PROFILE FORMAT="dot" GO FROM "player100" OVER follow;
```
### 11.2.3 Import a testing dataset

The testing dataset is named basketballplayer . To view details about the schema and data, use the corresponding SHOW command.

The command to import a testing dataset is as follows:

nebula> :play basketballplayer

#### 11.2.4 Run a command multiple times

To run a command multiple times, use the following command:

```
nebula> :repeat N
```
The example is as follows:

```
nebula> :repeat 3
nebula> GO FROM "player100" OVER follow YIELD dst(edge);
+-------------+
| dst(EDGE) |
+-------------+
| "player101" |
| "player125" |
+-------------+
Got 2 rows (time spent 2602/3214 us)
Fri, 20 Aug 2021 06:36:05 UTC
+-------------+
| dst(EDGE) |
+-------------+
| "player101" |
| "player125" |
+-------------+
Got 2 rows (time spent 583/849 us)
Fri, 20 Aug 2021 06:36:05 UTC
           +-------------+
| dst(EDGE) |
+-------------+
| "player101" |
| "player125" |
+-------------+
Got 2 rows (time spent 496/671 us)
Fri, 20 Aug 2021 06:36:05 UTC
Executed 3 times, (total time spent 3681/4734 us), (average time spent 1227/1578 us)
```
#### 11.2.5 Sleep to wait

This command will make NebulaGraph services sleep and wait for N seconds. The schema is altered in an async way and takes effect in the next heartbeat cycle. Therefore, this command is usually used when altering schema. The command is as follows:

nebula> :sleep N

### 11.2.6 Disconnect Nebula Console from NebulaGraph

You can use :EXIT or :QUIT to disconnect from NebulaGraph. For convenience, Nebula Console supports using these commands in lower case without the colon (":"), such as quit .

The example is as follows:

nebula> :QUIT Bye root!

### 11.2.7 FAQ

#### **"How can I install Nebula Console from the source code?"**

To download and compile the latest source code of Nebula Console, follow the instructions on [the nebula console GitHub page](https://github.com/vesoft-inc/nebula-console#build-nebula-graph-console).

# <span id="page-442-0"></span>11.3 Nebula CPP

[Nebula CPP](https://github.com/vesoft-inc/nebula-cpp/tree/v3.0.0) is a C++ client for connecting to and managing the NebulaGraph database.

#### 11.3.1 Prerequisites

- You have installed C++ and GCC 4.8 or later versions. •
- You have prepared the [correct resources](#page-338-0).

#### 11.3.2 Compatibility with NebulaGraph

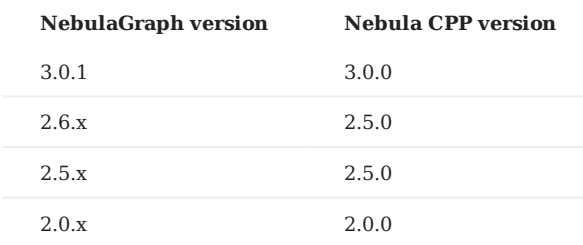

### 11.3.3 Install Nebula CPP

- 1. Clone the Nebula CPP source code to the host.
- (Recommended) To install a specific version of Nebula CPP, use the Git option --branch to specify the branch. For example, to install v3.0.0, run the following command:

\$ git clone --branch v3.0.0 https://github.com/vesoft-inc/nebula-cpp.git

• To install the daily development version, run the following command to download the source code from the master branch:

\$ git clone https://github.com/vesoft-inc/nebula-cpp.git

Change the working directory to nebula-cpp . 2.

\$ cd nebula-cpp

3. Create a directory named build and change the working directory to it.

\$ mkdir build && cd build

Generate the makefile file with CMake. 4.

# **Note**

The default installation path is /usr/local/nebula . To modify it, add the -DCMAKE\_INSTALL\_PREFIX=<installation\_path> option while running the following command.

```
$ cmake -DCMAKE_BUILD_TYPE=Release ..
```
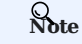

```
If G++ does not support C++ 11, add the option -DDISABLE_CXX11_ABI=ON .
```
5. Compile Nebula CPP.

To speed up the compiling, use the  $-j$  option to set a concurrent number  $N$ . It should be  $\{\min(\text{CPU} \circ \mathbf{r})\}$  $\frac{\the_memory\_size(GB)}{2})\.$ 

 $$ make -j{N}$ 

#### 6. Install Nebula CPP.

\$ sudo make install

7. Update the dynamic link library.

\$ sudo ldconfig

### 11.3.4 Use Nebula CPP

Compile the CPP file to an executable file, then you can use it. The following steps take using SessionExample.cpp for example.

- 1. Use the [example code](https://github.com/vesoft-inc/nebula-cpp/blob/master/examples/SessionExample.cpp) to create the SessionExample.cpp file.
- 2. Run the following command to compile the file.

\$ LIBRARY\_PATH=<library\_folder\_path>:\$LIBRARY\_PATH g++ -std=c++11 SessionExample.cpp -I<include\_folder\_path> -lnebula\_graph\_client -o session\_example

- library\_folder\_path : The storage path of the NebulaGraph dynamic libraries. The default path is /usr/local/nebula/lib64.
- include\_folder\_path : The storage of the NebulaGraph header files. The default path is /usr/local/nebula/include.

#### For example:

\$ LIBRARY\_PATH=/usr/local/nebula/lib64:\$LIBRARY\_PATH g++ -std=c++11 SessionExample.cpp -I/usr/local/nebula/include -lnebula\_graph\_client -o session\_example

#### **Core of the example code**

This sub-section shows the core of the example code. For all the code, see [SessionExample.](https://github.com/vesoft-inc/nebula-cpp/blob/v3.0.0/examples/SessionExample.cpp)

# <span id="page-444-0"></span>11.4 Nebula Java

[Nebula Java](https://github.com/vesoft-inc/nebula-java/tree/v3.0.0) is a Java client for connecting to and managing the NebulaGraph database.

#### 11.4.1 Prerequisites

You have installed Java 8.0 or later versions.

#### 11.4.2 Compatibility with NebulaGraph

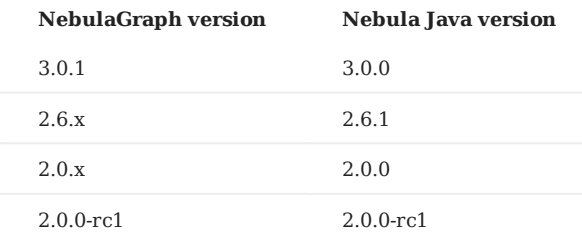

#### 11.4.3 Download Nebula Java

• (Recommended) To install a specific version of Nebula Java, use the Git option --branch to specify the branch. For example, to install v3.0.0, run the following command:

\$ git clone --branch v3.0.0 https://github.com/vesoft-inc/nebula-java.git

• To install the daily development version, run the following command to download the source code from the master branch:

\$ git clone https://github.com/vesoft-inc/nebula-java.git

#### 11.4.4 Use Nebula Java

# **Note**

We recommend that each thread uses one session. If multiple threads use the same session, the performance will be reduced.

When importing a Maven project with tools such as IDEA, set the following dependency in pom.xml.

# **Note**

3.0.0-SNAPSHOT indicates the daily development version that may have unknown issues. We recommend that you replace 3.0.0-SNAPSHOT with a released version number to use a table version.

```
<dependency>
   <groupId>com.vesoft</groupId>
   <artifactId>client</artifactId>
   <version>3.0.0-SNAPSHOT</version>
</dependency>
```
If you cannot download the dependency for the daily development version, set the following content in pom.xml . Released versions have no such issue.

```
<repositories>
  .<br><repository>
    <id>snapshots</id>
     <url>https://oss.sonatype.org/content/repositories/snapshots/</url>
   </repository>
</repositories>
```
If there is no Maven to manage the project, manually download the [JAR](https://repo1.maven.org/maven2/com/vesoft/) file to install Nebula Java.

#### **Core of the example code**

This sub-section shows the core of the example code. For all the code, see [GraphClientExample](https://github.com/vesoft-inc/nebula-java/blob/v3.0.0/examples/src/main/java/com/vesoft/nebula/examples/GraphClientExample.java).

# <span id="page-446-0"></span>11.5 Nebula Python

[Nebula Python](https://github.com/vesoft-inc/nebula-python) is a Python client for connecting to and managing the NebulaGraph database.

# 11.5.1 Prerequisites

You have installed Python 3.6 or later versions.

#### 11.5.2 Compatibility with NebulaGraph

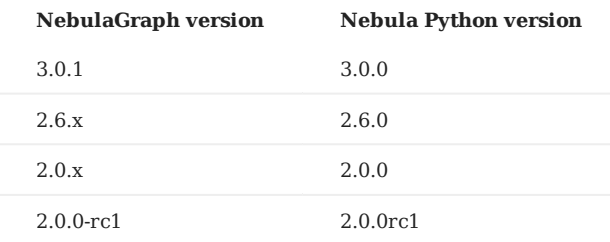

#### 11.5.3 Install Nebula Python

#### **Install Nebula Python with pip**

\$ pip install nebula3-python==<version>

#### **Install Nebula Python from the source code**

1. Clone the Nebula Python source code to the host.

• (Recommended) To install a specific version of Nebula Python, use the Git option --branch to specify the branch. For example, to install v3.0.0, run the following command:

\$ git clone --branch v3.0.0 https://github.com/vesoft-inc/nebula-python.git

• To install the daily development version, run the following command to download the source code from the master branch:

\$ git clone https://github.com/vesoft-inc/nebula-python.git

#### 2. Change the working directory to nebula-python.

\$ cd nebula-python

3. Run the following command to install Nebula Python.

\$ pip install .

#### 11.5.4 Core of the example code

This section shows the core of the example code. For all the code, see [Example](https://github.com/vesoft-inc/nebula-python/tree/v3.0.0/example).

# <span id="page-447-0"></span>11.6 Nebula Go

[Nebula Go](https://github.com/vesoft-inc/nebula-go/tree/release-v3.0.0) is a Golang client for connecting to and managing the NebulaGraph database.

# 11.6.1 Prerequisites

You have installed Golang 1.13 or later versions.

#### 11.6.2 Compatibility with NebulaGraph

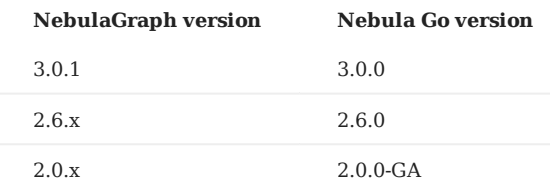

#### 11.6.3 Download Nebula Go

• (Recommended) To install a specific version of Nebula Go, use the Git option --branch to specify the branch. For example, to install v3.0.0, run the following command:

\$ git clone --branch release-v3.0.0 https://github.com/vesoft-inc/nebula-go.git

• To install the daily development version, run the following command to download the source code from the master branch:

\$ git clone https://github.com/vesoft-inc/nebula-go.git

#### 11.6.4 Install or update

Run the following command to install or update Nebula Go:

\$ go get -u -v github.com/vesoft-inc/nebula-go@<tag>

tag : Specify the branch, such as master or release-v3.0.0 .

### 11.6.5 Core of the example code

This section shows the core of the example code. For all the code, see [graph\\_client\\_basic\\_example](https://github.com/vesoft-inc/nebula-go/blob/release-v3.0.0/basic_example/graph_client_basic_example.go) and [graph\\_client\\_goroutines\\_example](https://github.com/vesoft-inc/nebula-go/blob/release-v3.0.0/gorountines_example/graph_client_goroutines_example.go).

# 12. NebulaGraph Studio

# <span id="page-448-0"></span>12.1 Change Log

# 12.1.1 v3.2.3 (2022.03.25)

- Fix:
- Fix the problem caused by browser version compatibility.

# 12.1.2 v3.2.2 (2022.03.08)

- Fix:
- Fix the verification problem of Chinese and special characters.

# 12.1.3 v3.2.1 (2022.02.17)

- Fix:
- Remove the node environment check before rpm installation.
- Fix export csv parsing issue.

# 12.1.4 v3.2.0 (2022.02.15)

- Feature enhancements: •
- Compatible with NebulaGraph v3.0.x.
- Added the use of DEB to deploy and start Studio. •
- Import:
- Added password confirmation when importing to enhance security.
- Console: •
- Added save parameter for parameterized query.
- Compatibility: •
- Remove Studio's dependency on Node.js.

# 12.2 About NebulaGraph Studio

### 12.2.1 What is NebulaGraph Studio

NebulaGraph Studio (Studio in short) is a browser-based visualization tool to manage NebulaGraph. It provides you with a graphical user interface to manipulate graph schemas, import data, explore graph data, and run nGQL statements to retrieve data. With Studio, you can quickly become a graph exploration expert from scratch. Users can view the latest source code in the NebulaGraph GitHub repository, see [nebula-studio](https://github.com/vesoft-inc/nebula-studio) for details.

#### **Released versions**

You can deploy Studio using the following methods:

- You can deploy Studio with Docker, RPM-based, Tar-based or DEB-based and connect it to NebulaGraph. For more information, see [Deploy Studio.](#page-454-0)
- Helm-based. You can deploy Studio with Helm in the Kubernetes cluster and connect it to NebulaGraph. For more information, see [Helm-based Studio.](#page-461-0)

The functions of the above four deployment methods are the same and may be restricted when using Studio. For more information, see [Limitations.](#page-451-0)

#### **Features**

Studio provides these features:

- Graphical user interface (GUI) makes NebulaGraph management more user-friendly: •
- On the **Schema** page, you can manage schemas with a graphical user interface. It helps you quickly get started with NebulaGraph.
- On the **Console** page, you can run nGQL statements and read the results in a human-friendly way.
- On the **Import** page, you can operate batch import of vertex and edge data with clicks, and view a real-time import log.
- On the **Explore** page, you can explore the graph data. It helps you dig the relationships among data and improves the efficiency of data analysis.

#### **Scenarios**

You can use Studio in one of these scenarios:

- You have a dataset, and you want to explore and analyze data in a visualized way. You can use Docker Compose to deploy NebulaGraph and then use Studio to explore or analyze data in a visualized way.
- You have deployed NebulaGraph and imported a dataset. You want to use a GUI to run nGQL statements or explore and analyze graph data in a visualized way.
- You are a beginner of nGQL (NebulaGraph Query Language) and you prefer to use a GUI rather than a command-line interface (CLI) to learn the language.

#### **Authentication**

Authentication is not enabled in NebulaGraph by default. Users can log into Studio with the root account and any password.

When NebulaGraph enables authentication, users can only sign into Studio with the specified account. For more information, see [Authentication](#page-407-0).

### 12.2.2 Explanations of terms

This topic provides explanations of terms you may need to know when using Studio.

- NebulaGraph Studio: Referred to as Studio in this manual. Studio is a browser-based visualization tool to manage NebulaGraph. It provides you with a graphical user interface to manipulate graph schemas, import data, explore graph data, and run nGQL statements to retrieve data.
- NebulaGraph: NebulaGraph is a distributed, scalable, and lightning-fast graph database. It is the optimal solution in the world capable of hosting graphs with dozens of billions of vertices (nodes) and trillions of edges (relationships) with millisecond latency. For details, refer to [NebulaGraph User Manual](#page-6-0).

## <span id="page-451-0"></span>12.2.3 Limitations

This topic introduces the limitations of Studio.

#### **NebulaGraph versions**

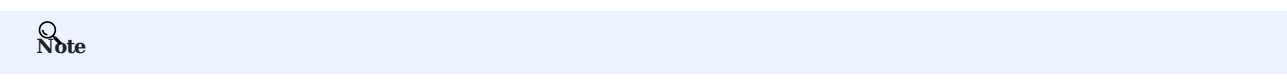

The Studio version is released independently of the NebulaGraph core. The correspondence between the versions of Studio and the NebulaGraph core, as shown in the table below.

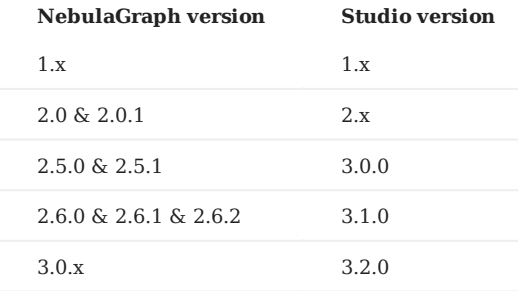

#### **Architecture**

For now, Studio v3.x supports x86\_64 architecture only.

#### **Upload data**

Only CSV files without headers can be uploaded, but no limitations are applied to the size and store period for a single file. The maximum data volume depends on the storage capacity of your machine.

#### **Data backup**

For now, you can export the queried results in the CSV format on the **Console** page and export data in the CSV format and png format on the **Explore** page. No other backup methods are available.

#### **nGQL statements**

On the **Console** page of Docker-based and RPM-based Studio v3.x, all the nGQL syntaxes except these are supported:

- USE <space\_name>: You cannot run such a statement on the **Console** page to choose a graph space. As an alternative, you can click a graph space name in the drop-down list of **Current Graph Space**.
- You cannot use line breaks (\). As an alternative, you can use the Enter key to split a line.

#### **Browser**

We recommend that you use the latest version of Chrome to get access to Studio.

# 12.2.4 Check updates

Studio is in development. Users can view the latest releases features through [Changelog.](#page-448-0)

To view the Changelog, on the upper-right corner of the page, click the version and then **New version**.

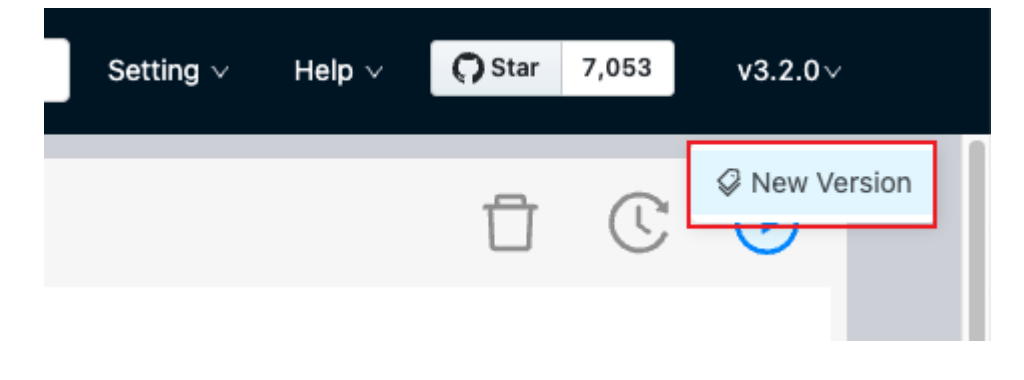

Last update: February 9, 2022

# 12.2.5 Shortcuts

This topic lists the shortcuts supported in Studio.

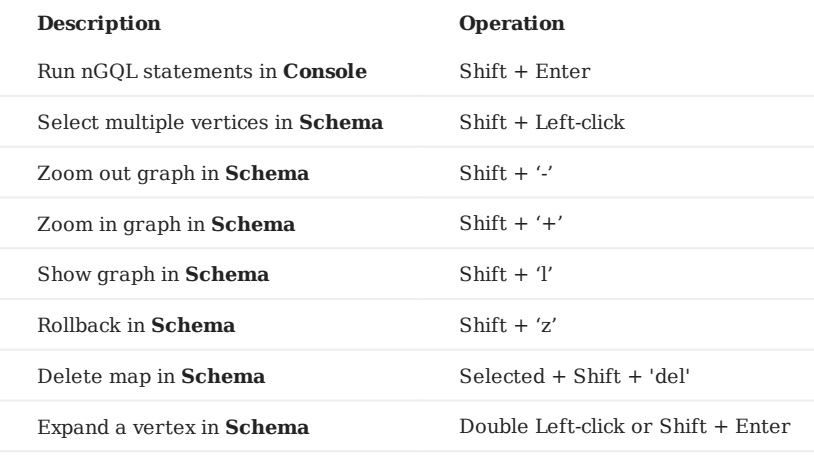

Last update: January 14, 2022

# 12.3 Deploy and connect

### <span id="page-454-0"></span>12.3.1 Deploy Studio

This topic describes how to deploy Studio locally by Docker, RPM, tar and DEB package.

# **Note**

You can also try some functions online in [Studio.](https://playground.nebula-graph.io/explorer)

#### **RPM-based Studio**

**PREREQUISITES**

Before you deploy RPM-based Studio, you must confirm that:

- The NebulaGraph services are deployed and started. For more information, see [NebulaGraph Database Manual](#page-75-0).
- The Linux distribution is CentOS, install lsof . •
- Before the installation starts, the following ports are not occupied.

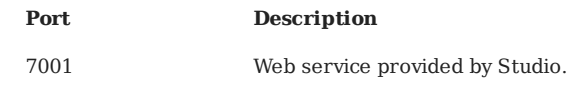

**INSTALL**

1. Select and download the RPM package according to your needs. It is recommended to select the latest version. Common links are as follows:

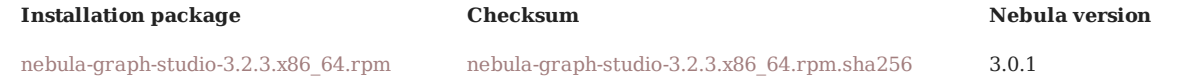

2. Use sudo rpm -i <rpm> to install RPM package.

For example, install Studio 3.2.3, use the following command. The default installation path is /usr/local/nebula-graph-studio .

sudo rpm -i nebula-graph-studio-3.2.3.x86\_64.rpm

You can also install it to the specified path using the following command:

\$ sudo rpm -i nebula-graph-studio-3.2.3.x86\_64.rpm --prefix=<path>

When the screen returns the following message, it means that the PRM-based Studio has been successfully started.

Created symlink from /etc/systemd/system/multi-user.target.wants/nebula-graph-studio.service to /usr/lib/systemd/system/nebula-graph-studio.service.

When Studio is started, use http://ip address:7001 to get access to Studio. 3.

If you can see the **Config Server** page on the browser, Studio is started successfully.

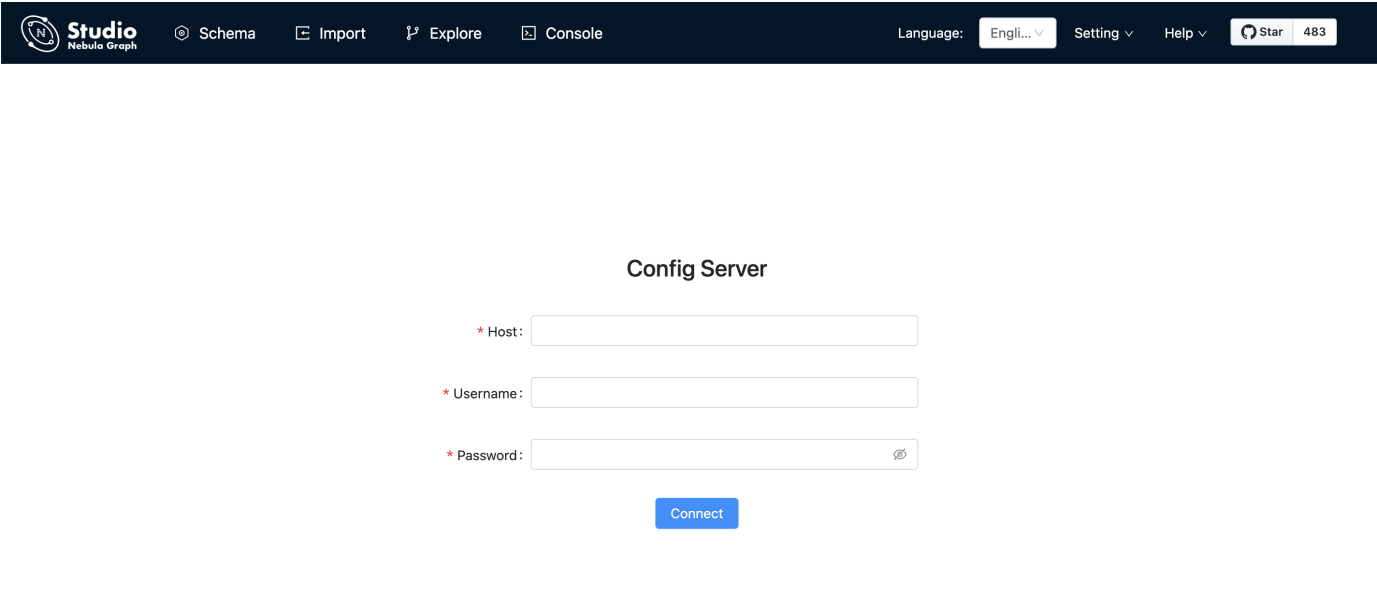

**UNINSTALL**

You can uninstall Studio using the following command:

sudo rpm -e nebula-graph-studio-3.2.3.x86\_64

**EXCEPTION HANDLING**

If the automatic start fails during the installation process or you want to manually start or stop the service, use the following command:

Start the service manually •

bash /usr/local/nebula-graph-studio/scripts/rpm/start.sh

• Stop the service manually

bash /usr/local/nebula-graph-studio/scripts/rpm/stop.sh

If you encounter an error bind EADDRINUSE 0.0.0.0:7001 when starting the service, you can use the following command to check port 7001 usage.

lsof -i:7001

If the port is occupied and the process on that port cannot be terminated, you can use the following command to change Studio service port and restart the service.

```
//Open the configuration file
$ vi config/config.default.js
//Change the port
web:
# task_id_path:
# upload_dir:
# tasks_dir:
# sqlitedb_file_path:
# ip:
 port: 7001 // Modify this port number and change it to any
//Restart service
```
\$ systemctl restart nebula-graph-studio.service

### **tar-based Studio**

**PREREQUISITES**

Before you deploy tar-based Studio, you must do a check of these:

- The NebulaGraph services are deployed and started. For more information, see [NebulaGraph Database Manual](#page-75-0).
- Before the installation starts, the following ports are not occupied.

| Port | <b>Description</b>             |
|------|--------------------------------|
| 7001 | Web service provided by Studio |

**INSTALL AND DEPLOY**

1. Select and download the tar package according to your needs. It is recommended to select the latest version. Common links are as follows:

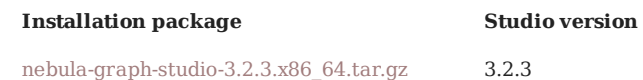

2. Use tar -xvf to decompress the tar package.

tar -xvf nebula-graph-studio-3.2.3.x86\_64.tar.gz

3. Deploy and start nebula-graph-studio.

```
$ cd nebula-graph-studio
$ ./server
```
# **Caution**

Studio 3.0.1 version is not dependent on nebula-importer and nebula-http-gateway, so the installation and deployment procedure is different from Studio v3.1.0.

When Studio is started, use http://ip address:7001 to get access to Studio. 4.

If you can see the **Config Server** page on the browser, Studio is started successfully.

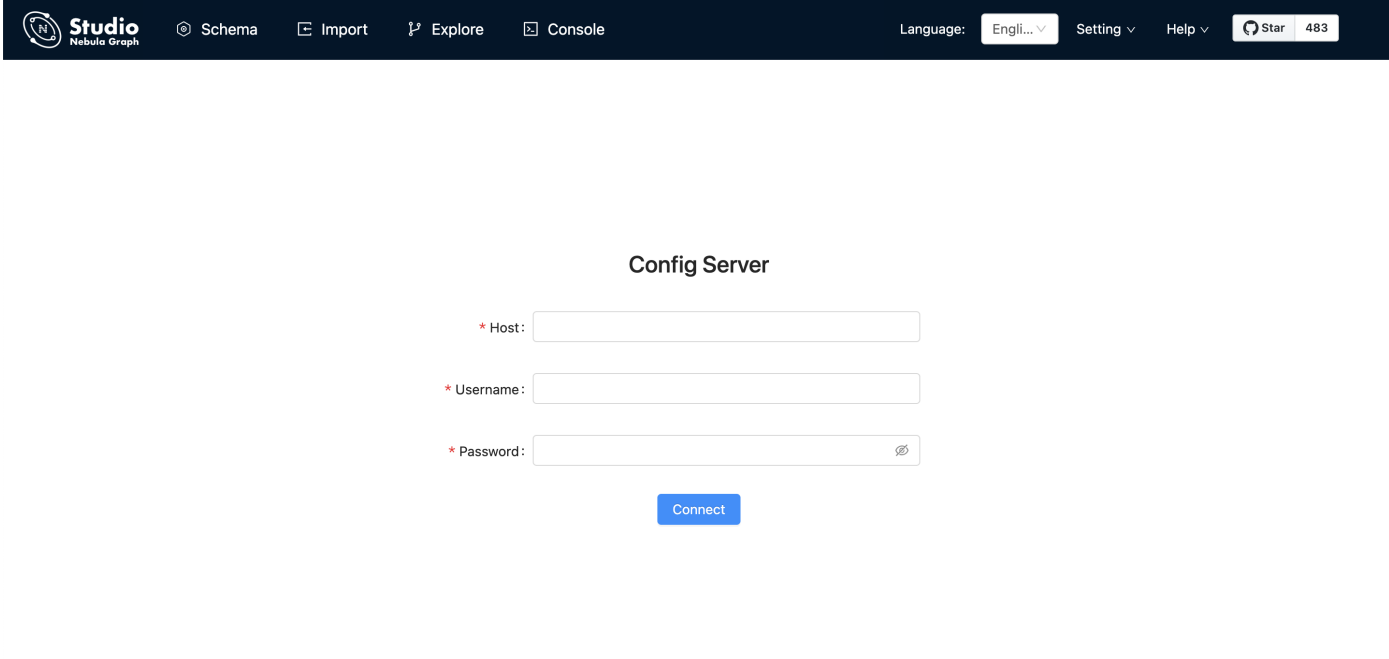

**STOP SERVICE**

You can use kill pid to stop the service:

\$ kill \$(lsof -t -i :7001) #stop nebula-graph-studio

### **DEB-based Studio**

#### **PREREQUISITES**

Before you deploy DEB-based Studio, you must do a check of these:

- The NebulaGraph services are deployed and started. For more information, see [NebulaGraph Database Manual](#page-75-0).
- The Linux distribution is Ubuntu. •
- Before the installation starts, the following ports are not occupied.

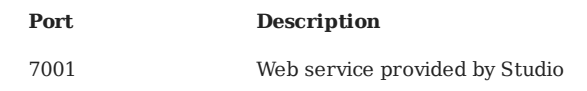

• The path /usr/lib/systemd/system exists in the system. If not, create it manually.

**INSTALL**

1. Select and download the DEB package according to your needs. It is recommended to select the latest version. Common links are as follows:

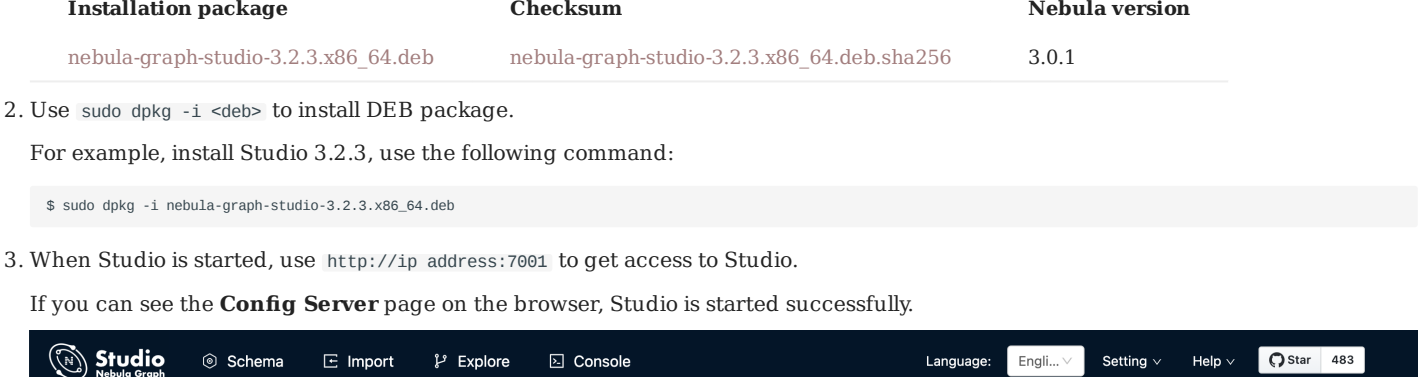

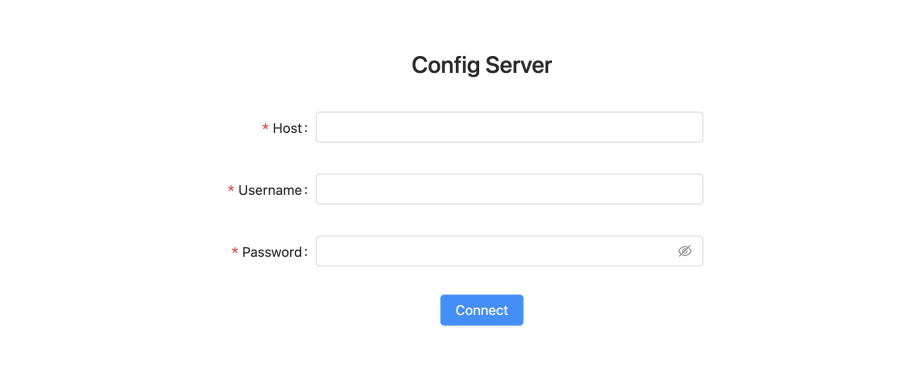

**UNINSTALL**

You can uninstall Studio using the following command:

\$ sudo dpkg -r nebula-graph-studio

## **Docker-based Studio**

**PREREQUISITES**

Before you deploy Docker-based Studio, you must do a check of these:

- The NebulaGraph services are deployed and started. For more information, see [NebulaGraph Database Manual](#page-75-0).
- On the machine where Studio will run, [Docker Compose](https://docs.docker.com/compose/install/) is installed and started. For more information, see Docker Compose [Documentation.](https://docs.docker.com/compose/install/)
- Before the installation starts, the following ports are not occupied.

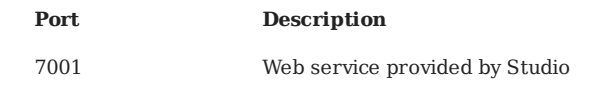

**PROCEDURE**

To deploy and start Docker-based Studio, run the following commands. Here we use NebulaGraph v3.0.1 for demonstration:

1. Download the configuration files for the deployment.

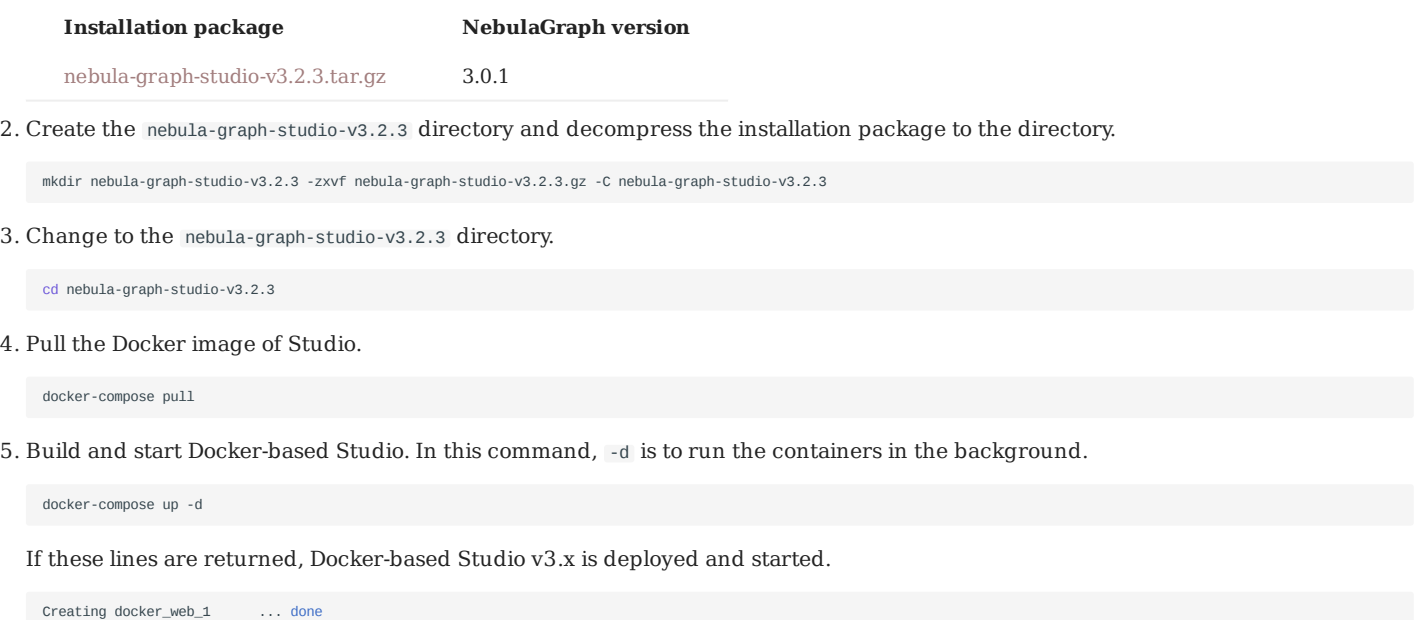

6. When Docker-based Studio is started, use http://ip address:7001 to get access to Studio.

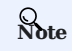

Run ifconfig or ipconfig to get the IP address of the machine where Docker-based Studio is running. On the machine running Dockerbased Studio, you can use http://localhost:7001 to get access to Studio.

If you can see the **Config Server** page on the browser, Docker-based Studio is started successfully.

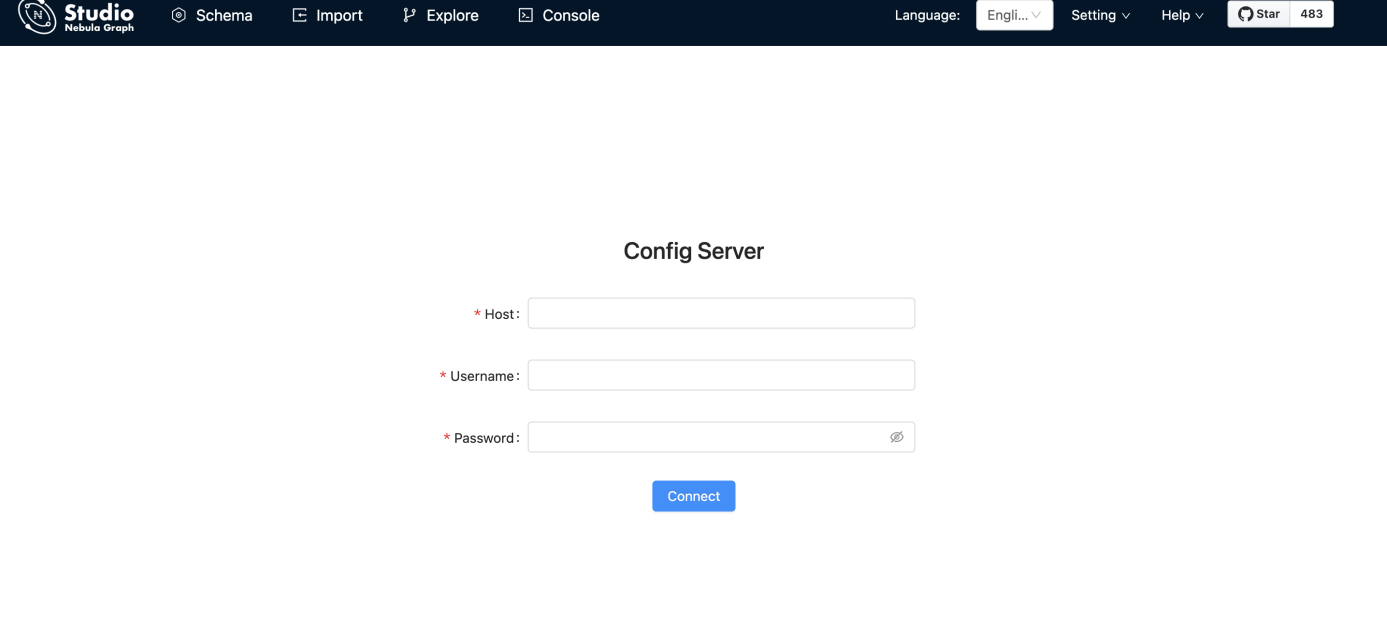

### **Next to do**

On the **Config Server** page, connect Docker-based Studio to NebulaGraph. For more information, see [Connect to NebulaGraph](#page-463-0).

## <span id="page-461-0"></span>12.3.2 Deploy Studio with Helm

This topic describes how to deploy Studio with Helm.

#### **Prerequisites**

Before installing Studio, you need to install the following software and ensure the correct version of the software:

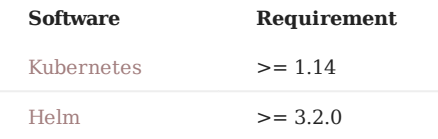

#### **Install**

1. Use Git to clone the source code of Studio to the host.

\$ git clone https://github.com/vesoft-inc/nebula-studio.git

2. Make the nebula-studio directory the current working directory.

#### bash

- \$ cd nebula-studio
- 3. Assume using release name: my-studio, installed Studio in Helm Chart.

\$ helm upgrade --install my-studio --set service.type=NodePort --set service.port=30070 deployment/helm

When Studio is started, use http://address-of-node:30070/ to get access to Studio. 4.

If you can see the **Config Server** page on the browser, Studio is started successfully.

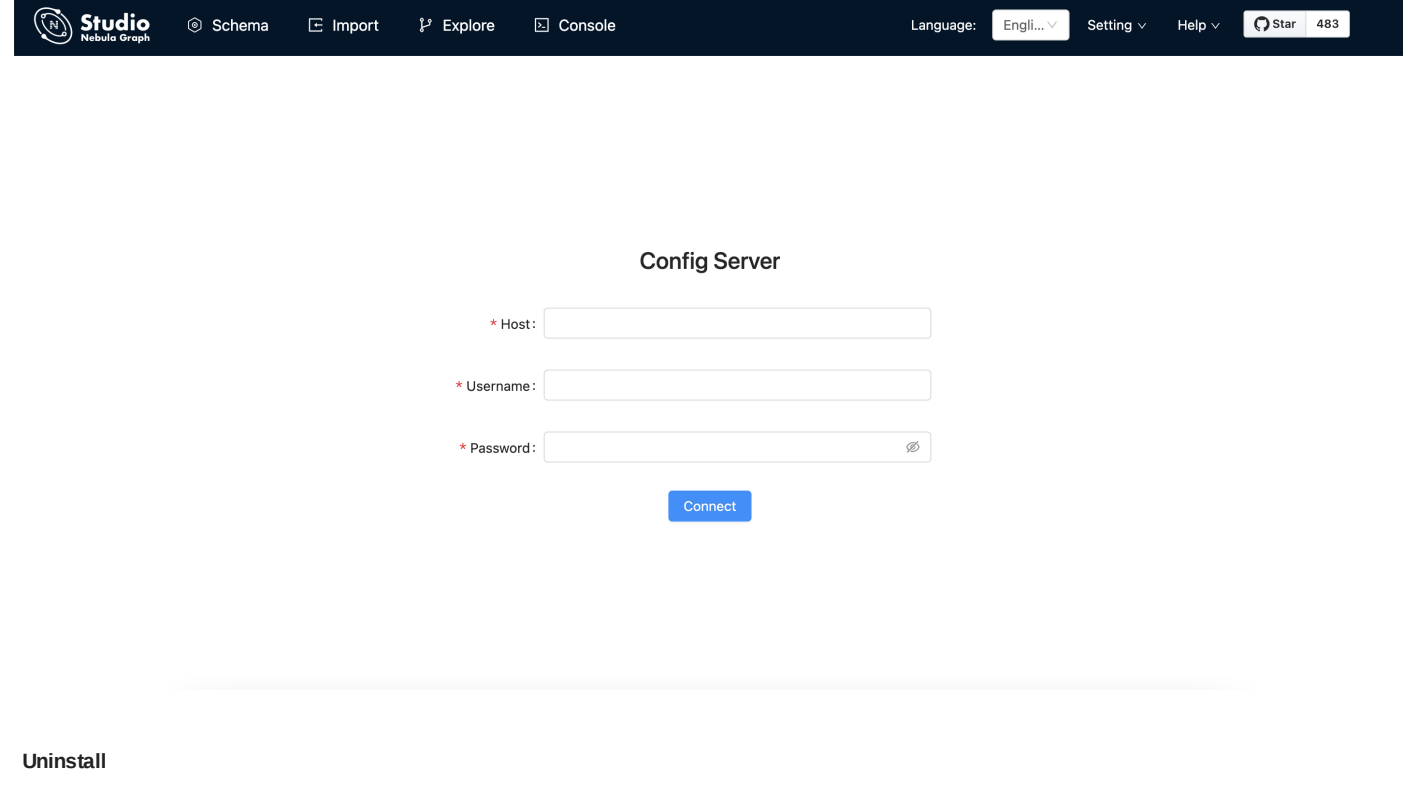

\$ helm uninstall my-studio

### **Next to do**

On the **Config Server** page, connect Docker-based Studio to NebulaGraph. For more information, see [Connect to NebulaGraph](#page-463-0).

#### **Configuration**

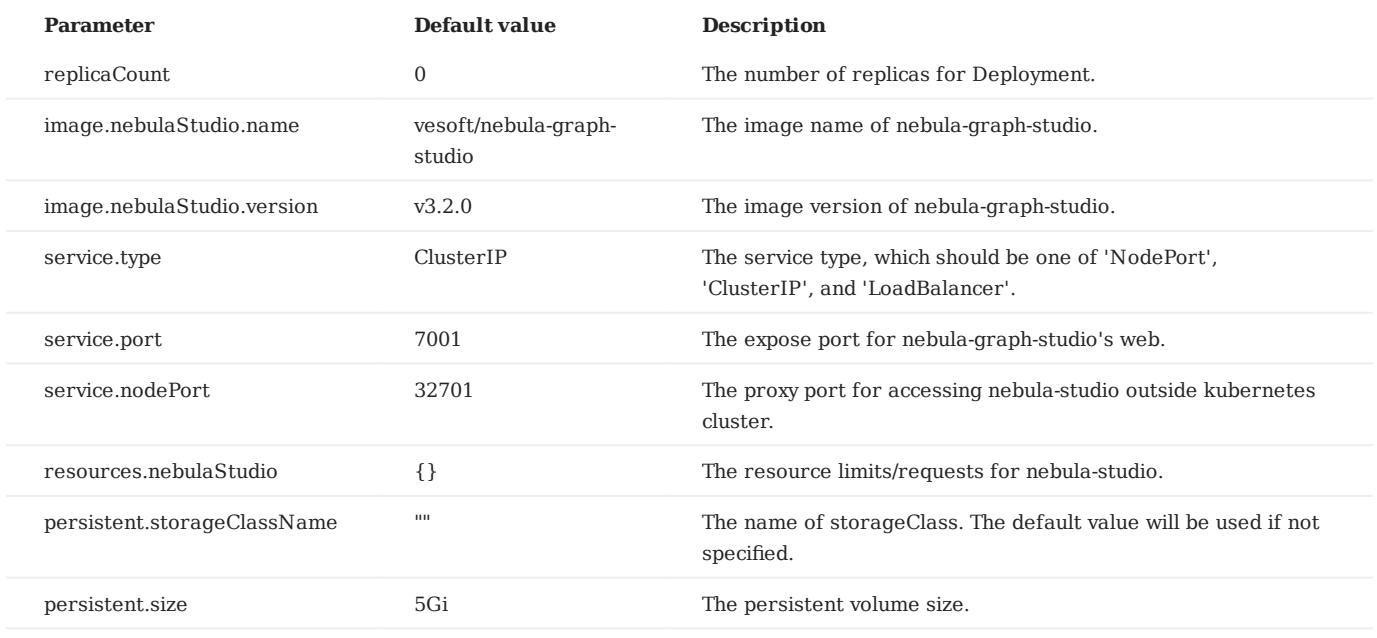

### <span id="page-463-0"></span>12.3.3 Connect to NebulaGraph

After successfully launching Studio, you need to configure to connect to NebulaGraph. This topic describes how Studio connects to the NebulaGraph database.

#### **Prerequisites**

Before connecting to the NebulaGraph database, you need to confirm the following information:

- The NebulaGraph services and Studio are started. For more information, see [Deploy Studio.](#page-454-0)
- You have the local IP address and the port used by the Graph service of NebulaGraph. The default port is 9669.

**Note**

Run ifconfig or ipconfig on the machine to get the IP address.

• You have a Nebula Graph account and its password.

# **Note**

If authentication is enabled in NebulaGraph and different role-based accounts are created, you must use the assigned account to connect to NebulaGraph. If authentication is disabled, you can use the root and any password to connect to NebulaGraph. For more information, see [NebulaGraph Database Manual.](https://docs.nebula-graph.io/)

### **Procedure**

To connect Studio to NebulaGraph, follow these steps:

On the **Config Server** page of Studio, configure these fields: 1.

• Host: Enter the IP address and the port of the Graph service of NebulaGraph. The valid format is 1P: port . The default port is 9669.

# **Note**

When NebulaGraph and Studio are deployed on the same machine, you must enter the IP address of the machine, but not 127.0.0.1 or localhost , in the **Host** field.

- **Username** and **Password**: Fill in the log in account according to the authentication settings of NebulaGraph. •
- If authentication is not enabled, you can use root and any password as the username and its password.
- If authentication is enabled and no account information has been created, you can only log in as GOD role and use root and nebula as the username and its password.
- If authentication is enabled and different users are created and assigned roles, users in different roles log in with their accounts and passwords.

# **Config Server**

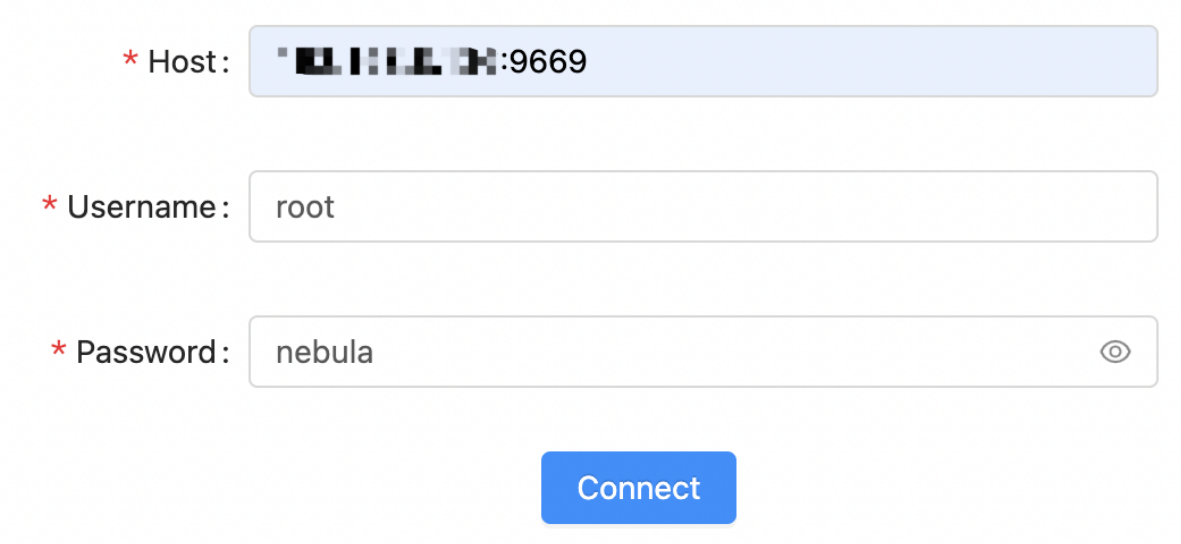

2. After the configuration, click the **Connect** button.

If you can see the **Explore** page, Studio is successfully connected to NebulaGraph.

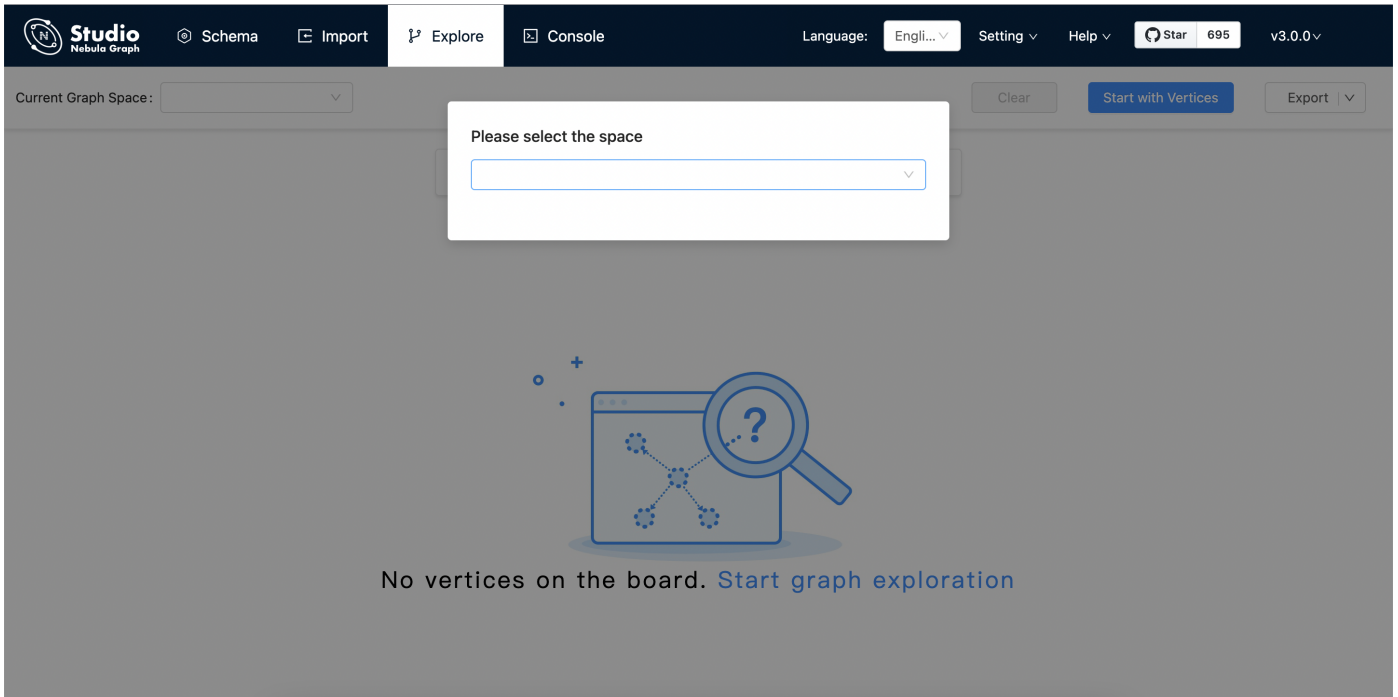

One session continues for up to 30 minutes. If you do not operate Studio within 30 minutes, the active session will time out and you must connect to NebulaGraph again.

### **Next to do**

When Studio is successfully connected to NebulaGraph, you can do these operations:

- If your account has GOD or ADMIN privilege, you can create a schema on the **[Console](#page-470-0)** page or on the **[Schema](#page-478-0)** page. •
- If your account has GOD, ADMIN, DBA, or USER privilege, you can batch import data on the [Import](#page-472-0) page or insert data with nGQL statements on the **Console** page.
- If your account has GOD, ADMIN, DBA, USER, or GUEST privilege, you can retrieve data with nGQL statements on the **Console** page or explore and analyze data on the **Explore** page.

## 12.3.4 Clear connection

### **Clear connection**

If you want to reset NebulaGraph, you can clear the connection and reconfigure the database.

When the Studio is still connected to a NebulaGraph database, you can choose **setting > clear connect** at the toolbar. If the **Config Server** page is displayed on the browser, it means that Studio has successfully disconnected from the NebulaGraph database.
# 12.4 Quick start

## 12.4.1 Design a schema

To manipulate graph data in NebulaGraph with Studio, you must have a graph schema. This article introduces how to design a graph schema for NebulaGraph.

A graph schema for NebulaGraph must have these essential elements:

- Tags (namely vertex types) and their properties. •
- Edge types and their properties. •

In this article, you can install the sample data set [basketballplayer](https://docs-cdn.nebula-graph.com.cn/dataset/dataset.zip) and use it to explore a pre-designed schema.

This table gives all the essential elements of the schema.

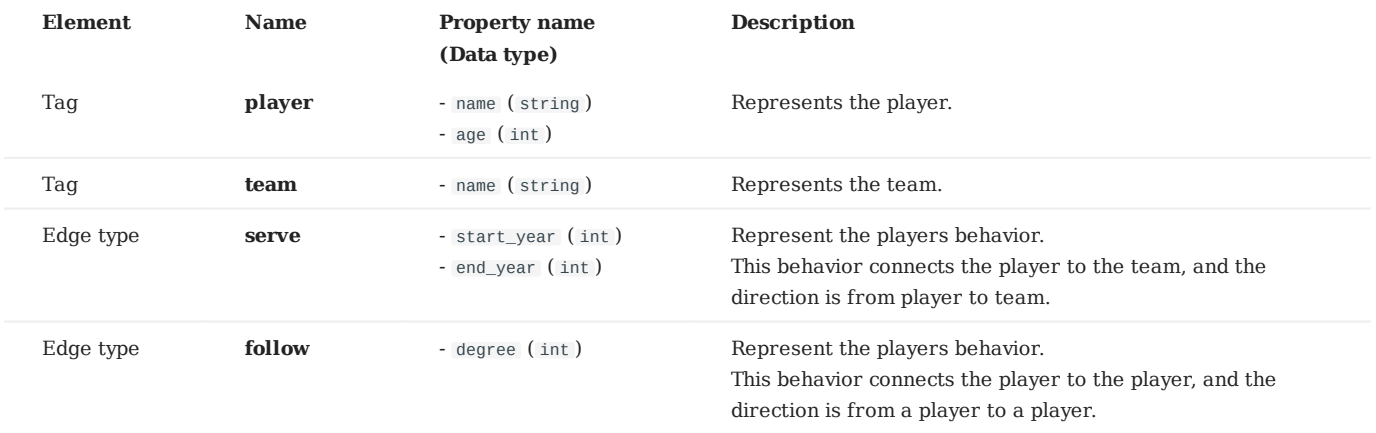

This figure shows the relationship (**serve**/**follow**) between a **player** and a **team**.

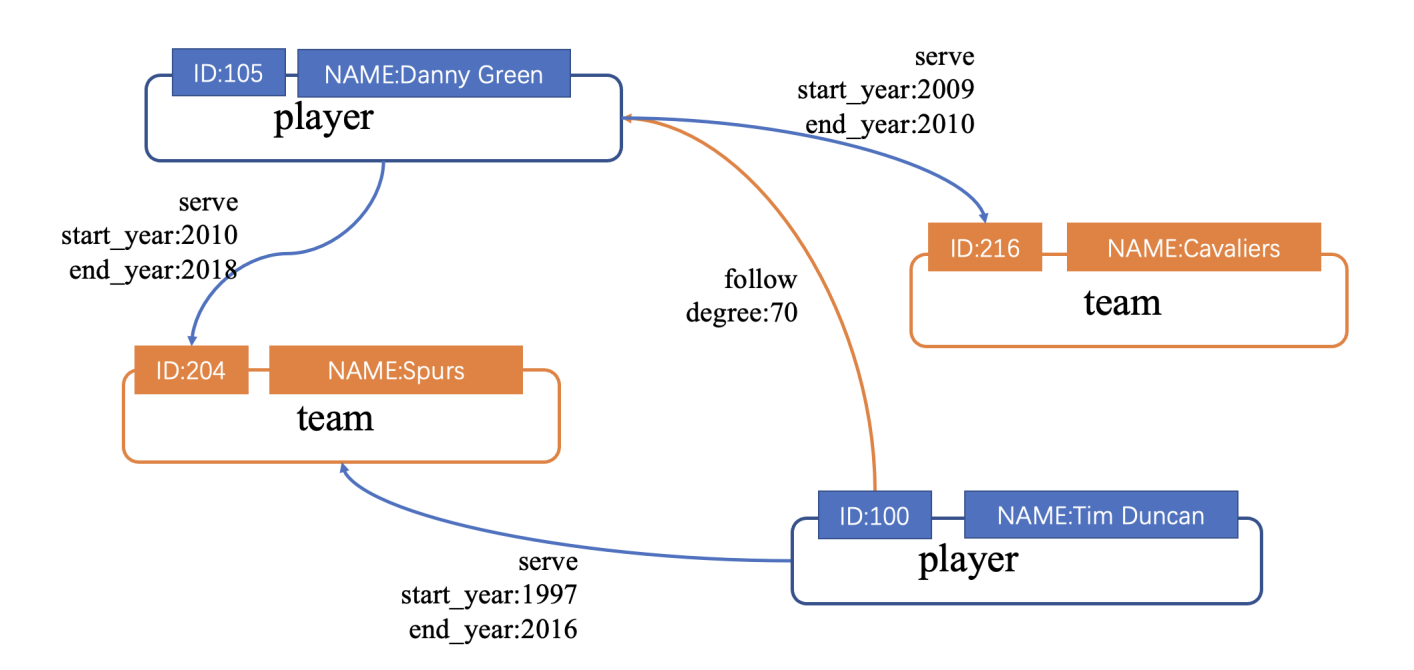

# 12.4.2 Create a schema

To batch import data into NebulaGraph, you must have a graph schema. You can create a schema on the **Console** page or on the **Schema** page of Studio.

# **Note**

You can use nebula-console to create a schema. For more information, see [NebulaGraph Manual](#page-6-0) and [Get started with NebulaGraph](#page-75-0).

## **Prerequisites**

To create a graph schema on Studio, you must do a check of these:

- Studio is connected to NebulaGraph.
- Your account has the privilege of GOD, ADMIN, or DBA. •
- The schema is designed.
- A graph space is created.

# **Note**

If no graph space exists and your account has the GOD privilege, you can create a graph space on the **Console** page. For more information, see [CREATE SPACE](#page-268-0).

## **Create a schema with Schema**

To create a schema on the **Schema** page, follow these steps:

- 1. Create tags. For more information, see [Operate tags](#page-481-0).
- 2. Create edge types. For more information, see [Operate edge types](#page-486-0).

## **Create a schema with Console**

To create a schema on the **Console** page, follow these steps:

- 1. In the toolbar, click the **Console** tab.
- In the **Current Graph Space** field, choose a graph space name. In this example, **basketballplayer** is used. 2.

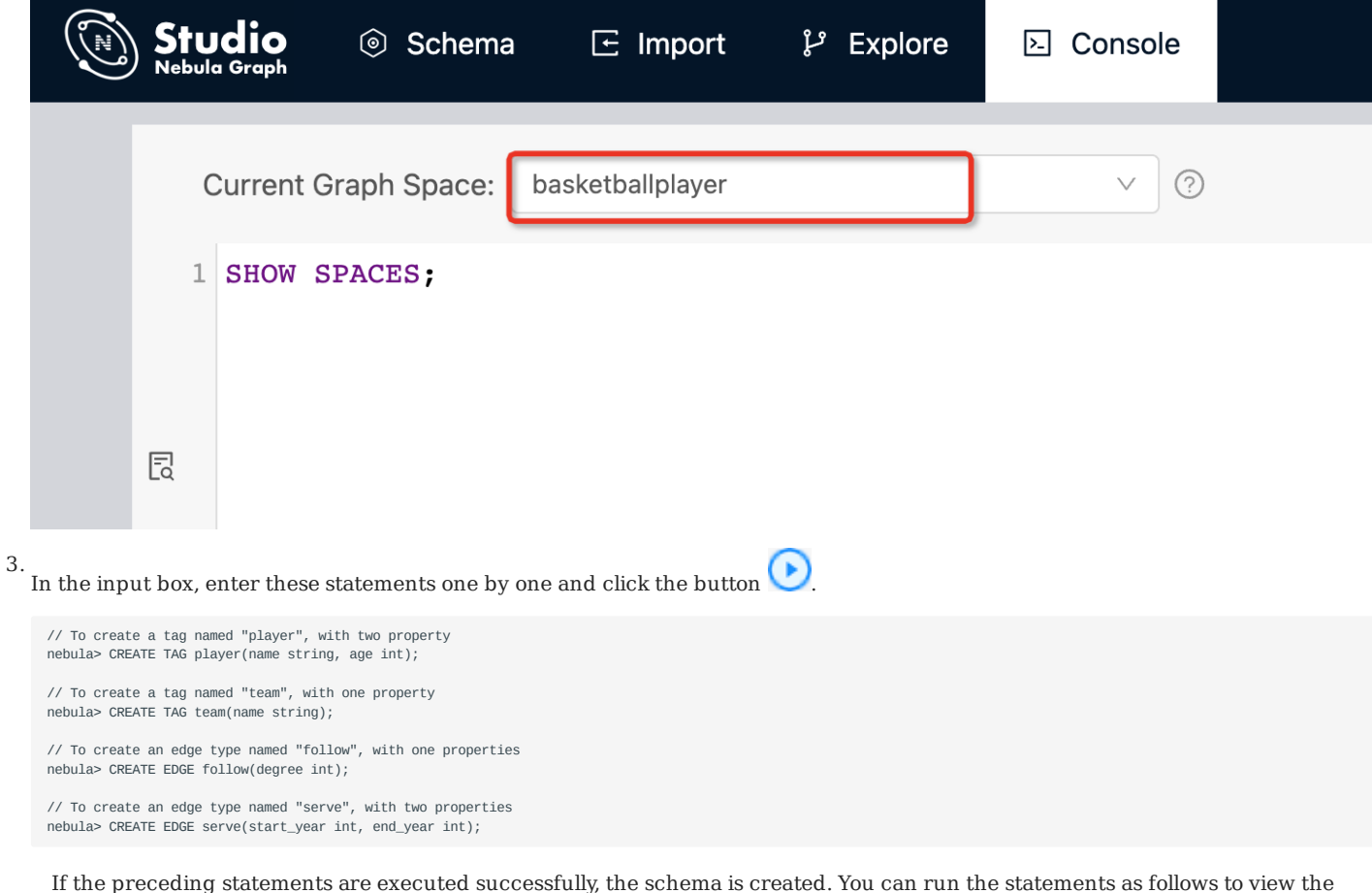

schema.

```
// To list all the tags in the current graph space
nebula> SHOW TAGS;
// To list all the edge types in the current graph space
nebula> SHOW EDGES;
// To view the definition of the tags and edge types
DESCRIBE TAG player;
DESCRIBE TAG team;
DESCRIBE EDGE follow;
DESCRIBE EDGE serve;
```
If the schema is created successfully, in the result window, you can see the definition of the tags and edge types.

## **Next to do**

When a schema is created, you can [import data.](#page-472-0)

# <span id="page-472-0"></span>12.4.3 Import data

After CSV files of data and a schema are created, you can use the **Import** page to batch import vertex and edge data into NebulaGraph for graph exploration and data analysis.

## **Prerequisites**

To batch import data, do a check of these:

- Studio is connected to NebulaGraph.
- A schema is created. •
- CSV files meet the demands of the Schema. •
- Your account has privilege of GOD, ADMIN, DBA, or USER. •

# **Procedure**

To batch import data, follow these steps:

- In the toolbar, click the **Import** tab. 1.
- On the **Select Space** page, choose a graph space name. In this example, **basketballplayer** is used. And then click the **Next** button. 2.
- On the **Upload Files** page, click the **Upload Files** button and then choose CSV files. In this example, edge\_serve.csv , 3. edge\_follow.csv , vertex\_player.csv , and vertex\_team.csv are chosen.

# **Note**

You can choose multiple CSV files at the same time. The CSV file used in this article can be downloaded in the [Design a schema](/docs-2.0/nebula-studio/quick-start/st-ug-plan-schema.md).

- On the **Select Files** page, do a check of the file size and click **Preview** or **Delete** in the **Operations** column to make sure that all 4. source data is correct. And then click the **Next** button.
- 5. On the **Map Vertices** page, click the  $+$  Bind Datasource button, and in the dialog box, choose a CSV file. In this example, vertex\_player.csv or vertex\_team.csv is chosen.
- In the **DataSource X** tab, click the **+ Tag** button. 6.
- 7. In the **vertexId** section, do these operations:

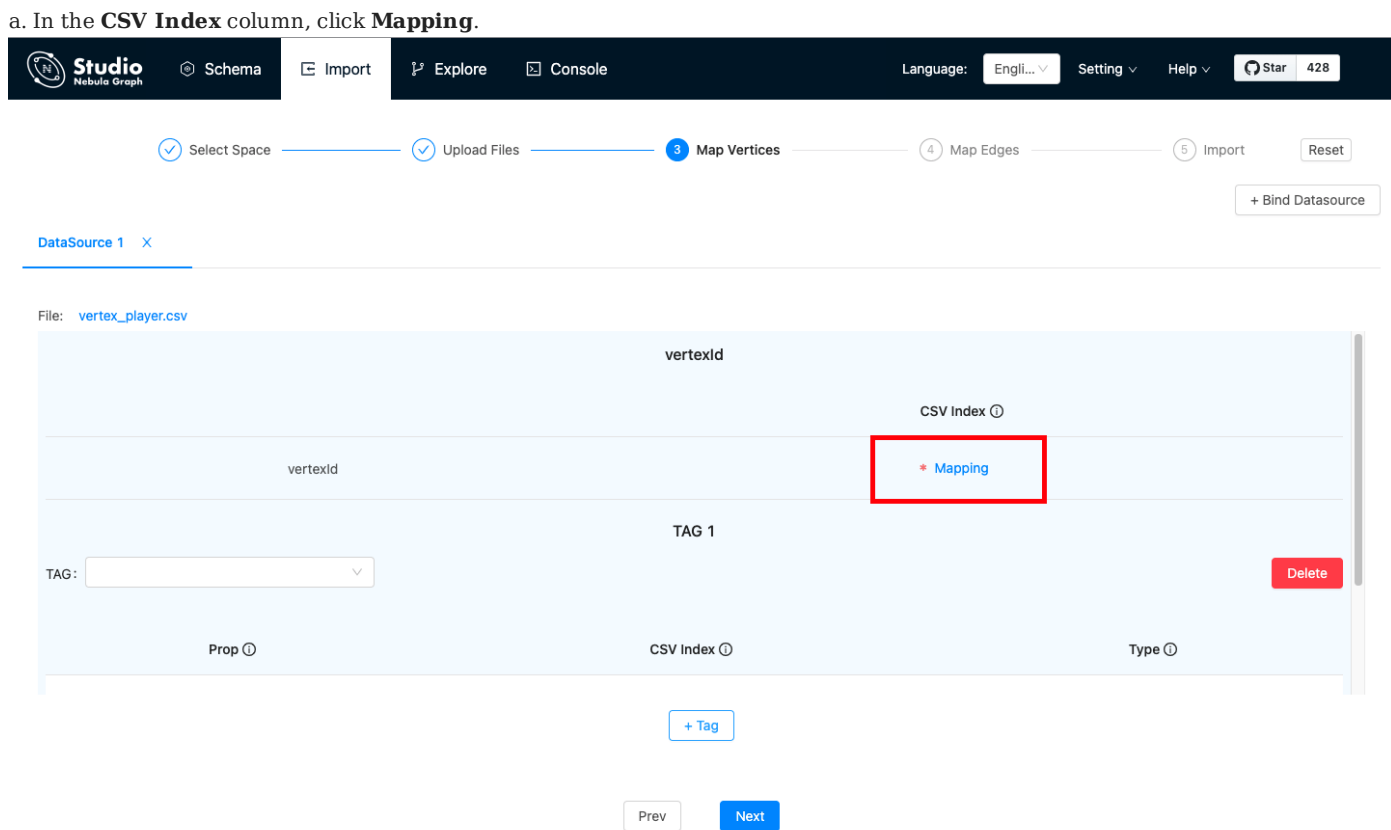

b. In the dialog box, choose a column from the CSV file. In this example, the only one cloumn of vertex\_player.csv is chosen to generate VIDs representing players and the playerID column of vertex\_player.csv is chosen to generate VIDs representing players.

!!! Note

In the same graph space, the VID is always unique and cannot be repeated. For VID information, see [VID](../../1.introduction/3.vid.md) "Click to enter the NebulaGraph Manual".

#### 8. In the **TAG 1** section, do these operations:

a. In the **TAG** drop-down list, choose a tag name. In this example, **player** is used for the vertex\_player.csv file, and **team** is used for the vertex\_team.csv file.

b. In the property list, click **Mapping** to choose a data column from the CSV file as the value of a property. In this example, for the **player** tag, choose **Column 1** for the age property and set its type to **int**. And choose **Column 2** for the name property and set its type to **string**.

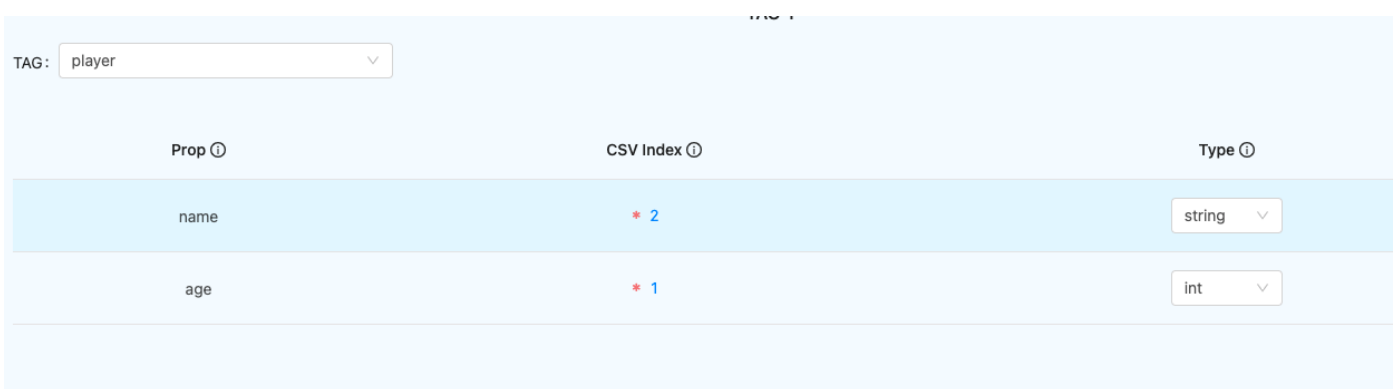

- (Optional) If necessary, repeat Step 5 through Step 8 for more tags. 9.
- 10. When the configuration is done, click the **Next** button.

When **Config validation was successful** prompts, data mapping for the vertices is successful.

- 11. On the **Map Edges** page, click the + **Bind Datasource** button, and in the dialog box, choose a CSV file. In this example, the edge\_follow.csv file is chosen.
- 12. In the **Type** drop-down list, choose an edge type name. In this example, **follow** is chosen.
- In the property list, click **Mapping** to choose a column from the edge\_follow.csv file as values of a property for the edges. **srcId** and 13. **dstId** are the VIDs of the source vertex and destination vertex of an edge. In this example, **srcId** must be set to the VIDs of the player and **dstId** must be set to the VIDs of another player. **Rank** is optional.

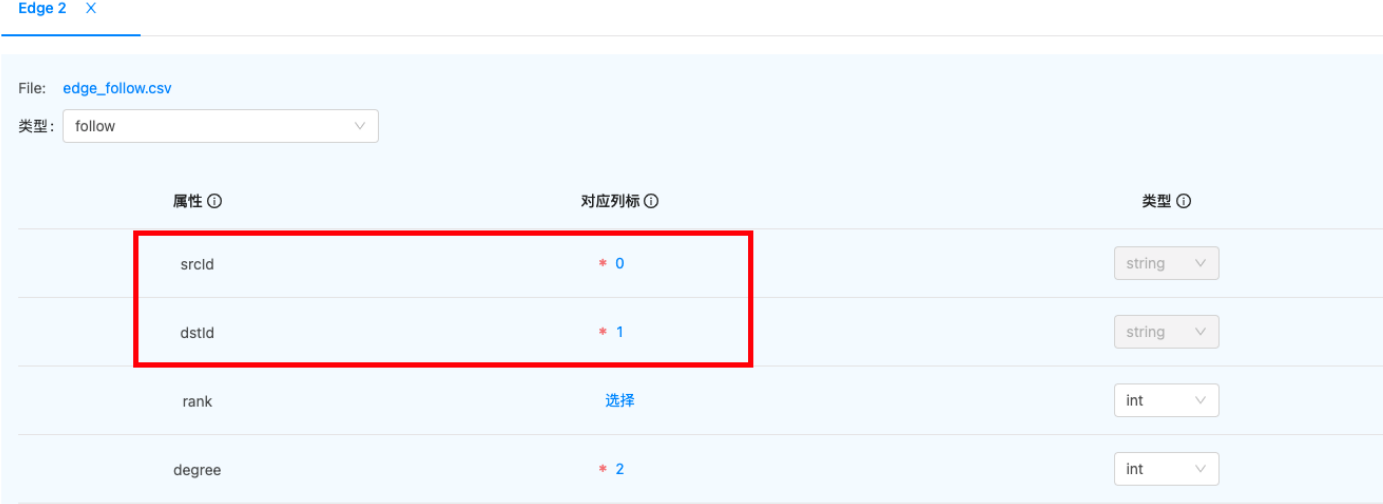

- 14. When the configuration is done, click the **Next** button.
- 15. On the Import page, click the Start Import button. On the log window, you can see the import progress. The consumed time depends on the data volume. During data import, you can click the **Stop Import** button to stop data import. When the **log** window shows information as follows, the data import is done.

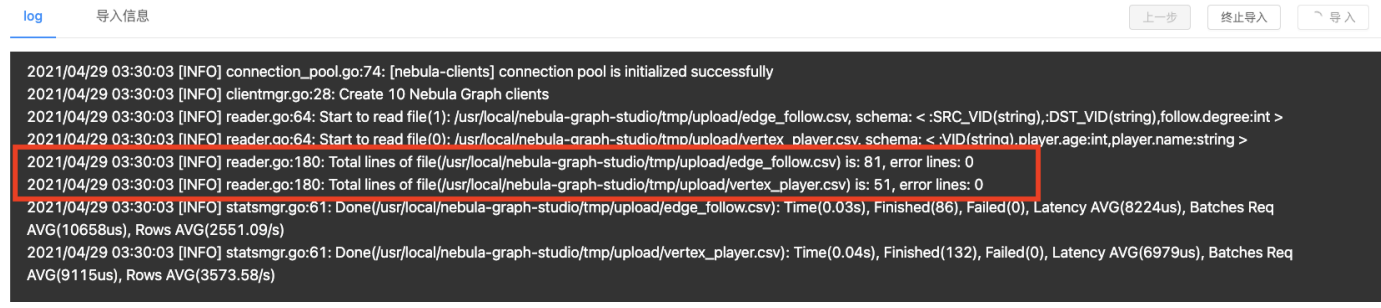

## **Next to do**

When the data are imported to v3.0.1, you can [query graph data.](#page-477-0)

# <span id="page-477-0"></span>12.4.4 Query graph data

When data is imported, you can use the **Console** page or the **Explore** page to query graph data.

# **Note**

Users can also perform the following query operations online through [Studio](https://playground.nebula-graph.io/explore).

For example, if you want to query the edge properties of the player named player100 to the team named team204, you can perform these optional operations:

• On the **Console** tab: Run FETCH PROP ON serve "player100" -> "team204"; . The result window shows all the property information of this vertex. When the result returns, click the **View Subgraph** button and then you can view the vertex information in a visualized way.

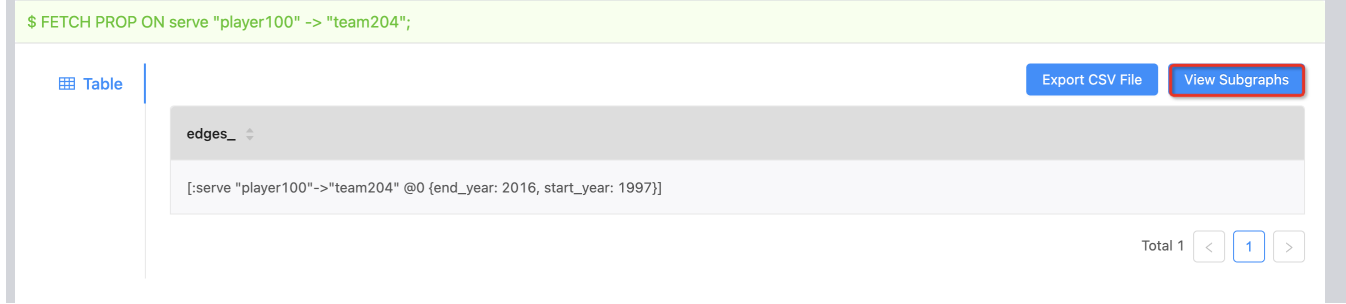

• On the **Explore** tab: Click the **Start with Vertices** button. In the dialog box, enter **player101** and then click the **Add** button. On the board, you can see the vertex. Move your mouse pointer on the vertex to see the vertex details, as shown in the preceding figure.

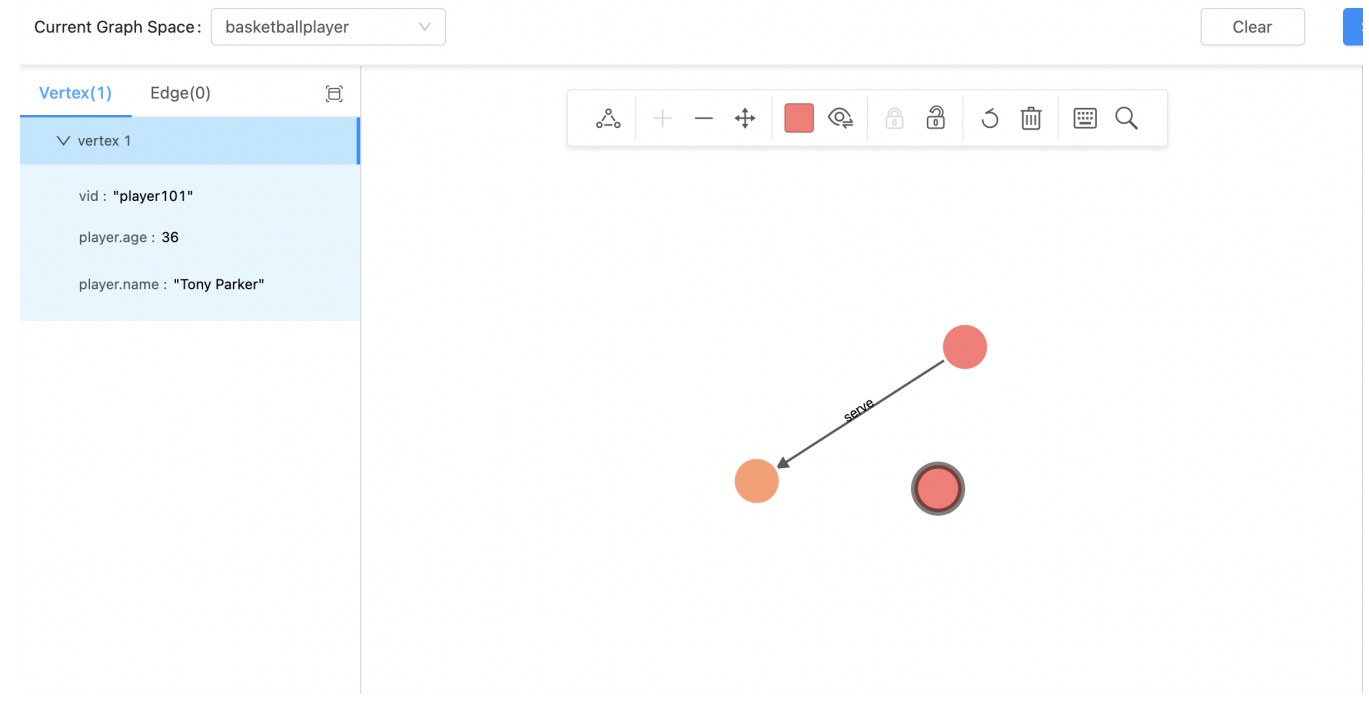

Last update: February 9, 2022

# 12.5 Operation guide

## 12.5.1 Use Schema

#### **Operate graph spaces**

When Studio is connected to NebulaGraph, you can create or delete a graph space. You can use the **Console** page or the **Schema** page to do these operations. This article only introduces how to use the **Schema** page to operate graph spaces in NebulaGraph.

**STUDIO VERSION**

Studio of v3.2.3 or later versions supports this function. For more information, see [check updates](#page-452-0).

#### **PREREQUISITES**

To operate a graph space on the **Schema** page of Studio, you must do a check of these:

- Studio is connected to NebulaGraph.
- Your account has the authority of GOD. It means that: •
- If the authentication is enabled in NebulaGraph, you can use root and any password to sign in to Studio.
- If the authentication is disabled in NebulaGraph, you must use root and its password to sign in to Studio.

**CREATE A GRAPH SPACE**

To create a graph space on the **Schema** page, follow these steps:

- In the toolbar, click the **Schema** tab. 1.
- 2. On the **Graph Space List** page, click the **+ Create** button.
- 3. On the **Create** page, do these settings:
- **Name**: Specify a name to the new graph space. In this example, basketballplayer is used. The name must be distinct in the database. The name cannot be used keywords or reserved keywords as identifiers. For more information, see [keywords.](#page-128-0)
- Vid type: The data types of VIDs are restricted to FIXED\_STRING(<N>) or INT64. A graph space can only select one VID type. In this example, FIXED\_STRING(32) is used. For more information, see [VID](#page-57-0).
- **Comment**: The remarks of a certain property or the space itself. The maximum length is 256 bytes. By default, there will be no comments on a space. But in this example, Statistics of basketball players is used.
- **Optional Parameters**: Set the values of partition\_num and replica\_factor respectively. In this example, these parameters are set to 100 and 1 respectively. For more information, see [CREATE SPACE](#page-268-0) syntax.

In the **Equivalent to the following nGQL statement** panel, you can see the statement equivalent to the preceding settings.

CREATE SPACE basketballplayer (partition\_num = 100, replica\_factor = 1, vid\_type = FIXED\_STRING(32)) COMMENT = "Statistics of basketball players"

Confirm the settings and then click the **+ Create** button. If the graph space is created successfully, you can see it on the graph 4. space list.

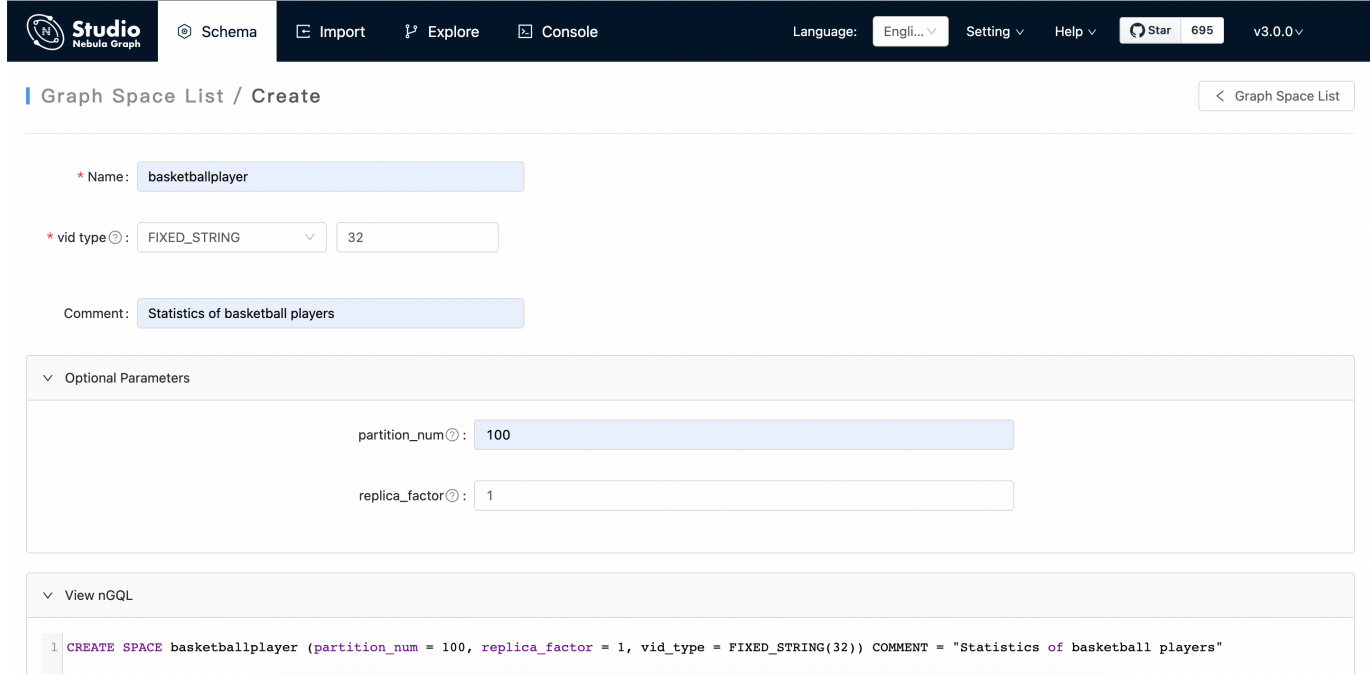

**DELETE A GRAPH SPACE**

**Danger**

Deleting the space will delete all the data in it, and the deleted data cannot be restored if it is not [backed up.](#page-415-0)

To delete a graph space on the **Schema** page, follow these steps:

In the toolbar, click the **Schema** tab. 1.

2.

In the graph space list, find a graph space and then the button  $\Box$  in the **Operations** column.

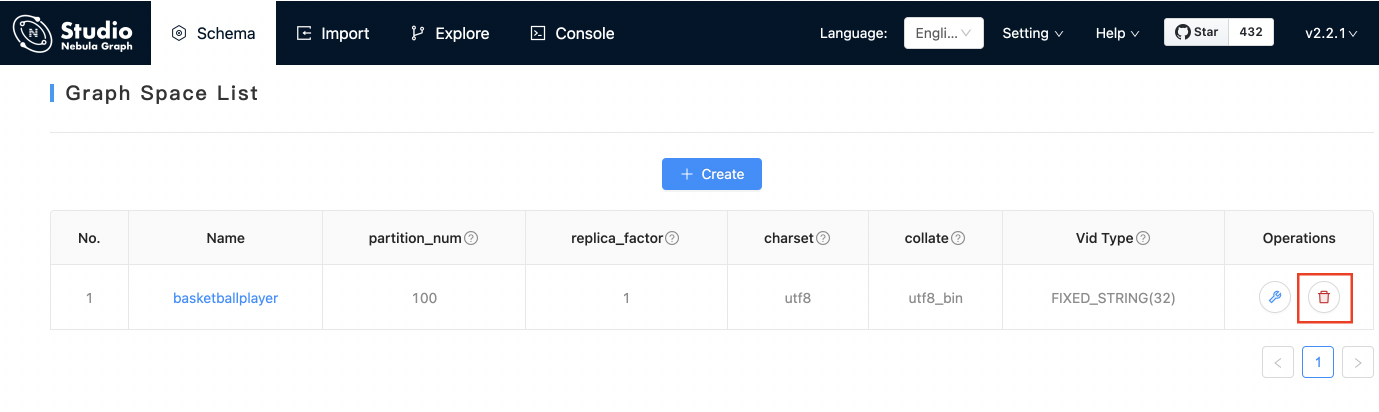

3. On the dialog box, confirm the information and then click the **OK** button. When the graph space is deleted successfully, it is removed from the **graph space list**.

**NEXT TO DO**

After a graph space is created, you can create or edit a schema, including:

- [Operate tags](#page-481-0) •
- [Operate edge types](#page-486-0) •
- [Operate indexes](#page-490-0) •

# <span id="page-481-0"></span>**Operate tags**

After a graph space is created in NebulaGraph, you can create tags. With Studio, you can use the **Console** page or the **Schema** page to create, retrieve, update, or delete tags. This topic introduces how to use the **Schema** page to operate tags in a graph space only.

**STUDIO VERSION**

Studio of v3.2.3 or later versions supports this function. For more information, see [check updates](#page-452-0).

**PREREQUISITES**

To operate a tag on the **Schema** page of Studio, you must do a check of these:

- Studio is connected to NebulaGraph.
- A graph space is created.
- Your account has the authority of GOD, ADMIN, or DBA. •

**CREATE A TAG**

To create a tag on the **Schema** page, follow these steps:

In the toolbar, click the **Schema** tab. 1.

2.

In the **Graph Space List** page, find a graph space, and then click its name or the button in the **Operations** column.

- In the **Current Graph Space** field, confirm the name of the graph space. If necessary, you can choose another name to change the 3. graph space.
- Click the **Tag** tab and click the **+ Create** button. 4.
- 5. On the **Create** page, do these settings:
	- a. **Name**: Specify an appropriate name for the tag. In this example, course is specified.

b. (Optional) If necessary, in the upper left corner of the **Define Properties** panel, click the check box to expand the panel and do these settings:

- To define a property: Enter a property name, a data type, and a default value.
- To add multiple properties: Click the **Add Property** button and define more properties.

- To cancel a defined property: Besides the **Defaults** column, click the button .

c. (Optional) If no index is set for the tag, you can set the TTL configuration: In the upper left corner of the **Set TTL** panel, click the check box to expand the panel and configure TTL\_COL and TTL\_ DURATION . For more information about both parameters, see [TTL](#page-255-0) confi[guration](#page-255-0).

When the preceding settings are completed, in the **Equivalent to the following nGQL statement** panel, you can see the nGQL 6. statement equivalent to these settings.

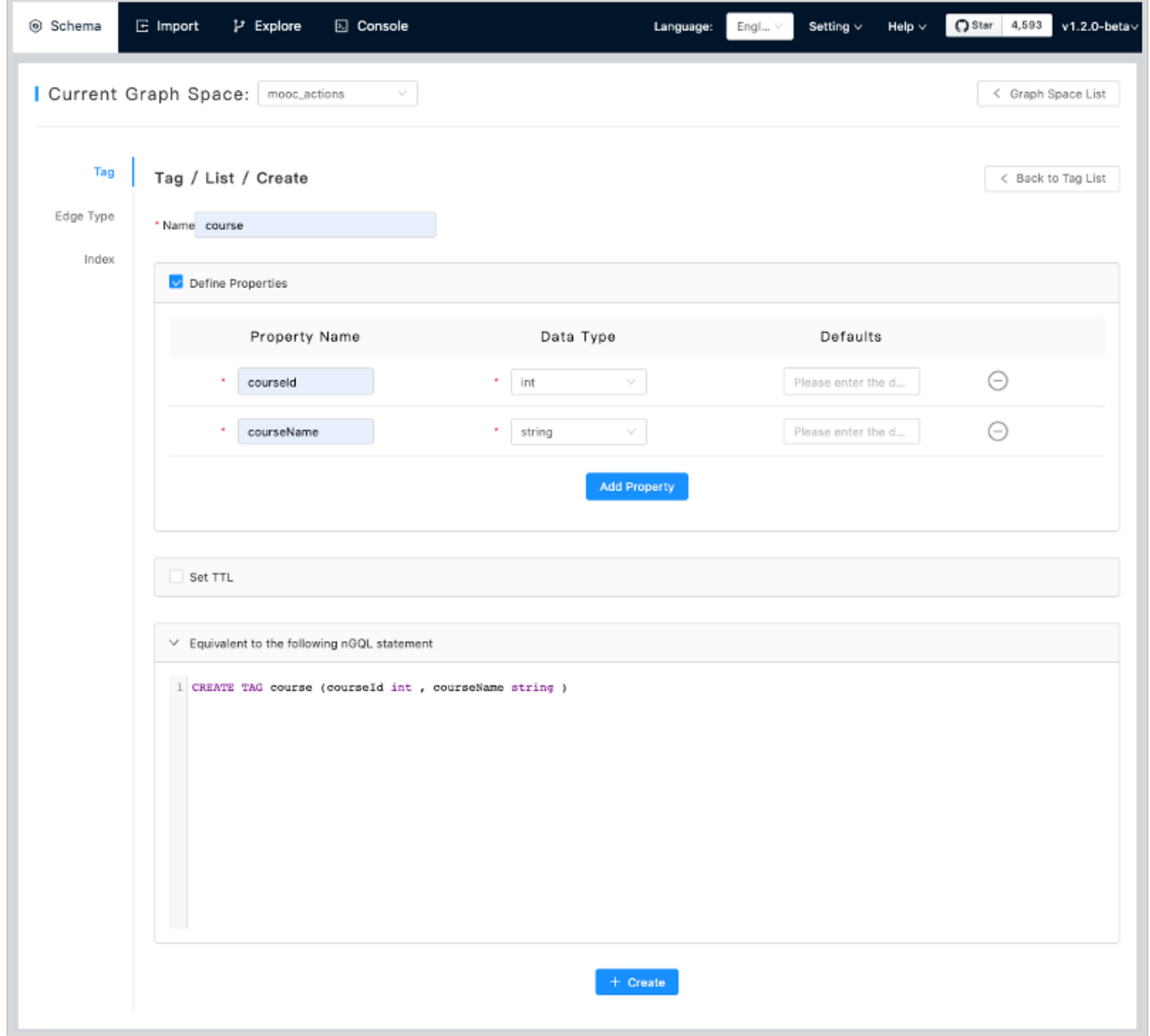

Confirm the settings and then click the **+ Create** button. When the tag is created successfully, the **Define Properties** panel shows 7. all its properties on the list.

#### **EDIT A TAG**

To edit a tag on the **Schema** page, follow these steps:

In the toolbar, click the **Schema** tab. 1.

- In the **Graph Space List** page, find a graph space, and then click its name or the button in the **Operations** column. 2.
- In **Current Graph Space** field, confirm the name of the graph space. If necessary, you can choose another name to change the 3. graph space.

4.

Click the **Tag** tab, find a tag and then the button in the **Operations** column.

- 5. On the **Edit** page, do these settings:
- To edit a Comment: Click **Edit** under the **Name**. •
- To edit a property: On the **Define Properties** panel, find a property, click **Edit**, and then change the data type or the default value. •
- To delete a property: On the **Define Properties** panel, find a property and then click **Delete**. •
- To add more properties: On the **Define Properties** panel, click the **Add Property** button to add a new property. •
- To set the TTL configuration: In the upper left corner of the **Set TTL** panel, click the check box and then set the TTL configuration.
- To edit the TTL configuration: On the **Set TTL** panel, click **Edit** and then change the configuration of TTL\_COL and TTL\_DURATION.
- To delete the TTL configuration: When the **Set TTL** panel is expanded, in the upper left corner of the panel, click the check box to delete the configuration.
- 6. When the configuration is done, in the **Equivalent to the following nGQL statement** panel, you can see the equivalent ALTER TAG statement.

**DELETE A TAG**

# **Danger**

Confirm the [impact](#page-277-0) before deleting the tag. The deleted data cannot be restored if it is not [backed up.](#page-415-0)

To delete a tag on the **Schema** page, follow these steps:

In the toolbar, click the **Schema** tab. 1.

#### 2.

- In **Graph Space List**, find a graph space, and then click its name or the button in the **Operations** column.
- In the **Current Graph Space** field, confirm the name of the graph space. If necessary, you can choose another name to change the 3. graph space.

4.

Click the **Tag** tab, find a tag and then the button in the **Operations** column.

## CLick **OK**. 5.

**NEXT TO DO**

After the tag is created, you can use the **Console** page to insert vertex data one by one manually or use the **Import** page to bulk import vertex data.

## <span id="page-486-0"></span>**Operate edge types**

After a graph space is created in NebulaGraph, you can create edge types. With Studio, you can choose to use the **Console** page or the **Schema** page to create, retrieve, update, or delete edge types. This topic introduces how to use the **Schema** page to operate edge types in a graph space only.

**STUDIO VERSION**

Studio of v3.2.3 or later versions supports this function. For more information, see [check updates](#page-452-0).

#### **PREREQUISITES**

To operate an edge type on the **Schema** page of Studio, you must do a check of these:

- Studio is connected to NebulaGraph.
- A graph space is created.
- Your account has the authority of GOD, ADMIN, or DBA. •

#### **CREATE AN EDGE TYPE**

To create an edge type on the **Schema** page, follow these steps:

In the toolbar, click the **Schema** tab. 1.

2.

In the **Graph Space List** page, find a graph space and then click its name or click the button in the **Operations** column.

- In the **Current Graph Space** field, confirm the name of the graph space. If necessary, you can choose another name to change the 3. graph space.
- Click the **Edge Type** tab and click the **+ Create** button. 4.
- 5. On the **Create** page, do these settings:
- **Name**: Specify an appropriate name for the edge type. In this example, serve is used.
- (Optional) If necessary, under the name, click the **Comment** to input content. •
- (Optional) If necessary, in the upper left corner of the **Define Properties** panel, click the check box to expand the panel and do these settings:
- To define a property: Enter a property name, a data type, and a default value. •
- To add multiple properties: Click the **Add Property** button and define more properties. •

To delete a defined property: Besides the **Defaults** column, click the button . •

- (Optional) If no index is set for the edge type, you can set the TTL configuration: In the upper left corner of the **Set TTL** panel, click the check box to expand the panel, and configure TTL\_COL and TTL\_ DURATION . For more information about both parameters, see [TTL](#page-255-0) confi[guration](#page-255-0).
- When the preceding settings are completed, in the **Equivalent to the following nGQL statement** panel, you can see the nGQL 6. statement equivalent to these settings.

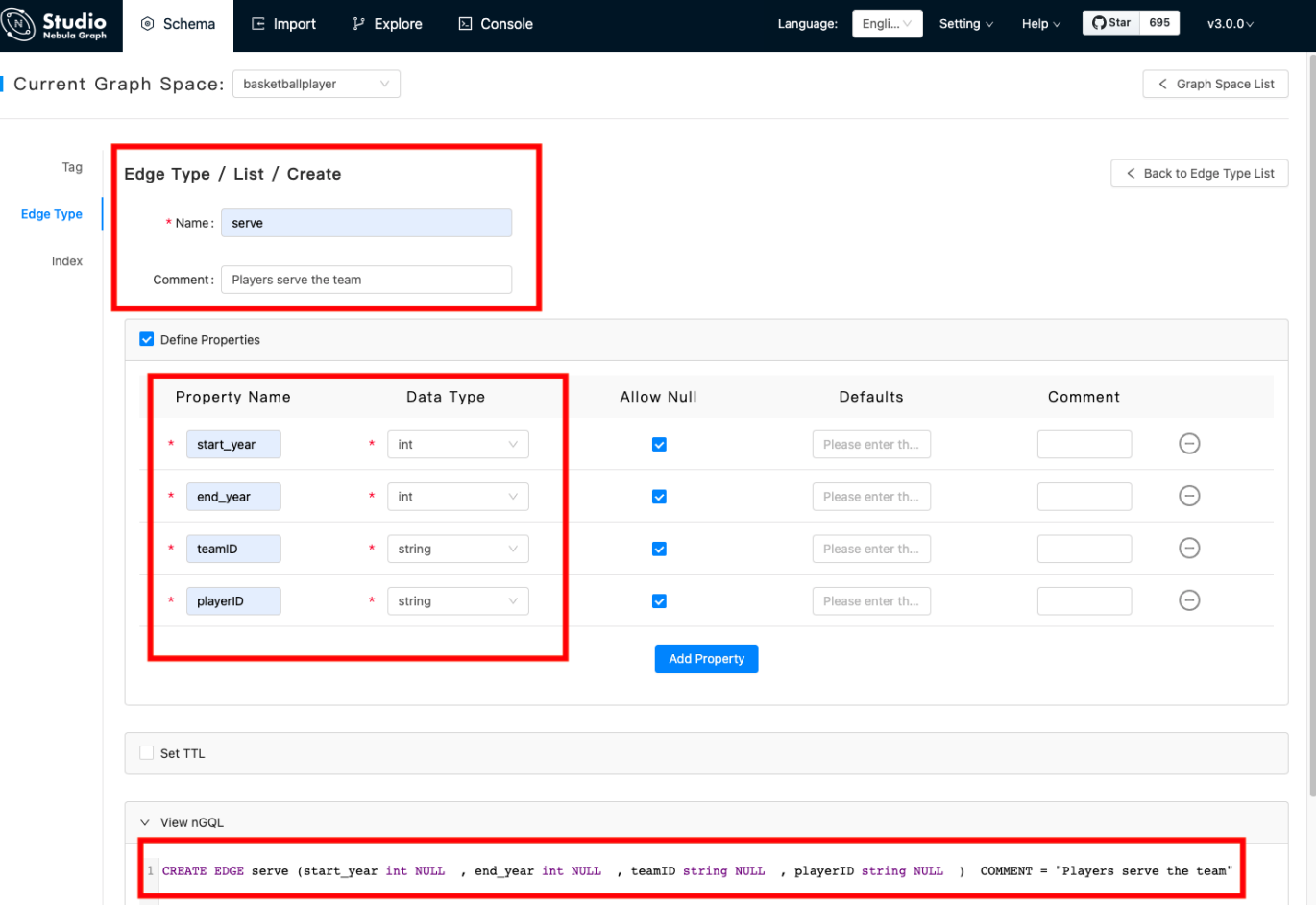

Confirm the settings and then click the **+ Create** button. When the edge type is created successfully, the **Define Properties** panel 7. shows all its properties on the list.

#### **EDIT AN EDGE TYPE**

To edit an edge type on the **Schema** page, follow these steps:

In the toolbar, click the **Schema** tab. 1.

- In the **Graph Space List** page, find a graph space and then click its name or click the button in the **Operations** column. 2.
- In the **Current Graph Space** field, confirm the name of the graph space. If necessary, you can choose another name to change the 3. graph space.

4.

Click the **Edge Type** tab, find an edge type and then click the button in the **Operations** column.

5. On the **Edit** page, do these operations:

- To edit a Comment: Click **Edit** under the Name. •
- To edit a property: On the **Define Properties** panel, find a property, click **Edit**, and then change the data type or the default value. •
- To delete a property: On the **Define Properties** panel, find a property, click **Delete**. •
- To add more properties: On the **Define Properties** panel, click the **Add Property** button to add a new property. •
- To set the TTL configuration: In the upper left corner of the **Set TTL** panel, click the check box and then set TTL.
- To edit the TTL configuration: On the **Set TTL** panel, click **Edit** and then change the configuration of TTL\_COL and TTL\_DURATION.
- To delete the TTL configuration: When the **Set TTL** panel is expanded, in the upper left corner of the panel, click the check box to delete the configuration.
- 6. When the configuration is done, in the **Equivalent to the following nGQL statement** panel, you can see the equivalent ALTER EDGE statement.

**DELETE AN EDGE TYPE**

# **Danger**

Confirm the [impact](#page-285-0) before deleting the Edge type. The deleted data cannot be restored if it is not [backed up.](#page-415-0)

To delete an edge type on the **Schema** page, follow these steps:

In the toolbar, click the **Schema** tab. 1.

#### 2.

- In **Graph Space List**, find a graph space and then click its name or click the button in the **Operations** column.
- In the **Current Graph Space** field, confirm the name of the graph space. If necessary, you can choose another name to change the 3. graph space.

#### 4.

Click the **Edge Type** tab, find an edge type and then click the button in the **Operations** column.

5. Click **OK** to confirm in the pop-up dialog box.

## **NEXT TO DO**

After the edge type is created, you can use the **Console** page to insert edge data one by one manually or use the **Import** page to bulk import edge data.

#### <span id="page-490-0"></span>**Operate Indexes**

You can create an index for a Tag and/or an Edge type. An index lets traversal start from vertices or edges with the same property and it can make a query more efficient. You can create two index types: Tag Index and Edge type Index. With Studio, you can use the **Console** page or the **Schema** page to create, retrieve, and delete indexes. This topic introduces how to use the **Schema** page to operate an index only.

# **Note**

You can create an index when a Tag or an Edge Type is created. But an index can decrease the write speed during data import. We recommend that you import data firstly and then create and rebuild an index. For more information, see [nGQL Manual](#page-303-0).

#### **STUDIO VERSION**

Studio of v3.2.3 or later versions supports this function. For more information, see [check updates](#page-452-0).

#### **PREREQUISITES**

To operate an index on the **Schema** page of Studio, you must do a check of these:

- Studio is connected to NebulaGraph.
- A graph Space, Tags, and Edge Types are created. •
- Your account has the authority of GOD, ADMIN, or DBA. •

#### **CREATE AN INDEX**

To create an index on the **Schema** page, follow these steps:

- In the toolbar, click the **Schema** tab. 1.
- On the **Graph Space List** page, find a graph space, and then click its name or the button in the **Operations** column. 2.
- In the **Current Graph Space** field, confirm the name of the graph space. If necessary, you can choose another name to change the 3. graph space.
- Click the **Index** tab and then click the **+ Create** button. 4.
- 5. On the **Create** page, do these settings:
- **Index Type**: Choose to create an index for a tag or for an edge type. In this example, **Edge Type** is chosen. •
- **Name**: Choose a tag name or an edge type name. In this example, **follow** is chosen. •
- Index Name: Specify a name for the new index. In this example, **follow index** is used.
- Indexed Properties: Click Add, and then, in the dialog box, choose a property. If necessary, repeat this step to choose more properties. You can drag the properties to sort them. In this example, degree is chosen.

# **Note**

The order of the indexed properties has an effect on the result of the LOOKUP statement. For more information, see [nGQL Manual](#page-208-0).

• **Comment**: The remarks of a certain property or the index itself. The maximum length is 256 bytes. By default, there will be no comments on an index. But in this example, follow\_index is used.

# When the settings are done, the **Equivalent to the following nGQL statement** panel shows the statement equivalent to the 6. settings.

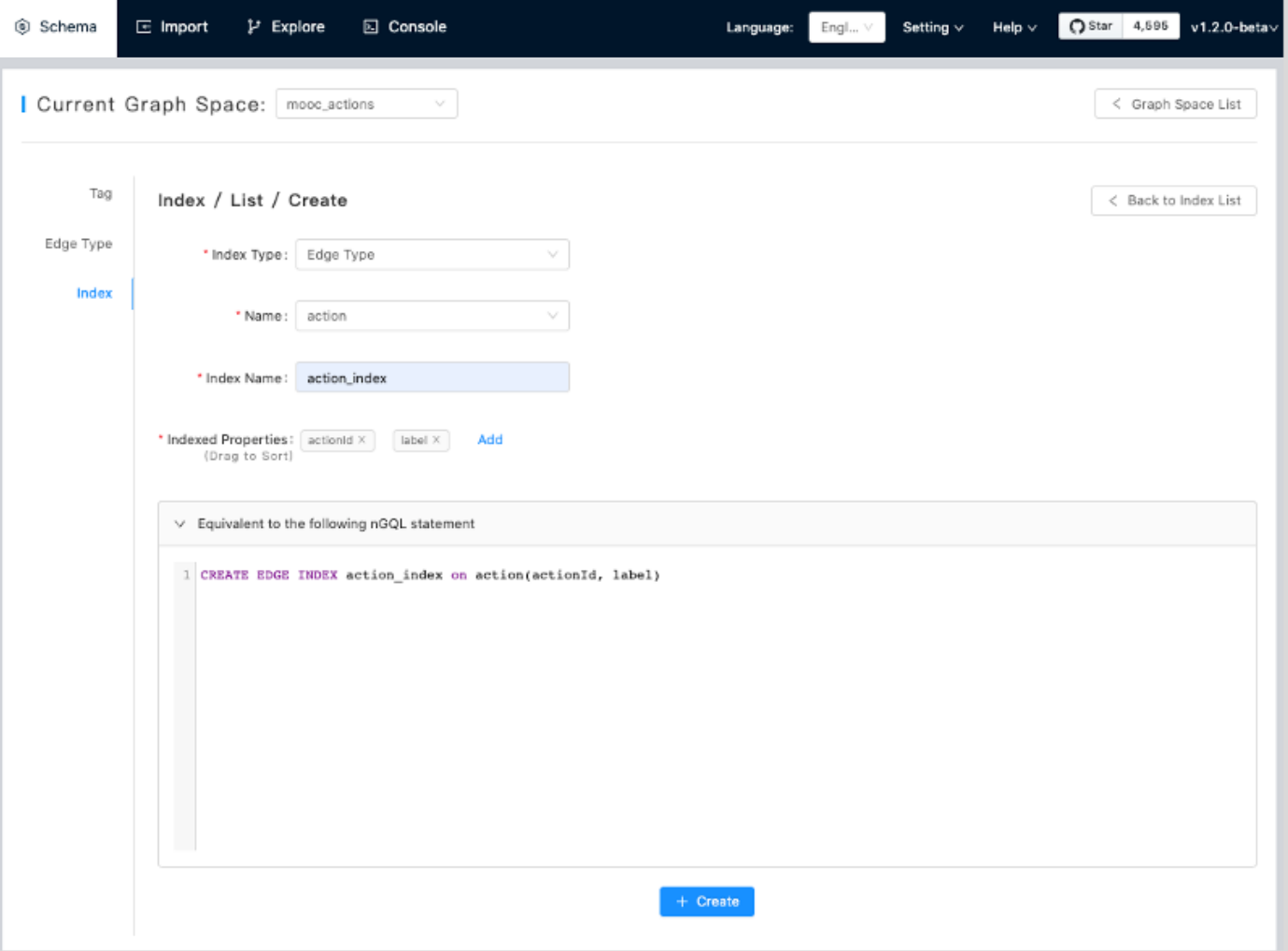

Confirm the settings and then click the **+ Create** button. When an index is created, the index list shows the new index. 7.

**VIEW INDEXES**

To view indexes on the **Schema** page, follow these steps:

- In the toolbar, click the **Schema** tab. 1.
- In the graph space list, find a graph space, and then click its name or the button in the **Operations** column. 2.
- In the **Current Graph Space** field, confirm the name of the graph space. If necessary, you can choose another name to change the 3. graph space.
- Click the **Index** tab, in the upper left corner, choose an index type, **Tag** or **Edge Type**. 4.
- In the list, find an index and click its row. All its details are shown in the expanded row. 5.

**DELETE AN INDEX**

To delete an index on **Schema**, follow these steps:

- In the toolbar, click the **Schema** tab. 1.
- 2.

In the graph space list, find a graph space, and then click its name or the button in the **Operations** column.

In the **Current Graph Space** field, confirm the name of the graph space. If necessary, you can choose another name to change the 3. graph space.

Click the **Index** tab, find an index and then the button in the **Operations** column. 4.

Click **OK** to confirm in the pop-up dialog box. 5.

# 12.5.2 Use Console

## **Console**

Studio console interface as shown in following.

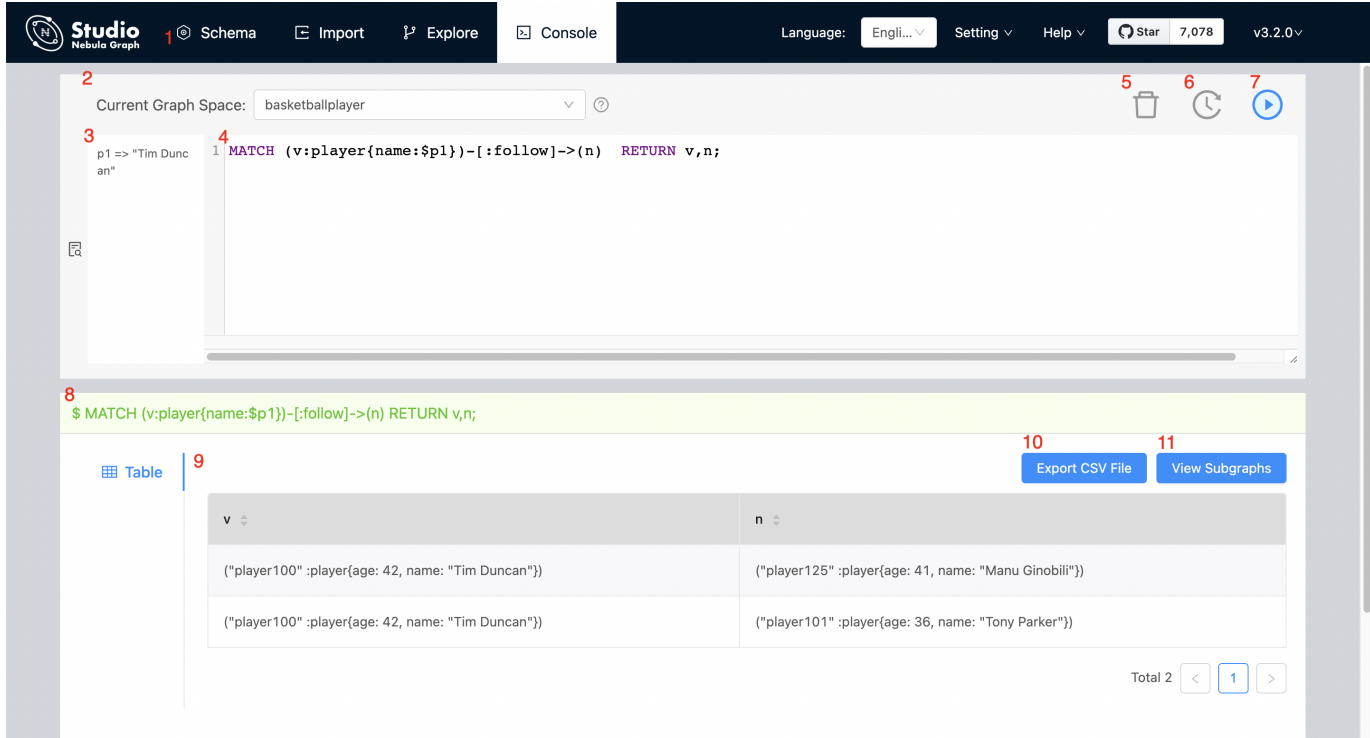

The following table lists various functions on the console interface.

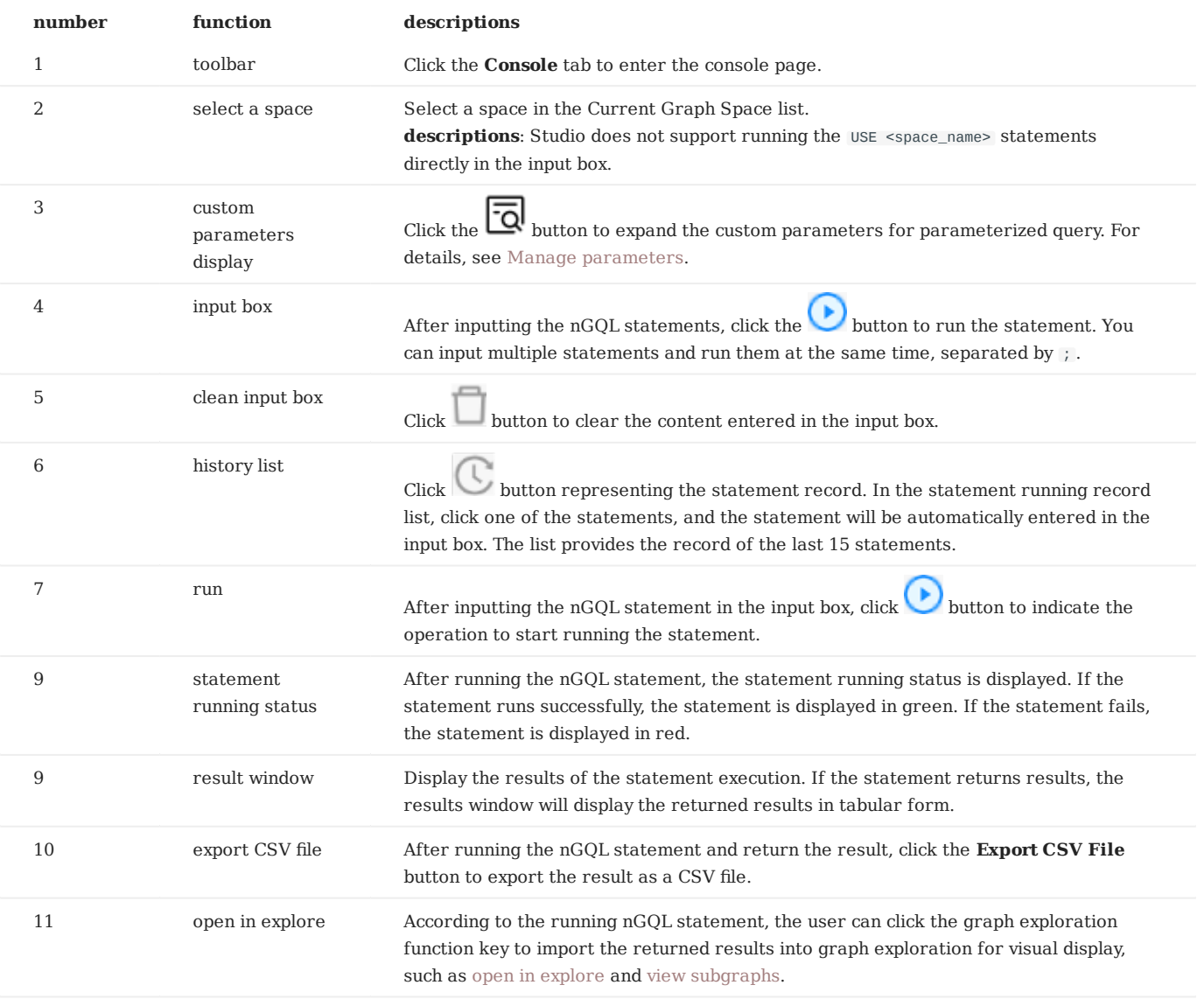

Last update: February 16, 2022

## <span id="page-496-0"></span>**Open in Explore**

With the **Open in Explore** function, you can run nGQL statements on the **Console** page to query vertex or edge data and then view the result on the **Explore** page in a visualized way.

**SUPPORTED VERSIONS**

Studio of v3.2.3 or later versions supports this function. For more information, see [check updates](#page-452-0).

#### **PREREQUISITES**

To use the **Open in Explore** function, you must do a check of these:

- Studio is connected to NebulaGraph. For more information, see [Connect to NebulaGraph](#page-463-0).
- A dataset exists in the database. For more information, see [Import data](#page-472-0). •

**QUERY AND VISUALIZE EDGE DATA**

To query edge data on the **Console** page and then view the result on the **Explore** page, follow these steps:

- In the toolbar, click the **Console** tab. 1.
- In the **Current Graph Space** field, choose a graph space name. In this example, **basketballplayer** is chosen. 2.
- In the input box, enter an nGQL statement and click the button  $\bigodot$ 3.

# **Note**

The query result must contain the VIDs of the source vertex and the destination vertex of an edge.

#### Here is an nGQL statement example.

nebula> GO FROM "player102" OVER serve YIELD src(edge),dst(edge);

In the query result, you can see the start year and end year of the service team for the player whose playerId is palyer102 . As shown below.

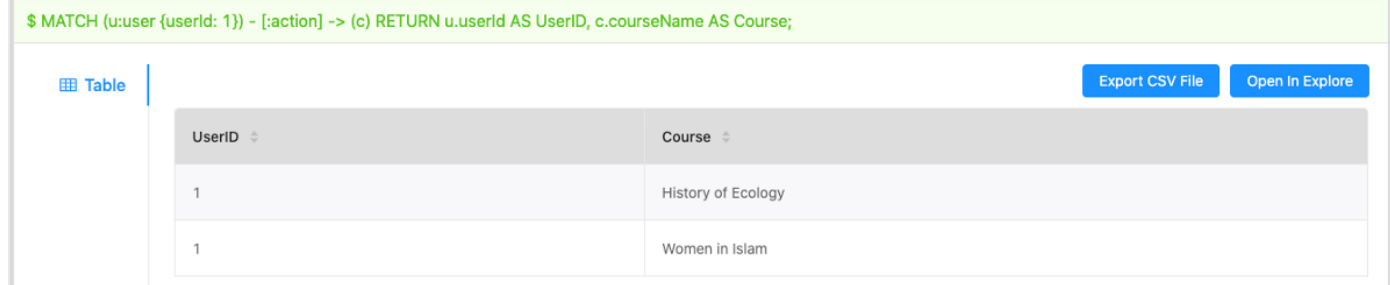

#### Click the **Open in Explore** button. 4.

- 5. In the dialog box, configure as follows:
	- a. Click **Edge Type**.

b. In the **Edge Type** field, enter an edge type name. In this example, serve is used.

c. In the **Src ID** field, choose a column name from the result table representing the VIDs of the source vertices. In this example, serve.\_src is chosen.

d. In the **Dst ID** field, choose a column name from the result table representing the VIDs of the destination vertices. In this example, serve. dst is chosen.

e. (Optional) If the result table contains the ranking information of the edges, in the **Rank** field, choose a column name representing the rank of the edges. If no ranking information exists in the result, leave the **Rank** field blank.

f. When the configuration is done, click the **Import** button.

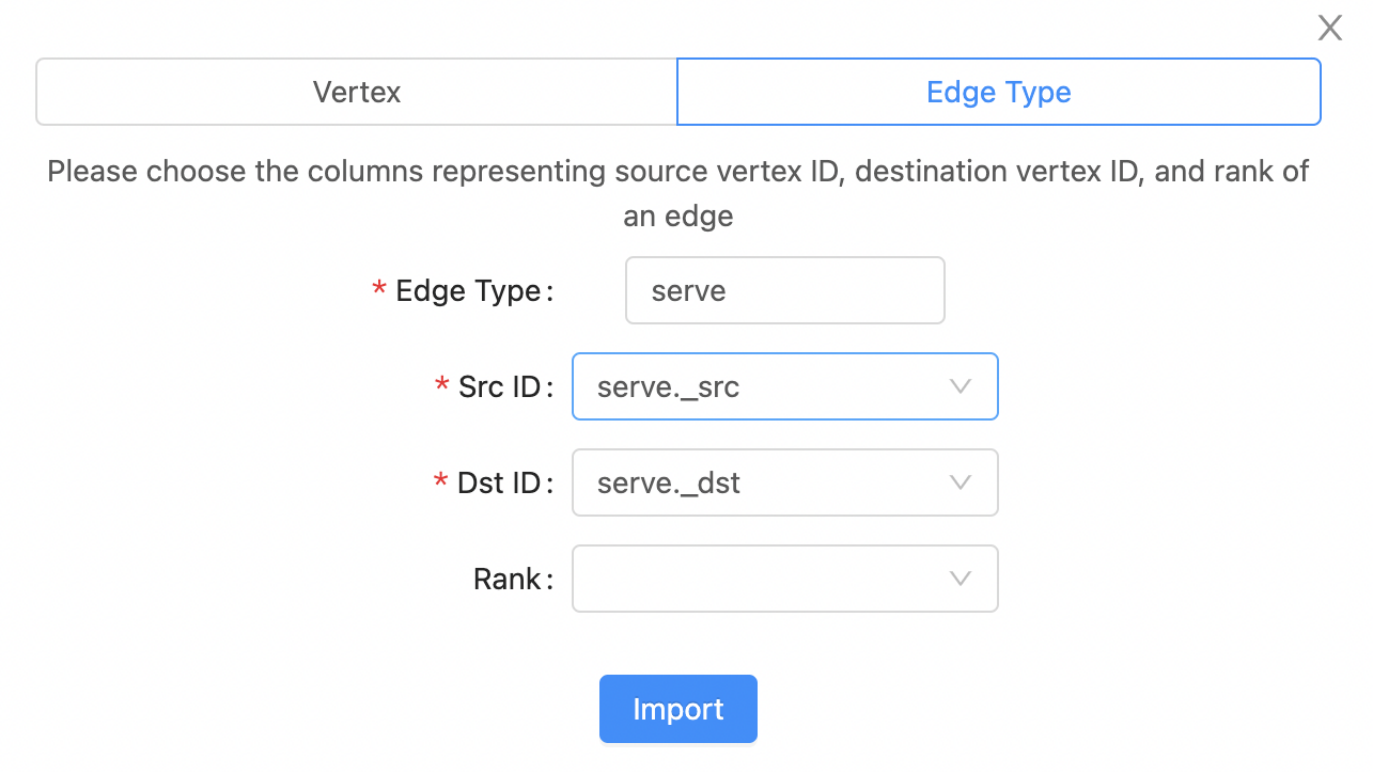

If some data exists on the board of **Explore**, choose a method to insert data: 6.

- **Incremental Insertion**: Click this button to add the result to the existing data on the board.
- **Insert After Clear**: Click this button to clear the existing data from the board and then add the data to the board.

When the data is inserted, you can view the visualized representation of the edge data.

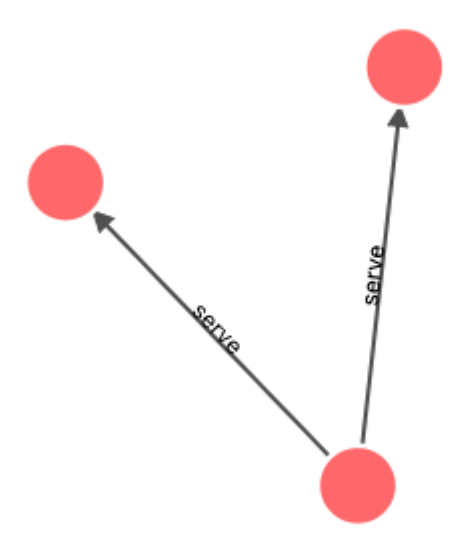

**QUERY AND VISUALIZE VERTEX DATA**

To query vertex data on the **Console** page and then view the result on the **Explore** page, follow these steps:

1. In the toolbar, click the **Console** tab.

- In the **Current Graph Space** field, choose a graph space name. In this example, **basketballplayer** is chosen. 2.
- 3.

In the input box, enter an nGQL statement and click the button  $\bigodot$ 

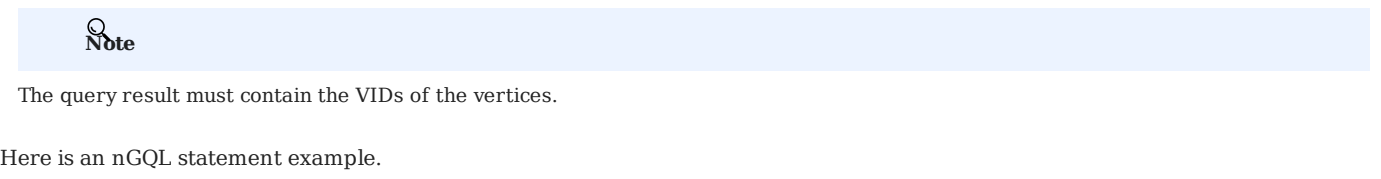

nebula> FETCH PROP ON player "player100" YIELD properties(vertex).name;

The query result gives the information of the player whose playerId is player100, as shown in this figure.

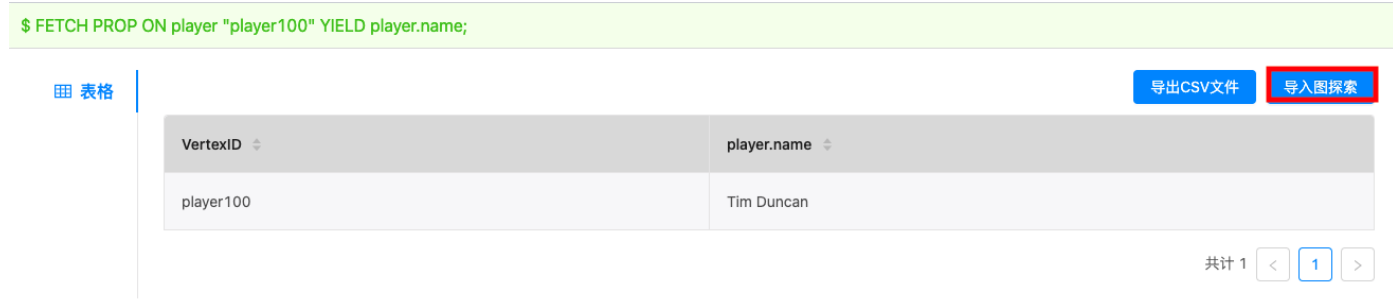

#### Click the **Open in Explore** button. 4.

5. In the dialog box, configure as follows:

a. Click **Vertex**.

b. In the **Vertex ID** field, choose a column name from the result table representing the VIDs of the vertices. In this example, VertexID is chosen.

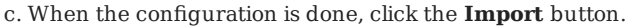

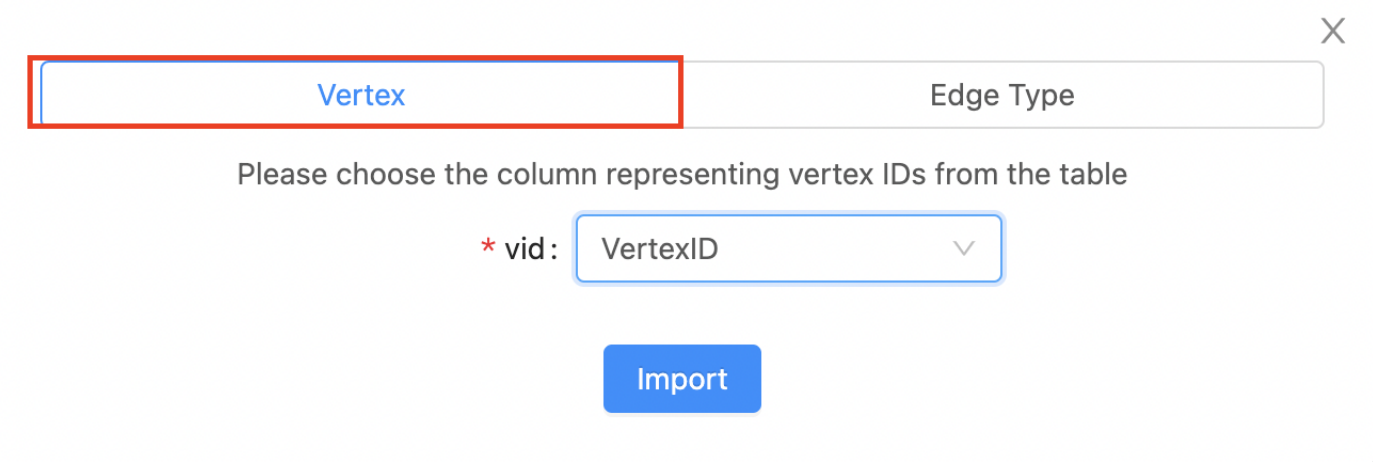

If some data exists on the board of **Explore**, choose a method to insert data: 6.

**Incremental Insertion**: Click this button to add the queried result to the existing data on the board.

**Insert After Clear**: Click this button to clear the existing data from the board and then add the data.

When the data is inserted, you can view the visualized representation of the vertex data.

#### **NEXT TO DO**

On the **Explore** page, you can expand the board to explore and analyze graph data.

# <span id="page-502-0"></span>**View subgraphs**

With the **View Subgraphs** function, you can run a [FIND SHORTEST | ALL PATH](#page-328-0) or a [GET SUBGRAPH](#page-323-0) statement on the **Console** page and then view the result on the **Explore** page.

**STUDIO VERSION**

Studio of v3.2.3 supports this function. To update the version, see [Check updates](#page-452-0).

**PREREQUISITES**

To use the **View Subgraphs** function, you must do a check of these:

- The version of Studio is v3.2.3 or later.
- Studio is connected to NebulaGraph.
- A dataset exists in the database. In the example of this article, the **basketballplayer** dataset is used. For more information, see [Import data](#page-472-0).

**Note**

Users can view subgraphs online in [Studio](https://playground.nebula-graph.com.cn/explore).

#### **PROCEDURE**

To query the paths or subgraph on the **Console** page and then view them on the **Explore** page, follow these steps:

1. In the navigation bar, click the **Console** tab.

In the **Current Graph Space** dropdown list, choose a graph space name. In this example, **baskteballplayer** is chosen. 2.

3.

In the input box, enter a FIND SHORTEST PATH, FIND ALL PATH, or GET SUBGRAPH statement and click **Run** 

Here is an nGQL statement example.

nebula> FIND ALL PATH FROM "player114" to "player100" OVER follow YIELD path AS p;

Take the FIND ALL PATH for example, query the path information as shown in this figure.

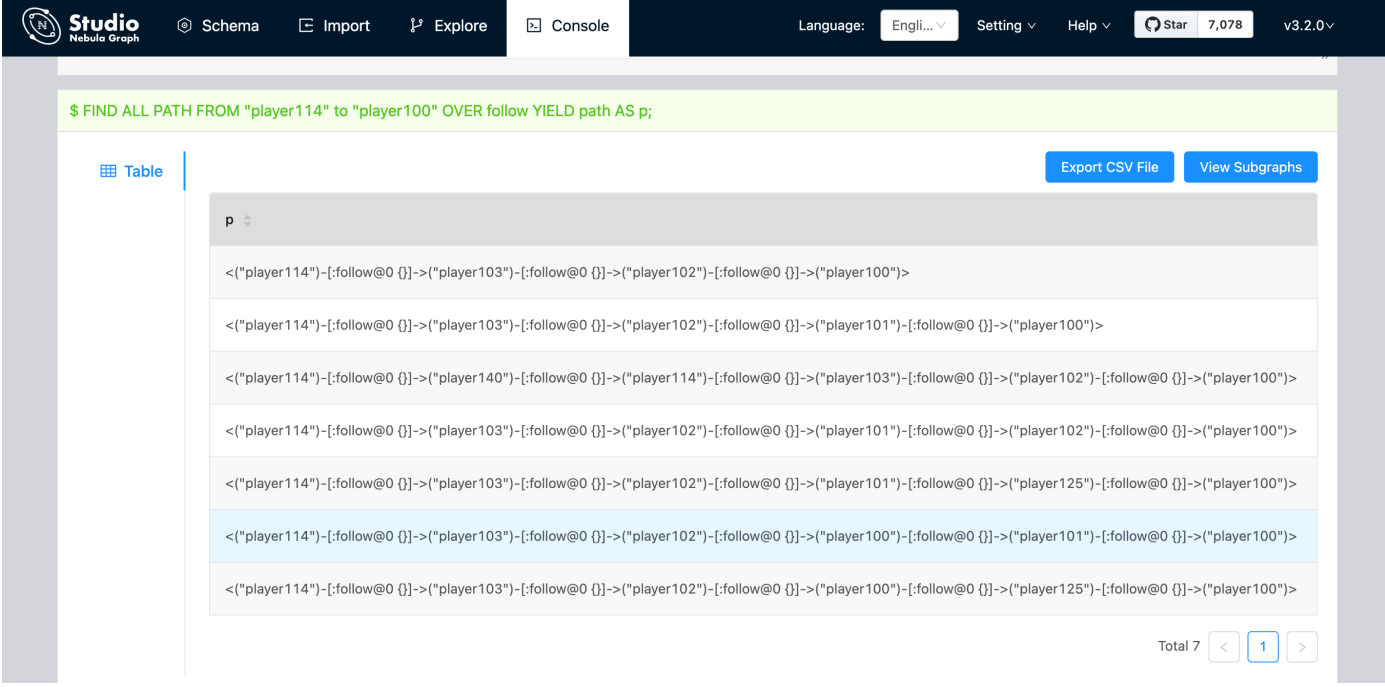

#### Click the **View Subgraphs** button. 4.

- 5. (Optional) If some data exists on the board of **Explore**, choose a method to insert data:
- **Incremental Insertion**: Click this button to add the result to the existing data on the board.
- **Insert After Clear**: Click this button to clear the existing data from the board and then add the data to the board.

When the data is inserted, you can view the visualized representation of the paths. Operations such as expanding vertices, moving the canvas, modifying the color and icon of the vertices, and displaying the properties of the vertices and edges on the page are supported.
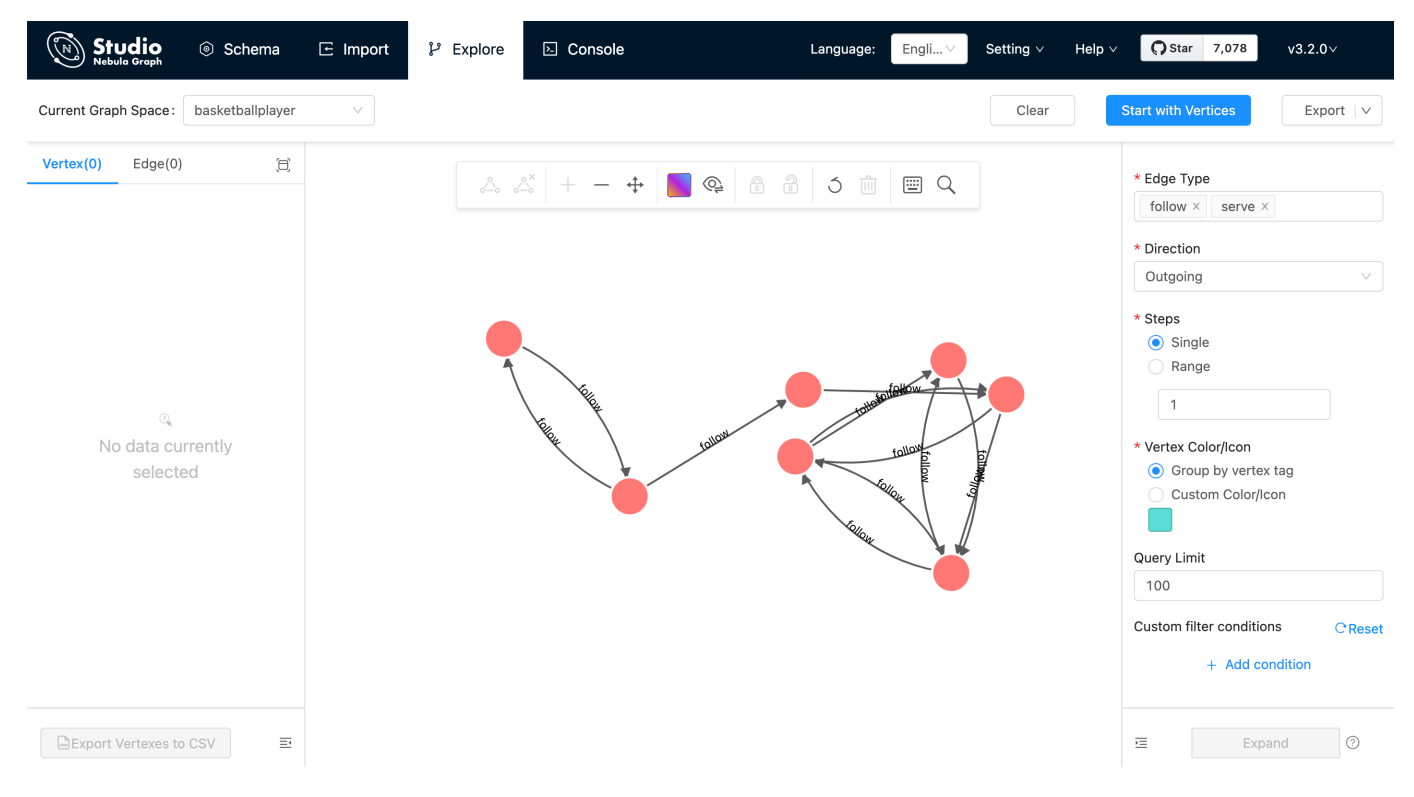

#### **NEXT TO DO**

On the **Explore** page, you can expand the graph to explore and analyze graph data.

## 12.6 Troubleshooting

#### 12.6.1 Connecting to the database error

#### **Problem description**

According to the [connect Studio](#page-463-0) operation, it prompts **failed**.

#### **Possible causes and solutions**

You can troubleshoot the problem by following the steps below.

**STEP1: CONFIRM THAT THE FORMAT OF THE HOST FIELD IS CORRECT**

You must fill in the IP address (graph\_server\_ip) and port of the NebulaGraph database Graph service. If no changes are made, the port defaults to 9669 . Even if NebulaGraph and Studio are deployed on the current machine, you must use the local IP address instead of 127.0.0.1 , localhost or 0.0.0.0 .

**STEP2: CONFIRM THAT THE USERNAME AND PASSWORD ARE CORRECT**

If authentication is not enabled, you can use root and any password as the username and its password.

If authentication is enabled and different users are created and assigned roles, users in different roles log in with their accounts and passwords.

**STEP3: CONFIRM THAT NEBULAGRAPH SERVICE IS NORMAL**

Check NebulaGraph service status. Regarding the operation of viewing services:

- If you compile and deploy NebulaGraph on a Linux server, refer to the [NebulaGraph service](#page-357-0).
- If you use NebulaGraph deployed by Docker Compose and RPM, refer to the [NebulaGraph service status and ports](#page-454-0).

If the NebulaGraph service is normal, proceed to Step 4 to continue troubleshooting. Otherwise, please restart NebulaGraph service.

#### **Note**

If you used docker-compose up -d to satrt NebulaGraph before, you must run the docker-compose down to stop NebulaGraph.

**STEP4: CONFIRM THE NETWORK CONNECTION OF THE GRAPH SERVICE IS NORMAL**

Run a command (for example, telnet 9669) on the Studio machine to confirm whether NebulaGraph's Graph service network connection is normal.

If the connection fails, check according to the following steps:

- If Studio and NebulaGraph are on the same machine, check if the port is exposed.
- If Studio and NebulaGraph are not on the same machine, check the network configuration of the NebulaGraph server, such as firewall, gateway, and port.

If you cannot connect to the NebulaGraph service after troubleshooting with the above steps, please go to the [NebulaGraph forum](https://discuss.nebula-graph.io) for consultation.

#### 12.6.2 Cannot access to Studio

#### **Problem description**

I follow the document description and visit 127.0.0.1:7001 or 0.0.0.0:7001 after starting Studio, why can't I open the page?

#### **Possible causes and solutions**

You can troubleshoot the problem by following the steps below.

STED1: CONFIDM SYSTEM ARCHITECTURE

It is necessary to confirm whether the machine where the Studio service is deployed is of x86\_64 architecture. Currently, Studio only supports x86\_64 architecture.

**STEP2: CHECK IF THE STUDIO SERVICE STARTS NORMALLY**

Run docker-compose ps to check if the service has started normally.

If the service is normal, the return result is as follows. Among them, the state column should all be displayed as  $\mathsf{Up}$ .

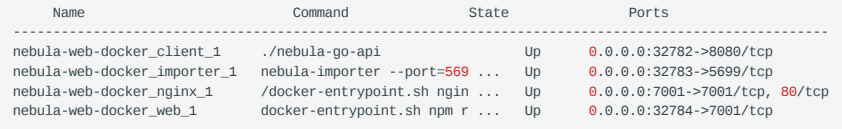

If the above result is not returned, stop Studio and restart it first. For details, refer to [Deploy Studio.](#page-454-0)

```
Note
```
If you used docker-compose up -d to satrt NebulaGraph before, you must run the docker-compose down to stop NebulaGraph.

#### **STEP3: CONFIRM ADDRESS**

If Studio and the browser are on the same machine, users can use localhost:7001 , 127.0.0.1:7001 or 0.0.0.0:7001 in the browser to access Studio.

If Studio and the browser are not on the same machine, you must enter <studio\_server\_ip>:7001 in the browser. Among them, studio\_server\_ip refers to the IP address of the machine where the Studio service is deployed.

**STEP4: CONFIRM NETWORK CONNECTION**

Run curl <studio\_server\_ip>:7001 -I to confirm if it is normal. If it returns HTTP/1.1 200 OK , it means that the network is connected normally.

If the connection is refused, check according to the following steps:

If the connection fails, check according to the following steps:

- If Studio and NebulaGraph are on the same machine, check if the port is exposed.
- If Studio and NebulaGraph are not on the same machine, check the network configuration of the NebulaGraph server, such as firewall, gateway, and port.

If you cannot connect to the NebulaGraph service after troubleshooting with the above steps, please go to the [NebulaGraph forum](https://discuss.nebula-graph.io) for consultation.

```
Last update: March 13, 2023
```
### 12.6.3 FAQ

# **Why can't I use a function?**

If you find that a function cannot be used, it is recommended to troubleshoot the problem according to the following steps:

- Confirm that NebulaGraph is the latest version. If you use Docker Compose to deploy the NebulaGraph database, it is recommended 1. to run docker-compose pull && docker-compose up -d to pull the latest Docker image and start the container.
- 2. Confirm that Studio is the latest version. For more information, refer to [check updates](#page-452-0).
- Search the [nebula forum,](https://discuss.nebula-graph.io/) [nebula](https://github.com/vesoft-inc/nebula) and [nebula-studio](https://github.com/vesoft-inc/nebula-studio) projects on the GitHub to confirm if there are already similar problems. 3.
- 4. If none of the above steps solve the problem, you can submit a problem on the forum.

# 13. Nebula Dashboard Community Edition

## <span id="page-508-0"></span>13.1 What is Nebula Dashboard Community Edition

Nebula Dashboard Community Edition (Dashboard for short) is a visualization tool that monitors the status of machines and services in NebulaGraph clusters. This topic introduces Dashboard Community Edition. For details of Dashboard Enterprise Edition, refer to [What is Nebula Dashboard Enterprise Edition.](#page-524-0)

# **Enterpriseonly**

Dashboard Enterprise Edition adds features such as visual cluster creation, batch import of clusters, fast scaling, etc. For more information, see [Pricing](https://nebula-graph.io/pricing/).

### 13.1.1 Features

Dashboard monitors:

- The status of all the machines in clusters, including CPU, memory, load, disk, and network.
- The information of all the services in clusters, including the IP addresses, versions, and monitoring metrics (such as the number of queries, the latency of queries, the latency of heartbeats, and so on).
- The information of clusters, including the information of services, partitions, configurations, and long-term tasks.
- Features of the enterprise package (TODO: planning) •

#### 13.1.2 Scenarios

You can use Dashboard in one of the following scenarios:

- You want to monitor key metrics conveniently and quickly, and present multiple key information of the business to ensure the business operates normally.
- You want to monitor clusters from multiple dimensions (such as the time, aggregate rules, and metrics).
- After a failure occurs, you need to review it and confirm its occurrence time and unexpected phenomena. •

#### 13.1.3 Precautions

- The monitoring data will be updated per 7 seconds by default. •
- The monitoring data will be retained for 14 days by default, that is, only the monitoring data within the last 14 days can be queried.

### **Note**

The monitoring service is supported by Prometheus. The update frequency and retention intervals can be modified. For details, see [Prometheus](https://prometheus.io/docs/prometheus/latest/configuration/configuration/).

## 13.1.4 Version compatibility

The version correspondence between NebulaGraph and Dashboard Community Edition is as follows.

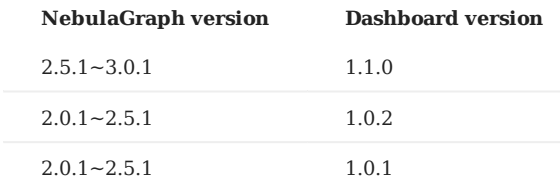

## 13.1.5 Release note

[Release](https://github.com/vesoft-inc/nebula-dashboard/releases/tag/v1.1.0)

## <span id="page-510-0"></span>13.2 Deploy Dashboard

The deployment of Dashboard involves five services. This topic will describe how to deploy Dashboard in detail. To download and compile the latest source code of Nebula Dashboard, follow the instructions on the [nebula dashboard GitHub page.](https://github.com/vesoft-inc/nebula-dashboard)

#### 13.2.1 Prerequisites

Before you deploy Dashboard, you must confirm that:

• The NebulaGraph services are deployed and started. For more information, see [NebulaGraph Database Manual](#page-75-0).

- Before the installation starts, the following ports are not occupied.
- 9200
- 9100
- 9090
- 8090
- 7003

• The Linux distribution is CentOS, installed with Node. is of version above v10.12.0 and [Go](https://golang.org/) of version above 1.13.

#### 13.2.2 Download Dashboard

Download the tar package as needed, and it is recommended to select the latest version.

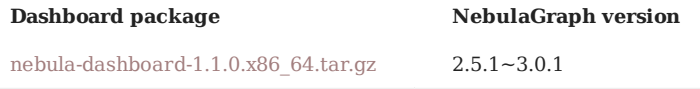

#### 13.2.3 Service

Run tar -xvf nebula-dashboard-1.1.0.x86\_64.tar.gz to decompress the installation package. There are four services in the nebuladashboard/vendors . The descriptions are as follows.

|Name|Description||Port| |:---|:---|:---| |node-exporter | Collects the source information of machines in the cluster, including the CPU, memory, load, disk, and network. |9100| |nebula-stats-exporter | Collects the performance metrics in the cluster, including the IP addresses, versions, and monitoring metrics (such as the number of queries, the latency of queries, the latency of heartbeats, and so on).  $|9200|$  |prometheus | The time series database that stores monitoring data.  $|9090|$  |nebula-http-gateway | Provides HTTP ports for cluster services to execute nGQL statements to interact with the NebulaGraph database. |8090|

The above four services should be deployed as follows.

#### 13.2.4 Procedure

**Deploy node-exporter**

## **Note**

You need to deploy the node-exporter service on each machine in the cluster.

To start the service, run the following statement in node-exporter :

\$ nohup ./node-exporter --web.listen-address=":9100" &

After the service is started, you can enter <IP>:9100 in the browser to check whether the service is started normally.

#### **Deploy nebula-stats-exporter**

# **Note**

You only need to deploy the nebula-stats-exporter service on the machine where the nebula-dashboard service is installed.

Modify the config.yaml file in nebula-stats-exporter to deploy the HTTP ports of all the services. The example is as follows: 1.

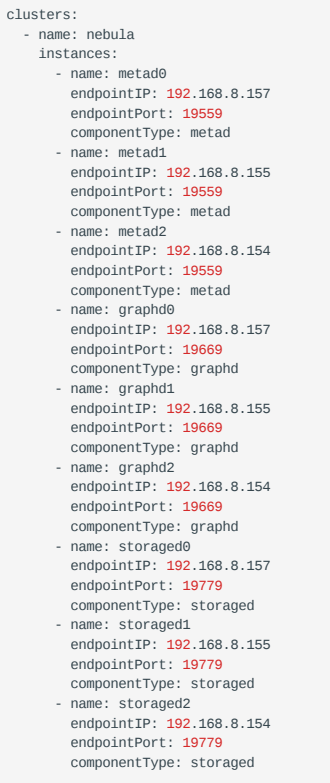

2. Run the following statement to start the service:

\$ nohup ./nebula-stats-exporter --listen-address=":9200" --bare-metal --bare-metal-config=./config.yaml &

After the service is started, you can enter <IP>:9200 in the browser to check whether the service is started normally.

#### **Deploy prometheus**

## **Note**

You only need to deploy the prometheus service on the machine where the nebula-dashboard service is installed.

Modify the prometheus.yaml file in prometheus to deploy the IP addresses and ports of the node-exporter service and the nebula-stats-1. exporter . The example is as follows:

```
global:
   scrape_interval: 5s
  evaluation_interval: 5s
scrape_configs:
   - job_name: 'nebula-stats-exporter'
    static configs:
       - targets: [
            '192.168.xx.100:9200', # IP address and port of nebula-stats-exporter.
 ]
 - job_name: 'node-exporter'
     static_configs:
 - targets: [
 '192.168.xx.100:9100', # IP address and port of node-exporter.
            '192.168.xx.101:9100'
\sim \sim \sim \sim \sim \sim
```
• scrape interval: The interval for collecting the monitoring data, which is 1 minute by default.

- evaluation interval: The interval for running alert rules, which is 1 minute by default.
- 2. Run the following statement to start the service.

\$ nohup ./prometheus --config.file=./prometheus.yaml &

After the service is started, you can enter <IP>:9090 in the browser to check whether the service is started normally.

#### **Deploy nebula-http-gateway**

## **Note**

You only need to deploy the nebula-http-gateway service on the machine where the nebula-dashboard service is installed.

To start the service, run the following statement in nebula-http-gateway :

```
$ nohup ./nebula-httpd &
```
After the service is started, you can enter <IP>:8090 in the browser to check whether the service is started normally.

#### **How to deploy the nebula-dashboard service**

Modify the config.json file in nebula-dashboard/ to deploy the IP address and port of the Graph Service and Proxy. The example is as 1. follows:

```
 port: 7003
  proxy:
    gateway:
      target: "127.0.0.1:8090" // The IP address and port of the gateway service.
    prometheus:
      target: "127.0.0.1:9090" // The IP address and port of the prometheus service.
    nebulaServer:
      ip: "192.168.8.143" // The IP of the machine where your NebulaGraph is deployed.
      port: 9669 // The port of the NebulaGraph.
 ...
```
2. To start the service, run the following statement in nebula-dashboard:

\$ nohup ./dashboard &

After the service is started, you can enter <IP>:7003 in the browser to check whether the service is started normally.

#### 13.2.5 Stop Dashboard

You can enter kill <pid> to stop Dashboard. The examples are as follows:

\$ kill \$(1sof -t -i :9100) # stop the node-exporter service<br>\$ kill \$(1sof -t -i :9200) # stop the nebula-stats-exporter service<br>\$ kill \$(1sof -t -i :9090) # stop the prometheus service<br>\$ kill \$(1sof -t -i :8090) # stop the

## 13.3 Connect Dashboard

After Dashboard is deployed, you can log in and use Dashboard on the browser.

#### 13.3.1 Prerequisites

- The Dashboard services are started. For more information, see [Deploy Dashboard](#page-510-0).
- We recommend you to use the Chrome browser of the version above 58. Otherwise, there may be compatibility issues.

#### 13.3.2 Procedures

- 1. Confirm the IP address of the machine where the nebula-dashboard service is installed. Enter <IP>:7003 in the browser to open the login page.
- Enter the username and the passwords of the NebulaGraph database. 2.

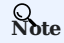

Ensure that you have configured the IP of the machines where your NebulaGraph is deployed in the config.json file. For more information, see [Deploy Dashboard](#page-510-0).

- If authentication is enabled, you can log in with the created accounts.
- If authentication is not enabled, you can only log in using root as the username and random characters as the password. To enable authentication, see [Authentication.](#page-407-0)
- Select the NebulaGraph version to be used. 3.

## **Note**

Make sure the version selected is the same with the version configured in the config.json file. Otherwise, you may encounter compatibility problems. For more information, see [Deploy Dashboard.](#page-510-0)

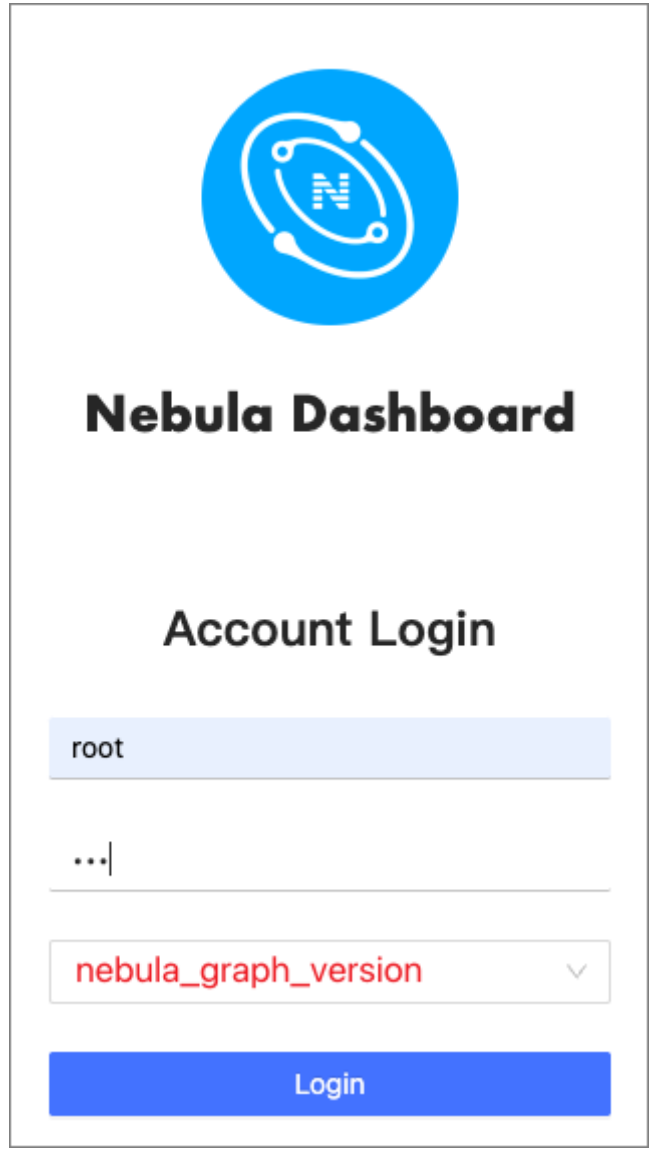

## 4. Click **Login**.

## 13.4 Dashboard

Nebula Dashboard consists of three parts: Machine, Service, and Management. This topic will describe them in detail.

### 13.4.1 Overview

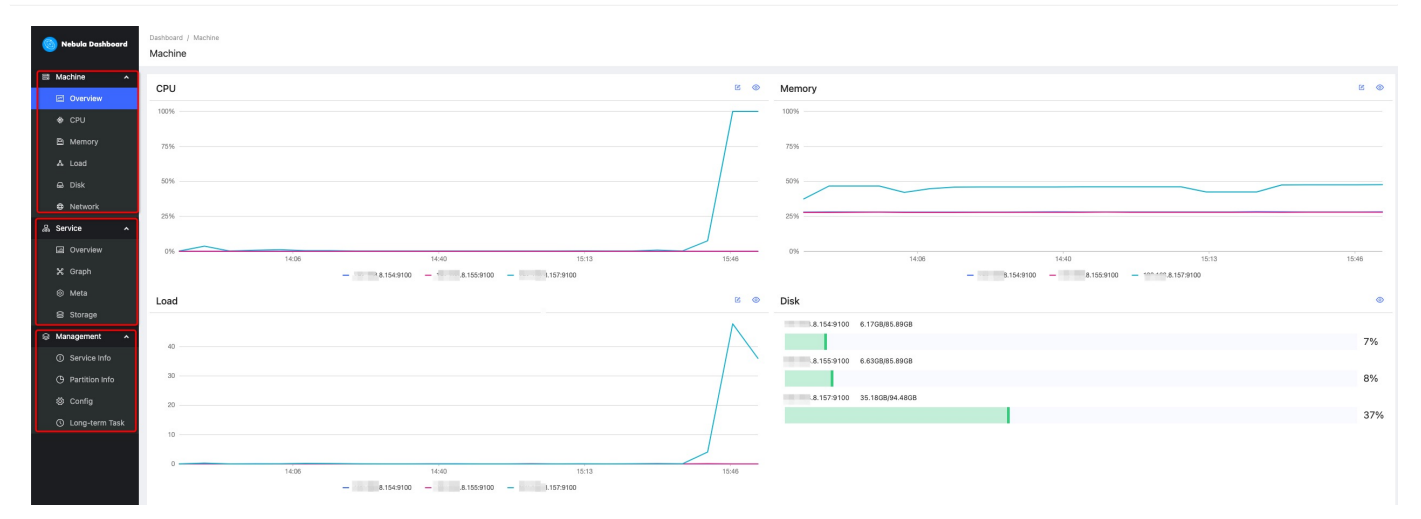

#### 13.4.2 Machine

Machine consists of the following parts:

- Overview
- You can check the fluctuations of CPU, Memory, Load, Disk, Network In, and Network Out in the past 24 hours.

For details of certain monitoring metrics, you can click the symbol in the upper right corner, or click the monitoring metrics on the left.

CPU, Memory, Load, Disk, Network •

It shows the detailed monitoring data of the machine from the above dimensions.

- By default, you can check the monitoring data up to 14 days before. The alternative can be 1 hour, 6 hours, 12 hours, 1 day, 3 days, 7 days, or 14 days in the past.
- You can choose the machine and monitoring metrics that you want to check. For more information, see [monitor parameter.](#page-520-0)
- The Graph service supports a set of graph space metrics. For details, see [Graph space.](#page-538-0)
- You can set a base line as a reference. •

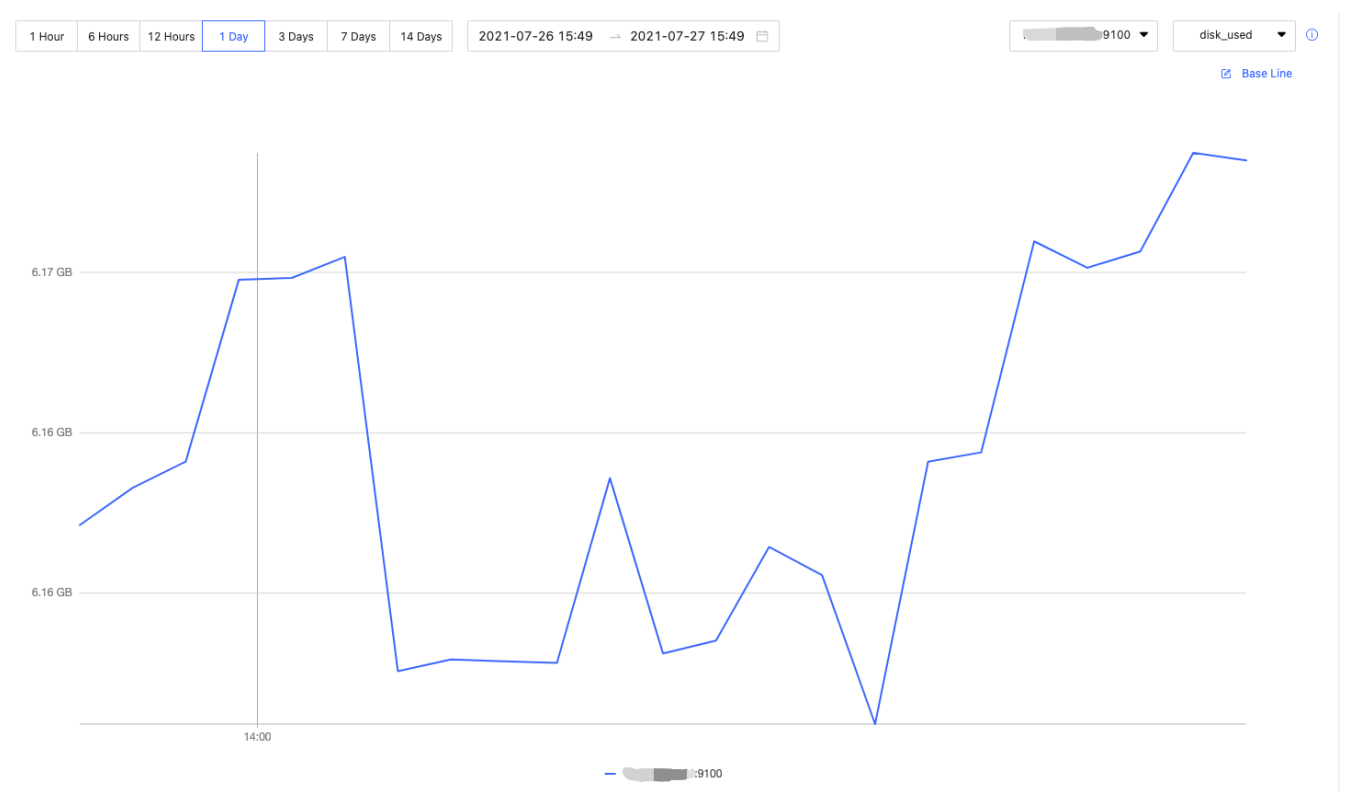

#### 13.4.3 Service

Service consists of the following parts:

• Overview

You can check the fluctuations of monitoring metrics of various services in the past 24 hours. You can also switch to the **Version** page to view the IP addresses and versions of all services.

For details of certain monitoring metrics, you can click the symbol in the upper right corner, or click the services on the left.

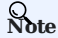

The overview page of the current Community Edition only supports setting two monitoring metrics for each service. You can adjust it by clicking the **Set up** button.

Graph, Meta, Storage •

It shows the detailed monitoring data of the above services.

- By default, you can check the monitoring data up to 14 days before. The alternative can be 1 hour, 6 hours, 12 hours, 1 day, 3 days, 7 days, or 14 days in the past.
- You can choose the machine that you want to check the monitoring data, monitoring metrics, metric methods, and period. For more information, see [monitor parameter](#page-520-0).
- You can set a base line as a reference. •
- You can check the status of the current service. •

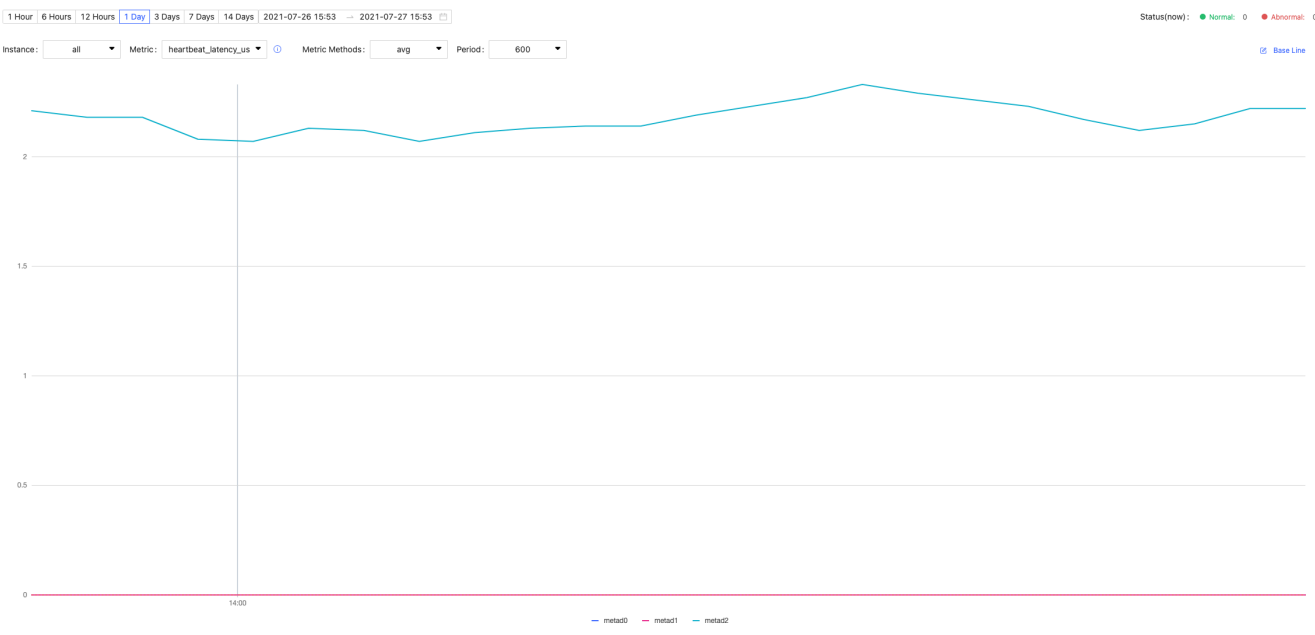

#### 13.4.4 Management

### **Note**

Non-root users can view the service information and the partition information with spatial permissions, but cannot view the configuration and long-term tasks.

Management consists of the following parts:

Service Info •

It shows the basic information of the Storage Service, including the information of the host, the commit ID of versions, the number of leaders, the distribution of partitions, and the distribution of leaders.

• Partition Info

You can check the information of partitions in different graph spaces. The descriptions are as follows.

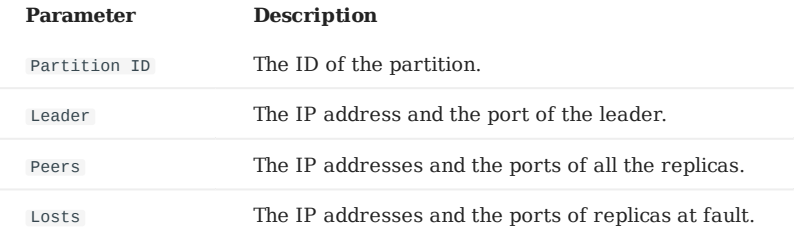

#### • Config

It shows the configuration of each service. Dashboard does not support online modification of configurations for now. For details, see confi[gurations.](#page-380-0)

Long-term Task •

It shows the information of all jobs. Dashboard does not support online management of jobs for now. For details, see [job](#page-334-0) [statements.](#page-334-0)

### 13.4.5 Others

In the lower left corner of the page, you can:

- Sign out
- Switch between Chinese and English
- View the current Dashboard release
- View the user manual and forum •
- Fold the sidebar •

Last update: January 17, 2022

## <span id="page-520-0"></span>13.5 Metrics

This topic will describe the monitoring metrics in Nebula Dashboard.

### 13.5.1 Machine

## **Note**

- All the machine metrics listed below are for the Linux operating system.
- The default unit in Disk and Network is byte. The unit will change with the data magnitude as the page displays. For example, when the flow is less than 1 KB/s, the unit will be Bytes/s.
- For versions of Dashboard Community Edition greater than v1.0.2, the memory occupied by Buff and Cache will not be counted in the memory usage.

#### **CPU**

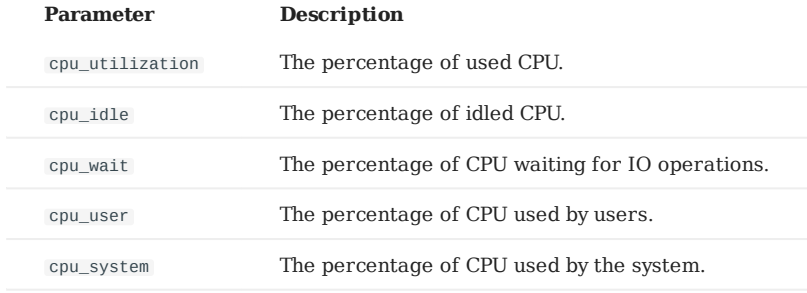

#### **Memory**

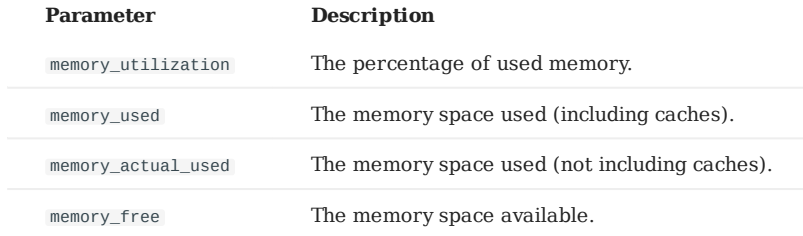

#### **Load**

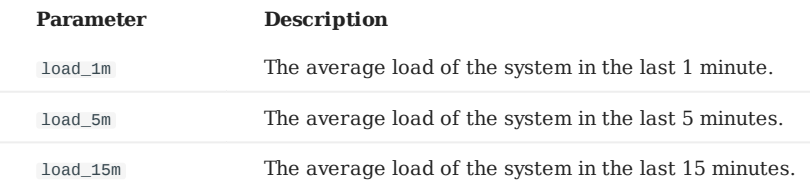

#### **Disk**

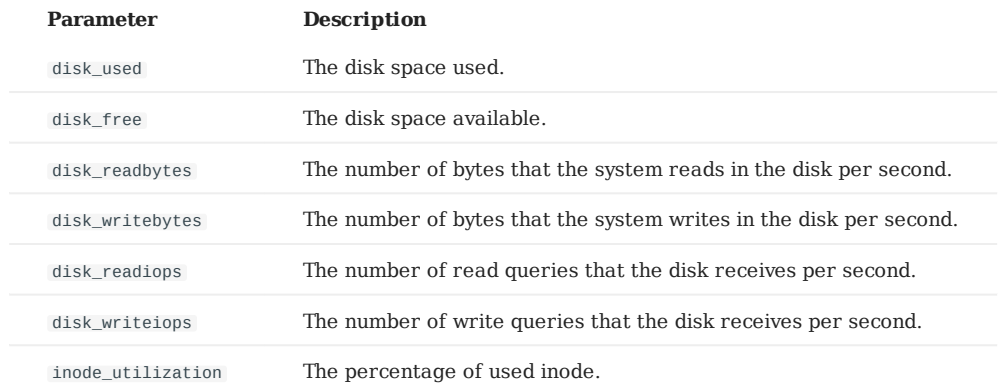

#### **Network**

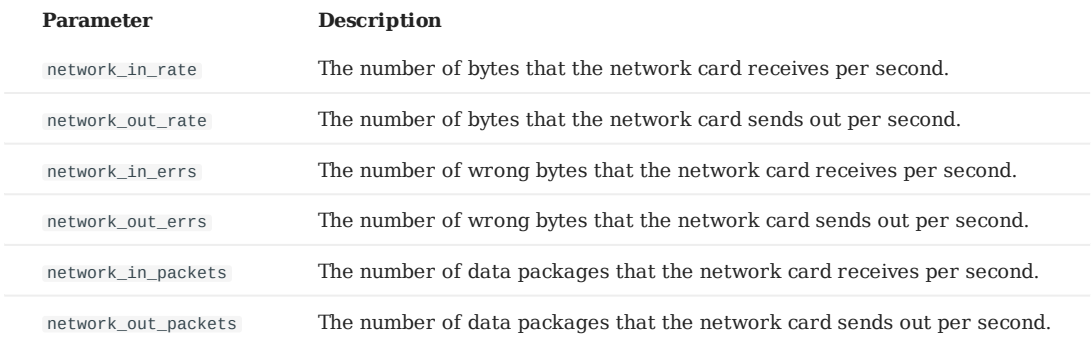

#### 13.5.2 Service

#### **Period**

The period is the time range of counting metrics. It currently supports 5 seconds, 60 seconds, 600 seconds, and 3600 seconds, which respectively represent the last 5 seconds, the last 1 minute, the last 10 minutes, and the last 1 hour.

#### **Metric methods**

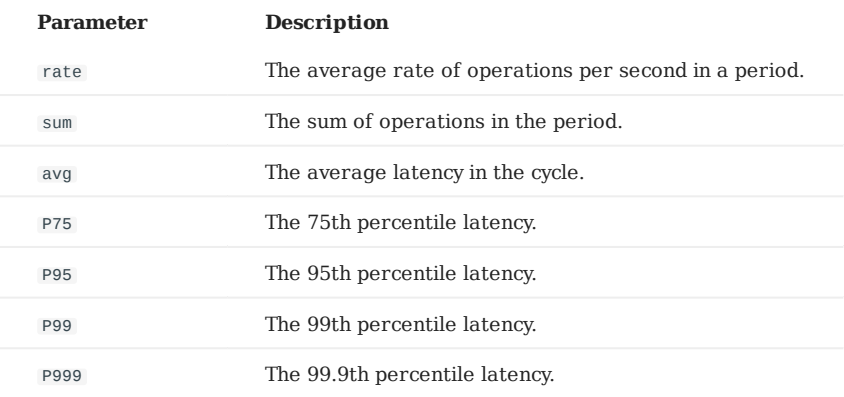

### **Graph**

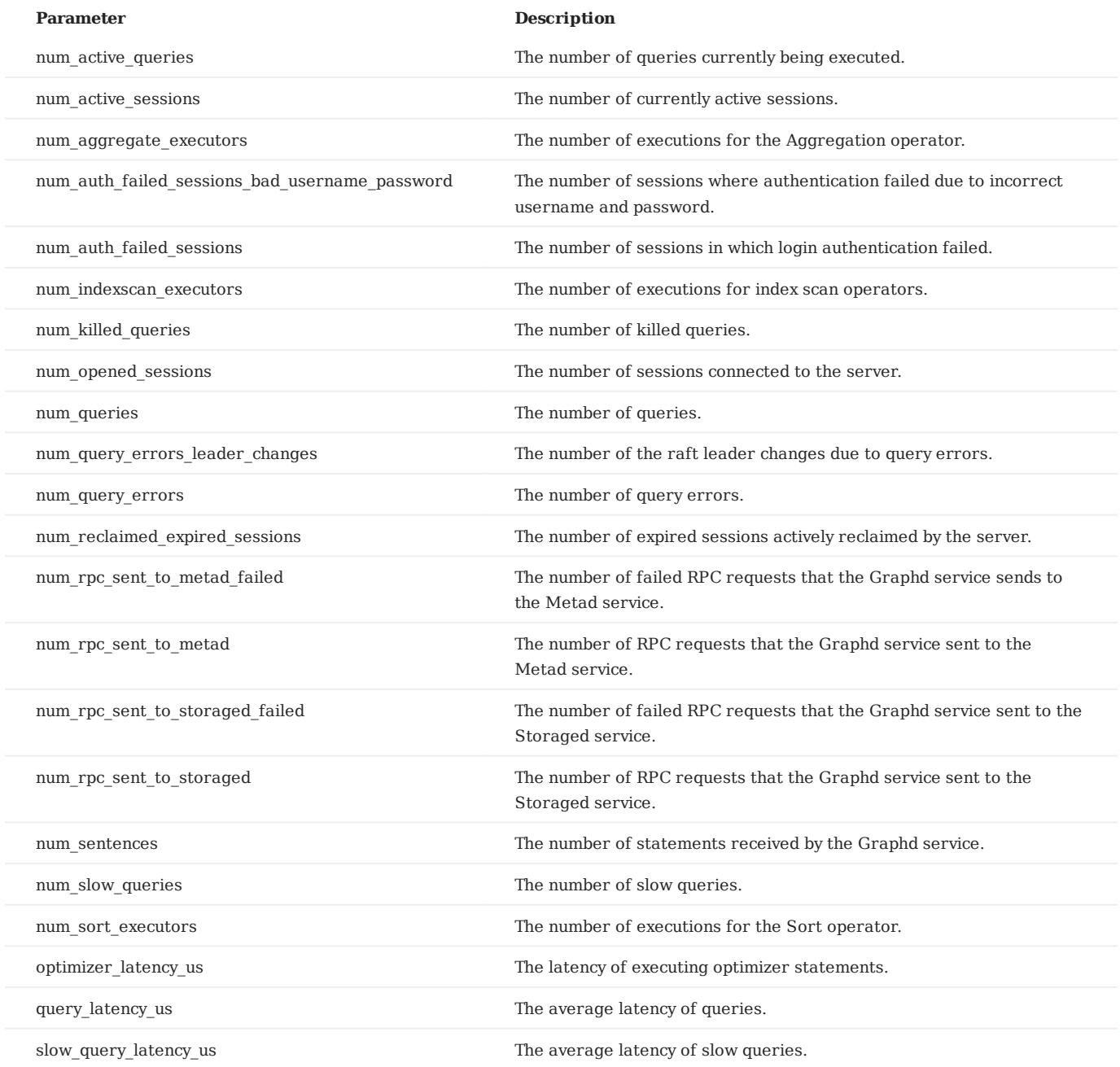

#### **Meta**

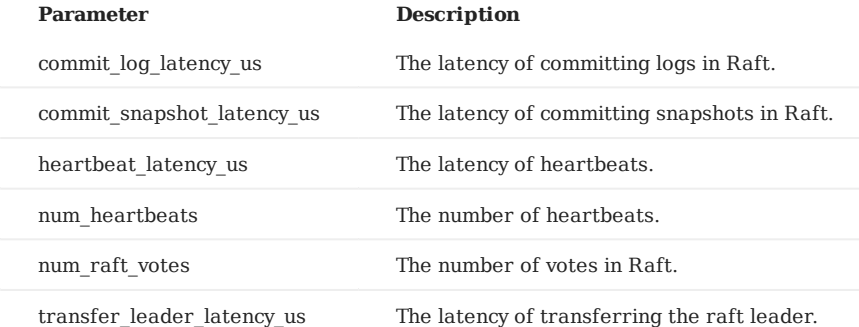

### **Storage**

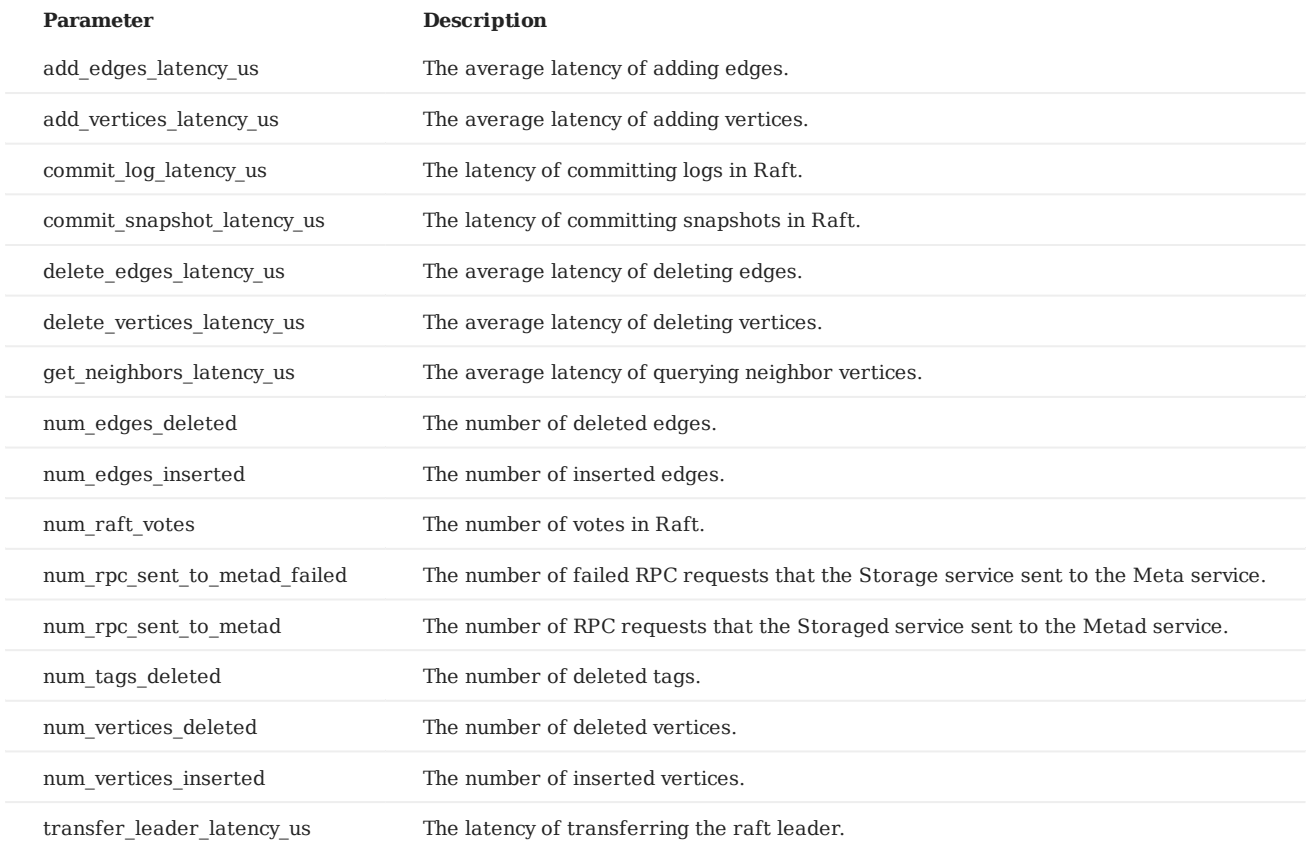

#### **Graph space**

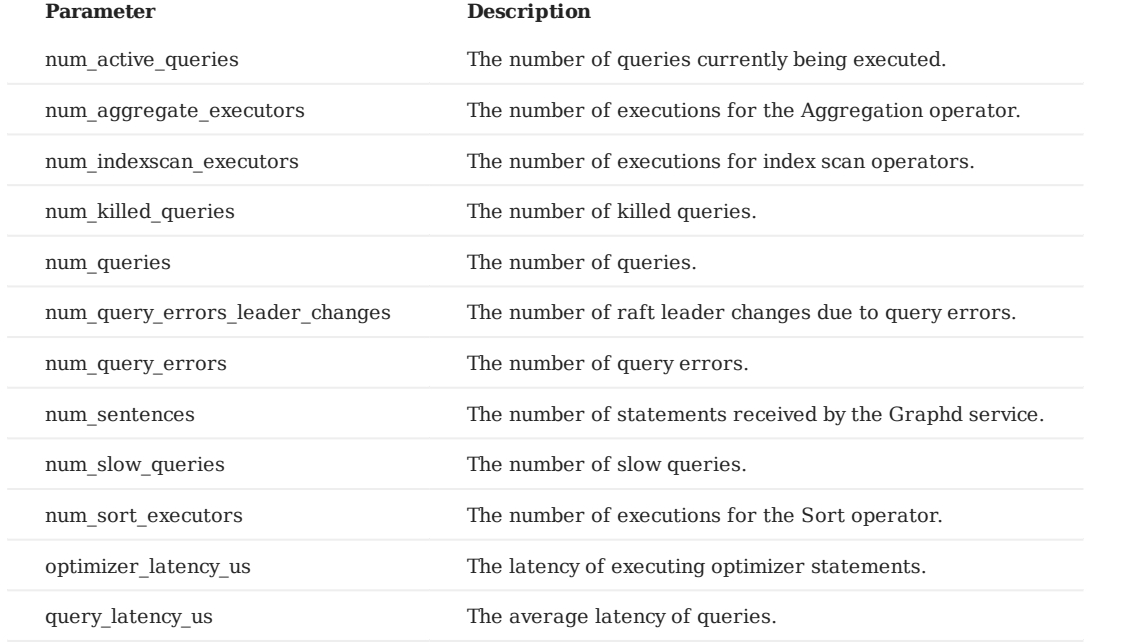

Last update: January 17, 2022

# 14. Nebula Dashboard Enterprise Edition

## <span id="page-524-0"></span>14.1 What is Nebula Dashboard Enterprise Edition

Nebula Dashboard Enterprise Edition (Dashboard for short) is a visualization tool that monitors and manages the status of machines and services in NebulaGraph clusters. This topic introduces Dashboard Enterprise Edition. For more information, see [What is Nebula Dashboard Community Edition](#page-508-0).

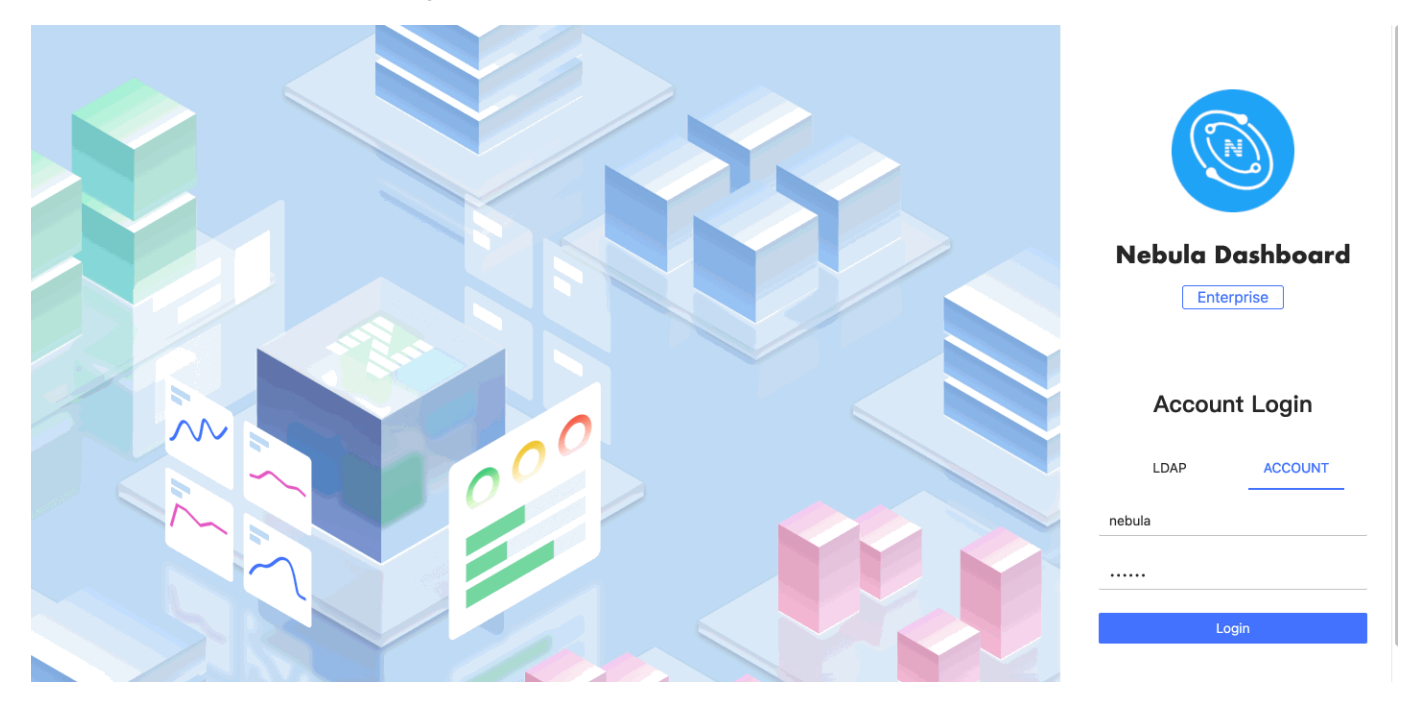

#### 14.1.1 Features

- Create a NebulaGraph cluster of a specified version, import nodes in batches, scale out NebulaGraph services with one click
- Import clusters, balance data, scale out or in on the visualization interface.
- Manage clusters, and view the operation log of clusters within the last 14 days.
- Start, stop, and restart services on the visualization interface.
- Update the configuration of Storage services and Graph services in clusters quickly.
- Monitor the information of all the services in clusters, including the IP address, version, and monitoring metrics (such as the number of queries, the latency of queries, and the latency of heartbeats).
- Monitor the status of all the machines in clusters, including CPU, memory, load, disk, and network.
- Monitor the information of clusters, including the information of services, partitions, configurations, and long-term tasks.

#### 14.1.2 Scenarios

- You want a visualized operation and maintenance monitoring platform for large-scale clusters.
- You want to monitor key metrics conveniently and quickly, and present multiple key information of the business to ensure that the business can be operated normally.
- You want to monitor clusters from multiple dimensions (such as the time, aggregate rules, and metrics).
- You want to review the failure after it occurs, confirm when it happened, and view its associated phenomena.

#### 14.1.3 Precautions

- The monitoring data will be updated per 7 seconds by default. •
- The monitoring data will be retained for 14 days by default, that is, only the monitoring data within the last 14 days can be queried.
- The version of NebulaGraph must be 2.5.1 or later.
- It is recommend to use the latest version of Chrome to access Dashboard.
- It is recommend to use the official installation package to create or import clusters.

## **Note**

The monitoring feature is supported by Prometheus. The update frequency and retention intervals can be modified. For details, see [Prometheus](https://prometheus.io/docs/prometheus/latest/configuration/configuration/).

#### 14.1.4 Version compatibility

The version correspondence between NebulaGraph and Dashboard Enterprise Edition is as follows.

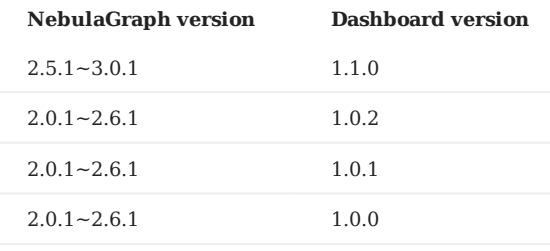

## 14.2 Deploy Dashboard

This topic will introduce how to install and deploy Dashboard in detail.

#### 14.2.1 Prerequisites

Before deploying Dashboard, you must do a check of these:

- Select and download Dashboard of the correct version. For information about the version correspondence between Dashboard and NebulaGraph, see [Version compatibility](#page-524-0).
- The environment of [MySQL](https://www.mysql.com/) is ready and a database named as dashboard is created.
- Before the installation starts, the following ports are not occupied.

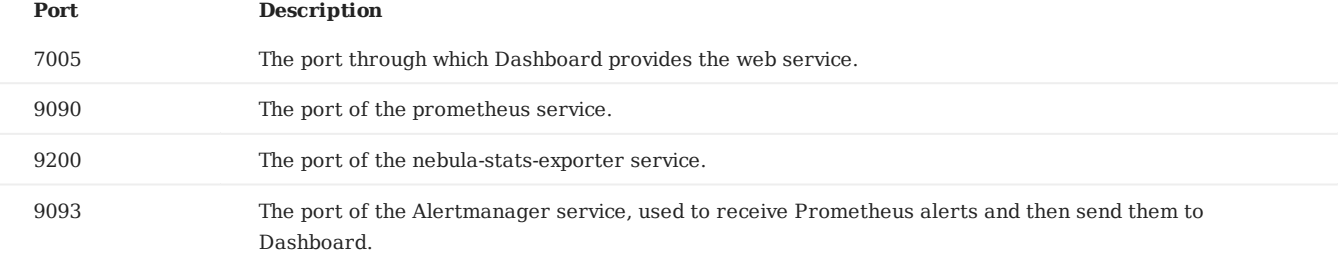

#### The license is ready. •

## **S**<sub>cond</sub>terpriseonly

The license is only available in the Enterprise Edition. To obtain the license, apply for [Nebula Dashboard Free Trial.](https://forms.gle/AxVejqKjWT9Z8HLq8)

#### 14.2.2 Install and start

1. Select and download the tar package according to your needs. It is recommended to select the latest version.

## **S**<br>exterpriseonly

For features of Dashboard Enterprise Edition, see [Pricing](https://nebula-graph.com.cn/pricing/).

#### 2. Use tar -xzvf to decompress the tar package.

\$ tar -xzvf nebula-dashboard-ent-<version>.linux-amd64.tar.gz

#### For example:

\$ tar -xzvf nebula-dashboard-ent-1.1.0.linux-amd64.tar.gz

#### Edit vim config/config.yaml to modify the configuration. 3.

```
# Information about the database
database:
 dialect: mysql # The type of database used, which currently only supports MySQL.
 host: 192.168.8.157 # The IP address of the connected MySQL database.
 port: 3306 # The port of the connected MySQL database.
 username: root # The username to log in MySQL.
   password: nebula # The password to log in MySQL.
   name: dashboard # The name of the corresponding database.
   autoMigrate: true # Auto database tables creation, the default value of which is true.
# Information about the exporter port
exporter:
   nodePort: 9100 # The port of the node-exporter service.
   nebulaPort: 9200 # The port of the nebula-stats-exporter service.
# Information of services
proxy:
 prometheus:
 target: "127.0.0.1:9090" # The IP address and port of the prometheus service.
```

```
 alertmanager:
       target: "127.0.0.1:9093" # The IP address and port of the Alertmanager service.
# Information of the sender's Email used to invite LDAP accounts.
mail:
    host: smtp.office365.com # The SMTP server address.
 port: 587 # The port number of the SMTP server.<br>username: "" # The SMTP server account name.<br>password: "" # The SMTP server password.
 # System information
 system:
   webAddress: http://127.0.0.1:7005 # The address to access Dashboard for the invitee who is invited by mail.
    messageStore: 90 # It sets the number of days to keep alert messages, the value of which is 90 by default. 
 # LDAP 192
 ldap:
    server: ldap://127.0.0.1 # The LDAP server address.
   bindDN: cn=admin,dc=vesoft,dc=com # The LDAP login username.
    bindPassword: "" # The LDAP login password.
   baseDN: dc=vesoft,dc=com # Set the path to query user data.
  userFilter: "&(objectClass=*)" # Set a filter to LDAP search queries.
 emailKey: mail # Set the field name used to restore email in LDAP.
```
Copy the license file to the nebula-dashboard-ent directory. 4.

\$ cp -r <license> <dashboard\_path>

For example:

\$ cp -r nebula.license /usr/local/nebula-dashboard-ent

#### Start Dashboard. 5.

You can use the following command to start the Dashboard with one click.

\$ cd scripts \$ sudo ./dashboard.service start all

Or execute the following commands to start prometheus, webserver, exporter and gateway services to start Dashboard.

\$ cd scripts

- \$ sudo ./dashboard.service start prometheus # Start prometheus service
- \$ sudo ./dashboard.service start webserver # Start webserver service \$ sudo ./dashboard.service start exporter # Start exporter service
- \$ sudo ./dashboard.service start gateway # Start gateway service
- 

## **Note**

If you change the configuration file after starting Dashboard, you can run dashboard.service restart all in the scripts directory to synchronize the changes to the Dashboard client page.

#### 14.2.3 Manage Dashboard Service

You can use the dashboard.service script to start, stop, and check the Dashboard services.

**Syntax**

\$ sudo <dashboard\_path>/dashboard/scripts/dashboard.service

[-v] [-h] <start|stop|status> <prometheus|webserver|exporter|gateway|all>

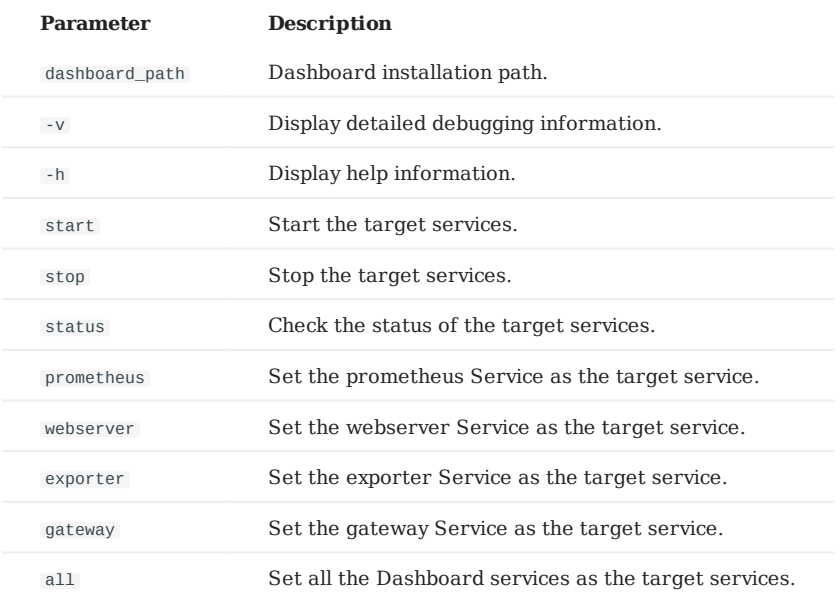

#### **Examples**

Dashboard is installed in the current directory, and you can use the following commands to manage services.

\$ sudo /dashboard/scripts/dashboard.service start all #Start Dashboard.<br>\$ sudo /dashboard/scripts/dashboard.service stop all #Stop Dashboard.<br>\$ sudo /dashboard/scripts/dashboard.service status all #Check Dashboard status.<br>

#### 14.2.4 Connect to Dashboard

After Dashboard is successfully started, you can enter http://<ip\_address>:7005 in the address bar of a browser.

If the following login interface is shown in the browser, then you have successfully deployed and started Dashboard.

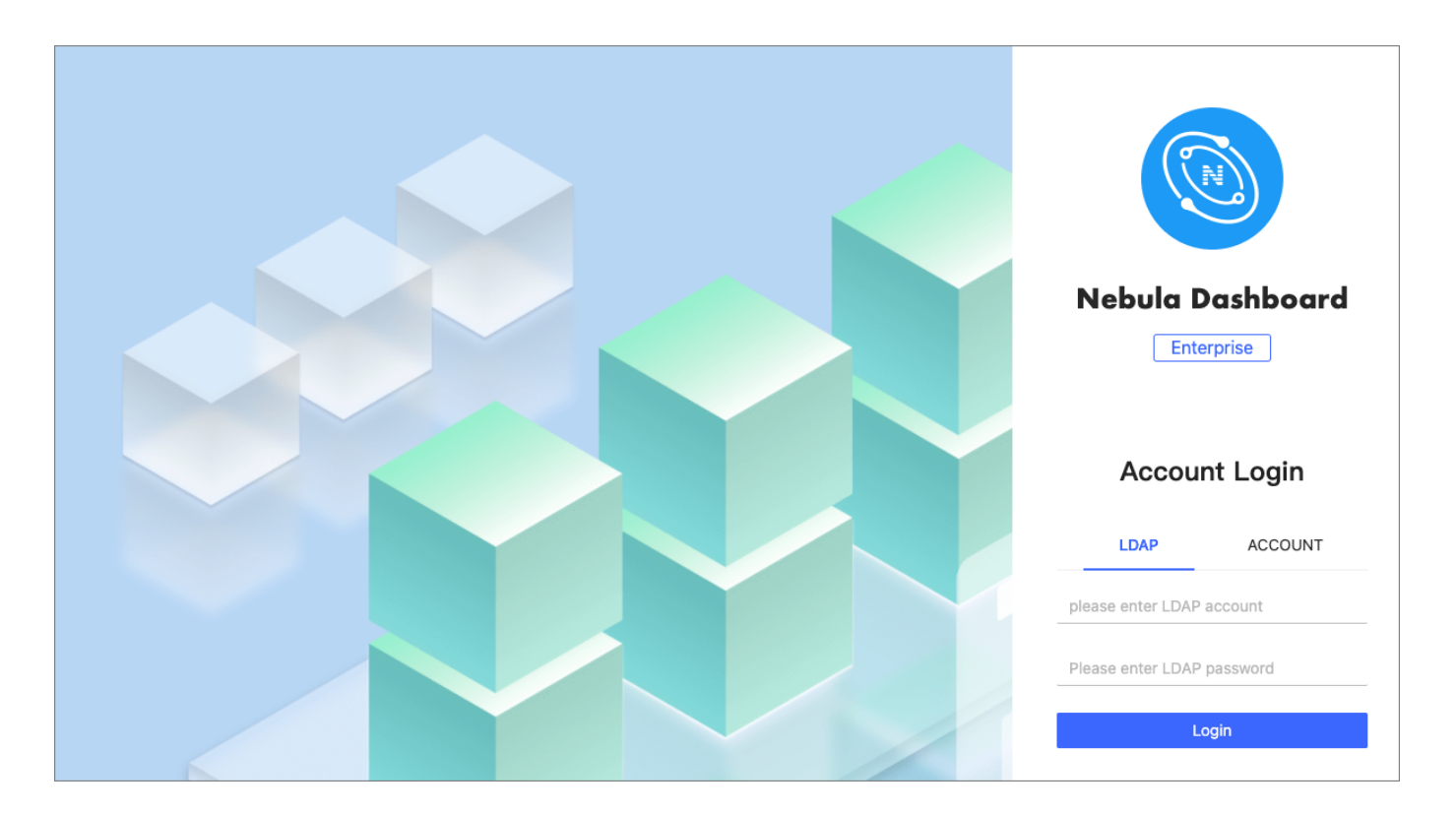

## **Note**

When logging into the Nebula Dashboard Enterprise Edition for the first time, the content of *END USER LICENSE AGREEMENT* is displayed on the login page. Please read it and then click **I agree**.

You can log into Dashboard with the initialization account name nebula and password nebula , and then create LDAP and general accounts. You can log into Dashboard with the accounts that you have created then. For more information about the Dashboard account, see [Authority Management.](#page-550-0)

# 14.3 Create and import clusters

## 14.3.1 Create clusters

This topic introduces how to create clusters using Dashboard.

### **Steps**

You can create a cluster following these steps:

- In the **Cluster management** page, click **Create cluster**. 1.
- 2. In the **Create cluster** page, fill in the following:
- Enter the **Cluster name**, 15 characters at most. In this example, the cluster name is test\_foesa.
- Choose the NebulaGraph version to install. In this example, the version is  $\sqrt{2.6.1}$ .
- **Add nodes**. The information of each node is required. •
- a. Enter the IP information of each host. In this example, it is 192.168.8.144.
- Enter the SSH information. In this example, the SSH port is 22 , the SSH user is vesoft , and the SSH password is nebula . b.
- c. Choose the NebulaGraph package. In this example, the package is nebula-graph-2.6.1.el7.x86\_64rpm.
- d. Custom the cluster installation path. In this example, the path is .nebula/cluster.
- e. (Optional) Enter the node name to make a note on the node. In this example, the note is Node\_1.

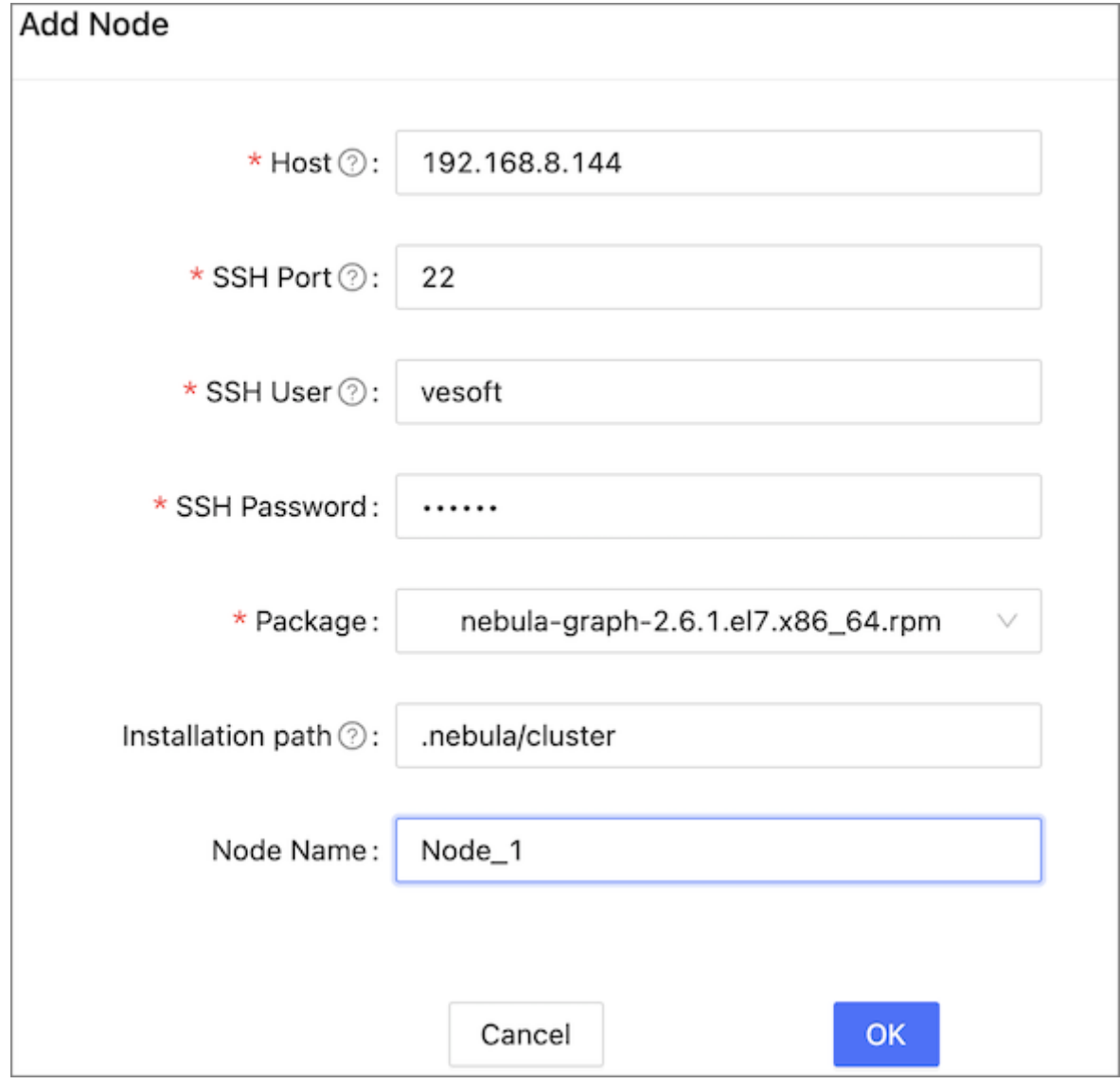

- **Import nodes in batches**. The information of each node is required. To import nodes in batches, you need to choose the installation package and click **download the CSV template**. Fill in the template and upload it. Ensure that the node is correct, otherwise upload failure may happen.
- 3. Select the node and add the service you need in the upper right corner. To create a cluster, you need to add 3 types of services to the node. If not familiar with the NebulaGraph architecture, click **Auto add service**.

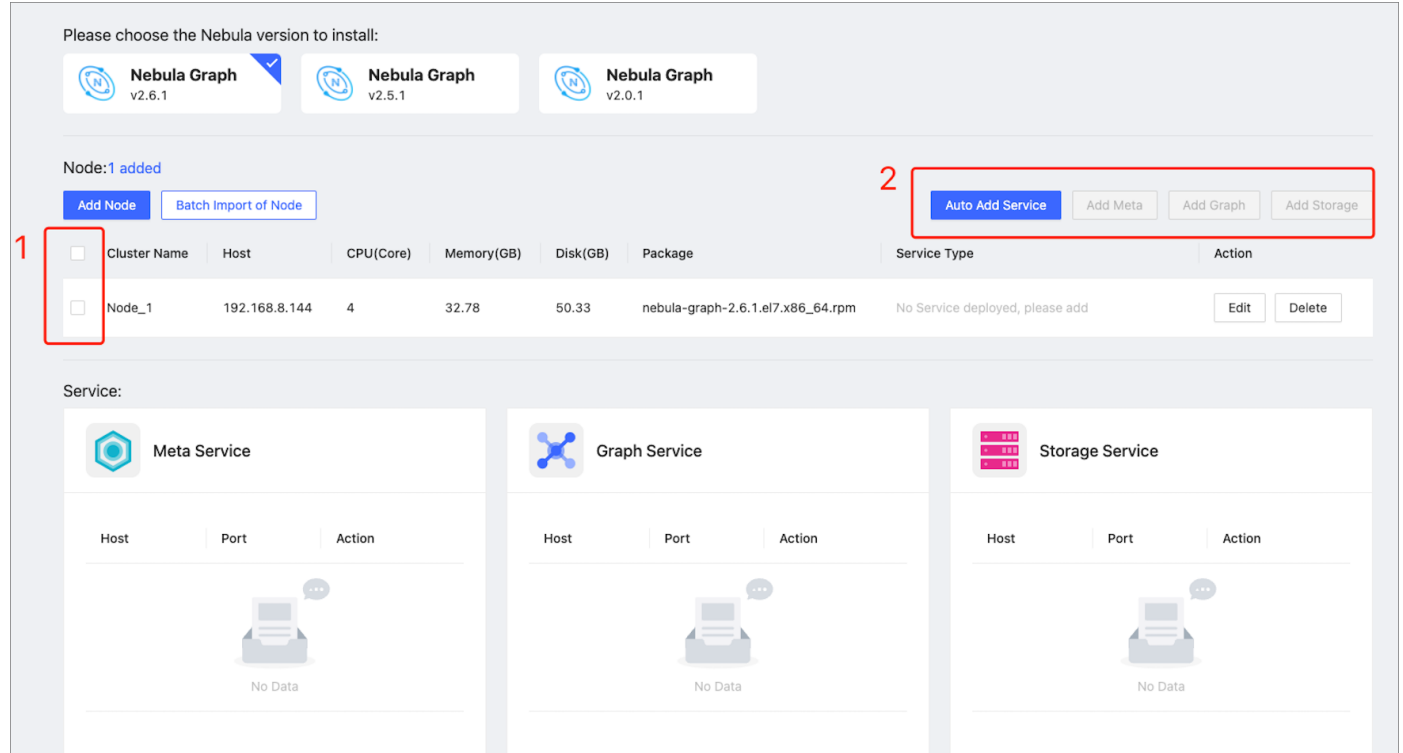

- (Optional) Edit the port of the meta service, the graph service, the storage service, HTTP, and HTTP2, and click **OK** to save. 4.
- Click **Create cluster**. Make sure the configuration is correct and there is no conflict between nodes, click **Confirm**. 5.
- If a cluster with the status of installing appears in the list on the cluster management page, you need to wait for 3 to 10 minutes 6. until the status changes to healthy , that is, the cluster is created successfully. If the service status is unhealthy , it means that there is an abnormal service in the cluster, click **Detail** for more information.

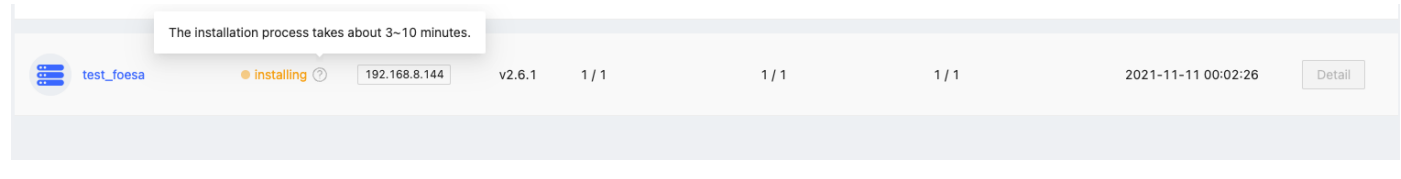

#### **Next to do**

After the cluster is successfully created, you can operate the cluster. For details, see [Overview](#page-536-0).

#### 14.3.2 Import clusters

This topic introduces how to import clusters using Dashboard. The current version only supports importing clusters deployed by the official DEB or RPM packages and clusters created by Dashboard. Currently, importing clusters deployed by Docker and Kubernetes is not supported.

#### **Steps**

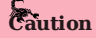

In the same cluster, the service versions need to be unified. Importing NebulaGraph examples from different versions in the same cluster is not supported.

1. In the configuration files of each service, change the IP in <meta|graph|storage>\_server\_addrs and local\_ip to the server's IP, and then start NebulaGraph.

For details, see Confi[gurations](#page-380-0) and [Manage NebulaGraph services.](#page-366-0)

- In the **Cluster management** page, click **Import cluster**. 2.
- In the **Import cluster** page, enter the information of **Connect to NebulaGraph**. 3.
- Graphd Host: :n. In this example, the IP is 192.168.8.157:9669 . •
- Username: The account to connect to NebulaGraph. In this example, the username is vesoft . •
- Password: The password to connect to NebulaGraph. In this example, the password is nebula.

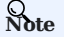

By default, authentication is disabled in NebulaGraph. Therefore, you can use root as the username and any password to connect to NebulaGraph. When authentication is enabled in NebulaGraph, you need to use the specified username and password to connect to NebulaGraph. For details of authentication,see [NebulaGraph manual.](#page-407-0)

- 4. In the **Connect to NebulaGraph** page, fill in the following:
- Enter the cluster name, 15 characters at most. In this example, the cluster name is create\_1027.
- **Authorize** the node. The SSH username and password of each node are required.
- **Batch authorization** requires uploading the CSV file. Edit the authentication information of each node according to the downloaded CSV file. Ensure that the node information is correct, otherwise upload failure may happen.
- If the node status on the page becomes **authorized**, the node authentication is successful.

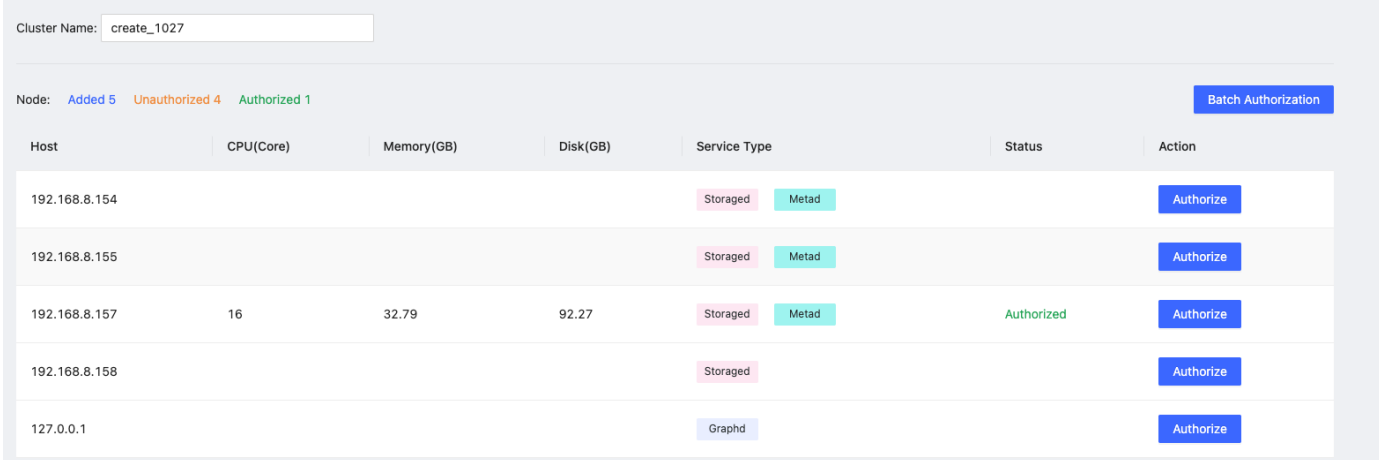

Ensure that all nodes are authorized successfully. Click **Import cluster**. 5.

#### **Next to do**

After the cluster is successfully imported, you can operate the cluster. For details, see [Overview](#page-536-0).

## 14.4 Cluster management

#### <span id="page-536-0"></span>14.4.1 Cluster overview

This topic introduces the **Overview** page of Dashboard. You can click **Detail** on the right of the cluster management page to check the overview of a specified cluster.

#### **Overview**

The **Overview** page has five parts:

- Cluster survey •
- Alert •
- Information
- Node
- Status list
- Service

#### **CLUSTER SURVEY**

In this part, you can view the number of nodes as well as the number of running and abnormal services of Graphd, Storaged, and Metad. You can click the **View** button to quickly check the abnormal service and node.

**ALERT**

In the **Alert** section, the system displays the five most recently triggered alert messages according to their severity level ( emergency > critical > warning ). For more information about alerts, see [Alerts](#page-541-0).

#### **INFORMATION**

In this part, you can view the information of **Cluster name**, **Creation time**, **Creator**, and **Version**.

## **Note**

The version here is the NebulaGraph version installed by the user, not the Dashboard version.

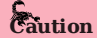

If the version of NebulaGraph imported by the user is before v2.5.0 or the version is unknown, v2.0.1 will be shown by default.

#### **NODE**

•

•

• You can view the information of node monitoring quickly and change the displayed information. By default, the CPU information will be shown.

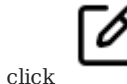

You can click on the page to insert a base line.

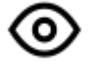

You can click to jump to the detailed node monitoring page.

#### **STATUS LIST**

This part uses pie charts to visually display the running status of nodes.

#### **SERVICE**

•

•

• By default, the information of query\_latency\_us and slow\_query\_latency\_us will be shown.

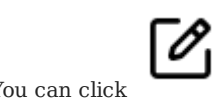

You can click **Set up** to insert a base line.

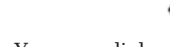

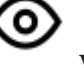

You can click **View** to jump to the detailed service monitoring page.

#### <span id="page-538-0"></span>14.4.2 Cluster monitoring

This topic introduces node monitoring, service monitoring, and graph space monitoring of Dashboard.

#### **Node**

•

•

At the top navigation bar of the Dashboard Enterprise Edition page, click **Cluster Management**, and click **Monitoring**->**Node** to enter the node monitoring page.

On this page, you can view the variation of CPU, Memory, Load, Disk, and Network In/Out quickly.

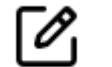

To set a base line, click the button.

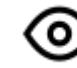

follows.

To view the detailed monitoring information, click the button. In this example, select Load for details. The figure is as

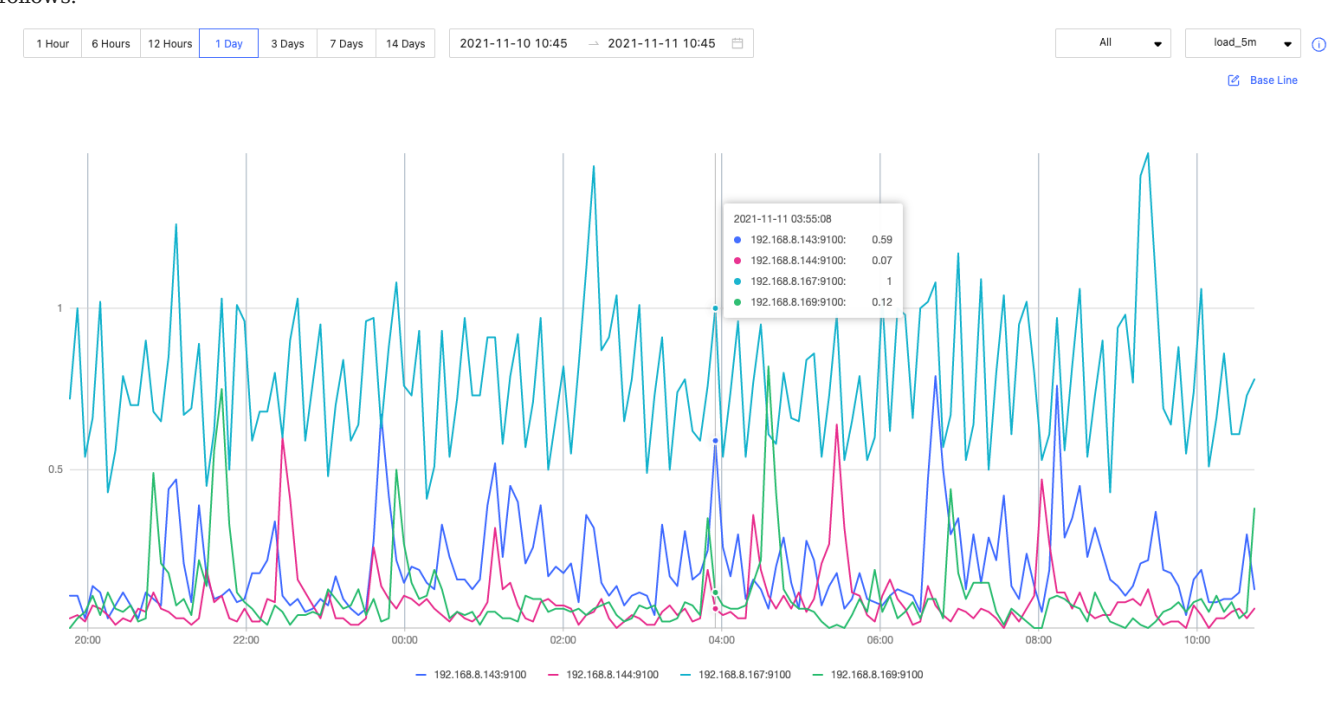

- By default, you can view the monitoring data of the latest 1 hour, 6 hours, 12 hours, 1 day, 3 days, 7days, or 14 days.
- You can select the machine and monitoring metrics that you want to view. For details of monitoring metrics, see [Monitor](#page-556-0) [parameter.](#page-556-0)
- You can set a base line as a reference standard. •

#### **Service**

At the top navigation bar of the Dashboard Enterprise Edition page, click **Cluster Management**, and click **Monitoring**- >**Service** to enter the service monitoring page.

On this page, you can view the information of Graph, Meta, and Storage services quickly. In the upper right corner, the number of normal services and abnormal services will be displayed.

## **Note**

•

In the current **Service** page of the Enterprise Edition, only two monitoring metrics can be set for each service, which can be adjusted by clicking the **Set up** button.

Ő

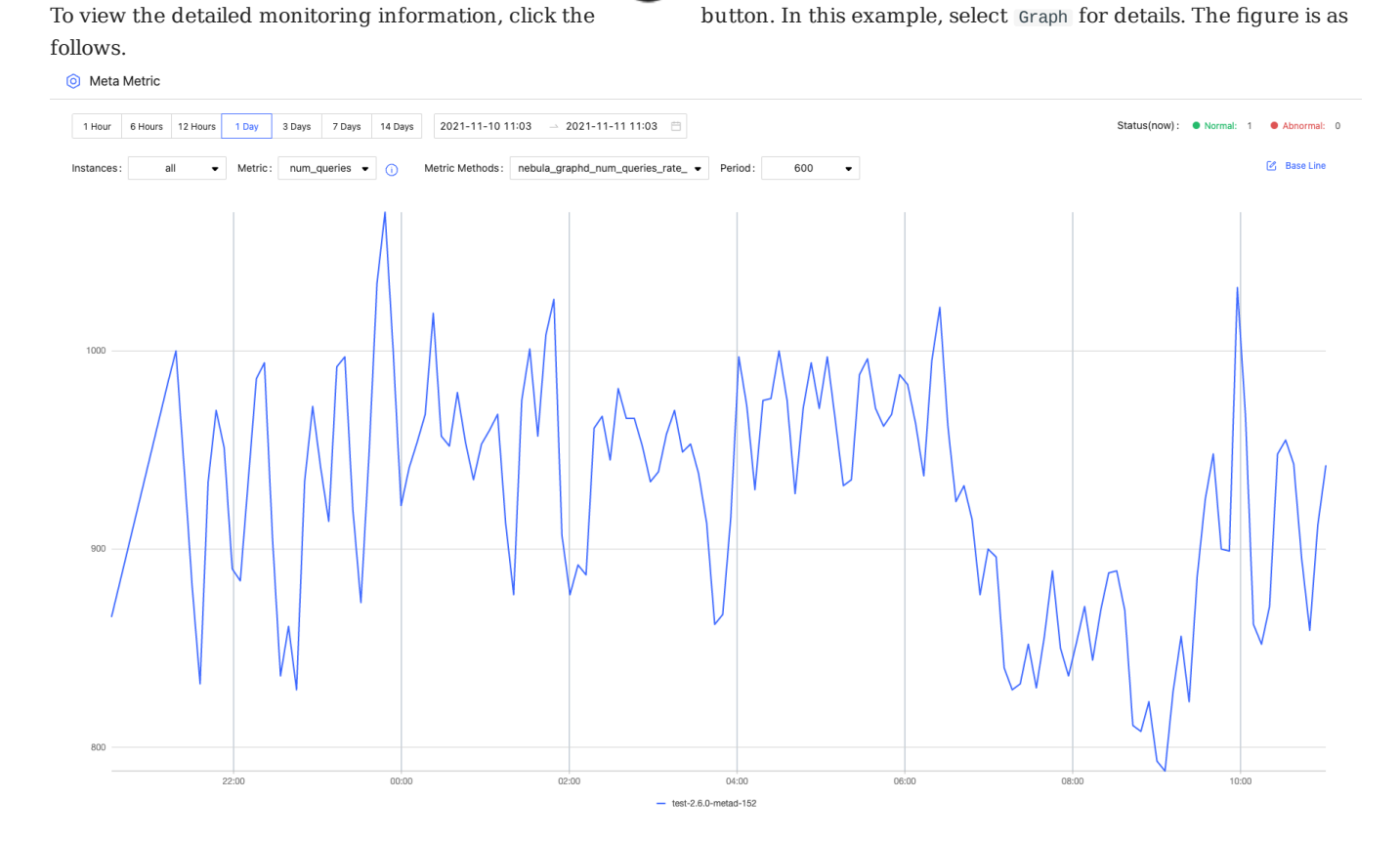

- By default, you can view the monitoring data of the latest 1 hour, 6 hours, 12 hours, 1 day, 3 days, 7days, or 14 days.
- You can select the machine and monitoring metrics that you want to view. For details of monitoring metrics, see [Monitor](#page-556-0) [parameter.](#page-556-0)
- The Graph service supports a set of space-level metrics. For more information, see the following section **Graph space**.
- You can set a base line as a reference standard. •
- You can view the status of the current service. •

#### **Graph space**

## **Note**

Before using graph space metrics, you need to set enable\_space\_level\_metrics to true in the Graph service. For details, see [Update](#page-546-0) [con](#page-546-0)fig.

Space graph metrics record the information of different graph spaces separately. Currently, only the Graph service supports a set of space-level metrics.

Only when the behavior of a graph space metric is triggered, you can specify the graph space to view information about the corresponding graph space metric. For information about the space graph metrics, see [Space graph.](#page-556-0)
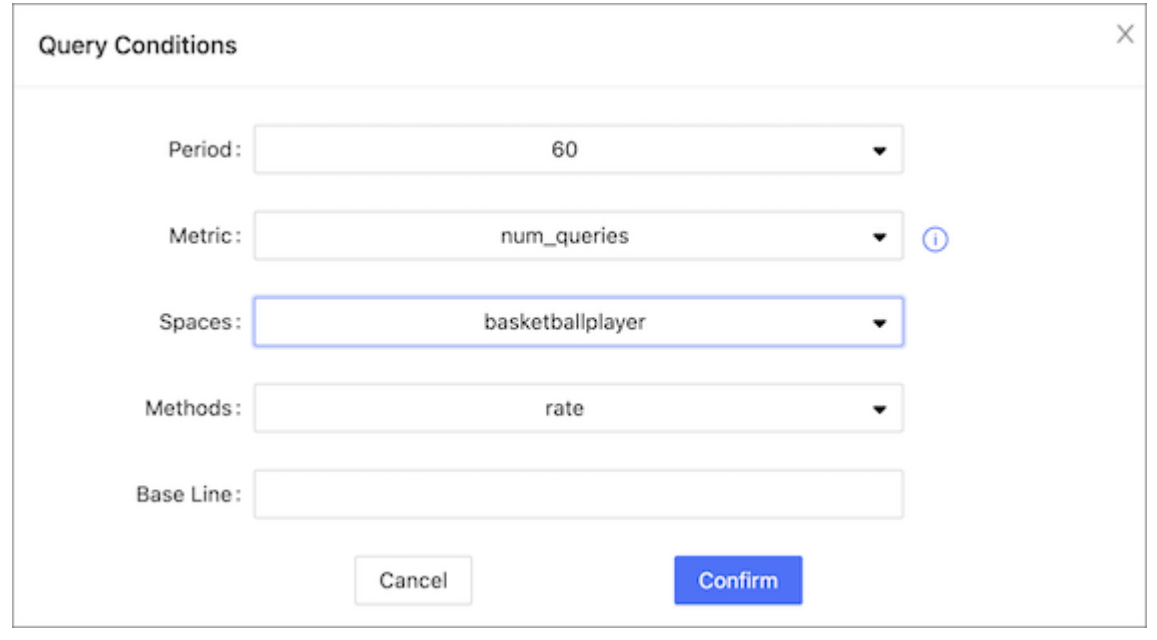

#### 14.4.3 Alerts

NebulaGraph alerts on monitoring metrics. You can view alert messages, set alert rules, and set alert receivers.

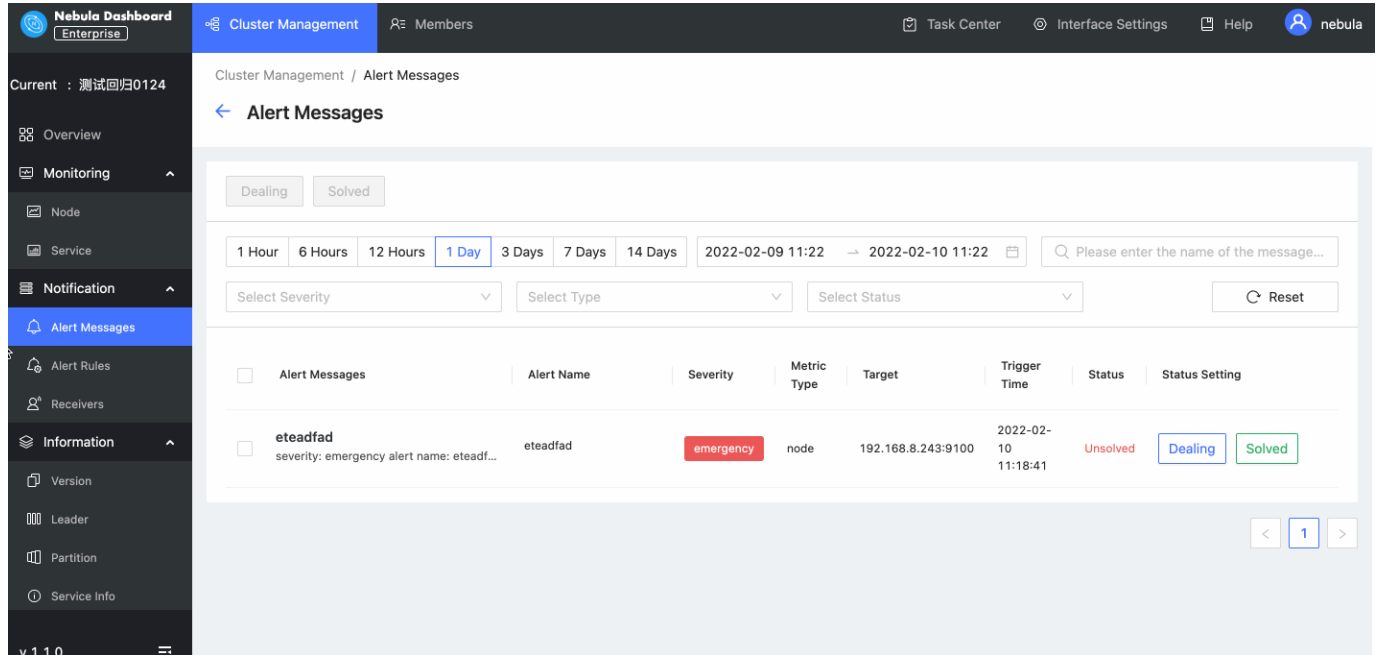

#### **Alert messages**

On the left side navigation bar of the **Cluster Management** page, click **Notification**->**Alert Messages** to view alert messages.

- You can search for alert messages by message name. •
- You can filter alert messages by date and time, and period. Available periods are 1 hour, 6 hours, 12 hours, 1 day, 3 days, 7 days, and 14 days.
- You can filter alert messages by severity, type, and status. Click **Reset** to empty all filtering results. •
- You can set the processing status of alert messages. The status is unsolved by default, and you can set the status to Dealing or Solved .

Alert messages cannot be deleted. In the nebula-dashboard-ent/config/config.yaml file, messageStore sets the number of days to keep alert messages, the value of which is 90 by default. For more information about the configuration file, see [Deploy Dashboard](#page-526-0)郾

#### **Alert rules**

Before receiving alert messages, you need to set alert rules. Alert rules include custom rules and build-in rules.

**CREATE CUSTOM RULES**

Follow the below steps to create a custom rule.

- At the top navigation bar of the Dashboard Enterprise Edition page, click **Cluster Management**, and then on the right side of the 1. target cluster, click **Detail**.
- On the left side of the **Cluster Management** page, click **Notification**->**Alert Rules**. 2.
- On the **Alert Rules** page, click **Custom Rules**, and then click **Create Rule** at the top right of the page. 3.
- 4. Set alert rules.
- a. On the **Basic Information** tab, set alert name, severity, and frequency.

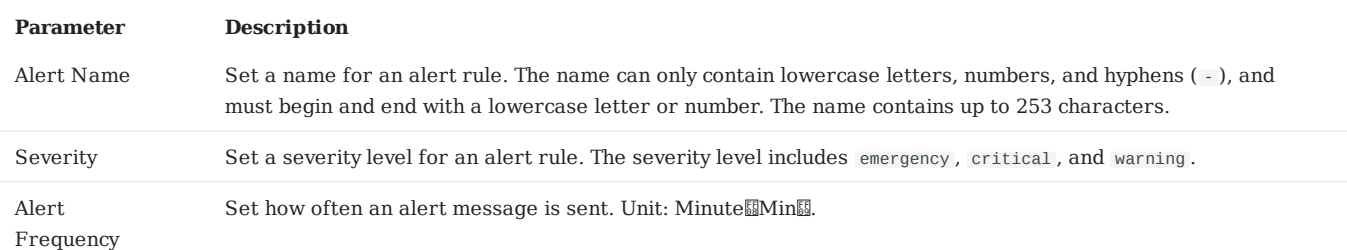

b. On the **Condition** tab, set metric type, rule, and alert duration.

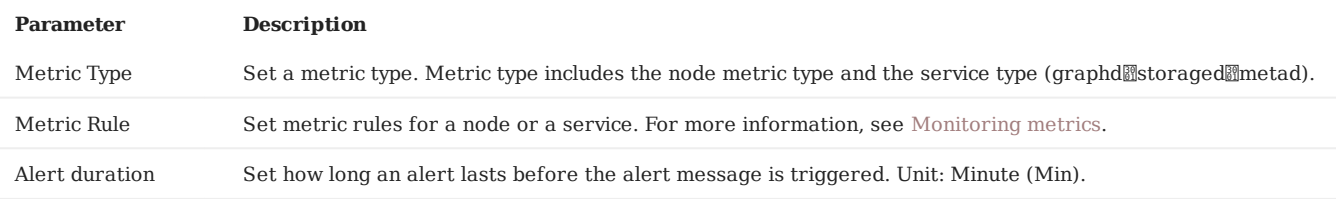

c. On the Message Settings tab, you can see the rule summary and rule details, and then click Submit.

# **Note**

DO NOT modify the rule details unless you are clear of the consequences.

#### **VIEW CUSTOM RULES**

On the **Custom Rules**, you can do the following operations.

- Search for alert rules and filter alert rules by severity, type, metric, and status.
- Click **Reset** to empty all filtering results. •
- Turn on or off the alert rule you set. The status of an alert rule that has been turned on is **active**. The status of an alert rule that has been turned off is **disable**.

#### **EDIT CUSTOM RULES**

In the **Custom Rules** list, select the target rule, and then click the edit icon to edit the rule.

#### **DELETE CUSTOM RULES**

In the **Custom Rules** list, select the target rule, click the delete icon **the custom Rules** list, select the target rule, click the delete icon

#### **BUILT-IN RULES**

The built-in rules are the default rules in Dashboard Enterprise Edition. You can enable or disable the built-in rules. The status of a built-in rule that has been turned on is **active**. The status of a built-in rule that has been turned off is **disable**.

# **Note**

Built-in rules cannot be edited or deleted.

#### **Receiver configuration**

Alerts can be configured to send notifications to receivers. You can set the email address of the receiver who receives alert notifications. You can also view your Webhook URL and whether the webhook is enabled or not. For more information about the Webhook, see [Global settings.](#page-553-0)

- At the top navigation bar of the Dashboard Enterprise Edition page, Click **Cluster Management**, and on the right side of the 1. target cluster, click **Detail**.
- On the left-side navigation bar of the **Cluster Management** page, click **Notification**->**Receivers**. 2.
- 3. On the **Receivers** page,
- Click **Mail** and input the email of the receiver who receives alert notifications and then click **Add**. •
- Click Webhook and see your Webhook URL and whether the webhook is enabled or not.

#### 14.4.4 Cluster information

This topic introduces the cluster information of Dashboard.

At the top navigation bar of the Dashboard Enterprise Edition page, click **Cluster Management**. At the right side of the target cluster, click **Details**, and on the left-side navigation bar of the page, click **Information**, you will see the following six parts:

- Version
- Leader •
- Partition
- Service information
- Partition information
- Long-term task •

Before viewing the cluster information, you need to select any online Graph service address, enter the account to log in to NebulaGraph (not the Dashboard login account), and the corresponding password.

For multi-machine deployment, you can choose any online Graph service address.

# **Caution**

You need to ensure that NebulaGraph services have been deployed and started. For more information, see [NebulaGraph installation](#page-338-0) [and deployment](#page-338-0).

#### **Version**

On this page, all services and corresponding Nebula versions will be shown.

#### **Leader**

On this page, the number of Leaders and the Leader distribution will be shown. You can click the **Balance Leader** button in the upper right corner to distribute Leaders evenly and quickly in the NebulaGraph cluster.

#### **Partition**

On this page, you can select the specified graph space and view its distribution of Partitions.

#### **Service information**

On this page, the information of Storage services will be shown. The parameter description is as follows:

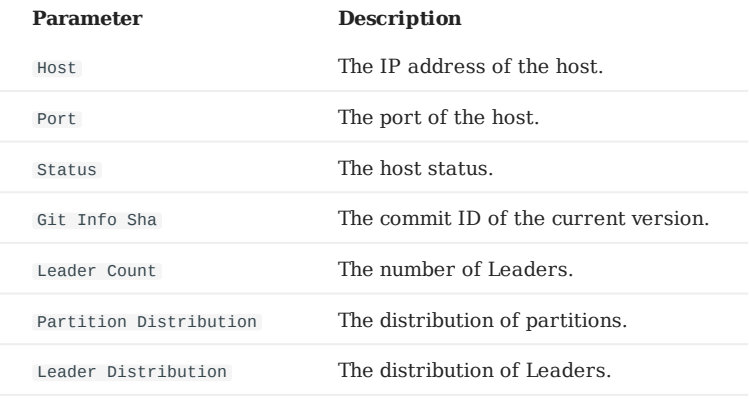

#### **Partition information**

On this page, the information of partitions will be shown. Before viewing the partition information, you need to select a graph space in the upper left corner. You can also enter the partition ID into the input box in the upper right corner to filter the shown data. The parameter description is as follows:

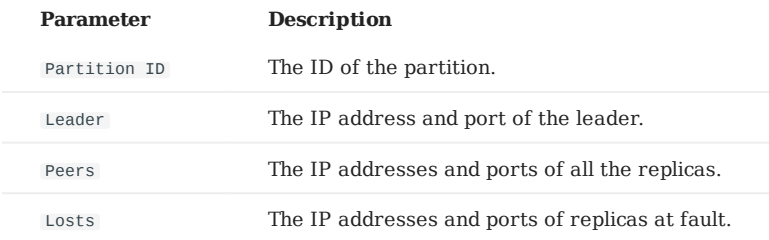

### **Long-term task**

On this page, the information of all jobs will be shown. Before viewing the job information, you need to select a graph space in the upper left corner. Online managing jobs is not supported. For more information, see [Job statements.](#page-334-0) The parameter description is as follows:

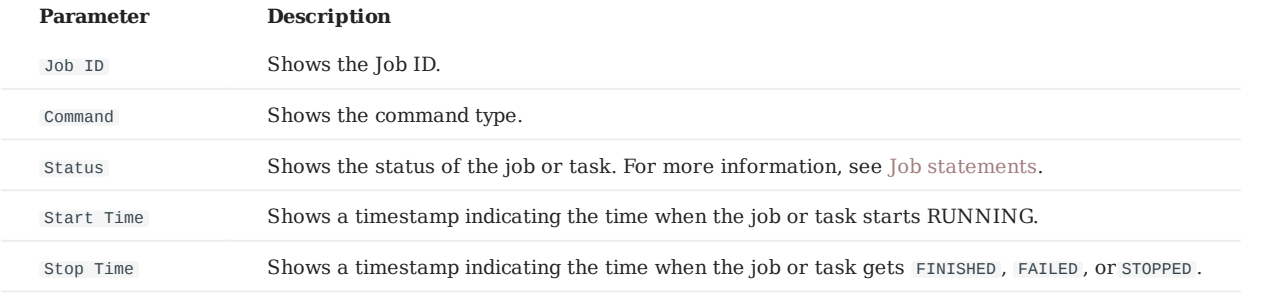

#### 14.4.5 Cluster operation

This topic introduces the cluster operation of Dashboard, including cluster node, cluster service, cluster scaling, service configuration, and member management.

#### **Node**

•

On this page, the information of all nodes will be shown, including the cluster name, Host(SSH\_User), CPU (Core), etc.

To add a node quickly, click **Add node** and enter the following information, the Host, SSH port, SSH user, SSH password, and • select a NebulaGraph package.

- Click the button to view the process name, service type, status, runtime directory of the corresponding node.
- Click **Node monitoring** to jump to the detailed node monitoring page. For more information, see [Cluster monitoring](#page-538-0).
- Click **Edit node** to modify the SSH port, SSH user, and SSH password. •
- If a node has no service, you can **delete the node**.

#### **Service**

•

• On this page, you can select the service type, service status, and Host to filter the shown data, quickly select one or multiple services, and start/stop/restart the service with one click.

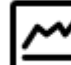

Click the icon to quickly view the [Service monitoring](#page-538-0).

# **Danger**

If you click **Stop**/**Restart**, the running task will be stopped instantly, which may cause data inconsistency. It is recommended to perform this operation during the low peak period of the business.

#### **Update config**

On this page, you can modify configuration files of Storage and Graph services. For more information, see [Storage service](#page-389-0) confi[guration](#page-389-0) and [Graph service con](#page-385-0)figuration. Updating configuration files is a batch operation, and each Storage/Graph configuration file will be modified.

- After clicking **Save**, the configuration will take effect after the next service restart.
- Click **Save and restart** to directly restart the service to make the configuration take effect immediately.

#### **Danger**

If you click **Save and Restart**, the running task will be stopped and the cluster will be restarted instantly, which may cause data inconsistency. It is recommended to perform this operation during the low peak period of the business.

#### **Member management**

Accounts with the role admin and cluster creators with the role user can add members to manage clusters. By default, the role of cluster creators is owner , and is displayed on the **Member Management** page. The role of added members is operator .

For more information about accounts and roles, see [Authority management](#page-550-0).

**ADD CLUSTER MEMBERS**

The accounts of cluster members must be included in Dashboard accounts. For information about how to create an account, see [Authority management](#page-550-0).

You can follow the below steps to add cluster members.

- At the top navigation bar of the Dashboard Enterprise Edition page, click **Cluster Management**. 1.
- 2. On the right side of the target cluster, click **Detail**.
- 3. On the left-side navigation bar of the page, click **Operation** ->**Member Management**.
- 4. On the **Member Management** page, click the search box at the top left.
- In the drop-down list, select the target account that you want to add to be the administrator of the cluster, and then click **Add**. 5.

**OTHER OPERATIONS**

At the top right of the **Member Management** page, you can search for cluster members. •

Click  $\mathbf{u}$  to delete members. •

#### 14.4.6 Operation record

This topic shows how to use the operation record feature in Nebula Dashboard.

At the top navigation bar of the Dashboard Enterprise Edition page, click **Cluster Management**, and on the left-side navigation bar, click **Operation Record** to enter the operation history page.

On the **Operation record** page, you can check the operation records of the latest 1 hour, 6 hours, 1 day, 3 days, 7days, or 14 days. You can also view who runs what operation on which cluster at what time.

Last update: January 14, 2022

#### 14.4.7 Other settings

The following shows other settings in Nebula Dashboard.

At the top navigation bar of the Dashboard Enterprise Edition page, click **Cluster Management**, and on the left-side navigation bar, click **Other Settings** to enter the other settings page.

- Information: shows the cluster name, the creation time, and the creator.
- Unbind: Unbind a cluster and remove its information from the platform. The unbound cluster info will be removed and no operations will be done on cluster services or Nebula data.

### **Note**

To unbind a cluster, enter the cluster name first.

• Delete: Delete a cluster and remove its information from the platform. Deleting the cluster will stop its service and unbind the cluster info, but retain its Nebula data. Be cautious when you delete a cluster.

### **Note**

To delete a cluster, enter the cluster name first

Last update: January 14, 2022

### <span id="page-550-0"></span>14.5 Authority management

You can log into Nebula Dashboard Enterprise Edition with different types of accounts. Different accounts have different permissions. This article introduces account types, roles, and permissions.

#### 14.5.1 Account types

Once you log into Dashboard Enterprise Edition using the initialized account name nebula and password nebula , you can create different types of accounts: LDAP accounts and general accounts.

#### **LDAP accounts**

Dashboard Enterprise Edition enables you to log into it with your enterprise account by accessing LDAPE[Lightweight Directory](https://ldap.com/) Access ProtocoI ...

Before using an LDAP account, LDAP configurations are required.

1. In the Dashboard Enterprise Edition installation path, such as nebula-graph-dashboard-ent/nebula-dashboard-ent/config, find the configuration file config.yaml .

2. In config.yaml, add the following content.

```
ldap:
   server: ldap://127.0.0.1 
 bindDN: cn=admin,dc=vesoft,dc=com 
 bindPassword: "" 
 baseDN: dc=vesoft,dc=com 
 userFilter: "&(objectClass=*)" 
  emailKey: mail
```
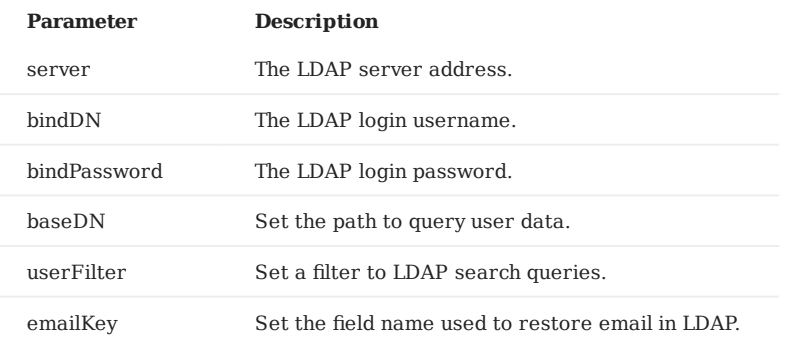

3. Restart Dashboard Enterprise Edition to apply changes.

After the LDAP is configured successfully, and use the initialized account name nebula and password nebula to log into Dashboard Enterprise Edition, you can create an LDAP account then. For information about how to create an account, see [Create accounts.](#page-552-0)

#### **General accounts**

All accounts are general accounts except for LDAP accounts.

#### <span id="page-550-1"></span>14.5.2 Account roles

You can set different roles for your accounts. Roles are different in permissions. There are two types of account roles in Dashboard Enterprise Edition: system roles ( admin and user ) and cluster roles ( owner and operator ).

The relationship between system roles and cluster roles and their descriptions are as follows.

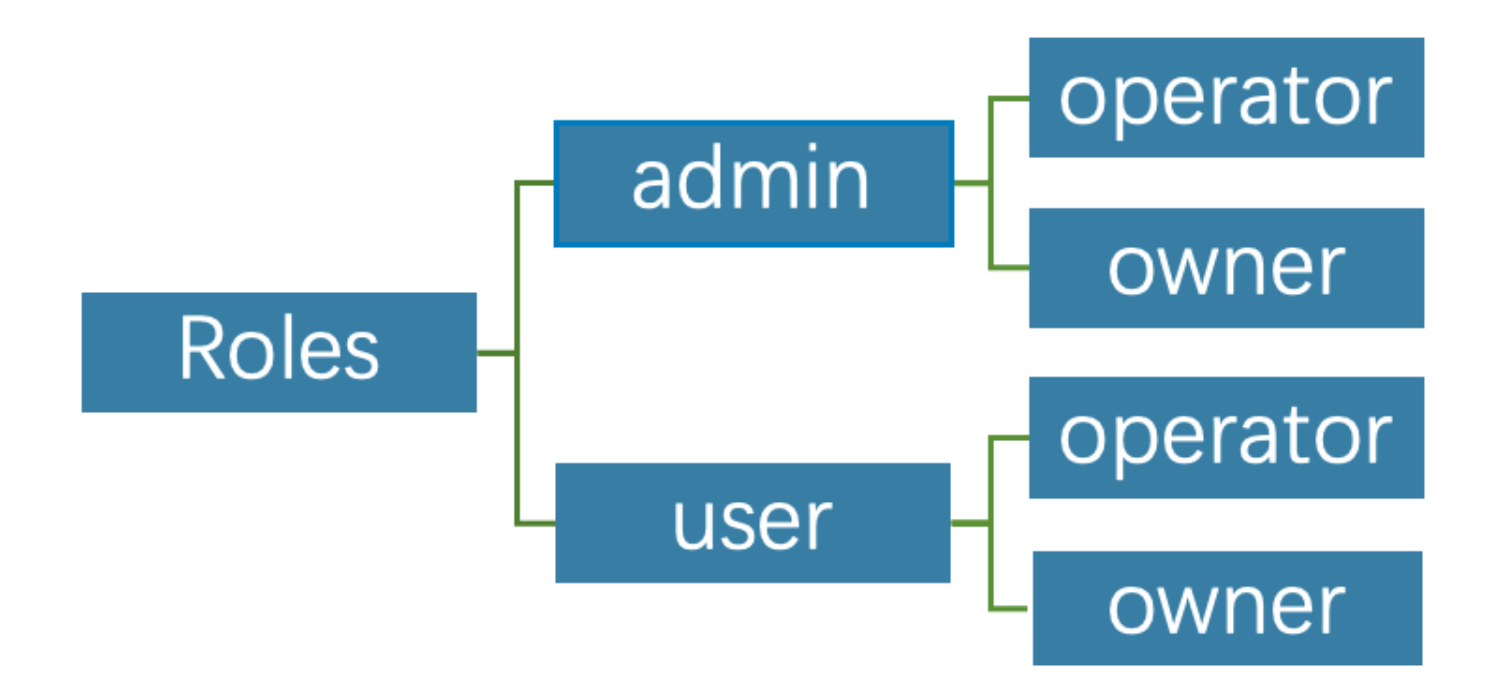

#### **System roles**:

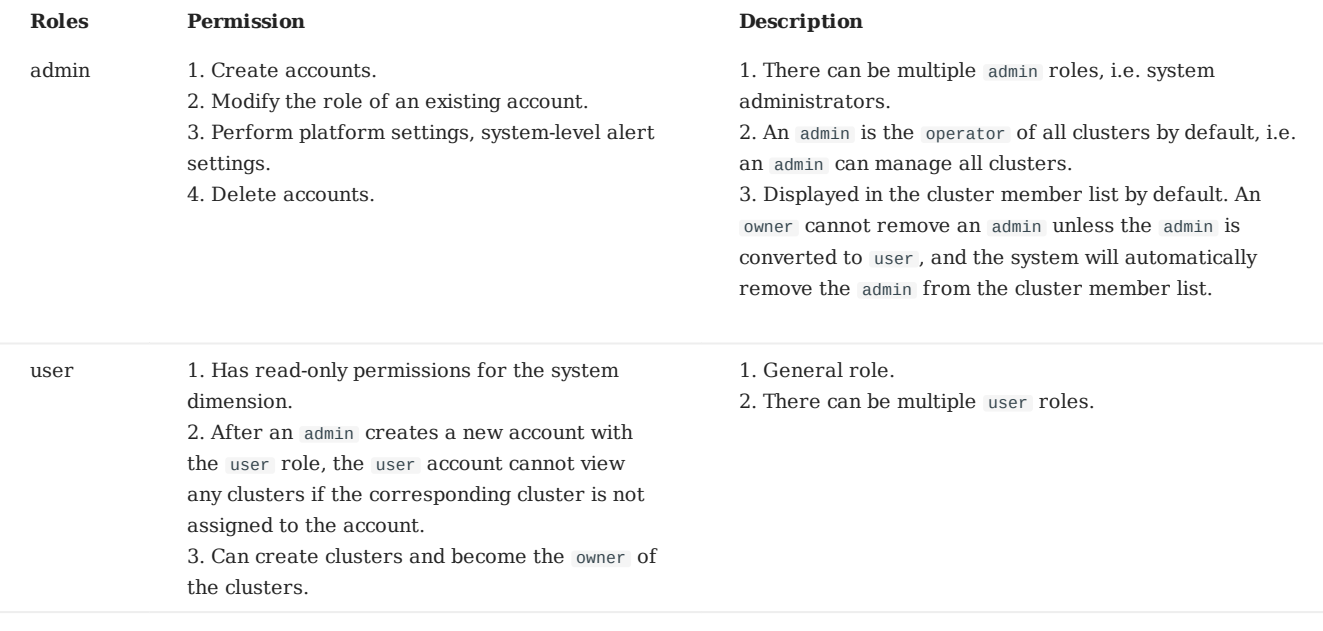

#### **Cluster roles**:

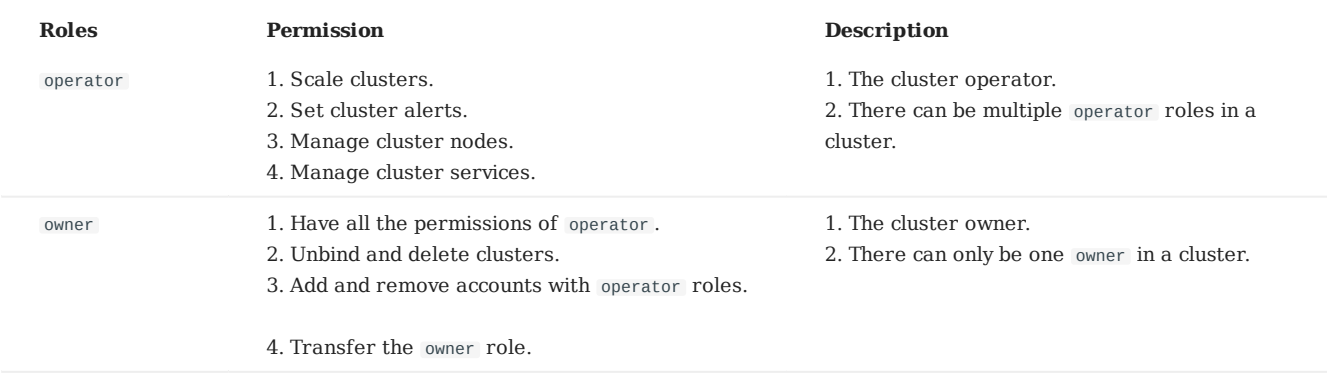

#### <span id="page-552-0"></span>14.5.3 Create accounts

Accounts with admin roles can create other accounts. The steps are as follows:

- At the top navigation bar of the Dashboard Enterprise Edition page, click **Authority**, and click **Create**. 1.
- 2. Select one method and input information to create an account, and click **OK**.
- Invite: Set the invitee's enterprise email and role. After the invitee clicks the **Accept** button in the email to activate the account, the invitee needs to click **Login** to automatically jump to the Dashboard Enterprise Edition login page. The invitee can log into Dashboard with his/her enterprise email account and password.

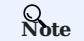

When selecting the **Invite** method to add accounts, ensure that the invitee's email has been added to the enterprise LDAP server.

• Create Account: Set the login name, password, and role for the new account. For information about roles, [Account roles](#page-550-1).

#### 14.5.4 View accounts

The created accounts are displayed on the **Authority** page.

- You can view the username, account type, role, associated cluster, and create time of accounts.
- **Account Type**: Includes **platform** and **ldap**. **platform** is a general account and **ldap** is an LDAP account. •
- Role: Displays the role of an account, including **admin** and **user**. For more information about roles, see the above content.
- **Associated Clusters**: Displays all the clusters that can be operated by an account. If the cluster was created by the account, the associated cluster has the owner tag.
- You can search for accounts in the search box, and filter accounts by selecting an associated cluster.

#### 14.5.5 Other operations

In the **Action** column on the **Authority** page, click to edit account information. •

In the **Action** column on the **Authority** page, click **the column of the Authority** page, click **the column** •

Last update: January 18, 2022

# <span id="page-553-0"></span>14.6 Global settings

This article describes the global settings of using Dashboard Enterprise Edition, including interface settings, help center, and user information.

#### 14.6.1 Interface settings

At the top navigation bar of the Dashboard Enterprise Edition, click **Interface settings** to set system, notification, and other settings.

#### **System settings**

On the left-side navigation bar of the **Interface Settings**, click **System Settings** to modify the page title, logo image, and cover image.

#### **Notification Endpoints**

• **Mail**EDashboard Enterprise Edition supports sending and receiving alert messages for all clusters via E-mail.

On the left-side navigation bar of the **Interface Settings** page, click **Notification Endpoints**->**Mail**:

You need to set the following parameters to send alert messages. •

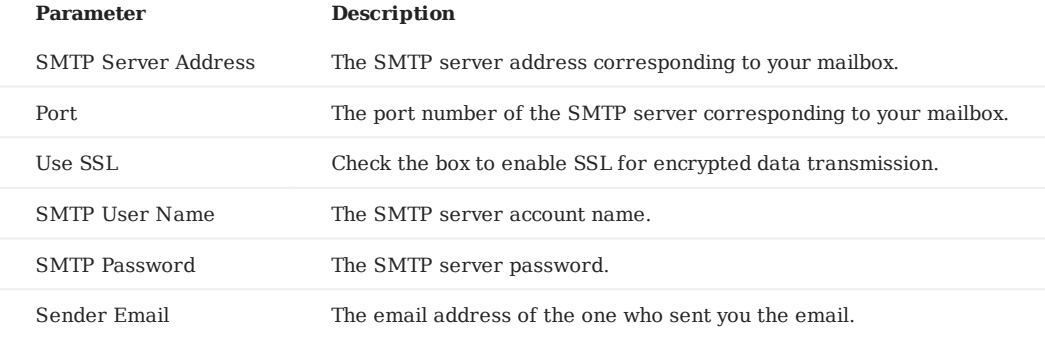

You need to set a receiver to receive alert messages. •

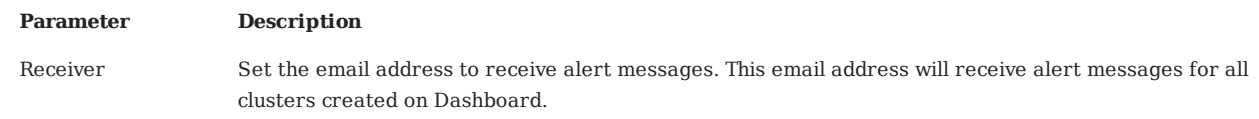

• Webhook**ES**upports configuring Webhook to bring all cluster alert messages into third-party projects.

On the left-side navigation bar of the **Interface Settings** page, click **Notification Endpoints**->**Webhook** to input the **Webhook URL** used to receive alert messages. You can turn on or off the Webhook feature at the top right of the page.

#### **Other settings**

On the left-side navigation bar of the **Interface Settings** page, click **Other Settings** to have the following operations:

- Change the display language. Currently, only Chinese and English are supported.
- Turn on or off help tips. An example of tips is as follows. •

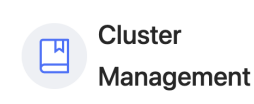

1. The cluster list displays the clusters managed by the current account. If there is an abnormal service, the cluster will be unhealthy 2. Creating a cluster requires preparing nodes (machines) in advance. Click Import Cluster if the cluster is created. 3. Click the cluster name in the list or Cluster Management to enter the management page.

? What is Cluster, Node, and Service >: What is Cluster Status >> How to create/import clusters  $\Rightarrow$ 

#### 14.6.2 Help center

At the top navigation bar of the Dashboard Enterprise Edition, click **Help**. On the Help page, you can jump to Dashboard Docs, NebulaGraph Docs, NebulaGraph Website, or NebulaGraph Forum.

#### 14.6.3 User information

At the top right of the Dashboard Enterprise Edition page, hover mouse to your account name, such as **nebula**:

• Click **Profile** to view your account information and modify the account login password.

**Note**

For an LDAP account, the login password cannot be modified. For more information about accounts, see [Authority management.](#page-550-0)

Click **Logout** to log out of the current account. •

# 14.7 Task Center

It takes a certain amount of time for you to make sure whether a cluster is created or scaled successfully in Nebula Dashboard Enterprise Edition. You can view the progress of such operations in Task Center. It displays the progress of ongoing operations and the history of complete operations.

The operations on clusters are defined as tasks in Task Center. Currently, there are two task types in Task Center, cluster creation and cluster scaling.

At the top navigation bar of the Dashboard Enterprise Edition page, click **Task Center** to view task information.

#### 14.7.1 Running tasks

On the **Task Center** page, click **Running Task** to view the progress of tasks that clusters are being created or scaled.

- Click a task name to view the ID, node name, type, create time, and operator of the running task. •
- Clink **Task information** to view task details. •

#### 14.7.2 Task history

On the **Task Center** page, click **Task History** to view all complete tasks.

- You can filter historical tasks by status, type, date, and time. •
- On the right side of the target historical task, click **Task information** to view task details, and click **Logs** to view task execution logs.

#### 14.7.3 Delete tasks

It is currently not possible to cancel running tasks or delete historical tasks.

Last update: January 14, 2022

# <span id="page-556-0"></span>14.8 Metrics

This topic will describe the monitoring metrics in Nebula Dashboard.

#### 14.8.1 Machine

# **Note**

• All the machine metrics listed below are for the Linux operating system.

- The default unit for **Disk** and **Network** is byte. The unit changes with the data magnitude as the page displays. For example, when the flow is less than 1 KB/s, the unit is Bytes/s.
- For all versions of Dashboard Enterprise Edition, the memory occupied by Buff and Cache will not be counted in the memory usage.

#### **CPU**

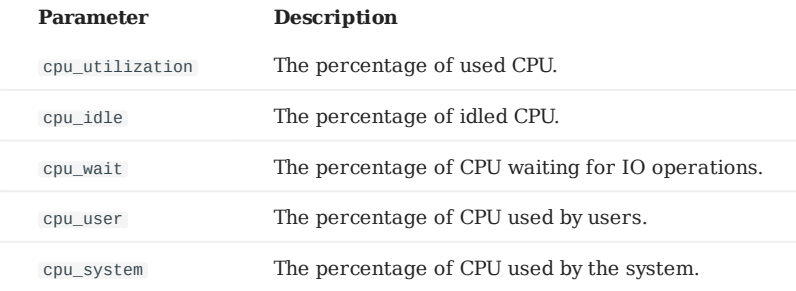

#### **Memory**

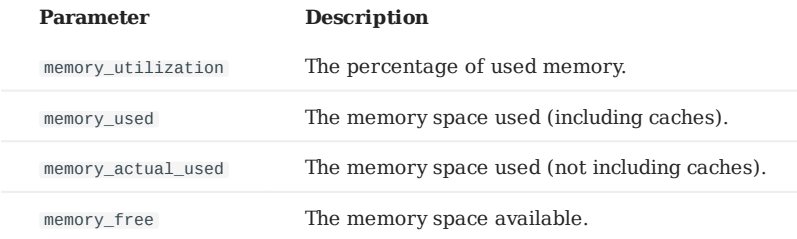

#### **Load**

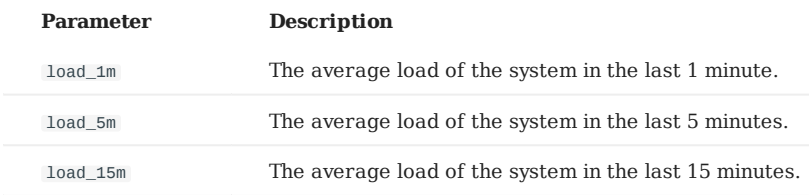

#### **Disk**

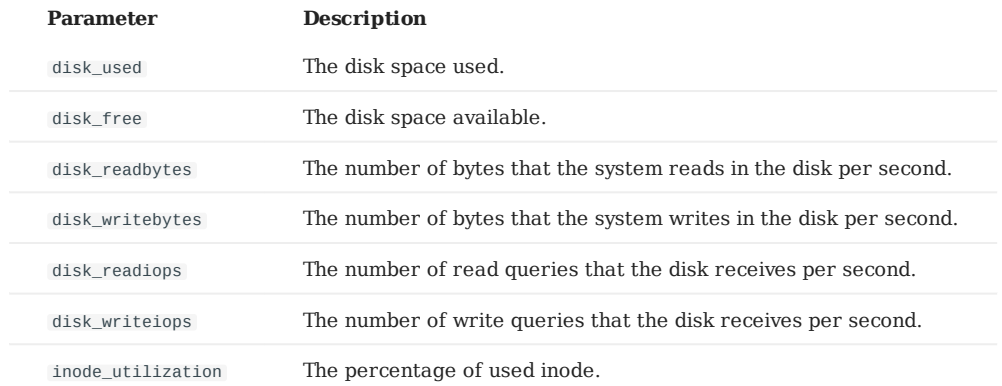

#### **Network**

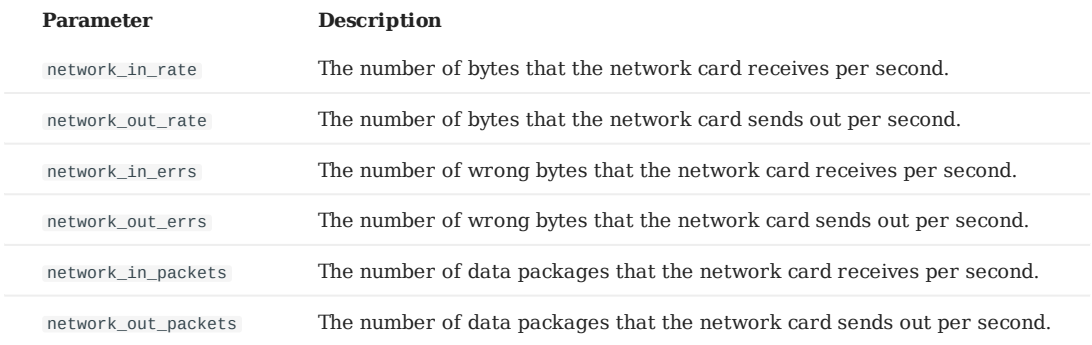

#### 14.8.2 Service

#### **Period**

The period is the time range of counting metrics. It currently supports 5 seconds, 60 seconds, 600 seconds, and 3600 seconds, which respectively represent the last 5 seconds, the last 1 minute, the last 10 minutes, and the last 1 hour.

#### **Metric methods**

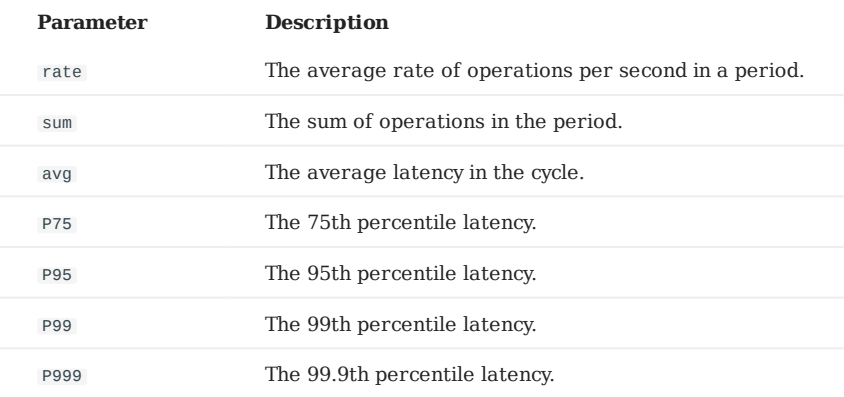

#### **Graph**

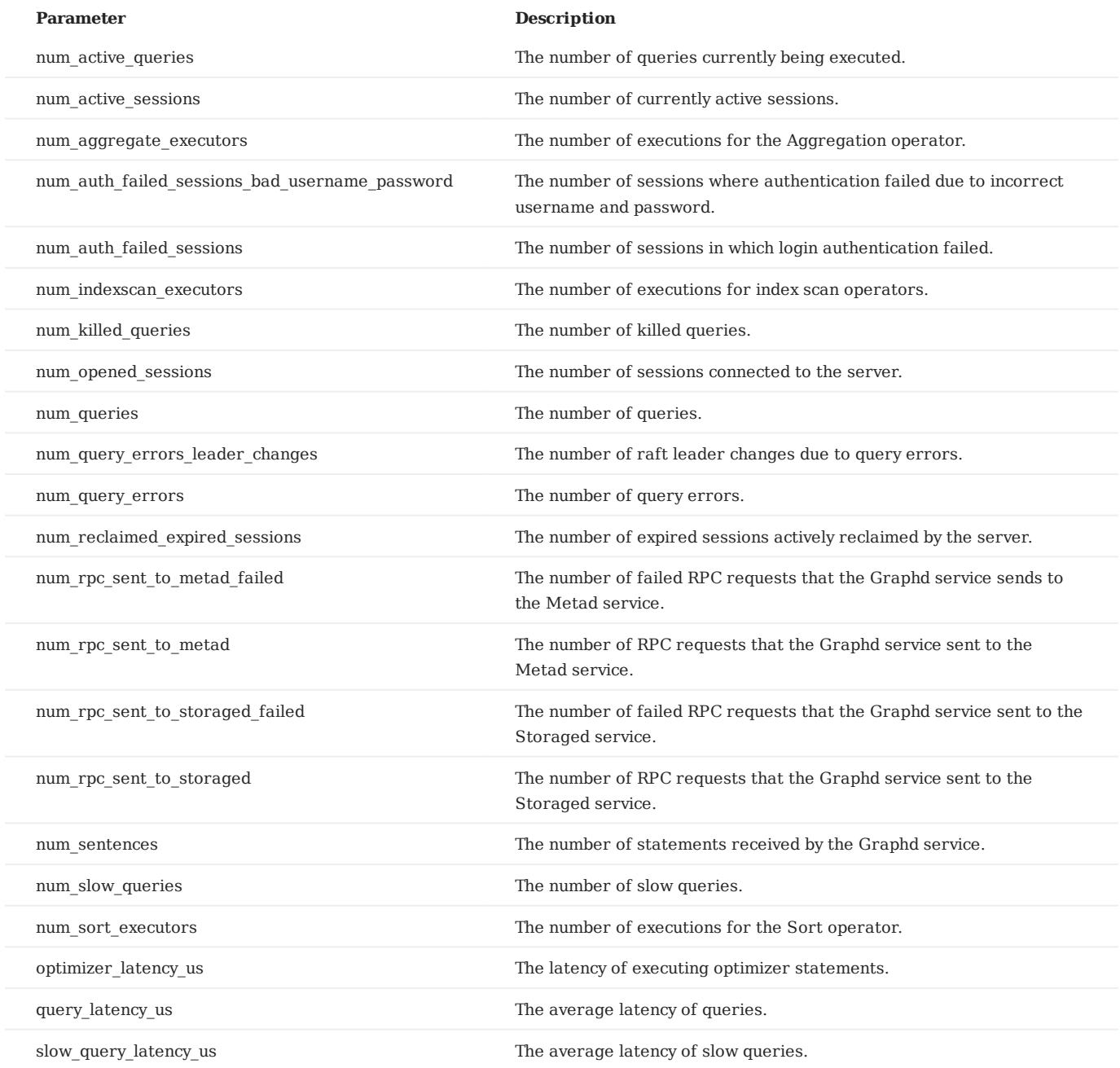

#### **Meta**

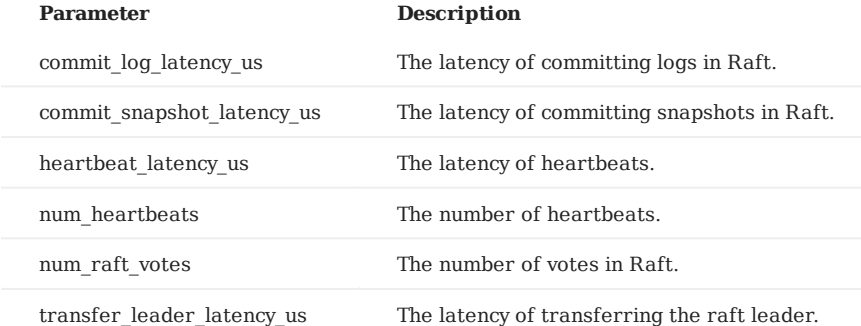

#### **Storage**

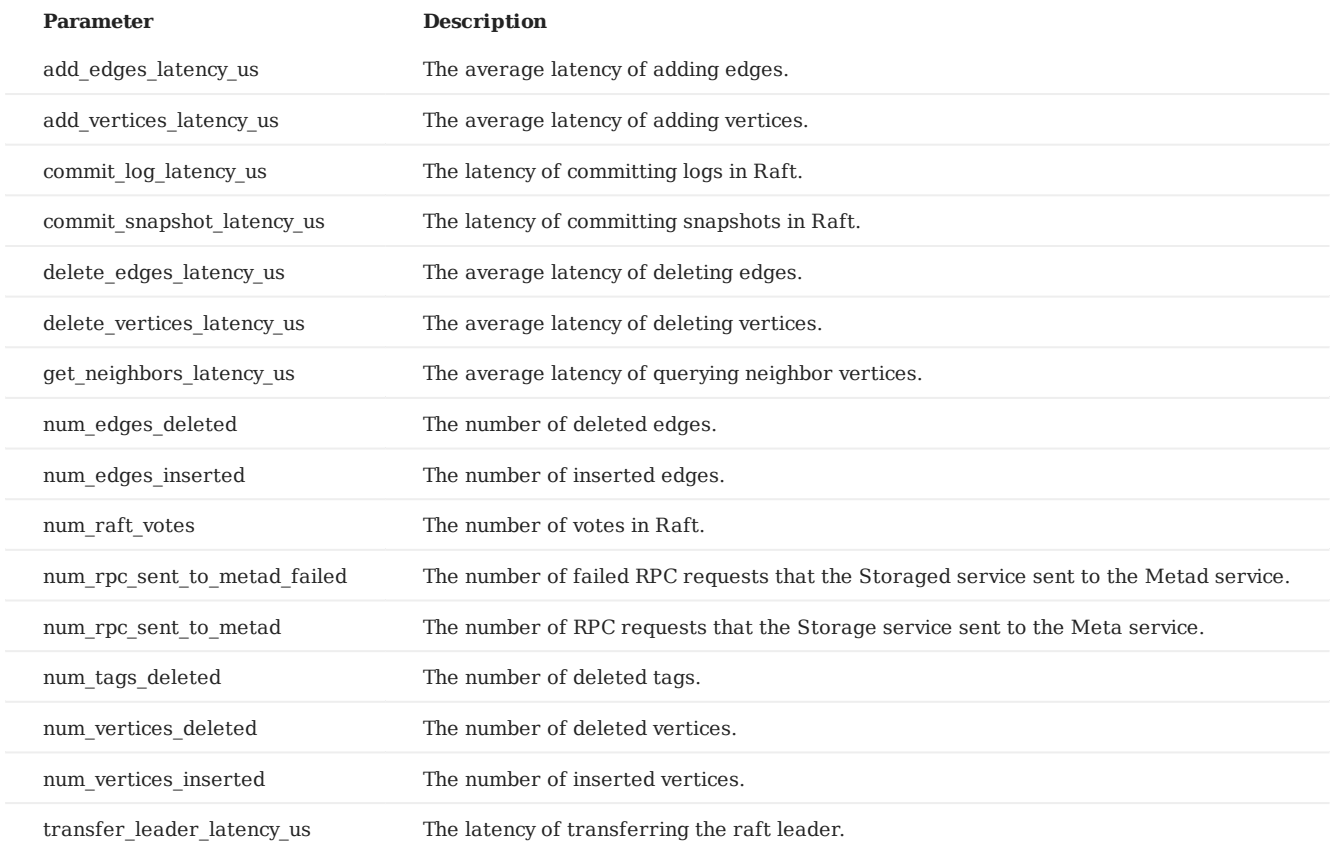

#### **Graph space**

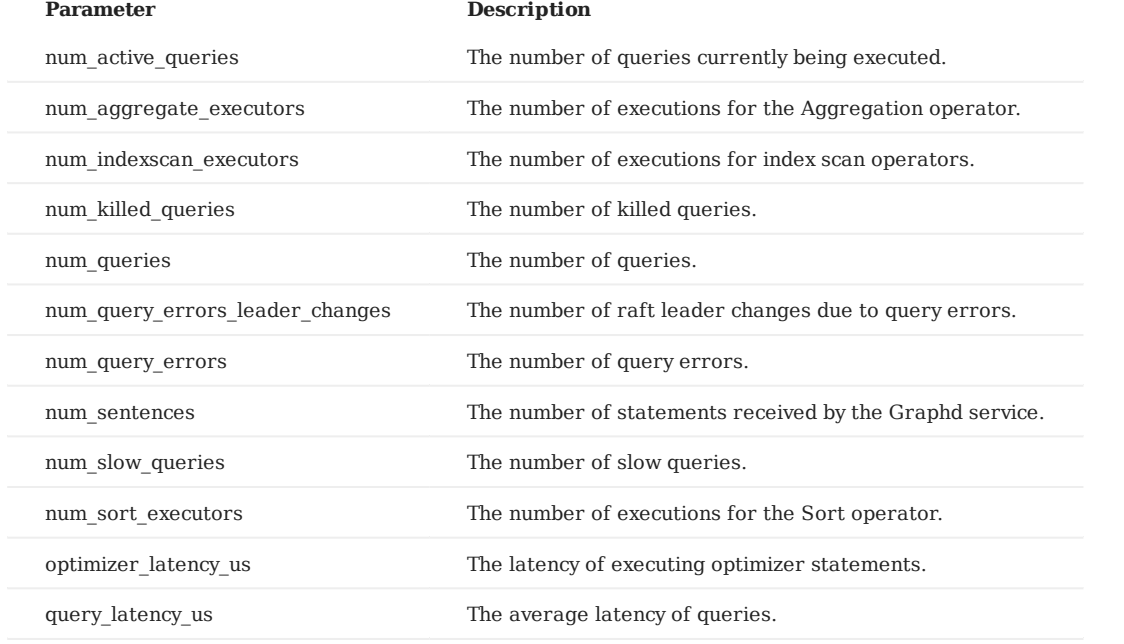

Last update: January 17, 2022

## 14.9 FAQ

This topic lists the frequently asked questions for using Nebula Dashboard. You can use the search box in the help center or the search function of the browser to match the questions you are looking for.

#### 14.9.1 "What are Cluster, Node, and Service?"

- Cluster: refers to a group of systems composed of nodes where multiple NebulaGraph services are located.
- Node: refers to the physical or virtual machine hosting NebulaGraph services.
- Service: refers to Nebula services, including Metad, Storaged, and Graphd services.

#### 14.9.2 "What is the cluster status?"

The status of a cluster is as follows:

- installing: The cluster is being created. The process will take about 3 to 10 minutes.
- healthy: All services in the cluster are healthy.
- unhealthy: There is an unhealthy service in the cluster service. •

#### 14.9.3 "Why authorizing nodes?"

Managing clusters requires the SSH information of the corresponding node. Therefore, you need to have at least an SSH account and the corresponding password with executable permissions before performing operations on Dashboard.

#### 14.9.4 "Why cannot operate on the Metad service?"

The Metad service stores the metadata of the NebulaGraph database. Once the Metad service fails to function, the entire cluster may break down. Besides, the amount of data processed by the Metad service is not much, so it is not recommended to scale the Metad service. And we directly disabled operating on the Metad service in Dashboard to prevent the cluster from being unavailable due to the misoperation of users.

#### 14.9.5 "Why Dashboard Enterprise Edition cannot be started?"

- Make sure that the license file is copied to the Dashboard directory and sudo ./dashboard.service start all is executed.
- Make sure that the license is not expired.

You can also execute cat logs/webserver.log in the Dashboard directory to view the startup information of each module. If the above conditions are met but Dashboard still cannot be started, go to [NebulaGraph O](https://discuss.nebula-graph.io/)fficial Forum for consultation.

#### 14.9.6 "Can I add the NebulaGraph installation package manually?"

You can add the installation package manually in Dashboard. To download the system and RPM/DEB package you need, see [How](https://nebula-graph.io/download/) [to download NebulaGraph](https://nebula-graph.io/download/) and add the package to dashboard/download/nebula-graph . And you can select the added package for deployment when creating and scaling out a cluster.

#### 14.9.7 Why do I get "Permission Denied" when importing a cluster?

When importing a cluster, you need to access the path where the NebulaGraph services are installed. If the service account does not have access privileges, the cluster cannot be imported successfully. You can grant access to the service to the account (e.g. sudo chown -R tom:tom nebula ) and restart the service with the account.

#### 14.9.8 Why does it prompt "SSH connection error" when importing a cluster

If **Service Host** shows 127.0.0.1 , and your Dashboard and NebulaGraph are deployed on the same machine when authorizing service hosts, the system will prompt "SSH connection error". You need to change the Host IP of each service to the real machine IP in the configuration files of all NebulaGraph services. For more information, see Confi[guration management.](#page-380-0)

If you import a cluster deployed with Docker, it also prompts "SSH connection error". Dashboard does not support importing a cluster deployed with Docker.

# 15. Nebula Explorer

### 15.1 What is Nebula Explorer

Nebula Explorer (Explorer in short) is a browser-based visualization tool. It is used with the NebulaGraph core to visualize interaction with graph data. Even if there is no experience in graph database, you can quickly become a graph exploration expert.

# **S**terpriseonly

Explorer is only available in the enterprise version.

**Note**

You can also try some functions online in [Explorer.](https://explorer.nebula-graph.io/)

#### 15.1.1 Scenarios

You can use Explorer in one of these scenarios:

- You need to quickly find neighbor relationships from complex relationships, analyze suspicious targets, and display graph data in a visual manner.
- For large-scale data sets, the data needs to be filtered, analyzed, and explored in a visual manner. •

#### 15.1.2 Features

Explorer has these features:

- [Easy to use:](#page-563-0) Explorer can be deployed in simple steps. And •
- [User-friendly:](#page-585-0) Explorer uses simple visual interaction, no need to conceive nGQL sentences, easy to realize graph exploration.
- [Flexible:](#page-572-0) Explorer supports querying data through VID, Tag, and Subgraph.
- [Exploration operations:](#page-576-0) Explorer supports exploration operations on multiple vertices, querying the common neighbors of multiple vertices, and querying the path between the source vertex and the destination vertex.
- [Various display:](#page-578-0) Explorer supports modifying the color and icon of the vertex in the canvas to highlight key nodes. Data can also be displayed in different modes.
- [Data storage:](#page-583-0) Data on a canvas can be stored and exported.

#### 15.1.3 Authentication

Authentication is not enabled in NebulaGraph by default. Users can log into Studio with the root account and any password.

When NebulaGraph enables authentication, users can only sign into Studio with the specified account. For more information, see [Authentication](#page-407-0).

# 15.2 Deploy and connect

#### <span id="page-563-0"></span>15.2.1 Deploy Explorer

This topic describes how to deploy Explorer locally by RPM and tar packages.

#### **NebulaGraph version**

# **Note**

Explorer is released separately, not synchronized with NebulaGraph. And the version naming of Explorer is different from that of NebulaGraph. The version correspondence between NebulaGraph and Explorer is as follows.

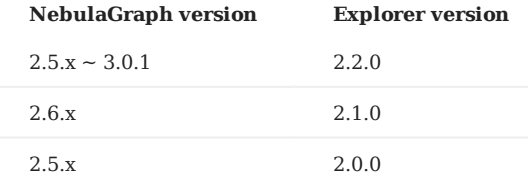

#### **RPM-based deployment**

**PREREQUISITES**

Before you deploy Explorer, you must do a check of these:

- The NebulaGraph services are deployed and started. For more information, see [NebulaGraph Database Manual](#page-338-0). •
- Before the installation starts, the following ports are not occupied.

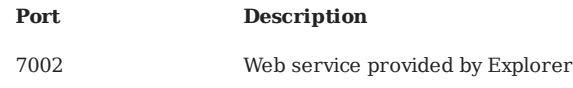

# **Caution**

By default, Explorer uses the port 7002 . You can modify the httpport in the conf/app.conf file in the installation directory and restart the service.

- The Linux distribution is CentOS. •
- GO of version above 1.13 is installed. •
- The license is ready. •

# **Enterpriseonly**

License is only available in the Enterprise Edition. To obtain the license, apply for [Nebula Explorer Free Trial](https://docs.google.com/forms/d/e/1FAIpQLSctV0HC0HDxZc-65IHj44qpZk3fATBPAYM1SjJsbXmdL5cs9w/viewform).

**INSTALLATION**

1. Select and download the RPM package according to your needs. It is recommended to select the latest version. Common links are as follows:

# **S***Enterpriseonly*

Explorer is only available in the enterprise version. Click [Pricing](https://nebula-graph.io/pricing/) to see more.

# Use sudo rpm -i <rpm> to install RPM package. 2.

For example, use the following command to install Explorer. The default installation path is /usr/local/nebula-explorer .

\$ sudo rpm -i nebula-explorer-<version>.x86\_64.rpm

You can also install it to the specified path using the following command:

\$ sudo rpm -i nebula-explorer-xxx.rpm --prefix=<path>

3. Copy the license to the installation path.

\$ cp -r <license> <explorer\_path>

#### For example:

\$ cp -r nebula.license /usr/local/nebula-explorer

After adding the license, you need to stop and restart the service using the following command. 4.

\$ systemctl stop nebula-explorer #Stop the service \$ systemctl start nebula-explorer #Start the service

**START AND STOP**

You can use SystemCTL to start and stop the service.

\$ systemctl status nebula-explorer #Check the status \$ systemctl stop nebula-explorer #Stop the service

\$ systemctl start nebula-explorer #Start the service

You can also start or stop the service manually using the following command in the installation directory.

\$ cd ./scripts/rpm \$ bash ./start.sh #Start the service \$ bash ./stop.sh #Stop the service

#### **UNINSTALLATION**

#### You can uninstall Explorer using the following command:

\$ sudo rpm -e nebula-graph-explorer-<version>.x86\_64

#### **TAR-based deployment**

**PREREQUISITES**

Before deploying Explorer, you must check the following information:

- The NebulaGraph services are deployed and started. For more information, see [NebulaGraph Database Manual](#page-75-0).
- Before the installation starts, the following ports are not occupied.

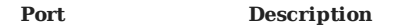

7002 Web service provided by Explorer

# **Caution**

By default, Explorer uses the port 7002 . You can modify the httpport in the conf/app.conf file in the installation directory and restart the service.

- The Linux distribution is CentOS. •
- GO of version above 1.13 is installed. •
- The license is ready. •

# **S**<br>Enterpriseonly

License is only available in the Enterprise Edition. To obtain the license, apply for [Nebula Explorer Free Trial](https://docs.google.com/forms/d/e/1FAIpQLSctV0HC0HDxZc-65IHj44qpZk3fATBPAYM1SjJsbXmdL5cs9w/viewform).

**INSTALLATION**

1. Select and download the TAR package according to your needs. It is recommended to select the latest version. Common links are as follows:

# **Enterpriseonly**

Explorer is only available in the Enterprise Edition. Click [Pricing](https://nebula-graph.io/pricing/) to see more.

- 2. Use tar -xvf to decompress the TAR package.
	- \$ tar -xvf nebula-graph-explorer-<version>.tar.gz
- 3. Copy the license to the nebula-explorer directory.

\$ cp -r <license> <explorer\_path>

For example:

\$ cp -r nebula.license /usr/local/nebula-explorer

Enter the nebula-explorer folder to start Explorer. 4.

```
$ cd nebula-explorer
$ ./nebula-httpd &
```
**STOP SERVICE**

You can use kill pid to stop the service.

\$ kill \$(lsof -t -i :7002)

#### **Next to do**

When Explorer is started, use http://<ip\_address>:7002 to get access to Explorer.

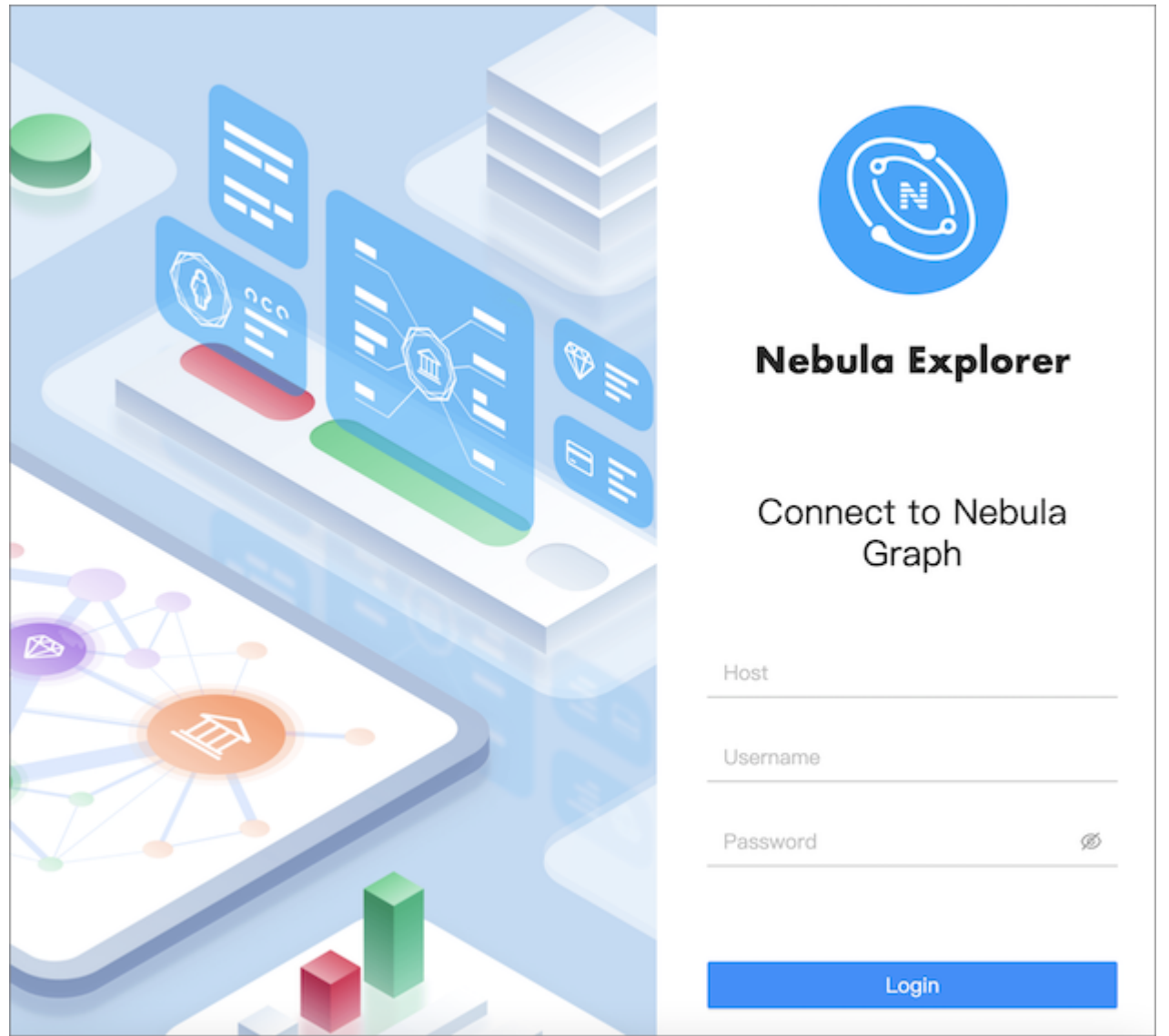

The following login page shows that Explorer is successfully connected to NebulaGraph.

# **Note**

When logging into Nebula Explorer for the first time, the content of *END USER LICENSE AGREEMENT* is displayed on the login page. Please read it and then click **I agree**.

After entering the Explorer login interface, you need to connect to NebulaGraph. For more information, refer to [Connecting to the](#page-567-0) [NebulaGraph](#page-567-0).

#### <span id="page-567-0"></span>15.2.2 Connect to NebulaGraph

After successfully launching Explorer, you need to configure to connect to NebulaGraph. This topic describes how Explorer connects to the NebulaGraph database.

#### **Prerequisites**

Before connecting to the NebulaGraph database, you need to confirm the following information:

- The NebulaGraph services and Explorer are started. For more information, see [Deploy Explorer.](#page-567-0)
- You have the local IP address and the port used by the Graph service of NebulaGraph. The default port is 9669.
- You have a NebulaGraph account and its password.

# **Note**

If authentication is enabled in NebulaGraph and different role-based accounts are created, you must use the assigned account to connect to NebulaGraph. If authentication is disabled, you can use the root and any password to connect to NebulaGraph. For more information, see [NebulaGraph Database Manual.](https://docs.nebula-graph.io/)

#### **Procedure**

To connect Explorer to NebulaGraph, follow these steps:

1. On the **Config Server** page of Explorer, configure these fields:

• Host: Enter the IP address and the port of the Graph service of NebulaGraph. The valid format is 1P: port . The default port is 9669.

### **Note**

When NebulaGraph and Explorer are deployed on the same machine, you must enter the IP address of the machine, but not 127.0.0.1 or localhost , in the **Host** field.

- **Username** and **Password**: Fill in the log in account according to the authentication settings of NebulaGraph. •
- If authentication is not enabled, you can use root and any password as the username and its password.
- If authentication is enabled and no account information has been created, you can only log in as GOD role and use root and nebula as the username and its password.
- If authentication is enabled and different users are created and assigned roles, users in different roles log in with their accounts and passwords.
- After the configuration, click the **Login** button. 2.

### **Note**

One session continues for up to 30 minutes. If you do not operate Explorer within 30 minutes, the active session will time out and you must connect to NebulaGraph again.

#### 15.2.3 Clear connection

When Explorer is still connected to a NebulaGraph database, in the navigation bar on the left side of the page, select **Settings**

# > **Clear Connect**.

After that, if the **configuration database** page is displayed on the browser, it means that Explorer has successfully disconnected from the NebulaGraph.

# 15.3 Page overview

This topic introduces the Explorer page to help you learn more about Explorer's functions.

The Explorer page consists of two modules navigation bar and canvas.

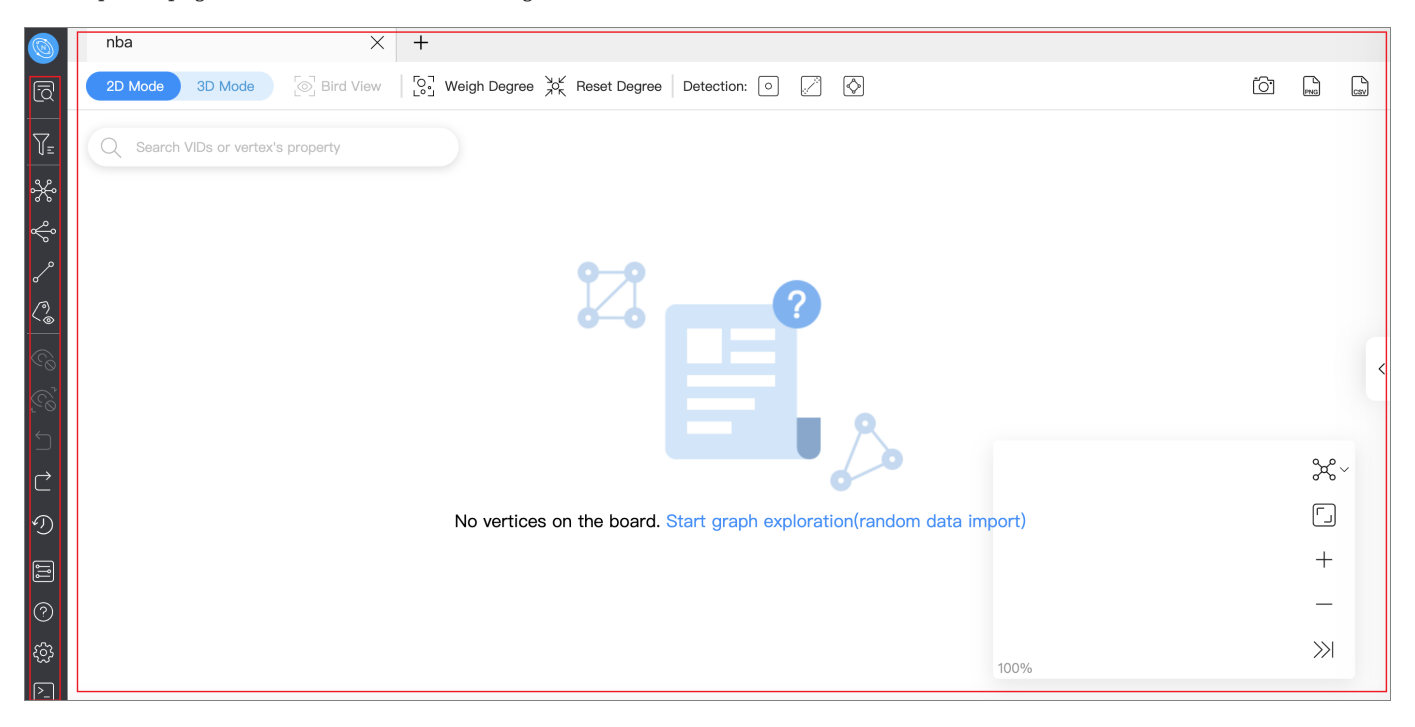

# **Note**

After logging into Explorer, select a graph space and click on it to unlock query and exploration functions in the left-side navigation bar.

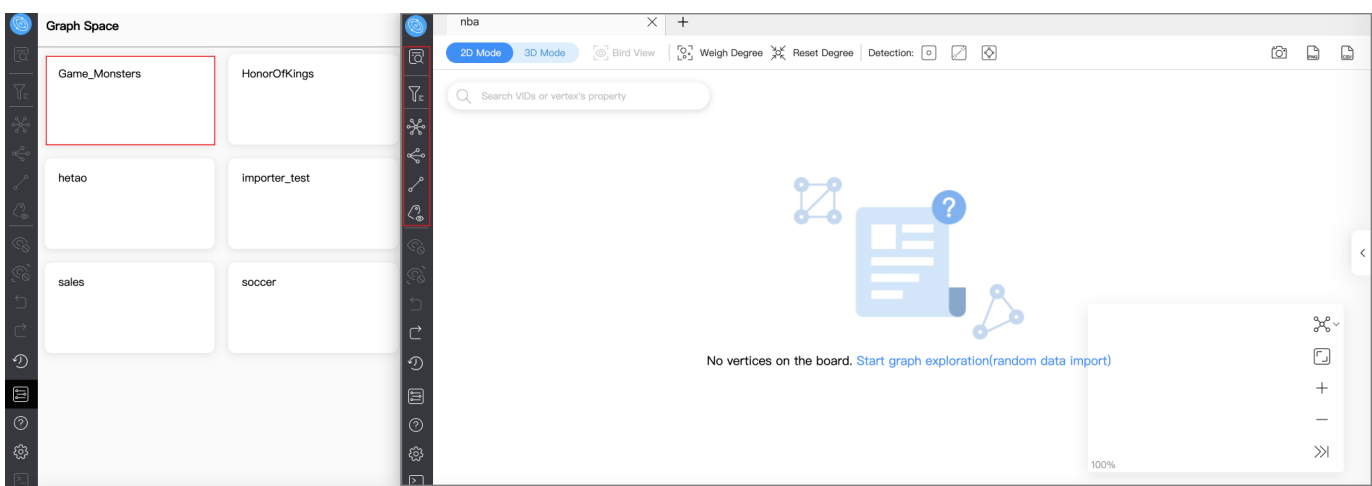

#### 15.3.1 Navigation bar

Click the icons in the left-side navigation bar to import, analyze, and explore graph data. The descriptions of the icons are as follows:

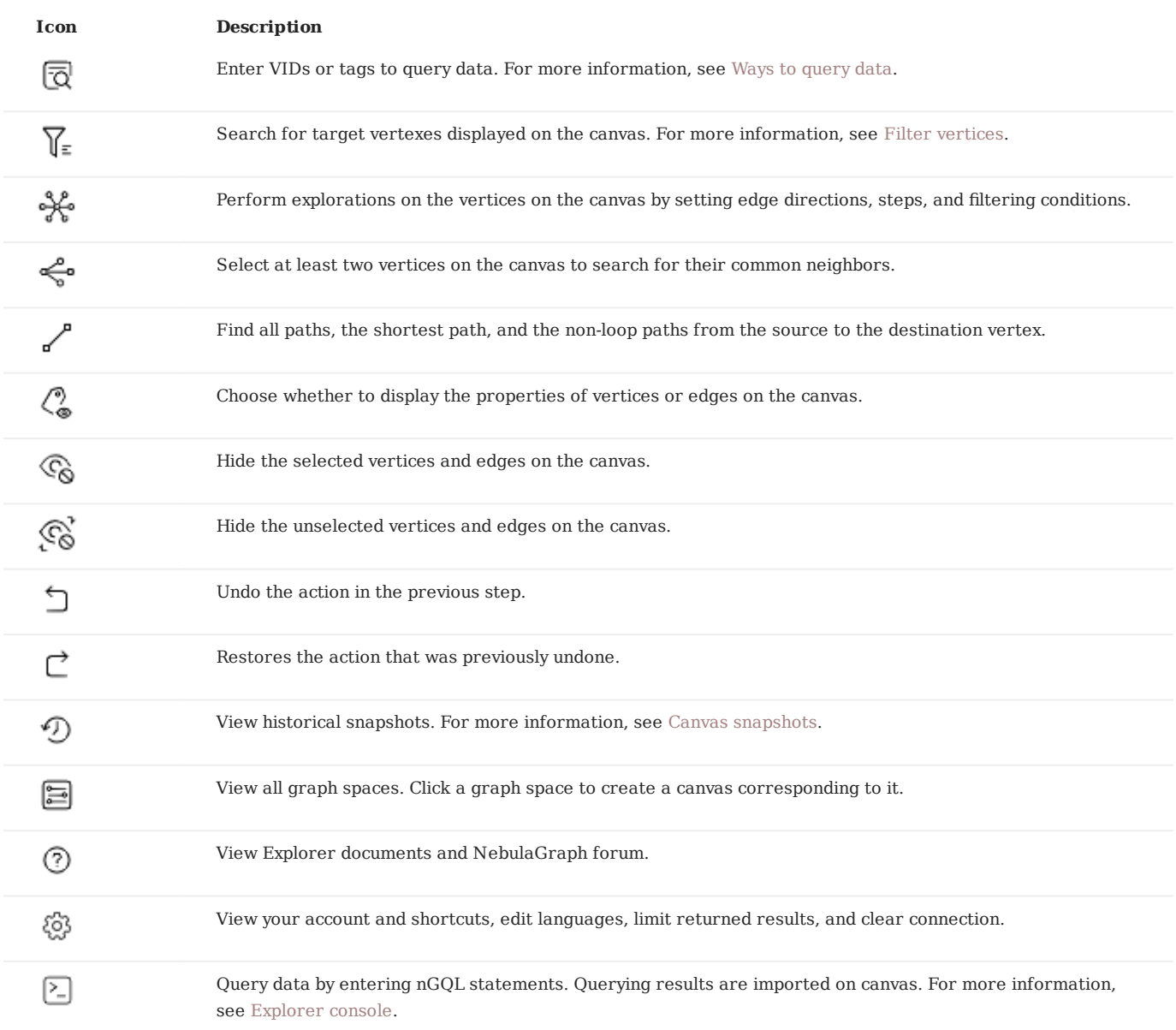

#### 15.3.2 Canvas

Graph data can be displayed visually on a canvas. The canvas consists of the following parts:

- Tabs on the Top •
- Visualization modes •
- Data storage •
- Search box
- Layouts •
- Minimap
- Data overview

For more information, see [Canvas overview.](#page-578-0)

# <span id="page-572-0"></span>15.4 Start querying

# **Note**

Select and click a target graph space before querying data.

# **Legacy version compatibility**

For versions of NebulaGraph below 3.0.0, you need to create an index before querying data. For more information, see [Create an](#page-305-0) [index.](#page-305-0)

Click the **Start** icon to query target data. The queried data will be displayed on the canvas. You have the following ways to query data:

- Query by VID
- Query by Tag
- Query Subgraph

#### 15.4.1 Query by VID

You can enter VIDs to query the target vertices and then start data exploration and analysis based on the vertices.

There are three ways to generate VIDs: Manual input, Random import, and File import.

**Note**

- The VIDs entered or imported must exist in the graph space you have selected.
- Only one VID per row is supported in the querying area.

The following GIF shows how to query data using the nba graph space and related data.

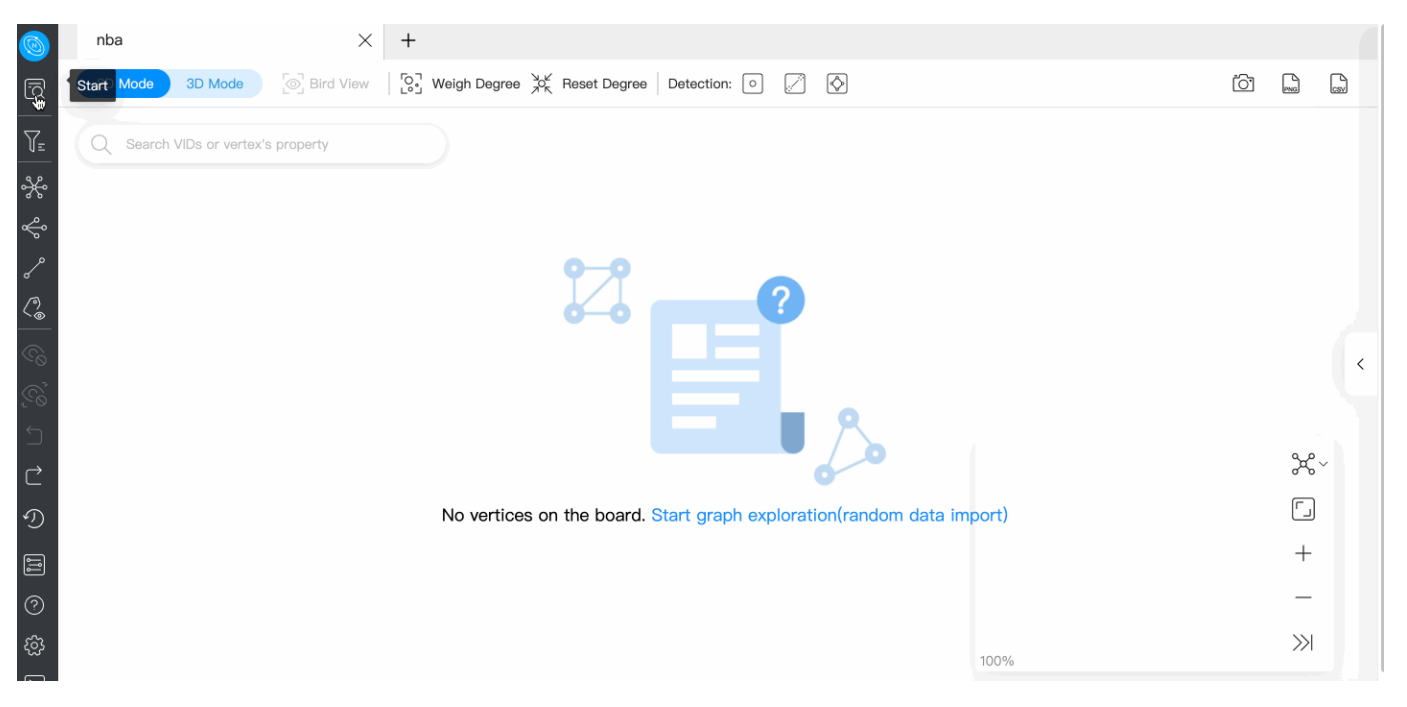

#### 15.4.2 Query by Tag

**Note**

Make sure that the corresponding tags and indexes exist in the graph space when querying by tag. For more information, [Create](#page-275-0) [tags](#page-275-0) and [Create indexes](#page-305-0).

You can limit the number of results and filter the results.

The following example queries 10 players whose age is greater than 30 years old and not equal to 40 years old.

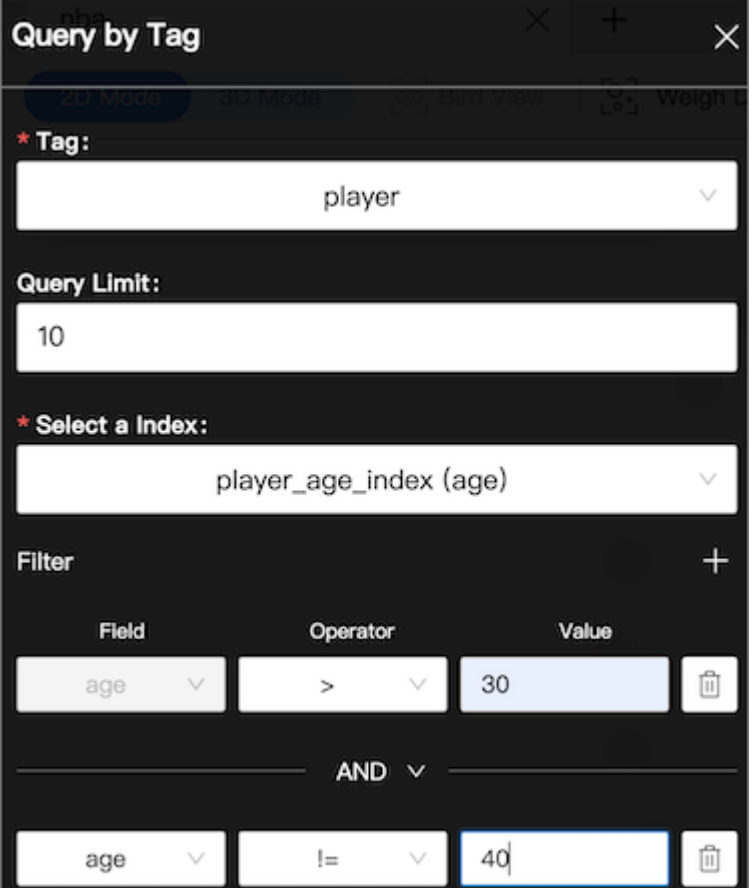

#### 15.4.3 Query Subgraph

When querying subgraphs, you must enter one or more VIDs. You can specify the number of steps, edge types, and the direction of inflow and outflow of the subgraph.

The following is an example of VIDs Kings and Suns , step number 2 , and incoming edge types with a VID value of 101, the number of steps of 4, and edge types of server and like .

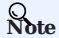

When multiple VIDs are entered, the VIDs are separated by the Enter key.

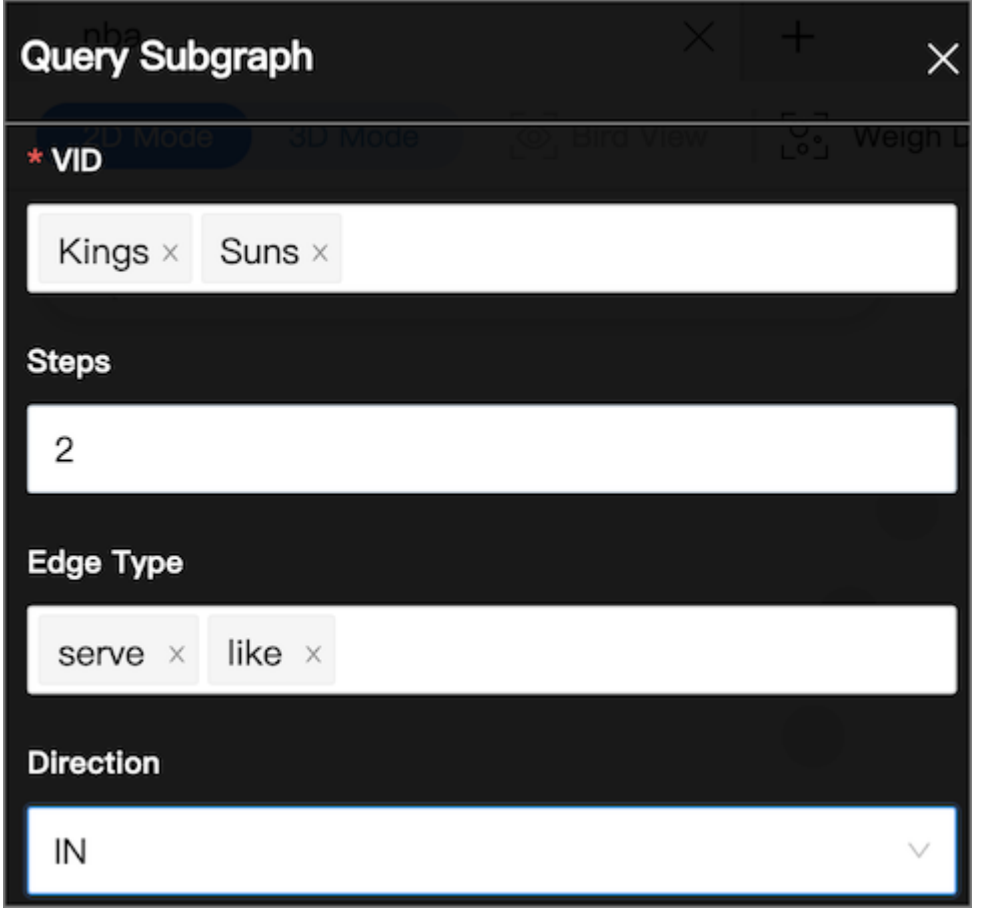

# <span id="page-575-0"></span>15.5 Vertex Filter

The Vertex Filter helps you filter the vertices displayed on the canvas by one or more sets of filtering conditions. The filtering conditions include Tag, Property, Operator, and Value.

# **Note**

Each set of filter conditions is only for the data with the target tag. If the conditions are met, the corresponding vertices will be automatically selected. If the conditions are not met, the color of the corresponding vertices will turn gray. The vertices with other tags are not affected.

#### 15.5.1 Prerequisite

Make sure that there are vertices on the canvas. For more information, see [Start query](#page-572-0).

#### 15.5.2 Example

The following steps are for filtering players older than 33 years old.

#### 1.

In the left navigation bar, click  $\textbf{Vertex Filter} \ \widehat{\top_{\equiv}}$  .

- 2. Click **Add New Filter** and then fill in the following values as shown below.
- 3. (Optional) Repeat the second step to add multiple filtering conditions.
- 4. Turn on the **Apply Filter** button.

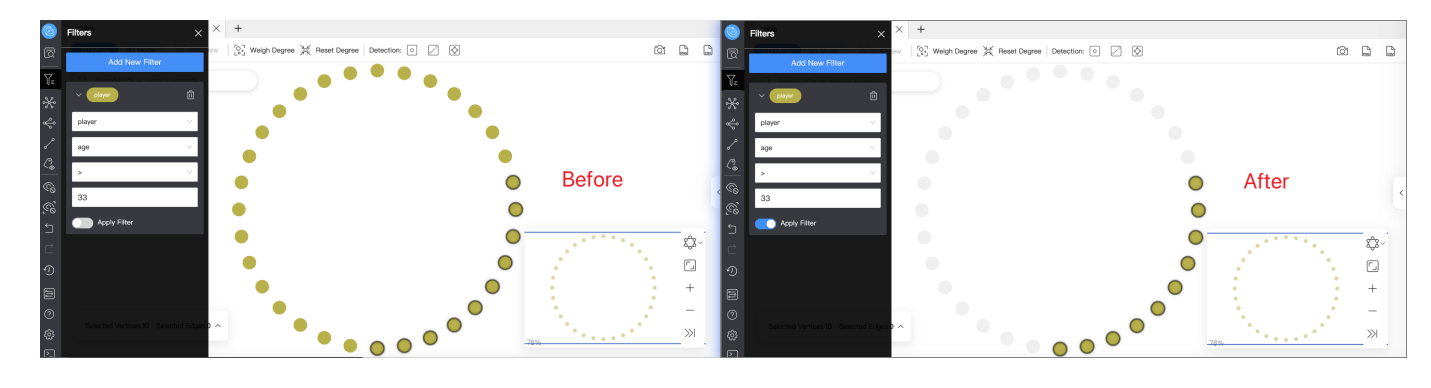

Last update: February 10, 2022
# 15.6 Graph exploration

The graph exploration can be performed from the following four aspects:

- Expand
- Common Neighbor •
- Search for Path
- Inspect Property

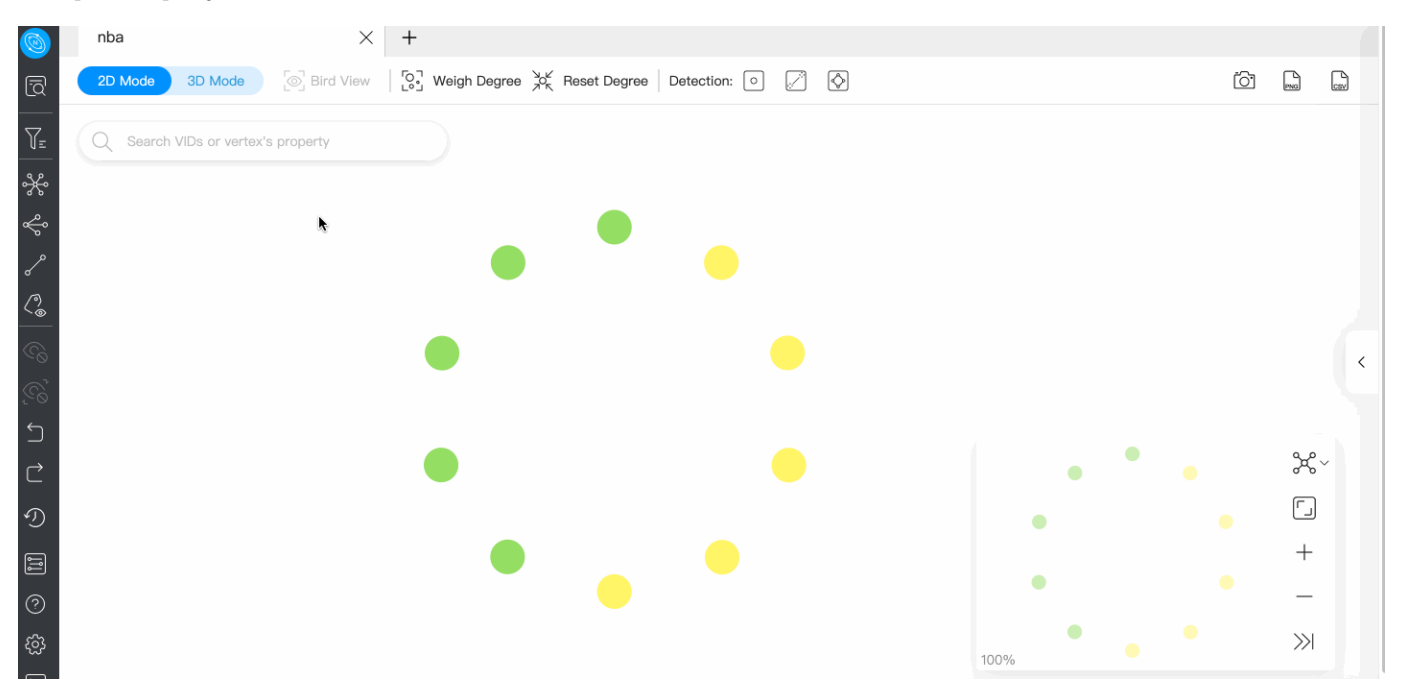

## 15.6.1 Prerequisite

Make sure that there are vertices on the canvas. For more information, see [Start querying.](#page-572-0)

## 15.6.2 Expand

In the navigation bar on the left side of the page, click to open the **Expand** panel. You can double-click on a vertex or rightclick to select multiple vertices for expansion. On the panel, you can edit edge types, select the direction of edges, change the color of vertices, custom steps, and add filtering conditions.

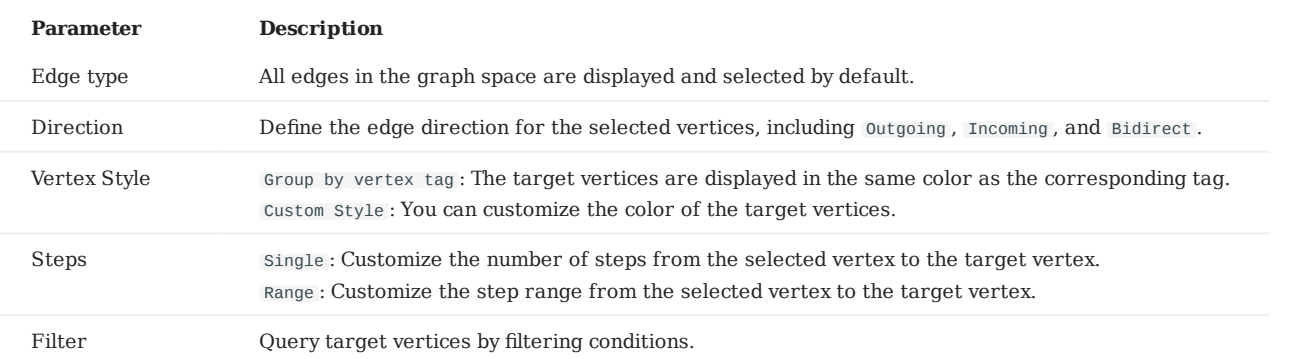

# **Note**

The system saves the current configurations on the panel. When you double-click or right-click on a vertex for exploration, the exploration will be performed based on the saved configurations.

### 15.6.3 Common Neighbor

In the navigation bar on the left side of the page, click <sup>to t</sup> to open the **Common Neighbor** panel. You can select two or more vertices on the canvas and query their common neighbors. When the selected vertices have no common neighbor, the default returns **\*\*There is no data**.

For information about selecting two or more vertices, see [Basic operations](#page-585-0).

### 15.6.4 Search for Path

In the navigation bar on the left side of the page, click  $\bullet$  to open the **Search Path** panel. You can select two vertices on **the canvas. The first selected vertex is the source and the second is the destination vertex by default**. You can also customize the type and direction of edges, specify the number of exploration steps, and select the query path type.

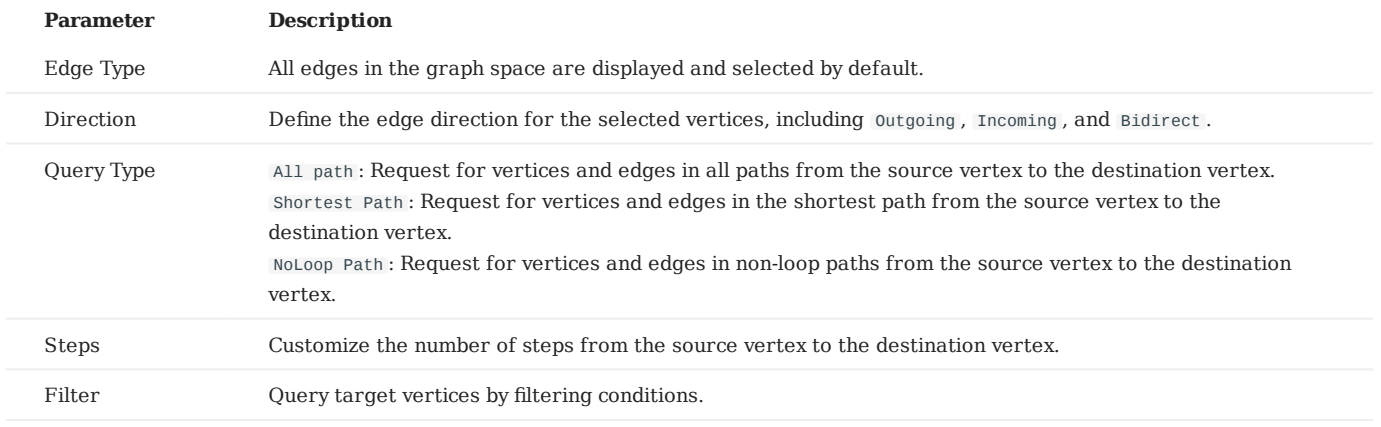

# 15.6.5 Inspect Property

In the navigation bar on the left side of the page, click  $\heartsuit$  to open the **Inspect Property** panel. Properties of vertices or edges can be hidden or displayed on the canvas.

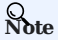

- Vertex properties are displayed on the canvas only when the zoom ratio is greater than 90%, and properties are automatically hidden when the zoom ratio is less than 90%.
- Edge properties are displayed on the canvas only when the zoom ratio is greater than 100%, and properties are automatically hidden when the zoom ratio is less than 100%.

# 15.7 Canvas

# <span id="page-578-0"></span>15.7.1 Canvas overview

You can visually explore data on a canvas. This topic introduces the composition of a canvas and its related functions.

## Canvas overview diagram:

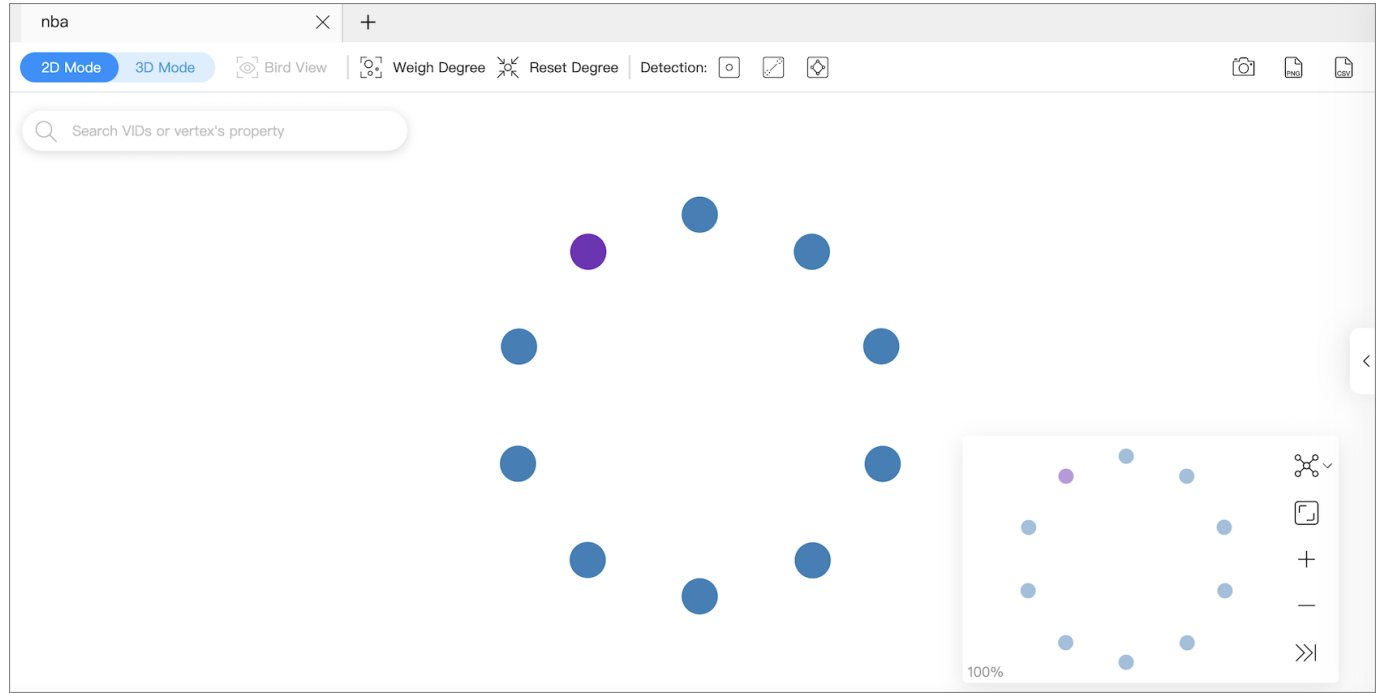

# **Tabs on the Top**

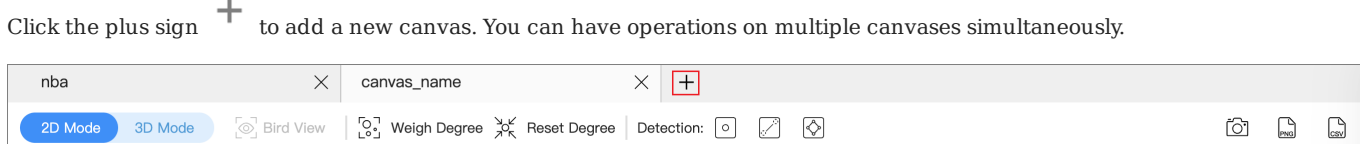

- Canvas data on different canvases can come from the same graph space or from different graph spaces. •
- You can customize the name of a canvas except for the canvas in the left-most tab.

# **Visualization modes**

Graph data can be visually explored in **2D mode** and **3D mode**. For more information, [Visualization modes](#page-581-0).

#### **Data storage**

Graph data on the current canvas can be stored by creating snapshots or exporting canvas data as images or CSV files.

At the top right of the page, you can:

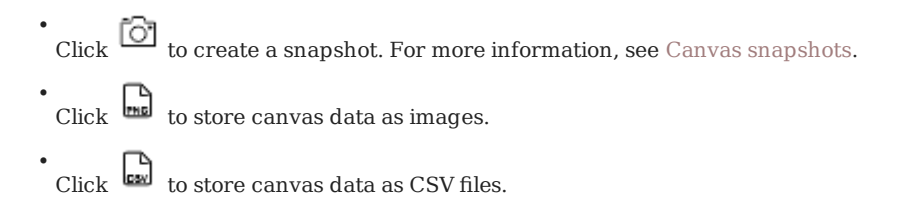

### **Search box**

In the search box at the top left of the page, enter a VID or the property values of tags to locate target vertices.

# **Layouts**

Explorer provides 6 layouts to show the relationship between the data on a canvas.

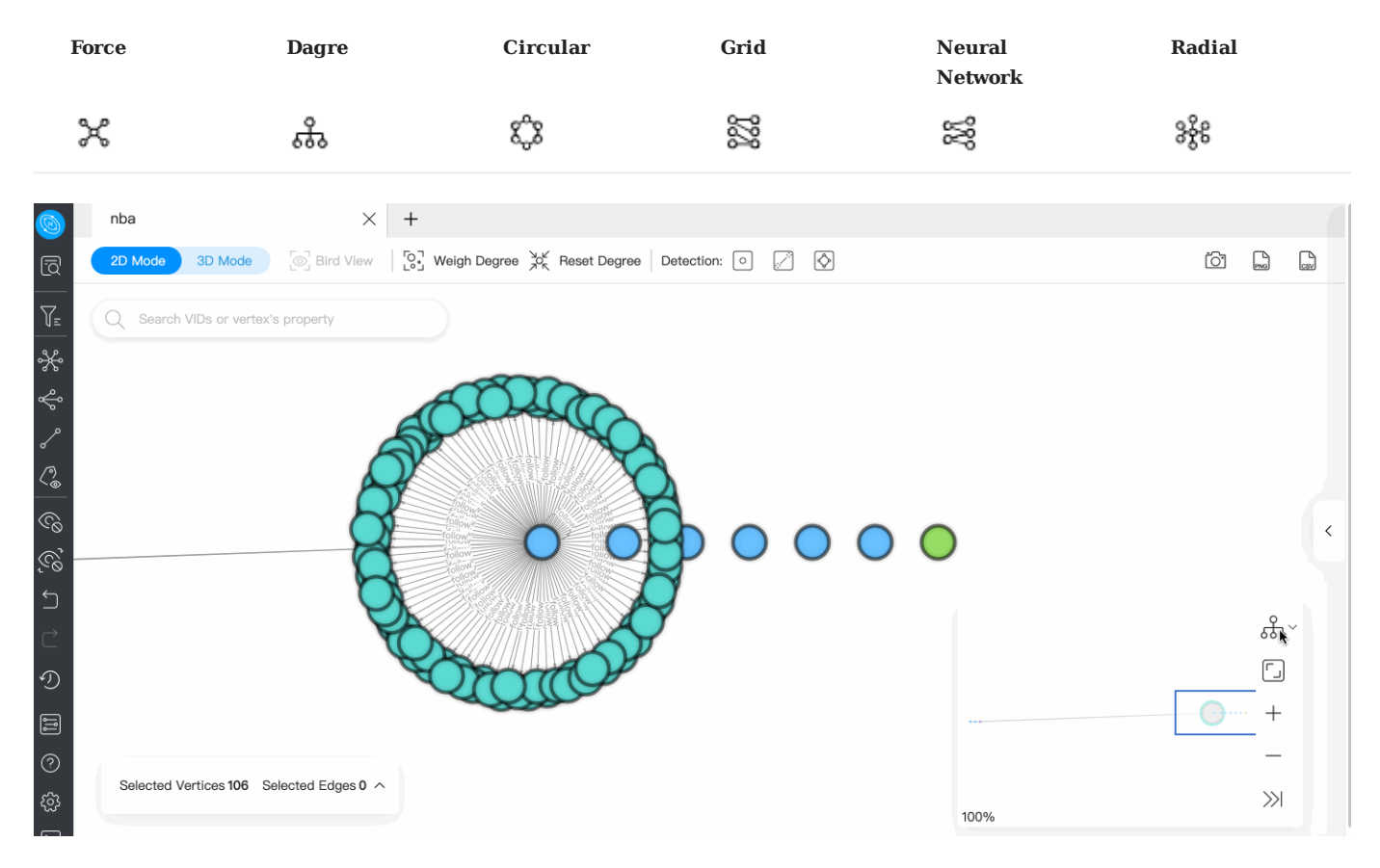

### **Minimap**

You can display the vertices on a canvas on full screen. You can also collapse the minimap, zoom in or zoom out the canvass, etc. The percentage of a canvas graph to the total is displayed in the lower-left corner of the minimap.

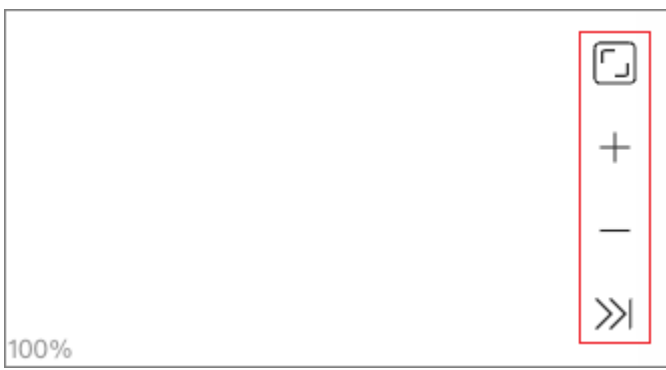

## **Data overview**

On the right side of the page, click  $\left\{ \right.$  to expand the data overview panel.

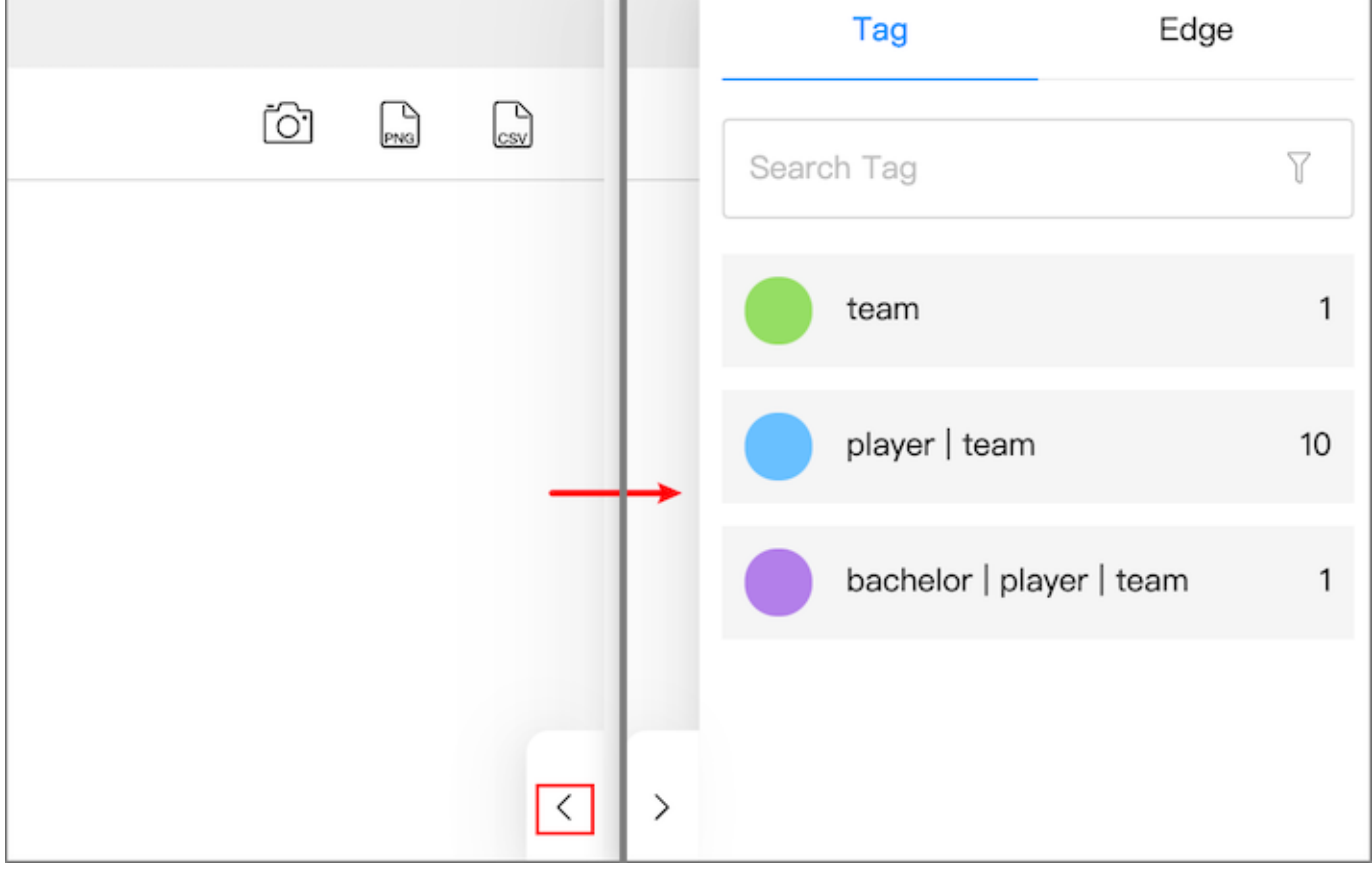

On the data overview panel, you are enabled to:

- See the number of tags and edge types, and the number of the corresponding vertices and edges on a canvas.
- Click the tag color icon to customize the color, size, and icon of the vertices with the same tag.

# **Note**

Vertices with the same tag have the same color. Right-click on a single vertex on a canvas to manually modify the style of the vertex.

# <span id="page-581-0"></span>15.7.2 Visualization modes

Explorer provides **2D** and **3D** visualization modes for you to explore data. 2D enables you to operate on graph data and view data information. 3D lets you explore graph data from a different perspective. The 3D is suitable for cases with a large amount of data or situations requiring presentations.

# **Note**

In 3D mode, operations on graph data are unavailable.

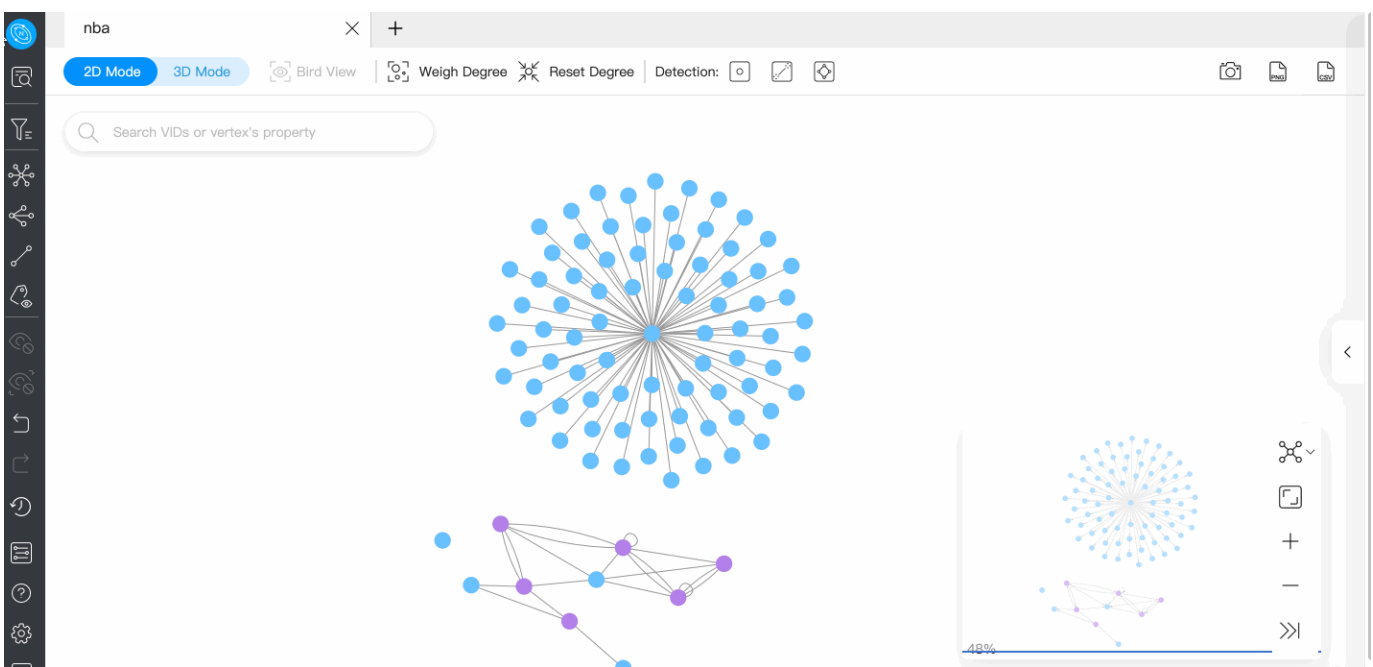

### **2D mode**

Exploration of the data on a canvas is possible in 2D mode.

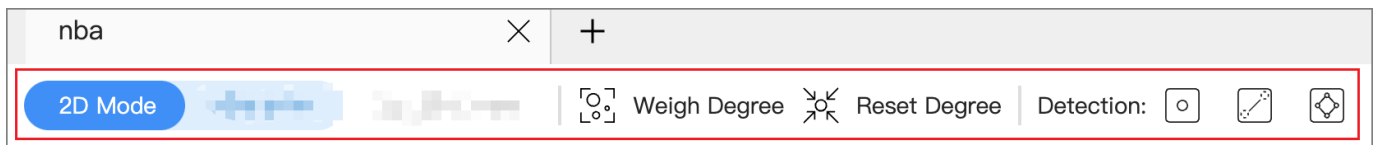

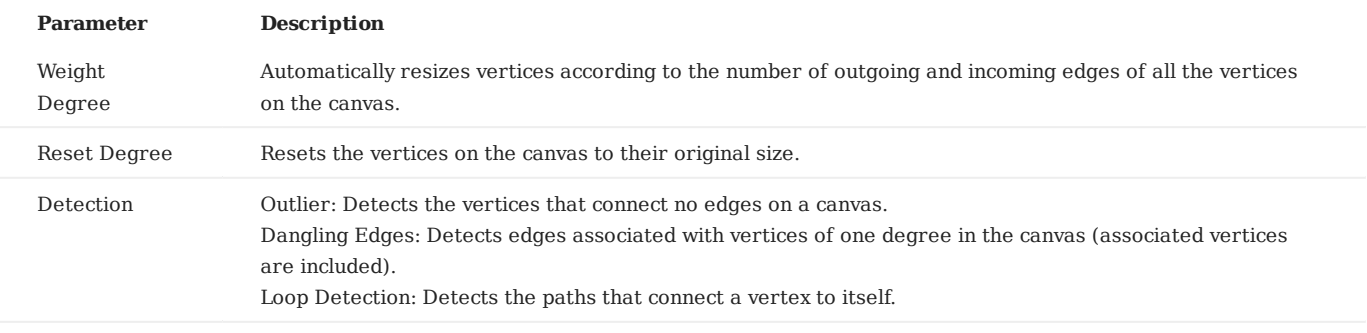

For more information about the operations available in 2D mode, see [Canvas](#page-578-0).

### **3D mode**

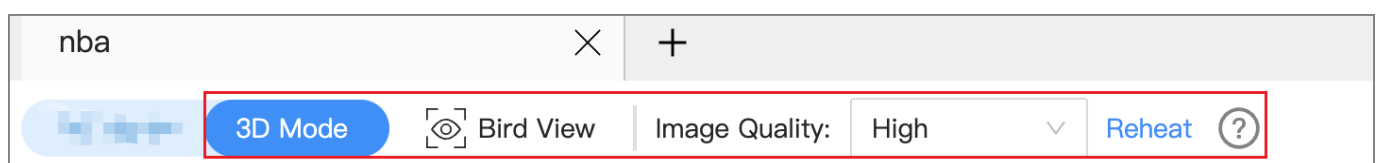

At the top left of the page, toggle the view button to switch to 3D mode. 3D mode allows you to switch back to 2D mode and does not influence operations in 2D.

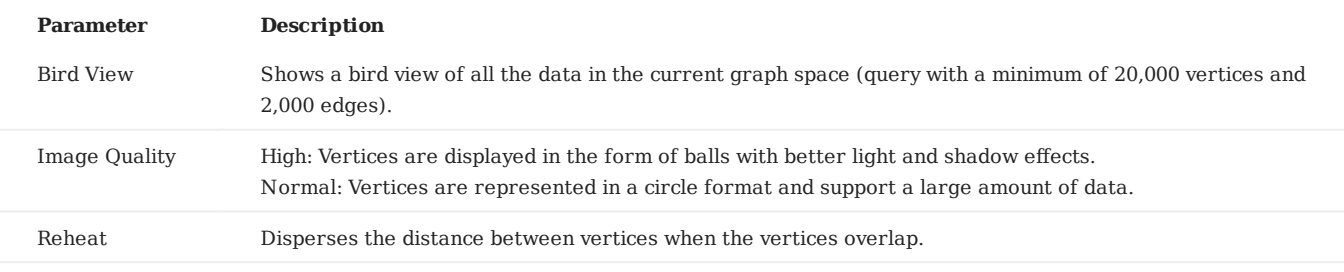

# **Legacy version compatibility**

For versions of NebulaGraph below 3.0.0, you need to create an index before using the Bird View feature. For more information, see [Create an index](#page-305-0).

## <span id="page-583-0"></span>15.7.3 Manage snapshots

Explorer provides a snapshot feature that lets you store the visualized canvas data so that the data can be restored when your browser is opened again.

#### **Create snapshots**

1.

In the upper right corner of a canvas page, click the camera icon  $\boxed{\bigcirc}$ .

- Fill in the snapshot name and notes (optional). 2.
- Click **submit**. 3.

**Note**

Created snapshots are stored on the snapshot list page. For more information, see below.

#### **Historical snapshots**

In the left navigation bar of the Explorer page, click  $\mathcal{D}$  to enter the Snapshot page. You can switch graph spaces and view the historical snapshots of the corresponding graph space. You can also import snapshots to a canvas, download canvas snapshots to your local drive, and delete snapshots.

Under the **Operation** column to the right of the target snapshot, you are enabled to:

Click to import a historical snapshot to a new canvas. Click to download a snapshot in JSON format locally. • • •

Click  $\Box$  to delete a snapshot.

At the top left of the **Snapshot** page, click **Import Snapshot** to import previously downloaded files in JSON format to the **Snapshot** page for sharing the snapshot data offline. The system automatically places the imported snapshots in the corresponding graph space based on the graph space information recorded in the JSON file.

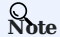

Up to 50 snapshots can be stored in the snapshot list currently.

# 15.8 Explorer console

Explorer console allows you to enter nGQL statements and import the query results into Explorer's canvas.

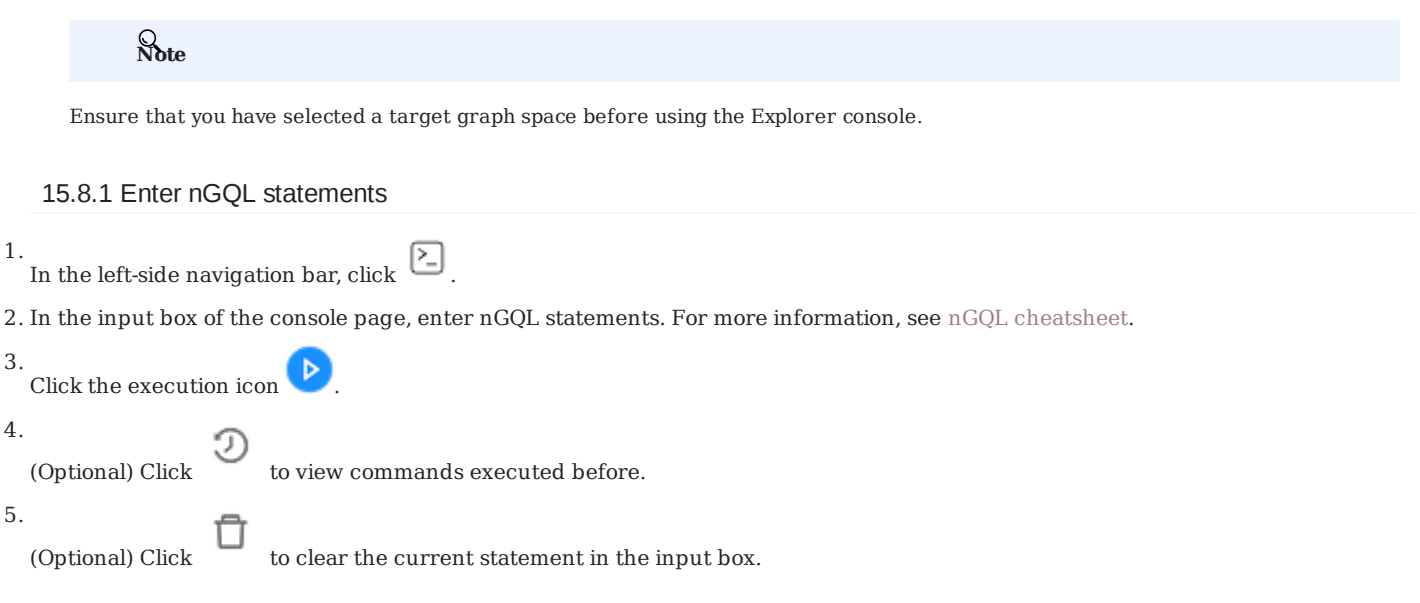

# 15.8.2 nGQL statement result display

In the lower area of the console page, the query results of the executed statements are displayed.

The results are displayed in the form of a table. You can click **Export CSV File** to store the data displayed in the table to your local drive.

The time taken to execute the statement in seconds (s) is displayed at the bottom of the table.

## 15.8.3 Import nGQL statement results to canvas

The query results can be imported to the canvas. Click **View Subgraphs**:

- **Insert After Clear**: Clears the data on the canvas and imports the data of the query results into the canvas.
- **Incremental Insertion**: Adds the data of the query results to the canvas based on the original data on the canvas. The same data will be overwritten.

# <span id="page-585-0"></span>15.9 Basic operations and shortcuts

This topic lists the basic operations and shortcuts supported in Explorer.

# 15.9.1 Basic operations

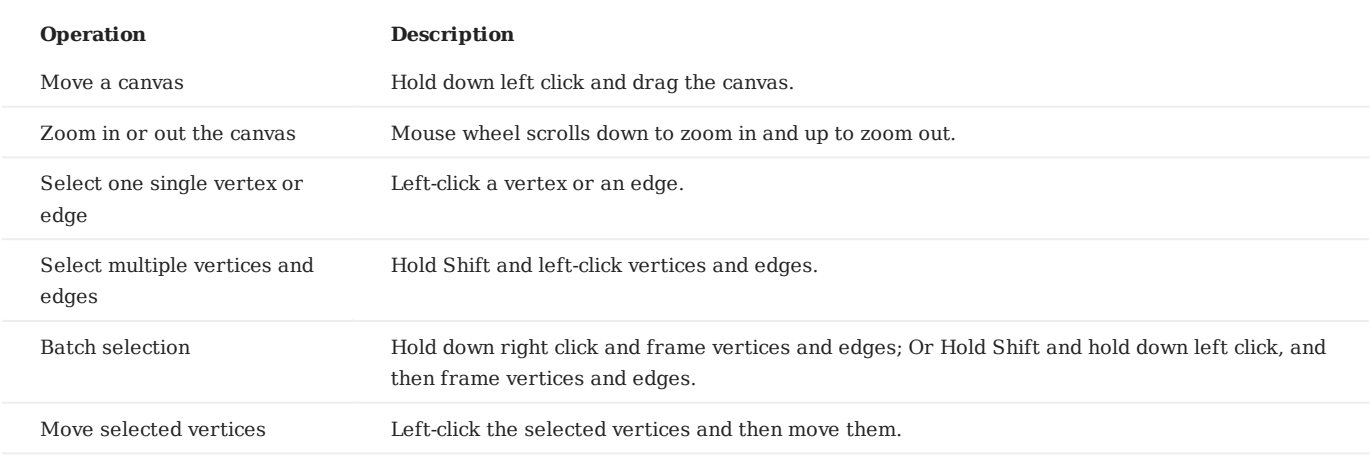

# 15.9.2 Shortcuts

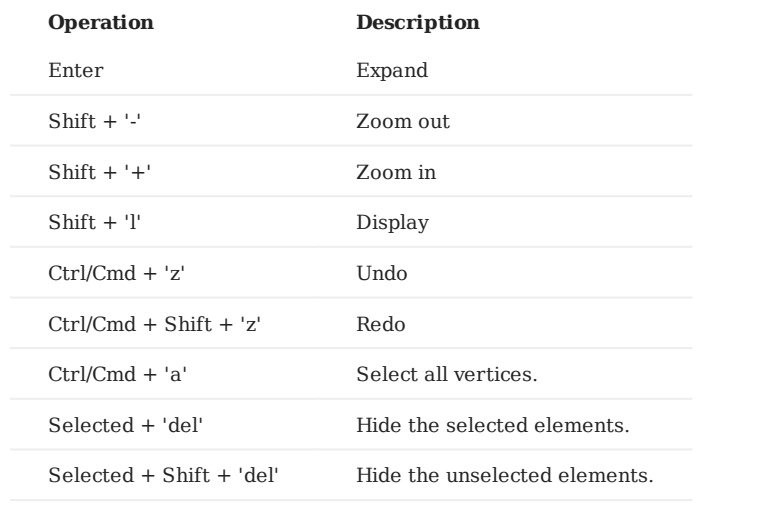

# 16. Nebula Importer

# 16.1 Nebula Importer

Nebula Importer (Importer) is a standalone import tool for CSV files with [NebulaGraph](https://github.com/vesoft-inc/nebula). Importer can read the local CSV file and then import the data into the NebulaGraph database.

## 16.1.1 Scenario

Importer is used to import the contents of a local CSV file into the NebulaGraph.

### 16.1.2 Advantage

- Lightweight and fast: no complex environment can be used, fast data import.
- Flexible filtering: You can flexibly filter CSV data through configuration files.

### 16.1.3 Release note

### [Release](https://github.com/vesoft-inc/nebula-importer/releases/tag/v3.0.0)

### 16.1.4 Prerequisites

Before using Nebula Importer, make sure:

- NebulaGraph service has been deployed. There are currently three deployment modes:
- [Deploy NebulaGraph with Docker Compose](#page-353-0) •
- [Install NebulaGraph with RPM or DEB package](#page-348-0)
- [Install NebulaGraph by compiling the source code](#page-344-0)
- Schema is created in NebulaGraph, including space, Tag and Edge type, or set by parameter clientSettings.postStart.commands.
- Golang environment has been deployed on the machine running the Importer. For details, see [Build Go environment](https://github.com/vesoft-inc/nebula-importer/blob/v3.0.0/docs/golang-install-en.md).

### 16.1.5 Steps

Configure the YAML file and prepare the CSV file to be imported to use the tool to batch write data to NebulaGraph.

#### **Download binary package and run**

- 1. Download the [binary package](https://github.com/vesoft-inc/nebula-importer/releases/tag/v3.0.0) directly and add execute permission to it.
- 2. Start the service.

\$ ./<binary\_package\_name> --config <yaml\_config\_file\_path>

#### **Source code compile and run**

#### Clone repository. 1.

\$ git clone -b v3.0.0 https://github.com/vesoft-inc/nebula-importer.git

# **Note**

Use the correct branch. NebulaGraph 2.x and 3.x have different RPC protocols.

# Access the directory nebula-importer . 2.

\$ cd nebula-importer

3. Compile the source code.

\$ make build

4. Start the service.

```
$ ./nebula-importer --config <yaml_config_file_path>
```
**Note**

For details about the YAML configuration file, see configuration file description at the end of topic.

#### **No network compilation mode**

If the server cannot be connected to the Internet, it is recommended to upload the source code and various dependency packages to the corresponding server for compilation on the machine that can be connected to the Internet. The operation steps are as follows:

#### Clone repository. 1.

\$ git clone -b 3.0.0 https://github.com/vesoft-inc/nebula-importer.git

2. Use the following command to download and package the dependent source code.

```
$ cd nebula-importer
$ go mod vendo
$ cd .. && tar -zcvf nebula-importer.tar.gz nebula-importer
```
3. Upload the compressed package to a server that cannot be connected to the Internet.

#### Unzip and compile. 4.

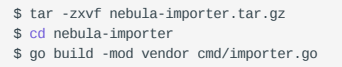

### **Run in Docker mode**

Instead of installing the Go locale locally, you can use Docker to pull the [image](https://hub.docker.com/r/vesoft/nebula-importer) of the Nebula Importer and mount the local configuration file and CSV data file into the container. The command is as follows:

```
$ docker run --rm -ti \
     --network=host \
     -v <config_file>:<config_file> \
     -v <csv_data_dir>:<csv_data_dir> \
     vesoft/nebula-importer:<version>
     --config <config_file>
```
- <config\_file>: The absolute path to the local YAML configuration file.
- <csv\_data\_dir>: The absolute path to the local CSV data file.
- <version>: NebulaGraph 2.x Please fill in 'v3'.

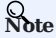

A relative path is recommended. If you use a local absolute path, check that the path maps to the path in the Docker.

## 16.1.6 Configuration File Description

Nebula Importer uses configuration( nebula-importer/examples/v2/example.yaml ) files to describe information about the files to be imported, the NebulaGraph server, and more. You can refer to the example configuration file: Confi[guration without Header](#page-596-0)/ Confi[guration with Header](#page-593-0). This section describes the fields in the configuration file by category.

**Note**

If users download a binary package, create the configuration file manually.

#### **Basic configuration**

The example configuration is as follows:

```
version: v3
description: example
removeTempFiles: false
```
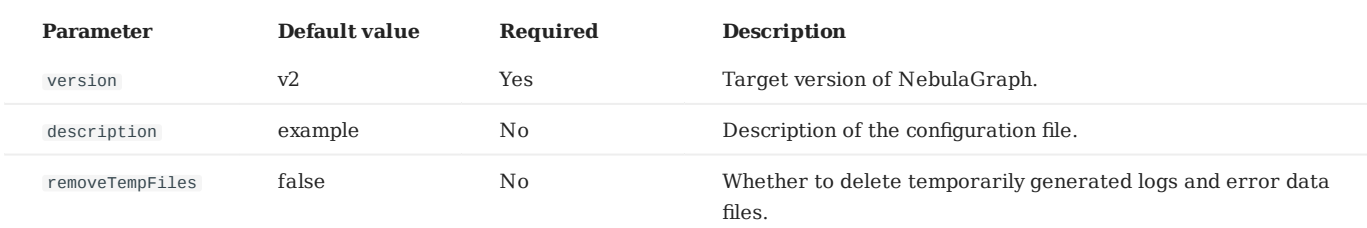

## **Client configuration**

The client configuration stores the configurations associated with NebulaGraph.

```
clientSettings:
   retry: 3
 concurrency: 10
 channelBufferSize: 128
   space: test
   connection:
     user: user
     password: password
      address: 192.168.*.13:9669,192.168.*.14:9669
   postStart:
    commands: |
 UPDATE CONFIGS storage:wal_ttl=3600;
 UPDATE CONFIGS storage:rocksdb_column_family_options = { disable_auto_compactions = true };
     afterPeriod: 8s
   preStop:
    commands: |
```
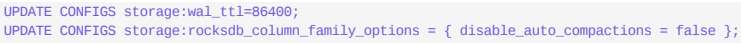

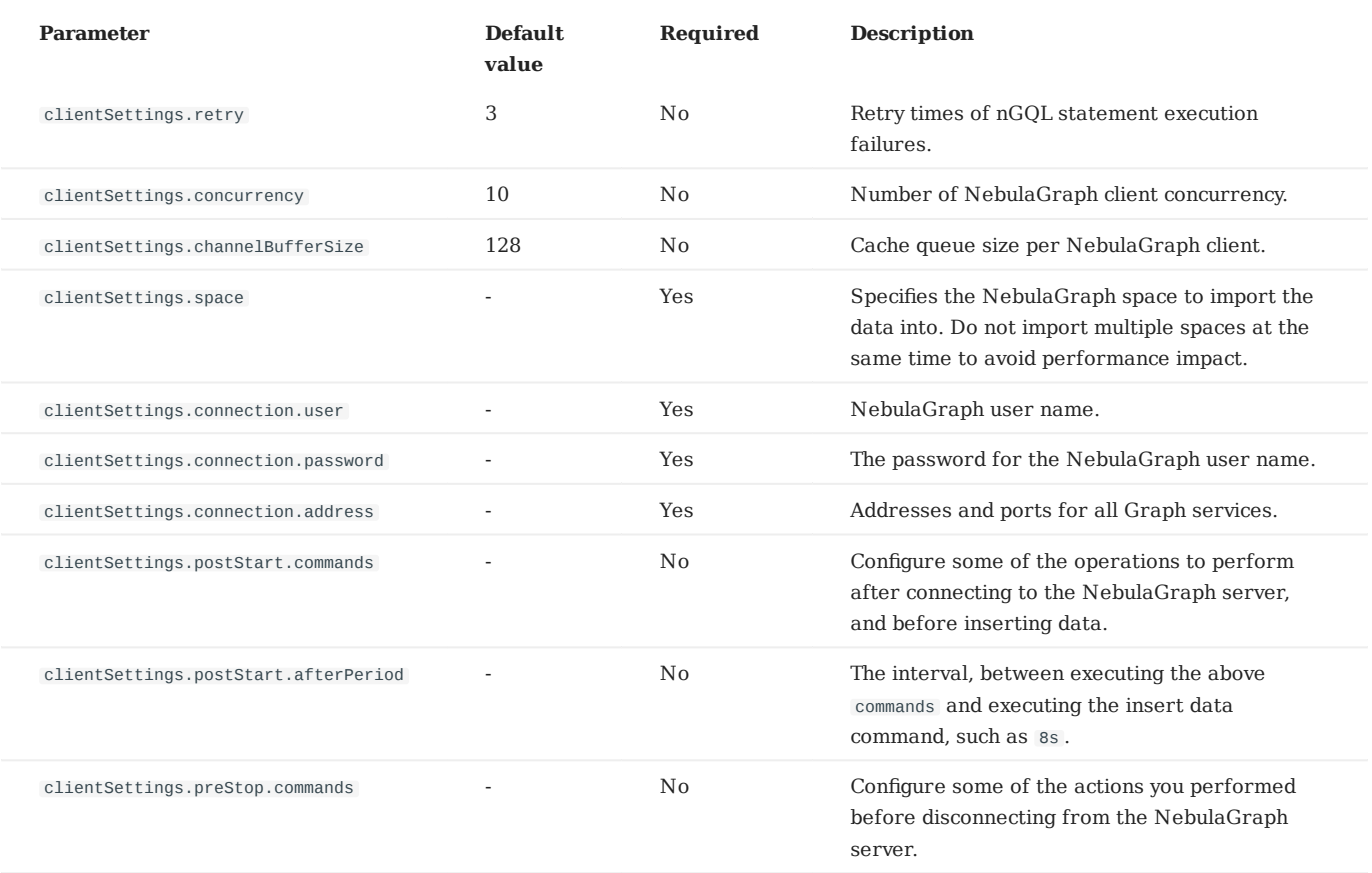

# **File configuration**

File configuration Stores the configuration of data files and logs, and details about the Schema.

**FILE AND LOG CONFIGURATION**

```
logPath: ./err/test.log
files:
 - path: ./student_without_header.csv
 failDataPath: ./err/studenterr.csv
 batchSize: 128
 limit: 10
 inOrder: false
 type: csv
 csv:
 withHeader: false
```
# withLabel: false delimiter: ","

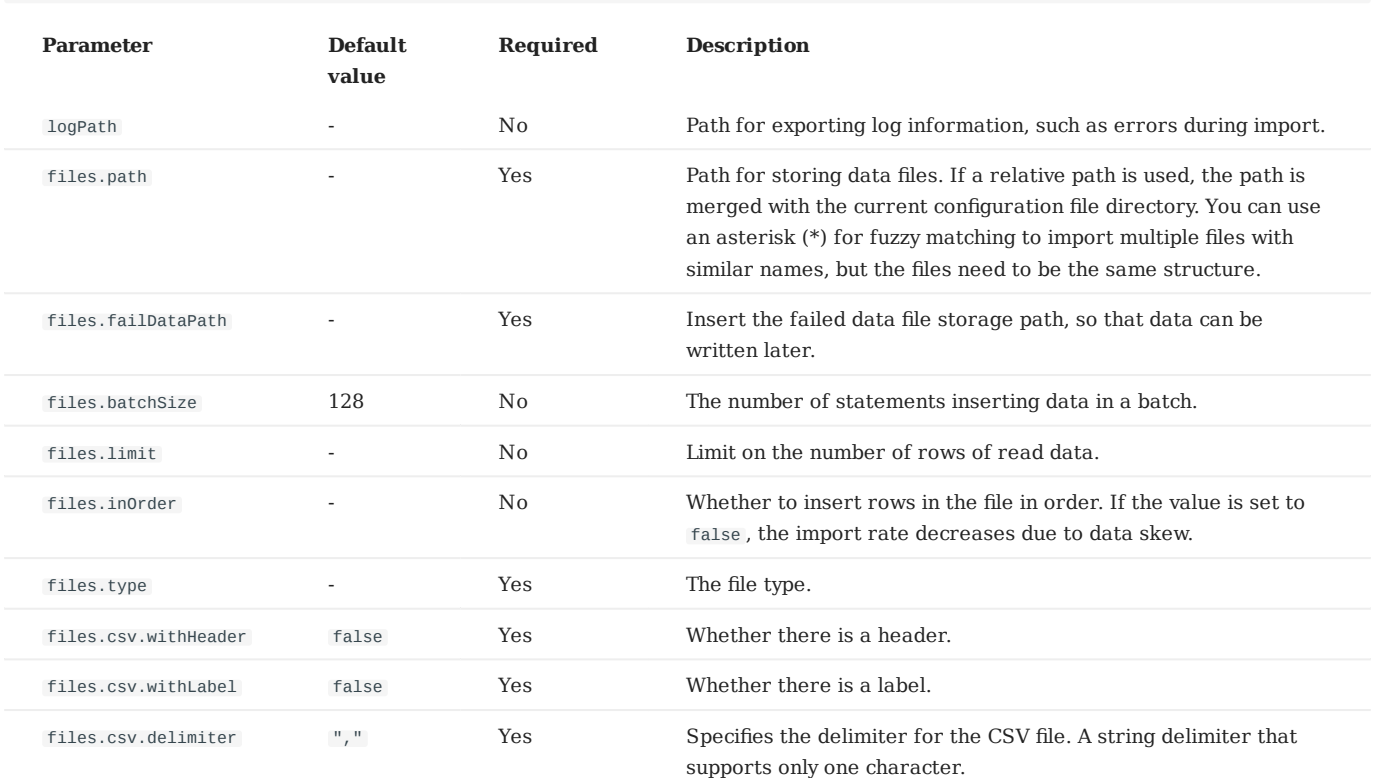

**SCHEMA CONFIGURATION**

Schema configuration describes the Meta information of the current data file. Schema types are vertex and edge. Multiple vertexes or edges can be configured at the same time.

#### • vertex configuration

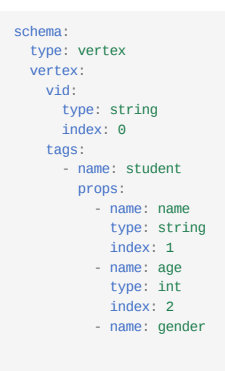

# type: string index: 3

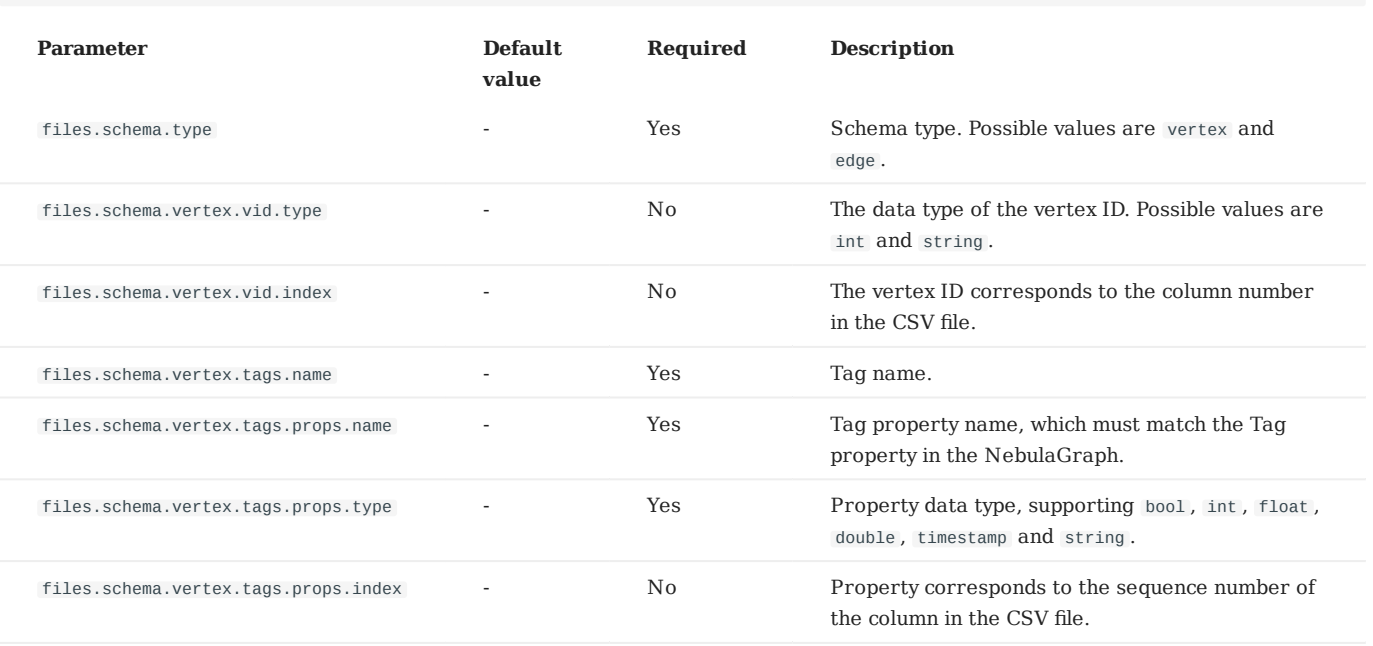

# **Note**

The sequence numbers of the columns in the CSV file start from 0, that is, the sequence numbers of the first column are 0, and the sequence numbers of the second column are 1.

#### • edge configuration

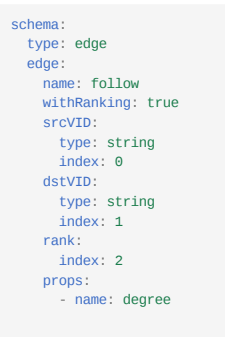

# type: double index: 3

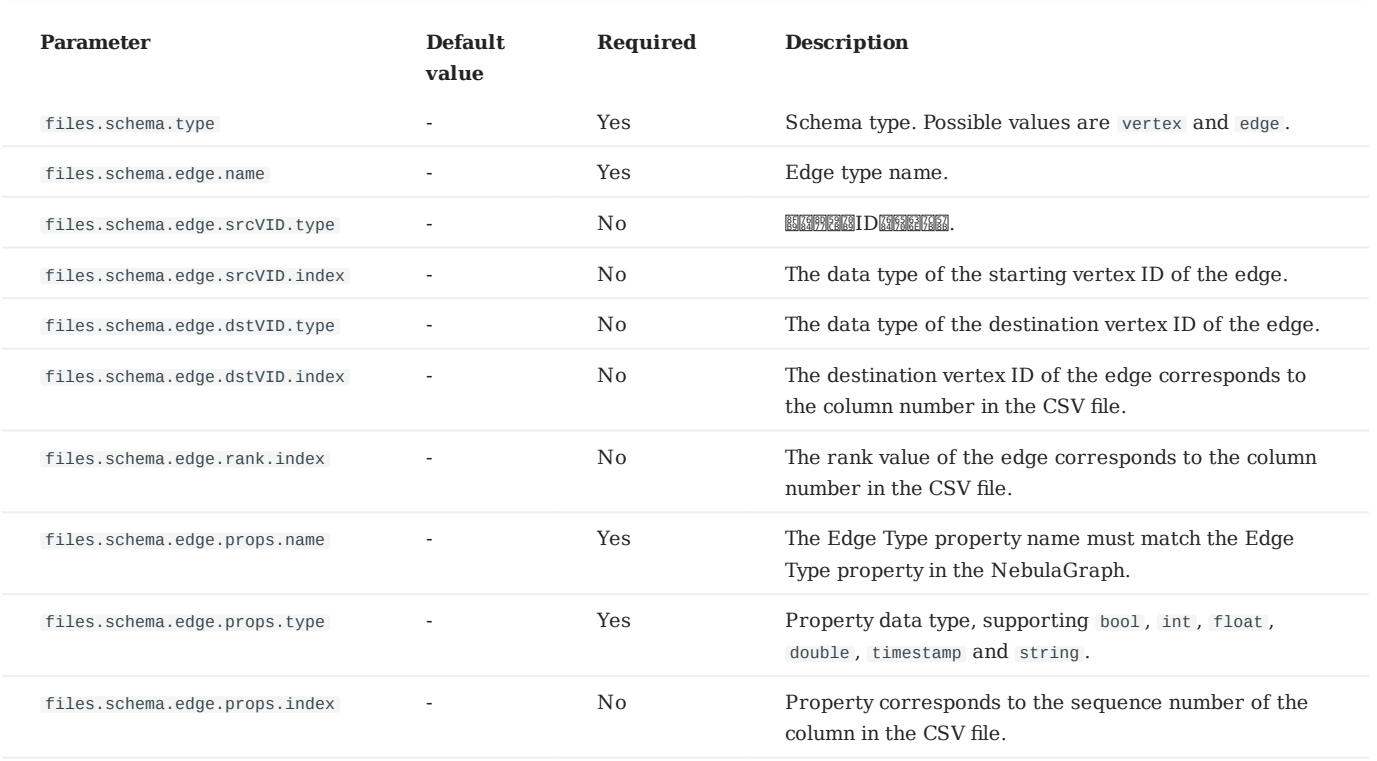

# 16.1.7 About the CSV file header

According to whether the CSV file has a header or not, the Importer needs to make different Settings on the configuration file. For relevant examples and explanations, please refer to:

- Confi[guration without Header](#page-596-0) •
- Confi[guration with Header](#page-593-0) •

# <span id="page-593-0"></span>16.2 Configuration with Header

For a CSV file with header, you need to set withHeader to true in the configuration file, indicating that the first behavior in the CSV file is the header. The header content has special meanings.

# **Caution**

If the CSV file contains headers, the Importer will parse the Schema of each row of data according to the headers and ignore the vertex or edge settings in the YAML file.

### 16.2.1 Sample files

The following is an example of a CSV file with header:

• sample of vertex

Example data for student\_with\_header.csv :

:VID(string),student.name:string,student.age:int,student.gender:string student100, Monica, 16, female student101,Mike,18,male student102,Jane,17,female

The first column is the vertex ID, followed by the properties name , age , and gender .

sample of edge •

Example data for follow\_with\_header.csv :

```
:SRC_VID(string),:DST_VID(string),:RANK,follow.degree:double
student100,student101,0,92.5
student101, student100, 1, 85.6
student101,student102,2,93.2
student100,student102,1,96.2
```
The first two columns are the start vertex ID and destination vertex ID, respectively. The third column is rank, and the fourth column is property degree .

#### 16.2.2 Header format description

The header defines the start vertex, the destination vertex, the rank, and some special functions by keywords as follows:

- :VID (mandatory): Vertex ID. Need to use :VID(type) form to set data type, for example :VID(string) or :VID(int) . •
- :SRC\_VID (mandatory): The start vertex ID of the edge. The data type needs to be set in the form :SRC\_VID(type).
- : DST\_VID (mandatory): The destination vertex ID of the edge. The data type needs to be set in the form : DST\_VID(type) .
- : RANK (optional): The rank value of the edge.
- : IGNORE (optional): Ignore this column when inserting data.
- : LABEL (optional): Insert (+) or delete (-) the row. Must be column 1. For example:

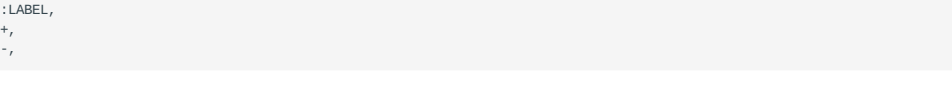

# **Note**

All columns except the :LABEL column can be sorted in any order, so for larger CSV files, the user has the flexibility to set the header to select the desired column.

For Tag or Edge type properties, the format is <tag\_name/edge\_name>.<prop\_name>:<prop\_type>, described as follows:

- <tag\_name/edge\_name>: Tag or Edge type name.
- <prop\_name>: property name.
- <prop\_type>: property type. Support bool, int, float, double, timestamp and string, default string.

Such as student.name:string , follow.degree:double .

#### 16.2.3 Sample configuration

```
# Connected to the NebulaGraph version, set to v3 when connected to 3.x.
version: v3
description: example
# Whether to delete temporarily generated logs and error data files.
removeTempFiles: false
clientSettings:
  # Retry times of nGQL statement execution failures.
  retry: 3
  # Number of NebulaGraph client concurrency.
  concurrency: 10
 # Cache queue size per NebulaGraph client.
 channelBufferSize: 128
   # Specifies the NebulaGraph space to import the data into.
   space: student
   # Connection information.
   connection:
     user: root
    password: nebula
     address: 192.168.*.13:9669
   postStart:
    # Configure some of the operations to perform after connecting to the NebulaGraph server, and before inserting data.
    commands:
     DROP SPACE IF EXISTS student;
       CREATE SPACE IF NOT EXISTS student(partition_num=5, replica_factor=1, vid_type=FIXED_STRING(20));
       USE student;
       CREATE TAG student(name string, age int,gender string);
       CREATE EDGE follow(degree int);
    # The interval between the execution of the above command and the execution of the insert data command.
    afterPeriod: 15s
  preStop:
     # Configure some of the actions you performed before disconnecting from the NebulaGraph server.
   commands: |
# Path of the error log file.
logPath: ./err/test.log
# CSV file Settings.
files:
    # Path for storing data files. If a relative path is used, the path is merged with the current configuration file directory. The first data file in this example
is vertex data
   - path: ./student_with_header.csv
 # Insert the failed data file storage path, so that data can be written later.
 failDataPath: ./err/studenterr.csv
     # The number of statements inserting data in a batch.
    batchSize: 10
    # Limit on the number of rows of read data.
     limit: 10
     # Whether to insert rows in the file in order. If the value is set to false, the import rate decreases due to data skew.
     inOrder: true
     # File type. Currently, only CSV files are supported.
     type: csv
     csv:
       # Whether there is a header.
       withHeader: true
 # Whether there is a LABEL.
 withLabel: false
```

```
 # Specifies the delimiter for the CSV file. A string delimiter that supports only one character.
        delimiter: ","
     schema:
       # Schema type. Possible values are vertex and edge.
       type: vertex
 # The second data file in this example is edge data.
- path: ./follow_with_header.csv
 failDataPath: ./err/followerr.csv
 batchSize: 10
 limit: 10
 inOrder: true
 type: csv
     csv:
 withHeader: true
 withLabel: false
    schema:
 # The type of Schema is edge.
 type: edge
 edge:
 # Edge type name.
 name: follow
 # Whether to include rank.
 withRanking: true
```
# **Note**

The data type of the vertex ID must be the same as the data type of the statement in clientSettings.postStart.commands that creates the graph space.

```
Last update: March 13, 2023
```
# <span id="page-596-0"></span>16.3 Configuration without Header

For CSV files without header, you need to set withHeader to false in the configuration file, indicating that the CSV file contains only data (excluding the header of the first row). You may also need to set the data type and corresponding columns.

#### 16.3.1 Sample files

The following is an example of a CSV file without header:

sample of vertex •

Example data for student\_without\_header.csv :

student100, Monica, 16, female student101, Mike, 18, male student102, Jane, 17, female

The first column is the vertex ID, followed by the properties name , age , and gender .

#### sample of edge •

Example data for follow\_without\_header.csv :

```
student100 student101,0,02.5
student101, student100, 1, 85.6
student101, student102, 2, 93.2
student100,student102,1,96.2
```
The first two columns are the start vertex ID and destination vertex ID, respectively. The third column is rank, and the fourth column is property degree .

### 16.3.2 Sample configuration

```
# Connected to the NebulaGraph version, set to v3 when connected to 3.x.
version: v3
description: example
# Whether to delete temporarily generated logs and error data files.
removeTempFiles: false
clientSettings:
  # Retry times of nGQL statement execution failures.
   retry: 3
  # Number of NebulaGraph client concurrency.
   concurrency: 10
  # Cache queue size per NebulaGraph client.
  channelBufferSize: 128
   # Specifies the NebulaGraph space to import the data into.
   space: student
   # Connection information.
   connection:
     user: root
    password: nebula
     address: 192.168.*.13:9669
   postStart:
     # Configure some of the operations to perform after connecting to the NebulaGraph server, and before inserting data.
    commands:
      DROP SPACE IF EXISTS student;
       CREATE SPACE IF NOT EXISTS student(partition_num=5, replica_factor=1, vid_type=FIXED_STRING(20));
 USE student;
 CREATE TAG student(name string, age int,gender string);
      CREATE EDGE follow(degree int);
     # The interval between the execution of the above command and the execution of the insert data command.
     afterPeriod: 15s
   preStop:
     # Configure some of the actions you performed before disconnecting from the NebulaGraph server.
   commands: |
# Path of the error log file.
```

```
logPath: ./err/test.log
# CSV file Settings.
files:
     # Path for storing data files. If a relative path is used, the path is merged with the current configuration file directory. The first data file in this example
 is vertex data.
   - path: ./student_without_header.csv
      # Insert the failed data file storage path, so that data can be written later.
     failDataPath: ./err/studenterr.csv
      # The number of statements inserting data in a batch.
     batchSize: 10
     # Limit on the number of rows of read data.
      limit: 10
      # Whether to insert rows in the file in order. If the value is set to false, the import rate decreases due to data skew.
      inOrder: true
      # File type. Currently, only CSV files are supported.
      type: csv
  csv:
 # Whether there is a header.
       withHeader: false
        # Whether there is a LABEL.
       withLabel: false
       # Specifies the delimiter for the CSV file. A string delimiter that supports only one character.
       delimiter: ","
      schema:
       # Schema type. Possible values are vertex and edge.
        type: vertex
        vertex:
          # Vertex ID Settings.
          vid:
            # The vertex ID corresponds to the column number in the CSV file. Columns in the CSV file are numbered from 0.
             index: 0
            # The data type of the vertex ID. The optional values are int and string, corresponding to INT64 and FIXED_STRING in the NebulaGraph, respectively.
             type: string
          # Tag Settings.
  # Tag name.
 - name: student
              # property Settings in the Tag.
              props:
                 .<br># property name.
                - name: name
  # Property data type.
 type: string
                  # Property corresponds to the sequence number of the column in the CSV file.
                  index: 1
                - name: age
                  type: int
                  index: 2
                 - name: gender
                  type: string
                  index: 3
  # The second data file in this example is edge data.
 - path: ./follow_without_header.csv
      failDataPath: ./err/followerr.csv
      batchSize: 10
      limit: 10
      inOrder: true
  type: csv
 csv:
  withHeader: false
 withLabel: false
      schema:
      # The type of Schema is edge.
        type: edge
  edge:
 # Edge type name.
         name: follow
         # Whether to include rank.
          withRanking: true
          # Start vertex ID setting.
          srcVID:
```
 # Data type. type: string

```
 # The start vertex ID corresponds to the sequence number of a column in the CSV file.
          index: 0
         # Destination vertex ID.
 dstVID:
 type: string
           index: 1
         # rank setting.
         rank:
          .....<br># Rank Indicates the rank number of a column in the CSV file. If index is not set, be sure to set the rank value in the third column. Subsequent columns
set each property in turn.
           index: 2
         # Edge Type property Settings.
         props:
           # property name.
            - name: degree
              # Data type.
             type: double
             # Property corresponds to the sequence number of the column in the CSV file.
              index: 3
        Note
```
- The sequence numbers of the columns in the CSV file start from 0, that is, the sequence numbers of the first column are 0, and the sequence numbers of the second column are 1.
- The data type of the vertex ID must be the same as the data type of the statement in clientSettings.postStart.commands that creates the graph space.
- If the index field is not specified, the CSV file must comply with the following rules:
- In the vertex data file, the first column must be the vertex ID, followed by the properties, and must correspond to the order in the configuration file.
- In the side data file, the first column must be the start vertex ID, the second column must be the destination vertex ID, if withRanking is true , the third column must be the rank value, and the following columns must be properties, and must correspond to the order in the configuration file.

# 17. Nebula Exchange

# 17.1 Introduction

# 17.1.1 What is Nebula Exchange

[Nebula Exchange](https://github.com/vesoft-inc/nebula-exchange) (Exchange) is an Apache Spark™ application for bulk migration of cluster data to NebulaGraph in a distributed environment, supporting batch and streaming data migration in a variety of formats.

Exchange consists of Reader, Processor, and Writer. After Reader reads data from different sources and returns a DataFrame, the Processor iterates through each row of the DataFrame and obtains the corresponding value based on the mapping between fields in the configuration file. After iterating through the number of rows in the specified batch, Writer writes the captured data to the NebulaGraph at once. The following figure illustrates the process by which Exchange completes the data conversion and migration.

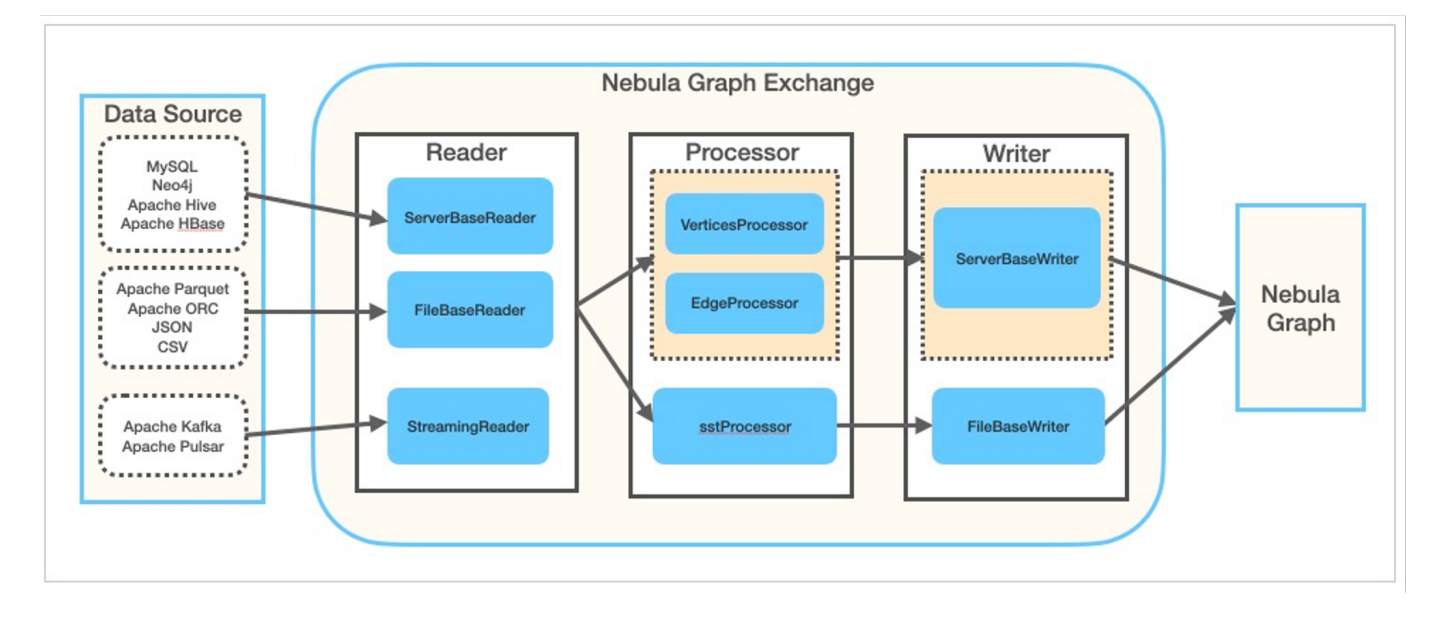

### **Editions**

Exchange has two editions, the Community Edition and the Enterprise Edition. The Community Edition is open source developed on [GitHub](https://github.com/vesoft-inc/nebula-exchange). The Enterprise Edition supports not only the functions of the Community Edition but also adds additional features. For details, see [Comparisons](https://nebula-graph.com.cn/pricing/).

### **Scenarios**

Exchange applies to the following scenarios:

- Streaming data from Kafka and Pulsar platforms, such as log files, online shopping data, activities of game players, information on social websites, financial transactions or geospatial services, and telemetry data from connected devices or instruments in the data center, are required to be converted into the vertex or edge data of the property graph and import them into the NebulaGraph database.
- Batch data, such as data from a time period, needs to be read from a relational database (such as MySQL) or a distributed file system (such as HDFS), converted into vertex or edge data for a property graph, and imported into the NebulaGraph database.
- A large volume of data needs to be generated into SST files that NebulaGraph can recognize and then imported into the NebulaGraph database.
- The data saved in NebulaGraph needs to be exported. •

# **<u>S</u>** terpriseonly

Exporting the data saved in NebulaGraph is supported by Exchange Enterprise Edition only.

#### **Advantages**

Exchange has the following advantages:

- High adaptability: It supports importing data into the NebulaGraph database in a variety of formats or from a variety of sources, making it easy to migrate data.
- SST import: It supports converting data from different sources into SST files for data import.
- SSL encryption: It supports establishing the SSL encryption between Exchange and NebulaGraph to ensure data security.
- Resumable data import: It supports resumable data import to save time and improve data import efficiency.

# **Note**

Resumable data import is currently supported when migrating Neo4j data only.

- Asynchronous operation: An insert statement is generated in the source data and sent to the Graph service. Then the insert operation is performed.
- Great flexibility: It supports importing multiple Tags and Edge types at the same time. Different Tags and Edge types can be from different data sources or in different formats.
- Statistics: It uses the accumulator in Apache Spark™ to count the number of successful and failed insert operations.
- Easy to use: It adopts the Human-Optimized Config Object Notation (HOCON) configuration file format and has an objectoriented style, which is easy to understand and operate.

## **Data source**

Exchange 3.0.0 supports converting data from the following formats or sources into vertexes and edges that NebulaGraph can recognize, and then importing them into NebulaGraph in the form of nGQL statements:

- Data stored in HDFS or locally:
- [Apache Parquet](#page-636-0) •
- [Apache ORC](#page-631-0) •
- [JSON](#page-625-0) •
- [CSV](#page-619-0)
- [Apache HBase™](#page-641-0) •
- Data repository:
- [Hive](#page-661-0)
- [MaxCompute](#page-666-0)
- Graph database: [Neo4j](#page-656-0) (Client version 2.4.5-M1)
- Relational database:
- [MySQL](#page-646-0)
- [PostgreSQL](#page-646-0)
- Column database: [ClickHouse](#page-651-0) •
- Stream processing software platform: [Apache Kafka®](#page-676-0)
- Publish/Subscribe messaging platform: [Apache Pulsar 2.4.5](#page-671-0) •

In addition to importing data as nGQL statements, Exchange supports generating SST files for data sources and then [importing](#page-681-0) [SST](#page-681-0) files via Console.

In addition, Exchange Enterprise Edition also supports [exporting data to a CSV](#page-689-0) file using NebulaGraph as data sources.

## **Release note**

[Release](https://github.com/vesoft-inc/nebula-exchange/releases/tag/v3.0.0)

# <span id="page-602-0"></span>17.1.2 Limitations

This topic describes some of the limitations of using Exchange 3.x.

# **Version compatibility**

The correspondence between the Nebula Exchange release (the JAR version) and the NebulaGraph core release is as follows.

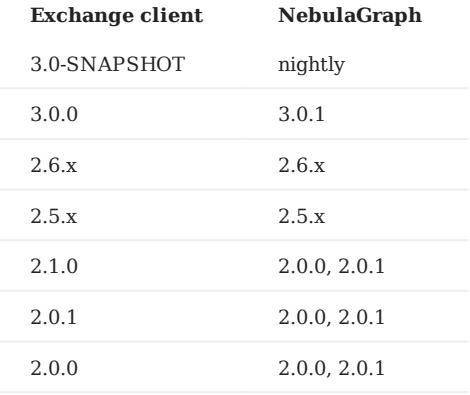

JAR packages are available in two ways: [compile them yourself](#page-604-0) or download them from the Maven repository.

If you are using NebulaGraph 1.x, use [Nebula Exchange 1.x.](https://github.com/vesoft-inc/nebula-java/tree/v1.0/tools)

## **Environment**

Exchange 3.x supports the following operating systems:

- CentOS 7
- macOS

### **Software dependencies**

To ensure the healthy operation of Exchange, ensure that the following software has been installed on the machine:

- Java version 1.8
- Scala version 2.10.7, 2.11.12, or 2.12.10
- Apache Spark. The requirements for Spark versions when using Exchange to export data from data sources are as follows. In the following table, Y means that the corresponding Spark version is supported, and N means not supported.

# **Note**

Use the correct Exchange JAR file based on the Spark version. For example, for Spark version 2.4, use nebulaexchange\_spark\_2.4-3.0.0.jar.

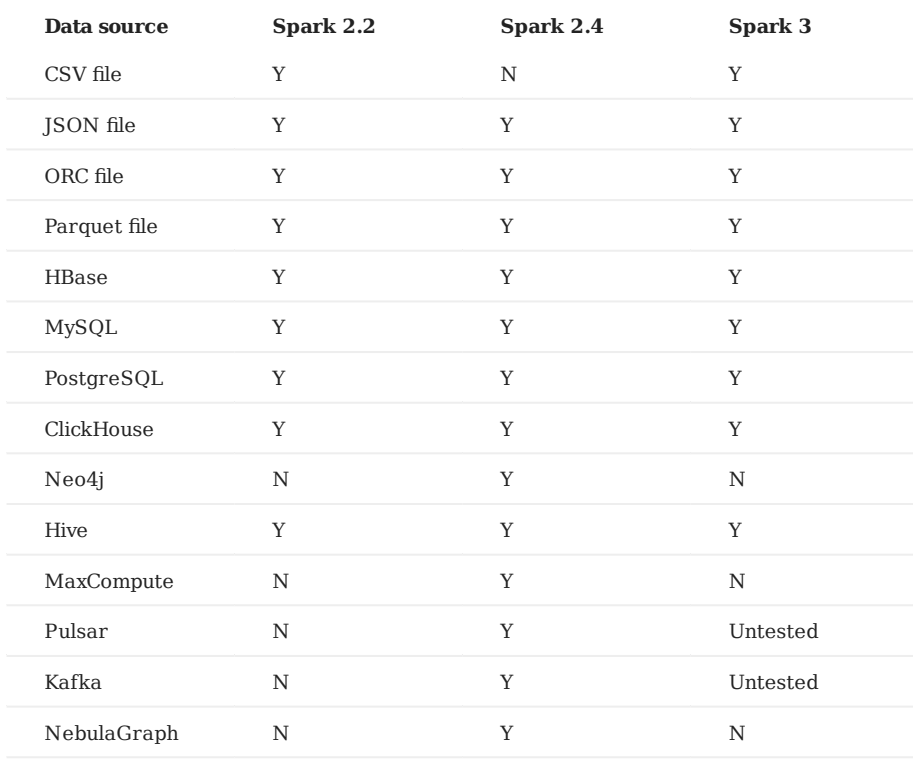

Hadoop Distributed File System (HDFS) needs to be deployed in the following scenarios:

- Migrate HDFS data
- Generate SST files •

# <span id="page-604-0"></span>17.2 Get Exchange

This topic introduces how to get the JAR file of Nebula Exchange.

### 17.2.1 Download the JAR file directly

The JAR file of Exchange Community Edition can be [downloaded](https://github.com/vesoft-inc/nebula-exchange/releases) directly.

To download Exchange Enterprise Edition, [get NebulaGraph Enterprise Edition Package](https://nebula-graph.io/pricing/) first.

### 17.2.2 Get the JAR file by compiling the source code

You can get the JAR file of Exchange Community Edition by compiling the source code. The following introduces how to compile the source code of Exchange.

**<u>Conterpriseonly</u>** 

You can get Exchange Enterprise Edition in NebulaGraph Enterprise Edition Package only.

#### **Prerequisites**

- Install [Maven.](https://maven.apache.org/download.cgi)
- Install the correct version of Apache Spark. Exporting data from different sources requires different Spark versions. For more information, see [Software dependencies](#page-602-0).

#### 17.2.3 Steps

1. Clone the repository nebula-exchange in the / directory.

git clone -b v3.0.0 https://github.com/vesoft-inc/nebula-exchange.git

2. Switch to the directory nebula-exchange.

cd nebula-exchange

- 3. Package Nebula Exchange. Run the following command based on the Spark version:
- For Spark  $2.2\%$

mvn clean package -Dmaven.test.skip=true -Dgpg.skip -Dmaven.javadoc.skip=true \ -pl nebula-exchange\_spark\_2.2 -am -Pscala-2.11 -Pspark-2.2

• For Spark  $2.4$ 

mvn clean package -Dmaven.test.skip=true -Dgpg.skip -Dmaven.javadoc.skip=true \ -pl nebula-exchange\_spark\_2.4 -am -Pscala-2.11 -Pspark-2.4

• For Spark  $3.0\%$ 

mvn clean package -Dmaven.test.skip=true -Dgpg.skip -Dmaven.javadoc.skip=true \ -pl nebula-exchange\_spark\_3.0 -am -Pscala-2.12 -Pspark-3.0

After the compilation is successful, you can find the nebula-exchange\_spark\_x.x-v3.0.0.jar file in the nebula-exchange\_spark\_x.x/target/ directory. x.x indicates the Spark version, for example, 2.4 .

**Note**

The JAR file version changes with the release of the Nebula Java Client. Users can view the latest version on the [Releases page.](https://github.com/vesoft-inc/nebula-java/releases)

When migrating data, you can refer to configuration file [target/classes/application.conf](https://github.com/vesoft-inc/nebula-exchange/blob/master/nebula-exchange_spark_2.4/src/main/resources/application.conf).

## **Failed to download the dependency package**

If downloading dependencies fails when compiling:

- Check the network settings and ensure that the network is normal. •
- Modify the mirror part of Maven installation directory libexec/conf/settings.xml:

```
<mirror><br><id>alimaven</id>
  <mirrorOf>central</mirrorOf>
  <name>aliyun maven</name>
  <url>http://maven.aliyun.com/nexus/content/repositories/central/</url>
</mirror>
```
# 17.3 Exchange configurations

### 17.3.1 Options for import

After editing the configuration file, run the following commands to import specified source data into the NebulaGraph database.

• First import

<spark\_install\_path>/bin/spark-submit --master "local" --class com.vesoft.nebula.exchange.Exchange <nebula-exchange-2.x.y.jar\_path> -c <application.conf\_path>

• Import the reload file

If some data fails to be imported during the first import, the failed data will be stored in the reload file. Use the parameter -r to import the reload file.

<spark\_install\_path>/bin/spark-submit --master "local" --class com.vesoft.nebula.exchange.Exchange <nebula-exchange-2.x.y.jar\_path> -c <application.conf\_path> -r "<reload\_file\_path>"

**Note**

The version number of a JAR file is subject to the name of the JAR file that is actually compiled.

**Note**

If users use the [yarn-cluster mode](https://spark-reference-doc-cn.readthedocs.io/zh_CN/latest/deploy-guide/running-on-yarn.html) to submit a job, see the following command:

```
$SPARK_HOME/bin/spark-submit --master yarn-cluster
--class com.vesoft.nebula.exchange.Exchange \
--files application.conf \
--conf spark.driver.extraClassPath=./ \
--conf spark.executor.extraClassPath=./ \
nebula-exchange-3.0.0.jar \
-c application.conf
```
The following table lists command parameters.

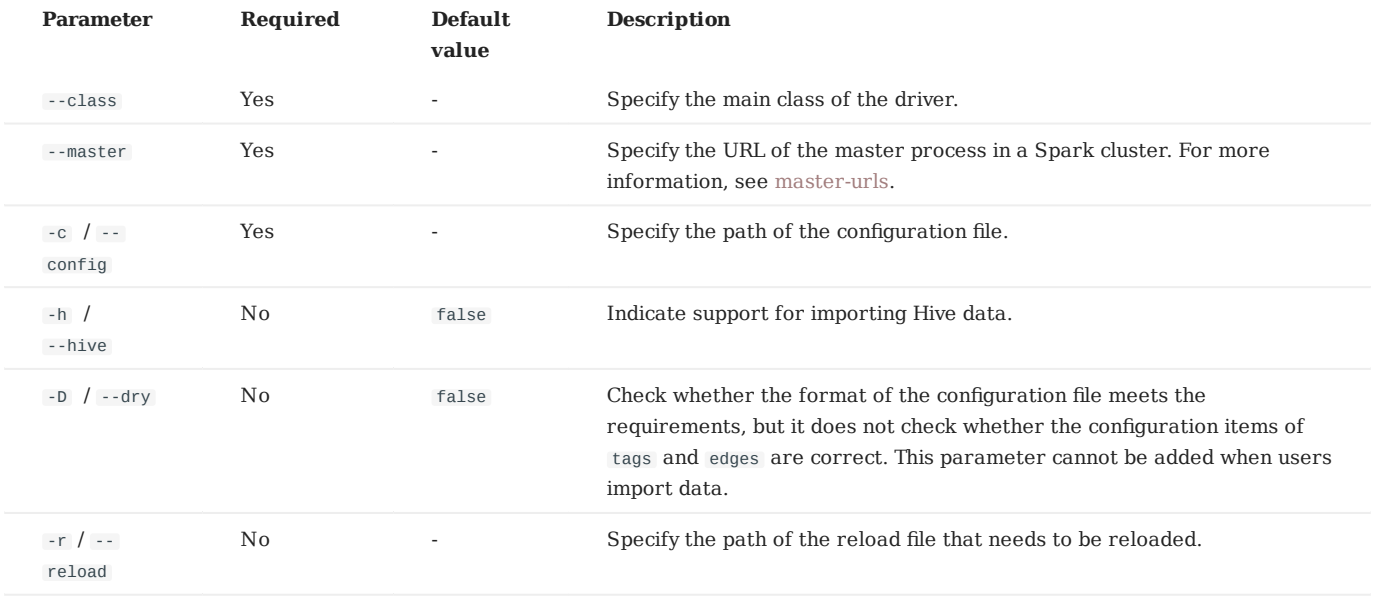

For more Spark parameter configurations, see [Spark Con](https://spark.apache.org/docs/latest/configuration.html#runtime-environment)figuration.

# 17.3.2 Parameters in the configuration file

This topic describes how to configure the file [application.conf](https://github.com/vesoft-inc/nebula-exchange/blob/master/nebula-exchange_spark_2.4/src/main/resources/application.conf) when users use Nebula Exchange.

Before configuring the application.conf file, it is recommended to copy the file name application.conf and then edit the file name according to the file type of a data source. For example, change the file name to csv\_application.conf if the file type of the data source is CSV.

The application.conf file contains the following content types:

- Spark configurations
- Hive configurations (optional)
- NebulaGraph configurations
- Vertex configurations
- Edge configurations •

### **Spark configurations**

This topic lists only some Spark parameters. For more information, see [Spark Con](https://spark.apache.org/docs/latest/configuration.html#application-properties)figuration.

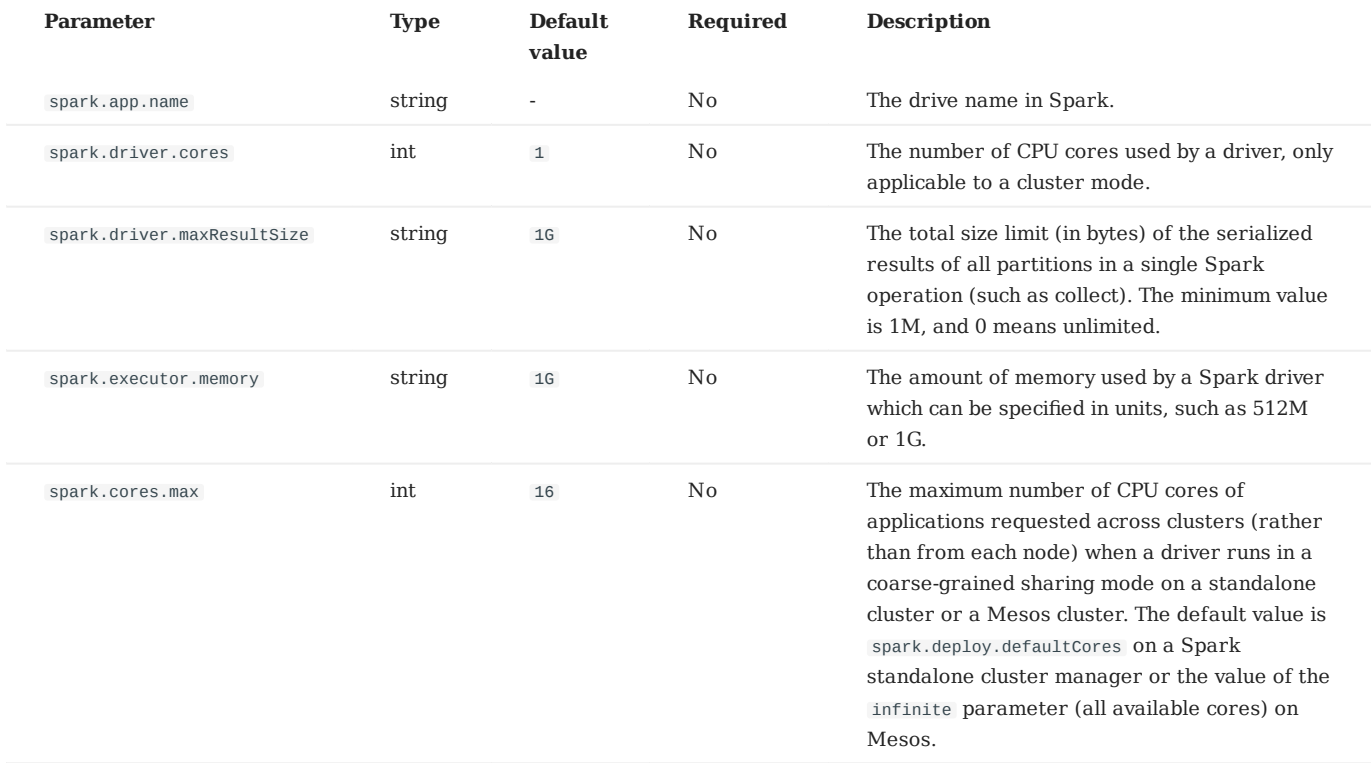

# **Hive configurations (optional)**

Users only need to configure parameters for connecting to Hive if Spark and Hive are deployed in different clusters. Otherwise, please ignore the following configurations.

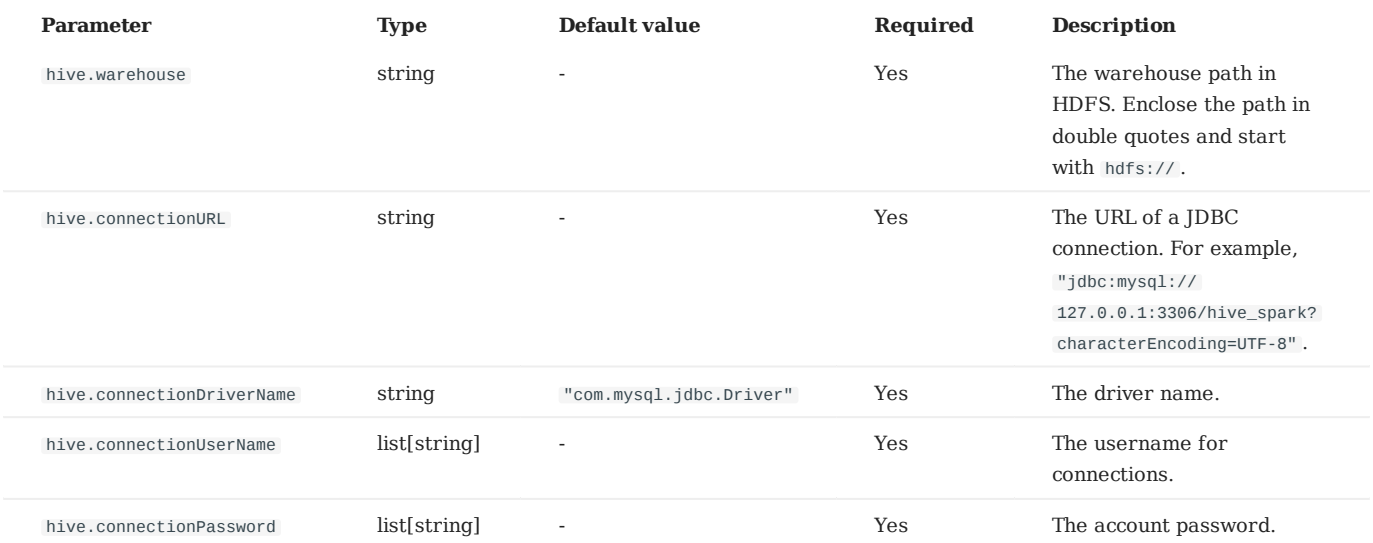

# **NebulaGraph configurations**

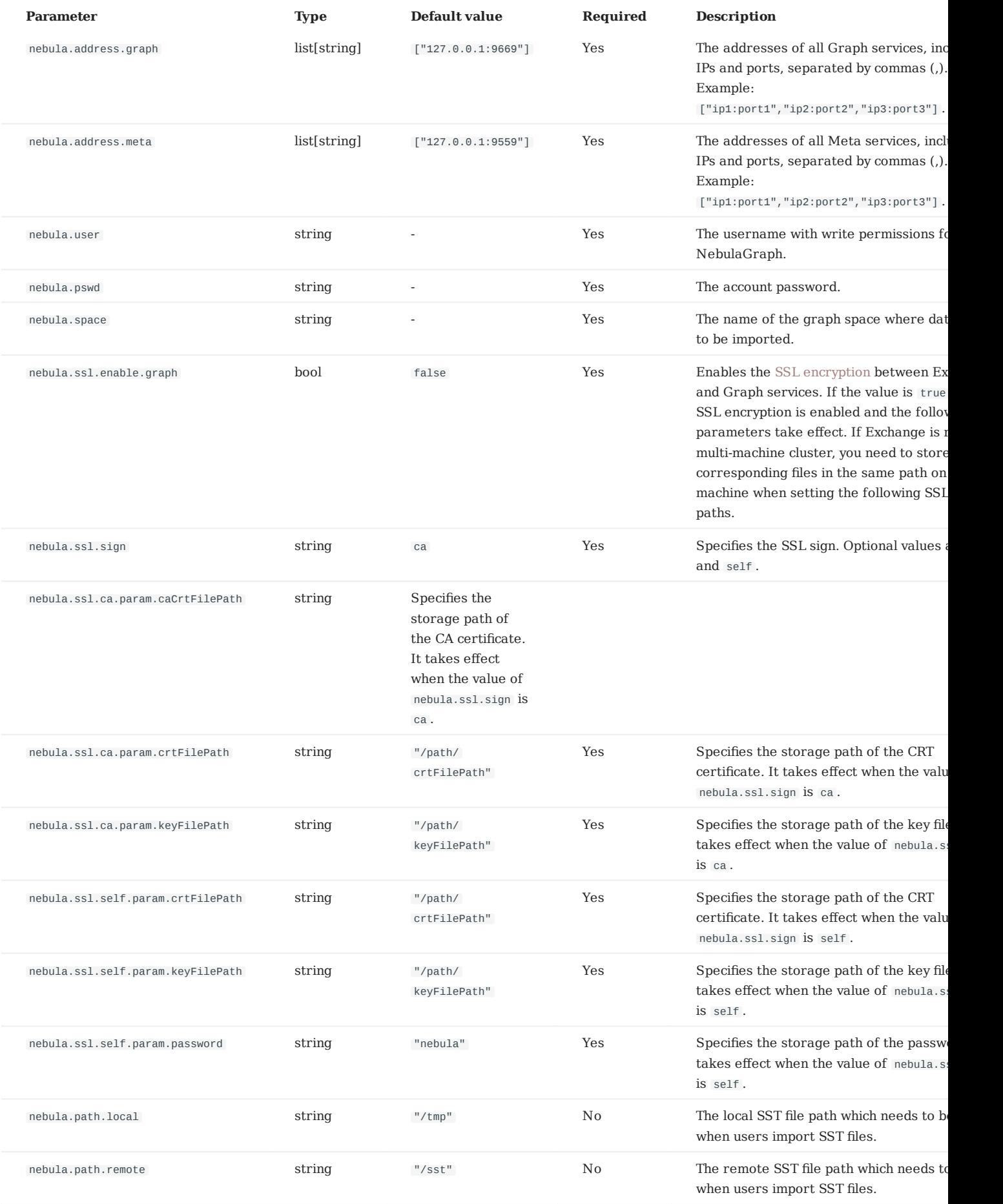

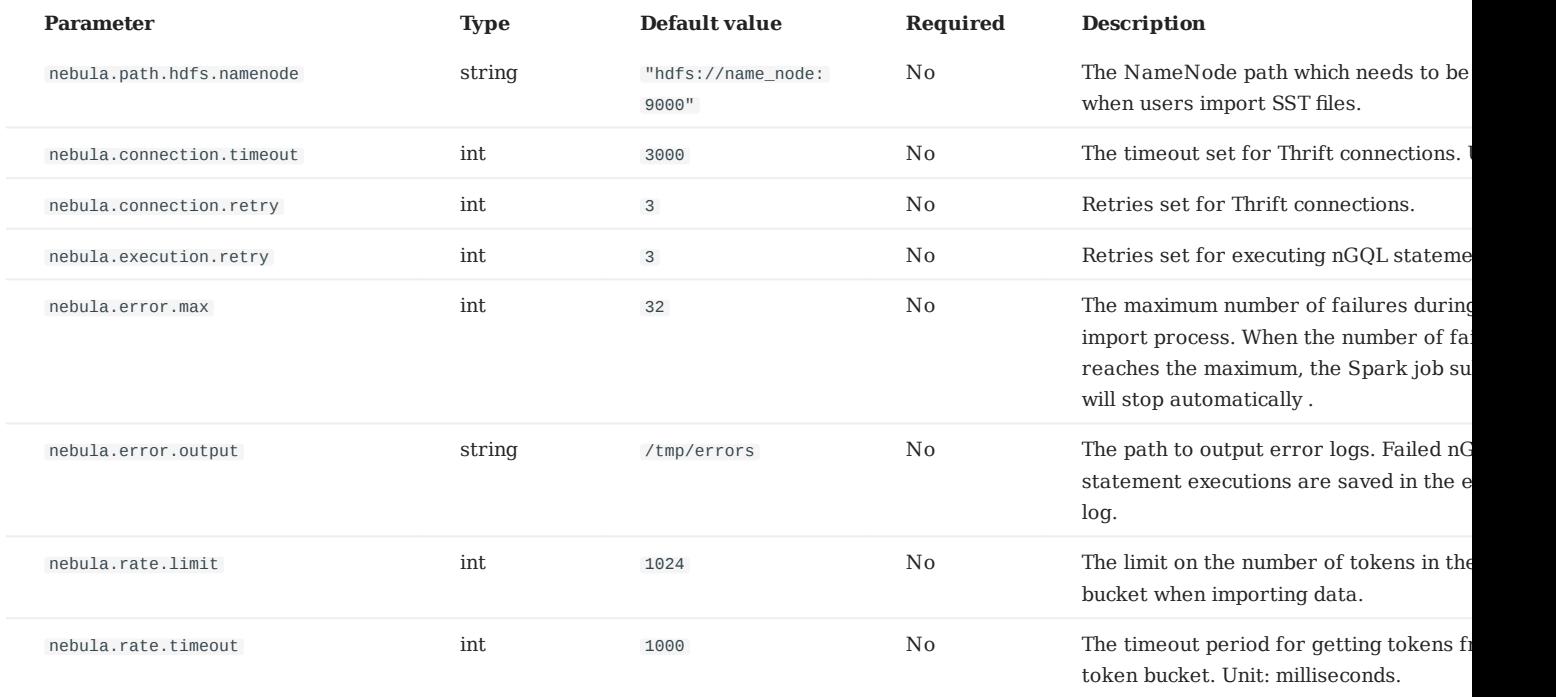

## **Vertex configurations**

For different data sources, the vertex configurations are different. There are many general parameters and some specific parameters. General parameters and specific parameters of different data sources need to be configured when users configure vertices.
#### **GENERAL PARAMETERS**

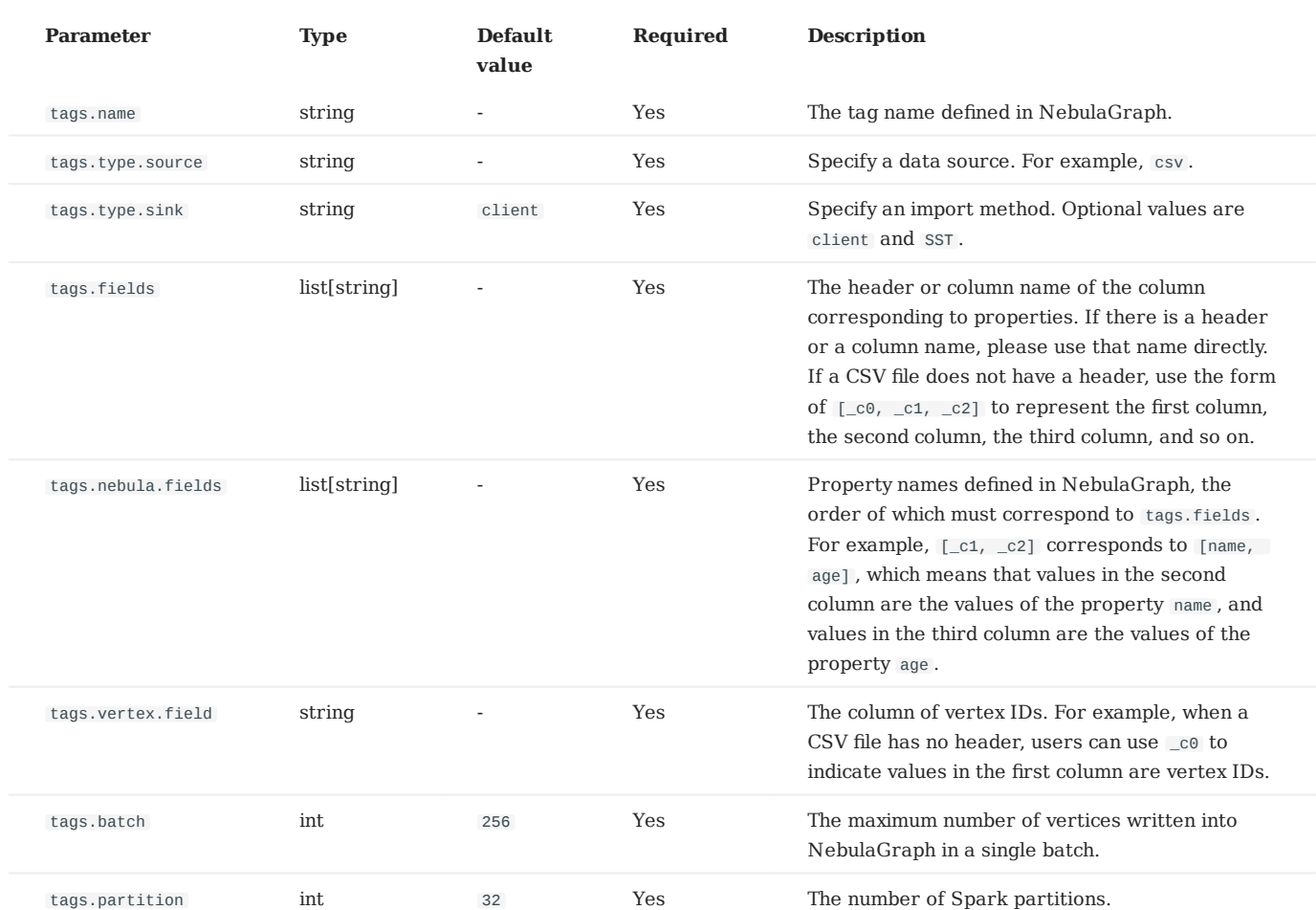

**SPECIFIC PARAMETERS OF PARQUET/JSON/ORC DATA SOURCES**

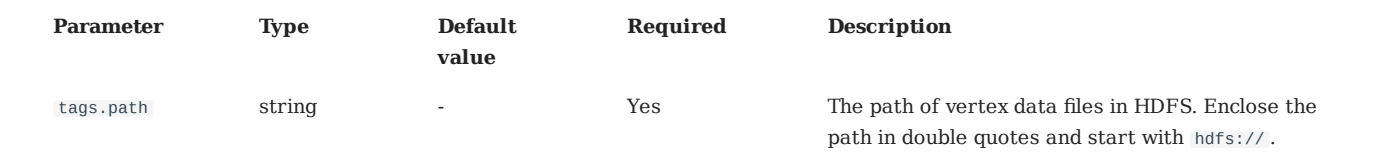

**SPECIFIC PARAMETERS OF CSV DATA SOURCES**

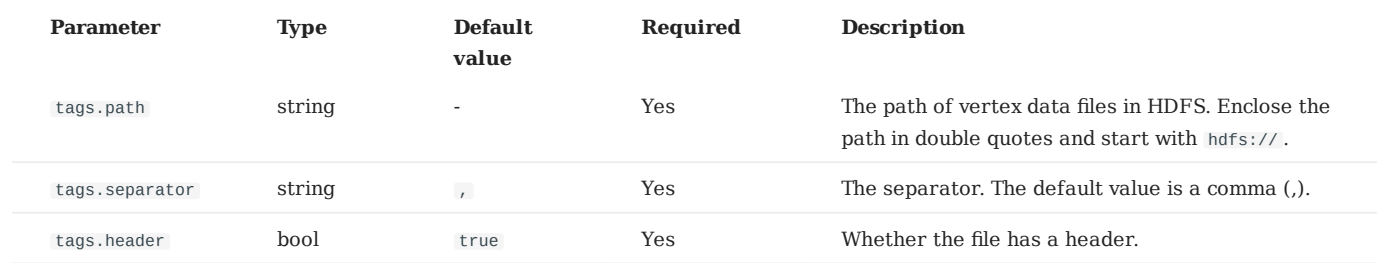

**SPECIFIC PARAMETERS OF HIVE DATA SOURCES**

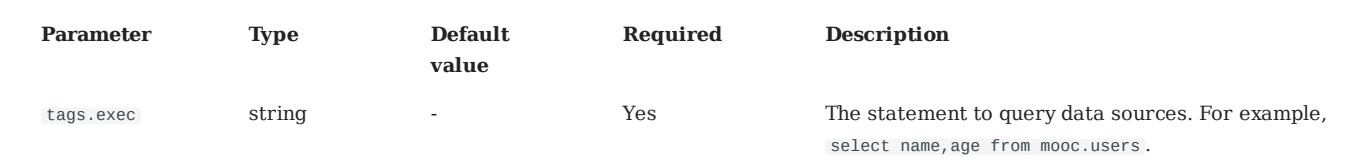

**SPECIFIC PARAMETERS OF MAXCOMPUTE DATA SOURCES**

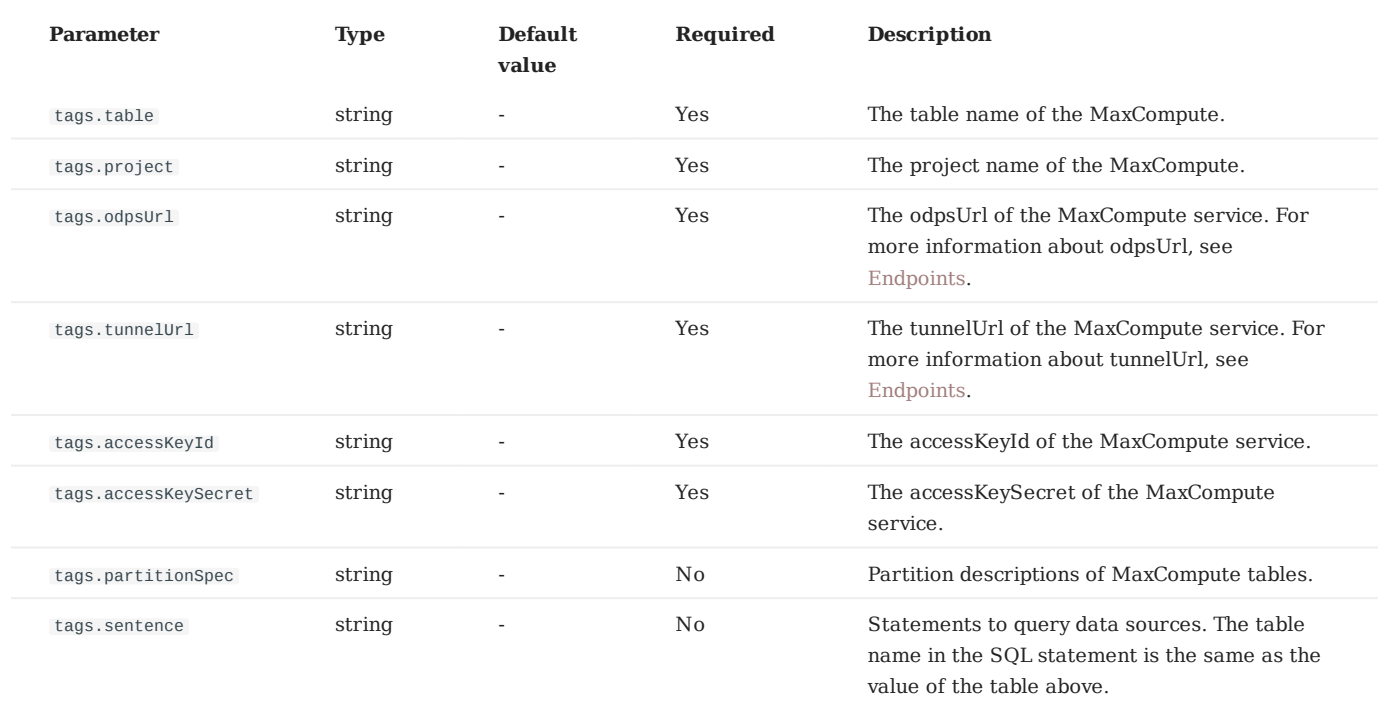

**SPECIFIC PARAMETERS OF NEO4J DATA SOURCES**

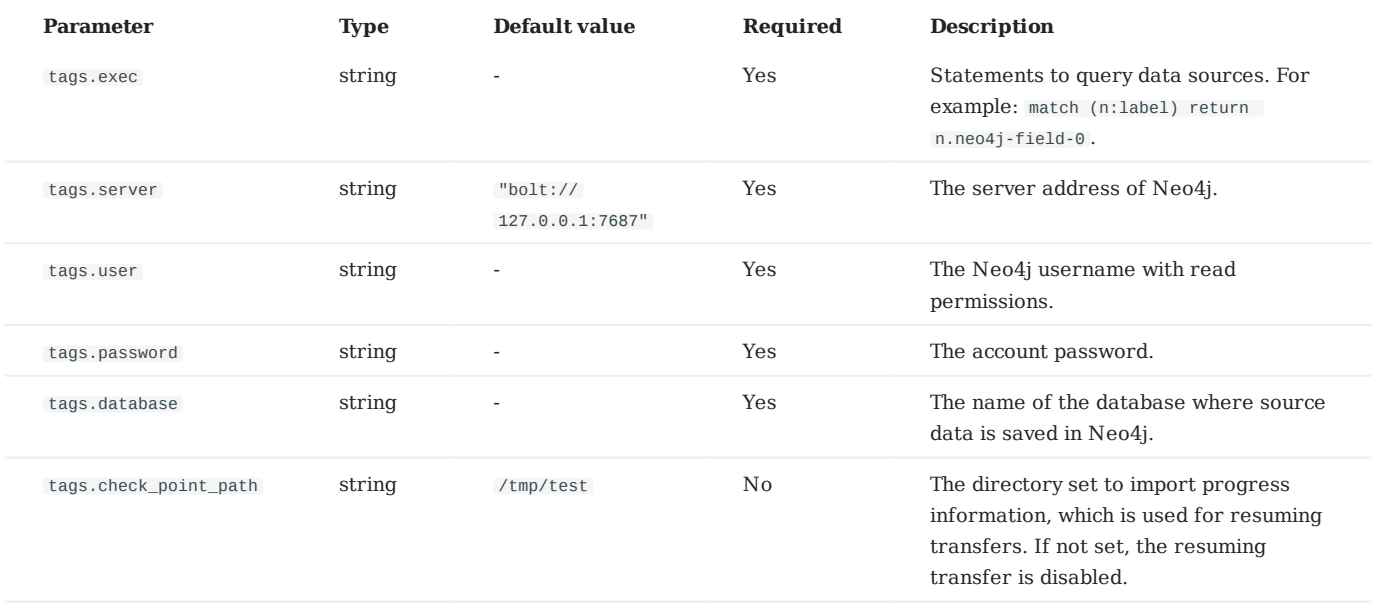

**SPECIFIC PARAMETERS OF MYSQL/POSTGRESQL DATA SOURCES**

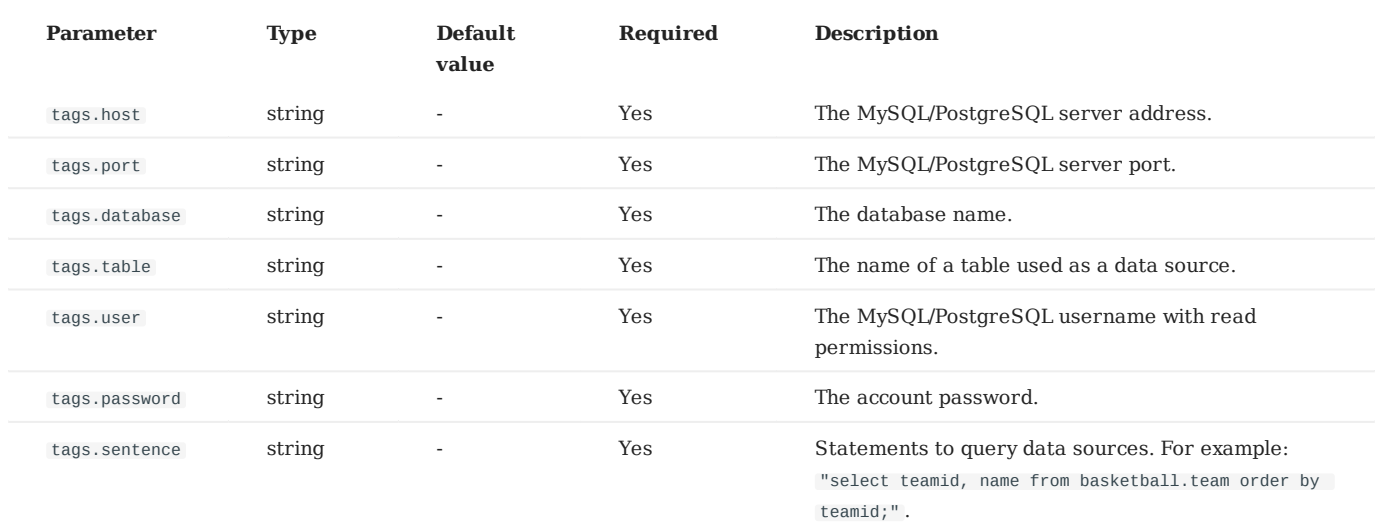

**SPECIFIC PARAMETERS OF CLICKHOUSE DATA SOURCES**

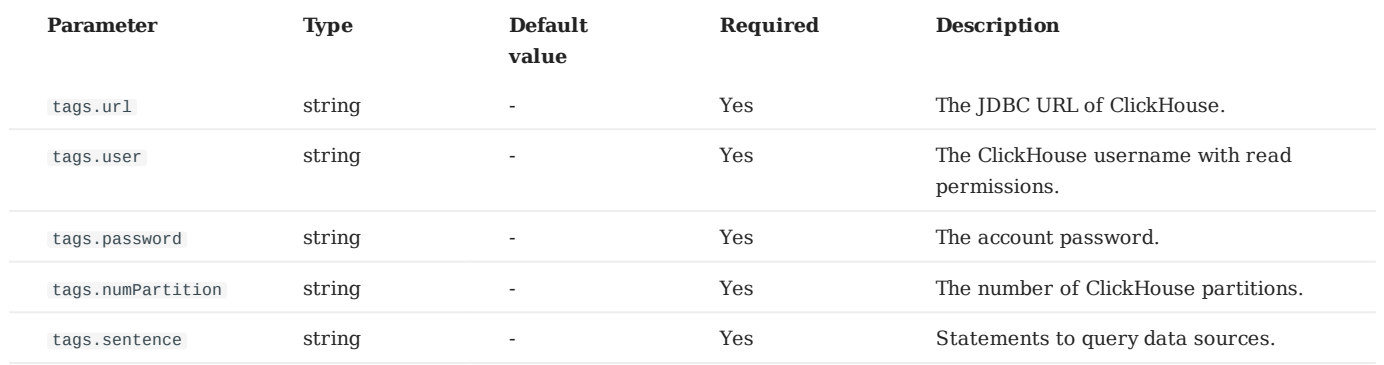

**SPECIFIC PARAMETERS OF HBASE DATA SOURCES**

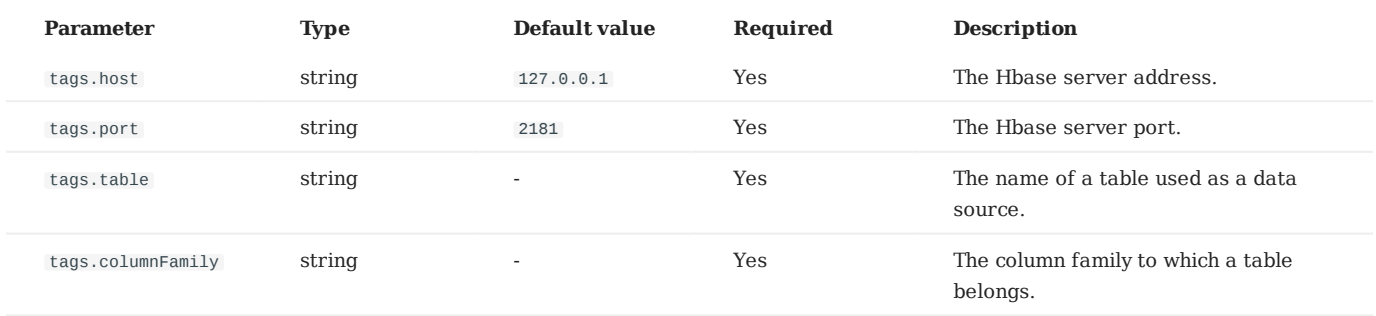

**SPECIFIC PARAMETERS OF PULSAR DATA SOURCES**

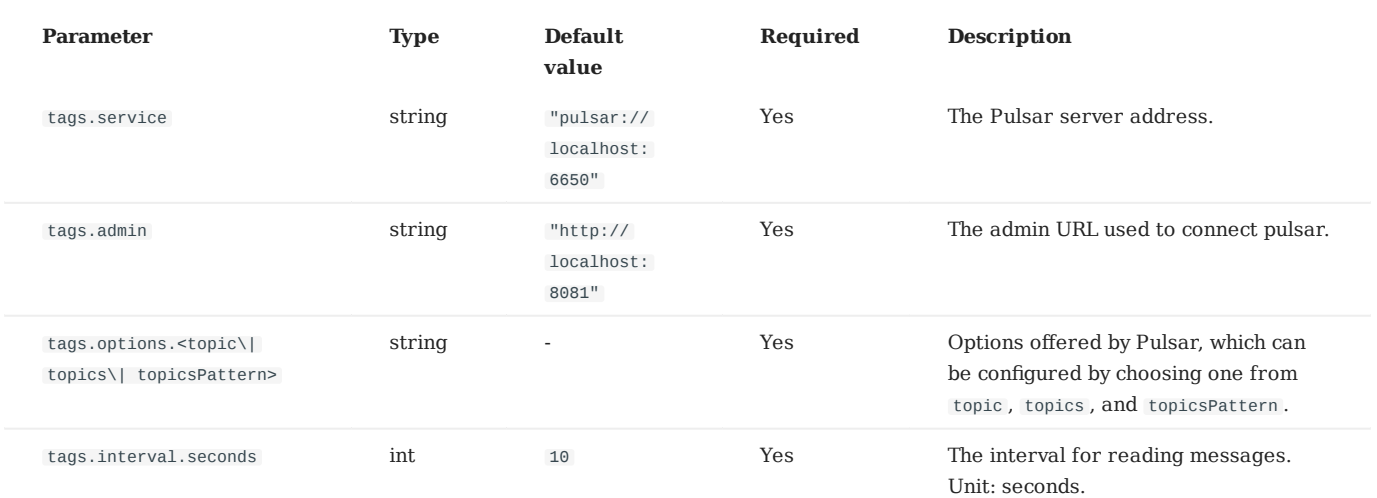

**SPECIFIC PARAMETERS OF KAFKA DATA SOURCES**

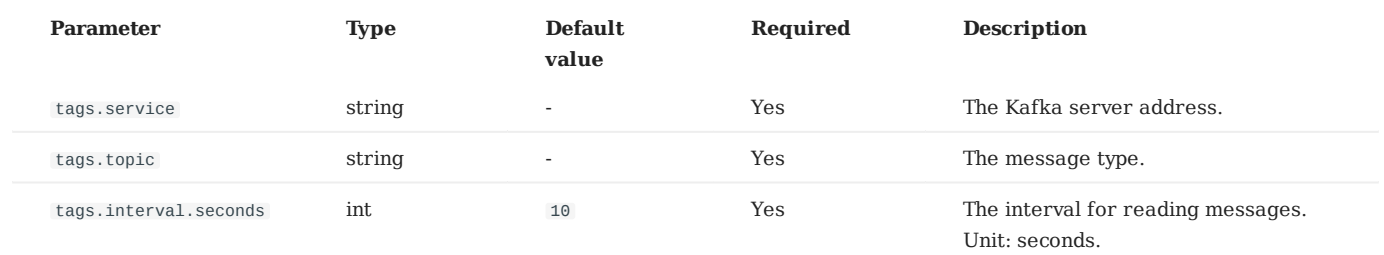

**SPECIFIC PARAMETERS FOR GENERATING SST FILES**

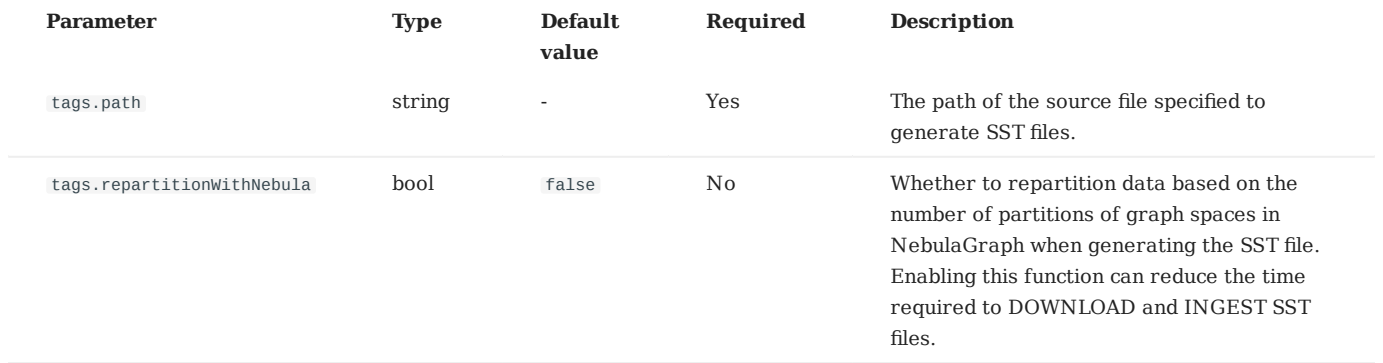

#### **SPECIFIC PARAMETERS OF NEBULAGRAPH**

# **S**<br> **Enterpriseonly**

Specific parameters of NebulaGraph are used for exporting NebulaGraph data, which is supported by Exchange Enterprise Edition only.

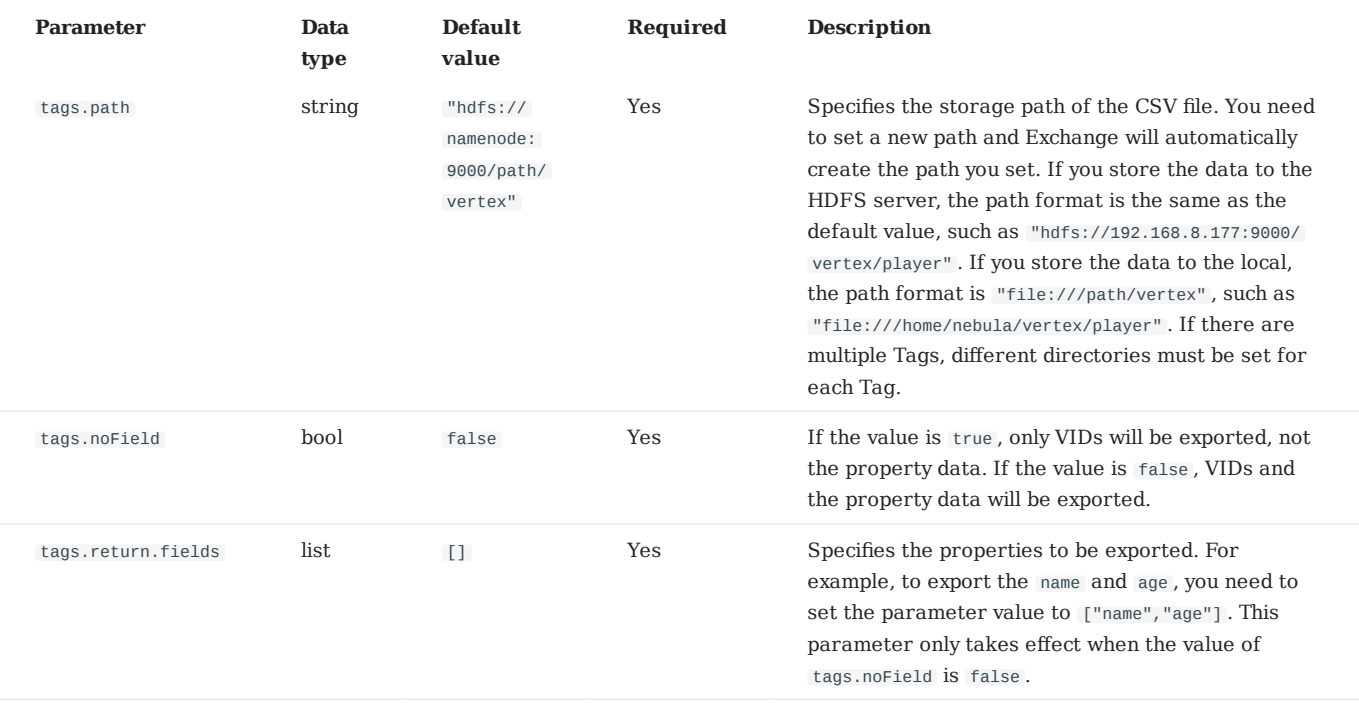

## **Edge configurations**

For different data sources, configurations of edges are also different. There are general parameters and some specific parameters. General parameters and specific parameters of different data sources need to be configured when users configure edges.

For the specific parameters of different data sources for edge configurations, please refer to the introduction of specific parameters of different data sources above, and pay attention to distinguishing tags and edges.

#### **GENERAL PARAMETERS**

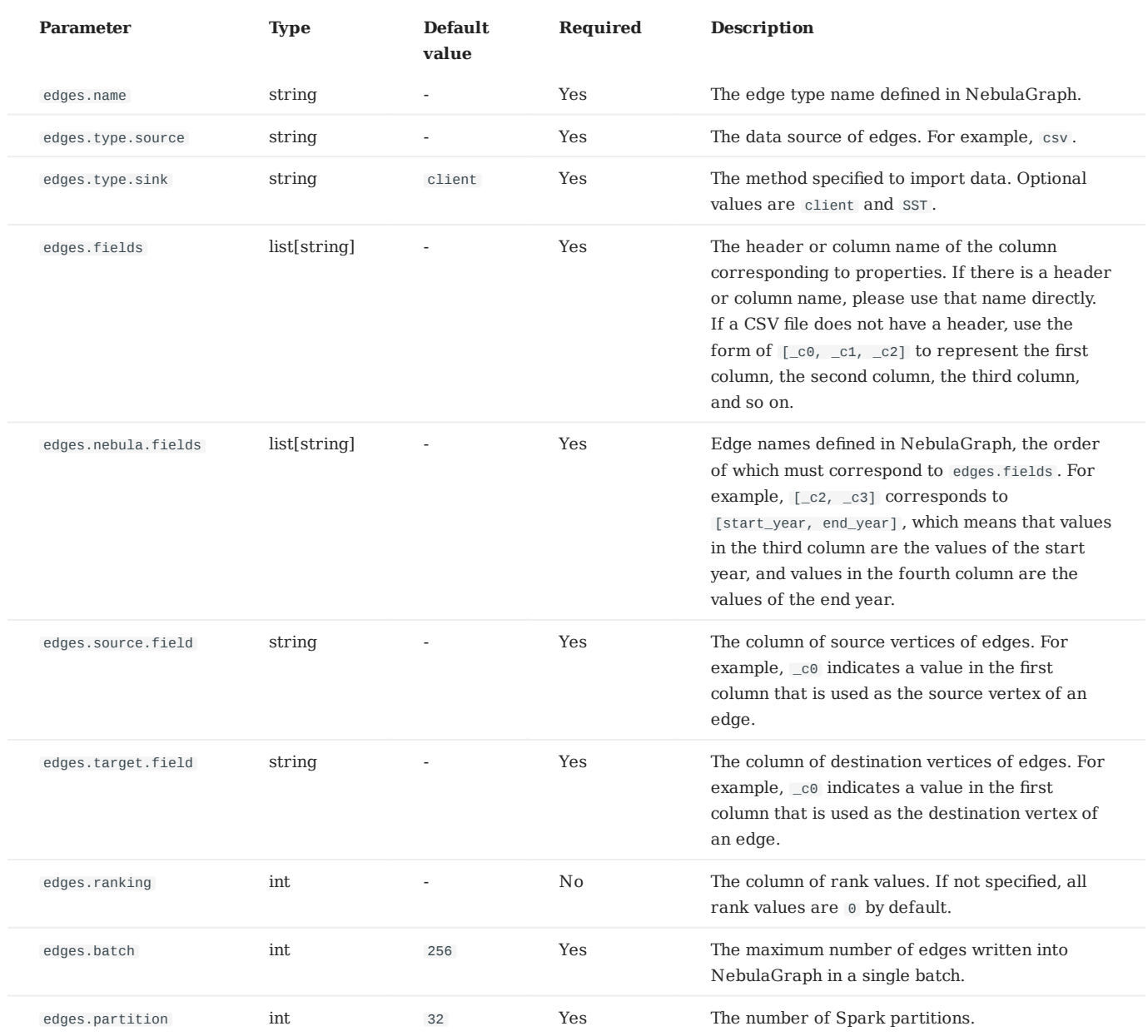

**SPECIFIC PARAMETERS FOR GENERATING SST FILES**

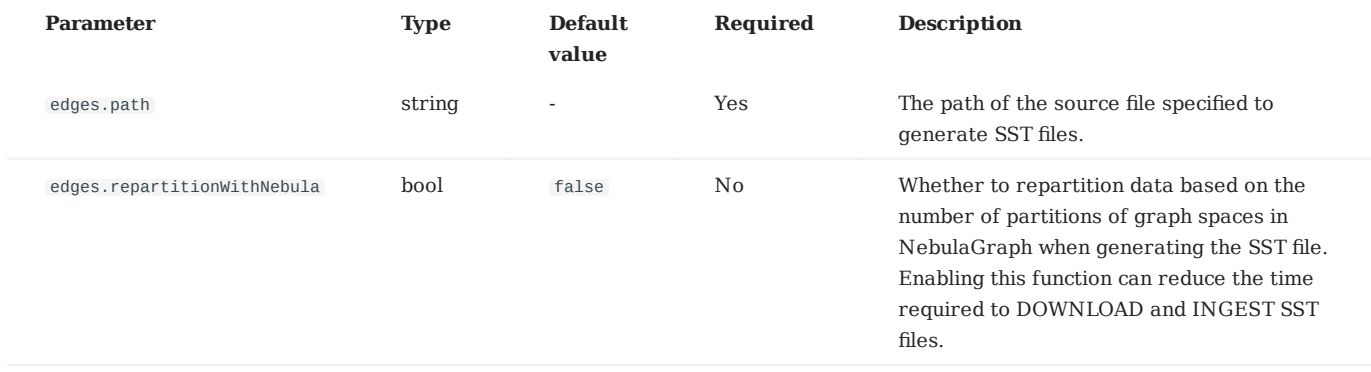

**SPECIFIC PARAMETERS OF NEBULAGRAPH**

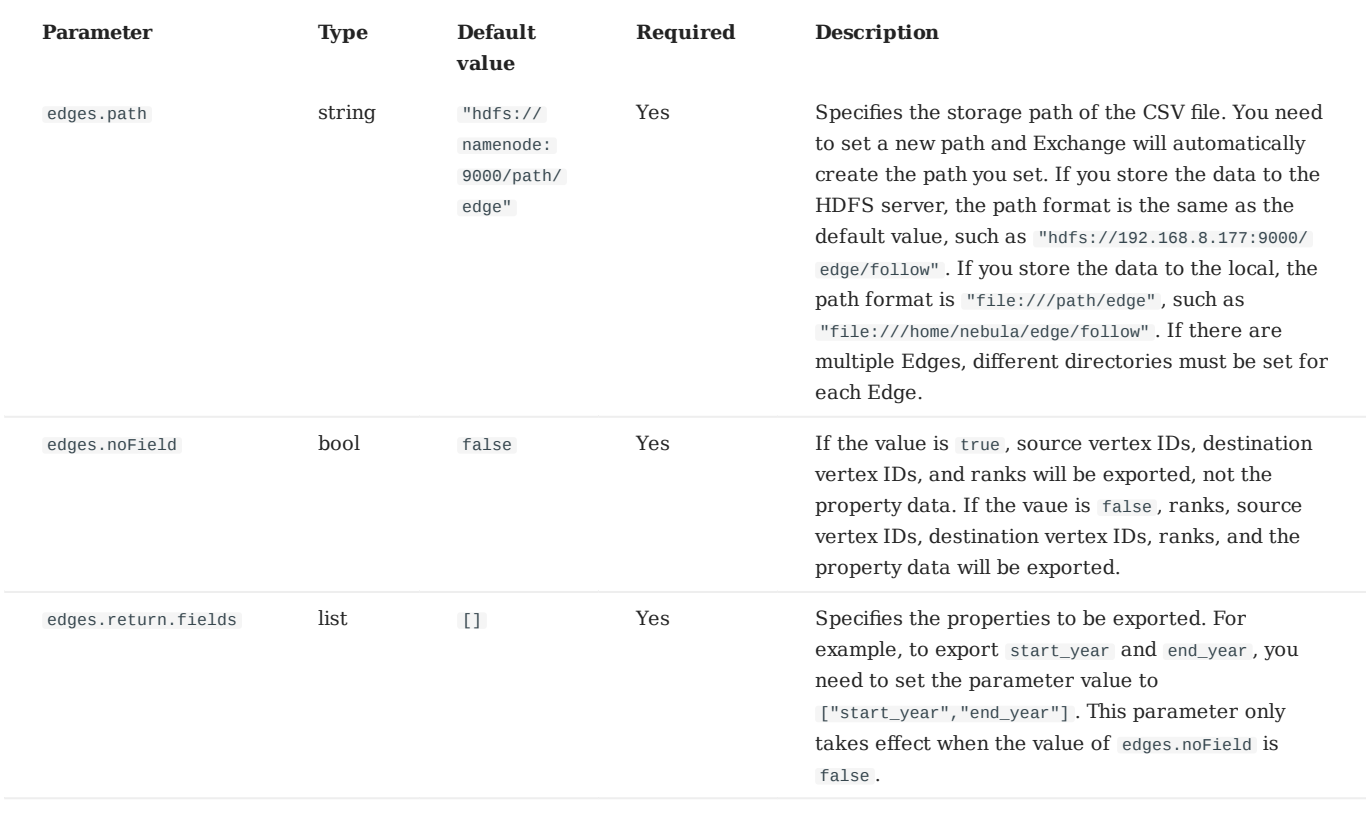

Last update: March 13, 2023

## 17.4 Use Nebula Exchange

## 17.4.1 Import data from CSV files

This topic provides an example of how to use Exchange to import NebulaGraph data stored in HDFS or local CSV files.

To import a local CSV file to NebulaGraph, see [Nebula Importer.](https://github.com/vesoft-inc/nebula-importer)

### **Data set**

This topic takes the [basketballplayer dataset](https://docs-cdn.nebula-graph.com.cn/dataset/dataset.zip) as an example.

#### **Environment**

This example is done on MacOS. Here is the environment configuration information:

- Hardware specifications:
- CPU: 1.7 GHz Quad-Core Intel Core i7 •
- Memory: 16 GB
- Spark: 2.4.7, stand-alone
- Hadoop: 2.9.2, pseudo-distributed deployment
- NebulaGraph: 3.0.1. [Deploy NebulaGraph with Docker Compose](#page-353-0).

#### **Prerequisites**

Before importing data, you need to confirm the following information:

- NebulaGraph has been [installed](#page-348-0) and deployed with the following information:
- IP addresses and ports of Graph and Meta services.
- The user name and password with write permission to NebulaGraph. •
- Exchange has been [compiled](#page-604-0), or [download](https://repo1.maven.org/maven2/com/vesoft/nebula-exchange/) the compiled .jar file directly.
- Spark has been installed.
- Learn about the Schema created in NebulaGraph, including names and properties of Tags and Edge types, and more. •
- If files are stored in HDFS, ensure that the Hadoop service is running normally.
- If files are stored locally and NebulaGraph is a cluster architecture, you need to place the files in the same directory locally on each machine in the cluster.

#### **Steps**

**STEP 1: CREATE THE SCHEMA IN NEBULAGRAPH**

Analyze the data to create a Schema in NebulaGraph by following these steps:

1. Identify the Schema elements. The Schema elements in the NebulaGraph are shown in the following table.

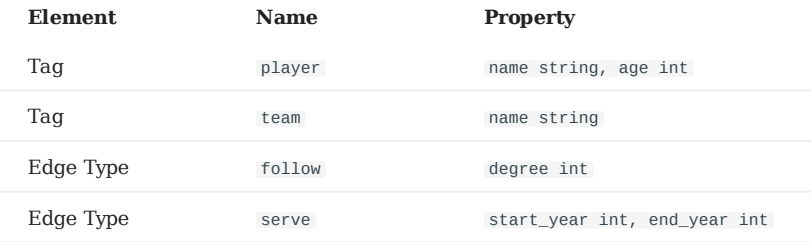

Create a graph space **basketballplayer** in the NebulaGraph and create a Schema as shown below. 2.

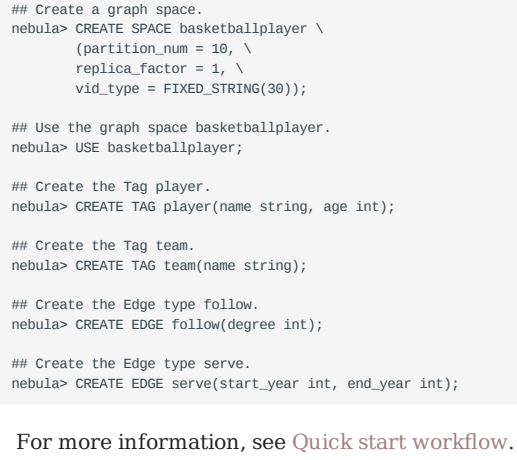

**STEP 2: PROCESS CSV FILES**

Confirm the following information:

1. Process CSV files to meet Schema requirements.

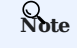

Exchange supports uploading CSV files with or without headers.

#### 2. Obtain the CSV file storage path.

**STEP 3: MODIFY CONFIGURATION FILES**

After Exchange is compiled, copy the conf file target/classes/application.conf to set CSV data source configuration. In this example, the copied file is called csv\_application.conf . For details on each configuration item, see [Parameters in the con](#page-607-0)figuration fi[le](#page-607-0).

```
{
   # Spark configuration
   spark: {
    app: {
      name: Nebula Exchange 3.0.0
 }
    driver: {
      cores: 1
      maxResultSize: 1G
     }
    executor: {
        memory:1G
     }
 cores: {
 max: 16
     }
```
 $\sqrt{3}$ 

 # NebulaGraph configuration nebula: { address:{ # Specify the IP addresses and ports for Graph and Meta services. # If there are multiple addresses, the format is "ip1:port","ip2:port","ip3:port". # Addresses are separated by commas. graph:["127.0.0.1:9669"] meta:["127.0.0.1:9559"] } # The account entered must have write permission for the NebulaGraph space. user: root pswd: nebula # Fill in the name of the graph space you want to write data to in the NebulaGraph. space: basketballplayer connection: { timeout: 3000 retry: 3 } execution: { retry: 3 } error: { max: 32 output: /tmp/errors } rate: { limit: 1024 timeout: 1000 } } # Processing vertexes tags: [ # Set the information about the Tag player. { # Specify the Tag name defined in NebulaGraph. name: player type: {  $\#$  Specify the data source file format to CSV. source: csv # Specify how to import the data into NebulaGraph: Client or SST. sink: client } # Specify the path to the CSV file. # If the file is stored in HDFS, use double quotation marks to enclose the file path, starting with hdfs://. For example: "hdfs://ip:port/xx/xx".<br># If the file is stored locally, use double quotation marks to enclose the f # If the CSV file does not have a header, use [\_c0, \_c1, \_c2, ..., \_cn] to represent its header and indicate the columns as the source of the property values. # If the CSV file has headers, use the actual column names. fields: [\_c1, \_c2] # Specify the column names in the player table in fields, and their corresponding values are specified as properties in the NebulaGraph. # The sequence of fields and nebula.fields must correspond to each other. nebula.fields: [age, name] # Specify a column of data in the table as the source of vertex VID in the NebulaGraph. # The value of vertex must be the same as the column names in the above fields or csv.fields. # Currently, NebulaGraph 3.0.1 supports only strings or integers of VID. vertex: { field:\_c0 # policy:hash } # The delimiter specified. The default value is comma. separator: " # If the CSV file has a header, set the header to true. # If the CSV file does not have a header, set the header to false. The default value is false. header: false # The number of data written to NebulaGraph in a single batch. batch: 256 # The number of Spark partitions. partition: 32 } # Set the information about the Tag Team. { # Specify the Tag name defined in NebulaGraph. name: team type: { # Specify the data source file format to CSV. source: csv # Specify how to import the data into NebulaGraph: Client or SST. sink: client

 # Specify the path to the CSV file. # If the file is stored in HDFS, use double quotation marks to enclose the file path, starting with hdfs://. For example: "hdfs://ip:port/xx/xx". # If the file is stored locally, use double quotation marks to enclose the file path, starting with file://. For example: "file:///tmp/xx.csv". path: "hdfs://192.168.\*.\*:9000/data/vertex\_team.csv" # If the CSV file does not have a header, use [\_c0, \_c1, \_c2, ..., \_cn] to represent its header and indicate the columns as the source of the property values. # If the CSV file has headers, use the actual column names. fields: [\_c1] # Specify the column names in the player table in fields, and their corresponding values are specified as properties in the NebulaGraph. # The sequence of fields and nebula.fields must correspond to each other. nebula.fields: [name] # Specify a column of data in the table as the source of VIDs in the NebulaGraph. # The value of vertex must be the same as the column names in the above fields or csv.fields. # Currently, NebulaGraph 3.0.1 supports only strings or integers of VID. vertex: { field:\_c0 # policy:hash  $\mathfrak{r}$  # The delimiter specified. The default value is comma. separator: ", # If the CSV file has a header, set the header to true. # If the CSV file does not have a header, set the header to false. The default value is false. header: false # The number of data written to NebulaGraph in a single batch. batch: 256 # The number of Spark partitions. partition: 32  $\overline{1}$  # If more vertexes need to be added, refer to the previous configuration to add them. # Processing edges edges: [ # Set the information about the Edge Type follow. { # Specify the Edge Type name defined in NebulaGraph. name: follow type: { # Specify the data source file format to CSV. source: csv # Specify how to import the data into NebulaGraph: Client or SST. sink: client } # Specify the path to the CSV file. # If the file is stored in HDFS, use double quotation marks to enclose the file path, starting with hdfs://. For example: "hdfs://ip:port/xx/xx". # If the file is stored locally, use double quotation marks to enclose the file path, starting with file://. For example: "file:///tmp/xx.csv" path: "hdfs://192.168.\*.\*:9000/data/edge\_follow.csv" # If the CSV file does not have a header, use  $[-c0, -c1, -c2, ..., -cn]$  to represent its header and indicate the columns as the source of the property values. # If the CSV file has headers, use the actual column names. fields: [\_c2] # Specify the column names in the edge table in fields, and their corresponding values are specified as properties in the NebulaGraph.<br># The sequence of fields and nebula fields must correspond to each other ence of fields and nebula.fields must correspond to each other. nebula.fields: [degree] # Specify a column as the source for the source and destination vertexes. # The value of vertex must be the same as the column names in the above fields or csv.fields. # Currently, NebulaGraph 3.0.1 supports only strings or integers of VID. source: { field: \_c0 } target: { field: \_c1 } # The delimiter specified. The default value is comma. separator: ". # Specify a column as the source of the rank (optional). #ranking: rank # If the CSV file has a header, set the header to true. # If the CSV file does not have a header, set the header to false. The default value is false. header: false # The number of data written to NebulaGraph in a single batch. batch: 256 # The number of Spark partitions. partition: 32

 $\mathbf{I}$ 

]

```
 # Set the information about the Edge Type serve.
     {
       # Specify the Edge Type name defined in NebulaGraph.
       name: serve
       type: {
         # Specify the data source file format to CSV.
         source: csv
         # Specify how to import the data into NebulaGraph: Client or SST.
         sink: client
       }
       # Specify the path to the CSV file.
       # If the file is stored in HDFS, use double quotation marks to enclose the file path, starting with hdfs://. For example: "hdfs://ip:port/xx/xx".
       # If the file is stored locally, use double quotation marks to enclose the file path, starting with file://. For example: "file:///tmp/xx.csv".
      path: "hdfs://192.168.*.*:9000/data/edge_serve.csv"
 # If the CSV file does not have a header, use [_c0, _c1, _c2, ..., _cn] to represent its header and indicate the columns as the source of the property values.
 # If the CSV file has headers, use the actual column names.
       fields: [_c2,_c3]
       # Specify the column names in the edge table in fields, and their corresponding values are specified as properties in the NebulaGraph.
       # The sequence of fields and nebula.fields must correspond to each other.
       nebula.fields: [start_year, end_year]
      # Specify a column as the source for the source and destination vertexes.
       # The value of vertex must be the same as the column names in the above fields or csv.fields.
       # Currently, NebulaGraph 3.0.1 supports only strings or integers of VID.
       source: {
        field: c0 }
       target: {
         field: _c1
       }
       # The delimiter specified. The default value is comma.
      separator: ",
      # Specify a column as the source of the rank (optional).
       #ranking: _c5
      # If the CSV file has a header, set the header to true.
      # If the CSV file does not have a header, set the header to false. The default value is false.
       header: false
       # The number of data written to NebulaGraph in a single batch.
       batch: 256
       # The number of Spark partitions.
       partition: 32
    \mathbf{a} ]
     # If more edges need to be added, refer to the previous configuration to add them.
}
```
**STEP 4: IMPORT DATA INTO NEBULAGRAPH**

Run the following command to import CSV data into NebulaGraph. For descriptions of the parameters, see [Options for import](#page-606-0).

\${SPARK\_HOME}/bin/spark-submit --master "local" --class com.vesoft.nebula.exchange.Exchange <nebula-exchange-3.0.0.jar\_path> -c <csv\_application.conf\_path>

## **Note**

JAR packages are available in two ways: [compiled them yourself](#page-604-0), or [download](https://repo1.maven.org/maven2/com/vesoft/nebula-exchange/) the compiled .jar file directly.

## For example:

\${SPARK\_HOME}/bin/spark-submit --master "local" --class com.vesoft.nebula.exchange.Exchange /root/nebula-exchange/nebula-exchange/target/nebula-exchange-3.0.0.jar -c /root/nebula-exchange/nebula-exchange/target/classes/csv\_application.conf

You can search for batchSuccess.<tag\_name/edge\_name> in the command output to check the number of successes. For example, batchSuccess.follow: 300 .

**STEP 5: (OPTIONAL) VALIDATE DATA**

Users can verify that data has been imported by executing a query in the NebulaGraph client (for example, NebulaGraph Studio). For example:

GO FROM "player100" OVER follow;

Users can also run the [SHOW STATS](#page-231-0) command to view statistics.

**STEP 6: (OPTIONAL) REBUILD INDEXES IN NEBULAGRAPH**

With the data imported, users can recreate and rebuild indexes in NebulaGraph. For details, see [Index overview](#page-303-0).

Last update: March 13, 2023

## 17.4.2 Import data from JSON files

This topic provides an example of how to use Exchange to import NebulaGraph data stored in HDFS or local JSON files.

#### **Data set**

This topic takes the [basketballplayer dataset](https://docs-cdn.nebula-graph.com.cn/dataset/dataset.zip) as an example. Some sample data are as follows:

#### • player

```
{"id":"player100","age":42,"name":"Tim Duncan"}<br>{"id":"player101","age":36,"name":"Tony Parker"}<br>{"id":"player102","age":33,"name":"LaMarcus Aldridge"}<br>{"id":"player103","age":32,"name":"Rudy Gay"}<br>...
```
team •

```
{"id":"team200","name":"Warriors"}
{"id":"team201","name":"Nuggets"}
...
```
• follow

```
{"src":"player100","dst":"player101","degree":95}
{"src":"player101","dst":"player102","degree":90}
...
```
• serve

```
{"src":"player100","dst":"team204","start_year":"1997","end_year":"2016"}
{"src":"player101","dst":"team204","start_year":"1999","end_year":"2018"}
...
```
#### **Environment**

This example is done on MacOS. Here is the environment configuration information:

- Hardware specifications:
- CPU: 1.7 GHz Quad-Core Intel Core i7 •
- Memory: 16 GB
- Spark: 2.4.7, stand-alone
- Hadoop: 2.9.2, pseudo-distributed deployment
- NebulaGraph: 3.0.1. [Deploy NebulaGraph with Docker Compose](#page-353-0).

#### **Prerequisites**

Before importing data, you need to confirm the following information:

- NebulaGraph has been [installed](#page-348-0) and deployed with the following information:
- IP addresses and ports of Graph and Meta services.
- The user name and password with write permission to NebulaGraph. •
- Exchange has been [compiled](#page-604-0), or [download](https://repo1.maven.org/maven2/com/vesoft/nebula-exchange/) the compiled .jar file directly.
- Spark has been installed.
- Learn about the Schema created in NebulaGraph, including names and properties of Tags and Edge types, and more. •
- If files are stored in HDFS, ensure that the Hadoop service is running properly.
- If files are stored locally and NebulaGraph is a cluster architecture, you need to place the files in the same directory locally on each machine in the cluster.

#### **Steps**

**STEP 1: CREATE THE SCHEMA IN NEBULAGRAPH**

Analyze the data to create a Schema in NebulaGraph by following these steps:

1. Identify the Schema elements. The Schema elements in the NebulaGraph are shown in the following table.

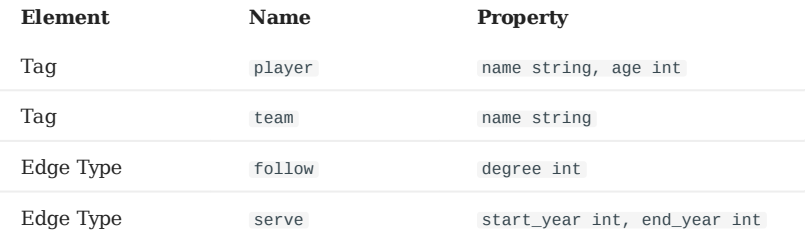

Create a graph space **basketballplayer** in the NebulaGraph and create a Schema as shown below. 2.

```
## Create a graph space.
nebula> CREATE SPACE basketballplayer \
        (partition_num = 10, \lambdareplica_factor = 1, \n\lambda vid_type = FIXED_STRING(30));
## Use the graph space basketballplayer.
nebula> USE basketballplayer;
## Create the Tag player.
nebula> CREATE TAG player(name string, age int);
## Create the Tag team.
nebula> CREATE TAG team(name string);
## Create the Edge type follow.
nebula> CREATE EDGE follow(degree int);
## Create the Edge type serve.
nebula> CREATE EDGE serve(start_year int, end_year int);
```
For more information, see [Quick start work](#page-75-0)flow.

**STEP 2: PROCESS JSON FILES**

Confirm the following information:

- 1. Process JSON files to meet Schema requirements.
- 2. Obtain the JSON file storage path.

```
STEP 3: MODIFY CONFIGURATION FILES
```
{

After Exchange is compiled, copy the conf file target/classes/application.conf to set JSON data source configuration. In this example, the copied file is called json\_application.conf . For details on each configuration item, see [Parameters in the con](#page-607-0)figuration fi[le](#page-607-0).

```
 # Spark configuration
  spark: {
    app: {
      name: Nebula Exchange 3.0.0
 }
 driver: {
      cores: 1
      maxResultSize: 1G
 }
    executor: {
        memory:1G
    }
    cores: {
      max: 16
   }
  }
  # NebulaGraph configuration
  nebula: {
    address:{
      # Specify the IP addresses and ports for Graph and all Meta services.
     # If there are multiple addresses, the format is "ip1:port", "ip2:port", "ip3:port".
      # Addresses are separated by commas.
      graph:["127.0.0.1:9669"]
      meta:["127.0.0.1:9559"]
    }
    # The account entered must have write permission for the NebulaGraph space.
    user: root
    pswd: nebula
     # Fill in the name of the graph space you want to write data to in the NebulaGraph.
    space: basketballplayer
    connection: {
      timeout: 3000
      retry: 3
    }
     execution: {
      retry: 3
 }
    error: {
      max: 32
      output: /tmp/errors
   \overline{1} rate: {
      limit: 1024
      timeout: 1000
    }
  }
  # Processing vertexes
 tags: |
   # Set the information about the Tag player.
    {
      # Specify the Tag name defined in NebulaGraph.
      name: player
      type: {
        # Specify the data source file format to JSON.
        source: json
        # Specify how to import the data into NebulaGraph: Client or SST.
        sink: client
     \overline{1} # Specify the path to the JSON file.
# If the file is stored in HDFS, use double quotation marks to enclose the file path, starting with hdfs://. For example, "hdfs://ip:port/xx/xx".<br># If the file is stored locally, use double quotation marks to enclose the f
      path: "hdfs://192.168.*.*:9000/data/vertex_player.json"
     # Specify the key name in the JSON file in fields, and its corresponding value will serve as the data source for the properties specified in the NebulaGraph.
     # If multiple column names need to be specified, separate them by commas
      fields: [age,name]
      # Specify the column names in the player table in fields, and their corresponding values are specified as properties in the NebulaGraph.
      # The sequence of fields and nebula.fields must correspond to each other.
      nebula.fields: [age, name]
     # Specify a column of data in the table as the source of vertex VID in the NebulaGraph.
      # The value of vertex must be the same as that in the JSON file.
      # Currently, NebulaGraph 3.0.1 supports only strings or integers of VID.
      vertex: {
        field:id
      }
```
 # The number of data written to NebulaGraph in a single batch. batch: 256 # The number of Spark partitions. partition: 32 } # Set the information about the Tag Team. # Specify the Tag name defined in NebulaGraph. name: team type: { # Specify the data source file format to JSON. source: json # Specify how to import the data into NebulaGraph: Client or SST. sink: client } # Specify the path to the JSON file. # If the file is stored in HDFS, use double quotation marks to enclose the file path, starting with hdfs://. For example, "hdfs://ip:port/xx/xx".<br># If the file is stored locally, use double quotation marks to enclose the f path: "hdfs://192.168.\*.\*:9000/data/vertex\_team.json" # Specify the key name in the JSON file in fields, and its corresponding value will serve as the data source for the properties specified in the NebulaGraph. # If multiple column names need to be specified, separate them by commas. fields: [name] # Specify the column names in the player table in fields, and their corresponding values are specified as properties in the NebulaGraph. # The sequence of fields and nebula.fields must correspond to each other. nebula.fields: [name] # Specify a column of data in the table as the source of vertex VID in the NebulaGraph. # The value of vertex must be the same as that in the JSON file. # Currently, NebulaGraph 3.0.1 supports only strings or integers of VID. vertex: { field:id  $\mathbf{I}$  # The number of data written to NebulaGraph in a single batch. batch: 256 # The number of Spark partitions. partition: 32 } # If more vertexes need to be added, refer to the previous configuration to add them. ] # Processing edges edges: [ # Set the information about the Edge Type follow. { # Specify the Edge Type name defined in NebulaGraph. name: follow type: { # Specify the data source file format to JSON. source: json # Specify how to import the data into NebulaGraph: Client or SST. sink: client } # Specify the path to the JSON file. # If the file is stored in HDFS, use double quotation marks to enclose the file path, starting with hdfs://. For example, "hdfs://ip:port/xx/xx". # If the file is stored locally, use double quotation marks to enclose the file path, starting with file://. For example, "file:///tmp/xx.json". path: "hdfs://192.168.\*.\*:9000/data/edge\_follow.json" # Specify the key name in the JSON file in fields, and its corresponding value will serve as the data source for the properties specified in the NebulaGraph.<br># If multiple column names need to be specified, separate them b fields: [degree] # Specify the column names in the edge table in fields, and their corresponding values are specified as properties in the NebulaGraph. # The sequence of fields and nebula.fields must correspond to each other. nebula.fields: [degree] # Specify a column as the source for the source and destination vertexes. # The value of vertex must be the same as that in the JSON file. # Currently, NebulaGraph 3.0.1 supports only strings or integers of VID. source: { field: src }  $t$ arget:  $\ell$  field: dst } # (Optional) Specify a column as the source of the rank. #ranking: ran # The number of data written to NebulaGraph in a single batch. batch: 256

{

```
 # The number of Spark partitions.
       partition: 32
    \overline{ } # Set the information about the Edge Type serve.
     {
       # Specify the Edge type name defined in NebulaGraph.
       name: serve
       type: {
          # Specify the data source file format to JSON.
        source: ison
         # Specify how to import the data into NebulaGraph: Client or SST.
         sink: client
 }
       # Specify the path to the JSON file.
# If the file is stored in HDFS, use double quotation marks to enclose the file path, starting with hdfs://. For example, "hdfs://ip:port/xx/xx".<br># If the file is stored locally, use double quotation marks to enclose the f
       path: "hdfs://192.168.*.*:9000/data/edge_serve.json"
       # Specify the key name in the JSON file in fields, and its corresponding value will serve as the data source for the properties specified in the NebulaGraph.
        # If multiple column names need to be specified, separate them by commas.
       fields: [start_year,end_year]
       # Specify the column names in the edge table in fields, and their corresponding values are specified as properties in the NebulaGraph.
       # The sequence of fields and nebula.fields must correspond to each other.
       nebula.fields: [start_year, end_year]
 # Specify a column as the source for the source and destination vertexes.
 # The value of vertex must be the same as that in the JSON file.
       # Currently, NebulaGraph 3.0.1 supports only strings or integers of VID.
       source: {
         field: src
 }
       target: {
         field: dst
      \overline{1} # (Optional) Specify a column as the source of the rank.
       #ranking: _c5
       # The number of data written to NebulaGraph in a single batch.
       batch: 256
       # The number of Spark partitions.
       partition: 32
 }
 ]
  \frac{1}{t} If more edges need to be added, refer to the previous configuration to add them.
}
```

```
STEP 4: IMPORT DATA INTO NEBULAGRAPH
```
Run the following command to import JSON data into NebulaGraph. For a description of the parameters, see [Options for import.](#page-606-0)

\${SPARK\_HOME}/bin/spark-submit --master "local" --class com.vesoft.nebula.exchange.Exchange <nebula-exchange-3.0.0.jar\_path> -c <json\_application.conf\_path>

## **Note**

JAR packages are available in two ways: [compiled them yourself](#page-604-0), or [download](https://repo1.maven.org/maven2/com/vesoft/nebula-exchange/) the compiled .jar file directly.

#### For example:

\${SPARK\_HOME}/bin/spark-submit --master "local" --class com.vesoft.nebula.exchange.Exchange /root/nebula-echange/nebula-exchange/target/nebula-exchange-3.0.0.jar c /root/nebula-exchange/nebula-exchange/target/classes/json\_application.conf

You can search for batchSuccess.<tag\_name/edge\_name> in the command output to check the number of successes. For example, batchSuccess.follow: 300 .

**STEP 5: (OPTIONAL) VALIDATE DATA**

Users can verify that data has been imported by executing a query in the NebulaGraph client (for example, NebulaGraph Studio). For example:

GO FROM "player100" OVER follow;

Users can also run the [SHOW STATS](#page-231-0) command to view statistics.

**STEP 6: (OPTIONAL) REBUILD INDEXES IN NEBULAGRAPH**

With the data imported, users can recreate and rebuild indexes in NebulaGraph. For details, see [Index overview](#page-303-0).

Last update: March 13, 2023

## 17.4.3 Import data from ORC files

This topic provides an example of how to use Exchange to import NebulaGraph data stored in HDFS or local ORC files.

To import a local ORC file to NebulaGraph, see [Nebula Importer](https://github.com/vesoft-inc/nebula-importer).

#### **Data set**

This topic takes the [basketballplayer dataset](https://docs-cdn.nebula-graph.com.cn/dataset/dataset.zip) as an example.

## **Environment**

This example is done on MacOS. Here is the environment configuration information:

- Hardware specifications:
- CPU: 1.7 GHz Quad-Core Intel Core i7 •
- Memory: 16 GB
- Spark: 2.4.7, stand-alone
- Hadoop: 2.9.2, pseudo-distributed deployment
- NebulaGraph: 3.0.1. [Deploy NebulaGraph with Docker Compose](#page-353-0).

#### **Prerequisites**

Before importing data, you need to confirm the following information:

- NebulaGraph has been [installed](#page-348-0) and deployed with the following information:
- IP addresses and ports of Graph and Meta services.
- The user name and password with write permission to NebulaGraph. •
- Exchange has been [compiled](#page-604-0), or [download](https://repo1.maven.org/maven2/com/vesoft/nebula-exchange/) the compiled .jar file directly.
- Spark has been installed.
- Learn about the Schema created in NebulaGraph, including names and properties of Tags and Edge types, and more. •
- If files are stored in HDFS, ensure that the Hadoop service is running properly.
- If files are stored locally and NebulaGraph is a cluster architecture, you need to place the files in the same directory locally on each machine in the cluster.

#### **Steps**

**STEP 1: CREATE THE SCHEMA IN NEBULAGRAPH**

Analyze the data to create a Schema in NebulaGraph by following these steps:

1. Identify the Schema elements. The Schema elements in the NebulaGraph are shown in the following table.

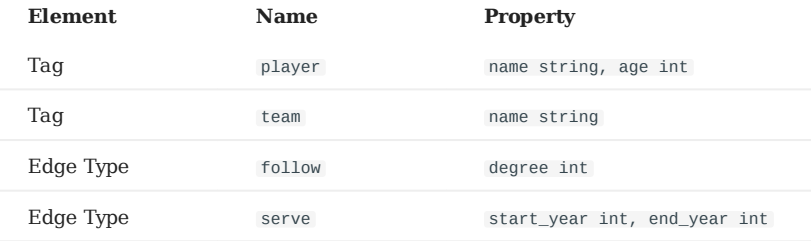

Create a graph space **basketballplayer** in the NebulaGraph and create a Schema as shown below. 2.

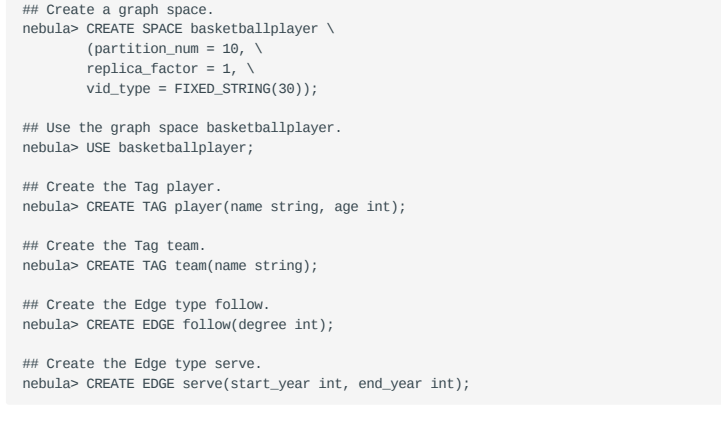

For more information, see [Quick start work](#page-75-0)flow.

**STEP 2: PROCESS ORC FILES**

Confirm the following information:

#### 1. Process ORC files to meet Schema requirements.

#### 2. Obtain the ORC file storage path.

```
STEP 3: MODIFY CONFIGURATION FILES
```
After Exchange is compiled, copy the conf file target/classes/application.conf to set ORC data source configuration. In this example, the copied file is called orc\_application.conf . For details on each configuration item, see [Parameters in the con](#page-607-0)figuration fi[le](#page-607-0).

```
{
   # Spark configuration
   spark: {
     app: {
      name: Nebula Exchange 3.0.0
     }
     driver: {
      cores: 1
       maxResultSize: 1G
     }
     executor: {
        memory:1G
     }
     cores: {
       max: 16
    }
   }
   # NebulaGraph configuration
   nebula: {
     address:{
       # Specify the IP addresses and ports for Graph and all Meta services.
       # If there are multiple addresses, the format is "ip1:port","ip2:port","ip3:port".
       # Addresses are separated by commas.
```

```
 graph:["127.0.0.1:9669"]
      meta:["127.0.0.1:9559"]
    }
    # The account entered must have write permission for the NebulaGraph space.
    user: root
    pswd: nebula
    # Fill in the name of the graph space you want to write data to in the NebulaGraph.
    space: basketballplayer
    connection: {
      timeout: 3000
       retry: 3
 }
    execution: {
      retry: 3
 }
    error: {
      max: 32
      output: /tmp/errors
 }
    rate: {
      limit: 1024
       timeout: 1000
 }
 }
  # Processing vertexes
  tags: [
     # Set the information about the Tag player.
     {
       name: player
      type: {
        # Specify the data source file format to ORC.
        source: orc
        # Specify how to import the data into NebulaGraph: Client or SST.
        sink: client
     \lambda # Specify the path to the ORC file.
# If the file is stored in HDFS, use double quotation marks to enclose the file path, starting with hdfs://. For example, "hdfs://ip:port/xx/xx".<br># If the file is stored locally, use double quotation marks to enclose the f
      path: "hdfs://192.168.*.*:9000/data/vertex_player.orc"
      # Specify the key name in the ORC file in fields, and its corresponding value will serve as the data source for the properties specified in the NebulaGraph.
      # If multiple values need to be specified, separate them with commas.
       fields: [age,name]
      # Specify the property names defined in NebulaGraph.
       # The sequence of fields and nebula.fields must correspond to each other.
      nebula.fields: [age, name]
      # Specify a column of data in the table as the source of VIDs in the NebulaGraph.
 # The value of vertex must be consistent with the field in the ORC file.
 # Currently, NebulaGraph 3.0.1 supports only strings or integers of VID.
      vertex:
        field:id
      }
       # The number of data written to NebulaGraph in a single batch.
       batch: 256
       # The number of Spark partitions.
      partition: 32
    }
    # Set the information about the Tag team.
\{ # Specify the Tag name defined in NebulaGraph.
       name: team
      type: {
         # Specify the data source file format to ORC.
        source: orc
         # Specify how to import the data into NebulaGraph: Client or SST.
        sink: client
 }
      # Specify the path to the ORC file.
       # If the file is stored in HDFS, use double quotation marks to enclose the file path, starting with hdfs://. For example, "hdfs://ip:port/xx/xx".
 # If the file is stored locally, use double quotation marks to enclose the file path, starting with file://. For example, "file:///tmp/xx.orc".
 path: "hdfs://192.168.*.*:9000/data/vertex_team.orc"
       # Specify the key name in the ORC file in fields, and its corresponding value will serve as the data source for the properties specified in the NebulaGraph.
       # If multiple values need to be specified, separate them with commas.
      fields: [name]
       # Specify the property names defined in NebulaGraph.
 # The sequence of fields and nebula.fields must correspond to each other.
 nebula.fields: [name]
```
 # Specify a column of data in the table as the source of VIDs in the NebulaGraph. # The value of vertex must be consistent with the field in the ORC file.

```
 # Currently, NebulaGraph 3.0.1 supports only strings or integers of VID.
      vertex: {
        field:id
      }
       # The number of data written to NebulaGraph in a single batch.
      batch: 256
       # The number of Spark partitions.
     partition: 32
    }
   # If more vertexes need to be added, refer to the previous configuration to add them.
 ]
 # Processing edges
 edges: [
 # Set the information about the Edge Type follow.
    {
       # Specify the Edge Type name defined in NebulaGraph.
       name: follow
      type: {
         # Specify the data source file format to ORC.
        source: orc
        # Specify how to import the data into NebulaGraph: Client or SST.
        sink: client
      }
       # Specify the path to the ORC file.
# If the file is stored in HDFS, use double quotation marks to enclose the file path, starting with hdfs://. For example, "hdfs://ip:port/xx/xx".<br># If the file is stored locally, use double quotation marks to enclose the f
       path: "hdfs://192.168.*.*:9000/data/edge_follow.orc"
      # Specify the key name in the ORC file in fields, and its corresponding value will serve as the data source for the properties specified in the NebulaGraph.
      # If multiple values need to be specified, separate them with commas.
       fields: [degree]
      # Specify the property names defined in NebulaGraph.
       # The sequence of fields and nebula.fields must correspond to each other.
       nebula.fields: [degree]
       # Specify a column as the source for the source and destination vertexes.
       # The value of vertex must be consistent with the field in the ORC file.
       # Currently, NebulaGraph 3.0.1 supports only strings or integers of VID.
       source: {
        field: src
 }
       target: {
         field: dst
       }
      # (Optional) Specify a column as the source of the rank.
      #ranking: rank
       # The number of data written to NebulaGraph in a single batch.
       batch: 256
       # The number of Spark partitions.
      partition: 32
    }
     # Set the information about the Edge type serve.
\{ # Specify the Edge type name defined in NebulaGraph.
       name: serve
      type: {
         # Specify the data source file format to ORC.
       source: orc
        # Specify how to import the data into NebulaGraph: Client or SST.
        sink: client
      }
 # Specify the path to the ORC file.
 # If the file is stored in HDFS, use double quotation marks to enclose the file path, starting with hdfs://. For example, "hdfs://ip:port/xx/xx".
 # If the file is stored locally, use double quotation marks to enclose the file path, starting with file://. For example, "file:///tmp/xx.orc".
 path: "hdfs://192.168.*.*:9000/data/edge_serve.orc"
      # Specify the key name in the ORC file in fields, and its corresponding value will serve as the data source for the properties specified in the NebulaGraph.
      # If multiple values need to be specified, separate them with commas.
       fields: [start_year,end_year]
       # Specify the property names defined in NebulaGraph.
      # The sequence of fields and nebula.fields must correspond to each other.
      nebula.fields: [start_year, end_year]
 # Specify a column as the source for the source and destination vertexes.
 # The value of vertex must be consistent with the field in the ORC file.
       # Currently, NebulaGraph 3.0.1 supports only strings or integers of VID.
       source: {
        field: src
```

```
 }
       target: {
         field: dst
       }
 # (Optional) Specify a column as the source of the rank.
 #ranking: _c5
       # The number of data written to NebulaGraph in a single batch.
       batch: 256
       # The number of Spark partitions.
       partition: 32
     }
  # If more edges need to be added, refer to the previous configuration to add them.
}
```
**STEP 4: IMPORT DATA INTO NEBULAGRAPH**

Run the following command to import ORC data into NebulaGraph. For a description of the parameters, see [Options for import.](#page-606-0)

\${SPARK\_HOME}/bin/spark-submit --master "local" --class com.vesoft.nebula.exchange.Exchange <nebula-exchange-3.0.0.jar\_path> -c <orc\_application.conf\_path>

**Note**

JAR packages are available in two ways: [compiled them yourself](#page-604-0), or [download](https://repo1.maven.org/maven2/com/vesoft/nebula-exchange/) the compiled .jar file directly.

#### For example:

\${SPARK\_HOME}/bin/spark-submit --master "local" --class com.vesoft.nebula.exchange.Exchange /root/nebula-exchange/nebula-exchange/target/nebula-exchange-3.0.0.jar -c /root/nebula-exchange/nebula-exchange/target/classes/orc\_application.conf

You can search for batchSuccess.<tag\_name/edge\_name> in the command output to check the number of successes. For example, batchSuccess.follow: 300 .

**STEP 5: (OPTIONAL) VALIDATE DATA**

Users can verify that data has been imported by executing a query in the NebulaGraph client (for example, NebulaGraph Studio). For example:

GO FROM "player100" OVER follow;

Users can also run the [SHOW STATS](#page-231-0) command to view statistics.

**STEP 6: (OPTIONAL) REBUILD INDEXES IN NEBULAGRAPH**

With the data imported, users can recreate and rebuild indexes in NebulaGraph. For details, see [Index overview](#page-303-0).

Last update: March 13, 2023

## 17.4.4 Import data from Parquet files

This topic provides an example of how to use Exchange to import NebulaGraph data stored in HDFS or local Parquet files.

To import a local Parquet file to NebulaGraph, see [Nebula Importer.](https://github.com/vesoft-inc/nebula-importer)

#### **Data set**

This topic takes the [basketballplayer dataset](https://docs-cdn.nebula-graph.com.cn/dataset/dataset.zip) as an example.

## **Environment**

This example is done on MacOS. Here is the environment configuration information:

- Hardware specifications:
- CPU: 1.7 GHz Quad-Core Intel Core i7 •
- Memory: 16 GB
- Spark: 2.4.7, stand-alone
- Hadoop: 2.9.2, pseudo-distributed deployment
- NebulaGraph: 3.0.1. [Deploy NebulaGraph with Docker Compose](#page-353-0).

#### **Prerequisites**

Before importing data, you need to confirm the following information:

- NebulaGraph has been [installed](#page-348-0) and deployed with the following information:
- IP addresses and ports of Graph and Meta services.
- The user name and password with write permission to NebulaGraph. •
- Exchange has been [compiled](#page-604-0), or [download](https://repo1.maven.org/maven2/com/vesoft/nebula-exchange/) the compiled .jar file directly.
- Spark has been installed.
- Learn about the Schema created in NebulaGraph, including names and properties of Tags and Edge types, and more. •
- If files are stored in HDFS, ensure that the Hadoop service is running properly.
- If files are stored locally and NebulaGraph is a cluster architecture, you need to place the files in the same directory locally on each machine in the cluster.

#### **Steps**

**STEP 1: CREATE THE SCHEMA IN NEBULAGRAPH**

Analyze the data to create a Schema in NebulaGraph by following these steps:

1. Identify the Schema elements. The Schema elements in the NebulaGraph are shown in the following table.

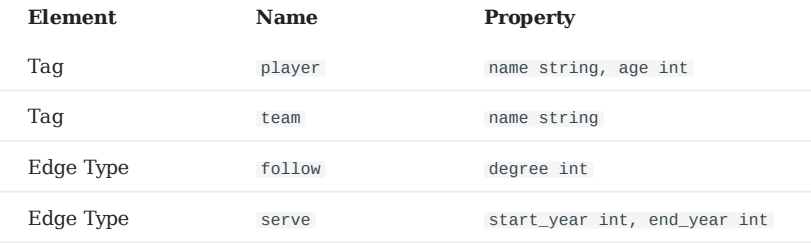

Create a graph space **basketballplayer** in the NebulaGraph and create a Schema as shown below. 2.

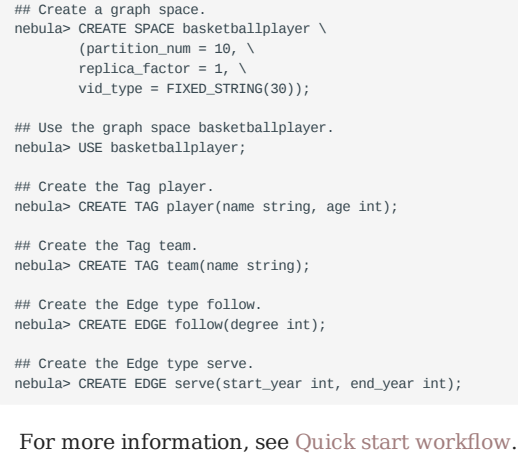

**STEP 2: PROCESS PARQUET FILES**

Confirm the following information:

#### 1. Process Parquet files to meet Schema requirements.

#### 2. Obtain the Parquet file storage path.

```
STEP 3: MODIFY CONFIGURATION FILES
```
After Exchange is compiled, copy the conf file target/classes/application.conf to set Parquet data source configuration. In this example, the copied file is called parquet\_application.conf . For details on each configuration item, see [Parameters in the](#page-607-0) confi[guration](#page-607-0) file.

```
{
   # Spark configuration
   spark: {
     app: {
      name: Nebula Exchange 3.0.0
     }
     driver: {
      cores: 1
       maxResultSize: 1G
     }
     executor: {
        memory:1G
     }
     cores: {
       max: 16
    }
   }
   # NebulaGraph configuration
   nebula: {
     address:{
       # Specify the IP addresses and ports for Graph and all Meta services.
       # If there are multiple addresses, the format is "ip1:port","ip2:port","ip3:port".
       # Addresses are separated by commas.
```

```
 graph:["127.0.0.1:9669"]
      meta:["127.0.0.1:9559"]
    }
    # The account entered must have write permission for the NebulaGraph space.
    user: root
    pswd: nebula
    # Fill in the name of the graph space you want to write data to in the NebulaGraph.
    space: basketballplayer
    connection: {
      timeout: 3000
      retry: 3
 }
    execution: {
      retry: 3
 }
    error: {
      max: 32
      output: /tmp/errors
 }
    rate: {
      limit: 1024
      timeout: 1000
 }
 }
  # Processing vertexes
  tags: [
     # Set the information about the Tag player.
    \{ # Specify the Tag name defined in NebulaGraph.
      name: player
      type: {
        .<br># Specify the data source file format to Parquet.
        source: parquet
        # Specifies how to import the data into NebulaGraph: Client or SST.
        sink: client
      }
      # Specify the path to the Parquet file.
      # If the file is stored in HDFS, use double quotation marks to enclose the file path, starting with hdfs://. For example, "hdfs://ip:port/xx/xx".
      # If the file is stored locally, use double quotation marks to enclose the file path, starting with file://. For example, "file:///tmp/xx.parquet".
      path: "hdfs://192.168.*.13:9000/data/vertex_player.parquet"
      # Specify the key name in the Parquet file in fields, and its corresponding value will serve as the data source for the properties specified in the NebulaGraph.
      # If multiple values need to be specified, separate them with commas.
     fields: [age, name]
      # Specify the property name defined in NebulaGraph.
     # The sequence of fields and nebula.fields must correspond to each other.
      nebula.fields: [age, name]
      # Specify a column of data in the table as the source of VIDs in the NebulaGraph.
      # The value of vertex must be consistent with the field in the Parquet file.
     # Currently, NebulaGraph 3.0.1 supports only strings or integers of VID
      vertex: {
        field:id
      }
      # The number of data written to NebulaGraph in a single batch.
      batch: 256
      # The number of Spark partitions.
      partition: 32
    }
     # Set the information about the Tag team.
    {
      # Specify the Tag name defined in NebulaGraph.
      name: team
      type: {
         # Specify the data source file format to Parquet.
        source: parquet
         # Specifies how to import the data into NebulaGraph: Client or SST.
        sink: client
     \overline{1} # Specify the path to the Parquet file.
# If the file is stored in HDFS, use double quotation marks to enclose the file path, starting with hdfs://. For example, "hdfs://ip:port/xx/xx".<br># If the file is stored locally, use double quotation marks to enclose the f
      path: "hdfs://192.168.11.13:9000/data/vertex_team.parquet"
     # Specify the key name in the Parquet file in fields, and its corresponding value will serve as the data source for the properties specified in the NebulaGraph.
     # If multiple values need to be specified, separate them with commas
      fields: [name]
 # Specify the property name defined in NebulaGraph.
 # The sequence of fields and nebula.fields must correspond to each other.
      nebula.fields: [name]
```
# Specify a column of data in the table as the source of VIDs in the NebulaGraph.

```
 # The value of vertex must be consistent with the field in the Parquet file.
      # Currently, NebulaGraph 3.0.1 supports only strings or integers of VID.
      vertex: {
        field:id
      }
      # The number of data written to NebulaGraph in a single batch.
      batch: 256
      # The number of Spark partitions.
 partition: 32
 }
   # If more vertexes need to be added, refer to the previous configuration to add them.
 ]
 # Processing edges
 edges: [
 # Set the information about the Edge Type follow.
    {
      # Specify the Edge Type name defined in NebulaGraph.
      name: follow
      type: {
         # Specify the data source file format to Parquet.
       source: parquet
        # Specifies how to import the data into NebulaGraph: Client or SST.
        sink: client
      }
      # Specify the path to the Parquet file.
# If the file is stored in HDFS, use double quotation marks to enclose the file path, starting with hdfs://. For example, "hdfs://ip:port/xx/xx".<br># If the file is stored locally, use double quotation marks to enclose the f
      path: "hdfs://192.168.11.13:9000/data/edge_follow.parquet"
     # Specify the key name in the Parquet file in fields, and its corresponding value will serve as the data source for the properties specified in the NebulaGraph.
     # If multiple values need to be specified, separate them with commas.
      fields: [degree]
      # Specify the property name defined in NebulaGraph.
      # The sequence of fields and nebula.fields must correspond to each other.
      nebula.fields: [degree]
      # Specify a column as the source for the source and destination vertexes.
      # The values of vertex must be consistent with the fields in the Parquet file.
      # Currently, NebulaGraph 3.0.1 supports only strings or integers of VID.
      source: {
        field: src
 }
      target: {
        field: dst
      }
      # (Optional) Specify a column as the source of the rank.
      #ranking: rank
      # The number of data written to NebulaGraph in a single batch.
      batch: 256
      # The number of Spark partitions.
      partition: 32
    }
     # Set the information about the Edge type serve.
\{ # Specify the Edge type name defined in NebulaGraph.
      name: serve
      type: {
         # Specify the data source file format to Parquet.
       source: parquet
        # Specifies how to import the data into NebulaGraph: Client or SST.
        sink: client
      }
 # Specify the path to the Parquet file.
 # If the file is stored in HDFS, use double quotation marks to enclose the file path, starting with hdfs://. For example, "hdfs://ip:port/xx/xx".
     # If the file is stored locally, use double quotation marks to enclose the file path, starting with file://. For example, "file:///tmp/xx.parquet"
      path: "hdfs://192.168.11.13:9000/data/edge_serve.parquet"
     # Specify the key name in the Parquet file in fields, and its corresponding value will serve as the data source for the properties specified in the NebulaGraph.
     # If multiple values need to be specified, separate them with commas.
      fields: [start_year,end_year]
      # Specify the property name defined in NebulaGraph.
     # The sequence of fields and nebula.fields must correspond to each other.
      nebula.fields: [start_year, end_year]
 # Specify a column as the source for the source and destination vertexes.
 # The values of vertex must be consistent with the fields in the Parquet file.
      # Currently, NebulaGraph 3.0.1 supports only strings or integers of VID.
      source: {
        field: src
```

```
 }
       target: {
         field: dst
       }
 # (Optional) Specify a column as the source of the rank.
 #ranking: _c5
       # The number of data written to NebulaGraph in a single batch.
       batch: 256
       # The number of Spark partitions.
       partition: 32
    \overline{1} ]
  # If more edges need to be added, refer to the previous configuration to add them.
}
```
**STEP 4: IMPORT DATA INTO NEBULAGRAPH**

Run the following command to import Parquet data into NebulaGraph. For a description of the parameters, see [Options for import.](#page-606-0)

\${SPARK\_HOME}/bin/spark-submit --master "local" --class com.vesoft.nebula.exchange.Exchange <nebula-exchange-3.0.0.jar\_path> -c <parquet\_application.conf\_path>

## **Note**

JAR packages are available in two ways: [compiled them yourself](#page-604-0), or [download](https://repo1.maven.org/maven2/com/vesoft/nebula-exchange/) the compiled .jar file directly.

#### For example:

\${SPARK\_HOME}/bin/spark-submit --master "local" --class com.vesoft.nebula.exchange.Exchange /root/nebula-exchange/nebula-exchange/target/nebula-exchange-3.0.0.jar -c /root/nebula-exchange/nebula-exchange/target/classes/parquet\_application.conf

You can search for batchSuccess.<tag\_name/edge\_name> in the command output to check the number of successes. For example, batchSuccess.follow: 300 .

**STEP 5: (OPTIONAL) VALIDATE DATA**

Users can verify that data has been imported by executing a query in the NebulaGraph client (for example, NebulaGraph Studio). For example:

GO FROM "player100" OVER follow;

Users can also run the [SHOW STATS](#page-231-0) command to view statistics.

**STEP 6: (OPTIONAL) REBUILD INDEXES IN NEBULAGRAPH**

With the data imported, users can recreate and rebuild indexes in NebulaGraph. For details, see [Index overview](#page-303-0).

Last update: March 13, 2023

## 17.4.5 Import data from HBase

This topic provides an example of how to use Exchange to import NebulaGraph data stored in HBase.

#### **Data set**

This topic takes the [basketballplayer dataset](https://docs-cdn.nebula-graph.com.cn/dataset/dataset.zip) as an example.

In this example, the data set has been stored in HBase. All vertexes and edges are stored in the player , team , follow , and serve tables. The following are some of the data for each table.

```
hbase(main):002:0> scan "player"
ROW COLUMN+CELL<br>player100 column=cf:aq
player100 column=cf:age, timestamp=1618881347530, value=42
player100 column=cf:name, timestamp=1618881354604, value=Tim Duncar<br>player101 column=cf:age, timestamp=1618881369124, value=36<br>player101 column=cf:name, timestamp=1618881379102, value=Tony Parke
 player101 column=cf:age, timestamp=1618881369124, value=36
player101 column=cf:name, timestamp=1618881379102, value=Tony Parker
 player102 column=cf:age, timestamp=1618881386987, value=33
player102 column=cf:name, timestamp=1618881393370, value=LaMarcus Aldridge
player103 column=cf:age, timestamp=1618881402002, value=32
                                   column=cf:name, timestamp=1618881407882, value=Rudy Gay
 ...
hbase(main):003:0> scan "team"
ROW COLUMN+CELL<br>team200
                                   column=cf:name, timestamp=1618881445563, value=Warriors
team201 column=cf:name, timestamp=1618881453636, value=Nuggets
 ...
hbase(main):004:0> scan "follow"
ROW COLUMN+CELL<br>player100 column=cf:d
player100 column=cf:degree, timestamp=1618881804853, value=95<br>player100 column=cf:dst_player, timestamp=1618881791522, valu
player100 column=cf:dst_player, timestamp=1618881791522, value=player101
                                   column=cf:degree, timestamp=1618881824685, value=90
player101 column=cf:dst_player, timestamp=1618881816042, value=player102
 ...
hbase(main):005:0> scan "serve"
ROW COLUMN+CELL<br>player100 column=cf:e
                                   column=cf:end_year, timestamp=1618881899333, value=2016
 player100 column=cf:start_year, timestamp=1618881890117, value=1997
player100 column=cf:teamid, timestamp=1618881875739, value=team204
 ...
```
#### **Environment**

This example is done on MacOS. Here is the environment configuration information:

- Hardware specifications:
- CPU: 1.7 GHz Quad-Core Intel Core i7 •
- Memory: 16 GB
- Spark: 2.4.7, stand-alone
- Hadoop: 2.9.2, pseudo-distributed deployment
- HBase: 2.2.7
- NebulaGraph: 3.0.1. [Deploy NebulaGraph with Docker Compose](#page-353-0).

### **Prerequisites**

Before importing data, you need to confirm the following information:

- NebulaGraph has been [installed](#page-348-0) and deployed with the following information:
- IP addresses and ports of Graph and Meta services.
- The user name and password with write permission to NebulaGraph. •
- Exchange has been [compiled](#page-604-0), or [download](https://repo1.maven.org/maven2/com/vesoft/nebula-exchange/) the compiled .jar file directly.
- Spark has been installed.
- Learn about the Schema created in NebulaGraph, including names and properties of Tags and Edge types, and more. •
- The Hadoop service has been installed and started. •

#### **Steps**

**STEP 1: CREATE THE SCHEMA IN NEBULAGRAPH**

Analyze the data to create a Schema in NebulaGraph by following these steps:

1. Identify the Schema elements. The Schema elements in the NebulaGraph are shown in the following table.

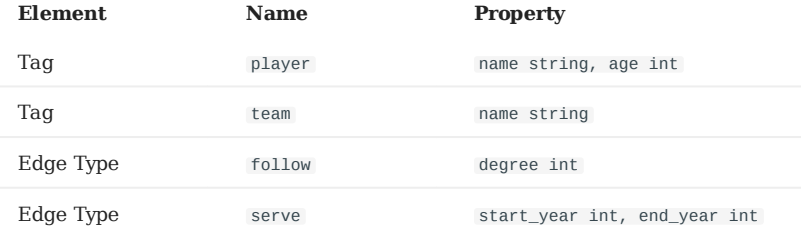

Create a graph space **basketballplayer** in the NebulaGraph and create a Schema as shown below. 2.

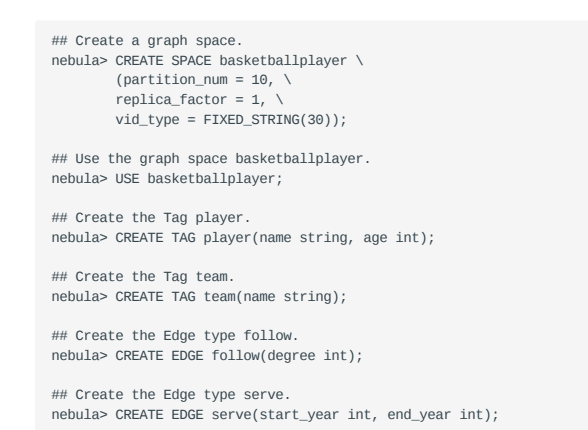

For more information, see [Quick start work](#page-75-0)flow.

```
STEP 2: MODIFY CONFIGURATION FILES
```
After Exchange is compiled, copy the conf file target/classes/application.conf to set HBase data source configuration. In this example, the copied file is called hbase application.conf . For details on each configuration item, see [Parameters in the](#page-607-0) confi[guration](#page-607-0) file.

```
{
   # Spark configuration
   spark: {
     app: {
       name: Nebula Exchange 3.0.0
 }
     driver: {
      cores: 1
       maxResultSize: 1G
     }
```

```
 cores: {
       max: 16
  }
 }
    # NebulaGraph configuration
    nebula: {
      address:{
        # Specify the IP addresses and ports for Graph and all Meta services.
        # If there are multiple addresses, the format is "ip1:port","ip2:port","ip3:port".
        # Addresses are separated by commas.
        graph:["127.0.0.1:9669"]
       meta:["127.0.0.1:9559"]
      }
      # The account entered must have write permission for the NebulaGraph space.
      user: root
      pswd: nebula
  # Fill in the name of the graph space you want to write data to in the NebulaGraph.
 space: basketballplayer
      connection: {
        timeout: 3000
        retry: 3
  }
      execution: {
        retry: 3
  }
     error: {
        max: 32
       output: /tmp/errors
      }
  rate: {
 limit: 1024
        timeout: 1000
      }
    }
    # Processing vertexes
  tags: [
 # Set information about Tag player.
      # If you want to set RowKey as the data source, enter rowkey and the actual column name of the column family.
  {
 # The Tag name in NebulaGraph.
 name: player
  type: {
 # Specify the data source file format to HBase.
         source: hbase
          # Specify how to import the data into NebulaGraph: Client or SST.
          sink: client
  }
       host:192.168.*. port:2181
  table:"player"
 columnFamily:"cf"
        # Specify the column names in the player table in fields, and their corresponding values are specified as properties in the NebulaGraph.
        # The sequence of fields and nebula.fields must correspond to each other.
       # If multiple column names need to be specified, separate them by commas.
  fields: [age,name]
 nebula.fields: [age,name]
        # Specify a column of data in the table as the source of vertex VID in the NebulaGraph.
        # For example, if rowkey is the source of the VID, enter rowkey.
        vertex:{
            field:rowkey
        }
        # Number of pieces of data written to NebulaGraph in a single batch.
        batch: 256
  # Number of Spark partitions
 partition: 32
      }
     .<br># Set Tag Team information.
      {
        name: team
  type: {
 source: hbase
         sink: client
  }
        host:192.168.*.*
        port:2181
        table:"team"
        columnFamily:"cf"
        fields: [name]
        nebula.fields: [name]
        vertex:{
            field:rowkey
  }
  batch: 256
 partition: 32
      }
   ]
```

```
 # Processing edges
   edges: [
     # Set the information about the Edge Type follow.
     {
       # The corresponding Edge Type name in NebulaGraph.
      name: follow
      type: {
         # Specify the data source file format to HBase.
        source: hbase
       # Specify how to import the Edge type data into NebulaGraph.
 # Specify how to import the data into NebulaGraph: Client or SST.
 sink: client
       }
       host:192.168.*.*
       port:2181
       table:"follow"
      columnFamily:"cf"
       # Specify the column names in the follow table in fields, and their corresponding values are specified as properties in the NebulaGraph.
       # The sequence of fields and nebula.fields must correspond to each other.
      # If multiple column names need to be specified, separate them by commas.
       fields: [degree]
       nebula.fields: [degree]
       # In source, use a column in the follow table as the source of the edge's source vertex.
      # In target, use a column in the follow table as the source of the edge's destination vertex.
       source:{
          field:rowkey
       }
      target:{
           field:dst_player
       }
       # (Optional) Specify a column as the source of the rank.
      #ranking: rank
       # The number of data written to NebulaGraph in a single batch.
      batch: 256
       # The number of Spark partitions.
       partition: 32
     }
     # Set the information about the Edge Type serve.
     {
       name: serve
      type: {
         source: hbase
        sink: client
 }
       host:192.168.*.*
       port:2181
       table:"serve"
       columnFamily:"cf"
       fields: [start_year,end_year]
       nebula.fields: [start_year,end_year]
       source:{
          field:rowkey
      }
      target:{
           field:teamid
      }
       # (Optional) Specify a column as the source of the rank.
       #ranking: rank
      batch: 256
       partition: 32
    }
  ]
}
```
**STEP 3: IMPORT DATA INTO NEBULAGRAPH**

Run the following command to import HBase data into NebulaGraph. For descriptions of the parameters, see [Options for import](#page-606-0).

\${SPARK\_HOME}/bin/spark-submit --master "local" --class com.vesoft.nebula.exchange.Exchange <nebula-exchange-3.0.0.jar\_path> -c <hbase\_application.conf\_path>

**Note**

JAR packages are available in two ways: [compiled them yourself](#page-604-0), or [download](https://repo1.maven.org/maven2/com/vesoft/nebula-exchange/) the compiled .jar file directly.

For example:

\${SPARK\_HOME}/bin/spark-submit --master "local" --class com.vesoft.nebula.exchange.Exchange /root/nebula-exchange/nebula-exchange/target/nebula-exchange-3.0.0.jar -c /root/nebula-exchange/nebula-exchange/target/classes/hbase\_application.conf

You can search for batchSuccess.<tag\_name/edge\_name> in the command output to check the number of successes. For example, batchSuccess.follow: 300 .

**STEP 4: (OPTIONAL) VALIDATE DATA**

Users can verify that data has been imported by executing a query in the NebulaGraph client (for example, NebulaGraph Studio). For example:

GO FROM "player100" OVER follow;

Users can also run the [SHOW STATS](#page-231-0) command to view statistics.

**STEP 5: (OPTIONAL) REBUILD INDEXES IN NEBULAGRAPH**

With the data imported, users can recreate and rebuild indexes in NebulaGraph. For details, see [Index overview](#page-303-0).

Last update: March 13, 2023

## 17.4.6 Import data from MySQL/PostgreSQL

This topic provides an example of how to use Exchange to export MySQL data and import to NebulaGraph. It also applies to exporting data from PostgreSQL into NebulaGraph.

#### **Data set**

This topic takes the [basketballplayer dataset](https://docs-cdn.nebula-graph.com.cn/dataset/dataset.zip) as an example.

In this example, the data set has been stored in MySQL. All vertexes and edges are stored in the player , team , follow , and serve tables. The following are some of the data for each table.

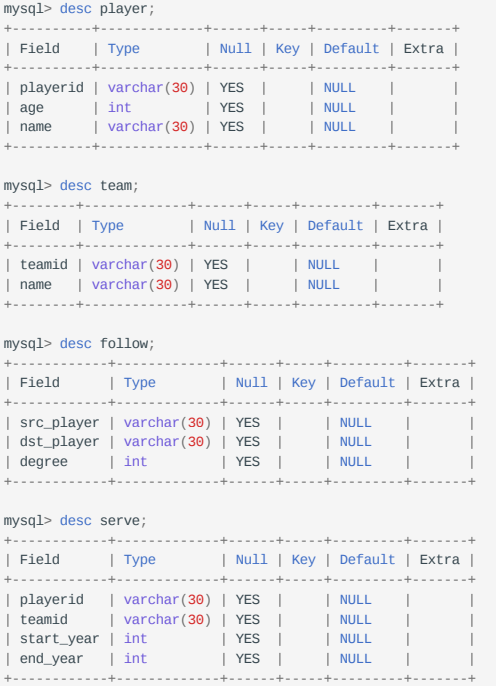

### **Environment**

This example is done on MacOS. Here is the environment configuration information:

- Hardware specifications:
- CPU: 1.7 GHz Quad-Core Intel Core i7 •
- Memory: 16 GB
- Spark: 2.4.7, stand-alone
- Hadoop: 2.9.2, pseudo-distributed deployment
- MySQL: 8.0.23
- NebulaGraph: 3.0.1. [Deploy NebulaGraph with Docker Compose](#page-353-0).

### **Prerequisites**

Before importing data, you need to confirm the following information:

- NebulaGraph has been [installed](#page-348-0) and deployed with the following information:
- IP addresses and ports of Graph and Meta services.
- The user name and password with write permission to NebulaGraph. •
- Exchange has been [compiled](#page-604-0), or [download](https://repo1.maven.org/maven2/com/vesoft/nebula-exchange/) the compiled .jar file directly.
- Spark has been installed.
- Learn about the Schema created in NebulaGraph, including names and properties of Tags and Edge types, and more. •
- The Hadoop service has been installed and started. •

#### **Steps**

**STEP 1: CREATE THE SCHEMA IN NEBULAGRAPH**

Analyze the data to create a Schema in NebulaGraph by following these steps:

1. Identify the Schema elements. The Schema elements in the NebulaGraph are shown in the following table.

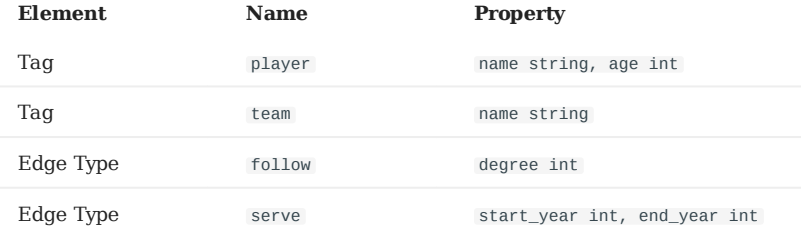

Create a graph space **basketballplayer** in the NebulaGraph and create a Schema as shown below. 2.

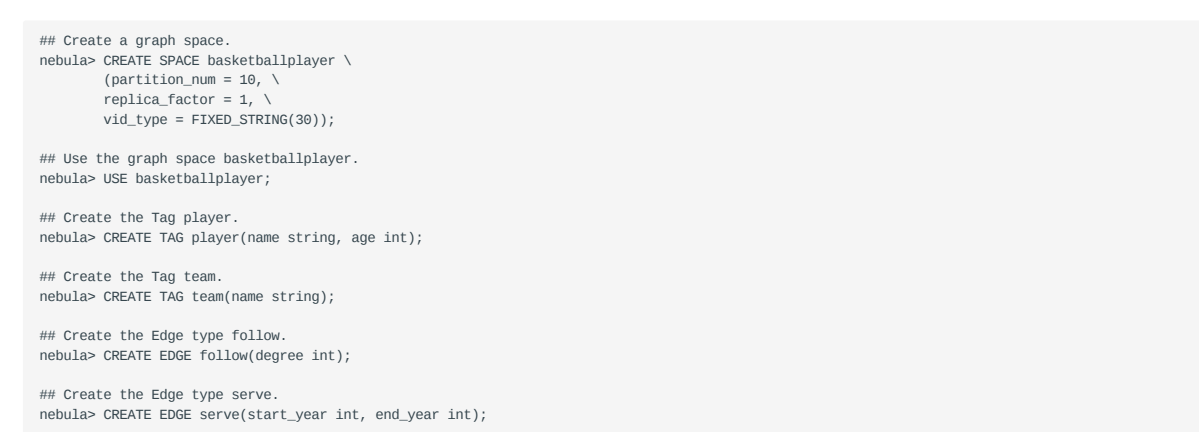

For more information, see [Quick start work](#page-75-0)flow.

**STEP 2: MODIFY CONFIGURATION FILES**

After Exchange is compiled, copy the conf file target/classes/application.conf to set MySQL data source configuration. In this case, the copied file is called mysql\_application.conf. For details on each configuration item, see [Parameters in the con](#page-607-0)figuration file.

```
{
   # Spark configuration
   spark: {
    app: {
      name: Nebula Exchange 3.0.0
 }
     driver: {
      cores: 1
      maxResultSize: 1G
 }
     cores: {
```
```
max: 16
     }
  \rightarrow # NebulaGraph configuration
   nebula: {
 address:{
   # Specify the IP addresses and ports for Graph and Meta services.
 # If there are multiple addresses, the format is "ip1:port","ip2:port","ip3:port".
         # Addresses are separated by commas.
        graph:["127.0.0.1:9669"]
        meta:["127.0.0.1:9559"]
       }
       # The account entered must have write permission for the NebulaGraph space.
      user: root
       pswd: nebula
       # Fill in the name of the graph space you want to write data to in the NebulaGraph.
      space: basketballplayer
       connection: {
        timeout: 3000
        retry: 3
       }
      execution: {
        retry: 3
   }
       error: {
        max: 32
        output: /tmp/errors
      }
   rate: {
 limit: 1024
        timeout: 1000
      }
     }
     # Processing vertexes
   tags: [
 # Set the information about the Tag player.
   {
 # The Tag name in NebulaGraph.
        name: player
        type: {
           # Specify the data source file format to MySQL.
          source: mysql
          # Specify how to import the data into NebulaGraph: Client or SST.
   sink: client
 }
         host:192.168.*.*
   port:3306
 database:"basketball"
         table:"player"
         user:"test"
         password:"123456"
         sentence:"select playerid, age, name from basketball.player order by playerid;"
         # Specify the column names in the player table in fields, and their corresponding values are specified as properties in the NebulaGraph.
        # The sequence of fields and nebula.fields must correspond to each other.
        # If multiple column names need to be specified, separate them by commas.
         fields: [age,name]
         nebula.fields: [age,name]
         # Specify a column of data in the table as the source of VIDs in the NebulaGraph.
       vertex:
          field:playerid
         }
         # The number of data written to NebulaGraph in a single batch.
        batch: 256
         # The number of Spark partitions.
        partition: 32
       }
       # Set the information about the Tag Team.
       {
         name: team
         type: {
           source: mysql
          sink: client
        }
         host:192.168.*.*
   port:3306
 database:"basketball"
         table:"team"
         user:"test"
         password:"123456"
         sentence:"select teamid, name from basketball.team order by teamid;"
         fields: [name]
         nebula.fields: [name]
   vertex: {
 field: teamid
   }
         batch: 256
```

```
\rightarrow ]
   # Processing edges
   edges: [
     # Set the information about the Edge Type follow.
      {
        # The corresponding Edge Type name in NebulaGraph.
        name: follow
        type: {
           # Specify the data source file format to MySQL.
         source: mysql
  # Specify how to import the Edge type data into NebulaGraph.
 # Specify how to import the data into NebulaGraph: Client or SST.
          sink: client
        }
       host:192.168.*.*
        port:3306
        database:"basketball"
        table:"follow"
        user:"test"
        password:"123456"
       sentence:"select src_player,dst_player,degree from basketball.follow order by src_player:"
        # Specify the column names in the follow table in fields, and their corresponding values are specified as properties in the NebulaGraph.
        # The sequence of fields and nebula.fields must correspond to each other.
       # If multiple column names need to be specified, separate them by commas.
  fields: [degree]
 nebula.fields: [degree]
  # In source, use a column in the follow table as the source of the edge's source vertex.
 # In target, use a column in the follow table as the source of the edge's destination vertex.
        source: {
          field: src_player
        }
        target: {
         field: dst_player
        }
        # (Optional) Specify a column as the source of the rank.
        #ranking: rank
        # The number of data written to NebulaGraph in a single batch.
        batch: 256
        # The number of Spark partitions.
        partition: 32
      }
      # Set the information about the Edge Type serve.
      {
        name: serve
        type: {
           source: mysql
         sink: client
        }
        host:192.168.*.*
  port:3306
 database:"basketball"
        table:"serve"
        user:"test"
        password:"123456"
       sentence:"select playerid,teamid,start_year,end_year from basketball.serve order by playerid;"
  fields: [start_year,end_year]
 nebula.fields: [start_year,end_year]
        source: {
         field: playerid
  }
        target: {
         field: teamid
  }
        batch: 256
        partition: 32
      }
   ]
}
```
**STEP 3: IMPORT DATA INTO NEBULAGRAPH**

partition: 32

Run the following command to import MySQL data into NebulaGraph. For a description of the parameters, see [Options for import](#page-606-0).

\${SPARK\_HOME}/bin/spark-submit --master "local" --class com.vesoft.nebula.exchange.Exchange <nebula-exchange-3.0.0.jar\_path> -c <mysql\_application.conf\_path>

**Note**

JAR packages are available in two ways: [compiled them yourself](#page-604-0), or [download](https://repo1.maven.org/maven2/com/vesoft/nebula-exchange/) the compiled .jar file directly.

For example:

\${SPARK\_HOME}/bin/spark-submit --master "local" --class com.vesoft.nebula.exchange.Exchange /root/nebula-exchange/nebula-exchange/target/nebula-exchange-3.0.0.jar -c /root/nebula-exchange/nebula-exchange/target/classes/mysql\_application.conf

You can search for batchSuccess.<tag\_name/edge\_name> in the command output to check the number of successes. For example, batchSuccess.follow: 300 .

**STEP 4: (OPTIONAL) VALIDATE DATA**

Users can verify that data has been imported by executing a query in the NebulaGraph client (for example, NebulaGraph Studio). For example:

GO FROM "player100" OVER follow;

Users can also run the [SHOW STATS](#page-231-0) command to view statistics.

**STEP 5: (OPTIONAL) REBUILD INDEXES IN NEBULAGRAPH**

With the data imported, users can recreate and rebuild indexes in NebulaGraph. For details, see [Index overview](#page-303-0).

Last update: March 13, 2023

### 17.4.7 Import data from ClickHouse

This topic provides an example of how to use Exchange to import data stored on ClickHouse into NebulaGraph.

### **Data set**

This topic takes the [basketballplayer dataset](https://docs-cdn.nebula-graph.com.cn/dataset/dataset.zip) as an example.

### **Environment**

This example is done on MacOS. Here is the environment configuration information:

- Hardware specifications:
- CPU: 1.7 GHz Quad-Core Intel Core i7 •
- Memory: 16 GB
- Spark: 2.4.7, stand-alone
- Hadoop: 2.9.2, pseudo-distributed deployment
- ClickHouse: docker deployment yandex/clickhouse-server tag: latest(2021.07.01)
- NebulaGraph: 3.0.1. [Deploy NebulaGraph with Docker Compose](#page-353-0).

#### **Prerequisites**

Before importing data, you need to confirm the following information:

- NebulaGraph has been [installed](#page-348-0) and deployed with the following information:
- IP addresses and ports of Graph and Meta services.
- The user name and password with write permission to NebulaGraph. •
- Exchange has been [compiled](#page-604-0), or [download](https://repo1.maven.org/maven2/com/vesoft/nebula-exchange/) the compiled .jar file directly.
- Spark has been installed.
- Learn about the Schema created in NebulaGraph, including names and properties of Tags and Edge types, and more. •
- The Hadoop service has been installed and started. •

### **Steps**

**STEP 1: CREATE THE SCHEMA IN NEBULAGRAPH**

Analyze the data to create a Schema in NebulaGraph by following these steps:

1. Identify the Schema elements. The Schema elements in the NebulaGraph are shown in the following table.

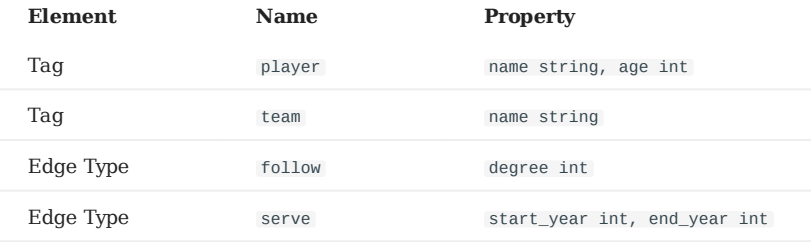

Create a graph space **basketballplayer** in the NebulaGraph and create a Schema as shown below. 2.

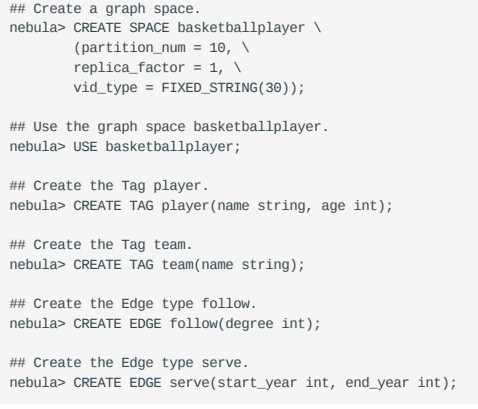

For more information, see [Quick start work](#page-75-0)flow.

### **STEP 2: MODIFY CONFIGURATION FILES**

After Exchange is compiled, copy the conf file target/classes/application.conf to set ClickHouse data source configuration. In this example, the copied file is called clickhouse\_application.conf . For details on each configuration item, see [Parameters in the](#page-607-0) confi[guration](#page-607-0) file.

```
{
   # Spark configuration
   spark: {
     app: {
       name: Nebula Exchange 3.0.0
 }
 driver: {
      cores: 1
      maxResultSize: 1G
     }
 cores: {
 max: 16
     }
   }
# NebulaGraph configuration
   nebula: {
 address:{
 # Specify the IP addresses and ports for Graph and Meta services.
      # If there are multiple addresses, the format is "ip1:port", "ip2:port", "ip3:port".
 # Addresses are separated by commas.
 graph:["127.0.0.1:9669"]
       meta:["127.0.0.1:9559"]
 }
 # The account entered must have write permission for the NebulaGraph space.
     user: root
     pswd: nebula
     # Fill in the name of the graph space you want to write data to in the NebulaGraph.
     space: basketballplayer
     connection: {
      timeout: 3000
       retry: 3
     }
     execution: {
      retry: 3
```

```
 }
    error: {
     max: 32
     output: /tmp/errors
 }
 rate: {
 limit: 1024
     timeout: 1000
    }
  }
  # Processing vertexes
 tags: [
 # Set the information about the Tag player.
    {
      name: player
      type: {
        # Specify the data source file format to ClickHouse.
      source: clickhouse
 # Specify how to import the data of vertexes into NebulaGraph: Client or SST.
 sink: client
      }
      # JDBC URL of ClickHouse
      url:"jdbc:clickhouse://192.168.*.*:8123/basketballplayer"
      user:"user"
      password:"123456"
      # The number of ClickHouse partitions
      numPartition:"5"
      sentence:"select * from player"
      # Specify the column names in the player table in fields, and their corresponding values are specified as properties in the NebulaGraph.
     # The sequence of fields and nebula.fields must correspond to each other.
     # If multiple column names need to be specified, separate them by commas.
      fields: [name,age]
      nebula.fields: [name,age]
      # Specify a column of data in the table as the source of vertex VID in the NebulaGraph.
     vertex:
        field:playerid
        # policy:hash
      }
      # The number of data written to NebulaGraph in a single batch.
      batch: 256
     # The number of Spark partitions.
     partition: 32
    }
    # Set the information about the Tag Team.
    {
      name: team
     type: {
        source: clickhouse
       sink: client
 }
 url:"jdbc:clickhouse://192.168.*.*:8123/basketballplayer"
      user:"user"
      password:"123456"
      numPartition:"5"
      sentence:"select * from team"
      fields: [name]
      nebula.fields: [name]
      vertex: {
        field:teamid
 }
      batch: 256
      partition: 32
   }
  ]
  # Processing edges
  edges: [
    # Set the information about the Edge Type follow.
    {
      # The corresponding Edge Type name in NebulaGraph.
     name: follow
      type: {
        # Specify the data source file format to ClickHouse.
       source: clickhouse
        # Specify how to import the data into NebulaGraph: Client or SST.
       sink: client
      }
 # JDBC URL of ClickHouse
 url:"jdbc:clickhouse://192.168.*.*:8123/basketballplayer"
      user:"user"
      password:"123456"
```

```
 # The number of ClickHouse partitions.
       numPartition:"5"
       sentence:"select * from follow"
       # Specify the column names in the follow table in fields, and their corresponding values are specified as properties in the NebulaGraph.
      # The sequence of fields and nebula.fields must correspond to each other.
       # If multiple column names need to be specified, separate them by commas.
       fields: [degree]
       nebula.fields: [degree]
       # In source, use a column in the follow table as the source of the edge's source vertexes.
       source: {
        field:src_player
       }
      # In target, use a column in the follow table as the source of the edge's destination vertexes.
       target: {
         field:dst_player
       }
       # (Optional) Specify a column as the source of the rank.
       #ranking: rank
       # The number of data written to NebulaGraph in a single batch.
       batch: 256
       # The number of Spark partitions.
       partition: 32
     }
     # Set the information about the Edge Type serve.
     {
       name: serve
       type: {
         source: clickhouse
         sink: client
 }
       url:"jdbc:clickhouse://192.168.*.*:8123/basketballplayer"
       user:"user"
       password:"123456"
       numPartition:"5"
       sentence:"select * from serve"
 fields: [start_year,end_year]
 nebula.fields: [start_year,end_year]
       source: {
         field:playerid
 }
      \frac{1}{2} target: \frac{1}{2} field:teamid
       }
       # (Optional) Specify a column as the source of the rank.
       #ranking: rank
       batch: 256
       partition: 32
     }
   ]
}
```
**STEP 3: IMPORT DATA INTO NEBULAGRAPH**

Run the following command to import ClickHouse data into NebulaGraph. For descriptions of the parameters, see [Options for](#page-606-0) [import](#page-606-0).

\${SPARK\_HOME}/bin/spark-submit --master "local" --class com.vesoft.nebula.exchange.Exchange <nebula-exchange-3.0.0.jar\_path> -c <clickhouse\_application.conf\_path>

## **Note**

JAR packages are available in two ways: [compiled them yourself](#page-604-0), or [download](https://repo1.maven.org/maven2/com/vesoft/nebula-exchange/) the compiled .jar file directly.

### For example:

\${SPARK\_HOME}/bin/spark-submit --master "local" --class com.vesoft.nebula.exchange.Exchange /root/nebula-exchange/nebula-exchange/target/nebula-exchange-3.0.0.jar -c /root/nebula-exchange/nebula-exchange/target/classes/clickhouse\_application.conf

You can search for batchSuccess.<tag\_name/edge\_name> in the command output to check the number of successes. For example, batchSuccess.follow: 300 .

**STEP 4: (OPTIONAL) VALIDATE DATA**

Users can verify that data has been imported by executing a query in the NebulaGraph client (for example, NebulaGraph Studio). For example:

GO FROM "player100" OVER follow;

Users can also run the [SHOW STATS](#page-231-0) command to view statistics.

**STEP 5: (OPTIONAL) REBUILD INDEXES IN NEBULAGRAPH**

With the data imported, users can recreate and rebuild indexes in NebulaGraph. For details, see [Index overview](#page-303-0).

```
Last update: March 13, 2023
```
### 17.4.8 Import data from Neo4j

This topic provides an example of how to use Exchange to import NebulaGraph data stored in Neo4j.

### **Implementation method**

Exchange uses **Neo4j Driver 4.0.1** to read Neo4j data. Before batch export, you need to write Cypher statements that are automatically executed based on labels and relationship types and the number of Spark partitions in the configuration file to improve data export performance.

When Exchange reads Neo4j data, it needs to do the following:

- 1. The Reader in Exchange replaces the statement following the Cypher RETURN statement in the exec part of the configuration file with  $\text{count}(\cdot)$ , and executes this statement to get the total amount of data, then calculates the starting offset and size of each partition based on the number of Spark partitions.
- (Optional) If the user has configured the check\_point\_path directory, Reader reads the files in the directory. In the transferring state, 2. Reader calculates the offset and size that each Spark partition should have.
- In each Spark partition, the Reader in Exchange adds different SKIP and LIMIT statements to the Cypher statement and calls the 3. Neo4j Driver for parallel execution to distribute data to different Spark partitions.
- The Reader finally processes the returned data into a DataFrame. 4.

At this point, Exchange has finished exporting the Neo4j data. The data is then written in parallel to the NebulaGraph database.

The whole process is illustrated below.

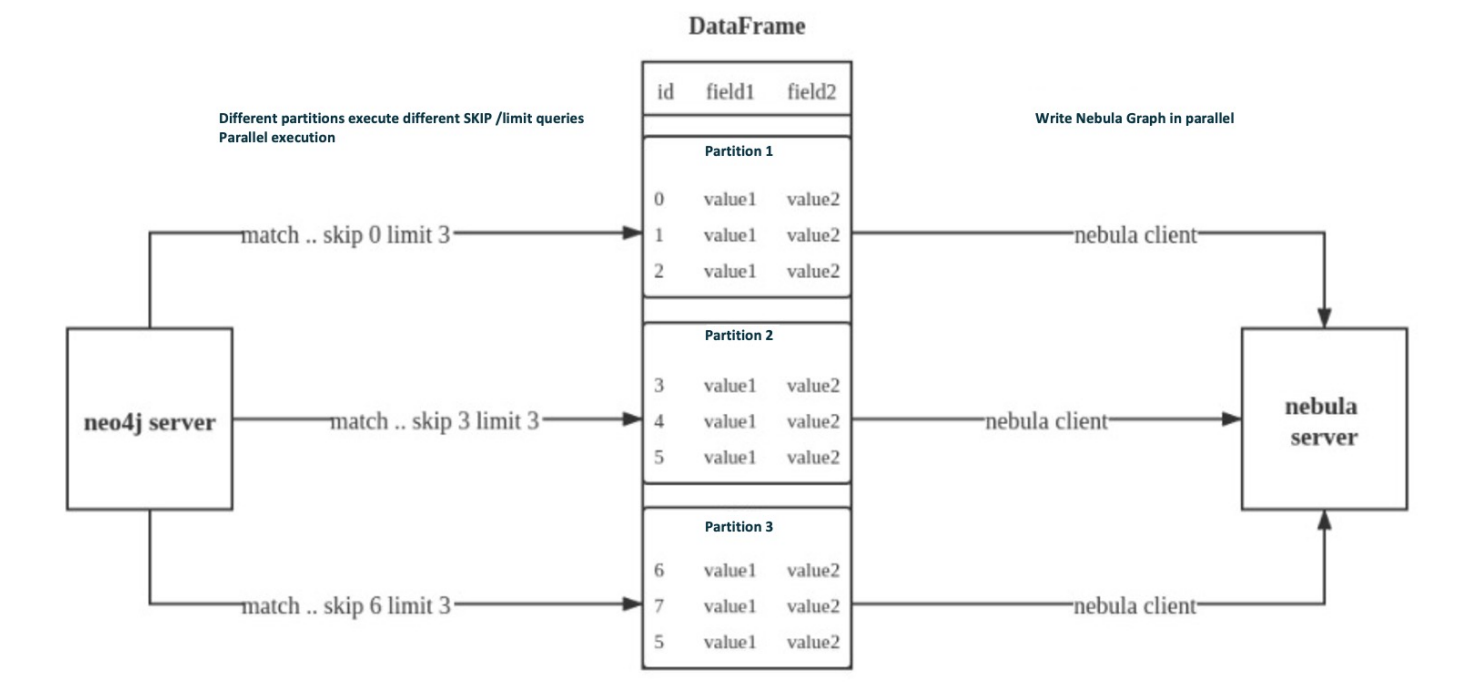

### **Data set**

This topic takes the [basketballplayer dataset](https://docs-cdn.nebula-graph.com.cn/dataset/dataset.zip) as an example.

### **Environment**

This example is done on MacOS. Here is the environment configuration information:

- Hardware specifications:
- CPU $\boxplus$ Intel(R) Xeon(R) CPU E5-2697 v3 @ 2.60GHz
- CPU cores: 14
- Memory: 251 GB
- Spark: Stand-alone, 2.4.6 pre-build for Hadoop 2.7 •
- Neo4j: 3.5.20 Community Edition •
- NebulaGraph: 3.0.1. [Deploy NebulaGraph with Docker Compose](#page-353-0).

### **Prerequisites**

Before importing data, you need to confirm the following information:

- NebulaGraph has been [installed](#page-348-0) and deployed with the following information:
- IP addresses and ports of Graph and Meta services.
- The user name and password with NebulaGraph write permission. •
- Exchange has been [compiled](#page-604-0), or [download](https://repo1.maven.org/maven2/com/vesoft/nebula-exchange/) the compiled .jar file directly.
- Spark has been installed.
- Learn about the Schema created in NebulaGraph, including names and properties of Tags and Edge types, and more. •

### **Steps**

**STEP 1: CREATE THE SCHEMA IN NEBULAGRAPH**

Analyze the data to create a Schema in NebulaGraph by following these steps:

1. Identify the Schema elements. The Schema elements in the NebulaGraph are shown in the following table.

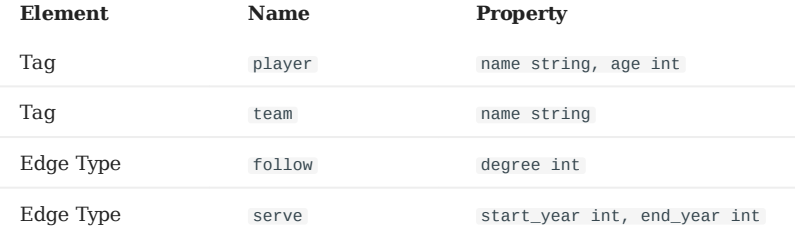

Create a graph space **basketballplayer** in the NebulaGraph and create a Schema as shown below. 2.

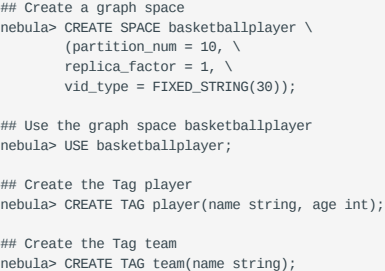

## Create the Edge type follow nebula> CREATE EDGE follow(degree int);

## Create the Edge type serve nebula> CREATE EDGE serve(start\_year int, end\_year int); For more information, see [Quick start work](#page-75-0)flow.

**STEP 2: CONFIGURING SOURCE DATA**

To speed up the export of Neo4j data, create indexes for the corresponding properties in the Neo4j database. For more information, refer to the [Neo4j manual.](https://neo4j.com/docs/cypher-manual/current/query-tuning/indexes/)

**STEP 3: MODIFY CONFIGURATION FILES**

After Exchange is compiled, copy the conf file target/classes/application.conf to set Neo4j data source configuration. In this example, the copied file is called neo4j\_application.conf . For details on each configuration item, see [Parameters in the](#page-607-0) confi[guration](#page-607-0) file.

```
{
  # Spark configuration
   spark: {
 app: {
 name: Nebula Exchange 3.0.0
 }
    driver: {
      cores: 1
      maxResultSize: 1G
     }
    executor: {
        memory:1G
    }
    cores: {
      max: 16
    }
  }
  # NebulaGraph configuration
   nebula: {
    address:{
      graph:["127.0.0.1:9669"]
       meta:["127.0.0.1:9559"]
     }
     user: root
     pswd: nebula
     space: basketballplayer
     connection: {
      timeout: 3000
      retry: 3
     }
     execution: {
      retry: 3
     }
     error: {
 max: 32
 output: /tmp/errors
 }
     rate: {
      limit: 1024
       timeout: 1000
    }
  }
   # Processing vertexes
   tags: [
     # Set the information about the Tag player
     {
       name: player
 type: {
 source: neo4j
        sink: client
       }
       server: "bolt://192.168.*.*:7687"
      user: neo4j
       password:neo4j
       database:neo4j
       exec: "match (n:player) return n.id as id, n.age as age, n.name as name"
      fields: [age, name]
      nebula.fields: [age, name]
       vertex: {
         field:id
       }
       partition: 10
       batch: 1000
       check_point_path: /tmp/test
```

```
 }
 # Set the information about the Tag Team
 {
       name: team
       type: {
         source: neo4j
        sink: client
 }
       server: "bolt://192.168.*.*:7687"
       user: neo4j
       password:neo4j
       database:neo4j
       exec: "match (n:team) return n.id as id,n.name as name"
       fields: [name]
       nebula.fields: [name]
       vertex: {
         field:id
 }
       partition: 10
       batch: 1000
       check_point_path: /tmp/test
    }
   ]
   # Processing edges
  edges: [
    # Set the information about the Edge Type follow
     {
       name: follow
 type: {
 source: neo4j
        sink: client
       }
       server: "bolt://192.168.*.*:7687"
       user: neo4j
       password:neo4j
       database:neo4j
       exec: "match (a:player)-[r:follow]->(b:player) return a.id as src, b.id as dst, r.degree as degree order by id(r)"
       fields: [degree]
       nebula.fields: [degree]
 source: {
 field: src
 }
       target: {
        field: dst
       }
       #ranking: rank
       partition: 10
      .<br>batch: 1000
       check_point_path: /tmp/test
 }
 # Set the information about the Edge Type serve
    {
       name: serve
 type: {
 source: neo4j
         sink: client
 }
       server: "bolt://192.168.*.*:7687"
       user: neo4j
       password:neo4j
       database:neo4j
       exec: "match (a:player)-[r:serve]->(b:team) return a.id as src, b.id as dst, r.start_year as start_year, r.end_year as end_year order by id(r)"
       fields: [start_year,end_year]
       nebula.fields: [start_year,end_year]
 source: {
 field: src
 }
       target: {
         field: dst
 }
       #ranking: rank
       partition: 10
       batch: 1000
       check_point_path: /tmp/test
 }
    ]
}
```
#### **Exec configuration**

When configuring either the tags.exec or edges.exec parameters, you need to fill in the Cypher query. To prevent loss of data during import, it is strongly recommended to include ORDER BY clause in Cypher queries. Meanwhile, in order to improve data import efficiency, it is better to select indexed properties for ordering. If there is no index, users can also observe the default order and select the appropriate properties for ordering to improve efficiency. If the pattern of the default order cannot be found, users can order them by the ID of the vertex or relationship and set the partition to a small value to reduce the ordering pressure of Neo4j.

## **Note**

Using the ORDER BY clause lengthens the data import time.

Exchange needs to execute different SKIP and LIMIT Cypher statements on different Spark partitions, so SKIP and LIMIT clauses cannot be included in the Cypher statements corresponding to tags.exec and edges.exec .

```
tags.vertex or edges.vertex configuration
```
NebulaGraph uses ID as the unique primary key when creating vertexes and edges, overwriting the data in that primary key if it already exists. So, if a Neo4j property value is given as the NebulaGraph'S ID and the value is duplicated in Neo4j, duplicate IDs will be generated. One and only one of their corresponding data will be stored in the NebulaGraph, and the others will be overwritten. Because the data import process is concurrently writing data to NebulaGraph, the final saved data is not guaranteed to be the latest data in Neo4j.

**check\_point\_path configuration**

If breakpoint transfers are enabled, to avoid data loss, the state of the database should not change between the breakpoint and the transfer. For example, data cannot be added or deleted, and the partition quantity configuration should not be changed.

**STEP 4: IMPORT DATA INTO NEBULAGRAPH**

Run the following command to import Neo4j data into NebulaGraph. For a description of the parameters, see [Options for import](#page-606-0).

\${SPARK\_HOME}/bin/spark-submit --master "local" --class com.vesoft.nebula.exchange.Exchange <nebula-exchange-3.0.0.jar\_path> -c <neo4j\_application.conf\_path>

## **Note**

JAR packages are available in two ways: [compiled them yourself](#page-604-0), or [download](https://repo1.maven.org/maven2/com/vesoft/nebula-exchange/) the compiled .jar file directly.

#### For example:

\${SPARK\_HOME}/bin/spark-submit --master "local" --class com.vesoft.nebula.exchange.Exchange /root/nebula-exchange/nebula-exchange/target/nebula-exchange-3.0.0.jar -c /root/nebula-exchange/nebula-exchange/target/classes/neo4j\_application.conf

You can search for batchSuccess.<tag\_name/edge\_name> in the command output to check the number of successes. For example, batchSuccess.follow: 300 .

**STEP 5: (OPTIONAL) VALIDATE DATA**

Users can verify that data has been imported by executing a query in the NebulaGraph client (for example, NebulaGraph Studio). For example:

GO FROM "player100" OVER follow;

Users can also run the [SHOW STATS](#page-231-0) command to view statistics.

**STEP 6: (OPTIONAL) REBUILD INDEXES IN NEBULAGRAPH**

With the data imported, users can recreate and rebuild indexes in NebulaGraph. For details, see [Index overview](#page-303-0).

Last update: March 13, 2023

### 17.4.9 Import data from Hive

This topic provides an example of how to use Exchange to import NebulaGraph data stored in Hive.

### **Data set**

This topic takes the [basketballplayer dataset](https://docs-cdn.nebula-graph.com.cn/dataset/dataset.zip) as an example.

In this example, the data set has been stored in Hive. All vertexes and edges are stored in the player , team , follow , and serve tables. The following are some of the data for each table.

```
scala> spark.sql("describe basketball.player").show
+--------+---------+-------+
|col_name|data_type|comment|
+--------+---------+-------+
|playerid| string| null|
| age| bigint| null|
| name| string| null|
+--------+---------+-------+
scala> spark.sql("describe basketball.team").show
+----------+---------+-------+
| col_name|data_type|comment|
                               .<br>+------
      | teamid| string| null|
        | name| string| null|
+----------+---------+-------+
scala> spark.sql("describe basketball.follow").show
+----------+---------+-------+
| col_name|data_type|comment|
+----------+---------+-------+
|src_player| string| null|
|dst_player| string| null|
| degree| bigint| null|
+----------+---------+-------+
scala> spark.sql("describe basketball.serve").show
+----------+---------+-------+
| col_name|data_type|comment|
+----------+---------+-------+
| playerid| string| null|
      | teamid| string| null|<br>| rt_year| bigint| null|
|start_year| bigint| null|
| end_year| bigint| null|
+----------+---------+-------+
```
# **Note**

The Hive data type bigint corresponds to the NebulaGraph int .

### **Environment**

This example is done on MacOS. Here is the environment configuration information:

- Hardware specifications:
- CPU: 1.7 GHz Quad-Core Intel Core i7 •
- Memory: 16 GB
- Spark: 2.4.7, stand-alone
- Hadoop: 2.9.2, pseudo-distributed deployment
- Hive: 2.3.7, Hive Metastore database is MySQL 8.0.22
- NebulaGraph: 3.0.1. [Deploy NebulaGraph with Docker Compose](#page-353-0).

#### **Prerequisites**

Before importing data, you need to confirm the following information:

- NebulaGraph has been [installed](#page-348-0) and deployed with the following information:
- IP addresses and ports of Graph and Meta services.
- The user name and password with write permission to NebulaGraph. •
- Exchange has been [compiled](#page-604-0), or [download](https://repo1.maven.org/maven2/com/vesoft/nebula-exchange/) the compiled .jar file directly.
- Spark has been installed.
- Learn about the Schema created in NebulaGraph, including names and properties of Tags and Edge types, and more. •
- Hadoop has been installed and started, and the Hive Metastore database (MySQL in this example) has been started.

#### **Steps**

**STEP 1: CREATE THE SCHEMA IN NEBULAGRAPH**

Analyze the data to create a Schema in NebulaGraph by following these steps:

1. Identify the Schema elements. The Schema elements in the NebulaGraph are shown in the following table.

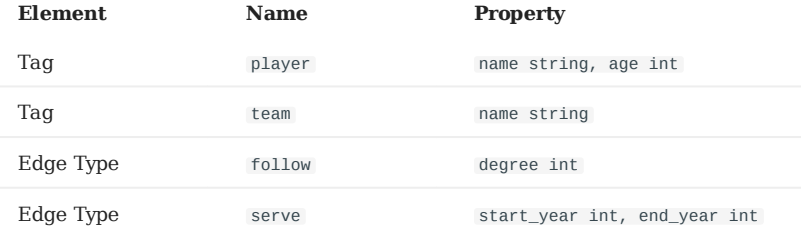

Create a graph space **basketballplayer** in the NebulaGraph and create a Schema as shown below. 2.

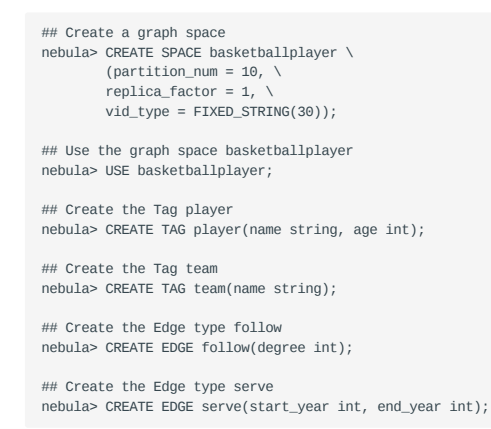

For more information, see [Quick start work](#page-75-0)flow.

**STEP 2: USE SPARK SQL TO CONFIRM HIVE SQL STATEMENTS**

After the Spark-shell environment is started, run the following statements to ensure that Spark can read data in Hive.

scala> sql("select playerid, age, name from basketball.player").show scala> sql("select teamid, name from basketball.team").show scala> sql("select src\_player, dst\_player, degree from basketball.follow").show scala> sql("select playerid, teamid, start\_year, end\_year from basketball.serve").show

The following is the result read from the table basketball.player .

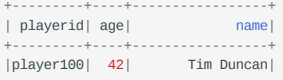

```
|player101| 36| Tony Parker|
|player102| 33|LaMarcus Aldridge|
|player103| 32
|player104| 32| Marco Belinelli|
+ - - - - - - - - - - - -...
```
**STEP 3: MODIFY CONFIGURATION FILE**

After Exchange is compiled, copy the conf file target/classes/application.conf to set Hive data source configuration. In this example, the copied file is called hive application.conf. For details on each configuration item, see [Parameters in the con](#page-607-0)figuration fi[le](#page-607-0).

```
{
   # Spark configuration
   spark: {
     app: {
      name: Nebula Exchange 3.0.0
     }
     driver: {
      cores: 1
      maxResultSize: 1G
 }
 cores: {
 max: 16
     }
   }
  # If Spark and Hive are deployed in different clusters, you need to configure the parameters for connecting to Hive. Otherwise, skip these configurations.
   #hive: {
   # waredir: "hdfs://NAMENODE_IP:9000/apps/svr/hive-xxx/warehouse/"
 # connectionURL: "jdbc:mysql://your_ip:3306/hive_spark?characterEncoding=UTF-8"
 # connectionDriverName: "com.mysql.jdbc.Driver"
   # connectionUserName: "user"
   # connectionPassword: "password"
   #}
   # NebulaGraph configuration
   nebula: {
     address:{
      # Specify the IP addresses and ports for Graph and all Meta services.
       # If there are multiple addresses, the format is "ip1:port","ip2:port","ip3:port".
 # Addresses are separated by commas.
 graph:["127.0.0.1:9669"]
       meta:["127.0.0.1:9559"]
     }
     # The account entered must have write permission for the NebulaGraph space.
     user: root
     pswd: nebula
     # Fill in the name of the graph space you want to write data to in the NebulaGraph.
     space: basketballplayer
     connection: {
       timeout: 3000
       retry: 3
     }
     execution: {
      retry: 3
 }
     error: {
      max: 32
       output: /tmp/errors
 }
 rate: {
 limit: 1024
      timeout: 1000
     }
 }
   # Processing vertexes
   tags: [
    # Set the information about the Tag player.
     {
       # The Tag name in NebulaGraph.
       name: player
       type: {
        # Specify the data source file format to Hive.
        source: hive
         # Specify how to import the data into NebulaGraph: Client or SST.
        sink: client
       }
       # Set the SQL statement to read the data of player table in basketball database.
      exec: "select playerid, age, name from basketball.player
       # Specify the column names in the player table in fields, and their corresponding values are specified as properties in the NebulaGraph.
       # The sequence of fields and nebula.fields must correspond to each other.
      # If multiple column names need to be specified, separate them by commas.
      fields: [age, name]
      nebula.fields: [age, name]
       # Specify a column of data in the table as the source of vertex VID in the NebulaGraph.
       vertex:{
```

```
 field:playerid
     }
      # The number of data written to NebulaGraph in a single batch.
      batch: 256
      # The number of Spark partitions.
      partition: 32
     }
     # Set the information about the Tag Team.
     {
      name: team
      type: {
        source: hive
       sink: client
 }
      exec: "select teamid, name from basketball.team"
      fields: [name]
      nebula.fields: [name]
 vertex: {
 field: teamid
 }
      batch: 256
      partition: 32
    }
  ]
  # Processing edges
  edges: [
    # Set the information about the Edge Type follow.
    {
      # The corresponding Edge Type name in NebulaGraph.
      name: follow
      type: {
        # Specify the data source file format to Hive.
        source: hive
        # Specify how to import the Edge type data into NebulaGraph.
        # Specify how to import the data into NebulaGraph: Client or SST.
        sink: client
      }
 # Set the SQL statement to read the data of follow table in the basketball database.
 exec: "select src_player, dst_player, degree from basketball.follow"
      # Specify the column names in the follow table in Fields, and their corresponding values are specified as properties in the NebulaGraph.
     # The sequence of fields and nebula.fields must correspond to each other.
     # If multiple column names need to be specified, separate them by commas.
 fields: [degree]
 nebula.fields: [degree]
     # In source, use a column in the follow table as the source of the edge's starting vertex.
     # In target, use a column in the follow table as the source of the edge's destination vertex.
      source: {
        field: src_player
      }
      target: {
        field: dst_player
      }
      # (Optional) Specify a column as the source of the rank.
      #ranking: rank
      # The number of data written to NebulaGraph in a single batch.
      batch: 256
      # The number of Spark partitions.
 partition: 32
 }
    # Set the information about the Edge Type serve.
     {
      name: serve
 type: {
 source: hive
        sink: client
     \mathfrak{r} exec: "select playerid, teamid, start_year, end_year from basketball.serve"
 fields: [start_year,end_year]
 nebula.fields: [start_year,end_year]
 source: {
 field: playerid
 }
      target: {
        field: teamid
      }
      # (Optional) Specify a column as the source of the rank.
      #ranking: rank
      batch: 256
```

```
 partition: 32
     }
   ]
}
```
**STEP 4: IMPORT DATA INTO NEBULAGRAPH**

Run the following command to import Hive data into NebulaGraph. For a description of the parameters, see [Options for import.](#page-606-0)

\${SPARK\_HOME}/bin/spark-submit --master "local" --class com.vesoft.nebula.exchange.Exchange <nebula-exchange-3.0.0.jar\_path> -c <hive\_application.conf\_path> -h

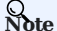

JAR packages are available in two ways: [compiled them yourself](#page-604-0), or [download](https://repo1.maven.org/maven2/com/vesoft/nebula-exchange/) the compiled .jar file directly.

For example:

\${SPARK\_HOME}/bin/spark-submit --master "local" --class com.vesoft.nebula.exchange.Exchange /root/nebula-exchange/nebula-exchange/target/nebula-exchange-3.0.0.jar -c /root/nebula-exchange/nebula-exchange/target/classes/hive\_application.conf -h

You can search for batchSuccess.<tag\_name/edge\_name> in the command output to check the number of successes. For example, batchSuccess.follow: 300 .

**STEP 5: (OPTIONAL) VALIDATE DATA**

Users can verify that data has been imported by executing a query in the NebulaGraph client (for example, NebulaGraph Studio). For example:

GO FROM "player100" OVER follow;

Users can also run the [SHOW STATS](#page-231-0) command to view statistics.

**STEP 6: (OPTIONAL) REBUILD INDEXES IN NEBULAGRAPH**

With the data imported, users can recreate and rebuild indexes in NebulaGraph. For details, see [Index overview](#page-303-0).

Last update: March 13, 2023

### 17.4.10 Import data from MaxCompute

This topic provides an example of how to use Exchange to import NebulaGraph data stored in MaxCompute.

### **Data set**

This topic takes the [basketballplayer dataset](https://docs-cdn.nebula-graph.com.cn/dataset/dataset.zip) as an example.

### **Environment**

This example is done on MacOS. Here is the environment configuration information:

- Hardware specifications:
- CPU: 1.7 GHz Quad-Core Intel Core i7 •
- Memory: 16 GB
- Spark: 2.4.7, stand-alone
- Hadoop: 2.9.2, pseudo-distributed deployment
- MaxCompute: Alibaba Cloud official version
- NebulaGraph: 3.0.1. [Deploy NebulaGraph with Docker Compose](#page-353-0).

#### **Prerequisites**

Before importing data, you need to confirm the following information:

- NebulaGraph has been [installed](#page-348-0) and deployed with the following information:
- IP addresses and ports of Graph and Meta services.
- The user name and password with write permission to NebulaGraph. •
- Exchange has been [compiled](#page-604-0), or [download](https://repo1.maven.org/maven2/com/vesoft/nebula-exchange/) the compiled .jar file directly.
- Spark has been installed.
- Learn about the Schema created in NebulaGraph, including names and properties of Tags and Edge types, and more. •
- The Hadoop service has been installed and started. •

### **Steps**

**STEP 1: CREATE THE SCHEMA IN NEBULAGRAPH**

Analyze the data to create a Schema in NebulaGraph by following these steps:

1. Identify the Schema elements. The Schema elements in the NebulaGraph are shown in the following table.

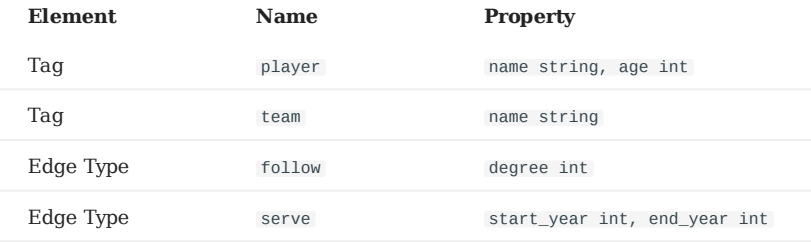

Create a graph space **basketballplayer** in the NebulaGraph and create a Schema as shown below. 2.

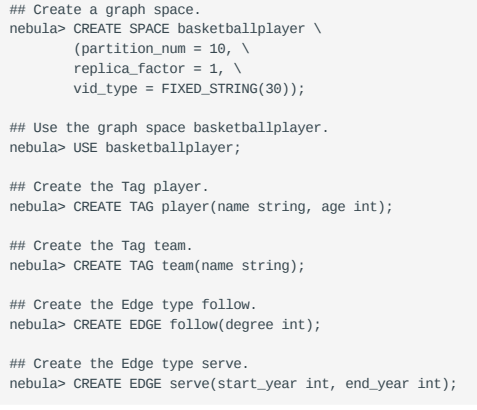

For more information, see [Quick start work](#page-75-0)flow.

### **STEP 2: MODIFY CONFIGURATION FILES**

After Exchange is compiled, copy the conf file target/classes/application.conf to set MaxCompute data source configuration. In this example, the copied file is called maxcompute\_application.conf . For details on each configuration item, see [Parameters in the](#page-607-0) confi[guration](#page-607-0) file.

```
{
   # Spark configuration
   spark: {
     app: {
       name: Nebula Exchange 3.0.0
 }
 driver: {
      cores: 1
      maxResultSize: 1G
     }
 cores: {
 max: 16
     }
   }
   # NebulaGraph configuration
   nebula: {
 address:{
 # Specify the IP addresses and ports for Graph and Meta services.
      # If there are multiple addresses, the format is "ip1:port", "ip2:port", "ip3:port".
 # Addresses are separated by commas.
 graph:["127.0.0.1:9669"]
       meta:["127.0.0.1:9559"]
 }
 # The account entered must have write permission for the NebulaGraph space.
     user: root
     pswd: nebula
     # Fill in the name of the graph space you want to write data to in the NebulaGraph.
     space: basketballplayer
     connection: {
      timeout: 3000
       retry: 3
     }
     execution: {
      retry: 3
```

```
 }
     error: {
      max: 32
      output: /tmp/errors
 }
 rate: {
 limit: 1024
     timeout: 1000
    }
  }
   # Processing vertexes
 tags: [
 # Set the information about the Tag player.
     {
      name: player
      type: {
         # Specify the data source file format to MaxCompute.
        source: maxcompute
         # Specify how to import the data into NebulaGraph: Client or SST.
        sink: client
      }
      # Table name of MaxCompute.
      table:player
       # Project name of MaxCompute.
      project:project
       # OdpsUrl and tunnelUrl for the MaxCompute service.
       # The address is https://help.aliyun.com/document_detail/34951.html.
      odpsUrl:"http://service.cn-hangzhou.maxcompute.aliyun.com/api"
      tunnelUrl:"http://dt.cn-hangzhou.maxcompute.aliyun.com"
       # AccessKeyId and accessKeySecret of the MaxCompute service.
       accessKeyId:xxx
      accessKeySecret:xxx
 # Partition description of the MaxCompute table. This configuration is optional.
 partitionSpec:"dt='partition1'"
       # Ensure that the table name in the SQL statement is the same as the value of the table above. This configuration is optional.
       sentence:"select id, name, age, playerid from player where id < 10"
 # Specify the column names in the player table in fields, and their corresponding values are specified as properties in the NebulaGraph.
 # The sequence of fields and nebula.fields must correspond to each other.
      # If multiple column names need to be specified, separate them by commas.
 fields:[name, age]
 nebula.fields:[name, age]
      # Specify a column of data in the table as the source of vertex VID in the NebulaGraph.
       vertex:{
        field: playerid
      }
      # The number of data written to NebulaGraph in a single batch.
      batch: 256
       # The number of Spark partitions.
      partition: 32
     }
     # Set the information about the Tag Team.
     {
      name: team
 type: {
 source: maxcompute
        sink: client
 }
      table:team
      project:project
 odpsUrl:"http://service.cn-hangzhou.maxcompute.aliyun.com/api"
 tunnelUrl:"http://dt.cn-hangzhou.maxcompute.aliyun.com"
       accessKeyId:xxx
 accessKeySecret:xxx
 partitionSpec:"dt='partition1'"
       sentence:"select id, name, teamid from team where id < 10"
 fields:[name]
 nebula.fields:[name]
 vertex:{
 field: teamid
 }
     hat: 256 partition: 32
\begin{matrix} \end{matrix} # Processing edges
  edges: [
    # Set the information about the Edge Type follow.
    \{ # The corresponding Edge Type name in NebulaGraph.
      name: follow
      type:{
```

```
 # Specify the data source file format to MaxCompute.
        source:maxcompute
        # Specify how to import the Edge type data into NebulaGraph.
         # Specify how to import the data into NebulaGraph: Client or SST.
        sink:client
     \overline{1} # Table name of MaxCompute.
      table:follow
      # Project name of MaxCompute.
      project:project
      # OdpsUrl and tunnelUrl for MaxCompute service.
      # The address is https://help.aliyun.com/document_detail/34951.html.
      odpsUrl:"http://service.cn-hangzhou.maxcompute.aliyun.com/api"
      tunnelUrl:"http://dt.cn-hangzhou.maxcompute.aliyun.com"
      # AccessKeyId and accessKeySecret of the MaxCompute service.
     accessKeyId:xxx
      accessKeySecret:xxx
     # Partition description of the MaxCompute table. This configuration is optional.
      partitionSpec:"dt='partition1'"
 # Ensure that the table name in the SQL statement is the same as the value of the table above. This configuration is optional.
 sentence:"select * from follow"
      # Specify the column names in the follow table in Fields, and their corresponding values are specified as properties in the NebulaGraph.
      # The sequence of fields and nebula.fields must correspond to each other.
     # If multiple column names need to be specified, separate them by commas.
 fields:[degree]
 nebula.fields:[degree]
     # In source, use a column in the follow table as the source of the edge's source vertex.
      source:{
        field: src_player
     \mathbf{I}# In target, use a column in the follow table as the source of the edge's destination vertex.
      target:{
       field: dst_player
      }
      # (Optional) Specify a column as the source of the rank.
      #ranking: rank
     # The number of Spark partitions.
      partition:10
      # The number of data written to NebulaGraph in a single batch.
      batch:10
    }
    # Set the information about the Edge Type serve.
    {
      name: serve
      type:{
         source:maxcompute
       sink:client
 }
      table:serve
      project:project
      odpsUrl:"http://service.cn-hangzhou.maxcompute.aliyun.com/api"
      tunnelUrl:"http://dt.cn-hangzhou.maxcompute.aliyun.com"
      accessKeyId:xxx
      accessKeySecret:xxx
      partitionSpec:"dt='partition1'"
     sentence:"select * from serve'
 fields:[start_year,end_year]
 nebula.fields:[start_year,end_year]
      source:{
       field: playerid
 }
 target:{
 field: teamid
 }
      # (Optional) Specify a column as the source of the rank.
      #ranking: rank
      partition:10
      batch:10
    }
 ]
```
}

**STEP 3: IMPORT DATA INTO NEBULAGRAPH**

Run the following command to import MaxCompute data into NebulaGraph. For a description of the parameters, see [Options for](#page-606-0) [import](#page-606-0).

\${SPARK\_HOME}/bin/spark-submit --master "local" --class com.vesoft.nebula.exchange.Exchange <nebula-exchange-3.0.0.jar\_path> -c <maxcompute\_application.conf\_path>

**Note**

JAR packages are available in two ways: [compiled them yourself](#page-604-0), or [download](https://repo1.maven.org/maven2/com/vesoft/nebula-exchange/) the compiled .jar file directly.

For example:

\${SPARK\_HOME}/bin/spark-submit --master "local" --class com.vesoft.nebula.exchange.Exchange /root/nebula-exchange/nebula-exchange/target/nebula-exchange-3.0.0.jar -c /root/nebula-exchange/nebula-exchange/target/classes/maxcompute\_application.conf

You can search for batchSuccess.<tag\_name/edge\_name> in the command output to check the number of successes. For example, batchSuccess.follow: 300 .

**STEP 4: (OPTIONAL) VALIDATE DATA**

Users can verify that data has been imported by executing a query in the NebulaGraph client (for example, NebulaGraph Studio). For example:

GO FROM "player100" OVER follow;

Users can also run the [SHOW STATS](#page-231-0) command to view statistics.

**STEP 5: (OPTIONAL) REBUILD INDEXES IN NEBULAGRAPH**

With the data imported, users can recreate and rebuild indexes in NebulaGraph. For details, see [Index overview](#page-303-0).

Last update: March 13, 2023

### 17.4.11 Import data from Pulsar

This topic provides an example of how to use Exchange to import NebulaGraph data stored in Pulsar.

### **Environment**

This example is done on MacOS. Here is the environment configuration information:

- Hardware specifications:
- CPU: 1.7 GHz Quad-Core Intel Core i7 •
- Memory: 16 GB
- Spark: 2.4.7, stand-alone
- NebulaGraph: 3.0.1. [Deploy NebulaGraph with Docker Compose](#page-353-0).

### **Prerequisites**

Before importing data, you need to confirm the following information:

- NebulaGraph has been [installed](#page-348-0) and deployed with the following information:
- IP addresses and ports of Graph and Meta services.
- The user name and password with write permission to NebulaGraph. •
- Exchange has been [compiled](#page-604-0), or [download](https://repo1.maven.org/maven2/com/vesoft/nebula-exchange/) the compiled .jar file directly.
- Spark has been installed.
- Learn about the Schema created in NebulaGraph, including names and properties of Tags and Edge types, and more. •
- The Pulsar service has been installed and started. •

### **Steps**

**STEP 1: CREATE THE SCHEMA IN NEBULAGRAPH**

Analyze the data to create a Schema in NebulaGraph by following these steps:

1. Identify the Schema elements. The Schema elements in the NebulaGraph are shown in the following table.

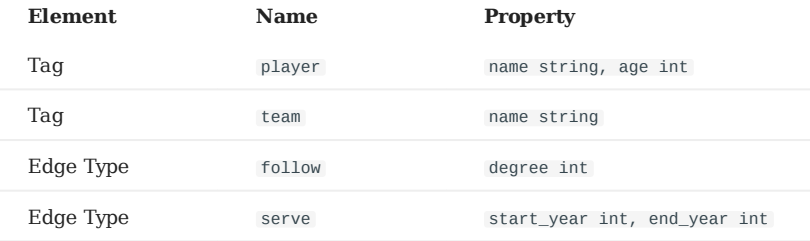

Create a graph space **basketballplayer** in the NebulaGraph and create a Schema as shown below. 2.

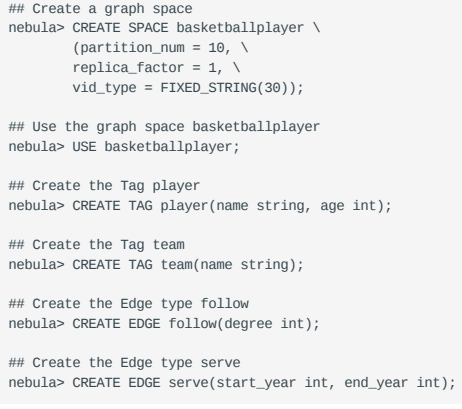

For more information, see [Quick start work](#page-75-0)flow.

### **STEP 2: MODIFY CONFIGURATION FILES**

After Exchange is compiled, copy the conf file target/classes/application.conf to set Pulsar data source configuration. In this example, the copied file is called pulsar\_application.conf . For details on each configuration item, see [Parameters in the](#page-607-0) confi[guration](#page-607-0) file.

```
{
  # Spark configuration
   spark: {
     app: {
       name: Nebula Exchange 3.0.0
 }
 driver: {
      cores: 1
      maxResultSize: 1G
     }
 cores: {
 max: 16
    }
  }
   # NebulaGraph configuration
 nebula: {
 address:{
       # Specify the IP addresses and ports for Graph and all Meta services.
# If there are multiple addresses, the format is "ip1:port","ip2:port","ip3:port".<br># Addresses are separated by commas.
       graph:["127.0.0.1:9669"]
       meta:["127.0.0.1:9559"]
     }
     # The account entered must have write permission for the NebulaGraph space.
     user: root
     pswd: nebula
     # Fill in the name of the graph space you want to write data to in the NebulaGraph.
     space: basketballplayer
     connection: {
       timeout: 3000
      retry: 3
```

```
 }
    execution: {
      retry: 3
    }
    error: {
      max: 32
      output: /tmp/errors
 }
    rate: {
      limit: 1024
      timeout: 1000
    }
  }
  # Processing vertices
  tags: [
     # Set the information about the Tag player.
    {
      # The corresponding Tag name in NebulaGraph.
       name: player
 type: {
 # Specify the data source file format to Pulsar.
        source: pulsar
        # Specify how to import the data into NebulaGraph: Client or SST.
       sink: client
 }
 # The address of the Pulsar server.
      service: "pulsar://127.0.0.1:6650"
      # admin.url of pulsar.
       admin: "http://127.0.0.1:8081"
      # The Pulsar option can be configured from topic, topics or topicsPattern.
 options: {
 topics: "topic1,topic2"
      }
      # Specify the column names in the player table in fields, and their corresponding values are specified as properties in the NebulaGraph.
 # The sequence of fields and nebula.fields must correspond to each other.
 # If multiple column names need to be specified, separate them by commas.
 fields: [age,name]
 nebula.fields: [age,name]
     # Specify a column of data in the table as the source of VIDs in the NebulaGraph.
      vertex:{
         field:playerid
       }
      # The number of data written to NebulaGraph in a single batch.
      batch: 10
      # The number of Spark partitions.
      partition: 10
       # The interval for message reading. Unit: second.
      interval.seconds: 10
 }
    \frac{3}{4} Set the information about the Tag Team.
     {
       name: team
 type: {
 source: pulsar
        sink: client
      }
       service: "pulsar://127.0.0.1:6650"
      admin: "http://127.0.0.1:8081"
 options: {
 topics: "topic1,topic2"
 }
       fields: [name]
       nebula.fields: [name]
      vertex:{
          field:teamid
 }
      batch: 10
      partition: 10
      interval.seconds: 10
    }
 \, ]
  # Processing edges
 edges: [
    # Set the information about Edge Type follow
    {
      # The corresponding Edge Type name in NebulaGraph.
      name: follow
      type: {
        # Specify the data source file format to Pulsar.
       source: pulsar
 # Specify how to import the Edge type data into NebulaGraph.
 # Specify how to import the data into NebulaGraph: Client or SST.
         sink: client
      }
```

```
 # The address of the Pulsar server.
      service: "pulsar://127.0.0.1:6650"
       # admin.url of pulsar.
       admin: "http://127.0.0.1:8081"
       # The Pulsar option can be configured from topic, topics or topicsPattern.
 options: {
 topics: "topic1,topic2"
       }
       # Specify the column names in the follow table in fields, and their corresponding values are specified as properties in the NebulaGraph.
      # The sequence of fields and nebula.fields must correspond to each other.
      # If multiple column names need to be specified, separate them by commas.
       fields: [degree]
       nebula.fields: [degree]
      # In source, use a column in the follow table as the source of the edge's source vertex.
      # In target, use a column in the follow table as the source of the edge's destination vertex.
       source:{
           field:src_player
      \mathbf{I} target:{
          .<br>field:dst_player
       }
       # (Optional) Specify a column as the source of the rank.
       #ranking: rank
       # The number of data written to NebulaGraph in a single batch.
       batch: 10
       # The number of Spark partitions.
       partition: 10
       # The interval for message reading. Unit: second.
       interval.seconds: 10
     }
     # Set the information about the Edge Type serve
     {
       name: serve
       type: {
        source: Pulsar
        sink: client
 }
       service: "pulsar://127.0.0.1:6650"
       admin: "http://127.0.0.1:8081"
       options: {
        topics: "topic1, topic2"
       }
 fields: [start_year,end_year]
 nebula.fields: [start_year,end_year]
       source:{
           field:playerid
       }
       target:{
           field:teamid
       }
       # (Optional) Specify a column as the source of the rank.
       #ranking: rank
       batch: 10
       partition: 10
       interval.seconds: 10
 }
   ]
}
```
**STEP 3: IMPORT DATA INTO NEBULAGRAPH**

Run the following command to import Pulsar data into NebulaGraph. For a description of the parameters, see [Options for import.](#page-606-0)

\${SPARK\_HOME}/bin/spark-submit --master "local" --class com.vesoft.nebula.exchange.Exchange <nebula-exchange-3.0.0.jar\_path> -c <pulsar\_application.conf\_path>

## **Note**

JAR packages are available in two ways: [compiled them yourself](#page-604-0), or [download](https://repo1.maven.org/maven2/com/vesoft/nebula-exchange/) the compiled .jar file directly.

### For example:

\${SPARK\_HOME}/bin/spark-submit --master "local" --class com.vesoft.nebula.exchange.Exchange /root/nebula-exchange/nebula-exchange/target/nebula-exchange-3.0.0.jar -c /root/nebula-exchange/nebula-exchange/target/classes/pulsar\_application.conf

You can search for batchSuccess.<tag\_name/edge\_name> in the command output to check the number of successes. For example, batchSuccess.follow: 300 .

**STEP 4: (OPTIONAL) VALIDATE DATA**

Users can verify that data has been imported by executing a query in the NebulaGraph client (for example, NebulaGraph Studio). For example:

GO FROM "player100" OVER follow;

Users can also run the [SHOW STATS](#page-231-0) command to view statistics.

**STEP 5: (OPTIONAL) REBUILD INDEXES IN NEBULAGRAPH**

With the data imported, users can recreate and rebuild indexes in NebulaGraph. For details, see [Index overview](#page-303-0).

Last update: March 13, 2023

### 17.4.12 Import data from Kafka

This topic provides a simple guide to importing Data stored on Kafka into NebulaGraph using Exchange.

### **Environment**

This example is done on MacOS. Here is the environment configuration information:

- Hardware specifications:
- CPU: 1.7 GHz Quad-Core Intel Core i7 •
- Memory: 16 GB
- Spark: 2.4.7, stand-alone
- NebulaGraph: 3.0.1. [Deploy NebulaGraph with Docker Compose](#page-353-0).

### **Prerequisites**

Before importing data, you need to confirm the following information:

- NebulaGraph has been [installed](#page-348-0) and deployed with the following information:
- IP addresses and ports of Graph and Meta services.
- The user name and password with write permission to NebulaGraph. •
- Exchange has been [compiled](#page-604-0), or [download](https://repo1.maven.org/maven2/com/vesoft/nebula-exchange/) the compiled .jar file directly.
- Spark has been installed.
- Learn about the Schema created in NebulaGraph, including names and properties of Tags and Edge types, and more. •
- The Kafka service has been installed and started. •

### **Steps**

**STEP 1: CREATE THE SCHEMA IN NEBULAGRAPH**

Analyze the data to create a Schema in NebulaGraph by following these steps:

1. Identify the Schema elements. The Schema elements in the NebulaGraph are shown in the following table.

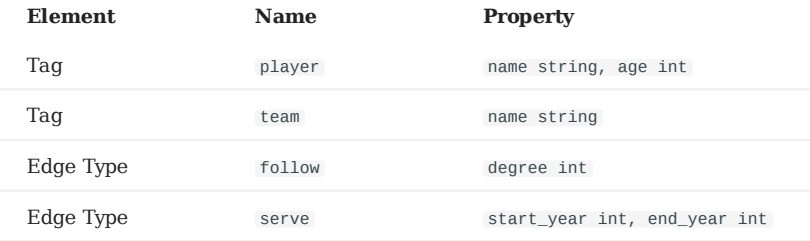

Create a graph space **basketballplayer** in the NebulaGraph and create a Schema as shown below. 2.

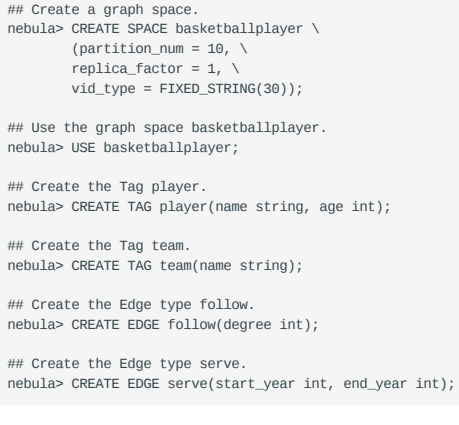

For more information, see [Quick start work](#page-75-0)flow.

**STEP 2: MODIFY CONFIGURATION FILES**

## **Note**

If some data is stored in Kafka's value field, you need to modify the source code, get the value from Kafka, parse the value through the from\_JSON function, and return it as a Dataframe.

After Exchange is compiled, copy the conf file target/classes/application.conf to set Kafka data source configuration. In this example, the copied file is called kafka\_application.conf . For details on each configuration item, see [Parameters in the](#page-607-0) confi[guration](#page-607-0) file.

```
\{ # Spark configuration
 spark: {
 app: {
       name: Nebula Exchange 3.0.0
 }
     driver: {
      cores: 1
       maxResultSize: 1G
     }
     cores: {
       max: 16
     }
   }
   # NebulaGraph configuration
   nebula: {
     address:{
       # Specify the IP addresses and ports for Graph and all Meta services.
       # If there are multiple addresses, the format is "ip1:port","ip2:port","ip3:port".
 # Addresses are separated by commas.
 graph:["127.0.0.1:9669"]
       meta:["127.0.0.1:9559"]
     }
```

```
 # The account entered must have write permission for the NebulaGraph space.
    user: root
    pswd: nebula
     # Fill in the name of the graph space you want to write data to in the NebulaGraph.
   space: basketballplayer
 connection: {
 timeout: 3000
      retry: 3
    }
    execution: {
      retry: 3
 }
    error: {
      max: 32
      output: /tmp/errors
 }
    rate: {
      limit: 1024
       timeout: 1000
   \overline{1} }
  # Processing vertexes
  tags: [
   # Set the information about the Tag player.
    {
      # The corresponding Tag name in NebulaGraph.
      name: player
      type: {
         # Specify the data source file format to Kafka.
        source: kafka
         # Specify how to import the data into NebulaGraph: Client or SST.
        sink: client
       }
       # Kafka server address.
      service: "127.0.0.1:9092"
       # Message category.
       topic: "topic_name1"
       # Kafka data has a fixed domain name: key, value, topic, partition, offset, timestamp, timestampType.
# If multiple fields need to be specified after Spark reads as DataFrame, separate them with commas.<br># Specify the field name in fields. For example, use key for name in Nebula and value for age in Nebula, as shown in the 
       fields: [key,value]
      nebula.fields: [name,age]
      # Specify a column of data in the table as the source of vertex VID in the NebulaGraph.
      # The key is the same as the value above, indicating that key is used as both VID and property name.
      vertex:{
           field:key
      }
       # The number of data written to NebulaGraph in a single batch.
       batch: 10
       # The number of Spark partitions.
       partition: 10
       # The interval for message reading. Unit: second.
       interval.seconds: 10
 }
     # Set the information about the Tag Team.
     {
       name: team
 type: {
 source: kafka
        sink: client
      }
       service: "127.0.0.1:9092"
       topic: "topic_name2"
       fields: [key]
       nebula.fields: [name]
      vertex:{
          field:key
 }
      batch: 10
       partition: 10
       interval.seconds: 10
    }
  ]
  # Processing edges
 edges: [
     # Set the information about the Edge Type follow.
    {
       # The corresponding Edge Type name in NebulaGraph.
      name: follow
      type: {
 # Specify the data source file format to Kafka.
 source: kafka
 # Specify how to import the Edge type data into NebulaGraph.
 # Specify how to import the data into NebulaGraph: Client or SST.
```

```
 sink: client
      }
      # Kafka server address.
       service: "127.0.0.1:9092"
 # Message category.
 topic: "topic_name3"
 # Kafka data has a fixed domain name: key, value, topic, partition, offset, timestamp, timestampType.
 # If multiple fields need to be specified after Spark reads as DataFrame, separate them with commas.
       # Specify the field name in fields. For example, use key for degree in Nebula, as shown in the following.
       fields: [key]
       nebula.fields: [degree]
       # In source, use a column in the topic as the source of the edge's source vertex.
      # In target, use a column in the topic as the source of the edge's destination vertex.
     source: f
          field:timestamp
       }
       target:{
           field:offset
      }
       # (Optional) Specify a column as the source of the rank.
       #ranking: rank
       # The number of data written to NebulaGraph in a single batch.
      batch: 10
       # The number of Spark partitions.
      partition: 10
       # The interval for message reading. Unit: second.
      interval.seconds: 10
    }
    # Set the information about the Edge Type serve.
     {
       name: serve
      type: {
        source: kafka
        sink: client
 }
       service: "127.0.0.1:9092"
      topic: "topic_name4"
       fields: [timestamp,offset]
       nebula.fields: [start_year,end_year]
      source:{
           field:key
      }
      target:{
          field:value
      }
      # (Optional) Specify a column as the source of the rank.
      #ranking: rank
       batch: 10
       partition: 10
       interval.seconds: 10
 }
  ]
```
**STEP 3: IMPORT DATA INTO NEBULAGRAPH**

Run the following command to import Kafka data into NebulaGraph. For a description of the parameters, see [Options for import](#page-606-0).

\${SPARK\_HOME}/bin/spark-submit --master "local" --class com.vesoft.nebula.exchange.Exchange <nebula-exchange-3.0.0.jar\_path> -c <kafka\_application.conf\_path>

## **Note**

JAR packages are available in two ways: [compiled them yourself](#page-604-0), or [download](https://repo1.maven.org/maven2/com/vesoft/nebula-exchange/) the compiled .jar file directly.

#### For example:

}

\${SPARK\_HOME}/bin/spark-submit --master "local" --class com.vesoft.nebula.exchange.Exchange /root/nebula-exchange/nebula-exchange/target/nebula-exchange-3.0.0.jar -c /root/nebula-exchange/nebula-exchange/target/classes/kafka\_application.conf

You can search for batchSuccess.<tag\_name/edge\_name> in the command output to check the number of successes. For example, batchSuccess.follow: 300 .

**STEP 4: (OPTIONAL) VALIDATE DATA**

Users can verify that data has been imported by executing a query in the NebulaGraph client (for example, NebulaGraph Studio). For example:

GO FROM "player100" OVER follow;

Users can also run the [SHOW STATS](#page-231-0) command to view statistics.

**STEP 5: (OPTIONAL) REBUILD INDEXES IN NEBULAGRAPH**

With the data imported, users can recreate and rebuild indexes in NebulaGraph. For details, see [Index overview](#page-303-0).

Last update: March 13, 2023

### 17.4.13 Import data from SST files

This topic provides an example of how to generate the data from the data source into an SST (Sorted String Table) file and save it on HDFS, and then import it into NebulaGraph. The sample data source is a CSV file.

### **Precautions**

- The SST file can be imported only in Linux. •
- The default value of the property is not supported.

#### **Background information**

Exchange supports two data import modes:

- Import the data from the data source directly into NebulaGraph as **nGQL** statements.
- Generate the SST file from the data source, and use Console to import the SST file into NebulaGraph. •

The following describes the scenarios, implementation methods, prerequisites, and steps for generating an SST file and importing data.

### **Scenarios**

• Suitable for online services, because the generation almost does not affect services (just reads the Schema), and the import speed is fast.

## **Caution**

Although the import speed is fast, write operations in the corresponding space are blocked during the import period (about 10 seconds). Therefore, you are advised to import data in off-peak hours.

• Suitable for scenarios with a large amount of data from data sources for its fast import speed.

### **Implementation methods**

The underlying code in NebulaGraph uses RocksDB as the key-value storage engine. RocksDB is a storage engine based on the hard disk, providing a series of APIs for creating and importing SST files to help quickly import massive data.

The SST file is an internal file containing an arbitrarily long set of ordered key-value pairs for efficient storage of large amounts of key-value data. The entire process of generating SST files is mainly done by Exchange Reader, sstProcessor, and sstWriter. The whole data processing steps are as follows:

- 1. Reader reads data from the data source.
- sstProcessor generates the SST file from the NebulaGraph's Schema information and uploads it to the HDFS. For details about the 2. format of the SST file, see [Data Storage Format.](#page-67-0)
- 3. sstWriter opens a file and inserts data. When generating SST files, keys must be written in sequence.
- After the SST file is generated, RocksDB imports the SST file into NebulaGraph using the IngestExternalFile() method. For example: 4.

```
IngestExternalFileOptions ifo;
# Import two SST files
Status s = db_->IngestExternalFile({"/home/usr/file1.sst", "/home/usr/file2.sst"}, ifo);
if (!s.ok()) {
  printf("Error while adding file %s and %s, Error %s\n",
          file_path1.c_str(), file_path2.c_str(), s.ToString().c_str());
   return 1;
}
```
When the IngestExternalFile() method is called, RocksDB copies the file to the data directory by default and blocks the RocksDB write operation. If the key range in the SST file overwrites the Memtable key range, flush the Memtable to the hard disk. After placing the SST file in an optimal location in the LSM tree, assign a global serial number to the file and turn on the write operation.

### **Data set**

This topic takes the [basketballplayer dataset](https://docs-cdn.nebula-graph.com.cn/dataset/dataset.zip) as an example.

### **Environment**

This example is done on MacOS. Here is the environment configuration information:

- Hardware specifications:
- CPU: 1.7 GHz Quad-Core Intel Core i7 •
- Memory: 16 GB
- Spark: 2.4.7, stand-alone
- Hadoop: 2.9.2, pseudo-distributed deployment
- NebulaGraph: 3.0.1.

### **Prerequisites**

Before importing data, you need to confirm the following information:

- NebulaGraph has been [installed](#page-348-0) and deployed with the following information:
- IP addresses and ports of Graph and Meta services.
- The user name and password with write permission to NebulaGraph. •
- --ws\_storage\_http\_port in the Meta service configuration file is the same as --ws\_http\_port in the Storage service configuration file. For example, 19779 .
- --ws\_meta\_http\_port in the Graph service configuration file is the same as --ws\_http\_port in the Meta service configuration file. For example, 19559 .
- The information about the Schema, including names and properties of Tags and Edge types, and more.
- Exchange has been [compiled](#page-604-0), or [download](https://repo1.maven.org/maven2/com/vesoft/nebula-exchange/) the compiled .jar file directly.
- Spark has been installed.
- JDK 1.8 or the later version has been installed and the environment variable JAVA\_HOME has been configured.
- The Hadoop service has been installed and started. •

## **Note**

- To generate SST files of other data sources, see documents of the corresponding data source and check the prerequisites.
- To generate SST files only, users do not need to install the Hadoop service on the machine where the Storage service is deployed.
- To delete the SST file after the ingest (data import) operation, add the configuration -- move\_Files =true to the Storage Service configuration file.

#### **Steps**

**STEP 1: CREATE THE SCHEMA IN NEBULAGRAPH**

Analyze the data to create a Schema in NebulaGraph by following these steps:

1. Identify the Schema elements. The Schema elements in the NebulaGraph are shown in the following table.

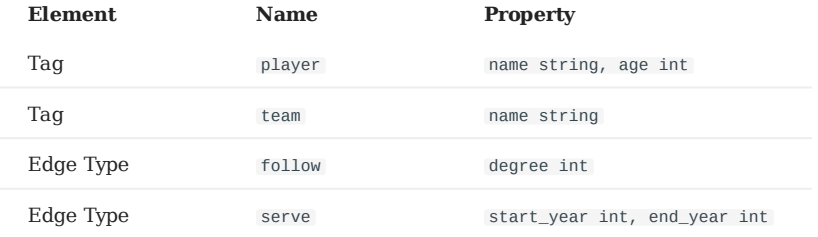

Create a graph space **basketballplayer** in the NebulaGraph and create a Schema as shown below. 2.

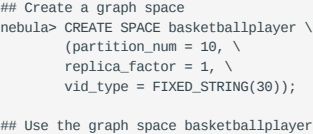

nebula> USE basketballplayer;

## Create the Tag player nebula> CREATE TAG player(name string, age int);

## Create the Tag team nebula> CREATE TAG team(name string);

## Create the Edge type follow nebula> CREATE EDGE follow(degree int);

## Create the Edge type serve nebula> CREATE EDGE serve(start\_year int, end\_year int);
For more information, see [Quick start work](#page-75-0)flow.

**STEP 2: PROCESS CSV FILES**

Confirm the following information:

1. Process CSV files to meet Schema requirements.

**Note**

Exchange supports uploading CSV files with or without headers.

#### 2. Obtain the CSV file storage path.

**STEP 3: MODIFY CONFIGURATION FILES**

After Exchange is compiled, copy the conf file target/classes/application.conf to set SST data source configuration. In this example, the copied file is called sst\_application.conf . For details on each configuration item, see [Parameters in the con](#page-607-0)figuration fi[le](#page-607-0).

```
{
   # Spark configuration
 spark: {
 app: {
      name: Nebula Exchange 3.0.0
     }
     master:local
    driver: {
      cores: 1
      maxResultSize: 1G
     }
     executor: {
         memory:1G
     }
     cores:{
      max: 16
    }
   }
   # NebulaGraph configuration
   nebula: {
     address:{
      graph:["127.0.0.1:9669"]
       meta:["127.0.0.1:9559"]
     }
     user: root
     pswd: nebula
     space: basketballplayer
     # SST file configuration
 path:{
 # The local directory that temporarily stores generated SST files
         local:"/tmp"
         # The path for storing the SST file in the HDFS
        remote:"/sst"
         # The NameNode address of HDFS
         hdfs.namenode: "hdfs://*.*.*.*:9000"
     }
     # The connection parameters of clients
     connection: {
      # The timeout duration of socket connection and execution. Unit: milliseconds.
       timeout: 30000
     }
     error: {
       # The maximum number of failures that will exit the application.
       max: 32
       # Failed import jobs are logged in the output path.
       output: /tmp/errors
     }
     # Use Google's RateLimiter to limit requests to NebulaGraph.
     rate: {
       # Steady throughput of RateLimiter.
       limit: 1024
       # Get the allowed timeout duration from RateLimiter. Unit: milliseconds.
       timeout: 1000
```
 } }

 # Processing vertices tags: [ # Set the information about the Tag player. { # Specify the Tag name defined in NebulaGraph. name: player type: { # Specify the data source file format to CSV. source: csv # Specify how to import the data into NebulaGraph: Client or SST. sink: sst  $\mathfrak{r}$  # Specify the path to the CSV file. # If the file is stored in HDFS, use double quotation marks to enclose the file path, starting with hdfs://. For example, "hdfs://ip:port/xx/xx.csv". path: "hdfs://\*.\*.\*.\*:9000/dataset/vertex\_player.csv" # If the CSV file does not have a header, use [\_c0, \_c1, \_c2, ..., \_cn] to represent its header and indicate the columns as the source of the property values.  $#$  If the CSV file has a header, use the actual column name. fields: [\_c1, \_c2] # Specify the property name defined in NebulaGraph. # The sequence of fields and nebula.fields must correspond to each other. nebula.fields: [age, name] # Specify a column of data in the table as the source of VIDs in NebulaGraph. # The value of vertex must be consistent with the column name in the above fields or csv.fields. # Currently, NebulaGraph 3.0.1 supports only strings or integers of VID. vertex: { field:\_c0 } # The delimiter specified. The default value is comma. separator: " # If the CSV file has a header, set the header to true. # If the CSV file does not have a header, set the header to false. The default value is false. header: false # The number of data written to NebulaGraph in a single batch. batch: 256 # The number of Spark partitions. partition: 32 # Whether to repartition data based on the number of partitions of graph spaces in NebulaGraph when generating the SST file. repartitionWithNebula: false } # Set the information about the Tag Team.  $\{$  # Specify the Tag name defined in NebulaGraph. name: team type: { # Specify the data source file format to CSV. source: csv # Specify how to import the data into NebulaGraph: Client or SST. sink: sst } # Specify the path to the CSV file. # If the file is stored in HDFS, use double quotation marks to enclose the file path, starting with hdfs://. For example, "hdfs://ip:port/xx/xx.csv". path: "hdfs://\*.\*.\*.\*:9000/dataset/vertex\_team.csv" # If the CSV file does not have a header, use [\_c0, \_c1, \_c2, ..., \_cn] to represent its header and indicate the columns as the source of the property values. # If the CSV file has a header, use the actual column name. fields: [\_c1] # Specify the property name defined in NebulaGraph. # The sequence of fields and nebula.fields must correspond to each other. nebula.fields: [name] # Specify a column of data in the table as the source of VIDs in NebulaGraph. # The value of vertex must be consistent with the column name in the above fields or csv.fields. # Currently, NebulaGraph 3.0.1 supports only strings or integers of VID. vertex: { field: c0 } # The delimiter specified. The default value is comma. separator: "," # If the CSV file has a header, set the header to true. # If the CSV file does not have a header, set the header to false. The default value is false. header: false # The number of data written to NebulaGraph in a single batch. batch: 256

 # The number of Spark partitions. partition: 32 # Whether to repartition data based on the number of partitions of graph spaces in NebulaGraph when generating the SST file. repartitionWithNebula: false } # If more vertices need to be added, refer to the previous configuration to add them. ] # Processing edges edges: [ # Set the information about the Edge Type follow. { # The Edge Type name defined in NebulaGraph. name: follow type: { # Specify the data source file format to CSV. source: csv # Specify how to import the data into NebulaGraph: Client or SST. sink: sst } # Specify the path to the CSV file. # If the file is stored in HDFS, use double quotation marks to enclose the file path, starting with hdfs://. For example, "hdfs://ip:port/xx/xx.csv". path: "hdfs://\*.\*.\*.\*:9000/dataset/edge\_follow.csv" # If the CSV file does not have a header, use [\_c0, \_c1, \_c2, ..., \_cn] to represent its header and indicate the columns as the source of the property values. If the CSV file has a header, use the actual column name fields: [\_c2] # Specify the property name defined in NebulaGraph. # The sequence of fields and nebula.fields must correspond to each other. nebula.fields: [degree] # Specify a column as the source for the source and destination vertices. # The value of vertex must be consistent with the column name in the above fields or csv.fields. # Currently, NebulaGraph 3.0.1 supports only strings or integers of VID. source: { field: \_c0 } target: { field: c1 } # The delimiter specified. The default value is comma. separator: ", # (Optional) Specify a column as the source of the rank. #ranking: rank # If the CSV file has a header, set the header to true. # If the CSV file does not have a header, set the header to false. The default value is false. header: false # The number of data written to NebulaGraph in a single batch. batch: 256 # The number of Spark partitions. partition: 32 # Whether to repartition data based on the number of partitions of graph spaces in NebulaGraph when generating the SST file. repartitionWithNebula: false } # Set the information about the Edge Type serve. { # Specify the Edge type name defined in NebulaGraph. name: serve type: { # Specify the data source file format to CSV. source: o # Specify how to import the data into NebulaGraph: Client or SST. sink: sst } # Specify the path to the CSV file. # If the file is stored in HDFS, use double quotation marks to enclose the file path, starting with hdfs://. For example, "hdfs://ip:port/xx/xx.csv". path: "hdfs://\*.\*.\*.\*:9000/dataset/edge\_serve.csv" # If the CSV file does not have a header, use [\_c0, \_c1, \_c2, ..., \_cn] to represent its header and indicate the columns as the source of the property values. # If the CSV file has a header, use the actual column na fields: [\_c2,\_c3] # Specify the property name defined in NebulaGraph. # The sequence of fields and nebula.fields must correspond to each other. nebula.fields: [start\_year, end\_year] # Specify a column as the source for the source and destination vertices.

```
 # The value of vertex must be consistent with the column name in the above fields or csv.fields.
       # Currently, NebulaGraph 3.0.1 supports only strings or integers of VID.
       source: {
         field: _c0
 }
 target: {
 field: _c1
       }
       # The delimiter specified. The default value is comma.
       separator: ","
       # (Optional) Specify a column as the source of the rank.
       #ranking: _c5
      # If the CSV file has a header, set the header to true.
      # If the CSV file does not have a header, set the header to false. The default value is false.
       header: false
       # The number of data written to NebulaGraph in a single batch.
       batch: 256
       # The number of Spark partitions.
       partition: 32
       # Whether to repartition data based on the number of partitions of graph spaces in NebulaGraph when generating the SST file.
       repartitionWithNebula: false
    \overline{ } ]
   # If more edges need to be added, refer to the previous configuration to add them.
}
```
**STEP 4: GENERATE THE SST FILE**

Run the following command to generate the SST file from the CSV source file. For a description of the parameters, see [Options for](#page-606-0) [import](#page-606-0).

\${SPARK\_HOME}/bin/spark-submit --master "local" --conf spark.sql.shuffle.partition=<shuffle\_concurrency> --class com.vesoft.nebula.exchange.Exchange <nebulaexchange-3.0.0.jar\_path> -c <sst\_application.conf\_path>

## **Note**

When generating SST files, the shuffle operation of Spark will be involved. Note that the configuration of spark.sql.shuffle.partition should be added when you submit the command.

# **Note**

JAR packages are available in two ways: [compiled them yourself](#page-604-0), or [download](https://repo1.maven.org/maven2/com/vesoft/nebula-exchange/) the compiled .jar file directly.

For example:

\${SPARK\_HOME}/bin/spark-submit --master "local" --conf spark.sql.shuffle.partition=200 --class com.vesoft.nebula.exchange.Exchange /root/nebula-exchange/nebulaexchange/target/nebula-exchange-3.0.0.jar -c /root/nebula-exchange/nebula-exchange/target/classes/sst\_application.conf

After the task is complete, you can view the generated SST file in the /sst directory (specified by the nebula.path.remote parameter) on HDFS.

## **Note**

If you modify the Schema, such as rebuilding the graph space, modifying the Tag, or modifying the Edge type, you need to regenerate the SST file because the SST file verifies the space ID, Tag ID, and Edge ID.

**STEP 5: IMPORT THE SST FILE**

## **Note**

Confirm the following information before importing:

- Confirm that the Hadoop service has been deployed on all the machines where the Storage service is deployed, and configure HADOOP\_HOME and JAVA\_HOME .
- The --ws\_storage\_http\_port in the Meta service configuration file (add it manually if it does not exist) is the same as the --ws\_http\_port in the Storage service configuration file. For example, both are 19779 .
- The --ws\_meta\_http\_port in the Graph service configuration file (add it manually if it does not exist) is the same as the --ws\_http\_port in the Meta service configuration file. For example, both are 19559 .

Connect to the NebulaGraph database using the client tool and import the SST file as follows:

1. Run the following command to select the graph space you created earlier.

nebula> USE basketballplayer;

2. Run the following command to download the SST file:

nebula> DOWNLOAD HDFS "hdfs://<hadoop\_address>:<hadoop\_port>/<sst\_file\_path>";

#### For example:

nebula> DOWNLOAD HDFS "hdfs://\*.\*.\*.\*:9000/sst";

3. Run the following command to import the SST file:

nebula> INGEST;

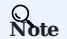

- To download the SST file again, delete the download folder in the space ID in the data/storage/nebula directory in the NebulaGraph installation path, and then download the SST file again. If the space has multiple copies, the download folder needs to be deleted on all machines where the copies are saved.
- If there is a problem with the import and re-importing is required, re-execute INGEST;

**STEP 6: (OPTIONAL) VALIDATE DATA**

Users can verify that data has been imported by executing a query in the NebulaGraph client (for example, NebulaGraph Studio). For example:

GO FROM "player100" OVER follow;

Users can also run the [SHOW STATS](#page-231-0) command to view statistics.

**STEP 7: (OPTIONAL) REBUILD INDEXES IN NEBULAGRAPH**

With the data imported, users can recreate and rebuild indexes in NebulaGraph. For details, see [Index overview](#page-303-0).

## 17.4.14 Export data from NebulaGraph

This topic uses an example to illustrate how to use Exchange to export data from NebulaGraph to a CSV file.

**S***E* 

Only Exchange Enterprise Edition supports exporting data from NebulaGraph to a CSV file.

**Note**

SSL encryption is not supported when exporting data from NebulaGraph.

#### **Preparation**

This example is completed on a virtual machine equipped with Linux. The hardware and software you need to prepare before exporting data are as follows.

**HARDWARE**

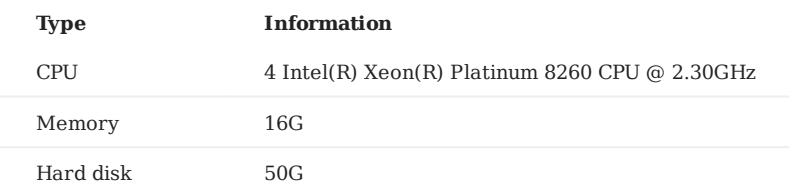

**SYSTEM**

### CentOS 7.9.2009

**SOFTWARE**

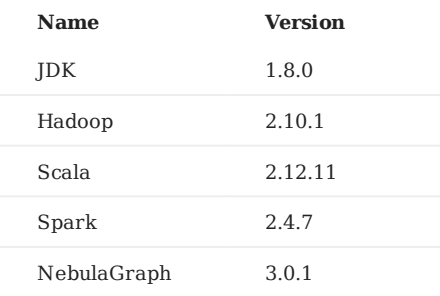

**DATASET**

As the data source, NebulaGraph stores the [basketballplayer dataset](https://docs.nebula-graph.io/2.0/basketballplayer-2.X.ngql) in this example, the Schema elements of which are shown as follows.

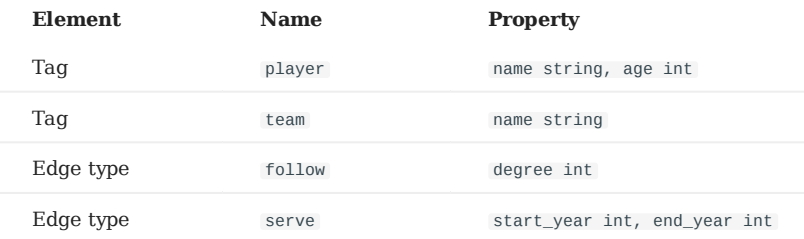

## **Steps**

1. Get the JAR file of Exchange Enterprise Edition from the [NebulaGraph Enterprise Edition Package.](https://nebula-graph.com.cn/pricing/)

# 2. Modify the configuration file.

Exchange Enterprise Edition provides the configuration template export\_application.conf for exporting NebulaGraph data. For details, see [Exchange parameters](#page-607-0). The core content of the configuration file used in this example is as follows:

```
...
   # Processing tags
   # There are tag config examples for different dataSources.
   tags: [
      # export NebulaGraph tag data to csv, only support export to CSV for now.
     {
       name: player
 type: {
 source: Nebula
        sink: CSV
 }
       # the path to save the NebulaGrpah data, make sure the path doesn't exist.
       path:"hdfs://192.168.8.177:9000/vertex/player"
 # if no need to export any properties when export NebulaGraph tag data
 # if noField is configured true, just export vertexId
       noField:false
       # define properties to export from NebulaGraph tag data
      # if return.fields is configured as empty list, then export all properties
       return.fields:[]
       # nebula space partition number
       partition:10
    \overline{1}...
  ]
 # Processing edges
 # There are edge config examples for different dataSources.
  edges: [
     # export NebulaGraph tag data to csv, only support export to CSV for now.
     {
       name: follow
 type: {
 source: Nebula
         sink: CSV
       }
      # the path to save the NebulaGrpah data, make sure the path doesn't exist.
       path:"hdfs://192.168.8.177:9000/edge/follow"
       # if no need to export any properties when export NebulaGraph edge data
 # if noField is configured true, just export src,dst,rank
 noField:false
      # define properties to export from NebulaGraph edge data
      # if return.fields is configured as empty list, then export all properties
       return.fields:[]
       # nebula space partition number
       partition:10
     }
...
   ]
}
```
#### 3. Export data from NebulaGraph with the following command.

<spark\_install\_path>/bin/spark-submit --master "local" --class com.vesoft.nebula.exchange.Exchange nebula-exchange-x.y.z.jar\_path> -c <export\_application.conf\_path>

#### The command used in this example is as follows.

```
$ ./spark-submit --master "local" --class com.vesoft.nebula.exchange.Exchange \
  ~/exchange-ent/nebula-exchange-ent-3.0.0.jar -c ~/exchange-ent/export_application.conf
```
# Check the exported data. 4.

a. Check whether the CSV file is successfully generated under the target path.

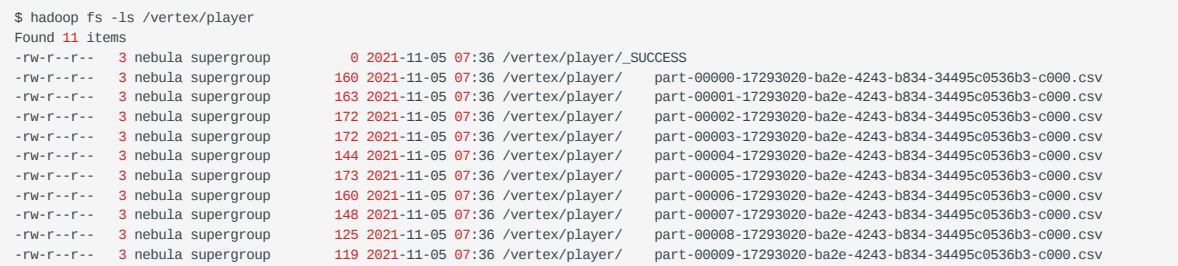

b. Check the contents of the CSV file to ensure that the data export is successful.

# 17.5 Exchange FAQ

## 17.5.1 Compilation

#### **Q: Some packages not in central repository failed to download, error: Could not resolve dependencies for project xxx**

Please check the mirror part of Maven installation directory libexec/conf/settings.xml:

```
<mirror>
     <id>alimaven</id>
     <mirrorOf>central</mirrorOf>
     <name>aliyun maven</name>
     <url>http://maven.aliyun.com/nexus/content/repositories/central/</url>
</mirror>
```
Check whether the value of mirrorOf is configured to \*. If it is, change it to central or \*, !SparkPackagesRepo, !bintray-streamnativemaven .

**Reason**: There are two dependency packages in Exchange's pom.xml that are not in Maven's central repository. pom.xml configures the repository address for these two dependencies. If the mirrorof value for the mirror address configured in Maven is \* , all dependencies will be downloaded from the Central repository, causing the download to fail.

#### **Q: Unable to download SNAPSHOT packages when compiling Exchange**

Problem description: The system reports Could not find artifact com.vesoft:client:jar:xxx-SNAPSHOT when compiling.

Cause: There is no local Maven repository for storing or downloading SNAPSHOT packages. The default central repository in Maven only stores official releases, not development versions (SNAPSHOT).

Solution: Add the following configuration in the profiles scope of Maven's setting.xml file:

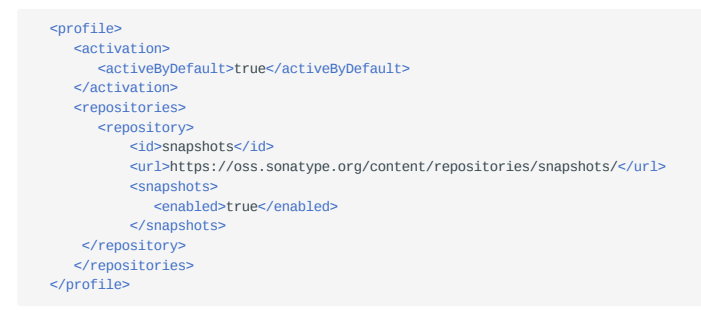

#### 17.5.2 Execution

#### **Q: How to submit in Yarn-Cluster mode?**

To submit a task in Yarn-Cluster mode, run the following command:

```
$SPARK_HOME/bin/spark-submit --class com.vesoft.nebula.exchange.Exchange \
--master yarn-cluster \
--files application.conf \
--conf spark.driver.extraClassPath=./ \
--conf spark.executor.extraClassPath=./ \
nebula-exchange-3.0.0.jar \
-c application.conf
```
#### **Q: Error: method name xxx not found**

Generally, the port configuration is incorrect. Check the port configuration of the Meta service, Graph service, and Storage service.

#### **Q: Error: NoSuchMethod, MethodNotFound ( Exception in thread "main" java.lang.NoSuchMethodError , etc)**

Most errors are caused by JAR package conflicts or version conflicts. Check whether the version of the error reporting service is the same as that used in Exchange, especially Spark, Scala, and Hive.

#### **Q: When Exchange imports Hive data, error: Exception in thread "main" org.apache.spark.sql.AnalysisException: Table or view not found**

Check whether the -h parameter is omitted in the command for submitting the Exchange task and whether the table and database are correct, and run the user-configured exec statement in spark-SQL to verify the correctness of the exec statement.

#### **Q: Run error: com.facebook.thrift.protocol.TProtocolException: Expected protocol id xxx**

Check that the NebulaGraph service port is configured correctly.

- For source, RPM, or DEB installations, configure the port number corresponding to --port in the configuration file for each service.
- For docker installation, configure the docker mapped port number as follows: •

Execute docker-compose ps in the nebula-docker-compose directory, for example:

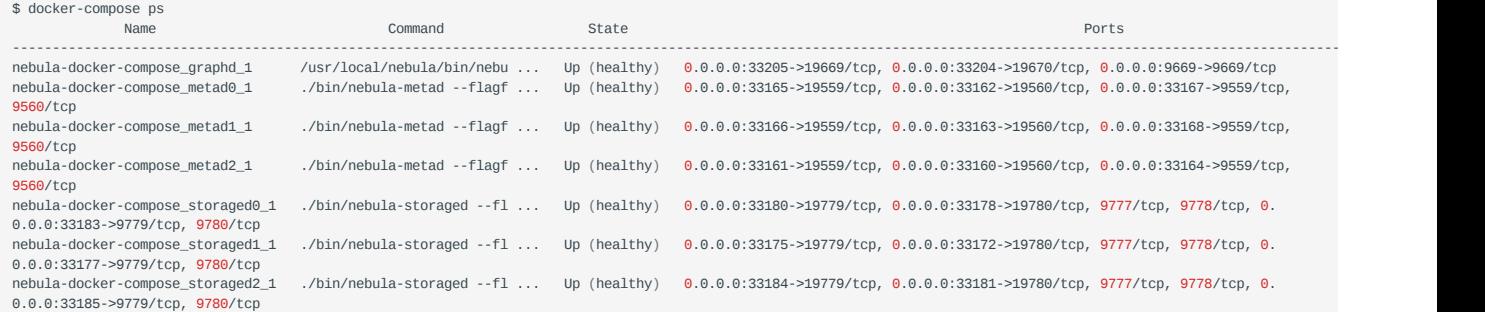

Check the Ports column to find the docker mapped port number, for example:

- The port number available for Graph service is 9669.
- The port number for Meta service are 33167, 33168, 33164.
- The port number for Storage service are 33183, 33177, 33185.

#### **Q: Error:**

**Exception in thread "main" com.facebook.thrift.protocol.TProtocolException: The field 'code' has been assigned the invalid value -4**

Check whether the version of Exchange is the same as that of NebulaGraph. For more information, see [Limitations.](#page-602-0)

#### **Q: How to correct the messy code when importing Hive data into NebulaGraph?**

It may happen if the property value of the data in Hive contains Chinese characters. The solution is to add the following options before the JAR package path in the import command:

```
--conf spark.driver.extraJavaOptions=-Dfile.encoding=utf-8
--conf spark.executor.extraJavaOptions=-Dfile.encoding=utf-8
```
#### Namely:

- <spark\_install\_path>/bin/spark-submit --master "local" \
- --conf spark.driver.extraJavaOptions=-Dfile.encoding=utf-8 \ --conf spark.executor.extraJavaOptions=-Dfile.encoding=utf-8 \
- --class com.vesoft.nebula.exchange.Exchange \
- <nebula-exchange-3.x.y.jar\_path> -c <application.conf\_path>

### In YARN, use the following command:

<sup>&</sup>lt;spark\_install\_path>/bin/spark-submit \ --class com.vesoft.nebula.exchange.Exchange \

```
--master yarn-cluster \
--files <application.conf_path> \
--conf spark.driver.extraClassPath=./ \
--conf spark.executor.extraClassPath=./ \
--conf spark.driver.extraJavaOptions=-Dfile.encoding=utf-8 \
--conf spark.executor.extraJavaOptions=-Dfile.encoding=utf-8 \
<nebula-exchange-3.x.y.jar_path> \
-c application.conf
```
#### **Q: org.rocksdb.RocksDBException: While open a file for appending: /path/sst/1-xxx.sst: No such file or directory**

Solution:

1. Check if /path exists. If not, or if the path is set incorrectly, create or correct it.

2. Check if Spark's current user on each machine has the operation permission on /path. If not, grant the permission.

### 17.5.3 Configuration

#### **Q: Which configuration fields will affect import performance?**

- batch: The number of data contained in each nGQL statement sent to the NebulaGraph service.
- partition: The number of Spark data partitions, indicating the number of concurrent data imports.
- nebula.rate: Get a token from the token bucket before sending a request to NebulaGraph.
- limit: Represents the size of the token bucket.
- timeout: Represents the timeout period for obtaining the token.

The values of these four parameters can be adjusted appropriately according to the machine performance. If the leader of the Storage service changes during the import process, you can adjust the values of these four parameters to reduce the import speed.

## 17.5.4 Others

#### **Q: Which versions of NebulaGraph are supported by Exchange?**

See [Limitations.](#page-602-0)

#### **Q: What is the relationship between Exchange and Spark Writer?**

Exchange is the Spark application developed based on Spark Writer. Both are suitable for bulk migration of cluster data to NebulaGraph in a distributed environment, but later maintenance work will be focused on Exchange. Compared with Spark Writer, Exchange has the following improvements:

- It supports more abundant data sources, such as MySQL, Neo4j, Hive, HBase, Kafka, Pulsar, etc.
- It fixed some problems of Spark Writer. For example, when Spark reads data from HDFS, the default source data is String, which may be different from the NebulaGraph's Schema. So Exchange adds automatic data type matching and type conversion. When the data type in the NebulaGraph's Schema is non-String (e.g. double), Exchange converts the source data of String type to the corresponding type.

# <span id="page-695-0"></span>18. Nebula Algorithm

[Nebula Algorithm](https://github.com/vesoft-inc/nebula-algorithm) (Algorithm) is a Spark application based on [GraphX](https://spark.apache.org/graphx/). It uses a complete algorithm tool to perform graph computing on the data in the NebulaGraph database by submitting a Spark task. You can also programmatically use the algorithm under the lib repository to perform graph computing on DataFrame.

# 18.1 Version compatibility

The correspondence between the Nebula Algorithm release and the NebulaGraph core release is as follows.

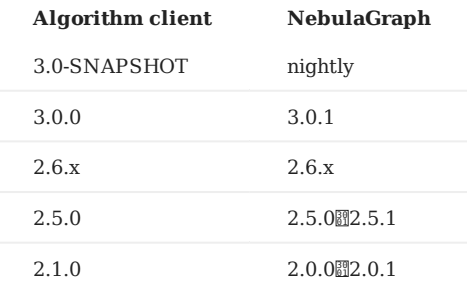

# 18.2 Prerequisites

Before using the Nebula Algorithm, users need to confirm the following information:

- The NebulaGraph services have been deployed and started. For details, see [Nebula Installation](#page-338-0).
- The Spark version is 2.4.x.
- The Scala version is 2.11. •
- (Optional) If users need to clone, compile, and package the latest Algorithm in Github, install [Maven](https://maven.apache.org/download.cgi).

# 18.3 Limitations

- When submitting the algorithm package directly, the data of the vertex ID must be an integer. That is, the vertex ID can be INT or String, but the data itself is an integer.
- For non-integer String data, it is recommended to use the algorithm interface. You can use the dense\_rank function of SparkSQL to encode the data as the Long type instead of the String type.
- Graph computing outputs vertex datasets, and the algorithm results are stored in DataFrames as the properties of vertices. You can do further operations such as statistics and filtering according to your business requirements.
- When writing the algorithm results into the NebulaGraph, make sure that the Tag in the corresponding graph space has properties corresponding to the algorithm result name. The corresponding properties of each algorithm are as follows.

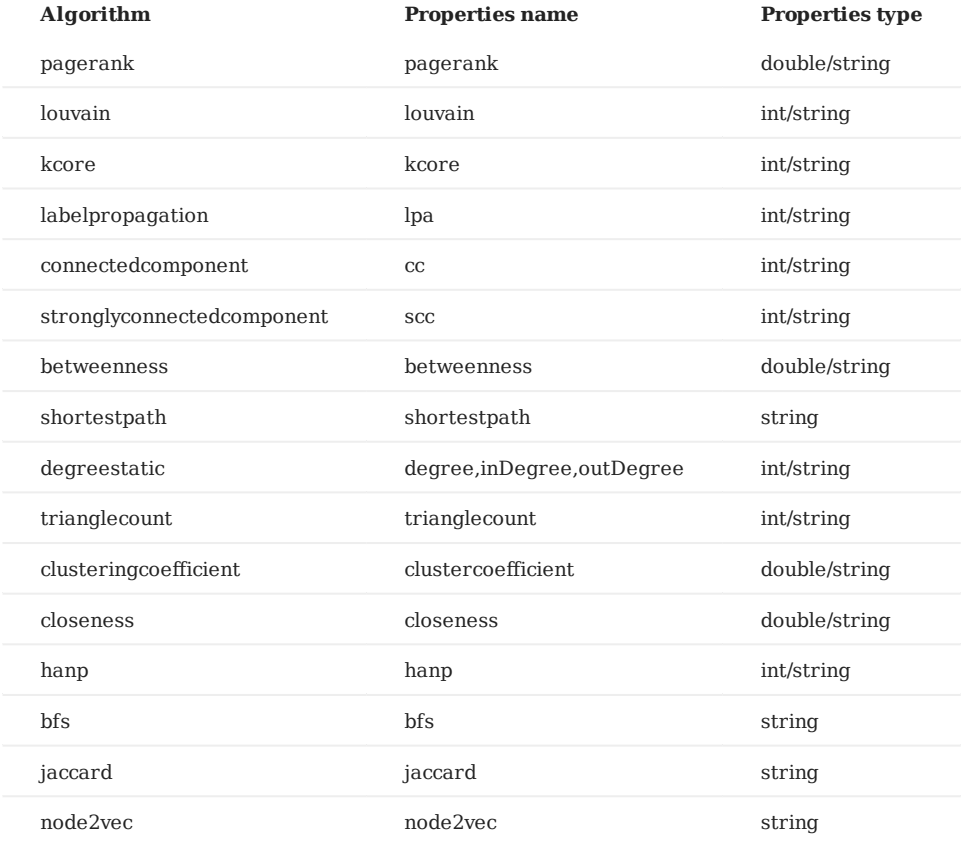

# 18.4 Supported algorithms

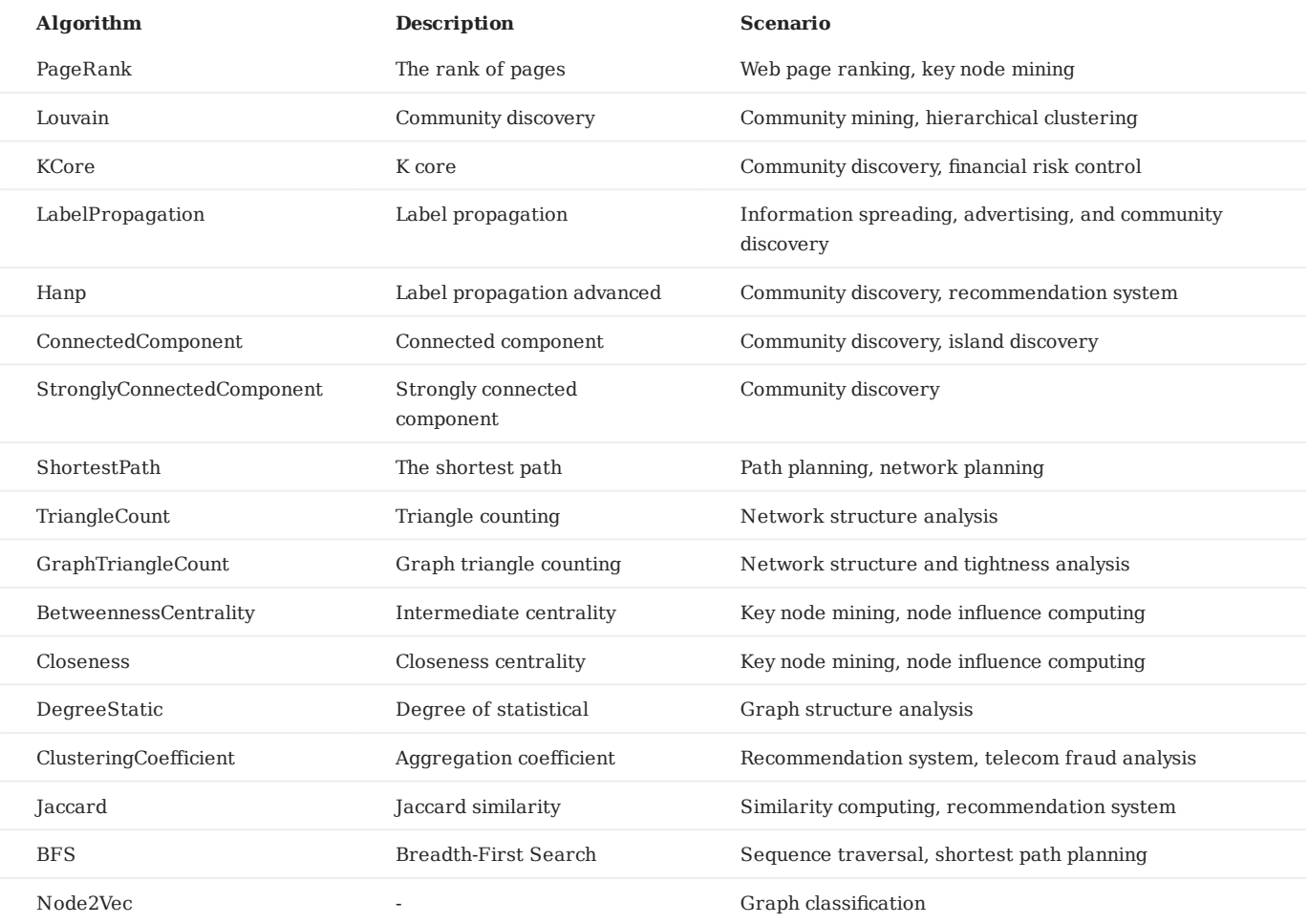

The graph computing algorithms supported by Nebula Algorithm are as follows.

# 18.5 Implementation methods

Nebula Algorithm implements the graph calculating as follows:

- 1. Read the graph data of DataFrame from the NebulaGraph database using the Nebula Spark Connector.
- 2. Transform the graph data of DataFrame to the GraphX graph.
- Use graph algorithms provided by GraphX (such as PageRank) or self-implemented algorithms (such as Louvain). 3.

For detailed implementation methods, see [Scala](https://github.com/vesoft-inc/nebula-algorithm/tree/master/nebula-algorithm/src/main/scala/com/vesoft/nebula/algorithm/lib) file.

# 18.6 Get Nebula Algorithm

## 18.6.1 Compile and package

1. Clone the repository nebula-algorithm.

\$ git clone -b v3.0.0 https://github.com/vesoft-inc/nebula-algorithm.git

2. Enter the directory nebula-algorithm.

\$ cd nebula-algorithm

## Compile and package. 3.

\$ mvn clean package -Dgpg.skip -Dmaven.javadoc.skip=true -Dmaven.test.skip=true

After the compilation, a similar file nebula-algorithm-3.x.x.jar is generated in the directory nebula-algorithm/target .

18.6.2 Download maven from the remote repository

[Download address](https://repo1.maven.org/maven2/com/vesoft/nebula-algorithm/)

## 18.7 How to use

### 18.7.1 Use algorithm interface (recommended)

The lib repository provides 10 common graph algorithms.

1. Add dependencies to the file pom.xml.

```
<dependency>
      <groupId>com.vesoft</groupId>
      <artifactId>nebula-algorithm</artifactId>
      <version>3.0.0</version>
</dependency>
```
Use the algorithm (take PageRank as an example) by filling in parameters. For more examples, see [example](https://github.com/vesoft-inc/nebula-algorithm/tree/master/example/src/main/scala/com/vesoft/nebula/algorithm). 2.

# **Note**

By default, the DataFrame that executes the algorithm sets the first column as the starting vertex, the second column as the destination vertex, and the third column as the edge weights (not the rank in the NebulaGraph).

val prConfig = new PRConfig(5, 1.0) val louvainResult = PageRankAlgo.apply(spark, data, prConfig, false)

If your vertex IDs are Strings, see [Pagerank Example](https://github.com/vesoft-inc/nebula-algorithm/blob/master/example/src/main/scala/com/vesoft/nebula/algorithm/PageRankExample.scala) for how to encoding and decoding them.

## 18.7.2 Submit the algorithm package directly

# **Note**

There are limitations to use sealed packages. For example, when sinking a repository into NebulaGraph, the property name of the tag created in the sunk graph space must match the preset name in the code. The first method is recommended if the user has development skills.

# 1. Set the Confi[guration](https://github.com/vesoft-inc/nebula-algorithm/blob/v3.0.0/nebula-algorithm/src/main/resources/application.conf) file.

```
{
   # Configurations related to Spark
   spark: {
    app: \{ name: LPA
         # The number of partitions of Spark
         partitionNum:100
 }
     master:local
   }
   data: {
     # Data source. Optional values are nebula, csv, and json.
     source: csv
     # Data sink. The algorithm result will be written into this sink. Optional values are nebula, csv, and text.
     sink: nebula
     # Whether the algorithm has a weight.
     hasWeight: false
 }
   # Configurations related to NebulaGraph
   nebula: {
     # Data source. When NebulaGraph is the data source of the graph computing, the configuration of `nebula.read` is valid.
     read: {
# The IP addresses and ports of all Meta services. Multiple addresses are separated by commas (,). Example: "ip1:port1,ip2:port2".<br># To deploy NebulaGraph by using Docker Compose, fill in the port with which Docker Compose
 # Check the status with `docker-compose ps`.
 metaAddress: "192.168.*.10:9559"
        # The name of the graph space in NebulaGraph.
         space: basketballplayer
         # Edge types in NebulaGraph. When there are multiple labels, the data of multiple edges will be merged.
         labels: ["serve"]
        # The property name of each edge type in NebulaGraph. This property will be used as the weight column of the algorithm. Make sure that it corresponds to the
edge type.
          weightCols: ["start_year"]
     }
     # Data sink. When the graph computing result sinks into NebulaGraph, the configuration of `nebula.write` is valid.
     write:{
        # The IP addresses and ports of all Graph services. Multiple addresses are separated by commas (,). Example: "ip1:port1,ip2:port2".
         # To deploy by using Docker Compose, fill in the port with which Docker Compose maps to the outside.
         # Check the status with `docker-compose ps`.
         graphAddress: "192.168.*.11:9669"
# The IP addresses and ports of all Meta services. Multiple addresses are separated by commas (,). Example: "ip1:port1,ip2:port2".<br># To deploy NebulaGraph by using Docker Compose, fill in the port with which Docker Compose
 # Check the staus with `docker-compose ps`.
 metaAddress: "192.168.*.12:9559"
         user:root
         pswd:nebula
        .<br># Before submitting the graph computing task, create the graph space and tag.
          # The name of the graph space in NebulaGraph.
          space:nb
         # The name of the tag in NebulaGraph. The graph computing result will be written into this tag. The property name of this tag is as follows.
          # PageRank: pagerank
         # Louvain: louvain
         # ConnectedComponent: cc
          # StronglyConnectedComponent: scc
         # LabelPropagation: lpa
         # ShortestPath: shortestpath
# DegreeStatic: degreeഇinDegreeഇoutDegree
         # KCore: kcore
         # TriangleCount: tranglecpunt
         # BetweennessCentrality: betweennedss
         tag:pagerank
     }
 } 
   local: {
     # Data source. When the data source is csv or json, the configuration of `local.read` is valid.
     read:{
         filePath: "hdfs://127.0.0.1:9000/edge/work_for.csv"
        # If the CSV file has a header or it is a json file, use the header. If not, use [-c0, -c1, -c2, ..., -cn] instead.
          # The header of the source VID column.
        srcId<sup>:"</sup> c<sup>o"</sup>
         # The header of the destination VID column.
         dstId:"_c1"
         # The header of the weight column.
        weight: "_c2"
         # Whether the csv file has a header.
         header: false
         # The delimiter in the csv file.
         delimiter:","
    }
     # Data sink. When the graph computing result sinks to the csv or text file, the configuration of `local.write` is valid.
```
 write:{ resultPath:/tmp/

 } }

```
 algorithm: {
      # The algorithm to execute. Optional values are as follow: 
 # pagerank, louvain, connectedcomponent, labelpropagation, shortestpaths, 
 # degreestatic, kcore, stronglyconnectedcomponent, trianglecount ,
 # betweenness, graphtriangleCount.
     executeAlgo: pagerank
 # PageRank
pagerank: {
 maxIter: 10
           resetProb: 0.15
     }
     # Louvain
     louvain: {
          maxIter: 20
 internalIter: 10
 tol: 0.5
      }
    # ...
}
}
```
#### 2. Submit the graph computing task.

\${SPARK\_HOME}/bin/spark-submit --master <mode> --class com.vesoft.nebula.algorithm.Main <nebula-algorithm-3.0.0.jar\_path> -p <application.conf\_path>

### Example:

\${SPARK\_HOME}/bin/spark-submit --master "local" --class com.vesoft.nebula.algorithm.Main /root/nebula-algorithm/target/nebula-algorithm-3.0-SNAPSHOT.jar -p /root/nebula-<br>algorithm/src/main/resources/application.conf

# 19. Nebula Analytics

Nebula Analytics is a high-performance graph computing framework tool that performs graph analysis of data in the NebulaGraph database.

# **Enterpriseonly**

Only available for the NebulaGraph Enterprise Edition.

# 19.1 Scenarios

You can import data from data sources as NebulaGraph clusters, CSV files on HDFS, or local CSV files into Nebula Analytics and export the graph computation results to NebulaGraph clusters, CSV files on HDFS, or local CSV files from Nebula Analytics.

# 19.2 Limitations

When you import NebulaGraph cluster data into Nebula Analytics and export the graph computation results from Nebula Analytics to a NebulaGraph cluster, the graph computation results can only be exported to the graph space where the data source is located.

# 19.3 Version compatibility

The version correspondence between Nebula Analytics and NebulaGraph is as follows.

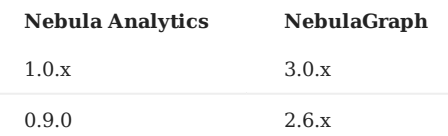

# 19.4 Graph algorithms

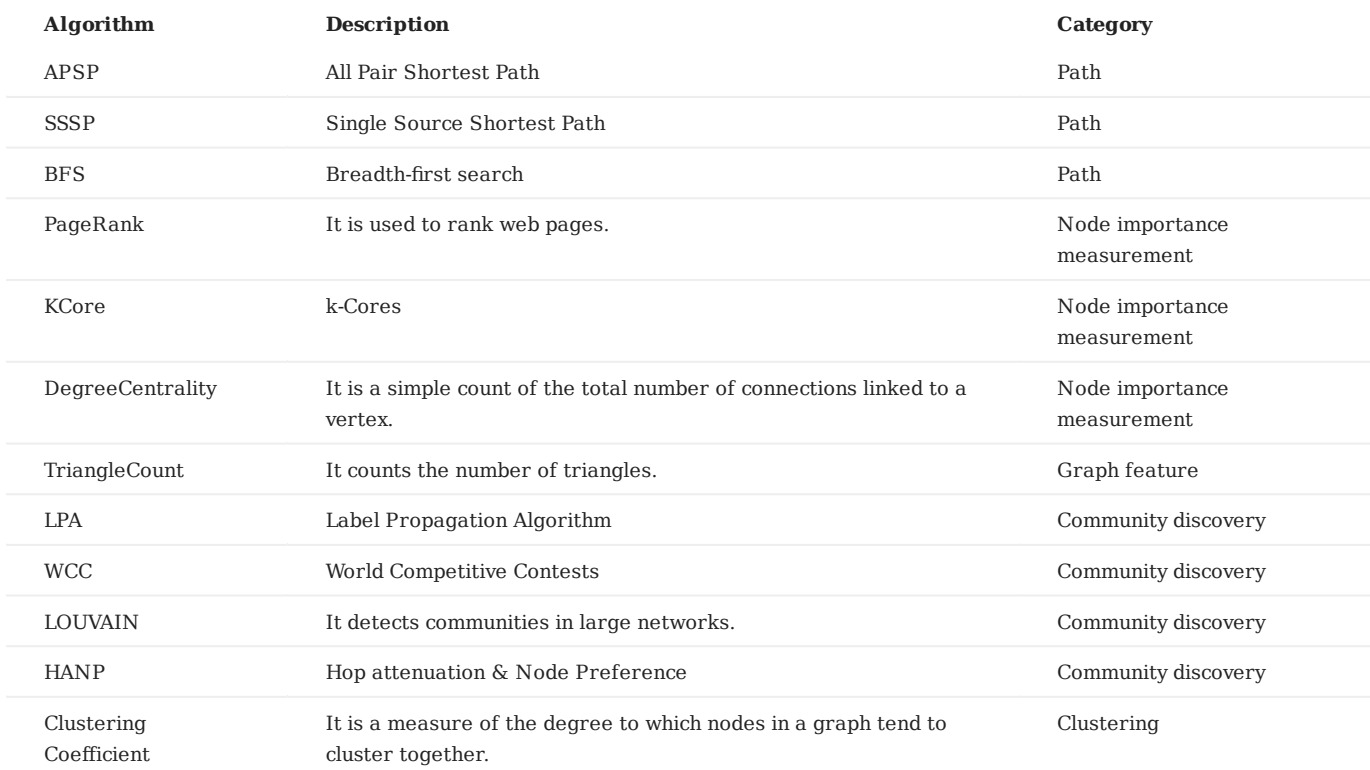

Nebula Analytics supports the following graph algorithms.

# 19.5 Install Nebula Analytics

When installing a cluster of multiple Nebula Analytics on multiple nodes, you need to install Nebula Analytics to the same path and set up SSH-free login between nodes.

sudo rpm -i nebula-analytics-1.0.0-centos.x86\_64.rpm --prefix /home/xxx/nebula-analytics

# 19.6 How to use Nebula Analytics

After installation, you can set parameters of different algorithms and then execute a script to obtain the results of the algorithms and export them to the specified format.

 $1.$  Select one node from the Nebula Analytics cluster and then access the scripts directory.

\$ cd scripts

# Confirm the data source and export path. Configuration steps are as follows. 2.

#### • NebulaGraph clusters as the data source

#### a. Modify the configuration file nebula.conf to configure the NebulaGraph cluster.

# The number of retries connecting to NebulaGraph. --retry=3 # The name of the graph space where you read or write data. --space=baskeyballplayer # Read data from NebulaGraph. # The metad process addres --meta\_server\_addrs=192.168.8.100:9559, 192.168.8.101:9559, 192.168.8.102:9559 # The name of edges. --edges=LIKES # The name of the property to be read as the weight of the edge. Can be either the attribute name or \_rank. #--edge\_data\_fields # The number of rows read per scan. --read\_batch\_size=10000 # Write data to NebulaGraph. # The graphd process address --graph\_server\_addrs=192.168.8.100:9669 # The account to log into NebulaGraph. --user=root # The password to log into NebulaGraph. --password=nebula # The pattern used to write data back to NebulaGraph: insert or update. --mode=insert # The tag name written back to NebulaGraph. --tag=pagerank # The property name corresponding to the tag. --prop=pr # The property type corresponding the the tag. --type=double # The number of rows per write.

- --write\_batch\_size=1000
- # The file path where the data failed to be written back to NebulaGraph is stored.
- --err\_file=/home/xxx/analytics/err.txt

#### b. Modify the related parameters in the script to be used, such as run\_pagerank.sh.

# The sum of the number of processes running on all machines in the cluster. It is recommended to be the number of machines or the number of nodes in the NUMA architecture. WNUM=3

# The number of threads per process. It is recommended to set the maximum value to be the number of hardware threads of the machine.

WCORES=4

# The path to the data source.

# Set to read data from NebulaGraph via the nebula.conf file.

- INPUT=\${INPUT:="nebula:\$PROJECT/scripts/nebula.conf"}
- # Set to read data from the CSV files on HDFS or on local directories. # #INPUT=\${INPUT:="\$PROJECT/data/graph/v100\_e2150\_ua\_c3.csv"}

# The export path to the graph computation results.

# Data can be exported to a NebulaGraph. If the data source is also a NebulaGraph, the results will be exported to the graph space specified in nebula.conf.

- OUTPUT=\${OUTPUT:="nebula:\$PROJECT/scripts/nebula.conf"}
- # Data can also be exported to the CSV files on HDFS or on local directories. # OUTPUT=\${OUTPUT:='hdfs://192.168.8.100:9000/\_test/output'}

# If the value is true, it is a directed graph, if false, it is an undirected graph. IS\_DIRECTED=\${IS\_DIRECTED:=true} # Set whether to encode ID or not. NEED\_ENCODE=\${NEED\_ENCODE:=true} # The ID type of the data source vertices. For example string, int32, and int64. VTYPE=\${VTYPE:=int32} # Encoding type. The value distributed specifies the distributed vertex ID encoding. The value single specifies the single-machine vertex ID encoding. ENCODER=\${ENCODER:="distributed"} # The parameter for the PageRank algorithm. Algorithms differ in parameters. EPS=\${EPS:=0.0001}

DAMPING=\${DAMPING:=0.85}

# The number of iterations. ITERATIONS=\${ITERATIONS:=100}

# Local or HDFS CSV files as the data source •

#### Modify parameters in the script to be used, such as run pagerank.sh.

# The sum of the number of processes running on all machines in the cluster. It is recommended to be the number of machines or the number of nodes in the NUMA architecture.  $M$ <sub>M</sub> $M$ 

# The number of threads per process. It is recommended to set the maximum value to be the number of hardware threads of the machine.

WCORES=4

- # The path to the data source
- # Set to read data from NebulaGraph via the nebula.conf file.

# INPUT=\${INPUT:="nebula:\$PROJECT/scripts/nebula.conf"} # Set to read data from the CSV files on HDFS or on local directories.

INPUT=\${INPUT:="\$PROJECT/data/graph/v100\_e2150\_ua\_c3.csv"}

# The export path to the graph computation results.<br># Data can be exported to a NebulaGraph. If the data source is also a NebulaGraph, the results will be exported to the graph space specified in nebula.conf.

# OUTPUT=\${OUTPUT:="nebula:\$PROJECT/scripts/nebula.conf"} # Data can also be exported to the CSV files on HDFS or on local directories.

OUTPUT=\${OUTPUT:='hdfs://192.168.8.100:9000/\_test/output'}

# If the value is true, it is a directed graph, if false, it is an undirected graph. IS\_DIRECTED=\${IS\_DIRECTED:=true} # Set whether to encode ID or not. NEED\_ENCODE=\${NEED\_ENCODE:=true} # The ID type of the data source vertices. For example string, int32, and int64. VTYPE=\${VTYPE:=int32} # The value distributed specifies the distributed vertex ID encoding. The value single specifies the single-machine vertex ID encoding. ENCODER=\${ENCODER:="distributed"} # The parameter for the PageRank algorithm. Algorithms differ in parameters. EPS=\${EPS:=0.0001} DAMPING=\${DAMPING:=0.85} # The number of iterations. ITERATIONS=\${ITERATIONS:=100}

#### Modify the configuration file cluster to set the Nebula Analytics cluster nodes and task assignment weights for executing the 3. algorithm.

# Nebula Analytics Cluster Node IP Addresses: Task Assignment Weights 192.168.8.200:1 192.168.8.201:1 192.168.8.202:1

4. Run the algorithm script. For example:

./run\_pagerank.sh

5. View the graph computation results in the export path.

- For exporting to a NebulaGraph cluster, check the results according to the settings in nebula.conf.
- For exporting the results to the CSV files on HDFS or on local directories, check the results according to the settings in OUTPUT, which is a compressed file in the .gz format.

# 20. Nebula Spark Connector

Nebula Spark Connector is a Spark connector application for reading and writing NebulaGraph data in Spark standard format. Nebula Spark Connector consists of two parts: Reader and Writer.

• Reader

Provides a Spark SQL interface. This interface can be used to read NebulaGraph data. It reads one vertex or edge type data at a time and assemble the result into a Spark DataFrame.

• Writer

Provides a Spark SQL interface. This interface can be used to write DataFrames into NebulaGraph in a row-by-row or batchimport way.

For more information, see [Nebula Spark Connector.](https://github.com/vesoft-inc/nebula-spark-connector/blob/v3.0.0/README_CN.md)

# 20.1 Use cases

Nebula Spark Connector applies to the following scenarios:

- Migrate data between different NebulaGraph clusters.
- Migrate data between different graph spaces in the same NebulaGraph cluster.
- Migrate data between NebulaGraph and other data sources.
- Graph computing with [Nebula Algorithm.](#page-695-0) •

# 20.2 Benefits

The features of Nebula Spark Connector 3.0.0 are as follows:

- Supports multiple connection settings, such as timeout period, number of connection retries, number of execution retries, etc.
- Supports multiple settings for data writing, such as setting the corresponding column as vertex ID, starting vertex ID, destination vertex ID or attributes.
- Supports non-attribute reading and full attribute reading.
- Supports reading NebulaGraph data into VertexRDD and EdgeRDD, and supports non-Long vertex IDs.
- Unifies the extended data source of SparkSQL, and uses DataSourceV2 to extend NebulaGraph data. •
- Three write modes, insert, update and delete, are supported. insert mode will insert (overwrite) data, update mode will only update existing data, and delete mode will only delete data.

## 20.3 Release note

[Release](https://github.com/vesoft-inc/nebula-spark-connector/releases/tag/v3.0.0)

# 20.4 Get Nebula Spark Connector

## 20.4.1 Compile package

## **Note**

Install Nebula Spark Connector of version 2.4.x.

#### 1. Clone repository nebula-spark-connector.

\$ git clone -b v3.0.0 https://github.com/vesoft-inc/nebula-spark-connector.git

#### 2. Make the nebula-spark-connector directory the current working directory.

\$ cd nebula-spark-connector/nebula-spark-connector

#### 3. Compile package.

\$ mvn clean package -Dmaven.test.skip=true -Dgpg.skip -Dmaven.javadoc.skip=true

After compilation, a similar file nebula-spark-connector-3.0.0-SHANPSHOT.jar is generated in the directory nebula-spark-connector/nebula-spark-connector/target/ .

#### 20.4.2 Download maven remote repository

[Download](https://repo1.maven.org/maven2/com/vesoft/nebula-spark-connector/)

## 20.5 How to use

When using Nebula Spark Connector to reading and writing NebulaGraph data, You can refer to the following code.

```
# Read vertex and edge data from NebulaGraph.
spark.read.nebula().loadVerticesToDF()
spark.read.nebula().loadEdgesToDF()
# Write dataframe data into NebulaGraph as vertex and edges.
dataframe.write.nebula().writeVertices()
dataframe.write.nebula().writeEdges()
```
nebula() receives two configuration parameters, including connection configuration and read-write configuration.

## 20.5.1 Reading data from NebulaGraph

```
val config = NebulaConnectionConfig
   .builder()
    .withMetaAddress("127.0.0.1:9559")
   .withConenctionRetry(2)
   .withExecuteRetry(2)
    .withTimeout(6000)
   .build()
val nebulaReadVertexConfig: ReadNebulaConfig = ReadNebulaConfig
   .builder()
    .withSpace("test")
   .withLabel("person")
   .withNoColumn(false)
   .withReturnCols(List("birthday"))
   .withLimit(10)
    .withPartitionNum(10)
    .build()
val vertex = spark.read.nebula(config, nebulaReadVertexConfig).loadVerticesToDF()
val nebulaReadEdgeConfig: ReadNebulaConfig = ReadNebulaConfig
   .builder()
   .withSpace("test")
   .withLabel("knows
  .withNoColumn(false)
    .withReturnCols(List("degree"))
    .withLimit(10)
    .withPartitionNum(10)
```

```
 .build()
```
val edge = spark.read.nebula(config, nebulaReadEdgeConfig).loadEdgesToDF()

• NebulaConnectionConfig is the configuration for connecting to the NebulaGraph, as described below.

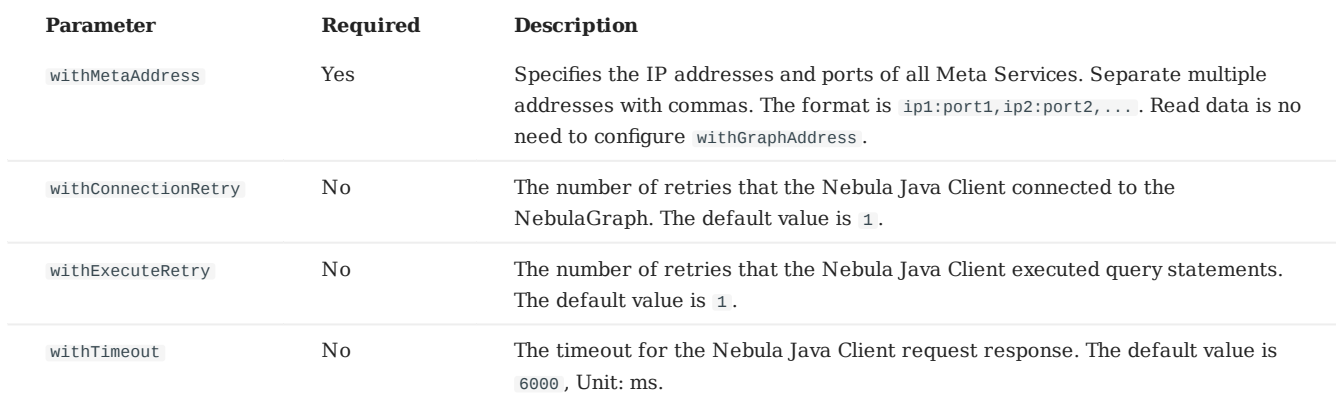

• ReadNebulaConfig is the configuration to read NebulaGraph data, as described below.

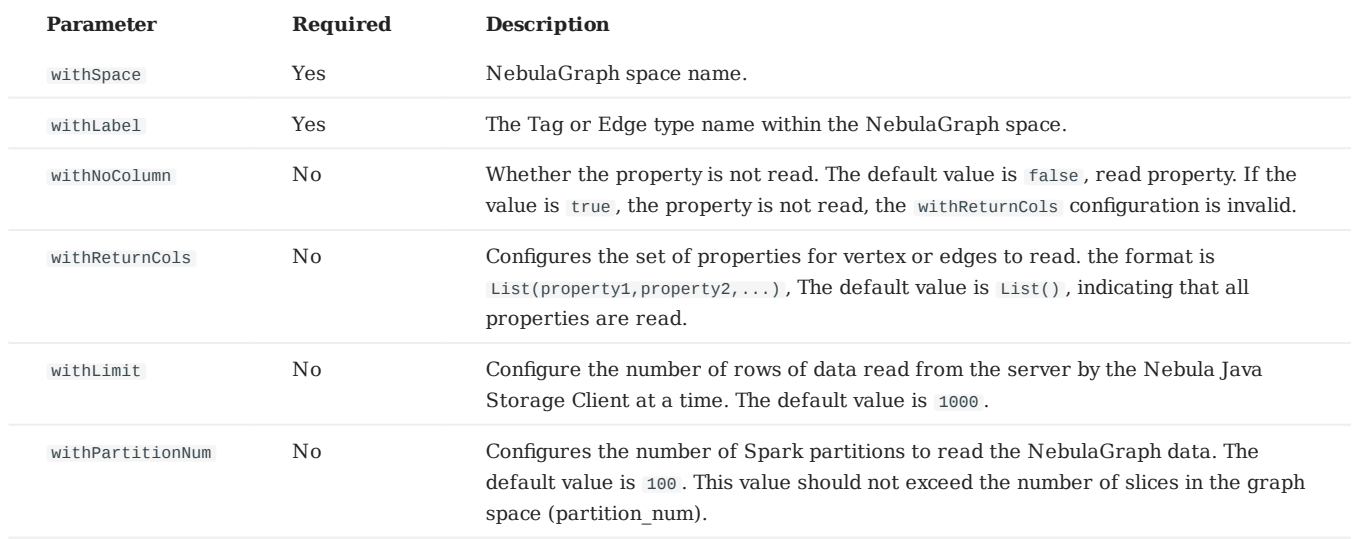

## 20.5.2 Write data into NebulaGraph

# **Note**

The values of columns in a dataframe are automatically written to the NebulaGraph as property values.

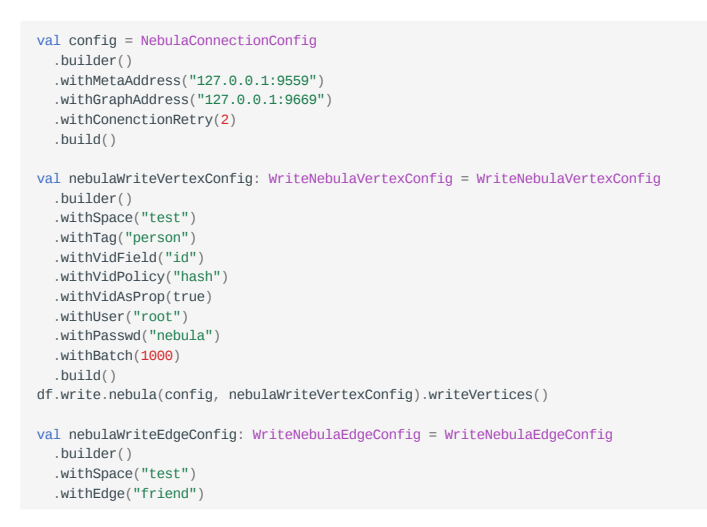

 .withSrcIdField("src") .withSrcPolicy(null) .withDstIdField("dst") .withDstPolicy(null) .withRankField("degree") .withSrcAsProperty(true) .withDstAsProperty(true) .withRankAsProperty(true) .withUser("root") .withPasswd("nebula") .withBatch(1000) .build() df.write.nebula(config, nebulaWriteEdgeConfig).writeEdges()

The default write mode is insert, which can be changed to update via withWriteMode configuration:

```
val config = NebulaConnectionConfig<br>builder()<br>withMetaAddress("127.0.0.1:9559")<br>withGraphAddress("127.0.0.1:9669")
    .build()
val nebulaWriteVertexConfig = WriteNebulaVertexConfig
 .builder()
    .withSpace("test")
 .withTag("person")
 .withVidField("id")
   .withVidAsProp(true)
 .withBatch(1000)
 .withWriteMode(WriteMode.UPDATE)
```
# .build() df.write.nebula(config, nebulaWriteVertexConfig).writeVertices()

• NebulaConnectionConfig is the configuration for connecting to the NebulaGraph, as described below.

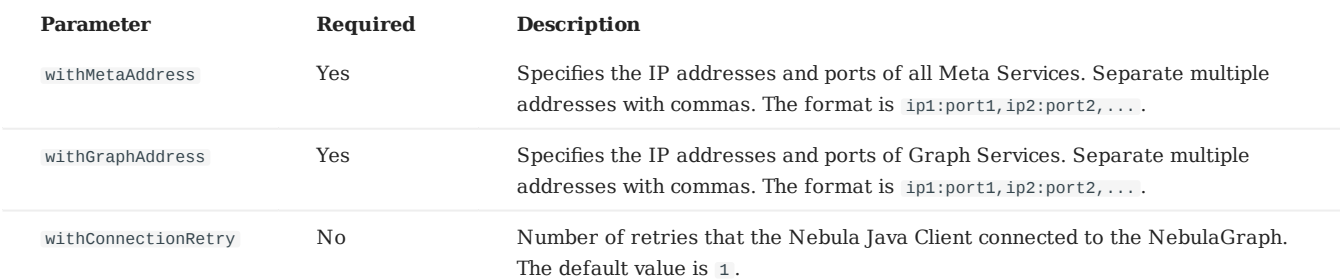

#### • WriteNebulaVertexConfig is the configuration of the write vertex, as described below.

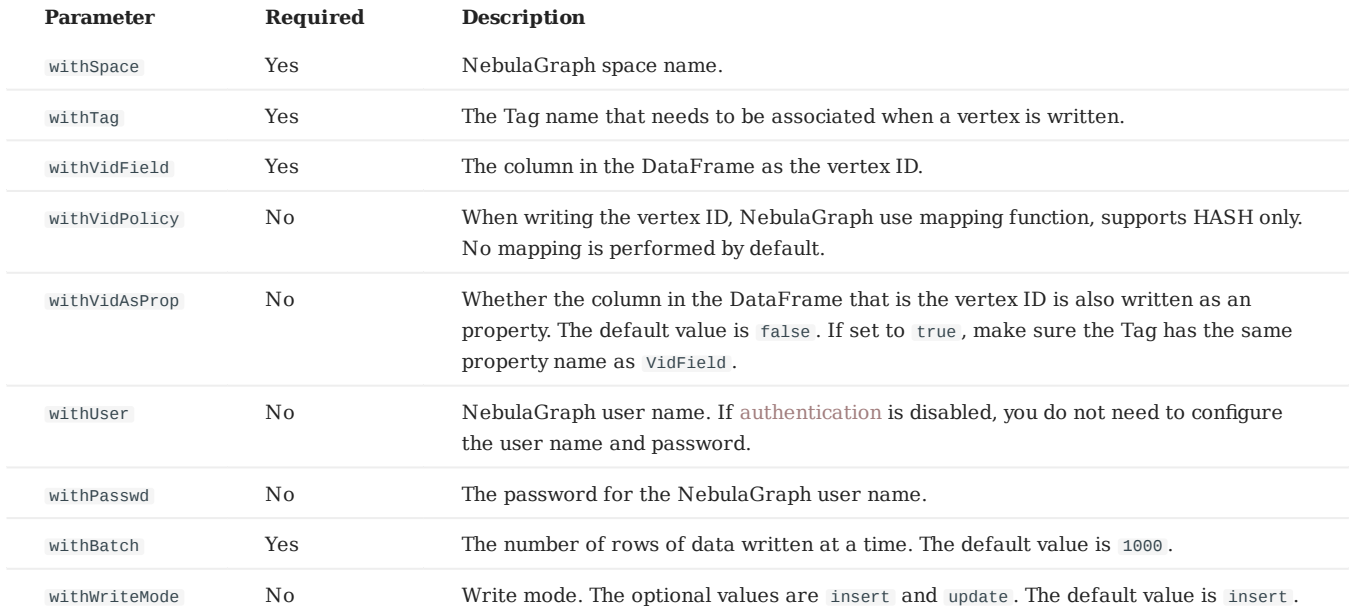

WriteNebulaEdgeConfig is the configuration of the write edge, as described below. •

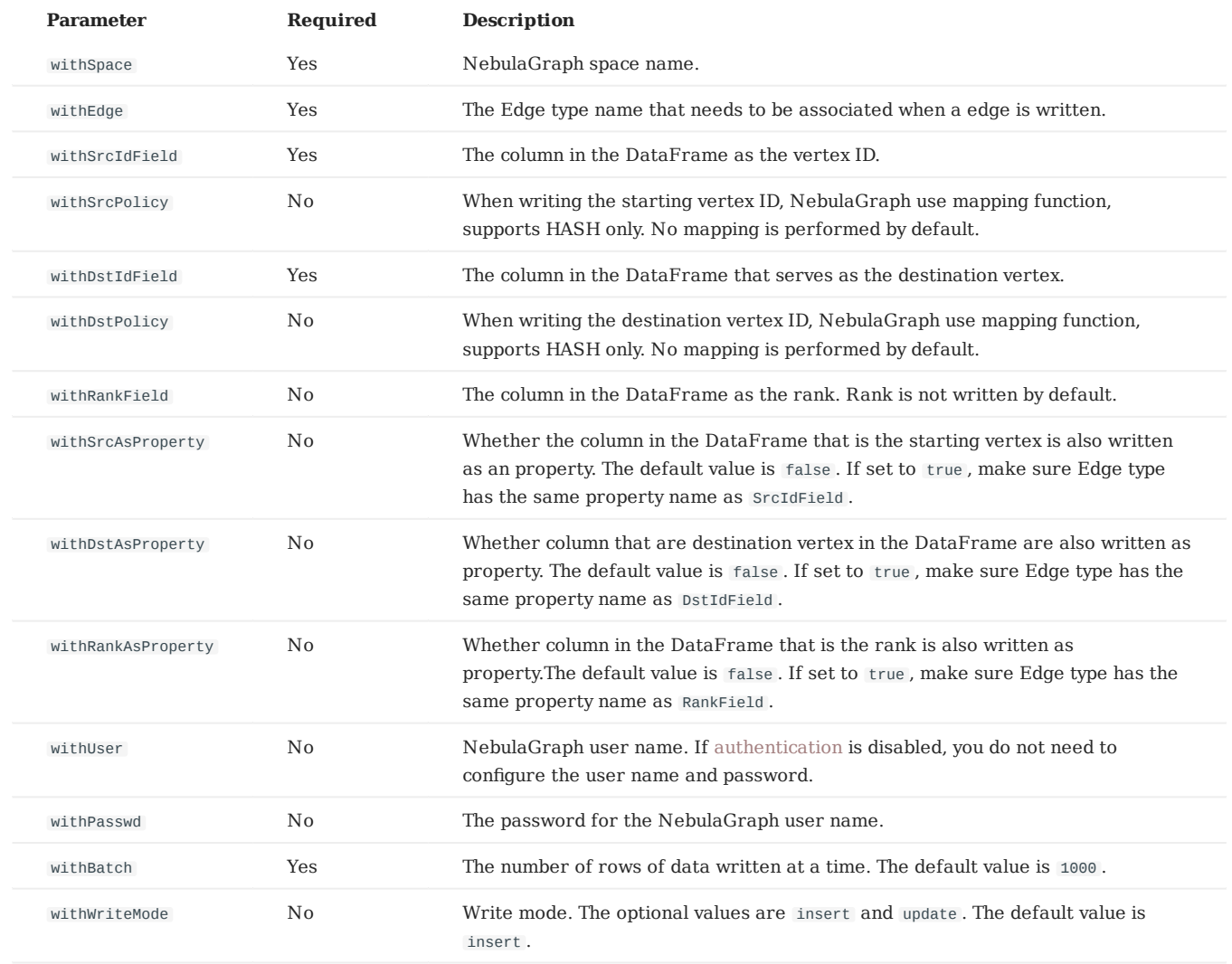

# 21. Nebula Flink Connector

Nebula Flink Connector is a connector that helps Flink users quickly access NebulaGraph. Nebula Flink Connector supports reading data from the NebulaGraph database or writing other external data to the NebulaGraph database.

For more information, see [Nebula Flink Connector.](https://github.com/vesoft-inc/nebula-flink-connector)

# 21.1 Use cases

Nebula Flink Connector applies to the following scenarios:

- Migrate data between different NebulaGraph clusters.
- Migrate data between different graph spaces in the same NebulaGraph cluster.
- Migrate data between NebulaGraph and other data sources.

# 21.2 Release note

[Release](https://github.com/vesoft-inc/nebula-flink-connector/releases/tag/v3.0.0)

# <span id="page-715-0"></span>22. Nebula Bench

Nebula Bench is a performance test tool for NebulaGraph using the LDBC data set.

# 22.1 Scenario

- Generate test data and import NebulaGraph. •
- Performance testing in the NebulaGraph cluster.

# 22.2 Release note

[Release](https://github.com/vesoft-inc/nebula-bench/releases/tag/v1.0.0)

# 22.3 Test process

- 1. Generate test data by using ldbc snb datagen.
- 2. Import data to NebulaGraph by using the Importer.
- 3. Performance testing by using K6 with the XK6-Nebula plug-in.

For detailed usage instructions, see [Nebula Bench](https://github.com/vesoft-inc/nebula-bench/blob/master/README.md).

# 23. Appendix

# 23.1 NebulaGraph learning path

This topic is for anyone interested in learning more about NebulaGraph. You can master NebulaGraph from zero to hero through the documentation and videos in NebulaGraph learning path.

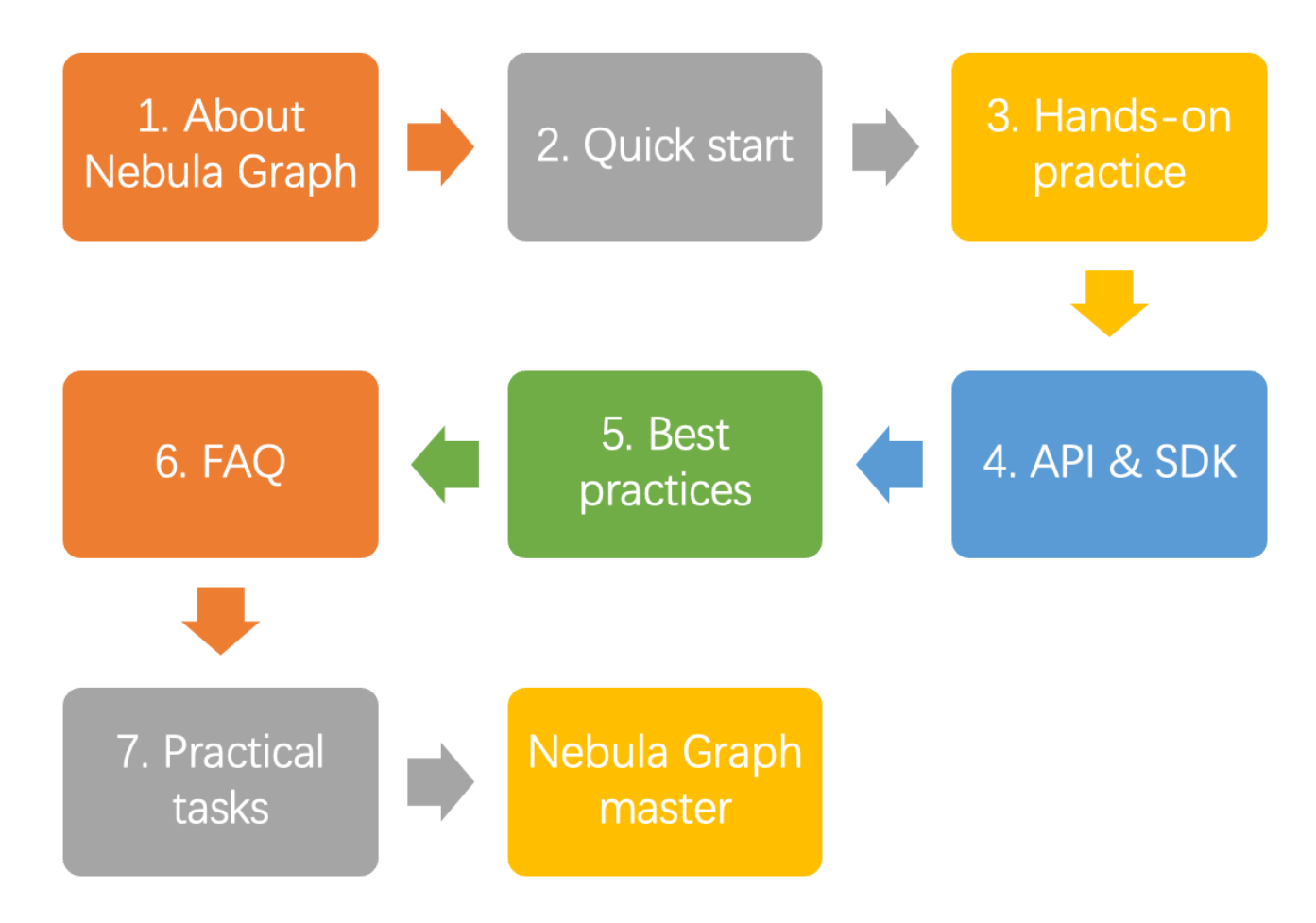

## 23.1.1 1. About NebulaGraph

## **1.1 What is NebulaGraph?**

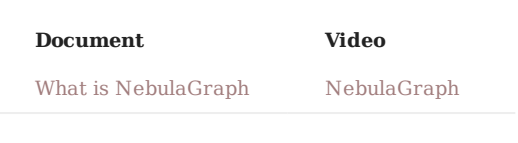

## **1.2 Data models**

#### **Document**

[Data modeling](#page-53-0)

## **1.3 Path**

## **Document**

[Path](#page-55-0)

## **1.4 NebulaGraph architecture**

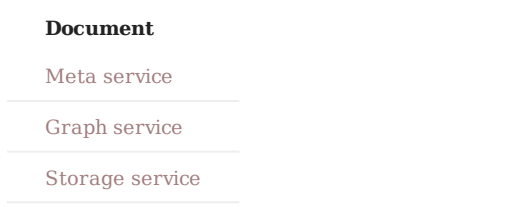

## 23.1.2 2. Quick start

## **2.1 Install NebulaGraph**

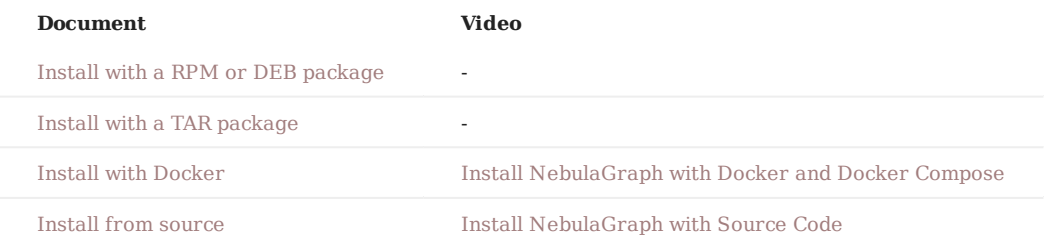

## **2.2 Start NebulaGraph**

#### **Document**

[Start and stop NebulaGraph](#page-79-0)

## **2.3 Connect to NebulaGraph**

#### **Document**

[Connect to NebulaGraph](#page-83-0)

## **2.4 Use nGQL statements**

### **Document**

[nGQL cheatsheet](https://docs.nebula-graph.io/3.0.1/2.quick-start/6.cheatsheet-for-ngql/)

## 23.1.3 3. Hands-on practices

## **3.1 Deploy a multi-machine cluster**

#### **Document**

[Deploy a NebulaGraph cluster with RPM/DEB](#page-357-0)

## **3.2 Upgrade NebulaGraph**

## **Document**

[Upgrade NebulaGraph to v3.0.1](#page-373-0)

Upgrade NebulaGraph from v2.0.x to v3.0.1

## **3.3 Configure NebulaGraph**

**Document**

Confi[gure Meta](#page-382-0)

Confi[gure Graph](#page-385-0)

Confi[gure Storage](#page-389-0)

Confi[gure Linux kernel](#page-394-0)

## **3.4 Configure logs**

#### **Document**

[Log managements](#page-396-0)

### **3.5 O&M and Management**

#### Account authentication and authorization •

#### **Document**

[Local authentication](#page-407-0)

[OpenLDAP](#page-413-0)

[User management](#page-408-0)

[Roles and privileges](#page-411-0)

#### • Balance the distribution of partitions

## **Document**

[Storage load balancing](#page-429-0)

• Monitoring

## **Document**

[NebulaGraph metrics](#page-398-0)

[RocksDB statistics](#page-405-0)

Data snapshot •

**Document**

[Create snapshots](#page-415-0)

• SSL encryption

#### **Document**

[SSL](#page-417-0)

## **3.6 Performance tuning**

## **Document**

[Graph data modeling suggestions](#page-430-0)

[System design suggestions](#page-433-0)

[Compaction](#page-427-0)

## **3.7 Derivative software**

• Visualization

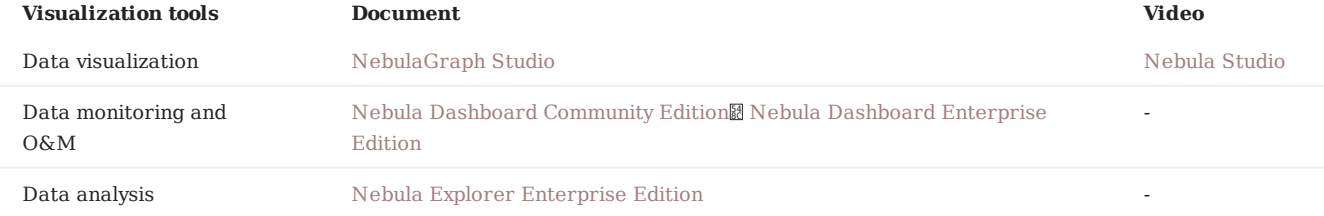

#### • Data import and export

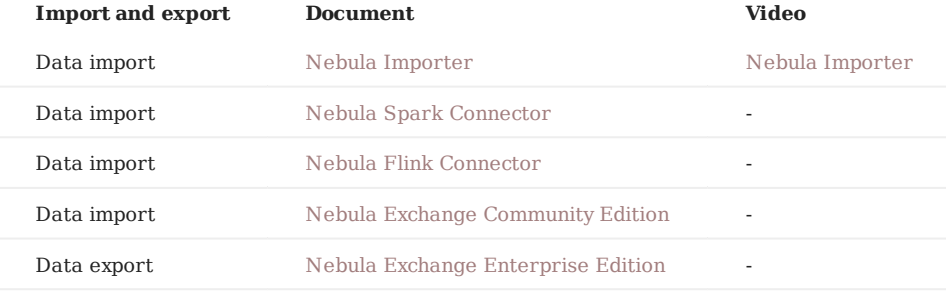

• Performance test

## **Document**

[Nebula Bench](#page-715-0)

#### Graph algorithm •

## **Document**

[Nebula Algorithm](#page-695-0)

• Clients

#### **Document**

[Nebula Console](#page-83-0)

[Nebula CPP](#page-442-0)

[Nebula Java](#page-444-0)

[Nebula Python](#page-446-0)

[Nebula Go](#page-447-0)
## 23.1.4 4. API & SDK

## **Document**

[API & SDK](https://docs.nebula-graph.io/3.0.1/20.appendix/6.eco-tool-version/#api_sdk)

## 23.1.5 5. Best practices

## **Document**

[Handling Tens of Billions of Threat Intelligence Data with Graph Database at Kuaishou](https://nebula-graph.io/posts/kuaishou-security-intelligence-platform-with-nebula-graph/)

[Import data from Neo4j to NebulaGraph via Nebula Exchange: Best Practices](https://nebula-graph.io/posts/neo4j-nebula-graph-import-best-practice/)

[Hands-On Experience: Import Data to NebulaGraph with Spark](https://nebula-graph.io/posts/best-practices-import-data-spark-nebula-graph/)

[How to Select a Graph Database: Best Practices at RoyalFlush](https://nebula-graph.io/posts/how-to-select-a-graph-database/)

[Practicing Nebula Operator on Cloud](https://nebula-graph.io/posts/nebula-operator-practice/)

[Using Ansible to Automate Deployment of NebulaGraph Cluster](https://nebula-graph.io/posts/deploy-nebula-graph-with-ansible/)

## 23.1.6 6. FAQ

## **Document**

[FAQ](#page-722-0)

## 23.1.7 7. Practical tasks

You can check if you have mastered NebulaGraph by completing the following practical tasks.

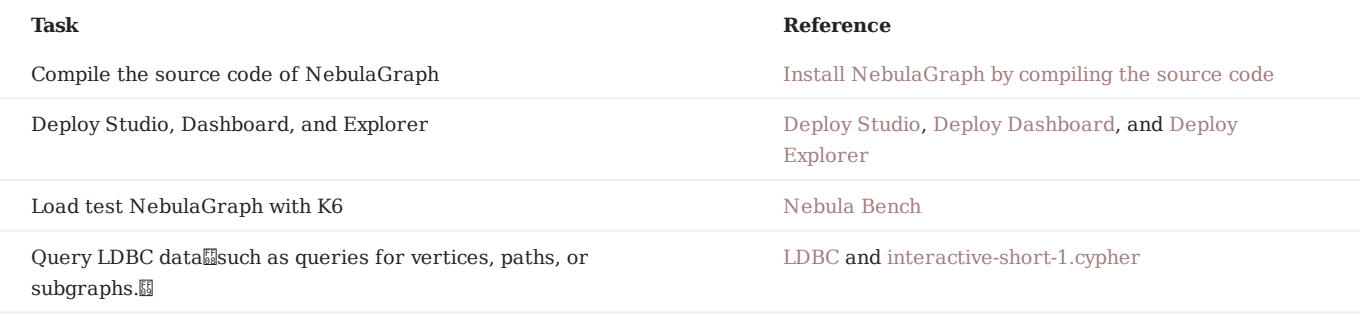

## 23.2 NebulaGraph 3.0.1 release notes

## 23.2.1 Bug fix

- Fix the bug that it maybe take a long time for storage online after ADD HOSTS . [#3950](https://github.com/vesoft-inc/nebula/pull/3950)
- Fix the crash of the graph service when clients lower than v2.6 connect to Nebula service. [#3942](https://github.com/vesoft-inc/nebula/pull/3942)
- Fix the crash of the upgrade tool when upgrading with no tag defined in the graph space. [#3920](https://github.com/vesoft-inc/nebula/pull/3920)
- Fix the crash of the graph service when nGQL like MATCH <node>, <node>, <path>. [#3915](https://github.com/vesoft-inc/nebula/pull/3915)

## 23.2.2 Legacy versions

[Release notes of legacy versions](https://nebula-graph.com.cn/tags/release-note/)

## <span id="page-722-0"></span>23.3 FAQ

This topic lists the frequently asked questions for using NebulaGraph 3.0.1. You can use the search box in the help center or the search function of the browser to match the questions you are looking for.

If the solutions described in this topic cannot solve your problems, ask for help on the [NebulaGraph forum](https://discuss.nebula-graph.io/) or submit an issue on [GitHub issue](https://github.com/vesoft-inc/nebula/issues).

## 23.3.1 About manual updates

#### **"Why is the behavior in the manual not consistent with the system?"**

NebulaGraph is still under development. Its behavior changes from time to time. Users can submit an [issue](https://github.com/vesoft-inc/nebula/issues/new) to inform the team if the manual and the system are not consistent.

**Note**

If you find some errors in this topic:

1. Click the pencil button at the top right side of this page.

Use markdown to fix this error. Then click "Commit changes" at the bottom, which will start a Github pull request. 2.

Sign the [CLA](#page-733-0). This pull request will be merged after the acceptance of at least two reviewers. 3.

## 23.3.2 About legacy version compatibility

## **X version compatibility**

Neubla Graph 3.0.1 is **not compatible** with NebulaGraph 1.x nor 2.0-RC in both data formats and RPC-protocols, and **vice versa**. To upgrade data formats, see [Upgrade NebulaGraph to the current version.](#page-373-0) Users must upgrade [all clients.](#page-729-0)

## 23.3.3 About execution errors

## **"How to resolve the error SemanticError: Missing yield clause. ?"**

Starting with NebulaGraph 3.0.0, the statements LOOKUP, GO, and FETCH must output results with the YIELD clause. For more information, see [YIELD.](#page-261-0)

## **"How to resolve the error Zone not enough! ?"**

From NebulaGraph version 3.0.0, the Storage services added in the configuration files **CANNOT** be read or written directly. The configuration files only register the Storage services into the Meta services. You must run the ADD HOSTS command to read and write data on Storage servers. For more information, see [Manage Storage hosts](#page-372-0) $\boxed{\hspace{0.5cm}\text{B}}$ 

**"How to resolve the error To get the property of the vertex in 'v.age', should use the format 'var.tag.prop' ?"**

From NebulaGraph version 3.0.0, patterns support matching multiple tags at the same time, so you need to specify a tag name when querying properties. The original statement RETURN variable\_name.property\_name is changed to RETURN variable\_name.<tag\_name>.property\_name .

## **"How to resolve [ERROR (-1005)]: Used memory hits the high watermark(0.800000) of total system memory. ?"**

The reason for this error may be that system\_memory\_high\_watermark\_ratio specifies the trigger threshold of the memory high watermark alarm mechanism. The default value is  $0.8$ . If the system memory usage is higher than this value, an alarm mechanism will be triggered, and NebulaGraph will stop querying.

Possible solutions are as follows:

- Clean the system memory to make it below the threshold. •
- [Modify the Graph con](#page-380-0)figuration. Add the system\_memory\_high\_watermark\_ratio parameter to the configuration files of all Graph servers, and set it greater than  $0.8$ , such as  $0.9$ .

#### **"How to resolve the error Storage Error E\_RPC\_FAILURE ?"**

The reason for this error is usually that the storaged process returns too many data back to the graphd process. Possible solutions are as follows:

- [Modify con](#page-385-0)figuration files: Modify the value of --storage\_client\_timeout\_ms in the nebula-graphd.conf file to extend the connection timeout of the Storage client. This configuration is measured in milliseconds (ms). For example, set - storage\_client\_timeout\_ms=60000 . If this parameter is not specified in the nebula-graphd.conf file, specify it manually. Tip: Add - local\_config=true at the beginning of the configuration file and restart the service.
- Optimize the query statement: Reduce queries that scan the entire database. No matter whether LIMIT is used to limit the number of returned results, use the GO statement to rewrite the MATCH statement (the former is optimized, while the latter is not).
- Check whether the Storaged process has OOM. (dmesg |grep nebula).
- Use better SSD or memory for the Storage Server. •
- Retry. •

#### **"How to resolve the error The leader has changed. Try again later ?"**

It is a known issue. Just retry 1 to N times, where N is the partition number. The reason is that the meta client needs some heartbeats to update or errors to trigger the new leader information.

## **"How to resolve [ERROR (-1005)]: Schema not exist: xxx ?"**

If the system returns Schema not exist when querying, make sure that:

- Whether there is a tag or an edge type in the Schema. •
- Whether the name of the tag or the edge type is a keyword. If it is a keyword, enclose them with backquotes (`). For more information, see [Keywords](#page-128-0).

#### **Unable to download SNAPSHOT packages when compiling Exchange, Connectors, or Algorithm**

Problem description: The system reports Could not find artifact com.vesoft:client:jar:xxx-SNAPSHOT when compiling.

Cause: There is no local Maven repository for storing or downloading SNAPSHOT packages. The default central repository in Maven only stores official releases, not development versions (SNAPSHOTs).

Solution: Add the following configuration in the profiles scope of Maven's setting.xml file:

```
 <profile>
    <activation>
       <activeByDefault>true</activeByDefault>
    </activation>
    <repositories>
       <repository>
           <id>snapshots</id>
           <url>https://oss.sonatype.org/content/repositories/snapshots/</url>
           <snapshots>
               <enabled>true</enabled>
           </snapshots>
     </repository>
    </repositories>
 </profile>
```
#### **"How to resolve [ERROR (-7)]: SyntaxError: syntax error near ?"**

In most cases, a query statement requires a YIELD or a RETURN . Check your query statement to see if YIELD or RETURN is provided.

#### **"How to resolve the error can't solve the start vids from the sentence ?"**

The graphd process requires start vids to begin a graph traversal. The start vids can be specified by the user. For example:

 $>$  GO FROM \$ $\{vids\}$ .

- > MATCH (src) WHERE id(src) == \${vids}
- # The "start vids" are explicitly given by \${vids}.

It can also be found from a property index. For example:

- # CREATE TAG INDEX IF NOT EXISTS i\_player ON player(name(20)):
- # REBUILD TAG INDEX i\_player;
- > LOOKUP ON player WHERE player.name == "abc" | ... YIELD ...
- $>$  MATCH (src) WHERE src.name == "abc" # The "start vids" are found from the property index "name".

Otherwise, an error like can't solve the start vids from the sentence will be returned.

#### **"How to resolve the error Wrong vertex id type: 1001 ?"**

Check whether the VID is INT64 or FIXED\_STRING(N) set by create space . For more information, see [create space.](#page-268-0)

#### **"How to resolve the error The VID must be a 64-bit integer or a string fitting space vertex id length limit. ?"**

Check whether the length of the VID exceeds the limitation. For more information, see [create space.](#page-268-0)

#### **"How to resolve the error edge conflict or vertex conflict ?"**

NebulaGraph may return such errors when the Storage service receives multiple requests to insert or update the same vertex or edge within milliseconds. Try the failed requests again later.

#### **"How to resolve the error RPC failure in MetaClient: Connection refused ?"**

The reason for this error is usually that the metad service status is unusual, or the network of the machine where the metad and graphd services are located is disconnected. Possible solutions are as follows:

- Check the metad service status on the server where the metad is located. If the service status is unusual, restart the metad service.
- Use telnet meta-ip:port to check the network status under the server that returns an error.
- Check the port information in the configuration file. If the port is different from the one used when connecting, use the port in the configuration file or modify the configuration.

## **"How to resolve the error StorageClientBase.inl:214] Request to "x.x.x.x":9779 failed: N6apache6thrift9transport19TTransportExceptionE: Timed Out in nebula-graph.INFO ?"**

The reason for this error may be that the amount of data to be queried is too large, and the storaged process has timed out. Possible solutions are as follows:

- When importing data, set [Compaction](#page-427-0) manually to make read faster.
- Extend the RPC connection timeout of the Graph service and the Storage service. Modify the value of -storage\_client\_timeout\_ms in the nebula-storaged.conf file. This configuration is measured in milliseconds (ms). The default value is 60000ms.

**"How to resolve the error MetaClient.cpp:65] Heartbeat failed, status:Wrong cluster! in nebula-storaged.INFO , or HBProcessor.cpp:54] Reject wrong cluster host "x.x.x.x":9771! in nebula-metad.INFO ?**

The reason for this error may be that the user has modified the IP or the port information of the metad process, or the storage service has joined other clusters before. Possible solutions are as follows:

Delete the cluster.id file in the installation directory where the storage machine is deployed (the default installation directory is / usr/local/nebula ), and restart the storaged service.

## 23.3.4 About design and functions

### **"How is the time spent value at the end of each return message calculated?"**

Take the returned message of SHOW SPACES as an example:

nebula> SHOW SPACES; +--------------------+ | Name | +--------------------+ | "basketballplayer" | +--------------------+ Got 1 rows (time spent 1235/1934 us)

- The first number 1235 shows the time spent by the database itself, that is, the time it takes for the query engine to receive a query from the client, fetch the data from the storage server, and perform a series of calculations.
- The second number 1934 shows the time spent from the client's perspective, that is, the time it takes for the client from sending a request, receiving a response, and displaying the result on the screen.

## **Why does the port number of the nebula-storaged process keep showing red after connecting to NebulaGraph?**

Because the nebula-storaged process waits for nebula-metad to add the current Storage service during the startup process. The Storage works after it receives the ready signal. Starting from NebulaGraph 3.0.0, the Meta service cannot directly read or write data in the Storage service that you add in the configuration file. The configuration file only registers the Storage service to the Meta service. You must run the ADD HOSTS command to enable the Meta to read and write data in the Storage service. For more information, see [Manage Storage hosts.](#page-372-0)

#### **Why is there no line separating each row in the returned result of NebulaGraph 2.6.0?**

This is caused by the release of Nebula Console 2.6.0, not the change of NebulaGraph core. And it will not affect the content of the returned data itself.

#### **About dangling edges**

A dangling edge is an edge that only connects to a single vertex and only one part of the edge connects to the vertex.

Dangling edges may appear in NebulaGraph 3.0.1 as the design. And there is no MERGE statements of openCypher. The guarantee for dangling edges depends entirely on the application level. For more information, see [INSERT VERTEX](#page-289-0), [DELETE VERTEX](#page-291-0), [INSERT EDGE](#page-296-0), [DELETE EDGE](#page-298-0).

## **"Can I set replica\_factor as an even number in CREATE SPACE statements, e.g., replica\_factor = 2 ?"**

NO.

The Storage service guarantees its availability based on the Raft consensus protocol. The number of failed replicas must not exceed half of the total replica number.

When the number of machines is 1, replica\_factor can only be set to 1.

When there are enough machines and replica\_factor=2, if one replica fails, the Storage service fails. No matter replica\_factor=3 or replica\_factor=4 , if more than one replica fails, the Storage Service fails. To prevent unnecessary waste of resources, we recommend that you set an odd replica number.

We suggest that you set replica\_factor=3 for a production environment and replica\_factor=1 for a test environment. Do not use an even number.

## **"Is stopping or killing slow queries supported?"**

Yes. For more information, see [Kill query](#page-337-0).

## **"Why are the query results different when using GO and MATCH to execute the same semantic query?"**

The possible reasons are listed as follows.

- GO statements find the dangling edges.
- RETURN commands do not specify the sequence.
- The dense vertex truncation limitation defined by max\_edge\_returned\_per\_vertex in the Storage service is triggered.
- Using different types of paths may cause different query results.
- GO statements use walk. Both vertices and edges can be repeatedly visited in graph traversal.
- MATCH statements are compatible with openCypher and use trail. Only vertices can be repeatedly visited in graph traversal.

The example is as follows.

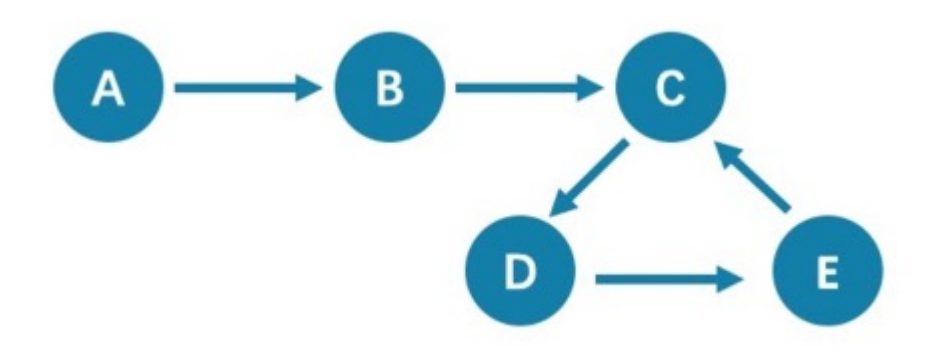

All queries that start from A with 5 hops will end at C (A->B->C->D->E->C). If it is 6 hops, the GO statement will end at D ( A->B->C->D->E->C->D ), because the edge C->D can be visited repeatedly. However, the MATCH statement returns empty, because edges cannot be visited repeatedly.

Therefore, using GO and MATCH to execute the same semantic query may cause different query results.

For more information, see [Wikipedia](https://en.wikipedia.org/wiki/Path_(graph_theory)#Walk,_trail,_path).

#### **"How to count the vertices/edges number of each tag/edge type?"**

See [show-stats](#page-231-0).

## **"How to get all the vertices/edge of each tag/edge type?"**

Create and rebuild the index. 1.

```
> CREATE TAG INDEX IF NOT EXISTS i_player ON player();
> REBUILD TAG INDEX IF NOT EXISTS i_player;
```
#### 2. Use LOOKUP Or MATCH. For example:

> LOOKUP ON player; > MATCH (n:player) RETURN n;

For more information, see [INDEX](#page-305-0) , [LOOKUP](#page-208-0) , and [MATCH](#page-199-0) .

#### **"How to get all the vertices/edges without specifying the types?"**

By nGQL, you CAN NOT directly getting all the vertices without specifying the tags, neither the edges, or you can use the LIMIT clause to limit the number of returns.

E.g., You CAN NOT run MATCH (n) RETURN (n) . An error like Scan vertices or edges need to specify a limit number, or limit number can not push down. will be returned.

You can use [Nebula Algorithm.](#page-695-0)

Or get vertices by each tag, and then group them by yourself.

#### **Can non-English characters be used as identifiers, such as the names of graph spaces, tags, edge types, properties, and indexes?**

Yes, for more information, see [Keywords and reserved words](#page-128-0).

#### **"How to get the out-degree/the in-degree of a vertex with a given name"?**

The out-degree of a vertex refers to the number of edges starting from that vertex, while the in-degree refers to the number of edges pointing to that vertex.

nebula > MATCH (s)-[e]->() WHERE id(s) == "given" RETURN count(e); #Out-degree  $n=1$  nebula > MATCH (s)<-[e]-() WHERE  $id(s) == "given"$  RETURN count(e); #In-degree

## **"How to quickly get the out-degree and in-degree of all vertices?"**

There is no such command.

You can use [Nebula Algorithm.](#page-695-0)

#### 23.3.5 About operation and maintenance

#### **"The log files are too large. How to recycle the logs?"**

By default, the logs of NebulaGraph are stored in /usr/local/nebula/logs/ . The INFO level log files are nebula-graphd.INFO, nebulastoraged.INFO, nebula-metad.INFO . If an alarm or error occurs, the suffixes are modified as .WARNING or .ERROR .

NebulaGraph uses [glog](https://github.com/google/glog) to print logs. glog cannot recycle the outdated files. To rotate logs, you can:

- Use crontab to delete logs periodically. For more information, see [Glog should delete old log files automatically](https://github.com/google/glog/issues/423).
- Use [logrotate](https://github.com/logrotate/logrotate) to manage log files. Before using logrotate, modify the configurations of corresponding services and set timestamp in logfile name to false.

## **"How to check the NebulaGraph version?"**

If the service is running: run command SHOW HOSTS META in nebula-console . See [SHOW HOSTS.](#page-224-0)

If the service is not running:

Different installation methods make the method of checking the version different. The instructions are as follows:

If the service is not running, run the command ./<br/>binary\_name> --version to get the version and the Git commit IDs of the NebulaGraph binary files. For example:

```
$ ./nebula-graphd --version
```
• If you deploy NebulaGraph with Docker Compose

Check the version of NebulaGraph deployed by Docker Compose. The method is similar to the previous method, except that you have to enter the container first. The commands are as follows:

```
docker exec -it nebula-docker-compose_graphd_1 bash
cd bin/
./nebula-graphd --version
```
• If you install NebulaGraph with RPM/DEB package

Run rpm -qa |grep nebula to check the version of NebulaGraph.

## **"After changing the name of the host, the old one keeps displaying OFFLINE . What should I do?"**

Hosts with the status of OFFLINE will be automatically deleted after one day.

## 23.3.6 About connections

## **"Which ports should be opened on the firewalls?"**

If you have not modified the predefined ports in the Confi[gurations](#page-380-0), open the following ports for the NebulaGraph services:

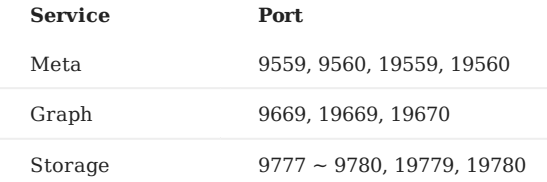

If you have customized the configuration files and changed the predefined ports, find the port numbers in your configuration files and open them on the firewalls.

For those eco-tools, see the corresponding document.

## **"How to test whether a port is open or closed?"**

You can use telnet as follows to check for port status.

telnet <ip> <port>

## **Note**

If you cannot use the telnet command, check if telnet is installed or enabled on your host.

For example:

```
// If the port is open:
$ telnet 192.168.1.10 9669
Trying 192.168.1.10...
Connected to 192.168.1.10.
Escape character is '^]'.
// If the port is closed or blocked:
$ telnet 192.168.1.10 9777
Trying 192.168.1.10...
telnet: connect to address 192.168.1.10: Connection refused
```
## <span id="page-729-0"></span>23.4 Ecosystem tools overview

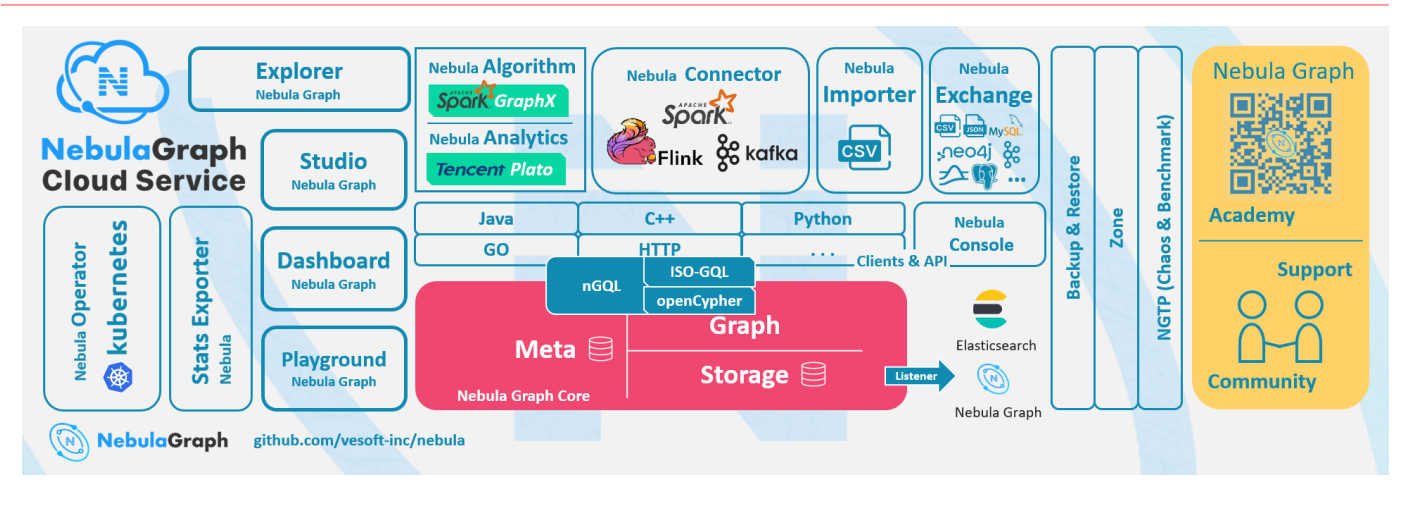

## **Compatibility**

The core release number naming rule is X.Y.Z , which means Major version X , Medium version Y , and Minor version Z . The upgrade requirements for the client are:

- Upgrade the core from X.Y.Z1 to X.Y.Z2: It means that the core is fully forward compatible and is usually used for bugfixes. It is recommended to upgrade the minor version of the core as soon as possible. At this time, the client can stay **not upgraded**.
- Upgrade the core from x.Y1.\* to x.Y2.\*: It means that there is some incompatibility of API, syntax, and return value. It is usually used to add functions, improve performance, and optimize code. The client needs to be upgraded to  $X.Y2.*$ .
- Upgrade the core from  $x_1, x_2, x_3, x_4$ : It means that there is a major incompatibility in storage formats, API, syntax, etc. You need to use tools to upgrade the core data. The client must be upgraded.
- The default core and client do not support downgrade: You cannot downgrade from  $X.Y.Z2$  to  $X.Y.Z1$ .
- The release cycle of a  $\gamma$  version is about 6 months, and its maintenance and support cycle is 6 months.
- The version released at the beginning of the year is usually named  $x, 0, 0$ , and in the middle of the year, it is named  $x, 5, 0$ .
- The file name contains RC to indicate an unofficial version (Release Candidate) that is only used for preview. Its maintenance period is only until the next RC or official version is released. Its client, data compatibility, etc. are not guaranteed.
- The files with nightly, SNAPSHOT, or date are the nightly versions. There is no quality assurance and maintenance period.

## 23.4.1 NebulaGraph Studio

NebulaGraph Studio (Studio for short) is a graph database visualization tool that can be accessed through the Web. It can be used with NebulaGraph DBMS to provide one-stop services such as composition, data import, writing nGQL queries, and graph exploration. For details, see [What is NebulaGraph Studio](#page-449-0).

## **Note**

The release of the Studio is independent of NebulaGraph core, and its naming method is also not the same as the core naming rules.

## 23.4.2 Nebula Dashboard Community Edition

Nebula Dashboard Community Edition (Dashboard for short) is a visualization tool for monitoring the status of machines and services in the NebulaGraph cluster. For details, see [What is Nebula Dashboard.](#page-508-0)

## 23.4.3 Nebula Dashboard Enterprise Edition

Nebula Dashboard Enterprise Edition (Dashboard for short) is a visualization tool that monitors and manages the status of machines and services in NebulaGraph cluster. For details, see [What is Nebula Dashboard.](#page-524-0)

## 23.4.4 Nebula Explorer

Nebula Explorer (Explorer for short) is a graph exploration visualization tool that can be accessed through the Web. It is used with the NebulaGraph core to visualize interaction with graph data. Users can quickly become map experts, even without experience in map data manipulation. For details, see [What is Nebula Explorer](#page-562-0).

## 23.4.5 Nebula Exchange

Nebula Exchange (Exchange for short) is an Apache Spark&trade application for batch migration of data in a cluster to NebulaGraph in a distributed environment. It can support the migration of batch data and streaming data in a variety of different formats. For details, see [What is Nebula Exchange.](#page-599-0)

## 23.4.6 Nebula Importer

Nebula Importer (Importer for short) is a CSV file import tool for NebulaGraph. The Importer can read the local CSV file, and then import the data into the NebulaGraph database. For details, see [What is Nebula Importer.](#page-586-0)

## 23.4.7 Nebula Spark Connector

Nebula Spark Connector is a Spark connector that provides the ability to read and write NebulaGraph data in the Spark standard format. Nebula Spark Connector consists of two parts, Reader and Writer. For details, see [What is Nebula Spark Connector](#page-708-0).

## 23.4.8 Nebula Flink Connector

Nebula Flink Connector is a connector that helps Flink users quickly access NebulaGraph. It supports reading data from the NebulaGraph database or writing data read from other external data sources to the NebulaGraph database. For details, see [What](#page-714-0) [is Nebula Flink Connector](#page-714-0).

## 23.4.9 Nebula Algorithm

Nebula Algorithm (Algorithm for short) is a Spark application based on [GraphX](https://spark.apache.org/graphx/), which uses a complete algorithm tool to analyze data in the NebulaGraph database by submitting a Spark task To perform graph computing, use the algorithm under the lib repository through programming to perform graph computing for DataFrame. For details, see [What is Nebula Algorithm.](#page-695-0)

## 23.4.10 Nebula Analytics

Nebula Analytics is a high-performance graph computing framework tool that performs graph analysis of data in the NebulaGraph database.. For details, see [What is Nebula Analytics.](#page-702-0)

## 23.4.11 Nebula Console

Nebula Console is the native CLI client of NebulaGraph. For how to use it, see [Connect NebulaGraph](#page-83-0).

## 23.4.12 Nebula Docker Compose

Docker Compose can quickly deploy NebulaGraph clusters. For how to use it, please refer to [Docker Compose Deployment](#page-353-0) [NebulaGraph](#page-353-0).

## 23.4.13 Backup & Restore

[Backup&Restore](https://github.com/vesoft-inc/nebula-br) (BR for short) is a command line interface (CLI) tool that can help back up the graph space data of NebulaGraph, or restore it through a backup file data.

## 23.4.14 Nebula Bench

[Nebula Bench](https://github.com/vesoft-inc/nebula-bench) is used to test the baseline performance data of NebulaGraph. It uses the standard data set of LDBC.

## 23.4.15 Monitoring

[Nebula-stats-exporter](https://github.com/vesoft-inc/nebula-stats-exporter) exports stats to Promethus.

## 23.4.16 API, SDK

**Compatibility**

Select the latest version of  $X.Y.*$  which is the same as the core version.

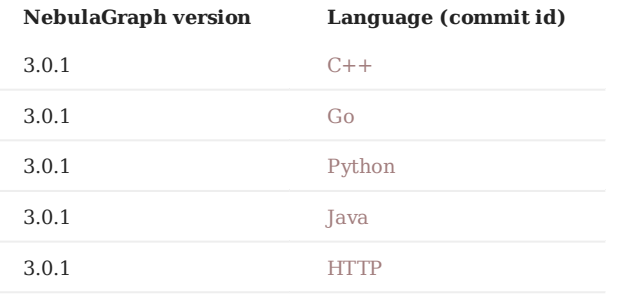

## 23.4.17 Not Released

- API •
- [Rust Client](https://github.com/vesoft-inc/nebula-rust)
- [Node.js Client](https://github.com/vesoft-inc/nebula-node) •
- [Object Graph Mapping Library (OGM, or ORM)] Java, Python (TODO: in design)
- Test •
- [Chaos Test](https://github.com/vesoft-inc/nebula-chaos) •

## 23.5 Import tools

There are many ways to write NebulaGraph 3.0.1:

- Import with [the command -f:](#page-83-0) This method imports a small number of prepared nGQL files, which is suitable to prepare for a small amount of manual test data.
- Import with [Studio:](#page-472-0) This method uses a browser to import multiple csv files of this machine. A single file cannot exceed 100 MB, and its format is limited.
- Import with [Importer](#page-586-0): This method imports multiple csv files on a single machine with unlimited size and flexible format.
- Import with [Exchange](#page-599-0): This method imports from various distribution sources, such as Neo4j, Hive, MySQL, etc., which requires a Spark cluster.
- Import with [Spark-connector](#page-708-0)[/Flink-connector](#page-714-0): This method has corresponding components (Spark/Flink) and writes a small amount of code.
- Import with [C++/GO/Java/Python SDK](#page-729-0): This method imports in the way of writing programs, which requires certain programming and tuning skills.

The following figure shows the positions of these ways:

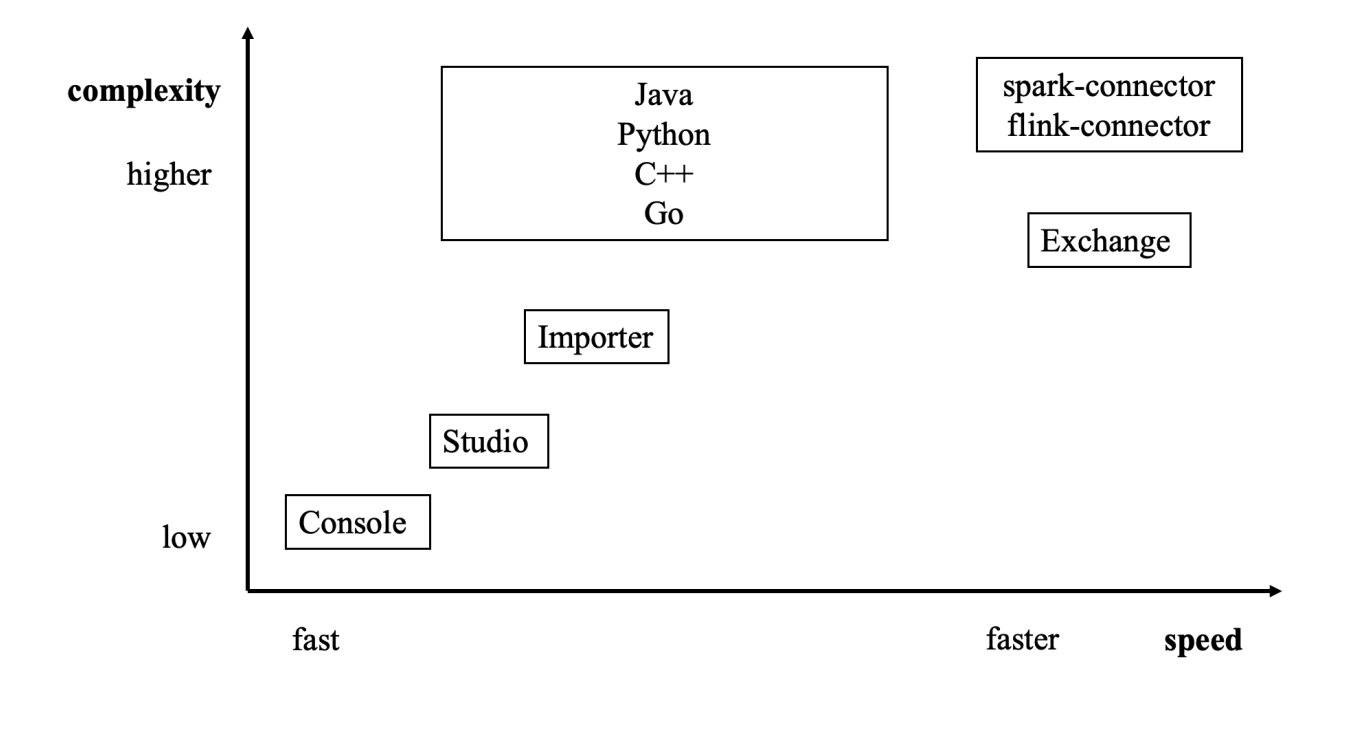

## <span id="page-733-0"></span>23.6 How to Contribute

## 23.6.1 Before you get started

## **Commit an issue on the github or forum**

You are welcome to contribute any code or files to the project. But firstly we suggest you raise an issue on the [github](https://github.com/vesoft-inc/nebula) or the [forum](https://discuss.nebula-graph.io/) to start a discussion with the community. Check through the topic for Github.

## **Sign the Contributor License Agreement (CLA)**

What is [CLA](https://www.apache.org/licenses/contributor-agreements.html)?

Here is the [vesoft inc. Contributor License Agreement](https://cla-assistant.io/vesoft-inc/).

## Click the **Sign in with GitHub to agree** button to sign the CLA.

If you have any questions, send an email to info@vesoft.com .

## 23.6.2 Modify a single document

This manual is written in the Markdown language. Click the pencil icon on the right of the document title to commit the modification.

This method applies to modify a single document only.

## 23.6.3 Batch modify or add files

This method applies to contribute codes, modify multiple documents in batches, or add new documents.

## 23.6.4 Step 1: Fork in the github.com

The NebulaGraph project has many [repositories.](https://github.com/vesoft-inc) Take [the nebul repository](https://github.com/vesoft-inc/nebula) for example:

#### 1. Visit<https://github.com/vesoft-inc/nebula>.

#### Click the Fork button to establish an online fork. 2.

## 23.6.5 Step 2: Clone Fork to Local Storage

#### 1. Define a local working directory.

# Define the working directory. working\_dir=\$HOME/Workspace

#### 2. Set user to match the Github profile name.

user={the Github profile name}

#### 3. Create your clone.

```
mkdir -p $working_dir
cd $working_dir
git clone https://github.com/$user/nebula.git
# or: git clone git@github.com:$user/nebula.git
```

```
cd $working_dir/nebula
git remote add upstream https://github.com/vesoft-inc/nebula.git
# or: git remote add upstream git@github.com:vesoft-inc/nebula.git
```
# Never push to upstream master since you do not have write access. git remote set-url --push upstream no\_push

# Confirm that the remote branch is valid. # The correct format is:

```
# origin git@github.com:$(user)/nebula.git (fetch)
               git@github.com:$(user)/nebula.git (recon-<br>git@github.com:$(user)/nebula.git (push)
 # upstream https://github.com/vesoft-inc/nebula (fetch)
 # upstream no_push (push)
 git remote -v
```
(Optional) Define a pre-commit hook. 4.

Please link the NebulaGraph pre-commit hook into the .git directory.

This hook checks the commits for formatting, building, doc generation, etc.

cd \$working\_dir/nebula/.git/hooks ln -s \$working\_dir/nebulah/.linters/cpp/hooks/pre-commit.sh .

Sometimes, the pre-commit hook cannot be executed. You have to execute it manually.

cd \$working\_dir/nebula/.git/hooks chmod +x pre-commit

## 23.6.6 Step 3: Branch

#### 1. Get your local master up to date.

cd \$working\_dir/nebula git fetch upstream git checkout master git rebase upstream/master

#### 2. Checkout a new branch from master.

git checkout -b myfeature

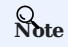

Because the PR often consists of several commits, which might be squashed while being merged into upstream. We strongly suggest you to open a separate topic branch to make your changes on. After merged, this topic branch can be just abandoned, thus you could synchronize your master branch with upstream easily with a rebase like above. Otherwise, if you commit your changes directly into master, you need to use a hard reset on the master branch. For example:

git fetch upstream git checkout master git reset --hard upstream/master git push --force origin master

## 23.6.7 Step 4: Develop

Code style •

**NebulaGraph** adopts cpplint to make sure that the project conforms to Google's coding style guides. The checker will be implemented before the code is committed.

Unit tests requirements •

Please add unit tests for the new features or bug fixes.

• Build your code with unit tests enabled

For more information, see [Install NebulaGraph by compiling the source code](#page-344-0).

## **Note**

Make sure you have enabled the building of unit tests by setting -DENABLE\_TESTING=ON.

#### Run tests •

In the root directory of nebula , run the following command:

cd nebula/build ctest -j\$(nproc)

## 23.6.8 Step 5: Bring Your Branch Update to Date

```
# While on your myfeature branch.
git fetch upstream
git rebase upstream/master
```
Users need to bring the head branch up to date after other contributors merge PR to the base branch.

## 23.6.9 Step 6: Commit

Commit your changes.

git commit -a

Users can use the command --amend to re-edit the previous code.

## 23.6.10 Step 7: Push

When ready to review or just to establish an offsite backup, push your branch to your fork on github.com :

git push origin myfeature

## 23.6.11 Step 8: Create a Pull Request

- 1. Visit your fork at https://github.com/\$user/nebula (replace \$user here).
- 2. Click the compare & pull request button next to your myfeature branch.

## 23.6.12 Step 9: Get a Code Review

Once your pull request has been created, it will be assigned to at least two reviewers. Those reviewers will do a thorough code review to make sure that the changes meet the repository's contributing guidelines and other quality standards.

## 23.6.13 Add test cases

For detailed methods, see [How to add test cases.](https://github.com/vesoft-inc/nebula/blob/master/tests/README.md#how-to-add-test-case)

## 23.6.14 Donation

## **Step 1: Confirm the project donation**

Contact the official NebulaGraph staff via email, WeChat, Slack, etc. to confirm the donation project. The project will be donated to the [Nebula Contrib organization](https://github.com/nebula-contrib).

Email address: info@vesoft.com

WeChat: NebulaGraphbot

Slack: [Join Slack](https://join.slack.com/t/nebulagraph/shared_invite/zt-7ybejuqa-NCZBroh~PCh66d9kOQj45g)

## **Step 2: Get the information of the project recipient**

The NebulaGraph official staff will give the recipient ID of the Nebula Contrib project.

## **Step 3: Donate a project**

The user transfers the project to the recipient of this donation, and the recipient transfers the project to the Nebula Contrib organization. After the donation, the user will continue to lead the development of community projects as a Maintainer.

For operations of transferring a repository on GitHub, see [Transferring a repository owned by your user account](https://docs.github.com/en/enterprise-server@3.0/github/administering-a-repository/managing-repository-settings/transferring-a-repository#transferring-a-repository-owned-by-your-user-account).

## 23.7 History timeline for NebulaGraph

2018.9: [dutor](https://github.com/dutor) wrote and submitted the first line of NebulaGraph database code. 1.

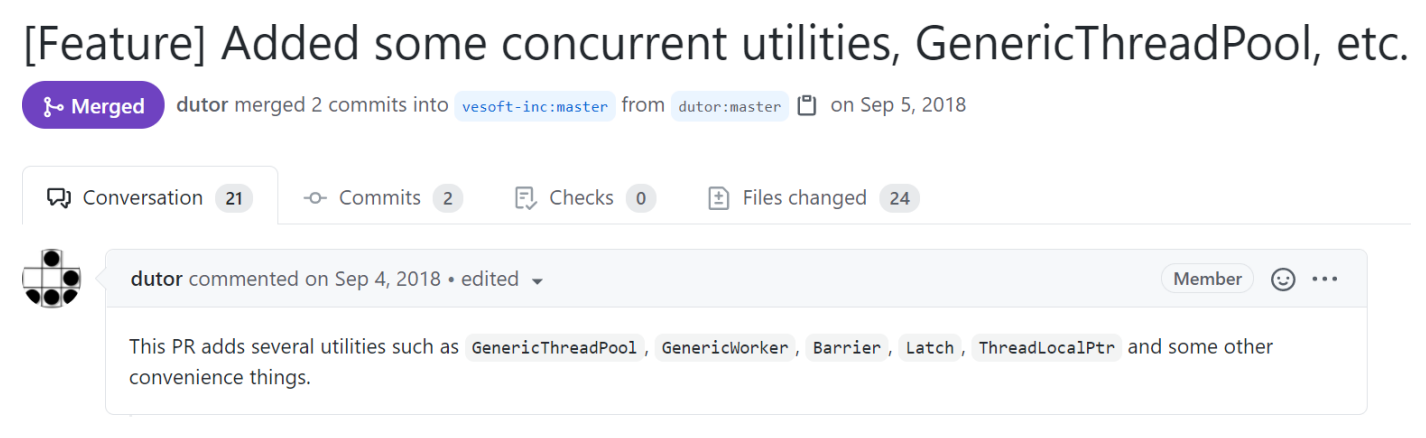

2. 2019.5: NebulaGraph v0.1.0-alpha was released as open-source.

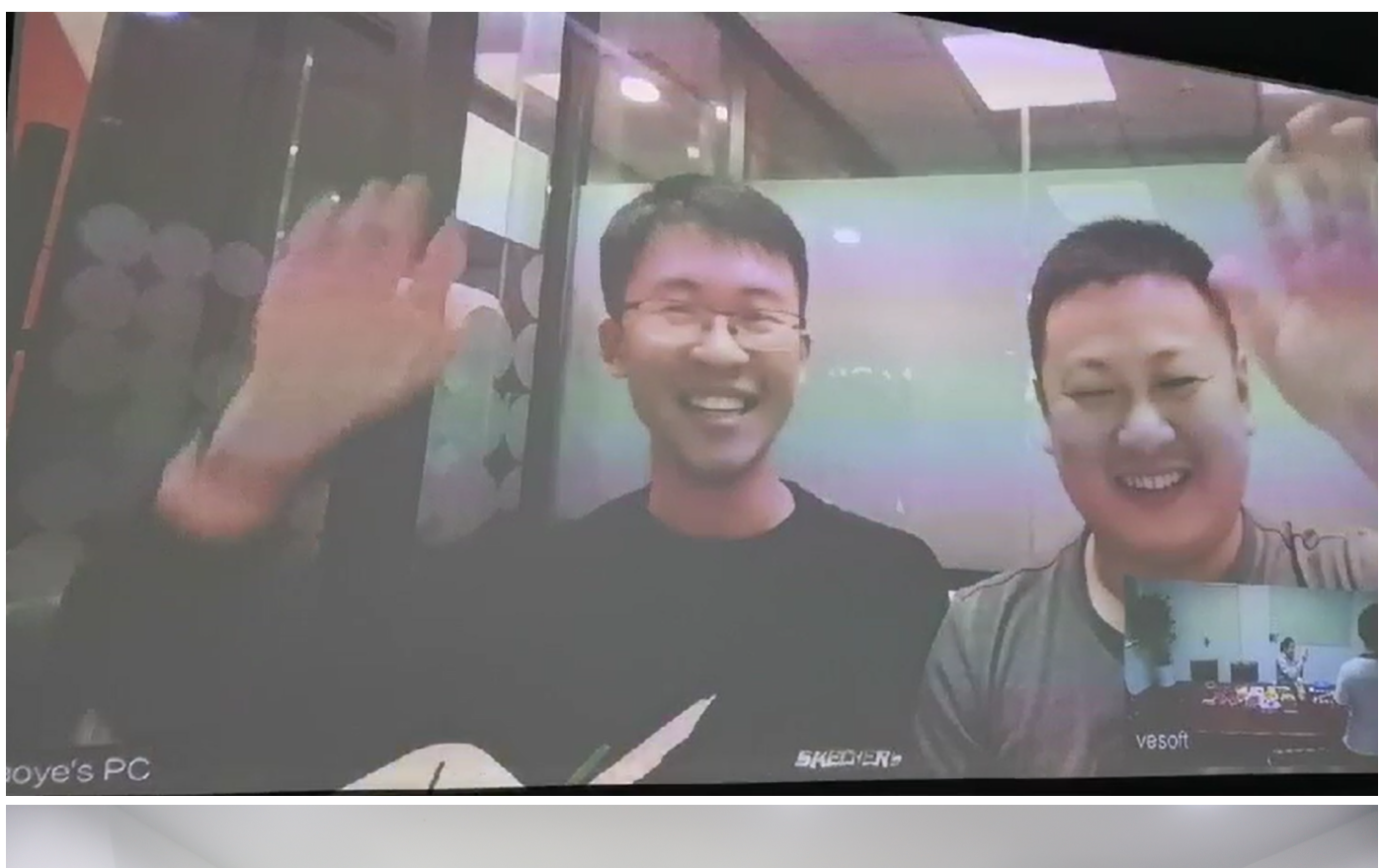

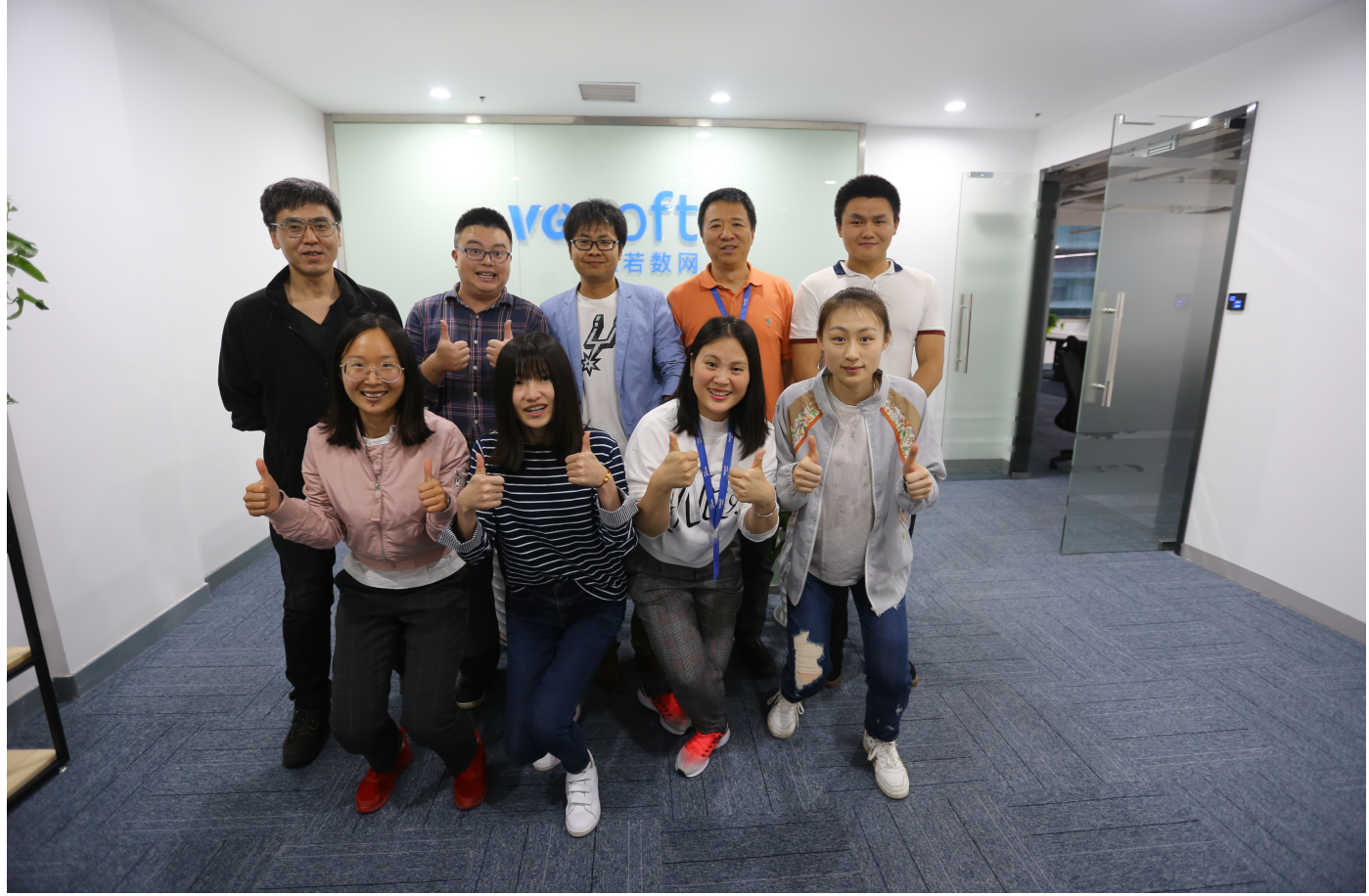

NebulaGraph v1.0.0-beta, v1.0.0-rc1, v1.0.0-rc2, v1.0.0-rc3, and v1.0.0-rc4 were released one after another within a year thereafter.

## $(Pre-release)$  $\Diamond$  v0.1.0  $-0 - b0d817f$

 $Compare$ 

## Nebula Graph v0.1.0

darionyaphet released this on May 14, 2019 · 1075 commits to master since this release

This is the first release of Nebula Graph, a brand new, fast and distributed graph database.

## **Available Features**

- Physical data isolation with Graph Space
- Strongly typed schema support
- Vertices and edges insertion
- · Graph traversal(the Go statement)
- Variable definition and reference
- . Piping query result between statements
- Client API in C++, Golang and Java

## **Features Coming Soon**

- Raft support
- · Query based on secondary index(the LOOKUP statement)
- Sub-graph retrieval(the MATCH statement)
- User defined function call
- User management

## **Try Out**

A Docker image is available for trial purpose. You can get it by following the guide here.

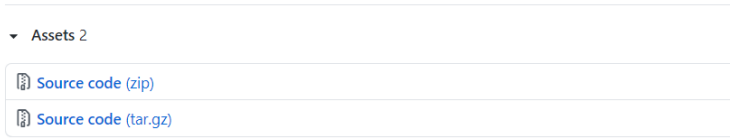

3. 2019.7: NebulaGraph's debut at HBaseCon<sup>1</sup>. @dangleptr

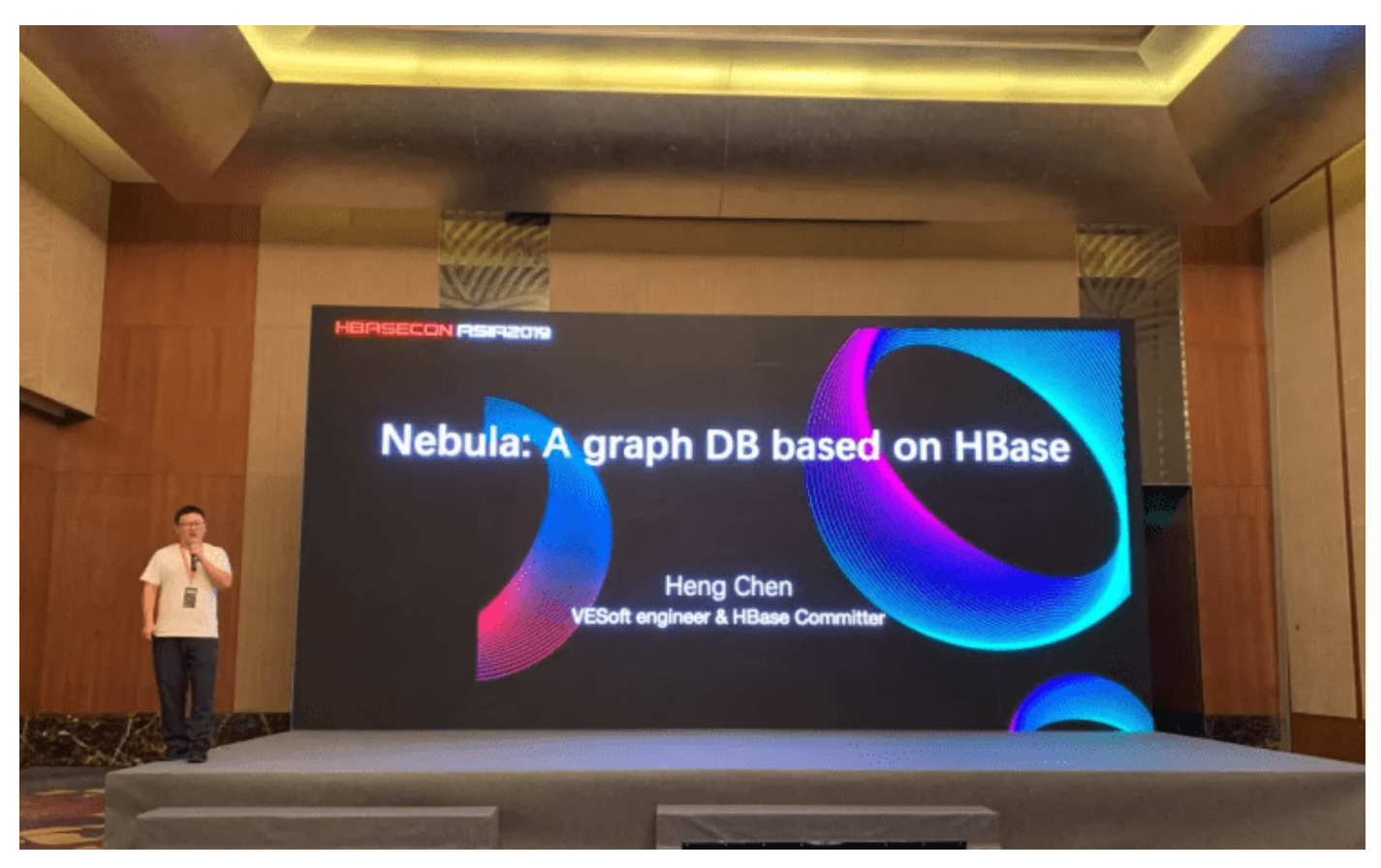

- 2020.3: NebulaGraph v2.0 was starting developed in the final stage of v1.0 development. 4.
- 2020.6: The first major version of NebulaGraph v1.0.0 GA was released. 5.

## $V1.0.0$  GA

 $P = 100$ 

 $-0$ - 86a5dh4

Verified  $Compare \rightarrow$  jude-zhu released this on Jun 10, 2020 · 146 commits to master since this release

## **Basic Features**

- . Online DDL & DML. Support updating schemas and data without stopping or affecting your ongoing operations.
- · Graph traversal. GO statement supports forward/reverse and bidirectional graph traversal. GO minHops TO maxHops is supported to get variable hops relationships.
- . Aggregate. Support aggregation functions such as GROUP BY, ORDER BY, and LIMIT
- Composite query Support composite clauses: UNTON UNTON DISTINCT INTERSECT and MINUS
- . PIPE statements. The result yielded from the previous statement could be piped to the next statement as input.
- Use defined variables. Support user-defined variables to pass the result of a query to another.
- Index. Both the single-property index and composite index are supported to make searches of related data more efficient. LOOKUP ON statement is to query on the index.

#### **Advanced Features**

- . Privilege Management. Support user authentication and role-based access control. Nebula Graph can easily integrate with third-party authentication systems. There are five built-in roles in Nebula Graph: GOD, ADMIN, DBA, USER, and GUEST. Each role has its corresponding privileges.
- Support Reservoir Sampling, which will retrieve k elements randomly for the sampling of the supernode at the complexity of  $O(n)$ .
- Cluster snapshot. Support creating snapshots for the cluster as an online backup strategy
- . TTL. Support TTL to expire items after a certain amount of time automatically.
- · Operation & Maintenance
	- .<br>• Scale in/out. Support online scale in/out and load balance for storage
	- o HOSTS clause to manage storage hosts
	- o CONFIGS clause to manage configuration options
- . Job Manager & Scheduler. A tool for job managing and scheduling. Currently, compact and FLUSH jobs are supported.
- Graph Algorithms. Support finding the full path and the shortest path between vertices.
- . Provide OLAP interfaces to integrate with third-party graph analytics platforms
- . Support multiple character sets and collations. The default CHARSET and COLLATE are utf8 and utf8 bin

#### Clients

- . Java Client. Support source code building and downloading from the MVN repository, see Java Client for more details.
- . Python Client. Support source code building and installation with pip, see Python Client for more details.
- . Golang Client. Install the client with the command go get -u -v github.com/vesoft-inc/nebula-go, see Go Client for more details.

#### Nebula Graph Studio

A graphical user interface for working with Nebula Graph. Support querying, designing schema, data loading, and graph exploring. See Nebula Graph Studio for more details

6. 2021.3: The second major version of NebulaGraph v2.0 GA was released.

# $\begin{array}{c|c} \mathbb{Q}^{\vee 2.00} & \mathsf{Nebula\;Graph\;v2.0\;GA} \\ \hline \mathbb{Q}^{\text{infinite}} & \mathbb{Q}^{\text{jude-zhu\;released\;this\;on\;Mar\;23}} \end{array}$

- Compare v New Features
	- vertexID supports both Integer and String.
	- New data types:<br>• NULL: the property can be set to NULL . NOT NULL constraint is also supported<br>• NULL: the property can be set to NULL . NOT NULL constraint is also supported
	- Composite types: LIST, SET, and MAP(Cannot be set as property types)
	- Temporal types: DATE and DATETIME.<br>The FIXED\_STRING: a fixed size string
	-
	- .<br>Full-text indexes are supported to do prefix, wildcard, regex, and fuzzy search on a string property.
	- . Explain & Profile outputs the execution plan of an nGQL statement and execution profile.
	- Subgraph to retrieve vertices and edges reachable from the start vertices. . Support to collect statistics of the graph space.
	-
	- Support to conect statistics of the graph<br>• OpenCypher compatibility<br>• Partially support the MATCH clause
		- · Support RETURN, WITH, UNWIND, LIMIT & SKIP clauses
	- More built-in functions
		- Predicate functions o Scalar functions
		- <sup>o</sup> List functions
		- · Aggregating functions
		- Mathematical functions
		- o String functions
		- o Temporal function

#### Improvements

- .<br>Optimize the performance of inserting, updating, and deleting data with indexes.
- 
- COXUP ON filtering data supports OR and JAND operators.<br>FIND PATH supports finding paths with or without regard to direction, and also supports excluding cycles in paths.
- SHOW HOSTS graph/meta/storage supports to retrieve the basic information of graphd/metad/storaged hosts.

#### Changelog

- . The data type of vertex10 must be specified when creating a graph space
- . FETCH PROP ON returns a composite object if not specify the result set.
- . Changed the default port numbers of metad, graphd, and storaged.
- Refactor metrics counters

#### Nebula-graph Console

Supports local commands mode. Esset csviloutputs the query results to the console and the specified CSV file. For more information, please refer to https://github.com/vesoft-inc/nebula-consol

#### Clients

Support connection pool and load balance.

- · cpp client https://github.com/vesoft-inc/nebula-cpp
- java client https://github.com/vesoft-inc/nebula-java<br>- python client https://github.com/vesoft-inc/nebula-pythor
- 
- · go client https://github.com/vesoft-inc/nebula-go

## Nebula Graph Studio

With Studio, you can create a graph schema, load data, execute nGQL statements, and explore graphs in one stop. For more information,<br>please refer to https://github.com/vesoft-inc/nebula-web-docker.

**Known Issues**  $.7860$ 

7. 2021.8: NebulaGraph v2.5.0 was released.

## Nebula Graph v2.5.0

Sophie-Xie released this 4 days ago

## feature

- Support management of session. #280
- Support terminate the slow queries, know issue: there is a delay in querying and terminating the query due to the implementation. #1152
- Enhance the ability to extract the indices from expressions for Lookup statement. #1188
- Supports configuring machine memory watermarks to alleviate OOM issues to some extent. #1067
- Support filter the edges in FindPath statement. #1091
- Support return structure of a graph without properties in Subgraph statement. #1134
- Improve the usage of timestamp function. vesoft-inc/nebula-common#515
- Support for querying the version of each service. #944
- Index and TTL can be supported together. #382
- Support the creation of full-text indexes on specified properties. #460
- Support make comment when create space or schema. #895
- Support for full-text index rebuild. #1123

## bug fix

- Fixed multiple statement execution problems caused by permissions. #1165
- Fixed unwinding causing no results. #1018
- Fixed crash problems caused by aggregation functions in some scenarios. #1015
- Fixed index matching problems with OR expressions. #1005
- Fixed case sensitivity of functions. #927
- Fixed issue where query index creation information was not checked for Taq/Edge type. #933
- Fixed a bug in the Substring function, vesoft-inc/nebula-common#491
- Fixed meta not returning leader change correctly. #423
- Fixed an issue with 'LIMIT', 'ORDER', 'GROUP' statements using variables. #1314
- Fixed issue with db\_dump tool printing VID of int type. vesoft-inc/nebula-storage#533
- Fixed the issue that FAILE is still displayed after the Balance task is recovered, vesoft-inc/nebula-storage#528

## enhancement

- The Listener interface is optimized to support full data acquisition. #465, #484
- The leader table of the meta is reorganized. #439
- Add a DiskManager to check disk capacity. #461
- Improve heartbeat of raft to avoid leader change. #438
- Support concurrently go/fetch/lookup in storage. #503
- Enhanced for the EXISTS function to the MAP. #973
- Enforce the use of aggregate functions, such as  $COUNT(v) + AVG(v)$ .  $#968$

## change

• A little bit grammar change of Subgraph

```
# Add the WITH PROP keyword to the output property
GET SUBGRAPH WITH PROP FROM <vids>
```
# The original syntax will only output the graph structure without properties GET SUBGRAPH FROM <vids>  $-744/746$  -

• we must use the symbol \$-. in 'ORDER BY'. But in earlier versions, there is no need. Example:

## 2021.10: NebulaGraph v2.6.0 was released. 8.

For more information about release notes, see [Releases.](https://github.com/vesoft-inc/nebula/releases)

2022.2: NebulaGraph v3.0.0 was released. 9.

For more information about release notes, see [Releases.](https://github.com/vesoft-inc/nebula/releases)

<span id="page-744-0"></span>1. NebulaGraph v1.x supports both RocksDB and HBase as its storage engines. NebulaGraph v2.x removes HBase supports.

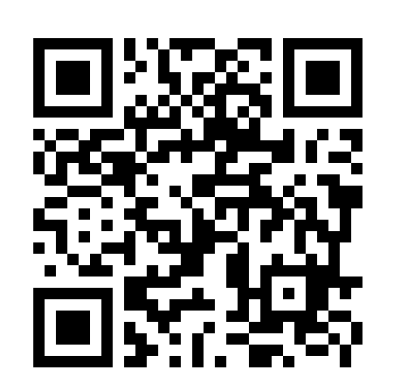

<https://docs.nebula-graph.io/3.0.1>